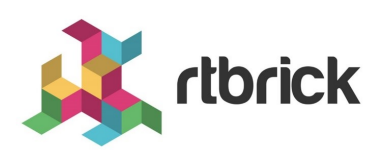

# **RBFS User Guides**

**Version 23.8.1, 12 September 2023**

# **Table of Contents**

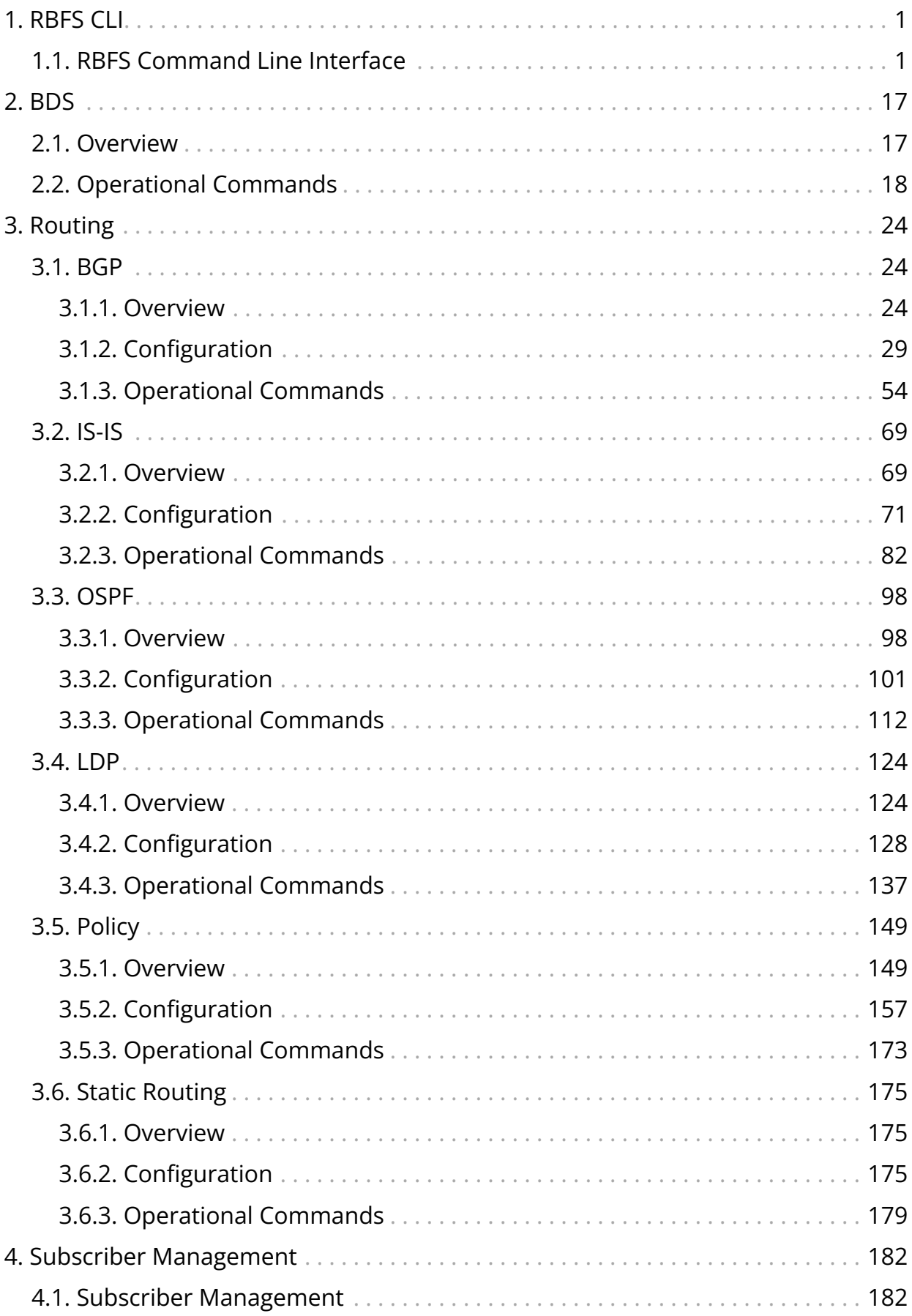

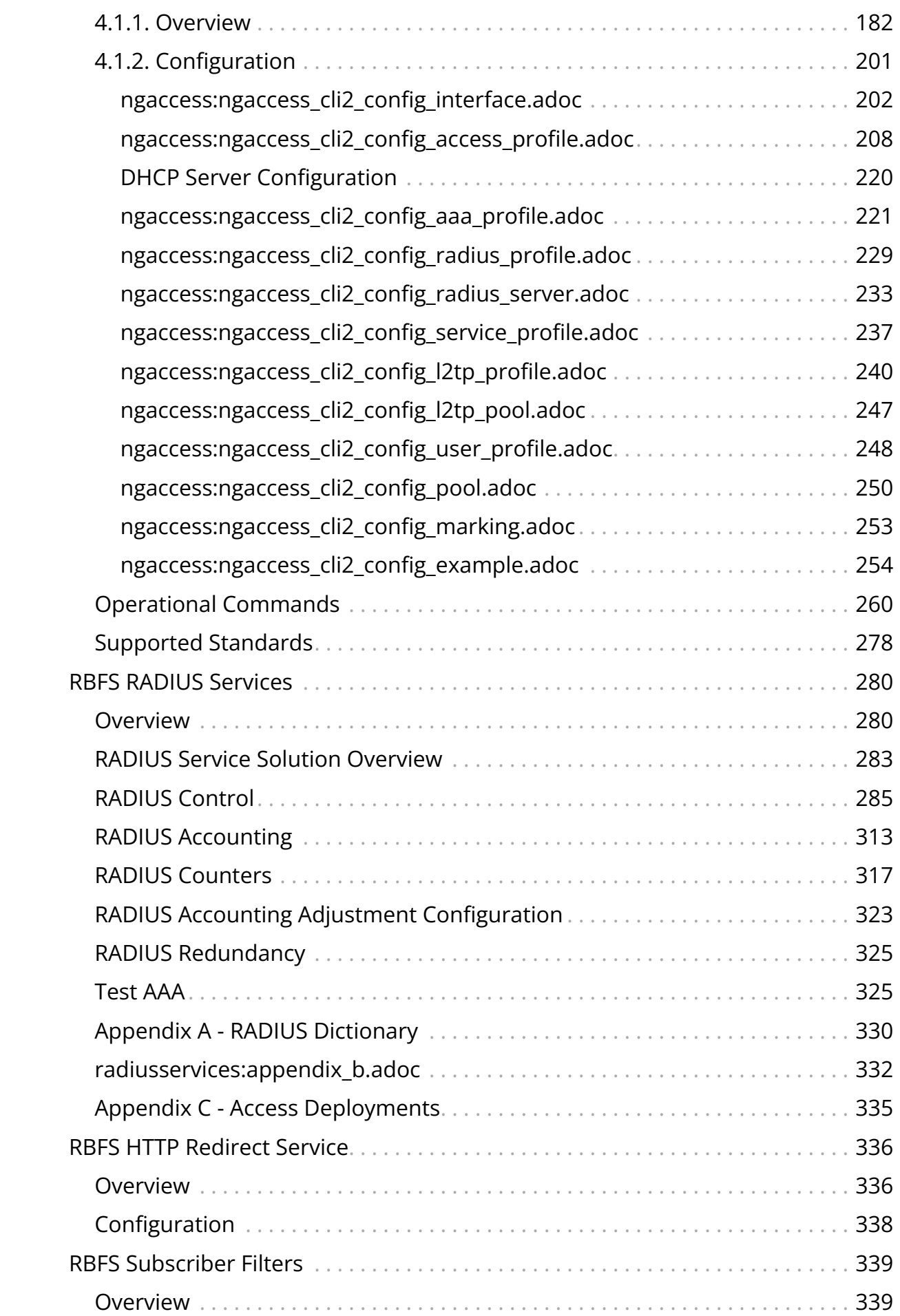

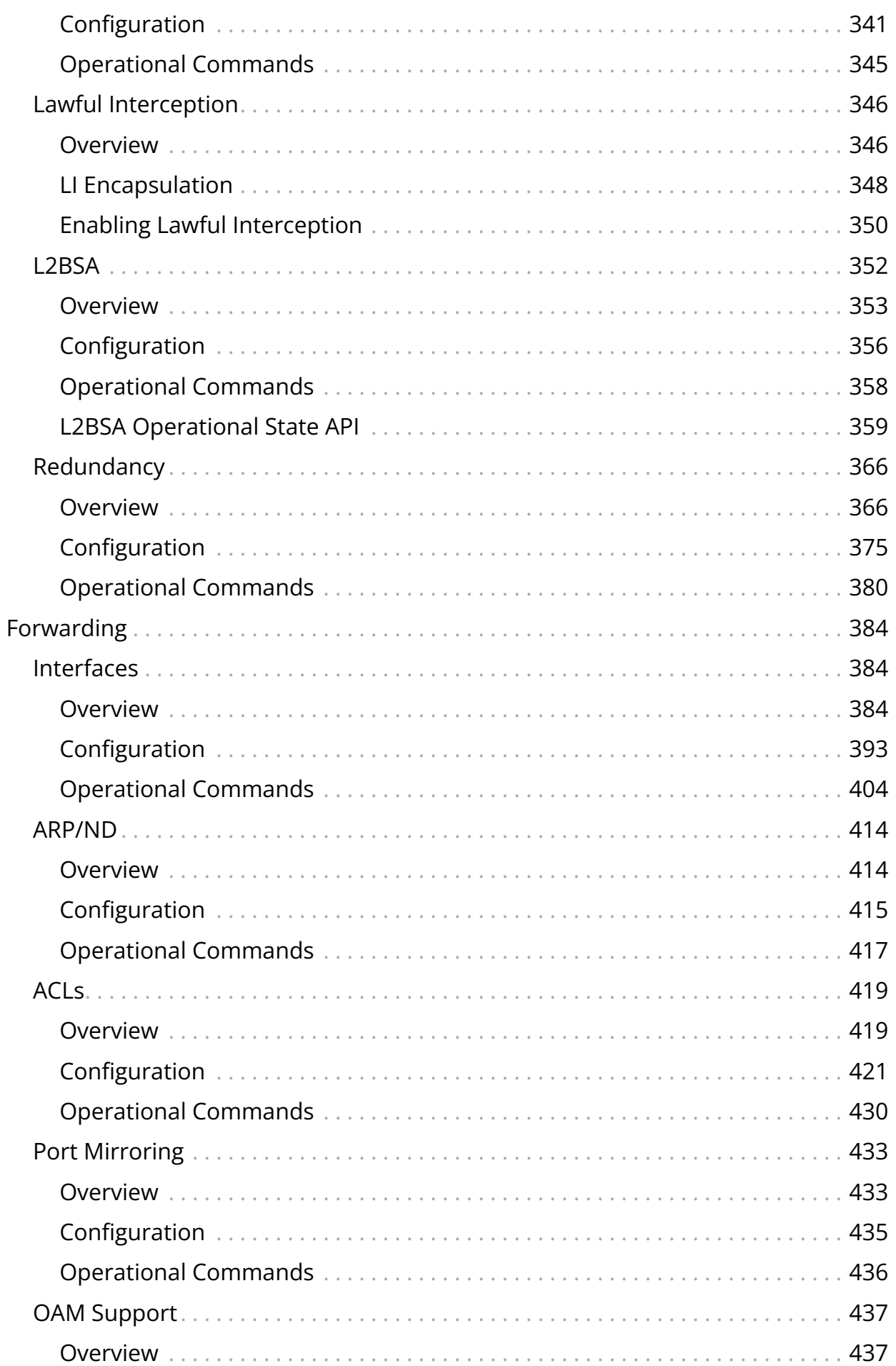

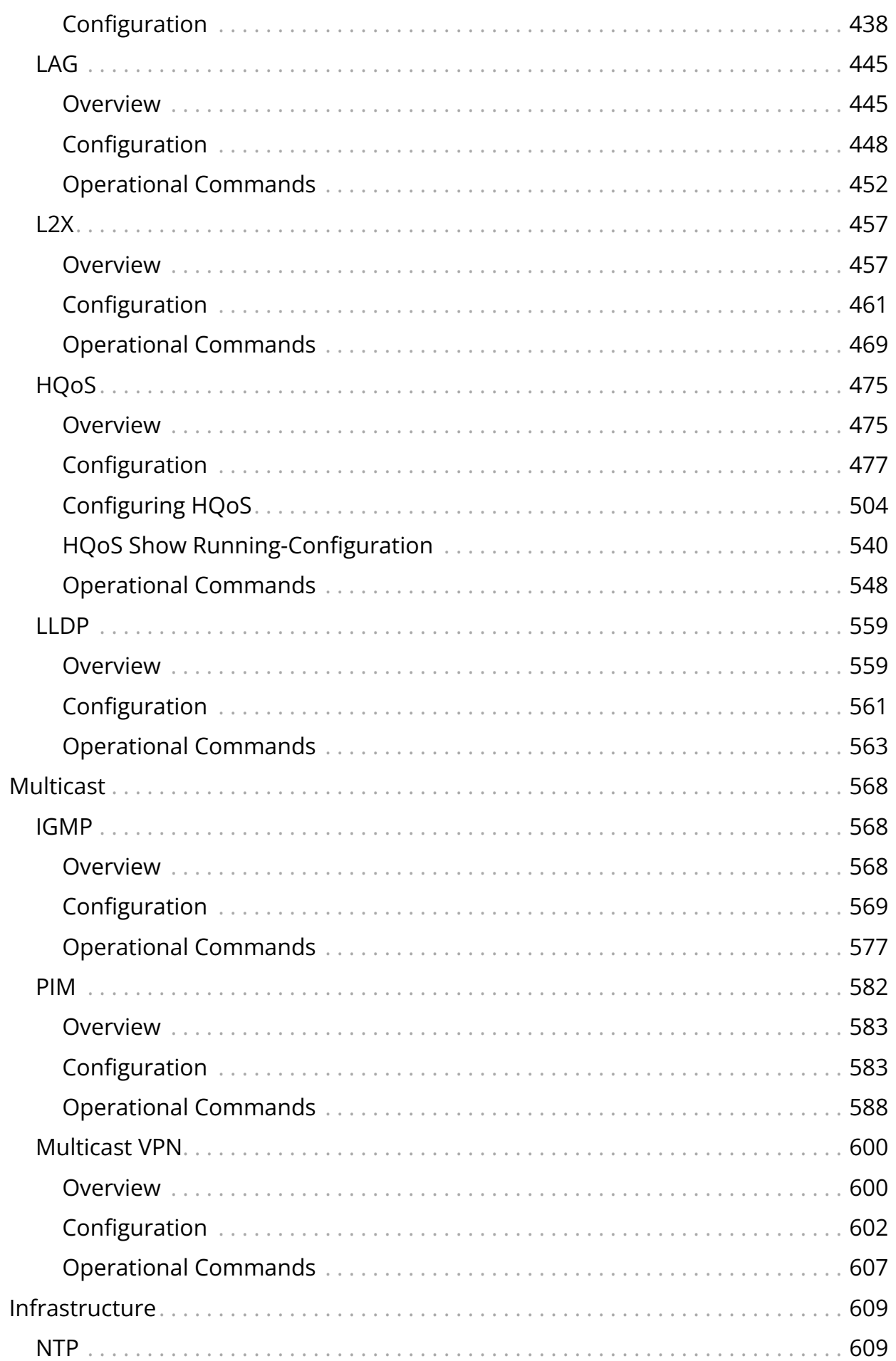

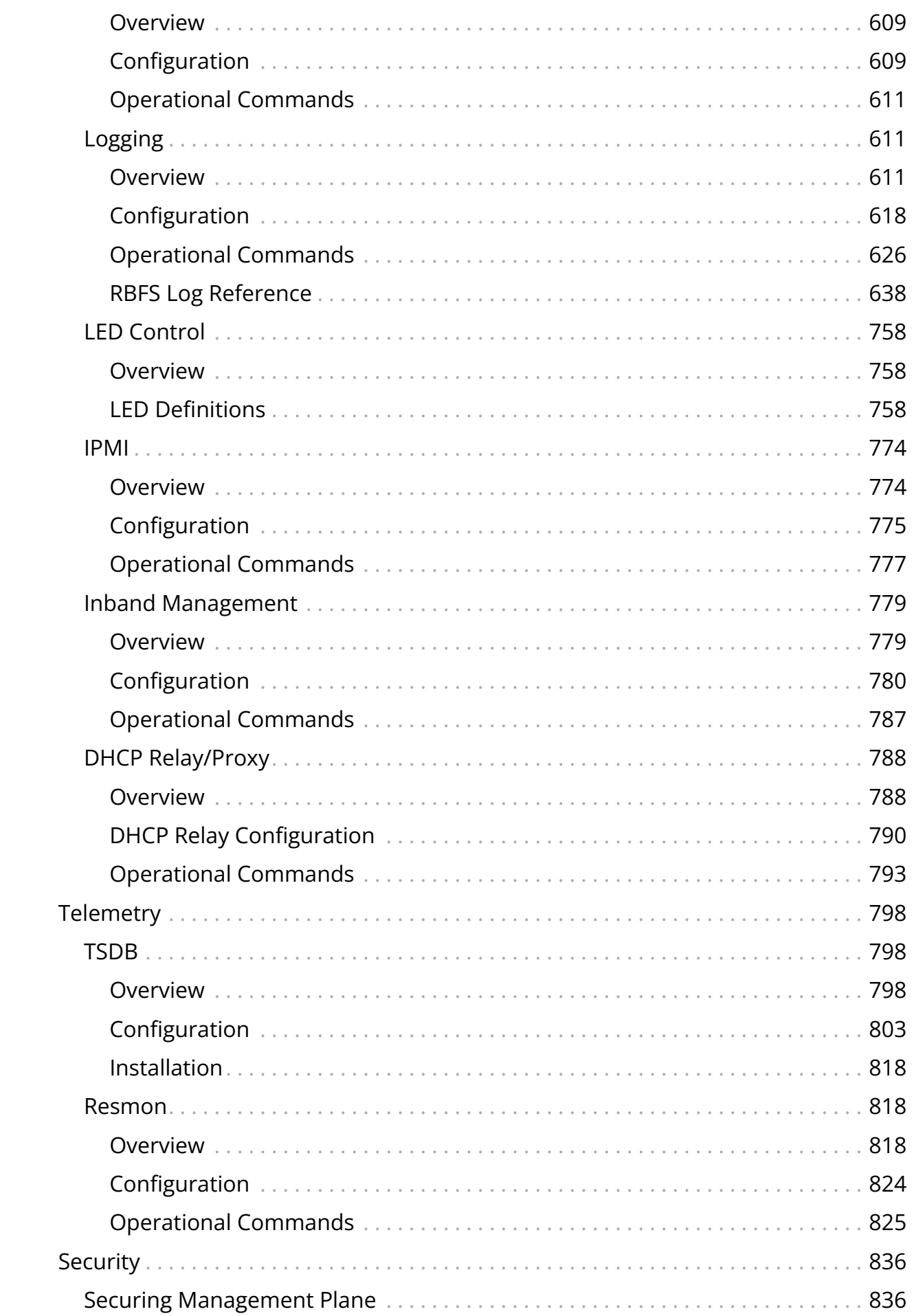

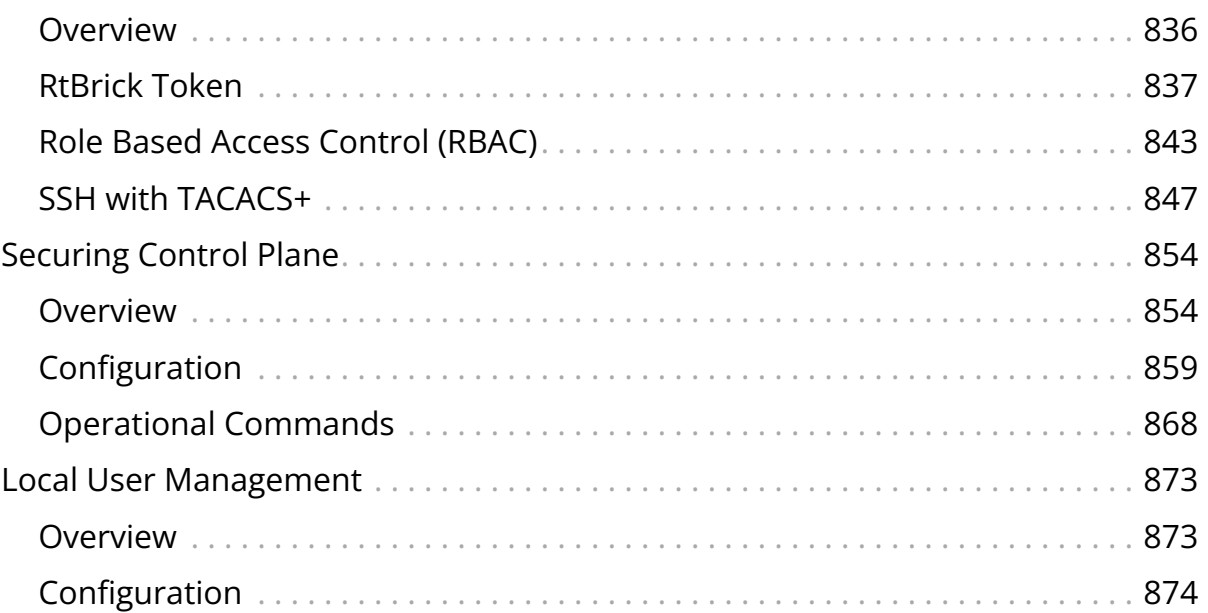

# <span id="page-7-0"></span>**1. RBFS CLI**

# <span id="page-7-1"></span>**1.1. RBFS Command Line Interface**

# **RBFS CLI Overview**

RBFS command line interface is a primary user interface that enables you to interact with RBFS for monitoring, configuring, debugging, and maintaining the system. RBFS command line interface, that runs on top of the Ubuntu shell, provides a rich set of commands which allow you to execute various operations on the system.

RBFS CLI commands are organized in hierarchies based on their functionalities. Commands, which are used to execute the same type of functions, have the same hierarchy. For example, to display information, you can use commands that start with 'show'. Delete command, in RBFS, is used to remove an existing configuration.

The RBFS command-line interface has three modes: Configuration mode, Operation mode, and Debug mode.

**Operational mode:** This is the default mode of RBFS command line interface. Operational mode allows you to execute the operational commands such as show commands to view or monitor various system configuration and its current state.

**Configuration mode:** Configuration mode allows to execute various configurations for services or features. It also allows you to view the information for the existing configurations.

**Debug mode:** It allows you to execute troubleshooting or debugging operations in the RBFS system.

# **Using the CLI**

The following are some of the utilities which help you working with the CLI faster and easier.

## **Complete Partially Typed Commands**:

You can press Tab key to complete a partially typed command. It helps you working with commands faster.

#### **Command Options and Description**:

If you do not know the options available for a command and the purposes of the options, you can enter the question mark symbol (?). It displays all the available command options and descriptions for that commands.

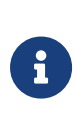

In any of the modes, if you type the question mark symbol (?), the CLI displays a set of commands which can be executed in that particular mode.

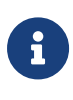

When you execute configurations through CTRLD, and then with the Command Line Interface, it results in error when you commit the configuration through the CLI. The reason is that CTRLD directly interacts with the backend applications (BDS and CONFD) and these changes are not synced with the user-facing CLI.

## **Launch the RBFS CLI**

The following example shows how to start the RBFS CLI.

```
supervisor@rtbrick>LEAF01:~$ cli
supervisor@rtbrick>LEAF01: op>
```
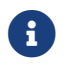

 $\left| \begin{array}{c} 1 \end{array} \right|$  'op>' shows you are in operational mode.

#### **CLI Prompt**

The RBFS CLI prompt reflects the static hostname and host OS hostname. In RBFS, the static hostname is the container name and the dynamic hostname is derived from DHCP.

The format of the RBFS CLI prompt is as follows:

<username> @ <static\_hostname> > <hostname.host-os>: <mode>

#### Example:

supervisor@rtbrick>LEAF01: op>

#### **Switch CLI Modes**

RBFS CLI has three modes: Configuration mode, Operation mode, and Debug mode.

You can enter switch-mode command to change the CLI mode.

For example, enter switch-mode config to switch to configuration mode.

The following example shows how to switch between modes.

```
supervisor@rtbrick>LEAF01: op> switch-mode
   config Enter a given mode
   debug Enter a given mode
   operation Enter a given mode
```
The following example shows how to switch from the operation mode to the config mode.

```
supervisor@rtbrick>LEAF01: op> switch-mode config
supervisor@rtbrick>LEAF01: cfg>
```
## **Turn on/off Paging**

To turn the paging on or off, use the following command:

#### **paging** [**on** | **off**]

- off Pagination will be turned off for the commands that span more than screen length
- on Pagination will be turned on for the commands that span more than screen length

Example:

supervisor@rtbrick>LEAF01: cfg> paging on

## **Display Command History**

The history command enables you to view the previously executed commands. You can execute the command in any of the CLI modes.

#### **history**

Example:

```
supervisor@rtbrick>LEAF01: op> history
show config set
exit
show config set
load config test.json
load config obj.json
show config set
exit
show config set
load config test.json
switch-mode config
load config test.json
load config obj.json
exit
switch-mode config
show config set
load config test.josn
load config obj
load config obj.json
exit
show config set
load config obj.json
load config test.json
exit
show bd running-status
load config test.json
show config set
exit
show bd running-status
show co
show cores
exi
show datastore confd table test index index2
exit
```
# **CLI Access Logs**

RBFS supports sending command history log messages to Graylog, a log management software that enables real-time analysis of log messages.

The command history logs help you to understand which user has executed a specific command across multiple CLI sessions.

The log format for CLI command history logs is: *User '%s' executed command '%s'*.

System logging is implemented for RESTCONF.

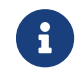

Fash For RESTCONF error logs, do not set the log level to 'info'. If you

set the log level to info, logs are generated for all the restconfd requests.

# **Operational Commands**

## **Display Core Files**

You can use the show cores command to show a set of system core files created when the device service has been crashed. This command is used for diagnostic purposes.

Example:

```
supervisor@rtbrick>LEAF01: op> show cores
Date Time Filename
May 10 09:02 core.lldpd.20220510-090237.1317.zst
May 10 09:02 core.igmp.iod.1.20220510-090228.1282.zst
May 10 09:02 core.pim.iod.1.20220510-090228.1280.zst
May 10 09:01 core.lldpd.20220510-090145.984.zst
May 10 09:01 core.igmp.iod.1.20220510-090140.991.zst
May 10 09:01 core.pim.iod.1.20220510-090140.989.zst
```
## **View Hardware Resource Usage Limit Information**

In RBFS, you can view the hardware resource usage limit details.

Run the following command:

#### show hardware limits

Example:

```
supervisor@rtbrick>rtbrick.net: op> show hardware limits
Hardware resources:
  Module: fib
  ASIC : q2c
  Role : accessleaf : accessleaf
  Model : agcva48s
  IPv4 route count : 1200000
  IPv6 route count : 250000
  Module: fib
  ASIC : q2c
  Role : accessleaf : accessleaf
   Model : as7946-74xkb
   IPv4 route count : 1200000
  IPv6 route count : 250000
  Module: fib
  ASIC : q2c
```
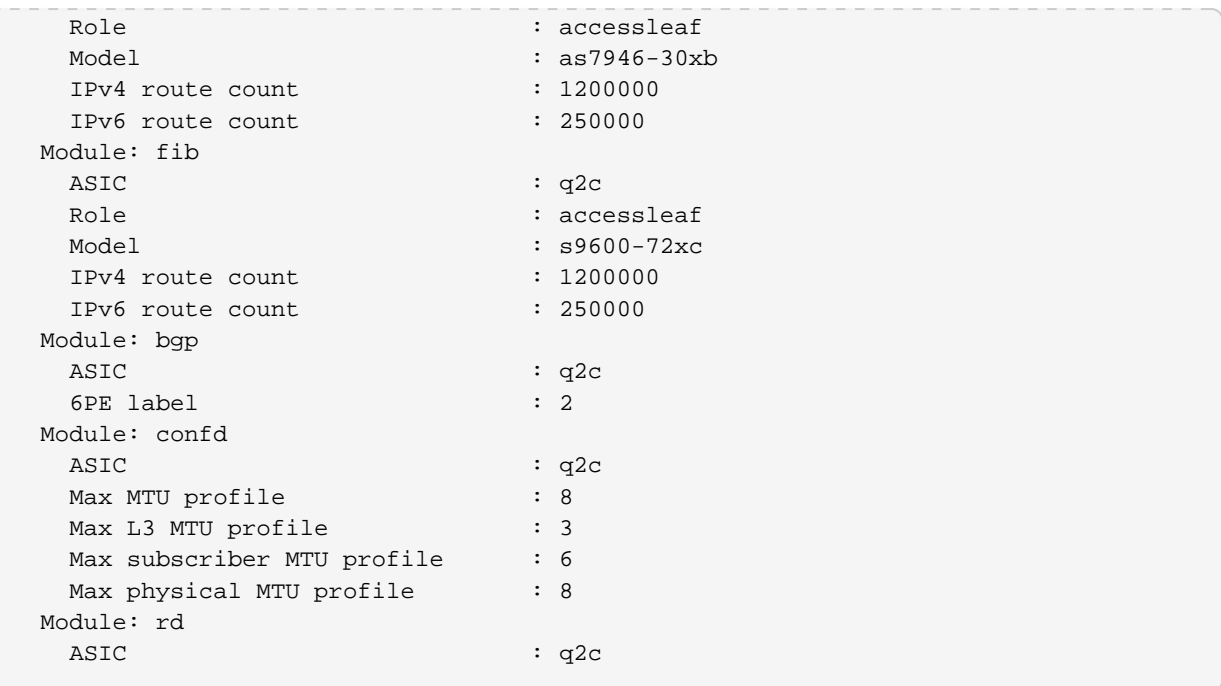

# **Reboot Containers and Hosts**

The reboot command allows you to restart containers and hosts.

# reboot <option>

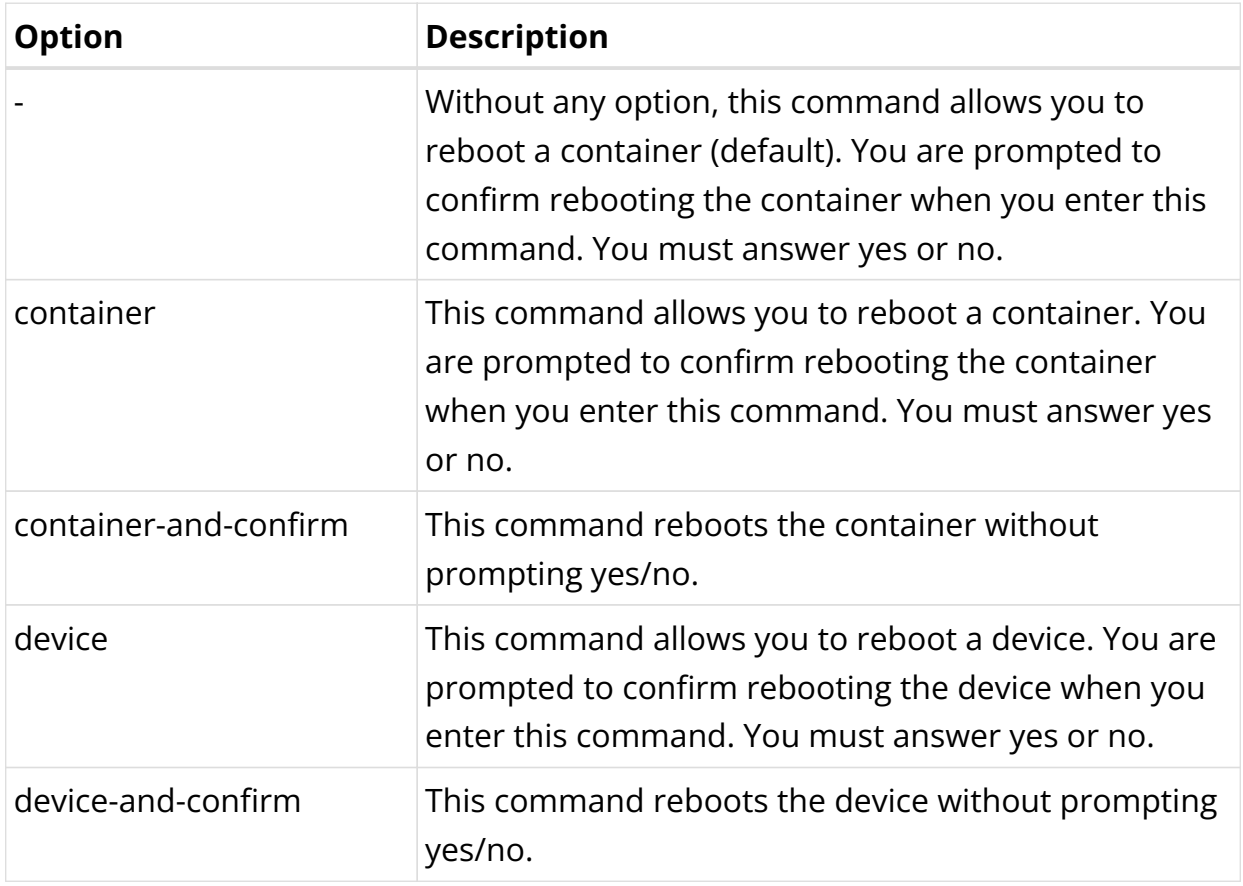

Example:

```
supervisor@rtbrick>LEAF01: cfg> reboot container
```
## **Display System Version Details**

To display the version details of RBFS and its various components, use the show version command.

#### **show version**

Example:

```
supervisor@ixr_pe1>srv3.nbg1.rtbrick.net: op> show version
UUID : 2abb4250-2a14-4e5c-84e2-6785eee158f8
Version : 22.6.0-g4internal.20220620060710+Bfs0000bgpauthlatest.C3abc099d
Role : spine
Platform : virtual
Format : lxd
Build date : 2022-06-20 06:07:10 UTC
Component Version
Timestamp Branch
alertmanager 0.20.1001-
internal.20220613124702+Bdevelopment.... 2022-06-07 20:01:29
development
cligen 0.1.0-
internal.20220613140225+Bdevelopment.C9457c97b 2022-06-07 20:00:33
development
clixon 4.3.1-
internal.20220618124913+Bdevelopment.C85593b60 2022-06-13 11:48:32
development
\langle \ldots \rangle
```
## **Display Date and Time**

To display system date and time, use the date command.

**date**

Example:

```
supervisor@rtbrick>LEAF01: op> date
Thu Apr 28 09:56:32 UTC 2022
```
# **Display Routes**

The show route command displays information of routes.

## **Syntax:**

#### **show route** <options>

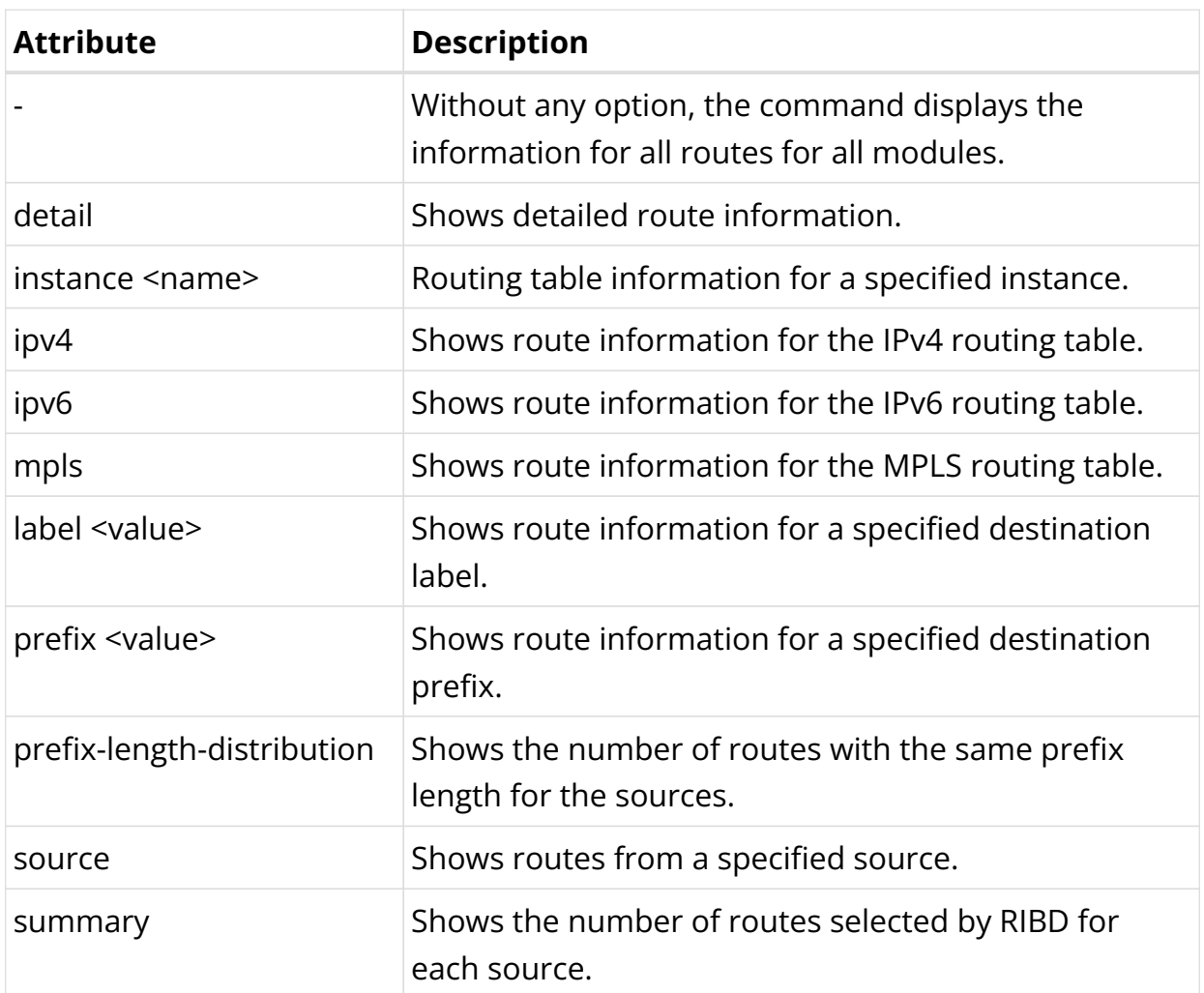

# Example 1: Route information

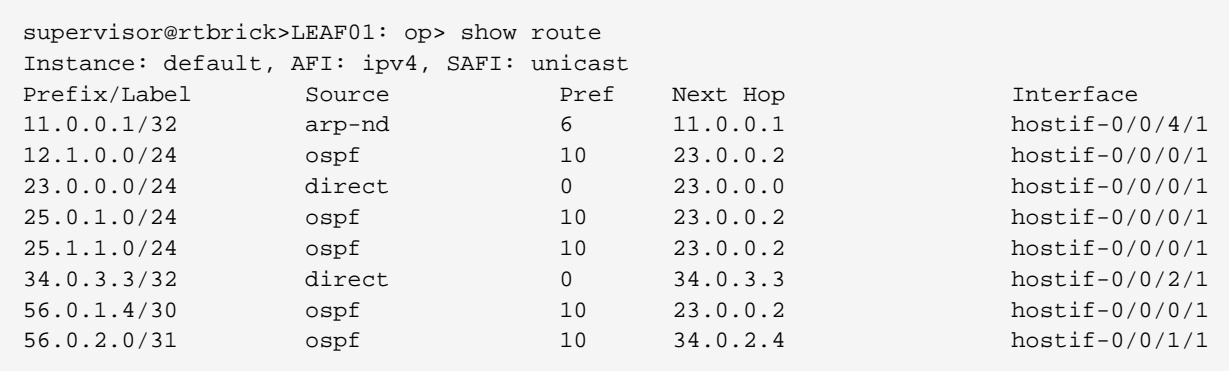

# Example 2: Route summary

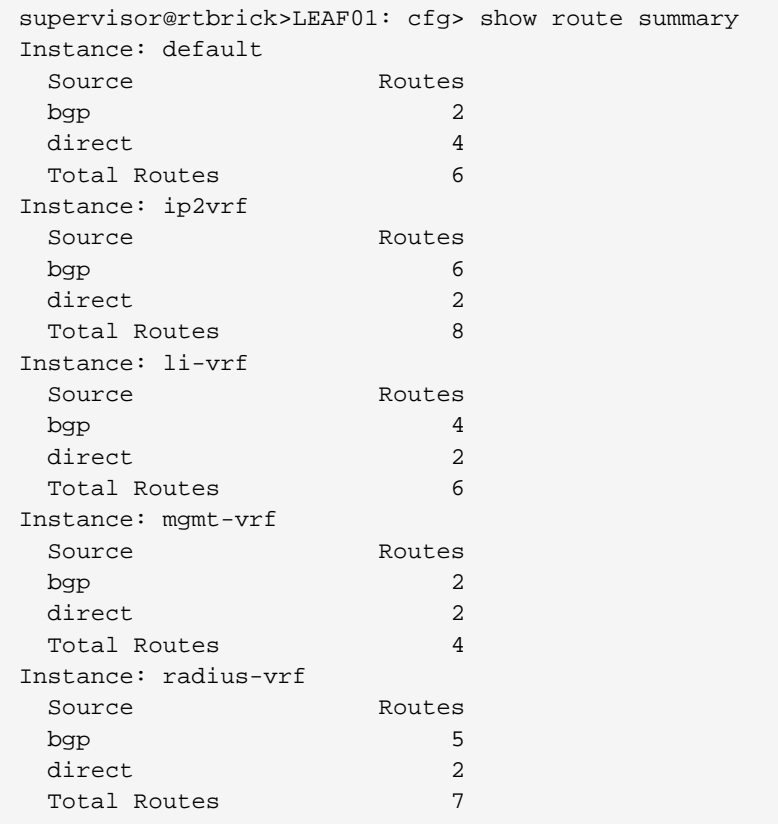

# Example 3: Routes with the same prefix length for IPv4

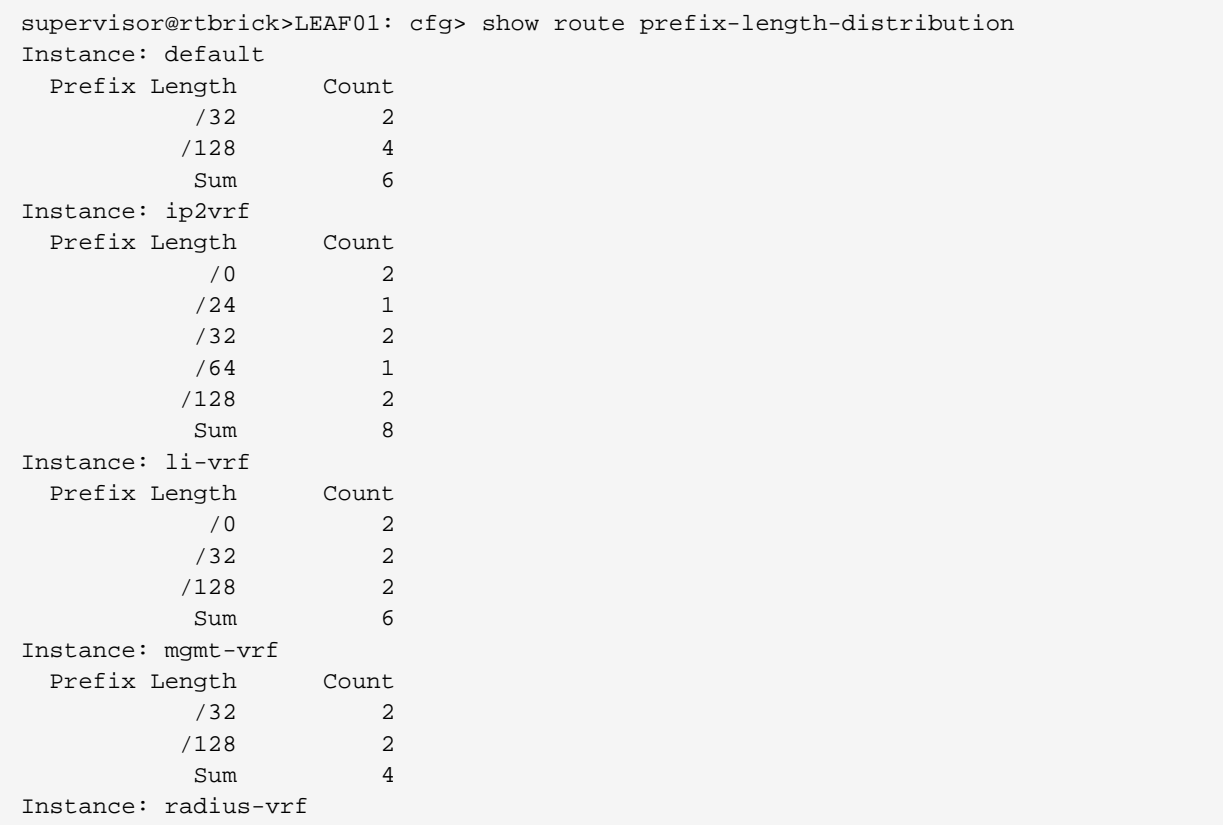

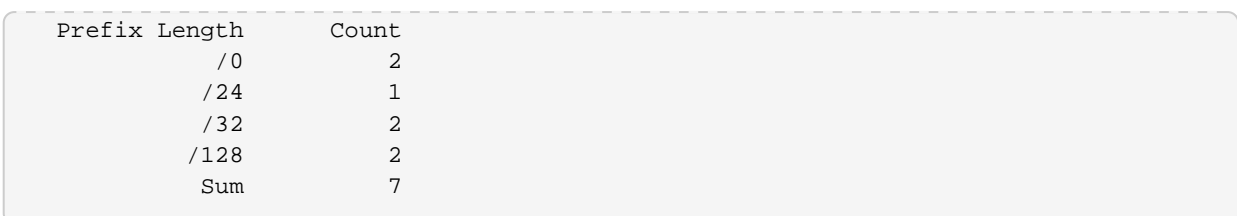

#### **Show Route Resolution**

The show route-resolution command displays the routes which were requested to be resolved for their nexthops. Otherwise, it shows the route is unresolved. **Syntax**:

#### show route-resolution <options>

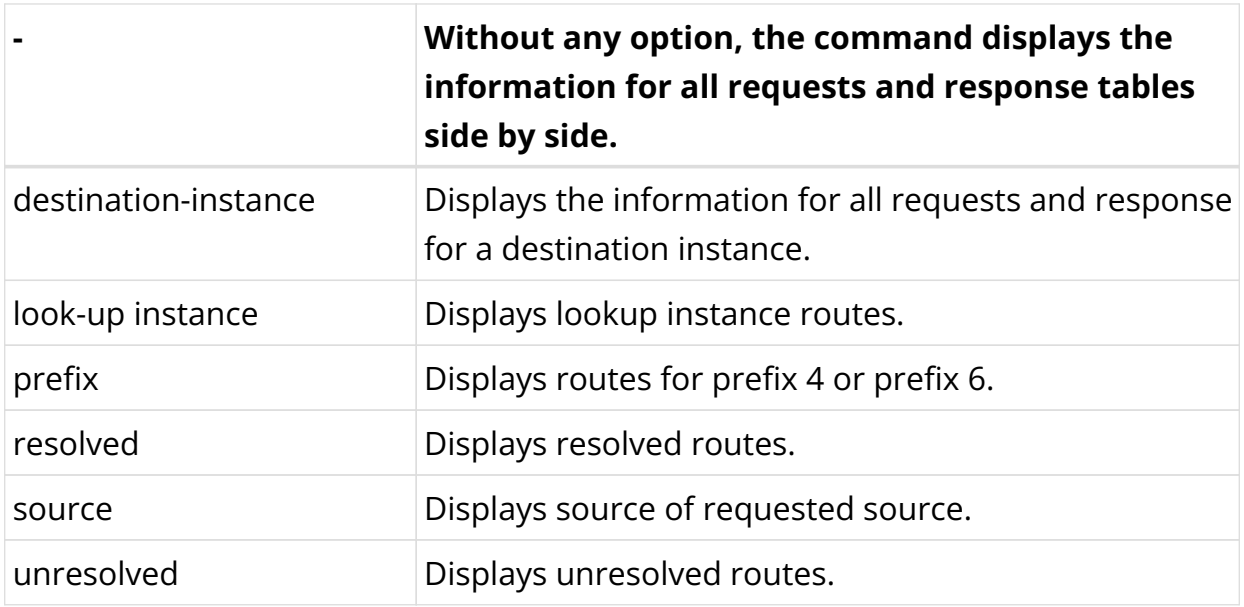

Example:

```
supervisor@L1-STD-2-2008>bm08-tst.hel.rtbrick.net: op> show route-resolution
192:1::1, Source: bgp
  Destination instance: default, AFI: ipv4, SAFI: vpn-unicast
  Lookup instance: default, AFI: ipv6, SAFI: labeled-unicast
   Covering Prefix: 192:1::1/128
    Interface MAC Address Nexthop
     hostif-0/0/1/10 7a:11:21:c0:00:03 fe80::7811:21ff:fec0:3
192:1::1, Source: bgp
   Destination instance: default, AFI: ipv4, SAFI: vpn-multicast
   Lookup instance: default, AFI: ipv6, SAFI: labeled-unicast
   Covering Prefix: 192:1::1/128
    Nering Prelix 19211.11120<br>Interface              MAC Address                Nexthop
     hostif-0/0/1/10 7a:11:21:c0:00:03 fe80::7811:21ff:fec0:3
    \langle \ldots \rangle
```
Example:

```
supervisor@rtbrick>ufi07.q2c.u21.r4.nbg.rtbrick.net: cfg> show route-resolution
unresolved
192.168.16.128, Source: radius
  Lookup instance: inband_mgmt, AFI: ipv4, SAFI: unicast
   Covering Prefix: None, 7 resolution attempts
198.18.73.251, Source: pim
   Lookup instance: ip2, AFI: ipv4, SAFI: unicast
   Covering Prefix: None, 7 resolution attempts
```
# **Viewing Configuration**

#### **View Configuration**

To view configurations, enter the show config command.

Example:

```
supervisor@rtbrick>LEAF01: cfg> show config
```
## **Display Configurations in a Specific Format**

The show config command displays the current committed configurations of the system. By default, this command displays the configurations in a json format.

#### **show config** <format>

You can also specify the format explicitly, if needed. The available display formats are:

- **json**: Display configurations in JSON format
- **set**: Display configurations in CLI format (similar to commands executed)
- **netconf**: Display configurations in XML format
- **text**: Display configurations in textual format (similar to YANG definition)

The following example shows how configurations are displayed in the text format.

```
supervisor@rtbrick>LEAF01: op> show config text
daemon-options {
    instance-name *;
    afi *;
     safi *;
     bd-type bgp.appd;
     bd-name bgp.appd.1;
```

```
}
daemon-options {
     instance-name *;
     afi *;
     safi *;
     bd-type bgp.iod;
     bd-name bgp.iod.1;
}
interface {
    name lo-0/0/0;
     unit {
         unit-id 0;
         address {
             ipv4 {
                 prefix4 198.51.100.75/24;
 }
             ipv6 {
                 prefix6 2001:db8:0:110::/32;
 }
         }
     }
}
\langle \ldots \rangle
```
To view configurations in the set format, use the show config set command.

Example:

```
supervisor@rtbrick>LEAF01: cfg> show config set
set interface ifp-0/0/1
set interface ifp-0/0/1 ifp-id 1
set interface ifp-0/0/2
set interface ifp-0/0/2 ifp-id 2
set instance blue
set instance blue protocol bgp address-family ipv4 multicast
set instance blue protocol bgp address-family ipv6 unicast
set instance red
set instance red protocol bgp address-family ipv4 unicast
set instance red protocol bgp address-family ipv6 unicast
```
## **View Configuration in a Specified Hierarchy**

To view configuration in a specified hierarchy, use the following command:

```
supervisor@rtbrick>LEAF01: cfg> show config set instance red protocol bgp
set instance red protocol bgp address-family ipv4 unicast
set instance red protocol bgp address-family ipv6 unicast
```
## **Commit CLI Configurations**

To commit the configurations, use the commit command.

The following example shows how to commit your changes.

```
supervisor@rtbrick>LEAF01:~$ cli
supervisor@rtbrick>LEAF01: op> switch-mode config
supervisor@rtbrick>LEAF01: cfg> <cli command goes here>
supervisor@rtbrick>LEAF01: cfg> commit
```
When you exit CLI configuration with uncommitted changes, a reminder text appears saying that you have changes to commit, as shown in the following example:

```
supervisor@rtbrick>LEAF01: cfg> exit
Uncommitted changes are present
1. Discard the changes and exit
2. Commit the changes and exit
3. Keep the changes and exit [Default behavior]
Enter one of the above choice to proceed :
```
#### **Add a Configuration Description**

An in-line description or comment can be added to a system configuration to describe it.

set system config-description <description>

Example:

```
supervisor@rtbrick>LEAF01: cfg> set system config-description "This is sample test
configuration"
supervisor@rtbrick>LEAF01: cfg> commit
supervisor@rtbrick>LEAF01: cfg> show config
{
   "ietf-restconf:data": {
     "rtbrick-config:system": {
       "config-description": "This is sample test configuration"
     }
   }
```
#### **View Uncommitted Changes**

To view the uncommitted changes, use the show diff command:

```
supervisor@rtbrick>LEAF01: cfg> show diff
supervisor@rtbrick>LEAF01: cfg> set interface ifp-0/0/3 ifp-id 3
supervisor@rtbrick>LEAF01: cfg> set interface ifp-0/0/4 ifp-id 4
supervisor@rtbrick>LEAF01: cfg> show diff set
```

```
+set interface ifp-0/0/3
+set interface ifp-0/0/3 ifp-id 3
+set interface ifp-0/0/4
+set interface ifp-0/0/4 ifp-id 4
supervisor@rtbrick>LEAF01: cfg> show diff
 }
+interface {
+ name ifp-0/0/3;
    ifp-id 3;
+}
+interface {
    name ifp-0/0/4;
+ ifp-id 4;
+}
 instance {
```
## **Save Configuration**

To save configurations, enter the following command:

supervisor@rtbrick>LEAF01: cfg> save config my\_config.json

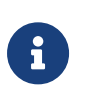

- Ensure that you use .json at the end of the filename.
- The configuration will be saved to the current working directory of CLI executable.

## **Delete the Entire Running Configuration at a Time**

To delete the entire running configurations at a time, use the discard all command.

Example:

```
supervisor@rtbrick>LEAF01: cfg> discard all
```
## **View the Configuration Differences in the Current and Previous Versions**

In RBFS, you can view the configuration differences between the current and the previous versions.

show diff <number>

```
supervisor@rtbrick>LEAF01: cfg> show diff 2
 system {
    secure-management-status false;
```
secure-management-status true; }

## **Rollback to a Previously Committed Configuration**

To rollback to a specific configuration prior to the most recently committed one, use the following command:

#### **rollback** <number>

number: Specifies the rollback ID. Range: 1 through 49. 0 refers to the active configuration, 1 refers to the most recent previous configuration. Default: 1

For example, to rollback to rollback ID 2, use the following command:

```
supervisor@rtbrick>LEAF01: cfg> rollback 2
```
## **Rollback to a Specific Version of Software Configuration**

To rollback to a specific version of the software configuration, use the following command:

#### **rollback commit-id** <commit-hash>

Example:

```
supervisor@rtbrick>LEAF01: cfg> rollback commit-id
29d5db038c1920fdsdsdsdsdsd323232
```
## **Load Configuration**

To load configurations, enter the following command:

**load config** <filename> <option>

The options include merge and replace. You can specify merge after the file name to merge the configuration with the running configuration. Specify replace to replace the running configuration with the new one. Without any option, it replaces the running configuration, by default.

```
supervisor@rtbrick>LEAF01: cfg> load config <filename>
```
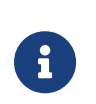

- Ensure that you use '.json' at the end of the filename.
- Remember to commit your changes after loading.

## **Discard the Uncommitted Configuration**

To discard the uncommitted configuration, enter the following command:

```
supervisor@rtbrick>LEAF01: cfg> discard
```
# **Supported Platforms**

Not all features are necessarily supported on each hardware platform. Refer to the *Platform Guide* for the features and the sub-features that are or are not supported by each platform.

# <span id="page-23-0"></span>**2. BDS**

# <span id="page-23-1"></span>**2.1. Overview**

The Brick Data Store (BDS) is a purpose-built, in-memory state database optimized for cloud networking. In RBFS, all system state information is stored as objects in BDS tables. Objects are entries in BDS tables that represent a state.

# **Pub/Sub Model**

All Brick Daemons (BD) independently publish and subscribe to tables in a pub/sub model. This model provides resilience and scalability. The figure illustrates the concept:

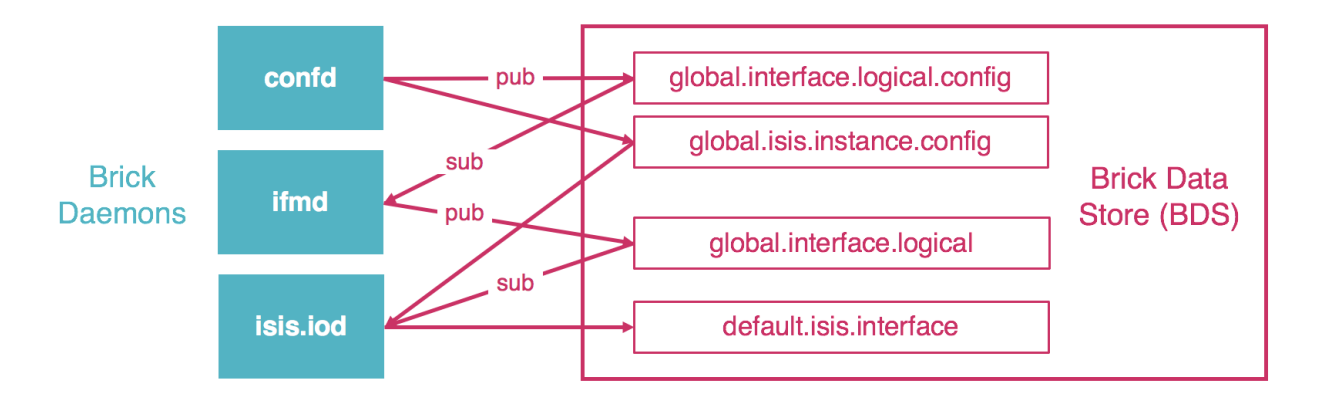

In this example, the configuration daemon (confd) publishes tables that contain configuration data for logical interfaces or IS-IS instances. The interface management daemon (ifmd) is responsible for creating and maintaining interfaces. It therefore subscribes for example to the logical interface configuration table. After processing the data, it creates the logical interfaces and publishes them in the logical interface table. The IS-IS input/output daemon (isis.iod) subscribes to the logical interface table as well as the IS-IS configuration tables. It in turn creates and runs interfaces on which IS-IS protocol packets are exchanged, and publishes them in the IS-IS interface table.

# **BDS User Interface**

All BDS tables and objects are fully accessible to the RBS user both via CLI and an API. This provides unprecedented visibility into the system state. This guide covers the BDS CLI. For the BDS API, refer to the BDS API Reference.

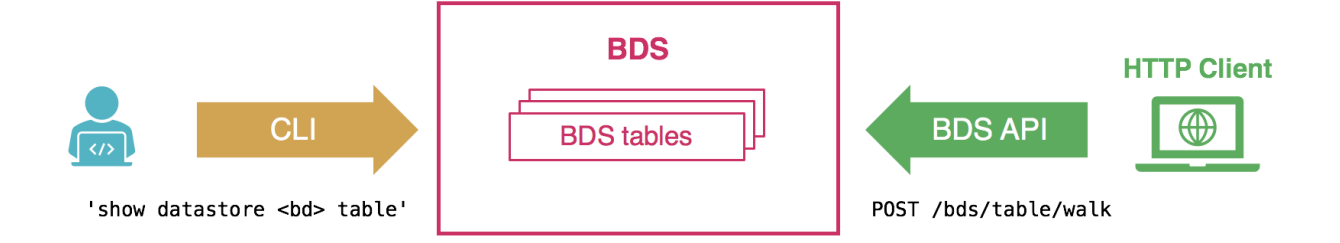

Please note the RBFS CLI supports show commands to verify the configuration and operation of the system for all features. Therefore you usually do not need to inspect BDS tables directly. For example, for verifying the status of the logical interfaces, you can simply use the 'show interface summary' or the 'show interface logical' commands, instead of displaying the logical interface table. The BDS CLI and API to inspect BDS tables are rather available in addition to advanced analysis or troubleshooting.

# **Supported Platforms**

Not all features are necessarily supported on each hardware platform. Refer to the *Platform Guide* for the features and the sub-features that are or are not supported by each platform.

# <span id="page-24-0"></span>**2.2. Operational Commands**

This section summarizes some useful BDS CLI commands. It assumes you have some basic knowledge of BDS, and are familiar with the respective tables you are looking for. Describing all tables involved in a particular feature or functionality is out of the scope of this guide.

# **BDS Summary**

The BDS summary command provides some metadata of the BDS tables.

Syntax:

```
show datastore <bd-name> summary <option>
```
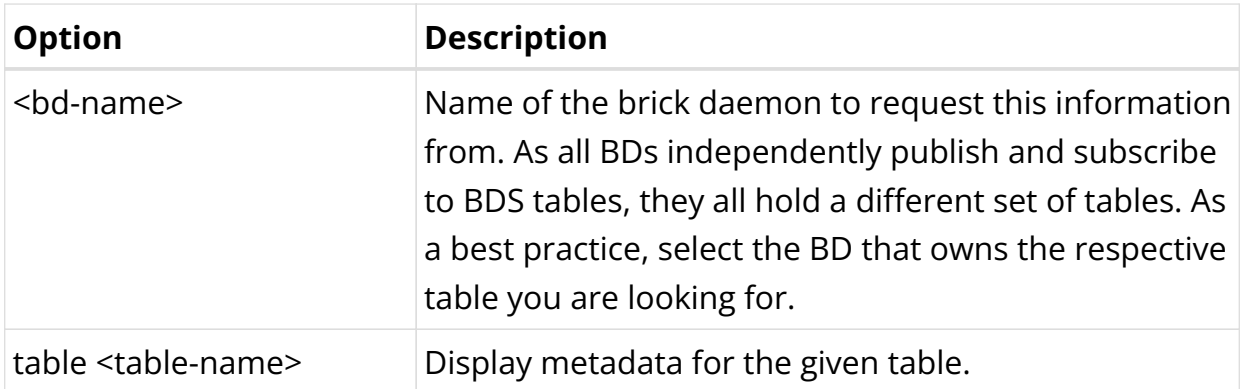

# Example:

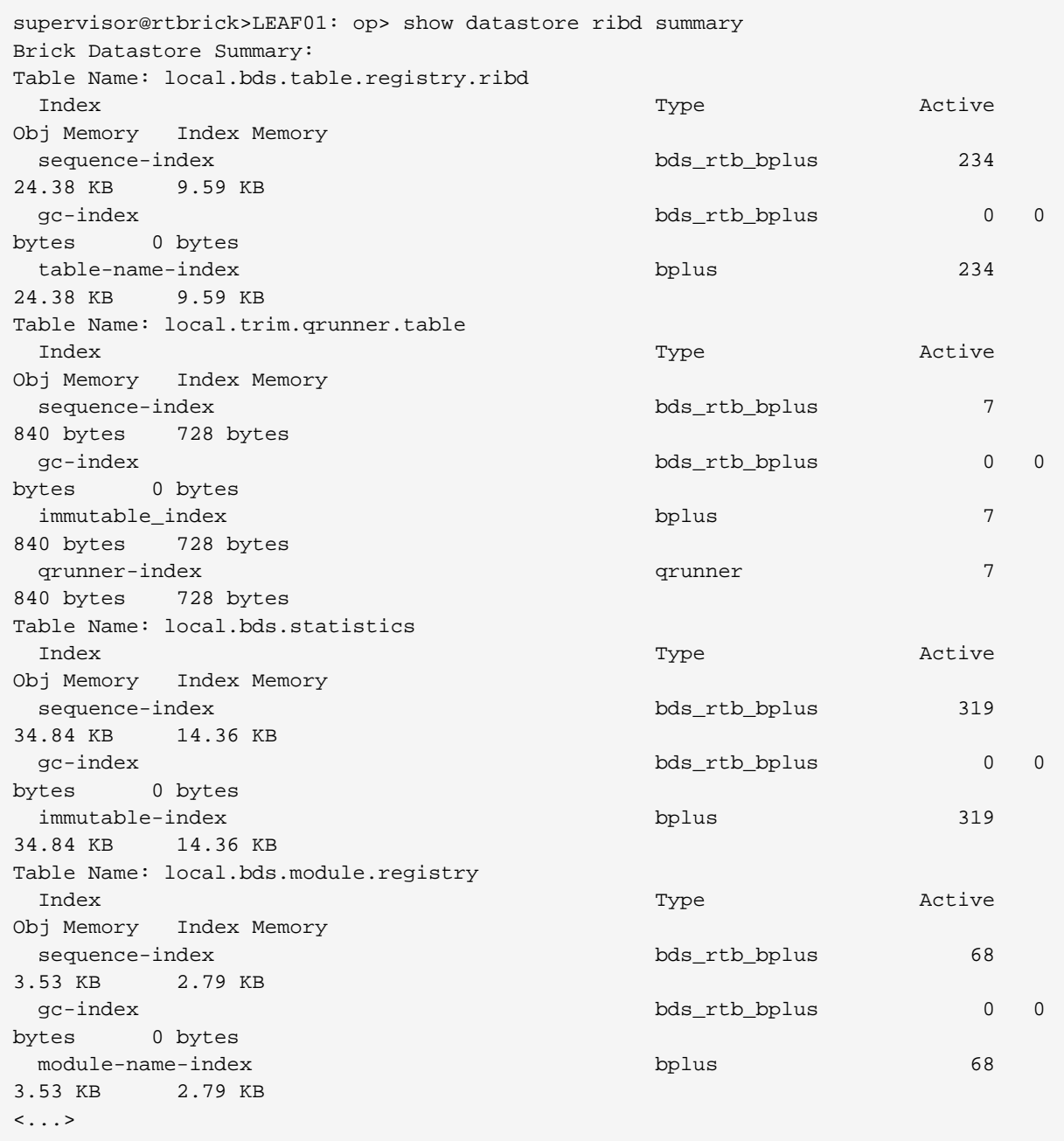

# **BDS Tables**

You can use the BDS table commands to display the table objects that contain the actual state information.

Syntax:

#### **show datastore** <bd-name> **table** <option>

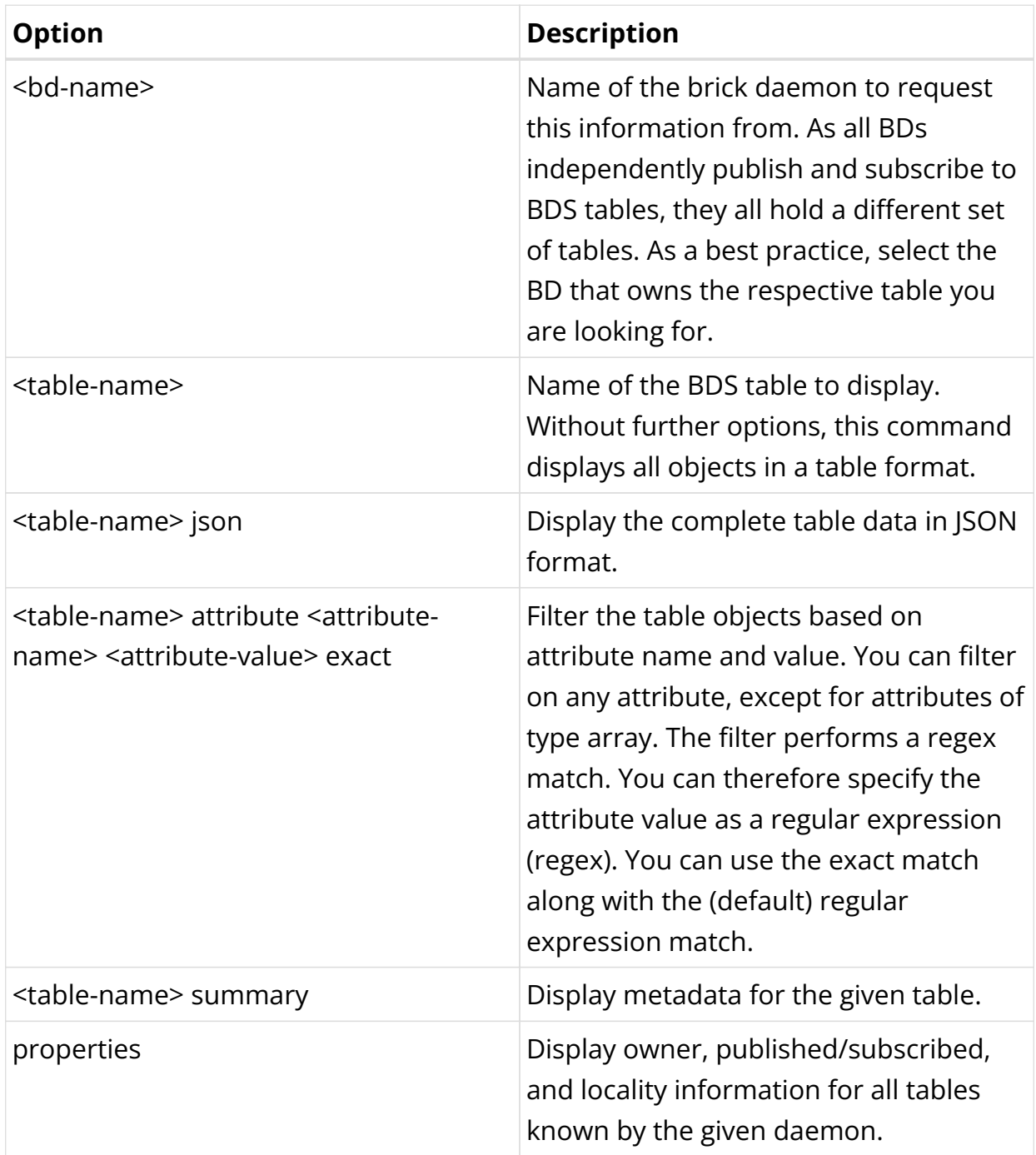

Example 1: Logical Interface Table

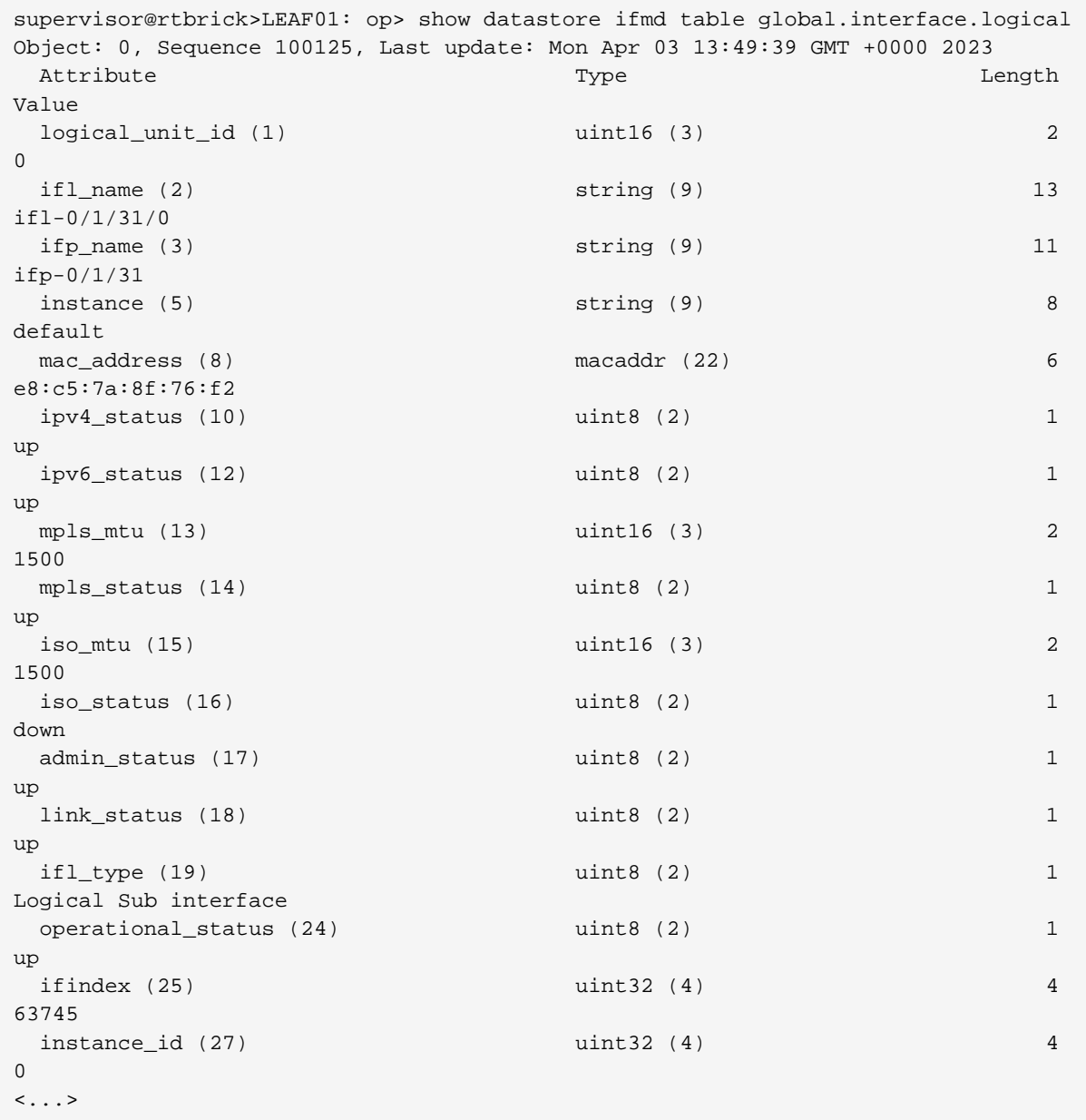

#### Example 2: Filter IPv6 Route Table by Prefix

```
supervisor@rtbrick>LEAF01: op> show datastore ribd table default.ribd.1.fib-
local.ipv6.unicast
 attribute prefix6 2001:db8::1/128
Object: 0, Sequence 1900002, Last update: Mon Apr 03 13:49:39 GMT +0000 2023
 Attribute Length Communication Communication Communication Communication Communication Communication Communication Communication Communication Communication Communication Communication Communication Communication Communica
Value
 prefix6 (4) ipv6prefix (16) 17
2001:db8::1/128
 source (11) and the source (11) and the source (11) and the source of \frac{1}{2}direct
 \text{sub\_src} (12) \text{uint8} (2) \text{1}Host
 nexthop_key (25) payload (8) payload (8) 24
3c86eaebe6617cf61ed96c819cfd63839bd90cc85a533067
 preference (40) uint32(4)0
```
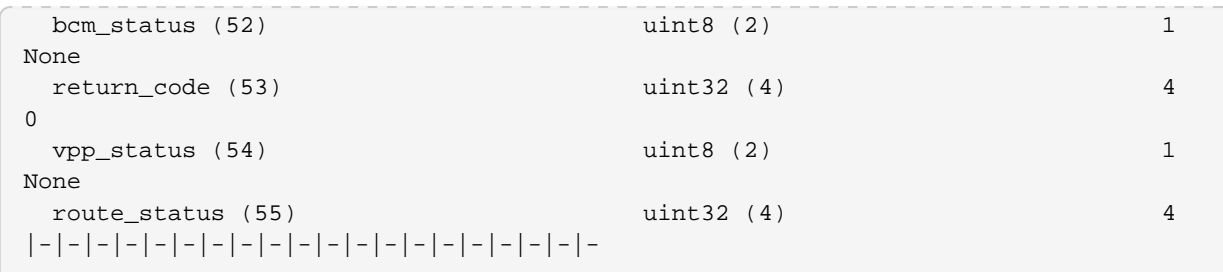

Example 3: Filter IPv6 Route Table with Exact Match

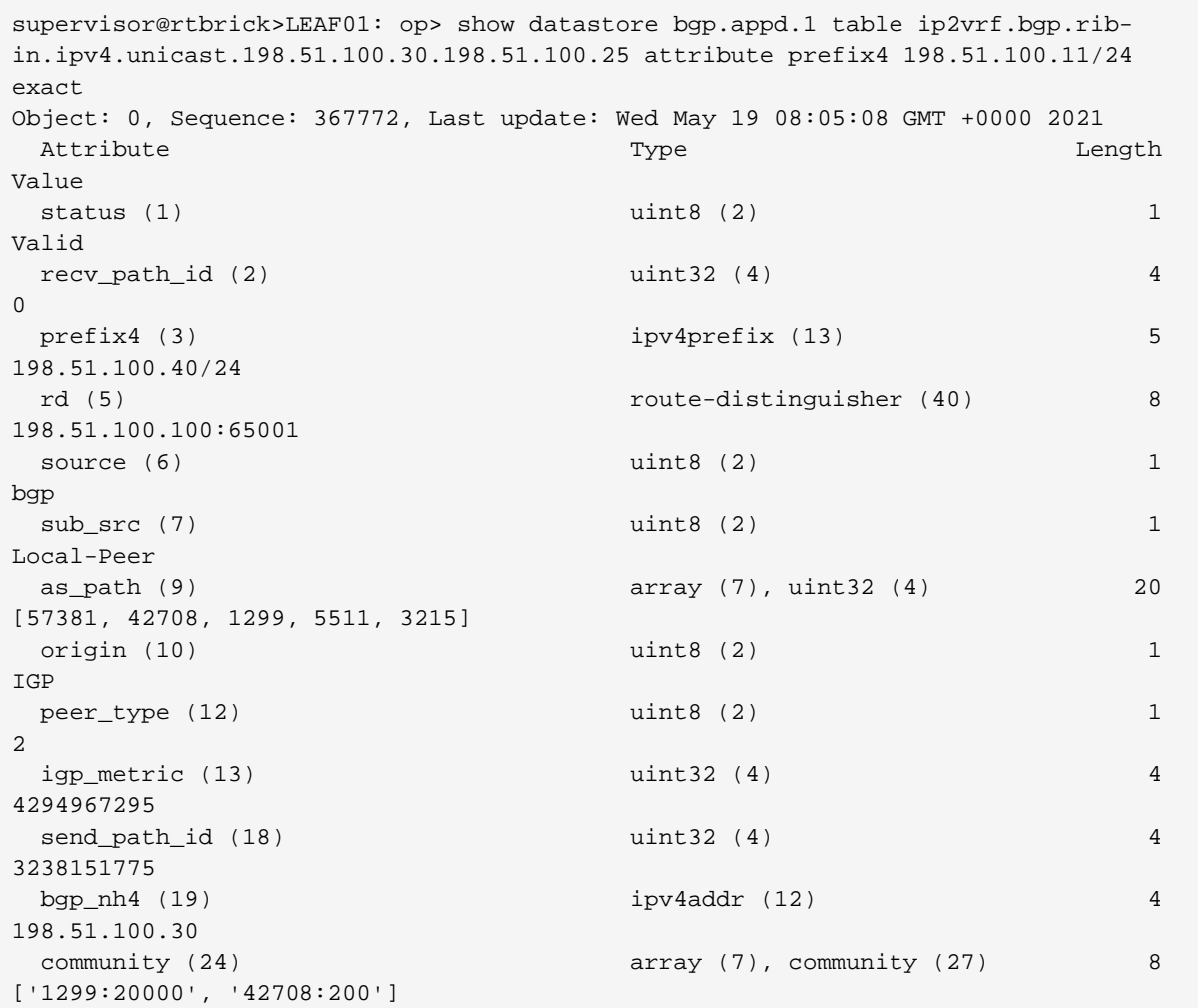

# **BDS Schema**

The Brick Data Store is schema-driven. Table and object schema definitions are located in RBFS in /usr/share/rtbrick/libbds/. Instead of inspecting schema files, you can use the BDS schema commands to view the schemata directly in the CLI.

Syntax:

**show datastore** <bd-name> **schema** <option>

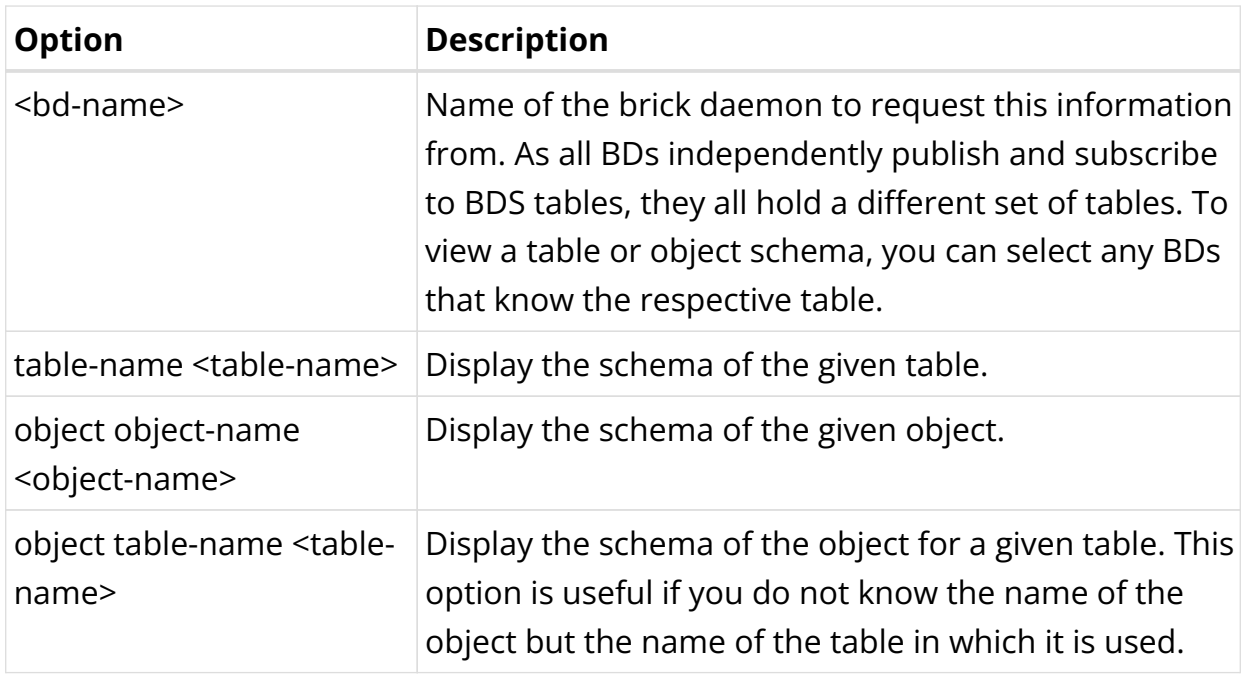

# **BDS Statistics Memory**

The BDS statistics memory command provides detailed memory usage information.

Syntax:

# **show datastore** <bd-name> **statistics memory**

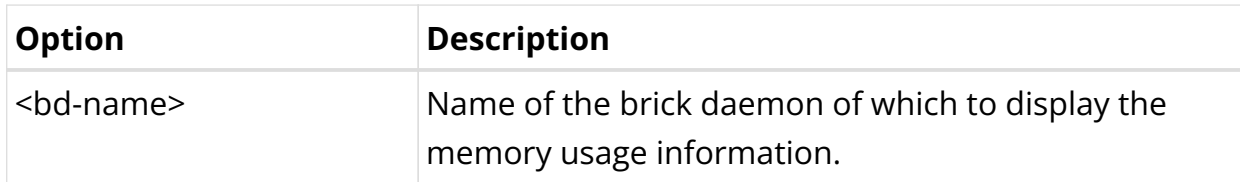

# <span id="page-30-0"></span>**3. Routing**

# <span id="page-30-1"></span>**3.1. BGP**

# <span id="page-30-2"></span>**3.1.1. Overview**

BGP is a standard exterior gateway protocol (EGP) supported by RtBrick. BGP is considered a "Path Vector" routing protocol and maintains a separate routing table based on the shortest Autonomous System (AS) path and various other route attributes.

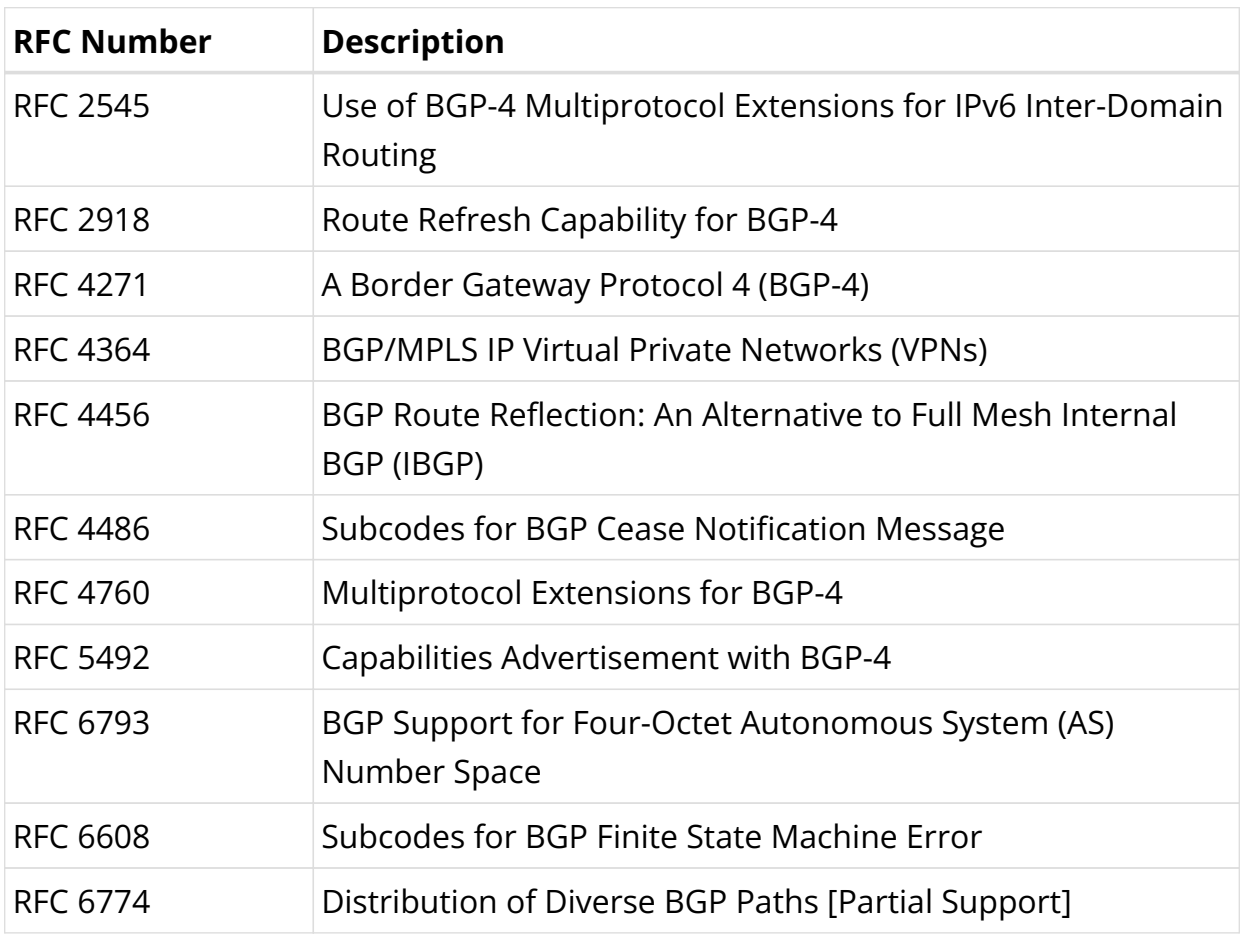

# **Supported BGP Standards**

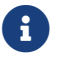

RFC and draft compliance are partial except as specified.

# **Supported Platforms**

Not all features are necessarily supported on each hardware platform. Refer to the *Platform Guide* for the features and the sub-features that are or are not supported

by each platform.

# **Supported BGP Features**

The RBFS supports the following BGP functions:

- Basic BGP Protocol
- Multiprotocol extension for BGP
- Multipath for iBGP and eBGP
- Four-byte AS numbers
- Nexthop Self or next-hop unchanged
- Fast external-failover
- Route reflection
- MD5 Authentication
- Route Refresh
- Advanced route refresh
- Route redistribution
- Multihop EBGP
- Route selection flexibility (always compare MED, ignore AS Path, and so on)
- Add path
- Hostname/Domain name
- Dynamic peers
- Community, Extended Community, and Large Community support
- 6PE Support

The statements and commands required to configure and verify the functioning of BGP features are described in this guide.

#### **MD5 Authentication**

BGP supports the authentication mechanism using the Message Digest 5 (MD5) algorithm. When authentication is enabled, any Transmission Control Protocol (TCP) segment belonging to BGP exchanged between the peers is verified and accepted only if authentication is successful. For authentication to be successful, both peers must be configured with the same password. If authentication fails, the BGP neighbor relationship is not established.

#### **IPv6 Provider Edge (6PE)**

The Provider Edge (6PE) solution enables IPv6 communication over the MPLS IPv4 core network. IPv6 reachability information is associated with a label and transferred through MP-BGP(AFI: 2 SAFI:4). IPv4 mapped IPv6 address is used to encode the next-hop information. The edge nodes in the MPLS IPv4 core have to support both IPv4 and IPv6. The IPv6 Labeled Unicast routes received from the 6PE peer is considered as IPv6 unicast routes and installed in IPv6 Unicast FIB. The received Label is attached to the IPv6 data traffic at the Ingress node and tunneled through an MPLS tunnel(SR) to the egress node, the label identifies the IPv6 traffic, and the egress node would POP the label and forward the ipv6 traffic towards the destination.

#### **Policies**

#### **The Role of a Routing Policy**

Routing Policies are the rules that allow you to control and modify the default behavior of the routing protocols such as BGP and IS-IS. To use routing policies, you configure policies and then apply policies to peer groups or instances.

#### **Attachment Points**

Policies are useful when they are applied to routes, for which they need to be made known to routing protocols. In BGP, for example, there are several situations where policies can be used, the most common of these is defining import and export policy. The policy attachment point is the point in which an association is formed between a specific protocol entity, in this case, a BGP neighbor, and a specific named policy.

RtBrick supports attaching a BGP routing policy at two levels:

- Peer group address-family level
- Instance address-family level

In each case, you can apply the policy as an import or export policy and filter. As

expected, import filters determine which routing updates are accepted and export filters determine which routes are advertised to other peers.

#### **Policy Processing**

An import policy, when applied to an address family at the peer group level, examines all *incoming* routes from all BGP peers in the peer group, but only for that address family.

An export policy, when applied to an address family at the peer group level, examines all outgoing routes to all BGP peers in the peer group, but only for that address family.

At the instance level, routing policies that are applied to an address family can work as import or export policies, but for the instances as a whole.

An import policy, when applied to an address family at the instance level, examines all incoming routes before accepting the information only from global or default tables to other instances or VRF tables.

An export policy, when applied to an address family at the instance level, examines all outgoing routes before sending the information from the VRF to global, and then to the VPN table (default).

## **BGP Best Path Selection Algorithm**

BGP routers typically receive multiple paths to the same destination. A BGP router forms a neighbor relationship by connecting to its neighbors and exchanging the routes, once the connection is established. The BGP route selection algorithm decides which is the best path to install in the IP routing table and to use for traffic forwarding.

#### **BGP Best Path Selection Algorithm**

The algorithm eliminates all routes whose next hop is not reachable. Circular route resolution is considered for route resolution.

The algorithm for determining all the routes that have the same route prefix is as follows:

1. The first route selection is performed based on the lowest route source. Route

from the local route source is always preferred over the received route. For example, when there is the same prefix route that is redistributed and received from a neighbor, the local (redistributed route) is always preferred. The locally learned route is preferred over the locally crossed or remote crossed route (in the case of VPN, a route might be learned locally in the VRF. The same prefix might be received from the remote as VPNv4. After importing into the VRF routing table, a locally learned route is preferred over the remote local crossed route).

- 2. Prefer the path with the highest local preference if the route source is the same. If a path does not have a local preference attribute (for example, it is received from an eBGP peer), then it is considered to have the local preference assigned in the given BGP instance. The show bgp summary command shows the local preference assigned in the system. This can be changed using the set local-preference value.
- 3. Prefer the route with the shortest AS path, if no route originated. If there is no AS\_PATH attribute, then it is assumed to be of length 0. A single AS\_SET is considered to be a length of 1.
- 4. Prefer the path with the lowest origin type, if the AS path length is the same as all the paths. The available three values include IGP, EGP and Incomplete. The lowest value is IGP and the highest value is Incomplete.
- 5. Prefer the path with the lowest Multi Exit Discriminator (MED), if the original codes are the same. (By default, MED values are only compared when routes are learned from the same AS. This behavior can be changed using the alwayscompare-med command. By default, the always-compare-med command is enabled. This command allows the MED values to be compared even if they are learned from different ASs. Routes without MED values are treated as if they have a MED value of  $0$ , which is the lowest and, therefore, always the most preferred value.)
- 6. Prefer external BGP learned routes over internal BGP routes at this point after comparing the route type (internal BGP and external BGP).
- 7. Prefer the path whose next hop is resolved through the IGP route with the lowest metric.
- 8. Prefer the length with a shorter CLUSTER length path. If the CLUSTER attribute is not present, the length is assumed to be 0.
- 9. Prefer the path from the peer with the lowest router ID. For any path with an originator ID attribute, substitute the originator ID for the router ID during

router ID comparison.

- 10. Prefer the lowest peer IP address as the tie-breaker, if the router-id is the same for both sessions. This is for BGP to make route selections in case of multiple peerings are used between the same routers.
- 11. If add path is enabled, then the same peer might advertise multiple paths for the same prefix. The path with a lower send path ID is preferred.

The BGP best path selection algorithm also provides a mechanism to discard paths that are not considered candidates for the best path. The following paths are discarded:

- The paths for which next-hops are not resolved.
- The paths originated from an eBGP neighbor if a local AS is shown in the AS-PATH attribute.
- If the BGP enforce-first-as attribute is enabled and the update does not contain the AS number of the neighbor as the first AS number in the AS-SEQUENCE attribute.
- The paths which are marked as Received-only.

# <span id="page-35-0"></span>**3.1.2. Configuration**

## **Configuration Hierarchy**

The diagram illustrates the BGP configuration hierarchy. All BGP configuration is done within an instance, for example the default instance or a VPN service instance. The instance configuration hierarchy includes parameters required for BGP but not part of the BGP configuration hierarchy itself. The BGP instance configuration hierarchy includes parameters which are generic to the respective BGP instance. The sub-hierarchies include parameters which are specific to address families, peer groups, and peers.
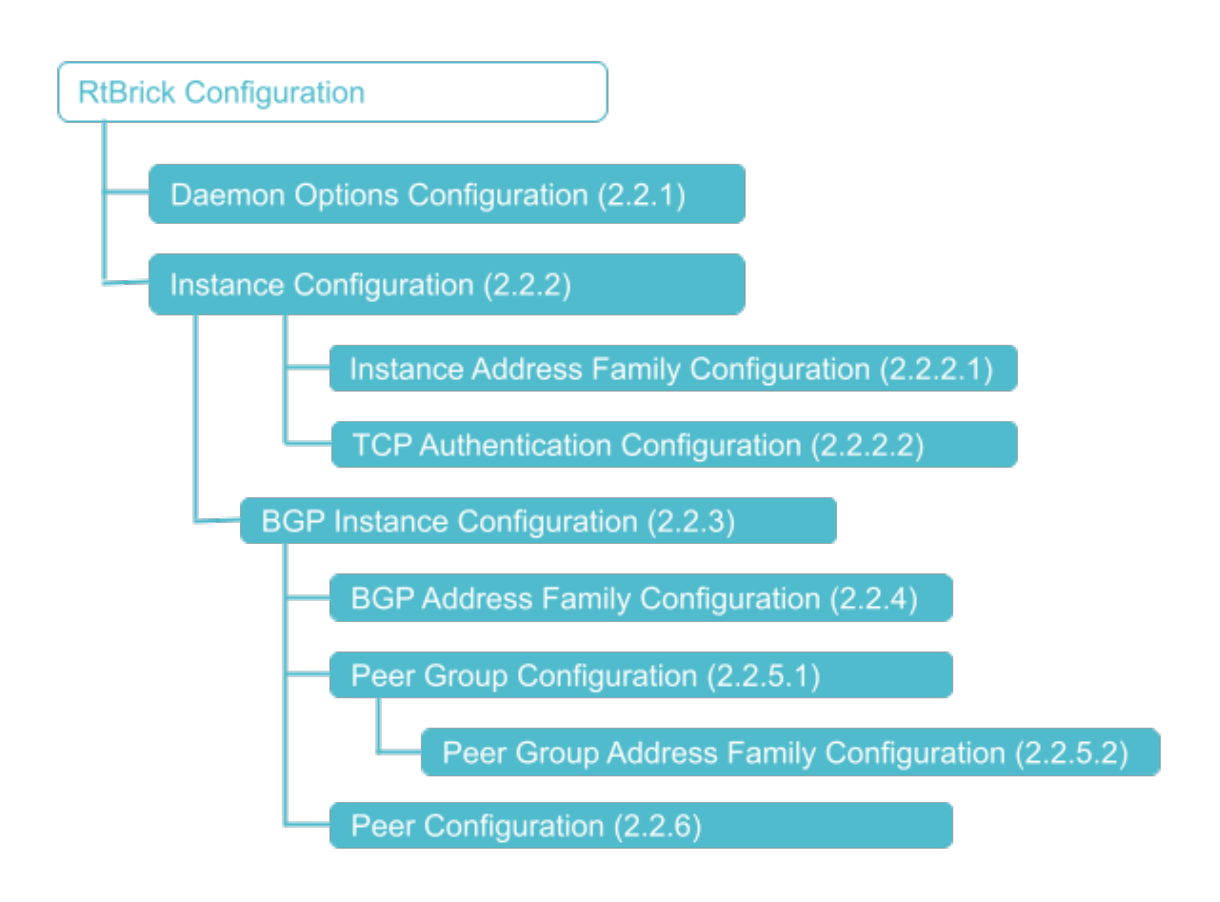

## **Configuration Syntax and Commands**

The following sections describe the BGP configuration syntax and commands.

## **Daemon Options Configuration**

This configuration associates the BGP daemons with routing instances, AFIs, and SAFIs.

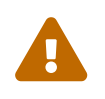

The BGP daemon option configurations have been deprecated. These will be removed in a subsequent release.

**Syntax:**

set daemon-options <instance-name> <attribute> <value>

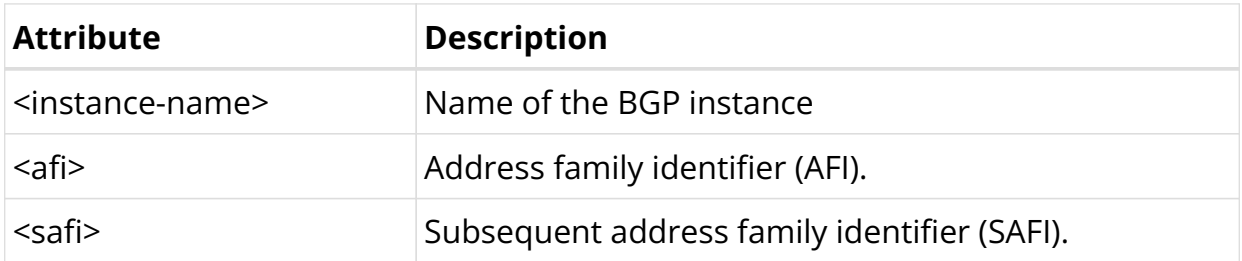

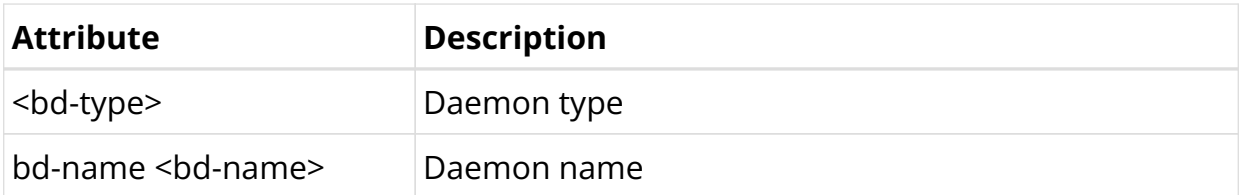

Example: Daemon Configuration

```
{
     "rtbrick-config:daemon-options": [
       {
         "instance-name": "*",
         "afi": "*",
         "safi": "*",
         "bd-type": "bgp.appd",
         "bd-name": "bgp.appd.1"
       },
       {
         "instance-name": "*",
         "afi": "*",
         "safi": "*",
         "bd-type": "bgp.iod",
         "bd-name": "bgp.iod.1"
       }
     ]
   }
```
#### **Instance Configuration**

The instance configuration hierarchy includes parameters that are required for or used by BGP, but that are not part of the BGP protocol configuration hierarchy itself.

Route distinguishers and router IDs are configured directly at the instance hierarchy.

Syntax:

**set instance** <instance-name> <attribute> <value>

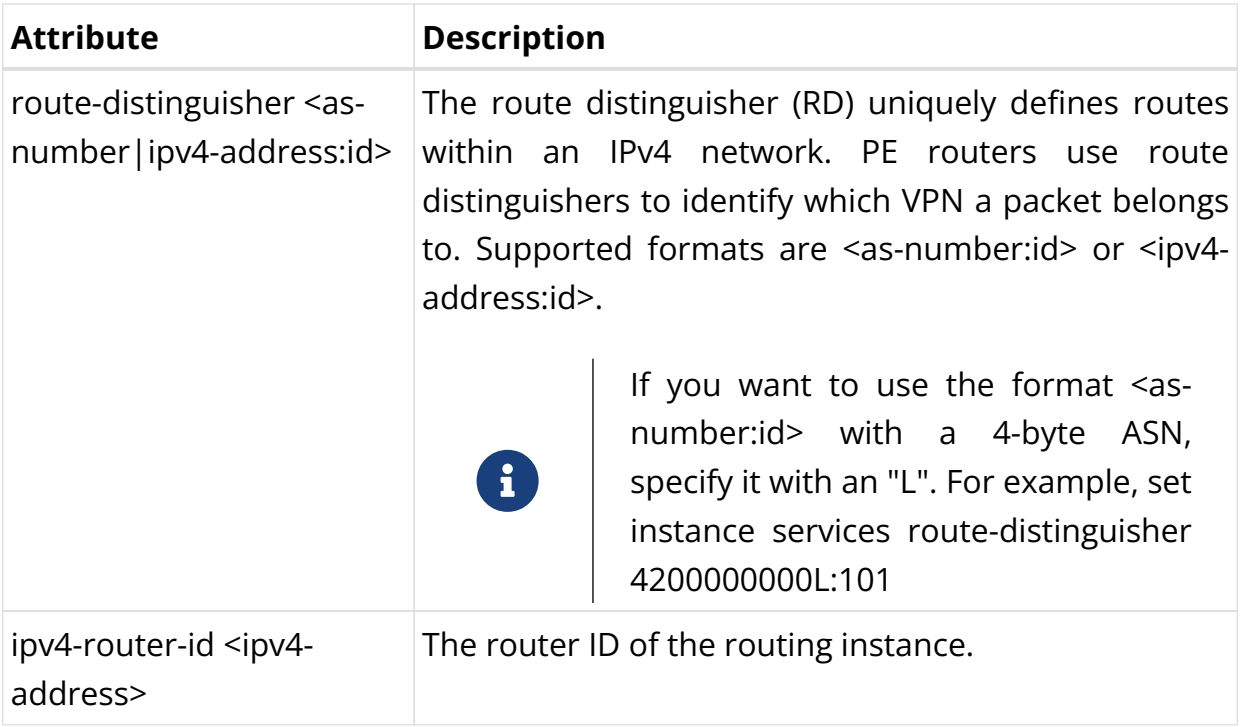

Example: Instance Identifier Configuration

```
supervisor@leaf1: cfg> show config instance services
{
   "rtbrick-config:instance": {
     "name": "services",
     "ipv4-router-id": "198.51.100.41",
     "route-distinguisher": "198.51.100.41:101",
    \langle \ldots \rangle }
}
```
## **Address Families**

At the instance address family hierarchy, you can enable or disable address families for the instance, and configure parameters like route targets.

Please note default settings depend on the instance. For the 'default' instance, the IPv4 and IPv6 unicast, multicast, and labeled unicast, as well as the MPLS unicast address families are enabled by default. For any non-default instance, no address family is enabled by default and needs to be enabled by configuration.

Syntax:

**set instance** <instance-name> **address-family** <afi> <safi> <attribute>

<value>

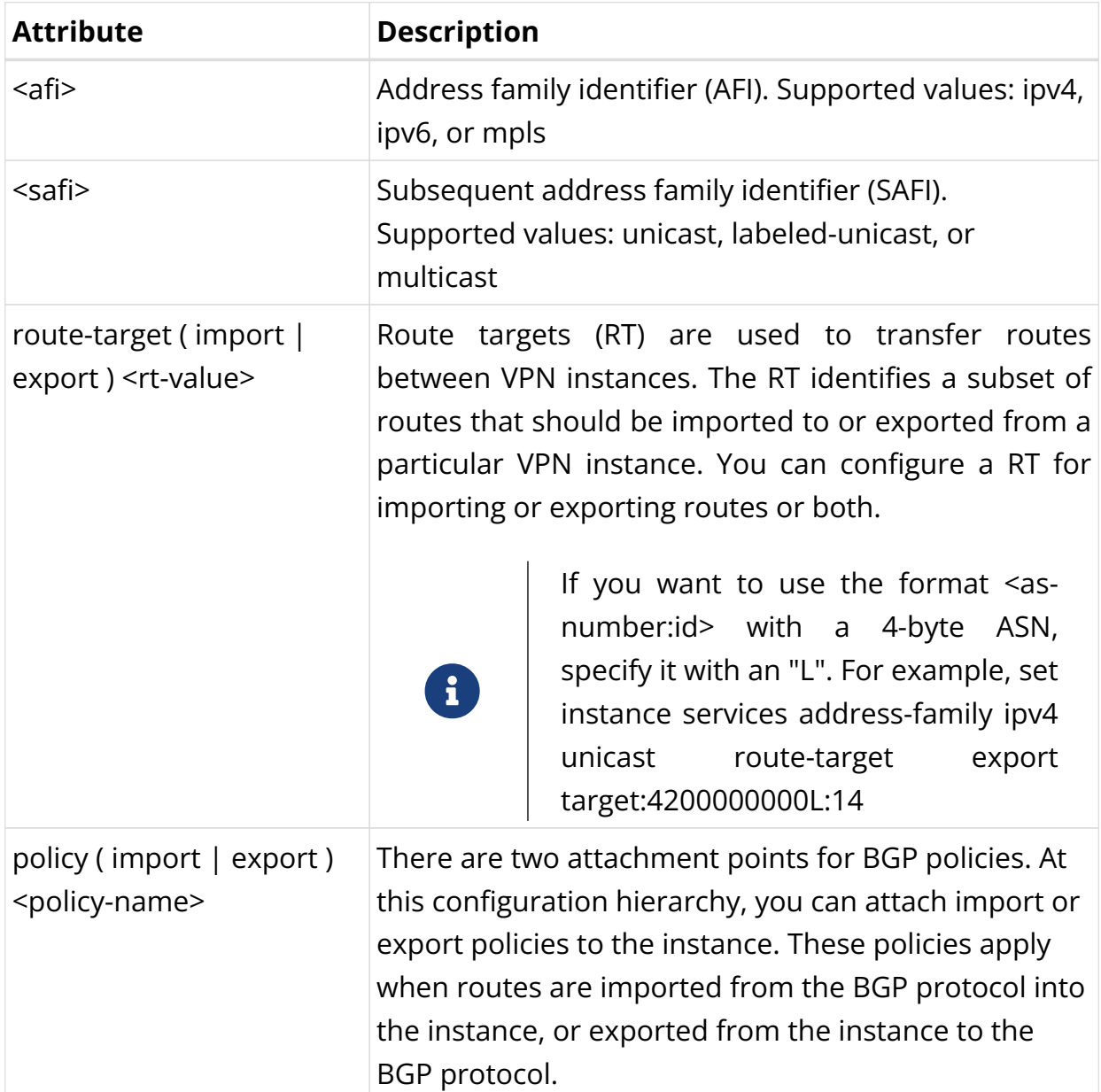

Example: Instance Address Family Configuration

```
supervisor@leaf1: cfg> show config instance services
{
   "rtbrick-config:instance": {
     "name": "services",
    \langle \ldots \rangle "address-family": [
       {
         "afi": "ipv4",
         "safi": "unicast",
          "policy": {
           "export": "MY_V4_POLICY"
         },
          "route-target": {
```

```
 "import": "target:198.51.100.70:14",
            "export": "target:198.51.100.70:14"
          }
       },
        {
          "afi": "ipv6",
          "safi": "unicast",
          "policy": {
            "export": "MY_V6_POLICY"
          },
          "route-target": {
            "import": "target:198.51.100.70:16",
            "export": "target:198.51.100.70:16"
          }
       }
     ],
    \langle \ldots \rangle }
}
```
### **TCP Authentication Configuration**

In the instance TCP authentication hierarchy, you can optionally enable MD5 or HMAC SHA authentication. Authentication is not configured for BGP directly but for the TCP sessions used by BGP. It is necessary to bind authentication to a peer in order for the authentication to work.

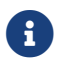

 $\mathbf{B}$  BGP TCP authentication is not backward compatible.

Syntax:

**set instance** <instance> **tcp authentication** <authentication-id> <attribute> <value>

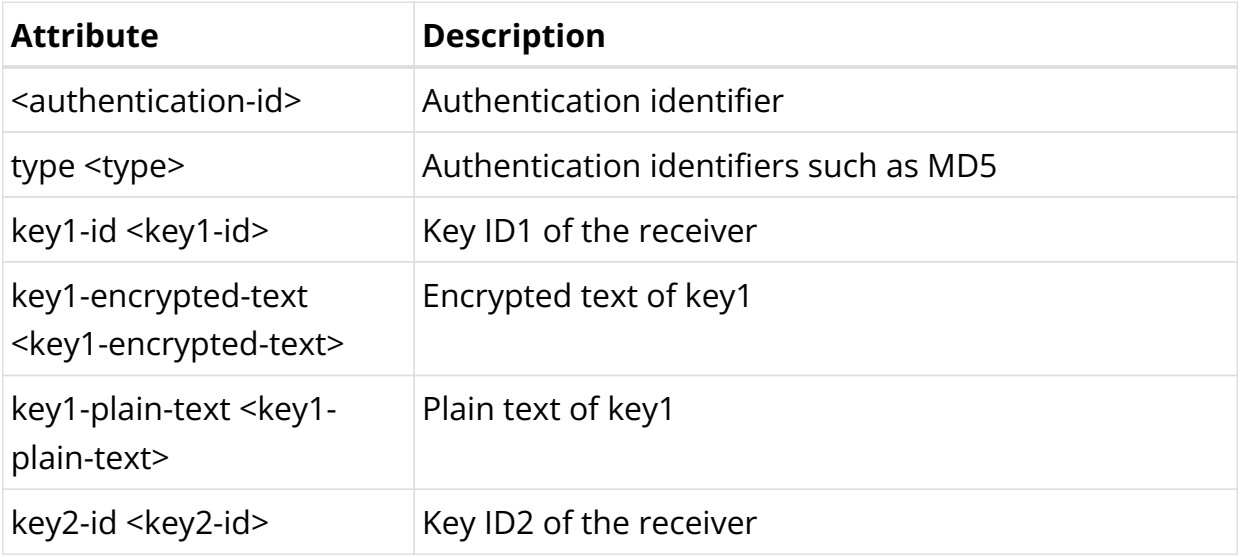

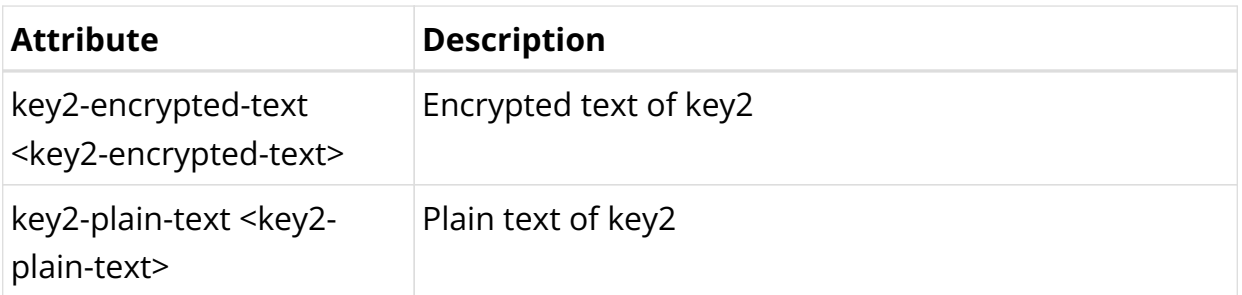

Example: BGP TCP Authentication Configuration

```
{
     "rtbrick-config:tcp": {
       "authentication": [
         {
           "authentication-id": "auth1",
           "type": "MD5",
           "key1-id": 10,
           "key1-encrypted-text": "$2784cfa7523916c8cc5dfeba83562cbb4",
           "key2-id": 20,
           "key2-encrypted-text": "$2e9bb845e3cfcf8173973029e5c1d90d6"
         }
       ]
     }
   }
```
### **BGP Instance Configuration**

At this configuration hierarchy, you configure BGP protocol parameters which are generic to the BGP instance.

Syntax:

set instance <instance-name> protocol bgp <attribute> <value>

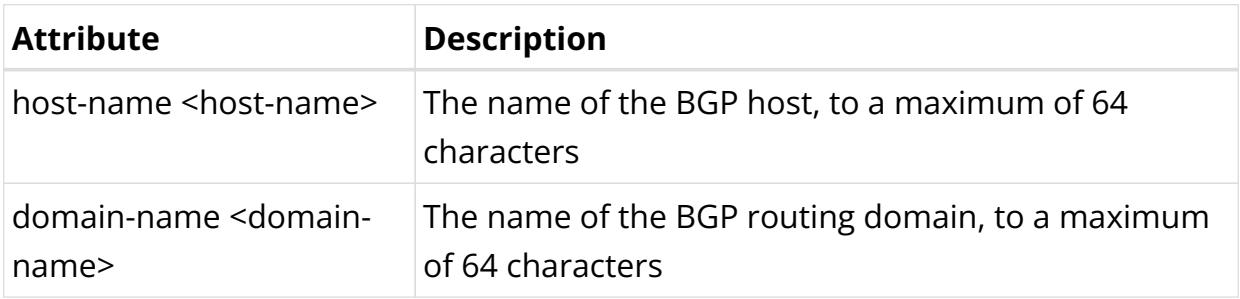

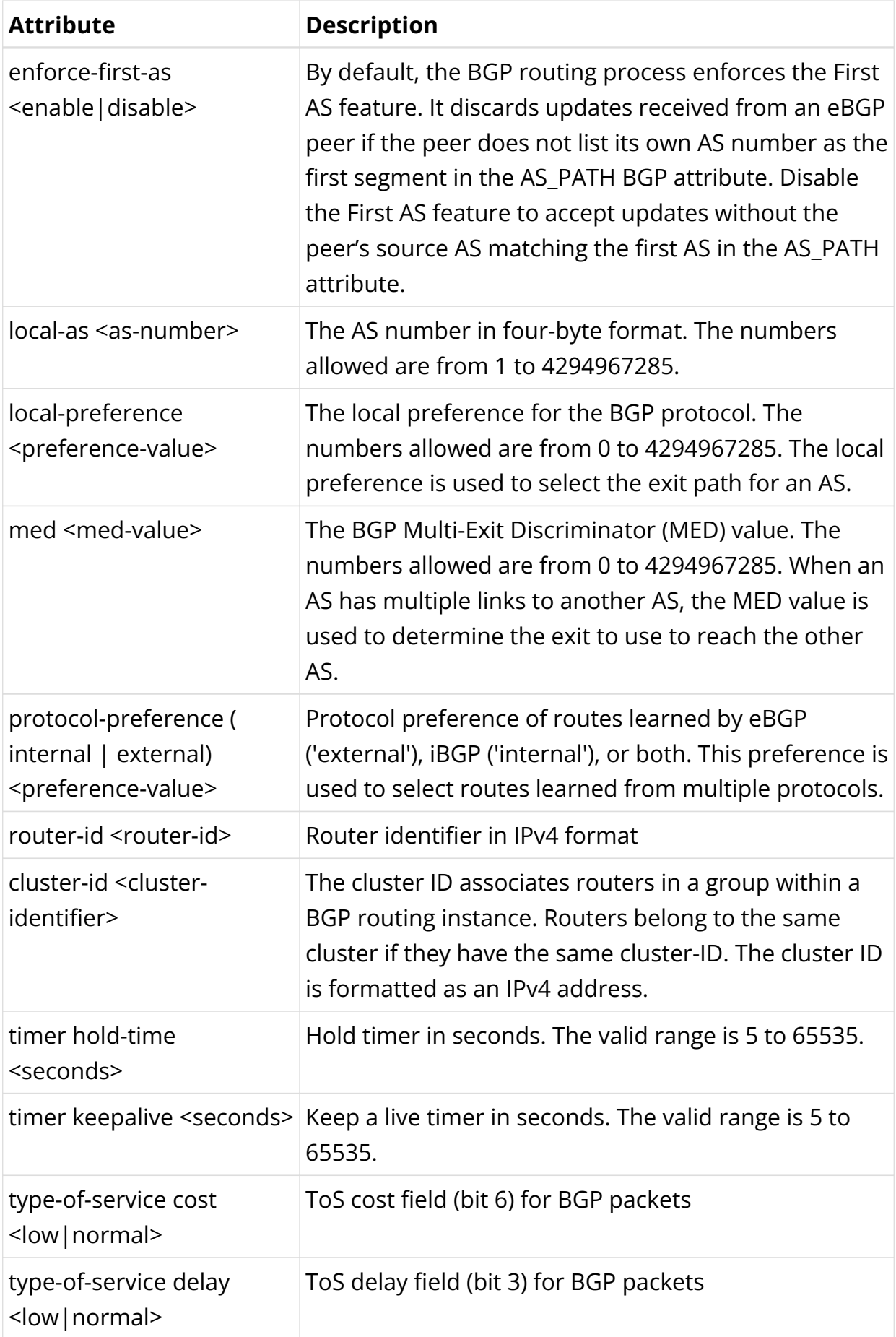

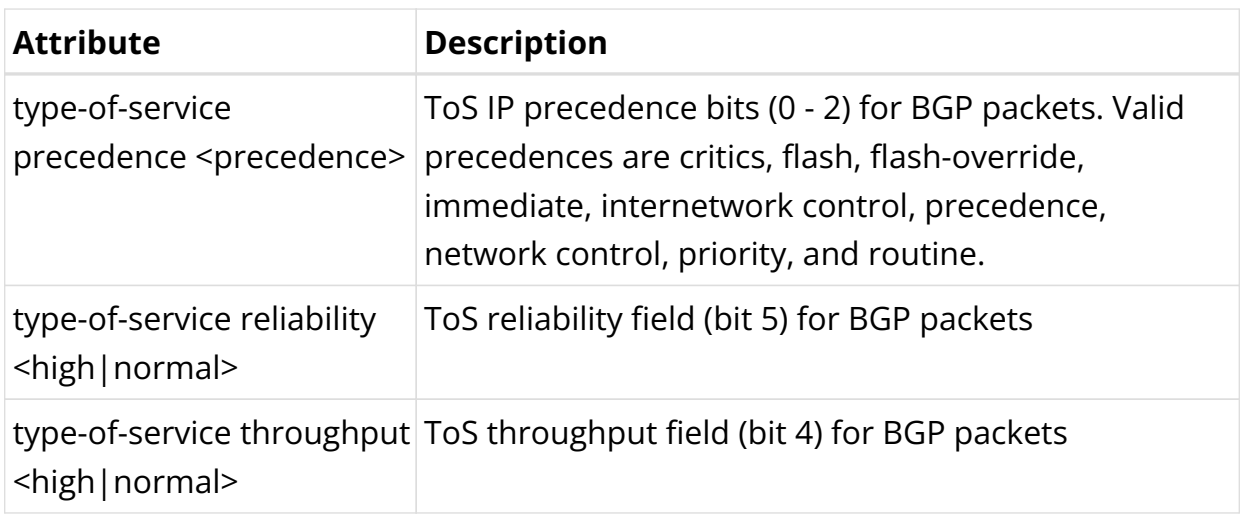

Example: BGP Instance Configuration

The following example shows some global BGP instance configuration attributes. The further BGP configuration like peer groups and peers is shown in the examples in the subsequent sections.

```
supervisor@spine1: cfg> show config instance default protocol bgp
{
   "rtbrick-config:bgp": {
     "cluster-id": "198.51.100.51",
     "domain-name": "rtbrick.com",
     "host-name": "spine1",
     "local-as": 4200000100,
     "local-preference": 50,
     "router-id": "198.51.100.51",
     "type-of-service": {
       "precedence": "network-control"
     },
     "protocol-preference": {
       "internal": 180,
       "external": 20
     },
     "timer": {
       "hold-time": 30,
       "keepalive": 10
     },
    \langle \ldots \rangle}
```
## **BGP Address Family Configuration**

This configuration hierarchy refers to parameters that are specific to address families but generic to the BGP instance, as opposed to peer-group specific address families configuration. At this hierarchy, you can enable or disable address families for BGP, and configure various features specific to the address family.

## Syntax:

set instance <instance-name> protocol bgp address-family <afi> <safi> <attribute> <value>

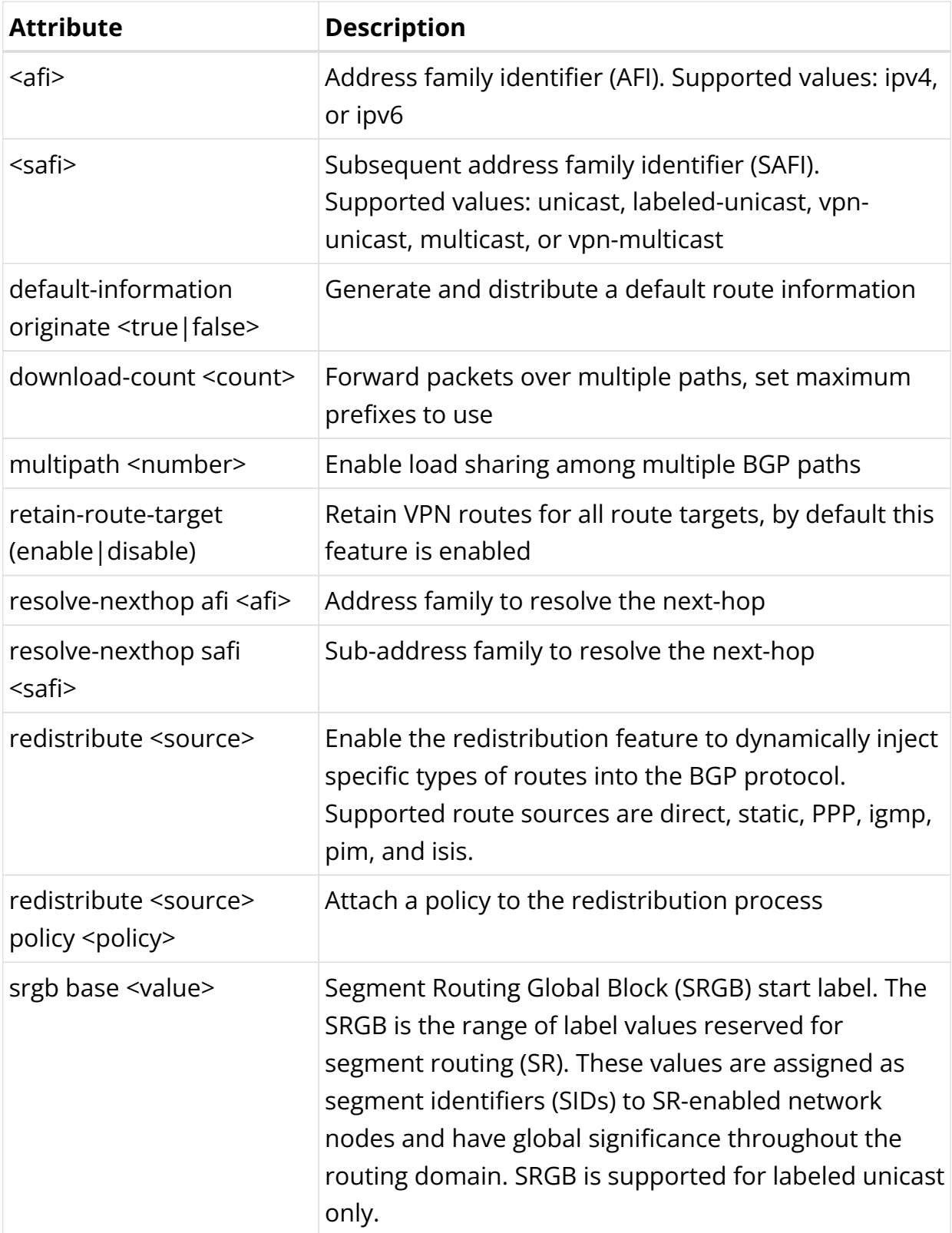

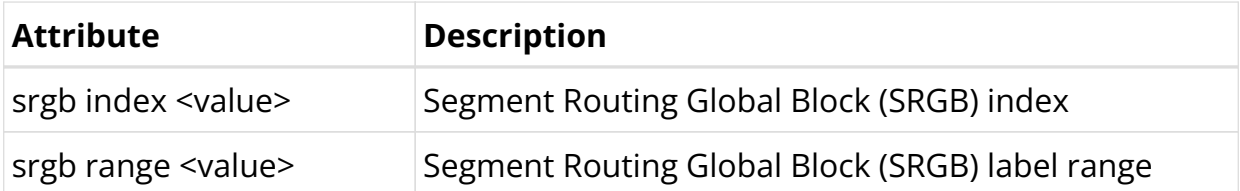

Example 1: BGP Address Family Configuration with Segment Routing

```
supervisor@spine1: cfg> show config instance default protocol bgp
{
   "rtbrick-config:bgp": {
    \langle \ldots \rangle "address-family": [
        {
          "afi": "ipv4",
          "safi": "vpn-unicast"
        },
        {
          "afi": "ipv6",
          "safi": "labeled-unicast",
          "srgb": {
            "base": 5000,
             "range": 1000,
             "index": 11
          }
        },
        {
          "afi": "ipv6",
          "safi": "unicast"
        },
        {
          "afi": "ipv6",
          "safi": "vpn-unicast"
        }
     ],
    \langle \ldots \rangle }
}
```
## Example 2: BGP Address Family Configuration with Redistribution

```
supervisor@leaf1: cfg> show config instance services protocol bgp
{
   "rtbrick-config:bgp": {
    \langle \ldots \rangle "address-family": [
       {
         "afi": "ipv4",
         "safi": "unicast",
         "redistribute": [
\{ "source": "direct"
           },
\{ "source": "ppp"
           },
```

```
\{ "source": "static"
 }
[[[[[[[[[[[]]]]]
       },
      \left\{ \right. "afi": "ipv6",
         "safi": "unicast",
          "redistribute": [
            {
              "source": "direct"
            },
            {
              "source": "ppp"
            },
            {
              "source": "static"
            }
          ]
       }
    ]
  }
}
```
Example 3: BGP Address Family Configuration with Redistribution and Redistribution Policy

```
supervisor@leaf1: cfg> show config instance services protocol bgp
{
   "rtbrick-config:bgp": {
    \langle \ldots \rangle "address-family": [
       {
         "afi": "ipv4",
         "safi": "unicast",
          "redistribute": [
           {
              "source": "direct"
              "policy": "MY_REDISTRIBUTION_POLICY"
            },
            {
              "source": "ppp"
            },
            {
              "source": "static"
            }
         ]
       },
       {
          "afi": "ipv6",
          "safi": "unicast",
          "redistribute": [
            {
              "source": "direct"
              "policy": "MY_REDISTRIBUTION_POLICY"
            },
            {
              "source": "ppp"
```

```
 },
\{ "source": "static"
 }
[[[[[[[[[[[]]]]]
       }
    ]
  }
}
```
## **Peer Group Configuration**

### **Peer Groups**

In BGP, neighbor peers with the same update policies can be grouped to simplify the initial configuration and updates. Peers share the same policies such as route maps, distribution lists, filter lists, update sources, and so on, so peer groups only need one configuration statement for these values.

Syntax:

set instance <instance-name> **protocol bgp peer-group** <peer-group-name> <attribute> <value>

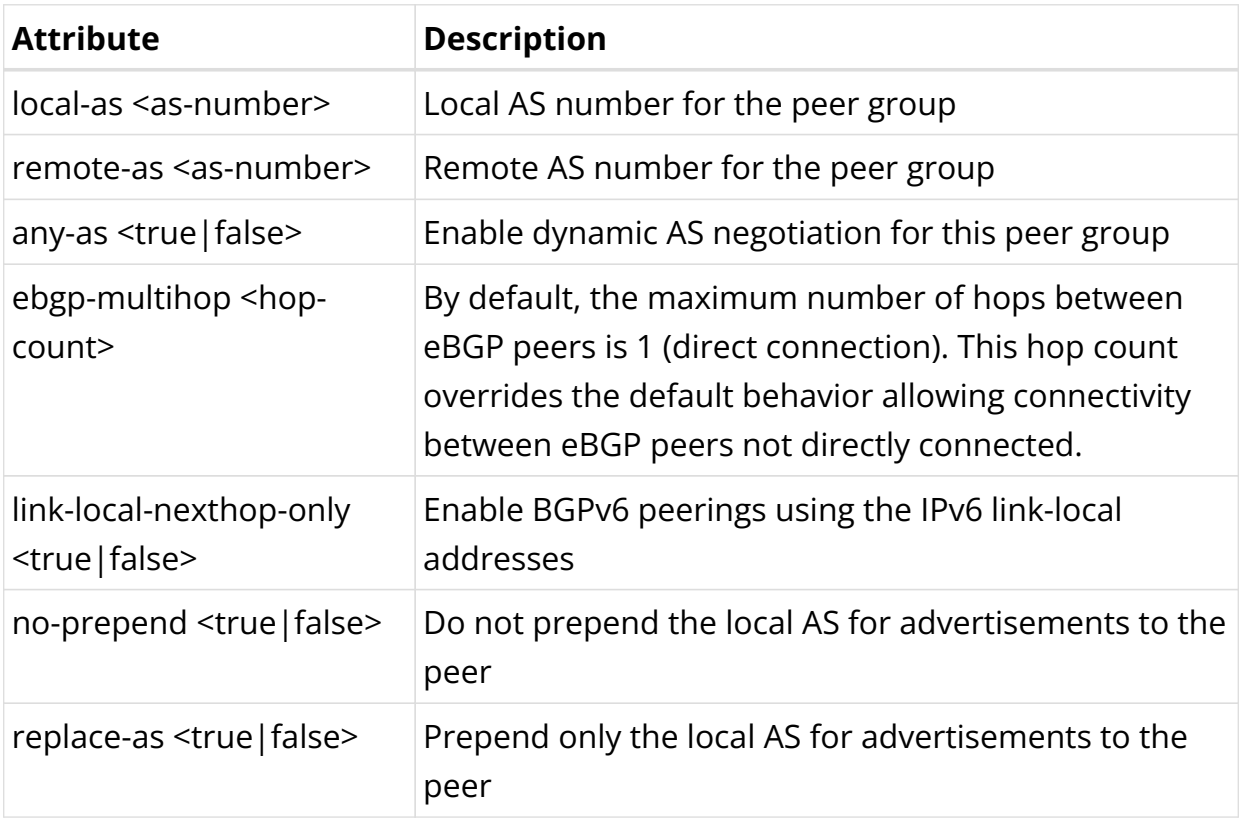

## **Address Families**

At this configuration hierarchy, you can enable the address families that shall be supported for the group peers, and enable features specific to the address family. By default, BGP neighbor sessions support the IP4v unicast and multicast address families.

Syntax:

set instance <instance-name> **protocol bgp peer-group** <peer-group-name> address-family <afi> <safi> <attribute> <value>

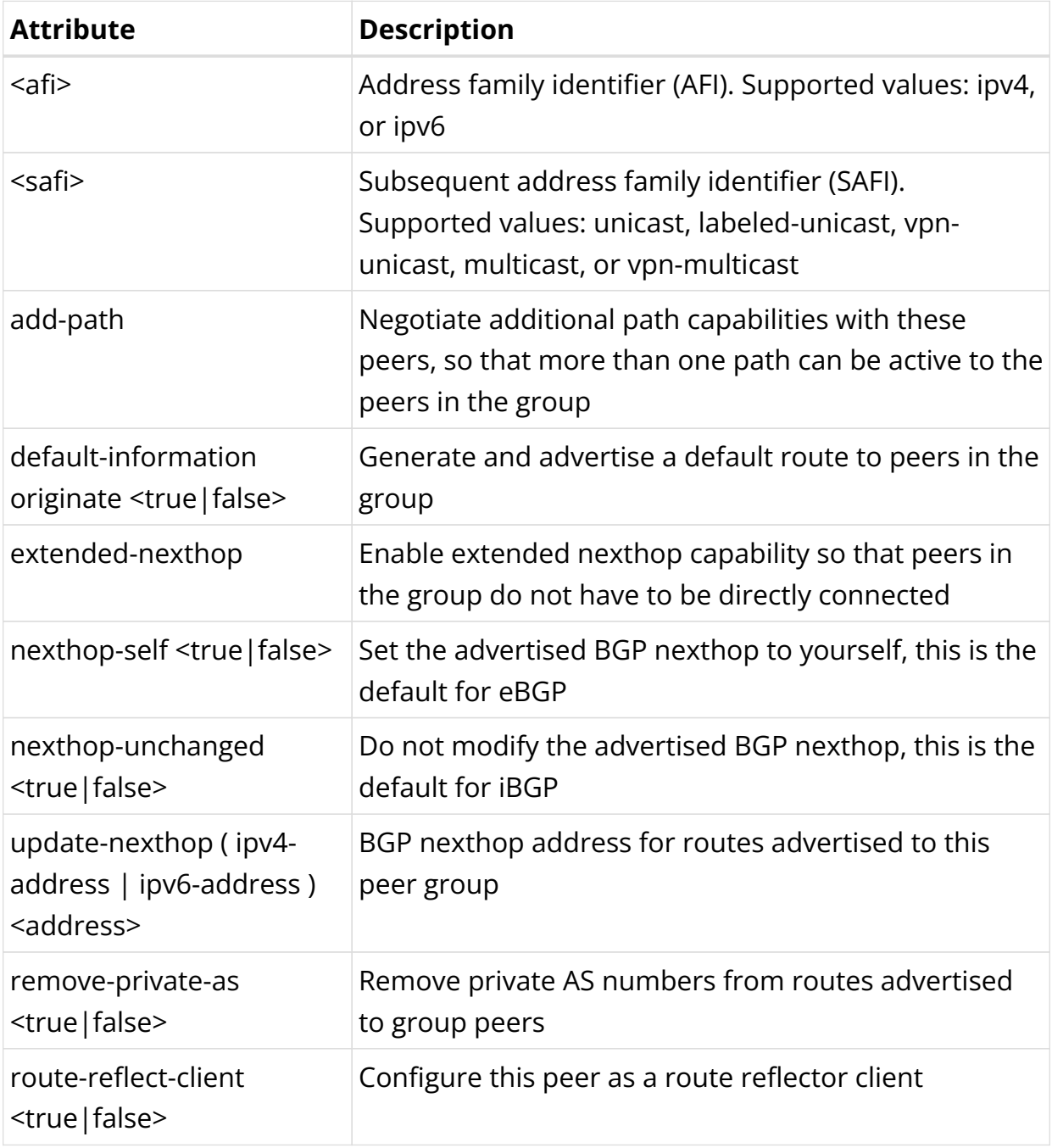

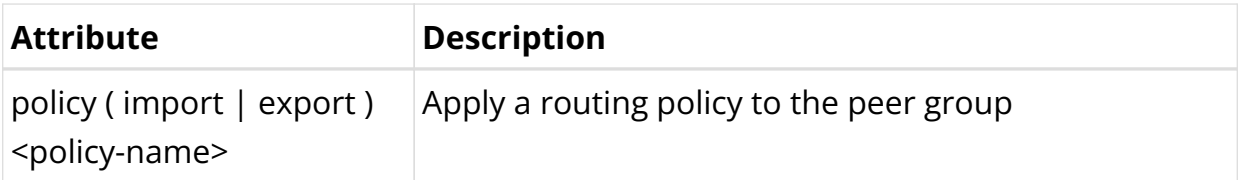

Example: BGP Peer Group Configuration

```
supervisor@leaf1: cfg> show config instance default protocol bgp peer-group spine
{
   "rtbrick-config:peer-group": {
     "pg-name": "spine",
     "link-local-nexthop-only": "true",
     "remote-as": 4200000100,
     "address-family": [
       {
         "afi": "ipv4",
         "safi": "vpn-unicast",
         "extended-nexthop": "true",
         "update-nexthop": {
           "ipv6-address": "2001:db8:0:19::"
         }
       },
       {
         "afi": "ipv6",
         "safi": "labeled-unicast"
       },
       {
         "afi": "ipv6",
         "safi": "unicast"
       },
       {
         "afi": "ipv6",
         "safi": "vpn-unicast",
         "update-nexthop": {
            "ipv6-address": "2001:db8:0:19::"
         }
       }
     ]
  }
}
```
## **Maximum Prefix Limit**

The BGP Maximum Prefix Limit feature enables you to set a limit for the maximum number of prefixes that a BGP router can receive from its peer router. If a BGP router receives prefixes that exceed the defined limit threshold, the BGP session gets reset and the session goes idle for a pre-defined period.

You can define a period of time as idle timeout so that the BGP peering gets reestablished automatically after the specified time. If you do not specify the idle timeout, the BGP peering does not get re-established until or unless you execute

the clear bgp neighbor command.

Before getting into inactive or idle mode, the router sends a notification message to the peer router about the exceeded threshold with the error code and the subcode.

You can configure prefix limits for a peer group.

Syntax:

set instance <instance-name> protocol bgp peer-group <peer-group-name> **address-family** <afi> <safi> **prefix-limit** <attribute> <value>

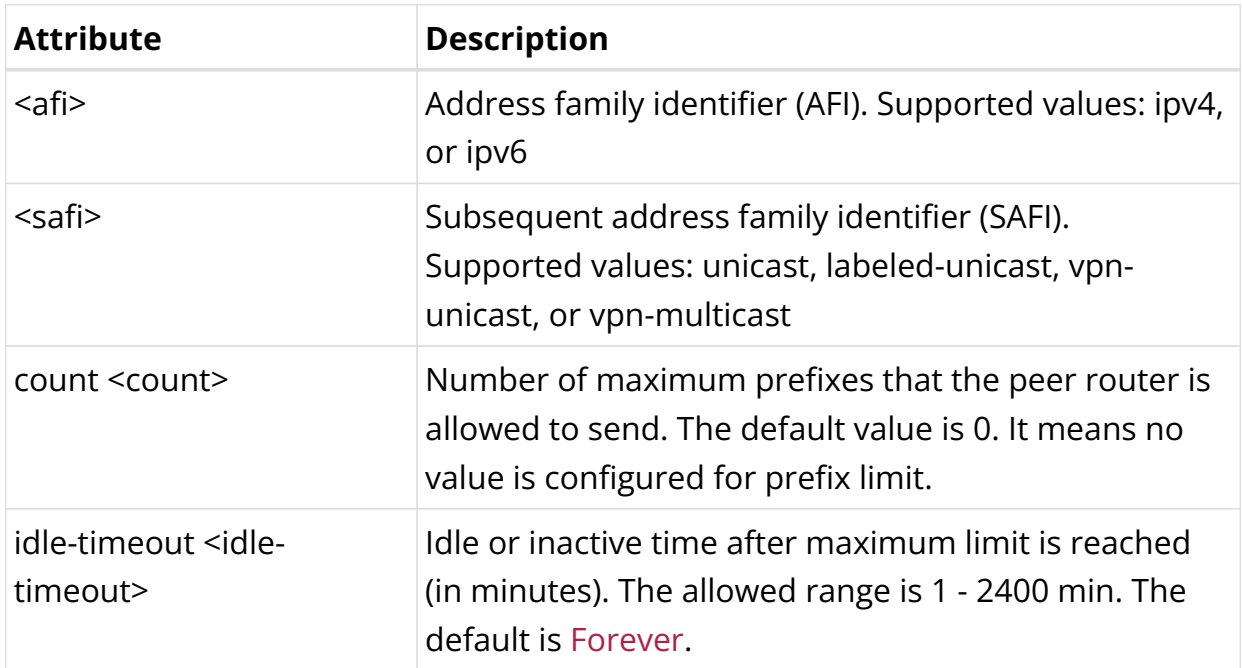

Example: BGP Maximum Prefix Limit Configuration

```
supervisor@leaf1: cfg> set instance default protocol bgp peer-group v4_100_as
address-family ipv4 unicast prefix-limit count idle-timeout 5
\{ "ietf-restconf:data": {
     "rtbrick-config:daemon-options": [
\{ "instance-name": "*",
        "afi": "*",
        "safi": "*",
        "bd-type": "bgp.appd",
         "bd-name": [
           "bgp.appd.1"
 ]
      },
       {
         "instance-name": "*",
         "afi": "*",
```

```
 "safi": "*",
        "bd-type": "bgp.iod",
        "bd-name": [
          "bgp.iod.1"
 ]
      }
    ],
    "rtbrick-config:interface": [
      {
        "name": "ifl-0/0/0",
        "host-if": "S1-1-S2",
        "unit": [
          {
            "unit-id": 0,
            "instance": "default",
            "address": {
              "ipv4": [
\{ "prefix4": "198.51.100.91/24"
 }
 ]
            }
 }
        ]
      },
      {
        "name": "ifl-0/0/1",
        "host-if": "S1-2-S2",
        "unit": [
          {
            "unit-id": 1,
            "address": {
              "ipv4": [
\left\{ \begin{array}{c} \end{array} \right\} "prefix4": "198.51.100.102/24"
 }
 ]
            }
          }
        ]
      },
      {
        "name": "lo-0/0/0",
        "unit": [
          {
            "unit-id": 0,
            "address": {
              "ipv4": [
                {
                  "prefix4": "198.51.100.46/24"
                }
             \frac{1}{2},
              "ipv6": [
                {
                  "prefix6": "2001:db8:0:27::/32"
 }
 ]
            }
          }
        ]
      },
```

```
 {
          "name": "lo-0/0/1",
          "unit": [
            {
               "unit-id": 1,
               "address": {
                  "ipv4": [
                   {
                       "prefix4": "198.51.100.111/24"
                   }
                 ],
                  "ipv6": [
\left\{ \begin{array}{c} \end{array} \right\} "prefix6": "2001:db8:0:223::/32"
 }
 ]
               }
             }
         ]
       }
     ],
     "rtbrick-config:instance": [
       {
          "name": "default",
          "address-family": [
             {
               "afi": "ipv4",
               "safi": "labeled-unicast"
             },
             {
               "afi": "ipv4",
               "safi": "unicast"
             },
             {
               "afi": "ipv6",
               "safi": "labeled-unicast"
             },
             {
               "afi": "ipv6",
               "safi": "unicast"
             },
             {
               "afi": "mpls",
               "safi": "unicast"
             }
          ],
          "protocol": {
            "bgp": {
               "local-as": 200,
               "router-id": "198.51.100.111",
               "address-family": [
                 {
                    "afi": "ipv4",
                    "safi": "unicast",
                    "redistribute": [
{1 \over 2} ( {1 \over 2} ) and {1 \over 2} ( {1 \over 2} ) and {1 \over 2} ( {1 \over 2} ) and {1 \over 2} ( {1 \over 2} ) and {1 \over 2} "source": "direct"
 }
 ]
                 }
               ],
```

```
 "peer": {
                "ipv4": [
\{ "peer-address": "198.51.100.92",
                    "update-source": "198.51.100.91",
                    "peer-group": "v4_100_as"
 }
 ]
             },
              "peer-group": [
\{ "pg-name": "v4_100_as",
                  "local-as": 200,
                  "remote-as": 100,
                  "address-family": [
{1 \over 2} ( {1 \over 2} ) and {1 \over 2} ( {1 \over 2} ) and {1 \over 2} ( {1 \over 2} ) and {1 \over 2} ( {1 \over 2} ) and {1 \over 2} "afi": "ipv4",
                      "safi": "unicast",
                      "prefix-limit": {
                        "count": 100,
                        "idle-timeout": 5
 }
 }
 ]
 }
 ]
           }
         }
       }
     ]
  }
}
```
#### **Peer Configuration**

Once peer groups have been defined, BGP peers can be configured at the peer configuration hierarchy. A peer can be specified by address, or by interface when using IPv6 auto-discovered neighbors and link-local addresses. Furthermore, it is possible to configure TCP authentication and bind it to a peer.

Syntax to configure a BGP peer by address:

**set instance** <instance-name> **protocol bgp peer** ( ipv4 | ipv6) <peer-address> <update-source> **peer-group** <peer-group>

Syntax to configure a BGP peer using IPv6 link-local addresses:

**set instance** <instance-name> **protocol bgp peer interface** <name> **peer-group** <peer-group>

Syntax to configure TCP Authentication for BGP peers:

**set instance** <instance-name> **protocol bgp peer** (ipv4 | ipv6) <peer-address> <update-source> **authentication-id** <authentication-id>

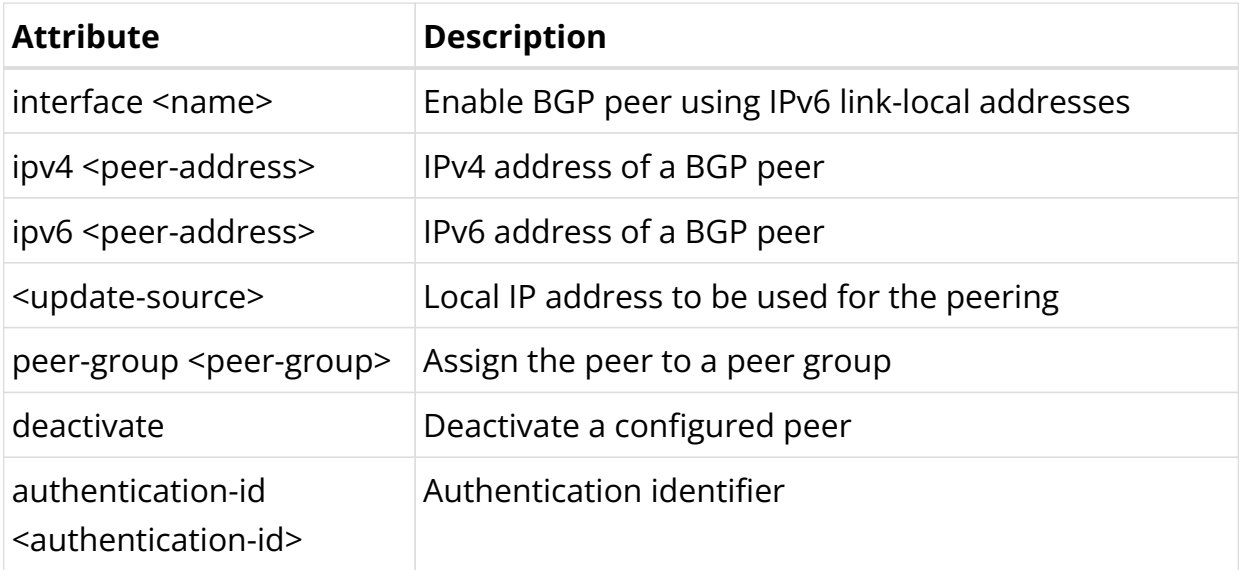

Example 1: BGP peer specified by IP addresses

```
supervisor@rtbrick: cfg> show config instance default protocol bgp peer
{
   "rtbrick-config:peer": {
     "ipv4": [
       {
         "peer-address": "198.51.100.82",
         "update-source": "198.51.100.81",
         "peer-group": "spine"
       }
     ]
  }
}
```
Example 2: BGP peer using IPv6 link-local addresses

```
supervisor@rtbrick: cfg> show config instance default protocol bgp peer
{
   "rtbrick-config:peer": {
     "interface": [
       {
         "name": "ifl-0/0/1/1",
         "peer-group": "spine"
 }
     ]
  }
}
```
Example 3: BGP peer authentication

```
supervisor@rtbrick: cfg> show config instance default protocol bgp peer
{
   "rtbrick-config:peer": {
     "interface": [
       {
         "name": "ifl-0/0/1/1",
         "authentication-id": "auth1",
         "peer-group": "spine"
 }
     ]
  }
}
```
## **Sample Configuration**

Example 1: BGP Configuration of a Spine Switch (Default Instance only)

```
{
   "ietf-restconf:data": {
     "rtbrick-config:daemon-options": [
        {
          "instance-name": "*",
          "afi": "*",
          "safi": "*",
          "bd-type": "bgp.appd",
          "bd-name": "bgp.appd.1"
       }
     ],
     "rtbrick-config:instance": [
       {
          "name": "default",
          "ipv4-router-id": "198.51.100.51",
          "protocol": {
             "bgp": {
               "domain-name": "rtbrick.com",
               "host-name": "spine1",
               "local-as": 4200000100,
               "address-family": [
\{ "afi": "ipv4",
                    "safi": "vpn-unicast"
                 },
\{ "afi": "ipv6",
                    "safi": "labeled-unicast",
                    "srgb": {
                      "base": 5000,
                      "range": 1000,
                      "index": 11
                    },
                    "redistribute": [
{1 \over 2} ( {1 \over 2} ) and {1 \over 2} ( {1 \over 2} ) and {1 \over 2} ( {1 \over 2} ) and {1 \over 2} ( {1 \over 2} ) and {1 \over 2} "source": "direct"
 }
 ]
, and the set of \{ \} , \{ \}
```

```
\{ "afi": "ipv6",
                          "safi": "unicast",
                          "redistribute": [
{1 \over 2} ( {1 \over 2} ) and {1 \over 2} ( {1 \over 2} ) and {1 \over 2} ( {1 \over 2} ) and {1 \over 2} ( {1 \over 2} ) and {1 \over 2} "source": "direct"
 }
 ]
                      },
\{ "afi": "ipv6",
                         "safi": "vpn-unicast"
 }
                   ],
                   "peer": {
                       "interface": [
\left\{ \begin{array}{c} \end{array} \right\} "name": "ifl-0/1/1/1",
                             "authentication-id": "auth1",
                             "peer-group": "spine"
                         },
\left\{ \begin{array}{c} \end{array} \right\} "name": "ifl-0/2/1/1",
                             "peer-group": "leaf1"
                          },
\left\{ \begin{array}{c} \end{array} \right\} "name": "ifl-0/2/2/1",
                             "peer-group": "leaf2"
 }
 ]
                   },
                    "peer-group": [
\{ "pg-name": "leaf1",
                          "link-local-nexthop-only": "true",
                          "remote-as": 4200000201,
                          "address-family": [
{1 \over 2} ( {1 \over 2} ) and {1 \over 2} ( {1 \over 2} ) and {1 \over 2} ( {1 \over 2} ) and {1 \over 2} ( {1 \over 2} ) and {1 \over 2} "afi": "ipv4",
                                "safi": "vpn-unicast",
                                "extended-nexthop": "true",
                                "nexthop-unchanged": "true"
                             },
{1 \over 2} ( {1 \over 2} ) and {1 \over 2} ( {1 \over 2} ) and {1 \over 2} ( {1 \over 2} ) and {1 \over 2} ( {1 \over 2} ) and {1 \over 2} "afi": "ipv6",
                                "safi": "labeled-unicast"
                             },
{1 \over 2} ( {1 \over 2} ) and {1 \over 2} ( {1 \over 2} ) and {1 \over 2} ( {1 \over 2} ) and {1 \over 2} ( {1 \over 2} ) and {1 \over 2} "afi": "ipv6",
                                "safi": "unicast"
                             },
{1 \over 2} ( {1 \over 2} ) and {1 \over 2} ( {1 \over 2} ) and {1 \over 2} ( {1 \over 2} ) and {1 \over 2} ( {1 \over 2} ) and {1 \over 2} "afi": "ipv6",
                                "safi": "vpn-unicast",
                                "nexthop-unchanged": "true"
 }
 ]
                      },
\{ "pg-name": "leaf2",
                         "link-local-nexthop-only": "true",
```

```
 "remote-as": 4200000202,
                                  "address-family": [
{1 \over 2} ( {1 \over 2} ) and {1 \over 2} ( {1 \over 2} ) and {1 \over 2} ( {1 \over 2} ) and {1 \over 2} ( {1 \over 2} ) and {1 \over 2} "afi": "ipv4",
                                          "safi": "vpn-unicast",
                                          "extended-nexthop": "true",
                                          "nexthop-unchanged": "true"
                                      },
{1 \over 2} ( {1 \over 2} ) and {1 \over 2} ( {1 \over 2} ) and {1 \over 2} ( {1 \over 2} ) and {1 \over 2} ( {1 \over 2} ) and {1 \over 2} "afi": "ipv6",
                                          "safi": "labeled-unicast"
                                      },
{1 \over 2} ( {1 \over 2} ) and {1 \over 2} ( {1 \over 2} ) and {1 \over 2} ( {1 \over 2} ) and {1 \over 2} ( {1 \over 2} ) and {1 \over 2} "afi": "ipv6",
                                          "safi": "unicast"
                                      },
{1 \over 2} ( {1 \over 2} ) and {1 \over 2} ( {1 \over 2} ) and {1 \over 2} ( {1 \over 2} ) and {1 \over 2} ( {1 \over 2} ) and {1 \over 2} "afi": "ipv6",
                                          "safi": "vpn-unicast",
                                          "nexthop-unchanged": "true"
 }
 ]
                              },
\{ "pg-name": "spine",
                                  "link-local-nexthop-only": "true",
                                  "remote-as": 4200000100,
                                  "address-family": [
{1 \over 2} ( {1 \over 2} ) and {1 \over 2} ( {1 \over 2} ) and {1 \over 2} ( {1 \over 2} ) and {1 \over 2} ( {1 \over 2} ) and {1 \over 2} "afi": "ipv4",
                                          "safi": "vpn-unicast",
                                          "extended-nexthop": "true"
                                      },
{1 \over 2} ( {1 \over 2} ) and {1 \over 2} ( {1 \over 2} ) and {1 \over 2} ( {1 \over 2} ) and {1 \over 2} ( {1 \over 2} ) and {1 \over 2} "afi": "ipv6",
                                          "safi": "labeled-unicast",
                                          "nexthop-self": "true"
                                      },
{1 \over 2} ( {1 \over 2} ) and {1 \over 2} ( {1 \over 2} ) and {1 \over 2} ( {1 \over 2} ) and {1 \over 2} ( {1 \over 2} ) and {1 \over 2} "afi": "ipv6",
                                          "safi": "unicast",
                                          "nexthop-self": "true"
                                      },
{1 \over 2} ( {1 \over 2} ) and {1 \over 2} ( {1 \over 2} ) and {1 \over 2} ( {1 \over 2} ) and {1 \over 2} ( {1 \over 2} ) and {1 \over 2} "afi": "ipv6",
                                          "safi": "vpn-unicast"
 }
 ]
 }
                         ]
                     }
                 }
             }
        ]
    }
}
```
Example 2: BGP Configuration of a Leaf Switch with one VPN Instance

```
{
   "ietf-restconf:data": {
      "rtbrick-config:instance": [
        {
          "name": "default",
          "ipv4-router-id": "198.51.100.53",
          "protocol": {
             "bgp": {
               "domain-name": "rtbrick.com",
               "host-name": "leaf1",
               "local-as": 4200000201,
               "address-family": [
\{ "afi": "ipv4",
                    "safi": "vpn-unicast"
                  },
\{ "afi": "ipv6",
                    "safi": "labeled-unicast",
                    "srgb": {
                      "base": 5000,
                      "range": 1000,
                      "index": 13
                    },
                    "redistribute": [
{1 \over 2} ( {1 \over 2} ) and {1 \over 2} ( {1 \over 2} ) and {1 \over 2} ( {1 \over 2} ) and {1 \over 2} ( {1 \over 2} ) and {1 \over 2} "source": "direct"
 }
 ]
                  },
\{ "afi": "ipv6",
                    "safi": "unicast",
                    "redistribute": [
{1 \over 2} ( {1 \over 2} ) and {1 \over 2} ( {1 \over 2} ) and {1 \over 2} ( {1 \over 2} ) and {1 \over 2} ( {1 \over 2} ) and {1 \over 2} "source": "direct"
 }
 ]
                  },
\{ "afi": "ipv6",
                    "safi": "vpn-unicast"
                 }
               ],
               "peer": {
                  "interface": [
\left\{ \begin{array}{c} \end{array} \right\} "name": "ifl-0/1/1/1" "authentication-
id": "auth1",
                      "peer-group": "spine"
                    },
\left\{ \begin{array}{c} \end{array} \right\} "name": "ifl-0/1/2/1",
                      "peer-group": "spine"
 }
 ]
               },
                "peer-group": [
                {
                    "pg-name": "spine",
```

```
 "link-local-nexthop-only": "true",
                       "remote-as": 4200000100,
                        "address-family": [
{1 \over 2} ( {1 \over 2} ) and {1 \over 2} ( {1 \over 2} ) and {1 \over 2} ( {1 \over 2} ) and {1 \over 2} ( {1 \over 2} ) and {1 \over 2} "afi": "ipv4",
                             "safi": "vpn-unicast",
                             "extended-nexthop": "true",
                             "update-nexthop": {
                                "ipv6-address": "2001:db8:0:19::"
 }
                          },
{1 \over 2} ( {1 \over 2} ) and {1 \over 2} ( {1 \over 2} ) and {1 \over 2} ( {1 \over 2} ) and {1 \over 2} ( {1 \over 2} ) and {1 \over 2} "afi": "ipv6",
                             "safi": "labeled-unicast"
                          },
{1 \over 2} ( {1 \over 2} ) and {1 \over 2} ( {1 \over 2} ) and {1 \over 2} ( {1 \over 2} ) and {1 \over 2} ( {1 \over 2} ) and {1 \over 2} "afi": "ipv6",
                             "safi": "unicast"
, where \{ \} , we have \} , \{ \}{1 \over 2} ( {1 \over 2} ) and {1 \over 2} ( {1 \over 2} ) and {1 \over 2} ( {1 \over 2} ) and {1 \over 2} ( {1 \over 2} ) and {1 \over 2} "afi": "ipv6",
                             "safi": "vpn-unicast",
                             "update-nexthop": {
                                "ipv6-address": "2001:db8:0:19::"
 }
 }
 ]
 }
 ]
              }
           }
         },
         {
            "name": "services",
            "ipv4-router-id": "198.51.100.41",
            "route-distinguisher": "198.51.100.41:101",
            "address-family": [
               {
                 "afi": "ipv4",
                 "safi": "unicast",
                  "policy": {
                    "export": "MY_V4_POLICY"
                 },
                  "route-target": {
                    "import": "target:198.51.100.70:14",
                    "export": "target:198.51.100.70:14"
 }
              },
\{ "afi": "ipv6",
                 "safi": "unicast",
                  "policy": {
                    "export": "MY_V6_POLICY"
                 },
                  "route-target": {
                    "import": "target:198.51.100.70:16",
                    "export": "target:198.51.100.70:16"
 }
              }
            ],
            "protocol": {
```

```
 "bgp": {
                           "domain-name": "rtbrick.com",
                           "host-name": "leaf1",
                           "local-as": 65003,
                           "address-family": [
\{ "afi": "ipv4",
                                   "safi": "unicast",
                                   "redistribute": [
{1 \over 2} ( {1 \over 2} ) and {1 \over 2} ( {1 \over 2} ) and {1 \over 2} ( {1 \over 2} ) and {1 \over 2} ( {1 \over 2} ) and {1 \over 2} "source": "direct"
                                        },
{1 \over 2} ( {1 \over 2} ) and {1 \over 2} ( {1 \over 2} ) and {1 \over 2} ( {1 \over 2} ) and {1 \over 2} ( {1 \over 2} ) and {1 \over 2} "source": "ppp"
                                        },
{1 \over 2} ( {1 \over 2} ) and {1 \over 2} ( {1 \over 2} ) and {1 \over 2} ( {1 \over 2} ) and {1 \over 2} ( {1 \over 2} ) and {1 \over 2} "source": "static"
 }
 ]
                               },
\{ "afi": "ipv6",
                                   "safi": "unicast",
                                    "redistribute": [
{1 \over 2} ( {1 \over 2} ) and {1 \over 2} ( {1 \over 2} ) and {1 \over 2} ( {1 \over 2} ) and {1 \over 2} ( {1 \over 2} ) and {1 \over 2} "source": "direct"
                                        },
{1 \over 2} ( {1 \over 2} ) and {1 \over 2} ( {1 \over 2} ) and {1 \over 2} ( {1 \over 2} ) and {1 \over 2} ( {1 \over 2} ) and {1 \over 2} "source": "ppp"
                                        },
{1 \over 2} ( {1 \over 2} ) and {1 \over 2} ( {1 \over 2} ) and {1 \over 2} ( {1 \over 2} ) and {1 \over 2} ( {1 \over 2} ) and {1 \over 2} "source": "static"
 }
 ]
 }
                          ]
                      }
                 }
            }
        ]
    }
}
```
# **3.1.3. Operational Commands**

## **BGP Show Commands**

The BGP show commands provide detailed information about the BGP protocol operation and BGP routes.

## **BGP Summary**

This command displays BGP protocol parameters like attributes or timers that are generic to the BGP instance.

#### **Syntax:**

#### **show bgp summary** <option>

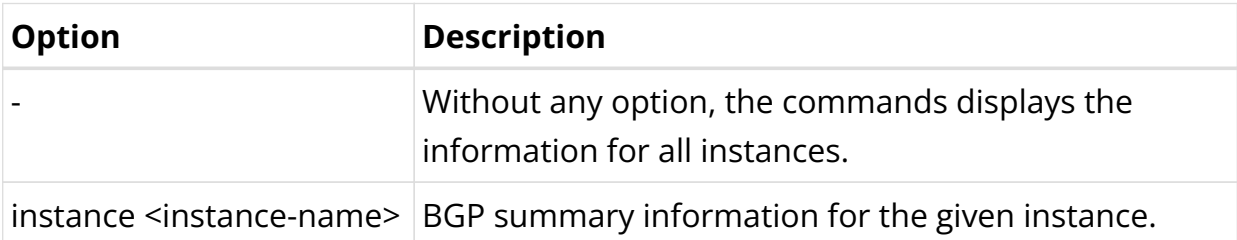

Example: BGP summary for the default instance

```
supervisor@rtbrick: op> show bgp summary instance default
Instance: default
  General information
    Hostname: PE1, Domain name:
    Local AS: 1000, Version: 4
    Local preference: 100, Protocol preference: 200
    Router ID: 198.51.100.102, Cluster ID: 198.51.100.102
  Capabilities
    Route refresh: True, AS4: True, Graceful restart: False
  Best route selection
    Always compare MED: False, Ignore as path: False
    Ignore local preference: False, Ignore origin: False
    Ignore MED: False, Ignore route source: False
    Ignore router ID: False, Ignore uptime: True
    Ignore cluster length: False, Ignore peer IP: False
    Route select parameter: 0
  Timers
    Connect retry: 30s, Keepalive: 30s, Holdtime: 90s
  Statistics
    Peers configured: 1, Peers auto discovery: 0
     Peers in idle : 0
     Peers in connect : 0
     Peers in active : 0
     Peers in opensent : 0
      Peers in openconfirm : 0
     Peers in established : 1
```
#### **BGP Peer**

The 'show bgp peer' commands display information on BGP peers.

Syntax:

**show bgp peer** <option> ...

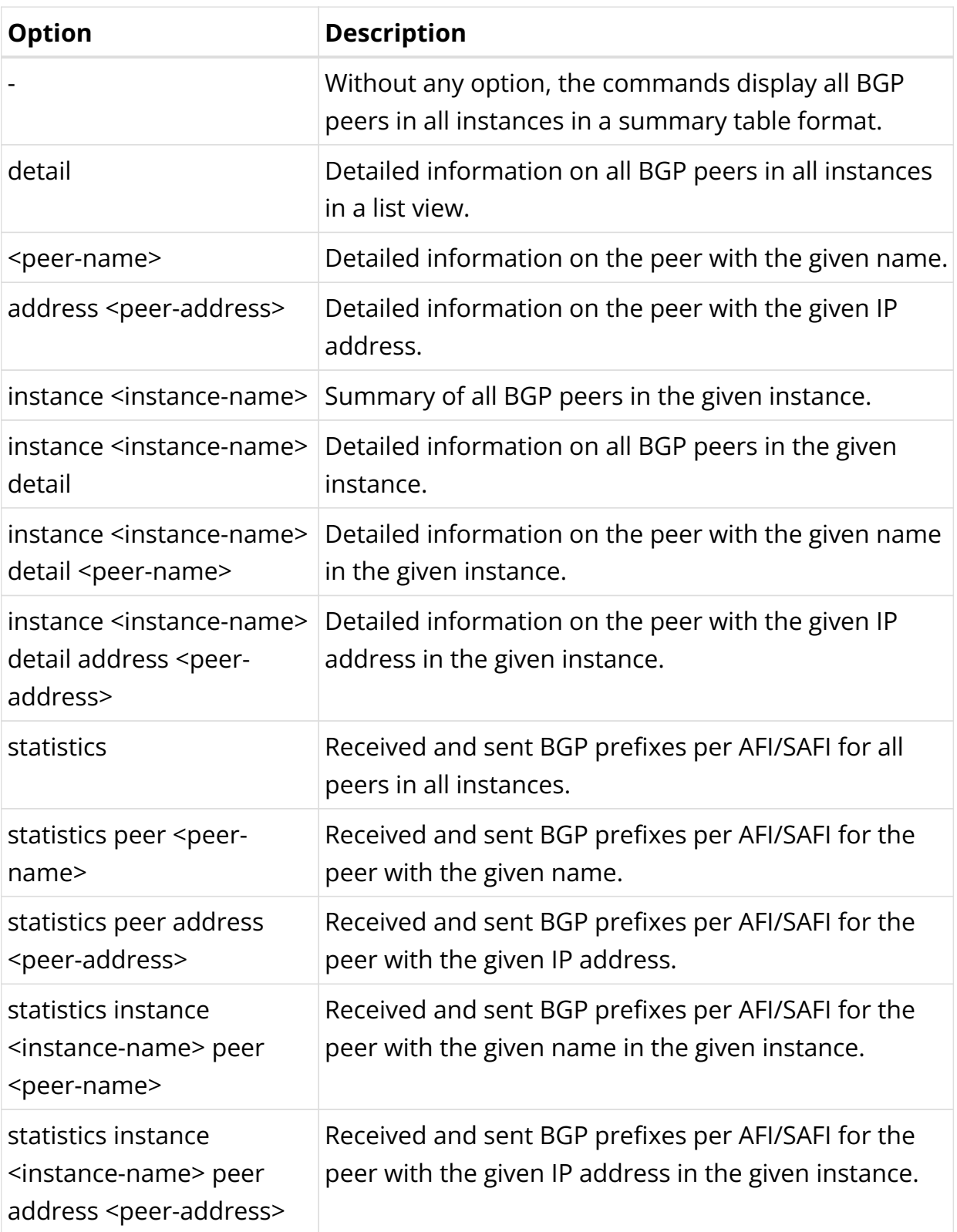

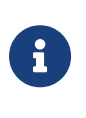

Although 6PE routes are labeled, they are handled as unicast routes, and therefore will be shown as IPv6 unicast in the BGP peer statistics.

Example 1: BGP Peer Summary View

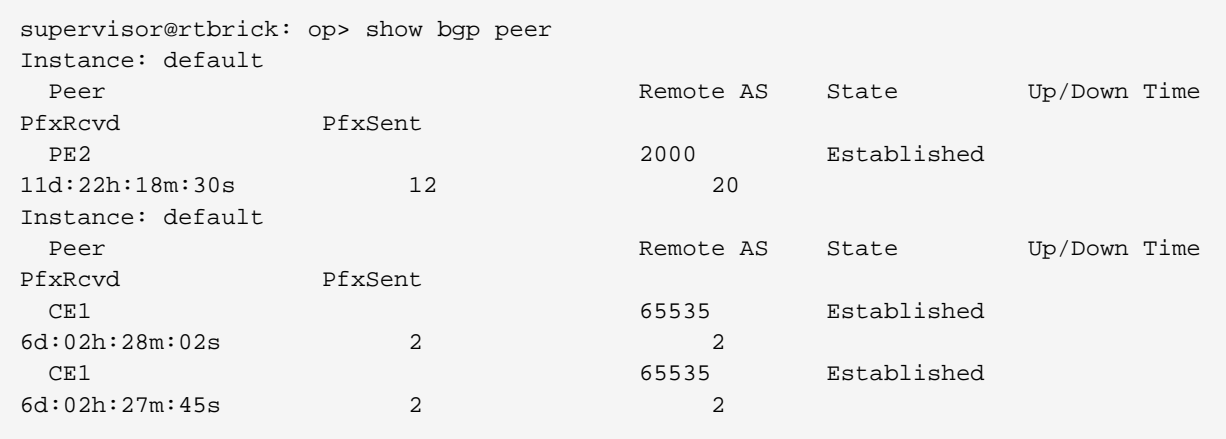

#### Example 2: BGP Peer Detail View

```
supervisor@rtbrick: op> show bgp peer detail
Peer: PE2, Peer IP: 198.51.100.39, Remote AS: 2000, Local: 198.51.100.29, Local
AS: 1000, Any AS: False
  Type: ebgp, State: Established, Uptime: 11d:22h:18m:48s, Reason: Cease, Sub-
Code: Admin shutdown
  Discovered on interface: -
  Last transition: Thu Nov 19 05:33:28 GMT +0000 2020, Flap count: 1
  Peer ID : 198.51.100.106, Local ID : 198.51.100.102
 Instance : default, Peer group: to_pe2
  6PE enabled : False
  Timer values:
    Peer keepalive : 30s, Local keepalive: 30s
    Peer holddown : 90s, Local holddown : 90s
    Connect retry : 30s
  Timers:
    Connect retry timer : 0s
    keepalive timer : expires in 1s 488011us
    Holddown timer : expires in 1m 15s 85437us
  NLRIs:
    Sent : ['ipv6-unicast', 'ipv4-vpn-unicast', 'ipv6-vpn-unicast',
'ipv6-labeled-unicast']
    Received : ['ipv6-unicast', 'ipv6-labeled-unicast', 'ipv4-vpn-unicast',
'ipv6-vpn-unicast']
    Negotiated : ['ipv6-unicast', 'ipv6-labeled-unicast', 'ipv4-vpn-unicast',
'ipv6-vpn-unicast']
  Capabilities:
   Addpath sent : None
   Addpath received : None
   Addpath negotiated : None
   Extended nexthop sent : ['ipv4-vpn-unicast']
    Extended nexthop received : ['ipv4-vpn-unicast']
    Extended nexthop negotiated : ['ipv4-vpn-unicast']
    Capabilities:
    Feature Sent Sent Received Negotiated
    Route refresh True True True True True True
     4 byte AS True True True True True True
    Graceful restart False False False False
     Link local only False False False
  End of RIB:
   Address family Sent Received Received
    IPv4 unicast never never
    IPv4 labeled-unicast never never
```
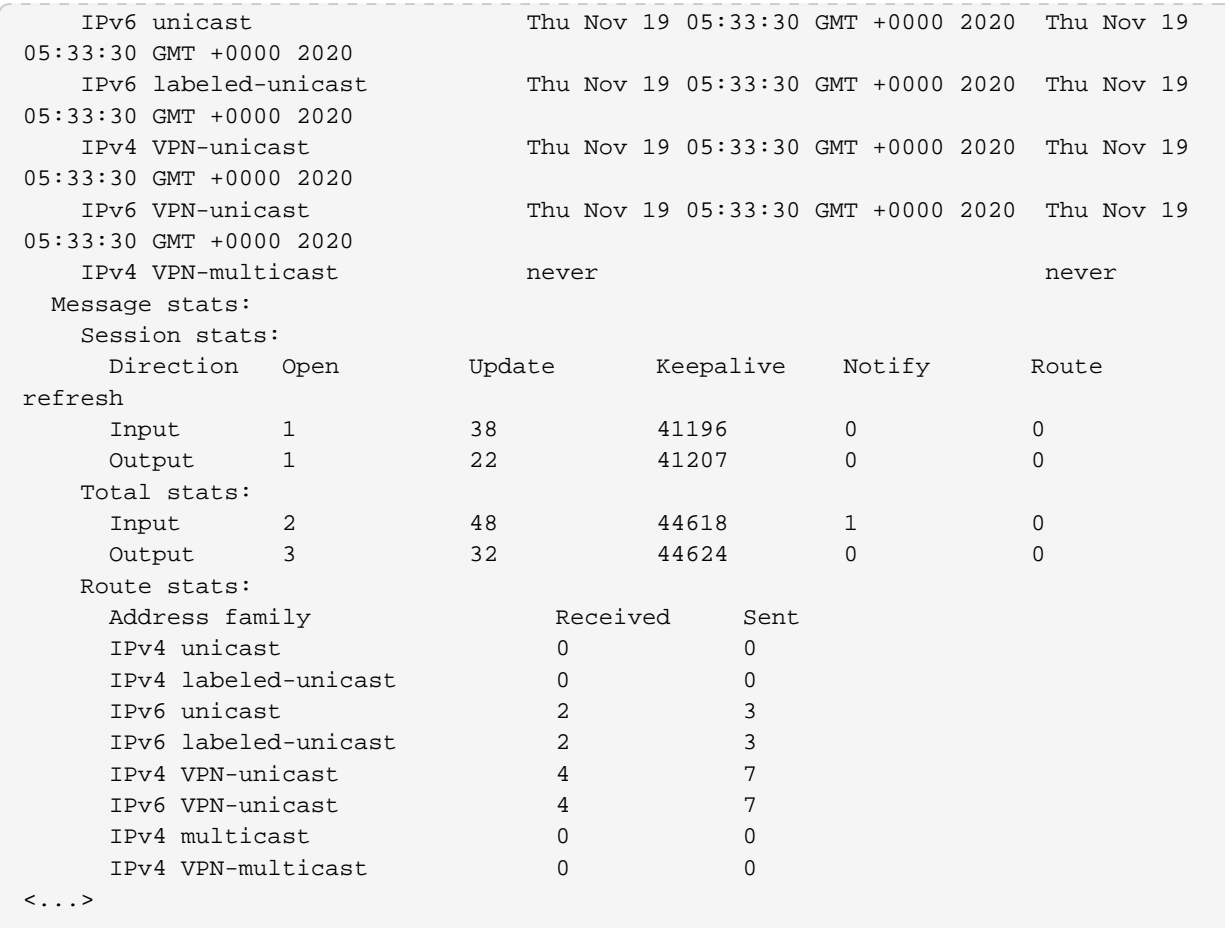

Example 3: BGP Peer Statistics

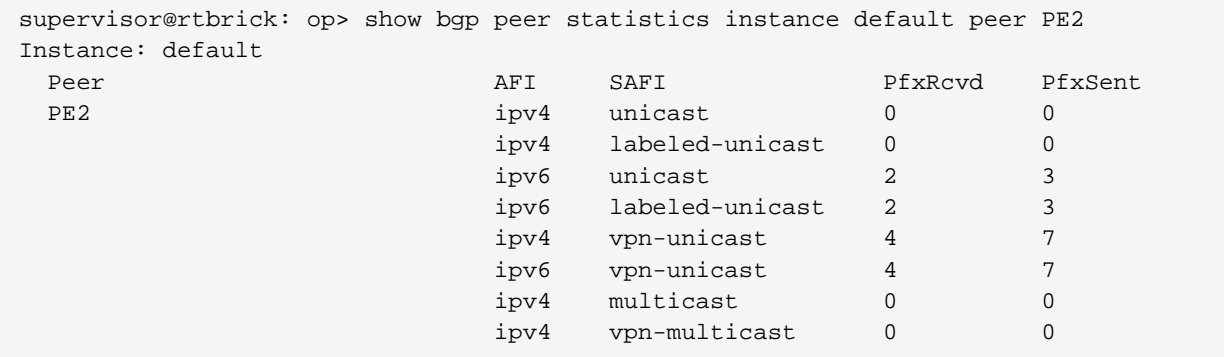

## **BGP Peer Group**

The 'show bgp peer-group' commands display parameters like BGP attributes that are specific to the respective peer groups.

Syntax:

**show bgp peer-group** <option> ...

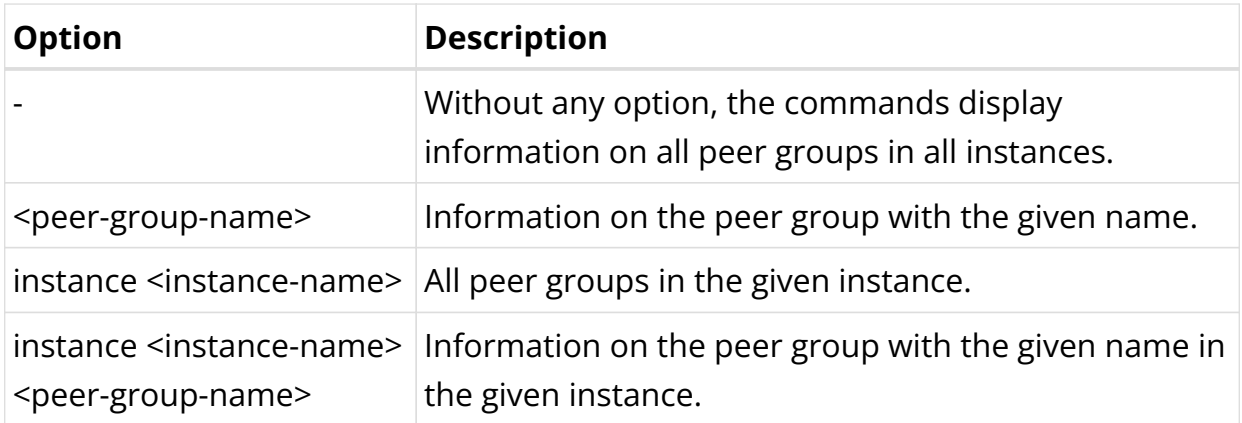

## Example: BGP Peer Group

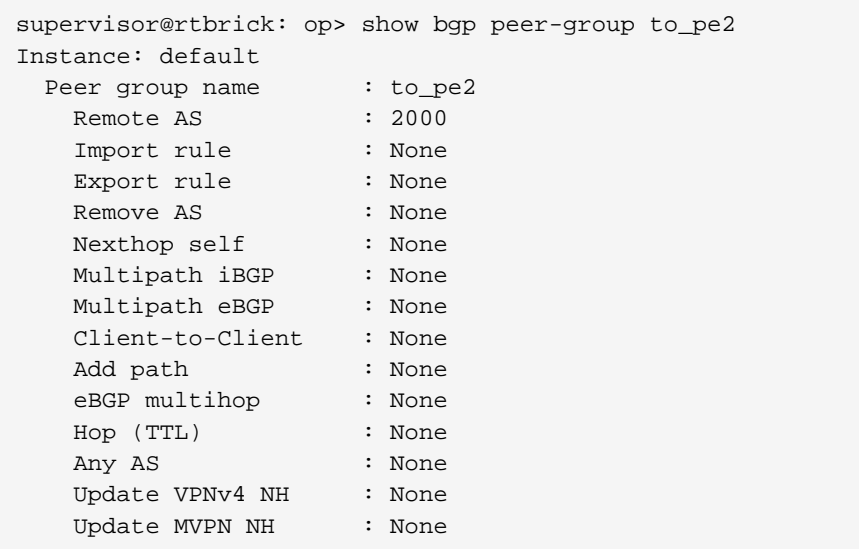

## **BGP FIB**

The 'show bgp fib' commands display the BGP forwarding table. In contrast to the 'show bgp rib' commands, the output of the 'show bgp fib' commands includes only the selected routes. The BGP route selection occurs between the RIB and the FIB.

Syntax:

## show bgp fib <option> ...

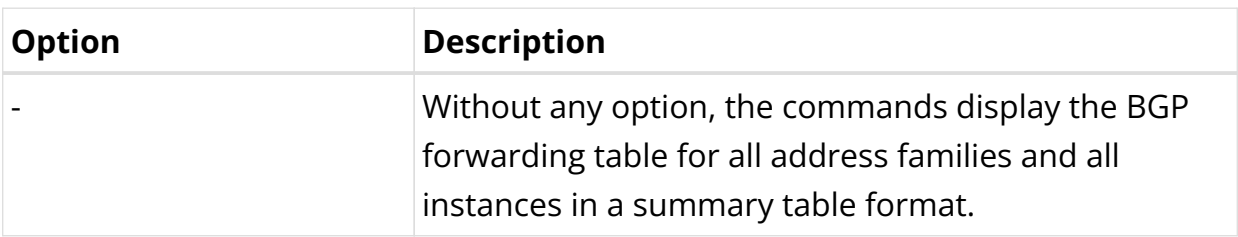

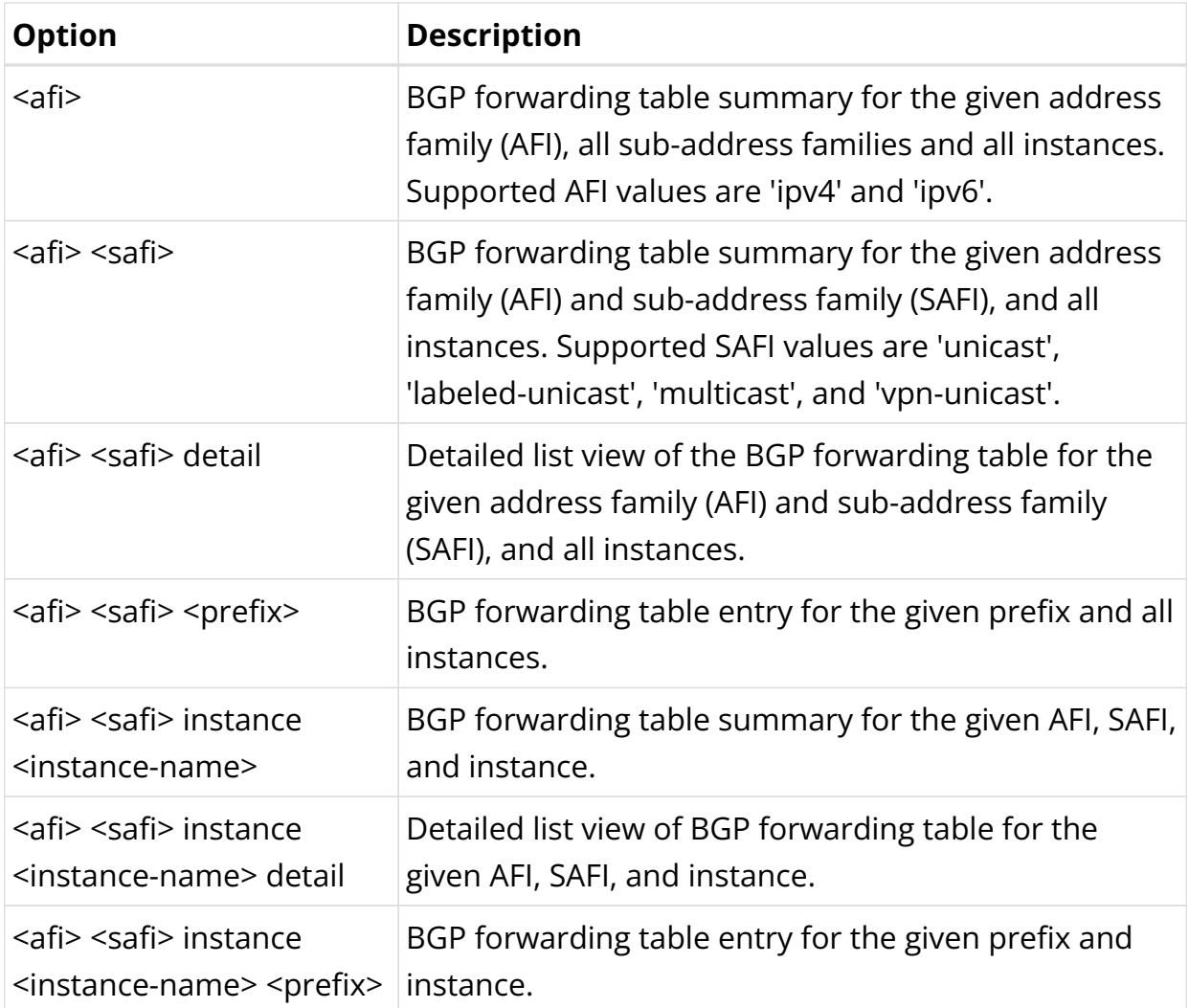

Example 1: Summary view of the BGP FIB for IPv6, all SAFIs and all instances

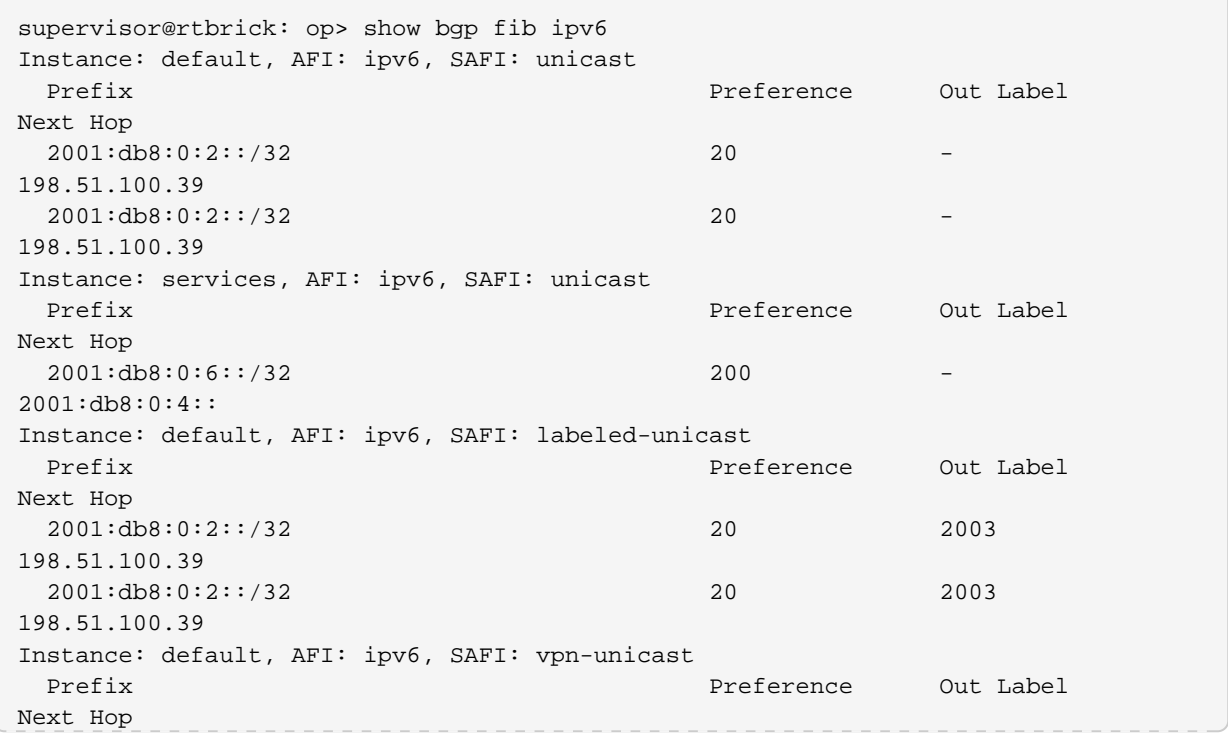

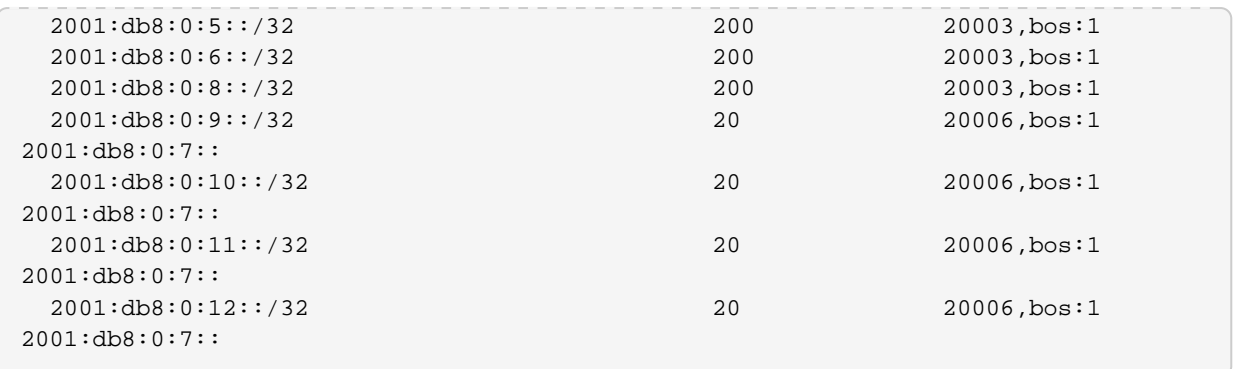

Example 2: Detailed view of the BGP FIB for IPv6 VPN unicast routes in the default instances

```
supervisor@rtbrick: op> show bgp fib ipv6 vpn-unicast instance default detail
Instance: default, AFI: ipv6, SAFI: vpn-unicast
  Prefix: 2001:db8:0:5::/32
     Next hop key: 2b38f6f1d2ae56178666d1edcffd18a85fd4509bcac9a21f
     Peer: None, Peer domain: None
     Route source: bgp-local, Send path ID: 405188370, Received path ID: None, Path
hash: None
    As path: None, Originator ID: None, Origin: Incomplete
     Community: None
    Extended community: ['target:198.51.100.93:2']
    Cluster list: None
    IGP metric: None, Local preference: 100, Multi exit discriminator: 0
    Preference: 200, External route: None, Readvertised route: None
    Label: 20003,bos:1, Route up: None
   Prefix: 2001:db8:0:6::/32
     Next hop key: 62b6c375c2ee2cb053bd5482ec1b7df18e271b6e0d37a4b0
     Peer: None, Peer domain: None
    Route source: bgp-local, Send path ID: 2400017309, Received path ID: None,
Path hash: None
    As path: None, Originator ID: None, Origin: Incomplete
     Community: None
    Extended community: ['target:198.51.100.93:2']
     Cluster list: None
     IGP metric: None, Local preference: 100, Multi exit discriminator: None
     Preference: 200, External route: None, Readvertised route: None
     Label: 20003,bos:1, Route up: None
```
#### **BGP RIB-in**

This command displays the received routes.

Syntax:

**show bgp rib-in** <option> ...

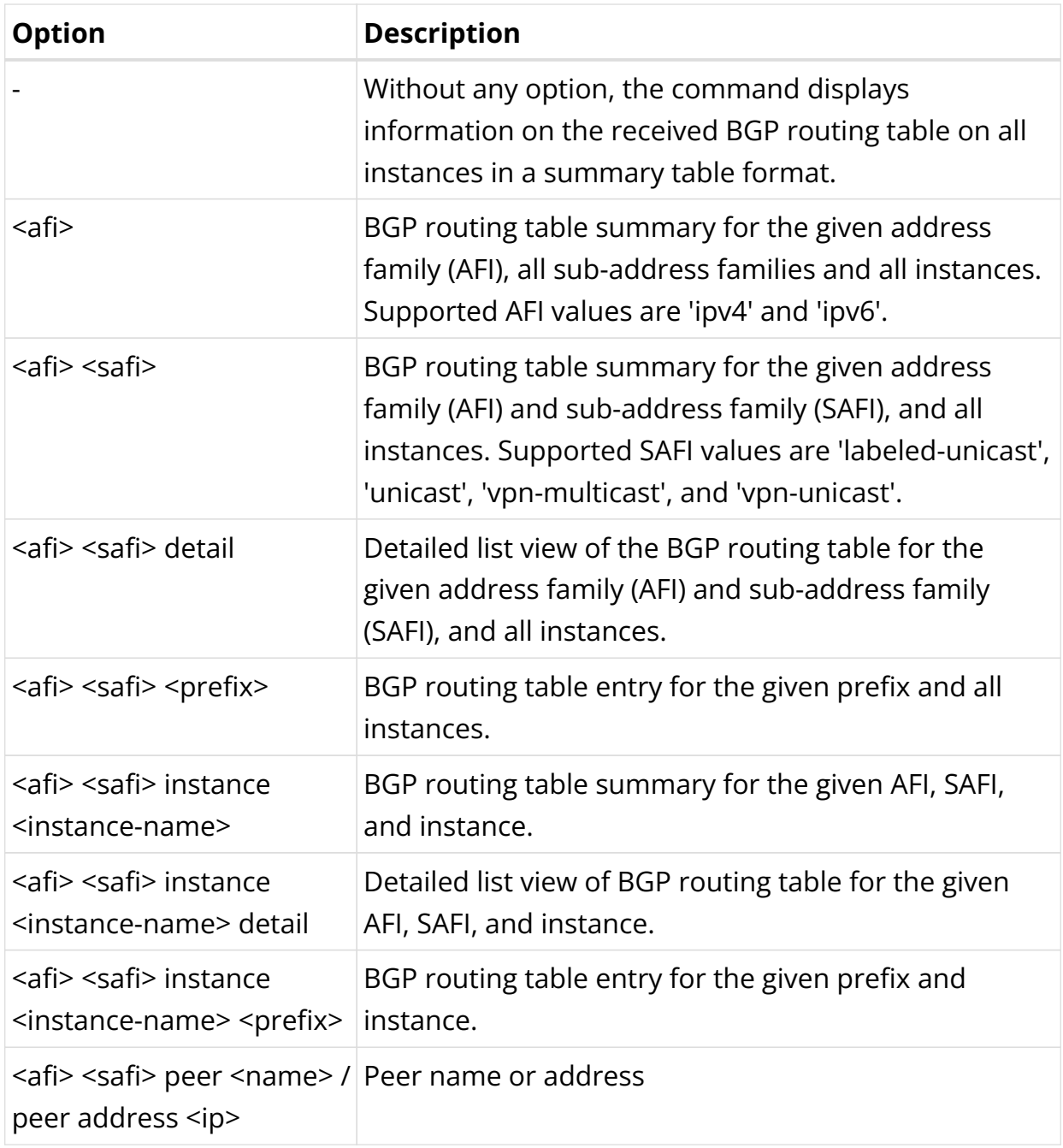

# Example 1: Summary view of the BGP rib-in.

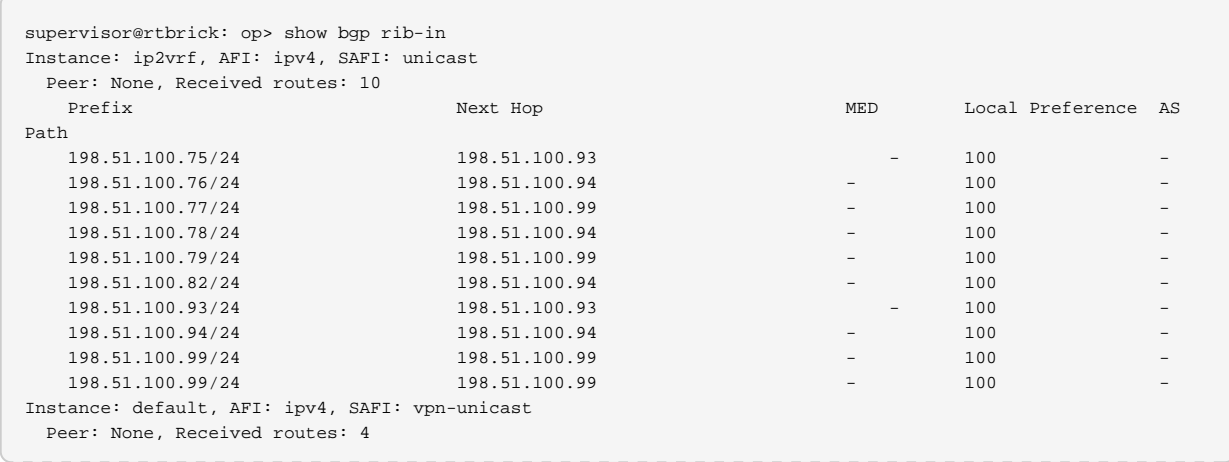

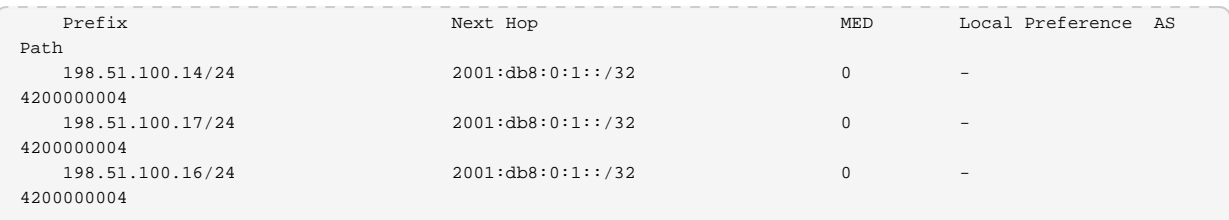

Example 2: Summary view of the BGP rib-in for IPv4, all SAFIs and all instances

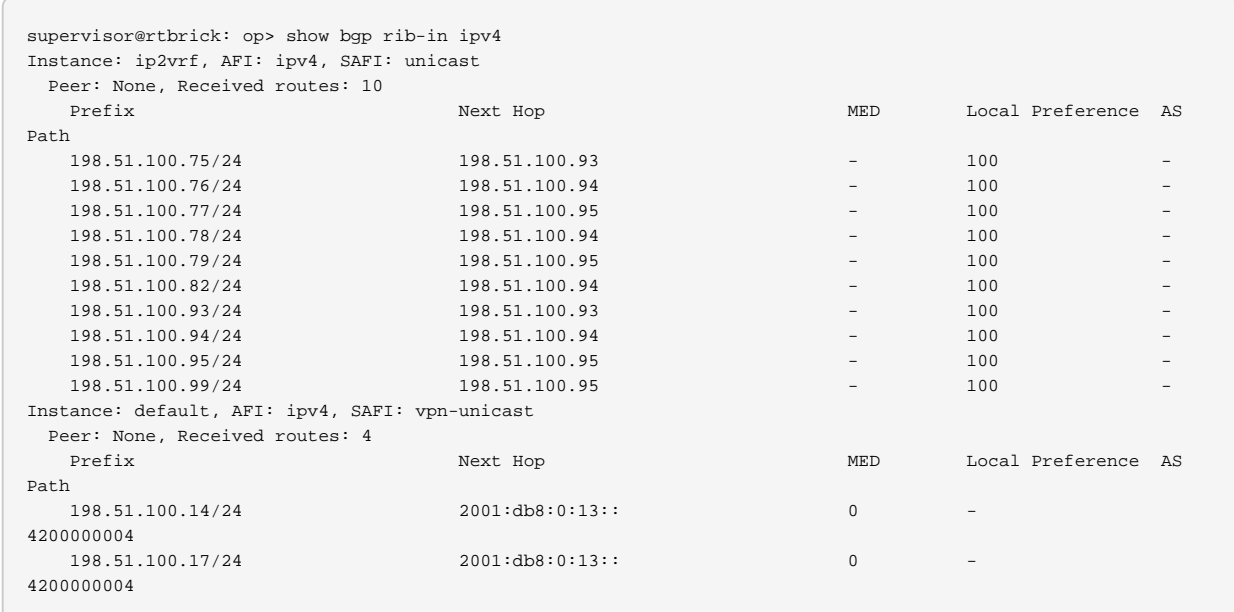

Example 3: Summary view of the received routes

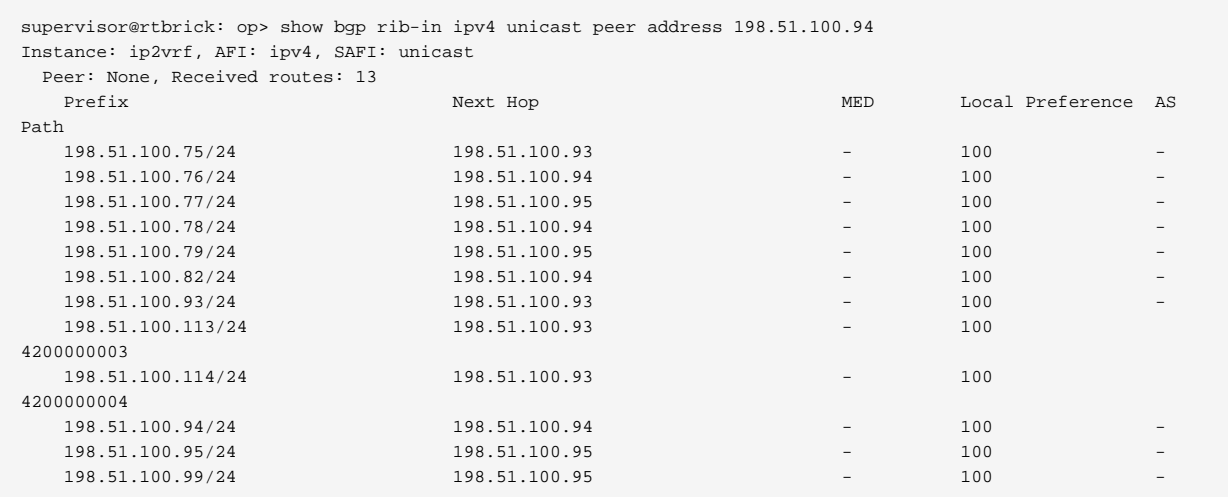

### **BGP RIB-out**

This command displays the send routes.

Syntax:

## **show bgp rib-out** <option> ...

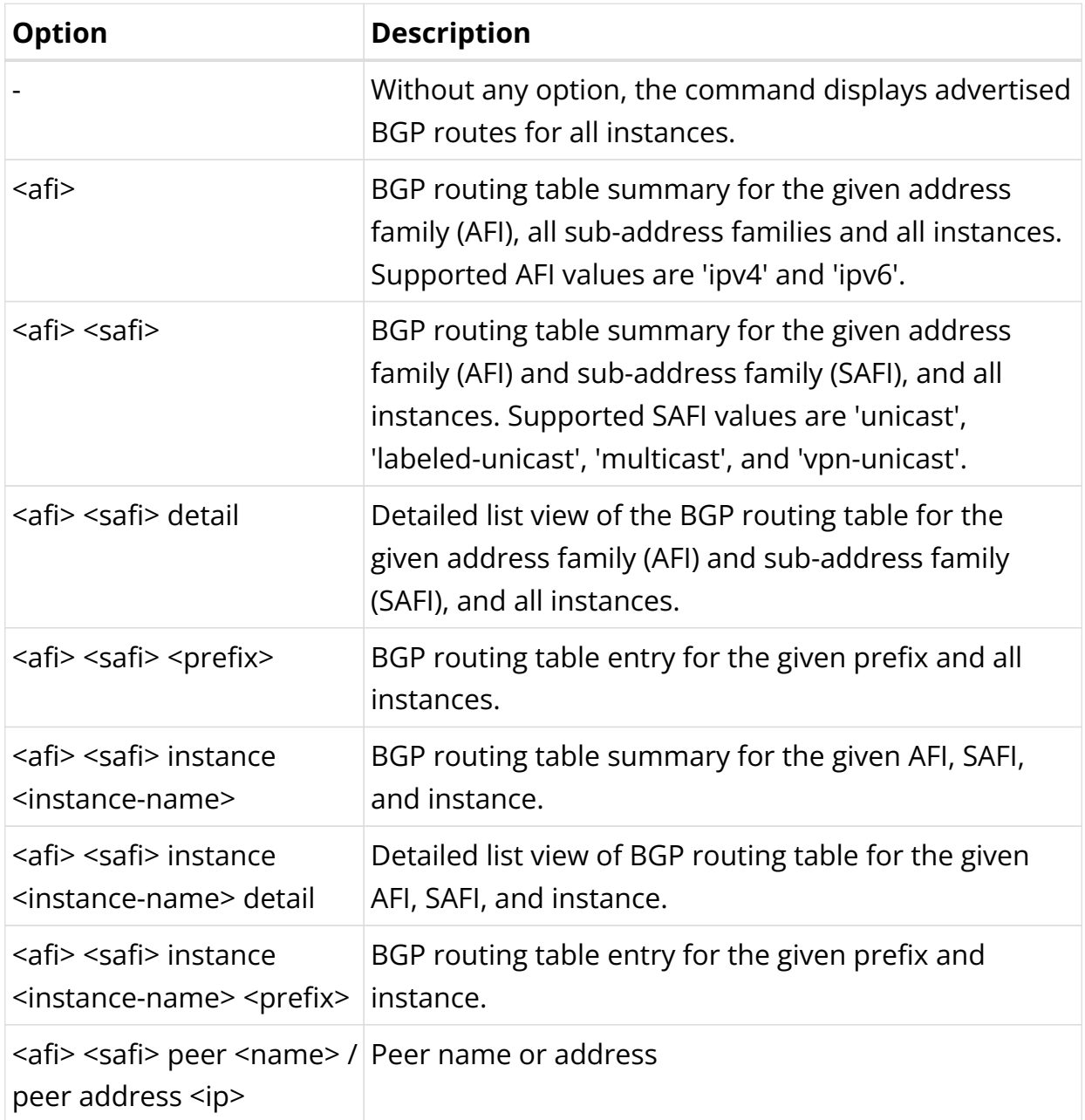

# Example 1: Summary view of the routes advertised to a peer

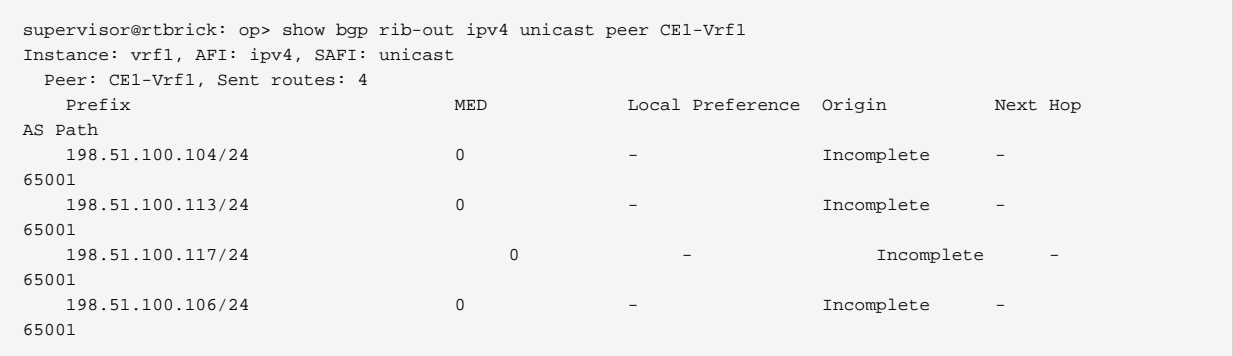

supervisor@rtbrick: op> show bgp rib-out Instance: vrf1, AFI: ipv4, SAFI: unicast Peer-group: pe1\_ce1, Sent routes: 4 Prefix MED Local Preference Origin Next Hop AS Path 198.51.100.104/24 0 - Incomplete - 65001 198.51.100.113/24 0 - Incomplete - 65001 198.51.100.105/24 0 - Incomplete - 65001 198.51.100.106/24 0 Incomplete - 65001 Instance: vrf1, AFI: ipv6, SAFI: unicast Peer-group: pe1\_ce1, Sent routes: 3 Prefix **MED** MED Local Preference Origin Next Hop AS Path  $2001:db8:0:14::/24$  0 Incomplete - 65001  $2001:db8:0:15::/24$  0 Incomplete - 65001  $2001:db8:0:16::/24$  0 Incomplete - 65001

#### Example 2: Detailed view of the routes advertised to a peer

## **TCP Connections**

This command displays information of the TCP connections used by BGP.

Syntax:

**show bgp tcp bgp.iod.1 connection** <option> ...

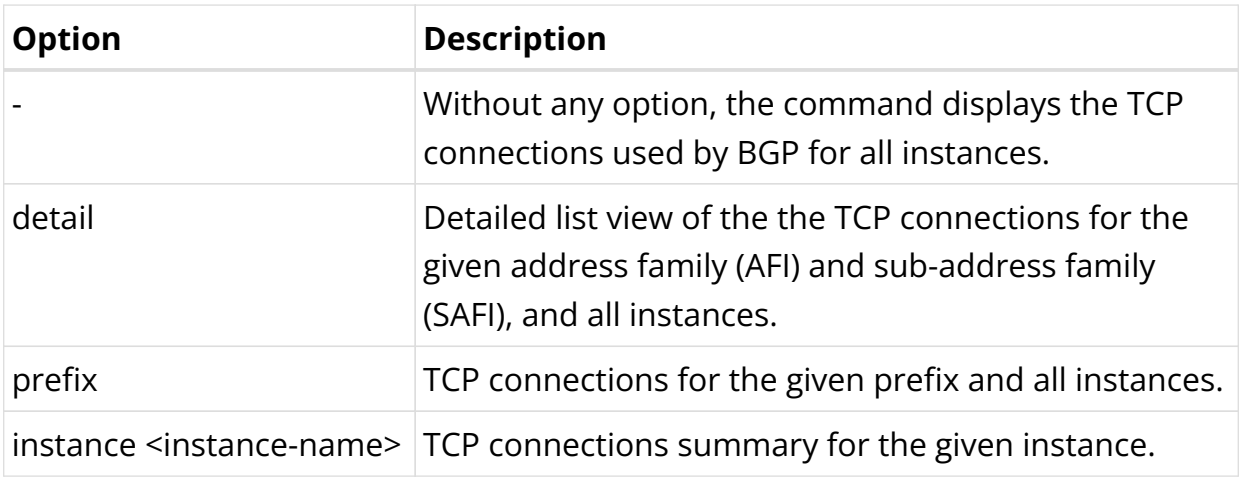

#### Example 1: Summary view of the BGP TCP connections

supervisor@leaf1: cfg> show bgp tcp bgp.iod.1 connection Instance 10 Local IP Address 10 Remote IP Address 10 Local
Technical Documentation: RBFS User Guides

```
Port Remote Port State
default 2001:db8:0:189:: 2001:db8:0:38:: 179
49568 Established<br>default 2001:db8:0
         default 2001:db8:0:61:: 2001:db8:0:237:: 50529
179 Established
```
Example 2: Detailed information of the BGP TCP connections

```
supervisor@leaf1: cfg> show bgp tcp bgp.iod.1 connection detail
Instance: default
Local IPv6 address : 2001:db8:0:189::
Remote IPv6 address : 2001:db8:0:38::
 Local port : 179
 Remote port : 49568
  State : Established
   Internal
    Options : -- | Keepalive | --
    TOS : 0
    TTL : 1
   Priority : 1
    Flags : -|-|-|-|-|Nagle Disabled|-|Wnd Scale|-|-|-
   Last trigger : 27
    Timer : 37624
   Timers
    Poll : 0s
   Poll interval : 0s
    Retransmission : 65535s
   Receiver
 Expected sequence : 32965979
 Available window : 96816
   Announced window : 95562
   Announced wnd RT edge : 33061541
    MSS : 1440
    RTT estimate : 0
   Timeout
    Sequence : 17683639s
    Retransmission : 3s
   Retransmissions : 0s<br>Duplicate acks : 0s
   Duplicate acks
    Highest ack'd sequence : 17683658s
   Congestion
    Window : 162834
    Persist count : 0
    Send scale \qquad \qquad : 5Receive scale : 5
   Sender
Next seq to send : 17683658
Last wnd update seq : 32965979
   Last wnd update ack : 17683658
     Window : 96192
   Max window announced : 96800
    Acknowledged : None
   Send buf : 56476
    Send queue length : 0
    Unsent oversize : 0
    TS last ack sent : 818020352
   Keepalive
    Next keepalive idle : 7200000
   Keepalive interval : 75000
```

```
Keepalive count : 9
    Keep sent count : 0
   Authentication
                     : HMAC-SHA-256-128
    key1-id : 255
    key2-id : 0
   Algorithm mismatch : 0
 Secret mismatch : 43
 Latest sent digest : 850fea02c98912ce4497ec2b101a4f7c
   Latest received digest : a718fb88e0d7fd4a00843e6aec03c864
```
### **TCP Statistics**

This command displays TCP statistics information of the TCP connections used by BGP.

Syntax:

**show bgp tcp bgp.iod.1 statistics** <option> ...

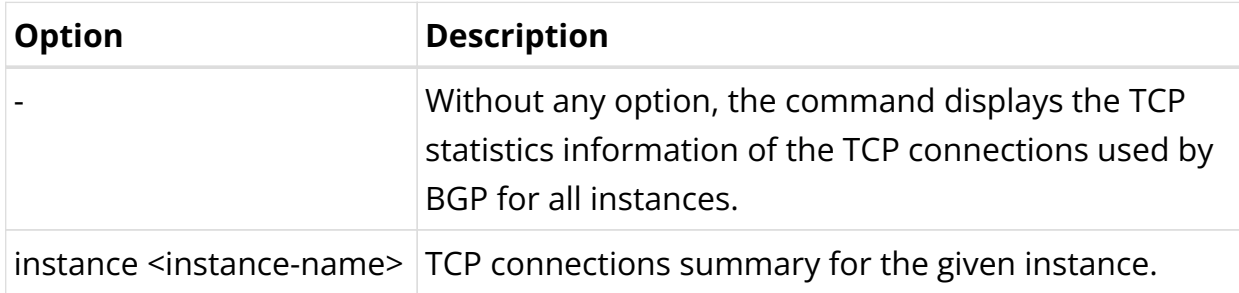

Example: TCP statistics information of the TCP connections used by BGP for the default instance

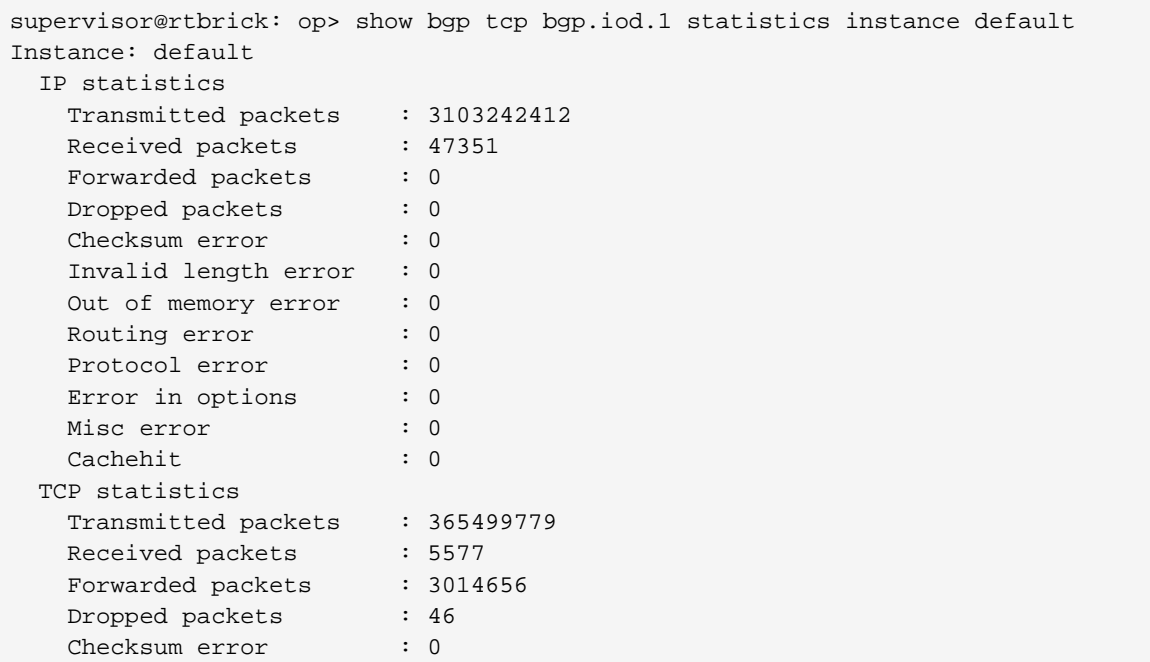

```
 Invalid length error : 0
Out of memory error : 0
Routing error : 3014656
Protocol error : 46
Error in options : 0
 Misc error : 2097152
Cachehit : 1557594144
```
## **BGP Clear Commands**

Clear commands allow to reset operational states.

#### **BGP Peer**

This commands resets BGP peerings.

Syntax:

### **clear bgp peer** <option> ...

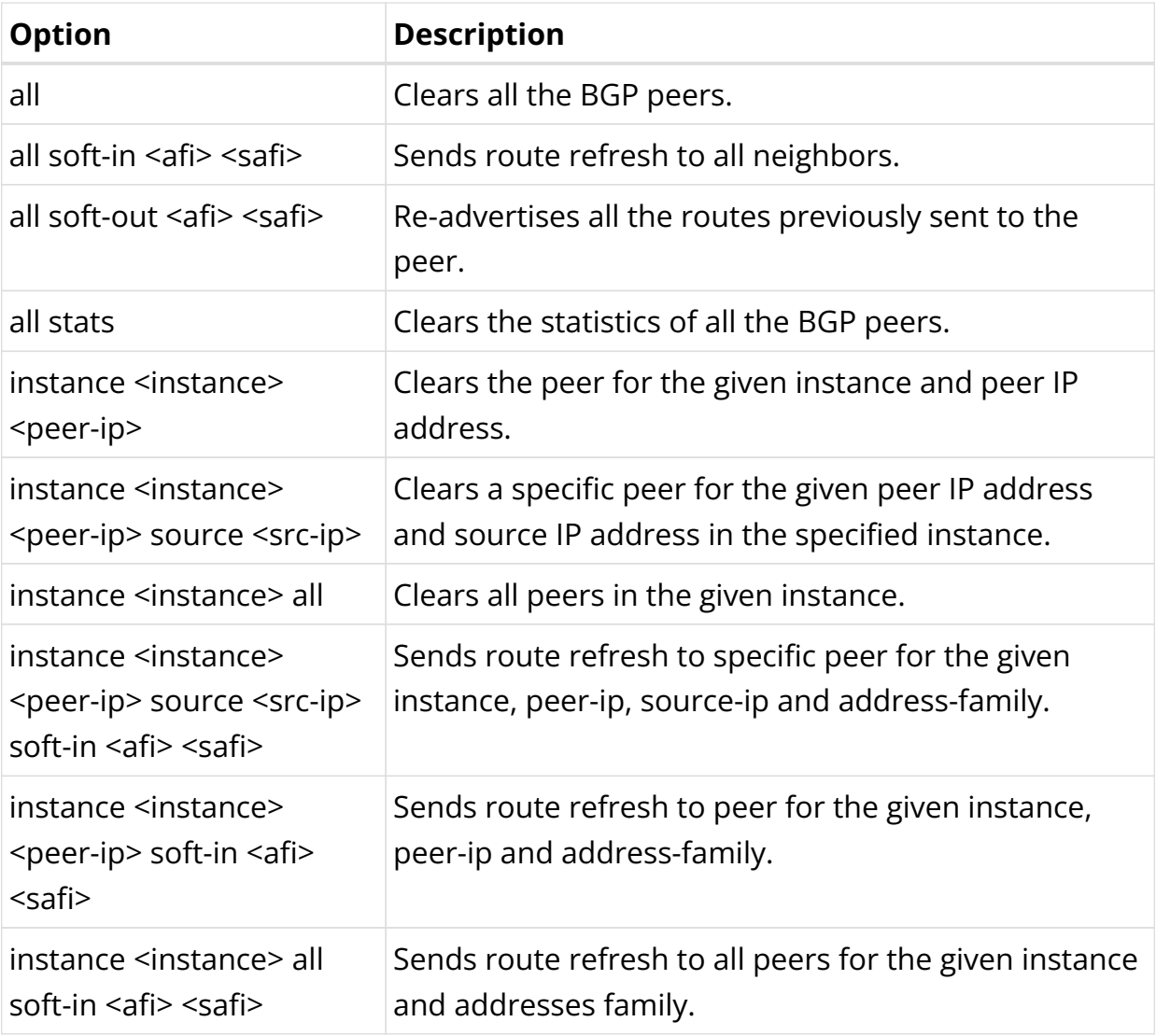

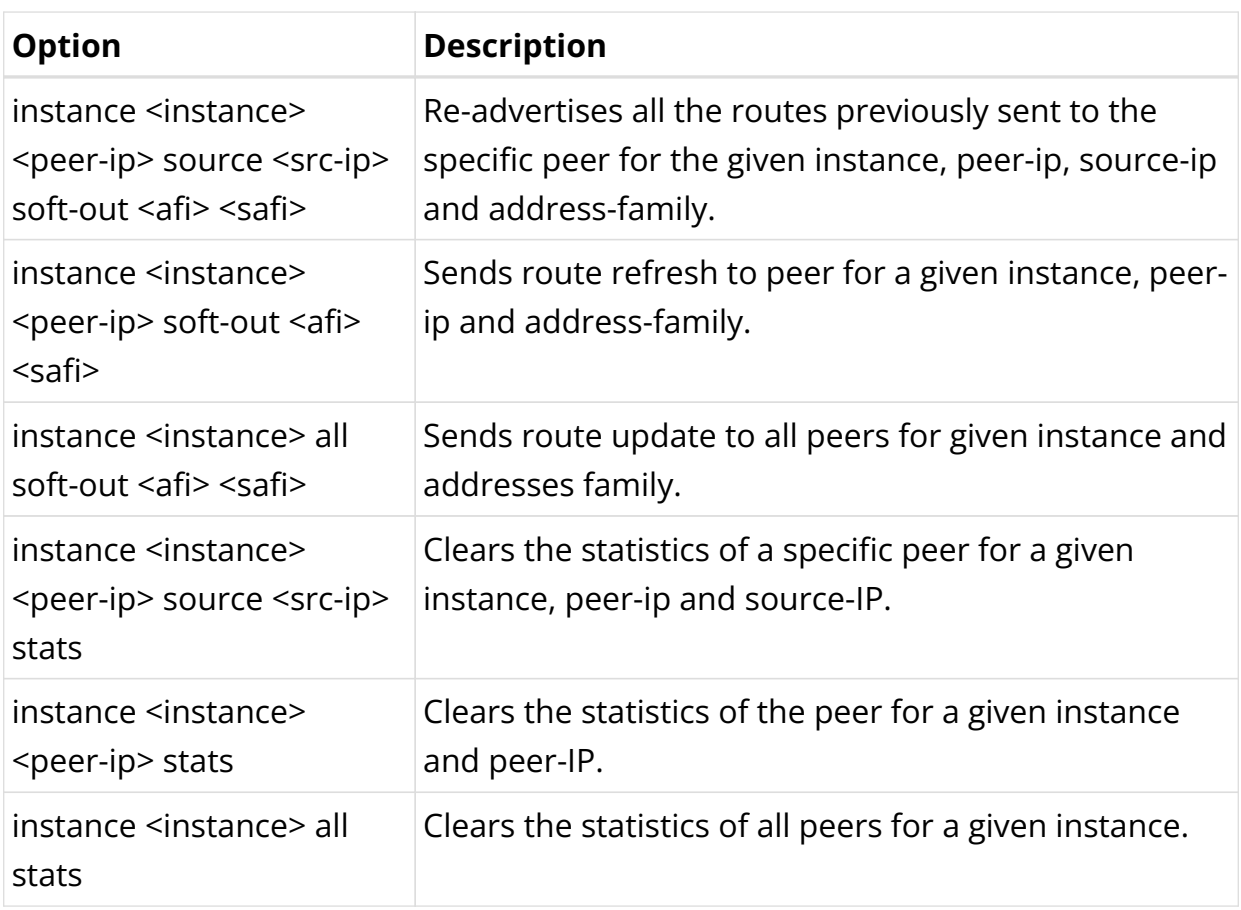

Example: The example below shows how to clear all the BGP peers.

```
supervisor@rtbrick: op> clear bgp peer all
```
# **3.2. IS-IS**

# **3.2.1. Overview**

IS-IS, or Intermediate System to Intermediate System, is an open standard routing protocol. ISO published the standard as a way to route datagrams as part of their OSI stack. IETF later republished the standard, and added IP route support.

It is a link-state routing protocol, similar to OSPF. It forms neighbor adjacencies, has areas, exchanges link-state packets, builds a link-state database and runs the Dijkstra SPF algorithm to find the best path to each destination, which is installed in the routing table.

# **Segment Routing**

IS-IS in RBFS supports segment routing based on RFC 8667. IS-IS segment routing extensions allow to advertise labels with prefixes.

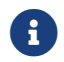

RFC and draft compliance are partial except as specified.

RBFS currently supports the following IS-IS segment routing features:

- MPLS data plane
- IPv4 prefixes (TLV 135) and IPv6 prefixes (TLV 236)
- Prefix SID with node flag (Node SID) on loopback interface
- Anycast SID
- A single global SRGB block
- Adjacency SIDs

# **IS-IS Flood Filter Configuration**

In IS-IS, by default all routers flood link-state packets, so that all routers will have a complete topology view. IS-IS flood filters allow to modify this behavior and limit the exchange of LSPs. For example, if two spine routers in a spine/leaf fabric are symmetrically connected to two upstream label-switch routers (LSR) like shown in the figure below, you can use a flood filter to not advertise LSPs learned from LSR A back to the LSR B via the second spine switch.

The flooding filter configuration is part of the global configuration hierarchy and therefore you can configure filtering globally, i.e. not per instance, so that the filter configurations can be reused across instances.

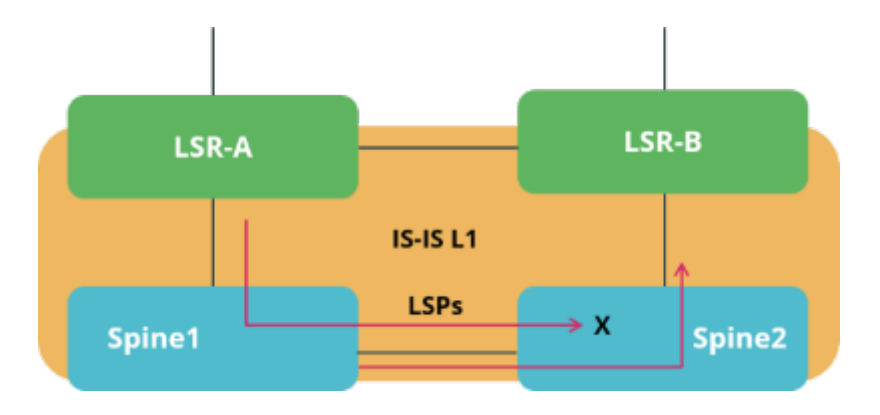

# **Supported Platforms**

Not all features are necessarily supported on each hardware platform. Refer to the *Platform Guide* for the features and the sub-features that are or are not supported by each platform.

# **3.2.2. Configuration**

# **Configuration Hierarchy**

The diagram below illustrates the IS-IS configuration hierarchy.

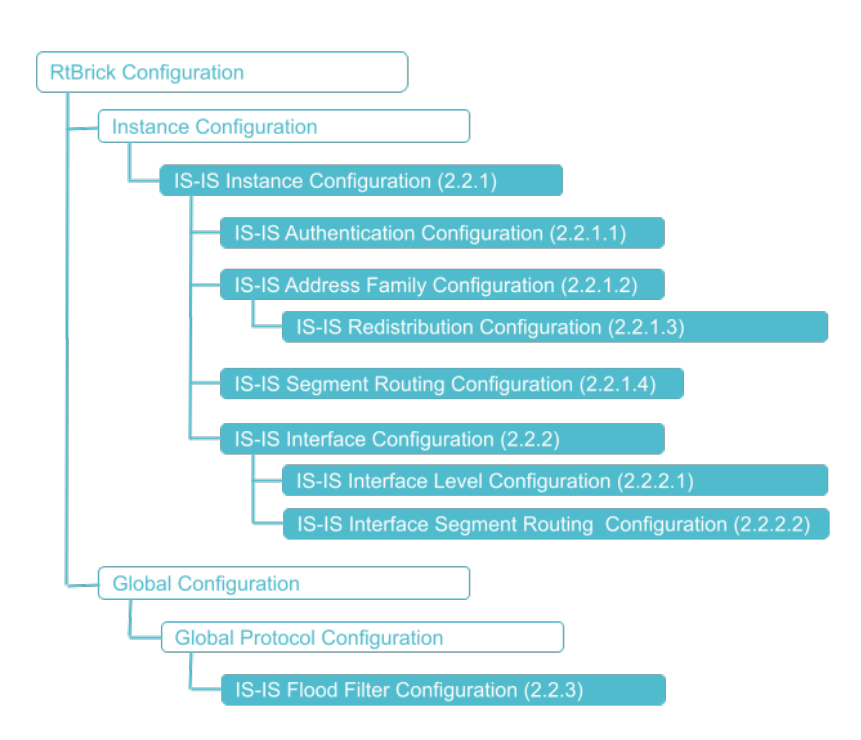

# **Configuration Syntax and Commands**

The following sections describe the IS-IS configuration syntax and commands.

### **Instance Configuration**

The instance configuration hierarchy includes parameters that are required for or used by IS-IS.

Syntax:

**set instance** <instance-name> **protocol isis** <attribute> <value>

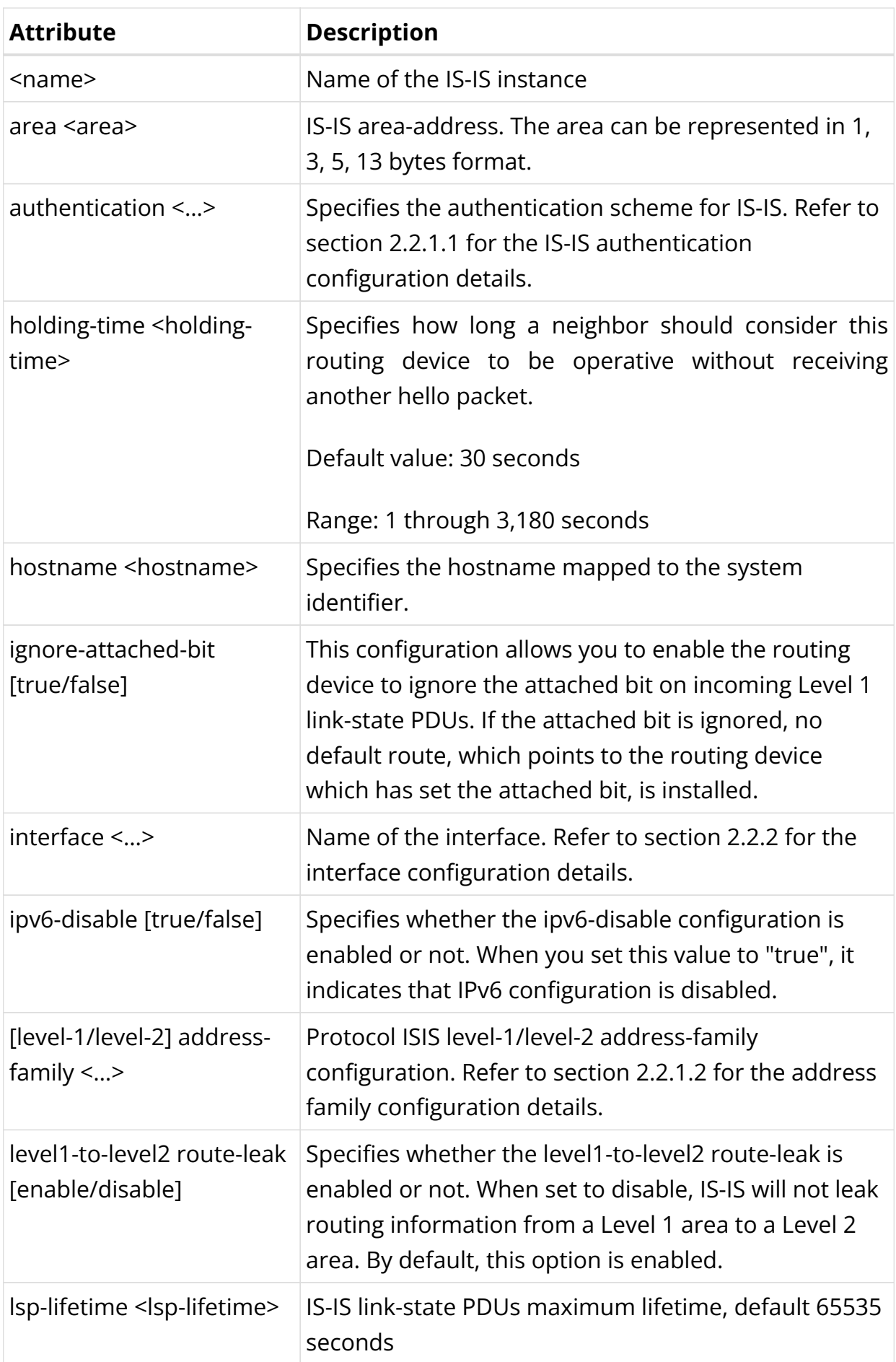

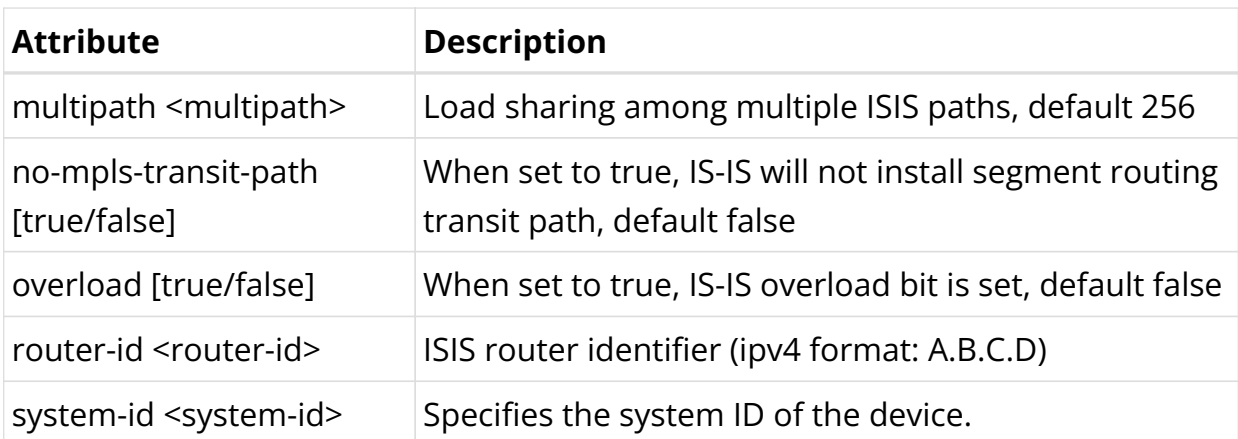

Example 1: IS-IS Instance Configuration

```
{
     "rtbrick-config:instance": [
       {
         "name": "default",
         "protocol": {
           "isis": {
             "system-id": "1000.9900.0001",
             "overload": "false",
             "holding-time": 100,
             "area": "49.0001/24",
             "hostname": "spine1",
             "router-id": "198.51.100.199",
             "authentication": {
                "level-1": {
                  "check": "enable"
 }
             }
           }
         }
       }
     ]
   }
```
Example 2: Disabling IS-IS Route Leaking from a Level 1 Area to a Level 2 Area

```
supervisor@rtbrick>spine1: cfg> show config instance default protocol isis level1-
to-level2
{
   "rtbrick-config:level1-to-level2": {
     "route-leak": "disable"
   }
}
```
### **IS-IS Authentication Configuration**

**Syntax:**

**set instance** <instance-name> **protocol isis authentication** [**level-1** | **level-2**] <attribute> <value>

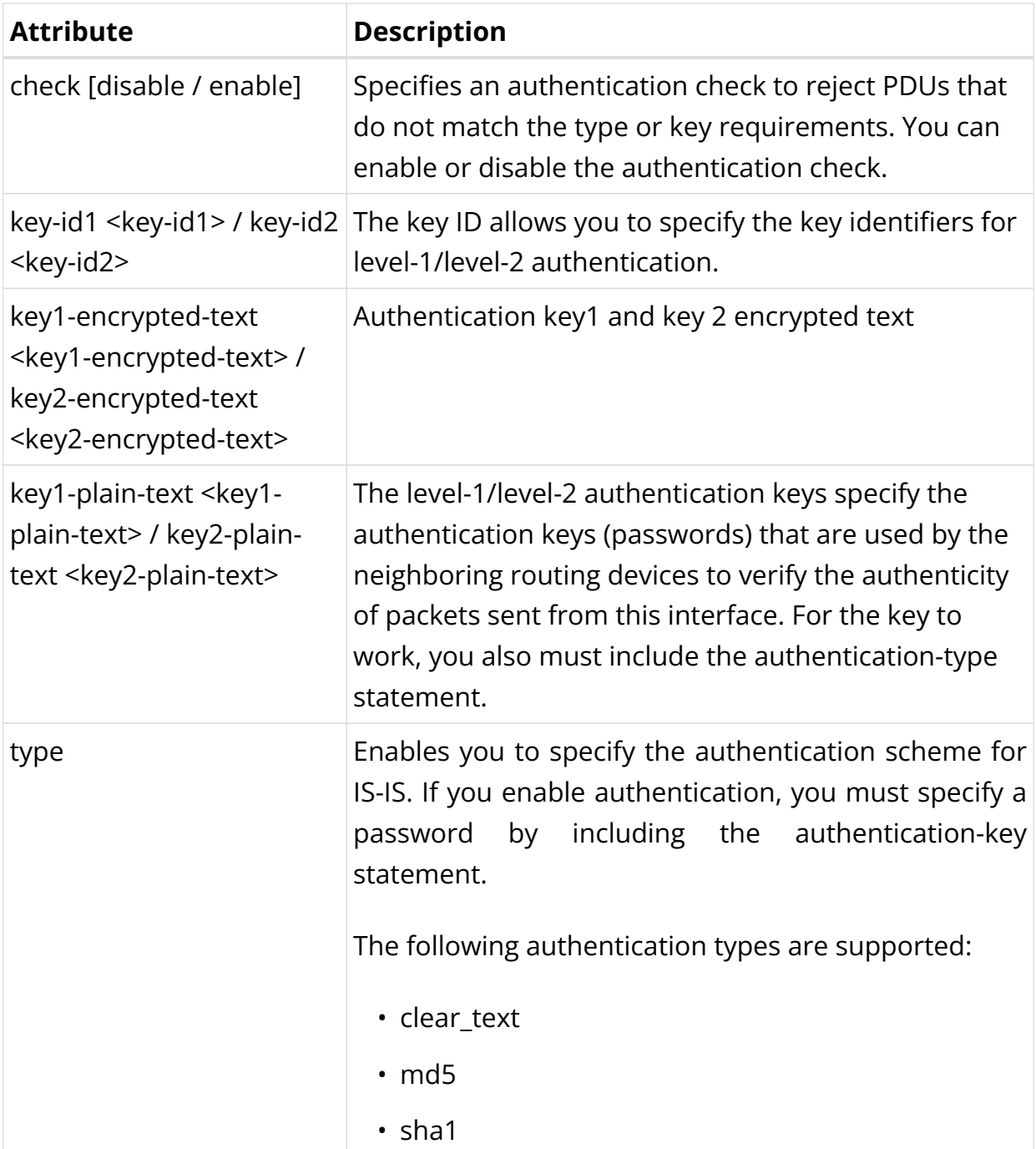

```
{
  "ietf-restconf:data": {
     "rtbrick-config:instance": [
       {
          "name": "default",
          "protocol": {
            "isis": {
             \langle \ldots \rangle "authentication": {
                 "level-1": {
                   "type": "md5",
```

```
 "key1-encrypted-text":
"$239928e897b1f0fb3a97ed426db21aba36ca48479744a7c71255ee2c4e747e859"
 }
            },
             "interface": [
\{ "name": "ifl-0/0/1/0",
                "type": "point-to-point",
                "level-1": {
                  "snp-authentication": "enable",
                  "hello-authentication": "disable",
                  "metric": 10
                },
                "level-2": {
                   "snp-authentication": "enable",
                  "hello-authentication": "disable",
                  "metric": 10
 }
              },
              \langle \ldots \rangle
```
### **IS-IS Address-Family Configuration**

The address-family command allows you to enable the address families that IS-IS will route and configure settings that are specific to that address family.

#### **Syntax:**

**set instance** <instance-name> **protocol isis** [**level-1** | **level-2**] **address-family** <attribute> <value>

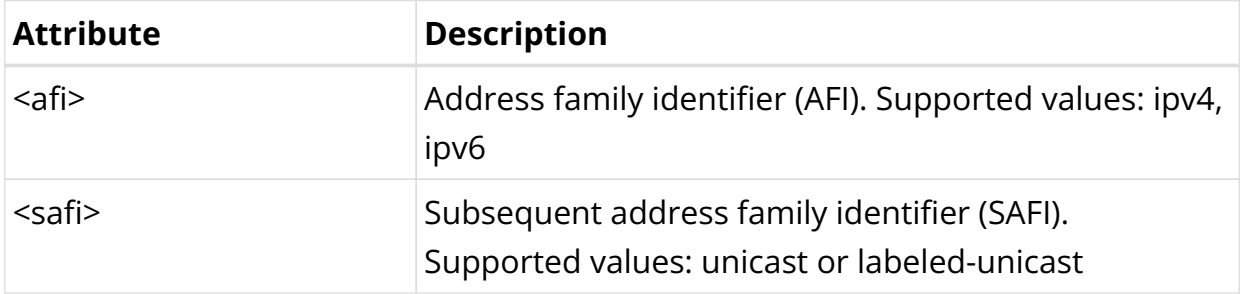

### **Configuring Route Redistribution**

### **Syntax:**

**set instance** <instance-name> **protocol isis** [**level-1** | **level-2**] **address-family** <afi> <safi> redistribute <attribute> <value>

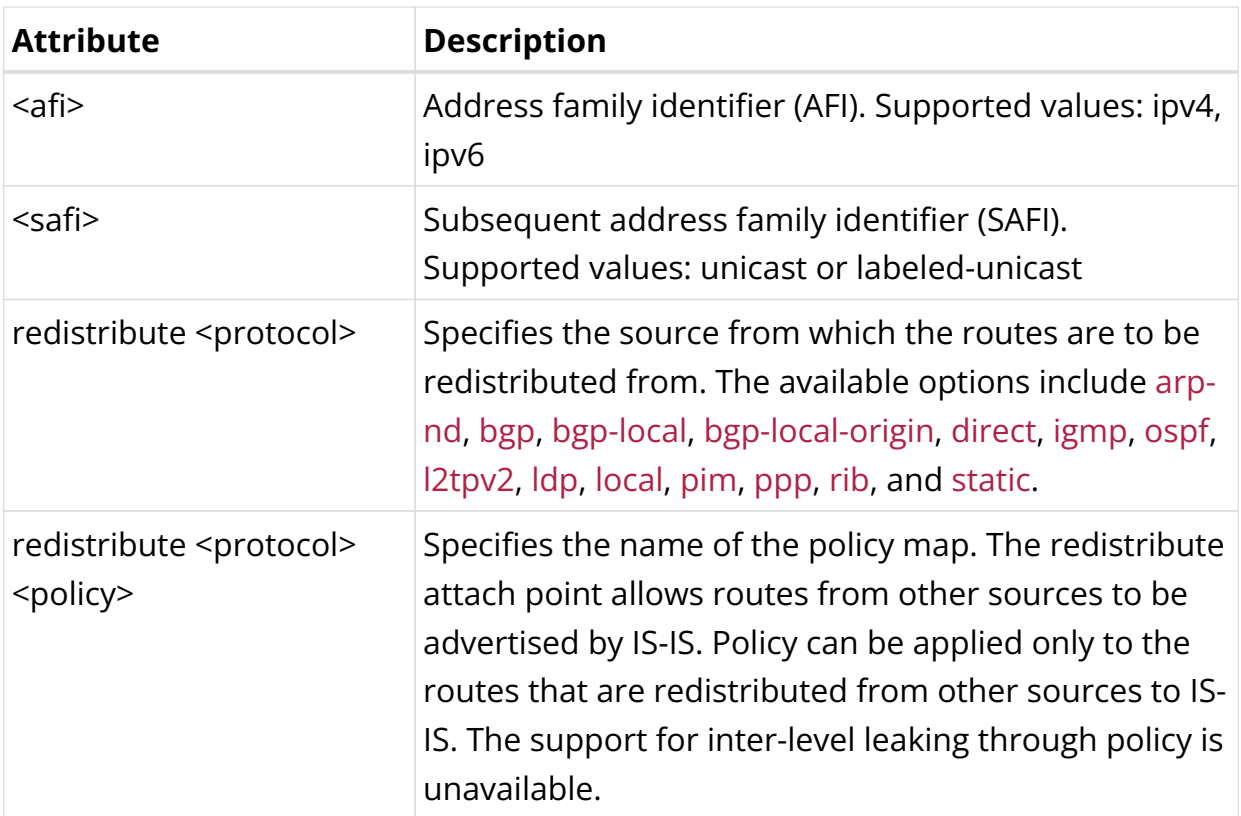

Example: IS-IS address-family configuration

```
{
     "rtbrick-config:isis": {
       "system-id": "1000.9900.0001",
       "area": "49.0001/24",
       "hostname": "spine1",
       "interface": [
         {
           "name": "ifl-0/0/2/0",
           "type": "point-to-point",
           "level-1": {
             "metric": 1000
           }
         }
       ],
       "level-1": {
         "address-family": [
           {
             "afi": "ipv4",
             "safi": "unicast",
              "redistribute": [
               {
                  "source": "bgp"
                  "policy": "filter-link-address"
               }
 ]
           }
        ]
       }
     }
```
### **Segment Routing Configuration**

### **Syntax:**

set instance <instance-name> **protocol isis segment-routing** <attribute> <value>

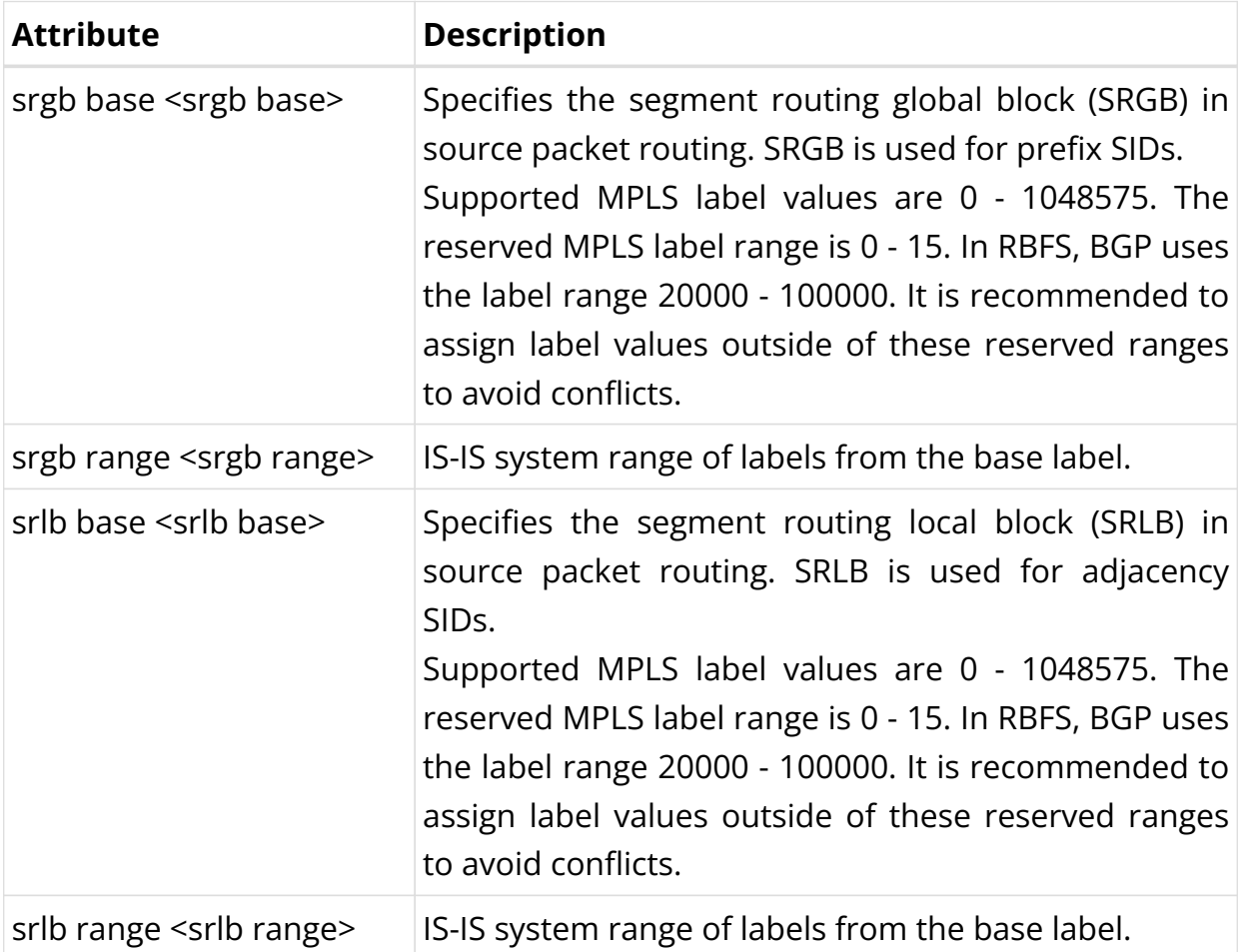

Example: IS-IS Segment Routing Configuration

```
{
     "rtbrick-config:isis": {
       segment-routing: {
         "srgb: {
           "base": 5000,
            "range": 1000
         }
         "srlb: {
           "base": 5000,
            "range": 1000,
         }
```
### **Configuring IS-IS Interface**

By default, there are no interfaces associated with IS-IS. You must configure at least one IS-IS interface for IS-IS adjacency formation.

#### **Syntax:**

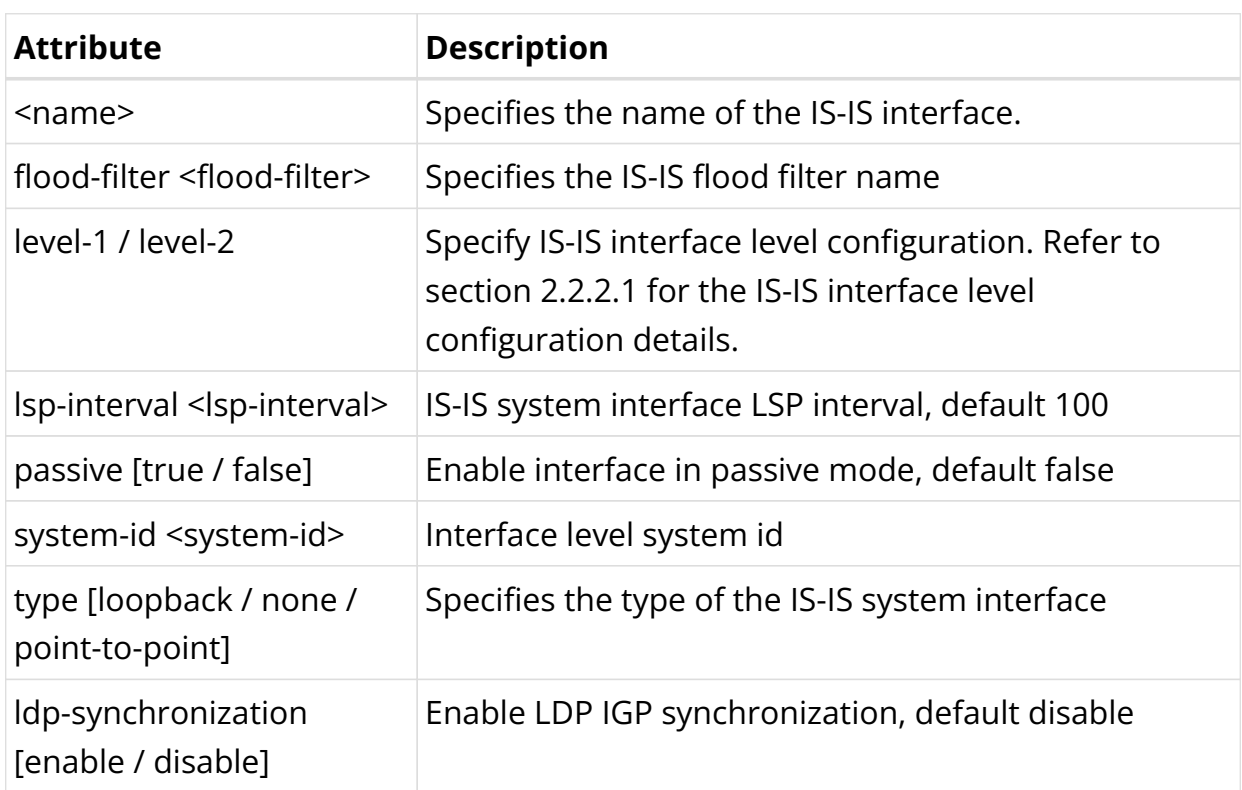

set instance <instance> protocol isis interface <name> <attribute> <value>

Example 1: IS-IS Interface Configuration

```
{
     "rtbrick-config:isis": {
       "interface": [
         {
           "name": "ifl-0/0/1/0",
           "lsp-interval": 200
 }
       ]
     }
   }
```
Example 2: IS-IS Interface Level Flood Filter Configuration

```
{
     "rtbrick-config:interface": [
       {
          "name": "ifl-0/0/1/0",
```

```
 "flood-filter": "spine1_lsr1_flood_filter"
     }
   ]
 }
```
Example 3: IS-IS Interface Configuration with enabled LDP synchronization

```
{
     "rtbrick-config:isis": {
       "interface": [
          {
            "name": "ifl-0/0/1/0",
            "lsp-interval": 200,
            "ldp-synchronization": "enable"
          }
       ]
     }
   }
```
### **IS-IS Interface Level Configuration**

#### **Syntax:**

**set instance** <instance> **protocol isis interface** <name> [**level-1** | **level-2**] <attribute> <value>

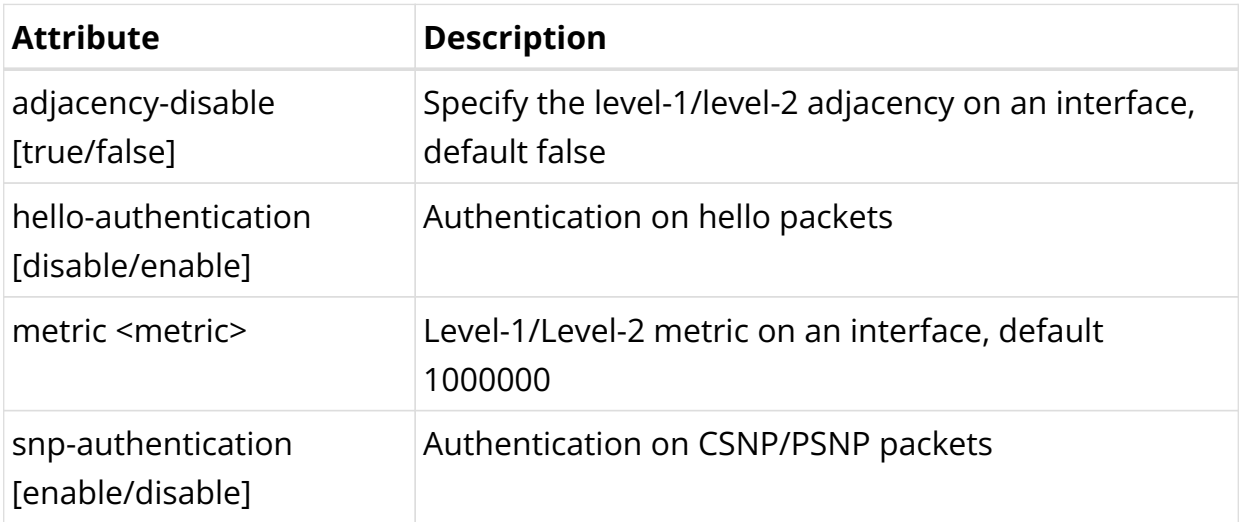

Example: IS-IS Interface Level Configuration

```
{
     "rtbrick-config:interface": [
       {
         "name": "ifl-0/0/1/0",
         "lsp-interval": 200,
         "level-1": {
            "snp-authentication": "enable",
```

```
 "hello-authentication": "enable",
           "metric": 1000,
           "adjacency-disable": "false"
 }
      }
    ]
  }
```
### **Interface-level Segment Routing Configuration**

### **Syntax:**

**set instance** <instance> **protocol isis interface** <name> **segment-routing** <attribute> <value>

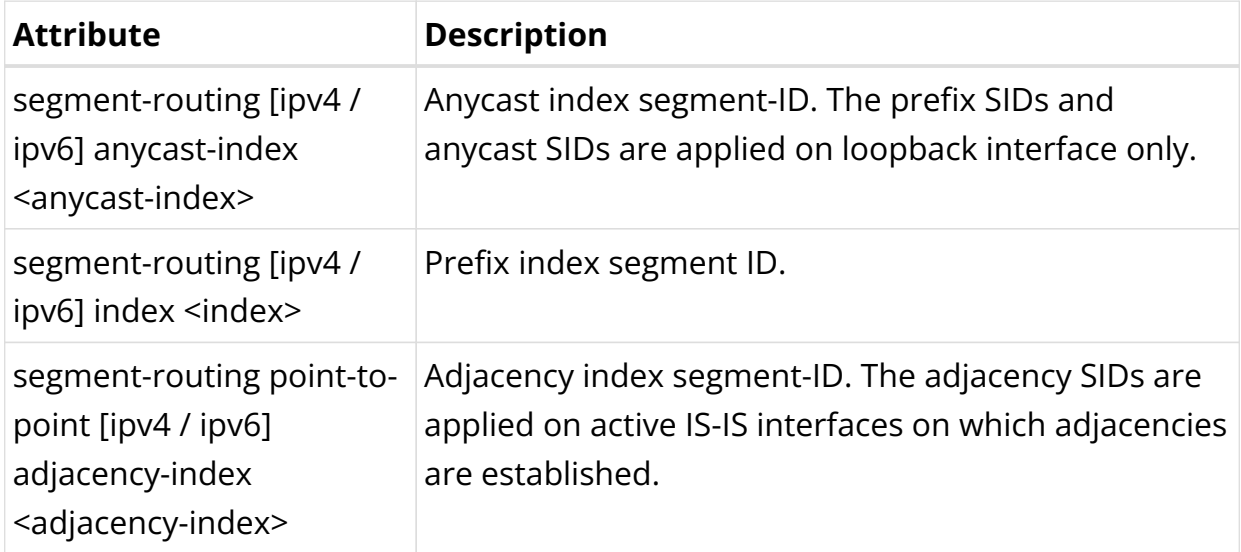

Example 1: IS-IS Interface Level Segment Routing Configuration for Prefix and Anycast SID

```
 "rtbrick-config:instance": [
       {
          "name": "default",
          "protocol": {
            "isis": {
              "interface": [
\{ "name": "lo-0/0/0",
                   "segment-routing": {
                     "ipv4": {
                       "index": 100
                     },
                     "ipv6": {
                       "index": 200
 }
 }
                } , \left\{ \begin{array}{c} \vspace{0.1cm} \\ \vspace{0.1cm} \end{array} \right.\{
```

```
 "name": "lo-0/0/1",
              "segment-routing": {
               "ipv4": {
                 "anycast-index": 110
               },
               "ipv6": {
                 "anycast-index": 210
 }
 }
 }
 ]
        }
       }
     }
    ]
  }
}
```
Example 2: IS-IS Interface Level Segment Routing Configuration for Adjacency SID

```
{
   "rtbrick-config:isis": {
     "interface": [
       {
         "name": "ifp-0/0/1/0",
         "type": "point-to-point",
         "segment-routing": {
          "point-to-point": {
             "ipv4": {
               "adjacency-index": 241
             },
             "ipv6": {
               "adjacency-index": 261
 }
 }
         }
       }
     ]
  }
}
```
**IS-IS Global Configuration**

**IS-IS Flood Filter Configuration**

**Syntax:**

set global protocol isis flood-filter <filter-name> <ordinal> <attribute> <value>

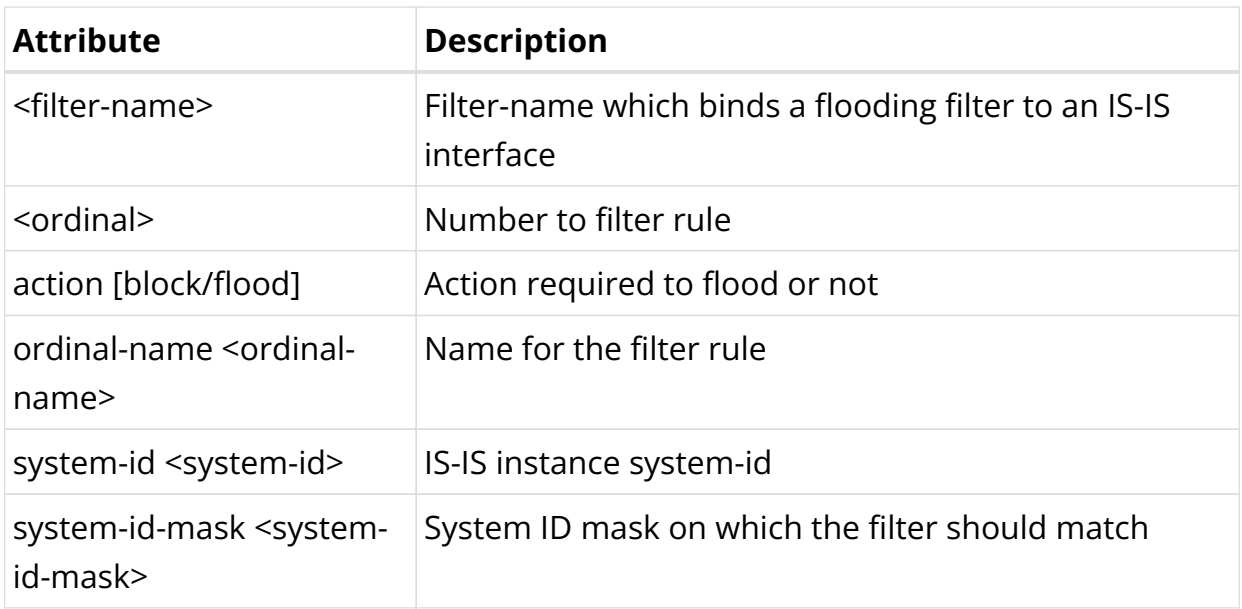

Example: IS-IS Flood Filter Configuration

```
{
     "rtbrick-config:flood-filter": [
       {
         "filter-name": "spine1_lsr1_flood_filter",
         "ordinal": 1,
         "ordinal-name": "spine1",
         "system-id": "1920.0100.4001",
         "action": "flood"
       }
     ]
   }
```
# **3.2.3. Operational Commands**

# **IS-IS Show Commands**

The IS-IS show commands provide detailed information about the IS-IS protocol operation and IS-IS routes.

### **IS-IS Overview**

**Syntax:**

**show isis overview**

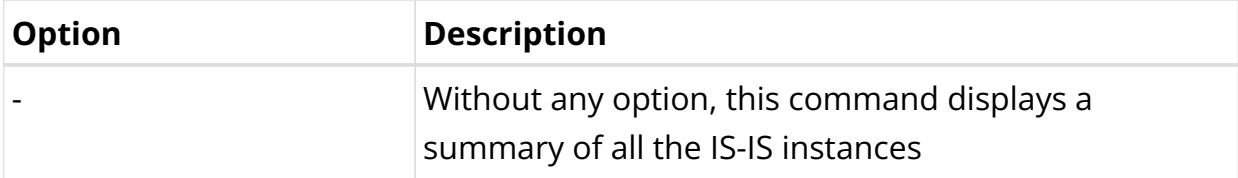

Example: Summary view of all the IS-IS instances

```
supervisor@rtbrick>spine1: op> show isis overview
Instance: default
   System ID: 1921.6800.1002
  System hostname: No hostname configured
   Areas: 49.0001/24
  Neighbor hold time: 30 sec
  LSP life time: 65535 se
   Overload bit set: False
   SRGB base: not defined
   SRGB range: not defined
   SRGB label values: not defined
   SRLB base: not defined
   SRLB range: not defined
   SRLB label values: not defined
   Authentication: Level 1: none, Level 2: none
```
#### **IS-IS Interface**

#### **Syntax:**

#### **show isis interface** <option>

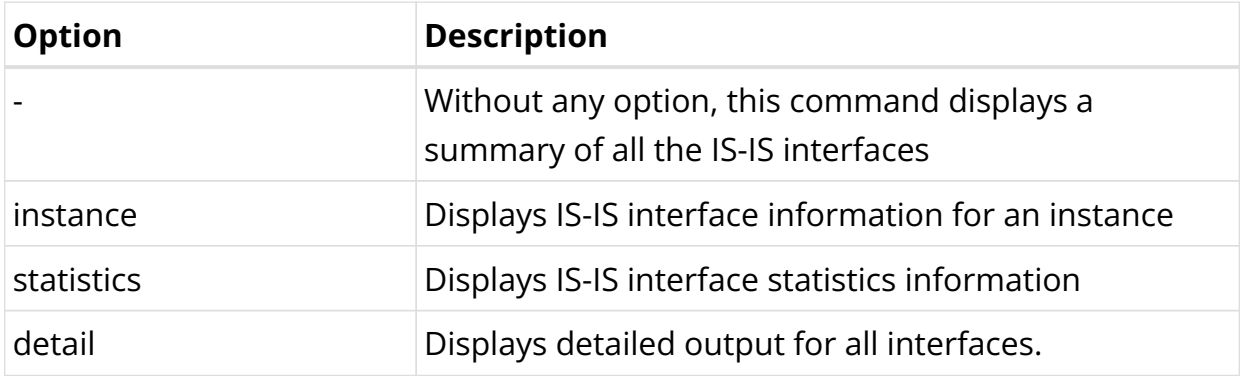

#### Example 1: Summary view of the IS-IS interfaces

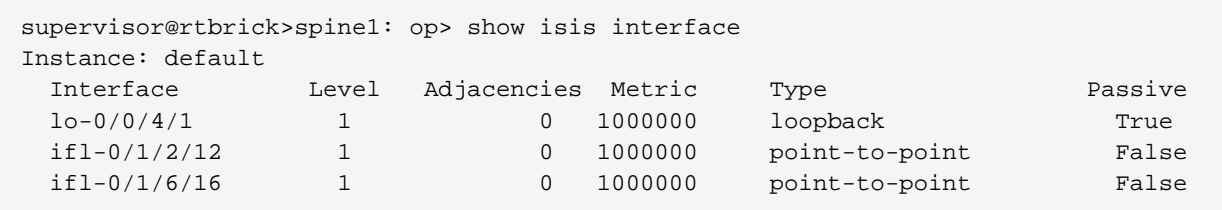

Example 2: Summary view of the IS-IS interfaces for a specific instance

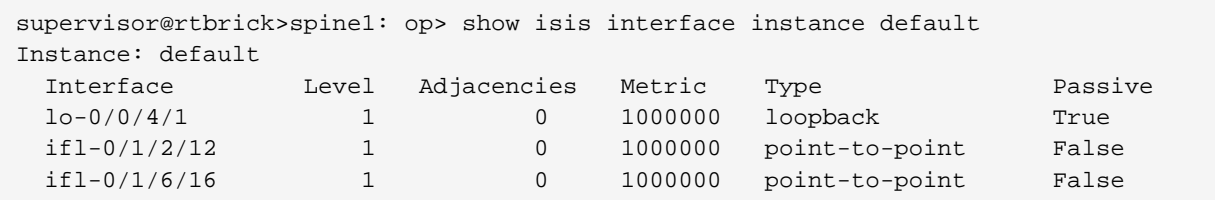

Example 3: Summary view of the IS-IS interfaces for a specific interface

```
supervisor@rtbrick>spine1: op> show isis interface ifl-0/1/6/16
Instance: default
  Interface: ifl-0/1/6/16, Level: 1
    Type: point-to-point, Passive: False
    Metric: 1000000
    Adjacencies: 1
    CNSP: In: 24 Out: 34 Success: 24 Fail: 0
    PSNP: In: 8 Out: 10 Success: 5 Fail: 1
    LSP: In: 14 Out: 11 Success: 11 Fail: 2 In Purge: 0 In Auth Fail: 2
     IIH: In: 121 Out: 163
```
Example 4: Summary view of the IS-IS interface statistics

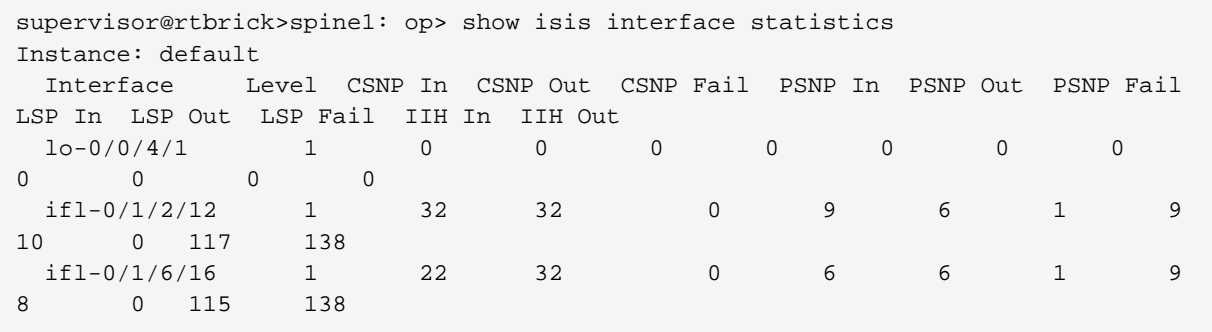

Example 5: Detailed output of the IS-IS interface

```
supervisor@rtbrick>spine1: op> show isis interface detail
Instance: default
  Interface: lo-0/0/0/0, Level: 1
    Type: loopback, Passive: True
    Metric: 1000000
    Adjacencies: 0
    CNSP: In: 0 Out: 0 Success: 0 Fail: 0
    PSNP: In: 0 Out: 0 Success: 0 Fail: 0
    LSP: In: 0 Out: 0 Success: 0 Fail: 0 In Purge: 0 In Auth Fail: 0
    IIH: In: 0 Out: 0
Instance: default
  Interface: ifl-0/0/0/0, Level: 1
    Type: point-to-point, Passive: False
    Metric: 1000000
    Adjacencies: 1
```

```
 CNSP: In: 3020 Out: 3020 Success: 3020 Fail: 0
 PSNP: In: 2 Out: 2 Success: 2 Fail: 0
 LSP: In: 2 Out: 2 Success: 2 Fail: 0 In Purge: 0 In Auth Fail: 0
 IIH: In: 5589 Out: 5600
```
#### **IS-IS Neighbor**

#### **Syntax:**

#### **show isis neighbor** <option>

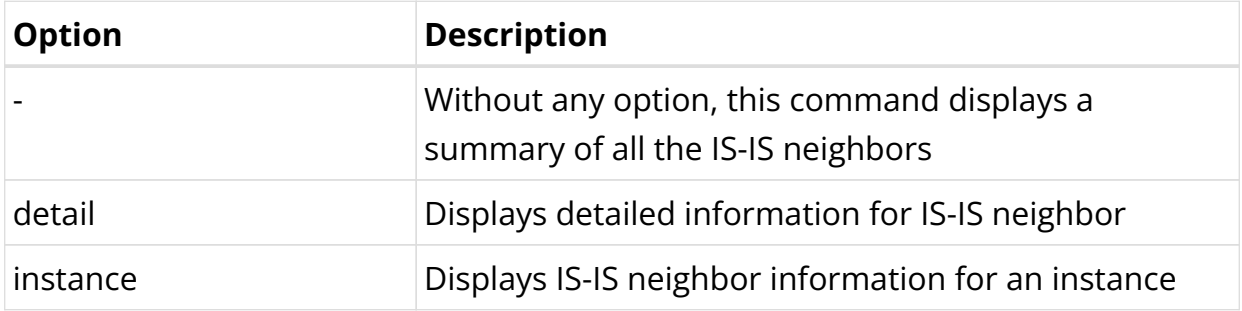

#### Example 1: Summary view of the IS-IS neighbor

```
supervisor@rtbrick>spine1: op> show isis neighbor
Instance: default
  Interface System Level State Type Up since
Expires
  ifl-0/1/2/12 1920.0100.4002.00 L1 Up P2P Mon Nov 02 06:18:36 in
28s 228094us
  ifl-0/1/6/16 1920.0000.0006.00 L1 Up P2P Mon Nov 02 06:18:30 in
24s 420225us
```
#### Example 2: Detailed view of the IS-IS neighbor

```
supervisor@S1-STD-17-1703: cfg> show isis neighbor detail
Instance: ip2vrf
  System: isr6, Interface: ifl-0/0/2/0
    State: Up, Level: L1, Adjacency type: P2P
    Holding time: 30.0s, Expiry time: in 25s 332949us
    Local IPv4 address: 198.51.100.27, Remote IPv4 address: 198.51.100.28
    Local IPv6 address: 2001:db8:0:76::, Remote IPv6 address: 2001:db8:0:34::
    IPv4 Adjacency SID: 11116, IPv6 Adjacency SID: 11117
    Up since: Wed Feb 16 04:46:25 GMT +0000 2022, Last down reason: Admin reset
    Last transition: 2022-02-16T04:46:25.300144+0000, Number of transitions: 14
    Error counters:
      Level mismatch: 0, Area mismatch: 0, System ID: 0, Subnet mismatch: 0
      Hold timeout: 3, Neighbor down: 0, Interface down: 0, Admin reset: 1
      Interface configuration: 0, Area configuration: 0, Other: 0
```
#### Example 3: Summary view of the IS-IS neighbor for the specified instance

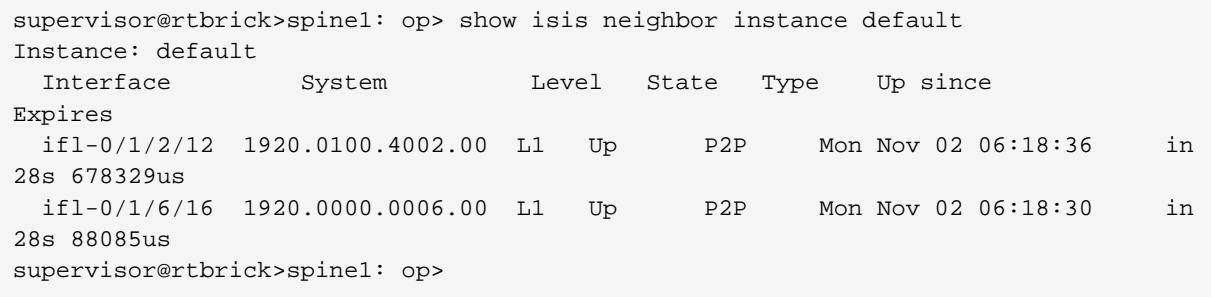

#### Example 4: Detailed view of the IS-IS neighbor for the specified instance

```
supervisor@rtbrick>spine1: op> show isis neighbor instance default detail
Instance: default
  System: 1920.0100.4002.00, Interface: ifl-0/1/2/12
    State: Up, Level: L1, Adjacency type: P2P
    Holding time: 30.0s, Expiry time: in 21s 706586us
    Local IPv4 address: 198.51.100.22, Remote IPv4 address: 198.51.100.21
    Local IPv6 address: 2001:db8:0:110::, Remote IPv6 address: 2001:db8:0:3433::
    Up since: Mon Nov 02 06:18:36 GMT +0000 2020, Last down reason: NA
    Last transition: 2020-11-02T06:18:36.947601+0000, Number of transitions: 2
    Error counters:
    Level mismatch: 0, Area mismatch: 0, System ID: 0, Subnet mismatch: 0
    Hold timeout: 0, Neighbor down: 0, Interface down: 0, Admin reset: 0
    Interface configuration: 0, Area configuration: 0, Other: 0
  System: 1920.0000.0006.00, Interface: ifl-0/1/6/16
    State: Up, Level: L1, Adjacency type: P2P
    Holding time: 30.0s, Expiry time: in 22s 832756us
    Local IPv4 address: 198.51.100.100, Remote IPv4 address: 198.51.100.101
    Local IPv6 address: 2001:db8:0:10::, Remote IPv6 address: 2001:db8:0:6843::
    Up since: Mon Nov 02 06:18:30 GMT +0000 2020, Last down reason: NA
    Last transition: 2020-11-02T06:18:30.356111+0000, Number of transitions: 2
    Error counters:
    Level mismatch: 0, Area mismatch: 0, System ID: 0, Subnet mismatch: 0
    Hold timeout: 0, Neighbor down: 0, Interface down: 0, Admin reset: 0
    Interface configuration: 0, Area configuration: 0, Other: 0
```
#### **IS-IS Hostname**

#### **Syntax:**

#### **show isis hostname**

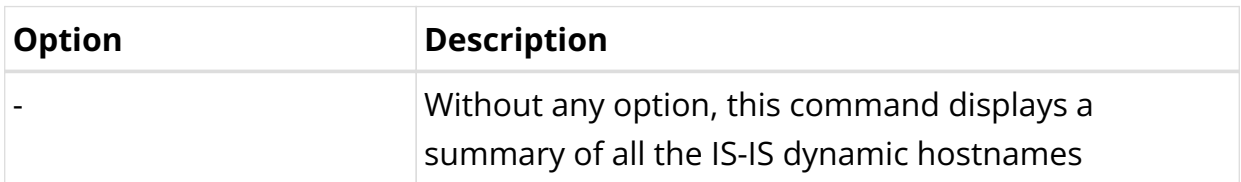

#### Example: Summary view of IS-IS hostnames

supervisor@rtbrick>spine1: op> show isis hostname

Instance System-ID Hostname<br>default 1920.0100.4001 spine 1920.0100.4001 spine1 supervisor@rtbrick>spine1: op>

#### **IS-IS Database**

### **Syntax:**

**show isis database** <option>

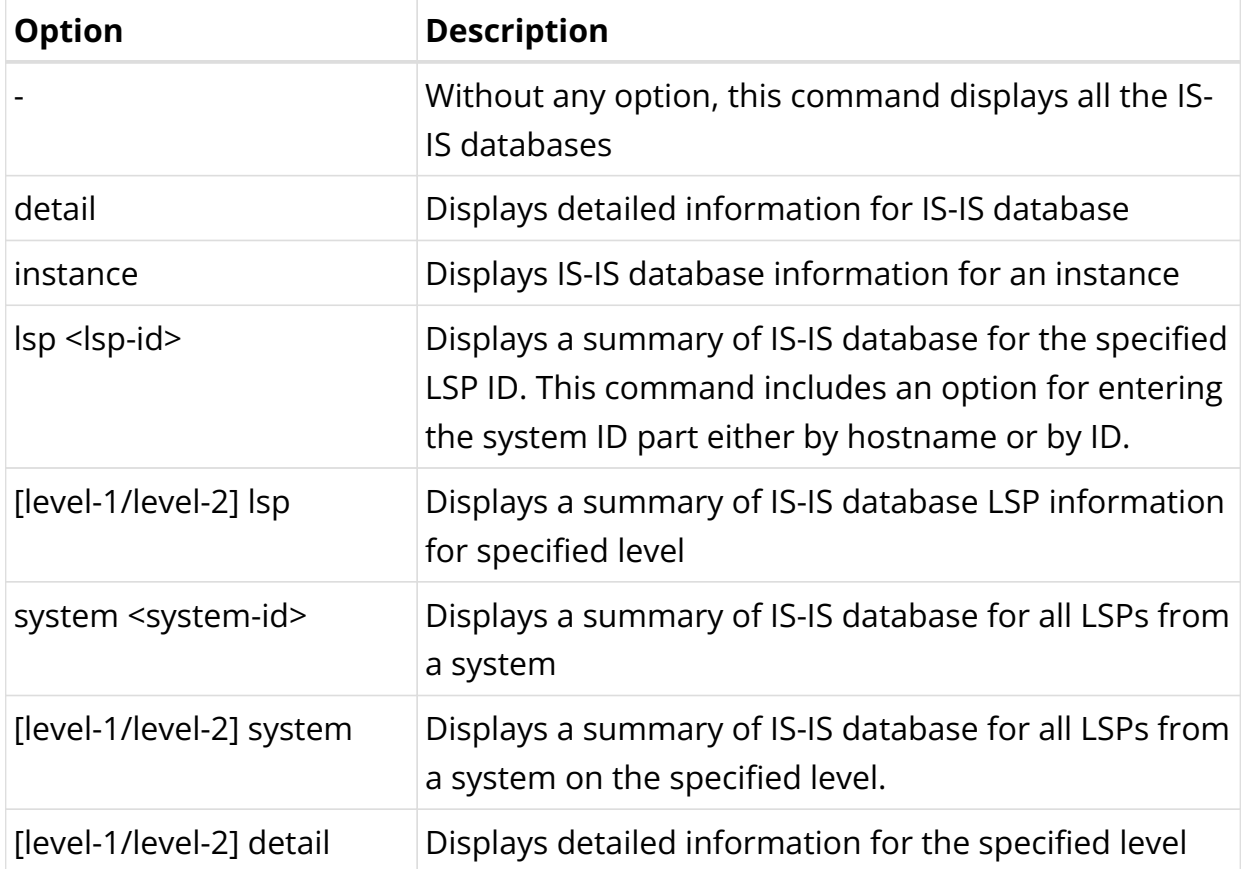

### Example 1: Summary view of the IS-IS Database

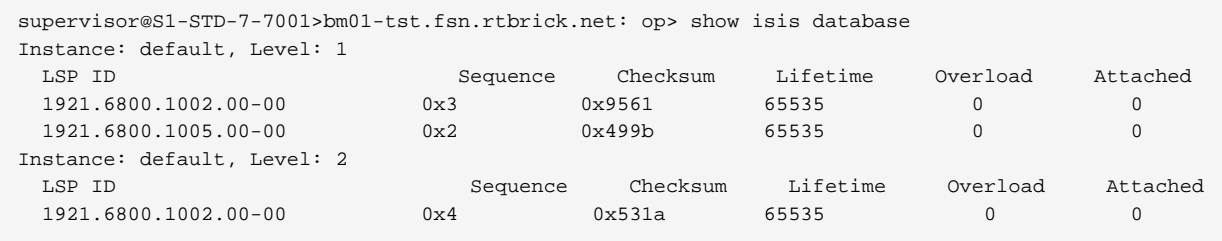

### Example 2: Summary view of the IS-IS database for the specified LSP

supervisor@rtbrick>spine1: op> show isis database lsp 1920.0100.4001.00-00 Instance: default, Level: 1

```
 LSP ID: 1920.0100.4001.00-00
    Interface:
    LSP Header:
    Sequence: 0xc
    Checksum: 0x9c74
    Remaining lifetime: 65535 seconds
    Flags: Attached: 0, Overload: 0
    Packet:
    Length: 168 bytes
    Last received time: 2020-11-02T06:46:46.473726+0000
    Expiry: expires in 17h 52m 34s 950743us
    Dynamic Hostname TLV: spine1
    Protocols Supported TLVs:
    Network layer protocol ID: IPv6
    Network layer protocol ID: IPv4
    Area Address TLVs:
    Area address: 49.0001
    Authentication TLV:
    Value: 77b259cb36930819b0abb6120ceee2fd
    IS Reachability TLVs:
    IS neighbor: 1920.0000.0006.00
    IS neighbor: 1920.0100.4002.00
    IPv4 Reachability TLVs:
    IPv4 prefix: 198.51.100.100/24 Metric: 1000000 Internal
Up
    IPv4 prefix: 198.51.100.22/24 Metric: 1000000 Internal
Up
    IPv4 prefix: 198.51.100.41/24 Metric: 1000000 Internal
Up SID: 1 Flags: Node
    IPv6 Reachability TLVs:
    IPv6 prefix: 2001:db8:0:41::/32 Metric: 1000000 Internal
Up
   Segment Routing TLVs:
    SRGB: Base: 10000, Range: 2000
Instance: default, Level: 2
  LSP ID: 1920.0100.4001.00-00
    Interface:
    LSP Header:
    Sequence: 0x12
    Checksum: 0x6407
    Remaining lifetime: 65535 seconds
    Flags: Attached: 0, Overload: 0
    Packet:
    Length: 247 bytes
    Last received time: 2020-11-02T06:47:06.466723+0000
    Expiry: expires in 17h 52m 54s 889789us
    Dynamic Hostname TLV: spine1
    Protocols Supported TLVs:
    Network layer protocol ID: IPv6
    Network layer protocol ID: IPv4
    Area Address TLVs:
    Area address: 49.0001
    Authentication TLV:
    none
    IS Reachability TLVs:
    IPv4 Reachability TLVs:
    IPv4 prefix: 198.51.100.100/24 Metric: 1000000 Internal
Up
    IPv4 prefix: 198.51.100.30/24 Metric: 2000000 Internal
Up
    IPv4 prefix: 198.51.100.20/24 Metric: 2000000 Internal
```

```
Up
    IPv4 prefix: 198.51.100.21/24 Metric: 2000000 Internal
Up
    IPv4 prefix: 198.51.100.22/24 Metric: 1000000 Internal
Up
    IPv4 prefix: 198.51.100.26/24 Metric: 2000000 Internal
Up SID: 6 Flags: Re-advertisement, Node
    IPv4 prefix: 198.51.100.41/24 Metric: 1000000 Internal
Up SID: 1 Flags: Re-advertisement, Node
    IPv4 prefix: 198.51.100.42/24 Metric: 2000000 Internal
Up SID: 2 Flags: Re-advertisement, Node
    IPv6 Reachability TLVs:
    IPv6 prefix: 2001:db8:0:41::/32 Metric: 1000000 Internal
Up
    IPv6 prefix: 2001:db8:0:42::/32 Metric: 2000000 Internal
U_{\text{D}} Segment Routing TLVs:
    SRGB: Base: 10000, Range: 2000
```
Example 3: Detailed view of the IS-IS database for level-1

```
supervisor@rtbrick>spine1: op> show isis database level-1 detail
Instance: default, Level: 1
  LSP ID: 1920.0100.4001.00-00
    Interface:
    LSP Header:
    Sequence: 0xc
    Checksum: 0x9c74
    Remaining lifetime: 65535 seconds
    Flags: Attached: 0, Overload: 0
    Packet:
    Length: 168 bytes
    Last received time: 2020-11-02T06:46:46.473726+0000
    Expiry: expires in 17h 50m 31s 759013us
    Dynamic Hostname TLV: spine1
    Protocols Supported TLVs:
    Network layer protocol ID: IPv6
    Network layer protocol ID: IPv4
    Area Address TLVs:
    Area address: 49.0001
    Authentication TLV:
    Value: 77b259cb36930819b0abb6120ceee2fd
    IS Reachability TLVs:
    IS neighbor: 1920.0000.0006.00
     IS neighbor: 1920.0100.4002.00
    IPv4 Reachability TLVs:
    IPv4 prefix: 198.51.100.100/24 Metric: 1000000 Internal
Up
    IPv4 prefix: 198.51.100.22/24 Metric: 1000000 Internal
Up
    IPv4 prefix: 198.51.100.41/24 Metric: 1000000 Internal
Up SID: 1 Flags: Node
    IPv6 Reachability TLVs:
    IPv6 prefix: 2001:db8:0:41::/32 Metric: 1000000 Internal
Up
   Segment Routing TLVs:
    SRGB: Base: 10000, Range: 2000
   LSP ID: 1920.0100.4002.00-00
    Interface: ifl-0/1/2/12
```
Technical Documentation: RBFS User Guides

```
 LSP Header:
    Sequence: 0x9
    Checksum: 0x89a6
    Remaining lifetime: 65534 seconds
    Flags: Attached: 0, Overload: 0
    Packet:
    Length: 149 bytes
    Last received time: 2020-11-02T06:45:59.814186+0000
    Expiry: expires in 17h 49m 44s 99010us
    Dynamic Hostname TLV: none
    Protocols Supported TLVs:
    Network layer protocol ID: IPv6
    Network layer protocol ID: IPv4
    Area Address TLVs:
    Area address: 49.0001
    Authentication TLV:
    Value: 5892f2d37d7f23abcfcb48466276659c
    IS Reachability TLVs:
    IS neighbor: 1920.0100.4001.00
    IPv4 Reachability TLVs:
    IPv4 prefix: 198.51.100.30/24 Metric: 1000000 Internal Up
    IPv4 prefix: 198.51.100.22/24 Metric: 1000000 Internal Up
    IPv4 prefix: 198.51.100.42/24 Metric: 1000000 Internal Up
SID: 2 Flags: Node
    IPv6 Reachability TLVs:
    IPv6 prefix: 2001:db8:0:42::/32 Metric: 1000000 Internal Up
   Segment Routing TLVs:
    SRGB: Base: 70000, Range: 2000
```
Example 4: Summary view of the IS-IS database for the specified instance

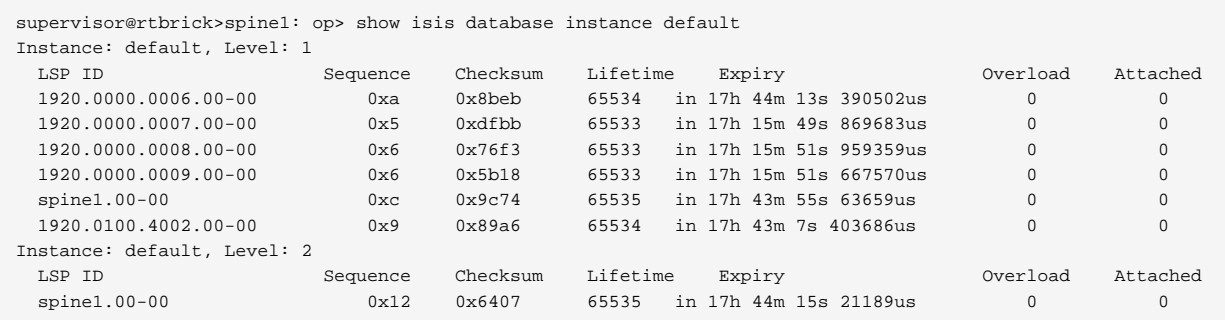

Example 5: Summary view of the IS-IS database for the specified instance and LSP

```
supervisor@rtbrick>spine1: op> show isis database instance default lsp
1920.0100.4001.00-00
Instance: default, Level: 1
  LSP ID: 1920.0100.4001.00-00
     Interface:
    LSP Header:
    Sequence: 0xc
    Checksum: 0x9c74
    Remaining lifetime: 65535 seconds
    Flags: Attached: 0, Overload: 0
    Packet:
    Length: 168 bytes
```

```
 Last received time: 2020-11-02T06:46:46.473726+0000
    Expiry: expires in 17h 52m 34s 950743us
    Dynamic Hostname TLV: spine1
    Protocols Supported TLVs:
    Network layer protocol ID: IPv6
    Network layer protocol ID: IPv4
    Area Address TLVs:
    Area address: 49.0001
    Authentication TLV:
    Value: 77b259cb36930819b0abb6120ceee2fd
    IS Reachability TLVs:
    IS neighbor: 1920.0000.0006.00
    IS neighbor: 1920.0100.4002.00
    IPv4 Reachability TLVs:
    IPv4 prefix: 198.51.100.100/24 Metric: 1000000 Internal Up
    IPv4 prefix: 198.51.100.22/24 Metric: 1000000 Internal Up
    IPv4 prefix: 198.51.100.41/24 Metric: 1000000 Internal Up
SID: 1 Flags: Node
    IPv6 Reachability TLVs:
    IPv6 prefix: 2001:db8:0:41::/32 Metric: 1000000 Internal Up
   Segment Routing TLVs:
    SRGB: Base: 10000, Range: 2000
Instance: default, Level: 2
  LSP ID: 1920.0100.4001.00-00
    Interface:
    LSP Header:
    Sequence: 0x12
    Checksum: 0x6407
    Remaining lifetime: 65535 seconds
    Flags: Attached: 0, Overload: 0
    Packet:
    Length: 247 bytes
    Last received time: 2020-11-02T06:47:06.466723+0000
    Expiry: expires in 17h 52m 54s 889789us
    Dynamic Hostname TLV: spine1
    Protocols Supported TLVs:
    Network layer protocol ID: IPv6
    Network layer protocol ID: IPv4
    Area Address TLVs:
    Area address: 49.0001
    Authentication TLV:
    none
    IS Reachability TLVs:
    IPv4 Reachability TLVs:
    IPv4 prefix: 198.51.100.100/24 Metric: 1000000 Internal Up
   IPv4 prefix: 198.51.100.30/24 Metric: 2000000 Internal Up<br>IPv4 prefix: 198.51.100.20/24 Metric: 2000000 Internal Up
    IPv4 prefix: 198.51.100.20/24 Metric: 2000000 Internal Up
    IPv4 prefix: 198.51.100.21/24 Metric: 2000000 Internal Up
    IPv4 prefix: 198.51.100.22/24 Metric: 1000000 Internal Up
    IPv4 prefix: 198.51.100.26/24 Metric: 2000000 Internal Up
SID: 6 Flags: Re-advertisement, Node
    IPv4 prefix: 198.51.100.41/24 Metric: 1000000 Internal Up
SID: 1 Flags: Re-advertisement, Node
    IPv4 prefix: 198.51.100.42/24 Metric: 2000000 Internal Up
SID: 2 Flags: Re-advertisement, Node
    IPv6 Reachability TLVs:
    IPv6 prefix: 2001:db8:0:41::/32 Metric: 1000000 Internal Up
    IPv6 prefix: 2001:db8:0:42::/32 Metric: 2000000 Internal Up
   Segment Routing TLVs:
    SRGB: Base: 10000, Range: 2000
```
### **IS-IS Route**

### **Syntax:**

### **show isis route** <option>

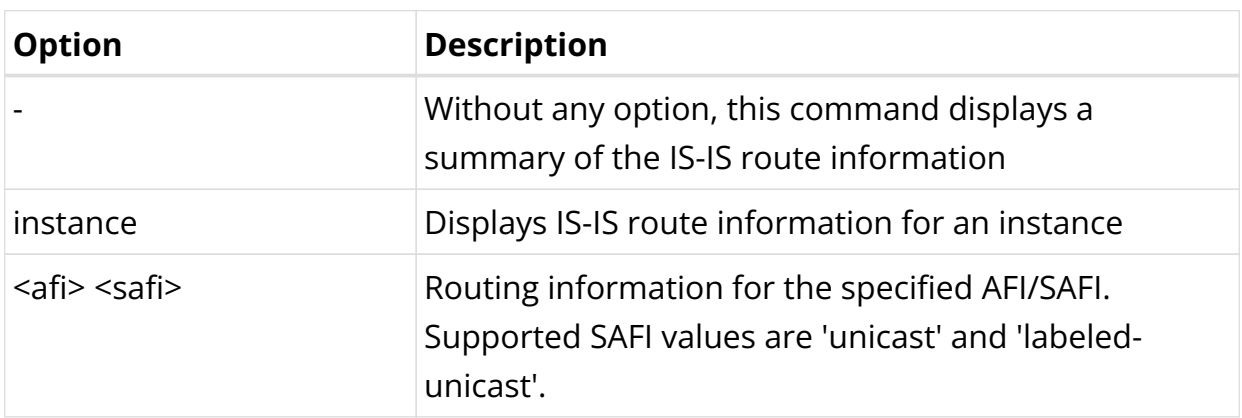

### Example 1: Summary view of the IS-IS routes

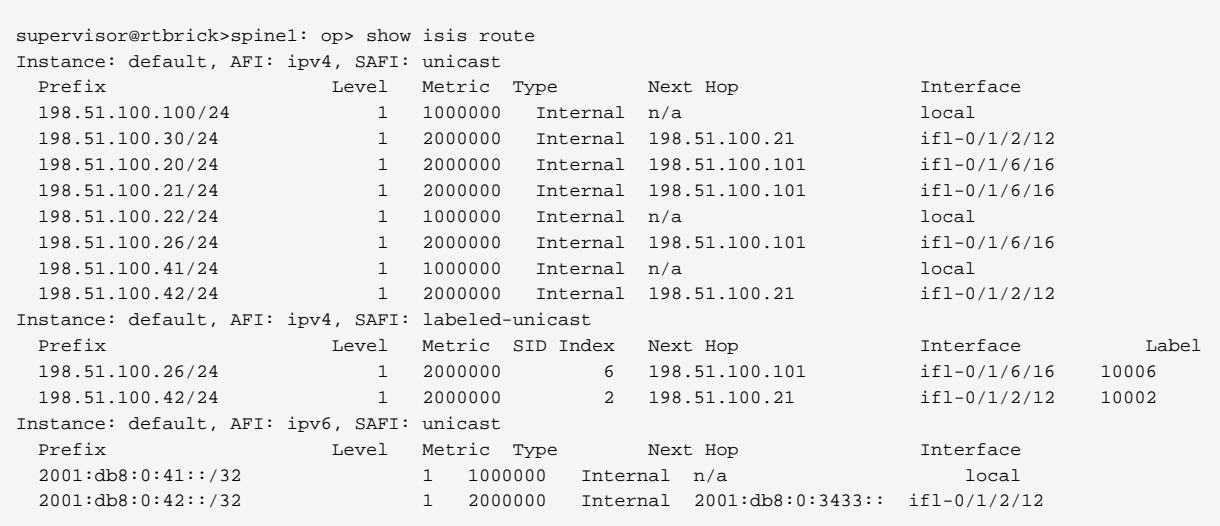

# Example 2: Summary view of the IS-IS routes for the specified instance

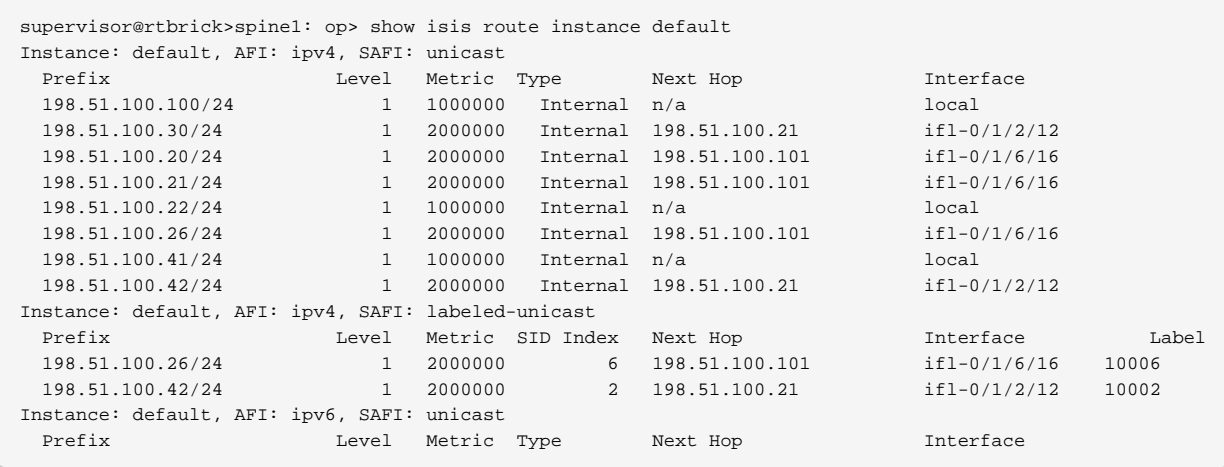

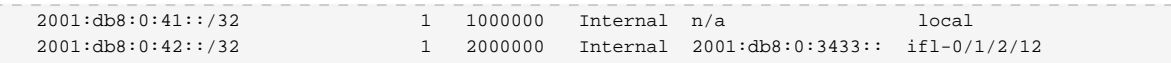

Example 3: Summary view of the IS-IS routes for the specified instance and address family (IPv4 unicast).

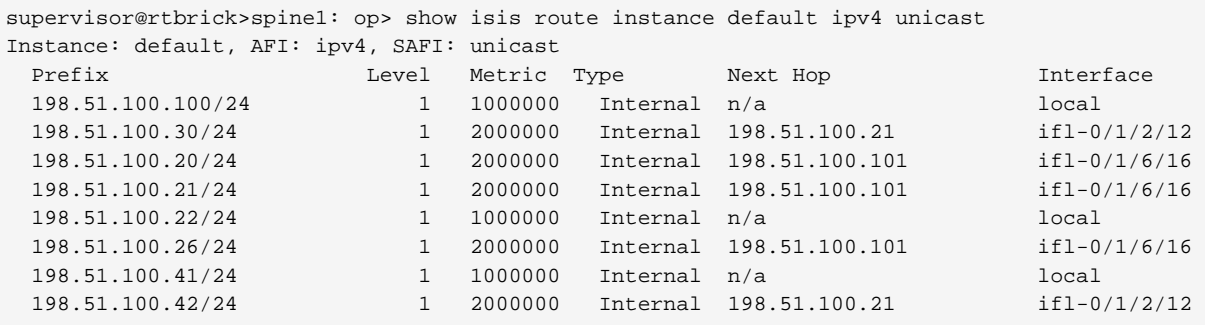

Example 4: Summary view of the IS-IS routes for the specified instance and address family (IPv4 labeled-unicast).

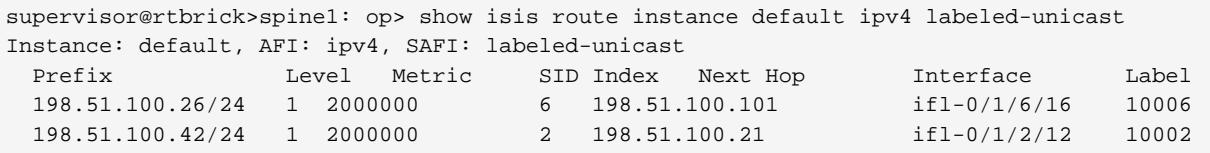

Example 5: Summary view of the IS-IS routes for the specified instance and address family (IPv6 unicast).

```
supervisor@rtbrick>spine1: op> show isis route instance default ipv6 unicast
Instance: default, AFI: ipv6, SAFI: unicast
  Prefix Level Metric Type Next Hop Interface
 2001:db8:0:41::/32 1 1000000 Internal n/a local
 2001:db8:0:42::/32 1 2000000 Internal 2001:db8:0:3433:: ifl-
0/1/2/12
```
#### **IS-IS Segment Routing**

**Syntax:**

show isis segment-routing <option>

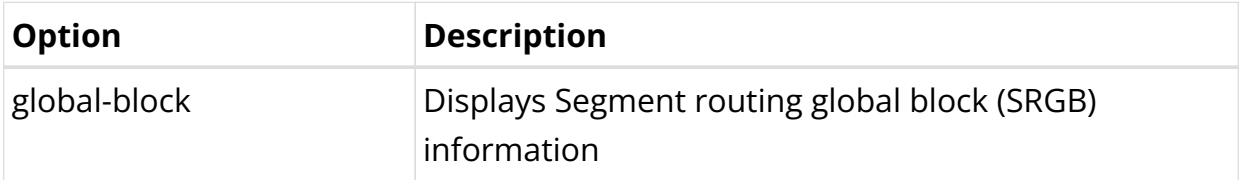

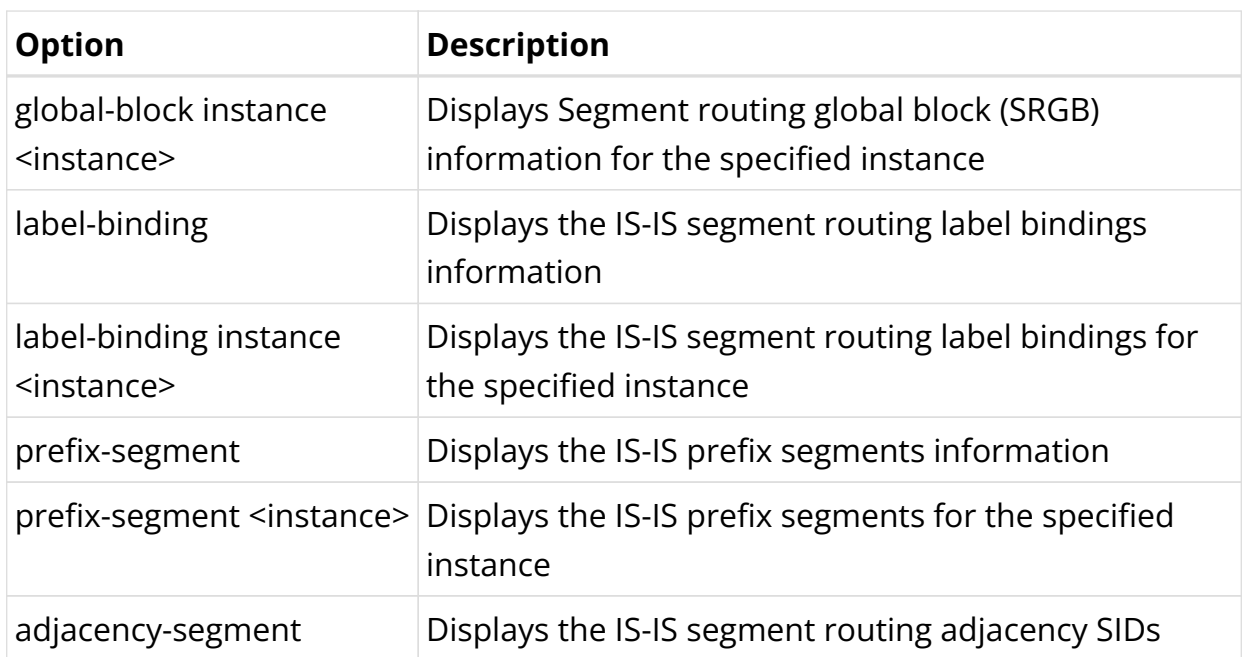

Example 1: Summary view of the IS-IS segment routing global block

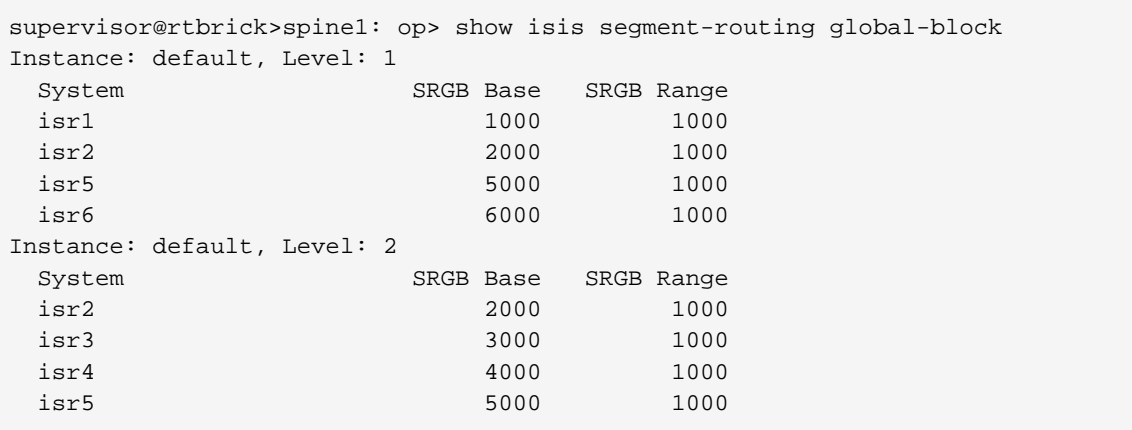

# Example 2: Summary view of the IS-IS segment routing label binding

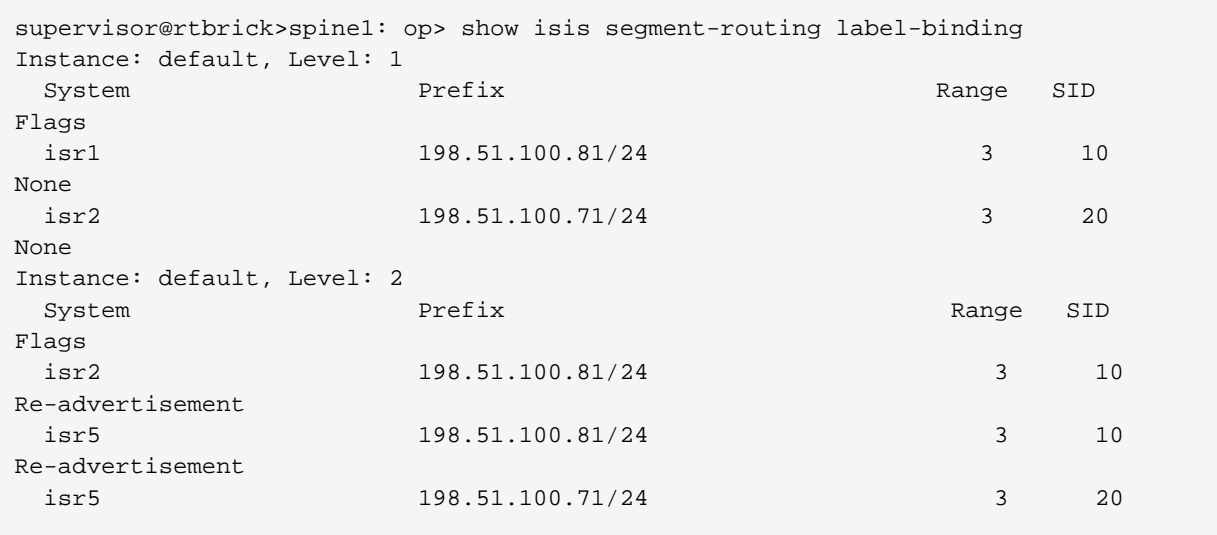

Re-advertisement

### Example 3: Summary view of the IS-IS segment routing prefix segment

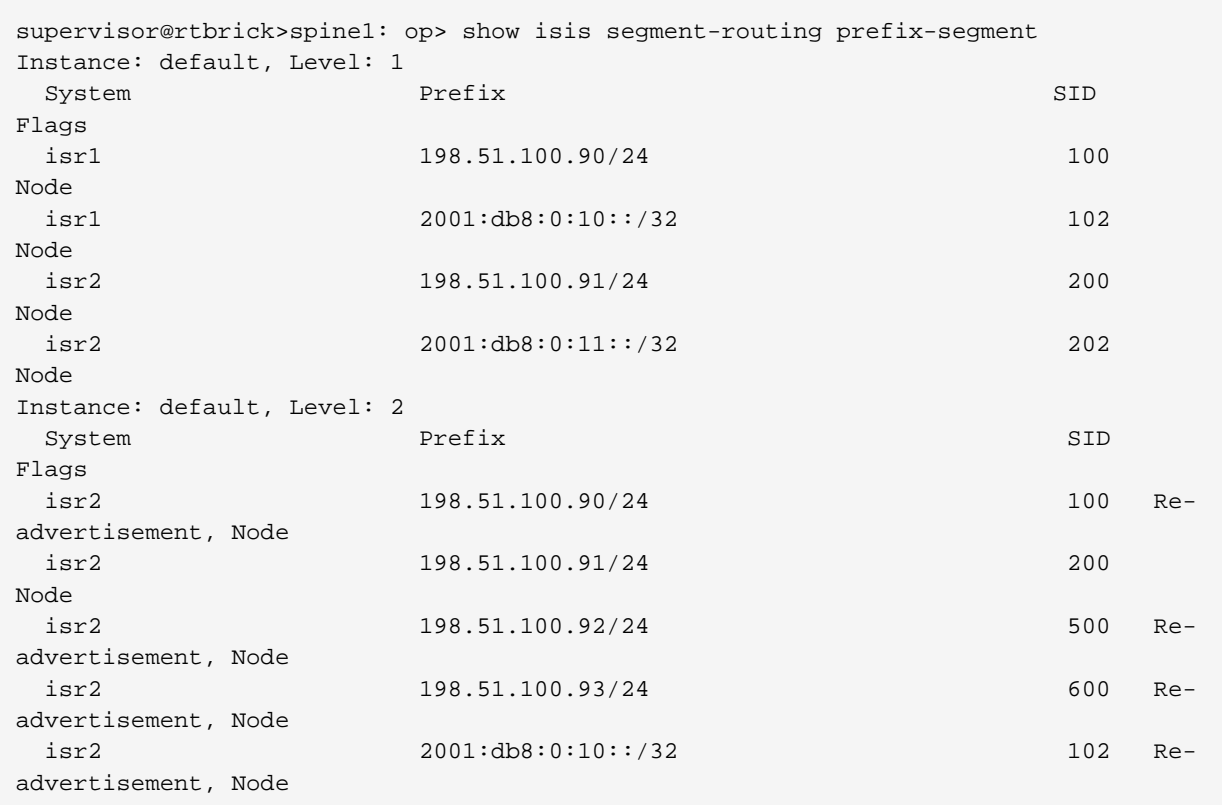

#### Example 4: Summary view of the IS-IS segment routing adjacency-segment

```
supervisor@S1-STD-17-1703: cfg> show isis segment-routing adjacency-segment
Instance: ip2vrf, Level: 1
 System Label Flags
 isr1 11116 Value, Local, Persistent
 isr1 11117 Ipv6 Encapsulation, Value, Local,
Persistent
  isr2 11112 Value, Local, Persistent
Instance: ip2vrf, Level: 2
 System Label Flags
```
#### **IS-IS SPF**

#### **Syntax:**

#### show isis spf <option>

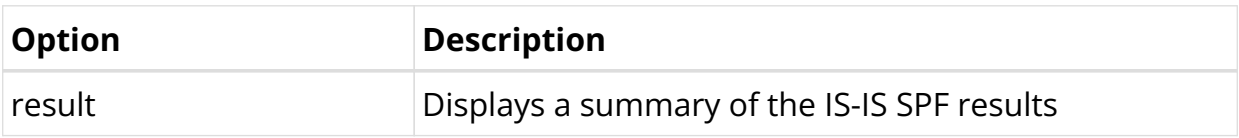

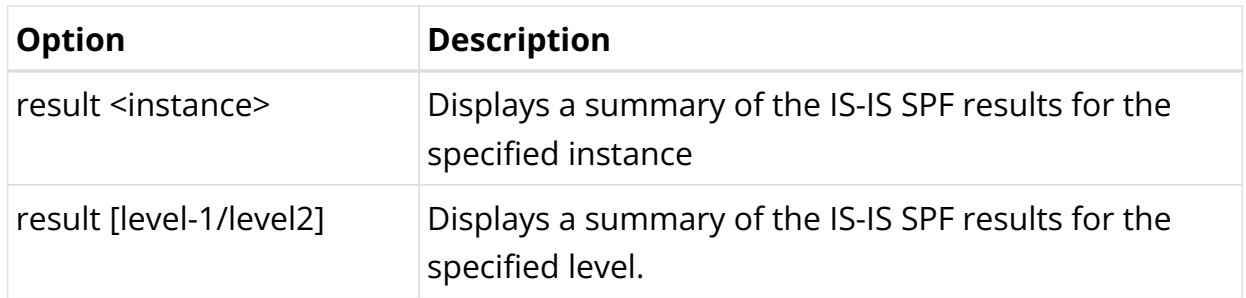

### Example 1: Summary view of the IS-IS SPF result

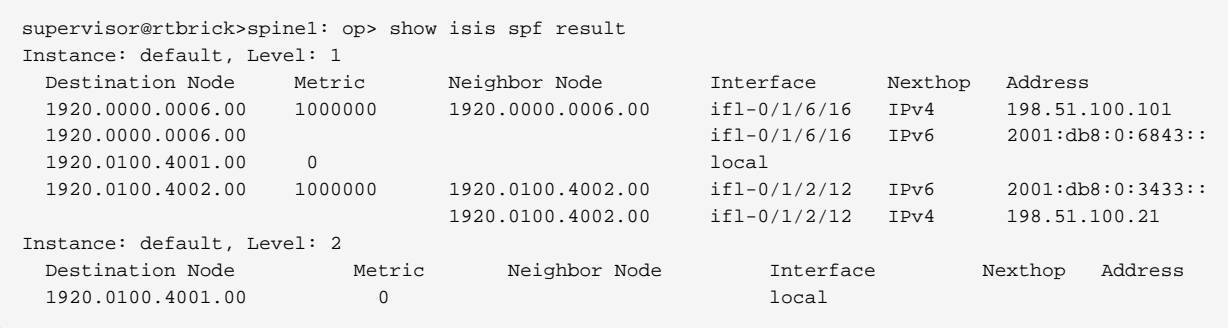

### Example 2: Summary view of the IS-IS SPF result for level-1

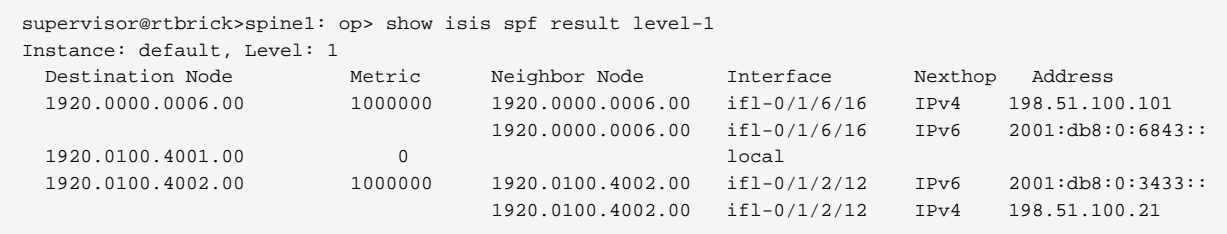

### Example 3: Summary view of the IS-IS SPF result for level-2

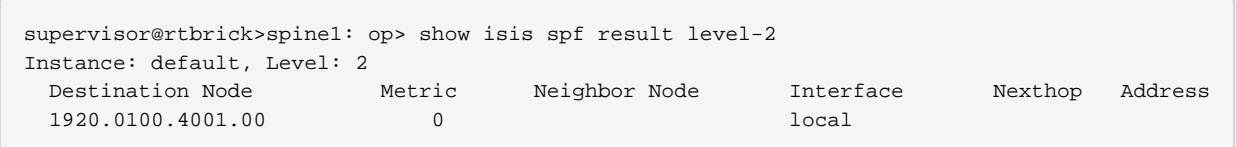

### Example 4: Summary view of the IS-IS SPF result of a specific instance for level-1

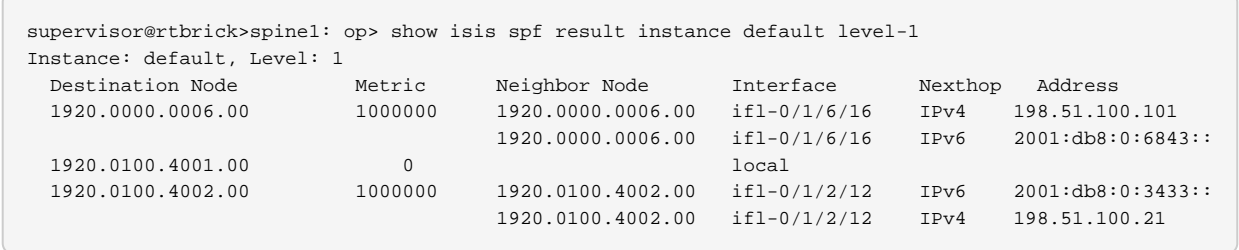

Example 5: Summary view of the IS-IS SPF result of a specific instance for level-2

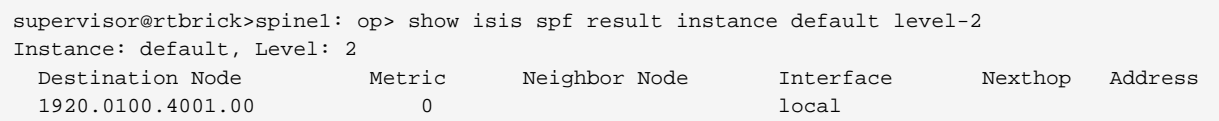

## **IS-IS Clear Commands**

Clear commands allow to reset operational states.

#### **IS-IS Interface**

**Syntax:**

#### **clear isis interface** <option> …

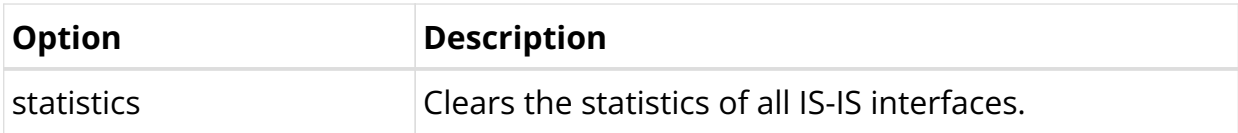

Example: The example below shows how to clear IS-IS interface statistics.

supervisor@rtbrick>spine1: op> clear isis interface statistics

### **IS-IS Neighbor**

### **Syntax:**

**clear isis neighbor** <option> ...

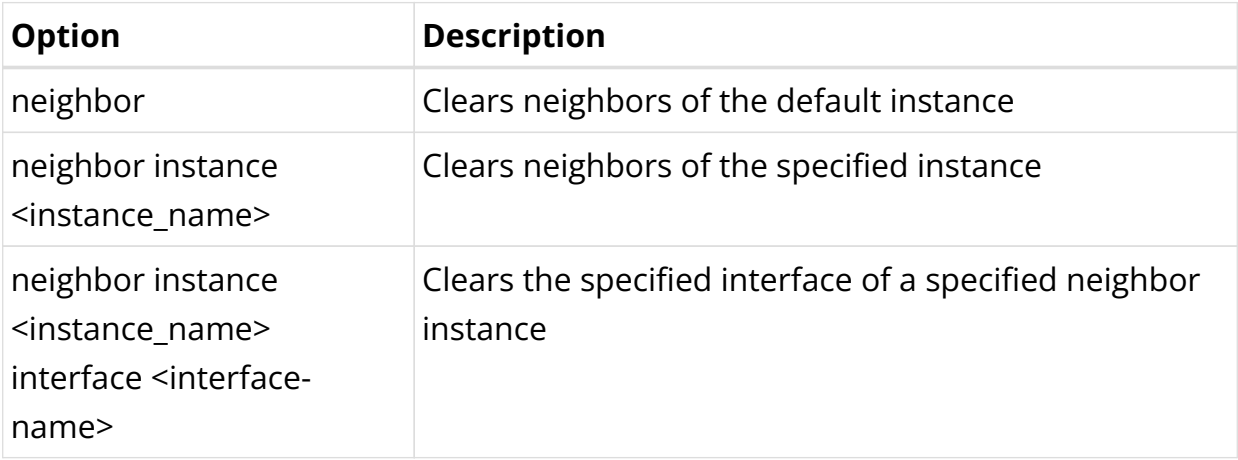

Example: The example below shows how to clear neighbors of the specified instance

supervisor@rtbrick>spine1: op> clear isis neighbor instance default

#### **IS-IS Database**

#### **Syntax:**

**clear isis database** <option> …

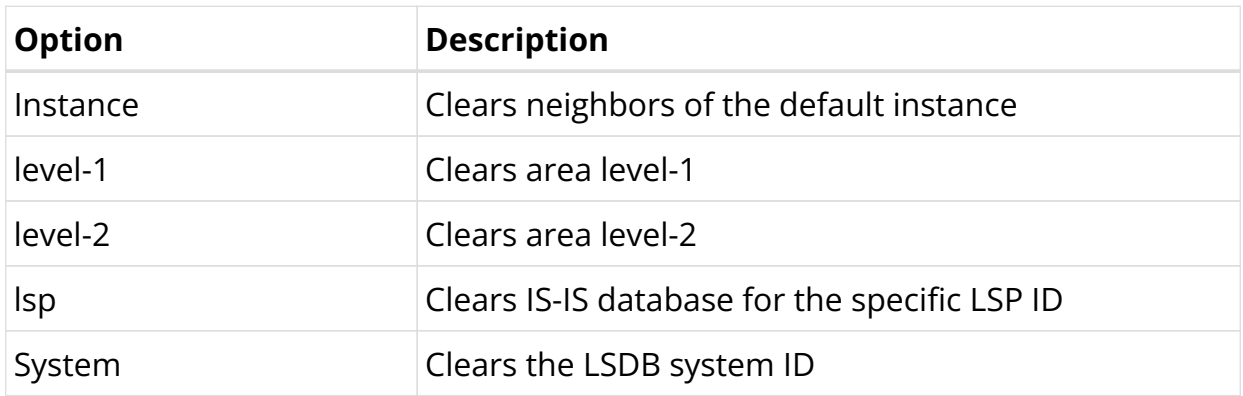

Example: The example below shows how to clear the database instance

supervisor@rtbrick>spine1: op> clear isis database instance default

The LSDB data is cleared for instance default

# **3.3. OSPF**

# **3.3.1. Overview**

OSPF (Open Shortest Path First) is an Interior Gateway Protocol that distributes routing information within a single Autonomous System (AS) in an IP network. OSPF is a link-state routing protocol that uses link-state information to form a routing table and exchange the routing information with the neighbors.

OSPF routers flood LSAs (link-state advertisements) to all other routers in an autonomous system. Routers generate routing tables using the information received from the LSAs and calculate the best path to other routers in the network. OSPF uses the Dijkstra (Shortest Path First) algorithm to calculate the best path.

LSAs contain local state information such as interfaces and the reachability of neighbors. Other routers, which receive this information as LSAs, build their LSDB

(link-state database) using this information. In an OSPF network, all routers build and maintain information about the topology of that network.

## **Understanding OSPF Areas**

OSPF allows for a logical partition of the autonomous system by dividing it into areas. This logical partitioning helps to limit the flooding of link-state updates within an area.

An OSPF Autonomous System can be maintained as a single-area network or can be divided as a multi-area network. In a single area AS, the topology provides linkstate information of routers in the entire autonomous system.

While in a multi-area AS, the topology provides the link-state information of routers belonging to that particular area, not about routers in other areas in the autonomous system. Within an area, all OSPF routers maintain separate databases which are identical.

In a multi-area OSPF network, all areas are connected to the backbone area, known as Area 0.

### **Backbone Area**

The backbone area, also known as Area 0, is connected to all other areas in an OSPF network. The backbone area, which acts as a central point of communication, receives LSAs from other areas and disseminates the same to other areas.

### **Area Border Router**

Routers that connect one or more areas with the backbone area are called Area Border Router (ABR). One interface of the ABR is connected to the backbone, while other interfaces are connected to other areas. ABRs, which belong to multiple areas in an OSPF network, maintain separate LSDBs for each area that they are connected to.

The following OSPF architectural diagram shows a simple OSPF network that is divided into areas. Area 1 and Area 2 are connected to the backbone area (Area 0) through the ABRs. Area 1 and Area 2 are not directly connected. They receive link state advertisements from each other from Area 0 which acts as the central point of communication for all other areas.

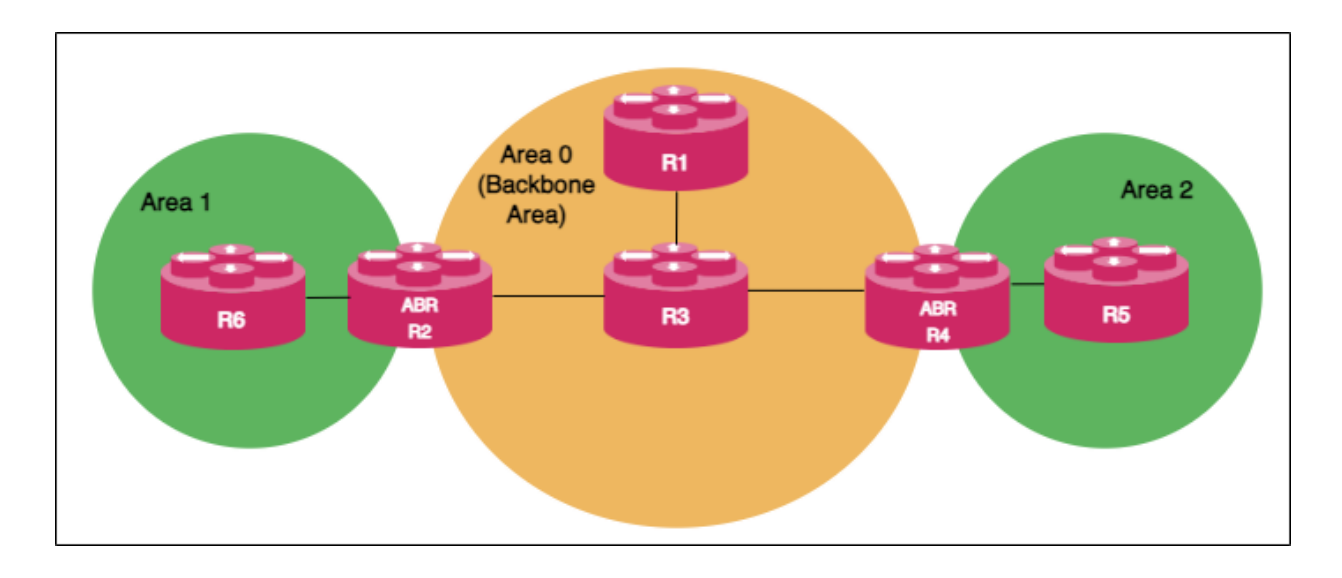

### **Autonomous System Boundary Router**

ASBR (Autonomous System Boundary Router) serves as a gateway router to the OSPF autonomous system. ASBR can operate multiple protocols and work with other autonomous system routers which run other interior gateway protocols such as EIGRP, IS-IS, i-BGP, and so on. ASBR can import and translate different protocol routes into OSPF through the redistribution mechanism.

## **OSPF DR and BDR Election**

An OSPF network chooses one router as a Designated Router (DR) and another as a Backup Designated Router (BDR) for a broadcast network.

DR acts as a central point of communication by receiving and distributing topology information. BDR takes over the role of DR if the DR fails. Routers in an OSPF network do not directly exchange routing information with each other. Instead, every router in the network updates routing information only with DR and BDR. DR, in turn, distributes the topology information with all other routers. This mechanism reduces network traffic significantly. OSPF chooses one router as DR and another router as BDR based on the following criteria:

- The router with the highest priority value becomes the designated router and the router with the second highest priority value becomes the BDR. You can define the priority values for routers during the interface configuration.
- If multiple routers have the same highest priority value, then the router with the highest router ID is elected as DR and the router with the second highest router ID value becomes the BDR.

You can choose a priority value from the range 0 - 255. Routers with the priority value '0' do not participate in the DR or BDR election.

## **Supported OSPF Standards**

RBFS supports the following RFCs, which define standards for OSPF version 2 (OSPFv2).

- RFC 2328, OSPF Version 2
- RFC 8665, OSPF Extensions for Segment Routing

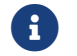

RFC and draft compliance are partial except as specified.

## **Supported Platforms**

Not all features are necessarily supported on each hardware platform. Refer to the *Platform Guide* for the features and the sub-features that are or are not supported by each platform.

# **3.3.2. Configuration**

## **Configuration Hierarchy**

The diagram illustrates the OSPF configuration hierarchy. All OSPF configuration is performed within an instance, for example, the default instance or a VPN service instance. The OSPF instance configuration hierarchy includes parameters that are generic to the respective OSPF instance. The sub-hierarchies include parameters that are specific to redistribution or authentication.
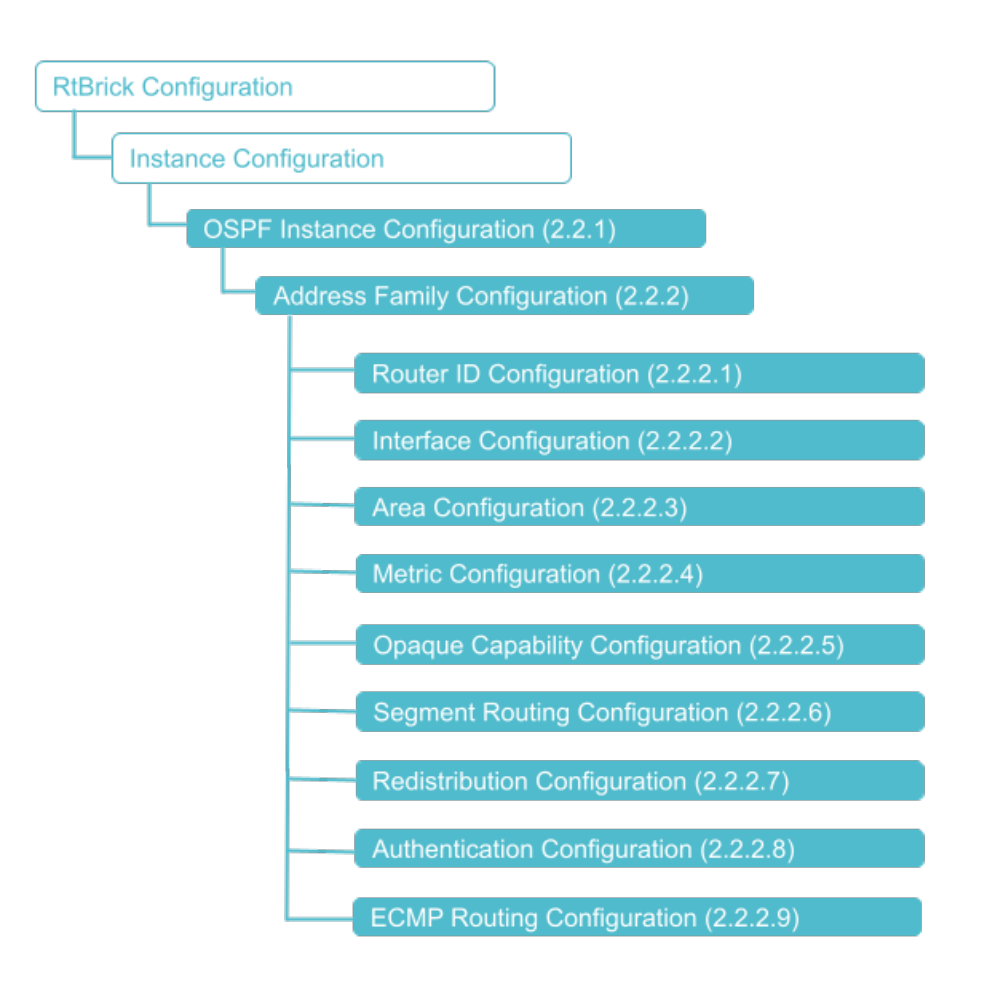

# **Configuration Syntax and Commands**

The following sections describe the OSPF configuration syntax and commands.

## **OSPF Instance Configuration**

At this configuration hierarchy, you can configure an OSPF instance.

Syntax:

### **set instance** <instance-name> **protocol ospf**

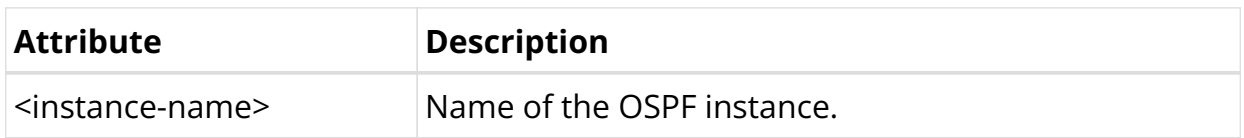

## **OSPF Address Family Configuration**

At this configuration level, you configure OSPF protocol address family. IPv4 is the currently supported address family.

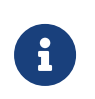

You must complete configuring OSPF address family on an OSPF instance before configuring other OSPF features supported.

# **Syntax**

**set instance** <instance-name> **protocol ospf address-family ipv4**

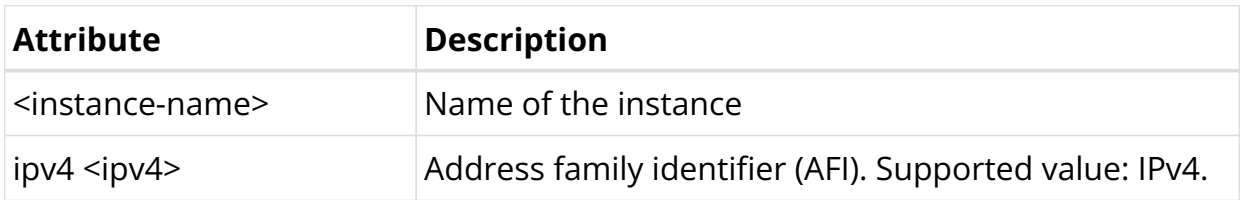

The following example shows OSPF address family (IPv4) configuration.

Example: OSPF Instance Address Family Configuration

```
supervisor@rtbrick>SPINE01: cfg> show config instance default protocol ospf address-family ipv4
{
  "rtbrick-config:address-family": [
    {
      "afi-type": "ipv4",
       "router-id": "198.51.100.10",
       "area": [
         {
           "area-id": "0.0.0.0",
           "interface": [
\{ "name": "lo-0/0/0/1"
             },
             {
               "name": "ifl-0/1/2/12",
               "network-type": "p2p"
 }
          \, ]
        }
      ]
    }
  ]
}
```
## **OSPF Router ID Configuration**

The router ID is an IP address that OSPF uses to identify a device on the network. The router ID should be configured under the address family hierarchy.

# **Syntax**

**set instance** <instance-name> **protocol ospf address-family ipv4 router-id** <router-id>

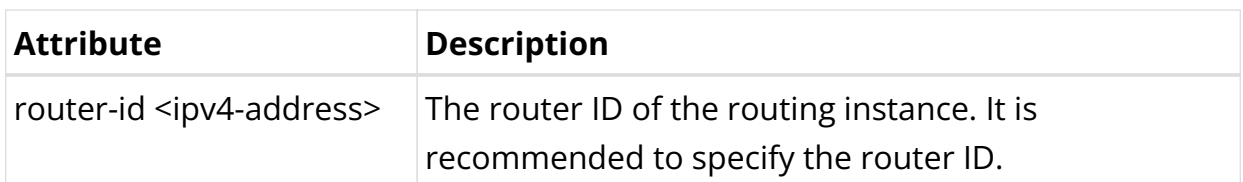

## Example: OSPF Router Identifier Configuration

```
supervisor@rtbrick>SPINE01: cfg> show config instance default protocol ospf address-family ipv4 router-id
{
  "rtbrick-config:router-id": "198.51.100.15"
}
```
## **OSPF Interface Configuration**

Enable OSPF protocol on the router interfaces.

Syntax:

**set instance** <instance-name> **protocol ospf address-family ipv4 area** <area-id> **interface** <interface-name> <options>

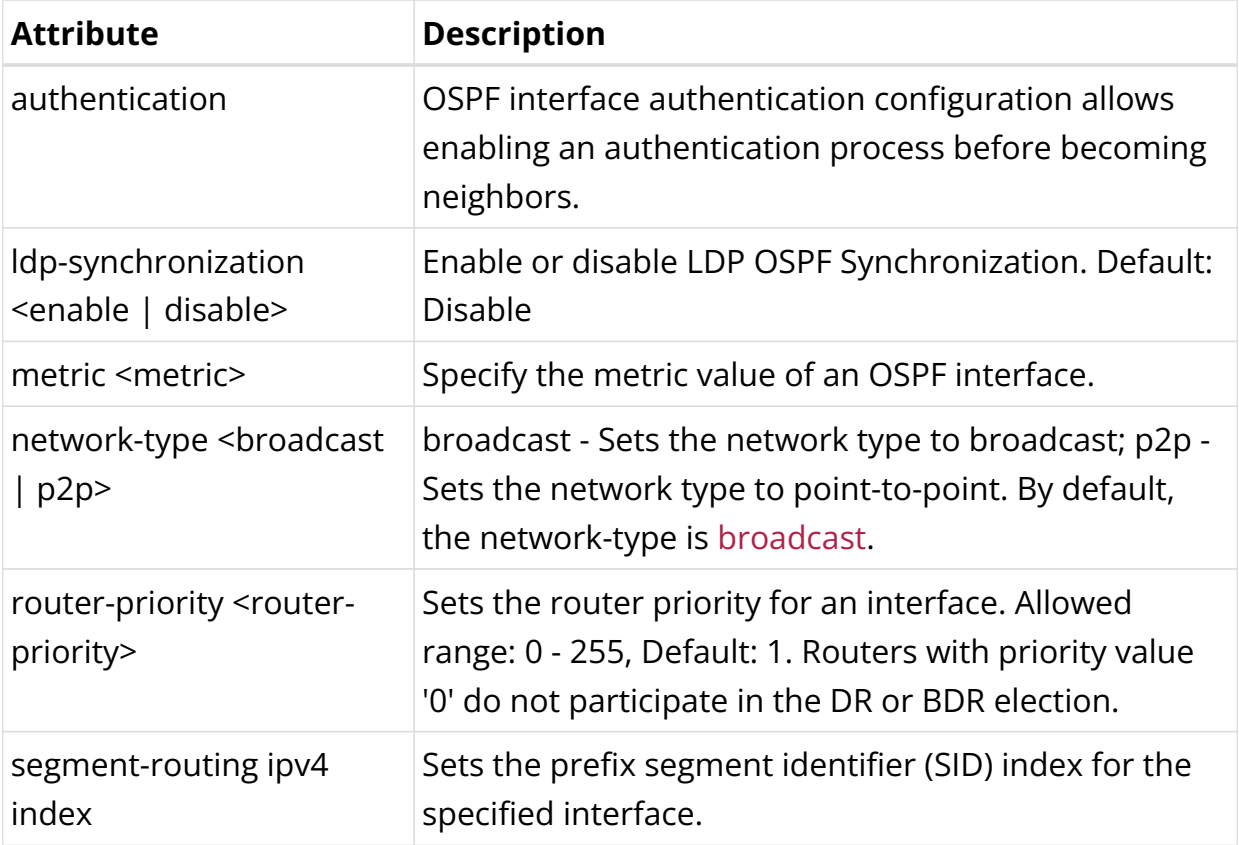

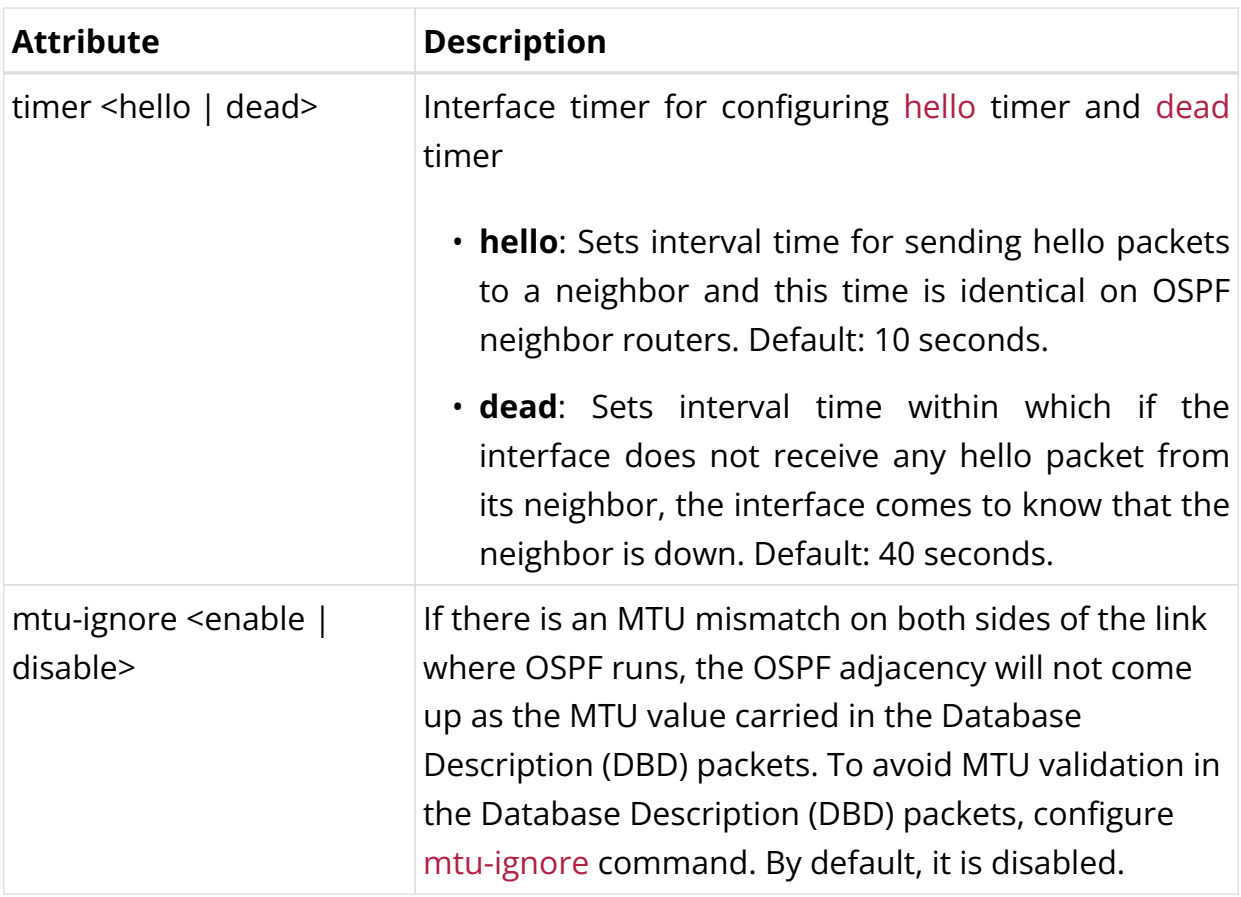

Example 1: OSPF Interface Configuration

}

```
supervisor@rtbrick>SPINE01: cfg> show config instance default protocol ospf address-family ipv4 area 0.0.0.0
interface
{
   "rtbrick-config:interface": [
   \{ "name": "198.51.100.0"
     },
    {
      "name": "ifl-0/0/0/100",
      "metric": 20000,
      "network-type": "p2p"
    },
    {
      "name": "ifl-0/0/1/1",
      "metric": 40000,
      "network-type": "p2p"
    },
   \{ "name": "ifl-0/0/1/100",
      "metric": 30000
     },
     {
      "name": "ifl-0/0/4/1",
       "metric": 60000
    },
   \{ "name": "lo-0/0/0/1"
     },
    {
       "name": "lo-0/0/0/2"
    }
 \, \, \,
```
# Example 2: LDP OSPF Synchronization

```
supervisor@rtbrick>SPINE01: cfg> show config instance default protocol ospf address-family ipv4 area 0.0.0.0
{
   "rtbrick-config:area": [
    {
      "area-id": "0.0.0.0",
      "interface": [
       \{ "name": "ifl-0/0/1/1",
          "network-type": "p2p",
          "ldp-synchronization": "enable",
           "authentication": {
            "type": "md5",
            "key-id": 1,q
             "encrypted-text": "$2fd842673283fbff1623ba4bc2664eb5c"
          }
        }
      ]
    }
  ]
}
```
### **OSPF Area Configuration**

A particular area is defined by its area ID.

**set instance** <instance-name> **protocol ospf address-family ipv4 area** <area-id> <options>

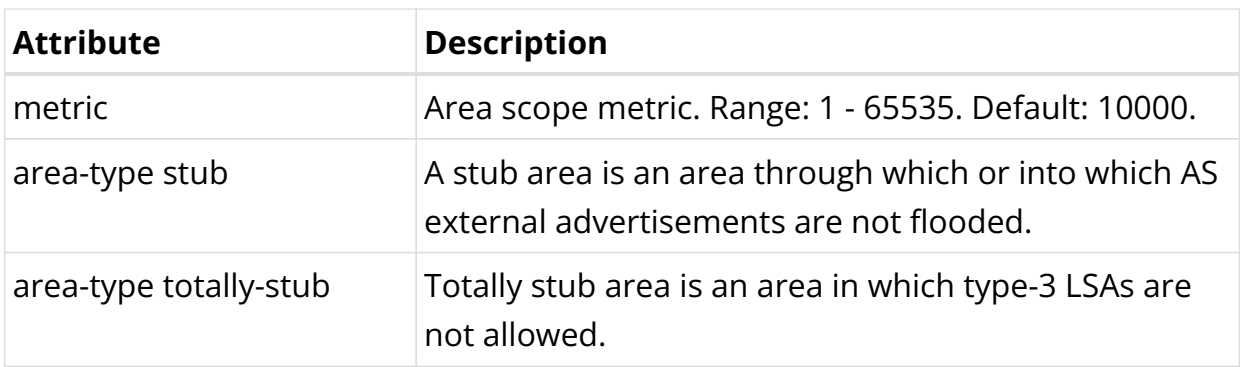

### Example: Area Configuration

```
supervisor@rtbrick>SPINE01: cfg> show config instance default protocol ospf address-family ipv4 area 0.0.0.0
{
   "rtbrick-config:area": [
     {
       "area-id": "0.0.0.0",
       "interface": [
         {
          "name": "ifl-0/0/0/1"
        },
         {
          "name": "ifl-0/0/0/100",
          "metric": 20000,
           "network-type": "p2p"
         },
         {
           "name": "ifl-0/0/1/1",
```

```
 "metric": 40000,
           "network-type": "p2p"
         },
         {
           "name": "ifl-0/0/1/100",
           "metric": 30000
         },
         {
           "name": "ifl-0/0/4/1",
           "metric": 60000
         },
         {
           "name": "lo-0/0/0/1"
         },
         {
           "name": "lo-0/0/0/2"
        }
     \blacksquare }
  ]
}
```
## **OSPF Metric Configuration**

Metric is the cost that OSPF uses to calculate and identify the best paths to other routers.

## **Syntax**

**set instance** <instance-name> **protocol ospf address-family ipv4 metric** <metric>

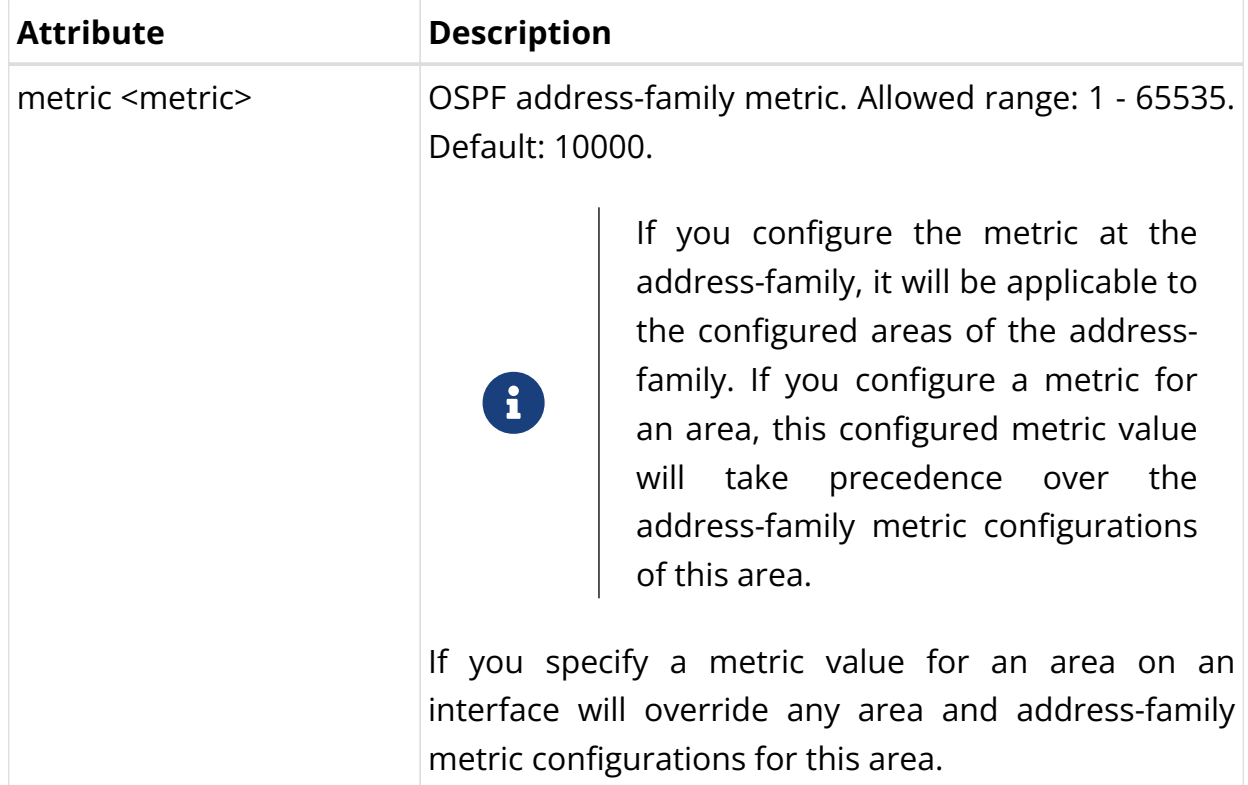

## Example: OSPF Metric Configuration

```
supervisor@rtbrick>SPINE01: cfg> show config instance default protocol ospf address-family ipv4 metric
{
  "rtbrick-config:metric": 1000
}
```
## **OSPF Opaque Capability Configuration**

Enables opaque link-state advertisements. Routers in the OSPF network can receive and advertise Type-9, Type-10 and Type-11 opaque LSAs.

## **Syntax**

**set instance** <instance-name> **protocol ospf address-family ipv4 opaquecapability** <options>

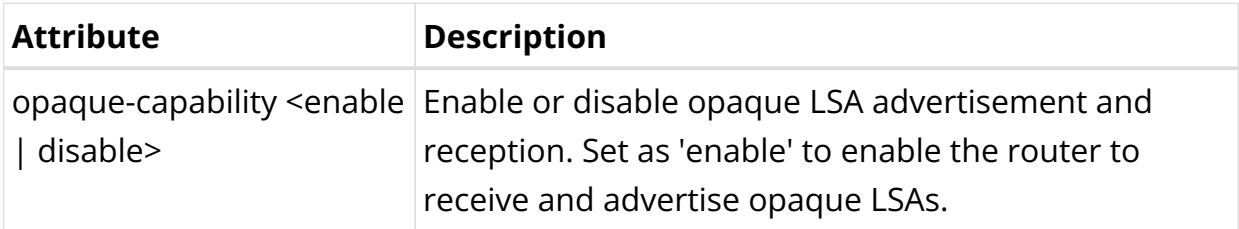

Example: OSPF Opaque Capability Configuration

```
supervisor@rtbrick>SPINE01: cfg> show config instance default protocol ospf address-family ipv4 opaque-
capability
{
   "rtbrick-config:opaque-capability": "enable"
}
```
### **Segment Routing Configuration**

Enable segment routing for OSPF. For configuring segment routing, you must enable the opaque capability by defining it as 'true'. For information, see the section: "Opaque Capability Configuration".

## **Syntax**

**set instance** <instance-name> **protocol ospf address-family ipv4 segmentrouting** <options>

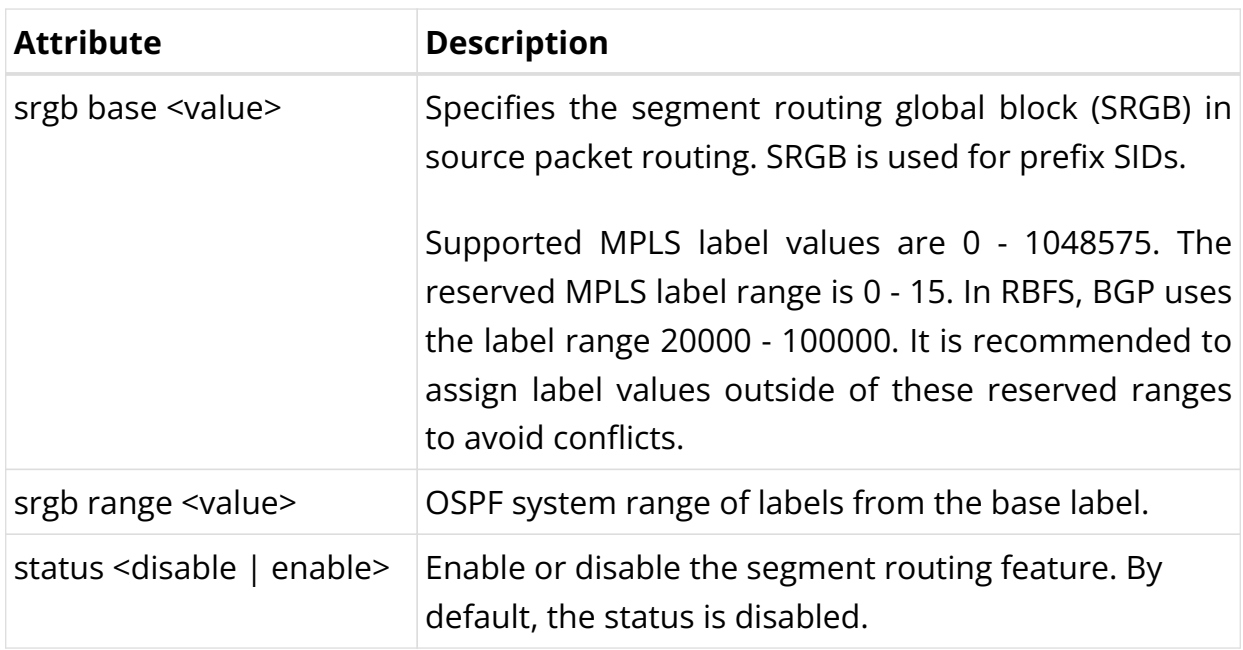

## Example: Segment routing Configuration

```
supervisor@rtbrick>SPINE01: cfg> show config instance default protocol ospf address-family ipv4 segment-
routing
{
  "rtbrick-config:segment-routing": {
     "status": "enable",
     "srgb": {
       "base": 1000,
       "range": 1000
     }
  }
}
```
# **OSPF Redistribution Configuration**

Enable route redistribution for the routes originating from other sources or protocols such as BGP, Direct, IPoE, IS-IS, PPP, and Static.

# **Syntax**

**set instance** <instance-name> **protocol ospf ipv4 redistribute** <options>

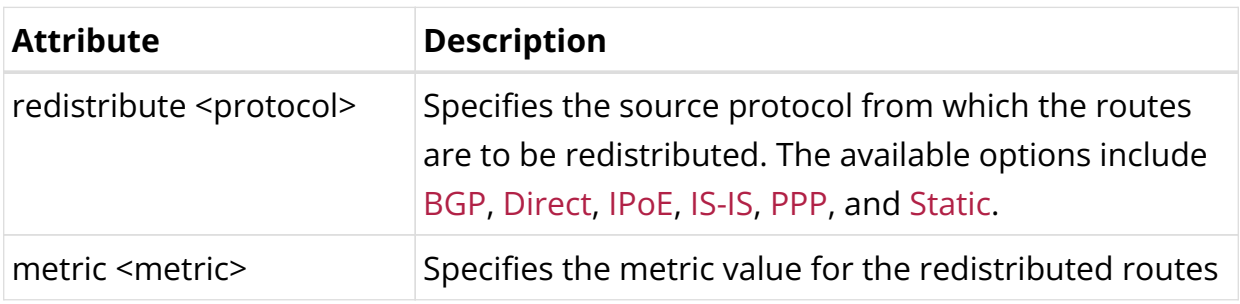

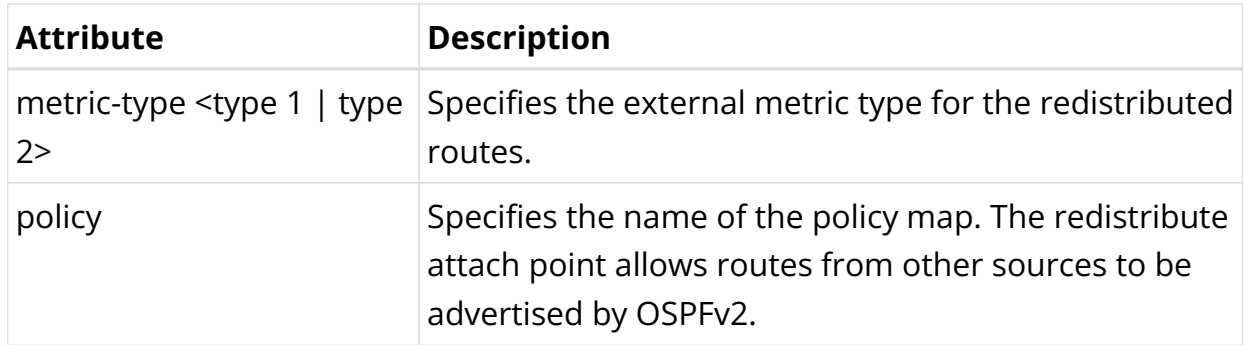

### Example 1: Redistribution Configuration

```
supervisor@rtbrick>SPINE01: cfg> show config instance default protocol ospf address-family ipv4 redistribute
bgp
{
   "rtbrick-config:redistribute": [
     {
       "source": "bgp",
      "metric": 2000
     }
   ]
}
```
# Example 2: Redistribution Policy

```
supervisor@rtbrick>SPINE01: cfg> show config instance default protocol ospf address-family ipv4 redistribute
{
   "rtbrick-config:redistribute": [
    {
      "source": "direct",
      "policy": "ospf_policy_1"
    }
  ]
}
```
## **OSPF Authentication Configuration**

OSPF supports the following two types of authentication:

- Clear text authentication
- MD5 authentication: The authentication is accomplished by the exchange of an authenticating key that is known to both the sending and receiving router.

This command enables you to set Message Digest 5 (MD5) or plain text authentication for an OSPF interface.

**set instance** <instance-name> **protocol ospf address-family ipv4 area** <area-id> **interface** <interface-name> **authentication** <attribute> <value>

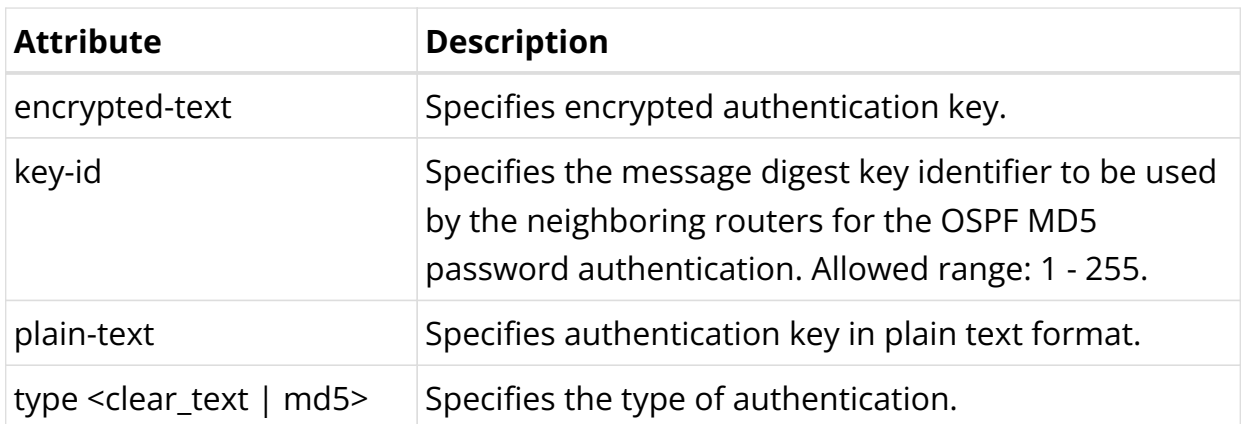

Example: OSPF Interface Authentication Configuration

```
supervisor@rtbrick>SPINE01: cfg> show config instance default protocol ospf address-family ipv4 area 0.0.0.0
interface ifl-0/0/0/1
{
   "rtbrick-config:interface": [
    {
       "name": "ifl-0/0/0/1",
       "authentication": {
        "type": "md5",
        "key-id": 1,
         "encrypted-text": "$2fd842673283fbff1623ba4bc2664eb5c"
      }
    }
  ]
}
```
## **ECMP Routing Configuration**

ECMP (equal-cost multiple paths) routing is a mechanism in which routers forward packets to a destination using the multiple available best paths. This mechanism can increase network bandwidth substantially by load-balancing traffic through multiple best paths.

# **Syntax**

set instance <instance-name> protocol ospf address-family ipv4 max-load**balance** <value>

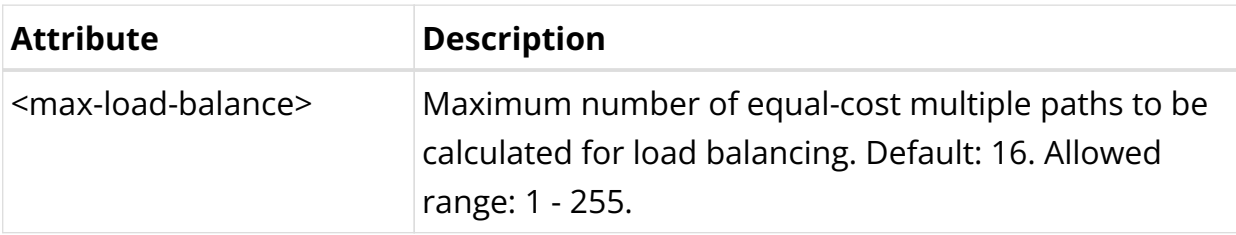

Example: ECMP Routing Configuration

```
supervisor@rtbrick>SPINE01: cfg> show config instance default protocol ospf address-family ipv4 max-load-
balance
{
   "rtbrick-config:max-load-balance": 100
}
```
# **3.3.3. Operational Commands**

# **OSPF Show Commands**

#### **OSPF Summary**

Displays the OSPF protocol summary information.

Syntax:

#### **show ospf summary** <options>

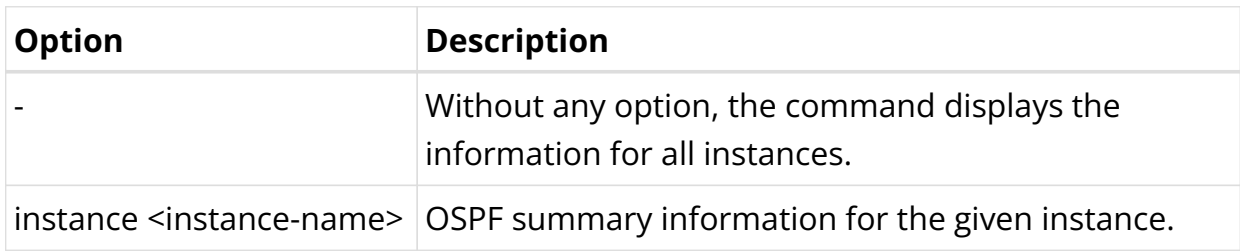

#### Example: OSPF summary for the default instance

```
supervisor@rtbrick>SPINE01: op> show ospf summary
Instance: default
   General information:
    Router ID: 198.51.100.15, Area count: 1, Flood interval: 1000
    Opaque capability: True, Segment routing capability: True
    SRGB base: 10000, SRGB range: 100, SRGB label values: 10000-10099
    Flags: OPAQUE|SR|-|-|-|-|-, Cost: 10000
   Area: 198.51.100.0
     Interface count: 7
       Interface: ifl-0/0/0/1
         Address: 198.51.100.85, State: Backup, Type: broadcast, Priority: 1
         Designated router: 198.51.100.0, Backup designated router: 198.51.100.1
        Hello interval: 10 sec, Dead interval: 40 sec
         Cost: 10000, MTU: 1500
       Interface: ifl-0/0/0/100
         Address: 198.51.100.86, State: P2P, Type: p2p, Priority: 1
         Designated router: 198.51.100.101, Backup designated router: 198.51.100.2
         Hello interval: 10 sec, Dead interval: 40 sec
         Cost: 20000, MTU: 1500
       Interface: ifl-0/0/1/1
         Address: 198.51.100.87, State: P2P, Type: p2p, Priority: 1
         Designated router: 198.51.100.102, Backup designated router: 198.51.100.3
         Hello interval: 10 sec, Dead interval: 40 sec
         Cost: 40000, MTU: 1500
```
<...>

#### **OSPF Interface**

Displays OSPF interface information.

Syntax:

### **show ospf interface** <options>

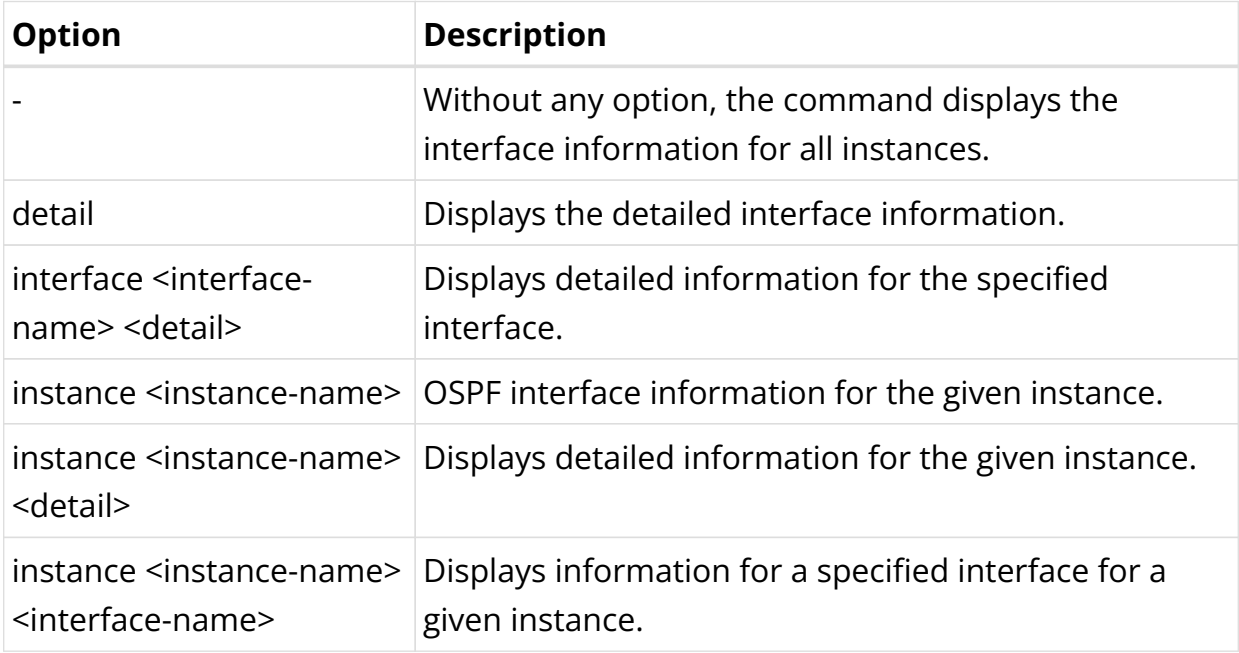

## Example 1: OSPF interface information for the default instance

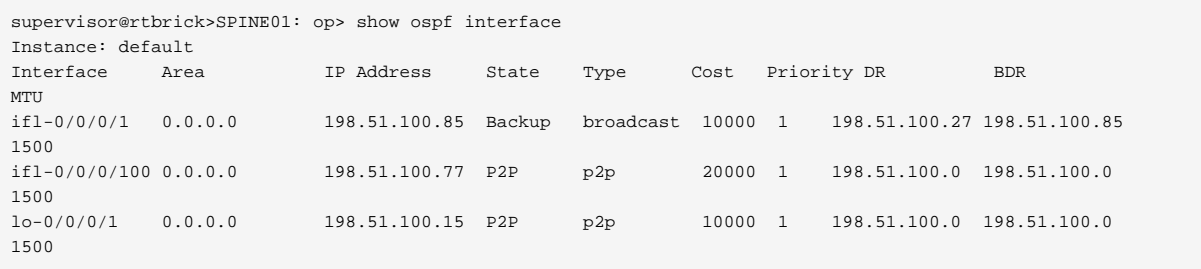

## Example 2: OSPF interface detailed information

```
supervisor@rtbrick>SPINE01: cfg> show ospf interface ifl-0/0/1/100 detail
Instance: default
  Interface: ifl-0/0/1/100, Area: 0.0.0.0
    State: P2P, Type: p2p, Primary IPv4: 12.1.0.1, Router priority: 1
    Designated router: 0.0.0.0, Backup designated router: 0.0.0.0
    Hello interval: 10, Router dead interval: 40, Wait timer: 40
    Metric: 20000, IPv4 MTU: 1500, Auth type: md5
   Capabilities: *|-|-|-|-|-|E|*
```

```
 Received messages:
  Hello: 2007, Data descriptor: 2, LS request: 1
  LS update: 120, LS acknowledgement: 101
 Sent messages:
   Hello: 2007, Data descriptor: 3, LS request: 0
```
# **OSPF Neighbor**

Displays OSPF neighbor information.

Syntax:

#### show ospf neighbor <options>

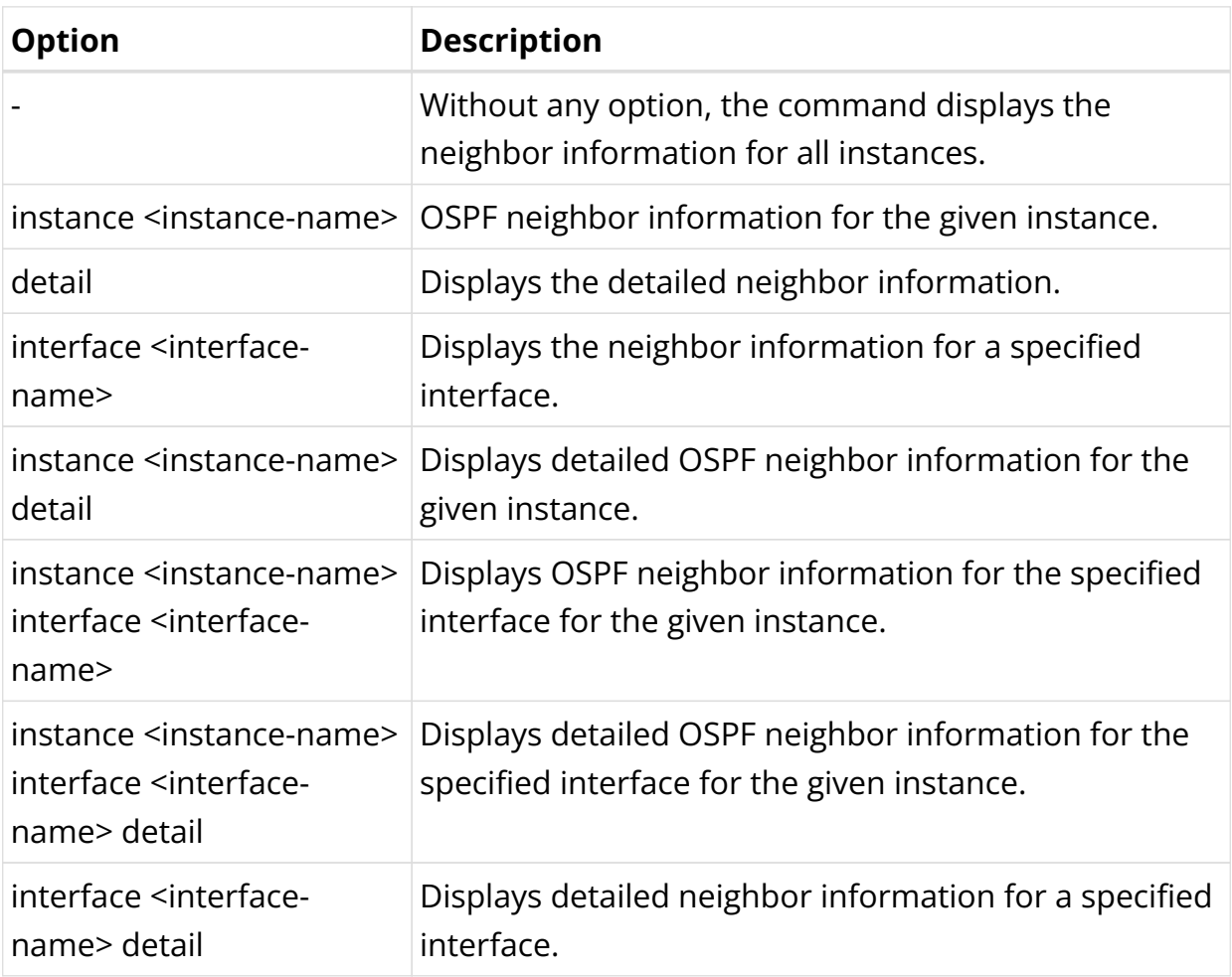

Example: OSPF neighbor information for the default instance

```
supervisor@rtbrick>SPINE01: op> show ospf neighbor
Instance: default
Address Interface Router ID Area State Priority DR BDR Uptime
Expires
198.51.100.27 ifl-0/0/0/1 198.51.100.20 0.0.0.0 Full 1 198.51.100.27 198.51.100.85
0d:01h:31m:57s 38 Seconds
198.51.100.4 ifl-0/0/0/100 198.51.100.20 0.0.0.0 Full 1 198.51.100.0 198.51.100.0
0d:01h:32m:36s 39 Seconds
```
# **OSPF Database**

Displays information from OSPF link-state database that contains data about linkstate advertisements (LSAs).

Syntax:

# **show ospf database** <options>

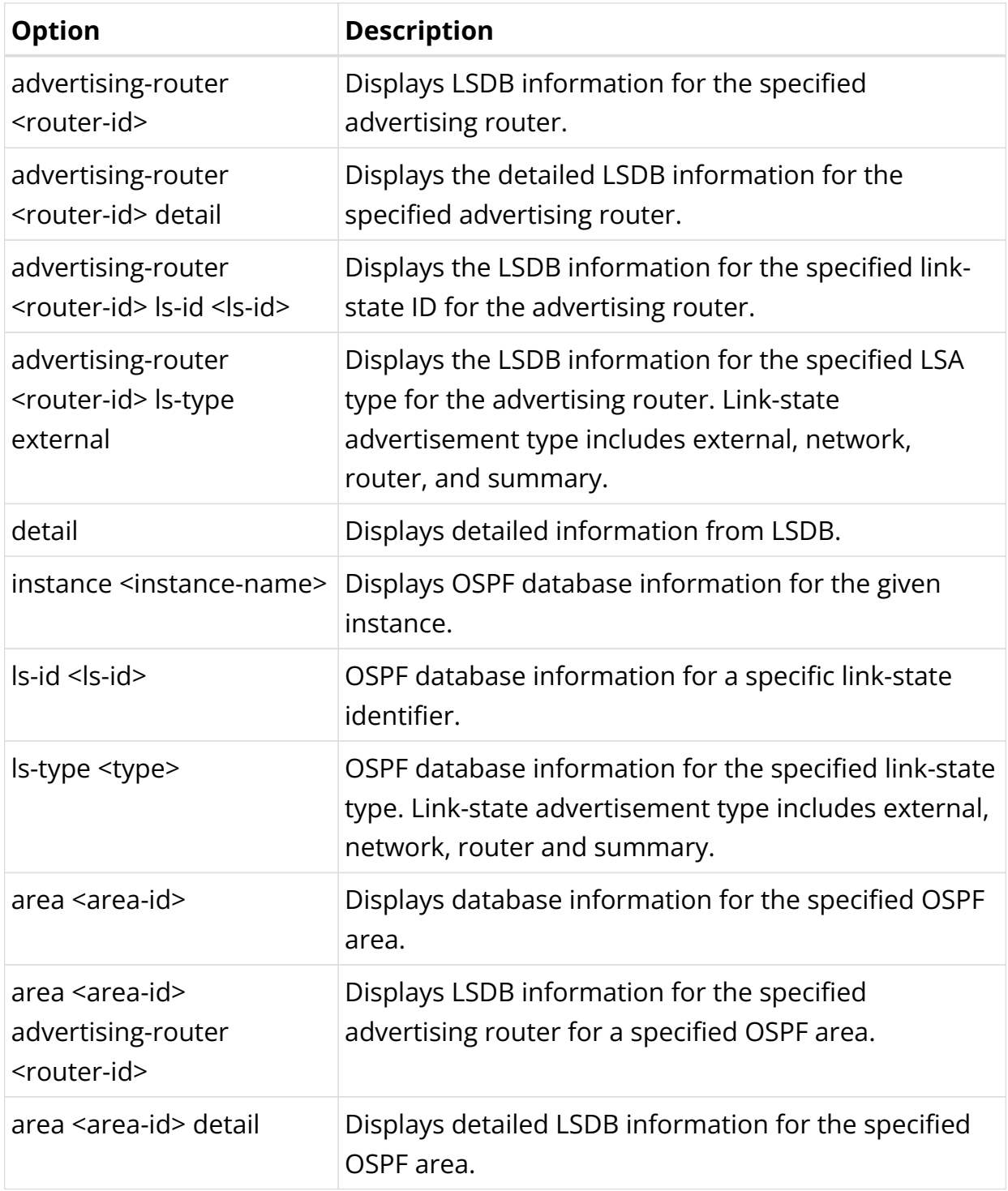

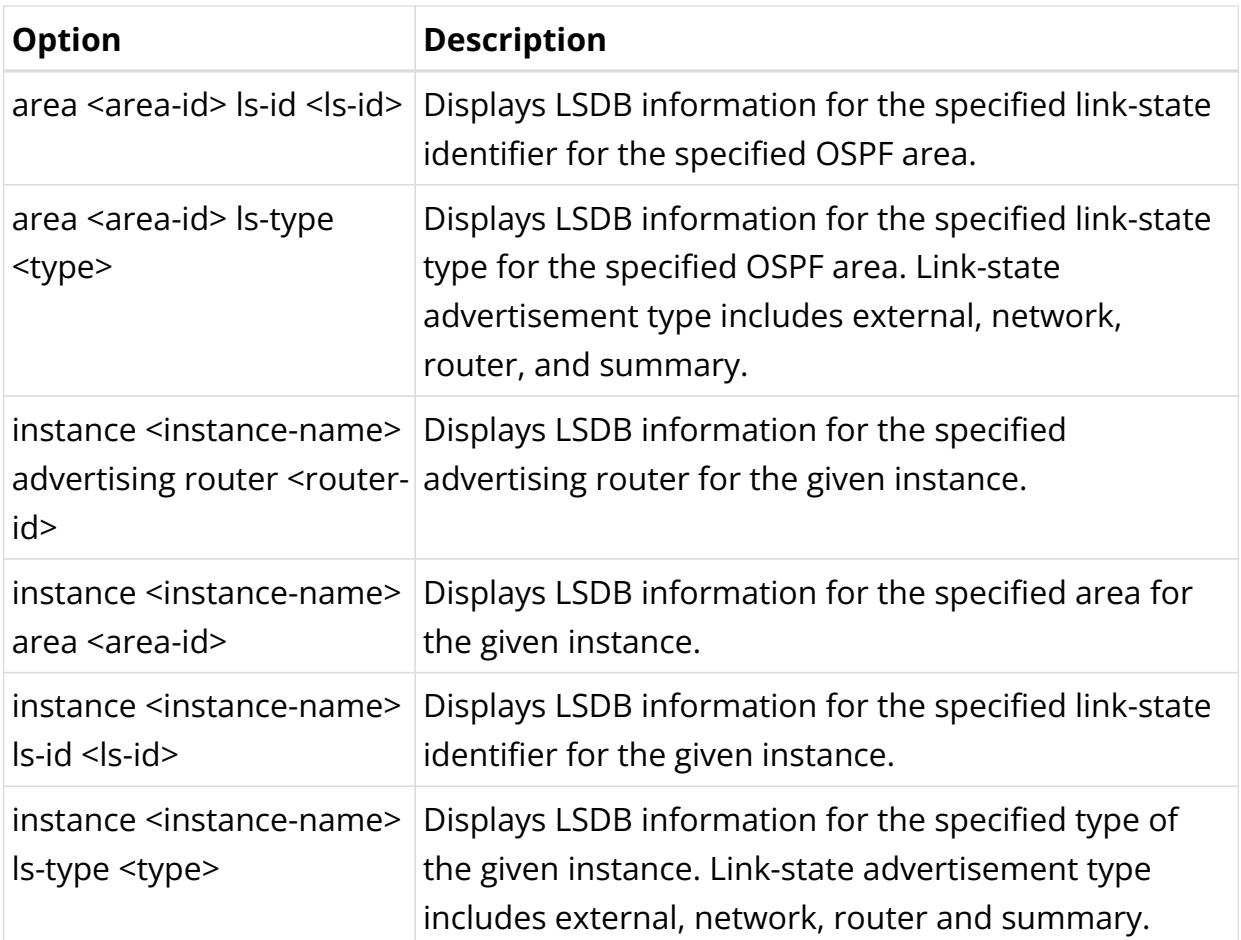

Example 1: OSPF database information for the default instance

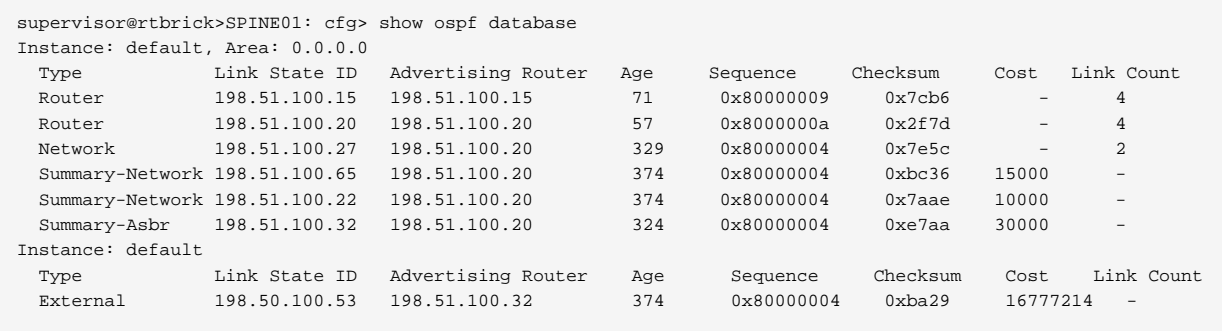

Example 2: OSPF database detailed information

```
supervisor@rtbrick>SPINE01: cfg> show ospf database detail
Instance: default, Area: 0.0.0.0 LSAs
  LSA ID: 198.51.100.15
    Advertising router: 198.51.100.15, LSA type: Router
    Sequence number: 0x8000000f, Checksum: 0x1831, LSA age: 1671
   Length: 132, Options: *|-|-|-|-|E|*, Flags: -|-|-|-| Number of links: 9
      Link ID: 198.51.100.20
        Link data: 198.51.100.30, Type: P2P
        Type of service: 0, Metric: 20000
      Link ID: 198.51.100.15
```

```
 Link data: 255.255.255.252, Type: Stub
          Type of service: 0, Metric: 20000
\langle \ldots \rangle
```
## Example 3: OSPF database for an advertising router

```
supervisor@rtbrick>SPINE01: cfg> show ospf database advertising-router 198.51.100.15
Instance: default, Area: 0.0.0.0
 Type Link State ID Advertising Router Age Sequence Checksum Cost Link Count
 Router 198.51.100.15 198.51.100.15 690 0x80000009 0x7cb6 - 4
```
#### **OSPF SPF Result**

Displays SPF results.

Syntax:

## show ospf spf result <options>

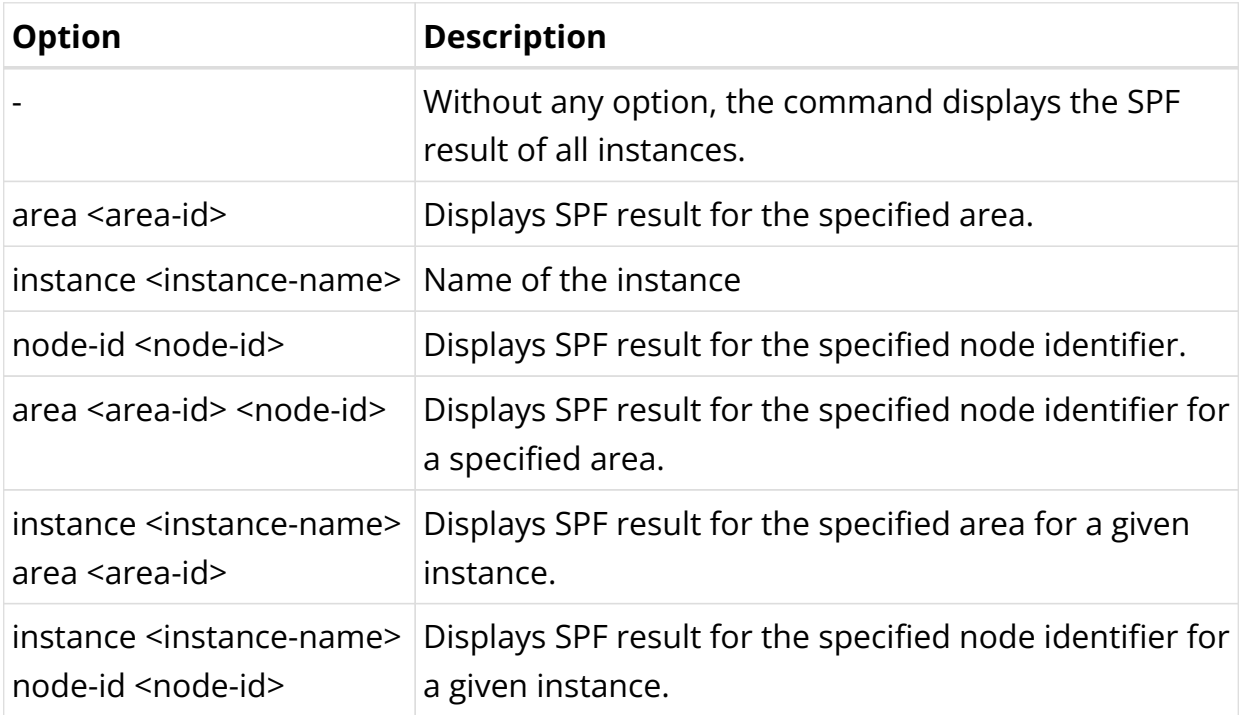

## Example 1: OSPF SPF Result for the default instance

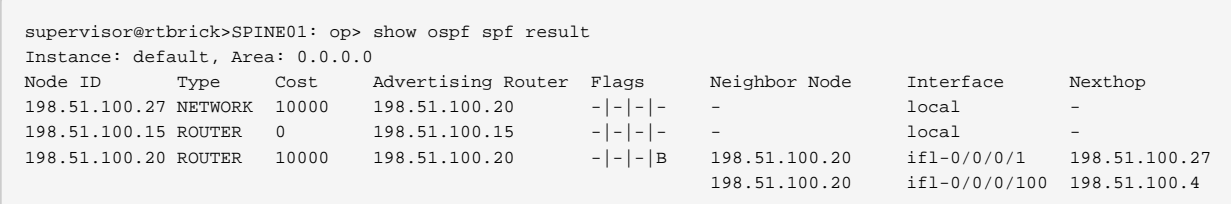

Example 2: OSPF SPF Result for the specified node identifier for the given area

```
supervisor@rtbrick>SPINE01: op> show ospf spf result area 0.0.0.0 node-id 198.51.100.27
Instance: default, Area: 0.0.0.0
Node ID Type Cost Advertising Router Flags Neighbor Node Interface Nexthop
198.51.100.27 NETWORK 10000 198.51.100.20 -|-|-|- - local -
```
#### **OSPF Route**

Displays OSPF routing table information.

Syntax:

#### **show ospf route** <options>

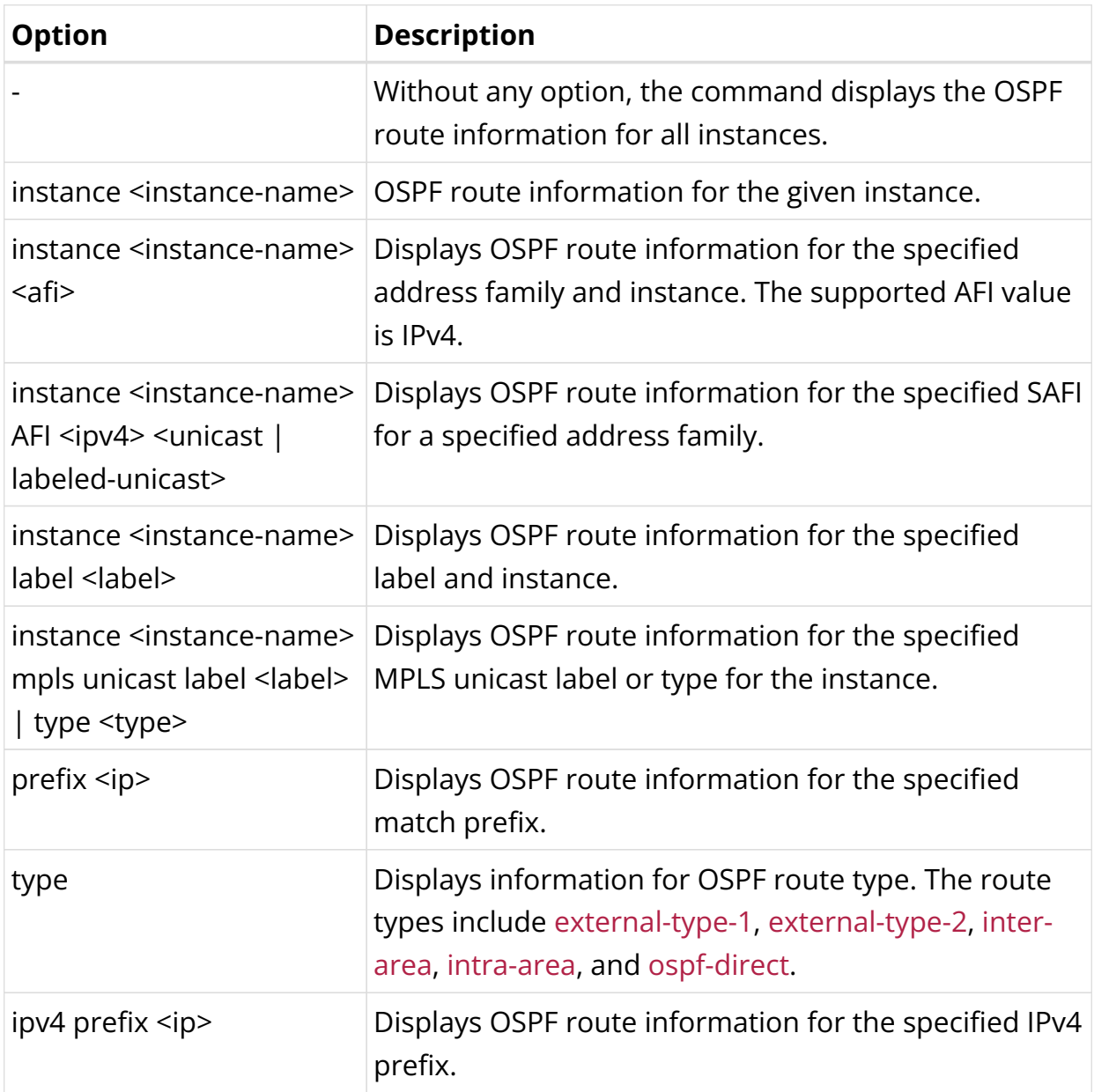

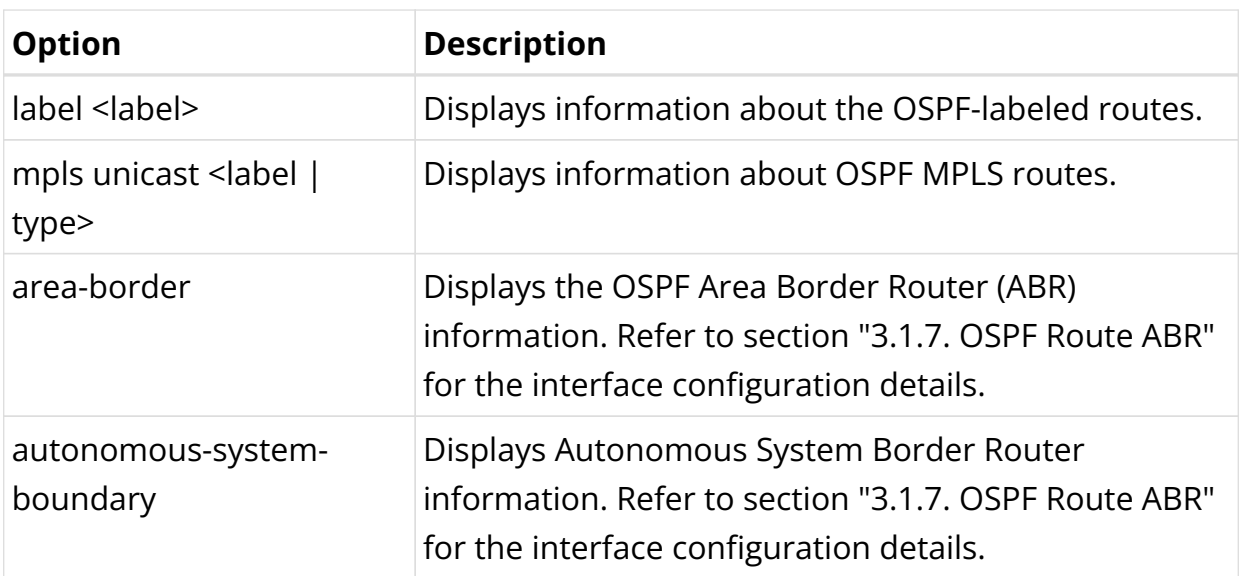

Example: OSPF route information for the default instance

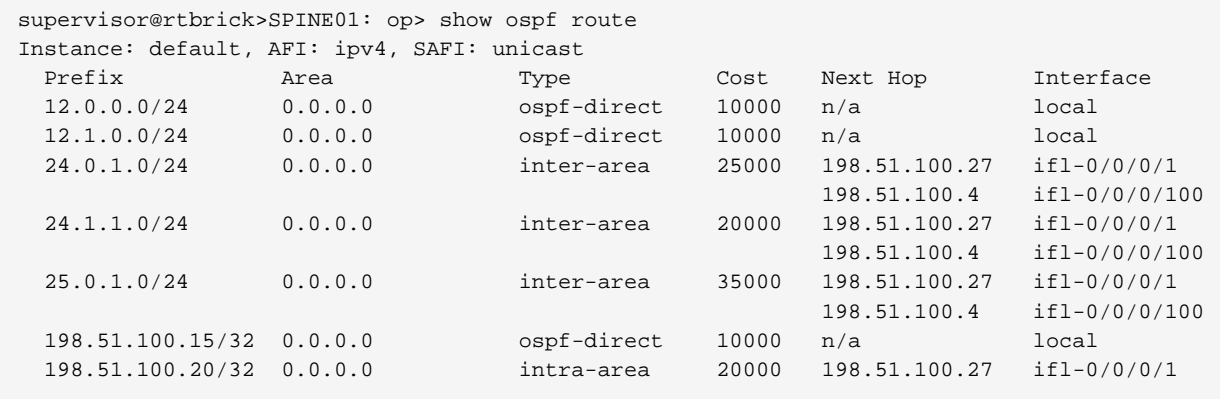

## **OSPF Route Area Border**

Displays the OSPF Area Border Router (ABR) information.

Syntax:

# **show ospf route area-border**

Example: OSPF Route ABR information

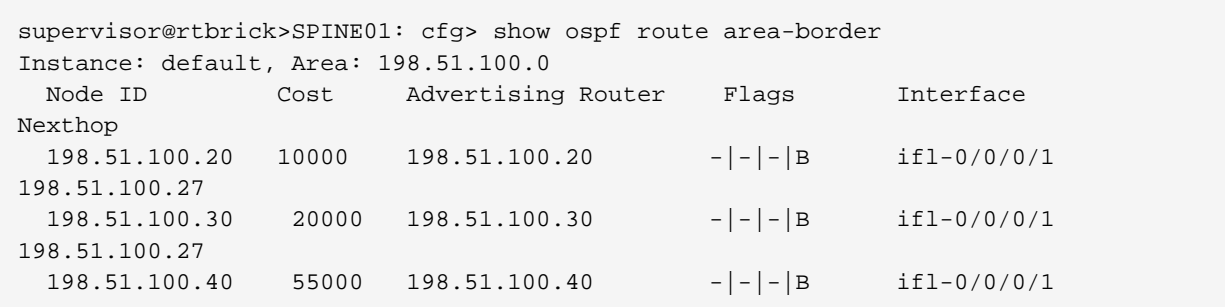

```
198.51.100.27
  198.51.100.50 55000 198.51.100.50 -|-|-|B ifl-0/0/0/1
198.51.100.27
```
#### **OSPF Route Autonomous System Boundary**

Displays Autonomous System Boundary Router information.

Syntax:

#### **show ospf route autonomous-system-boundary**

Example: OSPF Route ASBR information

```
supervisor@rtbrick>SPINE01: cfg> show ospf route autonomous-system-boundary
Instance: default, Area:
 Node ID Cost Advertising Router Flags Interface Nexthop
 198.51.100.32 40000 198.51.100.20 ifl-0/0/0/1
198.51.100.27
```
#### **OSPF LSA Request List**

Displays the list of all link-state advertisements (LSAs) requests that have been sent or received by a router.

Syntax:

#### **show ospf request-list** <options>

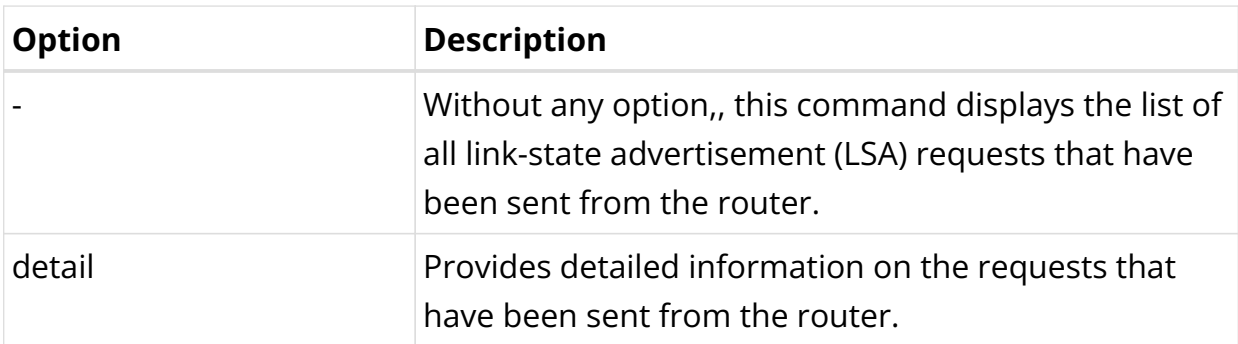

#### Example 1: OSPF LSA requests sent to a neighbor

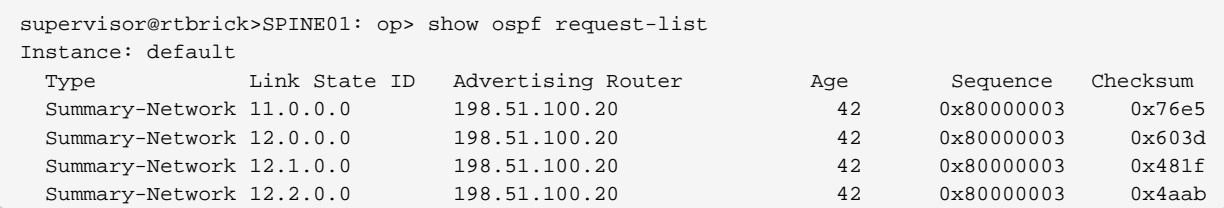

Example 2: Detailed information for OSPF LSA requests sent to a neighbor

```
supervisor@rtbrick>SPINE01: op> show ospf request-list detail
Instance: default LSAs
  LSA ID: 11.0.0.0
    Advertising router: 198.51.100.20, LSA type: Summary-Network, Router ID: 192.168.0.20
    Sequence number: 0x80000003, Checksum: 0x76e5, LSA age: 42
    Interface: hostif-0/0/0/1, Neighbor address: 25.0.1.2
   Length: 0, Options: *|-|-|-|-|-|*
  LSA ID: 12.0.0.0
    Advertised router: 198.51.100.20, LSA type: Summary-Network, Router ID: 192.168.0.20
    Sequence number: 0x80000003, Checksum: 0x603d, LSA age: 42
    Interface: hostif-0/0/0/1, Neighbor address: 25.0.1.2
   Length: 0, Options: *|-|-|-|-|-|*
  LSA ID: 12.1.0.0
    Advertised router: 198.51.100.20, LSA type: Summary-Network, Router ID: 192.168.0.20
    Sequence number: 0x80000003, Checksum: 0x481f, LSA age: 42
    Interface: hostif-0/0/0/1, Neighbor address: 25.0.1.2
   Length: 0, Options: *|-|-|-|-|-|*
  LSA ID: 12.2.0.0
    Advertised router: 198.51.100.20, LSA type: Summary-Network, Router ID: 192.168.0.20
    Sequence number: 0x80000003, Checksum: 0x4aab, LSA age: 42
    Interface: hostif-0/0/0/1, Neighbor address: 25.0.1.2
   Length: 0, Options: *|-|-|-|-|-|*
\langle \ldots \rangle
```
## **OSPF Transmission List**

Displays the list of all LSAs waiting to be re-sent or transmitted from the router.

Syntax:

#### **show ospf transmit-list** <option>

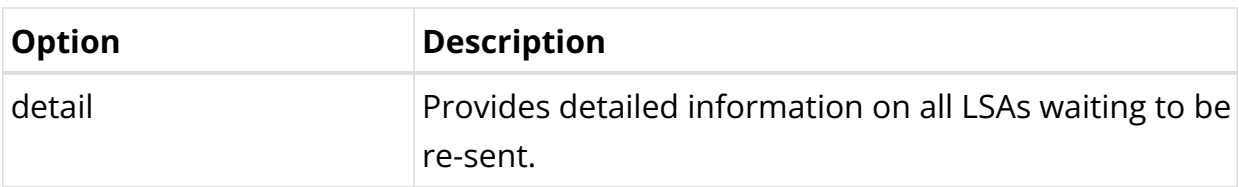

Example: OSPF LSA requests waiting to be transmitted.

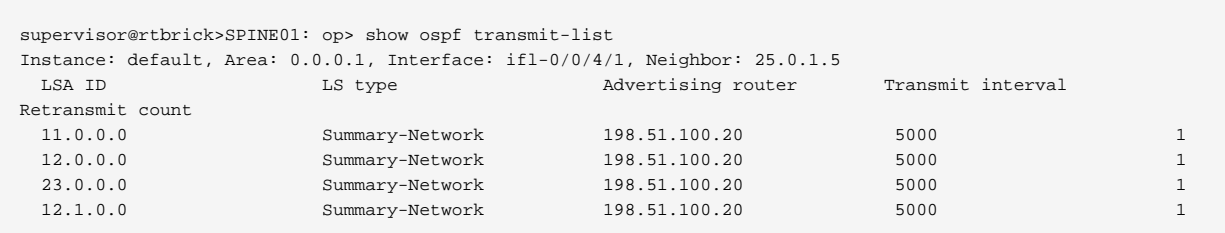

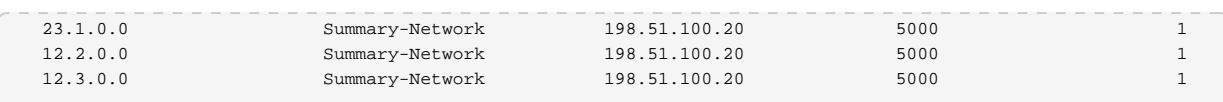

#### **OSPF Statistics**

Displays OSPF statistics information.

Syntax:

#### **show ospf statistics** <options>

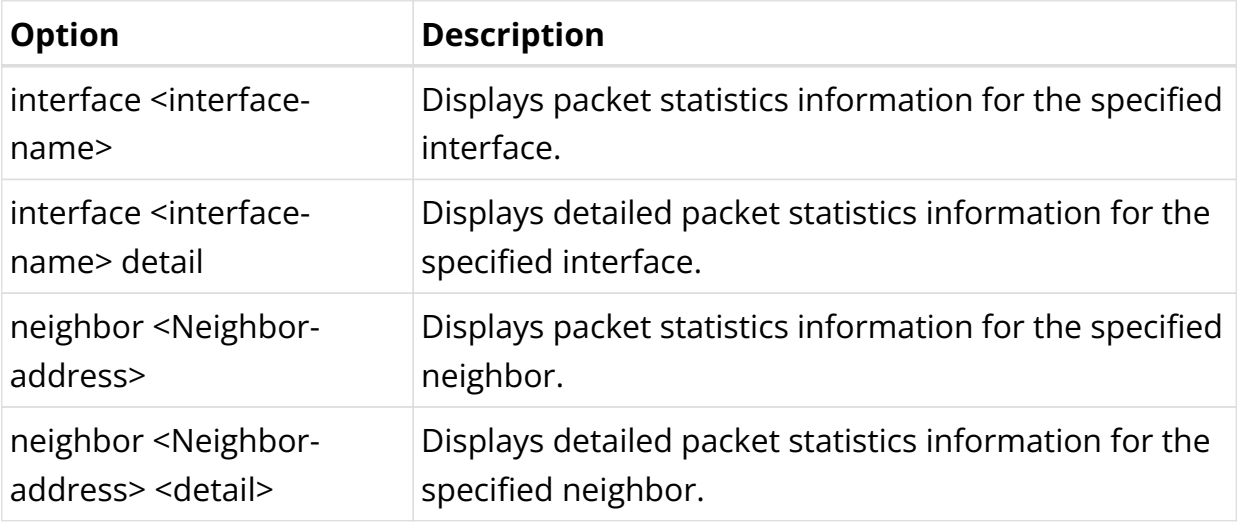

```
supervisor@rtbrick>SPINE01: op> show ospf statistics interface ifl-0/0/0/1 detail
Instance: default
  Interface: ifl-0/0/0/1, Peer address: 198.51.100.15
    Hello packet:
      Recieved packets: 1185, Sent packets: 2364, Total errors: 0, Unsupported option: 0
      Area mismatch: 0, Area type option mistmatch: 0, Dead interval mismatch: 0
      Hello interval mismatch: 0, Mask mismatch: 0, Self router ID: 0
      Obj add fail: 0, Source address mismatch: 0, Misc: 0
    DD packet:
      Recieved packets: 7, Sent packets: 7, Total errors: 0, Unsupported option: 0
      Invalid state packet rcvd: 0, MTU mismatch: 0, DD obj add fail: 0, Misc: 0, Negotiation fail: 0
      Master bit mismatch: 0, Exchange state init pkt: 0, Capabilities mismatch: 0
      Expected seq mismatch: 0, Full state init pkt: 0
    LS request packet:
      Recieved packets: 0, Sent packets: 0, Total errors: 0, Invalid LSA type: 0
      Invalid state packet rcvd: 0, LSA lookup error: 0, LSA lookup fail: 0
      LSA obj add fail: 0, Misc: 0
    LS update packet:
      Recieved packets: 286, Sent packets: 0, Total errors: 0, Invalid LSA type: 0
      Zero length LSA: 0, LSA length exceeded: 0, LSA checksum fail: 0
      Invalid state packet rcvd: 0, LSA obj add fail: 0, Misc: 0
    Ls ack packet:
      Recieved packets: 24, Sent packets: 7, Total errors: 0, LSA obj add fail: 0
      Invalid state packet rcvd: 0, Misc: 0
    Sanity errors:
      Payload max len error: 0, Payload min len error: 0, Invalid version: 0
      Invalid auth data len: 0, Auth data missing: 0, Invalid packet min len: 0
      Invalid area ID: 0, Invalid network mask: 0, Authentication fail: 0
```
# **OSPF Clear Commands**

# **Clear OSPF Neighbor**

Clear OSPF neighbor state information.

## Syntax:

# **clear ospf neighbor** <options>

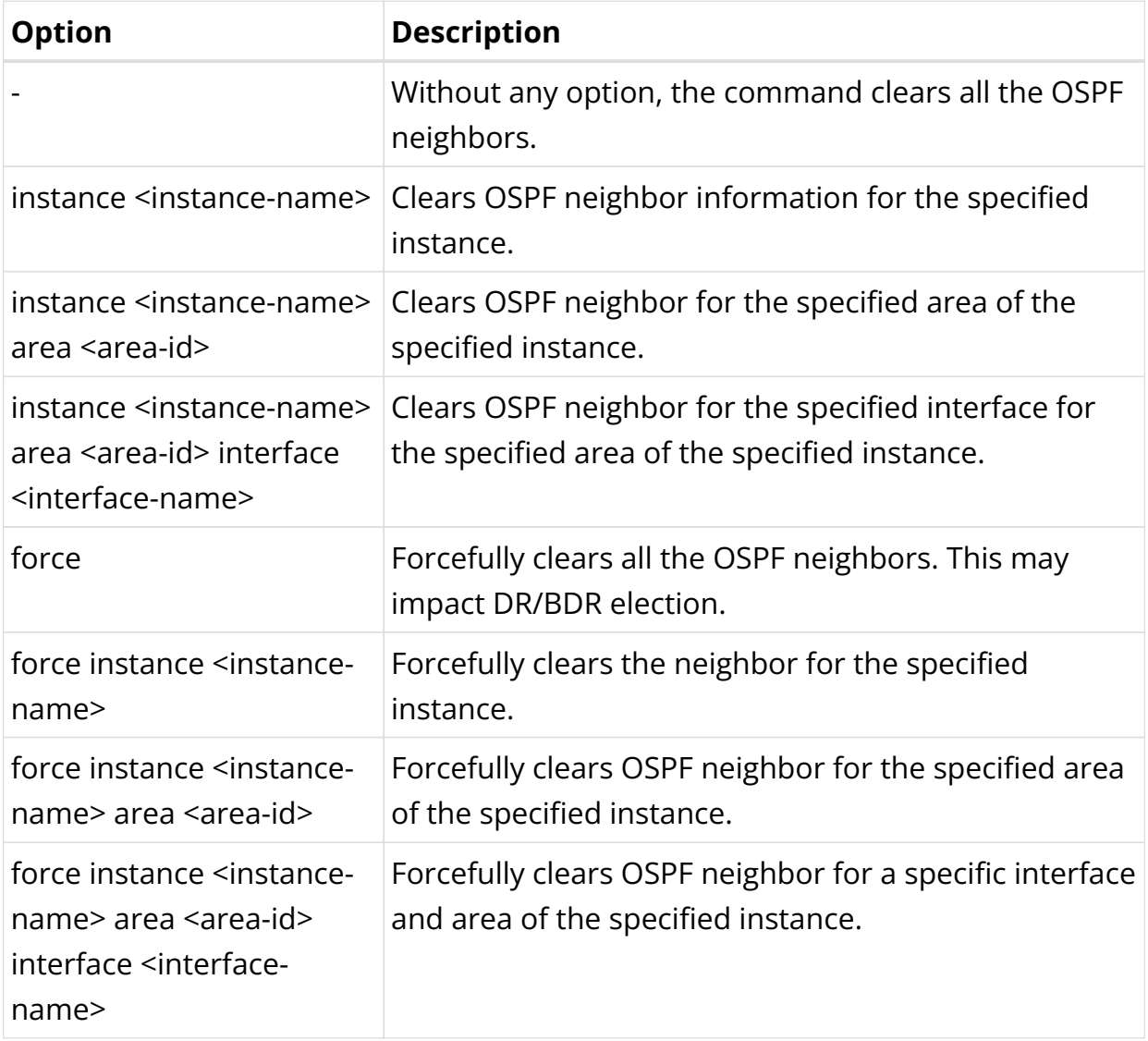

# Example:

supervisor@rtbrick>SPINE01: cfg> clear ospf neighbor instance default area 198.51.100.0 interface ifl- $0/0/1/100$ Instance [default], area[0.0.0.1], interface[ifl-0/0/1/100] clear triggered

# **Clear OSPF Statistics**

Clear the OSPF statistics for all instances or for a specified instance.

Syntax:

### **clear ospf statistics** <options>

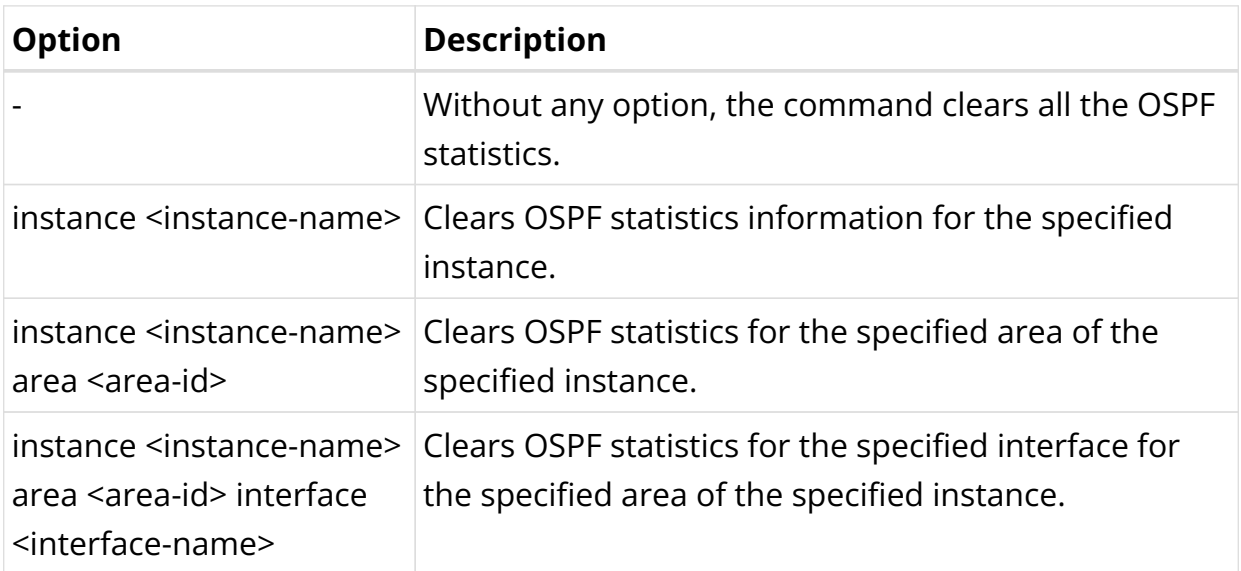

Example:

supervisor@rtbrick>SPINE01: cfg> clear ospf statistics instance default area 0.0.0.0 interface ifl-0/0/1/1 Cleared statistics for all neighbors under Instance [default] Area [0.0.0.0] Interface [ifl-0/0/1/1]

# **3.4. LDP**

# **3.4.1. Overview**

Label distribution protocol (LDP) is the most commonly used protocol in the MPLS network. It generates and distributes labels and thus helps in MPLS packet switching and forwarding. By using LDP, label-switching routers in an MPLS network can exchange label mapping information to create label-switched paths (LSPs) for switching data packets. RtBrick FullStack (RBFS) supports Dual-stack, which means LDP can exchange FEC-label bindings over either IPv4 or IPv6 networks.

# **Peer Discovery**

LDP sends UDP multicast hello packets to discover its neighbors and establishes

neighbor adjacency with other directly connected label switch routers (LSRs). The hello message is periodically sent on LDP-enabled interfaces.

# **Session Establishment**

After peer discovery, "initialization messages" are sent to each other. In these messages, the session Parameters are sent to each other. The LDP sessions are maintained by periodic keep-alive message.

After the LDP neighbors are discovered, the TCP session is established and the LDP FSM is triggered, and LDP session becomes operational. LSRs start exchanging label mapping information with each other.

# **Dual-stack LDP**

By default, RBFS is dual-stack capable, which means it can exchange IPv4/IPv6 FEC bindings over IPv4/IPv6 media (LDP over IPv4/IPv6).

To enable or disable a particular address family in RBFS, use "status <enable|disable>" CLI. For details, see [ldpug:ldp\_overview:::ldp-address-family].

When LDP is enabled on an interface that supports both IPv4 and IPv6, LDP will start exchanging IPv4 hellos. To send an IPv6 hello, the source IPv6 address must be configured. For details about configuring the source address, see [ldpug:ldp\_overview:::ldp-instance-config].

By default, both IPv4 and IPv6 hello will use the same transport preference as IPv6, but this can be changed by using the "connection-preference <ipv4|ipv6>" CLI. For details, see [ldpug:ldp\_overview:::ldp-instance-config].

The following points should be noted regarding this functionality:

## **Source address**:

- Unless modified, IPv4 and IPv6 hellos will be sent with transport preference as IPv6 when the IPv6 source address is configured.
- When the IPv6 source address is not configured, only IPv4 hello will be sent with transport-preference IPv4 and still act as a dual-stack router and exchange both IPv4 and IPv6 FEC bindings.

### **When IPv4 status is disabled:**

- Only IPv6 hello will be sent without Dual-stack TLV.
- Only IPv6 FEC binding will be exchanged.

## **When IPv6 status is disabled:**

- Only IPv4 hello will be sent without Dual-stack TLV.
- Only IPv4 FEC binding will be exchanged.

# **When both IPv4 and IPv6 statuses are enabled:**

- Both IPv4 and IPv6 hellos will be exchanged (IPv6 source address configuration is mandatory for sending IPv6 hello).
- By default, the hello message uses IPv6 as the transport preference, unless otherwise specified.
- Both IPv4 and IPv6 FEC bindings will be exchanged.

# **Label Generation**

LDP generates label bindings for the IP addresses of the LDP-enabled loopback interfaces and then advertises them to all neighbors.

# **Label Management Modes**

## **Label Advertisement Mode**

LDP supports the Downstream Unsolicited feature in RBFS, where label bindings are advertised to all upstream neighbors. By default, label advertisement operates in the Downstream Unsolicited mode.

# **Label Distribution Control Mode**

LDP supports the Ordered Label Distribution Control, where an LSR will initiate the transmission of the label mapping only for the prefix for which it has a label mapping from the next hop of the prefix or for which it is an egress.

## **Label Retention Mode**

LDP supports the Liberal Label Retention Mode where all the label mapping advertisements for all routes received from all the LDP neighbors are retained.

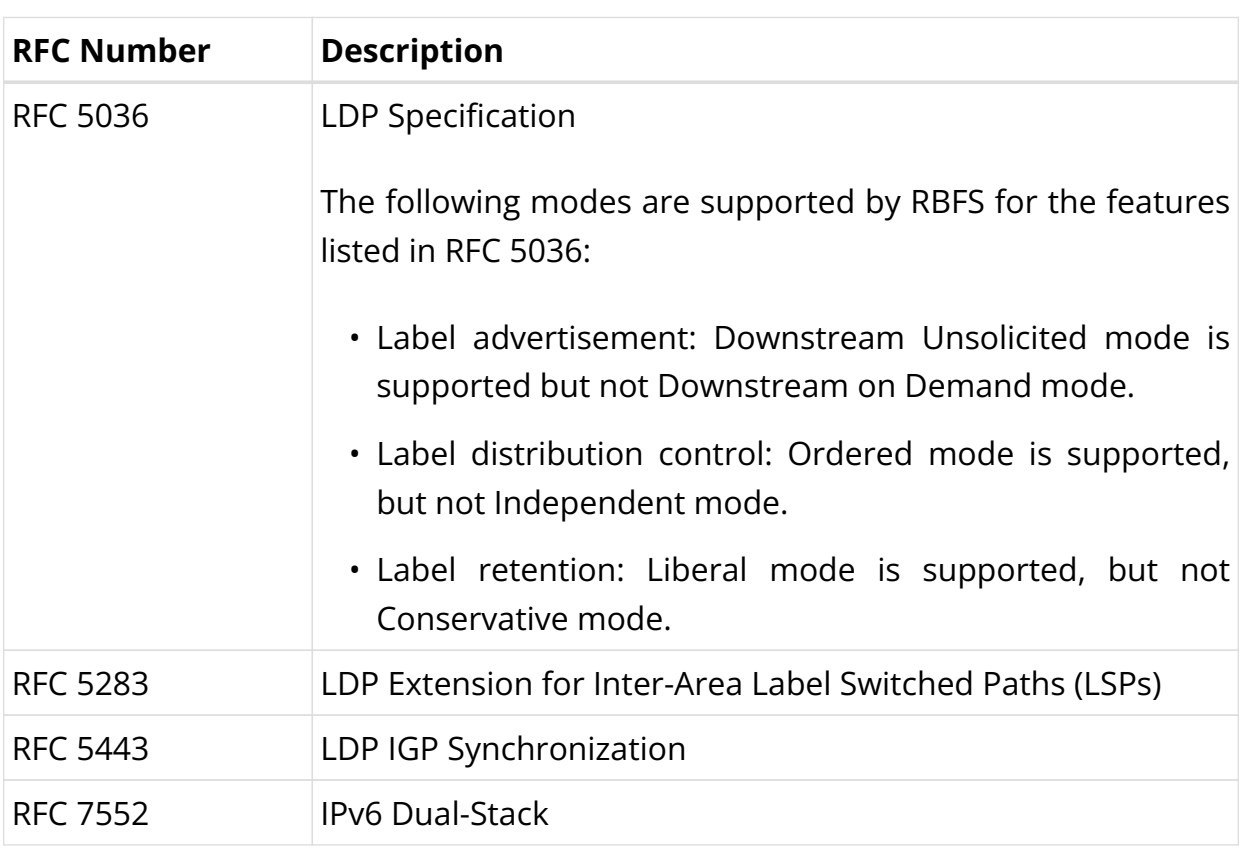

# **Supported LDP Standards**

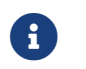

RFC and draft compliance are partial except as specified.

# **Supported LDP Features**

The following LDP features are supported in this release of RBFS:

• Support for the following label management modes.

Downstream unsolicited mode in label advertisement

Ordered mode in the label distribution control

Liberal mode in label retention

- Loop detection
- Inter-area support
- Tracking IGP metric
- IGP LDP synchronization
- LDP Dual-stack support
- LDP TCP authentication
- LDP redistribution
- LDP policy configuration

# **Supported Platforms**

Not all features are necessarily supported on each hardware platform. Refer to the *Platform Guide* for the features and the sub-features that are or are not supported by each platform.

# **3.4.2. Configuration**

The diagram below illustrates the LDP configuration hierarchy.

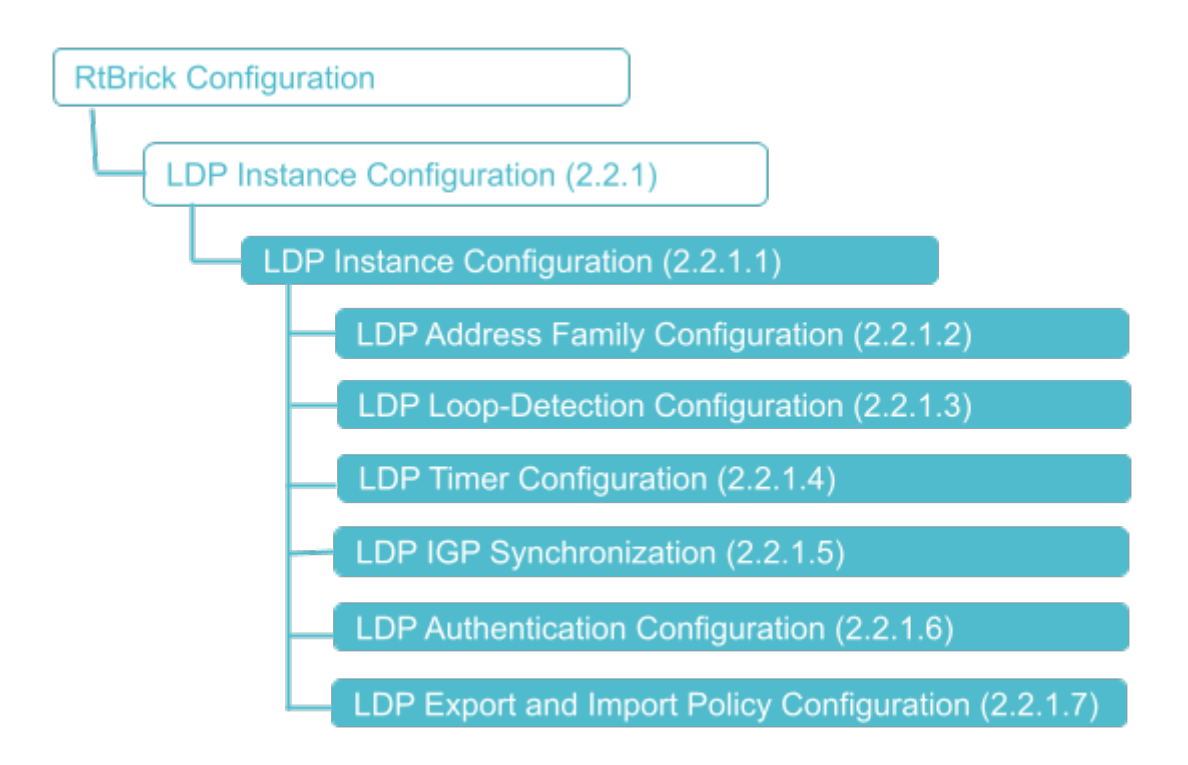

# **Configuration Syntax and Commands**

The following sections describe the LDP configuration syntax and commands.

## **LDP Instance Configuration**

At this configuration hierarchy, you configure LDP protocol parameters which are generic to the LDP instance.

Syntax:

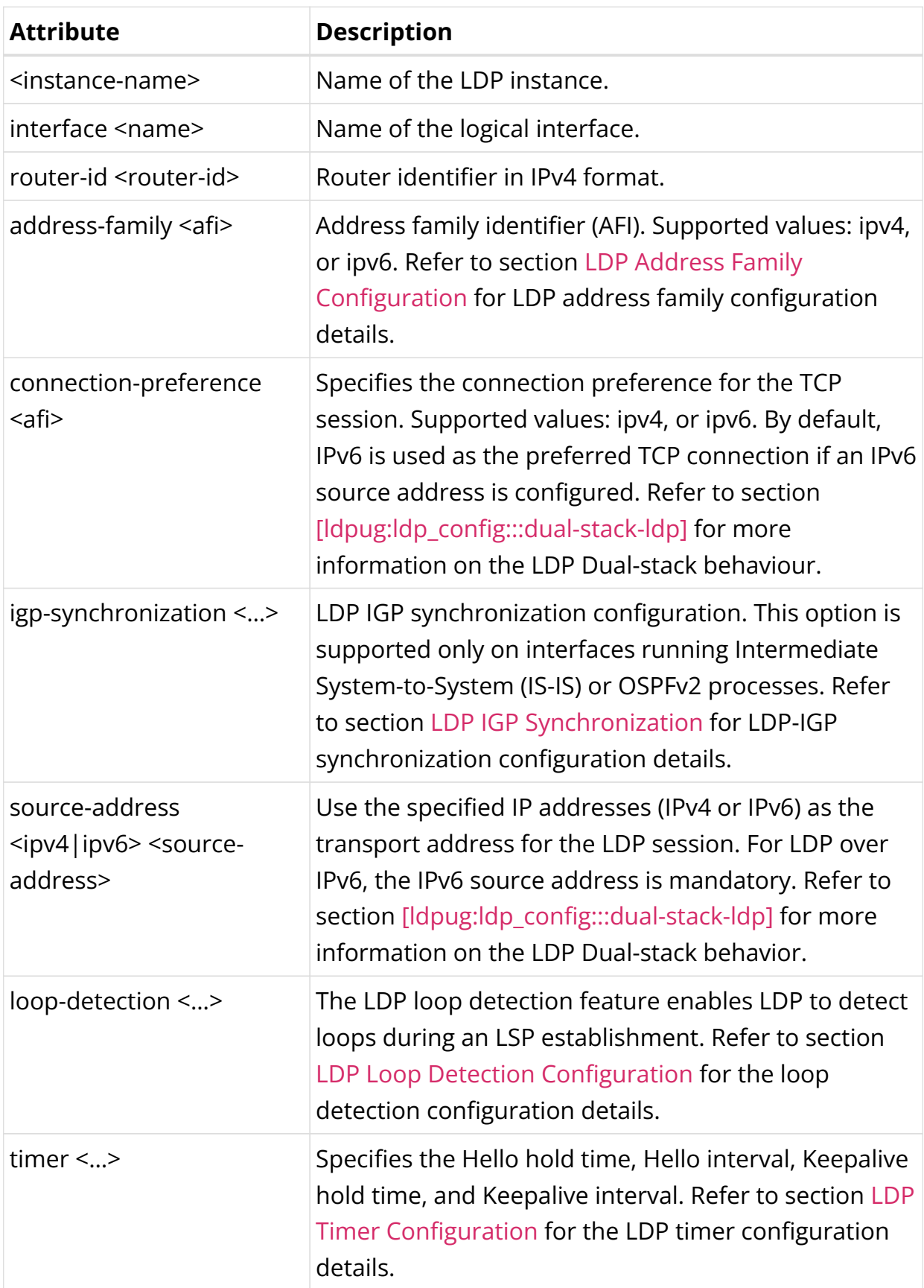

# set instance <instance-name> protocol ldp <attribute> <value>

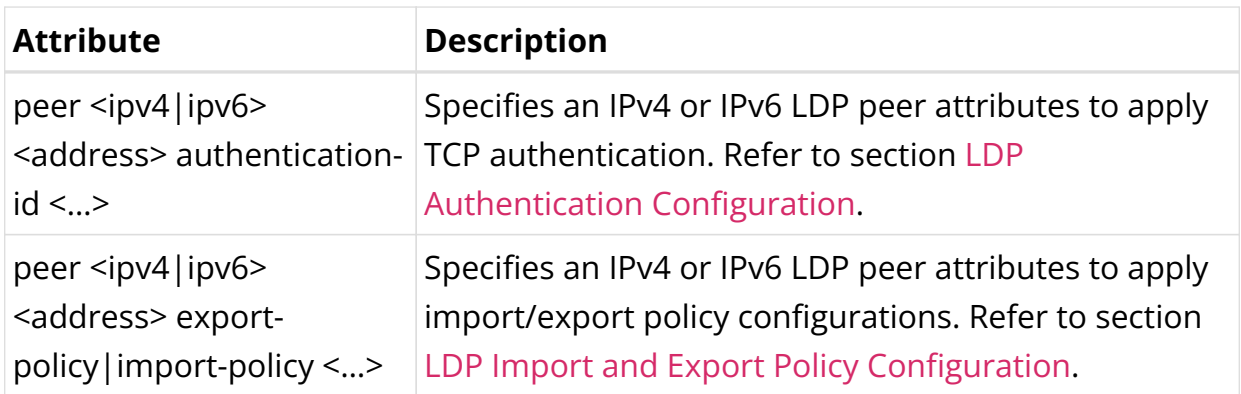

Example: LDP Instance Configuration

The following example shows some LDP instance configuration attributes. The further LDP configurations like timers and loop detection are shown in the examples in the subsequent sections.

```
supervisor@rtbrick>SPINE01: cfg> show config instance default protocol ldp
{
     "rtbrick-config:ldp": {
        "router-id": "198.51.100.1",
        "interface": [
          {
             "name": "ifl-0/0/0/1"
          },
          {
             "name": "ifl-0/0/0/100"
          },
          {
             "name": "ifl-0/0/0/101"
          },
          {
             "name": "ifl-0/0/1/102"
          },
          {
             "name": "ifl-0/0/2/1"
          },
          {
             "name": "ifl-0/0/3/1"
          },
          {
             "name": "lo-0/0/0/1"
          },
          {
             "name": "lo-0/0/0/2"
          },
           {
             "name": "lo-0/0/0/3"
          },
          {
             "name": "lo-0/0/0/4"
          },
\left\{ \begin{array}{c} \end{array} \right. "name": "lo-0/0/0/5"
          }
```

```
\overline{1} }
   }
supervisor@rtbrick>SPINE01: cfg>
```
## <span id="page-137-0"></span>**LDP Address Family Configuration**

The address-family command allows you to enable the address families that LDP will route and configure settings that are specific to that address family.

#### **Syntax:**

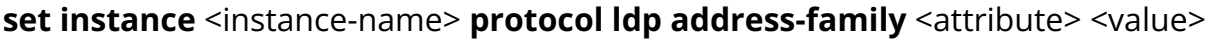

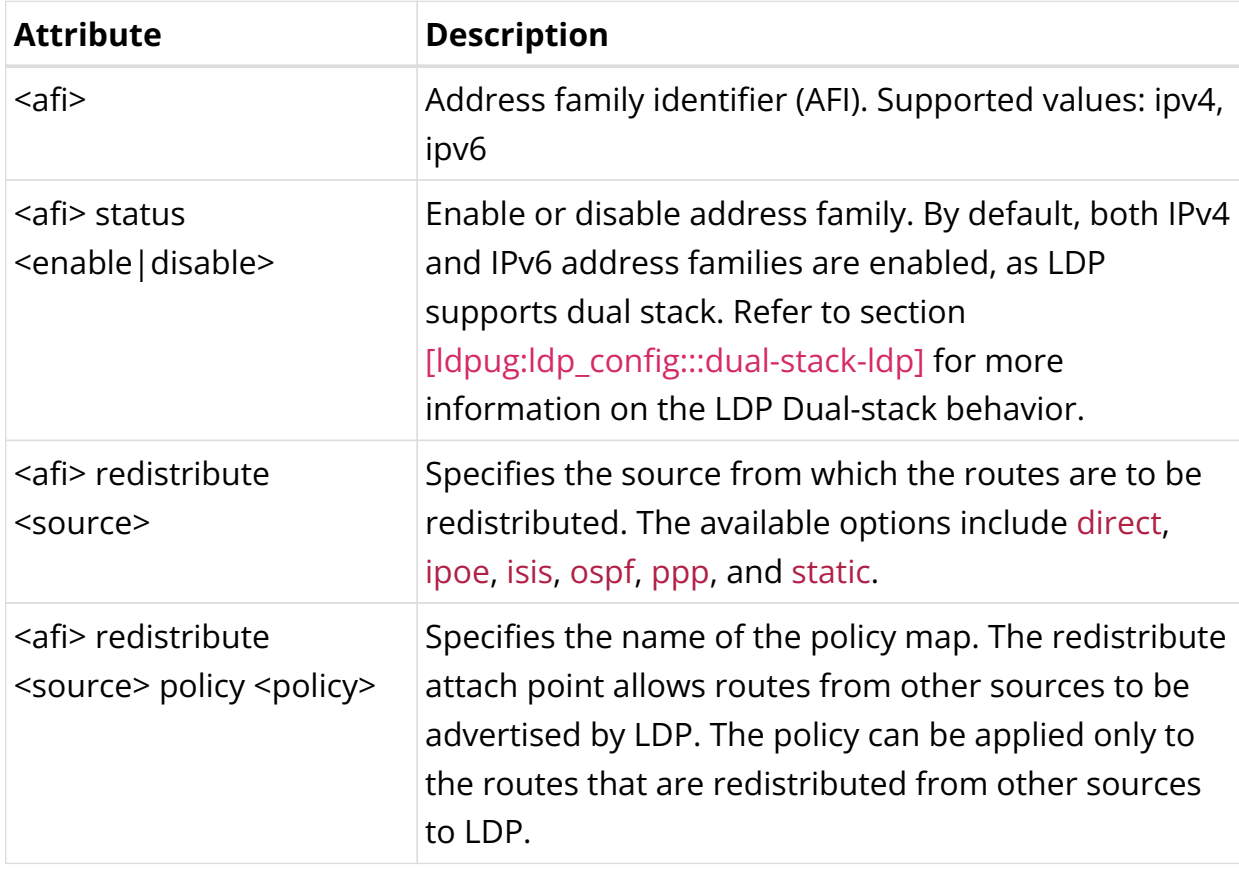

## Example 1: LDP Address Family Configuration

```
supervisor@rtbrick>SPINE01: cfg> show config instance default protocol ldp
address-family
{
   "rtbrick-config:address-family": [
     {
       "afi": "ipv6",
       "status": "disable"
     }
  ]
}
```

```
supervisor@rtbrick>SPINE01: cfg>
```
## Example 2: LDP Redistribution Configuration

```
supervisor@rtbrick>SPINE01: cfg> show config instance default protocol ldp
address-family ipv4 redistribution direct
{
   "rtbrick-config:redistribution": [
     {
       "source": "direct"
     }
   ]
}
supervisor@rtbrick>SPINE01: cfg>
```
Example 3: LDP Policy Configuration

```
supervisor@rtbrick>SPINE01: cfg> show config instance default protocol ldp
address-family ipv4 redistribution
{
   "rtbrick-config:redistribution": [
    {
       "source": "direct",
       "policy": "filter-link-addres"
     }
   ]
}
supervisor@rtbrick>SPINE01: cfg>
```
### <span id="page-138-0"></span>**LDP Loop Detection Configuration**

The LDP loop detection feature enables LDP to detect loops during an LSP establishment.

#### **Syntax:**

set instance <instance-name> protocol ldp loop-detection <attribute> <value>

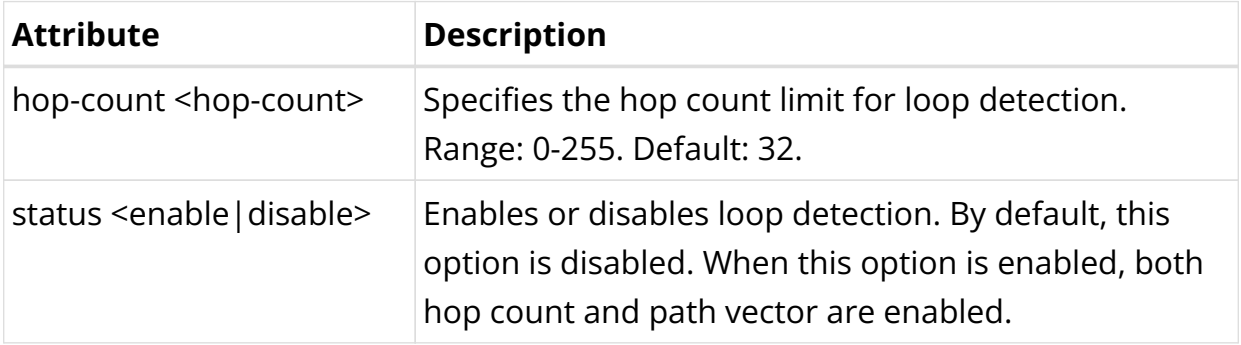

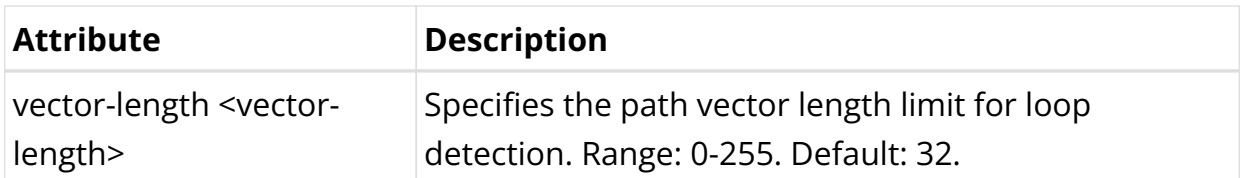

Example 1: LDP Loop Detection Configuration

```
supervisor@rtbrick>SPINE01: cfq> show config instance default protocol ldp loop-
detection
{
     "rtbrick-config:loop-detection": {
       "enable": "true",
       "hop-count": 64,
       "vector-length": 64
     }
   }
supervisor@rtbrick>SPINE01: cfg>
```
# <span id="page-139-0"></span>**LDP Timer Configuration**

Specify the hello timer and hold-down timer for LDP adjacency. Similarly, specify the keepalive and keepalive timeout settings for the LDP session.

### **Syntax:**

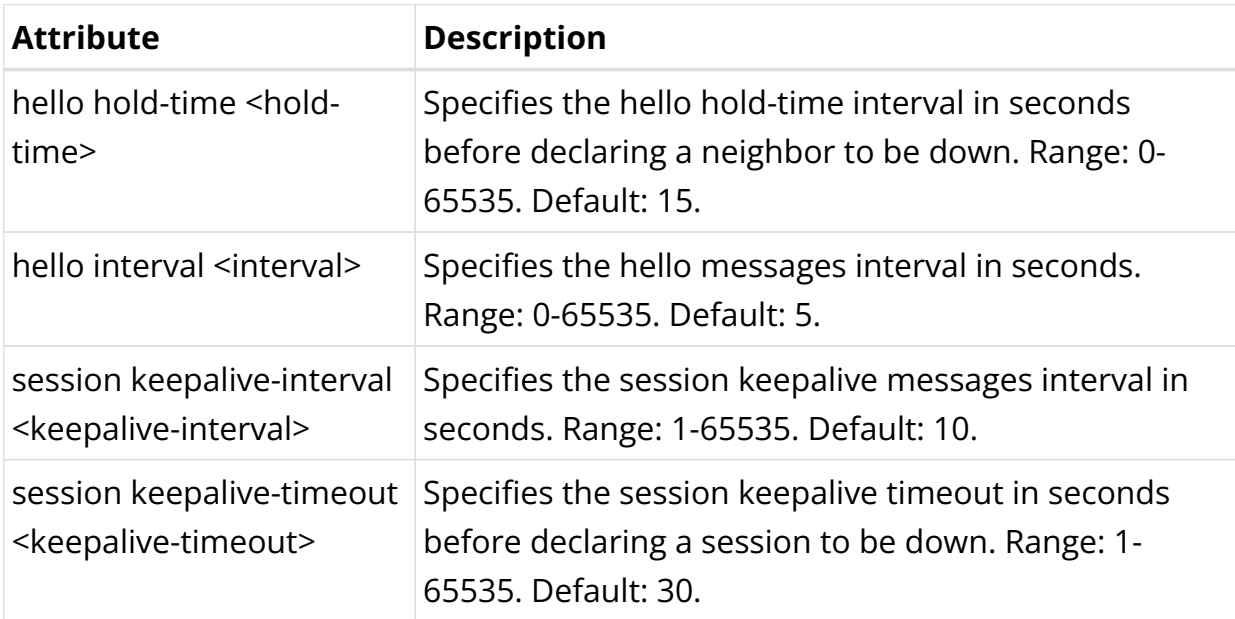

set instance <instance-name> protocol ldp timer <attribute> <value>

# Example 1: LDP Timer Configuration

supervisor@rtbrick>SPINE01: cfg> show config instance default protocol ldp timer

```
{
     "rtbrick-config:timer": {
       "hello": {
         "interval": 10,
         "hold-time": 20
       },
       "session": {
         "keepalive-interval": 3000,
         "keepalive-timeout": 5000
       }
     }
  }
supervisor@rtbrick>SPINE01: cfg>
```
## <span id="page-140-0"></span>**LDP IGP Synchronization**

Synchronization between LDP and the underlying interior gateway protocol (IGP) ensures that the LDP path is fully established before the IGP path is used for forwarding traffic. LDP IGP synchronization is supported only on interfaces running Intermediate System-to-System (IS-IS) or OSPFv2 processes.

#### **Syntax:**

set instance <instance-name> protocol ldp igp-synchronization <attribute> <value>

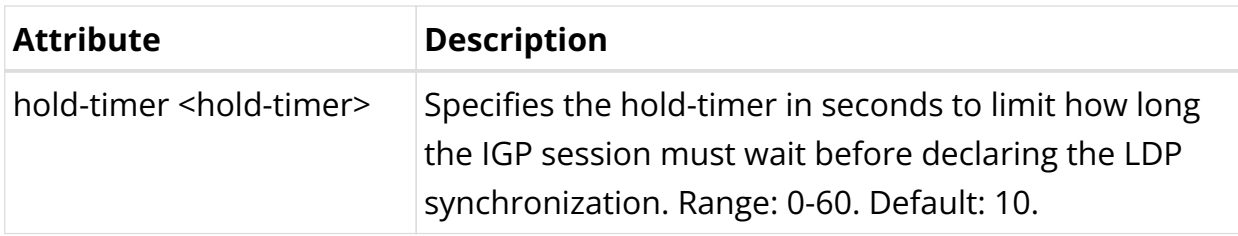

Example 1: LDP IGP Synchronization Configuration

```
supervisor@rtbrick>SPINE01: cfq> show config instance default protocol ldp igp-
synchronization
{
     "rtbrick-config:igp-synchronization": {
     hold-timer": 60,
     }
  }
supervisor@rtbrick>SPINE01: cfg>
```
## <span id="page-140-1"></span>**LDP Authentication Configuration**

To meet the security requirements of LDP sessions, configure LDP authentication.

### **Syntax:**

**set instance** <instance-name> **protocol ldp peer ipv4|ipv6** <address> **authentication-id** <authentication-id>

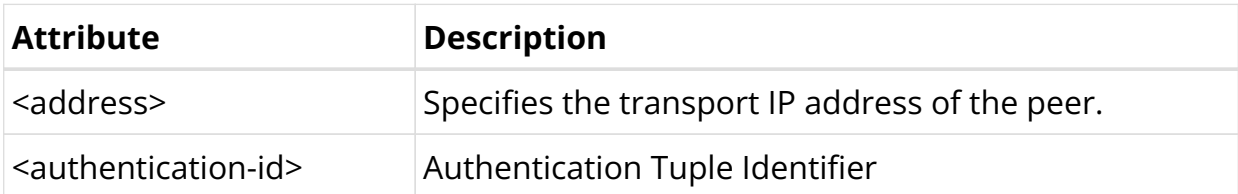

Example 1: LDP Authentication Configuration

```
supervisor@rtbrick>SPINE01: cfg> show config instance default protocol ldp peer
ipv4
{
   "rtbrick-config:ipv4": [
     {
       "address": "192.168.1.2",
       "authentication-id": "auth_id_1"
     }
   ]
}
supervisor@rtbrick>SPINE01: cfg>
```
### **TCP Authentication Configuration**

In the instance TCP authentication hierarchy, you can optionally enable MD5 or HMAC SHA authentication. Authentication is not configured for LDP directly, but for the TCP sessions used by LDP.

Syntax:

**set instance** <instance> **tcp authentication** <authentication-id> <attribute> <value>

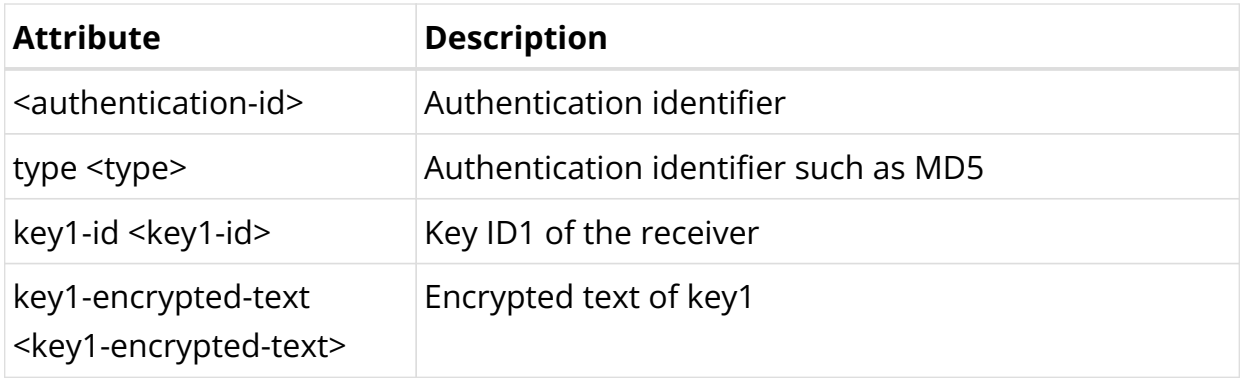

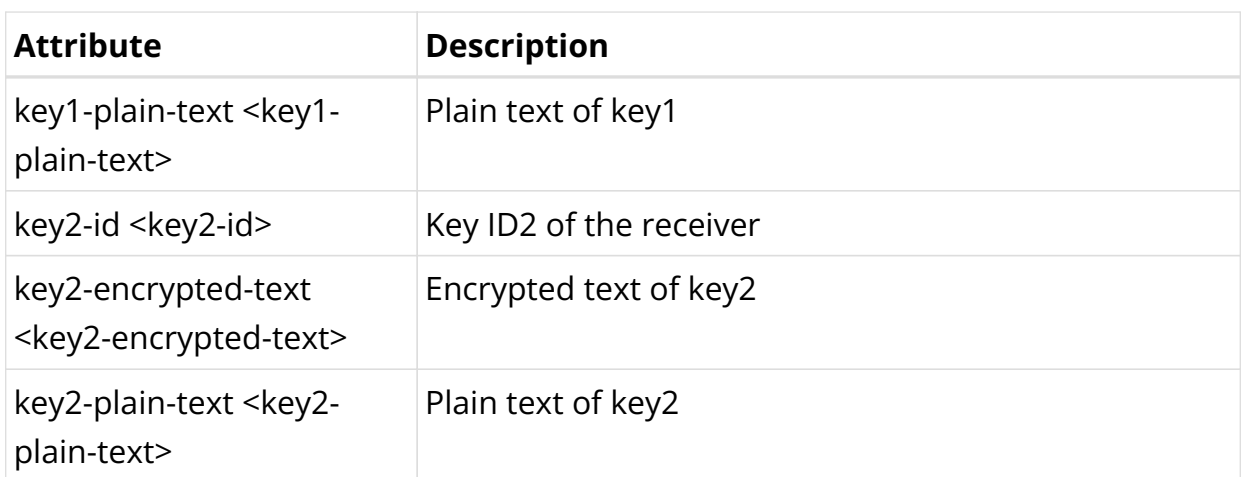

Example: LDP TCP Authentication Configuration

```
supervisor@rtbrick>SPINE01: cfg> show config instance default tcp authentication
auth_id_1
{
   "rtbrick-config:authentication": [
     {
       "authentication-id": "auth_id_1",
       "type": "MD5",
       "key1-id": 1,
       "key1-encrypted-text": "$2a6fd7db50a18a9f1f16b5c5b4214fab0"
     }
   ]
}
supervisor@rtbrick>SPINE01: cfg>
```
# <span id="page-142-0"></span>**LDP Import and Export Policy Configuration**

### **Syntax:**

**set instance** <instance-name> **protocol ldp peer ipv4|ipv6** <address> <attribute> <value>

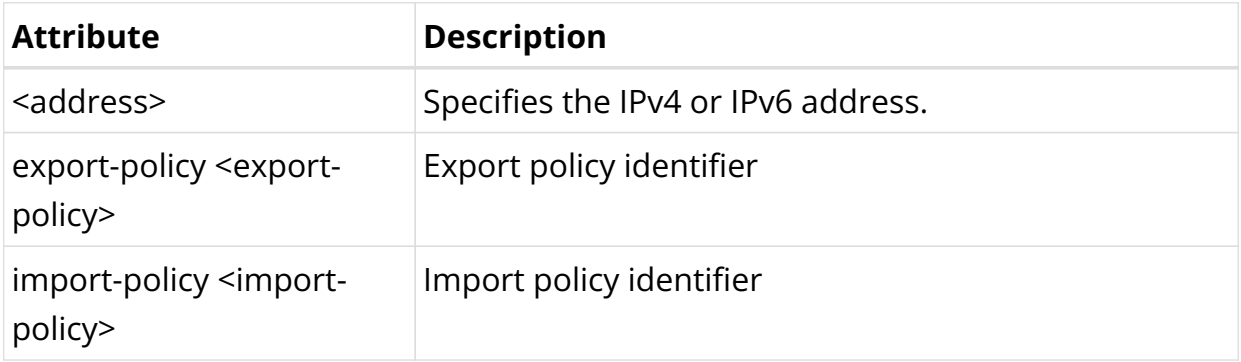

Example 1: LDP Export Configuration

```
supervisor@rtbrick>SPINE01: cfg> show config instance default protocol ldp peer
ipv4
{
   "rtbrick-config:ipv4": [
     {
       "address": "192.168.1.2",
       "export-policy": "exp-policy1"
     }
   ]
}
supervisor@rtbrick>SPINE01: cfg>
```
Example 3: LDP Import Configuration

```
supervisor@rtbrick>SPINE01: cfg> show config instance default protocol ldp peer
ipv4
{
   "rtbrick-config:ipv4": [
     {
       "address": "192.168.1.2",
       "import-policy": "imp-policy1"
     }
   ]
}
supervisor@rtbrick>SPINE01: cfg>
```
# **3.4.3. Operational Commands**

# **LDP Show Commands**

The LDP show commands provide detailed information about the LDP protocol operations.

## **LDP Summary**

### **Syntax:**

### **show Idp summary** <options>

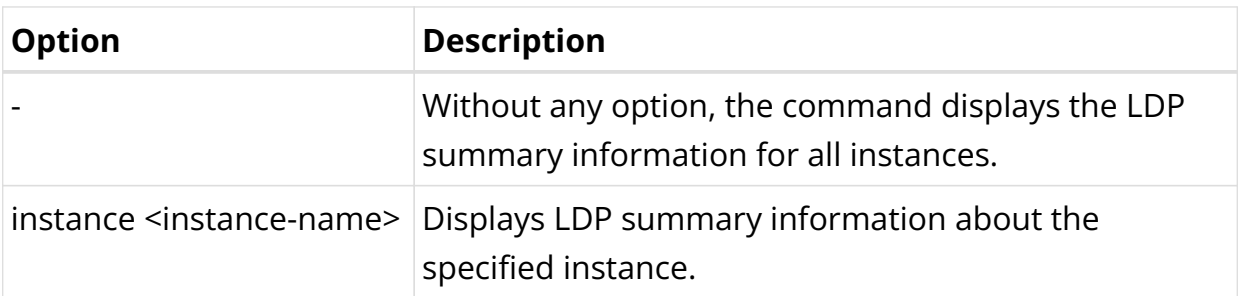
## Example: LDP summary for the default instance

```
supervisor@rtbrick>SPINE01: op> show ldp summary
Instance: default
  General information:
    LDP identifier: 198.51.100.1:0, Version: 1
    FEC resolution: Best match
    Protocol preference: 9
    LSR ID: 198.51.100.1
    IPv4 Status: True
    IPv6 Status: True
   Modes:
    Advertisement mode: Downstream Unsolicited
    Advertisement control mode: Ordered
    Label retention mode: Liberal
   Capabilities:
    IPv6 address family: - , Graceful restart: False
    Loop detection: False
      Hop count: -, Vector length: -
   Timers:
    Adjacency:
      Hello: 5s, Holdtime: 15s
    Targeted adjacency:
      Hello: 15s, Holdtime: 45s
    Session:
      Keepalive: 10s, Holdtime: 30s
   Statistics:
    Adjacency:
      Link adjacency: 5, Targeted adjacency: 0
     Session:
       Session in non-existent: 0, Session in initialized: 0
       Session in opensent: 0, Session in openconfirm: 0
       Session in operational: 2
supervisor@rtbrick>SPINE01: op>
```
## **LDP Neighbor**

### **Syntax:**

### show Idp neighbor <options>

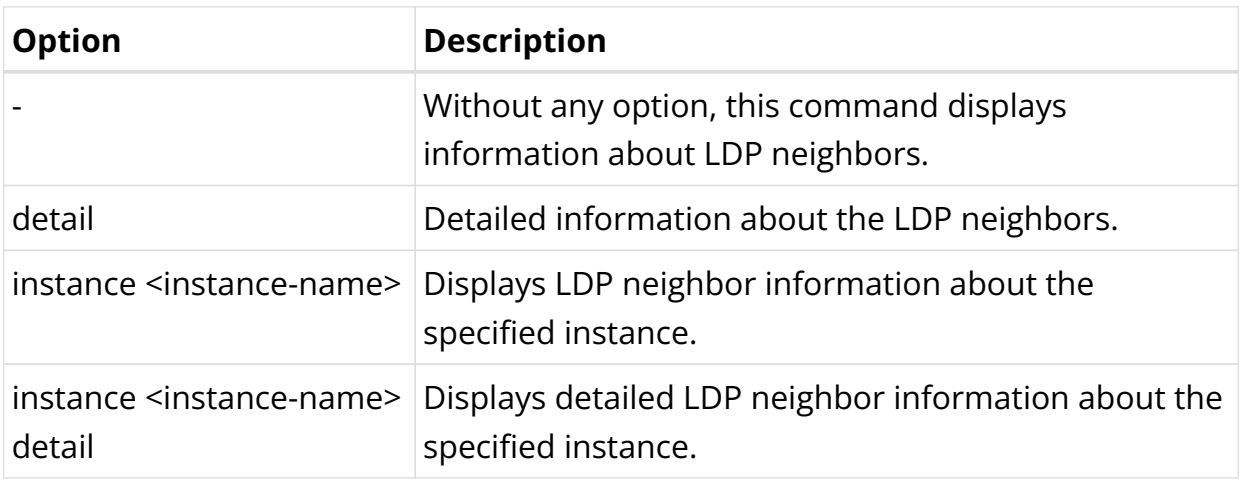

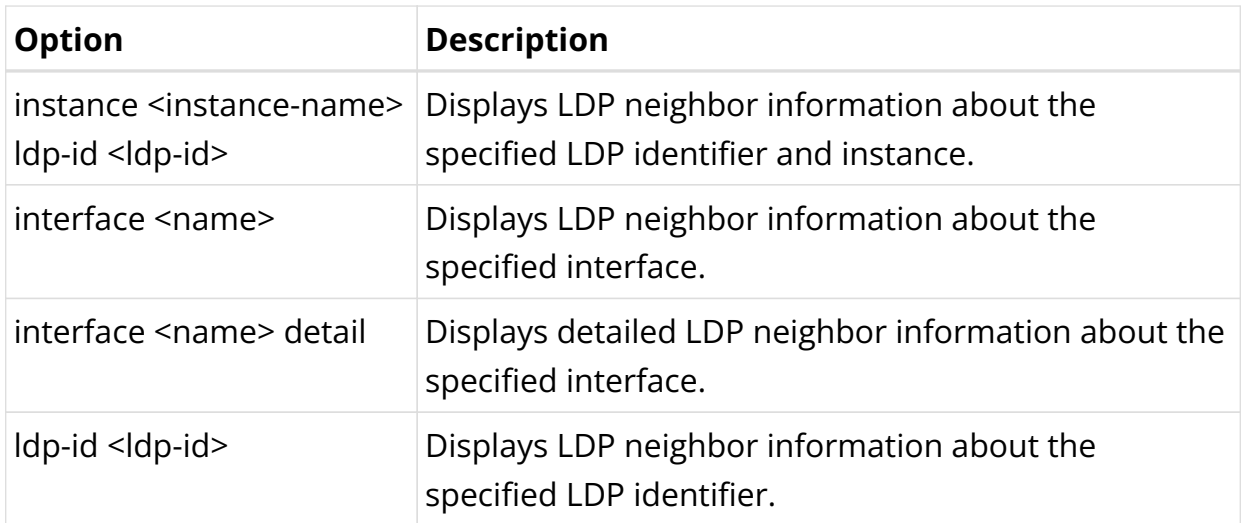

### Example 1: Summary view of LDP Neighbor

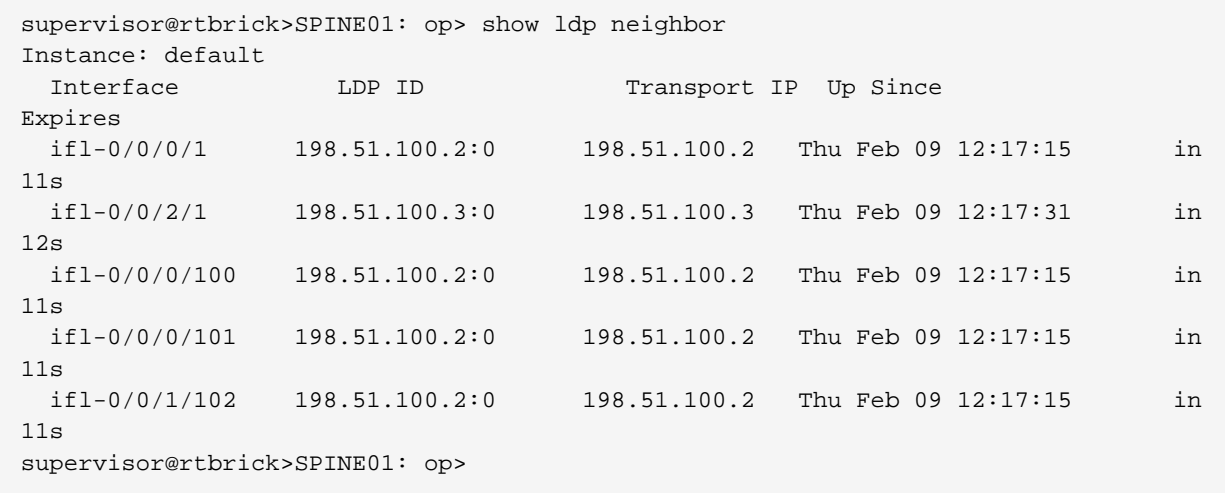

### Example 2: Detailed View of LDP Neighbor

```
supervisor@rtbrick>SPINE01: op> show ldp neighbor detail
Instance: default
  LDP-Identifier: 198.51.100.2:0, Interface: ifl-0/0/0/1, Type: Link
  Negotiated holdtime: 15000, Expiry time: 13s 183407us
  Local link address: 192.0.2.1, Peer link address: 192.0.2.2
  Local transport address: 198.51.100.1:0, Peer transport address: 198.51.100.2
  Local holdtime: 15, Peer holdtime: 15, Up since: Tue May 02 13:28:17
   Local transport preference : ipv4, Peer transport preference : ipv4
   Last transition time: Tue May 02 13:38:52 GMT +0000 2023
\langle \ldots \rangle
```
### **LDP Session**

**Syntax:**

**show Idp session** <options>

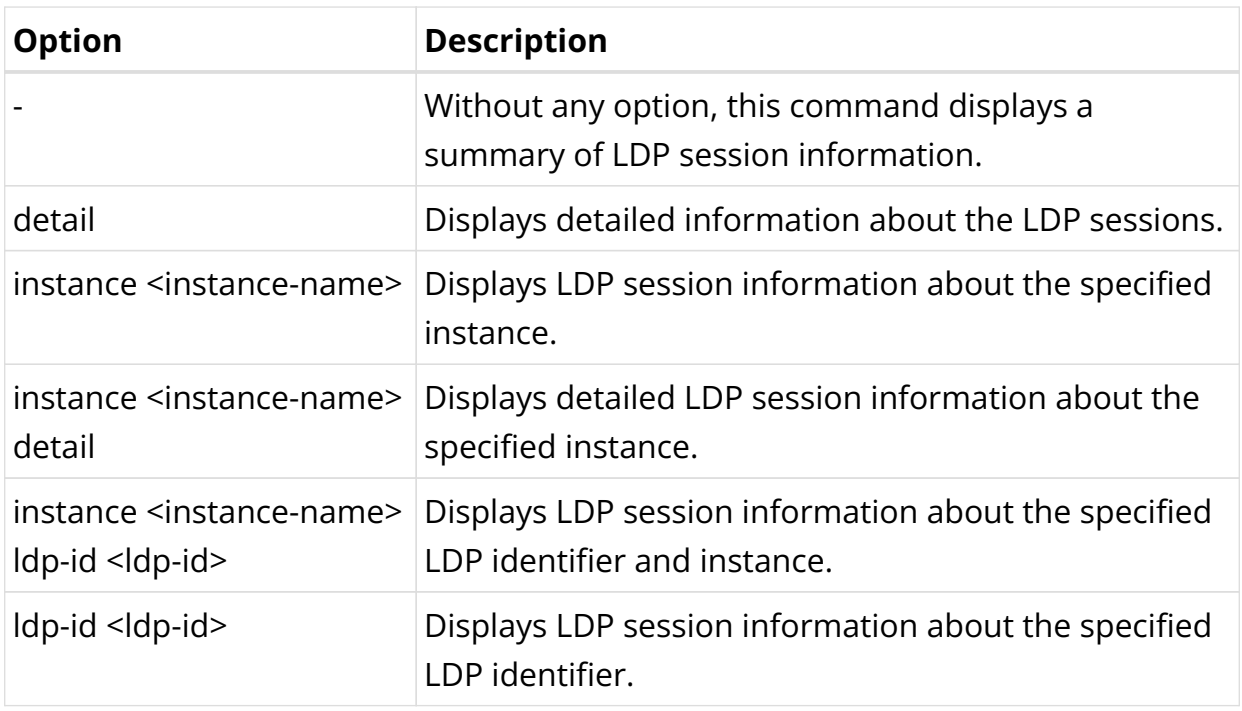

Example 1: Summary view of LDP Session

```
supervisor@rtbrick>SPINE01: op> show ldp session
Instance: default
  LDP ID Peer IP State Up/Down FECRcvd FECSent
  198.51.100.2:0 198.51.100.2 Operational 0d:00h:29m:44s 15 15
  198.51.100.3:0 198.51.100.3 Operational 0d:00h:29m:29s 15 15
supervisor@rtbrick>SPINE01: op>
```
Example 2: Detailed View of LDP Session

```
supervisor@rtbrick>SPINE01: op> show ldp session detail
Instance: default
   LDP Identifier: 198.51.100.2:0, Peer IP: 198.51.100.2, Local IP: 198.51.100.1
    Type: link, State: Operational, Uptime: 0d:00h:34m:35s
    Reason:
    Last transition: Thu Feb 09 12:17:28 GMT +0000 2023, Flap count: 0
   Advertisement Mode:
     Peer: Downstream unsolicited, Local: Downstream unsolicited
    Negotiated: Downstream unsolicited
  Timers:
    Connect retry: 10s
    Peer keepalive interval: 10s, Local keepalive interval: 10s
    Peer keepalive timeout: 30s, Local keepalive timeout: 30s
    Negotiated keepalive interval: 10s
    Negotiated keepalive timeout: 30s
  Received messages:
     Initialization: 1, KeepAlive: 208, Notification: 0
     Address: 1, Address Withdraw: 0, Label Mapping: 15
     Label Withdraw: 0, Label Release: 0
   Sent messages:
     Initialization: 1, KeepAlive: 208, Notification: 0
     Address: 1, Address Withdraw: 0, Label Mapping: 15
     Label Withdraw: 0, Label Release: 0
```

```
 Capability:
    Typed WildCard FEC:
    Local Support: True, Peer Support: True, Negotiated: True
  Total received messages:
    Initialization: 1, KeepAlive: 92, Notification: 0
    Address: 2, Address Withdraw: 0, Label Mapping: 20
  Total sent messages:
    Initialization: 1, KeepAlive: 92, Notification: 0
    Address: 2, Address Withdraw: 0, Label Mapping: 20
    Label Withdraw: 0, Label Release: 0
\langle \ldots \rangle
```
### **LDP Address**

#### **Syntax:**

### **show Idp address** <options>

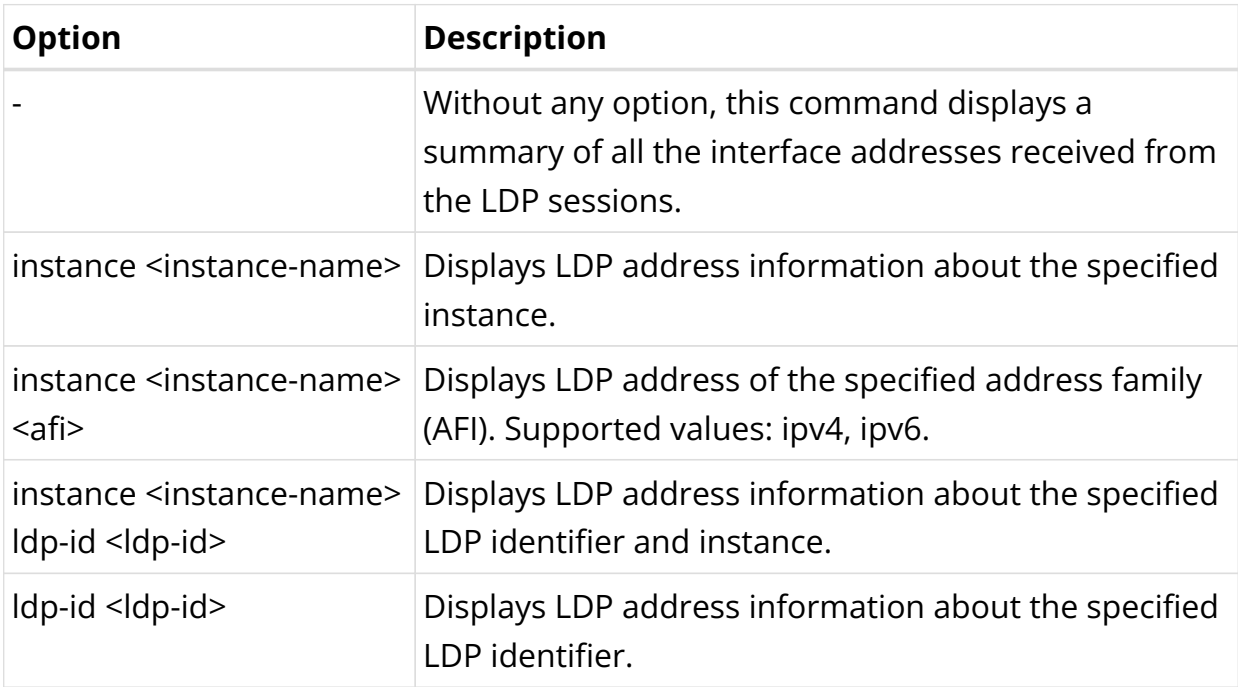

### Example: Summary View of LDP Address

```
supervisor@rtbrick>SPINE01: op> show ldp address
Instance: default, LDP Identifier: 198.51.100.2:0, AFI: ipv4
  198.51.100.61
  198.51.100.102
  198.51.100.63
  198.51.100.94
  198.51.100.2
  198.51.100.65
  198.51.100.222
  198.51.100.21
   198.51.100.2145
   198.51.100.48
```
 $\langle \ldots \rangle$ 

## **LDP Binding**

# **Syntax:**

# **show Idp binding** <options>

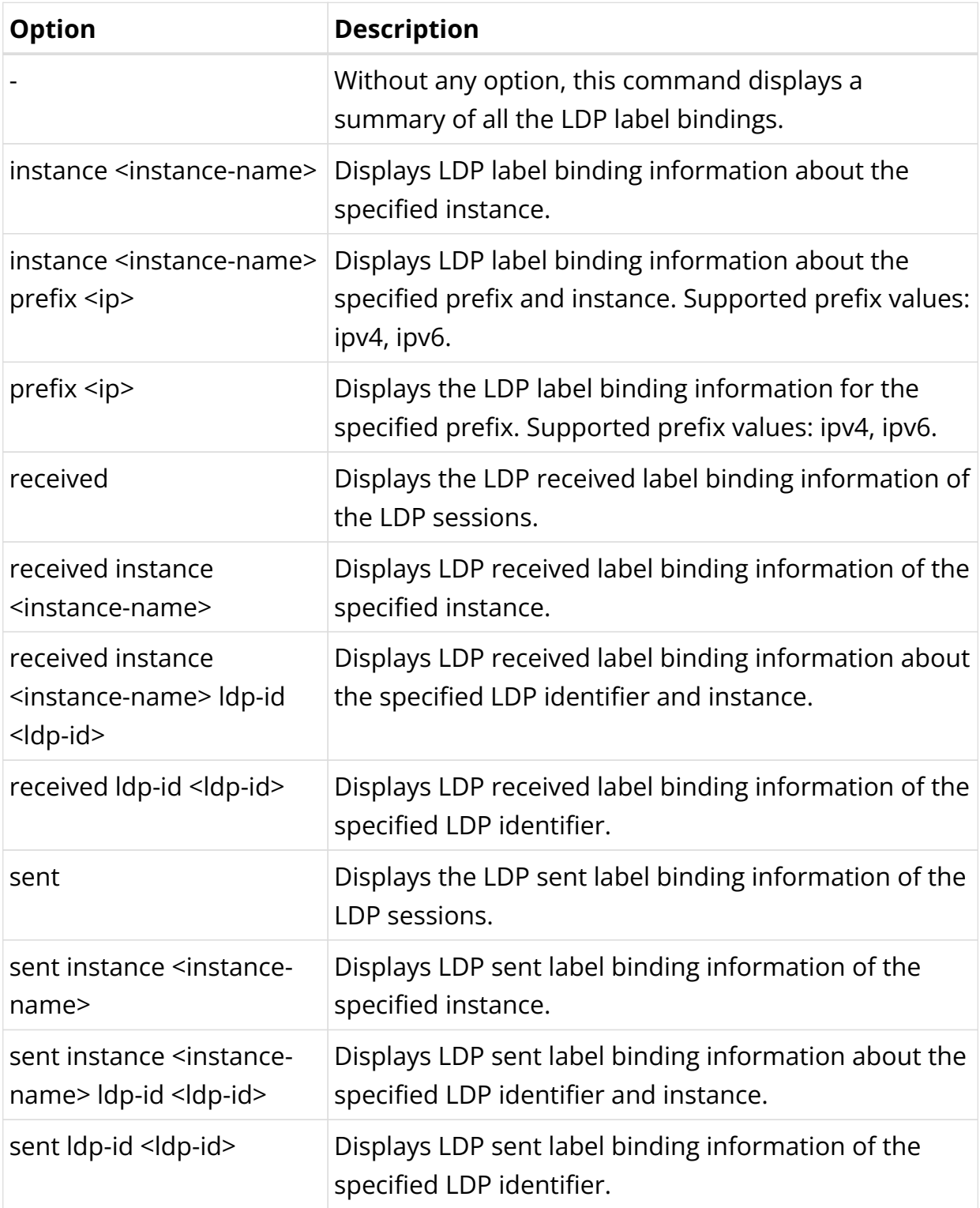

## Example 1: Summary view of LDP Binding

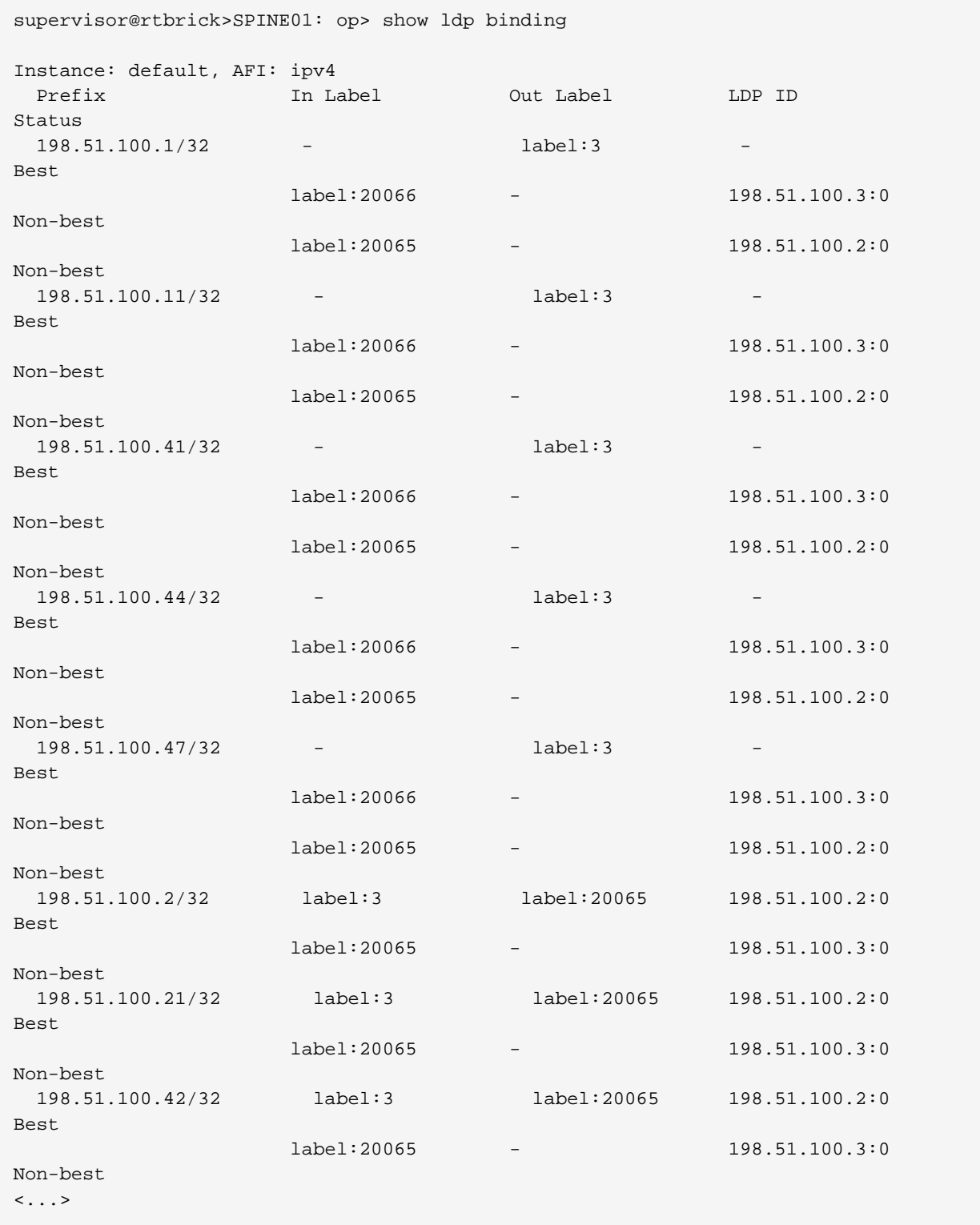

# Example 2: Summary view of LDP Binding for the specified prefix

supervisor@rtbrick>SPINE01: op> show ldp binding prefix 198.51.100.2/32 Instance: default, AFI: ipv4 Prefix 1n Label 0ut Label DDP ID Status

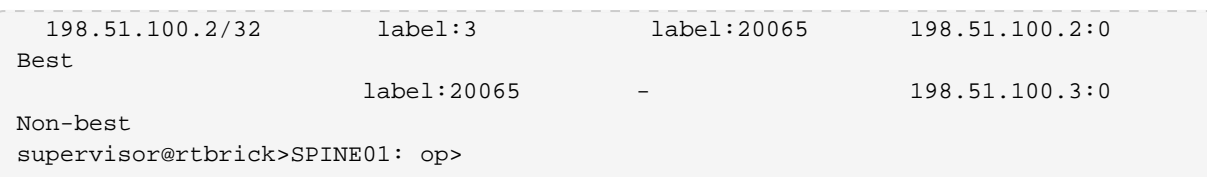

## **LDP Route**

## **Syntax:**

## **show ldp route** <options>

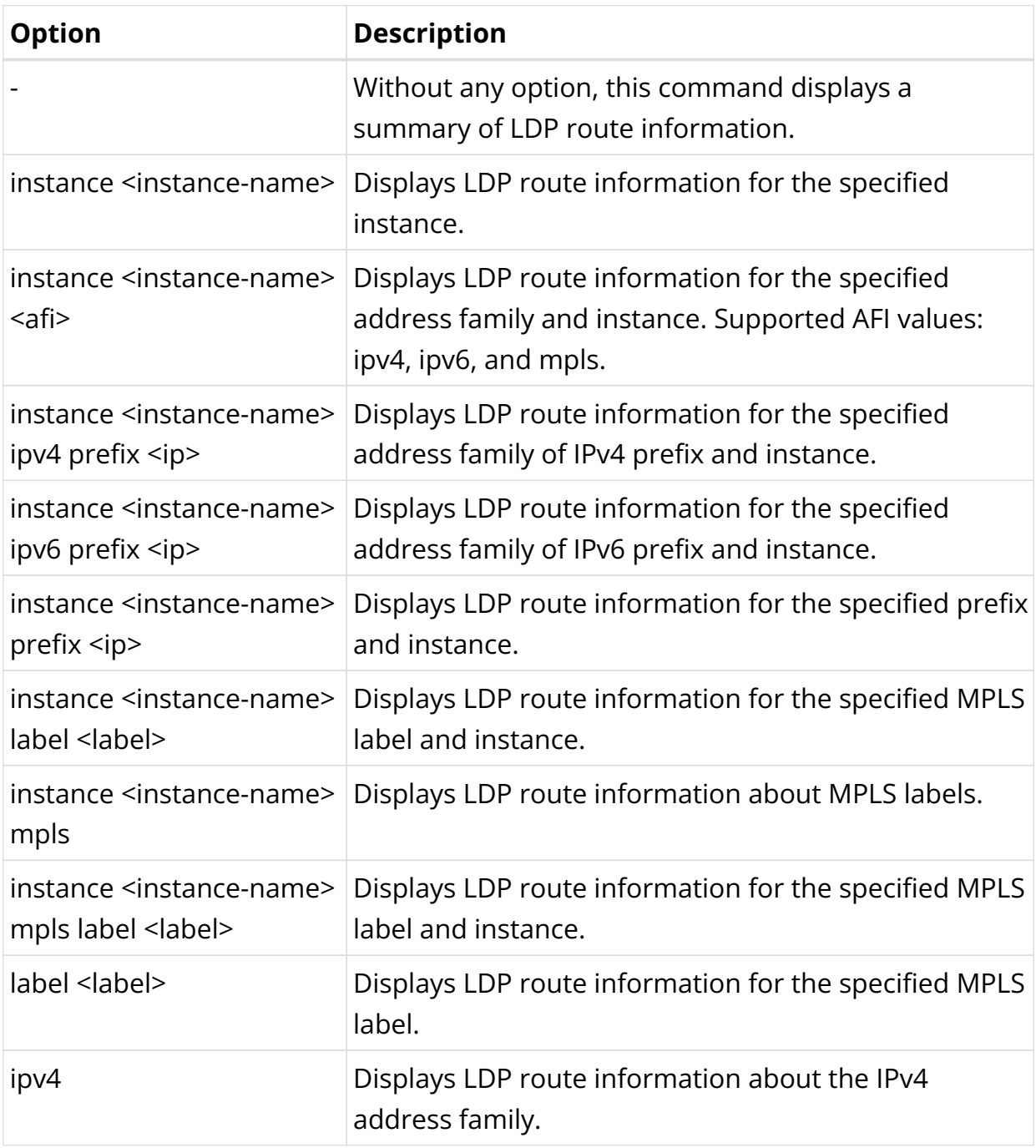

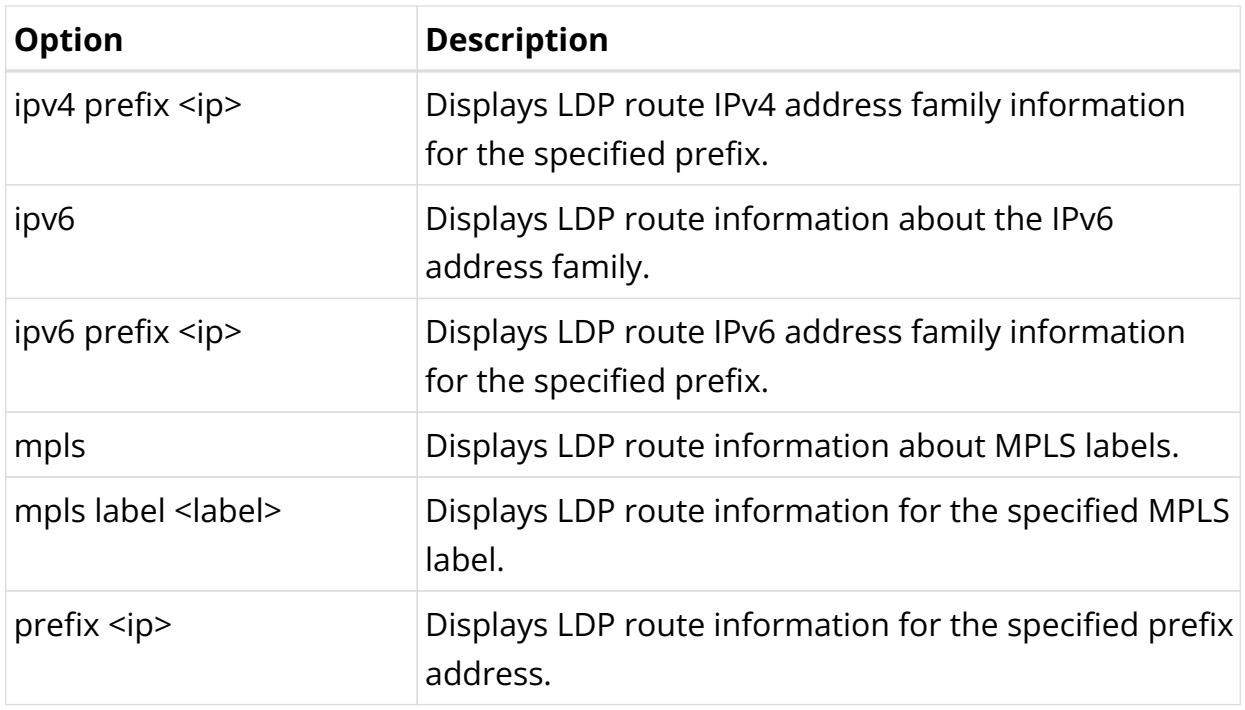

# Example: Summary view of LDP Route

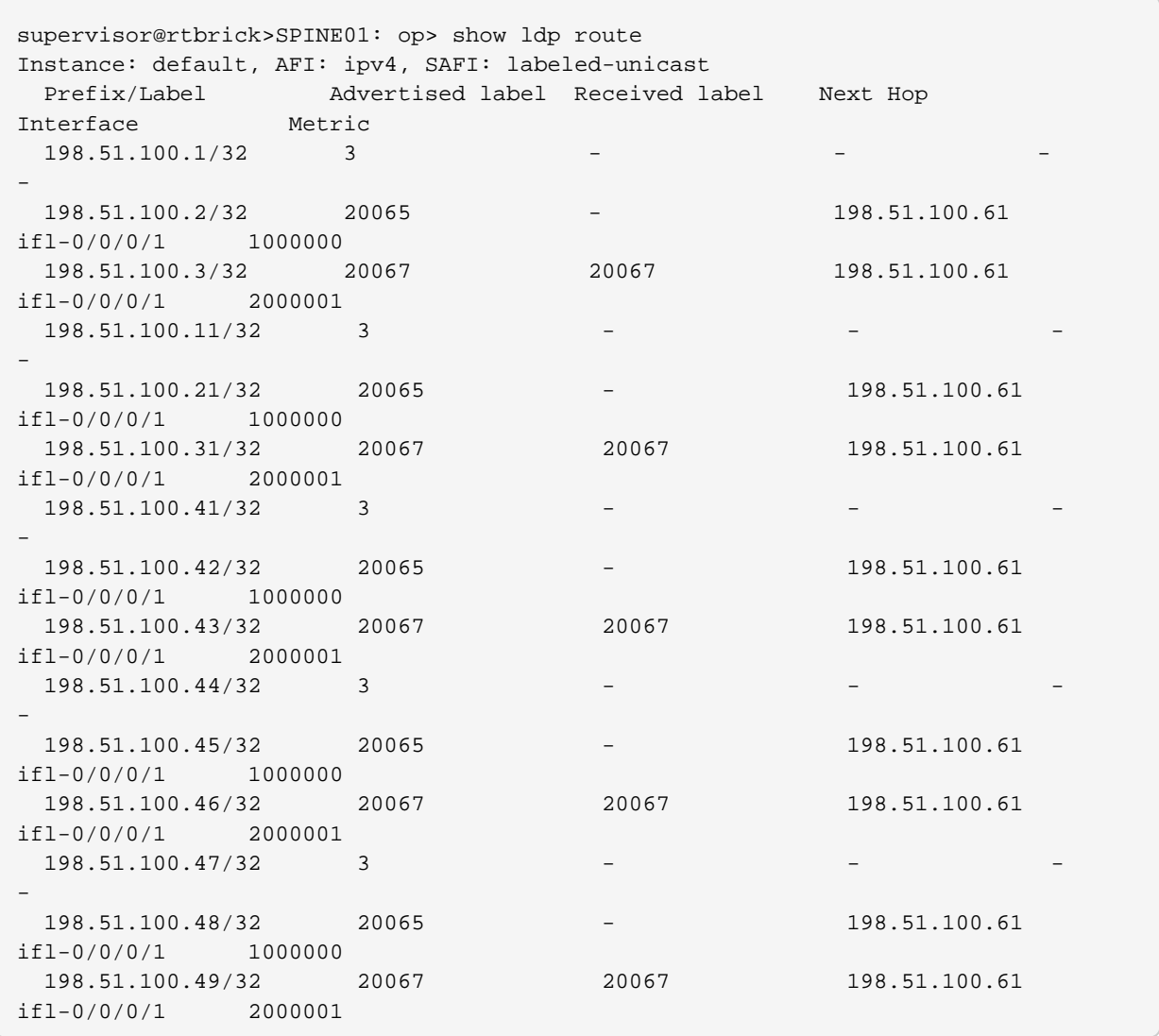

 $\langle \ldots \rangle$ 

#### **LDP Statistics**

#### **Syntax:**

#### **show Idp statistics** <options>

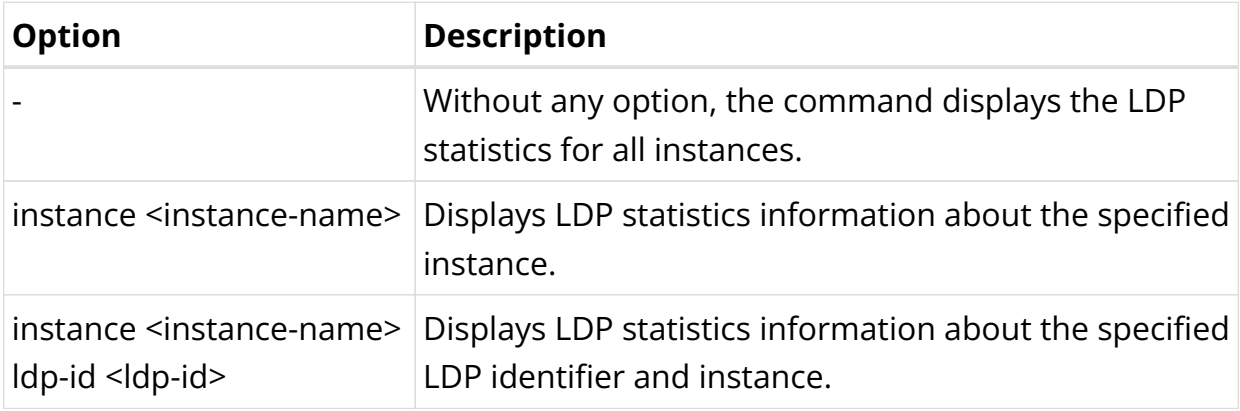

#### Example: LDP statistics information

```
supervisor@rtbrick>SPINE01: op> show ldp statistics
Instance: default, LDP ID: 198.51.100.2:0
   Received messages:
     Initialization: 1, KeepAlive: 558, Notification: 0
     Address: 1, Address Withdraw: 0, Label Mapping: 15
     Label Withdraw: 0, Label Release: 0
   Sent messages:
     Initialization: 1, KeepAlive: 558, Notification: 0
     Address: 1, Address Withdraw: 0, Label Mapping: 15
     Label Withdraw: 0, Label Release: 0
Instance: default, LDP ID: 198.51.100.3:0
   Received messages:
     Initialization: 1, KeepAlive: 557, Notification: 0
     Address: 1, Address Withdraw: 0, Label Mapping: 15
     Label Withdraw: 0, Label Release: 0
   Sent messages:
     Initialization: 1, KeepAlive: 557, Notification: 0
     Address: 1, Address Withdraw: 0, Label Mapping: 15
     Label Withdraw: 0, Label Release: 0
supervisor@rtbrick>SPINE01: op>
```
### **LDP TCP connection**

#### **Syntax:**

#### **show ldp tcp connection** <options>

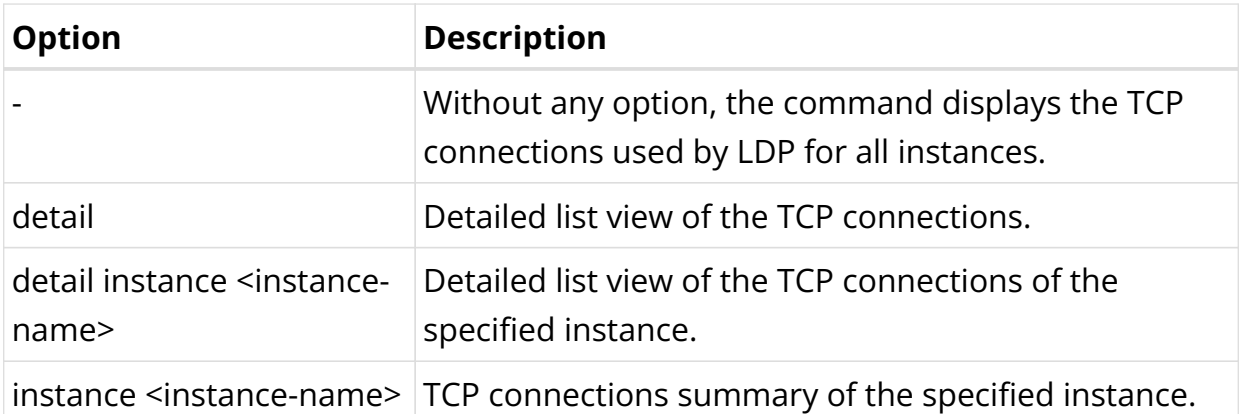

Example: Summary view of the LDP TCP connections

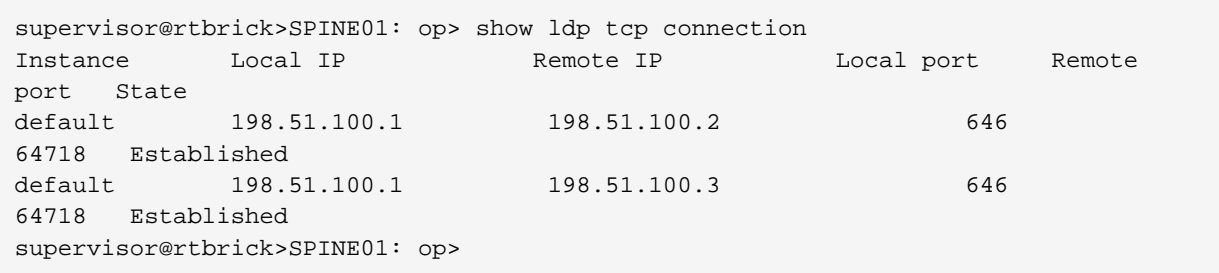

# **LDP Clear Commands**

Clear commands allow resetting operational states.

## **Clear LDP Session**

**Syntax:**

### **clear ldp session** <options>

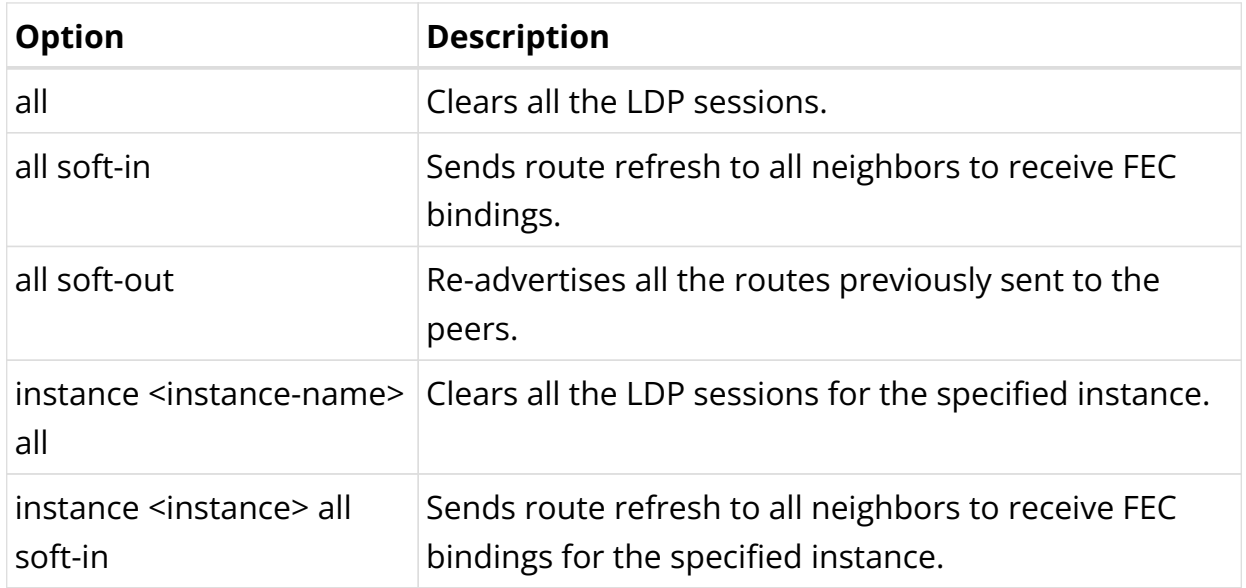

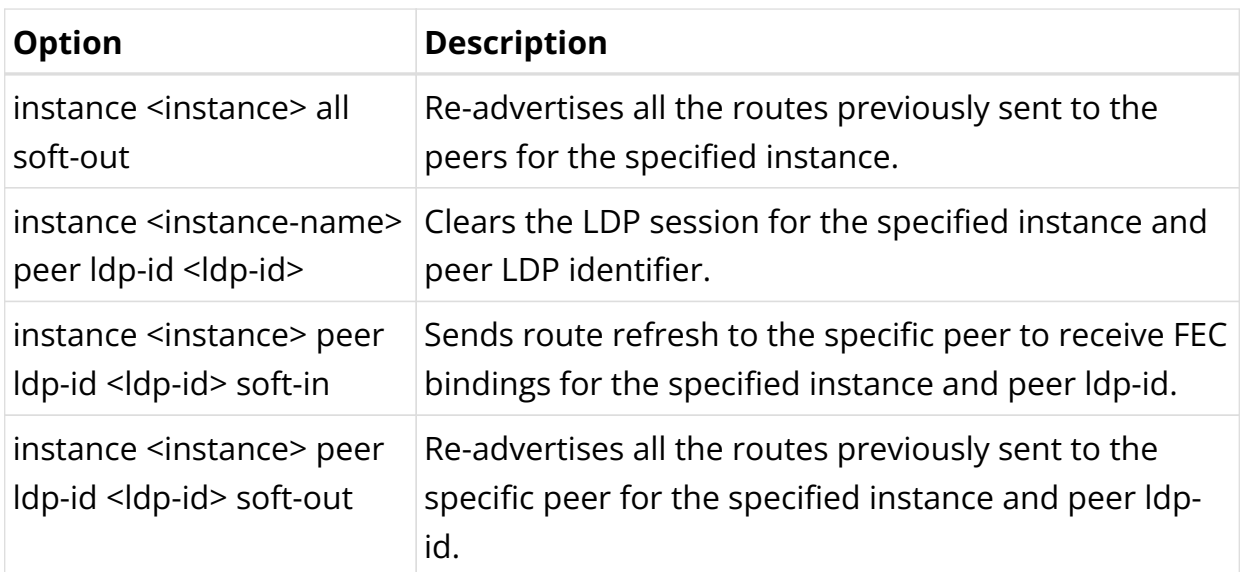

Example: The example below shows how to clear all the LDP sessions.

```
supervisor@rtbrick>SPINE01: op> clear ldp session all
LDP session cleared with instance default
supervisor@rtbrick>SPINE01: op>
```
### **Clear LDP Statistics**

### **Syntax:**

### **clear Idp statistics** <options>

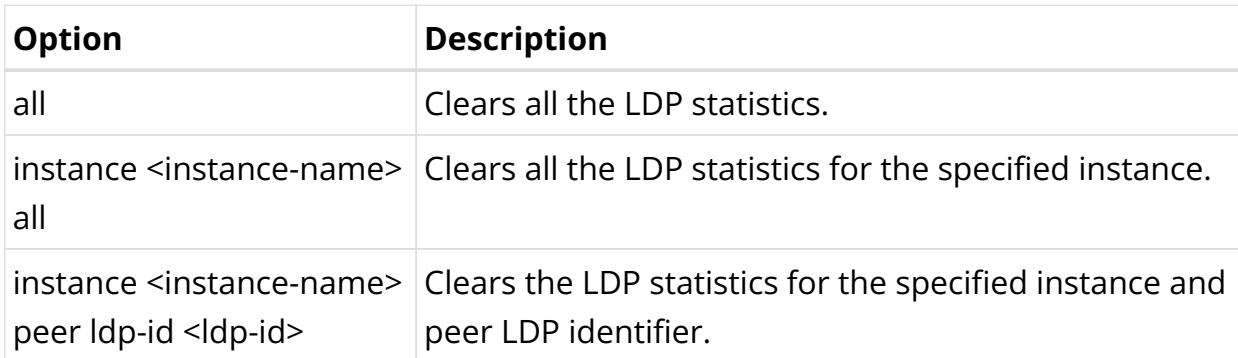

Example: The example below shows how to clear all the LDP statistics.

```
supervisor@rtbrick>SPINE01: op> clear ldp statistics all
LDP statistics cleared for instance default
supervisor@rtbrick>SPINE01: op>
```
### **Clear LDP Neighbor**

### **Syntax:**

### **clear ldp neighbor** <options>

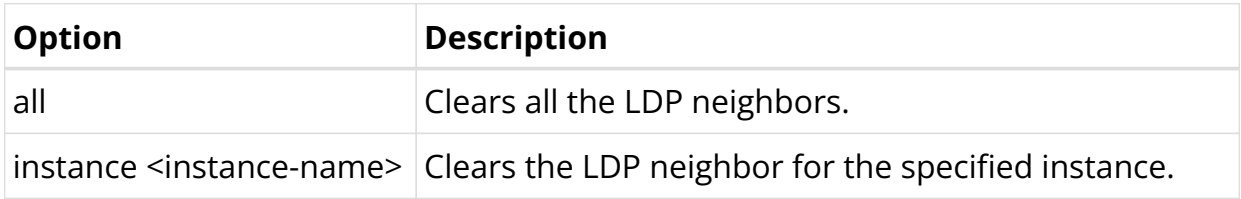

Example: The example below shows how to clear all the LDP neighbor.

```
supervisor@rtbrick>SPINE01: op> clear ldp neighbor all
LDP neighbor cleared with instance default
supervisor@rtbrick>SPINE01: op>
```
# **3.5. Policy**

# **3.5.1. Overview**

Policies are rules that allow to control and modify the behavior of routing protocols such as BGP, IS-IS, OSPF, and other supported protocols. The policy framework is generic; it serves multiple purposes and applications. Policies are first created using a common policy configuration and then applied by attaching them to an application like a protocol.

## **Policy Components**

In RtBrick Full Stack, the policy implementation consists of 4 sub-components:

- Policy Repository
- Command Processing Module
- Policy Server, the policy generation and relationship management component
- Policy Client, the policy enforcement component

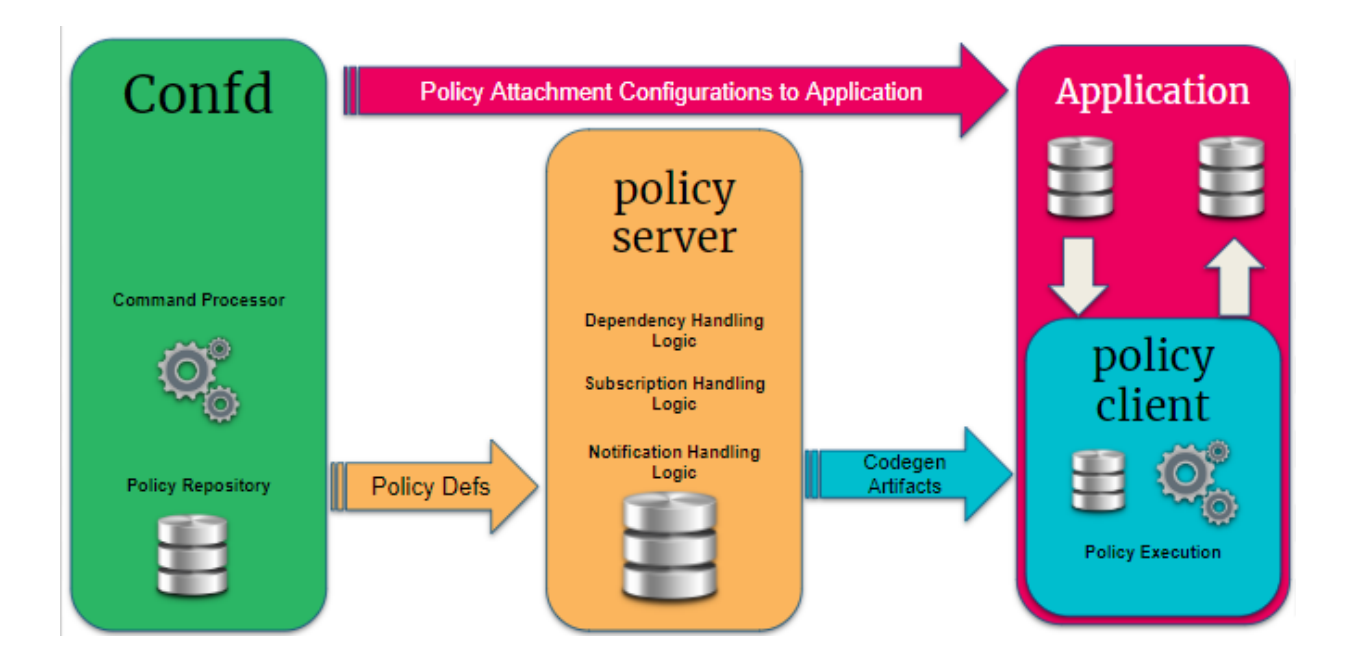

### **Policy Repository**

The policy repository contains all tables related to policy and the associated list of match criteria.

### **Command Processing Module**

The command processing module is part of the configuration daemon (confd), and it handles user interaction with the policy module. This is the back-end of the Command Line Interface (CLI) and JSON configuration that supports the policy configurations.

This module maps the user-defined configuration into the back-end policy object, which is used by the execution engine (after verification), and it ensures that the policy can be correctly executed. This module relays the user intent via related BDS tables to the policy server.

### **Policy Server**

The policy server is a server component that manages all policy rules in the various policy tables and also code generation of the policies.

The following are the functionalities of the policy server:

• Parses the objects in the policy tables and is an execution engine that generates the code to build the policy rules for evaluation, the relationship between various objects, and relays the intent to the evaluation engine.

- Maintains relationships between various policy constructs such as policy statements, rules, ordinals, and lists.
- Tracks the attachment points so that when policies are modified, the appropriate clients are notified of the relevant new policies.
- Flattens the various relationships and generates a notification table that the clients subscribe to obtain notifications based on specific interest groups.
- Uses dependency table relationships to generate jobs to trigger code generation for various policy components.
- On code generation, the policy server updates a notification table that maintains the mapping between the policy server and the client interest groups. The notification table is a single point for the dissemination of information so that it can generate notifications for clients depending on their subscriptions for policy of interest.
- Policy server notification is generated for the policy clients. A notification is received from the notification table with metadata information that notifies the client if this is a new version of the policy or the original version of the policy. The client uses this information to enforce the policy evaluation and to decide on the version of the policy rule that should be used.

### **Policy Client**

The policy client is a shared library component to which a client daemon, like BGP, IS-IS, OSPF, etc., links. This is the component that performs policy enforcement. It performs the following tasks:

- Links with client daemons like BGP, IS-IS, and OSPF.
- Contains a listener that gets notifications on the availability of a new policy rule that is generated by the policy server.
- Evaluates the compiled rule, and if there are any listeners/ interests, then notifies the components within the client daemon.
- Evaluates any policy configurations on the client daemon and invokes policy processing in response.

### **Tables and Subscriptions**

The table below shows the various tables and their sharing across various policy components.

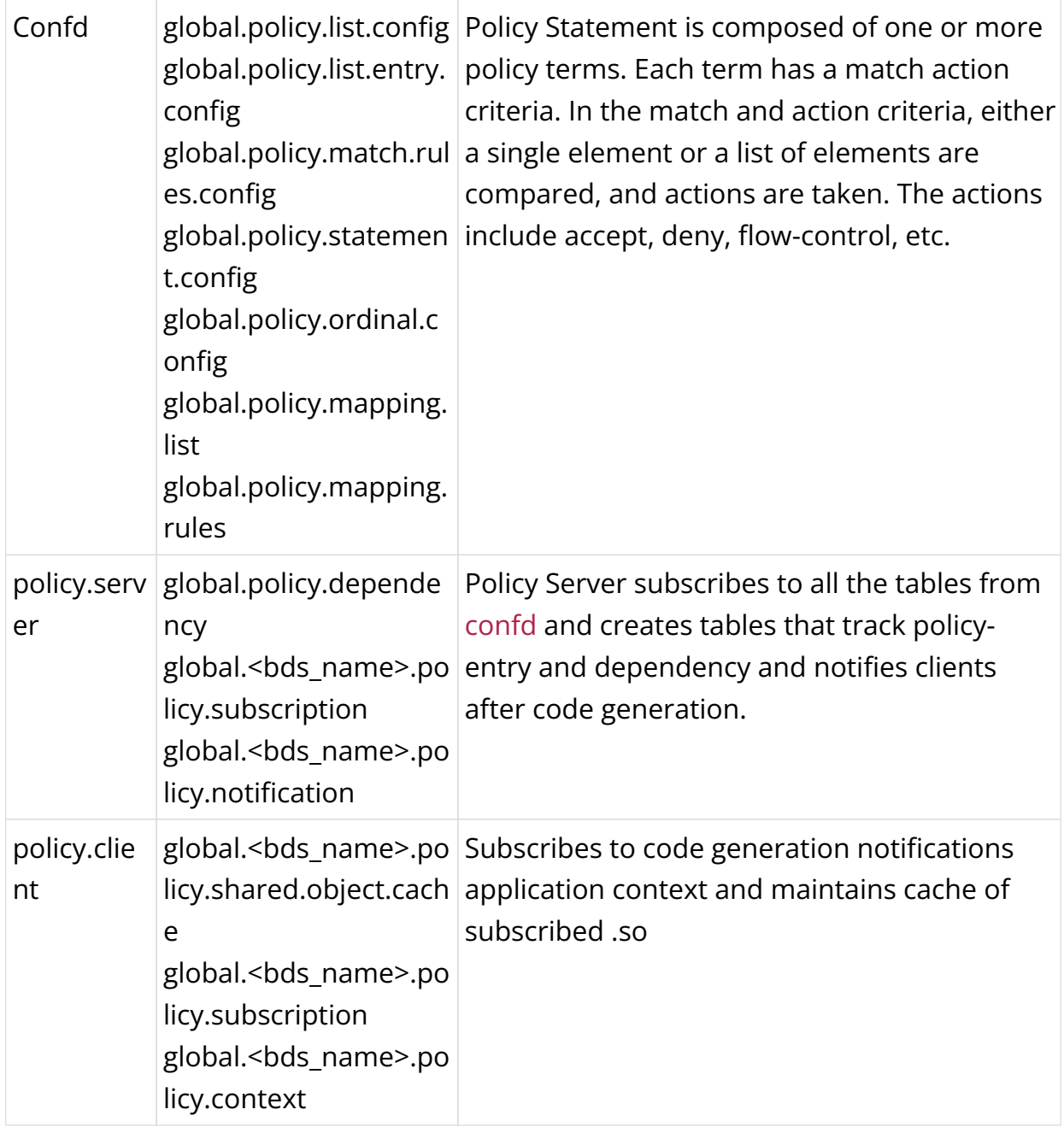

# **Policy Building Blocks**

The figure below shows the building blocks of a policy.

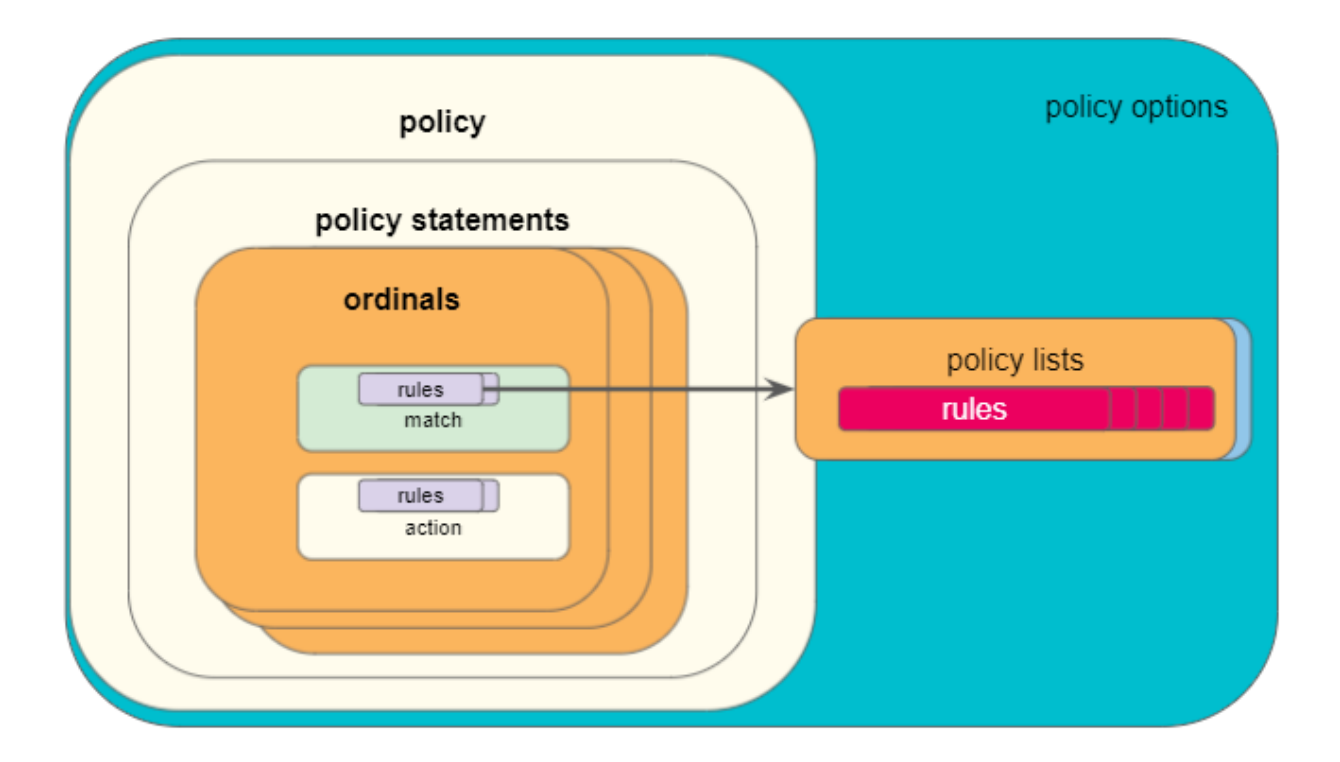

### **Statements**

A policy is defined by a policy statement. A policy statement is a compound block of policy definition that consists of one or more set of rules called ordinals. A policy statement is exercised in the order defined. The statement name is a globally unique string that is used to identify the policy, and used by the applications.

### **Ordinals**

A policy ordinal is the smallest block to represent a user policy intent and consists of rules for match and action blocks. The match blocks can either define single independent elements like AS path, IP prefix, IP addresses, community, etc., or a list of the elements maintained in a different table.

- An ordinal must be a unique number within the scope of a statement which determines the order of the term execution within a policy statement.
- If no ordinal exist or configured, and if the policy is used, then all routes or objects will be denied.
- A match logic is defined per ordinal. In case of multiple match rules, it defines if all rules (and), or any of the rules (or) have to match.

### **Match Rules**

Match rules define criteria to evaluate and select routes or other objects to which

the policy is applied. One or more match rules compose a match block.

- If the match block results in a successful match ("true"), the corresponding action block will executed.
- If the match block result is unsuccessful ("false"), the action block will not be executed, and the next ordinal will be processed.
- If there is no match block, the action block will be executed.

In case of multiple match rules, the behaviour depends on the configured match logic:

- If the match logic is or, the match block result will be succcessful ("true") if any one rule matches. Otherwise, by default it is "false".
- If the match logic is and, the match block result will be successful ("true") if all rules match. Otherwise it is "false".

A match rule can refer to a single discrete value, or a list. A policy list is configured separately and referenced from the policy statement. In case of a list match, the behaviour is as follows:

- If any of the list entries matches the configured value, the match block result will be succcessful ("true"). Otherwise it is "false".
- If the list is defined but empty, the match rule result will be unsuccessful ("false").

## **Action Rules**

Action rules define operations like return-permit or return-deny, or flow control commands like goto-next-ordinal. The action block will be executed if there is a successful match. Otherwise, the next ordinal is processed. The action block can contain one or multiple action rules. In case of multiple action rules, all actions will be applied. The rules are executed in the order of the rule numbers. If there is any termination action, the rules afterwards are not executed anymore.

The action block is optional. The implicit default action is return-eny.

## **Lists**

A policy list is a list of values that can be referenced by a match rule in a policy statement. If you have a number of values like for example route prefixes, it is

more efficient to refer to a policy list instead of creating one match rule per prefix.

Policy lists are configured separately and can thereby be maintained more easily. Besides, policy lists can be referenced by multiple policy statements.

### **Conditions**

Policy conditions are configured separately, and can be used as an additional option in policy statements. A policy rule (ordinal) will only be executed if the condition is true. Conditional policies allow to make policy execution depended on certain states of the system, for example:

- Protocol neighbor states
- Presence or absence of a specific route and/or path attribute
- Number of routes in a routing table

One condition is supported per ordinal. A single condition can be attached to multiple policies.

### **Attachment Points**

Policies define set of rules that can be used for various purposes by various applications. Once policies have been created, they need to be applied in order to take effect. Attachment points describe the specific applications and processes to which policies can be applied. RBFS currently supports the following policy attachment points:

- Instance import/export Policies attached to an instance at the address family level allow to control which routes will be imported into the instance and exported from the instance by BGP. Such import and export policies are commonly used with BGP L3VPNs.
- BGP peer group import/export Policies attached to BGP peer groups allow to define which routes will be advertised to and accepted from BGP peers. You can attach policies to both instances or peer groups to define the import and export behaviour. You can also combine both attachment points, for example if some policy rules apply generically to the instance and some other rules specifically to a peer or peer group.
- BGP redistribution You can attach policies to BGP redistribution to define which routes will be redistributed into the BGP process. This is useful if you

would like to redistribute only a sub-set of a type of routes.

- IS-IS redistribution Policies can be attached to IS-IS redistribution to control which routes will be redistributed into the IS-IS process.
- OSPFv2 redistribution Policies can be attached to OSPFv2 redistribution to control which routes will be redistributed into the OSPFv2 process.
- IGMP group filtering You can apply policies to IGMP interface profiles. Such policies act as IGMP group filters when receiving IGMP Membership Report messages.
- IGMP SSM-mapping Policies are further used to define SSM mapping. SSM mapping policies attached to IGMP interface profiles define how to translate IGMPv2 (\*,G) to IGMPv3 (S,G) Reports.

## **Policy Behaviour**

The default behaviour of a policy is deny. This means, if a route or any other object is subject to a policy, by default it will be marked as deny. For example in case of an import policy, it will not be imported. A policy will permit an object, for example import a route, if the route or object successfully matches the match rules, and if there is an action rule with a permit. In addition, further operations like modifying route attributes might be executed.

Policy ordinals are executed in the order of the ordinal numbers.

- If an ordinal results in a terminating action like permit or deny, the policy processing is completed for the respective object. Subsequent ordinals will not be processed.
- If an ordinal does not result in a match, the next ordinal is processed.

There might be situations in which a policy configuration is not complete or not valid. In particular, a policy may contain a match or action type not supported by an attachment point. For example, the ipv4-mcast-group type is not supported by BGP or IS-IS. The following list summarizes the behaviour for such invalid scenarios:

- If a policy is attached but does not exist, all routes or objects will be denied.
- If a policy contains only statements, or only statements and ordinals, but no match and action block, it will deny all.

• If a match or action type is not supported by the attachment point, the policy will ignore the unsupported rule and process only the supported rules. For any ignored rule, the default deny is not impacted. The behaviour will be the same as if the unsupported rule does not exist.

## **Supported Platforms**

Not all features are necessarily supported on each hardware platform. Please refer to the RBFS Platform Guide for the features and the sub-features supported or not supported for each platform.

# **3.5.2. Configuration**

## **Configuration Hierarchy**

The diagram illustrates the policy configuration hierarchy.

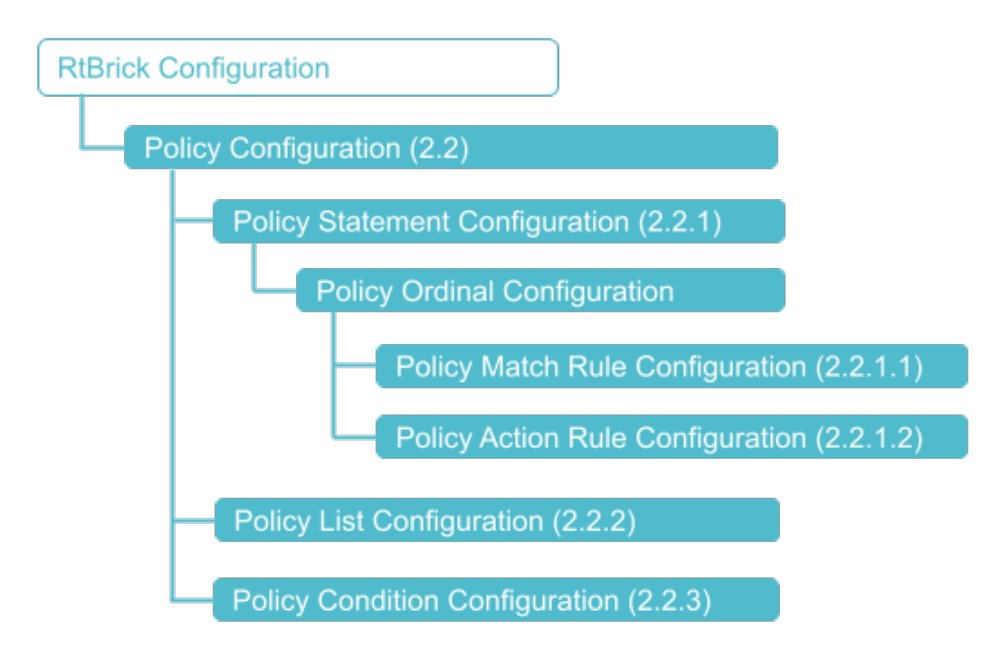

## **Configuration Syntax and Commands**

The following sections describe the policy configuration syntax and commands.

### **Configuring Policy Statements**

**Syntax:**

**set policy statement** <policy-name> **ordinal** <number> <attribute> <value>

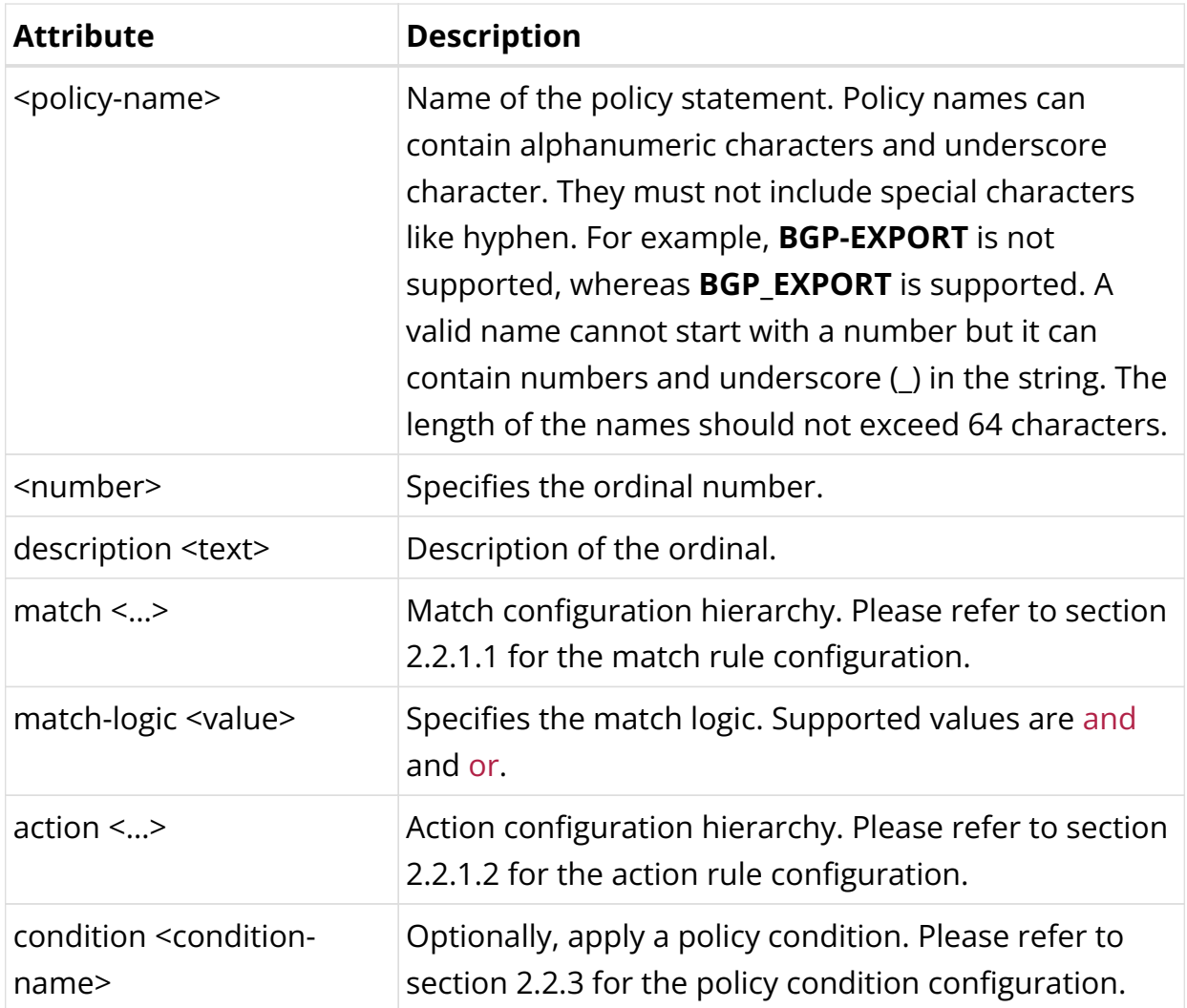

## **Configuring Match Rules**

## **Syntax:**

set policy statement <policy-name> ordinal <number> match rule <number> <attribute> <value>

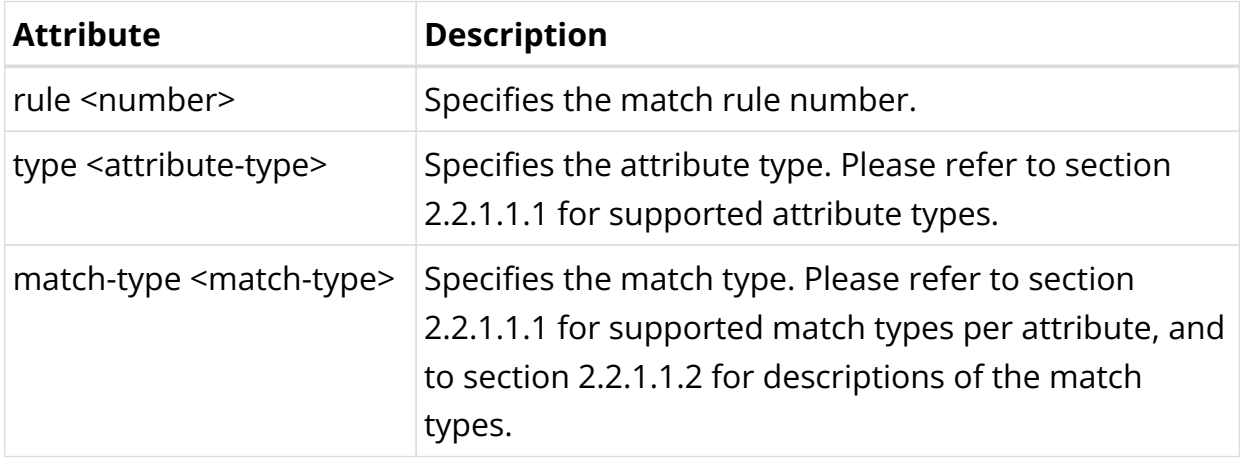

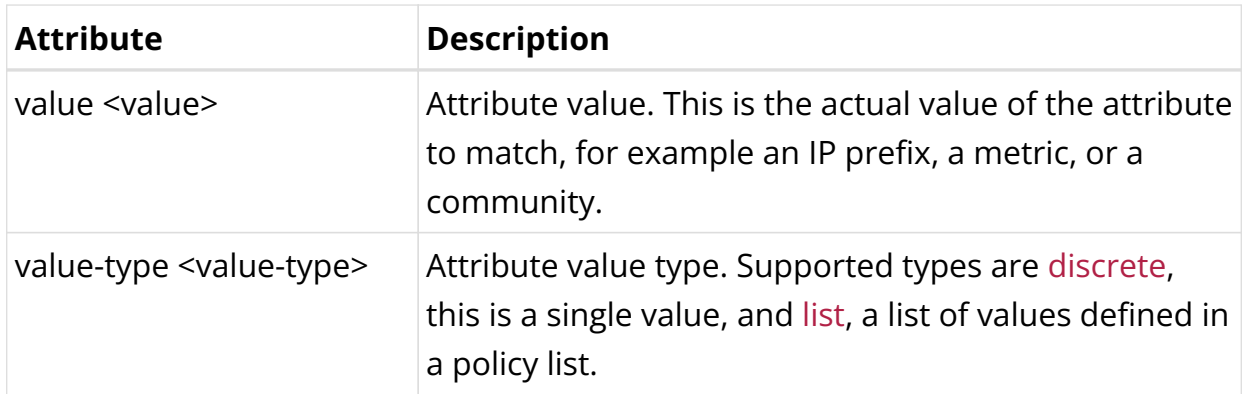

# **Attribute and Match Types**

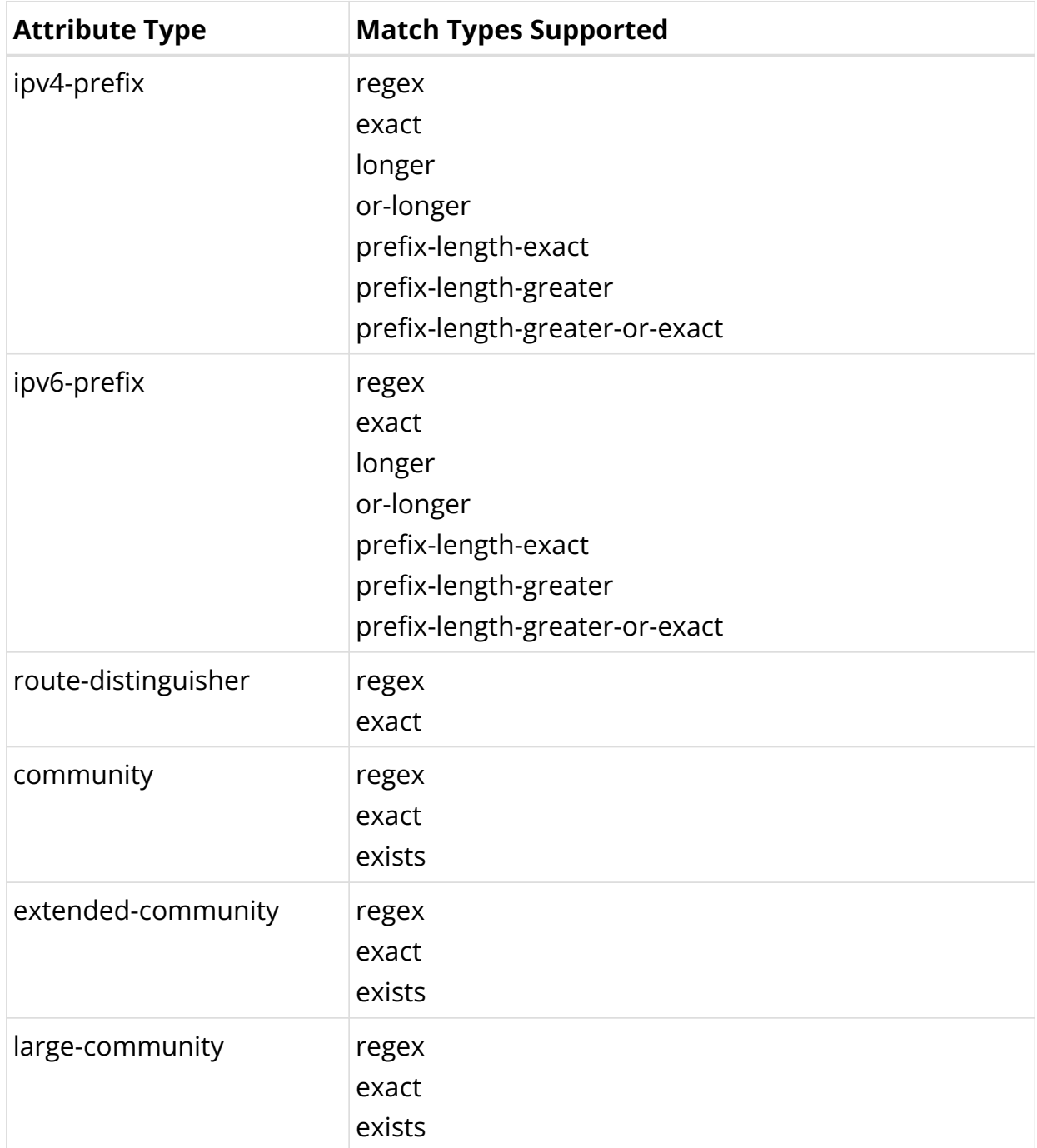

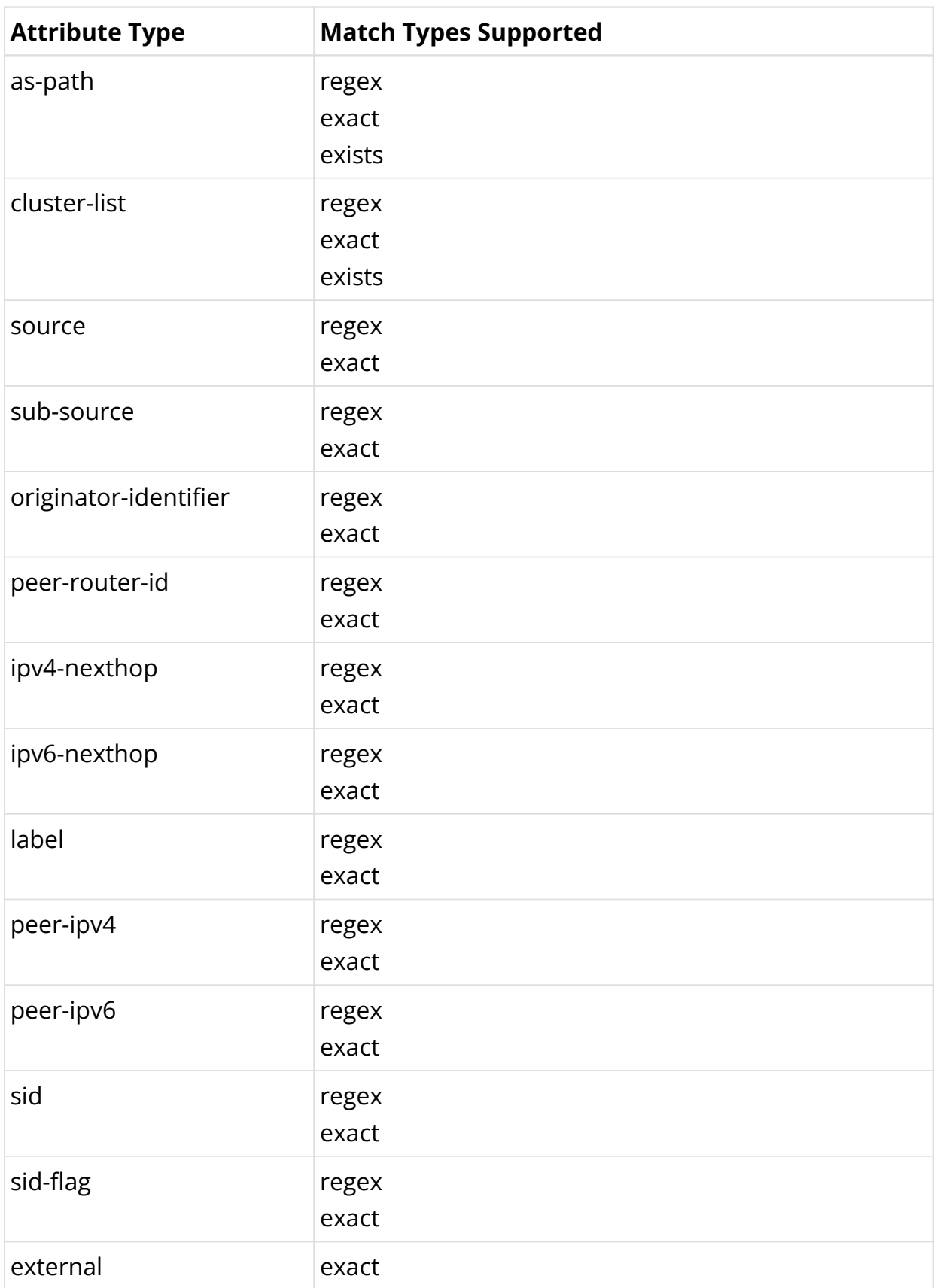

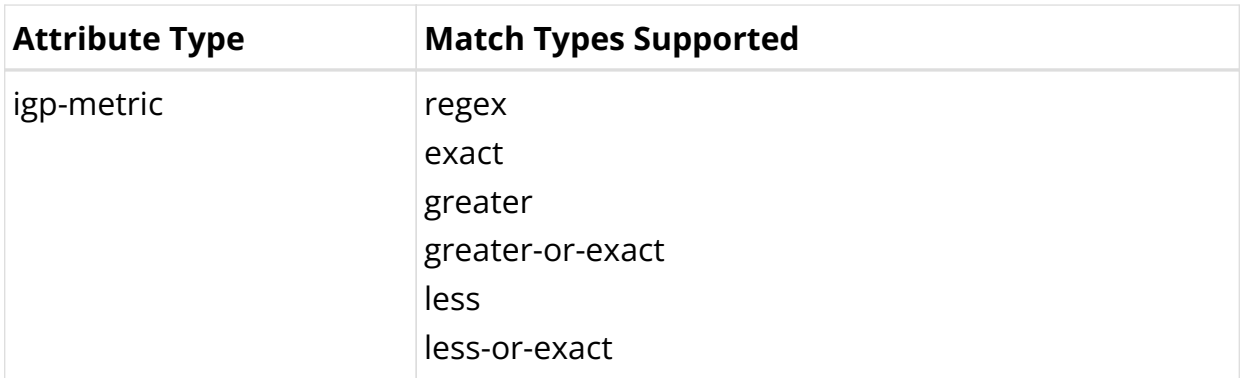

# **Match Types**

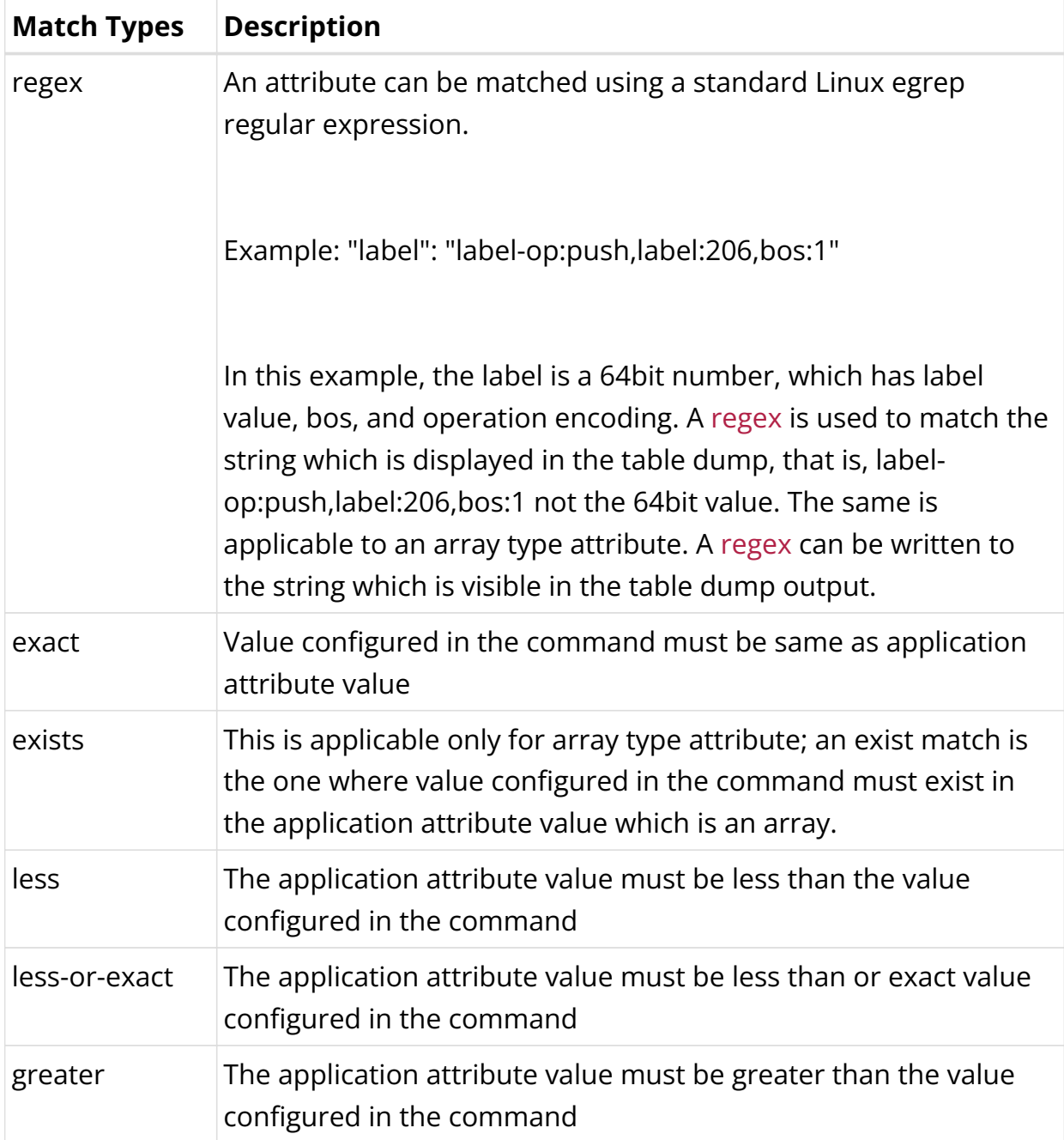

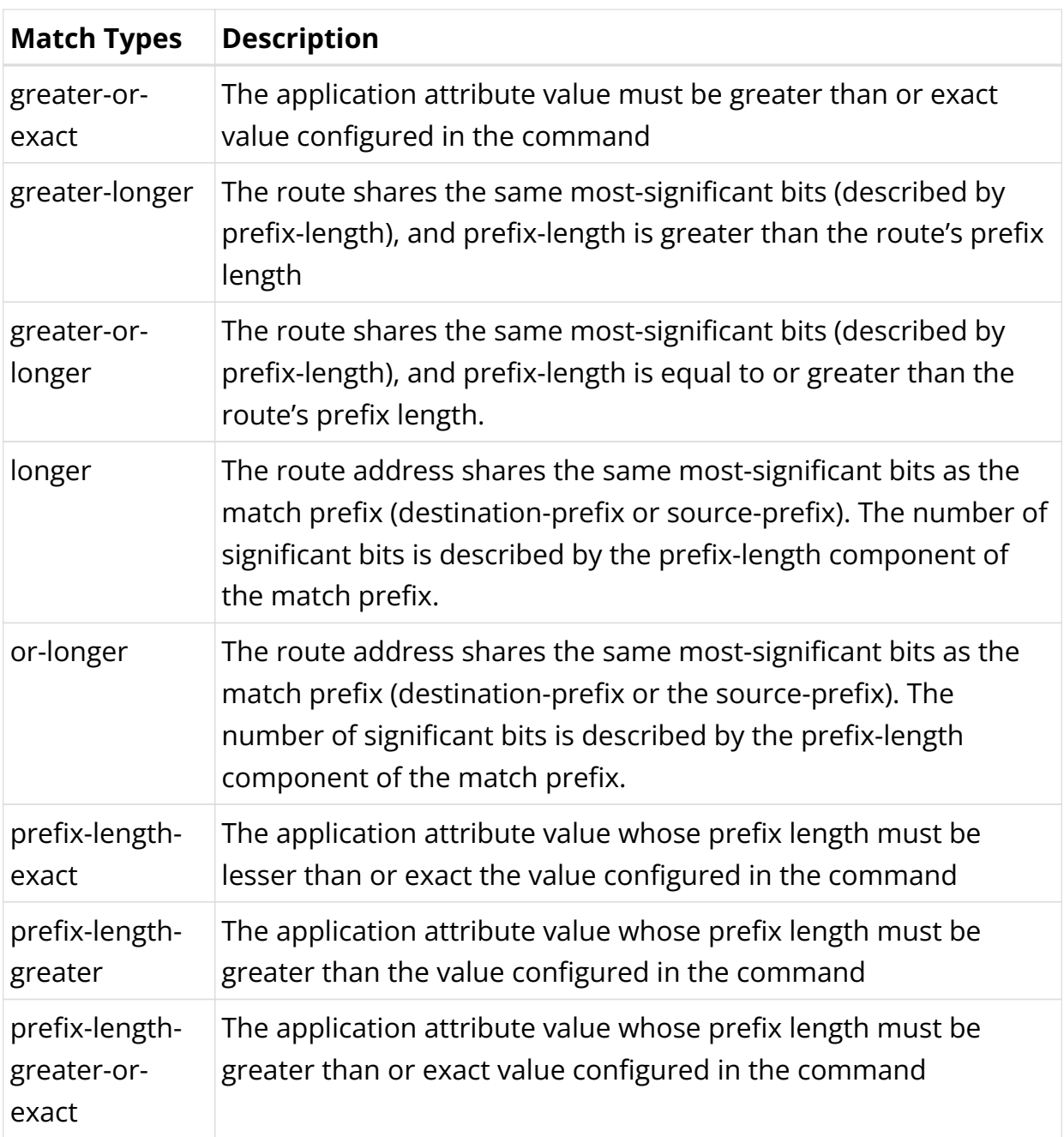

## **Configuring Action Rules**

### **Syntax:**

**set policy statement** <policy-name> **ordinal** <number> **action rule** <number> <attribute> <value>

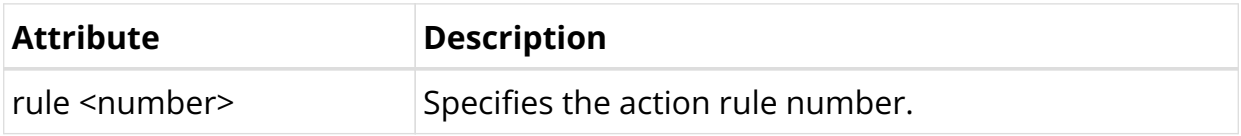

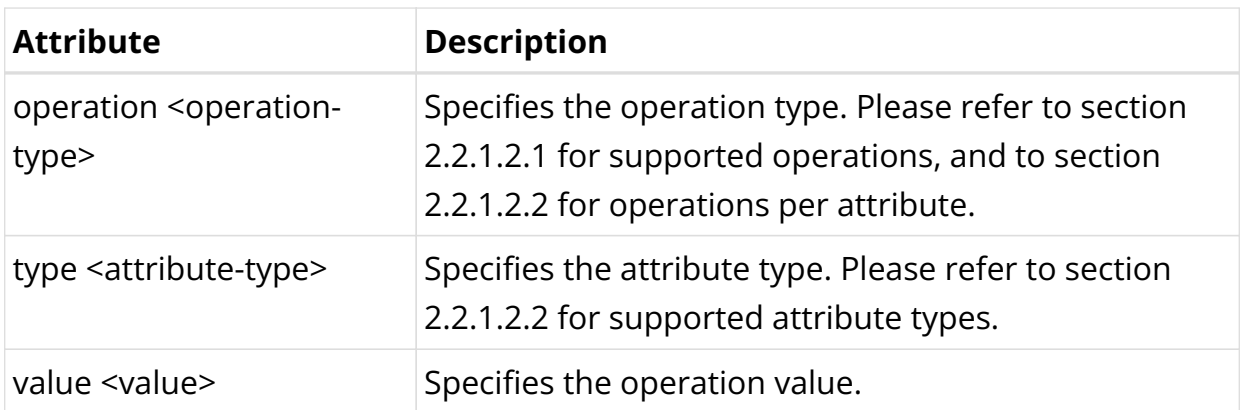

# **Operation Types**

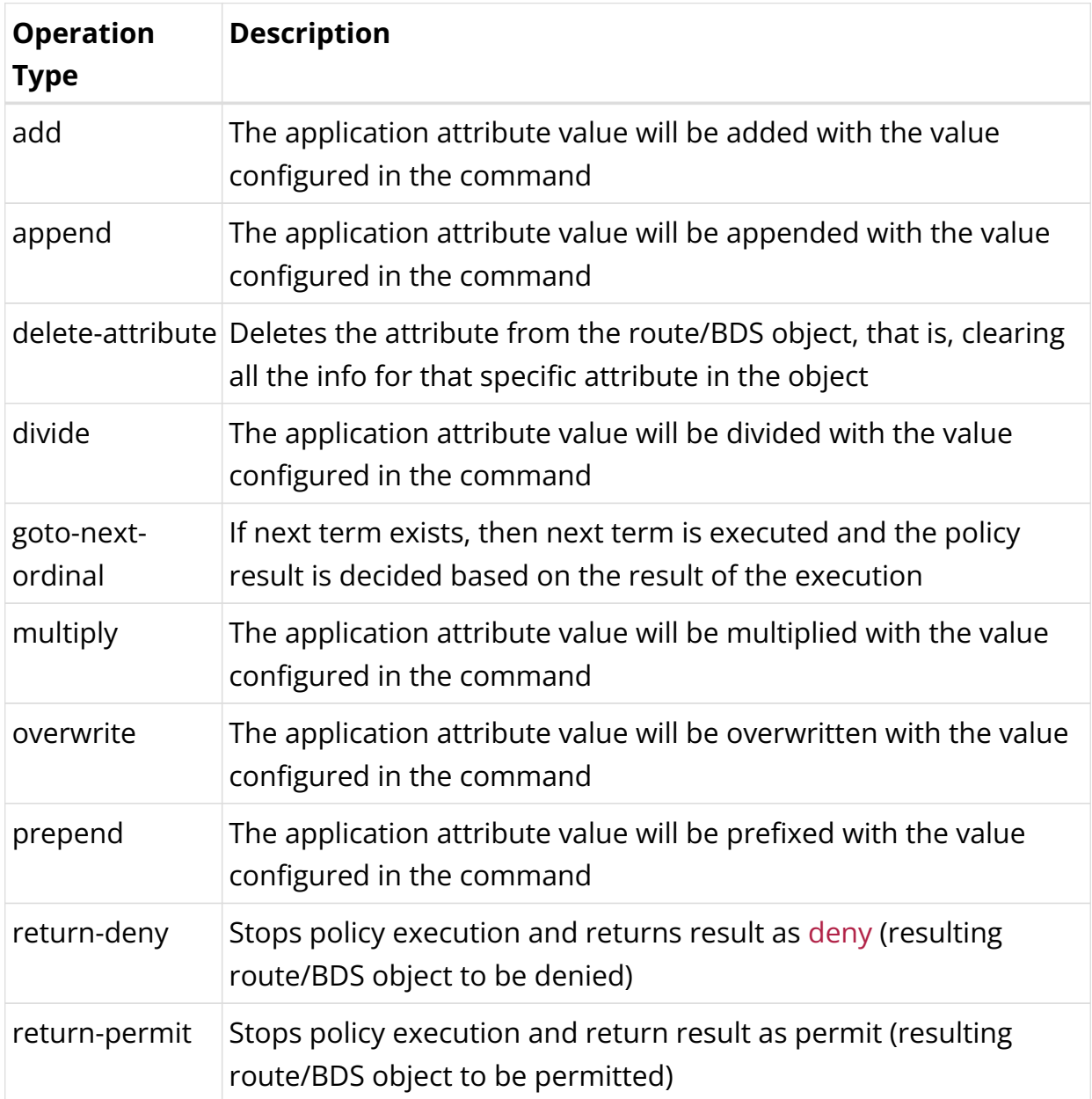

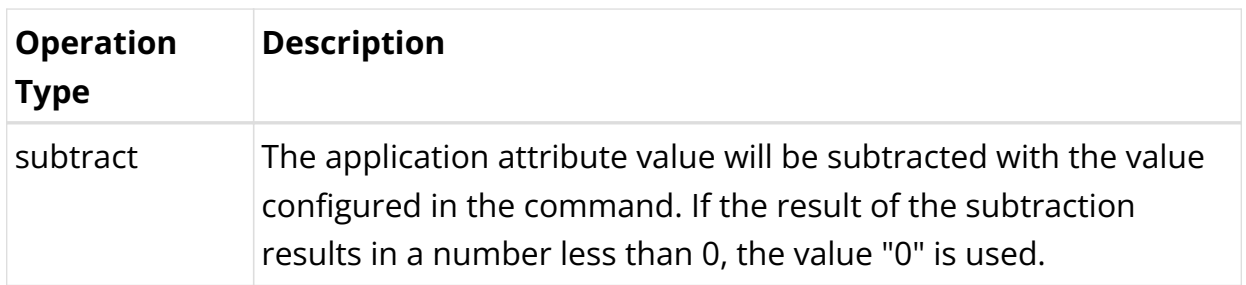

# **Attribute Types and Supported Operations**

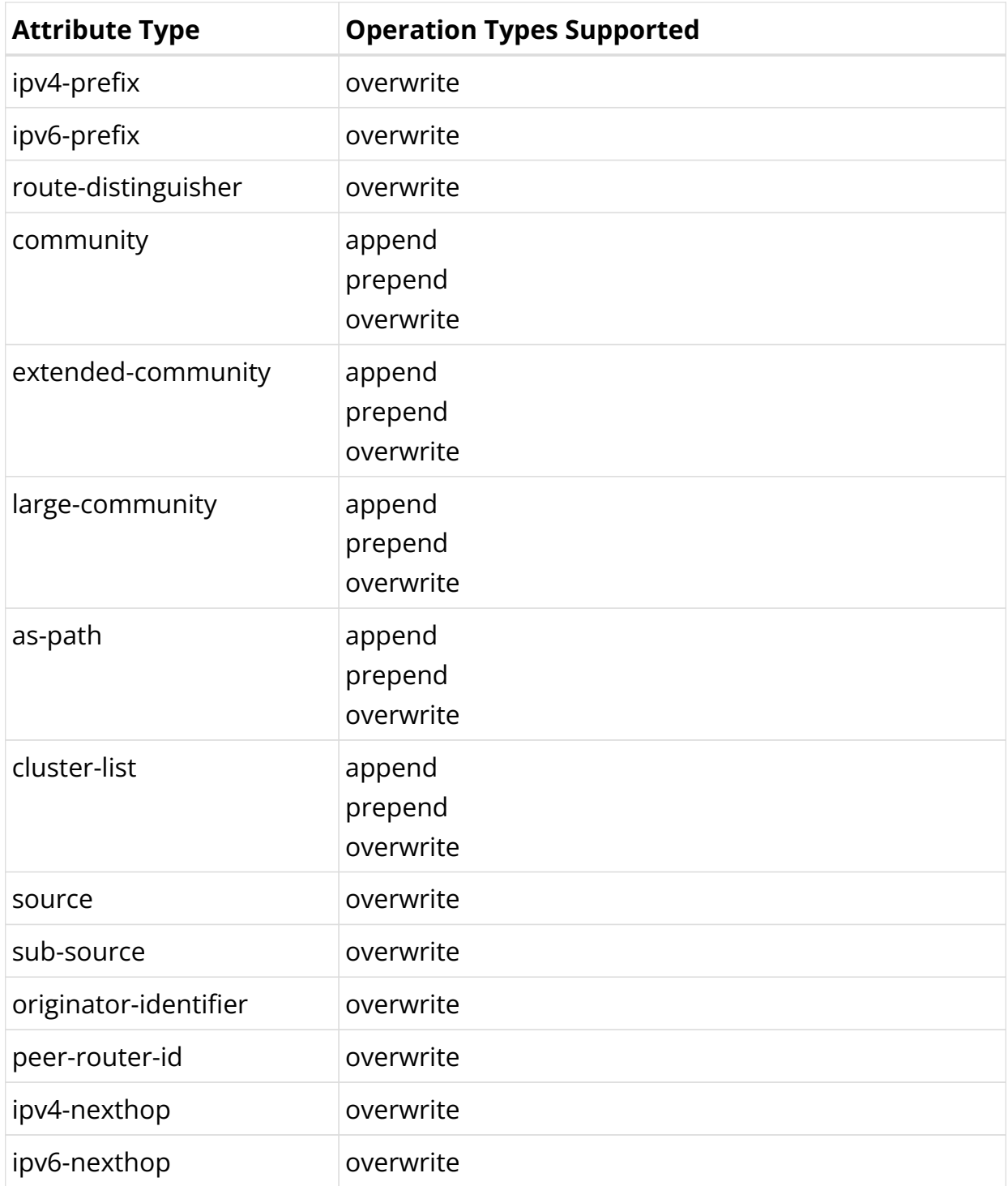

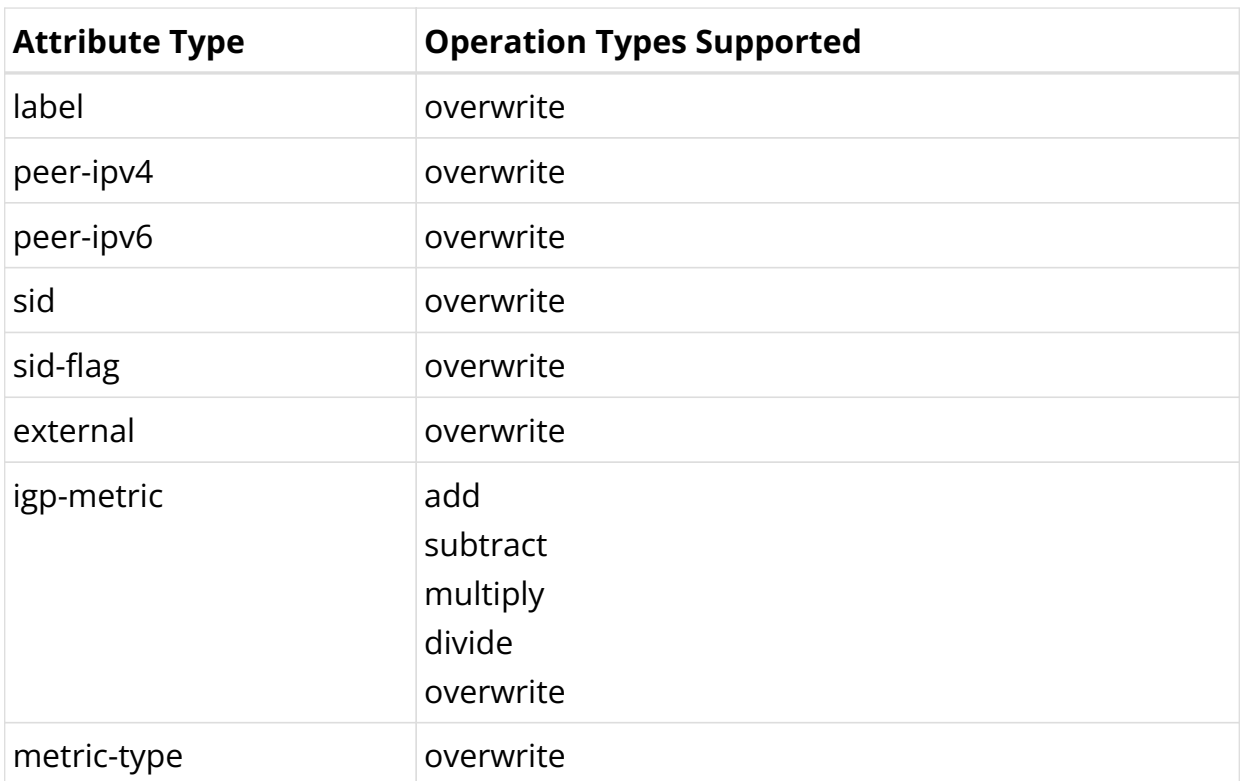

Example: Policy statement configuration

```
{
       "rtbrick-config:policy": {
           "statement": [
              {
                  "name": "EXPORT_POLICY1",
                  "ordinal": [
                     {
                        "ordinal": 10,
                        "description": "Add BGP community to direct routes",
                        "match-logic": "and",
                        "match": {
                            "rule": [
{1 \over 2} ( {1 \over 2} ) and {1 \over 2} ( {1 \over 2} ) and {1 \over 2} ( {1 \over 2} ) and {1 \over 2} ( {1 \over 2} ) and {1 \over 2} "rule": 1,
                                   "type": "ipv6-prefix",
                                   "value-type": "discrete",
                                   "match-type": "or-longer",
                                   "value": "2001:db8:0:60::/32"
                               },
{1 \over 2} ( {1 \over 2} ) and {1 \over 2} ( {1 \over 2} ) and {1 \over 2} ( {1 \over 2} ) and {1 \over 2} ( {1 \over 2} ) and {1 \over 2} "rule": 2,
                                  "type": "source",
                                   "value-type": "discrete",
                                  "match-type": "exact",
                                   "value": "direct"
 }
 ]
                        },
                         "action": {
                            "rule": [
{1 \over 2} ( {1 \over 2} ) and {1 \over 2} ( {1 \over 2} ) and {1 \over 2} ( {1 \over 2} ) and {1 \over 2} ( {1 \over 2} ) and {1 \over 2}
```

```
 "rule": 1,
                            "type": "community",
                            "operation": "append",
                            "value": "100:1"
                         },
{1 \over 2} ( {1 \over 2} ) and {1 \over 2} ( {1 \over 2} ) and {1 \over 2} ( {1 \over 2} ) and {1 \over 2} "rule": 2,
                           "operation": "return-permit"
 }
 ]
                   }
                },
\{ "ordinal": 20,
                    "description": "Allow any other route",
                    "action": {
                      "rule": [
{1 \over 2} ( {1 \over 2} ) and {1 \over 2} ( {1 \over 2} ) and {1 \over 2} ( {1 \over 2} ) and {1 \over 2} "rule": 1,
                            "operation": "return-permit"
 }
 ]
                   }
                }
              ]
           }
       \, ]
     }
   }
```
### **Configuring Policy Lists**

### **Syntax:**

set policy list <list-name> <list-type> ordinal <ordinal-number> value <value>

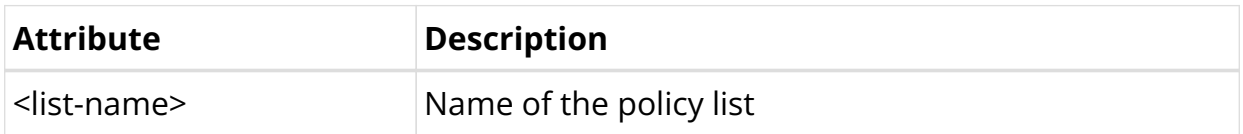

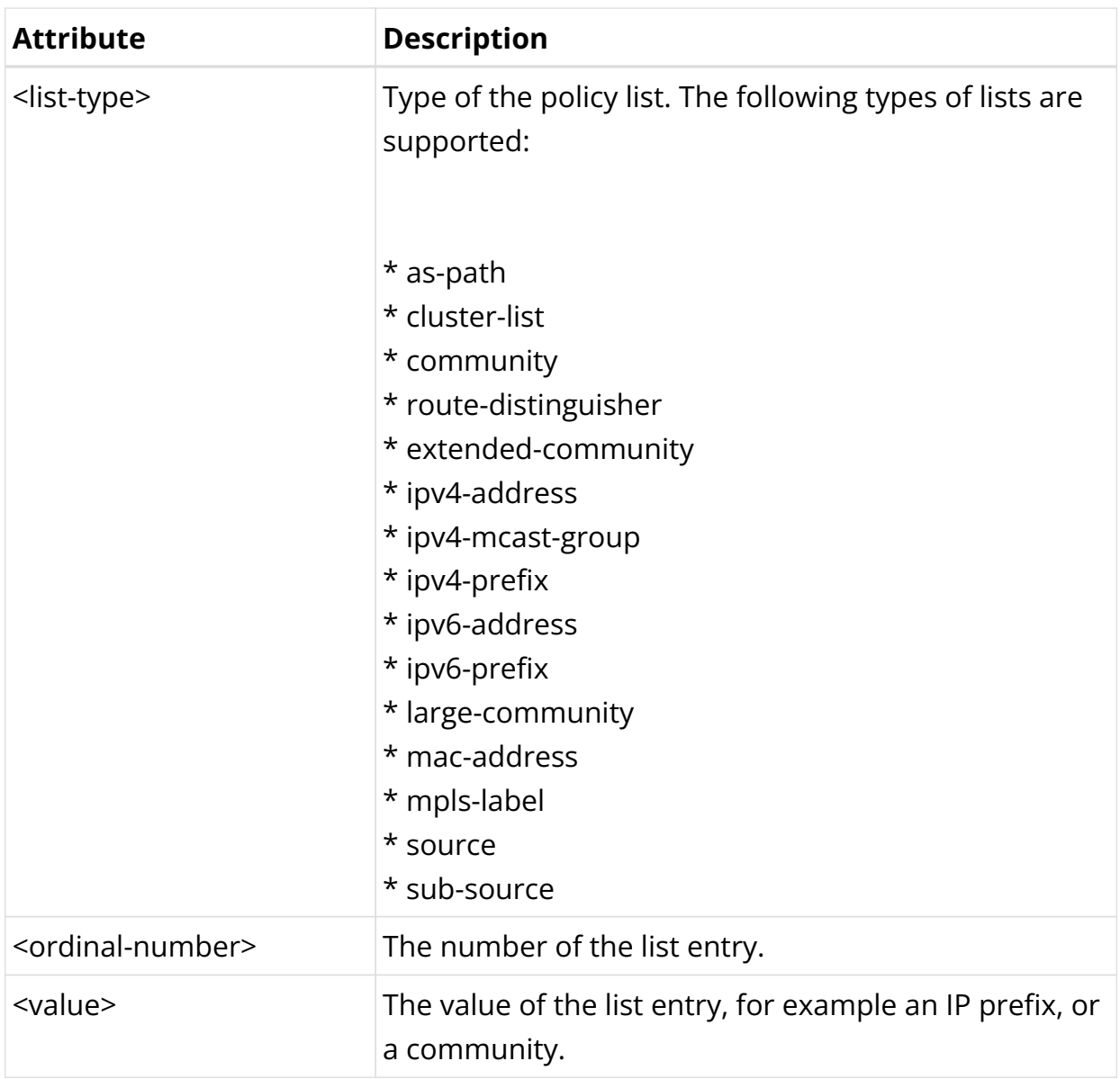

Example: Policy list configuration

```
{
    "rtbrick-config:policy": {
      "list": [
        {
          "name": "PREFIX_LIST1",
          "type": "ipv6-prefix",
          "ordinal": [
\{ "ordinal": 1,
              "value": "2001:db8:0:10::/32"
            },
\{ "ordinal": 2,
              "value": "2001:db8:0:25::/32"
            },
\{ "ordinal": 3,
              "value": "2001:db8:0:30::/32"
```
 } ] } ] } }

### **Configuring Policy Conditions**

Policy conditions refer to certain states of the system represented in BDS tables. You need to specify the table, the daemon (BD) that needs to resolve the condition, and if applicable, the attributes used to define the condition.

There are two types of conditions:

- Match on certain attributes in BDS table objects.
- Match on the number of objects in a BDS table.

## **Configuring Table Match**

### **Syntax:**

**set policy condition** <condition-name> **table** <attribute> <value>

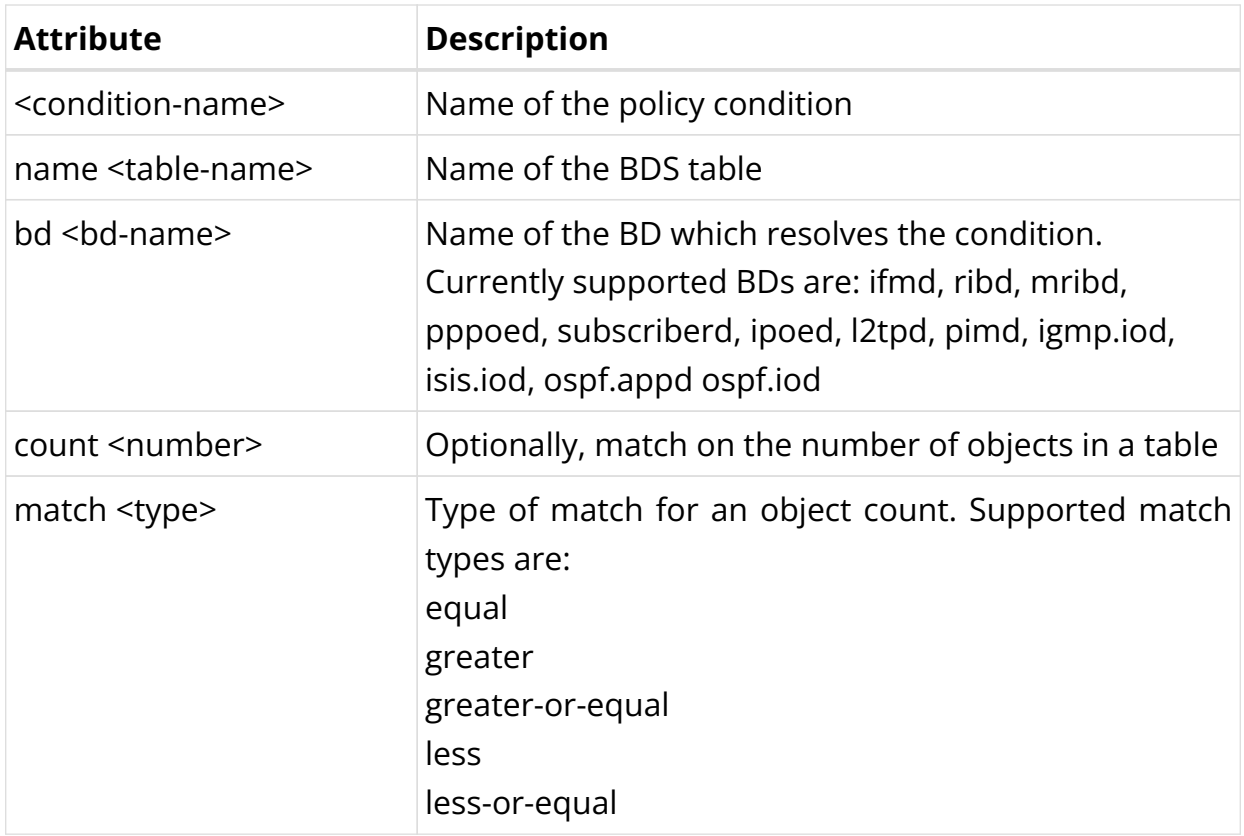

### **Configuring Attribute Match**

You can configure attributes to define a condition. The attributes refer to objects in the table configured in the section above. Please note:

- You can match on multiple attributes.
- In order to identify matching objects, you need to specify all attributes which are primary keys in the table.
- Attribute configuration is not required for conditions matching on the number of table objects using the count option.

### **Syntax:**

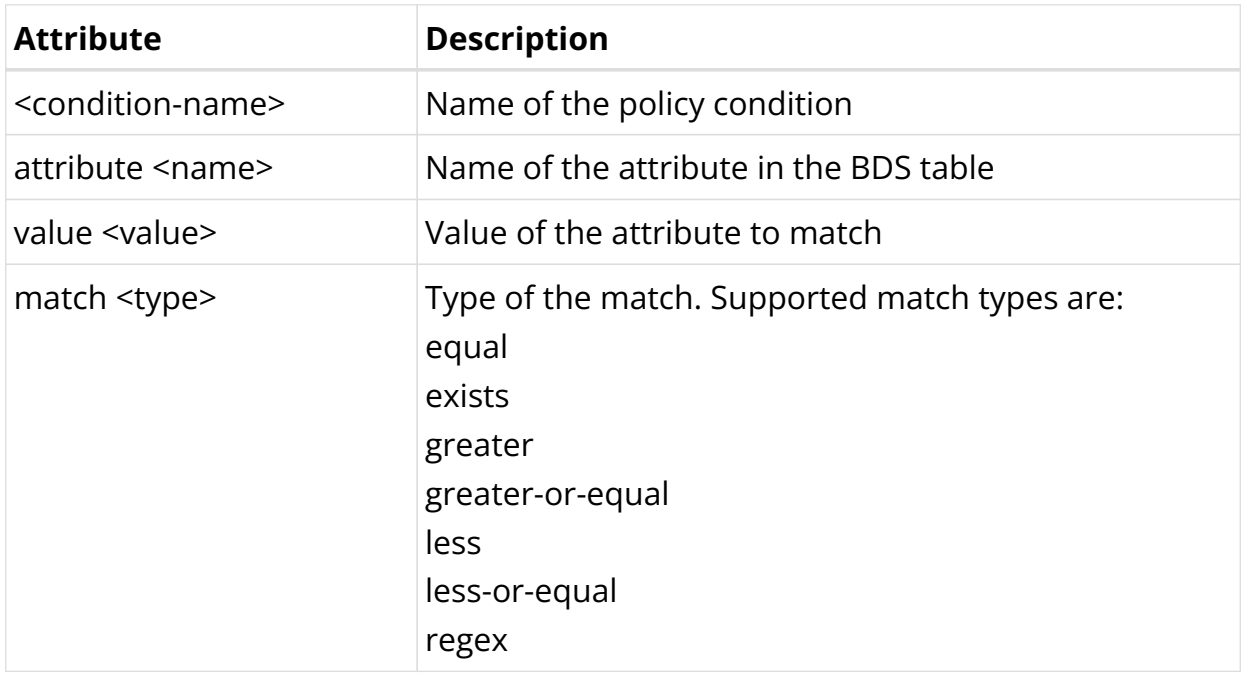

set policy condition <condition-name> attribute <name> <attribute> <value>

Example: Policy condition configuration

```
{
     "rtbrick-config:policy": {
        "condition": [
\left\{ \begin{array}{c} \end{array} \right. "condition_name": "precheck",
             "table": {
               "name": "global.instance",
               "bd": "bgp.iod.1"
             },
             "attribute": [
\{ "name": "instance_name",
                 "match": "equal",
```

```
 "value": "default"
 }
 ]
 }
    ]
   }
  }
```
### **Attaching Policies**

Once a policy has been created, they need to be applied to an application like a routing protocol to take effect.

### **BGP Attachment Points**

- Instance import/export
- BGP peer group import/export
- BGP redistribution

For attaching policies to the BGP protocol, please refer to the RBFS BGP User Guide.

### **IS-IS Attachment Points**

• IS-IS redistribution

### **OSPFv2 Attachment Points**

• OSPFv2 redistribution

For attaching policies to the IS-IS protocol, please refer to the RBFS IS-IS User Guide.

### **IGMP Attachment Points**

- IGMP group filtering
- IGMP SSM-mapping

For attaching policies to the IGMP protocol, please refer to the RBFS IP Multicast Routing Configuration Guide.

## **Sample Configurations**

Example 1: BGP export policy referencing a policy list

```
supervisor@leaf1: cfg> show config policy
{
   "rtbrick-config:policy": {
     "list": [
       {
         "name": "PREFIX_LIST2",
         "type": "ipv6-prefix",
          "ordinal": [
            {
              "ordinal": 1,
              "value": "2001:db8:0:60::/32"
            },
            {
              "ordinal": 2,
              "value": "2001:db8:0:80::/64"
            },
\{ "ordinal": 3,
              "value": "2001:db8:0:110::/64 "
            }
[[[[[[[[[[[]]]]]
       }
     ],
     "statement": [
       {
          "name": "EXPORT_POLICY2",
          "ordinal": [
            {
              "ordinal": 10,
              "description": "Add community to direct routes",
              "match": {
                "rule": [
\left\{ \begin{array}{c} \end{array} \right\} "rule": 1,
                     "type": "source",
                     "value-type": "discrete",
                     "match-type": "exact",
                     "value": "direct"
 }
 ]
              },
              "action": {
                "rule": [
\left\{ \begin{array}{c} \end{array} \right\} "rule": 1,
                     "type": "community",
                     "operation": "append",
                     "value": "100:1"
                  },
\left\{ \begin{array}{c} \end{array} \right\} "rule": 2,
                     "operation": "return-permit"
 }
 ]
 }
```

```
 },
\{ "ordinal": 20,
            "description": "Allow list of routes",
            "match": {
             "rule": [
               {
                 "rule": 1,
                 "type": "ipv6-prefix",
                 "value-type": "list",
                 "match-type": "or-longer",
                 "value": "PREFIX_LIST2"
 }
 ]
           },
            "action": {
             "rule": [
\{ "rule": 1,
                 "operation": "return-permit"
 }
 ]
 }
          },
\{ "ordinal": 30,
           "description": "Deny any other route",
            "action": {
             "rule": [
\{ "rule": 1,
                 "operation": "return-deny"
 }
 ]
           }
          }
        ]
      }
    ]
  }
}
supervisor@leaf1: cfg> show config instance default protocol bgp peer-group spine
address-family ipv6 unicast
{
   "rtbrick-config:address-family": [
    {
      "afi": "ipv6",
      "safi": "unicast",
      "policy": {
        "export": "EXPORT_POLICY2"
      }
    }
  ]
}
```
### Example 2: IGMP filter policy

supervisor@leaf1: cfg> show config policy

```
{
   "rtbrick-config:policy": {
     "statement": [
       {
          "name": "IGMP_FILTER",
          "ordinal": [
            {
              "ordinal": 1,
              "description": "IGMP group filter",
              "match-logic": "or",
              "match": {
                "rule": [
\left\{ \begin{array}{c} \end{array} \right\} "rule": 1,
                     "type": "ipv4-mcast-group",
                     "value-type": "discrete",
                     "match-type": "or-longer",
                     "value": "198.51.100.30/24"
                   },
\left\{ \begin{array}{c} \end{array} \right\} "rule": 2,
                     "type": "ipv4-mcast-group",
                     "value-type": "discrete",
                     "match-type": "or-longer",
                     "value": "198.51.100.40/24"
 }
 ]
              },
              "action": {
                "rule": [
\left\{ \begin{array}{c} \end{array} \right\} "rule": 1,
                     "operation": "return-permit"
 }
 ]
              }
            }
         ]
       }
     ]
  }
}
supervisor@leaf1: cfg> show config multicast-options igmp
\mathcal{L} "rtbrick-config:igmp": {
     "interface-profile": [
       {
          "profile-name": "PROFILE1",
          "filter-policy": "IGMP_FILTER"
       }
     ]
   }
}
```
# **3.5.3. Operational Commands**
# **Policy Test**

You can use the policy test feature to test a policy before attaching it to a protocol or an instance.

Perform the following tasks:

- Step 1: Identify the brick daemon that will process the policy and the table to which the policy will be applied.
- Step 2: Execute the 'test policy run' command.

Example: Testing a BGP VPN export policy

```
supervisor@leaf1: op> test policy run bgp.appd.1 policy-name VPN_V4_EXPORT table
default.bgp.rib-in.import.ipv4.vpn-unicast
```
• Step 3: View the test results.

The policy test feature will create two result tables. The result table ending with ".policy.permit" will show all objects permitted by the policy, the one ending with ".policy.deny" will show all objects denied by the policy.

Example: Viewing the result tables

```
supervisor@leaf1: op> show datastore bgp.appd.1 table default.bgp.rib-
in.import.ipv4.vpn-unicast.policy.permit
\langle \ldots \ranglesupervisor@leaf1: op> show datastore bgp.appd.1 table default.bgp.rib-
in.import.ipv4.vpn-unicast.policy.deny
\langle \ldots \rangle
```
• Step 4: Clear the result tables

You can clear the result tables using the 'test policy clear' command. Apply the clear command to the same table for which you have run the policy test.

Example: Clearing the result tables

```
supervisor@leaf1: op> test policy clear bgp.appd.1 policy-name VPN_V4_EXPORT table
default.bgp.rib-in.import.ipv4.vpn-unicast
```
# **3.6. Static Routing**

# **3.6.1. Overview**

Static routing allows a network administrator to configure routes manually. Using the RtBrick CLI, you can configure static IPv4, IPv6, MPLS, and multicast routes.

# **Supported Platforms**

Not all features are necessarily supported on each hardware platform. Refer to the Platform Guide for the features and the sub-features that are or are not supported by each platform.

# **3.6.2. Configuration**

# **Configuration Hierarchy**

The diagram illustrates the static routes configuration hierarchy.

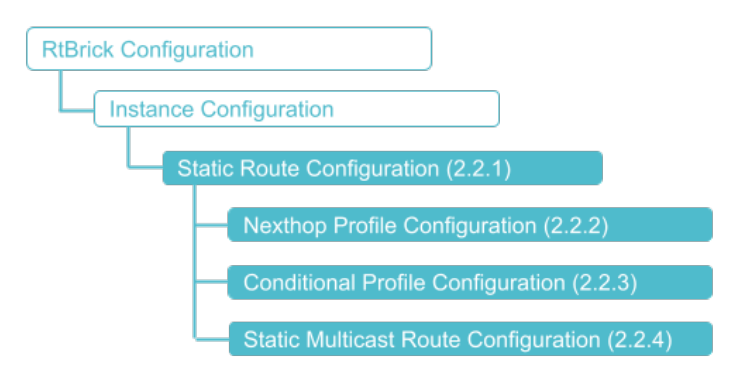

# **Configuration Syntax and Commands**

The following sections describe the static route configuration syntax and commands. In RBFS, next hops of static routes are configured separately, and referenced by the actual routes.

# **Static Route Configuration**

This section describes how to configure the static route itself.

# **Syntax**

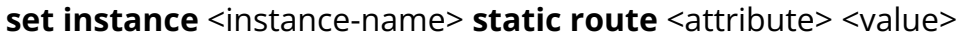

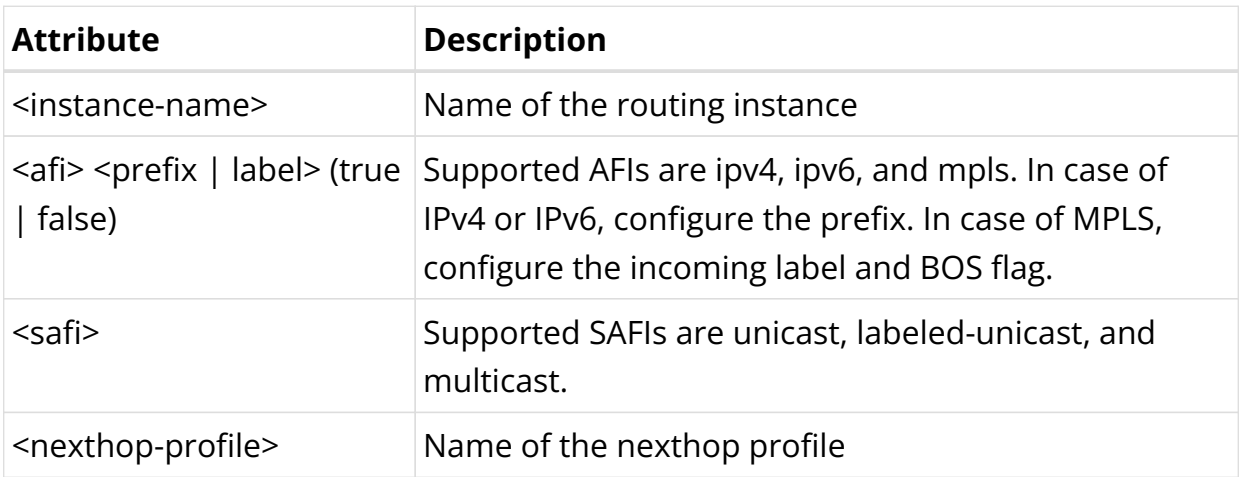

Example: Static Route Configuration

```
{
     "rtbrick-config:route": {
       "ipv4": [
         {
           "prefix4": "198.51.100.15/24",
           "safi": "unicast",
           "nexthop-profile": "nexthop1",
           "preference": 20
        }
       ],
       "ipv6": [
         {
           "prefix6": "2001:db8:0:117::/32",
           "safi": "unicast",
           "nexthop-profile": "nexthop2"
         }
       ],
       "mpls": [
         {
           "in-label": 8888,
           "in-bos": "true",
           "safi": "unicast",
           "nexthop-profile": "nexthop1"
         }
       ]
     }
   }
```
# **Nexthop Profile Configuration**

You can group various nexthop parameters with a nexthop profile name and instance, and associate this nexthop profile with multiple routes.

### **Syntax**

**set instance** <instance-name> **static nexthop-profile** <name> <attribute> <value>

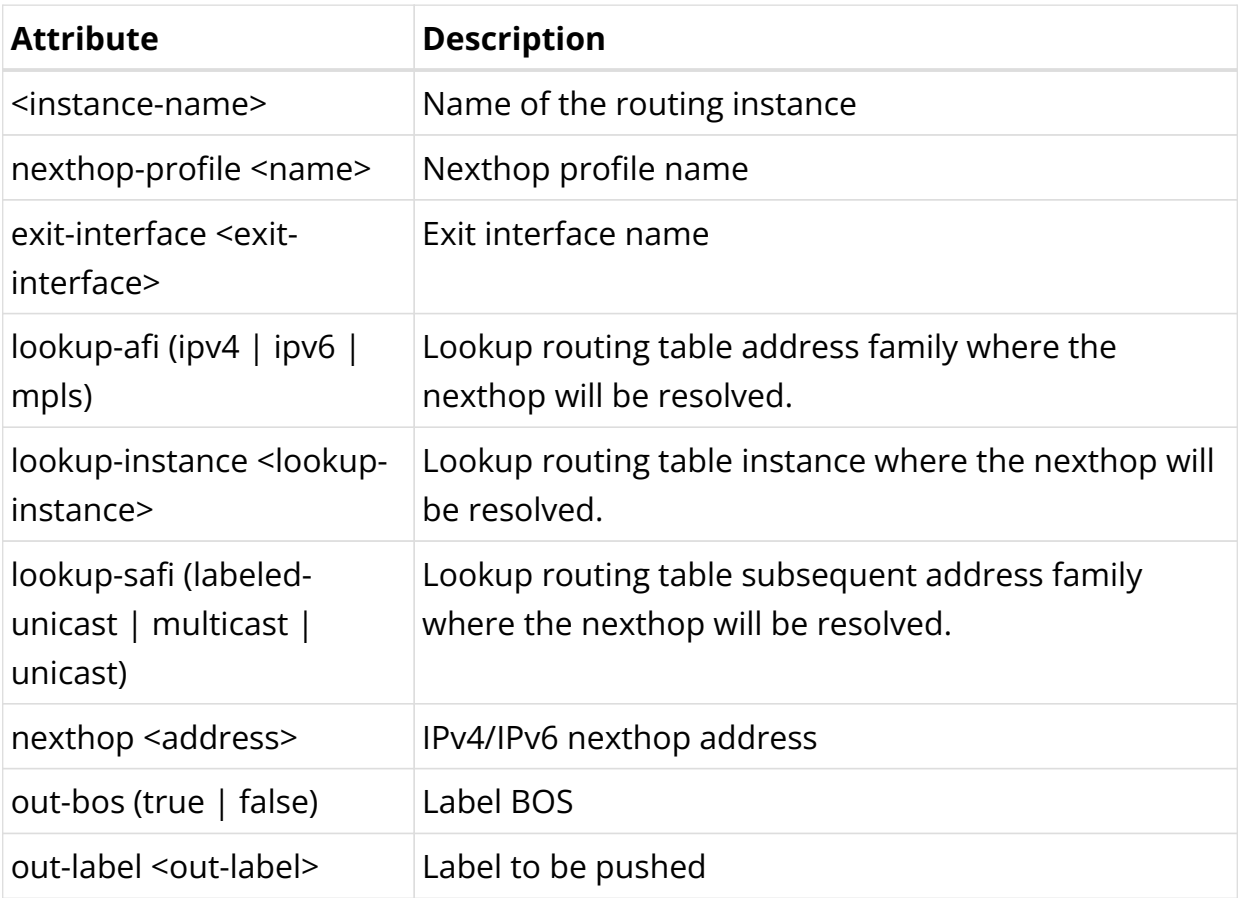

Example: Nexthop Profile Configuration

```
{
      "rtbrick-config:static": {
        "nexthop-profile": [
           {
              "name": "nexthop1",
             "nexthop": "198.51.100.145",
              "out-label": 4444
           },
\left\{ \begin{array}{c} \end{array} \right. "name": "nexthop3",
             "exit-interface": "ifp-0/0/4/4"
           }
        ]
      }
   }
```
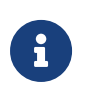

- If you do not provide lookup-instance, lookup-afi and lookupsafi values, default values will be used to install the route.
- The exit interface attribute is mandatory for link-local nexthop.

#### **Conditional Profile Configuration**

By using the conditional static route feature, you can make specific routes conditional. These conditional routes are installed only if the specified condition is satisfied.

You can group various conditional parameters such as match-instance, match-afi, match-safi, compare-operation, compare-type, and compare-value with a conditional profile name, and associate this conditional profile with multiple routes.

#### **Syntax:**

**set instance** <instance-name> **static conditional-profile** <name> <attribute> <value>

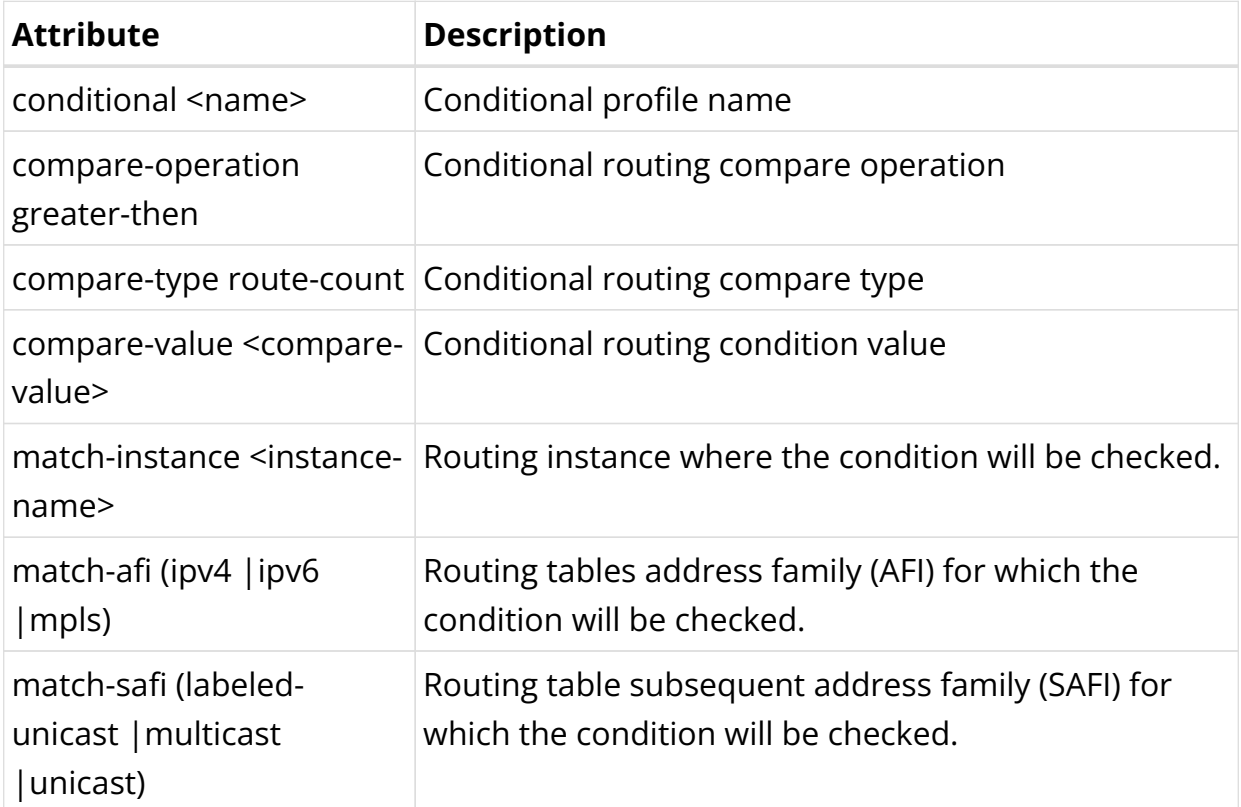

Example: Conditional Profile Configuration

```
{
     "rtbrick-config:conditional-profile": [
       {
         "name": "c2",
         "match-instance": "default",
         "match-afi": "ipv4",
         "match-safi": "unicast",
         "compare-type": "route-count",
```

```
 "compare-operation": "greater-than",
        "compare-value": 20
     }
   ]
 }
```
#### **Static Multicast Route Configuration**

#### **Syntax:**

#### **set instance** <instance-name> **static route multicast4** <attribute> <value

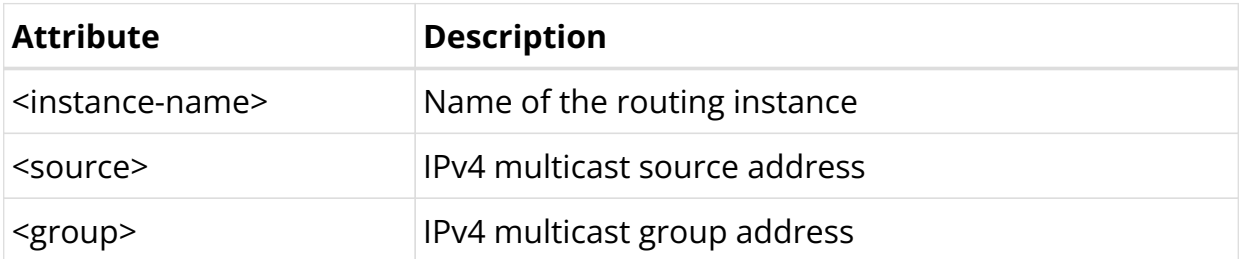

Example: Static Multicast Route Configuration

```
{
    "rtbrick-config:static": {
      "route": {
         "multicast4": [
           {
             "source": "198.51.100.15/24",
             "group": "198.51.100.35/24",
             "nexthop-profile": "nexthop3"
 }
 ]
      }
    }
}
```
# **3.6.3. Operational Commands**

# **Show Commands**

#### **Static Routes Created by staticd**

These commands show static routes as created by the static route daemon (staticd).

#### **Syntax:**

**show static route** <options>

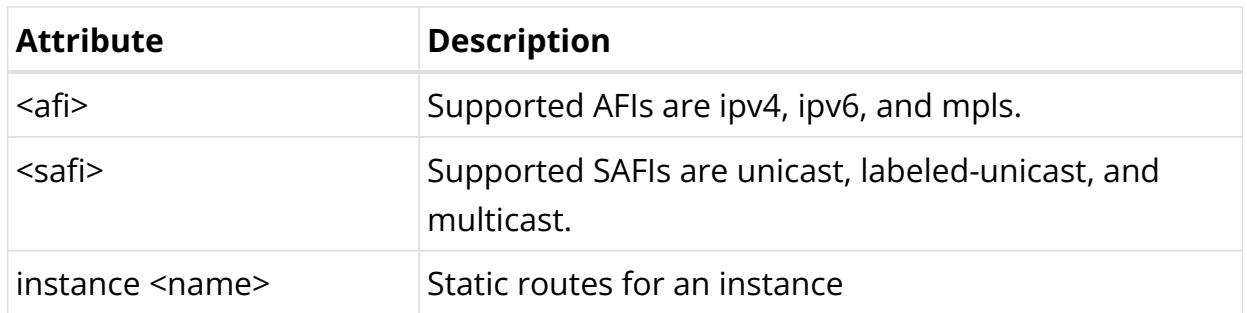

Example: List static routes for all instances

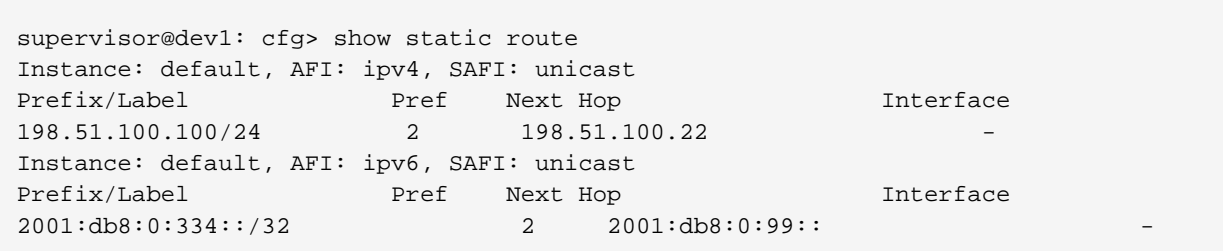

## **Static Routes in the Routing Table**

These commands show the static routes included in the final routing table.

#### **Syntax:**

**show route** <options> **source static** <options>

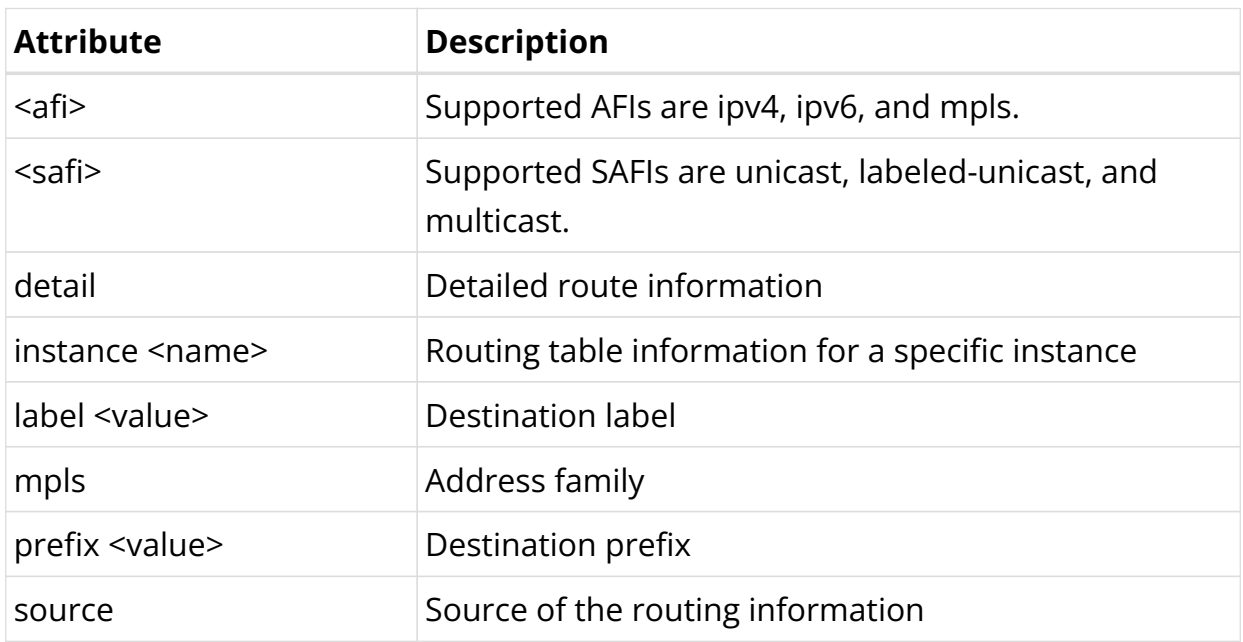

Example 1: List static routes information

supervisor@dev1: cfg> show route ipv4 source static

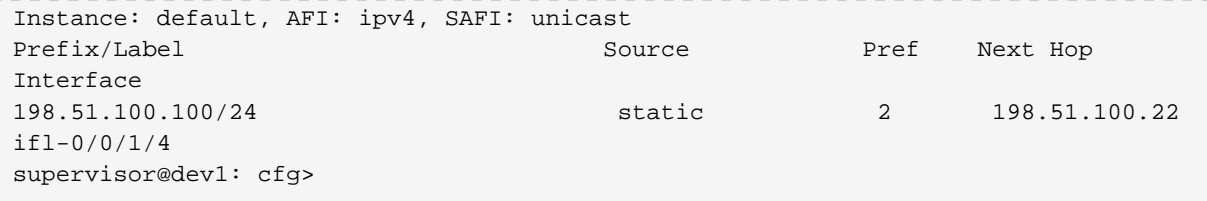

Example 2: List detailed static routes information

```
supervisor@dev1: cfg> show route ipv4 source static detail
Instance: default, AFI: ipv4, SAFI: unicast
198.51.100.100/24
  Source: static, Preference: 2
    Next Hop: 198.51.100.22
      Covering prefix: 198.51.100.22/24
      Next Hop type: direct, Next Hop action: None
      Resolved in: default-ipv4-unicast
      Egress interface: ifl-0/0/1/4, NextHop MAC: 7a:00:81:64:04:04
```
#### Example 3: List MPLS route information

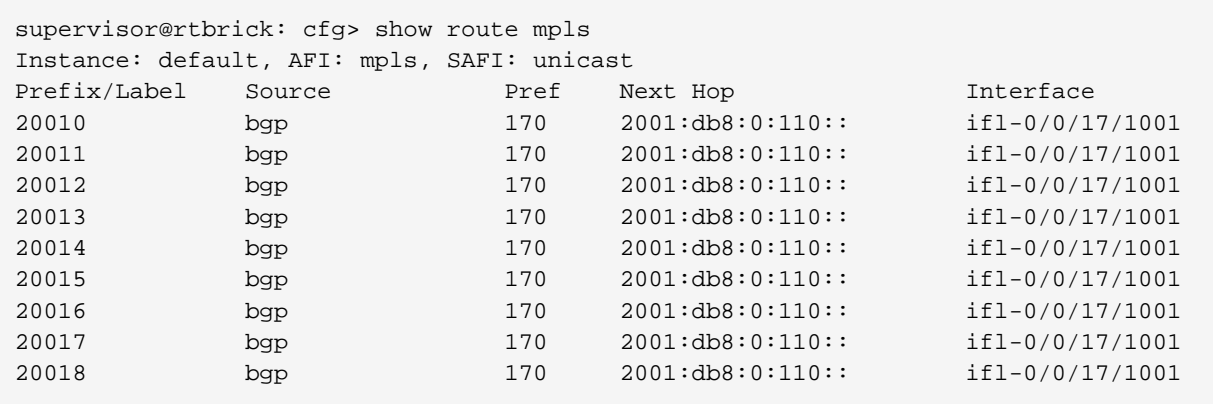

# **4. Subscriber Management**

# **4.1. Subscriber Management**

# **4.1.1. Overview**

The modular, scalable subscriber management that RtBrick calls the nextgeneration access infrastructure (ng-access) provides support for protocols such as PPPoE, L2TPv2, DHCPv4/v6, and RADIUS.

The subscriber management infrastructure provides the next generation of internet access protocols designed for carrier-grade services in regard to scalability and robustness.

One of the challenges for carrier networks is interworking with numerous client devices and various vendors which require a well-implemented, industry-proven access protocol stack, including support for all relevant RFCs.

This implementation is designed to be a set of distributed services for increased scaling and stability.

# **Supported Platforms**

Not all features are necessarily supported on each hardware platform. Refer to the *Platform Guide* for the features and the sub-features that are or are not supported by each platform.

# **Subscriber Management Daemons**

There are four main daemons in the RtBrick distributed access architecture:

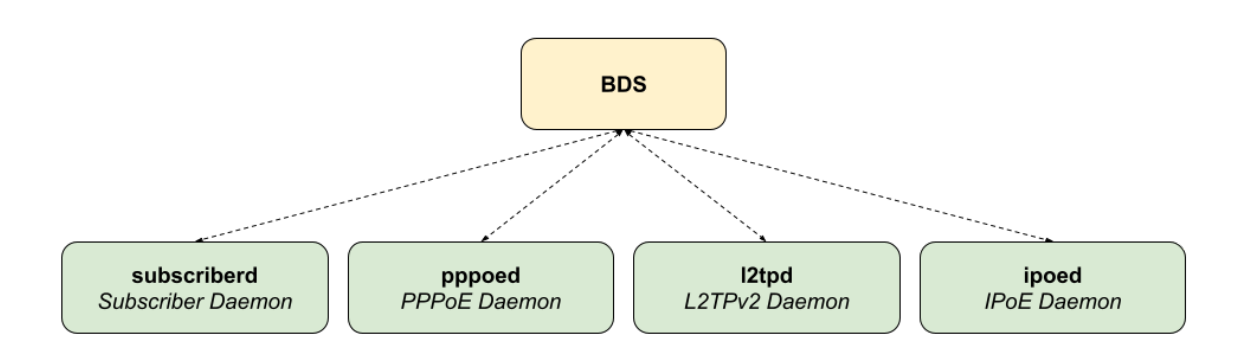

*Figure 1. The Next Generation Access (ngaccess) Infrastructure*

The subscriber daemon (subscriberd) is the central application, keeping the current subscriber state as well as being responsible for Authentication, Authorization, and Accounting (AAA).

- *subscriberd* is for subscriber management and AAA (which can be local, through RADIUS, or other methods)
- *pppoed* is to handle PPPoE and PPP sessions
- *l2tpd* is for L2TPv2 tunnel and session handling
- *ipoed* is for IPoE (IP-over-Ethernet aka DHCP) subscriber handling

This document describes the RBFS subscriber management implementation and configuration. The term subscriber describes an access user or session from a higher level decoupled from underlying protocols like PPPoE or IPoE.

Subscribers in RBFS can be managed locally or remotely via RADIUS. Each subscriber is uniquely identified by a 64-bit number called subscriber-id.

# **Remote Authentication Dial-In User Service (RADIUS)**

Remote Authentication Dial-In User Service (RADIUS) is a networking protocol that provides centralized Authentication, Authorization, and Accounting (AAA) management for all types of subscribers (PPPoE, or IPoE). RADIUS servers can perform as authentication and accounting servers or change of authorization (CoA) clients. Authentication servers maintain authentication records for subscribers.

The subscriber daemon requests authentication in RADIUS access-request messages before permitting subscribers access. Accounting servers handle accounting records for subscribers. The subscriber daemon transmits RADIUS accounting-start, interim, and stop messages to the servers. Accounting is the process of tracking subscriber activity and network resource usage in a subscriber

session. This includes the session time called time accounting and the number of packets and bytes transmitted during the session called volume accounting. A RADIUS server can behave as a change of authorization (CoA) client, allowing dynamic changes for subscriber sessions. The subscriber daemon supports both RADIUS CoA messages and disconnects messages. CoA messages can modify the characteristics of existing subscriber sessions without loss of service, disconnect messages can terminate subscriber sessions. Each RADIUS request from the subscriber daemon includes the RADIUS accounting-session-id attribute (type 44) with a format that is configurable in the AAA configuration profile and includes at least the subscriber-id to identify the corresponding subscriber. The default format (<subscriber-id>.<timestamp>) includes also a Unix timestamp to ensure that the tuple of NAS-Identifier (e.g. hostname) and Accounting-Session-Id is global and unique to be usable as a key in RADIUS databases.

Additionally, to subscriber-id and accounting-session-id each subscriber consists also of a subscriber-ifl build based on physical port information and subscriber-id (ifp: ifp-0/0/1 and subscriber-id: 72339069014638610 → subscriber-ifl: ppp-0/0/1/72339069014638610) which is required as a handle in the RBFS forwarding infrastructure.

```
Code: Access-Request (1)
  Packet identifier: 0x22 (34)
  Lenath: 416
  Authenticator: e61a0dd74c74704f608688b08de1dfba
  [The response to this request is in frame 12]
▼ Attribute Value Pairs
  > AVP: t=User-Name(1) l=19 val=user1@rtbrick.com
  ▶ AVP: t=CHAP-Challenge(60) l=18 val=2f696f4e920b47cab869021feb2bf632
  > AVP: t=CHAP-Password(3) l=19 val=02f439040e9feb7bbc9e7622a364344913
  \triangleright AVP: t=NAS-IP-Address(4) l=6 val=1.1.1.1
  > AVP: t=NAS-Identifier(32) l=5 val=BNG
  > AVP: t=NAS-Port-Id(87) l=59 val=BNG#hostif-0/0/4#10#7#0.0.0.0/0.0.0.0 eth 1#DEU.RTBRICK.1
  > AVP: t=NAS-Port(5) l=6 val=67149831
  > AVP: t=NAS-Port-Type(61) l=6 val=Ethernet(15)
  \triangleright AVP: t=Service-Type(6) l=6 val=Framed(2)
  AVP: t=Framed-Protocol(7) l=6 val=PPP(1)
  ▶ AVP: t=Acct-Session-Id(44) l=30 val=72339069014638895:1589876315
  AVP: t=Vendor-Specific(26) l=13 vnd=RtBrick Inc. (50058)
  ▶ AVP: t=Vendor-Specific(26) l=20 vnd=RtBrick Inc. (50058)
  AVP: t=Vendor-Specific(26) l=16 vnd=RtBrick Inc. (50058)
  AVP: t=Vendor-Specific(26) l=25 vnd=RtBrick Inc. (50058)
  ▼ AVP: t=Vendor-Specific(26) l=16 vnd=RtBrick Inc. (50058)
       Type: 26
       Length: 16
       Vendor ID: RtBrick Inc. (50058)
     ▶ VSA: t=RtBrick-Subscriber-Id(25) l=10 val=010100000000012f
  ▼ AVP: t=Vendor-Specific(26) l=35 vnd=RtBrick Inc. (50058)
       Type: 26
       Length: 35
       Vendor ID: RtBrick Inc. (50058)
     ▶ VSA: t=RtBrick-Subscriber-Ifl(26) l=29 val=ppp-0/0/4/72339069014638895
  ▶ AVP: t=Vendor-Specific(26) l=29 vnd=The Broadband Forum(3561)
  > AVP: t=Calling-Station-Id(31) l=23 val=0.0.0.0/0.0.0.0 eth 1
  ▶ AVP: t=Vendor-Specific(26) l=21 vnd=The Broadband Forum(3561)
  ▶ AVP: t=Vendor-Specific(26) l=18 vnd=The Broadband Forum(3561)
```
*Figure 2. RADIUS Access-Request*

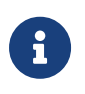

The subscriber-id is an unsigned 64bit integer which is shown as a hex number in Wireshark.

Each subscriber is formed based on configuration profiles and individual settings retrieved via RADIUS. Conflicts between RADIUS-defined attributes and profile attributes are solved by prioritizing those received from RADIUS which is common best practice for broadband access concentrators. New subscribers are signalled via RADIUS access request and either accepted by RADIUS access-accept or rejected by RADIUS access-reject message from the RADIUS server. The RADIUS access-accept includes all attributes required to form the subscriber like IP addresses, DNS servers, and referenced configuration profiles. Some of those attributes can be changed by RADIUS dynamically using CoA requests without disconnecting the subscriber.

#### **RADIUS Accounting**

A RADIUS Acct-Status-Type attribute is used by the RADIUS client (subscriber daemon) to mark the start of accounting (for example, upon booting) by specifying Accounting-On and to mark the end of accounting (for example, just before a scheduled reboot) by specifying Accounting-Off. This message is often used by RADIUS servers to automatically close/terminate all open accounting records/sessions for the corresponding client, and therefore must not be sent to servers belonging to a profile that was already used/started for accounting.

Per default, the assumption is that all servers referenced by a RADIUS profile share the same states and therefore accounting-on must be only sent to one of those before the first accounting-start is sent.

RADIUS Accounting-On/Off messages are optionally enabled in the RADIUS profile configuration [\(RADIUS Profile Configuration\)](#page-235-0) using the accounting-on-off attribute. The additional attribute accounting-on-wait prevents any new session until accounting has started meaning that the Accounting-On response is received.

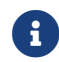

Accounting-Off is currently not implemented!

RADIUS accounting requests are often used for billing and therefore should be able to store and retry over a more extended period (commonly up to 24 hours or more) which can be optionally enabled in the RADIUS profile configuration using the accounting-backup attribute. The maximum backup accounting hold time in seconds is defined in the attribute accounting-backup-max.

#### **RADIUS Redundancy**

It is possible to configure multiple RADIUS authentication and accounting servers for redundancy and or load-balancing.

The following two algorithms are supported:

- **DIRECT (default):** Requests are sent to the same server where the last request was sent. If the subscriber daemon receives no response from the server, requests are sent to the next server.
- **ROUND-ROBIN:** Requests are sent to the server following the one where the last request was sent. If the subscriber daemon router receives no response from the server, requests are sent to the next server.

#### **RADIUS NAS-Port-id**

The RADIUS attribute NAS-Port-Id (87) is constructed as shown below:

```
<NAS-IDENTIFIER>#<IFP>#<OUTER-VLAN>#<INNER-VLAN>#<ACI>#<ARI>
```
The Agent-Circuit-Id (ACI) and Agent-Remote-Id (ARI) are replaced with an empty string (##) if not available.

# **PPP over Ethernet (PPPoE)**

PPP over Ethernet (PPPoE) is the common standard for internet access in the market.

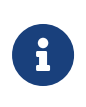

Currently, RBFS only supports PPPoE subscriber sessions with EtherType 0x8100 (802.1Q); it does not support EtherType 0x88a8 (802.1ad).

### **PPPoE Session-Id**

As defined in [RFC2516](https://tools.ietf.org/html/rfc2516), the PPPoE session-id field is an unsigned 16-bit number with the reserved values 0 for PADI/PADO and 65535 for future use. The session-id will be guaranteed unique per broadcast domain (IFP and VLANs) and client MAC address, but either not unique per device or app instance. The session-id changes every time the session is reconnected.

### **PPPoE Service-Name**

The last service name from the request (PADI or PADR) is internally ignored but copied to the response (PADO or PADS). If the request does not include any service name, the response includes the default service name **access** for compatibility with some clients like Linux pppd.

### **PPPoE AC-Cookie**

This TAG is actually used to aid in protecting against denial-of-service attacks, but it is primarily used in RBFS to decide if a received PADR is a retry for an already answered (PADS send) one. The value itself is unpredictable and generated securely but it does not protect from reply attacks.

If a client receives this TAG in PADO, it MUST return the TAG unmodified in the

following PADR. The TAG\_VALUE is binary data of any value and length and is not interpreted by the Host.

The AC-Cookie is generated based on 8-bit salt followed by MD5 hash of salt, client MAC and dynamic PPPoE cookie secret.

```
0 and 1 2
   0 1 2 3 4 5 6 7 8 9 0 1 2 3 4 5 6 7 8 9 0 1 2 3 4
   +-+-+-+-+-+-+-+-+-+-+-+-+-+-+-+-+-+-+-+-+-+-+-+-+
  | SALT | MD5 | |
   +-+-+-+-+-+-+-+-+-+-+-+-+-+-+-+-+-+-+-+-+-+-+-+-+
```
The PPPoE cookie secret is randomly generated during the PPPoE daemon startup.

The AC-Cookie in the PADR creating the session is stored in the PPPoE PPP session object. For any received PADR it can be checked if there is a session on the same broadcast domain (IFP and VLAN's) and MAC with the same AC-Cookie. In this case, the PADS is just retried.

If the broadcast domain and MAC is equal but AC-Cookie is different, this PADR must be considered as a new request.

This allows to separate two different PPPoE sessions on the same VLAN from the same MAC as frequently used by some service providers.

### **PPPoE Session Limit**

A customer line is typically represented by one (single-tagged) or two VLAN (double-tagged) on a physical interface with a limitation to one session, which is also called the 1:1 VLAN mode.

In some cases, the customer CPE will set up multiple PPPoE sessions on a single VLAN which requires MAC limitations greater than one but less or equal to the per VLAN limitation.

Therefore RBFS supports two different session limitations in the access interface configuration ([Access Interface Configuration\)](#page-209-0), one per VLAN (max-subscribersper-vlan) and an additional per client MAC address (max-subscribers-per-mac) both set to 1 per default as required for 1:1 VLAN mode.

The limitation of sessions per client MAC address must be less or equal the sessions per VLAN and the default set to one for both limits.

## **PPPoE 1:1 and N:1 Support**

RBFS supports both 1:1 VLAN (VLAN Per Subscriber) and N:1 VLAN (shared VLAN) models for subscriber traffic for PPPoE subscribers.

## **1:1 VLAN (VLAN-per-subscriber) Model**

In the 1:1 VLAN model, there is a unique dedicated customer VLAN for a subscriber, that is one VLAN per Subscriber. This model establishes a unique path between each subscriber interface and the router for data transmission by providing traffic separation for every subscriber.

1:1 model operations are relatively simple as it provides one-to-one mapping of specific VLANs to specific subscribers. New services can be added easily without affecting other subscribers and services with this model. However, in a large-scale deployment, this model demands highly scalable and robust routers that can manage many hundreds of VLANs.

The following diagram shows a dedicated customer VLAN for a subscriber, that is, one VLAN per Subscriber.

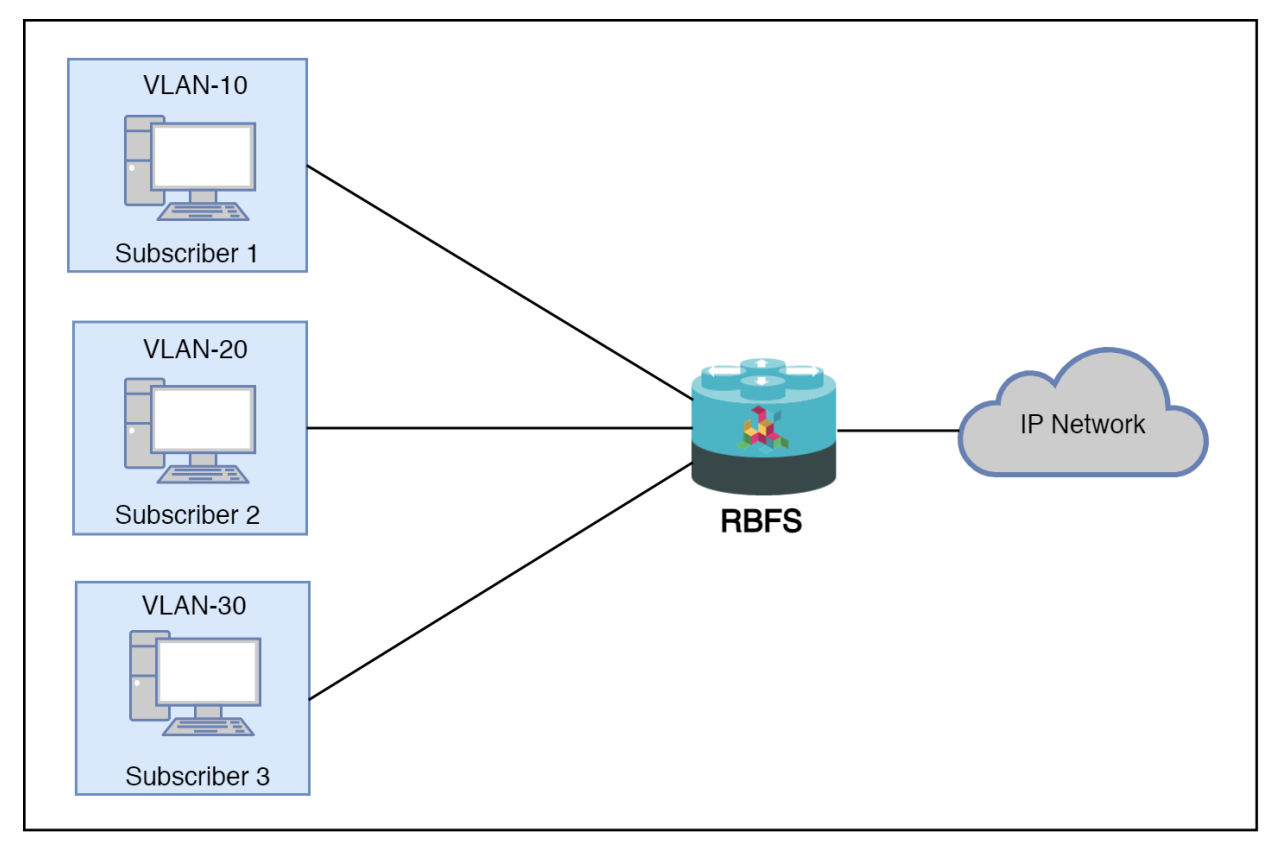

*Figure 3. 1:1 VLAN (VLAN-per-subscriber)*

## **N:1 VLAN (Shared VLAN) Model**

The Shared VLAN model provides many-to-one (N:1) subscriber-to-service connectivity. This model provides a single VLAN to many subscribers. Unlike in the 1:1 model, in which the VLAN is dedicated to a customer, N:1 provides a shared VLAN to many subscribers, and this VLAN carries all types of service (i.e., data, voice, video, etc.). One disadvantage of shared VLAN is the lack of logical isolation between user sessions at the VLAN level.

The following diagram shows a single VLAN that is connected to many subscribers.

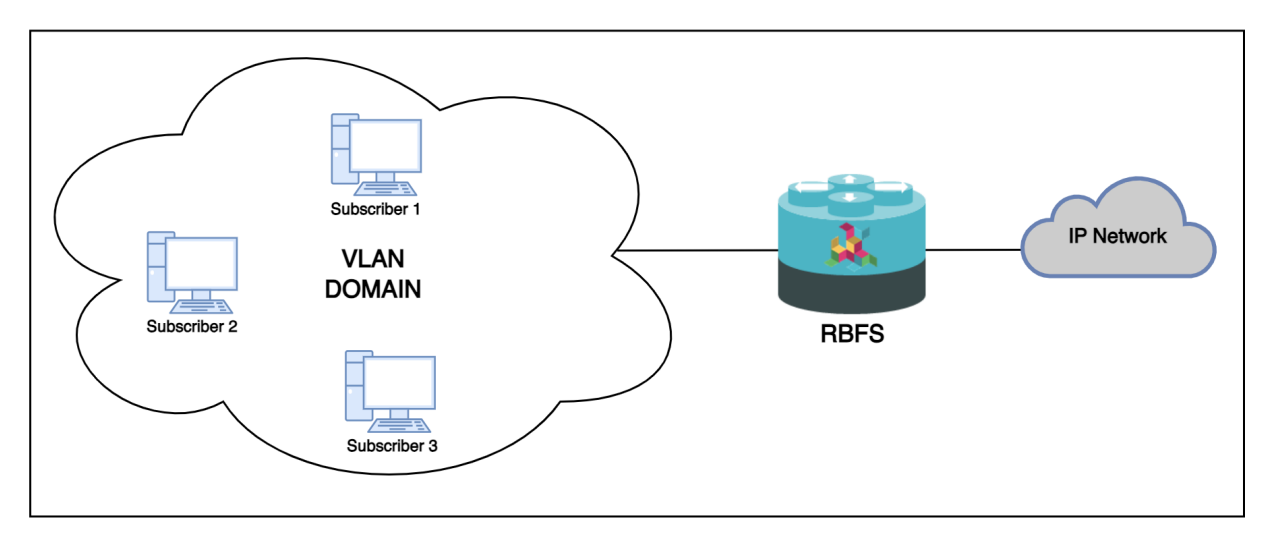

*Figure 4. N:1 VLAN (Shared VLAN-per-service)*

### **PPPoE MTU Profiles**

The PPP protocol allows each endpoint to negotiate a maximum receive unit (MRU). This MRU is applied as the maximum transmission unit (MTU) on the other end of the PPP connection. Each endpoint negotiates its own MRU with the other peer. Thus using a different MTU per direction is not uncommon for PPP, even if not desired.

Bare metal switch hardware is typically limited in the number of supported MTU values. So RBFS has introduced the concept of MTU profiles with different types like physical, ip or pppoe. The last one is reserved for use with PPPoE sessions and applies to IPv4 and IPv6 traffic.

```
supervisor@switch: cfg> show config forwarding-options mtu-profile
{
   "rtbrick-config:mtu-profile": [
    \left\{ \right. "mtu-profile-name": "IP-MTU-1500",
        "size": 1500,
```

```
 "type": "ip",
        "action": "redirect-to-cpu"
      },
      {
        "mtu-profile-name": "IP-MTU-9202",
        "size": 9202,
        "type": "ip",
        "action": "drop"
      },
      {
        "mtu-profile-name": "PPPoE-MTU-1320",
        "size": 1320,
        "type": "pppoe",
        "action": "redirect-to-cpu"
      },
      {
        "mtu-profile-name": "PPPoE-MTU-1456",
        "size": 1456,
        "type": "pppoe",
        "action": "redirect-to-cpu"
      },
\left\{\begin{array}{ccc} \end{array}\right\} "mtu-profile-name": "PPPoE-MTU-1472",
        "size": 1472,
        "type": "pppoe",
        "action": "redirect-to-cpu"
      },
\left\{\begin{array}{ccc} \end{array}\right\} "mtu-profile-name": "Port-MTU-9216",
        "size": 9216,
        "type": "physical",
        "action": "drop"
      },
\left\{\begin{array}{ccc} \end{array}\right\} "mtu-profile-name": "__default_pppoe__",
        "size": 1492,
        "type": "pppoe",
        "action": "redirect-to-cpu"
     }
   ]
}
```
A configured size of 1492 bytes limits the size of the IPv4 or IPv6 header plus payload.

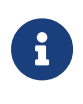

The physical access interface should be configured with an MTU profile large enough to serve all PPPoE MTU profiles, including the additional overhead for PPPoE and VLAN headers. Further details about interface MTU profiles can be found in the *Interfaces Configuration Guide*.

The action could be either drop or redirect-to-cpu. The action drop silently discards all oversized packets. The action redirect-to-cpu punts oversized packets to the CPU where those could be either fragmented or dropped with ICMP response.

The Q2C platform supports up to 8 MTU profiles in total. The amount of pppoe profiles is limited to 6 including the default profile *\_default\_pppoe\_*. The default profile can't be deleted but overwritten to change size and action.

```
supervisor@switch: cfg> show config forwarding-options mtu-profile
 __default_pppoe__
{
   "rtbrick-config:mtu-profile": [
    {
       "mtu-profile-name": "__default_pppoe__",
       "size": 1492,
      "type": "pppoe",
      "action": "redirect-to-cpu"
    }
  ]
}
```
The command show pppoe mtu-profile lists all PPPoE MTU profiles in increasing order, with two statistics about the exact and best match.

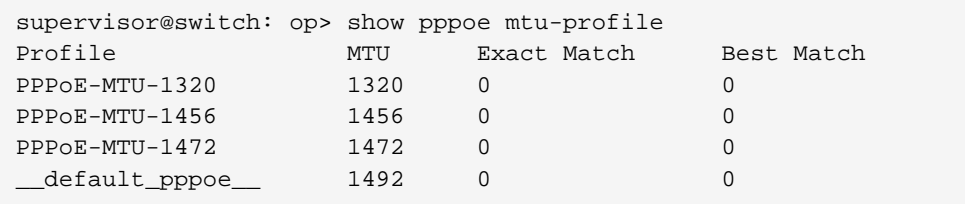

If a client requests an MRU via PPP LCP Configure-Request, this value is used to search for an appropriate MTU profile. This is done by iterating over the ordered list of MTU profiles, as long as the received MRU is greater than the MTU size. If the requested MRU is found in the list of MTU profiles, the exact match counter is incremented, and the MRU is accepted.

In case the requested MRU is not found, the last MTU profile found is selected and the best match counter is incremented. The selected MTU is then offered to the client via PPP LCP Configure-Nak. If the offered MRU is not accepted by the client after three offers, a fallback profile is applied. This means that the requested MRU from the client is accepted, but the largest pppoe MTU profile is applied. This algorithm was built to ensure most client compatibility.

Let's assume a client requests the MRU 1482, but only profiles for 1472 and 1492 are configured. In this case, 1472 is offered as the best match via PPP LCP Configure-Nak. The client could either accept the offer by sending a PPP LCP Configure-Request with the MRU 1472 or try again with the original value of 1482. This is repeated up to three times before the fallback profile is applied. In this case, the client MRU of 1482 is accepted but the maximum MTU of 1492 is applied. The majority of CPE devices support TCP MSS clamping using the negotiated MRU of 1482. So at least TCP traffic is still limited to the negotiated MRU. This is the reason for applying a larger MTU profile as the fallback profile. It's also common that a CPE still accepts packets larger than the negotiated MRU.

The exact and best match counters can be used by operators to verify if the configured MTU profiles fit their environment or should be adopted.

The negotiated MRU and applied MTU can be verified with the following command for every single PPPoE session.

```
user@switch: op> show pppoe session 72339069014638648 detail
Subscriber-Id: 72339069014638648
    State: ESTABLISHED
    ...
    PPP LCP:
 ...
        MRU: 1492 Peer: 1492
        MTU: 1492 Profile: __default_pppoe__
     ...
```
For L2TPv2 tunneled PPPoE sessions, the MTU is enforced by the LNS. It's usual behavior that the LNS renegotiates the MTU. So LAC may not know the actual MTU. This is the reason why RBFS does not apply an MTU profile for such sessions.

RBFS overwrites the selected MTU profile with *default l2tp* for L2TPv2 sessions. This profile must be explicitly created, otherwise it is ignored. The action must be drop because ICMP or fragmentation is not supported for tunneled sessions.

```
supervisor@switch: cfg> show config forwarding-options mtu-profile
 __default_l2tp__
{
     "rtbrick-config:mtu-profile": [
       {
         "mtu-profile-name": "__default_l2tp__",
         "size": 1492,
         "type": "pppoe",
         "action": "redirect-to-cpu"
       }
     ]
   }
```
This configuration allows to optionally enforce an MTU on LAC if needed.

## <span id="page-200-0"></span>**PPPoE VLAN Profiles**

This chapter describes the VLAN profile feature. If enabled for the access interface, then incoming sessions (e.g. PPPoE PADI/PADR) are not honored unless matching vlan-profile is found.

The VLAN profiles must be added to the table global.vlan.profile owned by PPPoE daemon. All entries in this table are ephemeral and therefore lost after reboot or PPPoE daemon restart.

### **Example:**

```
{
     "table": {
         "table_name": "global.vlan.profile"
     },
     "objects": [
         {
              "attribute": {
                 "ifp_name" : "ifp-0/1/2", "outer_vlan_min": 128,
                  "outer_vlan_max": 128,
                  "inner_vlan_min": 1,
                  "inner_vlan_max": 4095,
                  "access_profile_name": "access-profile-vlan"
             }
         }
     ]
}
```
### **PPPoE Dual-Stack IPv4/IPv6 with DHCPv6**

The whole IPv6 control plane of a PPPoE session like ICMPv6 router-solicitation (RS), ICMPv6 router-advertisement (RA) and DHCPv6 is handled in the PPPoE daemon (pppoed).

The PPPoE daemon handles received router solicitations by responding with router advertisements and is sending frequent router advertisements based on configured intervals.

The other-config flag in the router-advertisement is automatically set if DHCPv6 is enabled for this particular subscriber. This flag signals that there is more information available via DHCPv6.

DHCPv6 over PPPoE is different to DHCPv6 over Ethernet because of the special characteristics of point-to-point protocols. DHCPv6 over PPPoE is supporting delegated IPv6 prefixes (IA\_PD) and DNS options only. Unsupported IA options (IA NA and IA TA) or options that can be served will be rejected with status code options as defined per RFC.

The delegated IPv6 prefix served by DHCPv6 will be assigned to the subscriber via RADIUS or local pool regardless of the protocols negotiated with the client. DHCPv6 was primarily designed for use in Ethernet networks. The fact that Ethernet is connectionless requires that DHCPv6 servers must manage releases for the clients and free them automatically if a lease expires. Such extensive release management is not needed for connection-oriented protocols like PPPoE where addresses are assigned to the PPPoE session. This fact allows to implementing DHCPv6 nearly stateless on the server side by just tracking if an assigned prefix is assigned or released. This is tracked in the attribute ipv6pd negotiated of the PPPoED/SubscriberD (global.ppp.1.subscriber.result) result object and copied to the actual subscriber object (local.access.subscriber). As this use case is covered by PPPoE, there is no lease expiry implemented.

The delegated-prefix is added to the subscriber-ifl only if negotiated and removed if not negotiated. The presence of delegated prefix in the subscriber-ifl is used by IFMD to add or remove the forwarding entry.

If DHCPv6 is enabled but no delegated prefix provided, only DNS is served in response if available.

#### **PPPoE DHCPv6 Server DUID**

The DHCPv6 server identifier DUID is generated based on IP6CP negotiated interface-identifier as shown below:

```
0 and 1 and 2 3
   0 1 2 3 4 5 6 7 8 9 0 1 2 3 4 5 6 7 8 9 0 1 2 3 4 5 6 7 8 9 0 1
   +-+-+-+-+-+-+-+-+-+-+-+-+-+-+-+-+-+-+-+-+-+-+-+-+-+-+-+-+-+-+-+-+
        | DUID-Type 3 (DUID-LL) | hardware type 27 (EUI64) |
   +-+-+-+-+-+-+-+-+-+-+-+-+-+-+-+-+-+-+-+-+-+-+-+-+-+-+-+-+-+-+-+-+
                    interface-identifier
 | |
    +-+-+-+-+-+-+-+-+-+-+-+-+-+-+-+-+-+-+-+-+-+-+-+-+-+-+-+-+-+-+-+-+
```
# **Layer Two Tunneling Protocol (L2TPv2)**

This chapter describes the RtBrick Layer Two Tunneling Protocol (L2TPv2) implementation. This document describes also the corresponding configuration ([Configuration Commands\)](#page-208-0) and operations ([Operations]) for PPPoE access services with PPP tunneling using the Layer Two Tunneling Protocol version 2 (L2TPv2) on RtBRick FullStack (RBFS).

Typically, a user obtains a Layer 2 (L2) point-to-point connection to a Broadband Network Gateway (BNG) using the PPPoE protocol as described in RFC 2516 and runs PPP over that connection. In the most common case, the L2 termination point and PPP session endpoint reside on the same physical device. Tunneling protocols, such as L2TPv2 provide a dynamic mechanism for extending PPP by allowing the L2 and PPP endpoints reside on different devices that are interconnected by an IP network. This separation allows the actual processing of PPP packets to be divorced from the termination of the L2 circuit. The L2TP access concentrator (LAC) physically terminates the L2 connection and tunnels the PPP packets across an IP network to the L2TP network server (LNS). The LNS then terminates the logical PPP connection.

RFC and draft compliance are partial except as specified.

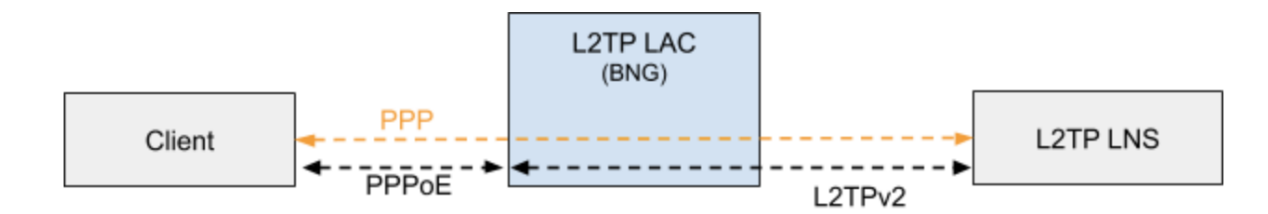

*Figure 5. L2TP PPPoE*

### **L2TP LAC**

The L2TP Access Concentrator (LAC) is a node that acts as one side of an L2TP tunnel endpoint, and is a peer to the L2TP Network Server L2TP LNS. The LAC sits between a LNS and a remote system, and forwards packets to and from each.

### **L2TP LNS**

The L2TP Network Server (LNS) is a node that acts as one side of an L2TP tunnel endpoint and is a peer to the L2TP Access Concentrator L2TP LAC. The LNS is the logical termination point of a PPP session that is being tunneled from the remote system by the LAC.

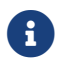

 $\left| \begin{array}{c} \bullet \\ \bullet \end{array} \right|$  The LNS role is currently not supported!

## **L2TP Tunnel Selection**

Each new session creates a session request object (local.l2tp.session.request) to track the tunnel selection progress, the currently selected ones, and which are already tried. This object is automatically deleted if the session setup is successful.

All tunnels in state DEAD are skipped in the tunnel selection but considered at the end if no other tunnels are available. Tunnels with a session limit reached are not considered for further sessions. To select a tunnel, the L2TP daemon first generates list of preferred tunnels based on tunnel preference, where the lowest value has the highest priority. The configured L2TP tunnel selection algorithm decides how to select a tunnel out of the remaining tunnels with the same preference. The RANDOM algorithm selects the tunnel randomly whereas BALANCED selects the least filled tunnel based on a number of sessions.

Following the L2TP tunnel pool order/priority in case, there are multiple pools available for a single subscriber:

- 1. RADIUS defined tunnel (RFC2866)
- 2. RADIUS VSA (RtBrick-L2TP-Pool) or local user profile
- 3. L2TP configuration profile

# **L2TP Control Channel**

The control channel is responsible for the orderly passing of control messages between the tunnel endpoints and acts as a transport layer for reliable delivery of control messages and tunnel keep alive services for the tunnel.

Each L2TP tunnel is split into the actual tunnel object with all the information exchanged during tunnel establishment plus the FSM state and a separate control channel with the sequence numbers, window size, and thresholds changed with every sent and received packet.

RBFS sent a ZLB ACK only if there are no further messages waiting in queue for that peer, as well as to acknowledge multiple packets at once.

The HELLO keep-alive messages are also part of the control channel and only send if there is no other message sent if the queue is empty and no other message send during the hello interval.

### **L2TP Access Line Information (RFC5515)**

#### **Connect-Speed-Update-Notification (CSUN)**

The Connect-Speed-Update-Notification (CSUN) is an L2TP control message sent by the LAC to the LNS to provide transmit and receive connection speed updates for one or more sessions.

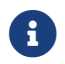

 $\left| \begin{array}{c} \bullet \\ \bullet \end{array} \right|$  This implementation will send one CSUN request per session!

CSUN requests are disabled per default and can be enabled in the L2TP profile ([L2TP Profile Configuration](#page-246-0)).

CSUN messages are defined in RFC5515, which is not widely supported. Therefore those messages are marked as not mandatory in RBFS to allow interwork with LNS servers not supporting RFC5515.

#### **RFC2661:**

The Mandatory (M) bit within the Message Type AVP has special meaning. Rather than an indication of whether the AVP itself should be ignored if not recognized, it is an indication as to whether the control message itself should be ignored. Thus, if the M-bit is set within the Message Type AVP and the Message Type is unknown to the implementation, the tunnel MUST be cleared. If the M-bit is not set, then the implementation may ignore an unknown message type.

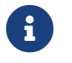

RFC and draft compliance are partial except as specified.

#### **Connect-Speed-Update-Request (CSURQ)**

The Connect-Speed-Update-Request (CSURQ) is an L2TP control message sent by the LNS to the LAC to request the current transmission and receive connection speed for one or more sessions.

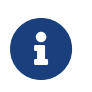

Sending or responding to CSURQ requests is currently not supported!

#### **Access Line Information L2TP Attribute Value Pair Extensions**

The corresponding access line information for a subscriber is included in the ICRQ message as defined in RFC5515.

#### **Connect Speed Values**

The default value for TX and RX Connect Speed is set to 1000000000 (1G) which is replaced by the actual data rate upstream/downstream of the corresponding access line information object or directly set using the RADIUS attributes RtBrick-L2TP-Tx-Connect-Speed (42) and RtBrick-L2TP-Rx-Connect-Speed (43).

# **IPoE**

IP-over-Ethernet (IPoE) is a popular alternative to PPPoE based access using DHCP for IPv4 and DHCPv6 for IPv6 where both protocols are handled in the IPoE daemon (ipoed).

IPoE subscribers are identified by IFP, optional VLAN and client MAC address.

The dynamic creation of IPoE subscribers is triggered by the first DHCPv4 discovery or DHCPv6 solicit request received. Any response is postponed until the subscriber is successfully authenticated using known authentication methods like none, local or RADIUS. For DHCP mode server all addresses are assigned during authentication to the subscriber and used by DHCPv4 and DHCPv6 to handle client requests.

IPoE subscribers will be terminated automatically if all protocol bindings are deleted.

### **IPoE 1:1 VLAN Support**

RBFS supports 1:1 VLAN (VLAN Per Subscriber) model for subscriber traffic for IPoE subscribers. In the 1:1 VLAN model, there is a unique dedicated customer VLAN for a subscriber, that is one VLAN per Subscriber. This model establishes a unique path between each subscriber interface and the router for data transmission by providing traffic separation for every subscriber.

The following diagram shows a dedicated customer VLAN for a subscriber, that is, one VLAN per Subscriber.

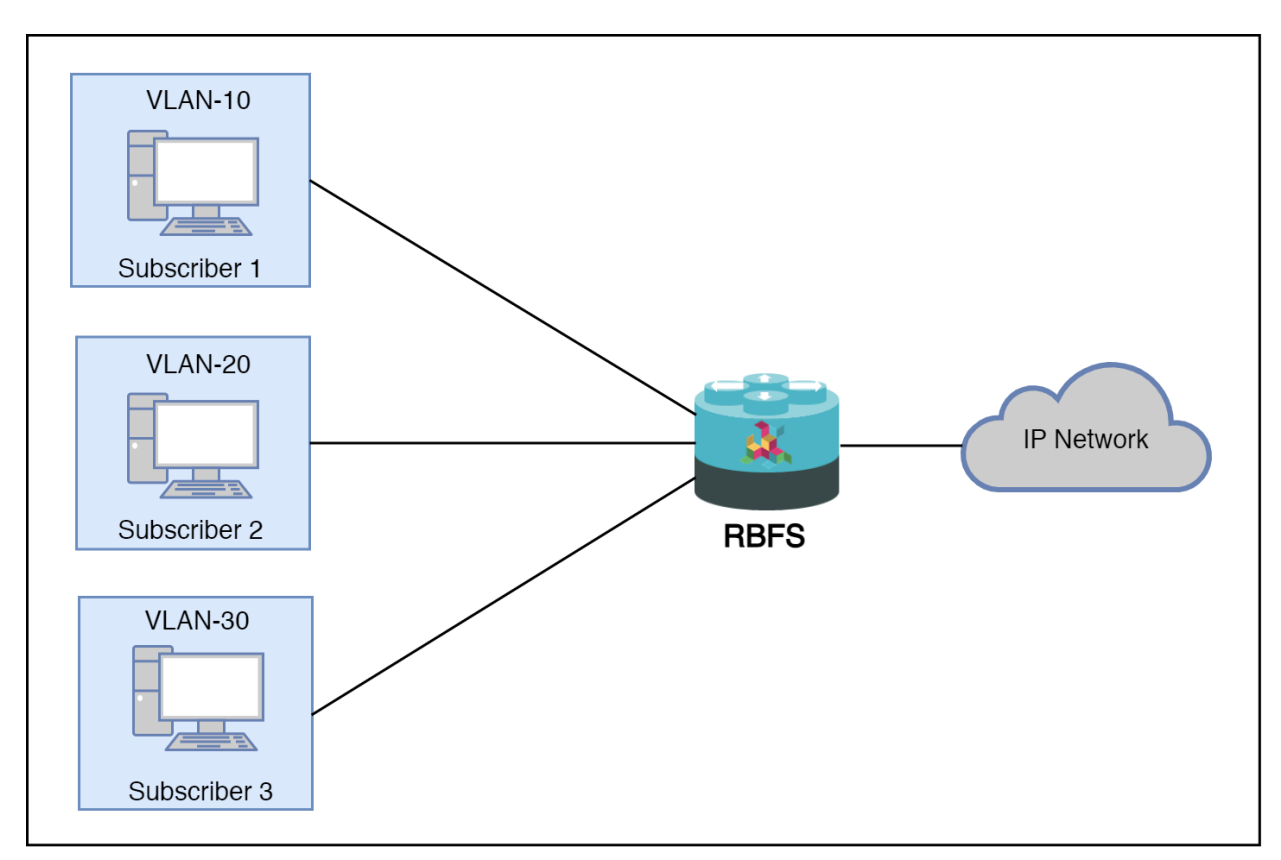

*Figure 6. 1:1 VLAN (VLAN-per-subscriber)*

#### **IPoE Session Limit**

A customer line is typically represented by one (single-tagged) or two VLAN (double-tagged) on a physical interface with a limitation to one subscriber, which is also called the 1:1 VLAN mode.

IPoE subscribers are implicitly limited to max one per MAC address, as client MAC address is used as part of the key to identify subscribers.

#### **IPoE Username**

For each IPoE subscriber, a username is generated automatically using the client's MAC address followed by @ipoe.

Example: fe:08:e8:ea:1d:32@ipoe

### **IPoE DHCPv6 Server DUID**

The generated DHCPv6 server identifier DUID is from type 3 (DUID-LL) with hardware type 27 (EUI64) and IFP MAC address to derive the EUI64 interface identifier.

```
0 and 1 and 2 3
    0 1 2 3 4 5 6 7 8 9 0 1 2 3 4 5 6 7 8 9 0 1 2 3 4 5 6 7 8 9 0 1
           +-+-+-+-+-+-+-+-+-+-+-+-+-+-+-+-+-+-+-+-+-+-+-+-+-+-+-+-+-+-+-+-+
         | DUID-Type 3 (DUID-LL) | hardware type 27 (EUI64) |
        +-+-+-+-+-+-+-+-+-+-+-+-+-+-+-+-+-+-+-+-+-+-+-+-+-+-+-+-+-+-+-+-+
                      interface-identifier
 | |
           +-+-+-+-+-+-+-+-+-+-+-+-+-+-+-+-+-+-+-+-+-+-+-+-+-+-+-+-+-+-+-+-+
```
# **4.1.2. Configuration**

The following sections describe Subscriber Management configuration syntax and commands.

# **Configuration Hierarchy**

The main interface configuration for a physical interface (ifp) and associated VLANs is related to a series of profiles that hold parameters for authentication with AAA, services like IGMP and MLD, access methods like PPPoE and the like, and so on. The overall structure of this configuration and profile system is shown in Figure 2.

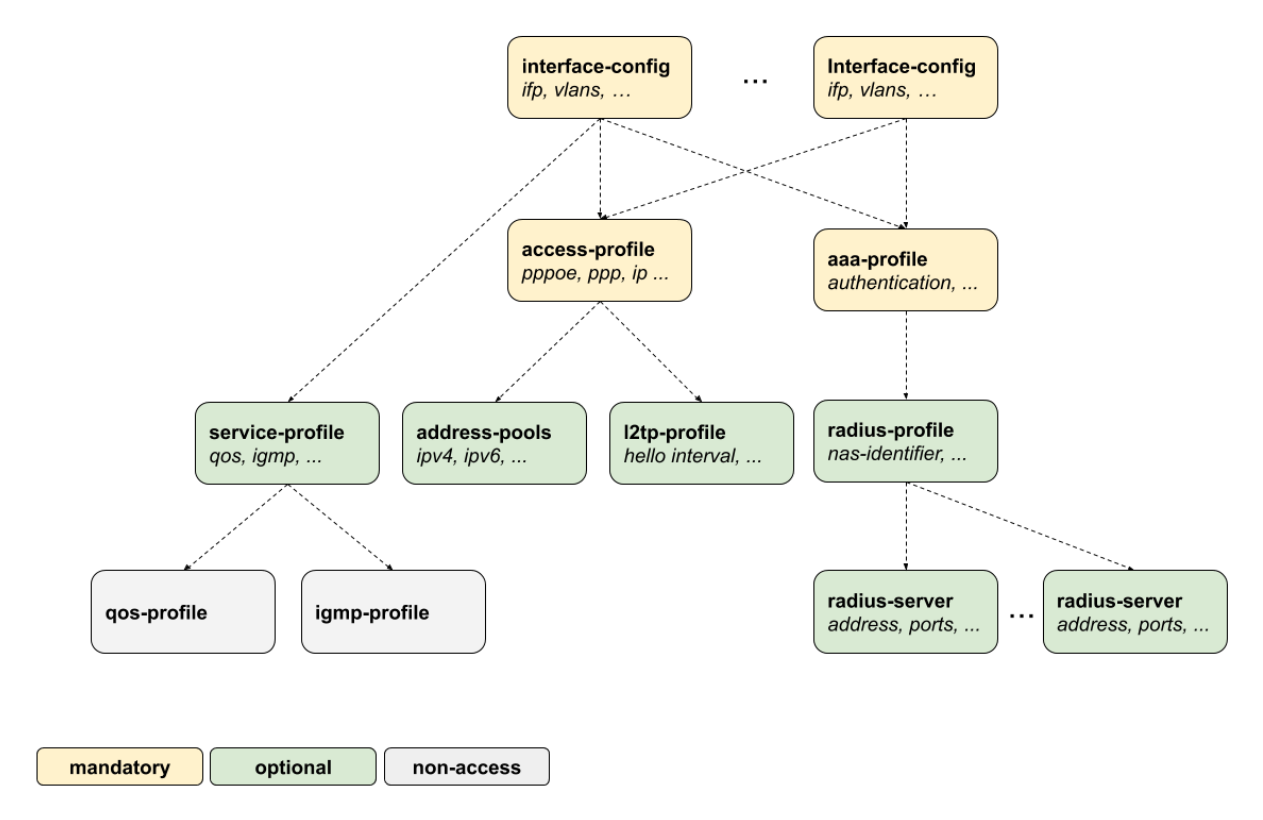

*Figure 7. Configuration and Profiles*

All of the access configuration and profile sections are edited under the **access** top level hierarchy of the configuration.

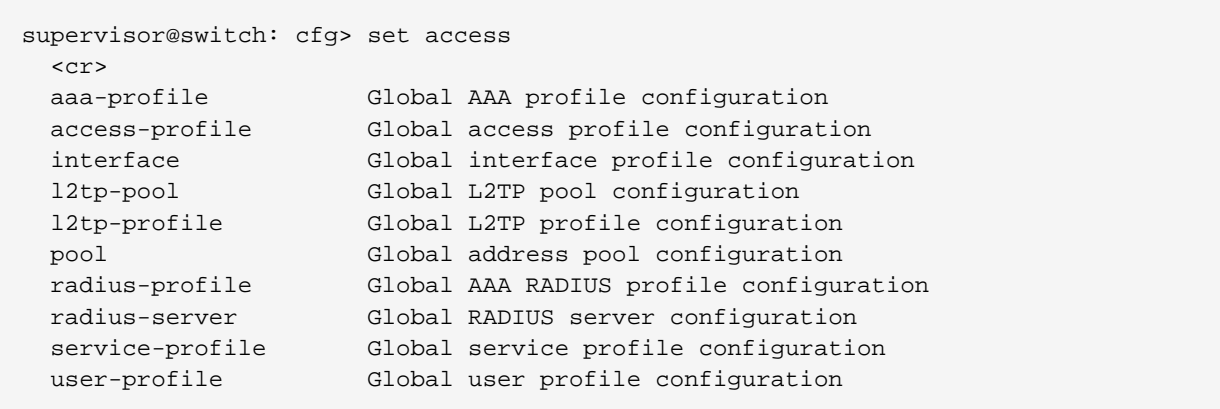

Detailed descriptions of each configuration and profile can be found in the following chapters.This configuration guide starts with the interface configuration which is the entry point for every new subscriber followed by mandatory access and AAA configuration profiles.

- **interface-config** [Access Interface Configuration](#page-209-0)
- **access-profile** [Access Profile Configuration](#page-214-0)
- **aaa-profile** [AAA Profile Configuration](#page-227-0)

The second part explains the optional configurations.

- **radius-profile** [RADIUS Profile Configuration](#page-235-0)
- **radius-server** [RADIUS Server Configuration](#page-239-0)
- **service-profile** [Service Profile Configuration](#page-244-0)
- **l2tp-profile** [L2TP Profile Configuration](#page-246-0)
- **address-pools** [Address Pool Configuration](#page-256-0)

The user-profile and l2tp-pool are the only component not referenced by name. The key here is the user or pool name.

- **user-profile** [User Profile Configuration](#page-255-0)
- **l2tp-pool** [L2TP Tunnel Pool Configuration](#page-253-0)

## <span id="page-208-0"></span>**Configuration Commands**

### **ngaccess:ngaccess\_cli2\_config\_interface.adoc**

## <span id="page-209-0"></span>**Access Interface Configuration**

## **Table:** global.access.interface.config

Although there is no correct way to configure subscriber management, it makes most sense to proceed from mandatory configurations and profiles to optional ones. First and foremost, among these mandatory configuration items is the access interface configuration which is the anchor point for almost all further access configurations.

The interface configuration assigns the access type, access profile [\(Access Profile](#page-214-0) [Configuration\)](#page-214-0), AAA profile ([AAA Profile Configuration\)](#page-227-0) and further optional attributes to the matching physical interface (IFP) and VLAN.

Multiple interface configurations per IFP with disjoint VLAN ranges are supported.

The way that the interface configuration relates to all subscriber management configuration tasks is shown in the picture below.

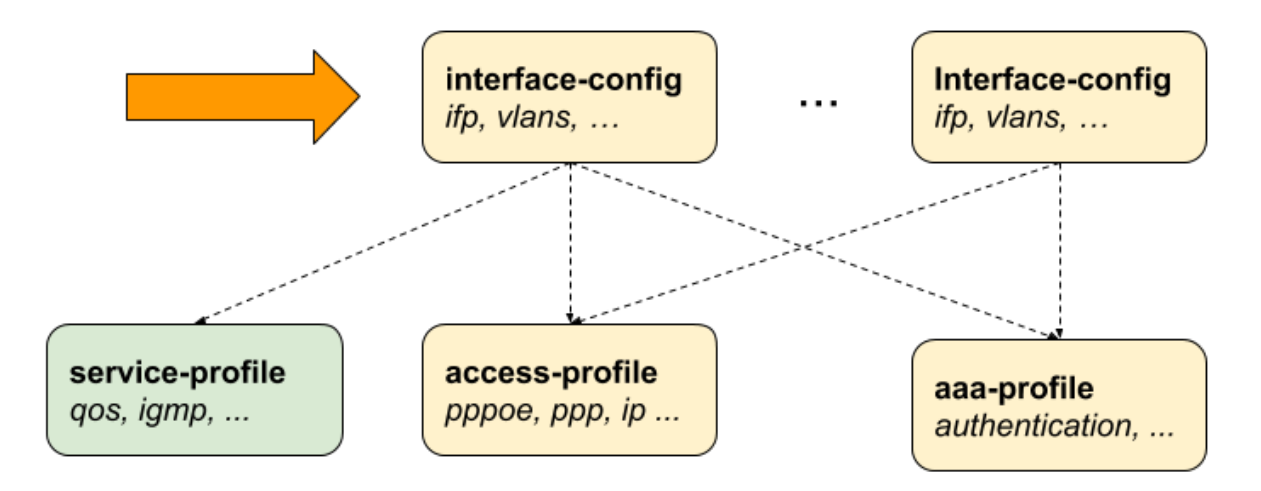

*Figure 8. Access Interface Configuration*

Note that there can be more than one interface configured for subscriber management and each interface can reference the same profiles.

There are four major configuration tasks for the access interface:

- 1. Configure the physical interface name (IFP) and VLAN range
- 2. Configure the mandatory access type (PPPoE or IPoE)
- 3. Configure the mandatory access profile
- 4. Configure the mandatory AAA profile

5. Configure optional attributes like service profile or session limit

#### **Configuring Access Interfaces**

Access interfaces can be configured without VLAN tags (untagged) and with one (single tagged) or two (double tagged) VLAN tags.

```
supervisor@switch: cfg> set access interface
 <cr double-tagged Double tagged access
  single-tagged Single tagged access
  untagged Untagged access
supervisor@switch: cfg> set access interface untagged ifp-0/0/0
  <cr>
  aaa-profile-name AAA profile name
 access-profile-name Access profile name
 access-type Access service type
  max-subscribers-per-mac Restrict maximum subscribers per MAC address
  max-subscribers-per-vlan Restrict maximum subscribers per VLAN
 service-profile-name Service profile name
 vlan-profile-enable Enable VLAN profiles
```
The following example shows an untagged access interface.

```
supervisor@switch: cfg> show config access interface untagged ifp-0/0/0
{
  "rtbrick-config:untagged": {
    "interface-name": "ifp-0/0/0",
    "access-type": "PPPoE",
     "access-profile-name": "pppoe-dual",
     "service-profile-name": "service-profile1",
     "aaa-profile-name": "aaa-radius",
     "vlan-profile-enable": "true",
     "max-subscribers-per-vlan": 1,
     "max-subscribers-per-mac": 1
  }
}
```
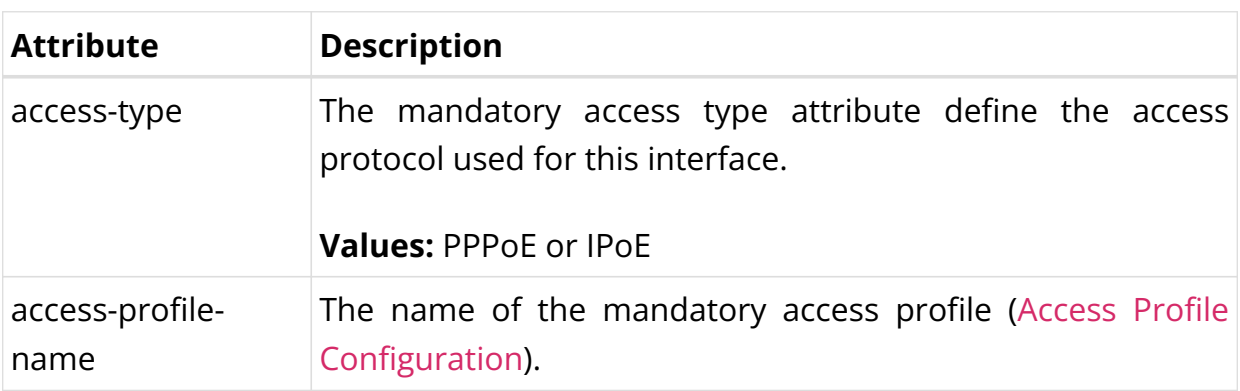

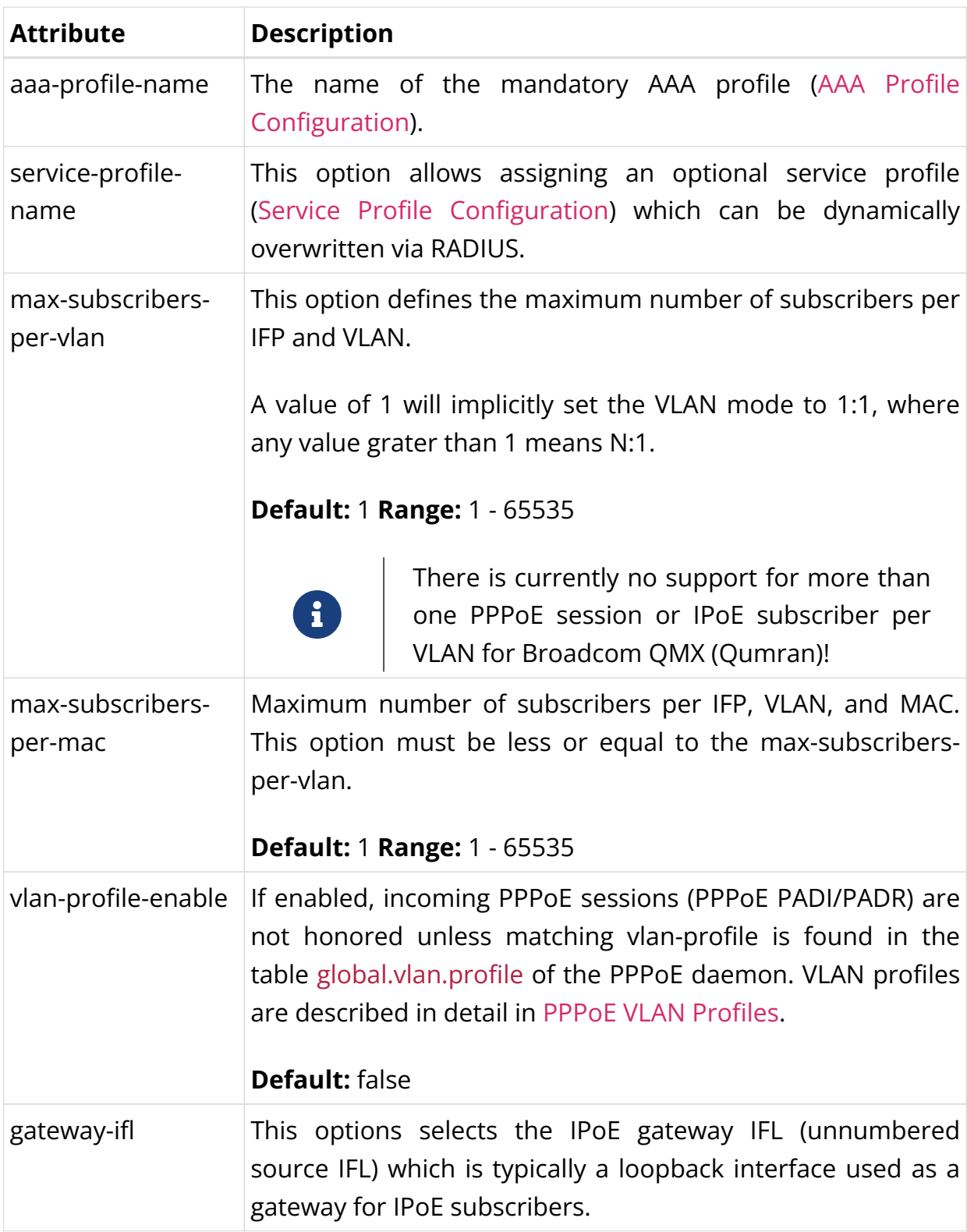

# **Configuring Untagged Interfaces**

```
supervisor@switch: cfg> set access interface untagged
  <interface-name> Name of the physical interface
supervisor@switch: cfg> set access interface untagged ifp-0/0/0
  <cr>
  aaa-profile-name AAA profile name
```

```
 access-profile-name Access profile name
   access-type Access service type
   max-subscribers-per-mac Restrict maximum subscribers per MAC address
   max-subscribers-per-vlan Restrict maximum subscribers per VLAN
   service-profile-name Service profile name
   vlan-profile-enable Enable VLAN profiles
supervisor@switch: cfg> set access interface untagged ifp-0/0/0 access-type PPPoE
supervisor@switch: cfg> set access interface untagged ifp-0/0/0 access-profile-
name pppoe-dual
supervisor@switch: cfg> set access interface untagged ifp-0/0/0 aaa-profile-name
aaa-radius
supervisor@switch: cfg> commit
supervisor@switch: cfg> show config access interface untagged ifp-0/0/0
{
   "rtbrick-config:untagged": {
    "interface-name": "ifp-0/0/0",
     "access-type": "PPPoE",
     "access-profile-name": "pppoe-dual",
     "aaa-profile-name": "aaa-radius"
   }
}
```
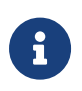

Untagged interfaces are not supported on Broadcom QMX and QAX platforms.

#### **Configuring Single VLAN Tagged Interfaces**

The VLAN range 128 - 4000 includes VLAN 128, 4000, and VLAN identifiers between.

```
supervisor@switch: cfg> set access interface single-tagged
   <interface-name> Name of the physical interface
supervisor@switch: cfg> set access interface single-tagged ifp-0/0/0
   <outer-vlan-min> Outer VLAN min
supervisor@switch: cfg> set access interface single-tagged ifp-0/0/0 128
   <outer-vlan-max> Outer VLAN max
supervisor@switch: cfg> set access interface single-tagged ifp-0/0/0 128 3000
 rac{1}{2} aaa-profile-name AAA profile name
   access-profile-name Access profile name
   access-type Access service type
  max-subscribers-per-mac Restrict maximum subscribers per MAC address
  max-subscribers-per-vlan Restrict maximum subscribers per VLAN
  service-profile-name Service profile name
  vlan-profile-enable Enable VLAN profiles
supervisor@switch: cfg> set access interface single-tagged ifp-0/0/0 128 3000
access-type PPPoE
supervisor@switch: cfg> set access interface single-tagged ifp-0/0/0 128 3000
access-profile-name pppoe-dual
supervisor@switch: cfg> set access interface single-tagged ifp-0/0/0 128 3000 aaa-
profile-name aaa-radius
```

```
supervisor@switch: cfg> commit
supervisor@switch: cfg> show config access interface single-tagged ifp-0/0/0 128
3000
{
   "rtbrick-config:single-tagged": [
    \left\{ \right. "interface-name": "ifp-0/0/0",
       "outer-vlan-min": 128,
       "outer-vlan-max": 3000,
       "access-type": "PPPoE",
       "access-profile-name": "pppoe-dual",
       "aaa-profile-name": "aaa-radius"
     }
   ]
}
```
#### **Configuring Double VLAN Tagged Interfaces**

Configuring the minimum and maximum VLAN settings to an identical value results in achieving an exact match.

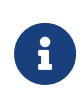

Currently RBFS only supports PPPoE subscriber sessions with EtherType 0x8100 (802.1Q); it does not support EtherType 0x88a8 (802.1ad).

```
supervisor@switch: cfg> set access interface double-tagged
  <interface-name> Name of the physical interface
supervisor@switch: cfg> set access interface double-tagged ifp-0/0/0
  <outer-vlan-min> Outer VLAN min
supervisor@switch: cfg> set access interface double-tagged ifp-0/0/0 128
  <outer-vlan-max> Outer VLAN max
supervisor@switch: cfg> set access interface double-tagged ifp-0/0/0 128 3000
  <inner-vlan-min> Inner VLAN min
supervisor@switch: cfg> set access interface double-tagged ifp-0/0/0 128 3000 7
  <inner-vlan-max> Inner VLAN max
supervisor@switch: cfg> set access interface double-tagged ifp-0/0/0 128 3000 7 7
 \langle crs
  aaa-profile-name AAA profile name
  access-profile-name Access profile name
  access-type Access service type
  max-subscribers-per-mac Restrict maximum subscribers per MAC address
  max-subscribers-per-vlan Restrict maximum subscribers per VLAN
  service-profile-name Service profile name
  vlan-profile-enable Enable VLAN profiles
supervisor@switch: cfg> set access interface double-tagged ifp-0/0/0 128 3000 7 7
access-type PPPoE
supervisor@switch: cfg> set access interface double-tagged ifp-0/0/0 128 3000 7 7
access-profile-name pppoe-dual
supervisor@switch: cfg> set access interface double-tagged ifp-0/0/0 128 3000 7 7
```

```
aaa-profile-name aaa-radius
supervisor@switch: cfg> commit
supervisor@switch: cfg> show config access interface single-tagged ifp-0/0/0 128
3000 7 7
\left\{ \right. "rtbrick-config:double-tagged": {
     "interface-name": "ifp-0/0/0",
     "outer-vlan-min": 128,
     "outer-vlan-max": 3000,
     "inner-vlan-min": 7,
     "inner-vlan-max": 7,
     "access-type": "PPPoE",
     "access-profile-name": "pppoe-dual",
     "aaa-profile-name": "aaa-radius"
   }
}
```
# **ngaccess:ngaccess\_cli2\_config\_access\_profile.adoc**

#### <span id="page-214-0"></span>**Access Profile Configuration**

While it is mandatory to configure an interface with an access profile name, such as pppoe-dual, it is still necessary to configure the properties and parameters of the access profile itself.

The picture below shows how the access profile configuration is related to all subscriber management configuration tasks.

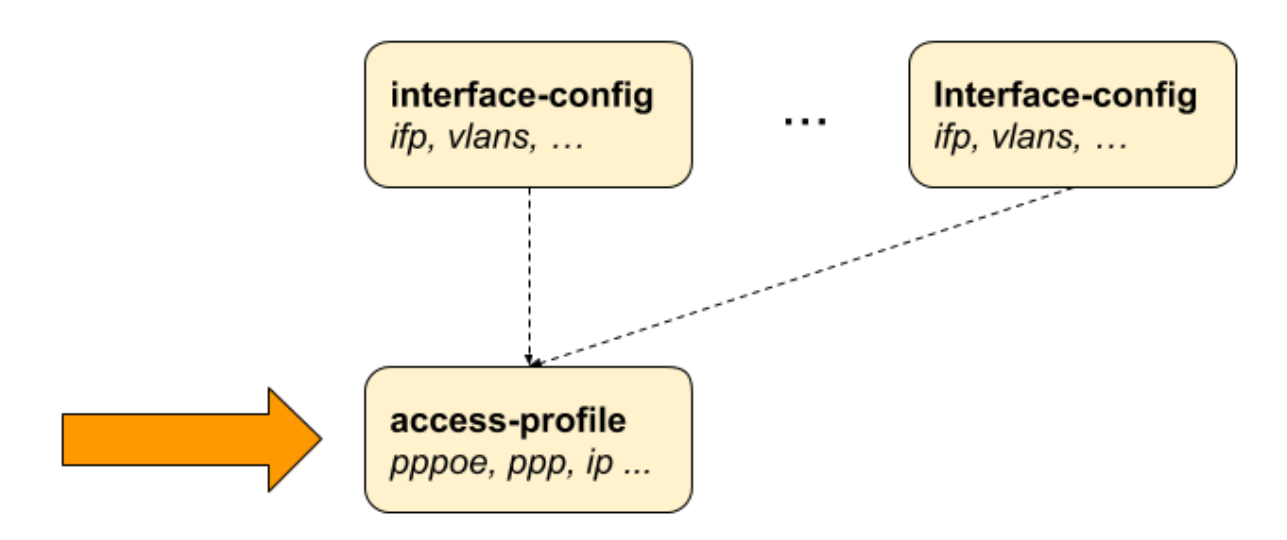

*Figure 9. Access Profile Configuration*

#### **Configuring the Access Profile**

supervisor@switch: cfg> set access access-profile <profile-name> Name of the access profile

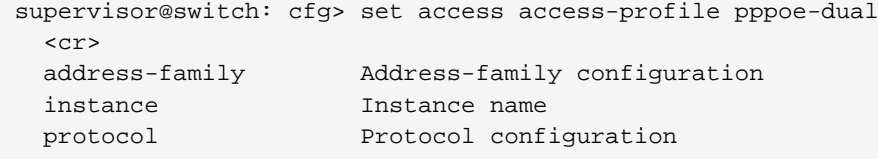

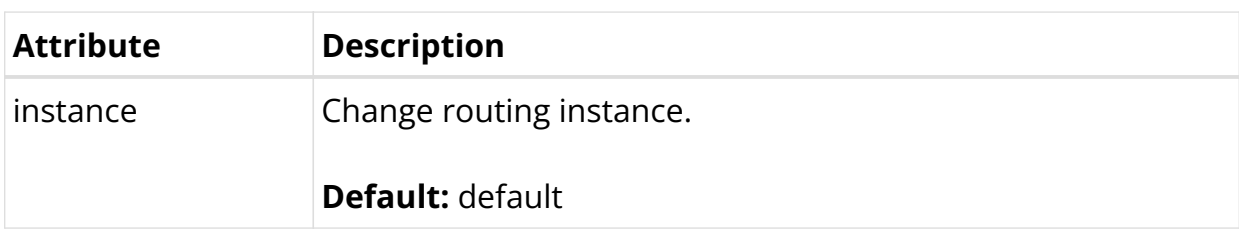

The following examples show typical access profiles for PPPoE and IPoE with IPv4 and IPv6.

#### **PPPoE with IPv4 and IPv6:**

```
supervisor@switch: cfg> show config access access-profile pppoe-dual
{
   "rtbrick-config:access-profile": {
     "profile-name": "pppoe-dual",
     "instance": "default",
     "protocol": {
       "pppoe": {
         "enable": "true",
         "session-protection": {
           "enable": "true"
         },
         "vlan-priority": 6
       },
       "ppp": {
         "lcp": {
           "authentication-protocol": "PAP_CHAP",
           "echo-interval": 30,
           "echo-max-retransmit": 3,
           "echo-enable": "true"
         },
         "ipcp": {
           "enable": "true",
           "source-ifl": "lo-0/0/0/1"
         },
         "ip6cp": {
           "enable": "true"
         }
       },
       "ra": {
         "enable": "true",
         "interval": 60
       },
       "dhcpv6": {
         "enable": "true"
       },
       "l2tp": {
         "tunnel-profile": "l2tp-default"
       }
```
```
 },
     "address-family": {
       "ipv4": {
         "enable": "true",
         "primary-dns": "198.51.100.1",
         "secondary-dns": "198.51.100.4"
       },
       "ipv6": {
         "enable": "true",
         "primary-dns": "2001:db8:0:100::",
         "secondary-dns": "2001:db8:0:104::"
       }
     }
   }
}
```
#### **IPoE with IPv4 and IPv6:**

```
supervisor@switch: cfg> show config access access-profile ipoe-dual
{
   "rtbrick-config:access-profile":{
     "profile-name":"ipoe",
     "protocol":{
       "dhcp":{
         "enable":"true",
         "mode":"server"
       },
       "dhcpv6":{
         "enable":"true",
         "mode":"server"
       }
     },
     "address-family":{
       "ipv4":{
         "enable":"true",
         "proxy-arp-enable": "true",
         "pool-name":"ipoe",
         "primary-dns":"198.51.100.1,
         "secondary-dns":"198.51.100.4"
       },
       "ipv6":{
         "enable":"true",
         "pool-name":"ipoe-ia-na",
         "prefix-delegation-pool-name":"ipoe-ia-pd",
         "primary-dns": "2001:db8:0:100::",
         "secondary-dns": "2001:db8:0:104::"
       }
     }
  }
}
```
#### **Configuring IPv4**

The address family IPv4 must be explicitly enabled in the access profile to be available for access protocols like PPP (PPPoE) or DHCP (IPoE).

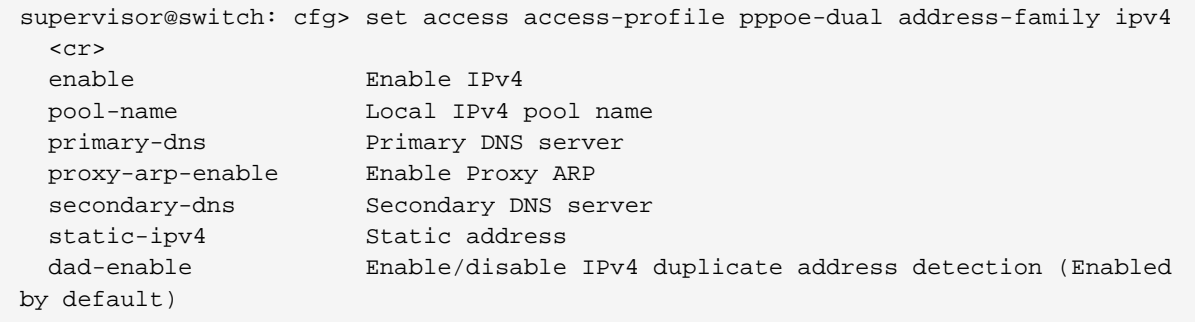

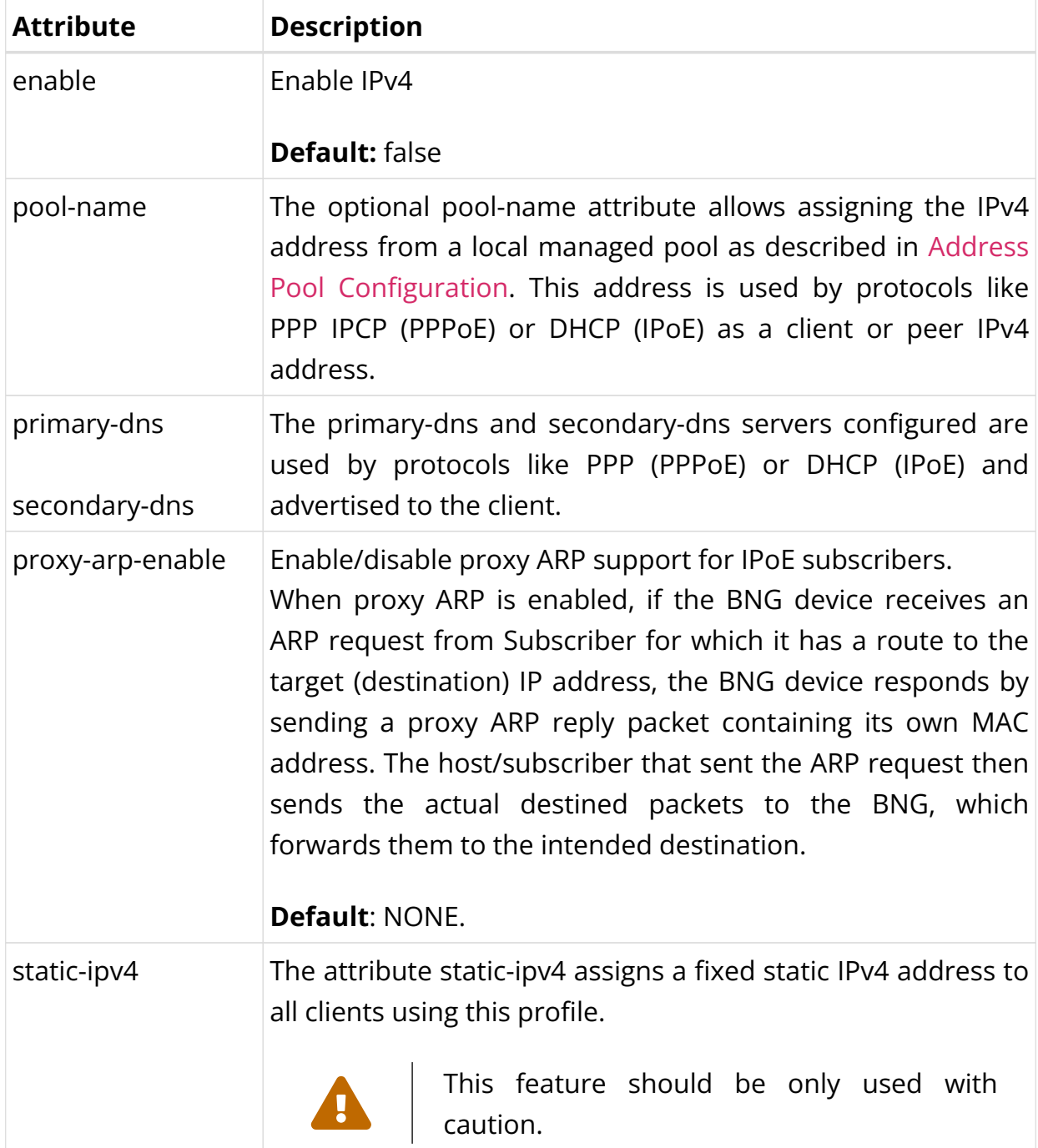

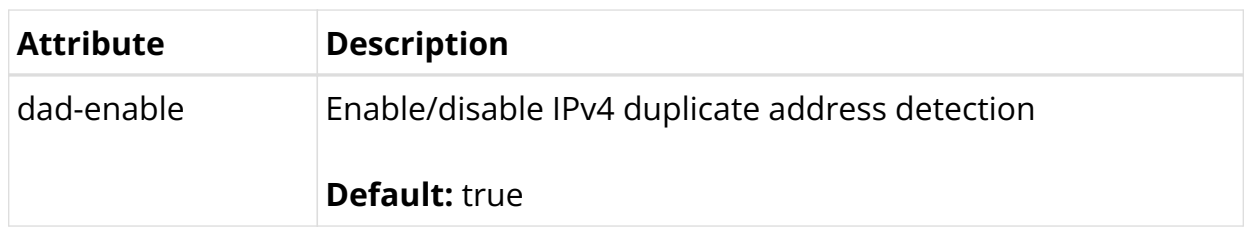

### **Configuring IPv6**

The address family IPv6 must be explicitly enabled in the access profile to be available for access protocols like PPP (PPPoE) or DHCP (IPoE).

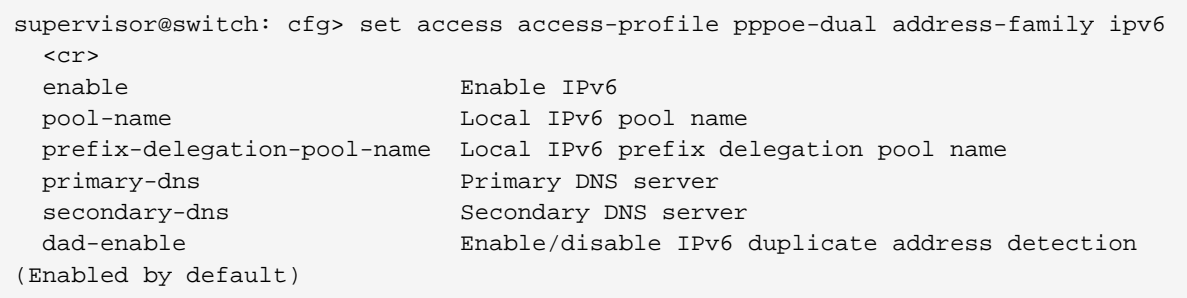

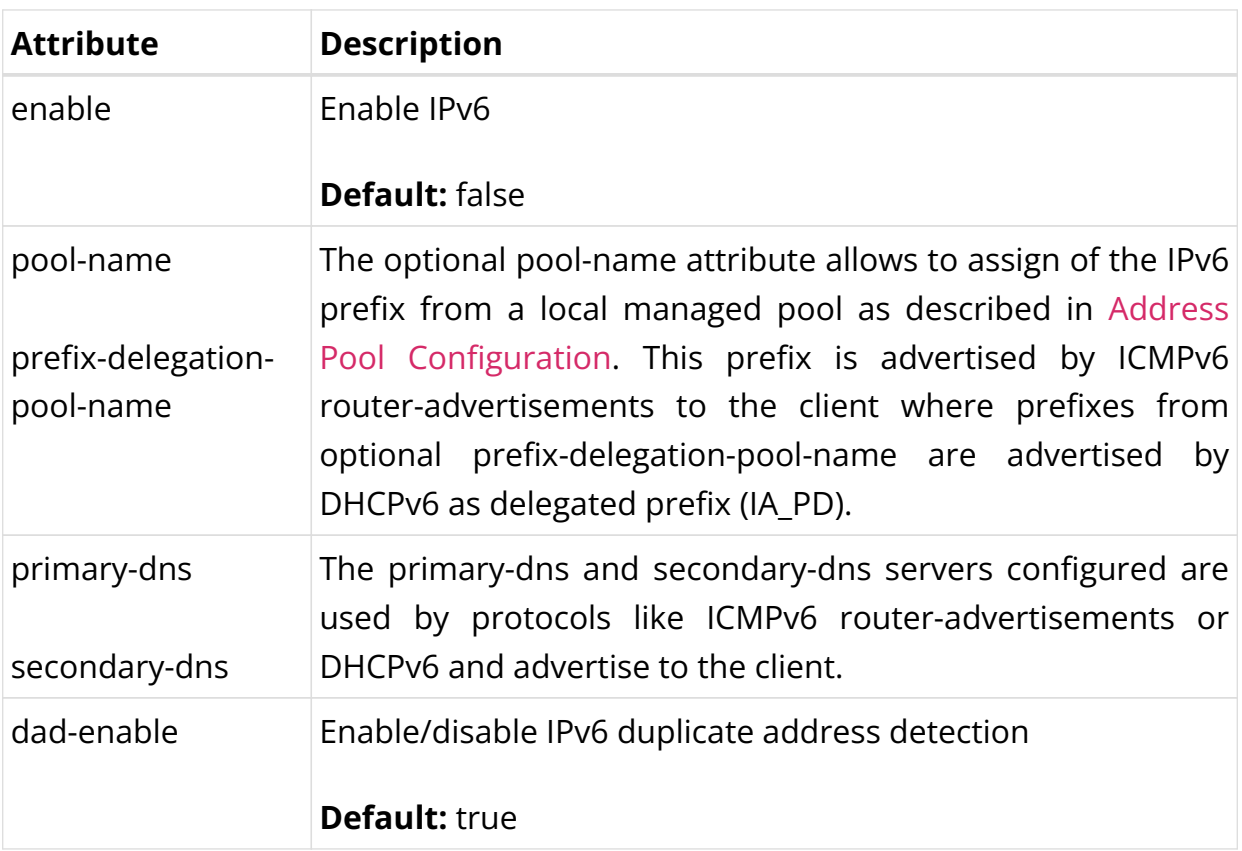

#### **IPv6 Router-Advertisement**

supervisor@switch: cfg> set access access-profile pppoe-dual protocol ra <cr>

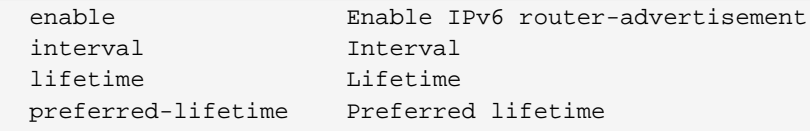

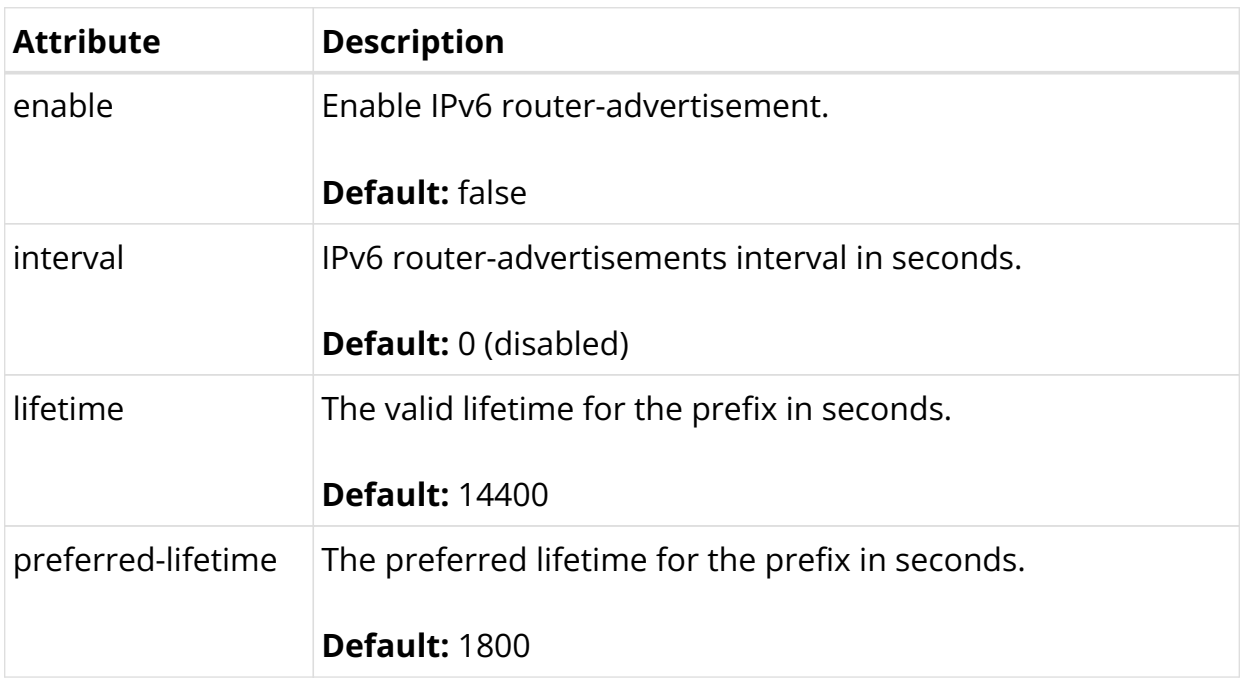

### **DHCPv4**

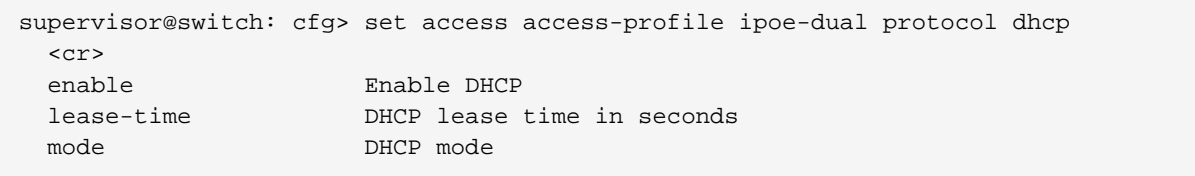

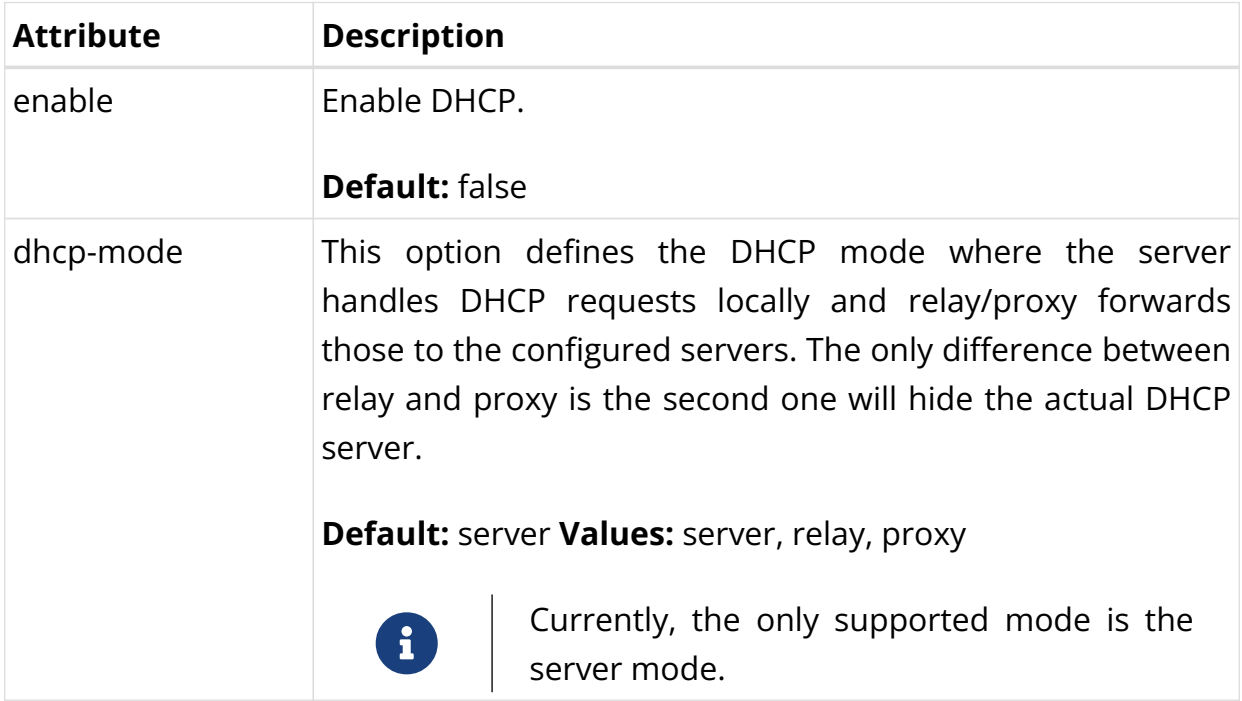

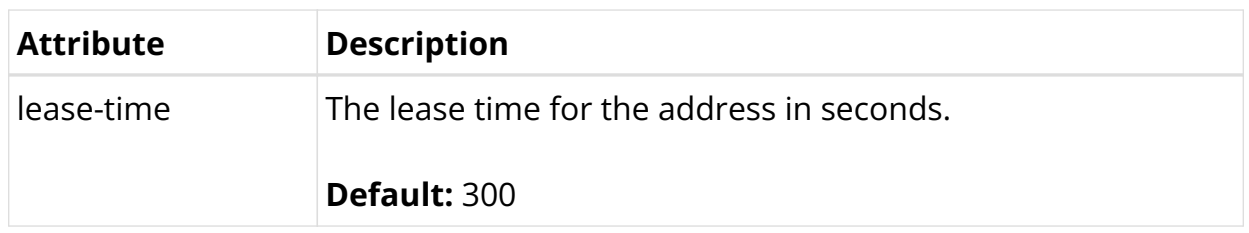

#### **DHCPv6**

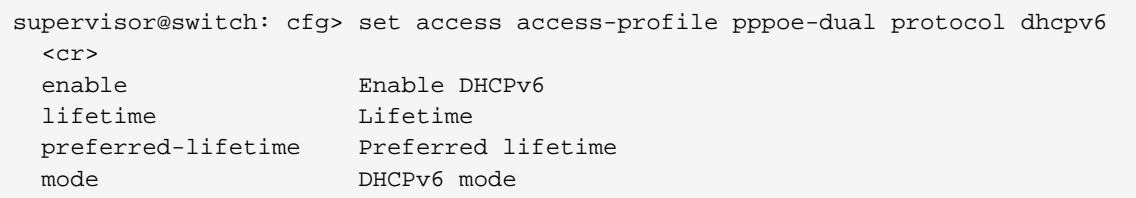

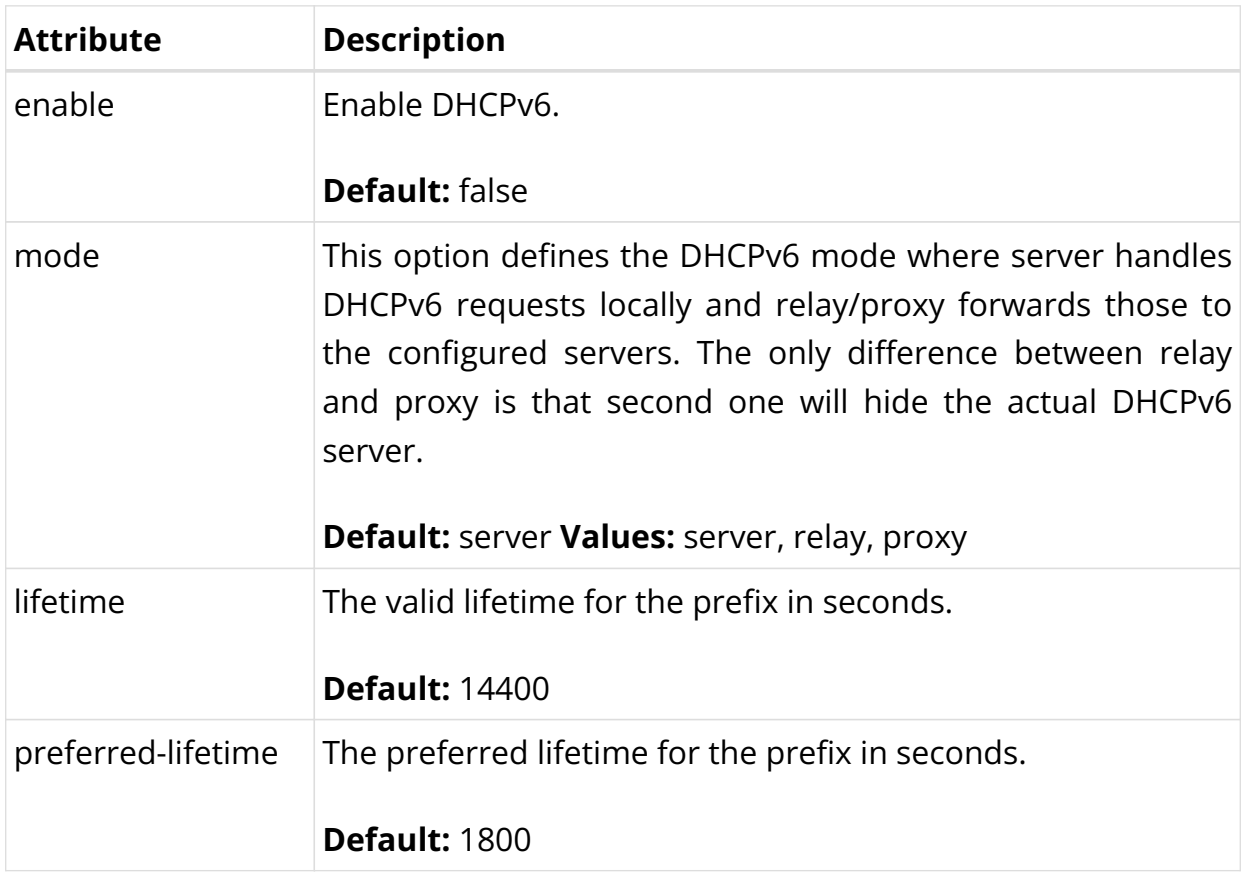

### **Configuring PPPoE and PPP**

The protocol PPPoE must be explicitly enabled in the access profile in order to allow PPPoE sessions.

supervisor@switch: cfg> set access access-profile pppoe-dual protocol pppoe enable true

#### **PPPoE**

The PPPoE configuration allows changing the default behavior of the PPPoE protocol.

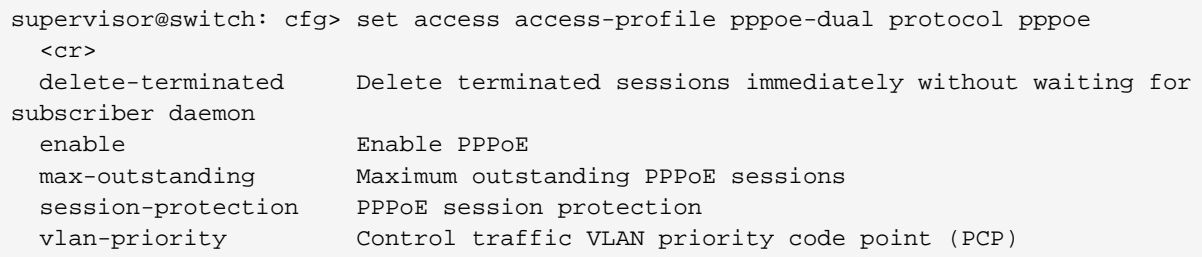

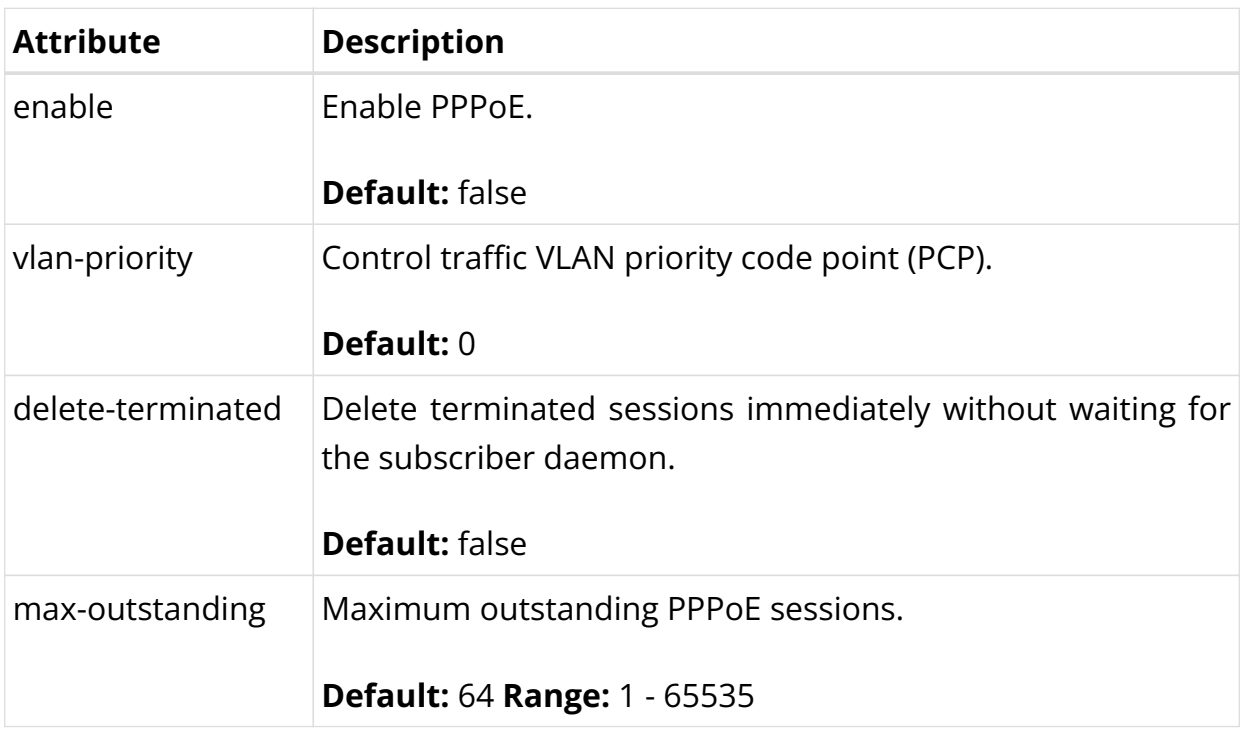

If PPPoE session protection is enabled, short-lived or failed sessions will be logged. Every session not established for at least 60 seconds per default (min-uptime) is considered a failed or short-lived session. This will block new sessions on this IFP and VLANs for one second per default (min-lockout), increasing exponentially with any further failed session until the maximum time of 300 seconds (max-lockout) is reached. The interval is reset after 900 seconds without failed sessions (currently not configurable).

PPPoE session protection logs the last subscriber-id and terminates the code which indicates the reason for session failures.

supervisor@switch: cfg> set access access-profile pppoe-dual protocol pppoe session-protection

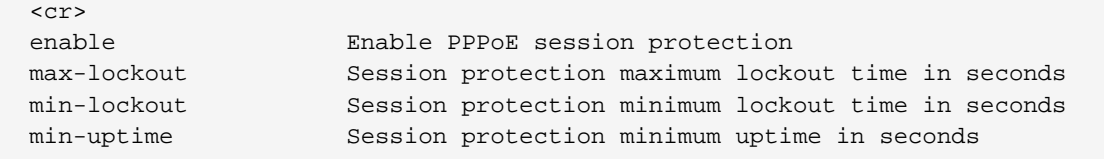

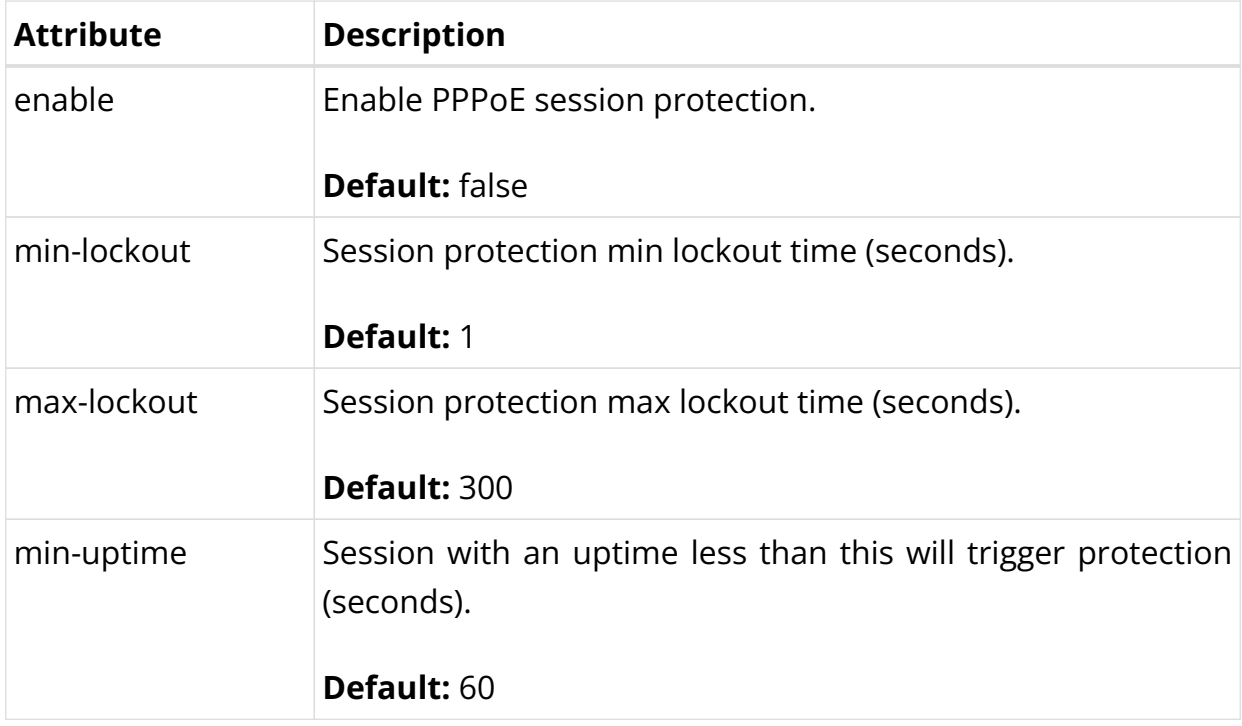

### **PPP LCP**

The PPP Link Control Protocol (LCP) configuration allows changing the default the behavior of the LCP protocol.

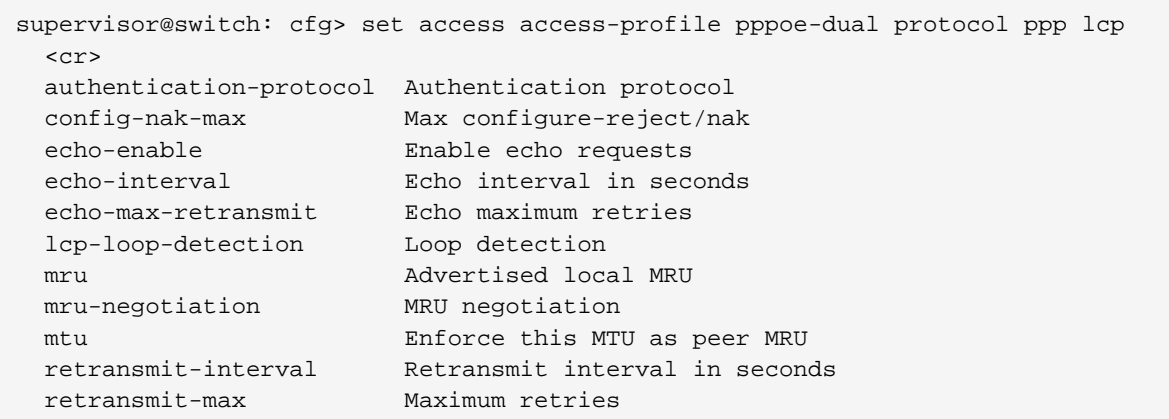

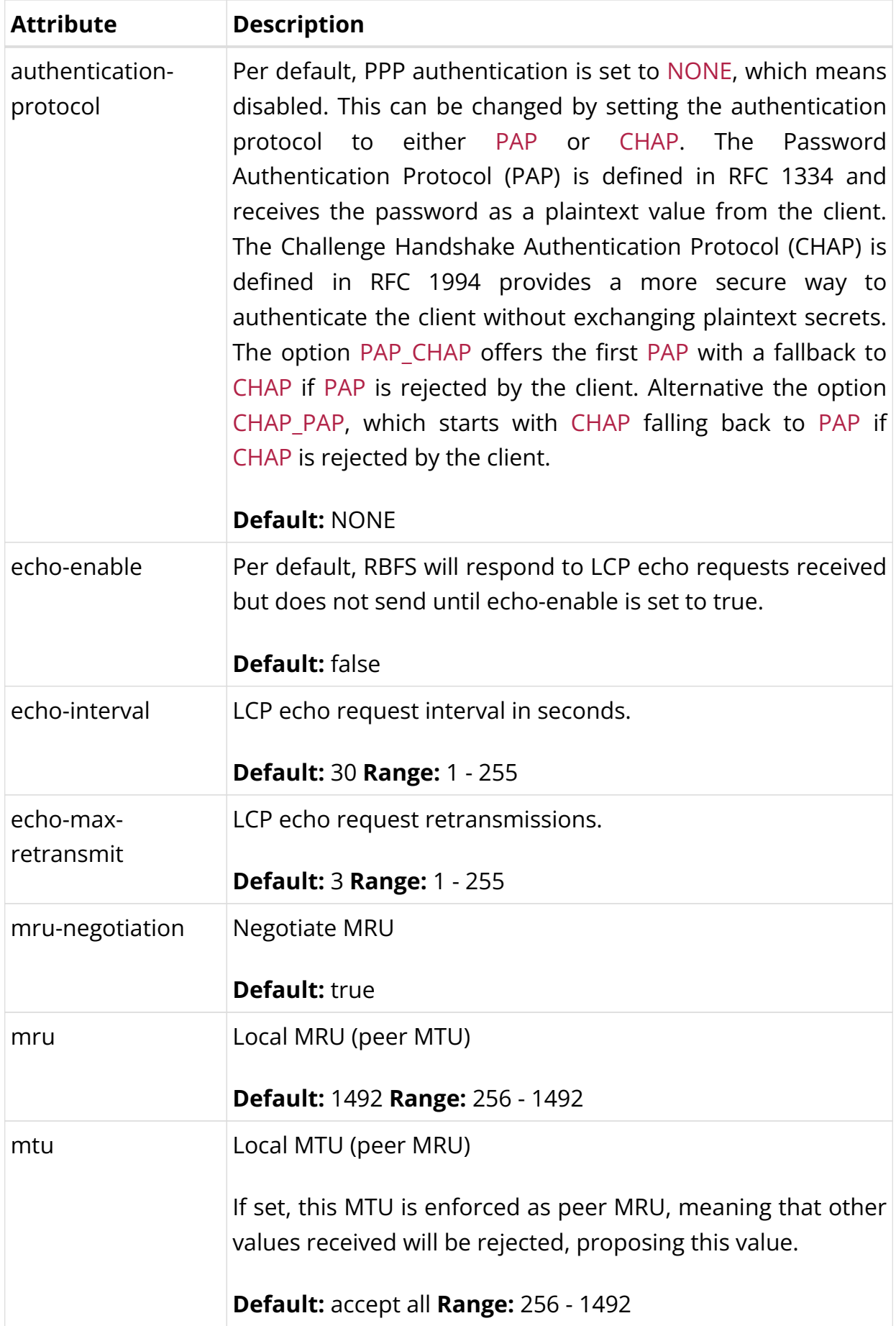

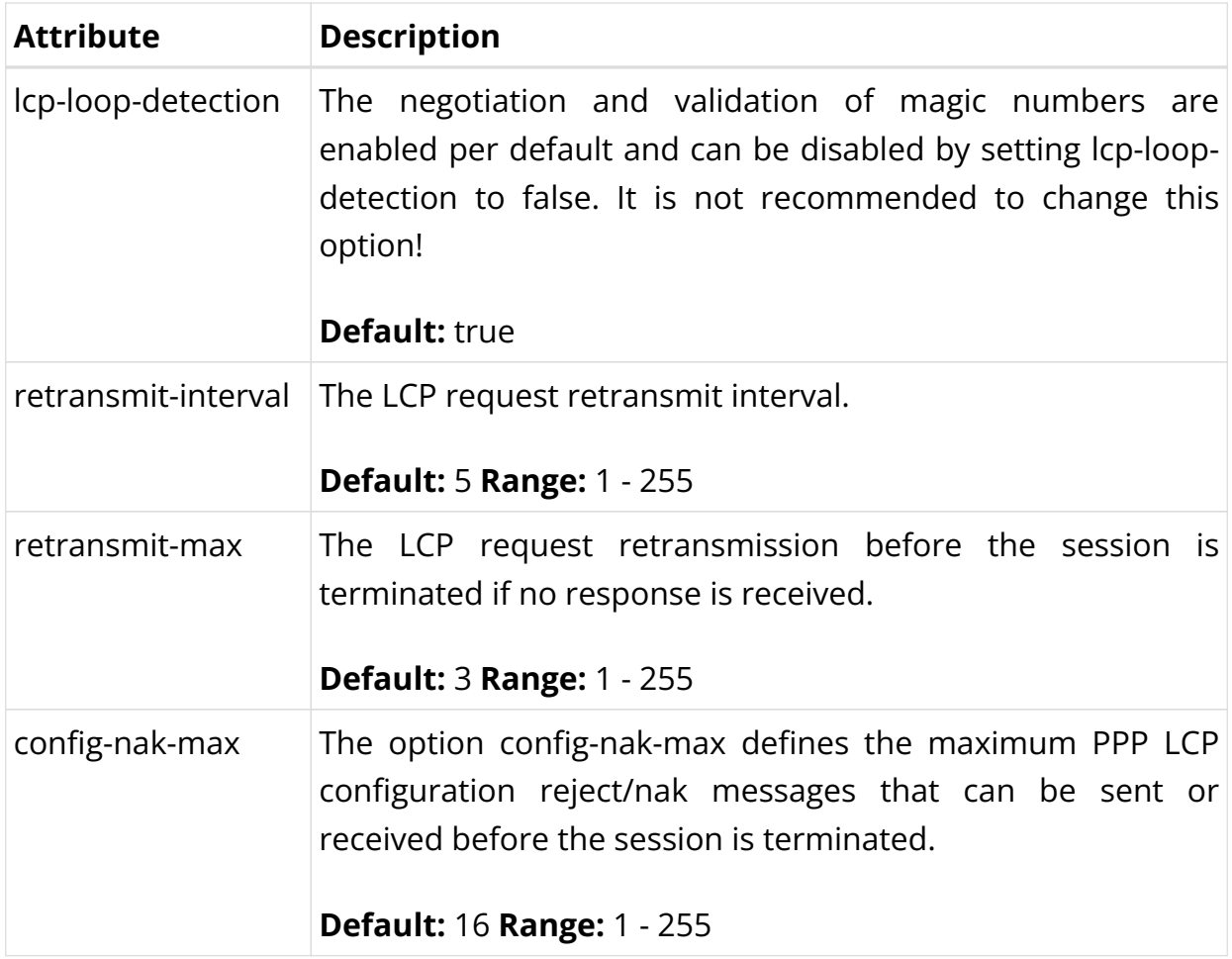

#### **PPP IPCP**

The address-family ipv4 and the protocol ppp ipcp must be explicitly enabled to use IPv4 over PPPoE. Additionally, the mandatory source-ifl option must be configured to derive the local IPv4 address from this logical interface.

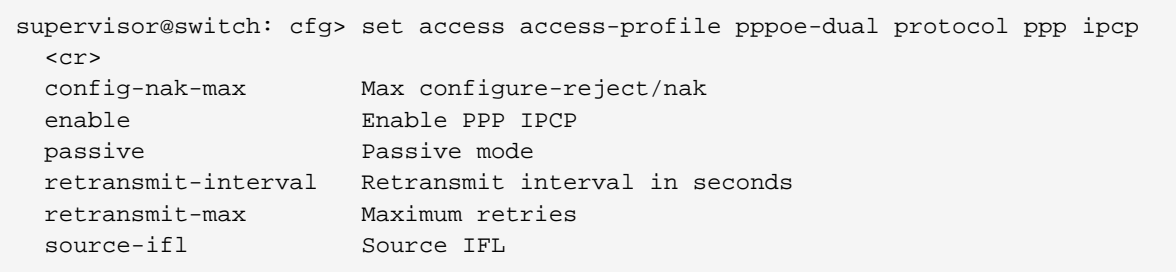

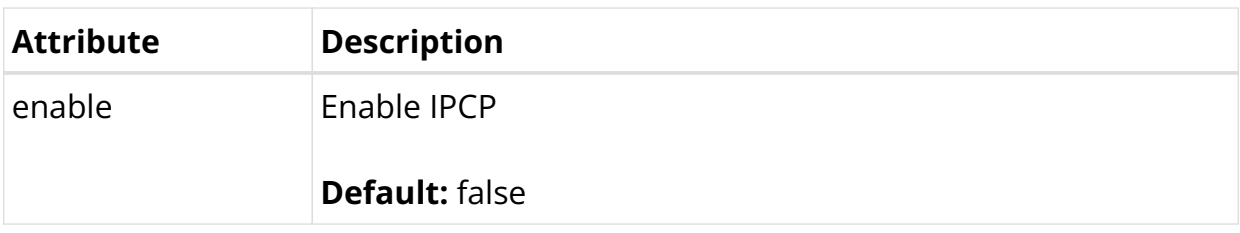

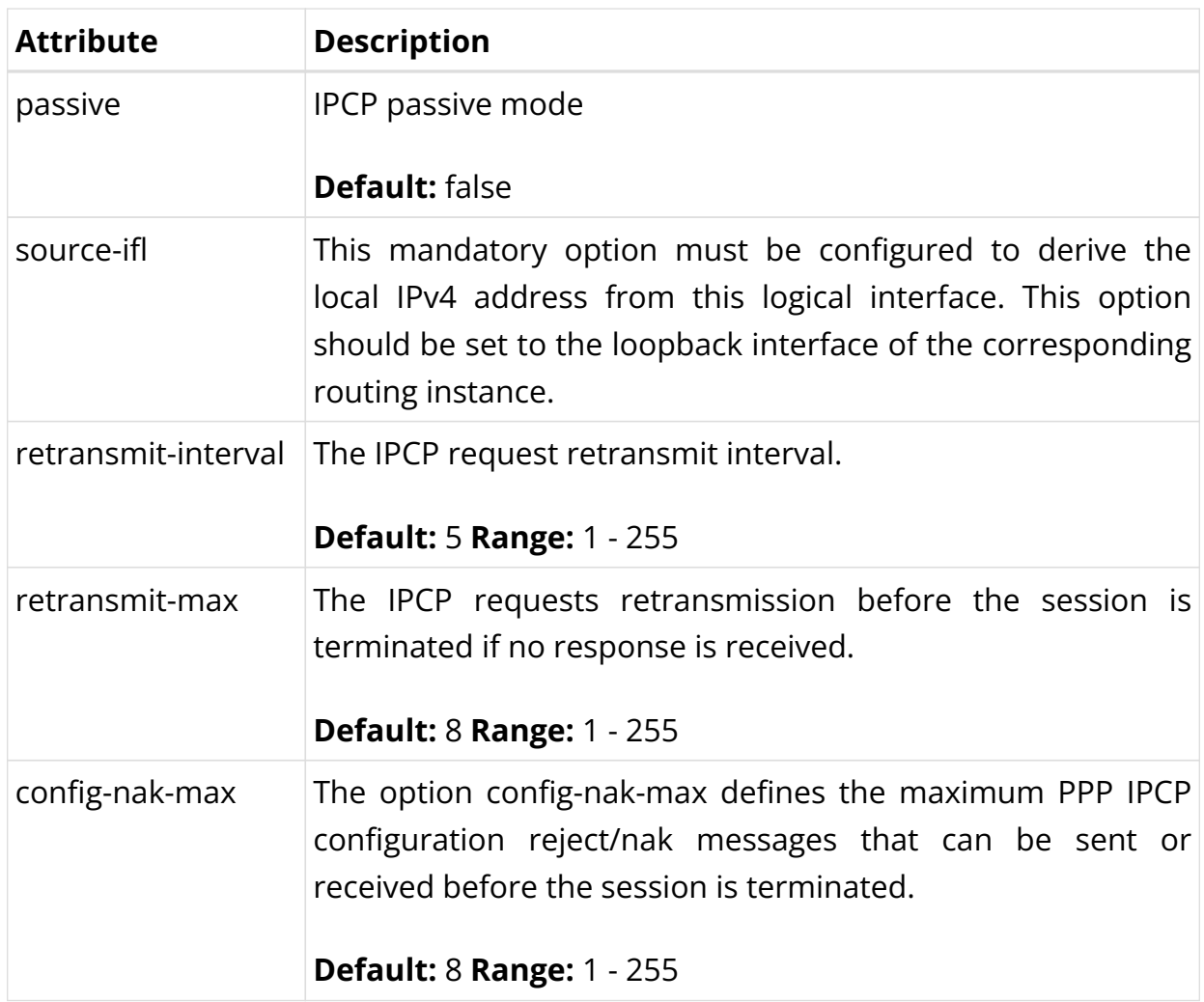

### **PPP IP6CP**

Both the address-family ipv6 and the protocol ppp ip6cp must be explicitly enabled in order to use IPv6 over PPPoE.

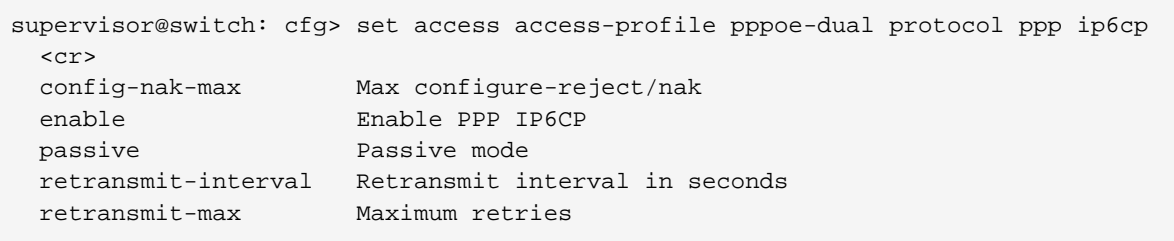

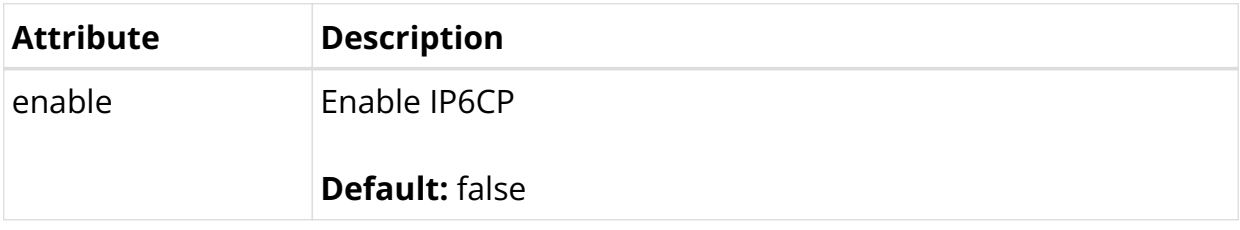

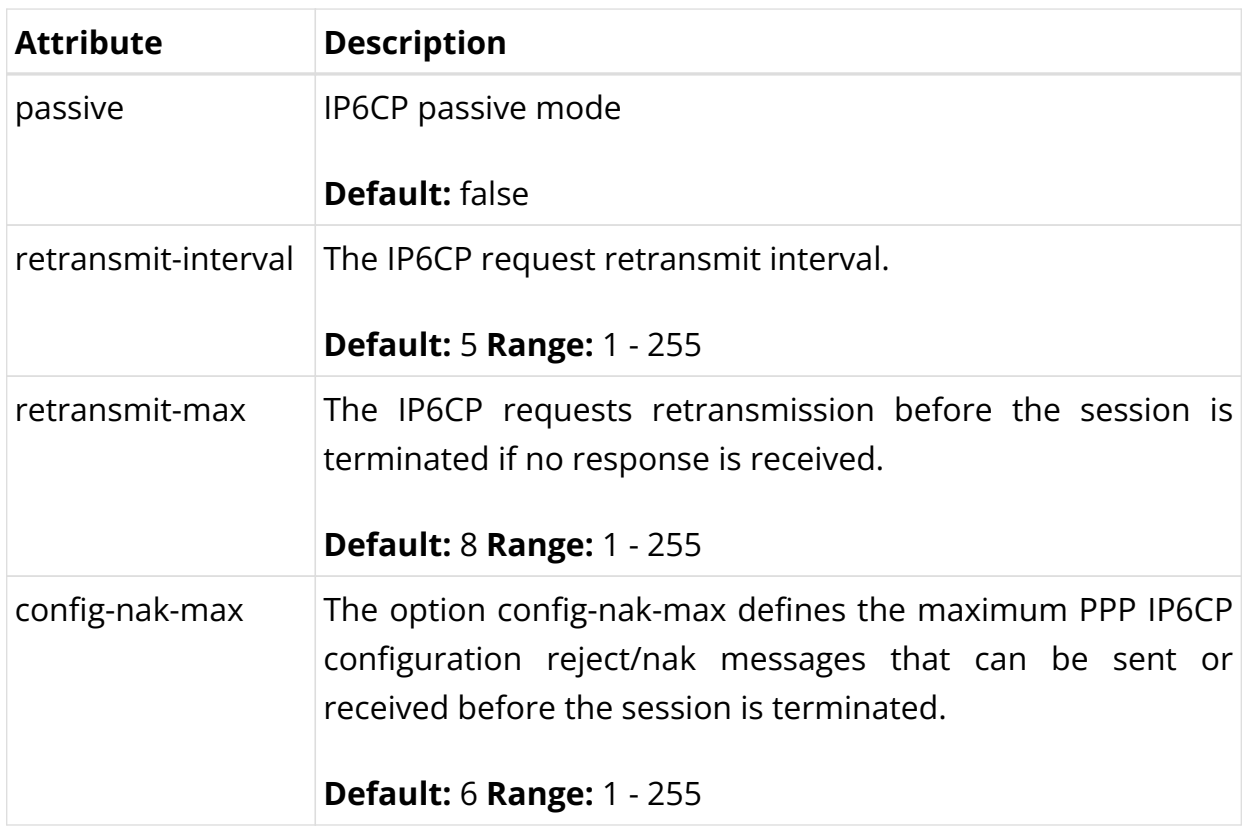

### **DHCP Server Configuration**

You can configure the DHCP server in a routing instance by using the following commands. The following sections provide information about both DHCPv4 server and DHCPv6 server configurations.

### **Configuring DHCPv4 Server**

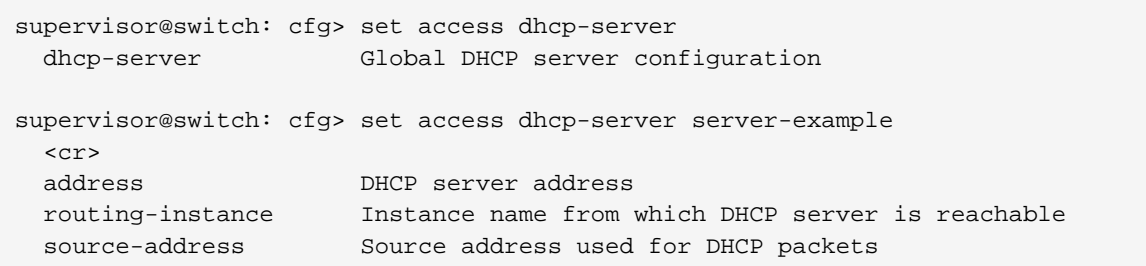

The following example shows a DHCPv4 configuration.

```
supervisor@switch: cfg> show config access dhcp-server
{
   "rtbrick-config:dhcp-server": [
     {
       "server-name": "dhcp-server1",
       "address": "172.16.0.10",
       "source-address": "172.16.0.2",
       "routing-instance": "default"
```
 ] }

}

#### **Configuring DHCPv6 Server**

```
supervisor@switch: cfg> set access dhcpv6-server dhcpv6-example
 \langle c \rangle address DHCP server address
  routing-instance Instance name from which DHCP server is reachable
 source-address Source address used for DHCP packets
```
The following example shows a DHCPv6 configuration.

```
supervisor@switch: cfg> show config access dhcpv6-server
\left\{ \right. "rtbrick-config:dhcpv6-server": [
     {
       "server-name": "dhcpv6-server1",
       "address": "172:16::2",
       "source-address": "172:16::10",
       "routing-instance": "default"
     }
   ]
}
```
### **ngaccess:ngaccess\_cli2\_config\_aaa\_profile.adoc**

#### **AAA Profile Configuration**

#### **Table:** global.access.aaa.profile.config

Subscriber management requires the mandatory configuration of an Authentication, Authorization, and Accounting (AAA) profile.

The way that the AAA profile configuration relates to all subscriber management configuration tasks are shown in the picture below.

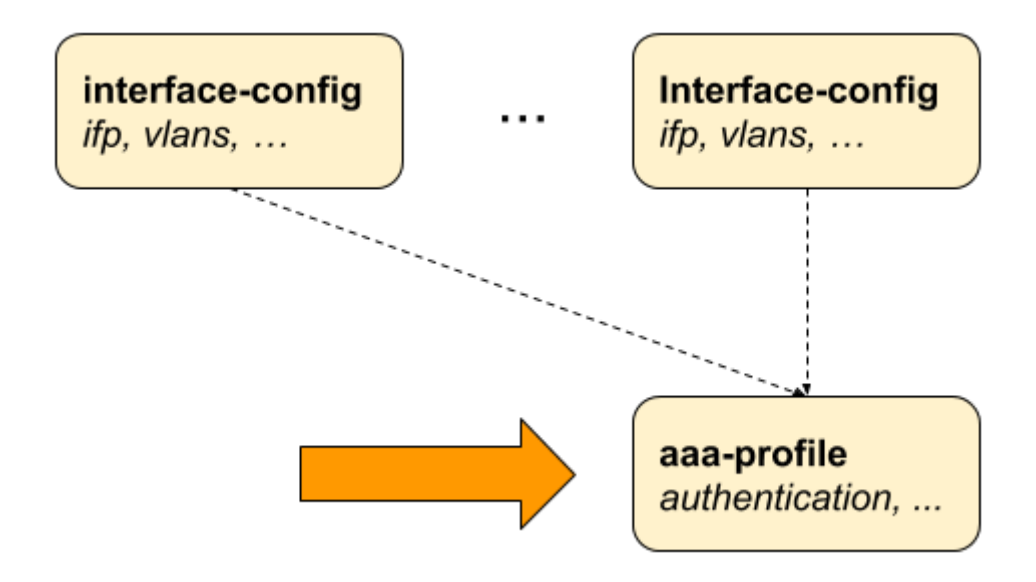

*Figure 10. AAA Profile Configuration*

### **Configuring the AAA Profile**

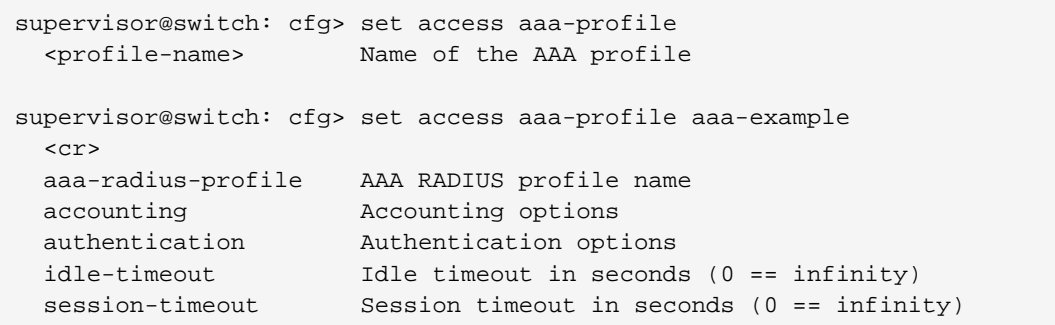

The following example shows a typical AAA profile for RADIUS authentication and accounting.

```
supervisor@switch: cfg> show config access aaa-profile aaa-radius
{
   "rtbrick-config:aaa-profile": {
     "profile-name": "aaa-radius",
     "session-timeout": 0,
     "idle-timeout": 0,
     "aaa-radius-profile": "radius-default",
     "authentication": {
       "order": "RADIUS"
     },
     "accounting": {
       "order": "RADIUS",
       "session-id-format": "DEFAULT",
       "ingress": {
         "accounting-source": "POLICER"
       },
       "egress": {
         "accounting-source": "CLASS",
         "class-byte-adjustment-value": 16
```
## } }

 } }

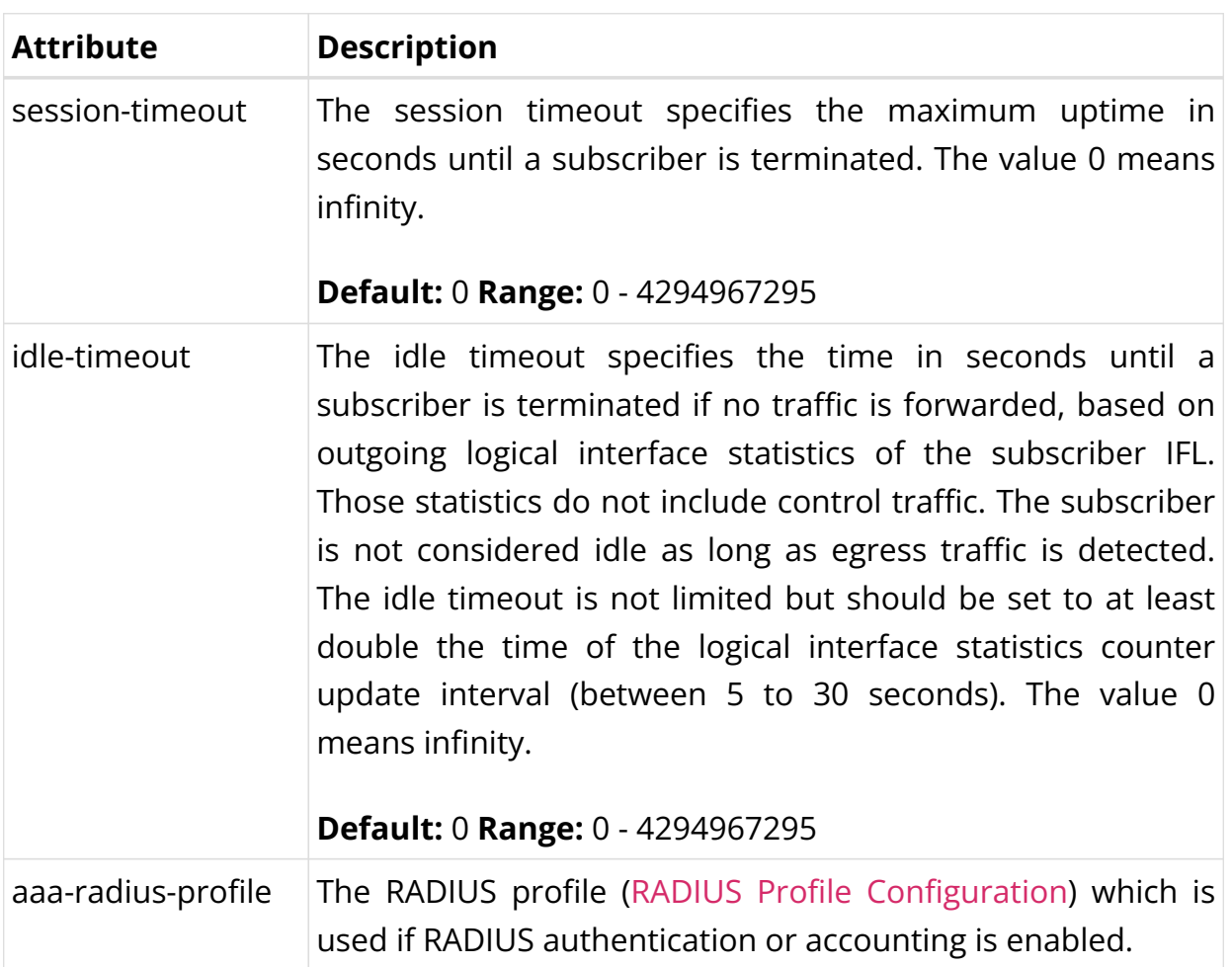

### **Configuring Authentication**

RBFS supports the authentication methods NONE, LOCAL, DOMAIN, and RADIUS. The option NONE disables authentication by accepting all credentials. The authentication method LOCAL authenticates the subscriber based on locally defined user profiles [\(User Profile Configuration\)](#page-255-0). The method DOMAIN works similarly to LOCAL, but except for the whole username, only the domain part separated by a configurable domain delimiter (default @)is used like rtbrick.com for user user@rtbrick.com. The authentication method RADIUS authenticates the subscriber remotely by sending an authentication request to the defined RADIUS servers.

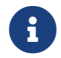

 $\left| \cdot \right|$  The authentication method DOMAIN is currently not supported!

Some methods can also be combined together. With LOCAL\_RADIUS the

subscriber is first authenticated locally and secondly via RADIUS if no matching local user is found. The subscriber is immediately rejected without requesting RADIUS servers if a local user is found, but the password does not match. The behavior is similar for RADIUS LOCAL where the subscriber is immediately disconnected if the authentication request is rejected by RADIUS. In this case, local authentication is used as the fallback if no response is received (timeout) from any RADIUS server configured.

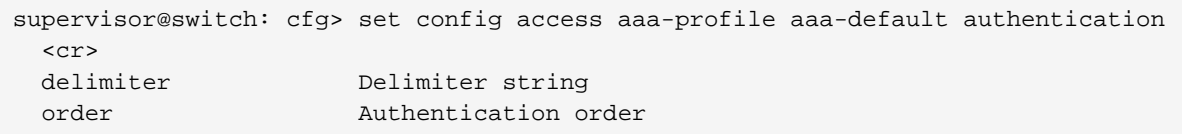

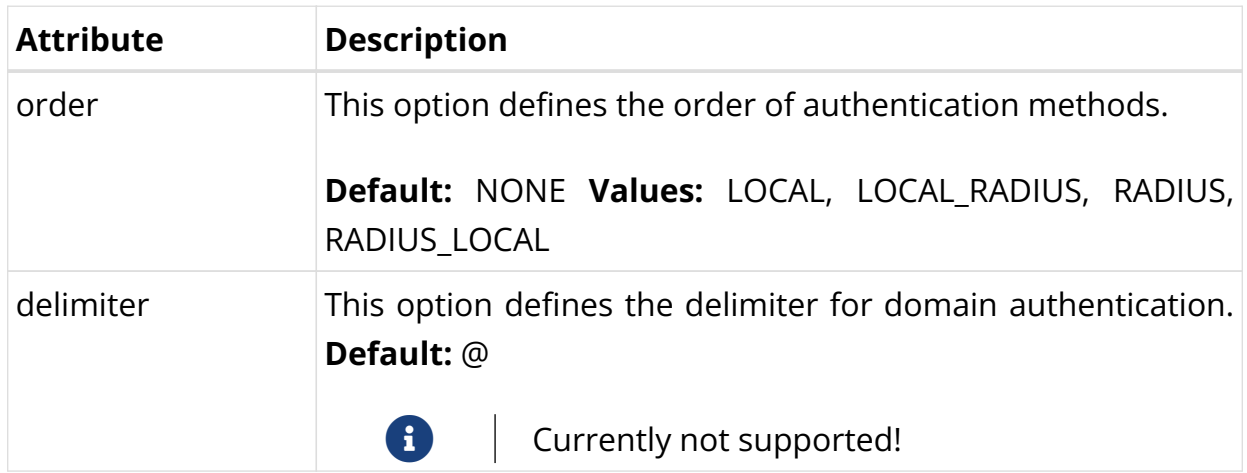

#### **Configuring Accounting**

Subscriber accounting refers to the process of measuring and recording the time and data usage of an corresponding subscriber. This includes the session time, called time accounting, and the number of packets and bytes transmitted or received called volume accounting.

Subscriber volume accounting works in both directions, but ingress and egress direction can be configured independently.

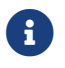

Today RBFS supports the accounting method RADIUS only!

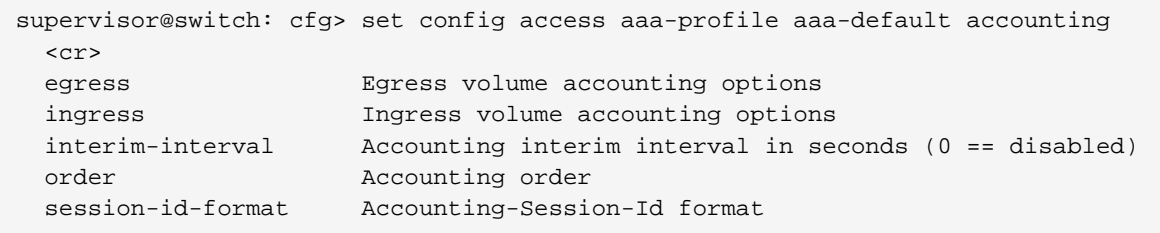

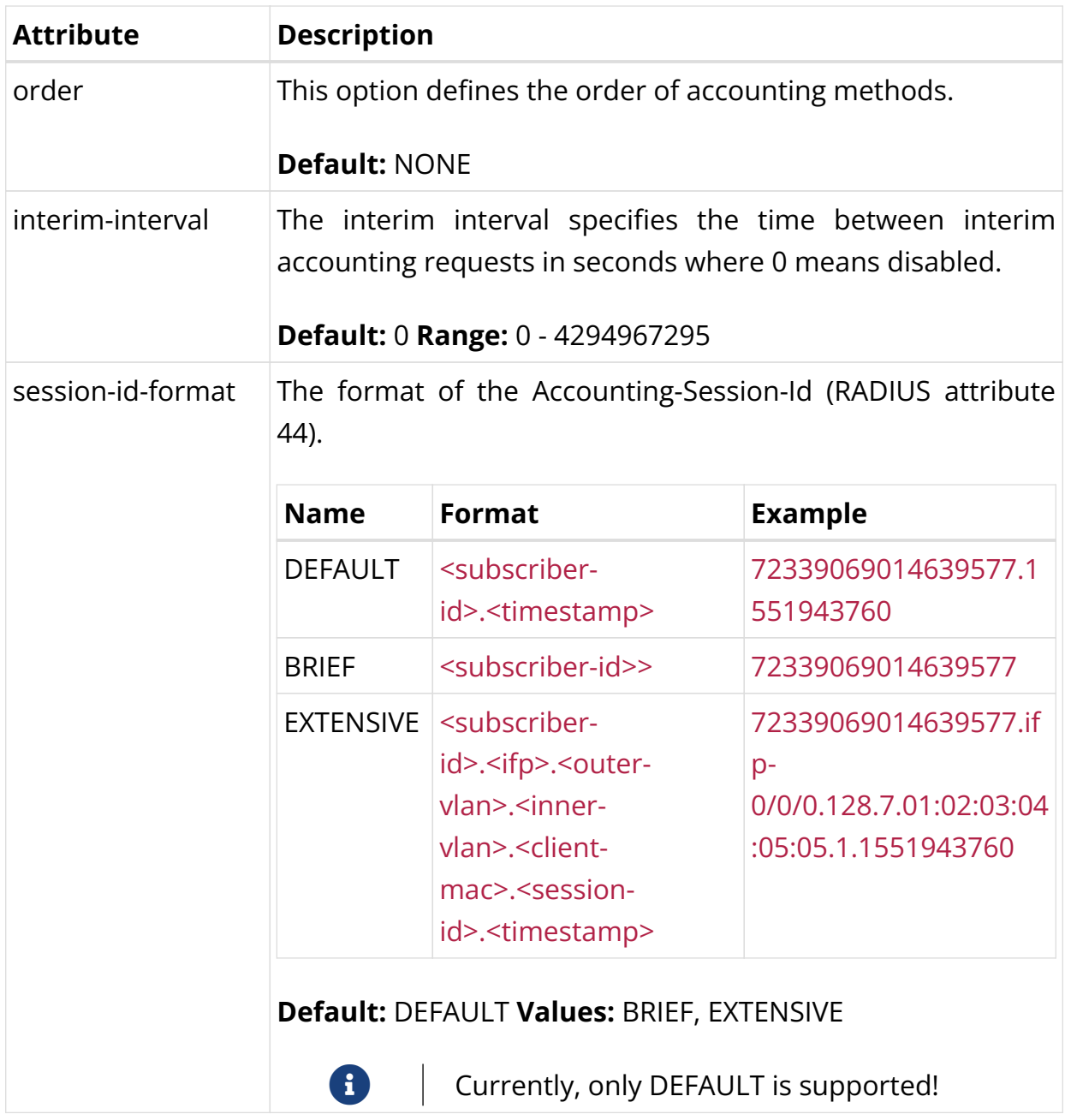

### **Configuring Accounting Adjustments**

The accounting adjustment feature enables basic counter modifications for the configured accounting method, such as RADIUS accounting. This configuration is necessary to normalize counters across different platforms in each direction. On Broadcom Q2C and Q2A based platforms, packets are counted in the size they enter the switch. Without adjustment, egress accounting would count downstream traffic as received from the core, complete with MPLS labels, while ingress accounting typically includes VLAN headers and/or PPPoE headers.

This counter adjustment aims to normalize counters with diverse encapsulations (double-tagged, untagged, etc.), potentially aligning to L3 counters (IP header and payload) as an example, or exclusively adapting egress traffic to match the outgoing packet encapsulation. The possibility for seperate adjustment configurations per direction allows parity in the counters for both ingress and egress.

Within RBFS, there are two configurations available for this purpose: the byte adjustment value and the factor, with the latter rarely needed. The byte adjustment value accommodates both positive and negative values, like -20.0 or 20.0. Any provided decimal digits in the adjustment values are ignored (e.g. 20.2 becomes 20.0). The byte adjustment factors accept positive values and utilize only the first two decimal places, such as 0.98 (-2%) or 1.02 (+2%).

#### **Ingress Accounting**

Subscriber ingress accounting refers to the process of measuring and recording the data usage or traffic that enters a subscriber interface (upstream).

```
supervisor@switch: cfg> set config access aaa-profile aaa-default accounting
ingress
  <cr>
  accounting-source Source of session ingress counter
  byte-adjustment-factor Adjust ingress LIF counters by factor
  byte-adjustment-value Adjust ingress LIF counters by N bytes per
packet
  policer-byte-adjustment-factor Adjust ingress policer counters by factor
  policer-byte-adjustment-value Adjust ingress policer counters by N bytes per
packet
```
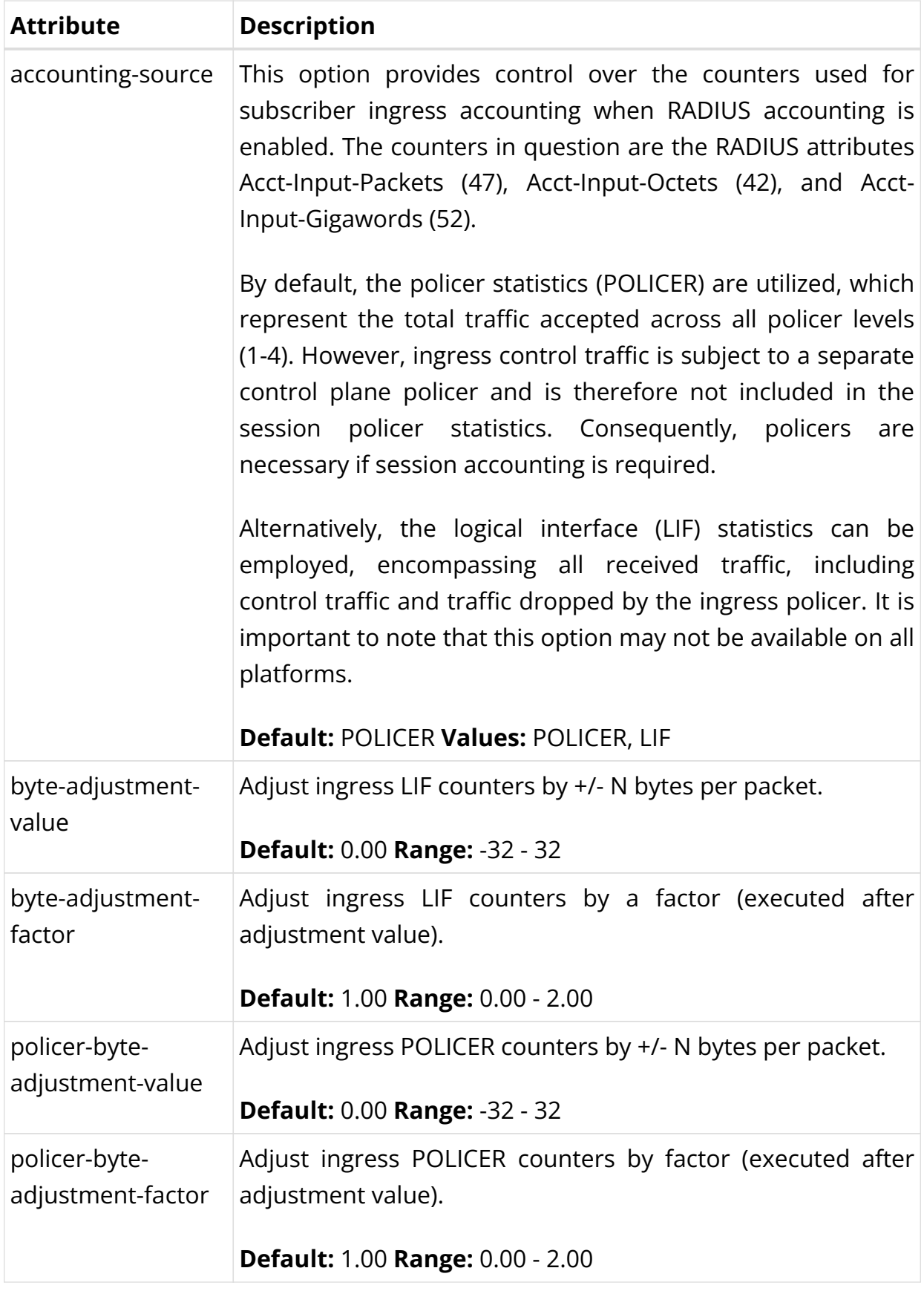

### **Egress Accounting**

Subscriber egress accounting refers to the process of measuring and recording the

data usage or traffic that is sent from a subscriber interface (downstram).

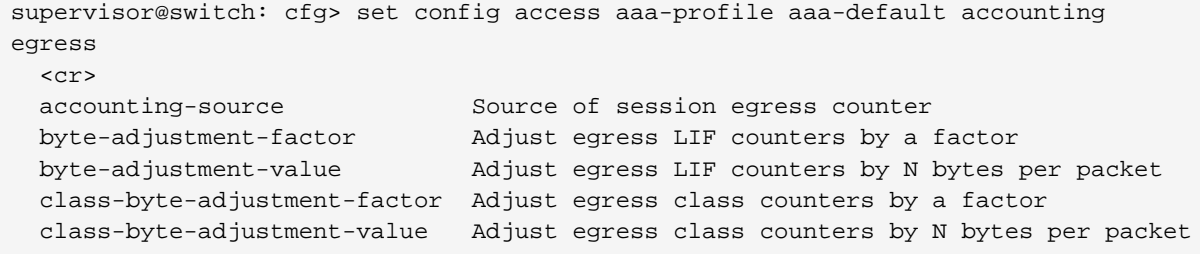

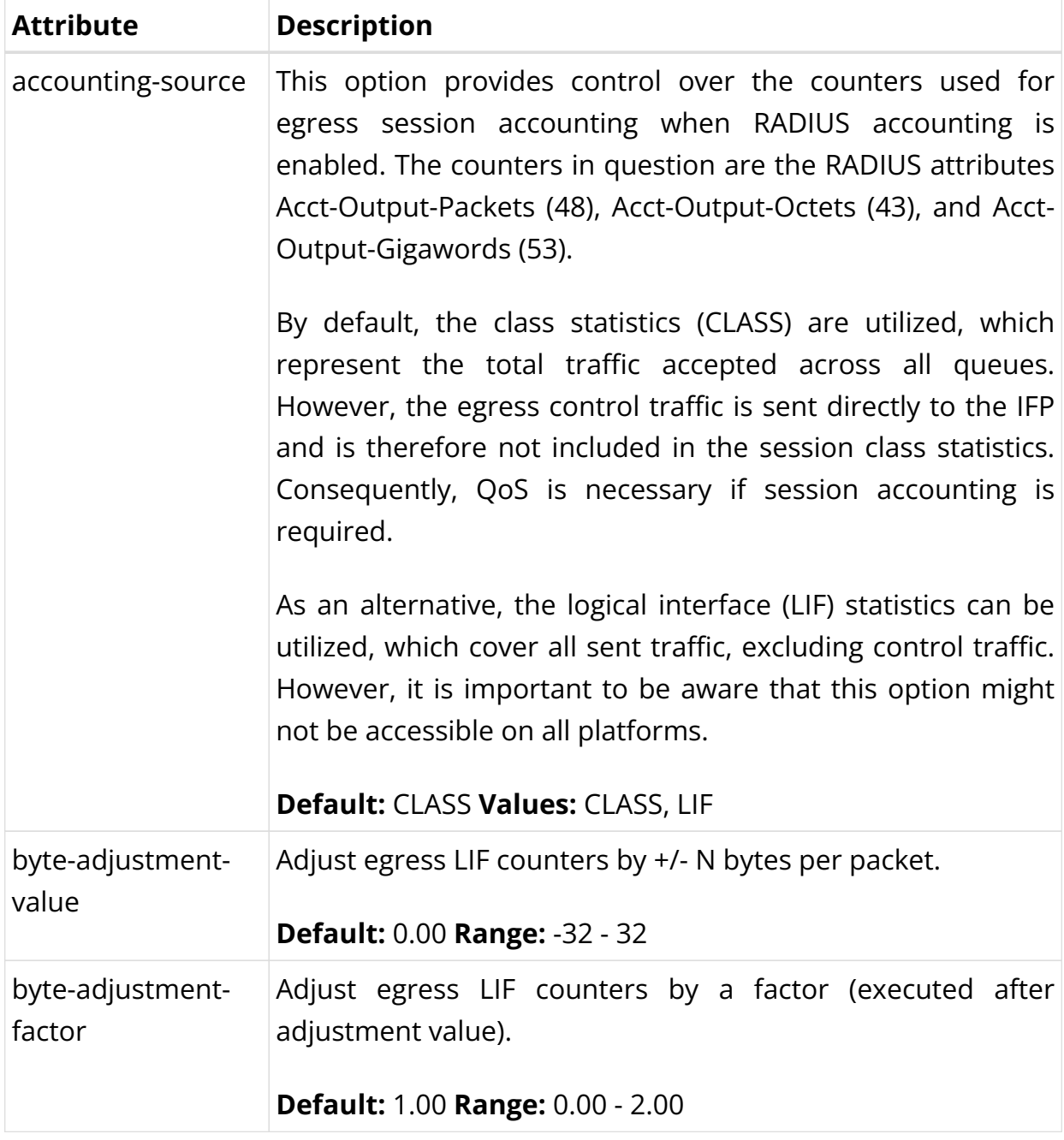

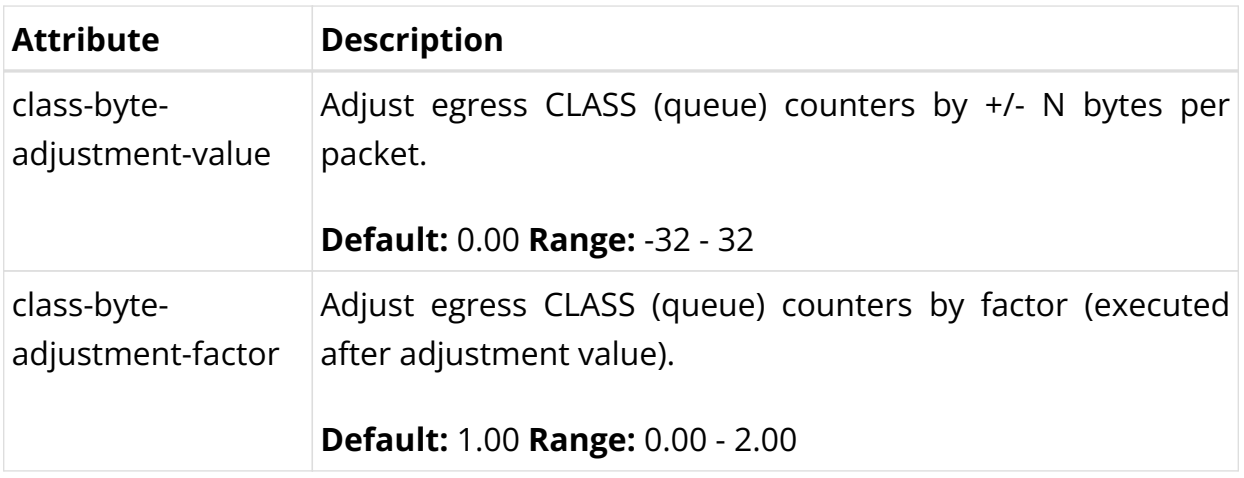

### **ngaccess:ngaccess\_cli2\_config\_radius\_profile.adoc**

### <span id="page-235-0"></span>**RADIUS Profile Configuration**

Subscriber management allows the configuration of a RADIUS profile which is mandatory if RADIUS is used for authentication or accounting.

The way that the RADIUS profile configuration relates to all subscriber management configuration tasks is shown in the picture below.

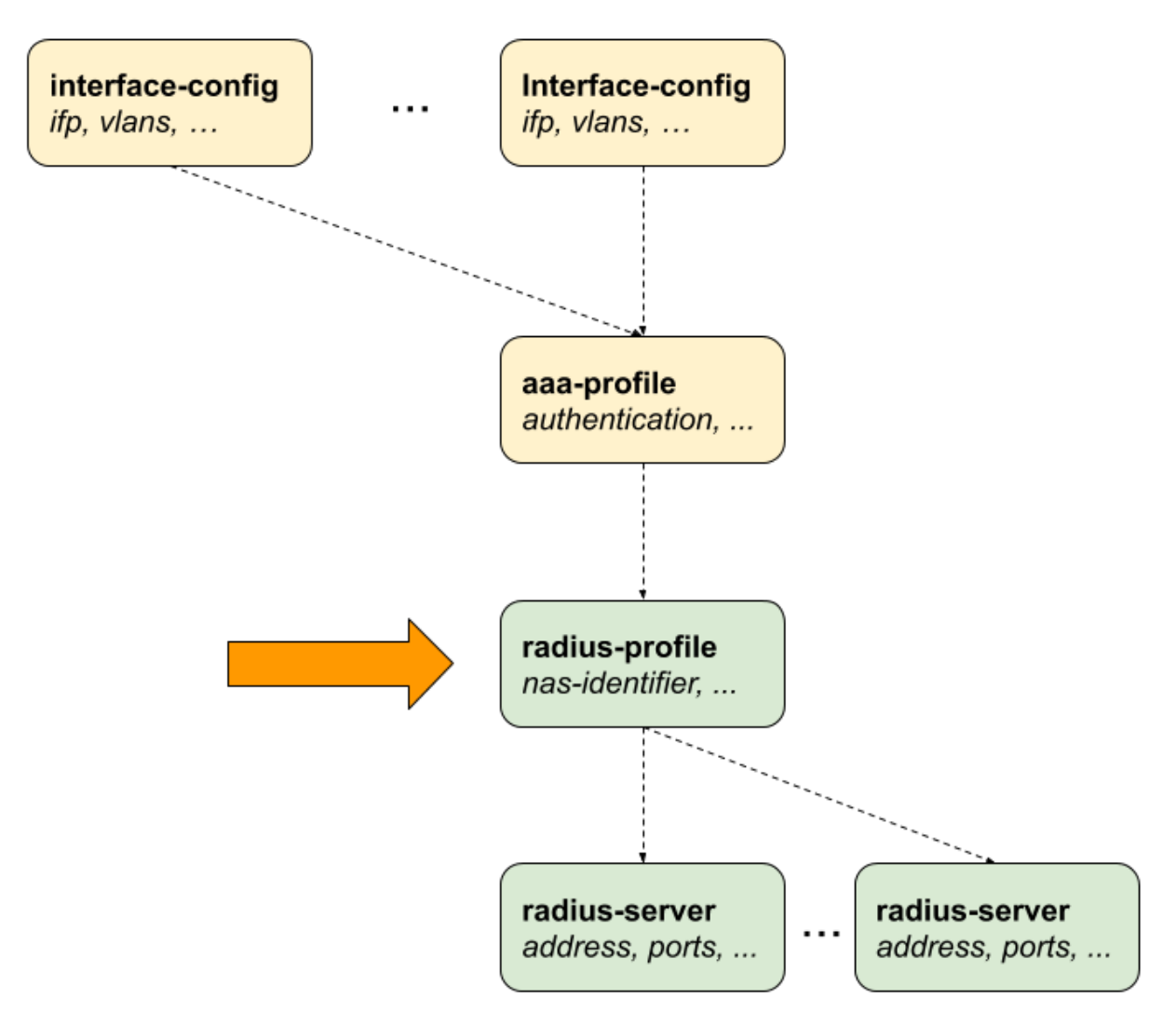

*Figure 11. RADIUS Profile Configuration*

#### **Configuring the RADIUS Profile**

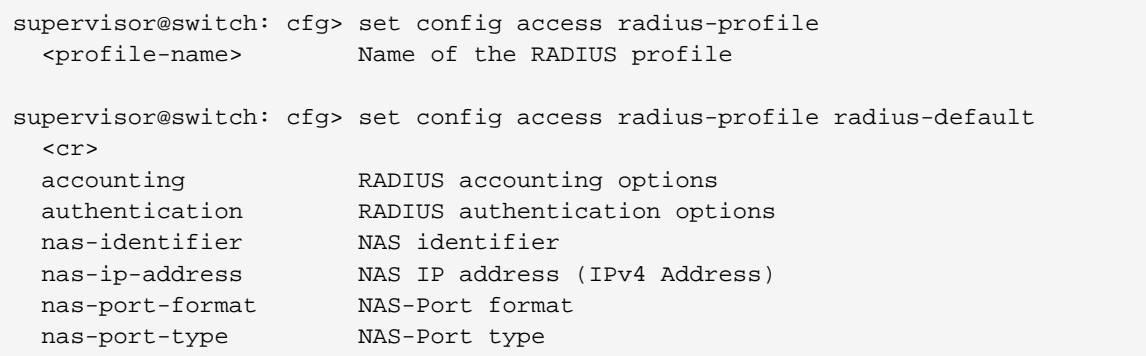

The following example shows a typical RADIUS profile for authentication and accounting.

supervisor@switch: cfg> show config access radius-profile radius-default {

```
 "rtbrick-config:radius-profile": {
     "profile-name": "radius-default",
     "nas-identifier": "BNG",
     "nas-port-type": "Ethernet",
     "authentication": {
       "radius-server-profile-name": [
         "radius-server-1",
         "radius-server-2"
         ]
     },
     "accounting": {
       "radius-server-profile-name": [
         "radius-server-1",
         "radius-server-2"
         ],
       "stop-on-reject": "true",
       "stop-on-failure": "true",
       "accounting-on-off": "true",
       "accounting-on-wait": "true",
       "accounting-backup": "true",
       "accounting-backup-max": 86400
     }
  }
}
```
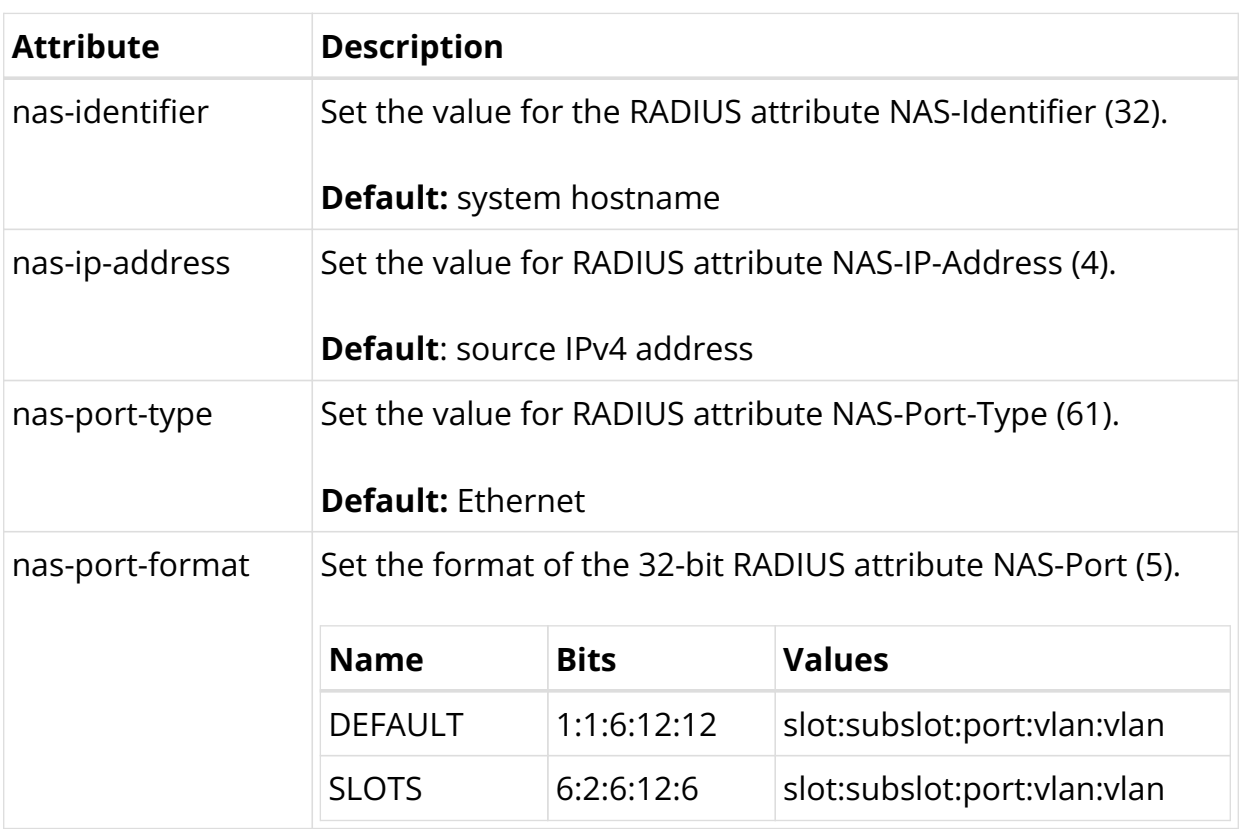

### **Configuring Authentication**

```
supervisor@switch: cfg> set config access radius-profile radius-default
authentication
  <cr>
  algorithm-type Authentication redundancy algorithm
```
radius-server-profile-name RADIUS server profile name

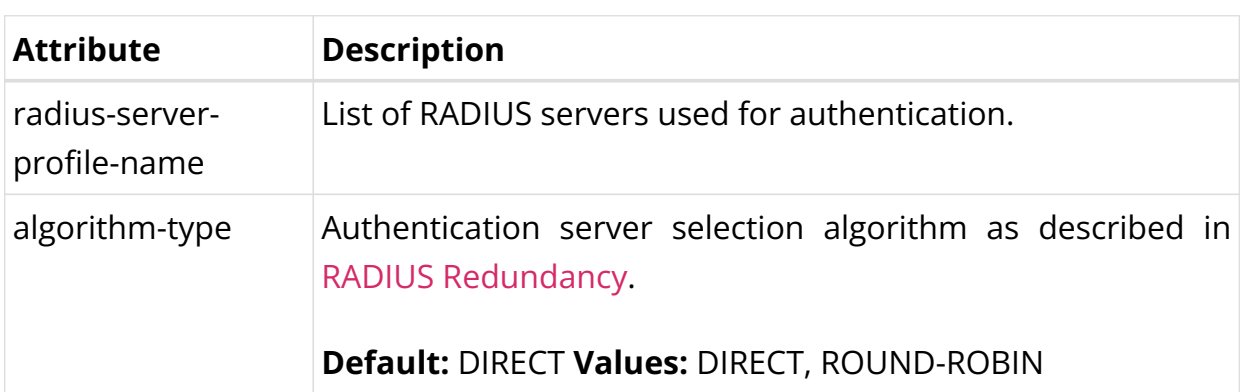

## **Configuring Accounting**

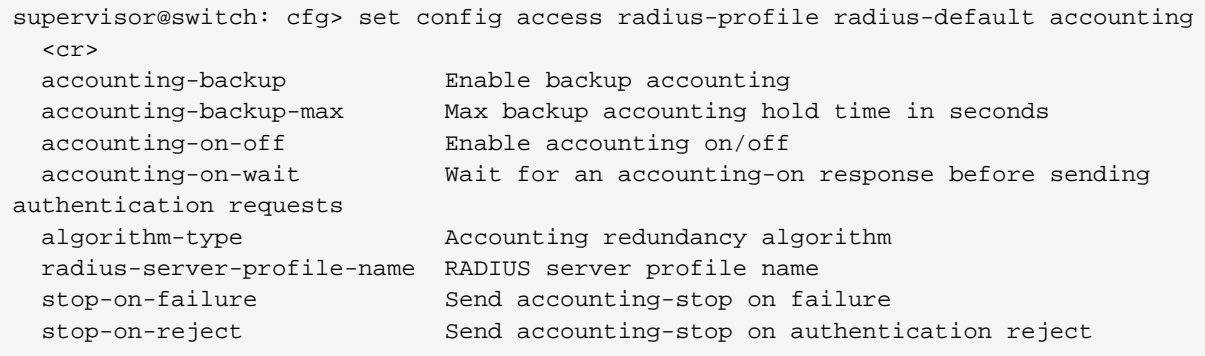

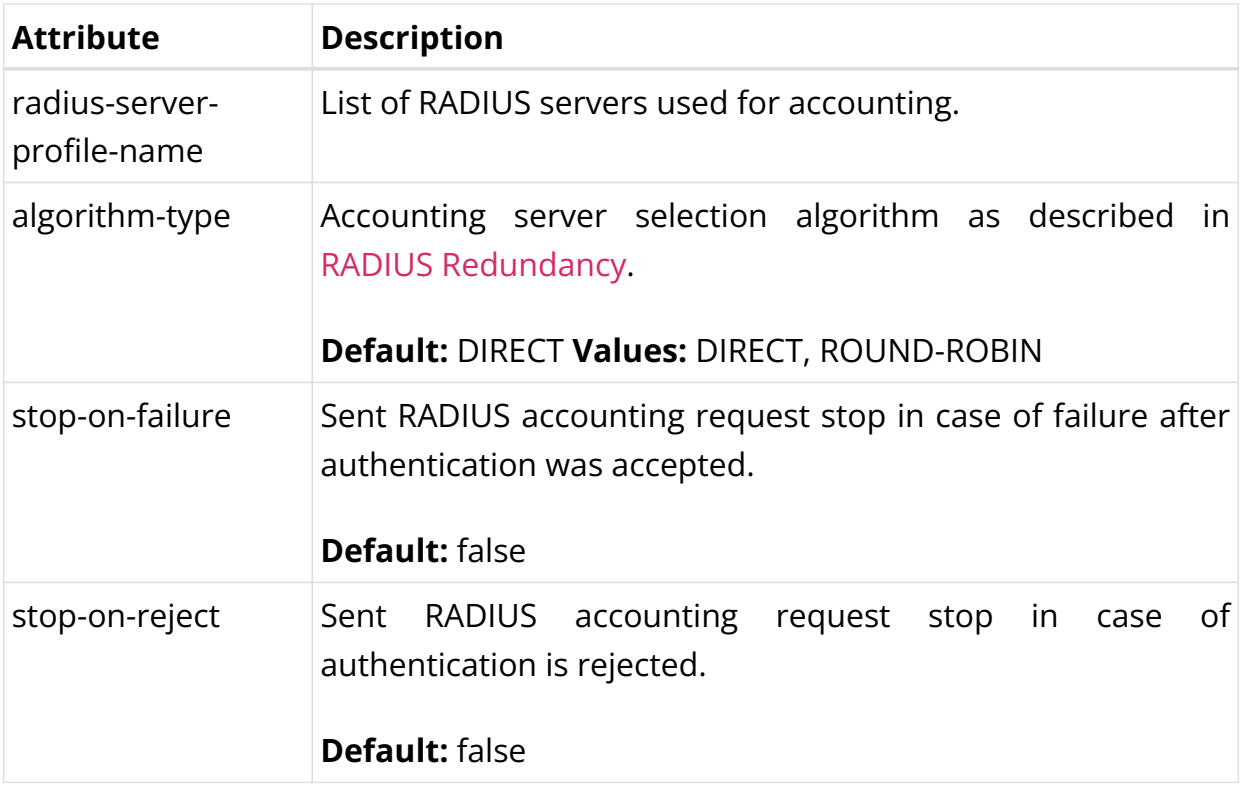

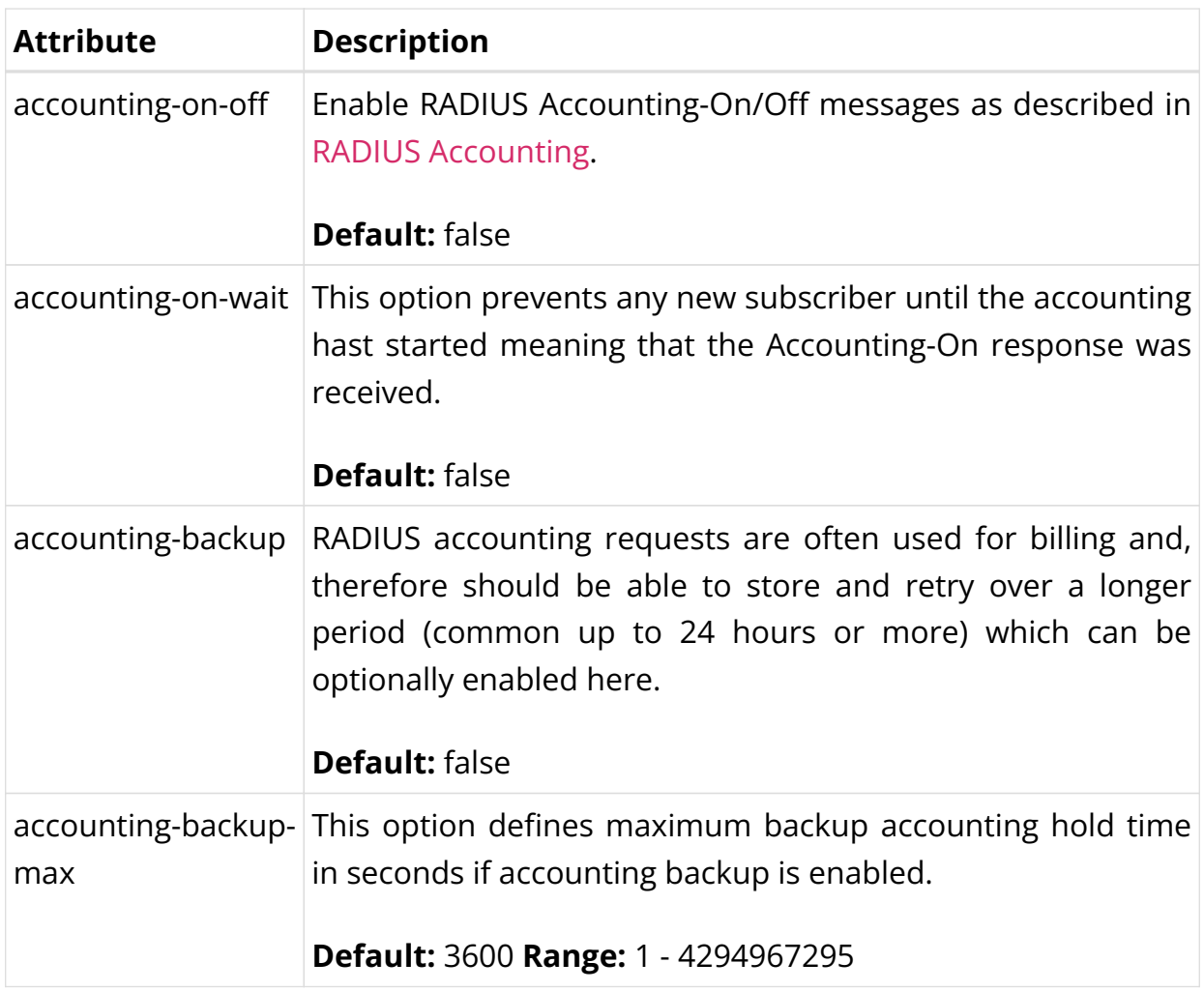

### **ngaccess:ngaccess\_cli2\_config\_radius\_server.adoc**

### **RADIUS Server Configuration**

Successful subscriber management AAA methods are often supplied by a RADIUS server, although there are cases where other forms of AAA, including local methods independent of network availability, are appropriate.

RADIUS server configuration is a *dependent* step in subscriber management configuration. In other words, if you configure an optional RADIUS profile for AAA, then you must configure a RADIUS server to go along with it. So, RADIUS server configuration is dependent on RADIUS profile configuration.

The way that the RADIUS server configuration relates to all subscriber management configuration tasks is shown in the picture below.

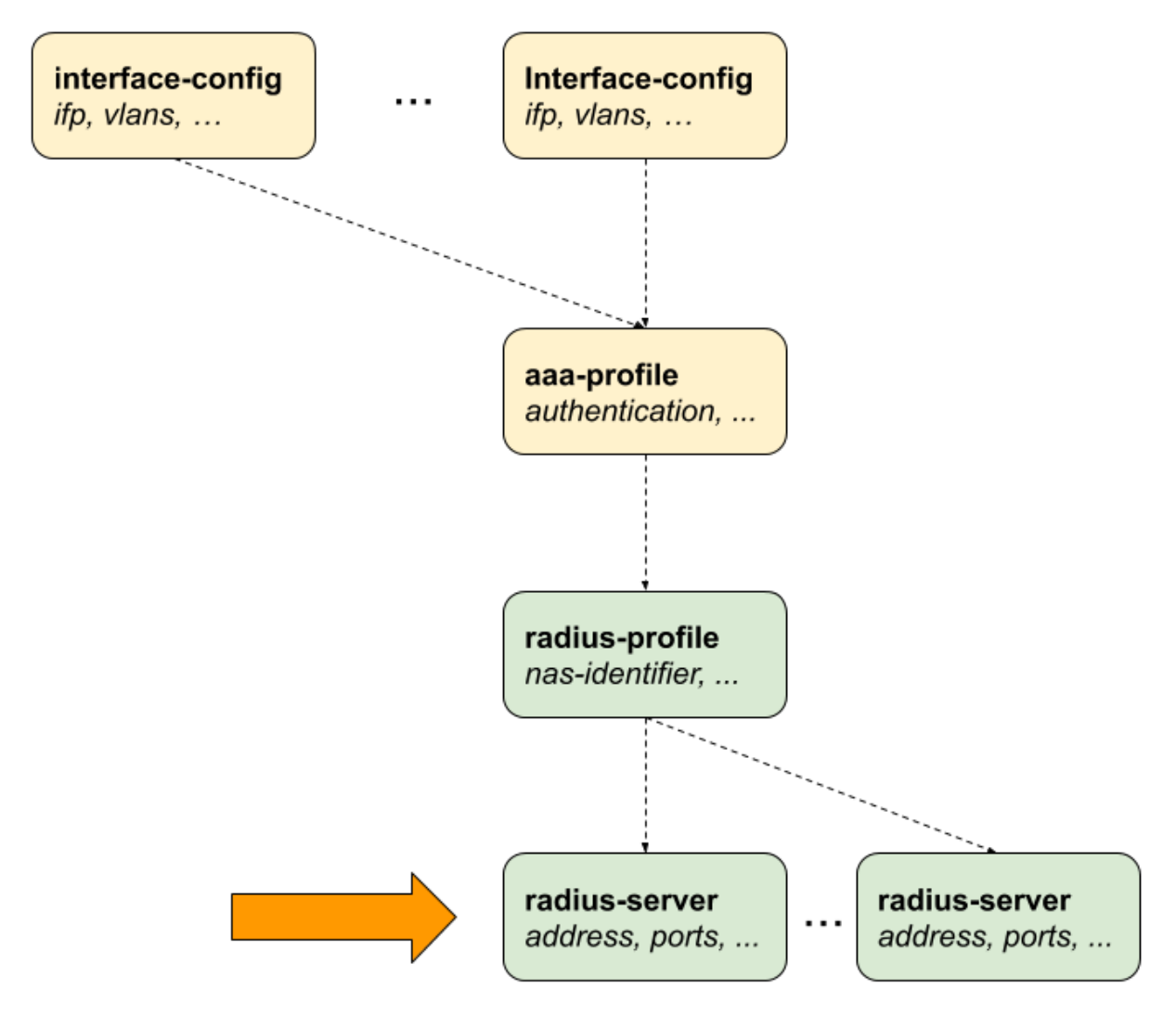

*Figure 12. RADIUS Server Configuration*

## **Configuring the RADIUS Server**

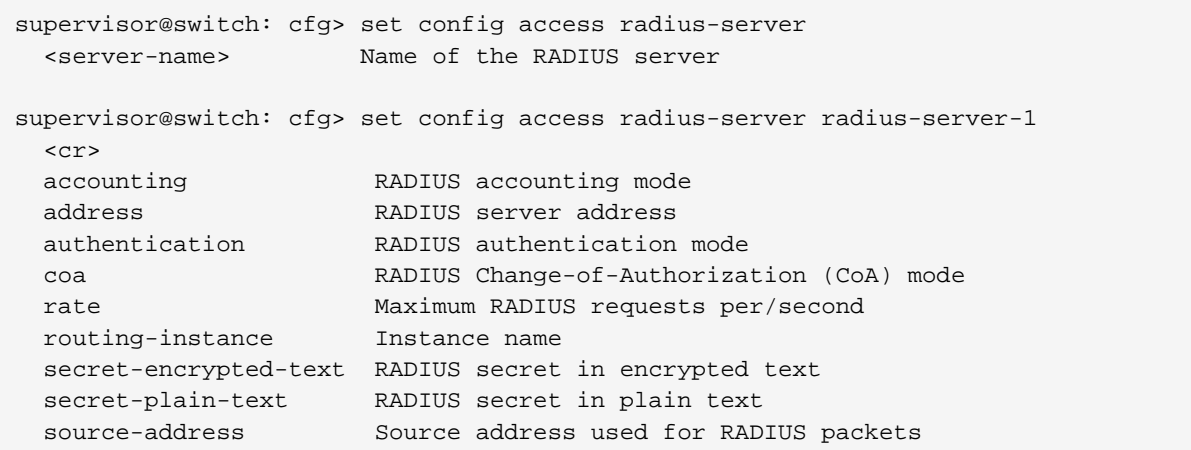

The following example shows a typical …

supervisor@switch: cfg> show config access radius-server radius-server-1

```
{
   "rtbrick-config:radius-server": {
     "server-name": "radius-server-1",
     "address": "198.51.100.101",
    "source-address": "198.51.100.200",
     "secret-encrypted-text": "$21e4946e31b406de98b3077aef03ed5a7",
     "authentication": {
      "enable": "true"
     },
     "accounting": {
      "enable": "true"
     },
     "coa": {
      "enable": "true"
    }
  }
}
```
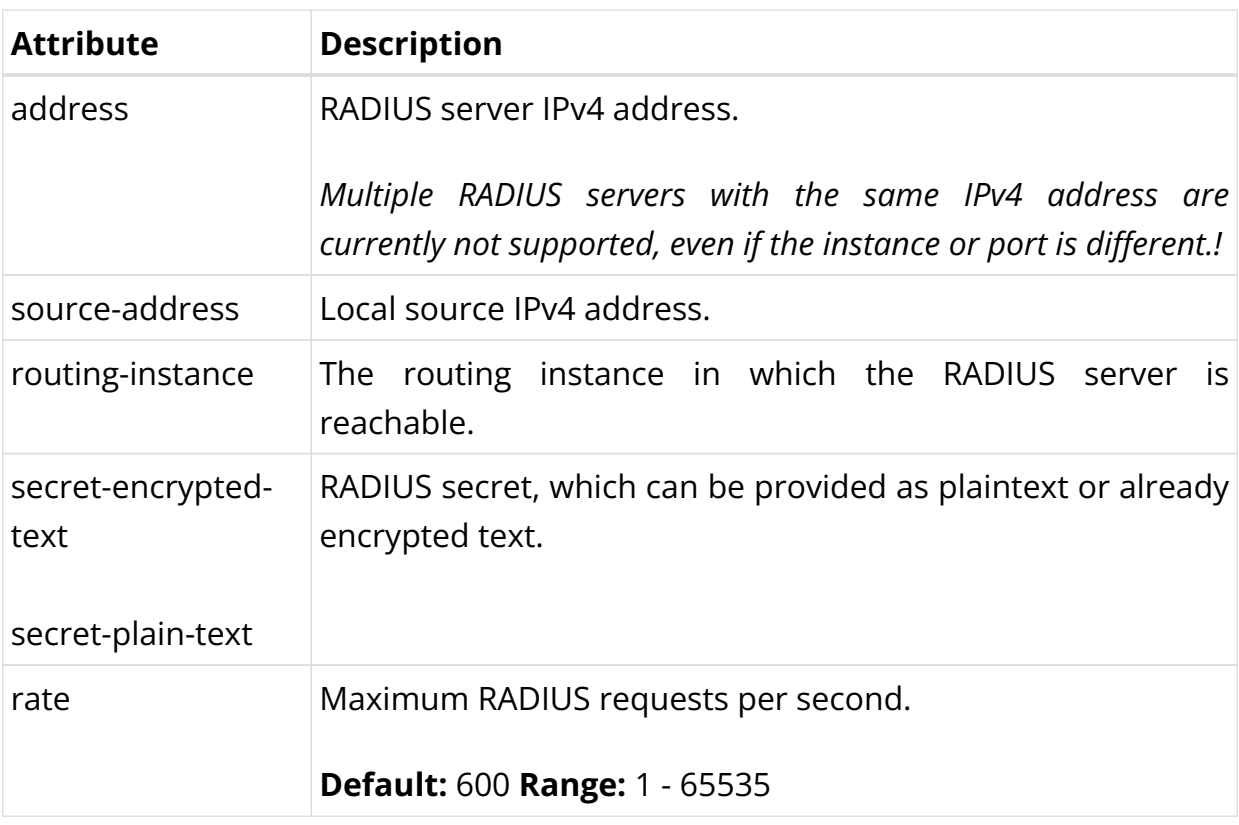

### **Configuring Authentication**

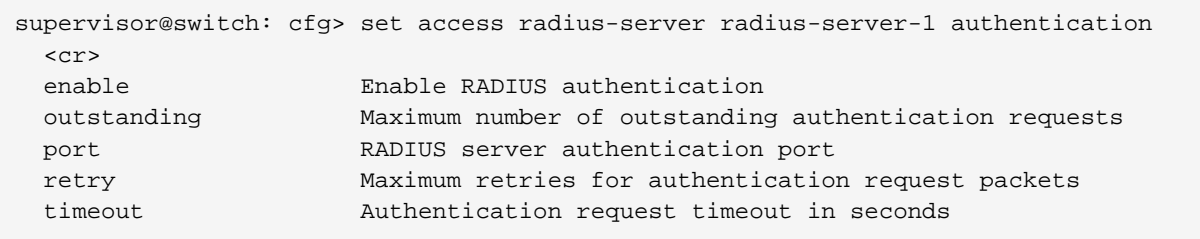

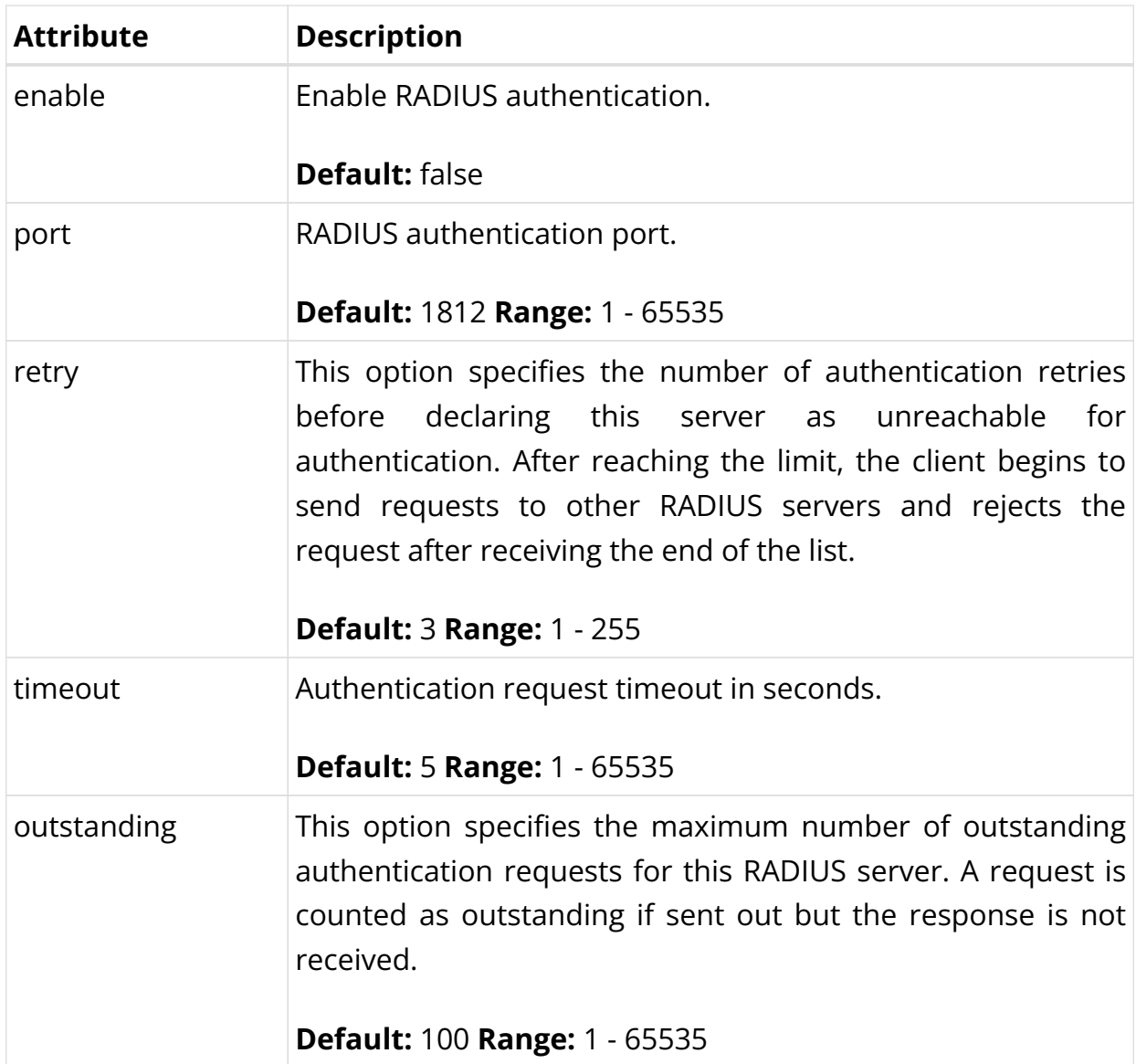

## **Configuring Accounting**

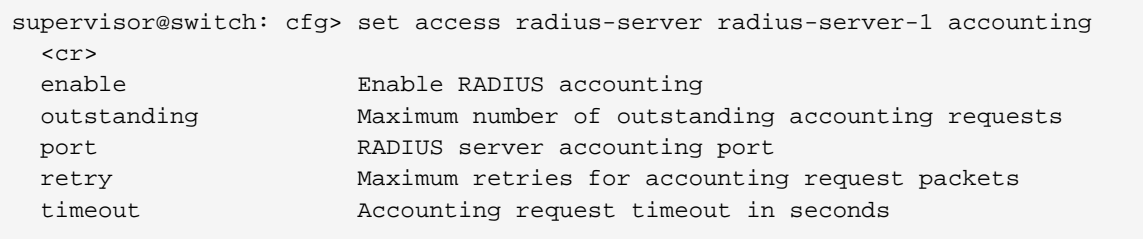

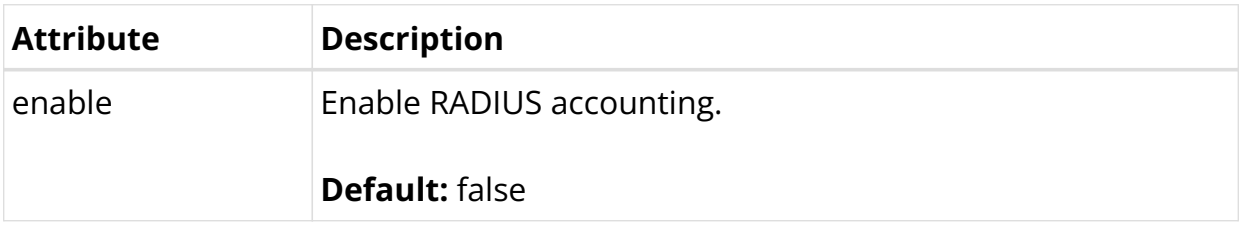

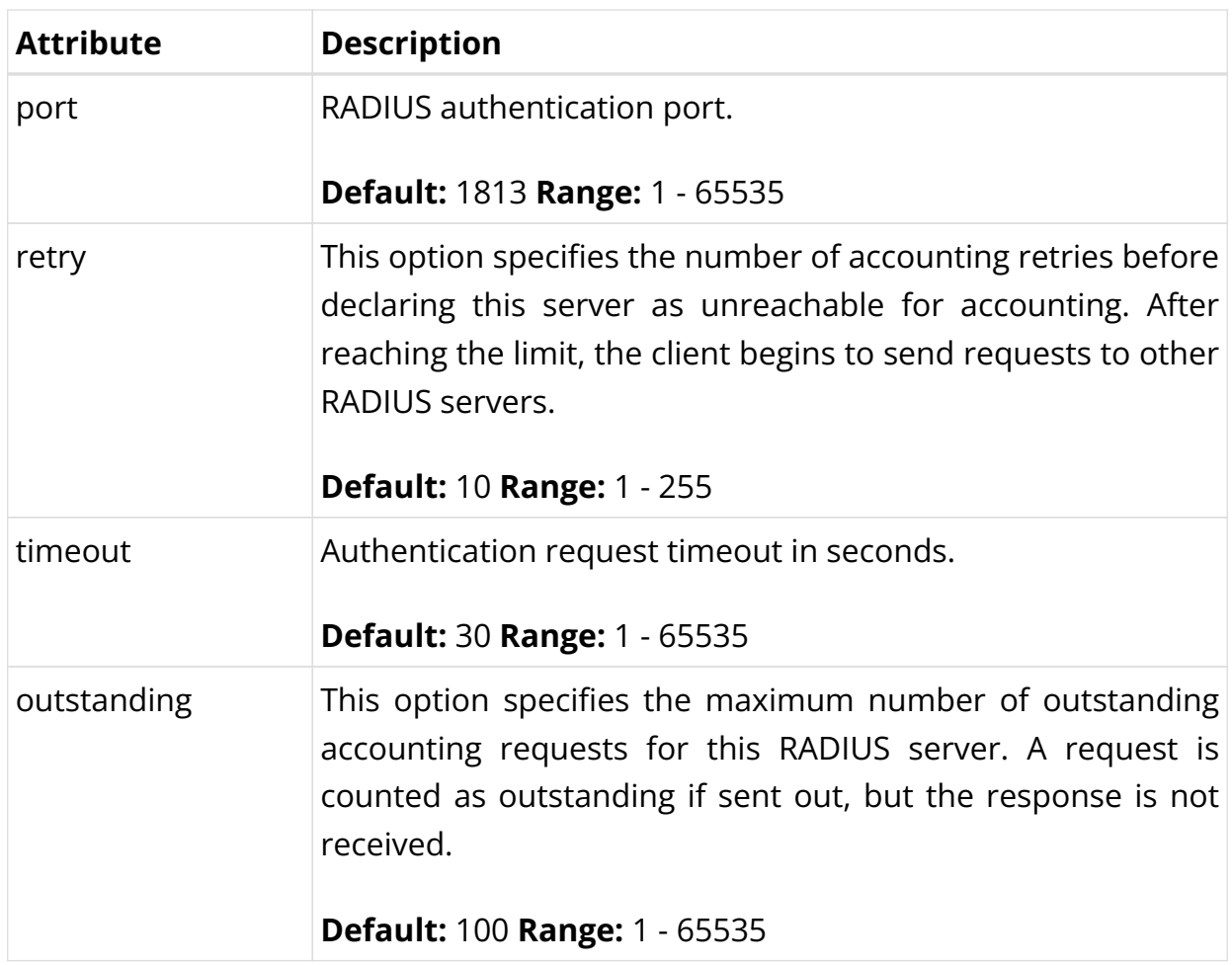

## **Configuring Change-of-Authorization (CoA)**

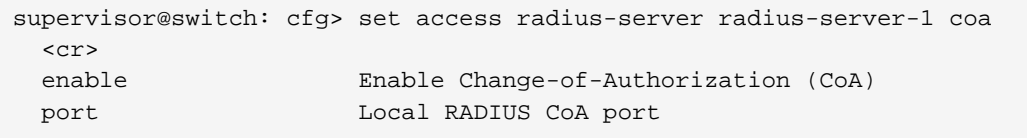

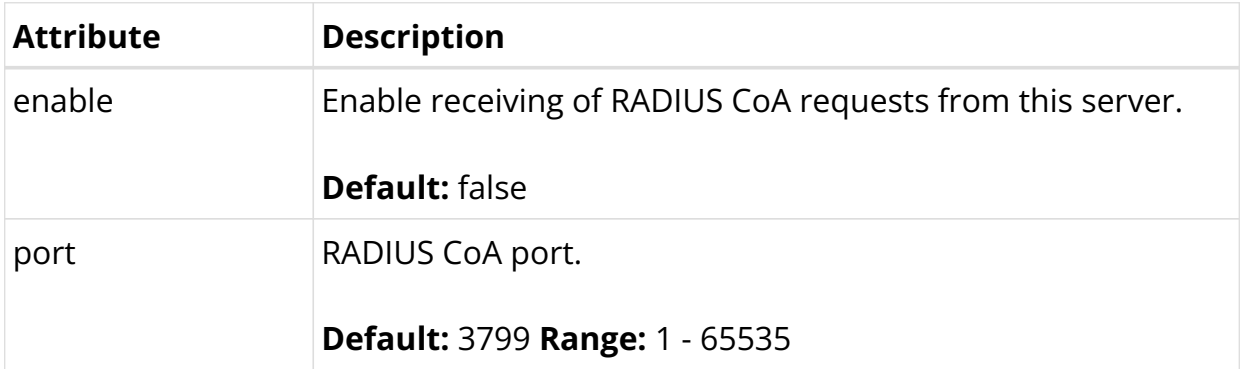

# **ngaccess:ngaccess\_cli2\_config\_service\_profile.adoc**

#### **Service Profile Configuration**

Service profile configuration is an optional step in subscriber management configuration which allows to assign QoS or IGMP configurations to a subscriber.

The way that the service profile configuration relates to all subscriber management configuration tasks is shown in the picture below.

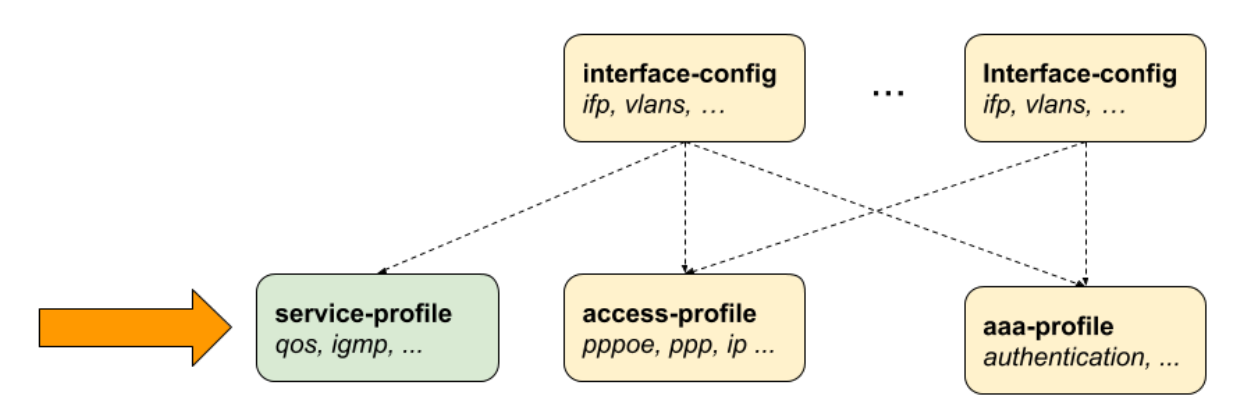

*Figure 13. Service Profile Configuration*

#### **Configuring the Service Profile**

```
supervisor@switch: cfg> set access service-profile
  <profile-name> Name of the service profile
supervisor@switch: cfg> set access service-profile iptv
 <cr>
  igmp IGMP related attributes
  qos QoS related attributes
```
The following example shows a typical service profile for subscribers with IPTV (multicast) services.

```
supervisor@switch: cfg> show config access service-profile iptv
\{ "rtbrick-config:service-profile": {
     "profile-name": "iptv",
     "qos": {
       "profile": "iptv-qos-xl"
     },
     "igmp": {
       "enable": "true",
       "profile": "iptv-basic",
       "version": "IGMPv3",
       "max-members": 10
 }
   }
}
```
## **Configuring QoS**

```
supervisor@switch: cfg> set access service-profile iptv qos
 <cr>
  parent-scheduler QoS parent scheduler
  profile QoS profile
```
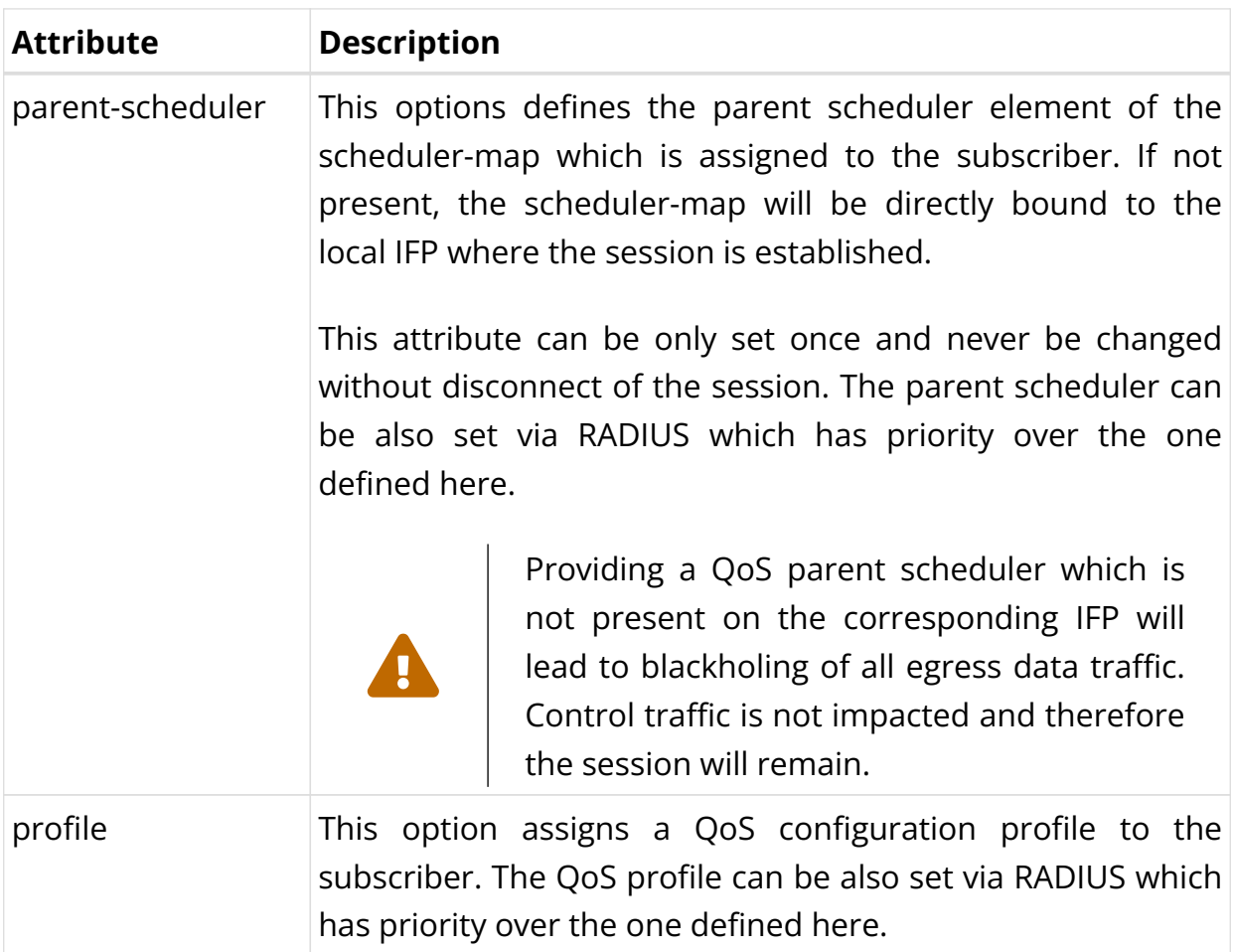

## **Configuring IGMP**

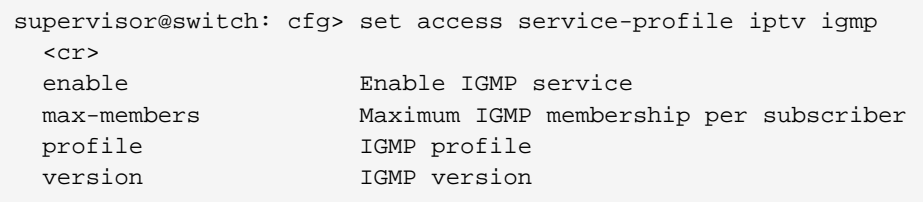

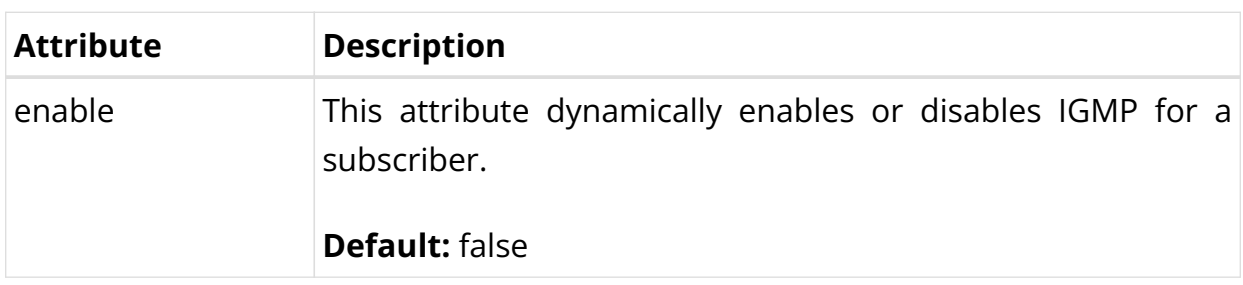

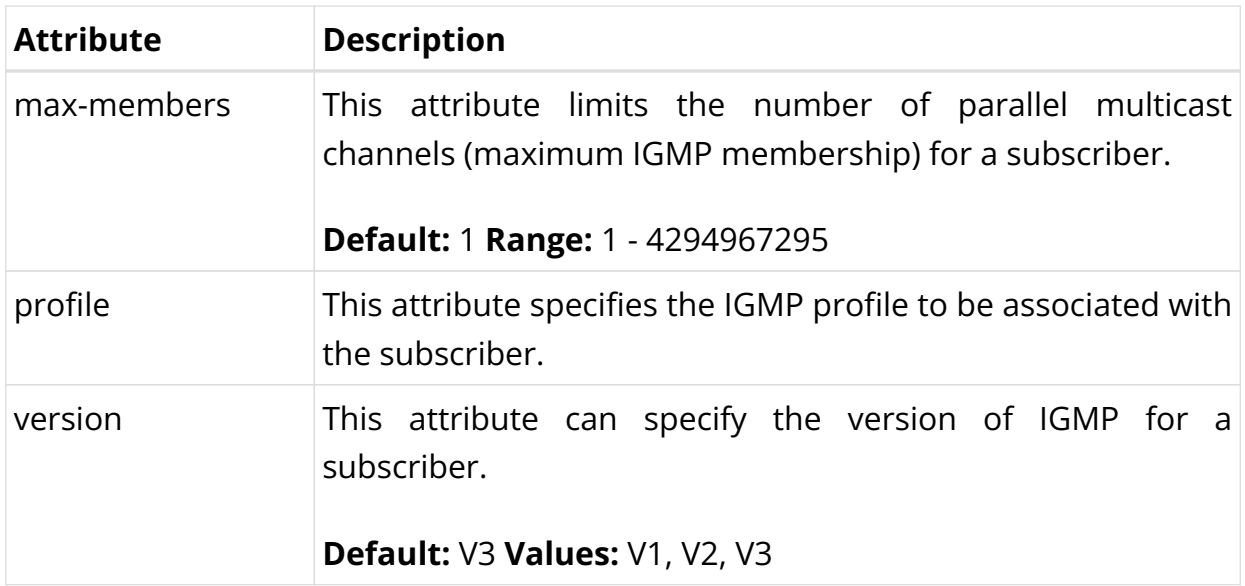

## **ngaccess:ngaccess\_cli2\_config\_l2tp\_profile.adoc**

### **L2TP Profile Configuration**

The Layer 2 Tunnel Protocol (L2TPv2) profile configuration is an optional step in subscriber management configuration which is mandatory to enable L2TP tunneling.

The picture below illustrates how all subscriber management configuration tasks are related to L2TP profile configuration.

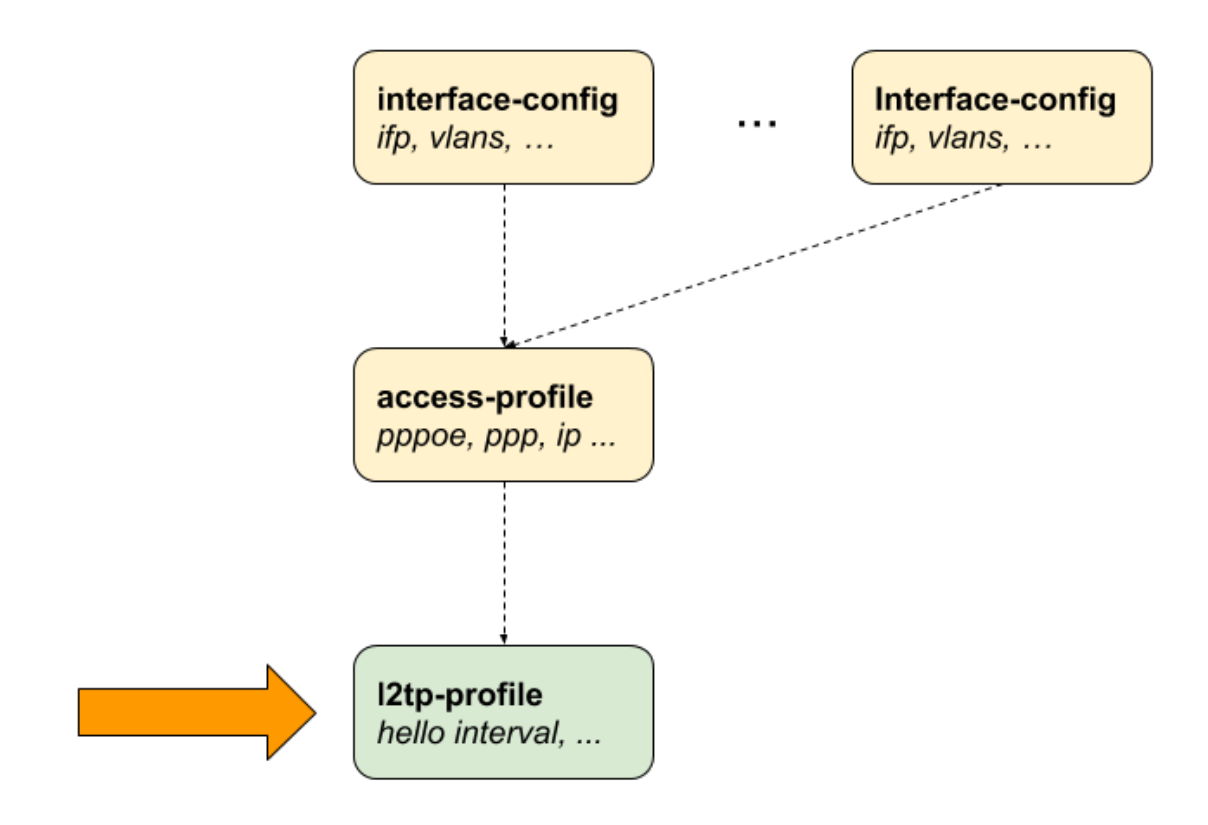

*Figure 14. L2TPv2 Profile Configuration*

#### **Configuring the L2TP Profile**

```
supervisor@switch: cfg> set access l2tp-profile
  <profile-name> Name of the L2TP profile
supervisor@switch: cfg> set access l2tp-profile l2tp-default
 \langle c \rangle client-ipv4 Default value for L2TP tunnel client IPv4 address
  client-name Default value for L2TP tunnel client name
  connect-speed-update Enable L2TP Connect-Speed-Update-Notification (CSUN)
  dead-timeout-interval L2TP tunnel dead timeout interval in seconds
  hello-interval L2TP tunnel hello interval in seconds
  hide-authentication Hide L2TP tunnel authentication
  idle-timeout-interval L2TP tunnel idle timeout interval in seconds
  inactive-timeout-interval L2TP tunnel inactive timeout interval in seconds
 instance Instance name
  pon-access-line-version PON Access Line Information Version
  pool-name L2TP tunnel pool name
  receive-window L2TP tunnel receive window
  request-retries L2TP session request retries
  request-timeout-interval L2TP session request timeout interval in seconds
  retransmit-interval L2TP tunnel retransmission interval in seconds
 selection-algorithm L2TP tunnel selection algorithm
  service-label MPLS service label
 session-limit Tarp L2TP tunnel session limit
```
The following example shows a typical L2TPv2 LAC configuration profile.

```
supervisor@switch: cfg> show config access l2tp-profile l2tp-default
{
  "rtbrick-config:l2tp-profile": {
    "profile-name": "l2tp-default",
    "session-limit": 4000,
    "hello-interval": 60,
     "client-name": "BNG",
     "client-ipv4": "198.51.100.200",
    "hide-authentication": true
    "service-label": 1234
  }
}
```
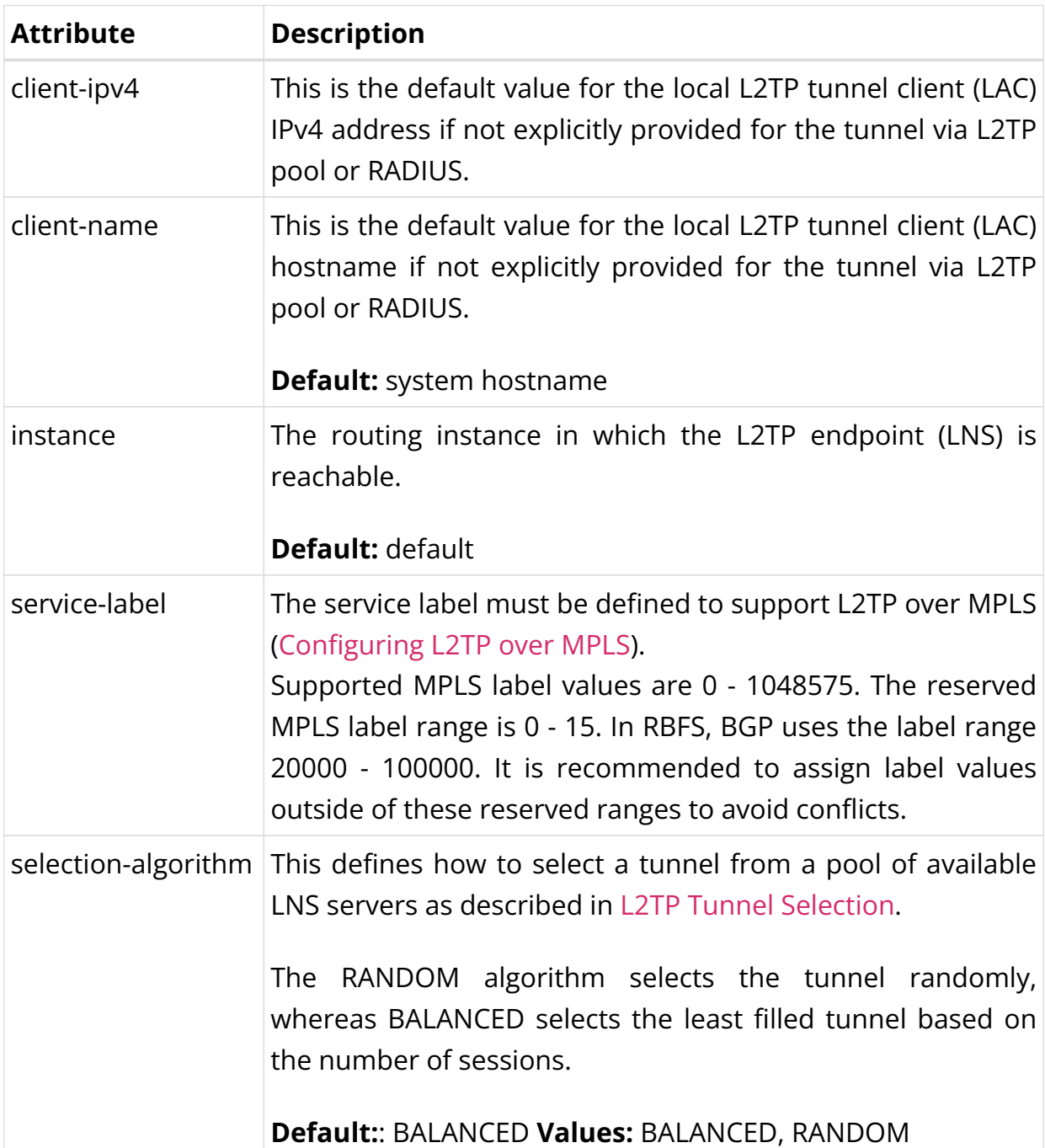

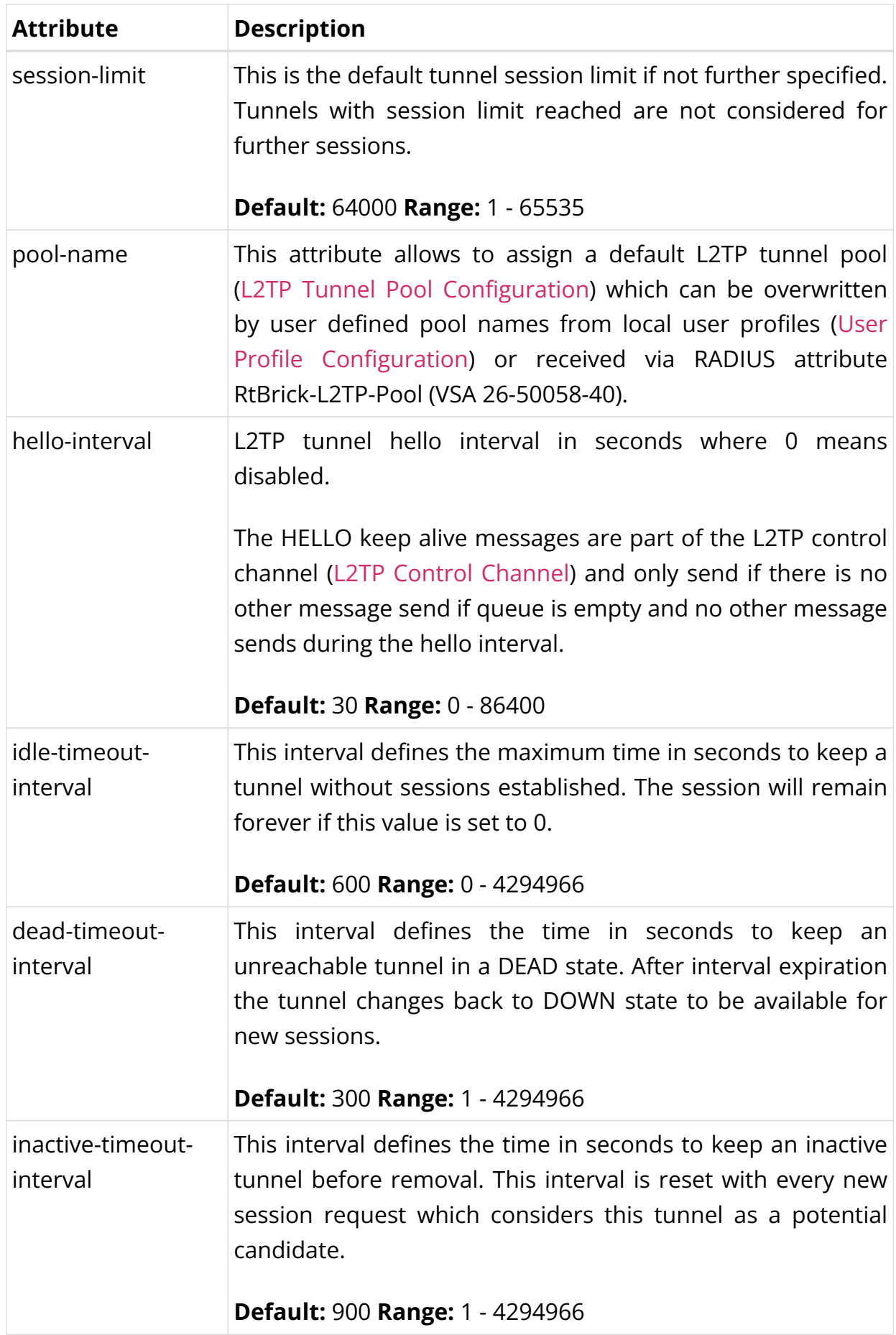

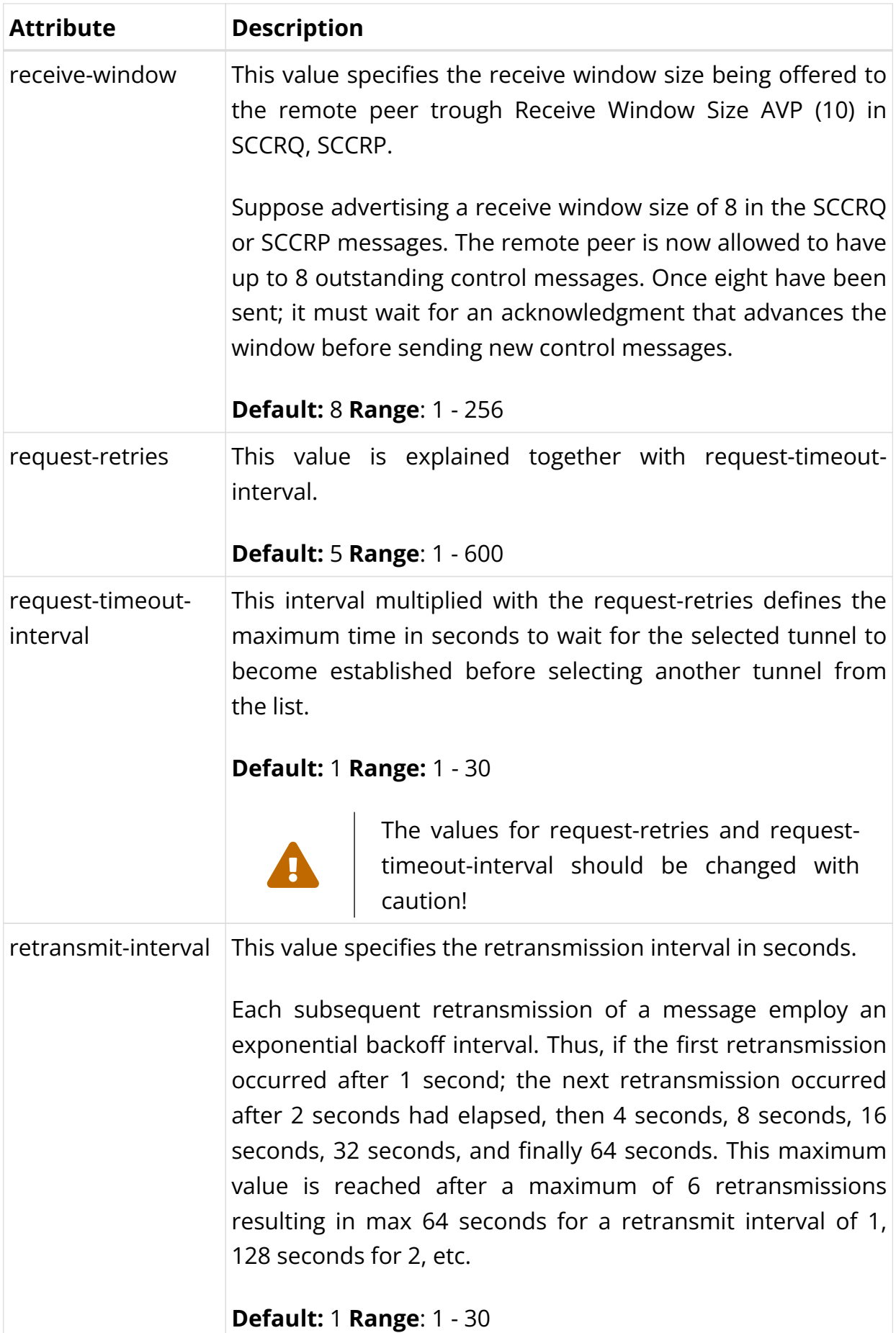

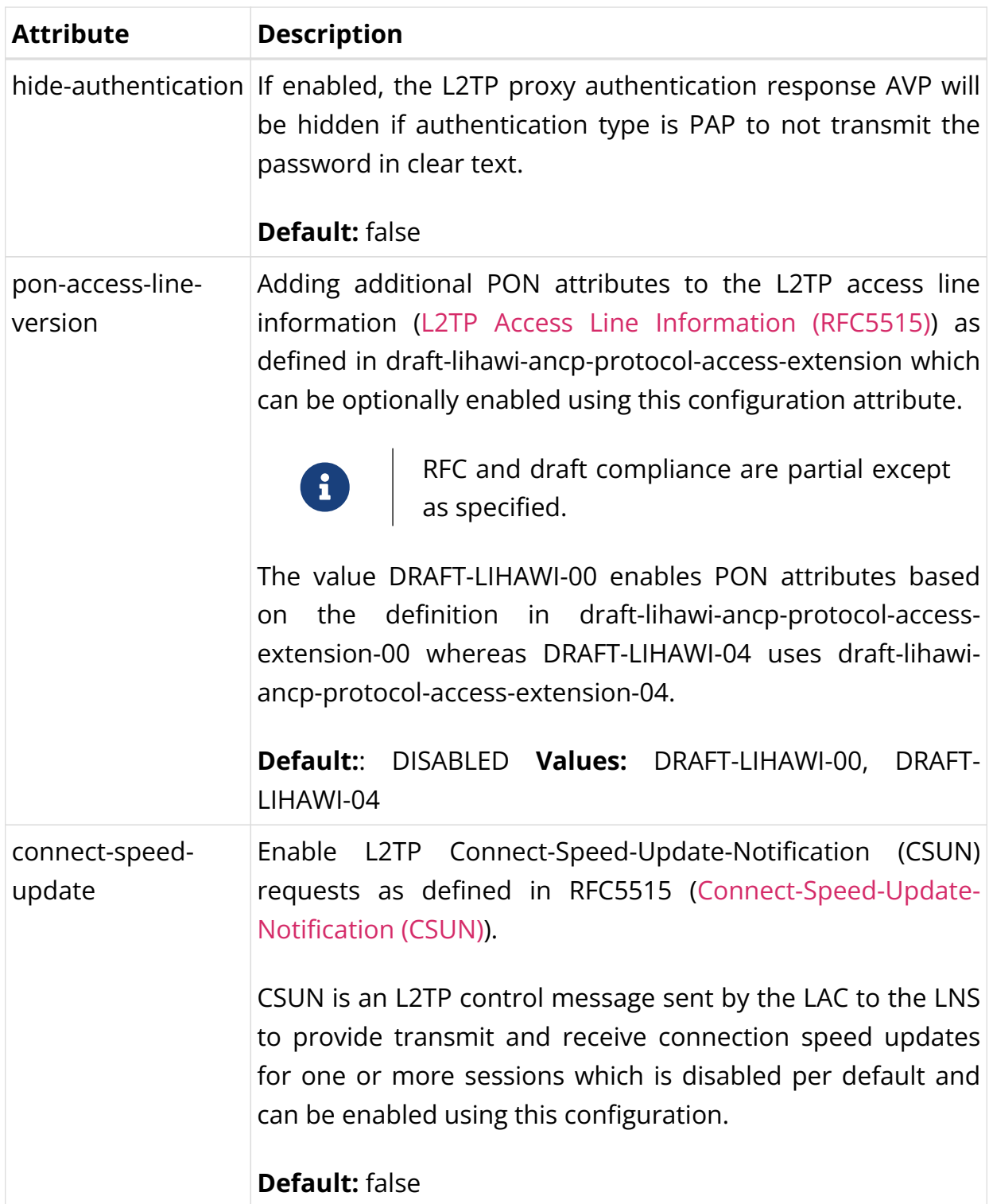

### <span id="page-251-0"></span>**Configuring L2TP over MPLS**

L2TP over MPLS requires a dedicated L2TP service label which needs to be configured manually.

Following an example L2TP configuration with L2TP service label.
```
set access l2tp-profile l2tp-default service-label 1234
```
Advertising this label via BGP must be configured manually as shown in the example below. The exact policy configuration depends on the actual network and existing policy concept.

```
supervisor@switch: cfg> show config policy
{
      "rtbrick-config:policy": {
         "statement": [
            {
               "name": "L2TP_MPLS",
               "ordinal": [
                 {
                    "ordinal": 1,
                    "match": {
                       "rule": [
{1 \over 2} ( {1 \over 2} ) and {1 \over 2} ( {1 \over 2} ) and {1 \over 2} ( {1 \over 2} ) and {1 \over 2} ( {1 \over 2} ) and {1 \over 2} "rule": 1,
                            "type": "ipv4-prefix",
                            "value-type": "discrete",
                            "match-type": "exact",
                             "value": "198.51.100.200/24"
 }
 ]
                    },
                    "action": {
                       "rule": [
{1 \over 2} ( {1 \over 2} ) and {1 \over 2} ( {1 \over 2} ) and {1 \over 2} ( {1 \over 2} ) and {1 \over 2} ( {1 \over 2} ) and {1 \over 2} "rule": 1,
                             "type": "label",
                             "operation": "overwrite",
                             "value": "label:1337,bos:1"
 }
 ]
 }
                  },
\{ "ordinal": 2,
                    "action": {
                       "rule": [
{1 \over 2} ( {1 \over 2} ) and {1 \over 2} ( {1 \over 2} ) and {1 \over 2} ( {1 \over 2} ) and {1 \over 2} ( {1 \over 2} ) and {1 \over 2} "rule": 1,
                             "operation": "return-permit"
 }
 ]
 }
                 }
              ]
           }
         ]
      }
   }
supervisor@switch: cfg> show config instance internet
{
```

```
 "rtbrick-config:instance": {
     "name": "internet",
     "address-family": [
       {
          "afi": "ipv4",
         "safi": "unicast",
         "policy": {
            "export": "L2TP_MPLS"
          }
       }
     ]
   }
}
```
## **ngaccess:ngaccess\_cli2\_config\_l2tp\_pool.adoc**

#### **L2TP Tunnel Pool Configuration**

The Layer 2 Tunnel Protocol (L2TPv2) pool configuration is an optional step in subscriber management configuration which allows to define local sets of possible L2TP LNS server endpoints.

#### **Configuring the L2TP Tunnel Pool**

```
supervisor@switch: cfg> set access l2tp-pool
  <pool-name> Name of the L2TP pool
supervisor@switch: cfg> set access l2tp-pool lns-servers
  <client-name> L2TP client (LAC) name
supervisor@switch: cfg> set access l2tp-pool lns-servers BNG
  <server-name> L2TP server (LNS) name
supervisor@switch: cfg> set access l2tp-pool lns-servers BNG LNS
  <cr>
  client-ipv4 L2TP client (LAC) IPv4
 preference Preference
  secret-encrypted-text Shared secret in encrypted text
  secret-plain-text Shared secret in plain text
 server-ipv4 L2PTP server (LNS) IPv4
 session-limit Session limit
```
The following example shows a local pool with two LNS severs.

```
supervisor@switch: cfg> show config access
{
  "rtbrick-config:access": {
     "l2tp-pool": [
      {
         "pool-name": "lns-pool-example",
         "client-name": "BNG",
         "server-name": "LNS1",
```

```
 "client-ipv4": "198.51.100.200",
         "server-ipv4": "198.51.100.219",
         "secret-encrypted-text": "$21e4946e31b406de98b3077aef03ed5a7",
         "preference": 1000,
         "session-limit": 1000
       },
       {
         "pool-name": "lns-pool-example",
         "client-name": "BNG",
         "server-name": "LNS2",
         "client-ipv4": "198.51.100.200",
         "server-ipv4": "198.51.100.220",
         "secret-encrypted-text": "$21e4946e31b406de98b3077aef03ed5a7",
         "preference": 1000,
         "session-limit": 1000
       }
    ]
  }
}
```
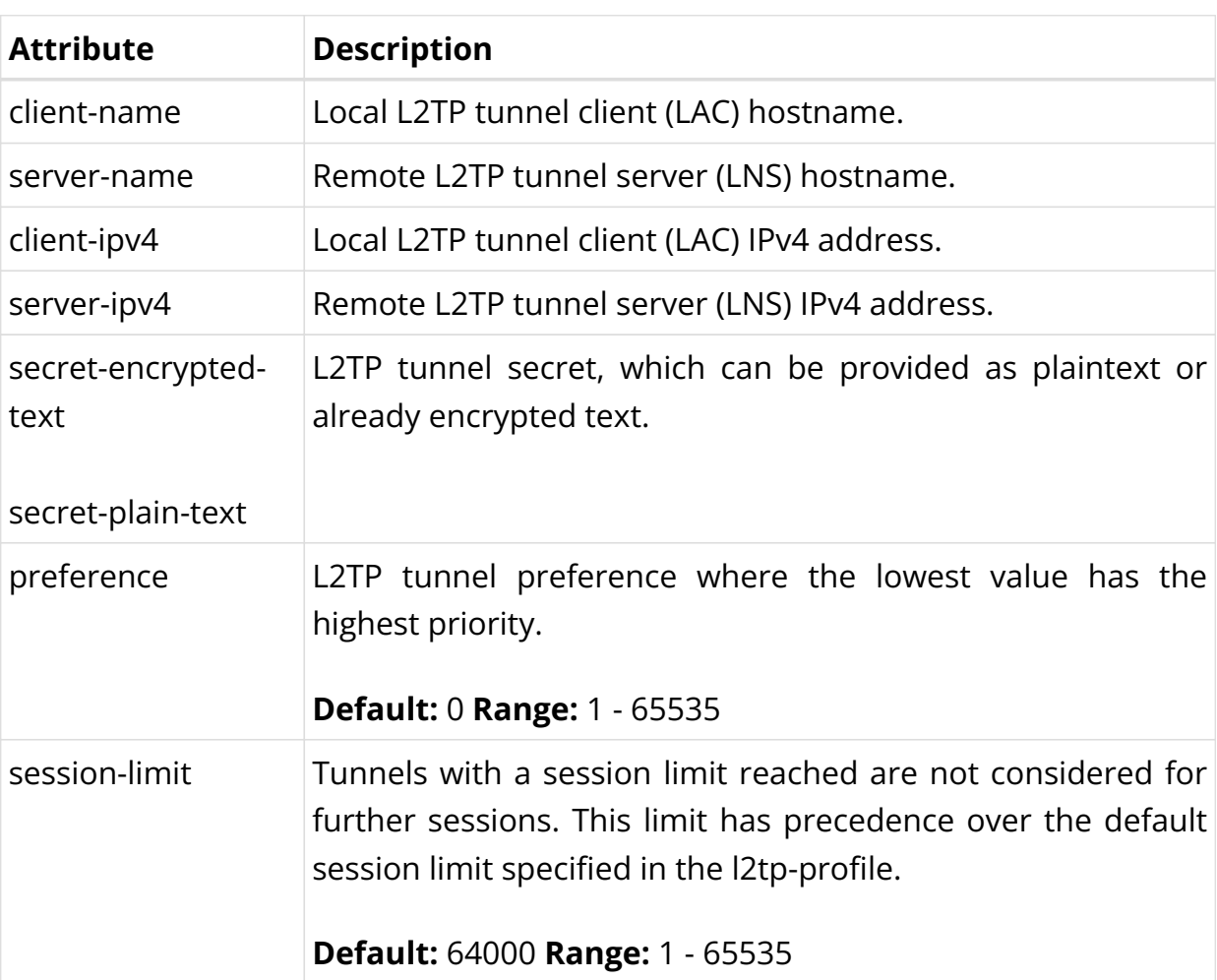

## **ngaccess:ngaccess\_cli2\_config\_user\_profile.adoc**

#### **User Profile Configuration**

Subscribers are typically authenticated through remote servers like RADIUS. RBFS additionally offers the capability to authenticate these sessions by comparing them with user profiles defined locally within the system.

### **Configuring the User Profile**

```
supervisor@switch: cfg> set access user-profile
  <user-name> Username
supervisor@switch: cfg> set access user-profile user@rtbrick.com
 <cr>
  l2tp-pool-name L2TP pool name
  password-encrypted-text Secret/password in encrypted text
  password-plain-text Secret/password in plain text
  tunnel-type Tunnel type
```
The following example shows a typical ….

```
supervisor@switch: cfg> show config access user-profile user@rtbrick.com
{
  "rtbrick-config:user-profile": {
    "user-name": "user@rtbrick.com",
     "password-encrypted-text": "$243a1341f44f54888cdd385b9f40513f1",
     "tunnel-type": "PPPoE"
  }
}
```
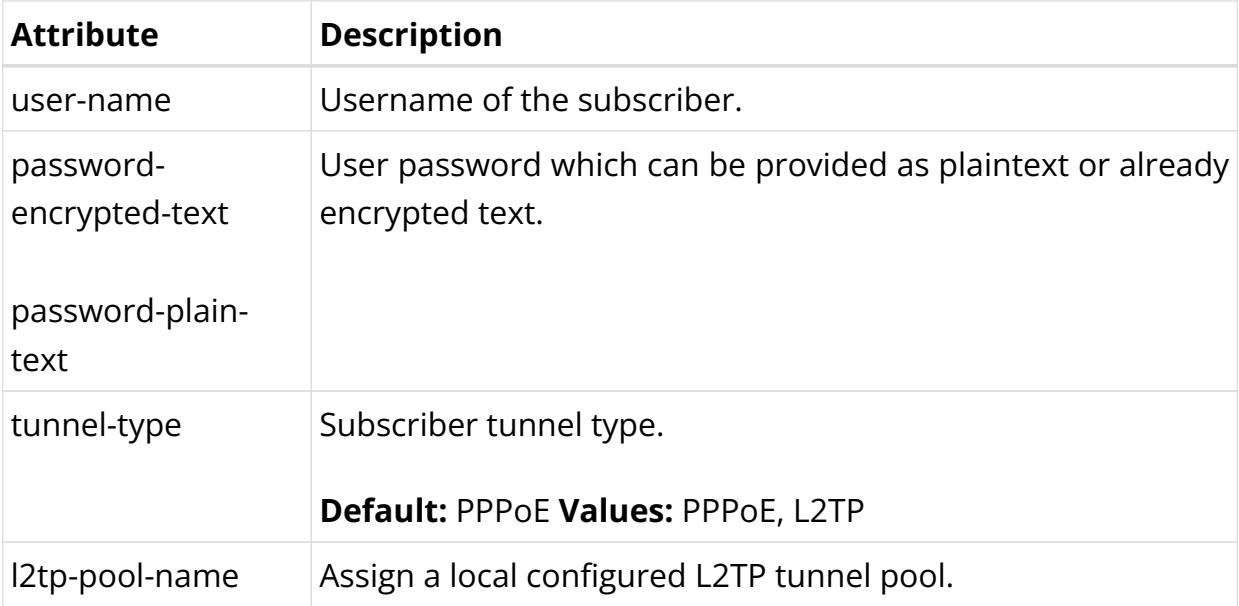

## **ngaccess:ngaccess\_cli2\_config\_pool.adoc**

### **Address Pool Configuration**

The way that the address pool configuration relates to all subscriber management configuration tasks is shown in the picture below.

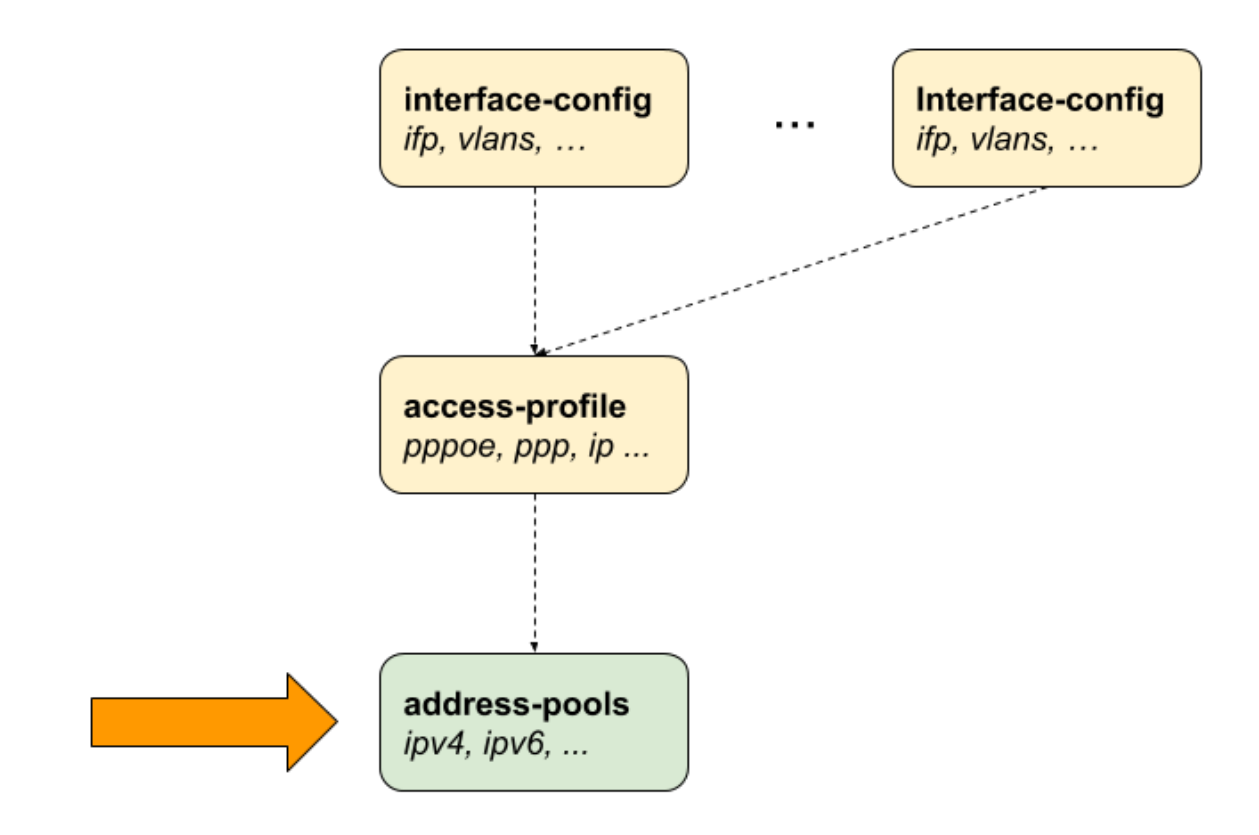

*Figure 15. Address Pool Configuration*

## **Configuring the Address Pool**

```
 set access pool
  <pool-name> Name of the address pool
supervisor@switch: cfg> set access pool ipv4-local
  <cr>
  ipv4-address IPv4 address pool configuration
  ipv6-prefix IPv6 prefix pool configuration
  next-pool-name Name of the next address pool to be used if full
```
The following example shows typical IPv4 address and IPv6 prefix pools.

```
supervisor@switch: cfg> show config access
{
   "rtbrick-config:access": {
     "pool": [
_ _ _ _ {
```

```
 "pool-name": "ipv4-local",
         "ipv4-address": {
           "low": "198.51.100.117",
           "high": "198.51.100.76"
         }
       },
\{ "pool-name": "ipv6-local",
         "ipv6-prefix": {
           "low": "2001:db8:0:79::/32",
           "high": "2001:db8:0:139::/32"
         }
       },
       {
         "pool-name": "ipv6pd-local",
         "ipv6-prefix": {
           "low": "2001:db8:0:1::/32",
           "high": "2001:db8:0:100::/32"
         }
       }
     ],
  }
}
```
The management of address pools in RBFS offers the flexibility to remove or modify them without causing any disruptions to existing subscribers. This means that even after an address pool has been deleted, the subscribers who were assigned addresses from that pool can still retain and utilize those addresses.

To illustrate, let's consider a scenario where a subscriber has been allocated an IP address from a specific pool, and later on, that pool is deleted. Despite the pool's removal, the subscriber can continue using the assigned IP address until their session is terminated. Operators are responsible for ensuring that the address pool is not allocated elsewhere until it's finally released.

RBFS supports an optional feature known as duplicate address detection. This functionality aims to prevent sessions from logging in if they attempt to use an already-used address. However, it's important to note that this safeguard doesn't apply if the address pool is moved to a different BNG. In such cases, duplicate address detection might not work as anticipated, emphasizing the need for careful management and planning when migrating address pools across different BNGs.

#### **Configuring IPv4 Address Pools**

```
supervisor@switch: cfg> set access pool ipv4-local ipv4-address
 <cr>
 high Highest IPv4 address
  low Lowest IPv4 address
 subnet-mask Subnet mask
```
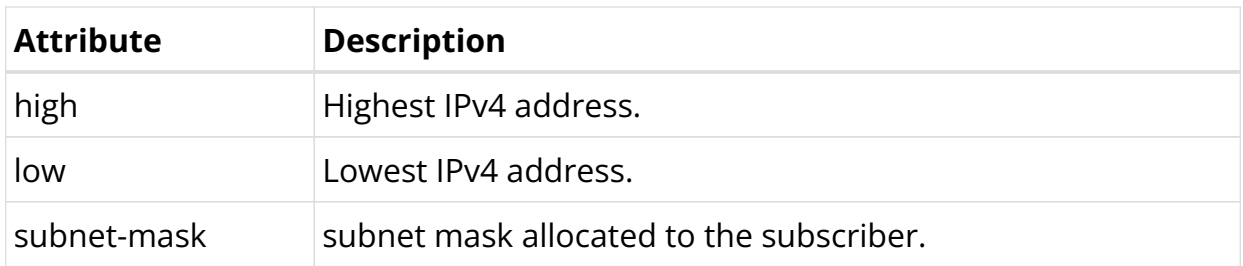

#### **Configuring IPv6 Prefix Pools**

```
supervisor@switch: cfg> set access pool ipv6-local ipv6-prefix
  <cr>
 high Highest IPv6 prefix
  low Lowest IPv6 prefix
```
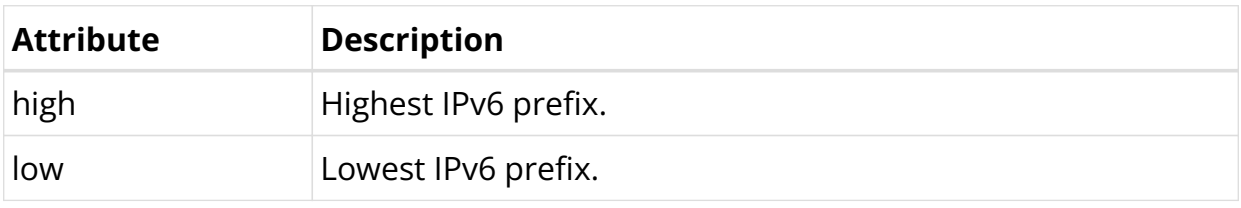

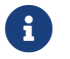

 $\boxed{1}$  IPv6 prefixes must be at least /64 or larger (/56, /48, ...) or /128.

### **Configuring Linked Pools**

Multiple address pools can be linked together using the next-pool-name attribute to form a larger pool of discontinuous ranges.

#### $A - B - C - D$

```
supervisor@switch: cfg> set access pool pool-A next-pool pool-B
supervisor@switch: cfg> set access pool pool-B next-pool pool-C
supervisor@switch: cfg> set access pool pool-C next-pool pool-D
```
The actual address pool assigned to a subscriber from the access configuration profile or RADIUS defines the start pool, which could be any pool in the chain. If this pool is already full, the next pool is requested, which repeats until a free pool is found or the end of the chain is reached. RBFS also stops automatically as soon as one pool of the chain was entered twice (loop protection).

This chain can also be closed to a loop to ensure that all pools of a chain are considered if one pool from the middle of the chain is allocated.

A - B - C - D - A

```
supervisor@switch: cfg> set access pool pool-A next-pool pool-B
supervisor@switch: cfg> set access pool pool-B next-pool pool-C
supervisor@switch: cfg> set access pool pool-C next-pool pool-D
supervisor@switch: cfg> set access pool pool-D next-pool pool-A
```
## **ngaccess:ngaccess\_cli2\_config\_marking.adoc**

#### **Control Plane Outbound Marking Configuration**

The process of marking all outbound control plane packets is established through the configuration settings found within the forwarding-options, which are illustrated in the following example. This configuration enables effective management and control over the attributes associated with these packets as they traverse the network. By employing these settings, network operators can ensure that control plane traffic is appropriately identified and treated according to specified criteria, contributing to an optimized and well-orchestrated network environment.

```
supervisor@switch: cfg> show config forwarding-options
{
    "rtbrick-config:forwarding-options": {
      "class-of-service": {
        "control-plane-qos": {
          "outbound-marking": {
            "protocol": [
\{ "protocol": "l2tpv2",
                "remark-type": "tos",
               "codepoint": 64
              },
\{ "protocol": "ppp",
               "remark-type": "p-bit",
               "codepoint": 6
              },
\{ "protocol": "radius",
               "remark-type": "tos",
               "codepoint": 64
 }
 ]
          }
       }
      }
    }
  }
```
## **ngaccess:ngaccess\_cli2\_config\_example.adoc**

## **Configuration Examples**

## **PPPoE**

The following example shows a PPPoE configuration for VLAN mode 1:1 with IPv4 and IPv6 enabled, authenticated via RADIUS.

```
{
   "ietf-restconf:data": {
     "rtbrick-config:access": {
       "aaa-profile": [
         {
           "profile-name": "aaa-radius",
           "session-timeout": 0,
           "idle-timeout": 0,
           "aaa-radius-profile": "radius-default",
           "authentication": {
             "order": "RADIUS"
           },
           "accounting": {
             "order": "RADIUS",
 }
         }
       ],
       "radius-profile": [
         {
           "profile-name": "radius-default",
           "nas-identifier": "BNG",
           "nas-port-type": "Ethernet",
           "authentication": {
             "radius-server-profile-name": [
               "radius-server-1",
               "radius-server-2"
 ]
           },
           "accounting": {
             "radius-server-profile-name": [
               "radius-server-1",
               "radius-server-2"
               ],
             "stop-on-reject": "true",
             "stop-on-failure": "true",
             "accounting-on-off": "true",
             "accounting-on-wait": "true",
             "accounting-backup": "true",
             "accounting-backup-max": 86400
 }
         }
       ],
       "radius-server": [
         {
           "server-name": "radius-server-1",
           "address": "198.51.100.101",
           "source-address": "198.51.100.200",
```

```
 "secret-encrypted-text": "$21e4946e31b406de98b3077aef03ed5a7",
           "authentication": {
             "enable": "true"
           },
           "accounting": {
             "enable": "true"
           },
           "coa": {
             "enable": "true"
 }
         },
         {
           "server-name": "radius-server-2",
           "address": "198.51.100.102",
           "source-address": "198.51.100.200",
           "secret-encrypted-text": "$21e4946e31b406de98b3077aef03ed5a7",
           "authentication": {
            "enable": "true"
           },
           "accounting": {
            "enable": "true"
           },
           "coa": {
             "enable": "true"
 }
         }
       ],
       "access-profile": [
         {
           "profile-name": "pppoe-dual",
           "protocol": {
             "pppoe": {
               "enable": "true",
               "session-protection": {
                 "enable": "true"
               },
               "vlan-priority": 6
             },
             "ppp": {
               "lcp": {
                 "authentication-protocol": "PAP_CHAP",
                 "echo-interval": 30,
                 "echo-max-retransmit": 3,
                 "echo-enable": "true"
               },
               "ipcp": {
                 "enable": "true",
                 "source-ifl": "lo-0/0/0/1"
               },
               "ip6cp": {
                 "enable": "true"
 }
             },
             "ra": {
               "enable": "true",
               "interval": 60
             },
             "dhcpv6": {
               "enable": "true"
             },
             "l2tp": {
```

```
 "tunnel-profile": "l2tp-default"
 }
           },
           "address-family": {
             "ipv4": {
               "enable": "true",
               "primary-dns": "198.51.100.103",
               "secondary-dns": "198.51.100.104",
               "instance": "default"
             },
             "ipv6": {
               "enable": "true",
               "primary-dns": "2001:db8:0:100::",
               "secondary-dns": "2001:db8:0:104::",
               "instance": "default"
             }
           }
         }
       ],
       "interface": {
         "double-tagged": [
\{ "interface-name": "ifl-0/0/1",
             "outer-vlan-min": 1,
             "outer-vlan-max": 4094,
             "inner-vlan-min": 7,
             "inner-vlan-max": 7,
             "access-type": "PPPoE",
             "access-profile-name": "pppoe-dual",
             "aaa-profile-name": "aaa-radius"
 }
         ]
       },
       "l2tp-profile": [
         {
           "profile-name": "l2tp-default",
           "session-limit": 4000,
           "client-name": "BNG",
           "client-ipv4": "198.51.100.200",
           "hide-authentication": true
         }
       ]
     },
     "rtbrick-config:interface": [
       {
         "name": "ifl-0/0/1",
         "description": "Access",
         "host-if": "eth0"
       },
       {
         "name": "ifl-0/0/2",
         "description": "Core",
         "host-if": "eth1",
         "unit": [
           {
             "unit-id": 1,
             "address": {
               "ipv4": [
\left\{ \begin{array}{c} \end{array} \right\} "prefix4": "198.51.100.33/24"
 }
```

```
 ],
           "ipv6": [
\{ "prefix6": "2001:db8:0:32::/32"
 }
 ]
 }
        }
      ]
     },
     {
       "name": "lo-0/0/0",
       "unit": [
        {
          "unit-id": 1,
          "address": {
           "ipv4": [
\{ "prefix4": "198.51.100.200/24"
 }
 ]
          }
        }
       ]
     }
    ]
  }
}
```
#### **IPoE**

The following example shows an IPoE configuration for VLAN mode 1:1 with IPv4 and IPv6 enabled, authenticated via RADIUS.

```
{
  "ietf-restconf:data": {
     "rtbrick-config:access": {
       "aaa-profile": [
         {
           "profile-name": "aaa-radius",
           "session-timeout": 0,
           "idle-timeout": 0,
           "aaa-radius-profile": "radius-default",
           "authentication": {
             "order": "RADIUS"
           },
           "accounting": {
             "order": "RADIUS",
           }
         }
       ],
       "radius-profile": [
         {
           "profile-name": "radius-default",
           "nas-identifier": "BNG",
           "nas-port-type": "Ethernet",
           "authentication": {
```

```
 "radius-server-profile-name": [
                "radius-server-1",
                "radius-server-2"
 ]
           },
            "accounting": {
              "radius-server-profile-name": [
                "radius-server-1",
                "radius-server-2"
               ],
              "stop-on-reject": "true",
              "stop-on-failure": "true",
              "accounting-on-off": "true",
              "accounting-on-wait": "true",
              "accounting-backup": "true",
              "accounting-backup-max": 86400
           }
         }
       ],
       "radius-server": [
         {
           "server-name": "radius-server-1",
           "address": "198.51.100.101",
            "source-address": "198.51.100.200",
            "secret-encrypted-text": "$21e4946e31b406de98b3077aef03ed5a7",
           "authentication": {
              "enable": "true"
           },
           "accounting": {
             "enable": "true"
           },
           "coa": {
             "enable": "true"
           }
         },
\left\{ \begin{array}{c} \end{array} \right. "server-name": "radius-server-2",
           "address": "198.51.100.102",
           "source-address": "198.51.100.200",
           "secret-encrypted-text": "$21e4946e31b406de98b3077aef03ed5a7",
           "authentication": {
              "enable": "true"
           },
            "accounting": {
              "enable": "true"
           },
            "coa": {
             "enable": "true"
 }
         }
       ],
       "access-profile": [
         {
            "profile-name": "ipoe-dual",
            "protocol": {
              "dhcp": {
                "enable": "true",
                "mode": "server"
              },
              "dhcpv6": {
               "enable": "true",
```

```
 "mode": "server"
              },
            },
            "address-family": {
              "ipv4": {
                "enable": "true",
                "pool-name":"ipoe",
                "primary-dns": "198.51.100.103",
                "secondary-dns": "198.51.100.104",
                "instance": "default"
              },
              "ipv6": {
                "enable": "true",
                "pool-name":"ipoe-ia-na",
                "prefix-delegation-pool-name":"ipoe-ia-pd",
                "primary-dns": "2001:db8:0:100::",
                "secondary-dns": "2001:db8:0:104::",
                "instance": "default"
 }
 }
         }
       ],
       "interface": {
          "double-tagged": [
            {
              "interface-name": "ifl-0/0/1",
              "outer-vlan-min": 1,
              "outer-vlan-max": 4094,
              "inner-vlan-min": 7,
              "inner-vlan-max": 7,
              "access-type": "IPoE",
              "access-profile-name": "ipoe-dual",
              "aaa-profile-name": "aaa-radius",
              "gateway-ifl": "lo-0/0/0/1"
            }
         ]
       },
       "pool": [
          {
            "pool-name": "ipoe",
            "ipv4-address": {
              "low": "10.0.0.1",
              "high": "10.0.255.255"
            }
          },
\left\{ \begin{array}{c} \end{array} \right. "pool-name": "ipoe-ia-na",
            "ipv6-prefix": {
              "low": "fc66::1/128",
              "high": "fc66::ffff/128"
            }
         },
\left\{ \begin{array}{c} \end{array} \right. "pool-name": "ipoe-ia-pd",
            "ipv6-prefix": {
              "low": "fc66:0:100::/56",
              "high": "fc66:0:1ff:ff00::/56"
 }
          }
       ],
     },
```

```
 "rtbrick-config:interface": [
      {
        "name": "ifl-0/0/1",
        "description": "Access",
        "host-if": "eth0"
      },
      {
        "name": "ifl-0/0/2",
        "description": "Core",
        "host-if": "eth1",
        "unit": [
          {
            "unit-id": 1,
            "address": {
              "ipv4": [
\left\{ \begin{array}{c} \end{array} \right\} "prefix4": "198.51.100.33/24"
 }
             \mathbf{1},
              "ipv6": [
\{ "prefix6": "2001:db8:0:6423::/32"
 }
 ]
 }
          }
        ]
      },
      {
        "name": "lo-0/0/0",
        "unit": [
          {
            "unit-id": 1,
            "address": {
              "ipv4": [
\{ "prefix4": "198.51.100.200/24"
 }
 ]
            }
          }
        ]
      }
    ]
  }
}
```
## **Operational Commands**

## **Subscriber Management**

The following commands are served by subscriber daemon and are applicable for all kinds of subscribers like PPPoE, L2TP or IPoE.

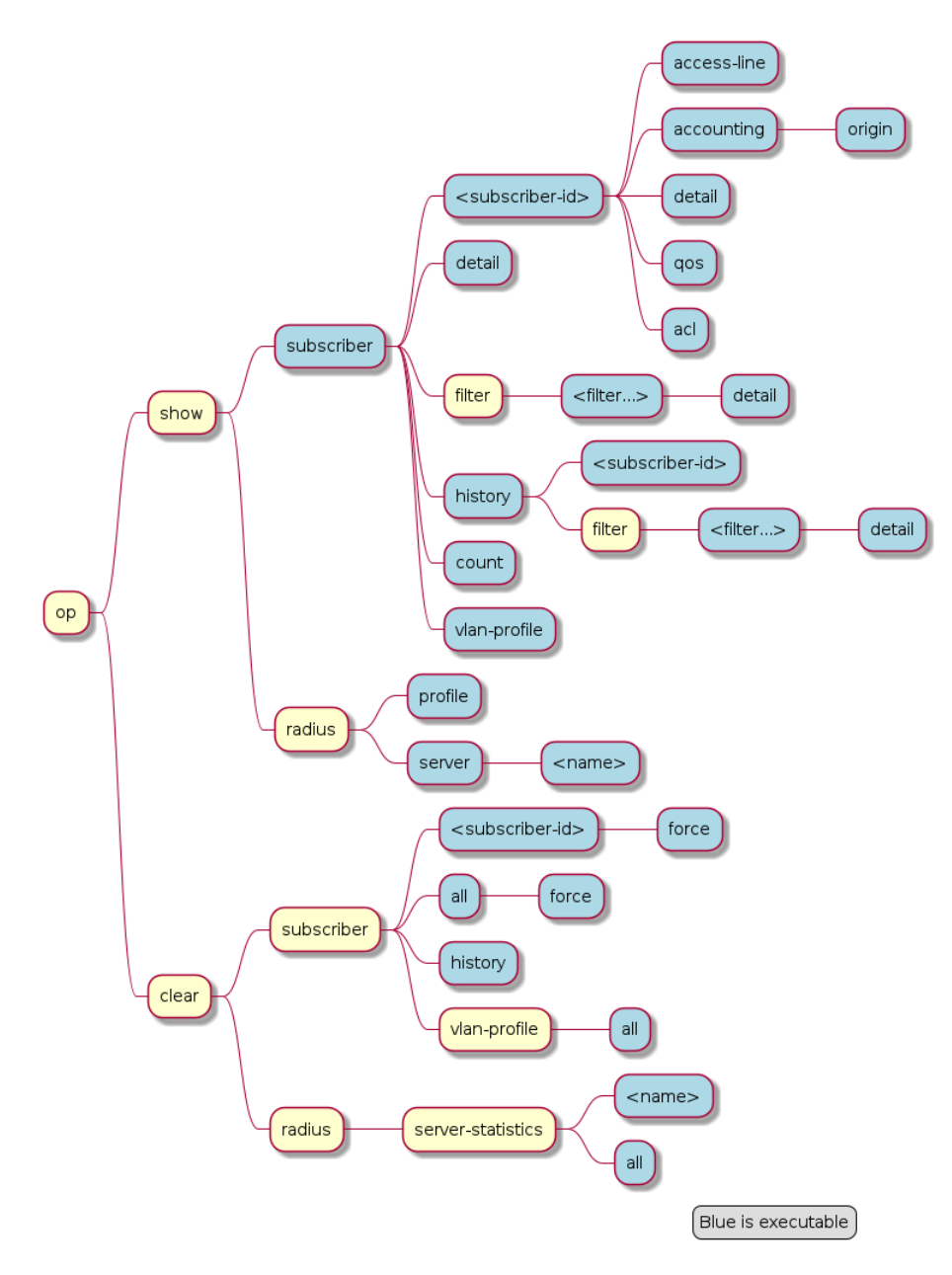

*Figure 16. Subscriber Management Operational Commands*

#### **Subscribers**

The term subscriber describes an access user or session from a higher level decoupled from underlying protocols like PPPoE or IPoE. Subscribers in RBFS can be managed locally or remote via RADIUS. Each subscriber is uniquely identified by a 64bit number called subscriber-id.

## **Subscriber States**

A good starting point for troubleshooting subscriber services is to verify the status of the subscriber sessions. The state ESTABLISHED means that the session is fully operational.

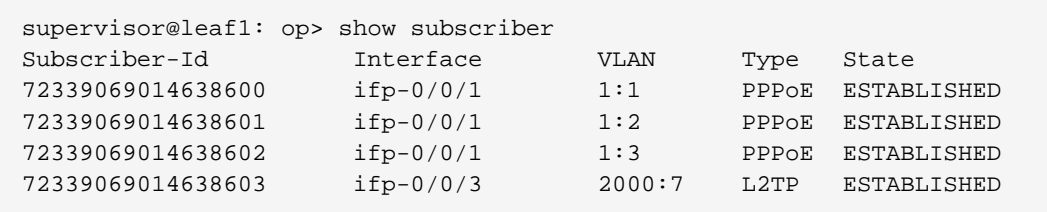

Alternative use show subscriber detail which shows further details like username, Agent-Remote-Id (aka Line-Id) or Agent-Circuit-Id if screen width is large enough to print all those information.

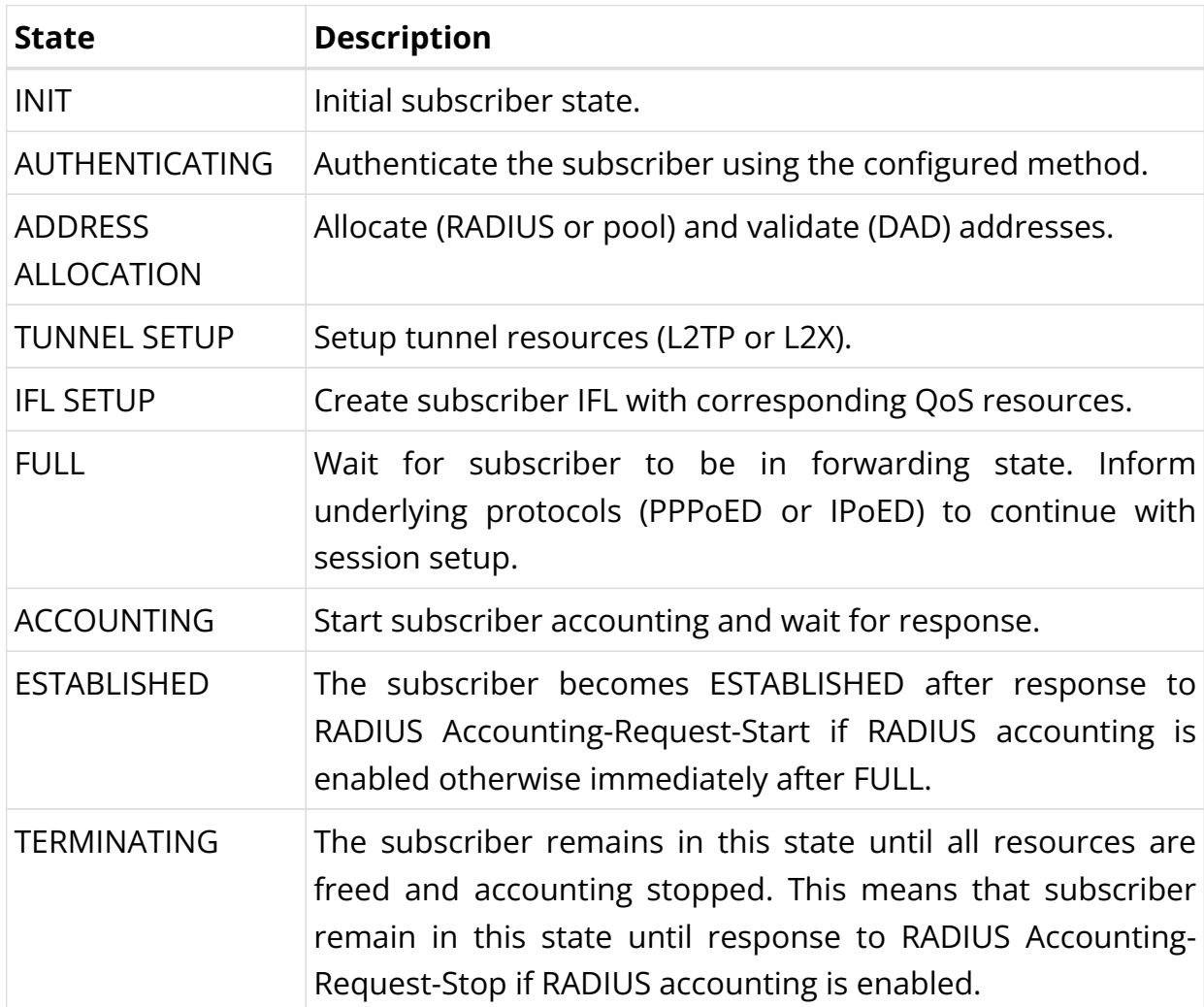

The meaning of the subscriber state is shown in the following table and diagram.

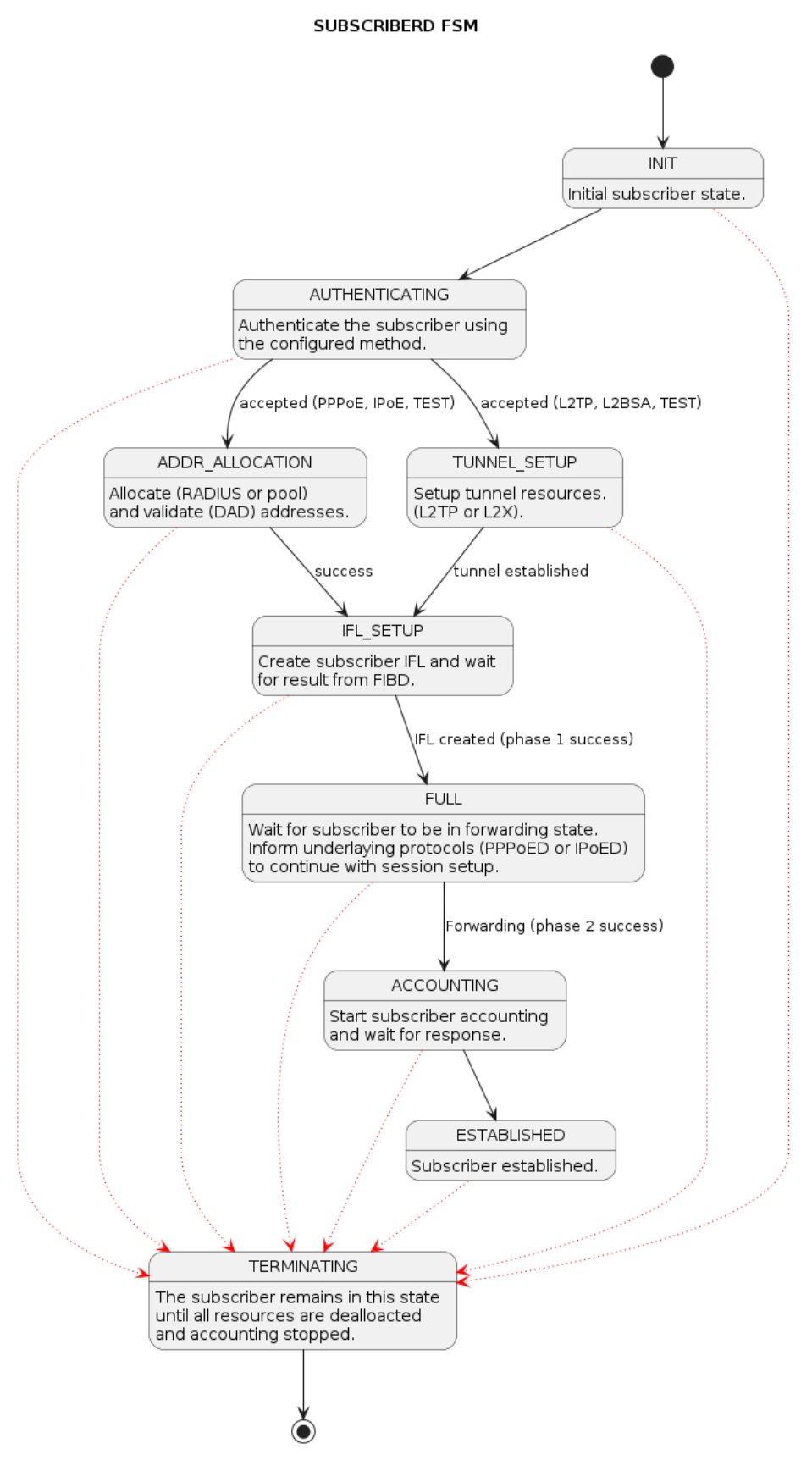

*Figure 17. Subscriber States*

For each subscriber a set of commands is available showing detailed information.

```
supervisor@leaf1: op> show subscriber 72339069014638594
 <cr>
  access-line Subscriber access line information
  accounting Subscriber accounting information
  acl Subscriber ACL information (filter)
 detail Detailed subscriber information
  qos Subscriber QoS information
user@switch: op> show subscriber 72339069014638594 detail
Subscriber-Id: 72339069014638594
    Type: PPPoE
    State: ESTABLISHED
    Created: Fri Sep 18 20:50:02 GMT +0000 2020
    Interface: ifl-0/0/1
    Outer VLAN: 128
    Inner VLAN: 7
    Client MAC: fe:08:e8:ea:1d:32
    Server MAC: 7a:52:4a:01:00:01
    IFL: ppp-0/0/1/72339069014638594
    Username: 1122334455#123456789#0001@t-online.de
    Agent-Remote-Id: DEU.DTAG.1337
    Agent-Circuit-Id: 0.0.0.0/0.0.0.0 eth 1337
    Access-Profile: access-profile1
    AAA-Profile: aaa-profile1
    Session-Timeout: 30000
    Idle-Timeout: 120
    IPv4:
        Instance: default
        Address: 198.51.100.116/255.255.255.255
        Address Active: True
        Primary DNS: 198.51.100.213
        Secondary DNS: 198.51.100.54
    IPv6:
        Instance: default
        RA Prefix: 2001:db8:0:400::/32
        RA Prefix Active: True
        Delegated Prefix (DHCPv6): 2001:db8:0:269::/56
        Delegated Prefix Active: False
        Primary DNS: 2001:db8:0:92::
        Secondary DNS: 2001:db8:0:174::
    Accounting:
        Session-Id: 72339069014638594:1600462202
        Start-Time: 2020-09-18T20:50:02.738306+0000
        Interims Interval: 30 seconds
```
#### **Subscriber Termination Codes**

The following command shows the reasons why subscribers are terminated for the last 24 hours and up to 4000 subscribers.

```
supervisor@leaf1: op> show subscriber history
Subscriber-Id Timestamp Terminate Code
72339069014638594 Fri Oct 16 20:17:33 GMT +0000 2020 Accounting-Request-On
Wait
72339069014638595 Fri Oct 16 20:32:19 GMT +0000 2020 PPPoE LCP Terminate
Request Received
```
#### **Subscriber Count**

To view a summary of PPPoE, L2TP, IPoE, and L2BSA subscribers in the Setup, Established, and Terminating state, use the "show subscriber count" command. This command provides information per interface and a total summary based on subscriber type.

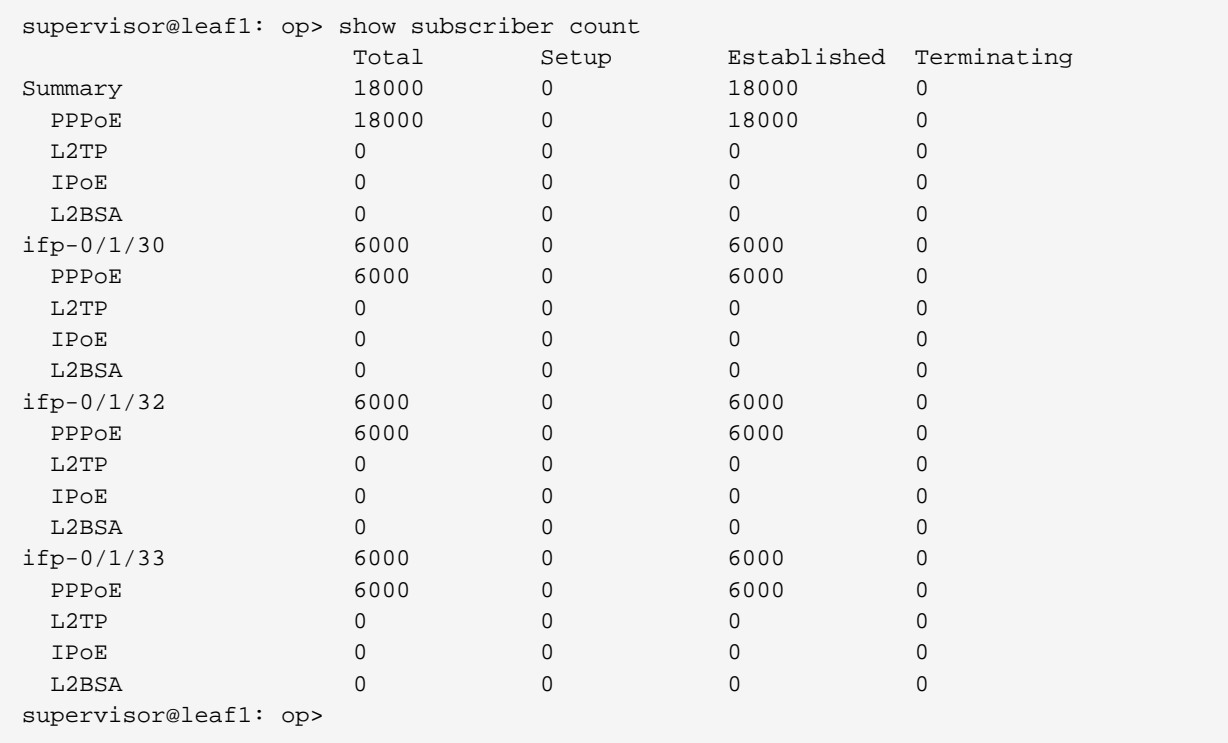

#### **RADIUS**

#### **RADIUS Profile**

The following command shows the status of all RADIUS profiles.

```
supervisor@leaf1: op> show radius profile
RADIUS Profile: radius-default
     NAS-Identifier: BNG
    NAS-Port-Type: Ethernet
     Authentication:
        Algorithm: ROUND-ROBIN
         Server:
             radius-server-1
            radius-server-2
     Accounting:
         State: UP
         Stop on Reject: True
         Stop on Failure: True
         Backup: True
         Algorithm: ROUND-ROBIN
         Server:
```

```
 radius-server-1
 radius-server-2
```
This meaning of the accounting state is explained in the table below.

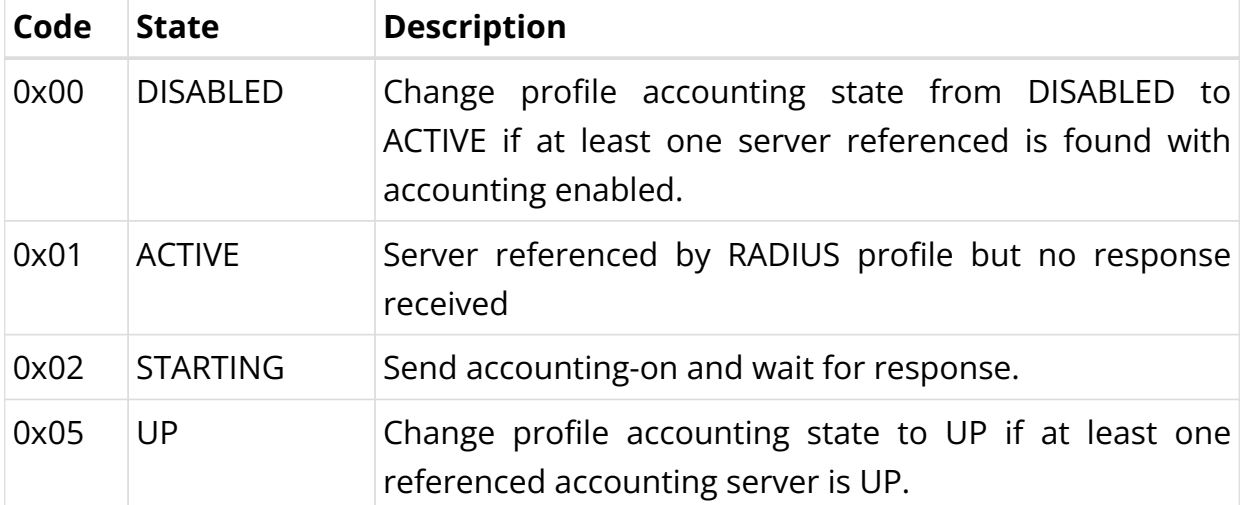

The profile state becomes immediately ACTIVE if at least one of the referenced accounting servers can be found in RADIUS server table with accounting enabled. Otherwise the profile keeps DISABLED.

If RADIUS Accounting-On is enabled, the profile state becomes STARTING before UP. It is not permitted to send any accounting request start, interim or stop related to a profile in this state. It is also not permitted to send authentication requests if **accounting-on-wait** is configured in addition. The state becomes UP if at least one server in the accounting server list is in a state UP or higher (UNREACHABLE, DOWN, TESTING, DEAD).

A new profile added which references existing used RADIUS servers must not trigger a RADIUS Accounting-On request if at least one of the referenced servers is in a state of UP or higher.

#### **RADIUS Server**

The following command shows the status of all RADIUS servers.

```
supervisor@leaf1: op> show radius server
RADIUS Server Address Authentication State Accounting State
radius-server-1 198.51.100.64 ACTIVE UP
radius-server-2 198.51.100.163 ACTIVE ACTIVE
radius-server-3 198.51.100.104 ACTIVE ACTIVE
```
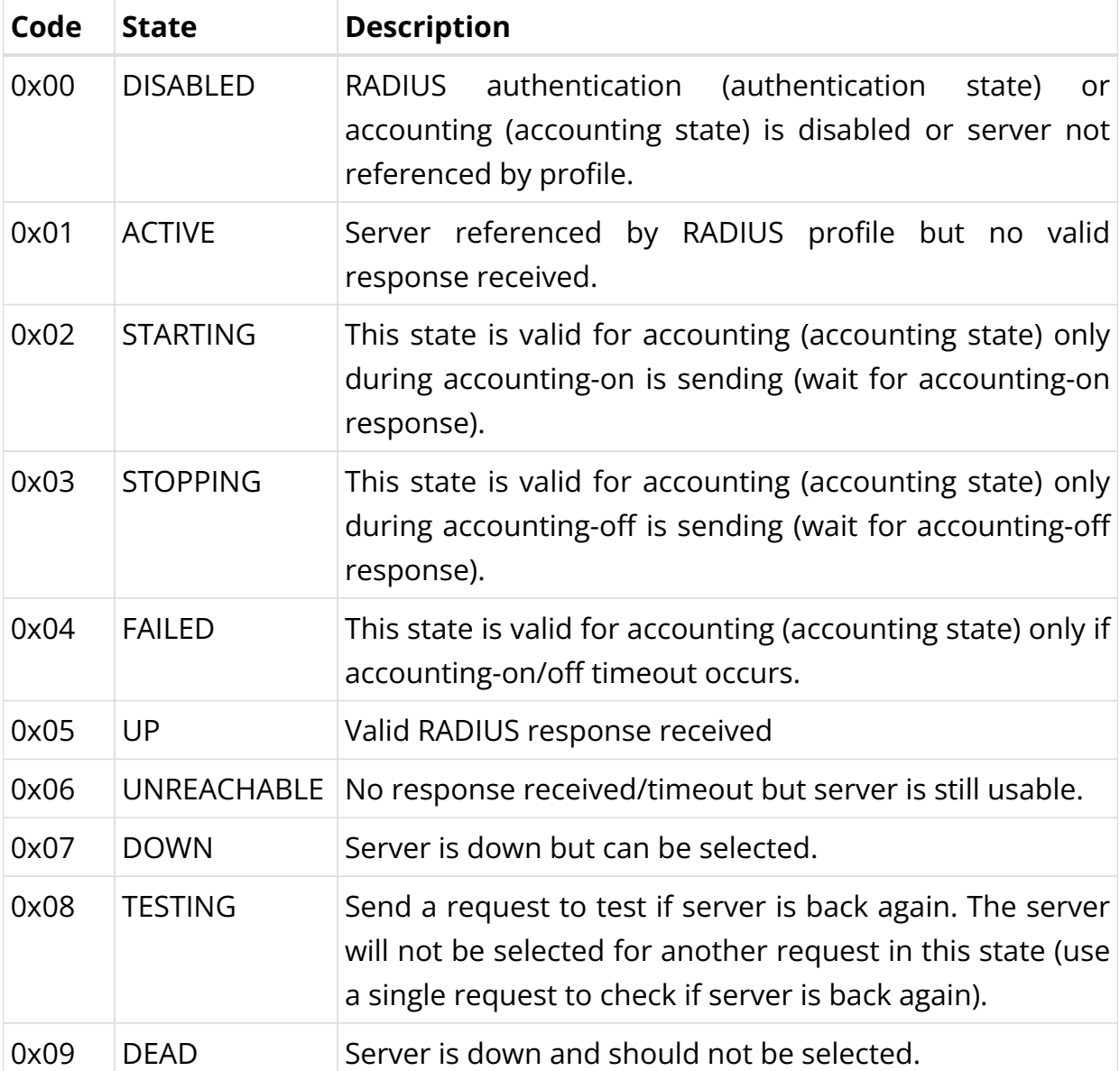

This meaning of those states is explained in the table and diagram below.

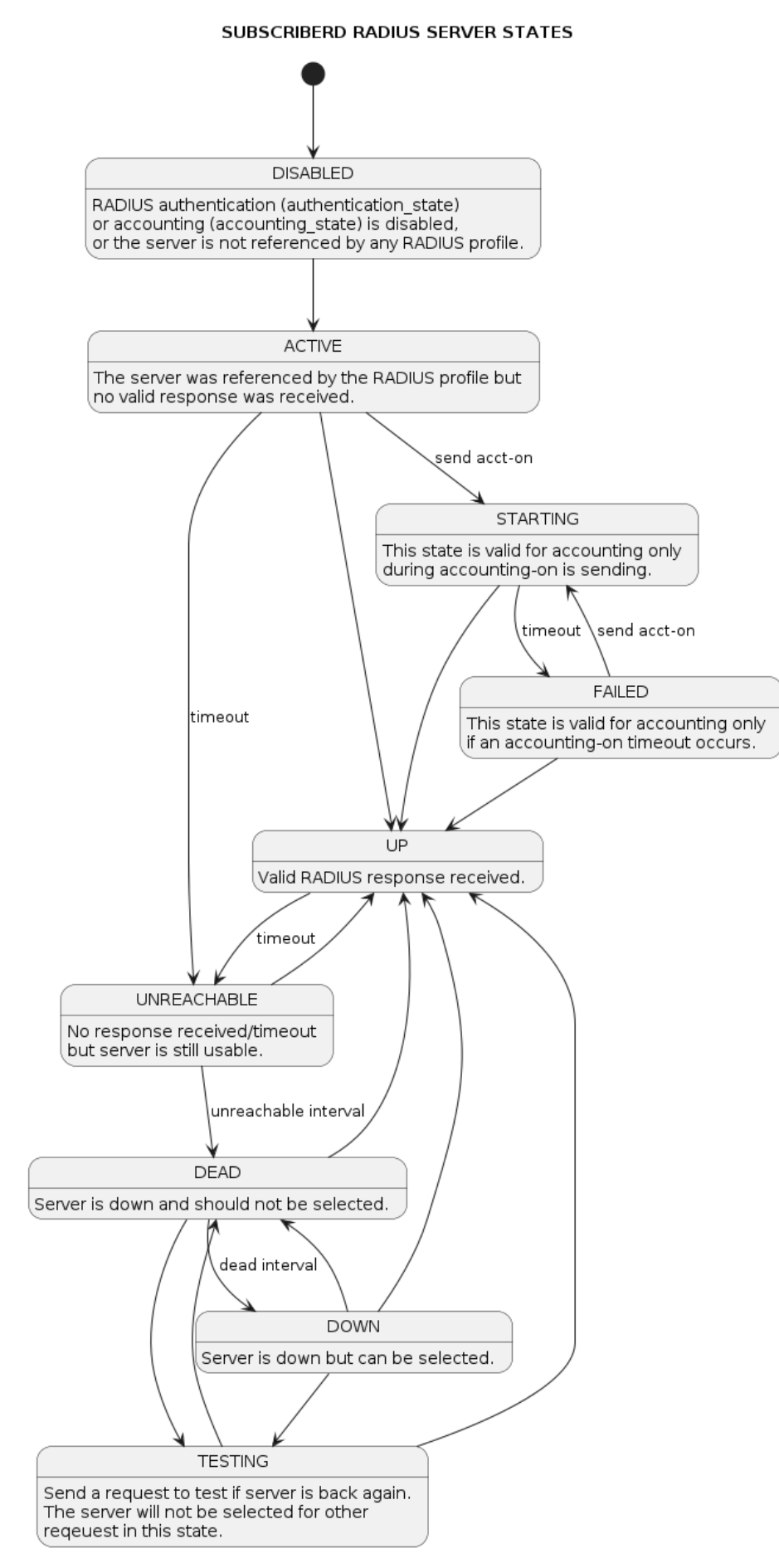

*Figure 18. RADIUS Server States*

For each server dedicated detailed information are displayed with the following commands.

```
supervisor@leaf1: op> show radius server radius-server-1
RADIUS Server: radius-server-1
     Address: 198.51.100.64
     Source: 198.51.100.200
     Rate: 600 PPS
     Rate Tokens: 600
     Dropped: 0
     Authentication:
         State: ACTIVE
         State Changed: Fri Oct 16 20:17:27 GMT +0000 2020
         Port: 1812
         Retry: 3
         Timeout: 5
         Outstanding: 100
         Statistics:
             Request Sent: 0
             Request Retry: 0
             Request Timeout: 0
             Accept Received: 0
             Reject Received: 0
             Dropped: 0
     Accounting:
         State: UP
         State Changed: Fri Oct 16 20:18:27 GMT +0000 2020
         Port: 1813
         Retry: 10
         Timeout: 30
         Outstanding: 100
         Statistics:
             Request Sent: 1
             Request Retry: 2
             Request Timeout: 0
             Response Received: 1
             Dropped: 0
     CoA:
         Port: 3799
         Statistics:
             Request Received: 0
             Dropped: 0
```
## **PPPoE**

The following commands are applicable for PPPoE sessions only.

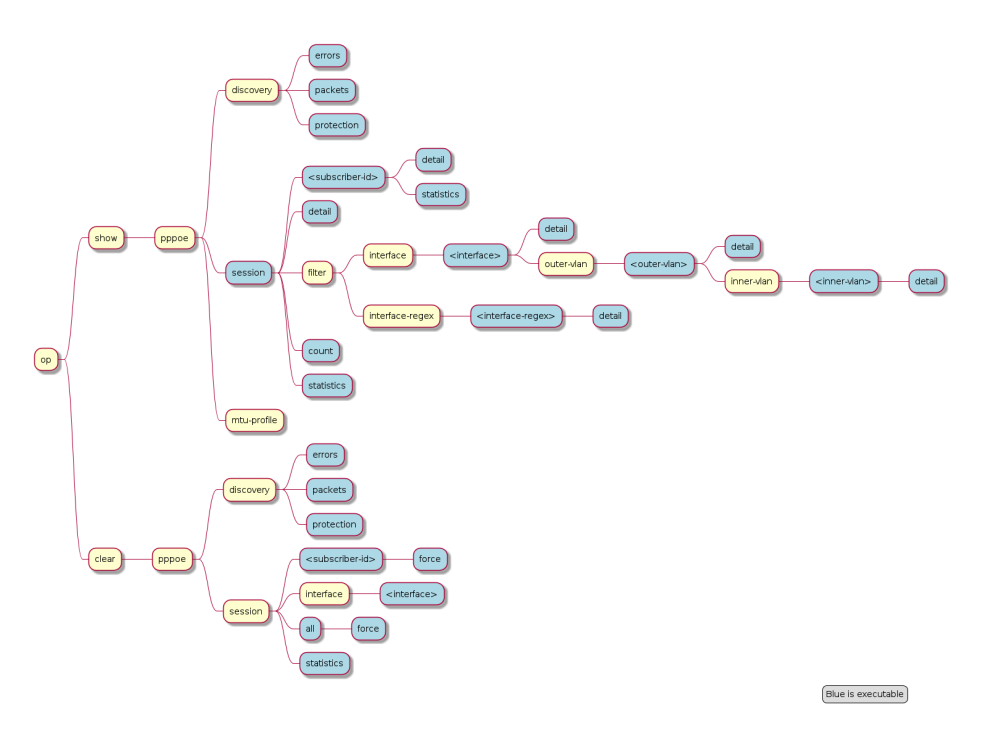

*Figure 19. PPPoE Operational Commands*

For PPPoE sessions the state should be ESTABLISHED if local terminated or TUNNELLED for L2TPv2 tunnelled sessions.

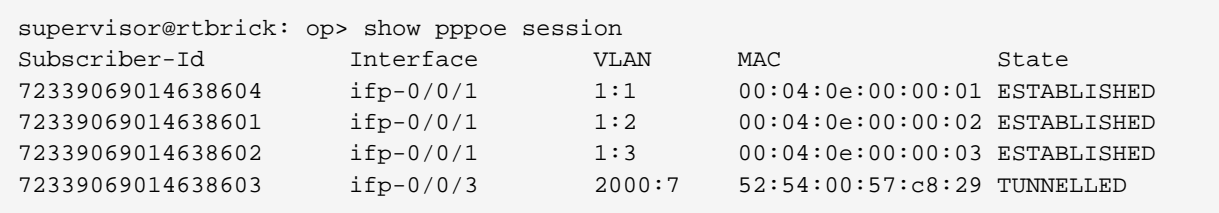

Alternative use show pppoe session detail which shows further details like username, Agent-Remote-Id (aka Line-Id) or Agent-Circuit-Id if screen width is large enough to print all those information.

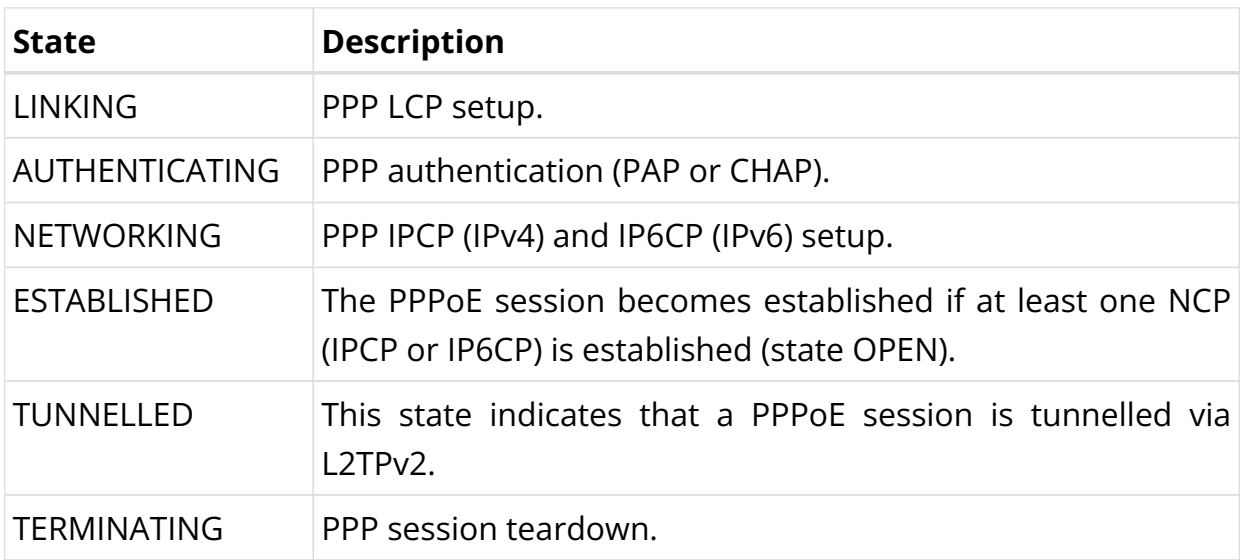

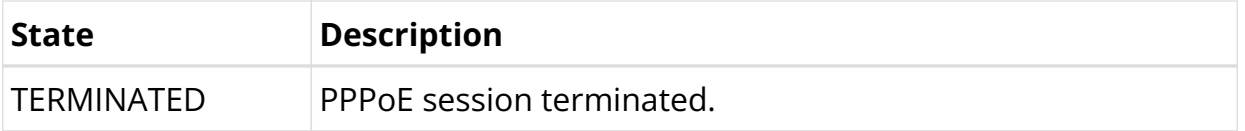

If PPPoE session remain in state TERMINATED, the subscriber state should be checked. Typically this happens if RADIUS Accounting-Request-Stop is still pending.

Further details per PPPoE session can be shown with the following commands.

```
supervisor@rtbrick: op> show pppoe session 72339069014638648
  <cr>
 detail Detailed session information
 statistics Protocol statistics
```
The detail command shows the states of the session and all sub-protocols with extensive information and negotiated parameters.

```
user@switch: op> show pppoe session 72339069014638648 detail
Subscriber-Id: 72339069014638648
    State: ESTABLISHED
    Uptime: Tue Nov 17 11:46:43 GMT +0000 2020 (0:00:21.979775)
    Interface: ifp-0/0/3
    Outer VLAN: 10
    Inner VLAN: 7
    Client MAC: 52:54:00:57:c8:29
    Server MAC: 7a:52:4a:c0:00:03
    Session-Id: 55
    Host-Unique: 00000001
    Agent-Remote-Id: DEU.RTBRICK.1
    Agent-Circuit-Id: 0.0.0.0/0.0.0.0 eth 1
    Access-Profile: pppoe-dual
    AAA-Profile: aaa-default
    PPP LCP:
         State: OPENED
         Negotiated Protocols: CHAP, IPCP, IP6CP
         Negotiated Parameters: MRU, AUTH, MAGIC
         Magic Number: 1079931229 Peer: 3432759752
         MRU: 1492 Peer: 1492
        MTU: 1492 Profile: __default_pppoe_
        Echo Interval: 30 seconds
     CHAP Authentication:
         State: COMPLETED
        Username: user1@rtbrick.com
    PPP IPCP:
         State: OPENED
         Instance: default
         IP Address: 198.51.100.200 Peer: 198.51.100.72
         Primary DNS: 198.51.100.88
         Secondary DNS: 198.51.100.54
     PPP IP6CP:
        State: OPENED
         Instance: default
         Interface Identifier: c5f6:1dbd:8cc1:bea9
         Peer Interface Identifier: 5054:00ff:fe57:c829
```

```
 IPv6:
    RA Interval: 60 seconds
     RA Prefix: 2001:db8:0:246::/32
    Delegated Prefix (DHCPv6): 2001:db8:0:9::/32 Assigned: True
    Primary DNS: 2001:db8:0:114::
    Secondary DNS: 2001:db8:0:115::
 Control Traffic Statistics:
    Ingress: 15 packets 1059 bytes
     Egress: 16 packets 1475 bytes
```
Session statistics are available global and per session.

```
supervisor@rtbrick: op> show pppoe session statistics
supervisor@rtbrick: op> show pppoe session 72339069014638601 statistics
```
The PPPoE discovery statistics are helpful if session setup fails in initial PPPoE tunnel setup before actual PPP negotiation is starting.

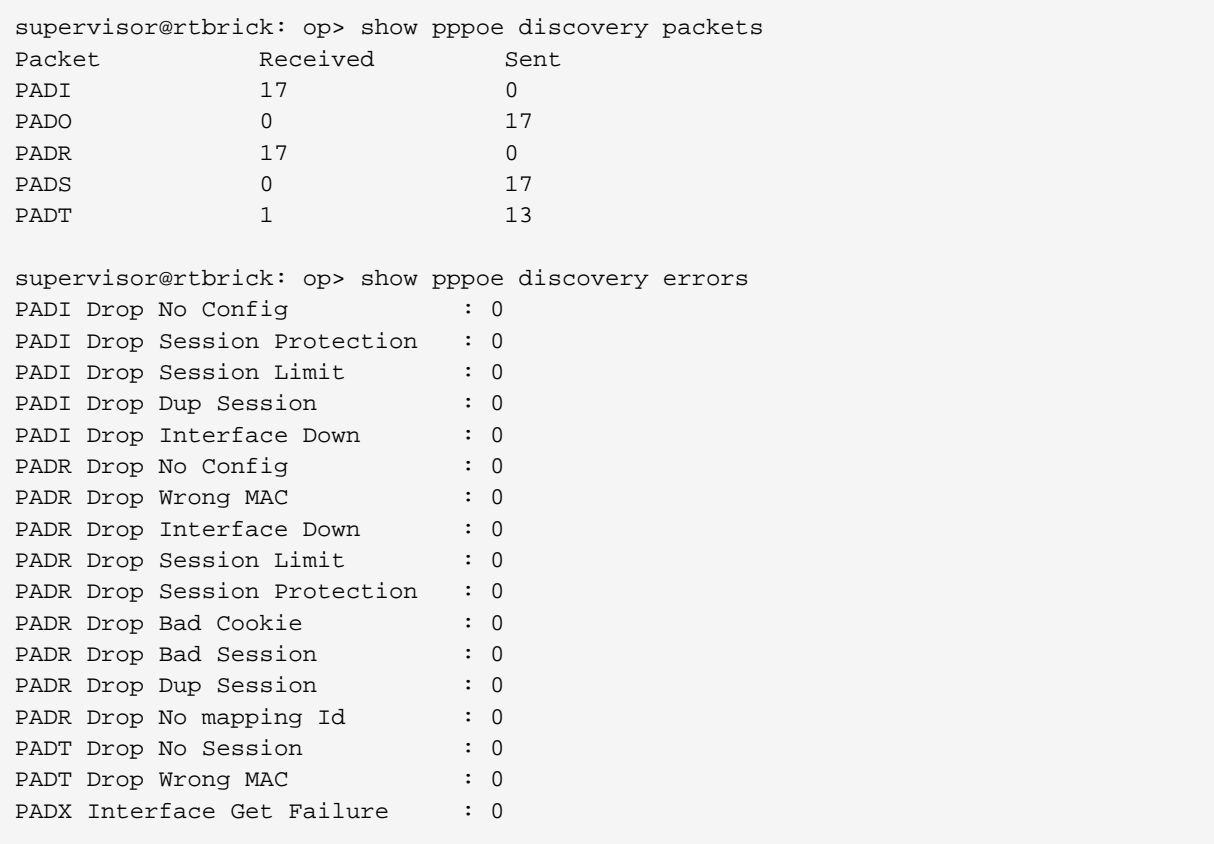

If PPPoE session protection is enabled in access configuration profile, short lived or failed sessions will be logged in the PPPoE session protection table (local.pppoe.session.protection).

Every session not established for at least 60 seconds per default is considered as failed or short lived session. This will block new sessions on this IFP and VLAN's for

one second per default which increase exponential with any further failed session until the max time of per default 300 seconds is reached. The interval is reset after 900 seconds without failed sessions.

The PPPoE session protection table include also last subscriber-id and terminate code which indicates the reason for session failures.

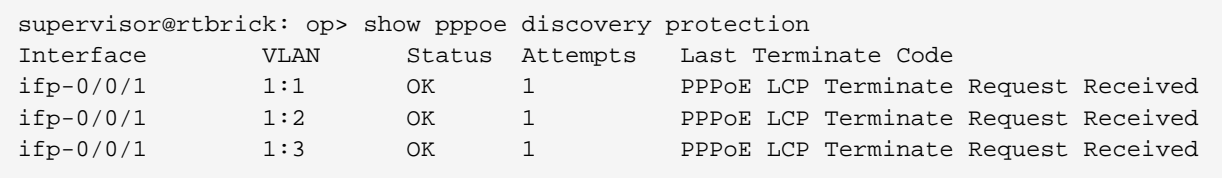

If status OK indicates that new session are accepted where BLOCKED means that sessions will be rejected.

## **L2TP**

The following commands are applicable for L2TP only.

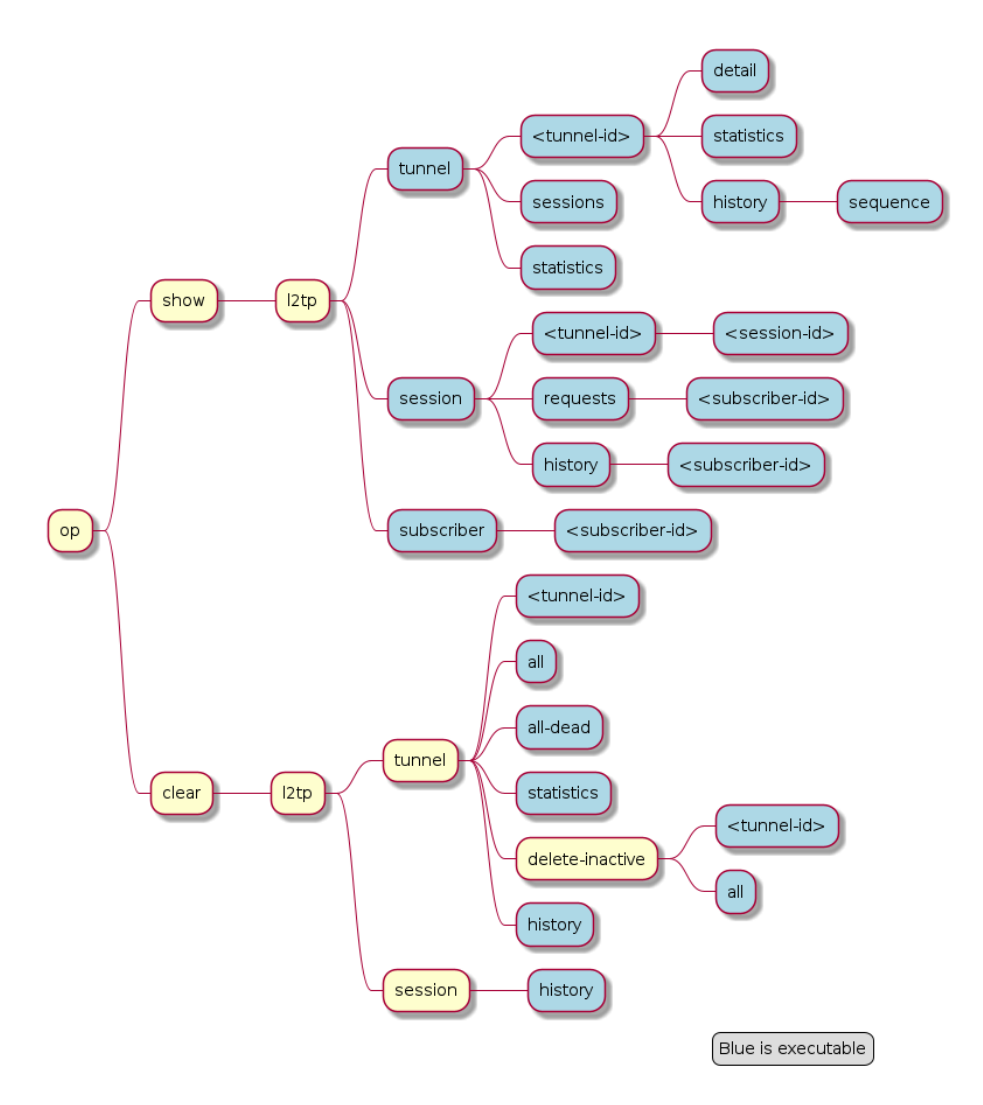

*Figure 20. L2TP Operational Commands*

For L2TPv2 tunnelled PPPoE sessions the global unique subscriber-id can be used to get information about the L2TP session.

```
supervisor@rtbrick: op> show l2tp subscriber 72339069014638621
Subscriber-Id: 72339069014638621
    State: ESTABLISHED
    Local TID: 45880
    Local SID: 39503
    Peer TID: 1
    Peer SID: 1
    Call Serial Number: 10
    TX Speed: 10007000 bps
    RX Speed: 1007000 bps
    CSUN: disabled
```
The following command gives a good overview over the corresponding tunnels.

supervisor@leaf1: op> show l2tp tunnel sessions Role Local TID Peer TID State Preference Sessions Established Peer Name LAC 2022 1 ESTABLISHED 10000 1 1 LNS3

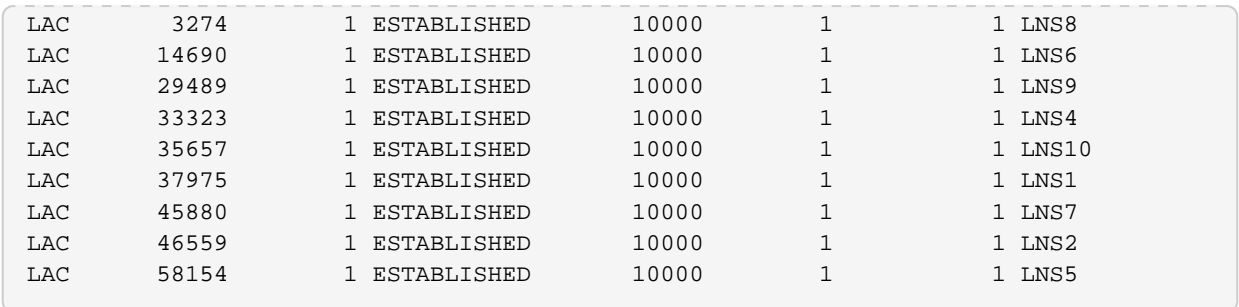

Detailed information per tunnel are available via show l2tp tunnel <TID> detail.

L2TP tunnel statistics are available global and per tunnel.

```
supervisor@leaf1: op> show l2tp tunnel statistics
supervisor@leaf1: op> show l2tp tunnel 37975 statistics
```
#### **L2TP Result and Disconnect Codes**

The received result (RFC2661) and disconnect (RFC3145) code and message from CDN and StopCCN will be stored similar to the subscriber terminate history table for 24 hours and up to 1000 records.

```
supervisor@leaf1: op> show l2tp tunnel history
Sequence Local TID Peer TID Timestamp Terminate Code
       1 34209 0 Wed Jul 28 13:02:35 GMT +0000 2021 Admin Request
       2 39860 1 Wed Jul 28 13:02:35 GMT +0000 2021 Admin Request
       3 39860 2 Wed Jul 28 13:02:54 GMT +0000 2021 Admin Request
       4 39860 3 Wed Jul 28 13:04:29 GMT +0000 2021 StopCCN Received
(Requester is being shut down)
      5 39860 1 Wed Jul 28 13:06:19 GMT +0000 2021 StopCCN Received
(Requester is being shut down)
supervisor@leaf1: op> show l2tp tunnel history 4
Local TID: 39860 Peer TID: 3
    Terminate Code: StopCCN Received
    Timestamp: Wed Jul 28 13:04:29 GMT +0000 2021
    Local Address: 198.51.100.102
    Peer Address: 198.51.100.133
    Peer Name: LNS1
    Tunnel-Client-Auth-ID: BNG
    Tunnel-Server-Auth-ID: LNS1
    Result Code: Requester is being shut down
supervisor@leaf1: op> show l2tp session history
Subscriber-Id Local TID Local SID Terminate Code
72339069014638614 39860 5597 Clear Session
72339069014638615 39860 5208 Clear Session
72339069014638623 39860 29626 Clear Session
72339069014638624 39860 42480 L2TP Tunnel Down
72339069014638625 39860 34417 L2TP Tunnel Down
72339069014638626 39860 20229 L2TP Tunnel Down
```
The show subscriber history <subscriber-id> command will also return L2TP details if found for the corresponding subscriber.

```
supervisor@leaf1: op> show subscriber history 72339069014638703
Subscriber-Id: 72339069014638703
    Terminate Code: L2TP CDN Request
    Timestamp: Wed Jul 28 13:06:18 GMT +0000 2021
    Interface: ifl-0/0/1
    Outer VLAN: 1000
     Inner VLAN: 2002
    Client MAC: 02:00:00:00:00:04
    Username: blaster@l2tp.de
    Agent-Remote-Id: DEU.RTBRICK.2
    Agent-Circuit-Id: 0.0.0.0/0.0.0.0 eth 0:2
    Accounting-Session-Id: 72339069014638703:1627477569
    L2TP Disconnect Cause:
        Code: Normal disconnection (LCP terminate-request)
        Protocol: 0
        Direction: Peer
         Message: N/A
```
## **IPoE**

The following commands are applicable for IPoE subscribers only.

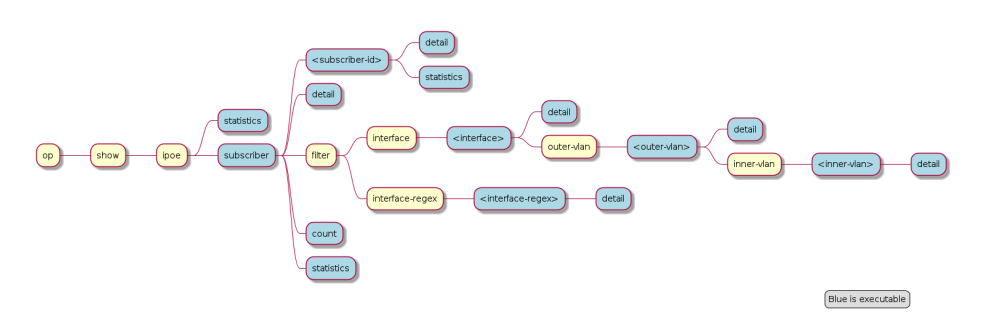

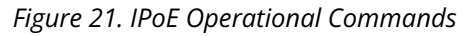

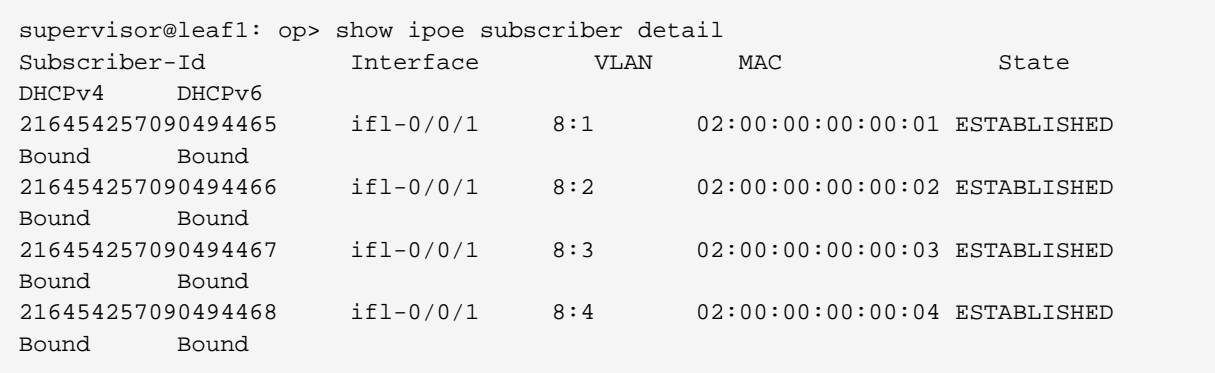

Further details per subscriber can be shown with the following command.

supervisor@leaf1: op> show ipoe subscriber 216454257090494465 detail

```
Subscriber-Id: 216454257090494465
     State: ESTABLISHED
     Uptime: Mon Jun 14 15:46:15 GMT +0000 2021 (0:02:19.421591)
     Interface: ifl-0/0/1
    Outer VLAN: 8
    Inner VLAN: 1
    Client MAC: 02:00:00:00:00:01
    Gateway Interface: lo-0/0/0/1
    Gateway Instance: default
    Gateway IPv4: 198.51.100.200/255.255.255.255
    Gateway MAC: 7a:52:4a:c0:00:01
    Agent-Remote-Id: DEU.RTBRICK.1
    Agent-Circuit-Id: 0.0.0.0/0.0.0.0 eth 0:1
    DHCPv4:
         Mode: Server
         State: Bound
         Address: 198.51.100.202/255.255.255.255
         Lease Created: Mon Jun 14 15:46:15 GMT +0000 2021 (0:02:19.427443)
        Lease Time: 300 seconds
         Lease Expire: 161 seconds
    DHCPv6:
         Mode: Server
         State: Bound
         Client DUID: 00030001020000000001
         Server DUID: 0003001b78524afffec00001
         IA_NA:
             Address: 2001:db8:0:96
             IAID: 1181407340
             Active: True
         IA_PD:
             Prefix: 2001:db8:0:333/32
             IAID: 4095128883
             Active: True
         Lease Created: Mon Jun 14 15:46:15 GMT +0000 2021 (0:02:19.428676)
         Lease Time (Lifetime): 14400 seconds
         Lease Expire: 14261 seconds
         Preferred Lifetime: 1800 seconds
```
## **Local Address Pools**

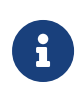

Rather than using recommended IP addresses for technical documents, the document shows actual IP pool ranges.

The usage of local address pools can be monitored using the show subscriber pool commands as shown below.

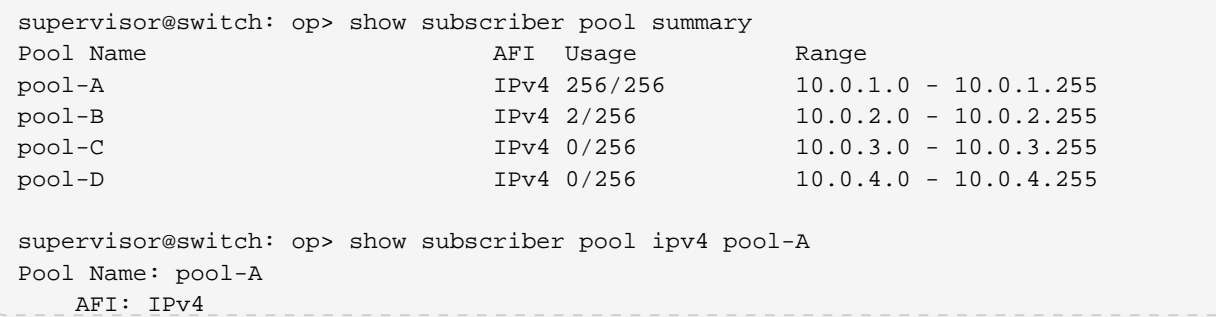

```
 Usage: 256/256
     Range: 10.0.1.0 - 10.0.1.255
     Next: pool-B
supervisor@switch: op> show subscriber pool ipv4 pool-B
Pool Name: pool-B
     AFI: IPv4
     Usage: 2/256
     Range: 10.0.2.0 - 10.0.2.255
     Next: pool-C
supervisor@switch: op> show subscriber pool ipv4 pool-B allocation
Subscriber-Id Timestamp Address/Prefix<br>
72339069014638598 Wed Sep 15 09:02:15 GMT +0000 2021 10.0.2.0<br>
72339069014638602 Wed Sep 15 09:02:15 GMT +0000 2021 10.0.2.1
                          Wed Sep 15 09:02:15 GMT +0000 2021 10.0.2.0
                          Wed Sep 15 09:02:15 GMT +0000 2021 10.0.2.1
```
## **Supported Standards**

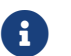

RFC and draft compliance are partial except as specified.

## **PPPoE**

- RFC 1516
- RFC 1661 (partly)
- RFC 1332 (partly)
- RFC 5072 (partly)
- RFC 1334 (partly)

## **RADIUS**

- RFC 2865 (partly)
- RFC 3162 (partly)
- RFC 2866 (partly)
- RFC 4372 (partly)
- RFC 2869 (partly)

## **DHCPv4**

- RFC 951 (partly)
- RFC 1542 (partly)
- RFC 2131 (partly)
- RFC 2132 (partly)
- RFC 3046 (partly)

## **DHCPv6**

• RFC 8415 (partly)

## **Access Line Information**

The access line identification and characterization information are defined in the Broadband Forum (BBF) formerly known DSL Forum attributes including Agent-Remote-Id and Agent-Circuit-Id.

See the following references for more information about access line attributes.

- RFC 4679 DSL Forum Vendor-Specific RADIUS Attributes
- RFC 6320 ANCP (partly)
- Broadband Forum TR-101 (partly)
- draft-lihawi-ancp-protocol-access-extension-04 (partly)

## **L2TPv2**

RFC and draft compliance are partial except as specified.

## **RFC 2661 - Layer Two Tunneling Protocol (L2TPv2)**

RFC compliant L2TPv2 Access Concentrator (LAC) with the following protocol limitations:

- No support for LNS initiated outbound calls (OCRQ, OCRP and OCCN)
- No support for WAN-Error-Notify (WEN) Messages send by LAC to LNS
- No support for Set-Link-Info (SLI) Messages send by LNS to LAC
- No support for L2TP over IPv6
- No support for L2TP offset values other than 0.

## **RFC 5515 - L2TP Access Line Information AVP Extensions**

• Support for access line AVP send (LAC) and received (LNS) as part of the L2TP

Incoming-Call- Request (ICRQ) message.

• Response to Connect-Speed-Update-Request (CSURQ) L2TP messages is currently not supported.

## **RFC 2868 - RADIUS Attributes for Tunnel Protocol Support**

RADIUS support for L2TP with the following limitations:

- No support of FQDN format for IP addresses
- No support Tunnel-Medium-Type other than IPv4

### **RFC 3145 - L2TP Disconnect Cause Information**

Send meaningful disconnect cause information to LNS and display received disconnect cause information for tunnels and sessions.

### **Supported Hardware**

You can find more detailed information about what RtBrick features are supported on each hardware platform, see the *Platform Guide*.

# **RBFS RADIUS Services**

## **Overview**

The modular, scalable subscriber management that RtBrick calls the next generation access infrastructure (ng-access) provides support for protocols such as PPPoE, IPoE, L2TP and RADIUS.

The subscriber management infrastructure provides the next generation of internet access protocols designed for carrier grade services in regards to scalability and robustness. One of the challenges for carrier networks is interwork with numerous client devices which requires a well implemented, industry proven access protocol stack, including support for all relevant RFCs.

This implementation is designed to be a set of distributed services for increased scaling and stability. The subscriber management implementation has three components:

• subscriberd: subscriber management and AAA (local, RADIUS, and other

support)

- pppoed: PPPoE/PPP session handling
- l2tpd: L2TP tunnel and session handling

The subscriber daemon (subscriberd) is the central application, keeping the current subscriber state as well as being responsible for Authentication, Authorization and Accounting (AAA).

This document describes the subscriber management RADIUS service implementation on RBFS. The term subscriber describes an access user or session from a higher level decoupled from underlying protocols like PPPoE or IPoE. Subscribers in RBFS can be managed locally or via RADIUS where this document considers RADIUS only. Each subscriber is uniquely identified by a 64bit number called subscriber-id. Remote Authentication Dial-In User Service (RADIUS) is a networking protocol that provides centralized Authentication, Authorization and Accounting (AAA) management for all types of subscribers (PPPoE, or IPoE). RADIUS servers can perform as authentication and accounting servers or change of authorization (CoA) clients. Authentication servers maintain authentication records for subscribers. The subscriber daemon requests authentication in RADIUS access-request messages before permitting subscribers access. Accounting servers handle accounting records for subscribers. The subscriber daemon transmits RADIUS accounting-start, interim and stop messages to the servers. Accounting is the process of tracking subscriber activity and network resource usage in a subscriber session. This includes the session time called time accounting and the number of packets and bytes transmitted during the session called volume accounting.

A RADIUS server can behave as a change of authorization (CoA) client allowing dynamic changes for subscriber sessions. The subscriber daemon supports both RADIUS CoA messages and disconnect messages. CoA messages can modify the characteristics of existing subscriber sessions without loss of service, disconnect messages can terminate subscriber sessions.

Each RADIUS request from subscriber daemon includes the RADIUS accountingsession-id attribute (type 44) with a format which is configurable in the AAA profile and includes at least the subscriber-id to identify the corresponding subscriber. The default format (<subscriber-id>.<timestamp>) includes also an Unix timestamp to ensure that the tuple of NAS-Identifier (e.g. hostname) and Accounting-Session-Id is global unique to be usable as key in RADIUS databases.
Additionally to subscriber-id and accounting-session-id each subscriber consists also of a subscriber-ifl build based on physical port information and subscriber-id (ifp: ifp-0/0/1 and subscriber-id: 72339069014638610 → subscriber-ifl: ppp-0/0/1/72339069014638610) which is required as handle in the RBFS forwarding infrastructure. All those three informations are part of the RADIUS access-request message:

- accounting-session-id: standard attribute 44
- subscriber-id: RtBrick VSA (26-50058-25 RtBrick-Subscriber-Id)
- subscriber-ifl: RtBrick VSA (26-50058-26 RtBrick-Subscriber-Ifl)

```
Code: Access-Request (1)
 Packet identifier: 0x22 (34)
 Lenath: 416
 Authenticator: e61a0dd74c74704f608688b08de1dfba
 [The response to this request is in frame 12]
Attribute Value Pairs
 > AVP: t=User-Name(1) l=19 val=user1@rtbrick.com
 ▶ AVP: t=CHAP-Challenge(60) l=18 val=2f696f4e920b47cab869021feb2bf632
 ▶ AVP: t=CHAP-Password(3) l=19 val=02f439040e9feb7bbc9e7622a364344913
 ▶ AVP: t=NAS-IP-Address(4) l=6 val=1.1.1.1
 > AVP: t=NAS-Identifier(32) l=5 val=BNG
 > AVP: t=NAS-Port-Id(87) l=59 val=BNG#hostif-0/0/4#10#7#0.0.0.0/0.0.0.0 eth 1#DEU.RTBRICK.1
 > AVP: t=NAS-Port(5) l=6 val=67149831
 AVP: t=NAS-Port-Type(61) l=6 val=Ethernet(15)
 \triangleright AVP: t=Service-Type(6) l=6 val=Framed(2)
 > AVP: t=Framed-Protocol(7) l=6 val=PPP(1)
 ▶ AVP: t=Acct-Session-Id(44) l=30 val=72339069014638895:1589876315
 ▶ AVP: t=Vendor-Specific(26) l=13 vnd=RtBrick Inc. (50058)
 > AVP: t=Vendor-Specific(26) l=20 vnd=RtBrick Inc. (50058)
 AVP: t=Vendor-Specific(26) l=16 vnd=RtBrick Inc. (50058)
 > AVP: t=Vendor-Specific(26) l=25 vnd=RtBrick Inc. (50058)
 ▼ AVP: t=Vendor-Specific(26) l=16 vnd=RtBrick Inc. (50058)
      Type: 26
      Length: 16
      Vendor ID: RtBrick Inc. (50058)
    ▶ VSA: t=RtBrick-Subscriber-Id(25) l=10 val=010100000000012f
 ▼ AVP: t=Vendor-Specific(26) l=35 vnd=RtBrick Inc. (50058)
      Type: 26
      Length: 35
      Vendor ID: RtBrick Inc. (50058)
    ▶ VSA: t=RtBrick-Subscriber-Ifl(26) l=29 val=ppp-0/0/4/72339069014638895
 ▶ AVP: t=Vendor-Specific(26) l=29 vnd=The Broadband Forum(3561)
 ▶ AVP: t=Calling-Station-Id(31) l=23 val=0.0.0.0.0.0.0.0 eth 1
 > AVP: t=Vendor-Specific(26) l=21 vnd=The Broadband Forum(3561)
 AVP: t=Vendor-Specific(26) l=18 vnd=The Broadband Forum(3561)
```
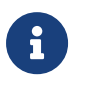

The subscriber-id is an unsigned 64bit integer which is shown as a hex number in Wireshark.

Each subscriber is formed based on configuration profiles and individual settings retrieved via RADIUS. Conflicts between RADIUS defined attributes and profile attributes are solved by prioritizing those received from RADIUS which is common

best practices for broadband access concentrators. New subscribers are signalled via RADIUS access-request and either accepted by RADIUS access-accept or rejected by RADIUS access-reject message from RADIUS server. The RADIUS access-accept includes all attributes required to form the subscriber like IP addresses, DNS servers and referenced configuration profiles. Some of those attributes can be changed by RADIUS dynamically using CoA requests without disconnecting the subscriber.

Some of those attributes refer to RADIUS services which are described in detail in this document. The term RADIUS services described the ability to dynamically control the properties of a session via RADIUS used by access providers to build their different products and services based on their network infrastructure. This is used to control QoS settings like shaper rates dynamically based on changed line quality or possible volume quotas. It is also used to dynamically enable or disable services like Voice or IPTV on a per subscriber basis.

The RADIUS accounting accuracy should comply with §45g of the German Telecommunications Act (TKG) further named by TKG§45. This applies for time and volume based products and services. Products or services with unlimited volumes but with changed properties after a certain amount of traffic are considered as volume based products as well. One example here is a fair use policy which enforces a rate limit after a certain volume. The requirements for time based accounting apply only to products or services which are charged by time or changed properties after a certain time which is not very common in the market today.

## **Supported Platforms**

Not all features are necessarily supported on each hardware platform. Refer to the *Platform Guide* for the features and the sub-features that are or are not supported by each platform.

# **RADIUS Service Solution Overview**

The general concept of RADIUS services in RtBrick FullStack (RBFS) consists of preconfigured profiles in the global static configuration assigned to dynamic subscribers via RADIUS VSA in access-accept and CoA request messages. The profiles are managed as any other configuration in RBFS via corresponding API which is not explained here in detail.

The following pictures show the concept of global static configurations referenced by RADIUS controlled dynamic subscribers.

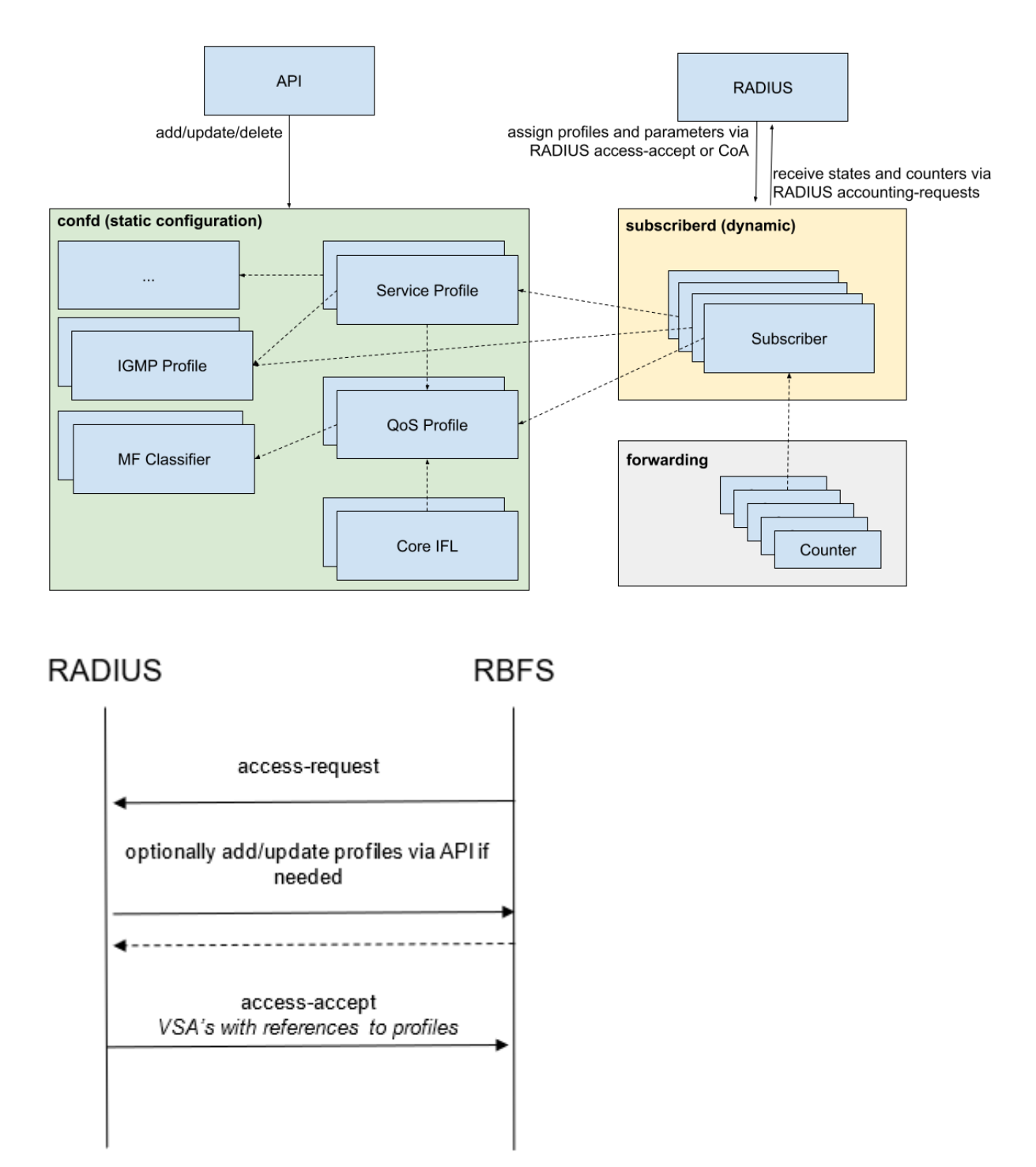

The required profiles and filters should be present before service becomes active which can be done immediately after start-up or between access-request and access-accept as shown in the flow diagram on the left.

# **RADIUS Control**

This chapter explains the subscriber and service-related RBFS extensions and RtBrick VSA related to RADIUS services.

## **RADIUS Session and Idle Timeout**

The session and idle timeout values are initialized with zero, which means infinity or disabled. Those values will be optionally overwritten with the values in AAA configuration profile and RADIUS access-accept if present. The priority is RADIUS attributes over AAA configuration profile.

The session (attribute 27) and idle (attribute 28) timeout RADIUS attributes are defined in RFC 2865.

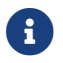

RFC and draft compliance are partial except as specified.

The idle timeout is based on outgoing logical interface statistics (OutLIF) for the subscriber-ifl to determine subscriber inactivity.

## **RADIUS Routing Instance**

### *VSA 26-50058-137 - RtBrick-Instance*

This attribute allows to change the routing instance via RADIUS access-accept.

### **RADIUS DNS Server**

*VSA 26-50058-131 - RtBrick-DNS-Primary*

*VSA 26-50058-132 - RtBrick-DNS-Secondary*

*VSA 26-50058-134 - RtBrick-DNS-Primary-IPv6*

### *VSA 26-50058-135 - RtBrick-DNS-Secondary-IPv6*

Those attributes allow to set the primary and secondary IPv4 and IPv6 DNS servers via RADIUS access-accept. DNS servers already set via access configuration profile will be overwritten by RADIUS.

## **RADIUS Service Profile**

### *VSA 26-50058-70 - RtBrick-Service-Profile*

Subscribers can be associated with a service-profile which defines the actual service properties like QoS or IGMP profiles and configuration settings. The service profile can be assigned or changed using the RtBrick-Service-Profile VSA.

### RtBrick-Service-Profile = <service-profile>

This attribute is supported via RADIUS access-accept and CoA requests.

All dynamic QoS settings like shaper and policer rates will be reset if the new service-profile includes a qos-profile attribute also if active qos-profile and old qosprofile is equal. All QoS settings remain unchanged if the referenced service profile does not include the qos-profile attribute. If the referenced service profile updates the qos-profile attribute and additional shaper or policer rates are included in the same CoA request which updates the service-profile, those shaper and policer settings will be applied to the new QoS configuration profile after reset. This means that we reset all incremental changes done before. In example if Voice shaper rate has changed to another value, after profile change the default value from profile is used.

All dynamic multicast settings like IGMP status, IGMP profile, IGMP version and IGMP max- members will be reset if this attribute is received via CoA. Therefore assigning a new service profile via CoA without IGMP enabled in the service profile will disable IGMP also without sending RtBrick-IGMP-Status.

RADIUS CoA requests referencing a service profile which is not found on device will be rejected with CoA-NAK (invalid-request) but without changing any subscriber QoS settings. This behavior is different for RADIUS access-accept where service profiles are just ignored if not found. In both cases a warning is generated in subscriber daemon log if a referenced service profile is not found.

## **RADIUS AAA Profile**

### *VSA 26-50058-69 - RtBrick-AAA-Profile*

This attribute allows to change the associated AAA profile from RADIUS accessaccept. This is primarily used to change the accounting adjustment values which are defined in this profile. Simple example here is to use different adjustment values for L2TP and local terminated PPPoE sessions. Another valid use case is to assign different RADIUS accounting servers for in example L2TP sessions or wholesale customers.

```
RtBrick-AAA-Profile = <aaa-profile>
```
This attribute is supported via RADIUS access-accept only.

## **RADIUS QoS Profile**

### *VSA 26-50058-62 - RtBrick-QoS-Profile*

```
RtBrick-QoS-Profile = <qos-profile>
```
This attribute is supported by RADIUS access-accept and CoA request. The QoS configuration profile can be either selected via service-profile or directly using this attribute which has priority of the service-profile.

All dynamic QoS settings like MFC, queue sizes, shaper and policer rates will be reset if this attribute is present in a CoA request also if new qos-profile and old qos-profile is equal. If additional shaper or policer rates are included in the same CoA request which updates the service-profile, those shaper and policer settings will be applied to the new QoS configuration after reset.

The subscriber management infrastructure does not check if a referenced QoS profile exists or not. This is handled by forwarding infrastructure which continues processing the subscriber QoS settings as soon as the profile was added. In the meantime there is no QoS configuration applied.

### **RADIUS QoS Parent Scheduler**

### *VSA 26-50058-64 - RtBrick-QoS-Parent-Scheduler*

The parent scheduler element of the scheduler-map assigned to the subscriber can be selected with this attribute. If not present, the scheduler-map will be directly bound to the local IFP where the session is established.

This attribute is supported in RADIUS access-accept only (no CoA support) and will set the parent scheduler element of the subscriber.

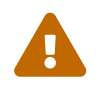

Providing a QoS parent scheduler which is not present on the

corresponding IFP will lead to black howling of all egress data traffic. Control traffic is not impacted and therefore the session will remain.

### **RADIUS QoS Shaper**

#### *VSA 26-50058-63 - RtBrick-QoS-Shaper*

Subscribers can be associated with a QoS profile which is assigned via serviceprofile or directly via corresponding VSA (RtBrick-QoS-Profile). This profile is used to instantiate the QoS resources for the subscriber including schedulers, queues and shapers. The assigned shaper instances can be updated using the RtBrick-QoS-Shaper VSA (attribute 26-50058-63) which will apply to the QoS instance of the corresponding subscriber only, but not to the other subscribers using the same QoS profile. It is only possible to update existing shapers dynamically but it is not possible to create a new shaper via RADIUS.

The RtBrick-QoS-Shaper value is a string which contains a list of multiple shaper settings separated by semicolon. Each shaper setting contains a shaper name, high flow rate and low flow rate separated by comma. The actual shaper rate is the sum of high and low flow rate.

```
RtBrick-QoS-Shaper = <shaper-name>,<high-kbps>,<low-kbps>;<shaper-name>,…
```
This attribute can be also used as a key-value list which is automatically recognized by RBFS.

```
RtBrick-QoS-Shaper = name=<shaper-name>,high=<high-kbps>,low=<low-
kbps>;…
```
This attribute is supported by RADIUS access-accept and CoA request.

Updating a single shaper (e.g. voice\_shaper) via CoA does not require to include other shapers meaning that only the shapers included in the attribute will be updated and all other shapers remain unchanged.

Assume the following example which adapts the session and voice shaper instance of a subscriber.

supervisor@rtbrick: op> show config forwarding-options class-of-service shaper shaper\_session

```
{
   "rtbrick-config:shaper": {
     "shaper-name": "shaper_session",
     "shaping-rate-high": 48000,
     "shaping-rate-low": 2000
  }
}
supervisor@rtbrick: op> show config forwarding-options class-of-service shaper
shaper_voice
{
   "rtbrick-config:shaper": {
    "shaper-name": "shaper_voice",
     "shaping-rate-high": 1000,
     "shaping-rate-low": 0
   }
}
```
#### **RADIUS VSA Change Session Shaper Only**

RtBrick-QoS-Shaper: shaper\_session,14000,2000

#### **RADIUS VSA Change Session and Voice Shaper**

RtBrick-QoS-Shaper: shaper\_session,14000,2000;shaper\_voice,2000

All active dynamic shapers are stored in the table **global.access.1.subscriber.qos.shaper** to handover those information to forwarding infrastructure. This table can be used to verify the dynamic shapers which are active for a given subscriber.

The CLI command show subscriber <id> qos displays those information in a nice human readable format.

```
supervisor@rtbrick: op> show subscriber 72339069014638610 qos
Subscriber-Id: 72339069014638610
    Interface: ifp-0/0/1
    Outer VLAN: 128
    Inner VLAN: 7
    IFL: ppp-0/0/1/72339069014638610
    Profile: qos_profile
    Parent: pon1
    Dynamic Shaper: shaper_voice
        Rate Low: 0 kbps
        Rate High: 2000 kbps
    Dynamic Shaper: shaper_session
        Rate Low: 2000 kbps
         Rate High: 14000 kbps
```
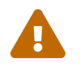

A shaper rate of 0 means infinity!

#### **RADIUS QoS Policer**

#### *VSA 26-50058-65 - RtBrick-QoS-Policer*

The RtBrick-QoS-Policer value is a string which contains a list of multiple policer level settings separated by semicolon. Each setting contains a level, cir, cbs, pir, pbs, max-cir and max-pir separated by comma.

RtBrick-QoS-Policer = <level>,<cir>,<cis>,<pir>,<pbs>,<max-cir>,<maxpir>;<level>…

*Example:* RtBrick-QoS-Policer = 1,2000,200;2,8000,800;3,0,800;4,0,800

- **level**: 1 (highest priority) to 4 (lowest priority)
- **cir**: Ingress policer committed information rate (kbps)
- **cbs**: Ingress policer committed burst size (kbps)
- **pir**: Ingress policer peak information rate (kbps)
- **pbs**: Ingress policer peak burst size (kbps)
- **max-cir**: max ingress policer committed information rate (kbps)
- **max-pir**: max ingress policer peak information rate (kbps)

If PIR and PBS are not defined, the values from CIR and CBS are used as PIR and PBS as well. The max CIR and max PIR attributes are optional default set to unlimited.

This attribute can be also used as a key-value list which is automatically recognized by RBFS.

RtBrick-QoS-Policer = level=<level>,cir=<cir>,cbs=<cbs>,pir=<pir>,pbs=<pbs>,maxcir=<max-cir>,max-pir=<max-pir>;…

## *Example:* RtBrick-QoS-Policer = level=4,cir=1m,cbs=256;cir=2m,cbs=512,level=3

This attribute is supported by RADIUS access-accept and CoA request.

Updating a single policer level via CoA does not require to include other levels meaning that only the levels included in the attribute will be updated and all other levels remain unchanged. It is only possible to update existing policer levels dynamically but it is not possible to create a new level via RADIUS.

Assume the following example which adapts the just one level as well as all levels of a subscriber.

```
supervisor@rtbrick: op> show config forwarding-options class-of-service policer
policer-residential
{
   "rtbrick-config:policer": {
     "policer-name": "policer-residential",
     "level1-rates": {
       "cir": 1000,
       "cbs": 100,
       "pir": 1000,
       "pbs": 100
     },
     "level2-rates": {
       "cir": 4000,
       "cbs": 400,
       "pir": 4000,
       "pbs": 400
     },
     "level3-rates": {
       "cir": 0,
       "cbs": 800,
       "pir": 0,
       "pbs": 800
     },
     "level4-rates": {
       "cir": 0,
       "cbs": 800,
       "pir": 0,
        "pbs": 800
     },
     "levels": 4,
     "type": "two-rate-three-color"
   }
}
```
### **RADIUS VSA Change Level 2 Only**

RtBrick-QoS-Policer: 2,12000,1200

### **RADIUS VSA Change all Levels**

RtBrick-QoS-Policer: 1,2000,200;2,8000,800;3,0,800;4,0,800

All active dynamic policer level settings are stored in the table **global.access.1.subscriber.qos** to handover those information to forwarding infrastructure. This table can be also used to verify the dynamic policer settings for a given subscriber.

The CLI command show subscriber <id> qos displays those information in a nice human readable format.

```
supervisor@rtbrick: op> show subscriber 72339069014638610 qos
Subscriber-Id: 72339069014638610
    Interface: ifp-0/0/1
    Outer VLAN: 128
    Inner VLAN: 7
    IFL: ppp-0/0/1/72339069014638610
     Profile: qos_profile
    Parent: pon1
    Dynamic Ingress Policer Level 1:
         CIR: 2000 kbps CBS: 200 kbps
         PIR: 2000 kbps PBS: 200 kbps
    Dynamic Ingress Policer Level 2:
        CIR: 8000 kbps CBS: 800 kbps
        PIR: 8000 kbps PBS: 800 kbps
    Dynamic Ingress Policer Level 3:
         CIR: 0 kbps CBS: 800 kbps
        PIR: 0 kbps PBS: 800 kbps
    Dynamic Ingress Policer Level 4:
         CIR: 0 kbps CBS: 800 kbps
         PIR: 0 kbps PBS: 800 kbps
    Dynamic Shaper: shaper_voice
        Rate Low: 0 kbps
        Rate High: 2000 kbps
    Dynamic Shaper: shaper_session
        Rate Low: 2000 kbps
         Rate High: 14000 kbps
```
### **RADIUS QoS MFC**

### *VSA 26-50058-66 - RtBrick-QoS-MFC*

The multifield classifier can be either derived from qos-profile or directly using this attribute which has priority of the qos-profile.

```
RtBrick-QoS-MFC = <mfc-name>
```
This attribute is supported by RADIUS access-accept and CoA request.

The subscriber management infrastructure does not check if a referenced multifield classifier exists or not. This is handled by forwarding infrastructure which continues processing the subscriber QoS settings as soon as the classifier was added.

The string received in these attributes should be stored as mf classifier name in the RADIUS attribute object and as well as in the corresponding subscriber-qos object.

### **RADIUS QoS Queues**

### *VSA 26-50058-67 - RtBrick-QoS-Queues*

Subscribers can be associated with a QoS profile which is assigned via serviceprofile or directly via corresponding VSA (RtBrick-QoS-Profile). This profile is used to instantiate the QoS resources for the subscriber including schedulers, queues and shapers. The assigned queue instances can be updated using the RtBrick-QoS-Queues VSA (attribute 26-50058-67) which will apply to the QoS instance of the corresponding subscriber only, but not to the other subscribers using the same QoS profile. It is only possible to update existing queues dynamically but it is not possible to add queues via RADIUS.

The RtBrick-QoS-Queues value is a string which contains a list of multiple queue settings separated by semicolon. Each queue setting contains a queue name and queue size in bytes separated by comma.

RtBrick-QoS-Queues = <queue-name>,<size-bytes>;<queue-name>,<size-bytes>;…

This attribute can be also used as a key-value list which is automatically recognized by RBFS.

```
RtBrick-QoS-Queues = name=<queue-name>,size=<size-bytes>;name=…
```
This attribute is supported by RADIUS access-accept and CoA request.

Updating a single queue (e.g. best-effort) via CoA does not require to include other queues meaning that only the queues included in the attribute will be updated and all other queues remain unchanged.

The subscriber management infrastructure does not check if a referenced queue exists or not. This is handled by forwarding infrastructure which continues processing the subscriber QoS settings as soon as the queue was added.

All active dynamic queues are stored in the table **global.access.1.subscriber.qos.queue** to handover those information to forwarding infrastructure. This table can be also used to verify the dynamic queues which are active for a given subscriber.

The CLI command show subscriber <id> qos displays those information in a nice human readable format.

```
supervisor@rtbrick: op> show subscriber 72339069014638610 qos
Subscriber-Id: 72339069014638610
    Interface: ifp-0/0/1
    Outer VLAN: 128
    Inner VLAN: 7
    IFL: ppp-0/0/1/72339069014638610
    Profile: qos_profile
    Parent: pon1
    Dynamic Ingress Policer Level 1:
        CIR: 2000 kbps CBS: 200 kbps
        PIR: 2000 kbps PBS: 200 kbps
    Dynamic Ingress Policer Level 2:
        CIR: 8000 kbps CBS: 800 kbps
         PIR: 8000 kbps PBS: 800 kbps
    Dynamic Ingress Policer Level 3:
        CIR: 0 kbps CBS: 800 kbps
        PIR: 0 kbps PBS: 800 kbps
    Dynamic Ingress Policer Level 4:
         CIR: 0 kbps CBS: 800 kbps
         PIR: 0 kbps PBS: 800 kbps
    Dynamic Shaper: shaper_voice
         Rate Low: 0 kbps
         Rate High: 2000 kbps
    Dynamic Shaper: shaper_session
        Rate Low: 2000 kbps
        Rate High: 14000 kbps
    Dynamic Queue: voice
        Size: 200000 byte
```
## **RADIUS IGMP Attributes**

IGMP service can be dynamically enabled on a subscriber using Radius IGMP Attributes. These attributes are supported by RADIUS access-accept and CoA requests. Changes via CoA will reset the existing IGMP configuration therefore changing one attribute like max members requires to send all other attributes as well.

Following IGMP related attributes are supported:

### *VSA 26-50058-71 - RtBrick-IGMP-Status*

This attribute can dynamically enable/disable IGMP for a subscriber

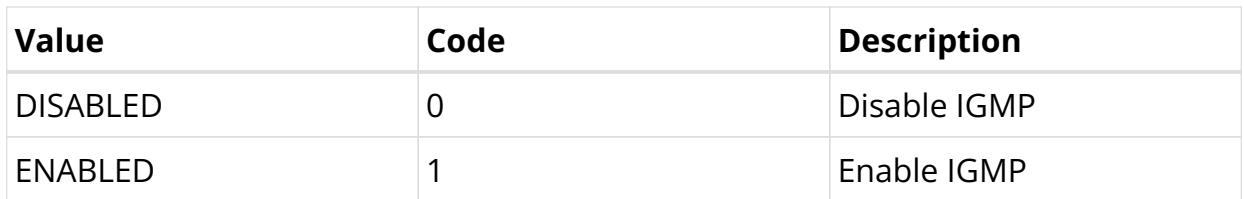

### *VSA 26-50058-72 - RtBrick-IGMP-Profile*

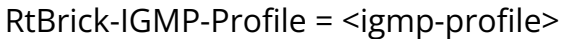

This attribute specifies the IGMP-profile to be associated with the subscriber. IGMP profile is configured locally in IGMP with all the IGMP related attributes. This attribute can dynamically associate such a locally configured profile to a subscriber

The subscriber management infrastructure does not check if a referenced IGMP profile exists or not. This is handled by IGMP infrastructure which continues processing the subscriber IGMP settings as soon as the profile was added.

### *VSA 26-50058-73 - RtBrick-IGMP-Version*

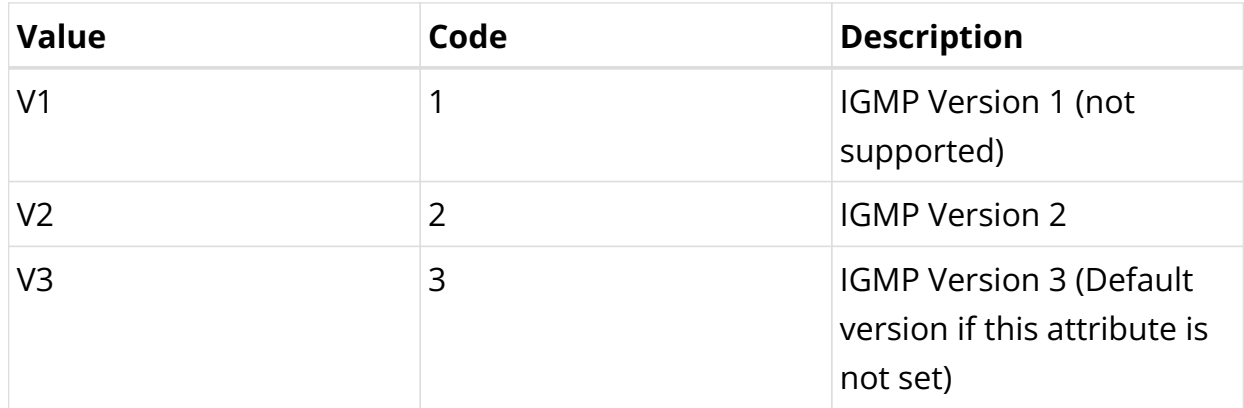

This attribute can specify the version of IGMP for a subscriber.

### *VSA 26-50058-74 - RtBrick-IGMP-Max-Members*

This integer attribute can specify the number of parallel streaming (maximum IGMP membership) for a subscriber.

All active dynamic IGMP attributes are stored in the table **global.access.1.subscriber.igmp.service** to handover those information to IGMP. This table can be also used to verify the dynamic IGMP attributes which are active for a given subscriber.

The CLI command show subscriber <id> igmp displays those information in a nice

human readable format.

```
supervisor@rtbrick: op> show subscriber 72339069014638706 igmp
Subscriber-Id: 72339069014638706
    Interface: ifp-0/0/1
    Outer VLAN: 128
    Inner VLAN: 7
    IFL: ppp-0/0/3/72339069014638706
    Version: IGMPv3
    Profile: iptv-basic
    Max Members: 6
```
### **RADIUS Connection Status Message Attribute**

```
VSA 26-50058-139 - RtBrick-Connection-Status-Message
```
This attribute allows to send a connection status message string via PPP LCP vendor extension (RFC2513) to the client.

The connection status message is typically used to inform clients about the available bandwidth via RADIUS access-accept or CoA request.

```
RtBrick-Connection-Status-Message = <string>
```
Adding or changing the connection status message triggers to send a LCP vendor specific packet with OUI set to f4:1e:5e (RtBrick Inc.) and kind 0x01.

*RFC 2513 - Vendor Specific Packet*

```
 0 1 2 3 4 5 6 7 8 9 0 1 2 3 4 5 6 7 8 9 0 1 2 3 4 5 6 7 8 9 0 1
 +-+-+-+-+-+-+-+-+-+-+-+-+-+-+-+-+-+-+-+-+-+-+-+-+-+-+-+-+-+-+-+-+
 | Code | Identifier | Length |
 +-+-+-+-+-+-+-+-+-+-+-+-+-+-+-+-+-+-+-+-+-+-+-+-+-+-+-+-+-+-+-+-+
                        | Magic-Number |
 +-+-+-+-+-+-+-+-+-+-+-+-+-+-+-+-+-+-+-+-+-+-+-+-+-+-+-+-+-+-+-+-+
| COUI | Kind |
 +-+-+-+-+-+-+-+-+-+-+-+-+-+-+-+-+-+-+-+-+-+-+-+-+-+-+-+-+-+-+-+-+
 | Value(s) ...
 +-+-+-+-+-+-+-+-+
```
The value is encoded as TLV with type set to 0x01 and length including type and length field.

The actual status message string is limited to 247 bytes.

*Connection-Status-Message Option*

```
 0 1 2 3 4 5 6 7 8 9 0 1 2 3 4 5 6 7 8 9 0 1 2 3 4 5 6 7 8 9 0 1
 +-+-+-+-+-+-+-+-+-+-+-+-+-+-+-+-+-+-+-+-+-+-+-+-+-+-+-+-+-+-+-+-+
 | Type | Length | Connection-Status-Message |
 +-+-+-+-+-+-+-+-+-+-+-+-+-+-+-+-+-+-+-+-+-+-+-+-+-+-+-+-+-+-+-+-+
 | ...
+-+--+
```
PPP clients with support for connection status message will respond with a vendor specific packet of kind 0x02 and the same OUI but no value to acknowledge the packet. All other clients either ignore or reject the message using PPP LCP code reject.

The connection status message will be retried 10 times with an interval of 3 seconds until the client has acknowledged or rejected the packet.

The status of the connection status message can be verified with the following command.

```
supervisor@leaf1: op> show pppoe session 72339069014638706 detail
Subscriber-Id: 72339069014638706
    State: ESTABLISHED
    Uptime: Mon Sep 13 09:29:42 GMT +0000 2021 (0:14:57.625027)
    Interface: ifp-0/0/1
    Outer VLAN: 128
    Inner VLAN: 7
...
    PPP LCP:
         State: OPENED
        Negotiated Protocols: PAP, IPCP, IP6CP
        Negotiated Parameters: MRU, AUTH, MAGIC
        Magic Number: 130827225 Peer: 2835676915
        MRU: 1492 Peer: 1492
        Echo Interval: 30 seconds
    PPP LCP Connection Status Message:
        State: ACCEPTED
        Message: SRU=10000#SRD=100000#
...
```
## **RADIUS Ascend-Data-Filter Attribute**

### *VSA 26-529-242 - Ascend-Data-Filter*

The Ascend-Data-Filter attribute describes per subscriber filter terms in a simple binary format as described in the following table. Multiple of those attributes in a single RADIUS access-accept or CoA request message are combined to a dynamic filter where each attribute itself is one filter term. The order of those attributes in the RADIUS message is used to order the corresponding terms in the filter. This

means that the first filter in the RADIUS packet has priority over the next and or last filter in the RADIUS packet.

Changes in such a filter via CoA requires that all attributes of the new filter must be sent. Therefore adding a single filter term requires sending the existing filter terms plus the new one or general speaking sending the intended target filter.

This filter is installed as a global packet filter placed before policer in ingress and before scheduler in egress to prevent that traffic dropped here is counted in accounting or consuming rate credits.

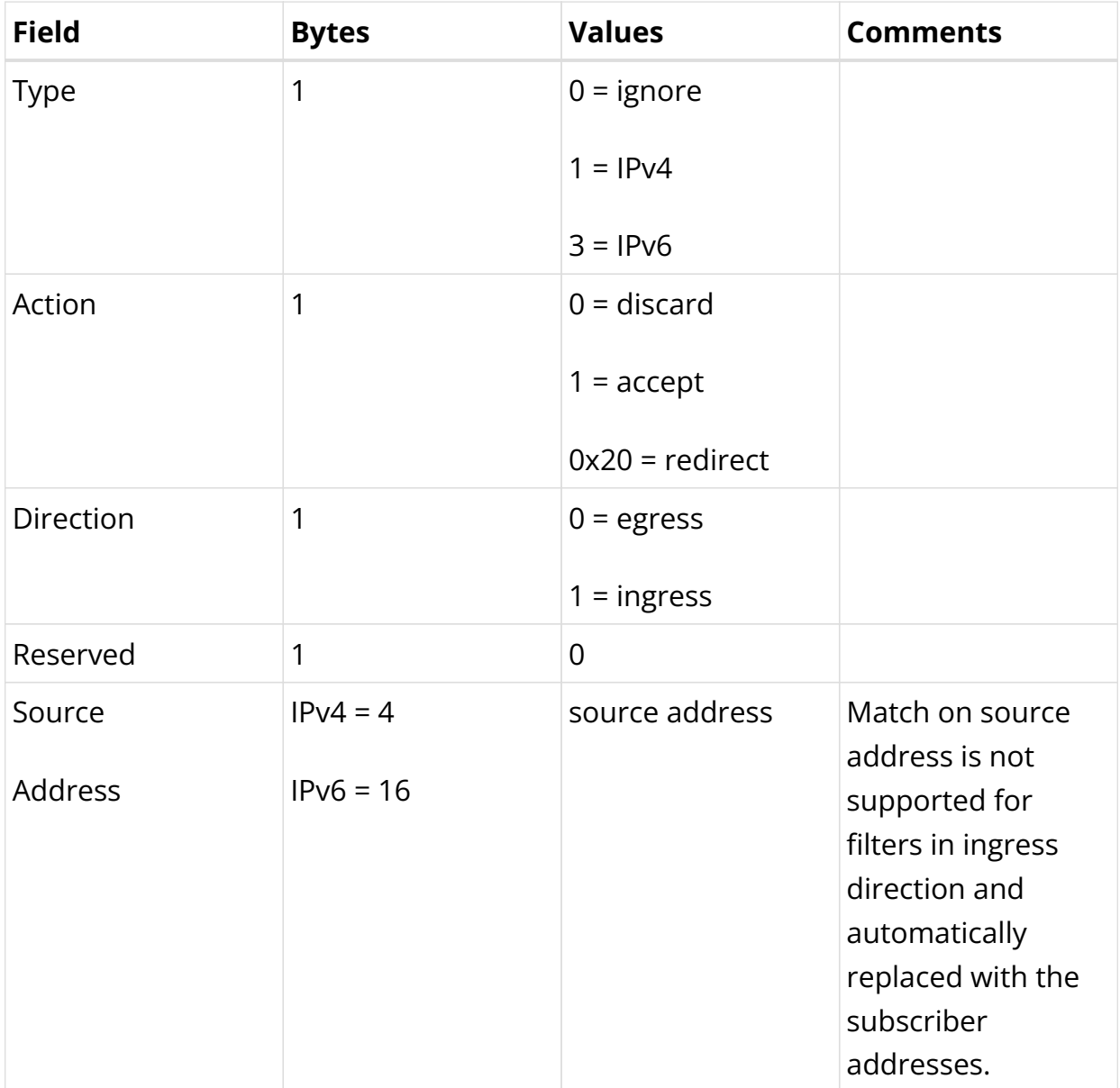

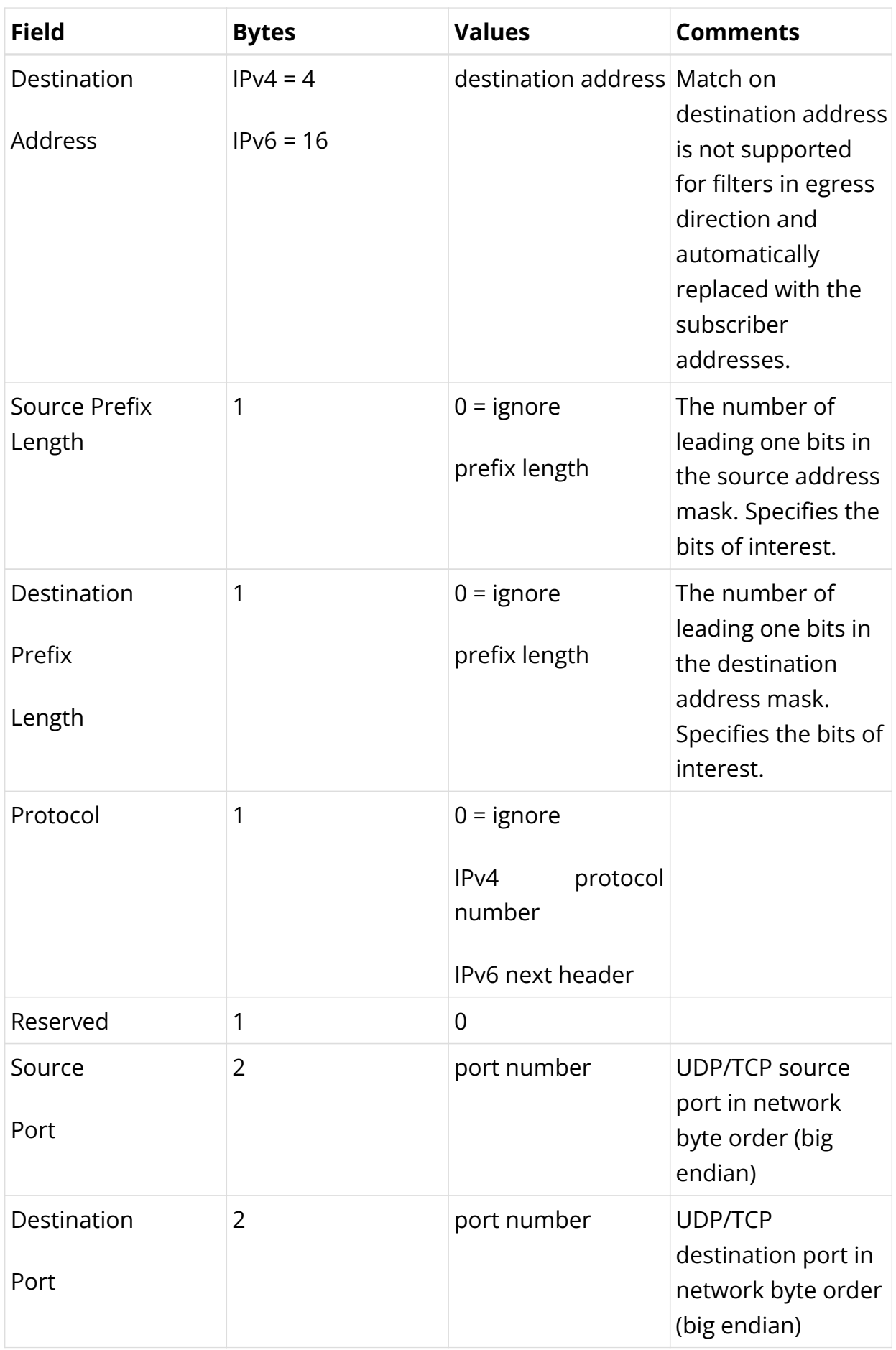

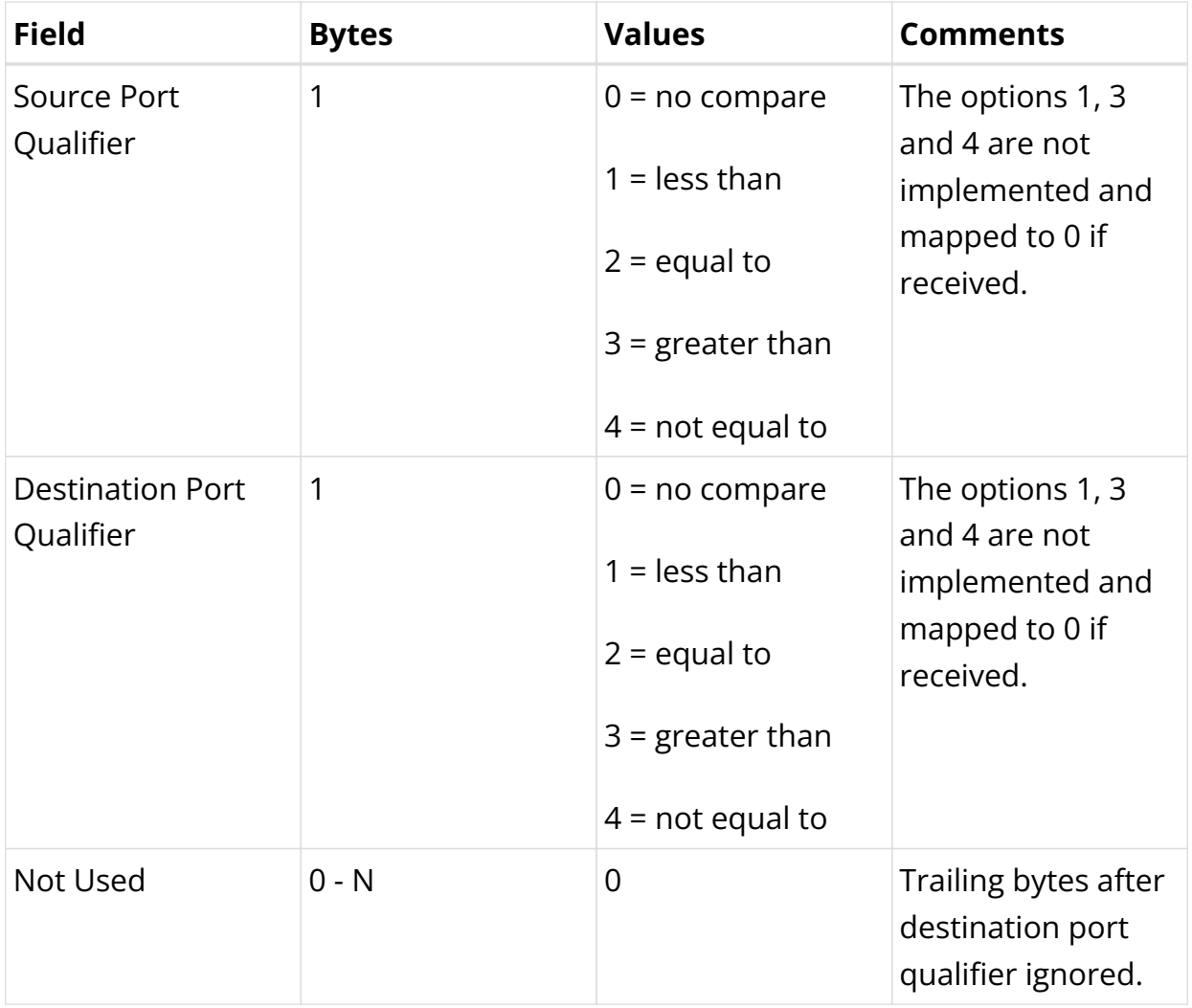

The filter can be deleted dynamically by sending a single Ascend-Data-Filter attribute with a zero value.

Example:

```
Ascend-Data-Filter =
0x01000100000000000a0afffe002000000000000000000000000000000000
01 IPv4 // type
00 discard // action
01 ingress // direction
00 - Andre Vietname // reserved
   00000000 - // source address
    0a0afffe 198.51.100.101 // destination address
   00 - // source prefix length<br>20 /32 // destination prefix lost destination of the set of the set of the set of the set of the set of the set of the set of the set of the set of the set of the set of the set of the set of t
   20 /32 // destination prefix length
   00 - // protocol
   00 - // reserved<br>
0000 - // source p<br>
0000 - // destinat<br>
00 - // source p<br>
// source p
   0000 - // source port
   0000 - // destination port
   00 - - // source port qualifier
    00 - Andrew William 1/4 destination port qualifier
    00000... - 1/1 ignored
```
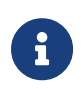

For ingress filters, it is not permitted to match based on the source address which is automatically replaced with the subscriber addresses. A similar limitation is valid for egress filters matching on destination address which is also replaced with subscriber addresses.

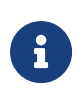

A new proprietary filter action 0x20 (32) is added for the redirect service. This can be used to enable HTTP Redirect for a subscriber using the ADF.

All active subscriber filters are stored in the table **global.access.1.subscriber.filter** to hand over that information to the forwarding infrastructure. This table can be also used to verify the filters which are active for a given subscriber.

The CLI command show subscriber <id> acl displays those filters in a nice humanreadable format.

## **RADIUS Access Line Attributes**

The access line identification and characterization information are defined in the Broadband Forum (BBF) formerly known DSL Forum attributes including Agent-Remote-Id and Agent-Circuit-Id.

See the following references for more information about access line attributes.

- RFC 4679 DSL Forum Vendor-Specific RADIUS Attributes
- RFC 6320 ANCP
- Broadband Forum TR-101
- draft-lihawi-ancp-protocol-access-extension-04

Those attributes will be sent in RADIUS access and accounting requests to the RADIUS server if learned from the underlying access protocol like PPPoE (BBF TR-101).

RBFS also provides the possibility to set those values via RADIUS by using the same attributes in the RADIUS access-accept or CoA request message.

*Access Line Attributes Supported (RADIUS, PPPoE and L2TP):*

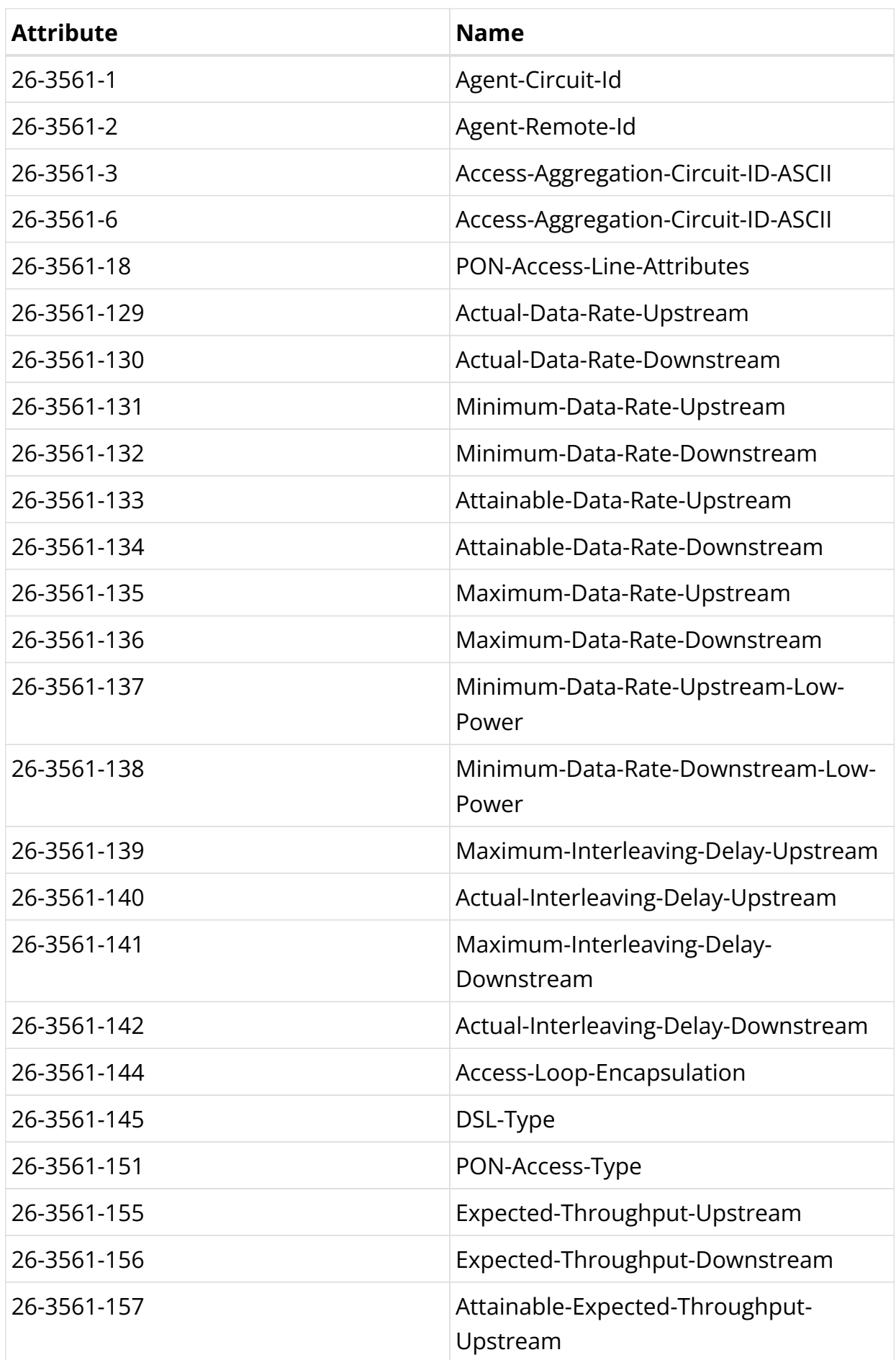

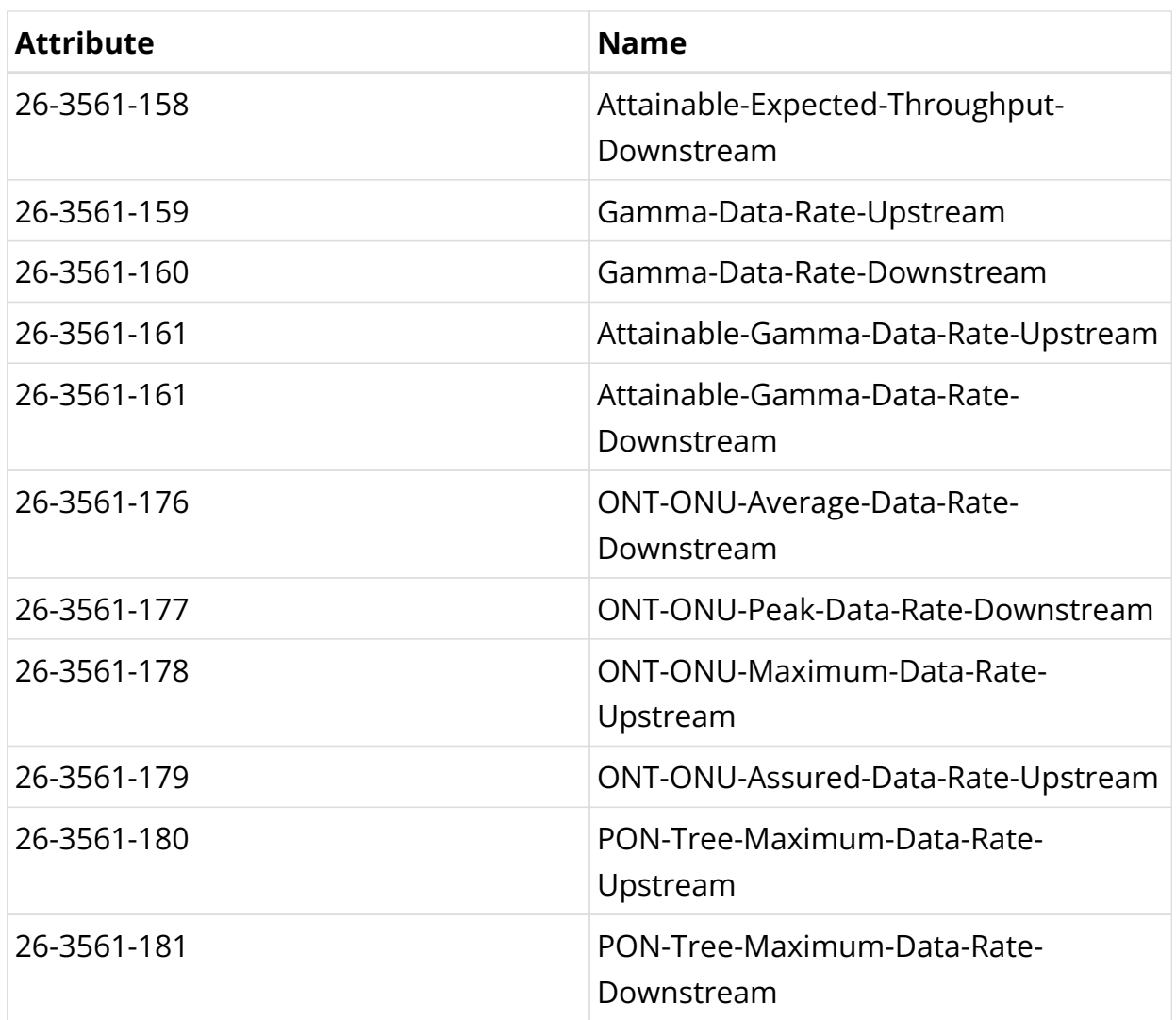

This table includes already the new attributes defined in draft-lihawi-ancpprotocol-access-extension-04 which results in possible changes in case the draft is updated.

Changes in at least one of those line attributes via CoA trigger a RADIUS interim accounting request with the new values.

Changes in actual data rate upstream/downstream via CoA request may trigger the L2TP LAC to send a CSUN request with updated connection speed to the LNS depending on the actual L2TP configuration.

## **RADIUS L2TP**

Tunneling of PPPoE sessions via L2TPv2 (L2TP LAC) is supported on RBFS and can be controlled via RADIUS as described in RFC 2868 RADIUS Attributes for Tunnel Protocol Support with some limitations:

- No support of FQDN format for IP addresses
- No support Tunnel-Medium-Type other than IPv4

In addition to the standard attributes, the following vendor-specific attributes are supported for L2TP.

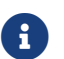

RFC and draft compliance are partial except as specified.

### *VSA 26-50058-40 - RtBrick-L2TP-Pool*

Instead of RADIUS tunnel attributes it is also possible to configure local L2TP tunnel pools and assign them with this attribute.

### *VSA 26-50058-41 - RtBrick-L2TP-Profile*

The default L2TP configuration profile assigned in the access configuration profile can be changed in RADIUS access-accept to allow different L2TP configurations based on tunnel endpoints. This is typically used to enable or disable L2TP CSUN updates (RFC5515).

### *VSA 26-50058-42 - RtBrick-L2TP-Tx-Connect-Speed*

### *VSA 26-50058-43 - RtBrick-L2TP-Rx-Connect-Speed*

Those attributes are supported in RADIUS access-accept and CoA requests to set the corresponding L2TP to connect speed values directly. Per default, the L2TP connect speed is derived from the actual data rate upstream/downstream of the configured source (PPPoE-IA or RADIUS) if present or set to port speed which can be overridden with the connect speed attributes. Changes in connect speed via CoA request will trigger the L2TP LAC to send a CSUN request to the LNS if enabled.

Those two attributes are defined as 4-byte integers with speed defined in kbits.

## **RADIUS Lawful Interception**

Lawful interception (LI) refers to the facilities in telecommunications and telephone networks that allow law enforcement agencies (LEA) with court orders or other legal authorization to selectively intercept individual subscribers. The term mediation device (MED) used in this document describes the element which receives and optionally converts the intercepted traffic into the format expected by the law enforcement agencies of the corresponding countries.

All of the following attributes must be present in RADIUS access-accept or CoA request to control lawful interception (LI) via RADIUS. Those attributes are salt encrypted using the algorithm described in RFC 2868 for the Tunnel Password. This encryption algorithm is defined for RADIUS access-accept messages only. To support CoA requests the request authenticator should be replaced with 16 zero bytes which is common industry standard.

The LI action NOOP can be used to obfuscate lawful interception requests (fake requests) to prevent just the presence of those attributes indicating that a subscriber is intercepted. LI requests via RADIUS will show up in the same table as requests via REST or HTTP RPC API (global.access.1.li request).

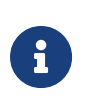

Failed LI activations are not signaled via RADIUS to prevent that just the presence of CoA response NAK shows that LI request is not fake (action NOOP).

### *VSA 26-50058-140 - RtBrick-LI-Action (salt encrypted integer)*

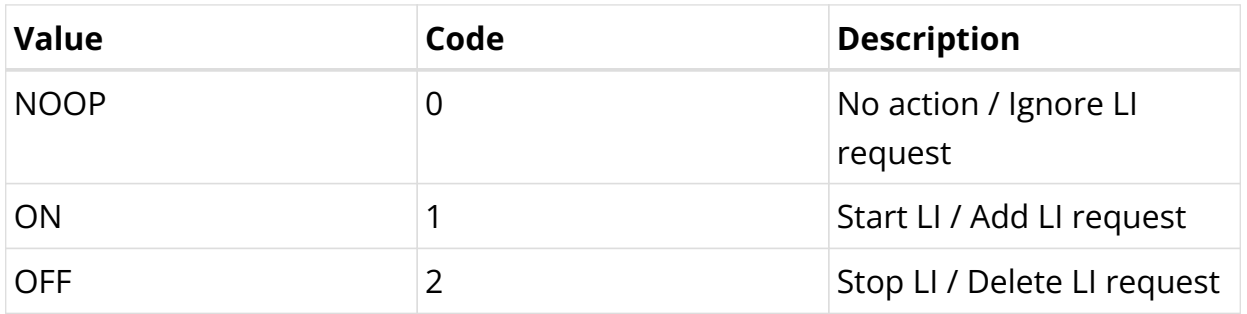

### *VSA 26-50058-141 - RtBrick-LI-Identifier (salt encrypted integer)*

Device unique lawful interception identifier (LIID) within the range from 1 to 4194303.

### *VSA 26-50058-142 - RtBrick-LI-Direction (salt encrypted integer)*

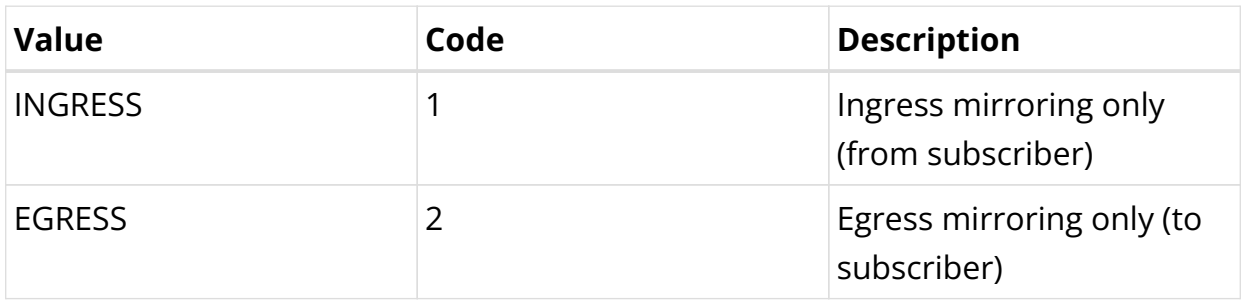

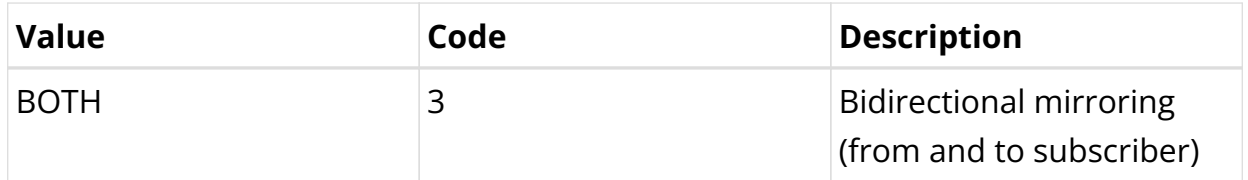

### *VSA 26-50058-143 - RtBrick-LI-MED-Instance (salt encrypted string)*

Routing instance through which the mediation device is reachable.

### *VSA 26-50058-144 - RtBrick-LI-MED-IP (salt encrypted IPv4 address)*

IPv4 address of the mediation device.

### *VSA 26-50058-145 - RtBrick-LI-MED-Port (salt encrypted integer)*

UDP port between 49152 and 65535 are set in the mirrored traffic.

## **RADIUS Framed Routes**

The framed-route attributes are used by the RADIUS to install specific routes for a given subscriber. The corresponding next-hop information is automatically derived from the subscriber context. This functionality is typically used to route additional customer networks through the client device (CPE).

Those attributes are supported via RADIUS access-accept only. Each of those attributes may occur multiple times to install various routes. The actual amount of routes supported is limited by the maximum RADIUS packet size only.

The framed-route attributes are defined in RFC 2865 for IPv4 and RFC 3162 for IPv6 but the actual content of those attributes is implementation dependent. RBFS is expecting a string with a prefix followed by prefix length. The prefix can be followed by further routing options like costs, metric or even next-hop which are currently ignored.

### *Attribute 22 - Framed-Route*

```
Framed-Route = "198.51.100.69/24"
```
### *Attribute 99 - Framed-IPv6-Route*

```
Framed-IPv6-Route = "2001:db8:0:90::/32"
```
## **RADIUS Subscriber ACLs (Filters)**

The subscriber ACL attributes are used by the RADIUS server to install a specific ACL, which has already been configured in the BNG, for a subscriber. For information about Subscriber ACL Configuration see 'Subscriber ACLs and HTTP Redirect Service' guide. After the Subscriber ACLs are configured with the name and the rules, use the following RADIUS attributes dynamically for adding or changing those ACLs from RADIUS. These attributes are supported in accessaccept and CoA.

• *VSA 26-50058-76 - RtBrick-IPv4-ACL-IN*

Attach IPv4 subscriber ingress ACL (ACL in upstream direction)

• *VSA 26-50058-77 - RtBrick-IPv4-ACL-OUT*

Attach IPv4 subscriber ingress ACL (ACL in downstream direction)

• *VSA 26-50058-78 - RtBrick-IPv6-ACL-IN*

Attach IPv6 subscriber ingress ACL (ACL in upstream direction)

• *VSA 26-50058-79 - RtBrick-IPv6-ACL-OUT*

Attach IPv6 subscriber egress ACL (ACL in downstream direction)

#### Example:

RtBrick-IPv4-ACL-IN = "ipoe-sub1-http-acl"

TO detach any of the preceding ACLs and to delete the ACL associated with a subscriber, null string can be used with the corresponding attribute.

Example:

RtBrick-IPv4-ACL-IN = ""

## **RADIUS HTTP Redirect URL**

When HTTP Redirect is enabled for a subscriber either through Ascend-Data-Filter or through the subscriber ACLs, HTTP packets from the subscriber get redirected to the URL set by this attribute:

### *VSA 26-50058-75 - RtBrick-HTTP-Redirect-URL*

This attribute is supported on RADIUS access-accept and CoA requests. This attribute allows the overwriting of the URL.

For example:

RtBrick-HTTP-Redirect-URL = "http://portal.rtbrick.com"

To reset the URL:

RtBrick-HTTP-Redirect-URL = ""

## **RADIUS Terminate Codes**

### *VSA 26-50058-27 - RtBrick-Terminate-Code*

The RtBrick-Terminate-Code is sent along with the standard Acct-Terminate-Cause (attribute 49). The list below shows the RtBrick termination codes with the mapping to the standard cause.

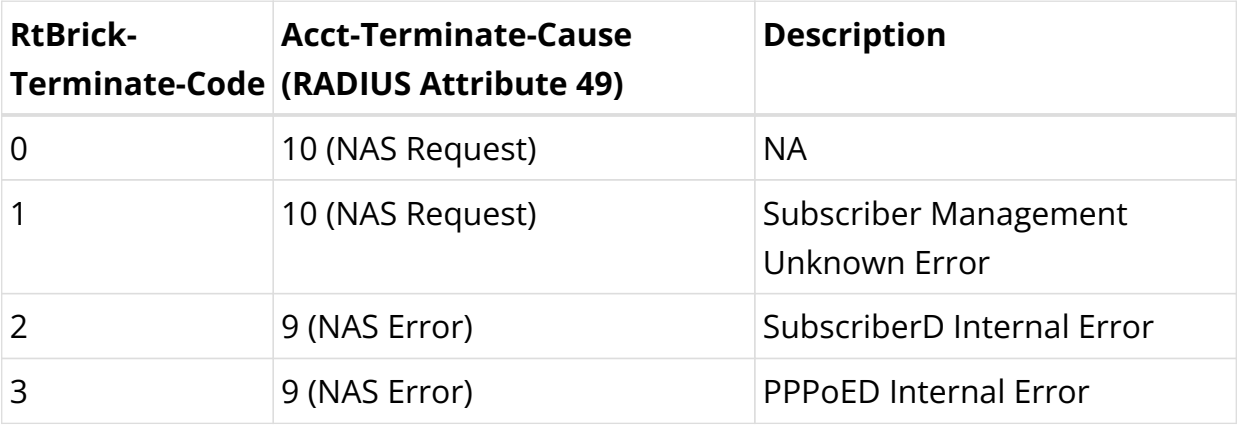

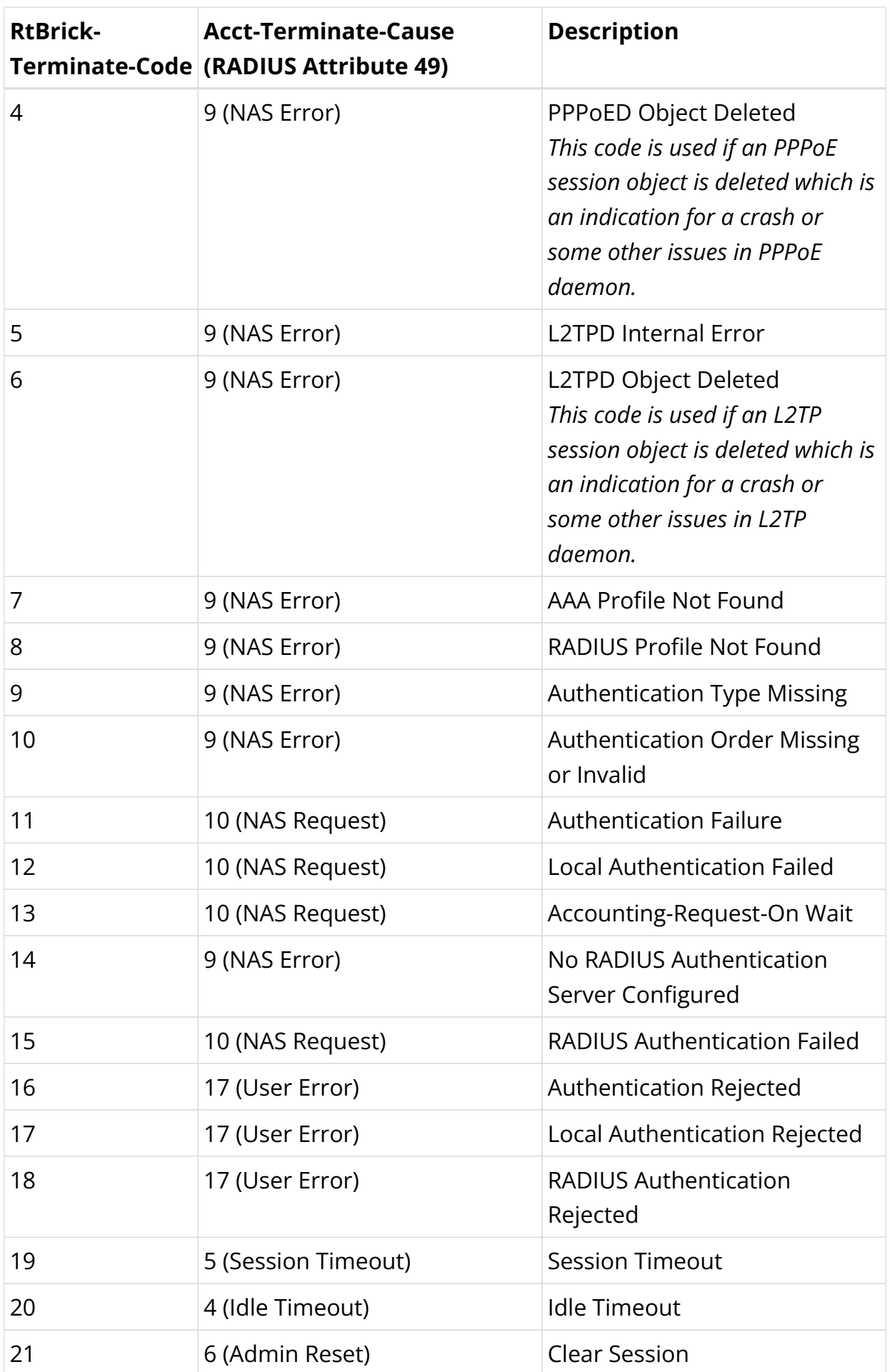

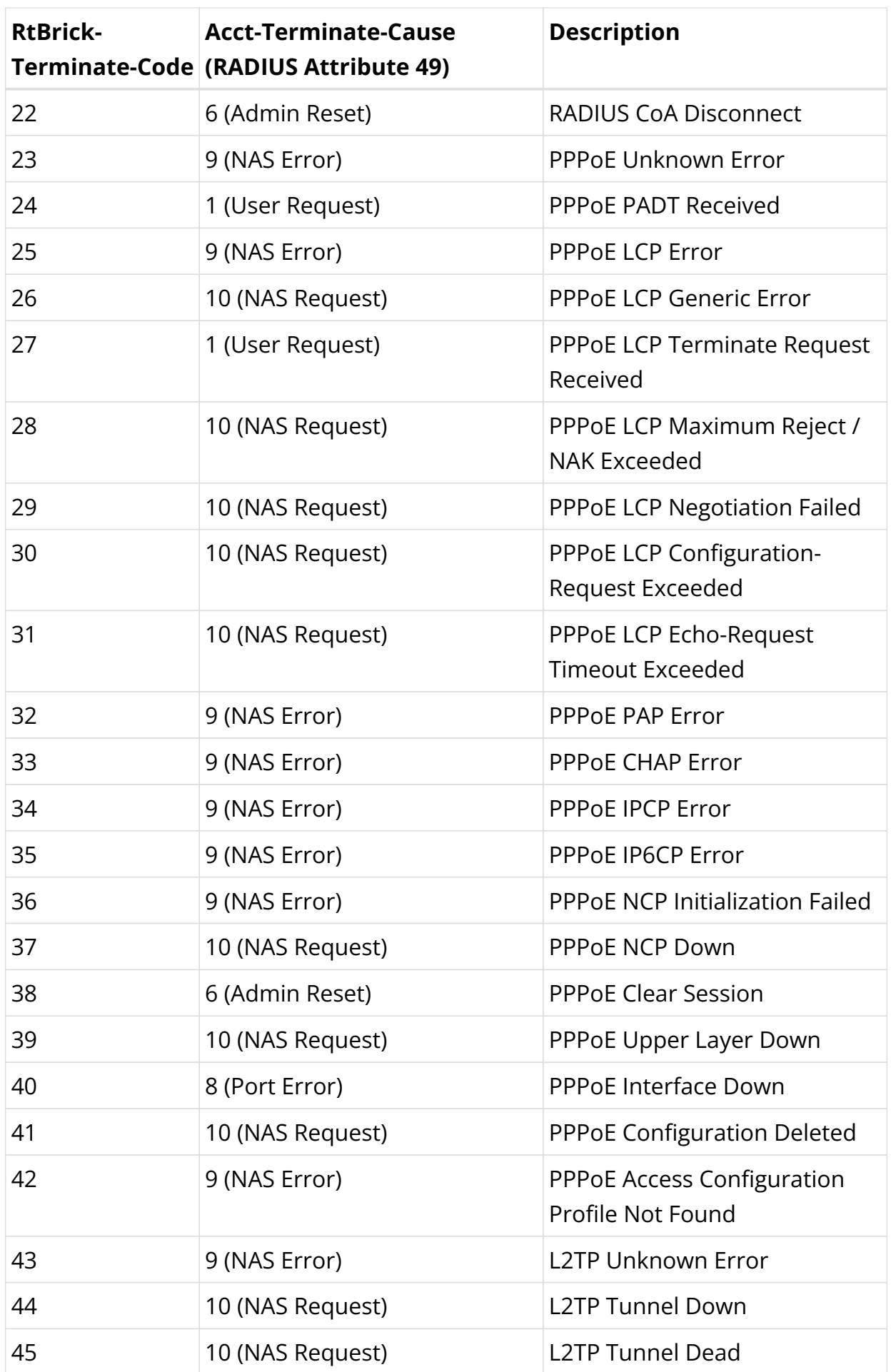

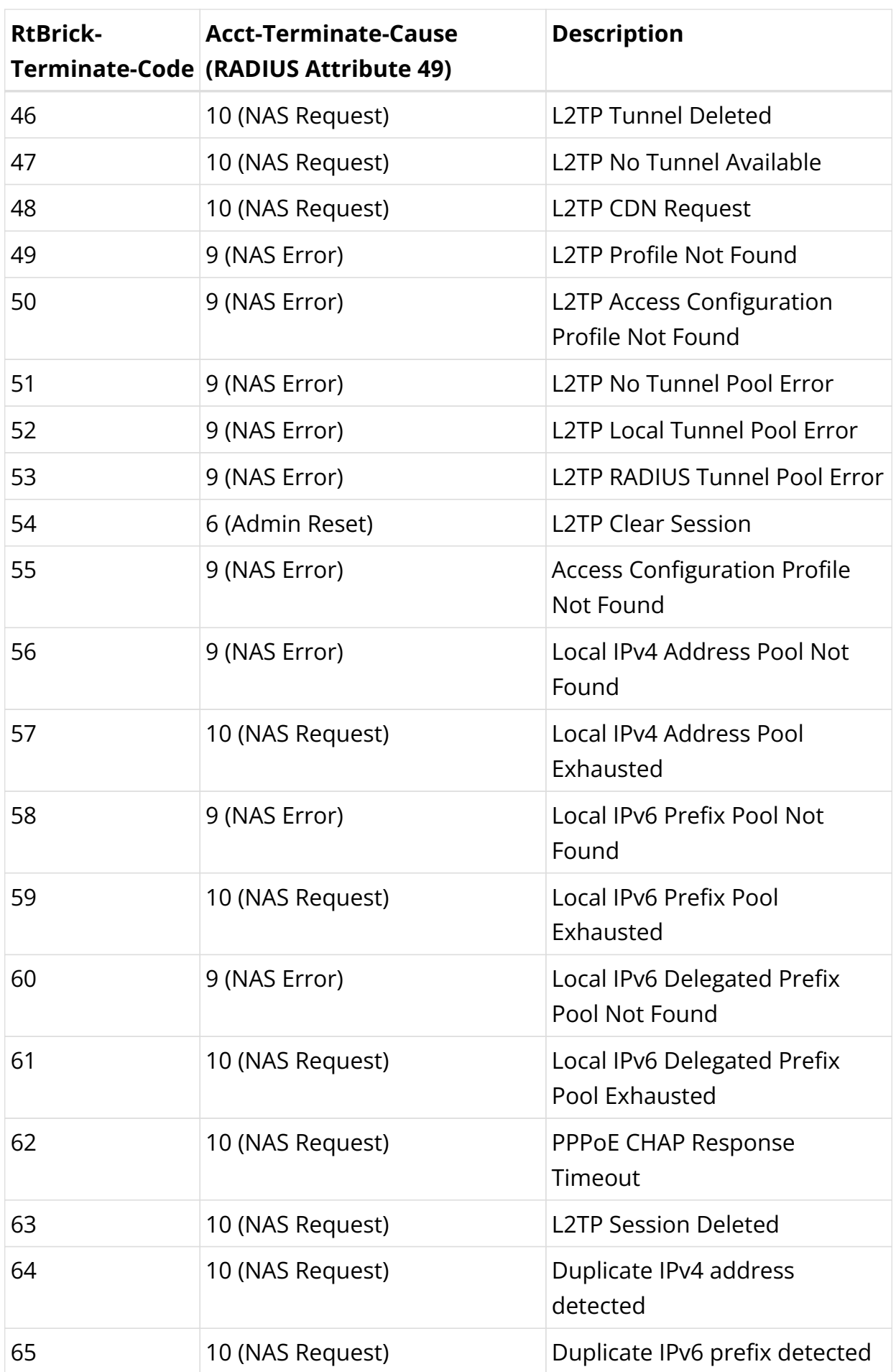

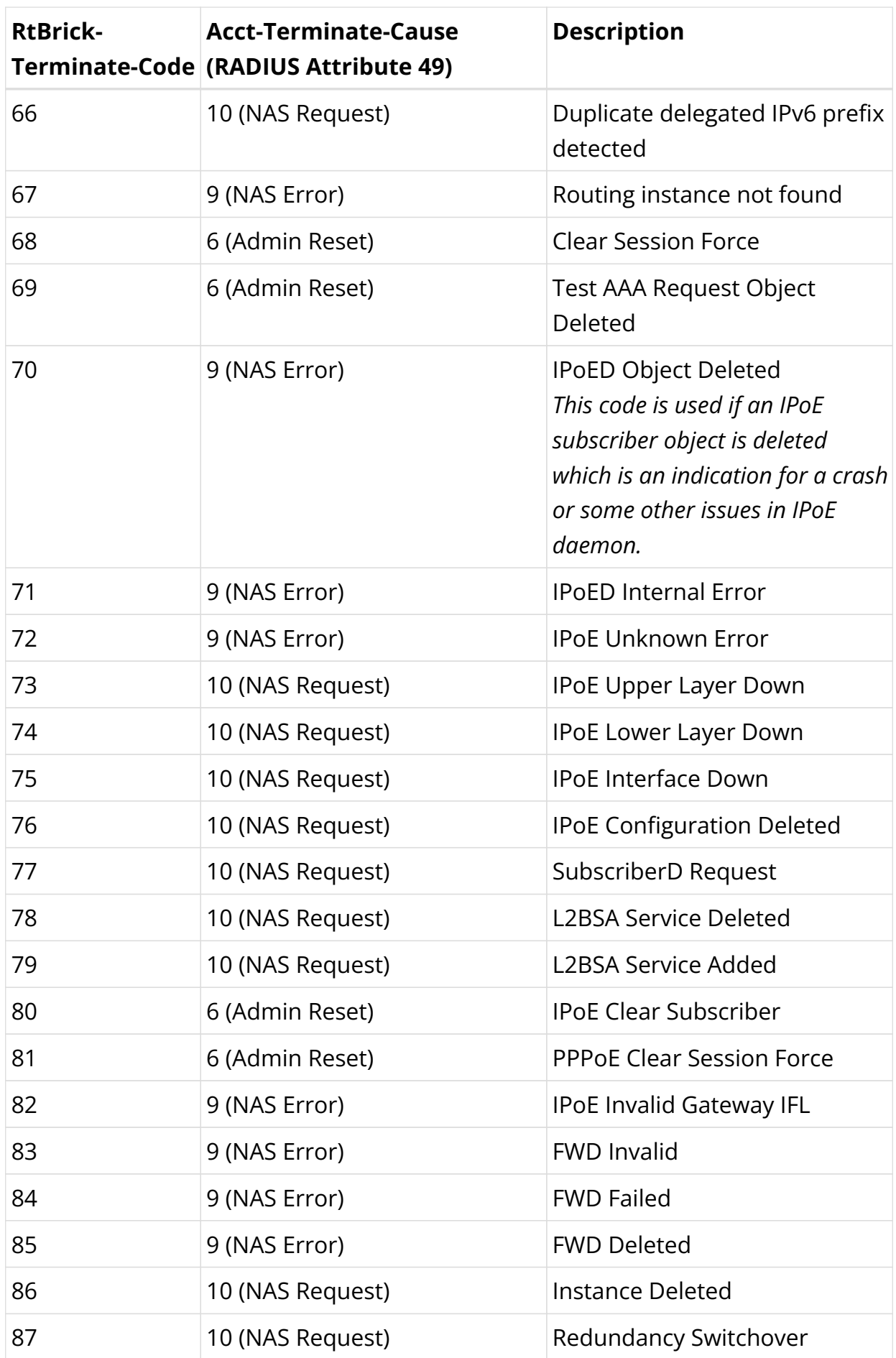

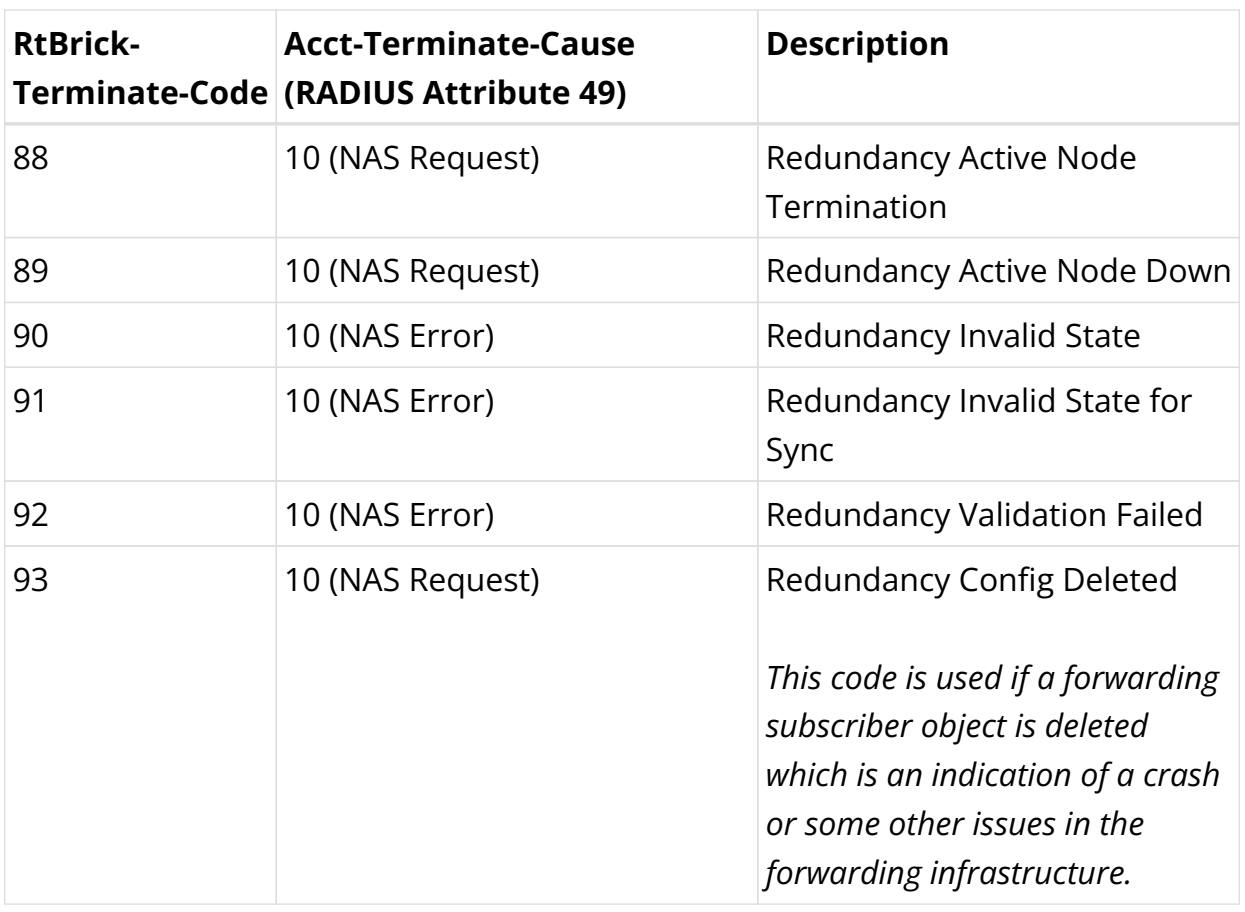

It is recommended to raise operational alarms for every termination cause received with a value of 9 (NAS Error) for further investigations.

## **RADIUS CoA Error Handling**

CoA requests should be retried a few times in the unlikely event of CoA NAK with error-cause (RFC 5176 attribute 101) other than session-context-not-found (503) or missing-attribute (402). There is no rollback of failed CoA requests to the former state but retrying the same request is supported because changes are implemented in a more declarative way.

# **RADIUS Accounting**

RADIUS accounting servers handle accounting records for subscribers. The subscriber daemon transmits RADIUS Accounting-Start, Interim and Stop messages to these servers. Accounting is the process of tracking subscriber activity and network resource usage in a subscriber session. This includes the session time called time accounting and the number of packets and bytes transmitted during the session called volume accounting.

A RADIUS Acct-Status-Type attribute is used by the RADIUS client (subscriber daemon) to mark the start of accounting (for example, upon booting) by specifying Accounting-On and to mark the end of accounting (for example, just before a scheduled reboot) by specifying Accounting-Off. This message is often used by RADIUS servers to automatically close/terminate all open accounting records/sessions for the corresponding client and therefore must not be sent to servers belonging to a profile which was already used/started for accounting.

Per default, the assumption is that all servers referenced by a RADIUS profile share the same states and therefore accounting-on must be only sent to one of those before the first accounting-start is sent.

RADIUS Accounting-On/Off messages are disabled by default and can be optionally enabled in the RADIUS profile configuration. There is also an additional configuration option to optionally wait for Accounting-On response which prevents any new session until accounting has started meaning that Accounting-On response is received.

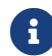

Accounting-Off is currently not implemented!

RADIUS accounting requests are often used for billing and therefore should be able to store and retry over a longer period (common up to 24 hours or more) which can be optionally enabled in the RADIUS profile configuration using the accounting backup configuration option.

## **Time Accounting**

All accounting relevant timestamps are retrieved using the UNIX system call clock gettime internally stored in the datastore as 64 bit microseconds timestamp with the lower order 32 bit representing the seconds since January 1, 1970 00:00 UTC which is also known as epoch or unix timestamp and the higher order 32 bit representing the microseconds which are per definition less than 1.000.000 (one second). The seconds part is counted in full seconds which is similar to always rounded down.

The RADIUS attribute event-timestamp (type 55) defined in [RFC2869](https://tools.ietf.org/html/rfc2869) is included in each RADIUS Accounting-Request packet to record the time that this event occurred in seconds since January 1, 1970 00:00 UTC. A max allowed deviation of 500 milliseconds of a timestamp in seconds requires mathematical rounding of the internal 64 bit microseconds timestamps to the 32 bit RADIUS event-timestamp in

seconds. This means to round down if the microseconds part of the timestamp is less than 0.5 seconds and rounded up if equal or greater than 0.5 seconds.

### *Start Timestamps*

In RBFS the timestamp indicating the PPPoE session start will be generated after successful negotiation of at least one of the PPP network control protocols (IPCP for IPv4 or IP6CP for IPv6). In case of L2TP tunneled sessions (LAC), the successful L2TP session setup after sending ICCN is used as a start timestamp. In both cases this is also the trigger for the RADIUS accounting-request start where this timestamp is used as RADIUS event-timestamp.

### *Stop Timestamps*

The timestamp indicating the session stop will be generated more or less immediately after termination request (e.g. timeout, user request, nas request, …).

The RADIUS attribute Acct-Session-Time (type 46) defined in [RFC2866](https://tools.ietf.org/html/rfc2866) indicates how many seconds the user has received service and can only be present in Accounting-Request records where the Acct-Status-Type is set to Interim or Stop. This time will be calculated based on the internal session start and stop time in microseconds and mathematical rounded to seconds. For RADIUS accounting interim requests the current event time is used instead of stop time.

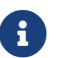

 $R = \n\begin{array}{r} \n\text{RFC and draft compliance are partial except as specified.}\n\end{array}$ 

## **Volume Accounting**

Based on §45g of the German Telecommunications Act (TKG), the maximum deviation for accounting relevant counters must be less than 1% per billing period which is typically one month.

The whole RBFS architecture is based on an event-based publish and subscribe model using the BDS infrastructure. Each process publishes all information and states to BDS and interested processes subscribe to that information. The whole inter process communications (IPC) is replaced by BDS table operations which allows to build a hyper scaled distributed software system. This means related to accounting that each counter is requested from data plane and updated in BDS unsolicited based on configurable intervals typically set between 5 to 30 seconds. This applies to any type of counters like interface counters or QoS statistics. This means that CLI commands or API requests will return the last updated counter and

not the counter of the time of request. Therefore each BDS object contains a timestamp indicating the time of the last counter update which allows to use these counters with the required accuracy.

Subscriber volume accounting is based on multiple sources like logical interface (LIF), class/queue-, policer- and control-traffic statistics.

All those counters are layer 2 (L2) counters and some of them may reset through configuration changes like QoS counters after applying a new QoS profile. Therefore the subscriber management application daemon is doing some post processing of all counters to ensure that no accounting information is lost and to calculate the final accounting values. This includes also optional configurable counter adjustments.

There is a BDS database object in the table **local.access.subscriber.accounting** created for each subscriber which stores all counters and attributes required to calculate the actual volume counters. This object is created together with the subscriber and automatically deleted if the actual subscriber object is removed.

The volume accounting counters must not reset if the actual hardware counter is deleted or has changed/reset to zero. Therefore instead of using the source counter directly, the delta since the last interval is calculated and added to the final counter.

The usage of callback functions to counter delete and change events ensures that no accounting relevant information will be lost through reconfiguration of subscriber sessions.

The function which removes the subscriber counters from the data plane will receive the final counters before removal and update them into BDS counter objects before this is deleted.

### *Interims Volume Counters*

RADIUS accounting interim requests will also use the last updated counters with current time as event-timestamp.

### *Stop Volume Counters*

The session termination might be triggered by REST API, CLI (clear subscriber …) RADIUS CoA disconnect request, session timeout, idle timeout or client request (PADT). The corresponding RADIUS accounting stop requests will be delayed to wait for the final counter update but uses the timestamp of the terminate request.

## **Interims Accounting**

To receive RADIUS counters in fast intervals the corresponding session interim accounting interval can be set depending on the actual needs to any value between one second and multiple hours or days (recommended is at least 30 seconds). This interval can be also updated via CoA request using the Acct-Interim-Interval attribute which triggers an interim accounting immediately and uses the new interval from now onwards. This can be also used to request interim accounting requests on demand. Sending a CoA request with the applied interval triggers an accounting request but the original interval is not changed.

## **RADIUS Counters**

The packets and byte counters of each session, traffic class (class 0 - 7) as well as policer counters (level 1 to 4) are supported via RADIUS accounting interims and stop messages. Those counters are layer two counters per default which can be adjusted using correction values and factors from the AAA configuration profile.

Subscriber accounting is based on multiple sources like LIF-, class/queue-, policerand control-traffic statistics which are described below.

- The InLIF (Incoming Logical Interface) stats count all traffic received on the logical interface including control traffic are traffic dropped by ingress policer.
- The policer stats count all traffic accepted by policer (color green) per level (1- 4). Ingress control traffic will be hit by a separate control plane policer and therefore not counted in the session policer stats.
- The class/queue stats count all egress traffic except control traffic which is directly sent to the IFP.
- The OutLIF (Outgoing Logical Interface) stats count all traffic sent on the logical interface except control traffic which is directly sent to the IFP.
- The control stats count all traffic received and sent from or to the control plane for a given subscriber (counted in PPPoE daemon for PPPoE sessions).
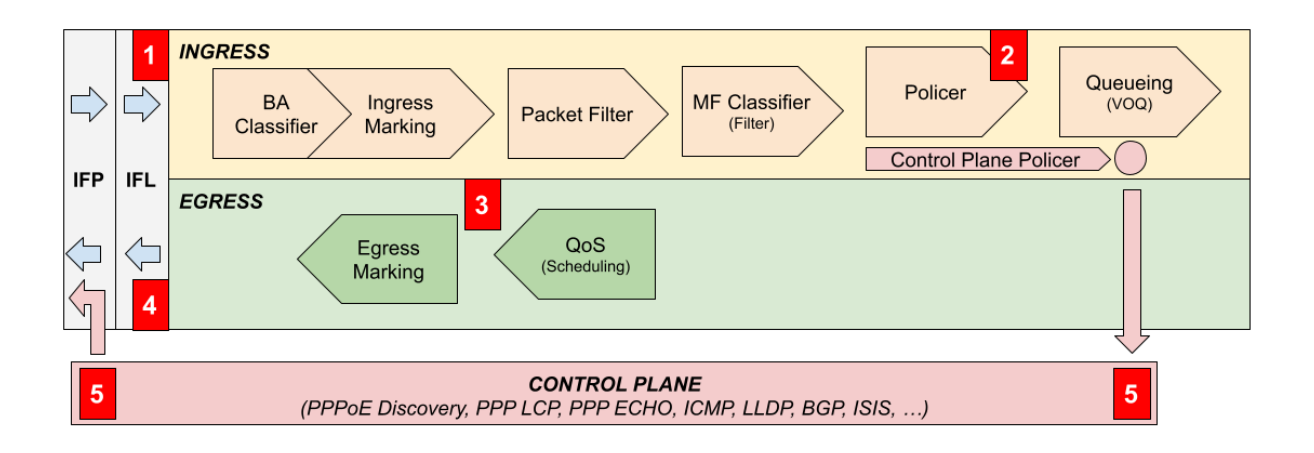

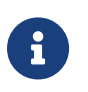

Because counter updates are not atomic operations, the sum of all class counters might be different from the session counters.

The counted bytes per packet can be adjusted as described in chapter Configuring Accounting Adjustments of the Subscriber Management Configuration Guide.

All subscriber accounting attributes and counters are stored without adjustment (L2) in the table **local.access.subscriber.accounting** and remain until the subscriber session is finally removed after response to RADIUS accounting stop.

The command show subscriber <id> accounting displays the adjusted subscriber accounting information. It is also possible to display the values before adjustment using show subscriber <id> accounting origin.

```
supervisor@rtbrick: op> show subscriber 72339069014638637 accounting
Subscriber-Id: 72339069014638637
    IFL: ppp-0/0/1/72339069014638637
    Start Timestamp: Wed Feb 24 09:06:47 GMT +0000 2021
    Idle Timestamp: Wed Feb 24 09:06:47 GMT +0000 2021
    Session-Timeout: 86400 seconds
    Idle-Timeout: 7200 seconds
     Session Statistics:
         Ingress: 0 packets 0 bytes
         Egress: 0 packets 0 bytes
    LIF Statistics:
        Ingress: 14 packets 896 bytes
        Egress: 0 packets 0 bytes
     Egress Class (Queue) Statistics:
         class-0: 0 packets 0 bytes
         class-1: 0 packets 0 bytes
         class-2: 0 packets 0 bytes
         class-3: 0 packets 0 bytes
         class-4: 0 packets 0 bytes
         class-5: 0 packets 0 bytes
         class-6: 0 packets 0 bytes
        class-7: 0 packets 0 bytes
     Ingress Policer Statistics:
        Level 1: 0 packets 0 bytes
```

```
 Level 2: 0 packets 0 bytes
 Level 3: 0 packets 0 bytes
 Level 4: 0 packets 0 bytes
```
### **Session Counters**

Per default, the session counters are calculated using the LIF statistics which include all traffic received on the logical interface (InLIF) and all traffic sent on the logical interface (OutLIF) except control traffic which is directly sent to the IFP. Ingress traffic sent to CPU or transit traffic dropped by policer is still counted whereas egress traffic dropped by QoS is not counted.

Alternatively, it is possible to use the sum of all policer counters for ingress session counters which can be changed in the AAA configuration profile by setting the accounting ingress source to POLICER (default is LIF) to include only accepted transit traffic.

Using LIF in egress and POLICER in ingress results in a symmetric behavior where only accepted transit traffic is counted.

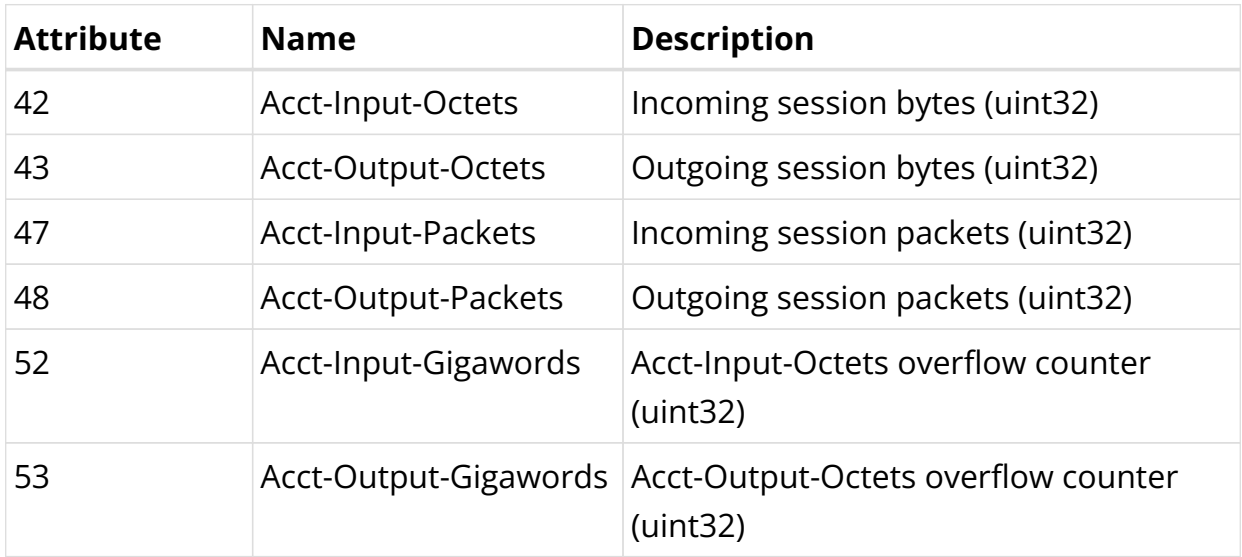

Following the list of the RtBrick class counter attributes.

The internal 64 bit counters are split over the standard 32 bit octet and gigaword counters by using the most significant 32 bit as gigawords and the least significant 32 bits as octets.

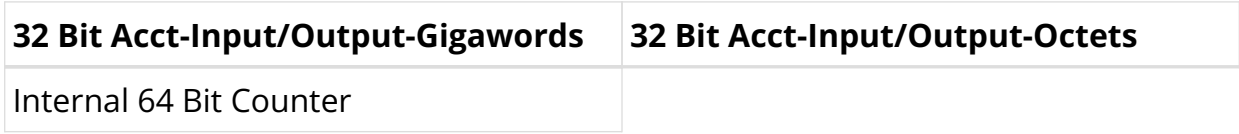

## **Class Counters**

The outgoing class counters are filled by queue counters which ensures that only traffic leaving the device is counted here.

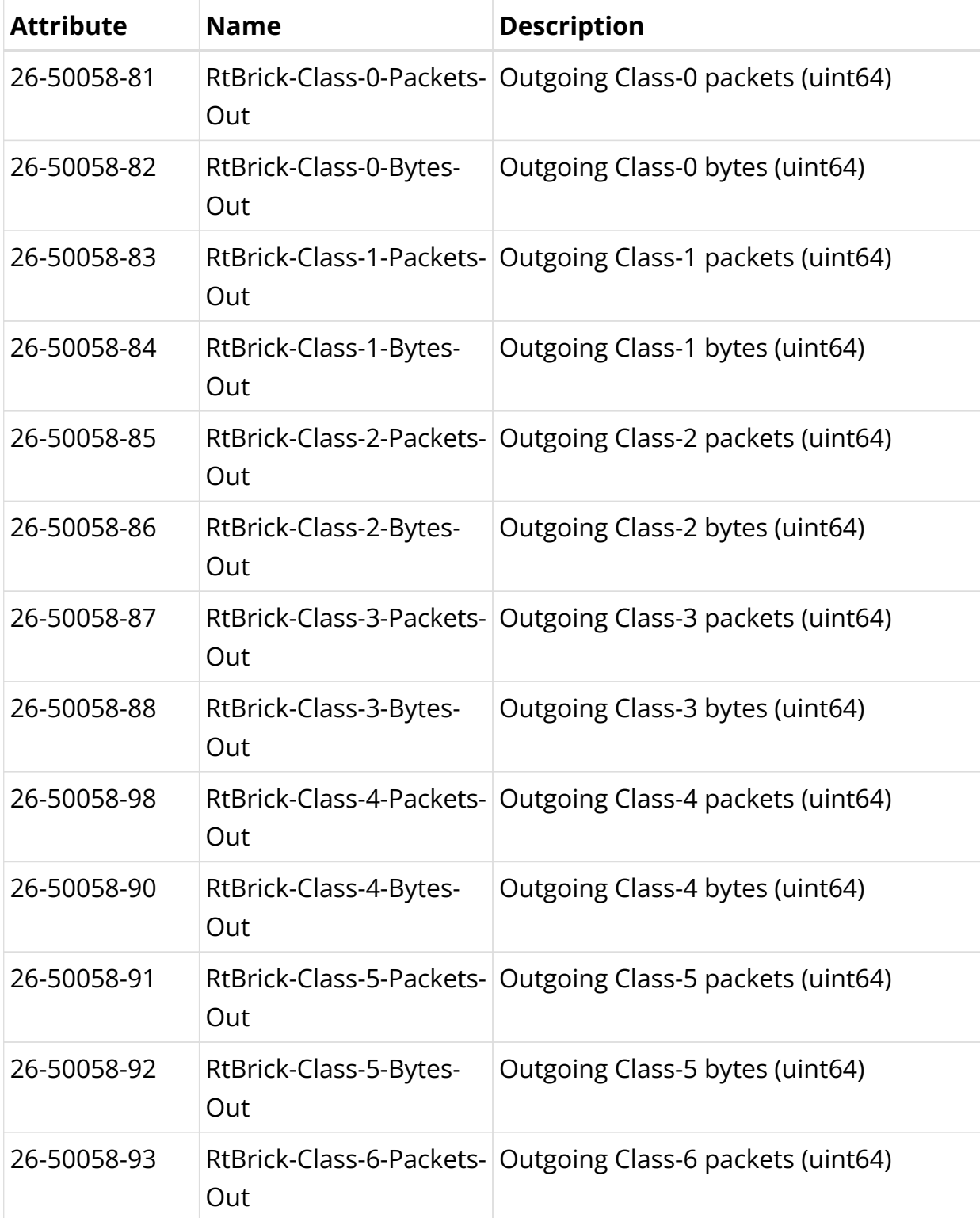

Following the list of the RtBrick class counter attributes.

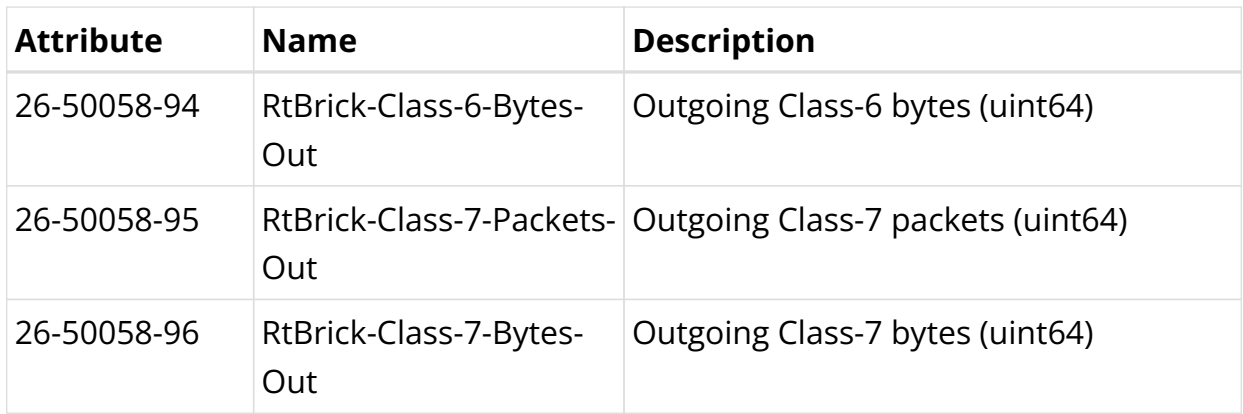

Those attributes will be encoded as subattributes (RFC2865) similar to broadband forum (BBF) line attributes to reduce the size of the RADIUS message. Counters with a zero value will be also excluded from the packet.

```
▼ AVP: t=Vendor-Specific(26) l=246 vnd=RtBrick Inc. (50058)
    Type: 26Lenath: 246
    Vendor ID: RtBrick Inc. (50058)
  ▶ VSA: t=RtBrick-Class-0-Packets-Out(81) l=10 val=000000000000000a
  ▶ VSA: t=RtBrick-Class-0-Bytes-Out(82) l=10 val=00000000000003e8
  ▶ VSA: t=RtBrick-Class-1-Packets-Out(83) l=10 val=0000000000000000
  ▶ VSA: t=RtBrick-Class-1-Bytes-Out(84) l=10 val=00000000000003e9
  ▶ VSA: t=RtBrick-Class-2-Packets-Out(85) l=10 val=0000000000000000
  ▶ VSA: t=RtBrick-Class-2-Bytes-0ut(86) l=10 val=00000000000003ea
  > VSA: t=RtBrick-Class-3-Packets-Out(87) l=10 val=0000000000000000
  ▶ VSA: t=RtBrick-Class-3-Bytes-0ut(88) l=10 val=00000000000003eb
  ▶ VSA: t=RtBrick-Class-4-Packets-Out(89) l=10 val=000000000000000e
  ▶ VSA: t=RtBrick-Class-4-Bytes-Out(90) l=10 val=00000000000003ec
  ▶ VSA: t=RtBrick-Class-5-Packets-Out(91) l=10 val=000000000000000f
  ▶ VSA: t=RtBrick-Class-5-Bytes-0ut(92) l=10 val=00000000000003ed
  ▶ VSA: t=RtBrick-Class-6-Packets-Out(93) l=10 val=0000000000000010
  ▶ VSA: t=RtBrick-Class-6-Bytes-0ut (94) l=10 val=00000000000003ee
  ▶ VSA: t=RtBrick-Class-7-Packets-Out(95) l=10 val=0000000000000011
  ▶ VSA: t=RtBrick-Class-7-Bytes-Out(96) l=10 val=00000000000003ef
  > VSA: t=RtBrick-Policer-L1-Packets-In(97) l=10 val=0000000000000015
  > VSA: t=RtBrick-Policer-L1-Bytes-In(98) l=10 val=00000000000007d1
  ▶ VSA: t=RtBrick-Policer-L2-Packets-In(99) l=10 val=0000000000000016
  ▶ VSA: t=RtBrick-Policer-L2-Bytes-In(100) l=10 val=00000000000007d2
  ▶ VSA: t=RtBrick-Policer-L3-Packets-In(101) l=10 val=0000000000000017
  ▶ VSA: t=RtBrick-Policer-L3-Bytes-In(102) l=10 val=00000000000007d3
  ▶ VSA: t=RtBrick-Policer-L4-Packets-In(103) l=10 val=0000000000000018
  ▶ VSA: t=RtBrick-Policer-L4-Bytes-In(104) l=10 val=00000000000007d4
```
#### **Policer Counters**

The incoming policer attributes count all traffic accepted (colored green) by ingress policers with dedicated packet and byte values per level.

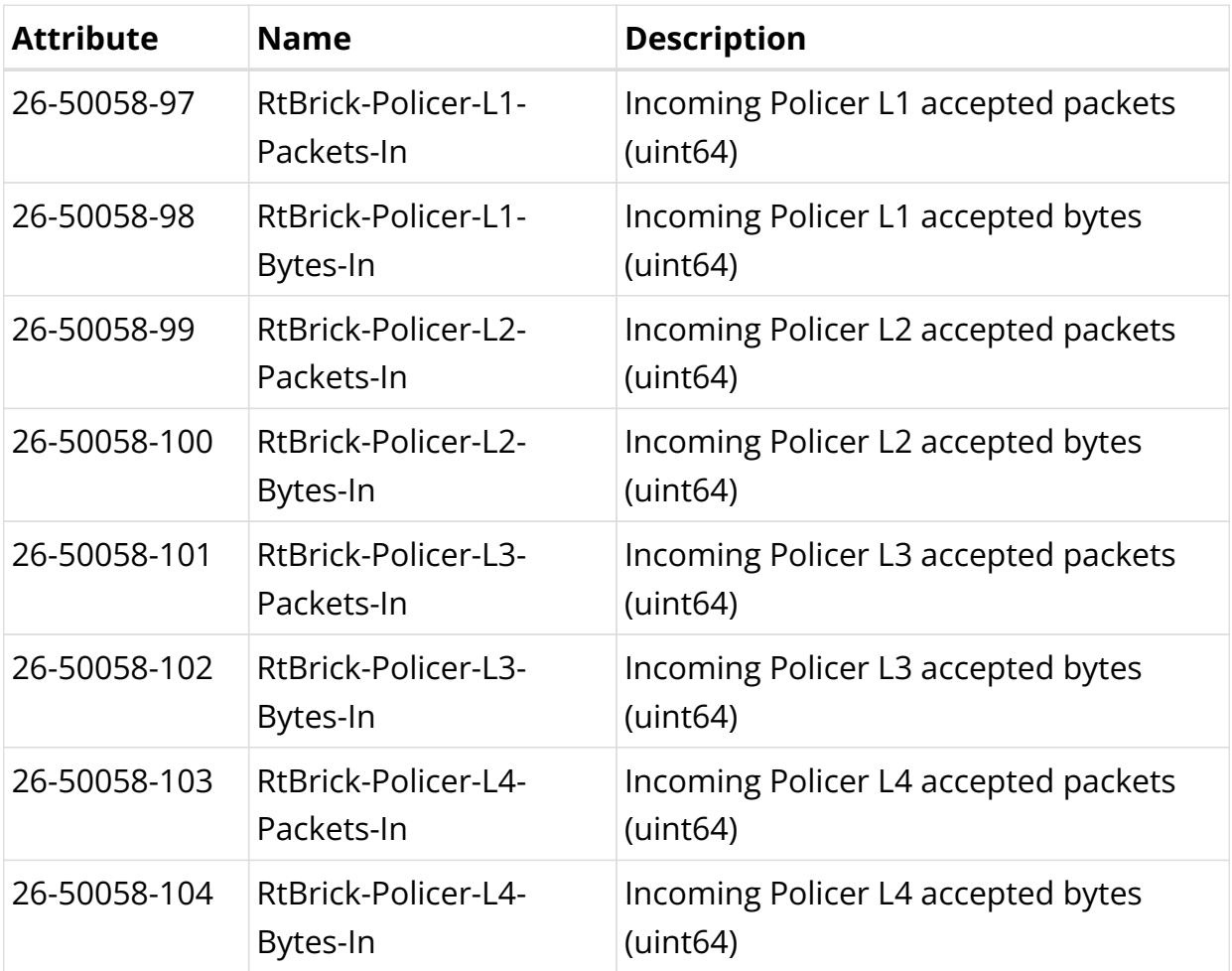

Following the list of the RtBrick policer counter attributes.

Those attributes will be encoded as subattributes (RFC2865) similar to broadband forum (BBF) line attributes to reduce the size of the RADIUS message. Counters with a zero value will be also excluded from the packet.

## **Service Classification and Accounting**

The underlying virtual output queueing (VOQ) is a common and efficient architecture for high performance switches but brings some major limitations. One obvious limitation is that queues must be allocated in ingress and canΓÇÖt be changed in egress as shown in the picture below.

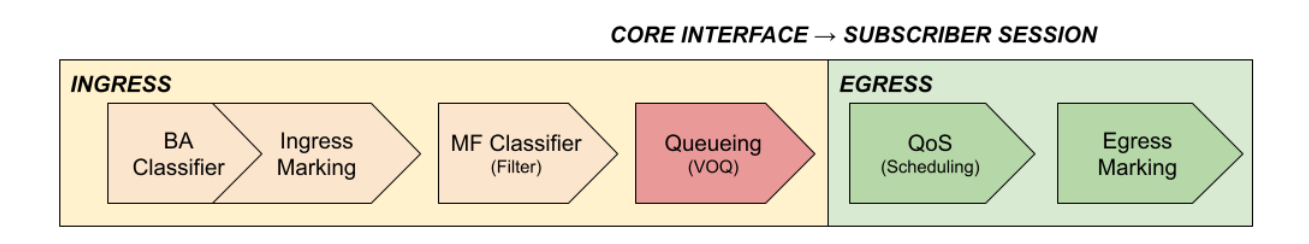

Service classification and accounting is based on standard behavior aggregate (BA) and multifield classifier (MF) bound global or to ingress interfaces matching on some protocol fields assigning a traffic class. Downstream traffic (to subscriber) is counted per subscriber and class using queue counters to count only traffic not dropped by QoS. Upstream traffic (from subscribers) is countered per subscriber and policer level.

Some service providers would like to control if premium traffic is handled differently on a per subscriber basis which can be also achieved with VOQ as explained below.

Let us assume a product which handles video streaming services with higher priority or excludes those traffic from actual data volume. With VOQ the classification as Video is done on the ingress core interface equally for all subscribers regardless of the booked product. Now instead of changing the queue per subscriber in egress, the behavior of the queue can be changed to behave equally to BestEffort which is supported in egress per subscriber.

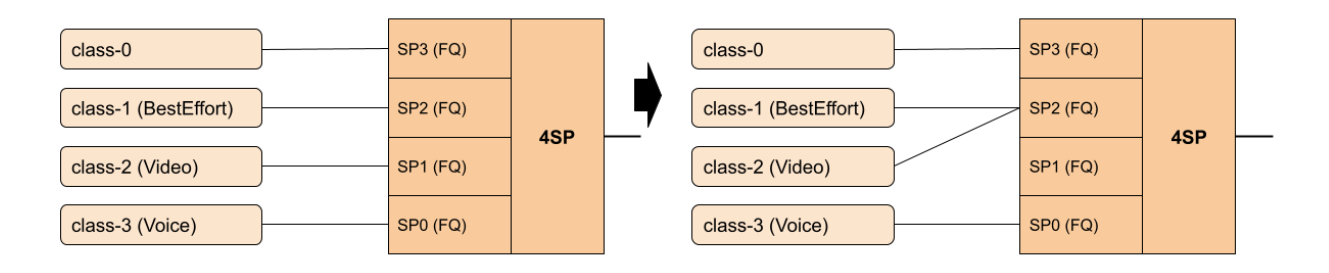

The corresponding Video traffic is now threaded equally to BestEffort but still counted separately. For accounting purposes the traffic of BestEffort and Video can be simply added in the billing infrastructure to get the actual amount of BestEffort traffic.

In upstream, the expected class and policer level can be assigned per subscriber because BA and MF classifiers are bound to the PPPoE session in ingress.

## **RADIUS Accounting Adjustment Configuration**

The accounting adjustment allows to do some basic counter adjustment for RADIUS interims and stop accounting request messages using the following parameters from the AAA configuration profile (**global.access.aaa.profile.config**).

This counter adjustment allows normalizing counters with different encapsulations (double tagged, untagged, …) to L3 counters for example.

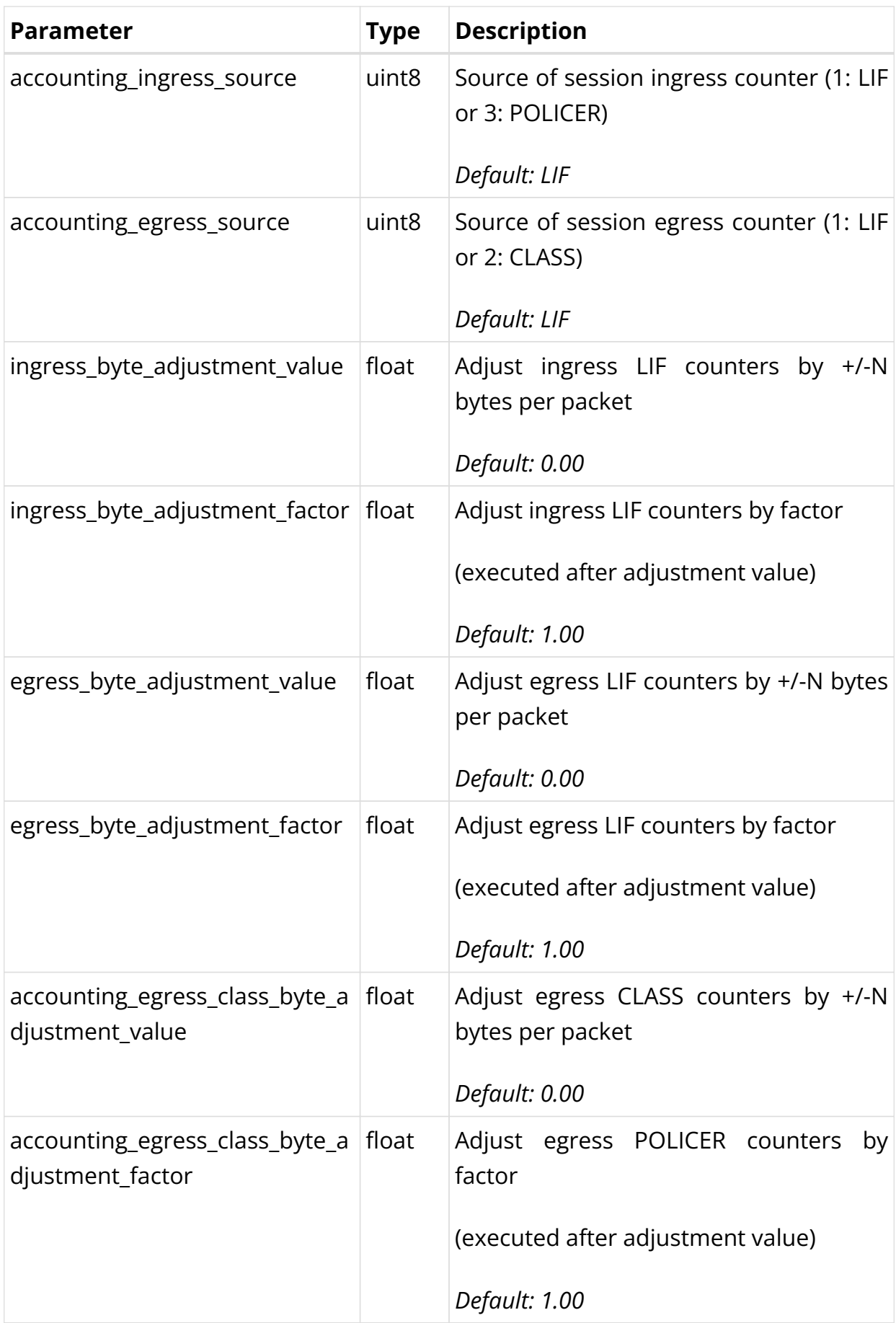

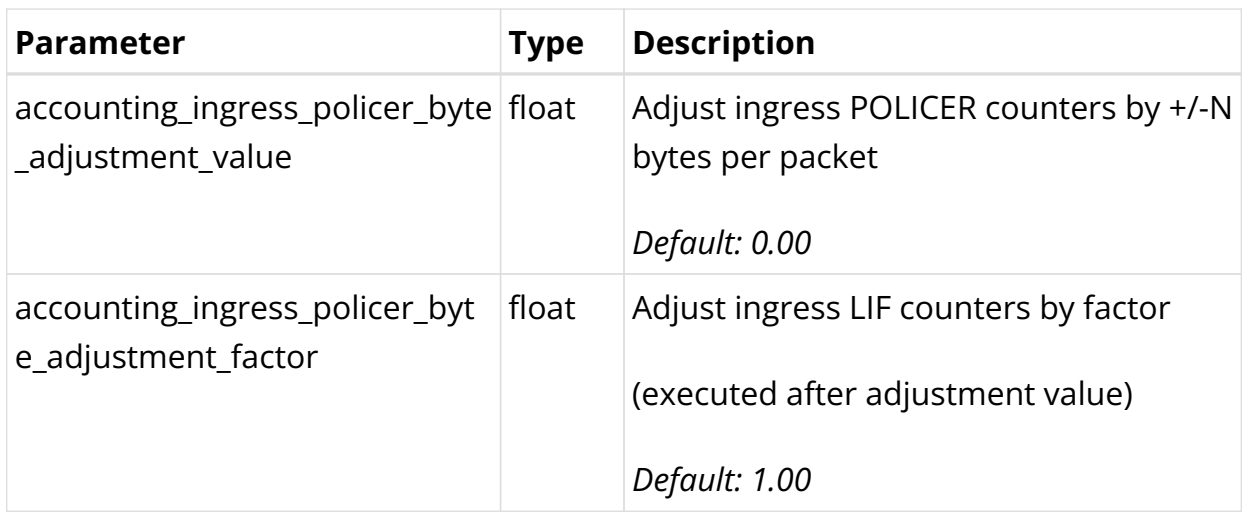

The byte adjustment value supports positive and negative values like -20.0 or 20.0. Provided decimal digits in the adjustment values are ignored.

The byte adjustment factors support positive values and only the first two decimal digits are used like 0.98 (-2%) or 1.02 (+2%).

## **RADIUS Redundancy**

It is possible to configure multiple RADIUS authentication and accounting servers for redundancy and or load-balancing.

The following two algorithms are supported:

- **DIRECT (default):** Requests are sent to the server following the one where the last request was sent. If the subscriber daemon receives no response from the server, requests are sent to the next server and so on.
- **ROUND-ROBIN:** Requests are sent to the server following the one where the last request was sent. If the subscriber daemon router receives no response from the server, requests are sent to the next server and so on.

## **Test AAA**

The test AAA subscriber feature allows operators to verify and test authentication and accounting (e.g. local or RADIUS) by emulating a subscriber without the need for external clients to be connected. This is a commonly used feature used during troubleshooting or to validate the RADIUS configuration.

Test subscribers will be created by adding a request object into the test aaa request table (**global.subscriber.1.test.aaa.request**) via API or CLI. This request

object includes beside username and password also a spoofed interface, outervlan, inner-vlan and MAC address required to build corresponding attributes like NAS port identifiers or the vendor specific RtBrick-Access-Stack. It is also possible to add an Agent-Circuit-Id or Agent-Remote-Id to test line based authentication.

This new object will first trigger a validation plugin to reject invalid requests (e.g. subscriber-id out of range, missing mandatory attributes, …). The add callback for this object will trigger the creation of the actual subscriber. Deleting the request object will trigger the termination of the subscriber. If this subscriber terminates for other reasons like CoA or CLI, the subscriber remains in a terminated state until the request object is deleted.

Compared to real subscribers, test subscribers will not trigger any forwarding state. Therefore no object will be created in the following tables for those subscribers:

• global.access.1.subscriber.ifl

But the following tables will be populated for operators to check dynamic QoS, filters or IGMP:

- global.access.1.subscriber.qos
- global.access.1.subscriber.qos.shaper
- global.access.1.subscriber.filter
- global.access.1.subscriber.igmp.service

Those entries are ignored internally as there is no matching subscriber interface (IFL) (global.access.1.subscriber.ifl). The only exception here is the filter table meaning that received filters (ADF) learned from RADIUS are installed in the ACL table and applied with the IP addresses of the test subscribers.

#### **Test AAA Subscriber-Id:**

In RBFS each subscriber is uniquely identified by subscriber-id which is a 64 bit number allocated in a distributed fashion by the application creating the subscriber (for example, pppoed for pppoe sessions). This uniqueness is achieved with the following format.

The first 8 bits are used to identify the application:

- 0x00 subscriberd
- 0x01 pppoed
- 0x02 l2tpd

The next 8 bits are used to identify the application sharding instance allocated (for example, pppoed.1, pppoed.2, and so on).

The remaining 48 bits are used to uniquely identify the subscriber, which theoretically allows up to 281474976710656 subscribers per application instance.

An emulated test subscriber needs also a subscriber-id.

----- \* 0 1 2 3 4 5 6 7 8 9 0 1 2 3 4 5 6 7 8 9 0 1 2 3 4 5 6 7 8 9 0 1 \* +-+-+-+-+-+-+-+-+-+-+-+-+-+-+-+-+-+-+-+-+-+-+-+-+-+-+-+-+-+-+-+-+ \* | app-id (0) | app-instance | reserved | \* +-+-+-+-+-+-+-+-+-+-+-+-+-+-+-+-+-+-+-+-+-+-+-+-+-+-+-+-+-+-+-+-+ \* | subscriber \* +-+-+-+-+ -----

Assuming subscriber daemon instance 1 (subscriberd.1), the valid range for test subscriber identifiers is between 281474976710656 and 281479271677951.

```
Min Subscriber-Id: 281474976710656
0000 0000 0000 0001 0000 0000 0000 0000 0000 0000 0000 0000 0000 0000 0000 0000
Max Subscriber-Id: 281479271677951
0000 0000 0000 0001 0000 0000 0000 0000 1111 1111 1111 1111 1111 1111 1111 1111
```
The subscriber identifier will be allocated manually by operators from this range which has the advantage to easier identify the subscriber created by request.

#### **Test AAA RADIUS Flow:**

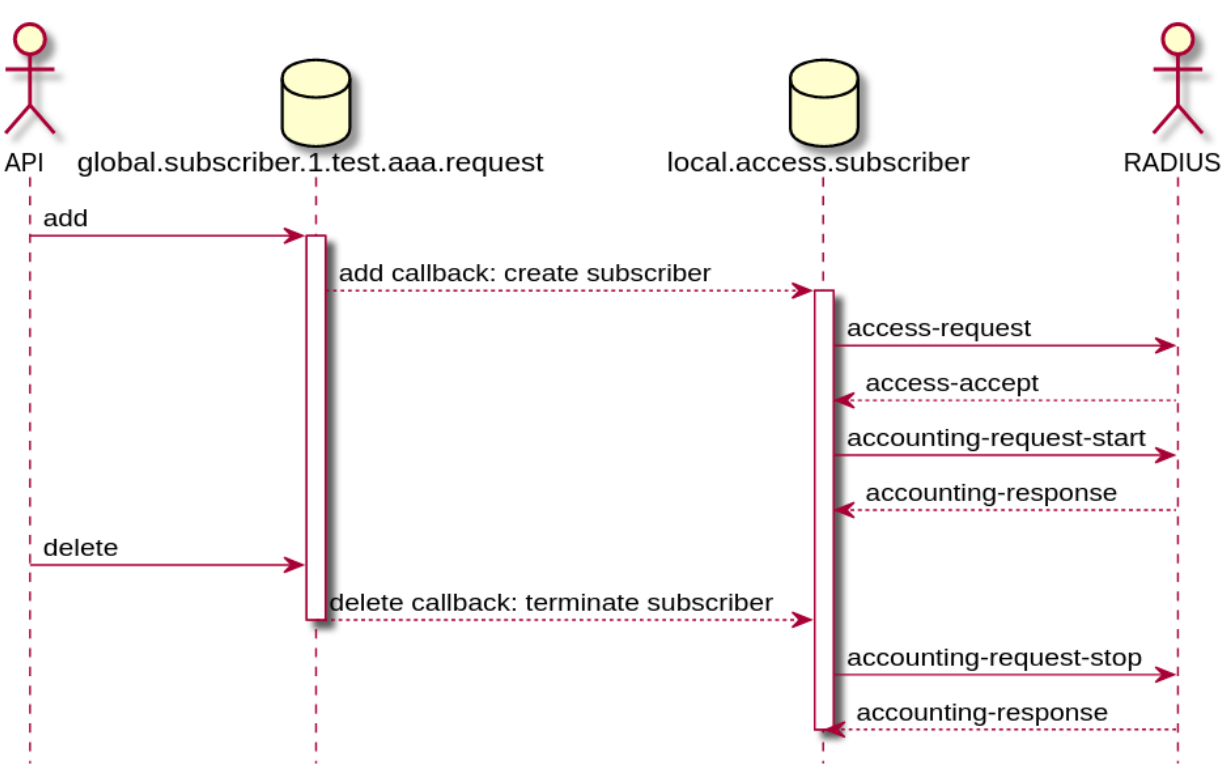

## **Test AAA Attributes**

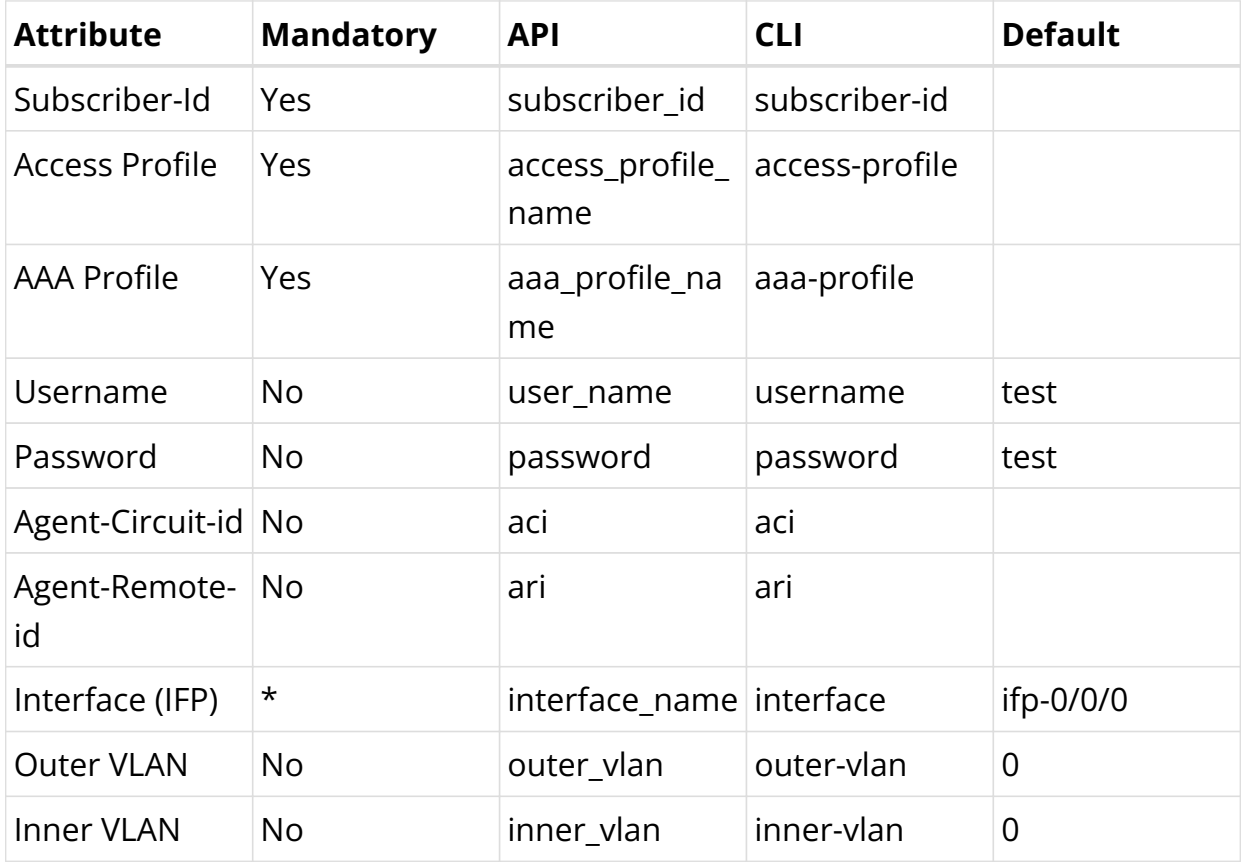

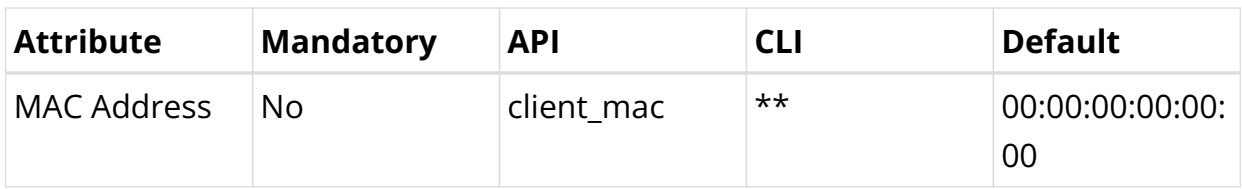

*\* The interface is mandatory via CLI but optional via API.*

*\*\* The client MAC address is currently supported via API only.*

### **Test AAA via CLI**

**Note:** In CLI strings must not contain the ΓÇ£#ΓÇ¥ and therefore this is not permitted for username, aci or ari set via CLI. This limitation is valid for CLI only as subscribers created via API are allowed to use this the ΓÇ£#ΓÇ¥ in the mentioned strings.

#### **Add Test Subscriber:**

```
supervisor@leaf1: op> test subscriber aaa request 281474976710656 pppoe-dual aaa-
default ifl-0/0/1 username user1@rtbrick.com aci "0.0.0.0/0.0.0.0 eth 0/0" ari
DEU.RTBRICK.01
```
#### **List All Test Subscribers:**

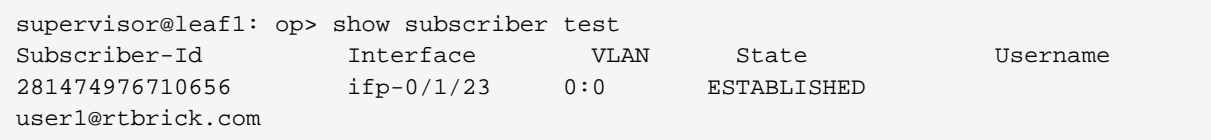

#### **Delete Test Subscriber:**

```
supervisor@leaf1: op> test subscriber aaa delete 281474976710656
```
### **Test AAA via API**

#### **Add Test Subscriber:**

```
{{rbfs_url}}/api/v1/rbfs/elements/{\{element}}/services/subscriberd.1/proxy/bds/ob
ject/add
```
"table": {

{

```
 "table_name": "global.access.1.test.aaa.request"
    },
    "objects": [
        {
            "attribute": {
                 "subscriber_id": 281474976710658,
                 "aaa_profile_name": "aaa-default",
                 "access_profile_name": "pppoe-dual",
                 "user_name": "user@rtbrick.com",
                 "ari": "DEU.RTBRICK.01",
                 "aci": "0.0.0.0/0.0.0.0 eth 0/0"
            }
        }
    ]
}
```
#### **Delete Test Subscriber:**

```
{{rbfs_url}}/api/v1/rbfs/elements/{\{element}}/services/subscriberd.1/proxy/bds/ob
ject/delete
```

```
{
    "table": {
        "table_name": "global.access.1.test.aaa.request"
    },
    "objects": [
        {
            "attribute": {
                "subscriber_id": 281474976710658
 }
        }
    ]
}
```
#### **List All Test Subscribers:**

```
{{rbfs_url}}/api/v1/rbfs/elements/{\{element}}/services/subscriberd.1/proxy/bds/ta
ble/walk
```

```
{
    "table": {
        "table_name": "global.access.1.test.aaa.request"
    }
}
```
## **Appendix A - RADIUS Dictionary**

Following the RtBrick RADIUS dictionary in the well known FreeRADIUS format.

```
# This dictionary applies to RtBrick Full Stack (RBFS)
# https://www.rtbrick.com/
#
VENDOR RtBrick 50058
BEGIN-VENDOR RtBrick
ATTRIBUTE RtBrick-Access-Hostname 21 string
ATTRIBUTE RtBrick-Access-Port 22 string
ATTRIBUTE RtBrick-Access-Stack 23 string
ATTRIBUTE RtBrick-Access-MAC-Address 24 string
ATTRIBUTE RtBrick-Subscriber-Id 25 integer64
ATTRIBUTE RtBrick-Subscriber-Ifl 26 string
ATTRIBUTE RtBrick-Terminate-Code 27 integer
ATTRIBUTE RtBrick-L2TP-Pool 40 string
ATTRIBUTE RtBrick-L2TP-Profile 41 string
ATTRIBUTE RtBrick-L2TP-Tx-Connect-Speed 42 integer
ATTRIBUTE RtBrick-L2TP-Rx-Connect-Speed 43 integer
ATTRIBUTE RtBrick-QoS-Profile 62 string
ATTRIBUTE RtBrick-QoS-Shaper 63 string
ATTRIBUTE RtBrick-QoS-Parent-Scheduler 64 string
ATTRIBUTE RtBrick-QoS-Policer 65 string
ATTRIBUTE RtBrick-QoS-MFC 66 string
ATTRIBUTE RtBrick-QoS-Queues 67 string
ATTRIBUTE RtBrick-AAA-Profile 69 string
ATTRIBUTE RtBrick-Service-Profile 70 string
ATTRIBUTE RtBrick-IGMP-Status 71 integer
ATTRIBUTE RtBrick-IGMP-Profile 72 string
ATTRIBUTE RtBrick-IGMP-Version 73 integer
ATTRIBUTE RtBrick-IGMP-Max-Members 74 integer
ATTRIBUTE RtBrick-Class-0-Packets-Out 81 integer64
ATTRIBUTE RtBrick-Class-0-Bytes-Out 82 integer64<br>ATTRIBUTE RtBrick-Class-1-Packets-Out 83 integer64
ATTRIBUTE RtBrick-Class-1-Packets-Out
ATTRIBUTE RtBrick-Class-1-Bytes-Out 84 integer64
ATTRIBUTE RtBrick-Class-2-Packets-Out 85 integer64
ATTRIBUTE RtBrick-Class-2-Bytes-Out 86 integer64
ATTRIBUTE RtBrick-Class-3-Packets-Out 87 integer64
ATTRIBUTE RtBrick-Class-3-Bytes-Out 88 integer64
ATTRIBUTE RtBrick-Class-4-Packets-Out 89 integer64
ATTRIBUTE RtBrick-Class-4-Bytes-Out 90 integer64
ATTRIBUTE RtBrick-Class-5-Packets-Out 91 integer64
ATTRIBUTE RtBrick-Class-5-Bytes-Out 92 integer64
ATTRIBUTE RtBrick-Class-6-Packets-Out 93 integer64
ATTRIBUTE RtBrick-Class-6-Bytes-Out 94 integer64<br>ATTRIBUTE RtBrick-Class-7-Packets-Out 95 integer64
ATTRIBUTE RtBrick-Class-7-Packets-Out
ATTRIBUTE RtBrick-Class-7-Bytes-Out 96 integer64
ATTRIBUTE RtBrick-Policer-L1-Packets-In 97 integer64
ATTRIBUTE RtBrick-Policer-L1-Bytes-In 98 integer64
ATTRIBUTE RtBrick-Policer-L2-Packets-In 99 integer64
ATTRIBUTE RtBrick-Policer-L2-Bytes-In 100 integer64
ATTRIBUTE RtBrick-Policer-L3-Packets-In 101 integer64
ATTRIBUTE RtBrick-Policer-L3-Bytes-In 102 integer64
```

```
ATTRIBUTE RtBrick-Policer-L4-Packets-In 103 integer64
ATTRIBUTE RtBrick-Policer-L4-Bytes-In 104 integer64
ATTRIBUTE RtBrick-DNS-Primary 131 ipaddr
ATTRIBUTE RtBrick-DNS-Secondary 132 ipaddr
ATTRIBUTE RtBrick-DNS-Primary-IPv6 134 ipv6addr
ATTRIBUTE RtBrick-DNS-Secondary-IPv6 135 ipv6addr
ATTRIBUTE RtBrick-Instance 137 string
ATTRIBUTE RtBrick-Connection-Status-Message 139 string
ATTRIBUTE RtBrick-LI-Action 140 integer encrypt=2
ATTRIBUTE RtBrick-LI-Identifier 141 integer encrypt=2
ATTRIBUTE RtBrick-LI-Direction 142 integer encrypt=2
ATTRIBUTE RtBrick-LI-MED-Instance 143 string encrypt=2
ATTRIBUTE RtBrick-LI-MED-IP 144 ipaddr encrypt=2
ATTRIBUTE RtBrick-LI-MED-Port 145 integer encrypt=2
# VALUE MAPS
#
# Attribute Name Number
VALUE RtBrick-LI-Action NOOP 0
VALUE RtBrick-LI-Action ON 1
VALUE RtBrick-LI-Action OFF 2
VALUE RtBrick-LI-Direction INGRESS 1
VALUE RtBrick-LI-Direction EGRESS 2
VALUE RtBrick-LI-Direction BOTH 3
VALUE RtBrick-IGMP-Status DISABLED 0
VALUE RtBrick-IGMP-Status ENABLED 1
VALUE RtBrick-IGMP-Version V1 1
VALUE RtBrick-IGMP-Version V2 2
VALUE RtBrick-IGMP-Version V3 3
END-VENDOR RtBrick
```
## **radiusservices:appendix\_b.adoc**

�� :sectnumlevels: 4

ifndef::imagesdir[:imagesdir: ../images]

[page-layout=landscape] <<<

= Appendix B - RADIUS Standard Attributes Supported

**Disclaimer Note**: The following table presents the current development state of the RADIUS attributes supported in RBFS. Some of these may be incomplete and are subjected to change at any time without any notice.

[.small] |==== .2.^s|RFC 2^s| Attribute 2^s|Access 4^s| Accounting 2^s| CoA |# |Name |Request |Response |Acct-Start |Acct-Interim |Acct-Stop |Acct-On |Request | Response .13.^|2865 |1 | User-Name | X | | X | X | X | | | | 2 | User-Password  $|X| + | + | + | - | - |$  3 | CHAP-Password  $|X| + | + | + | + |$  | | | | | | 4 | NAS-IP-Address |X | |X |X |X |X | | |5 |NAS-Port |X | |X |X |X | | | |6 |Service-Type |X | |X |X |X | | | |7 |Framed-Protocol |X | |X |X |X | | | |8 |Framed-IP-Address | |X |X |X |X | | | |9 |Framed-IP-Netmask | |X |X |X |X | | | |19 |Reply-Message | |X | | | | | | |25 |Class | |X |X |X |X | | | |32 |NAS-Identifier |X | |X |X |X |X | | |61 |NAS-Port-Type |X | |X |X |X | | | .10^|2688|40 |Acct-Status-Type | | |X |X |X |X | | |41 |Acct-Delay-Time | | | | | | | | |42 |Acct-Input-Octets | | | |X |X | | | |43 |Acct-Output-Octets | | | |X |X | | | |44 |Acct-Session-ID |X | |X |X |X | | | |45 |Acct-Authentic | | | | | | | | |46 |Acct-Session-Time | | | | |X | | | |47 |Acct- Input-Packets | | | |X |X | | | |48 |Acct-Output-Packets | | | |X |X | | | |49 |Acct-Terminate-Cause | | | | |X| | | .3^|2869|52 |Acct-Input-Gigawords | | | |X |X | | | |53 |Acct-Output-Gigawords | | | |X |X | | | |55 |Event-Timestamp | | |X |X |X | | | .1^|2865|60 |CHAP-Challenge |X | | | | | | | .8^|2868|64 |Tunnel- Type | |X |X |X |X | | | |65 |Tunnel-Medium-Type | |X| | | | | | |66 |Tunnel- Client-Endpoint |  $|X|X|X|X | | | + |67 |$ Tunnel-Server-Endpoint |  $|X|X|X|X | | + |$ |69 |Tunnel-Password | |X | | | | | | |81 |Tunnel-Private-Group-ID | |X |X |X |X | | | |82 |Tunnel-Assignment-ID | |X |X |X |X | | | |83 |Tunnel-Preference | |X | | | | |X | .3^|2869|85 |Acct-Interim-Interval |X | | | | | |X | |87 |NAS-Port-Id |X | |X |X |X | | | |88 | Framed-Pool | |X | | | | | .2^|2868|90 | Tunnel-Client-Auth-ID | |X |X |X |X | | | |91 |Tunnel-Server-Auth-ID | |X |X |X |X | | | .2^|3162|97 |Framed-IPv6-Prefix | |X |X |X |X | | | |100 |Framed-IPv6-Pool | |X | | | | | | .1^|3576|101 |Error-Cause | | | | | | | | .1^|4818|123 |Delegated- IPv6-Prefix | |X |X |X |X | | | .1^|6911|171 |Delegated-IPv6-Prefix-Pool | | X| | | | | | .17^|4679|26-3561-1 |Agent-Circuit-Id |X | X|X |X |X | | | |26-3561-2 |Agent-Remote-Id |X | X|X |X |X | | | |26-3561-129 |Actual-Data-Rate-Upstream |X | X|X |X |X | | | |26-3561-130 |Actual-Data-Rate-Downstream |X | X|X |X |X | | | |26-3561-131 |Minimum-Data-Rate-Upstream |X | X|X |X |X | | | |26-3561- 132 |Minimum-Data-Rate-Downstream |X | X|X |X |X | | | |26-3561-133 |Attainable-Data-Rate-Upstream |X | X|X |X |X | | | |26-3561-134 |Attainable- Data-Rate-Downstream |X | X|X |X |X | | | |26-3561-135 |Maximum-Data-Rate- Upstream |X | X|X |X |X | | | |26-3561-136 |Maximum-Data-Rate-Downstream |X | X|X |X |X | | | |26-3561-137 |Minimum-Data-Rate-Upstream-Low-Power |X | X|X |X |X | | | |26-3561-138 |Minimum-Data-Rate-Downstream-Low-Power |X | X|X |X |X | | | |26-3561-139 |Maximum-Interleaving-Delay-Upstream |X | X|X |X |X | | | |26-3561-140 |Actual-Interleaving-Delay-Upstream |X | X|X |X |X | | | |26-3561-141 |Maximum-Interleaving-Delay-Downstream |X | X|X |X |X | | | |26-

3561-142 |Actual-Interleaving-Delay-Downstream |X | X|X |X |X | | | |26-3561- 144 |Access-Loop-Encapsulation |X | X|X |X |X | | | .57^|RtBrick|26-50058-21 |RtBrick-Access-Hostname |X | | | | | | | |26-50058-22 |RtBrick-Access-Port |X | | | | | | | |26-50058-23 |RtBrick-Access-Stack |X | | | | | | | |26-50058-24 |RtBrick-Access-MAC-Address |X | | | | | | | |26-50058-25 |RtBrick-Subscriber-Id |X | | | | | | | |26-50058-26 |RtBrick-Subscriber-Ifl |X | | | | | | | |26-50058-27 |RtBrick-Terminate-Code | | | | |X | | | |26-50058-40 |RtBrick-L2TP-Pool | |X | | | | | | |26-50058-41 |RtBrick-L2TP-Profile | |X | | | | | | |26-50058-42 |RtBrick- L2TP-Tx-Connect-Speed | |X | | | | |X | |26-50058-43 |RtBrick-L2TP-Rx-Connect-Speed | |X | | | | |X | |26-50058-61 |RtBrick-Acct-Adjustment-Profile | |X | | | | | | |26-50058-62 |RtBrick-QoS-Profile | |X | | | | |X | |26-50058-63 |RtBrick-QoS- Shaper | |X | | | | |X | |26-50058-64 | RtBrick-QoS-Parent-Scheduler | |X | | | | |X | |26-50058-65 |RtBrick-QoS-Policer | |X | | | | |X | |26-50058-70 |RtBrick- Service-Profile | |X | | | | |X | |26-50058-71 |RtBrick-IGMP-Status | |X | | | | |X | |26-50058-72 |RtBrick-IGMP-Profile | |X | | | | |X | |26-50058-81 |RtBrick- Class-0-Packets-Out | | | |X |X | | | |26-50058-82 |RtBrick-Class-0-Bytes-Out | | | |X |X | | | |26-50058-83 |RtBrick-Class-1-Packets-Out | | | |X |X | | | |26-50058- 84 |RtBrick-Class-1-Bytes-Out | | | |X |X | | | |26-50058-85 |RtBrick-Class-2- Packets-Out | | | |X |X | | | |26-50058-86 |RtBrick-Class-2-Bytes-Out | | | |X |X | | | |26-50058-87 |RtBrick-Class-3-Packets-Out | | | |X |X | | | |26-50058-88 |RtBrick-Class-3-Bytes-Out | | | |X |X | | | |26-50058-89 |RtBrick-Class-4-Packets- Out | | | |X |X | | | |26-50058-90 |RtBrick-Class-4-Bytes-Out | | | |X |X | | | |26- 50058-91 |RtBrick-Class-5-Packets-Out | | | |X |X | | | |26-50058-92 |RtBrick- Class-5-Bytes-Out | | | |X |X | | | |26-50058-93 |RtBrick-Class-6-Packets-Out | | | |X |X | | | |26-50058-94 |RtBrick-Class-6-Bytes-Out | | | |X |X | | | |26-50058-95 |RtBrick-Class-7-Packets-Out | | | |X |X | | | |26-50058-96 |RtBrick-Class-7-Bytes- Out | | | |X |X | | | |26-50058-97 |RtBrick-Policer-L1-Packets-In | | | |X |X | | | |26-50058-98 |RtBrick-Policer-L1-Bytes-In | | | |X |X | | | |26-50058-99 |RtBrick- Policer-L2-Packets-In | | | |X |X | | | |26-50058-100 |RtBrick-Policer-L2-Bytes-In | | | |X |X | | | |26-50058-101 |RtBrick-Policer-L3-Packets-In | | | |X |X | | | |26- 50058-102 |RtBrick-Policer-L3-Bytes-In | | | |X |X | | | |26-50058-103 |RtBrick- Policer-L4-Packets-In | | | |X |X | | | |26-50058-104 |RtBrick-Policer-L4-Bytes-In | | | |X |X | | | |26-50058-131 |RtBrick-DNS-Primary | |X | | | | | | |26-50058-132 |RtBrick-DNS-Secondary | |X | | | | | | |26-50058-133 |RtBrick-DNS-Ternary | | | | | | | | |26-50058-134 |RtBrick-DNS-Primary-IPv6 | |X | | | | | | |26-50058-135 |RtBrick-DNS-Secondary-IPv6 | |X | | | | | | |26-50058-136 |RtBrick-DNS-Ternary- IPv6 | | | | | | | | |26-50058-137 |RtBrick-Instance-IPv4 | |X | | | | | | |26- 50058-138 |RtBrick-Instance-IPv6 | |X | | | | | | |26-50058-140 |RtBrick-LI-Action | |X | | | | |X | |26-50058-141 |RtBrick-LI-Identifier | |X | | | | |X | |26-50058142 |RtBrick-LI-Direction | |X | | | | |X | |26-50058-143 |RtBrick-LI-MED-Instance | |X | | | | |X | |26-50058-144 |RtBrick-LI-MED-IP | |X | | | | |X | |26-50058-145 |RtBrick-LI-MED-Port | |X | | | | |X | |====

[page-layout=portrait] <<<

## **Appendix C - Access Deployments**

The following picture shows different deployments typically used in access networks.

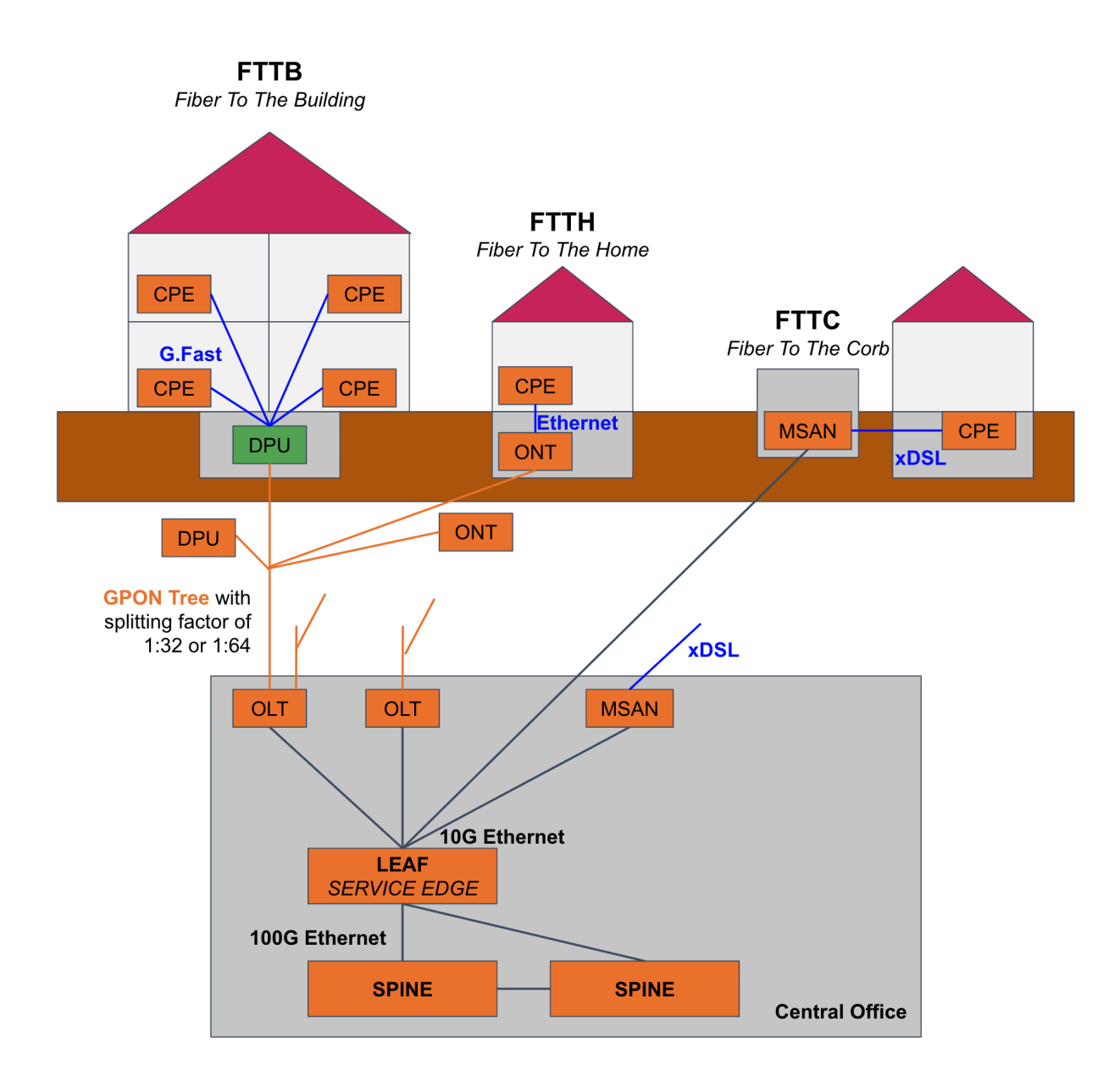

*The LEAF and SPINE are bare metal switches running RBFS where the LEAF is responsible for service edge functionalities like PPPoE subscriber termination and the SPINE builds the actual fabric core. Multiple LEAF switches will be connected to a pair of* *spine switches.*

# **RBFS HTTP Redirect Service**

## **Overview**

This document provides information about RBFS HTTP Redirect Service. For enabling HTTP Redirect service, it is required to create, associate, and apply subscriber filters (ACLs) for the subscribers. For information about subscriber filters and how to configure these filters, refer to the RBFS Subscriber Filters User Guide.

#### **Overview**

RBFS HTTP Redirect service allows network service providers to intercept and redirect HTTP request traffic from subscribers to a designated captive portal instead of the original destination. This service is useful in a multitude of use cases, ranging from subscriber re-authentication to enforcing acceptance of network usage policies.

This captive portal is a webpage where the redirected subscribers are landed up to fulfill certain actions or conditions before they are granted broader access to the network resources. There are various reasons why captive portals can be set up, such as the following:

- Accept the terms of service.
- Receive and manage HTTP requests to unauthorized web resources.
- Present a web page that requires the completion of certain actions from the subscriber.
- Serve commercial communication or network usage policy messages.

By implementing the RBFS HTTP Redirect Service, network service providers can efficiently manage user access and enforce compliance with network regulations and policies, ultimately enhancing the overall security and user experience within their network environment.

Based on the applied filters, RBFS performs three actions which are accept, drop, and redirect. The action Accept allows the subscribers to access the network resource that they request. The Drop action restricts the subscriber from accessing the network resource. Finally, the Redirect action, if enabled HTTP redirect service, takes the subscriber to a different portal where the service provider wants to fulfill certain actions by the subscriber before accessing the network resource.

In addition to RBFS Subscriber Filters, a redirect action is supported by RBFS through the utilization of Ascend Data Filters (ADF), as described in the [RBFS](https://documents.rtbrick.com/current/radiusservices/radiusservices_guide_online.html#_radius_ascend_data_filter_attribute) [RADIUS Services guide](https://documents.rtbrick.com/current/radiusservices/radiusservices_guide_online.html#_radius_ascend_data_filter_attribute).

The RBFS HTTP Redirect Service together with the Subscriber Filters empowers network service providers to intercept and redirect HTTP request traffic from subscribers, guiding it towards a designated captive portal instead of its original destination.

### **How RBFS HTTP Redirect Service Works**

HTTP requests from subscribers to any destination are intercepted by the RBFS HTTP Redirect service, if the subscriber filter rules are applied to the subscriber. In response to the request from the subscriber to access the network, the HTTP Redirect service provides the HTTP status code 302 along with the new URL to guide the subscriber to the new destination. To make it possible, the RBFS Subscriber Filters are employed, enabling the service to decide which requests should be redirected and which requests should be passed directly without redirection. In addition to RBFS Subscriber Filters, a redirect action is supported by RBFS through the utilization of Ascend Data Filters (ADF), as described in the [RBFS](https://documents.rtbrick.com/current/radiusservices/radiusservices_guide_online.html#_radius_ascend_data_filter_attribute) [RADIUS Services guide](https://documents.rtbrick.com/current/radiusservices/radiusservices_guide_online.html#_radius_ascend_data_filter_attribute).

### **Enabling HTTP Redirect Service Using RADIUS ADF**

Both the RBFS Subscriber Filters and the HTTP Redirect Service can be dynamically enabled, disabled, and updated through RADIUS access-accept and CoA requests without requiring the re-establishment of the subscriber session. This flexibility allows network administrators to efficiently manage and modify these services as needed without disrupting subscriber connectivity.

RBFS provides a set of vendor-specific attributes to control the RBFS Subscriber Filters and the HTTP Redirect Service. The attributes include:

- VSA 26-50058-75 RtBrick-HTTP-Redirect-URL
- VSA 26-50058-76 RtBrick-IPv4-ACL-IN
- VSA 26-50058-77 RtBrick-IPv4-ACL-OUT
- VSA 26-50058-78 RtBrick-IPv6-ACL-IN
- VSA 26-50058-79 RtBrick-IPv6-ACL-OUT

For more information about these attributes, see [RBFS RADIUS Services guide.](https://documents.rtbrick.com/current/radiusservices/radiusservices_guide_online.html)

### **Limitations**

The HTTP Redirect Service is currently supported only for IPoE subscribers. HTTP Redirect service can redirect only HTTP traffic. Typically, the majority of web requests are in HTTPS format, which cannot be redirected. Due to this limitation, most end-user devices, including PCs, smartphones, and tablets, automatically attempt to access specific well-known URLs to search for captive portals immediately after establishing a network connection. Two common examples are <http://connectivitycheck.gstatic.com>(vendor-independent) and <http://captive.apple.com>(Apple devices).

## **Configuration**

The configuration hierarchy for the HTTP Redirect service is illustrated in the diagram.

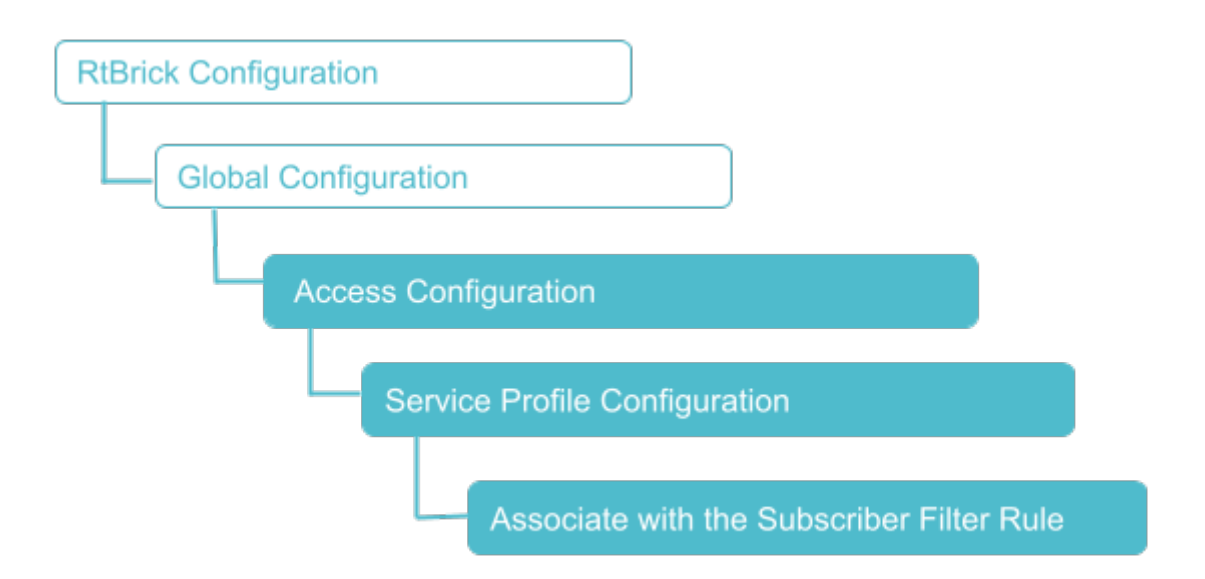

### **Service Profile Configuration**

Syntax:

set access service-profile profile-name <profile-name> <attribute> <value>

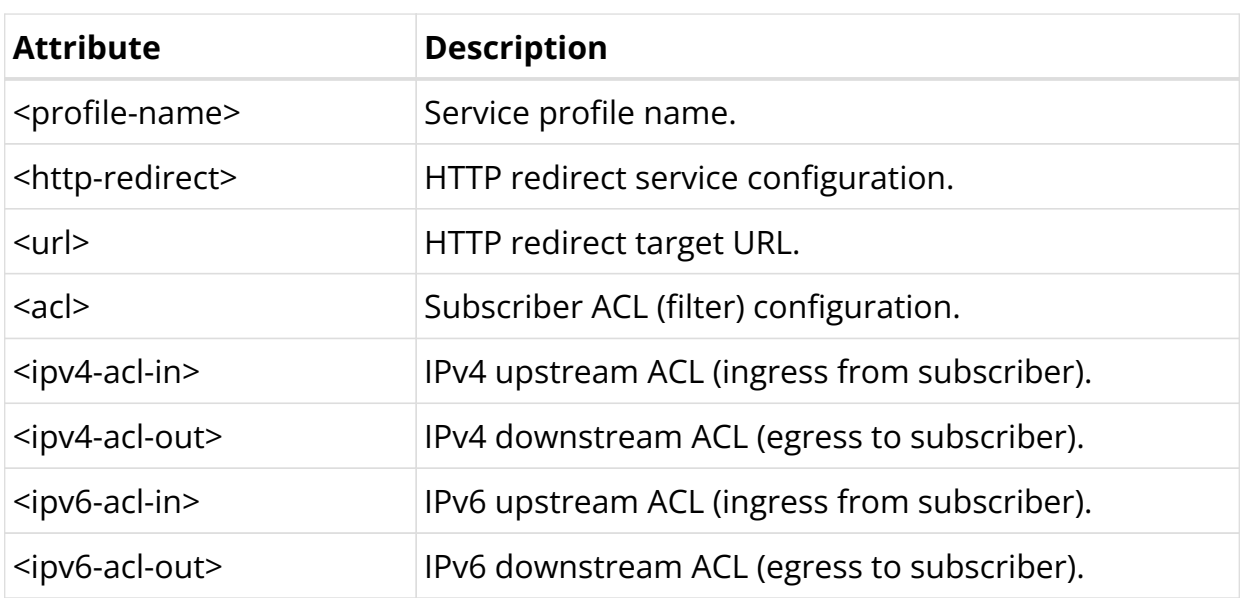

The following example shows a service profile named HTTP, redirect URL as the redirect destination. The 'ipv4-acl-in' ACL is applied as the filter criteria or ACL rule for this redirection.

```
supervisor@router: cfg> show config access service-profile HTTP
\left\{ \right. "rtbrick-config:service-profile": [
     {
       "profile-name": "HTTP",
       "http-redirect": {
          "url": "https://www.rtbrick.com"
       },
       "acl": {
          "ipv4-acl-in": "redirect-acl-in"
       }
     }
   ]
}
```
# **RBFS Subscriber Filters**

## **Overview**

## **Overview**

RBFS Subscriber Filters, also referred to as subscriber ACLs, consist of a set of rules defining packet match criteria and actions. There are separate rules for IPv4 and IPv6 downstream (egress to subscriber) and upstream (ingress from subscriber) packets. These rules support various match criteria and actions, some of which are specific to address families or directions. Each rule is assigned a priority, and the

decision between multiple matching rules is based on these priorities, where lower values take precedence.

The available actions include accept, drop, or http-redirect where the last one refers to the RBFS HTTP Redirect Service. When the action is drop, matching traffic is silently discarded. The filters are categorized into two primary types, namely  $3v4$ for IPv4 and l3v6 for IPv6, applicable to either ingress or egress direction.

To apply these filters to subscribers, there are two ways. They can be applied through the access service-profile or directly using the corresponding RADIUS attributes with the second method taking priority.

## **About the Match Criteria**

When multiple match criteria are defined within a single rule, they are treated as a logical AND operation, requiring all criteria to be met for the rule to be considered as a match. However, using unsupported match criteria, such as destination-ipv4 subscriber-prefix in ingress (upstream), can potentially lead to session termination. In the case of CoA (Change of Authorization), the filter assignment is rejected using CoA NAK, if such unsupported criteria are encountered.

Even if filters are assigned to a subscriber, those filters are applied globally, indicating that all traffic from all interfaces and subscribers is evaluated against all rules. Consequently, RBFS has introduced specific options to restrict rules to individual subscribers. For ingress (upstream) rules, it is recommended to enable the subscriber-ifl option, ensuring that only traffic received from the corresponding subscriber is matched. With the subscriber-ifl option, packets are matched based on incoming subscriber IFL. However, this option is not supported in egress(downstream), requiring the limitation of traffic using subscriber address prefix information. Thus, RBFS introduced the options source-ipv4-subscriberprefix, source-ipv6-subscriber-prefix, destination-ipv4-subscriber-prefix, destination-ipv6-subscriber-prefix, source-ipv6-delegated-subscriber-prefix, and destination-ipv6-delegated-subscriber-prefix. With these options enabled, the dynamically assigned subscriber address prefix is automatically integrated into the corresponding filter instance to constrain those rules to a specific subscriber.

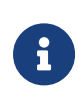

Improperly configured filters assigned to one subscriber may create a negative impact on other subscribers as well.

## **Configuration**

The configuration hierarchy for Subscriber ACL is illustrated in the diagram.

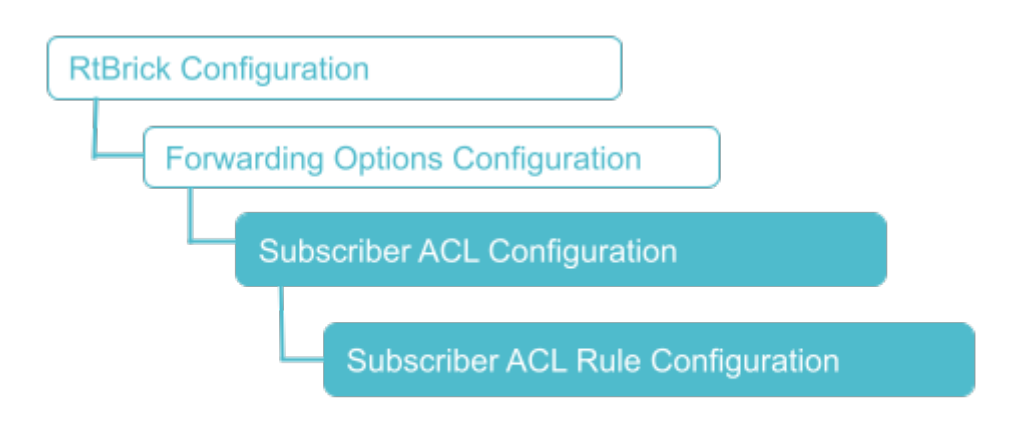

## **Configure Subscriber Filters**

Syntax:

**set forwarding-options subscriber-acl** <l3v4|l3v6> **rule** <rule-name> **ordinal** <ordinal-value> <option> <attribute> <value>

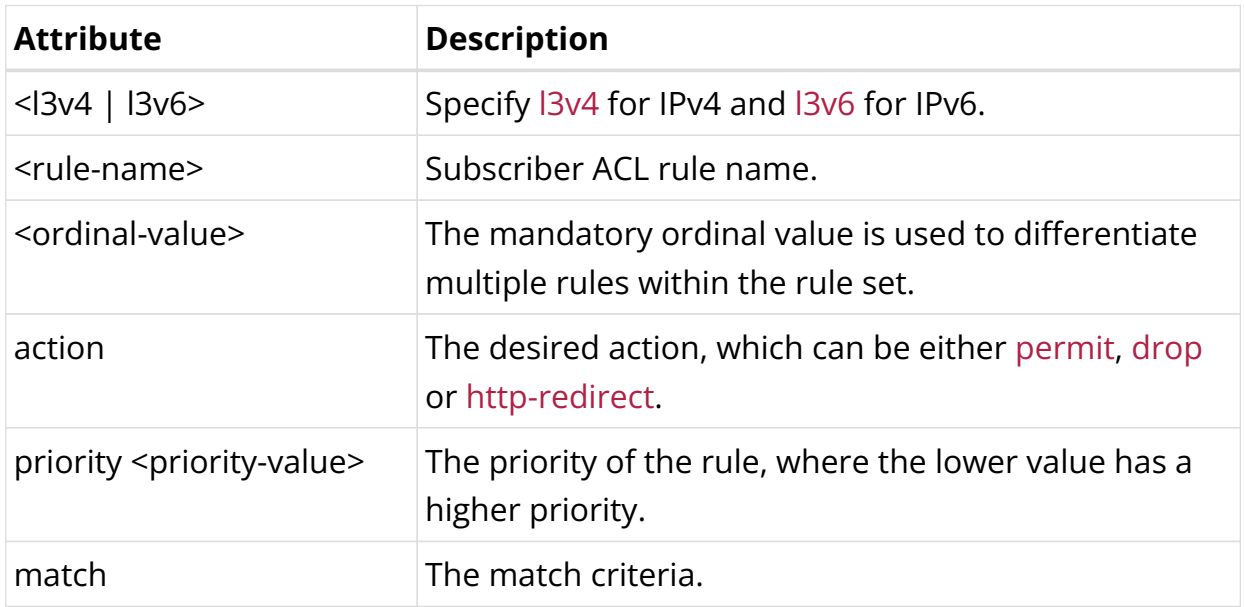

#### **Configuring Subscriber Filter Match Criteria**

Syntax:

**set forwarding-options subscriber-acl** <l3v4|l3v6> **rule** <rule-name> **ordinal** <ordinal-value> **match** <attribute> <value>

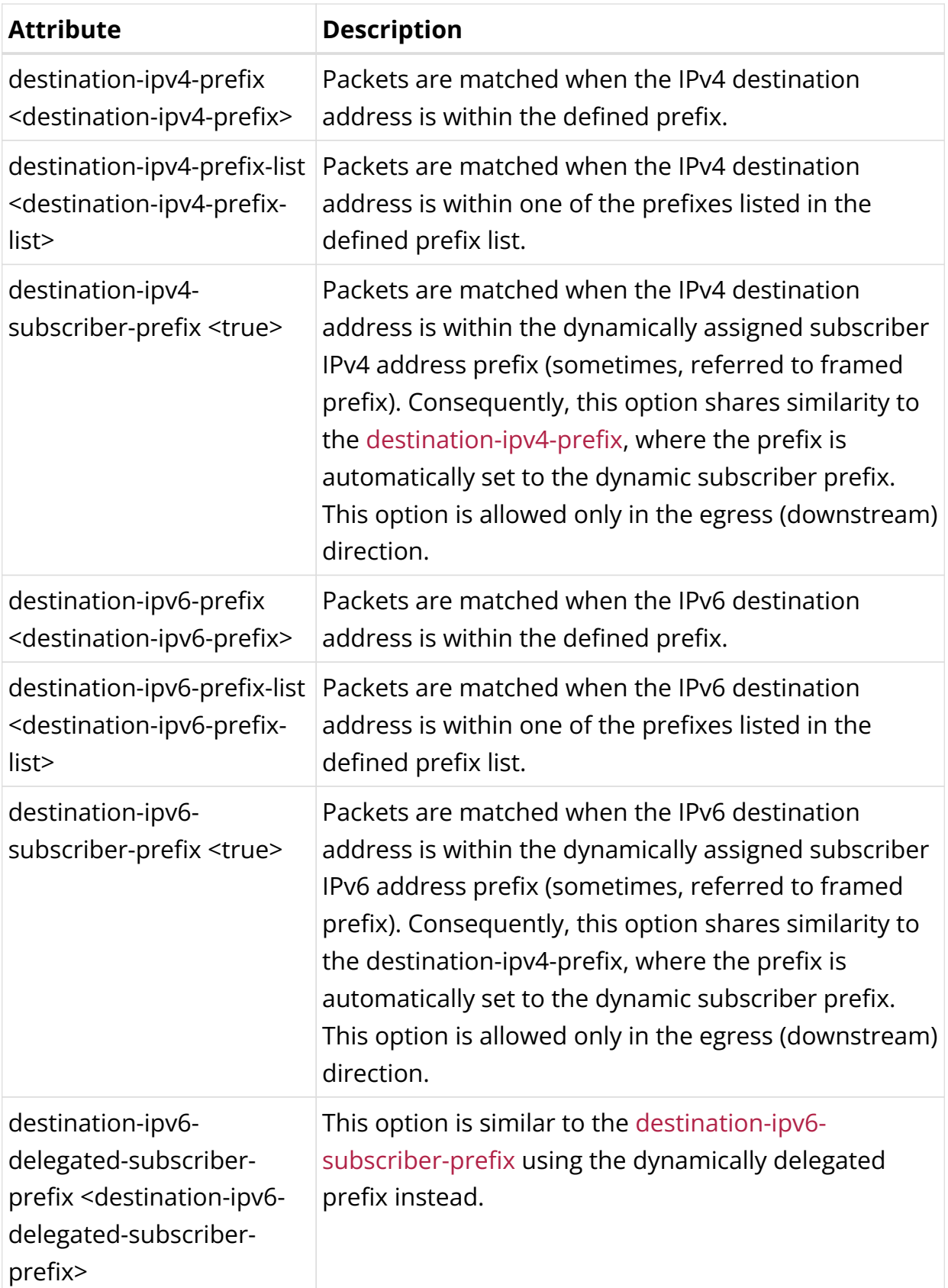

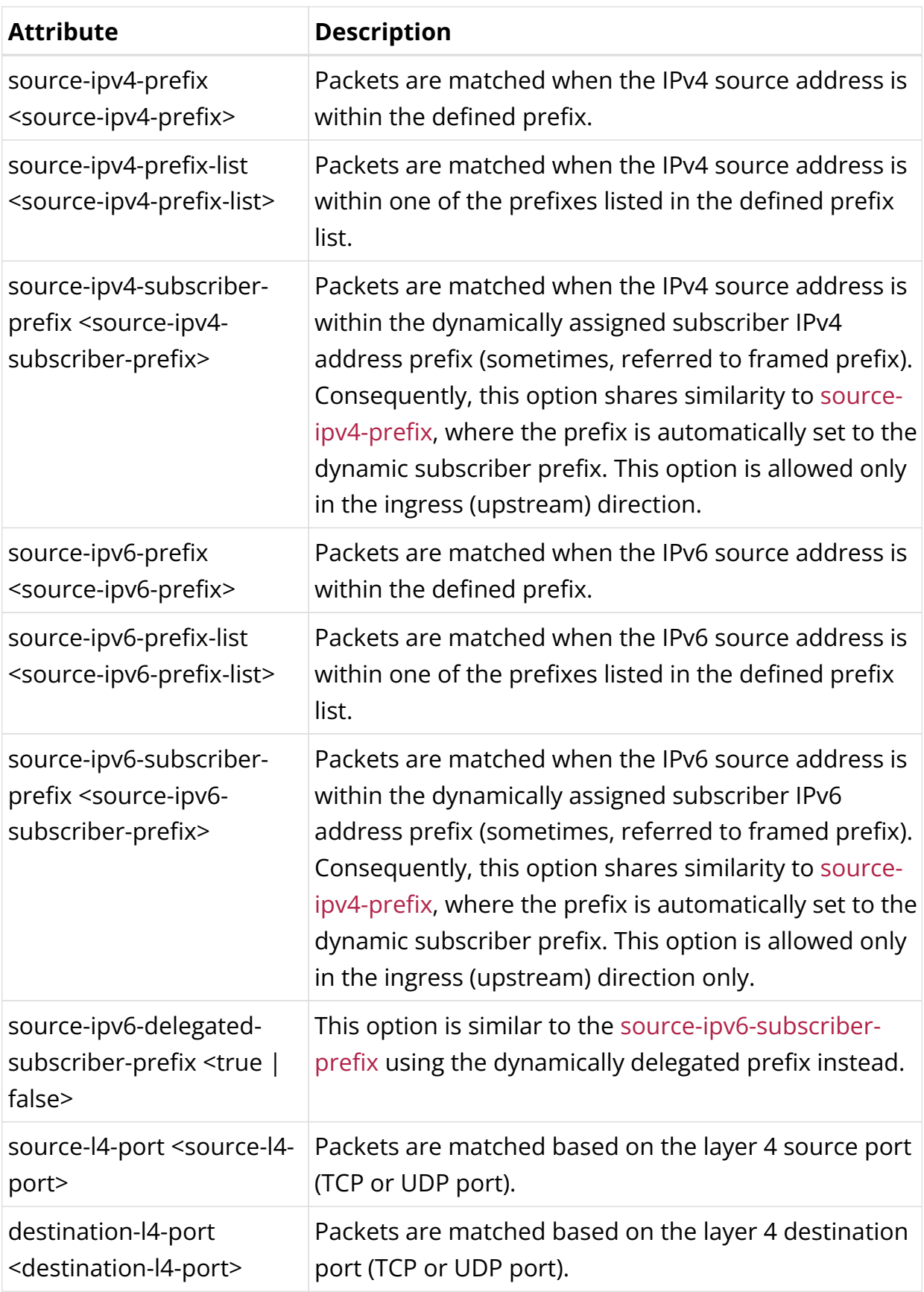

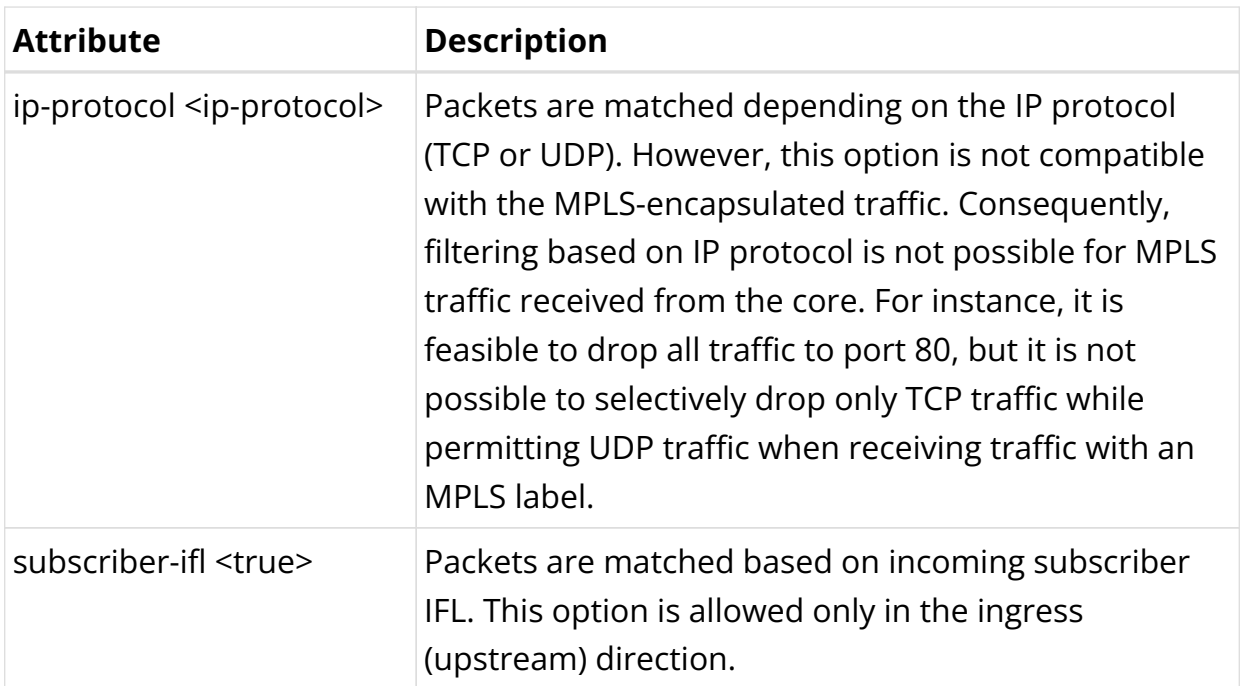

#### **Configuring Subscriber Filter Actions**

Syntax:

**set forwarding-options subscriber-acl** <l3v4|l3v6> **rule** <rule-name> **ordinal** <ordinal-value> **action** <attribute> <value>

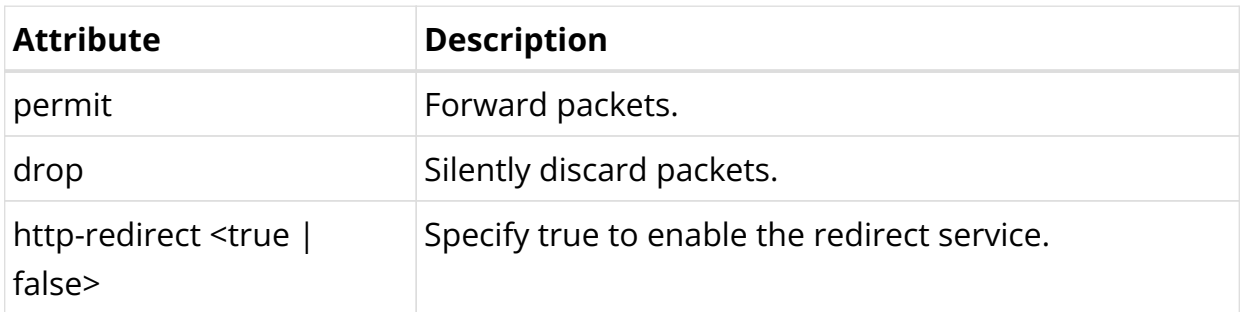

The following example shows an IPv4 subscriber filter configuration in which the applied ACL is ipv4-acl-in.

```
supervisor@rtbrick: cfg> show config forwarding-options subscriber-acl l3v4
{
   "rtbrick-config:l3v4": {
     "rule": [
       {
         "rule-name": "ipv4-acl-in",
         "ordinal": [
           {
             "ordinal-value": 1,
             "match": {
               "destination-l4-port": 80,
               "ip-protocol": "TCP"
```

```
 },
               "action": {
                 "http-redirect": "true"
               },
               "priority": 1001
 }
[[[[[[[[[[[]]]]]
        }
     ]
   }
}
```
#### **Attaching the ACL Rule**

Syntax:

**set access service-profile profile-name** <profile-name> <attribute> <value>

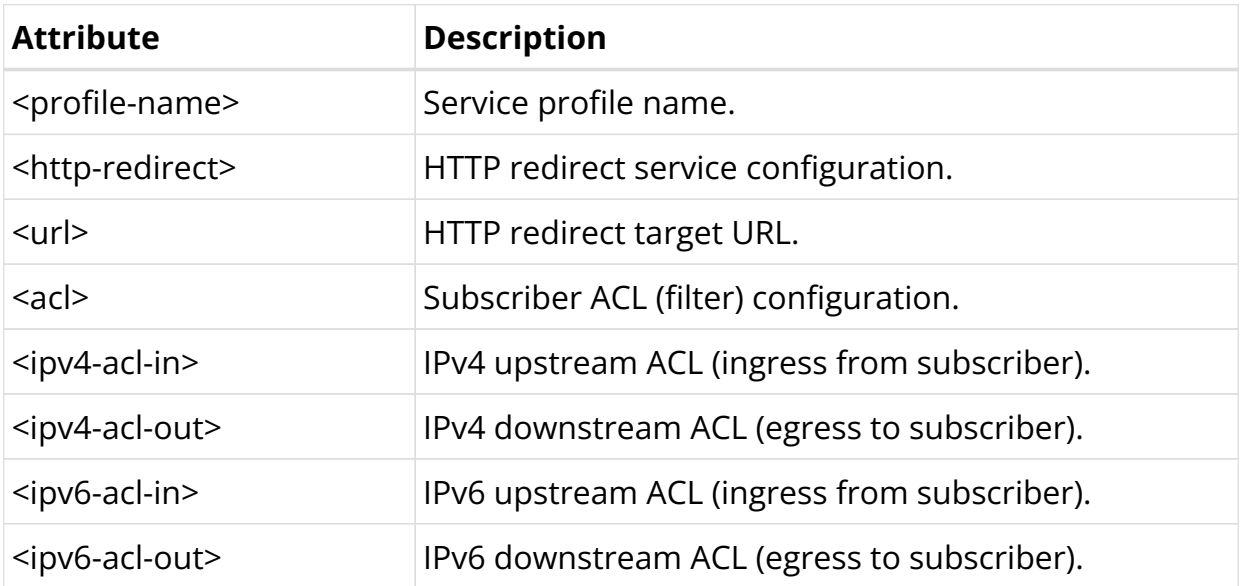

## **Operational Commands**

#### **Subscriber Filter Show Commands**

The show commands provide detailed information about the subscriber filter.

#### **Subscriber ACL (Filter) Information**

The show subscriber <id> acl command provides a comprehensive list of all ACL instances initiated for the subscriber, including RBFS Subscriber Filters and Ascend Data Filters (ADF). Additionally, this command provides the option to view detailed information for each filter instance by appending the corresponding filter name. Consequently, the filters are displayed with all variables, such as destination-ipv4subscriber-prefix, replaced by their actual prefixes for clarity.

#### **Syntax:**

**show subscriber** <subscriber-id> **acl** <acl-name>

Example:

```
supervisor@rtbrick: op> show subscriber 1369375761697341441 acl ipv4-acl-in-ipoe-
lag-1/1369375761697341441
Rule: ipv4-acl-in-ipoe-lag-1/1369375761697341441
  ACL type: l3v4
  Ordinal: 1
  Priority: 1001
    Match:
      Direction: ingress
      Destination L4 port: 80
      IP protocol: TCP
    Action:
      HTTP-redirect: True URL: www.facetoface.com
```
# **Lawful Interception**

## **Overview**

Lawful Interception (LI) is a legal requirement in most of the countries. It enables the legal authorities to obtain communications network data for analysis or evidence. It is a method of intercepting certain data-streams of end-users in both directions, and tunnel the intercepted traffic to a Mediation Device (MD) with information about direction of capture and reference to the intercepted connection.

Leaf node is the Point of Interception (POI) and MD is the final Point of Collection (POC).

#### **Supported Platforms**

Not all features are necessarily supported on each hardware platform. Refer to the *Platform Guide* for the features and the sub-features that are or are not supported by each platform.

## **Components of Lawful Interception**

Pod Access Orchestrator configures LI-Box and Leaf LEMF node with LI-ID and Packet **LI Monitor** format. උ **DST** LI Box LI Box Rest//SON Bl R **PAO** Radius  $\epsilon$ s Rest/JSON Point of Collection (POC) Two LI boxes per POD for HA (Probably Anycast-IP). Each LI box is connected to the Bleaf nodes (LI VRF). L (QMX) **Point of Interception (POI)** Intercept Downstream/Upstream traffic to/from subscriber attachment-point and<br>mirror to the LI Box down the LI Tunnel. **Destined Traffic** Mirrored packets are encoded as:  $kt))]]$ [UDP [LI (Payload(Recv.Se **Mirrored Traffic** .<br>Subscirl **LI Config IF External IFs** ◢ ╶

The figure below shows the different components of the LI solution.

## **Definitions**

#### **L(QMX)**

Leaf node in the POD which is connected to subscribers.

#### **S/BL**

Spine and Border Leaf in the POD, which can be replaced with just one node.

#### **LI Box**

Lawful Intercept Box, which communicates to Law Enforcement Agency (LEMF) and relays mirrored traffic. Two LI boxes per POD are connected for redundancy.

#### **PAO**

POD Access Orchestrator, which configures the LI Box and network nodes with LI configurations.

#### **DST**

Destination node for traffic from subscribers.

## **Abbreviations**

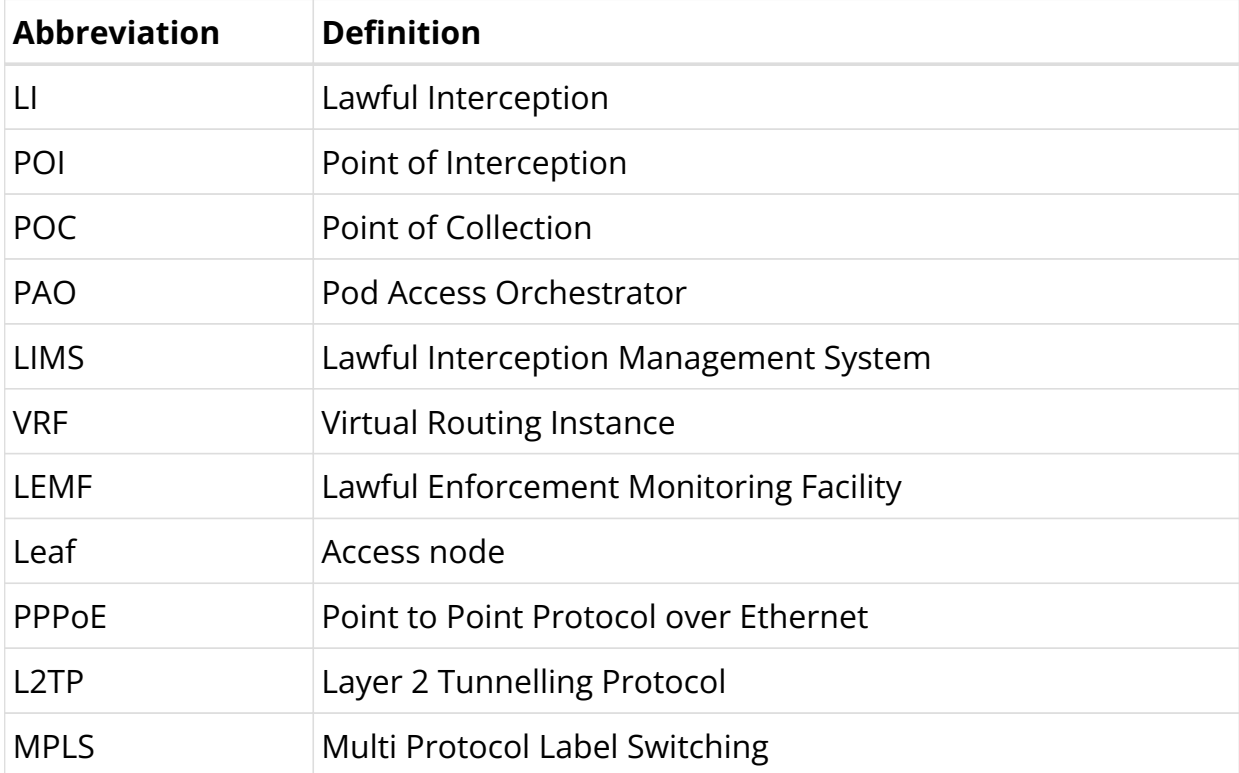

### **Guidelines & Limitations**

The unidentified LI traffic is subject to the following limitations when using more than seven UDP ports.

• Currently, there is a restriction on UDP destination ports, which are limited to 7. The IP destination addresses (IP1 through IPn) can utilize any of the seven ports. The distribution of these seven ports is determined by the order in which requests are received, with priority given to those who arrive first.

## **LI Encapsulation**

Qumran-MX (BCM) supports LI with 32 bits shim header: SHIMoUDPoIPoETH

## **Packet Format Encoding**

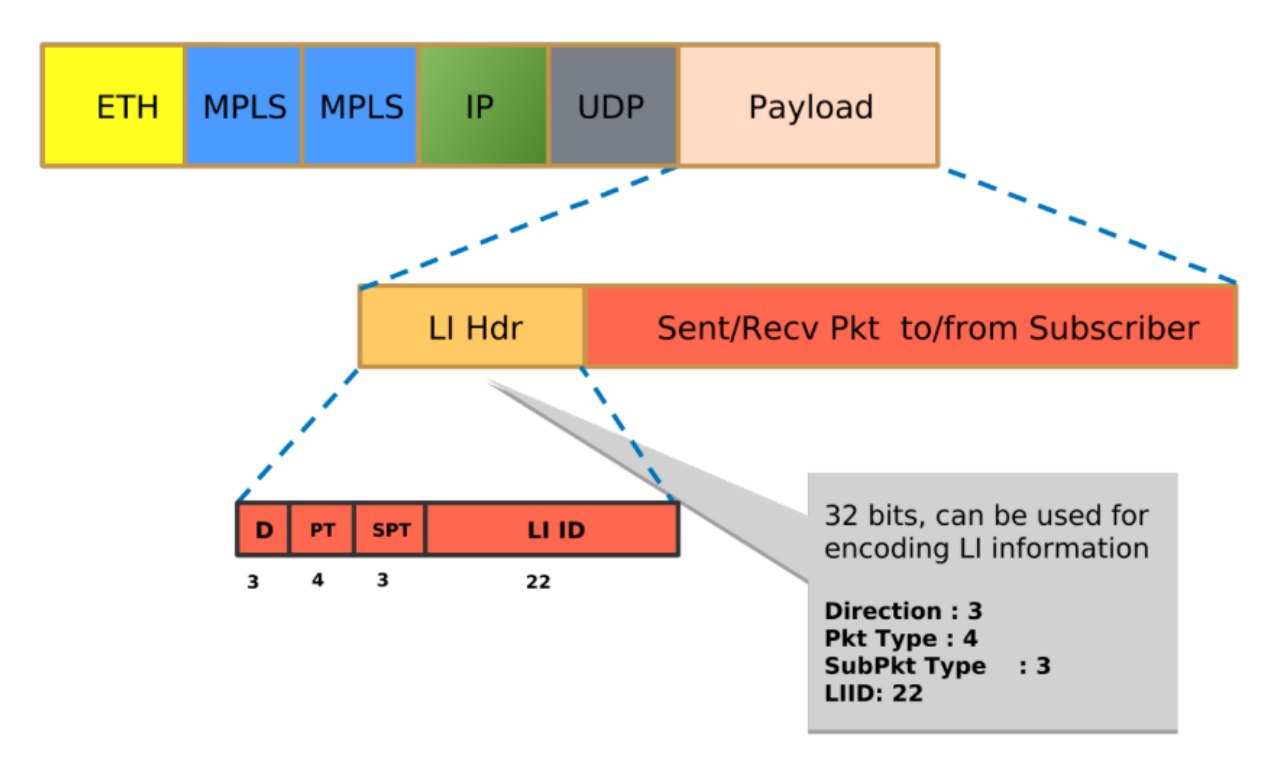

*Figure 22. Packet Format Encoding*

#### **Payload Direction**

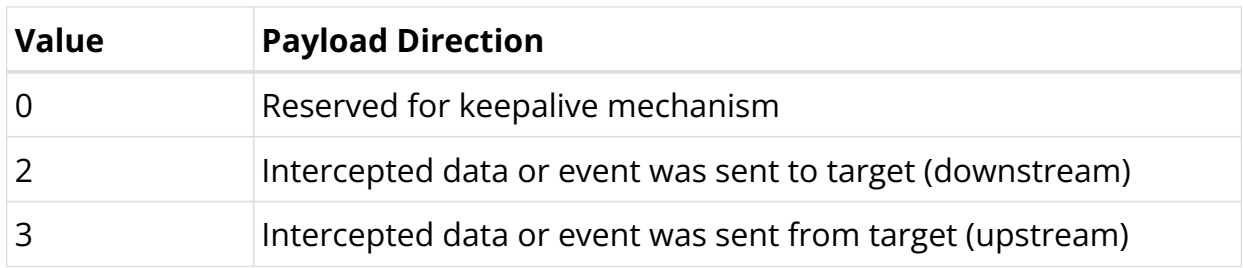

#### **Mapping Payload Format**

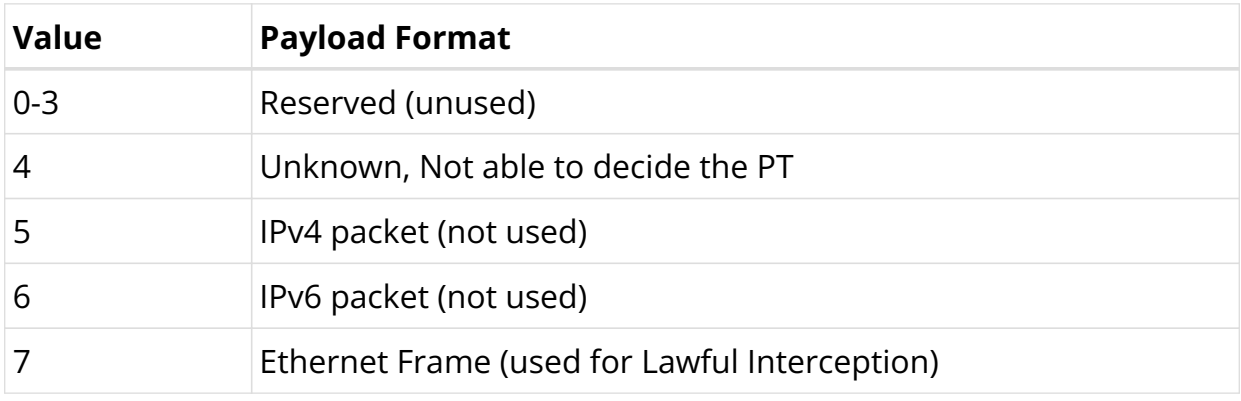

### **Sub-payload Format (Type)**

The sub-payload formats are:

- 1. Single VLAN tag
- 2. Double VLAN tag
- 3. Untagged

8

## **Enabling Lawful Interception**

- RBFS hides information about lawful intercepts from all but the most privileged users. An administrator must set up access rights to enable privileged users to access lawful intercept information.
- LI can be enabled for both L2TP and PPPoE subscribers.

## **RADIUS Lawful Interception**

All of the following attributes must be present in RADIUS access-accept or CoA request to control Lawful Interception (LI) via RADIUS. Those attributes are salt encrypted using the algorithm described in RFC 2868 for the Tunnel-Password. This encryption algorithm is defined for RADIUS access-accept messages only. To support CoA requests the request authenticator should be replaced with 16 zero bytes which is common industry standard.

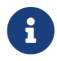

RFC and draft compliance are partial except as specified.

The LI action NOOP can be used to obfuscate lawful interception requests (fake requests) to prevent that just the presence of those attributes indicates that a subscriber is intercepted. LI requests via RADIUS will show up in the same table as requests via REST or HTTP RPC API (secure.lawful.access.1.li\_request).

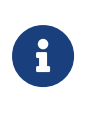

The failed LI activations are not signalled via RADIUS to prevent that just the presence of CoA response NAK shows that LI request is not fake (action NOOP).

### **VSA 26-50058-140 - RtBrick-LI-Action (salt encrypted integer)**

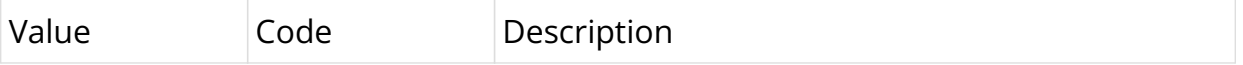

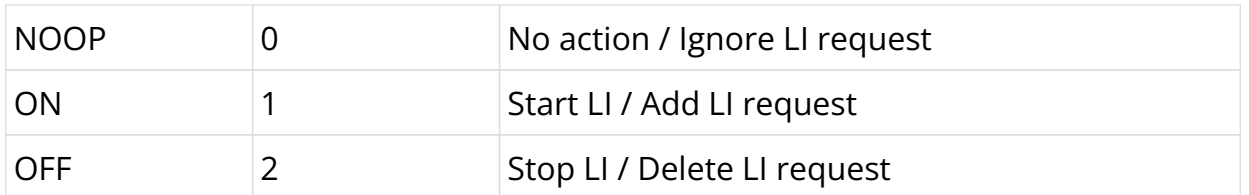

### **VSA 26-50058-141 - RtBrick-LI-Identifier (salt encrypted integer)**

Device unique lawful interception identifier (LIID) within the range from 1 to 4194303.

### **VSA 26-50058-142 - RtBrick-LI-Direction (salt encrypted integer)**

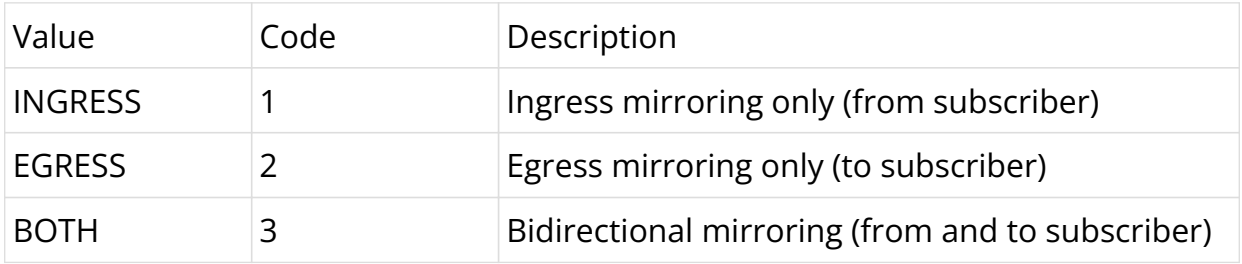

### **VSA 26-50058-143 - RtBrick-LI-MED-Instance (salt encrypted string)**

Routing instance through which the mediation device is reachable.

## **VSA 26-50058-144 - RtBrick-LI-MED-IP (salt encrypted IPv4 address)**

IPv4 address of the mediation device.

## **VSA 26-50058-145 - RtBrick-LI-MED-Port (salt encrypted integer)**

UDP port between 49152 and 65535 set in the mirrored traffic

## **RBFS Operational State API**

The RBFS Operational State API provides endpoints for enabling and disabling LI on a per-subscriber basis:

- A HTTP POST request to /subscribers/{subscriber\_id}/enableLI? id={li\_id}&direction={li\_direction}&med\_ip={med\_ip}&med\_instance={med\_inst ance}&med\_port={med\_port} enables LI for the specified subscriber
- A HTTP POST request to /subscribers/{subscriber\_id}/disableLI?id={li\_id} disable LI for the specified subscriber

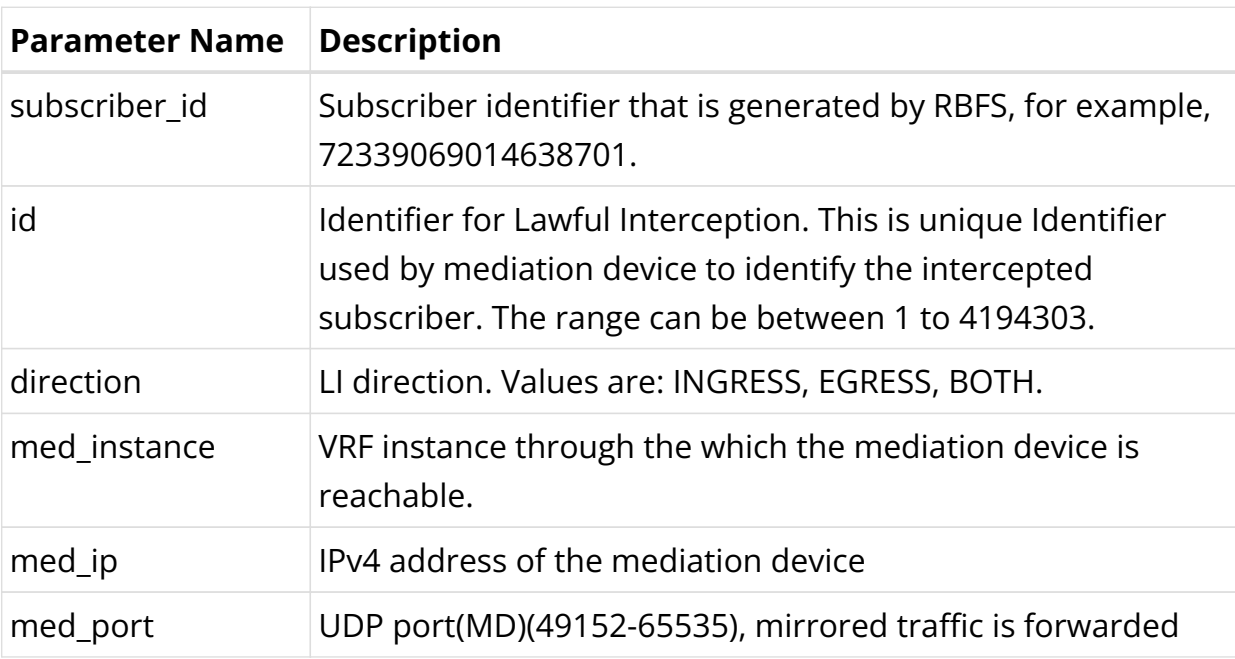

The table below lists the request parameters:

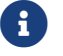

**All parameters are mandatory to enable LI.** 

#### **Request Examples**

#### **Enabling LI**

The example below shows a curl command to enable LI:

```
curl -i -H "Content-Type: application/json" -X POST -d
http://198.51.100.76:19091/api/v1/rbfs/elements/rtbrick/services/opsd/proxy/subscr
ibers/72339069014639042/enableLI?id=66666&direction=BOTH&med_instance=libox&med_ip
=10.0.0.1&med_port=49153
```
#### **Disabling LI**

The example below shows a curl command to disable LI.

```
curl -i -H "Content-Type: application/json" -X POST -d
http://198.51.100.76:19091/api/v1/rbfs/elements/rtbrick/services/opsd/proxy/subscr
ibers/72339069014639042/disableLI?id=66666
```
## **L2BSA**

## **Overview**

Layer 2 Bitstream Access (L2BSA) refers to a scenario in which a service provider makes his access infrastructure available to other service providers. These are retail service providers who provide their Internet services. In Germany, this service is mandated by the Federal Network Agency (German: Bundesnetzagentur or BNetzA) which is the regulatory office for electricity, gas, telecommunications, post, and railway markets. It is a federal agency of the Federal Ministry for Economic Affairs and Energy and is headquartered in Bonn, Germany.

The definition of the L2BSA service was defined by the so-called NGA Forum, an advisory board founded in May 2010 by the Bundesnetzagentur for promoting dialogue between the Bundesnetzagentur, network operators, manufacturers, states and local authorities on NGA rollout.

[https://www.bundesnetzagentur.de/EN/Areas/Telecommunications/Companies/](https://www.bundesnetzagentur.de/EN/Areas/Telecommunications/Companies/MarketRegulation/NGAForum/NGAForum_node.html) [MarketRegulation/NGAForum/NGAForum\\_node.html](https://www.bundesnetzagentur.de/EN/Areas/Telecommunications/Companies/MarketRegulation/NGAForum/NGAForum_node.html)

The L2BSA specification defines two interfaces, the so-called U interface (User Interface) at the customer location and the A10-NSP interface (A10 Network Service Provider) between the service provider networks. Those interface types were originally introduced in the Broadband Forum TR-101 (Migration to Ethernetbased Broadband Aggregation).

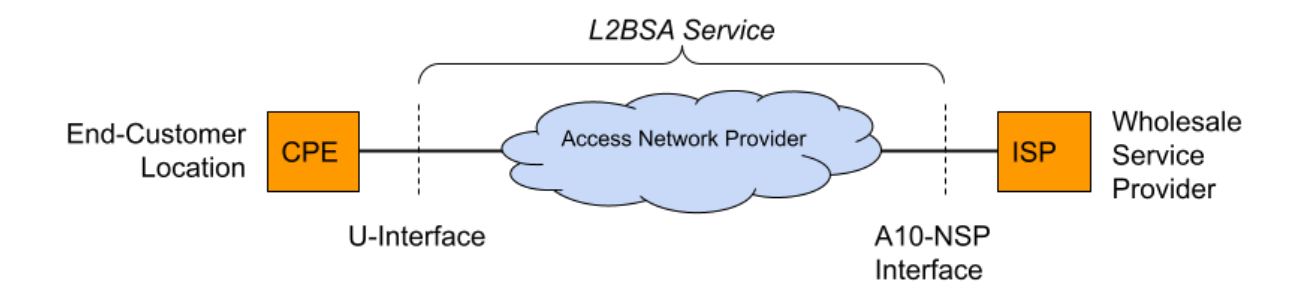

#### *Figure 23. L2BSA Interfaces*

The U interface is defined as a transparent Layer 2 interface which can be used with or without VLAN tags by the wholesale service providers. This means that some CPE will send their traffic untagged while another CPE is configured for tagged traffic which needs to be transparently forwarded between the U interface and the A10-NSP interface.

The A10-NSP interface is defined as a link aggregation bundle interface with one or
more interfaces and LACP enabled or disabled. All traffic on this interface is at least single-tagged with the so-called S-VLAN tag which identifies the U interface. This limits the amount of L2BSA services to 4094 per A10-NSP interface caused by the usable VLAN range. Therefore some providers need multiple A10-NSP interfaces if they need to address more than the 4094 services.

The term A10 relates to the end-to-end ADSL network reference model depicted in the figure below. The Core Network reference model is a subset of the end-to-end architecture; it is composed of two functional blocks and three reference points. The Access Node and the Regional Broadband Network are the two functional blocks. U, V and A10 are the three reference points.

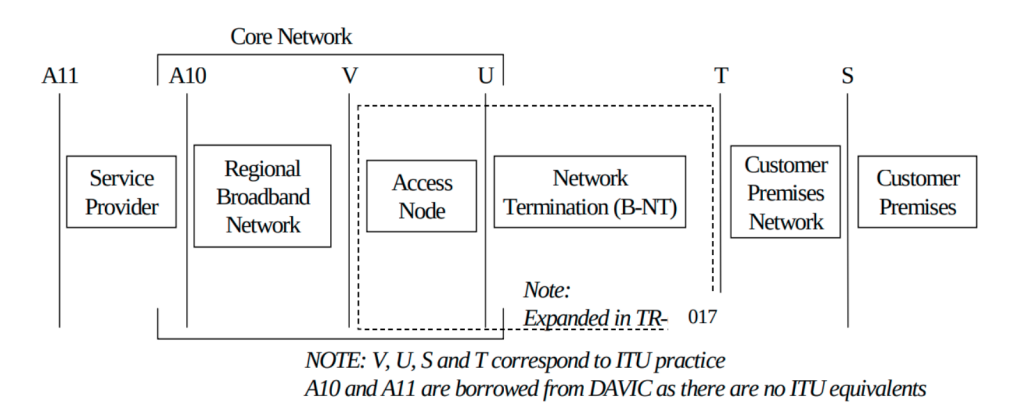

#### *Figure 24. TR-025*

#### Source:<https://www.broadband-forum.org/download/TR-025.pdf>

The mapping between the U interface and A10-NSP/S-VLAN is managed by the L2BSA service provider and typically changes frequently triggered by reprovisioning actions. Therefore all PPPoE discovery, as well as DHCPv4/v6 packets, must be enriched with additional line identification headers (Agent-Remote-Id, Agent-Circuit-Id, Actual-Data-Rate, …) by the L2BSA service provider in the upstream direction (from U to A10-NSP interface) to allow the wholesale provider to identify the actual U interface for traffic received on the A10-NSP interface. This functionality is referred to as the intermediate agent functionality.

The U interface is terminated on the access node which might be an OLT for fiberbased access or MSAN for xDSL, therefore the U interface can also be called the customer access line or port. The access node will add additional VLAN for each access line to uniquely identify them between the access node and leaf switch. This VLAN is called the ANP tag (Access-Node-Port).

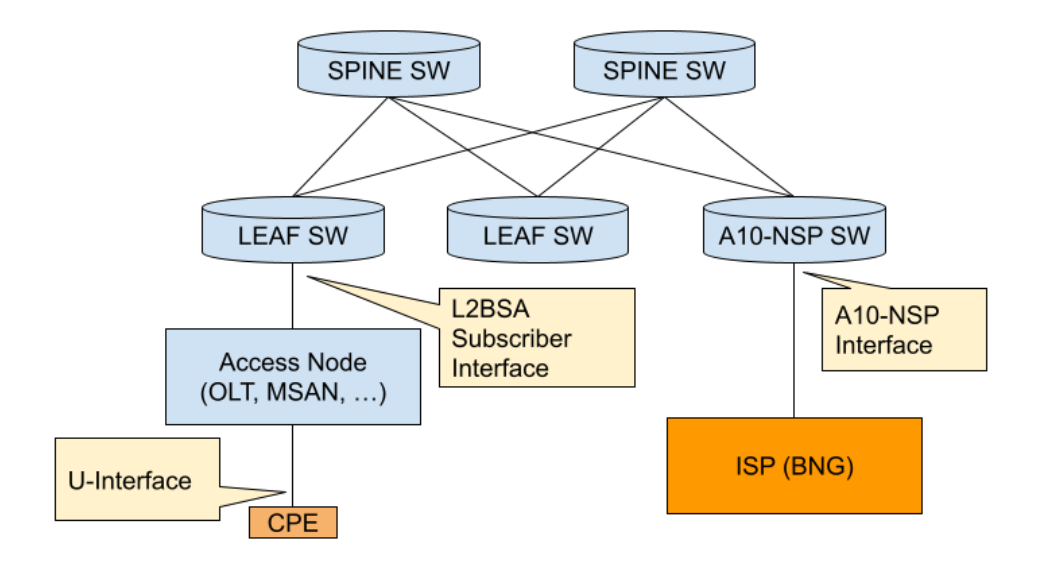

*Figure 25. L2BSA Fabric*

For L2BSA services all traffic received with a given ANP tag will be transparently forwarded to the corresponding A10-NSP interface via Layer 2 cross-connect (L2X) services. We introduce a new subscriber type for L2BSA in our RBFS access infrastructure to manage those services on the leaf switches and to allow further advanced access services like QoS or subscriber accounting.

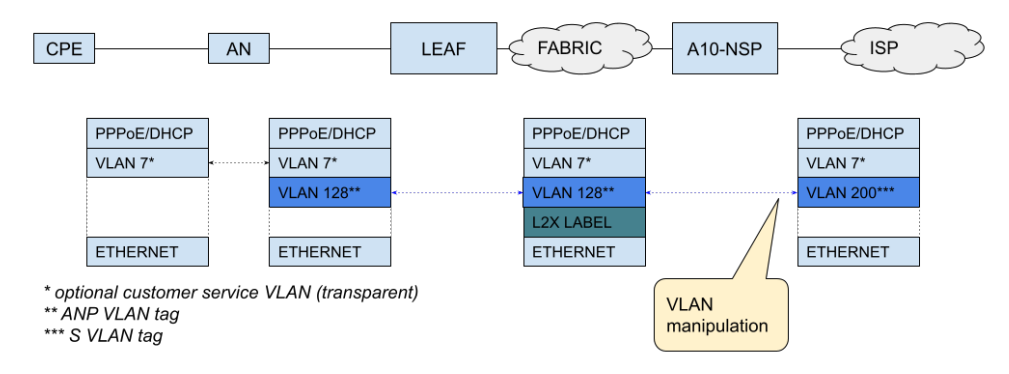

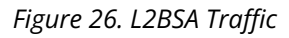

## **L2BSA Services and Subscribers**

RBFS distinguishes between L2BSA services and subscribers. L2BSA services are created using the Operational State API (/l2bsa) stored as ephemeral objects in the configuration daemon. Those objects are excluded from the actual configuration and not restored after reboot. The L2BSA service represents a defined interface to add, update and delete L2BSA services. Those services are managed by external orchestrators or service managers and are not changed or deleted by RBFS.

Adding such an L2BSA service triggers the creation of a corresponding L2BSA subscriber which represents the internal state. Each L2BSA subscriber is a fullaccess subscriber and therefore most subscriber features will work for L2BSA as well. This includes features like RADIUS authentication, accounting, CoA or dynamic QoS. Each L2BSA subscriber persists as long as the service is still present and also if the subscriber has already been terminated. This allows external applications to collect all states and counters before the subscriber is finally deleted triggered by L2BSA service delete.

## **A10-NSP L2X Services**

For each L2BSA service, there must also be an A10-NSP L2X endpoint created using the Operational State API (/a10nsp/l2x).

The A10-NSP endpoint is the place where all VLAN manipulation is done meaning where ANP and S-VLAN are swapped.

## **Supported Platforms**

Not all features are necessarily supported on each hardware platform. Refer to the Platform Guide for the features and the sub-features that are or are not supported by each platform.

# **Configuration**

This document assumes a working base configuration explaining the L2BSA specific additions only.

## **AAA Profile Configuration**

Each L2BSA service refers to a mandatory AAA configuration profile as explained in detail in the Subscriber Management Configuration Guide. The following example shows the minimum configuration with authentication and accounting disabled.

```
supervisor@leaf1: cfg> show config access aaa-profile aaa-l2bsa-default
{
     "rtbrick-config:aaa-profile": [
       {
         "profile-name": "aaa-l2bsa-default",
         "authentication": {
           "order": "NONE"
         },
         "accounting": {
           "order": "NONE"
         }
       }
```
}

 $\overline{1}$ 

# **Intermediate Agent Configuration**

The intermediate agent function must be enabled for each physical interface used by L2BSA services.

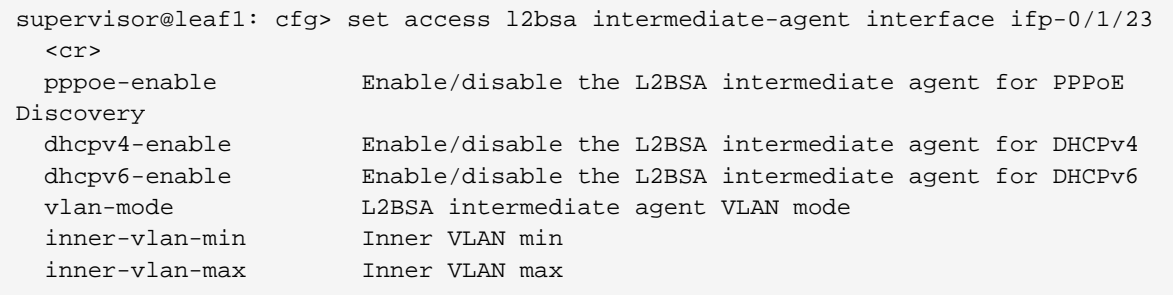

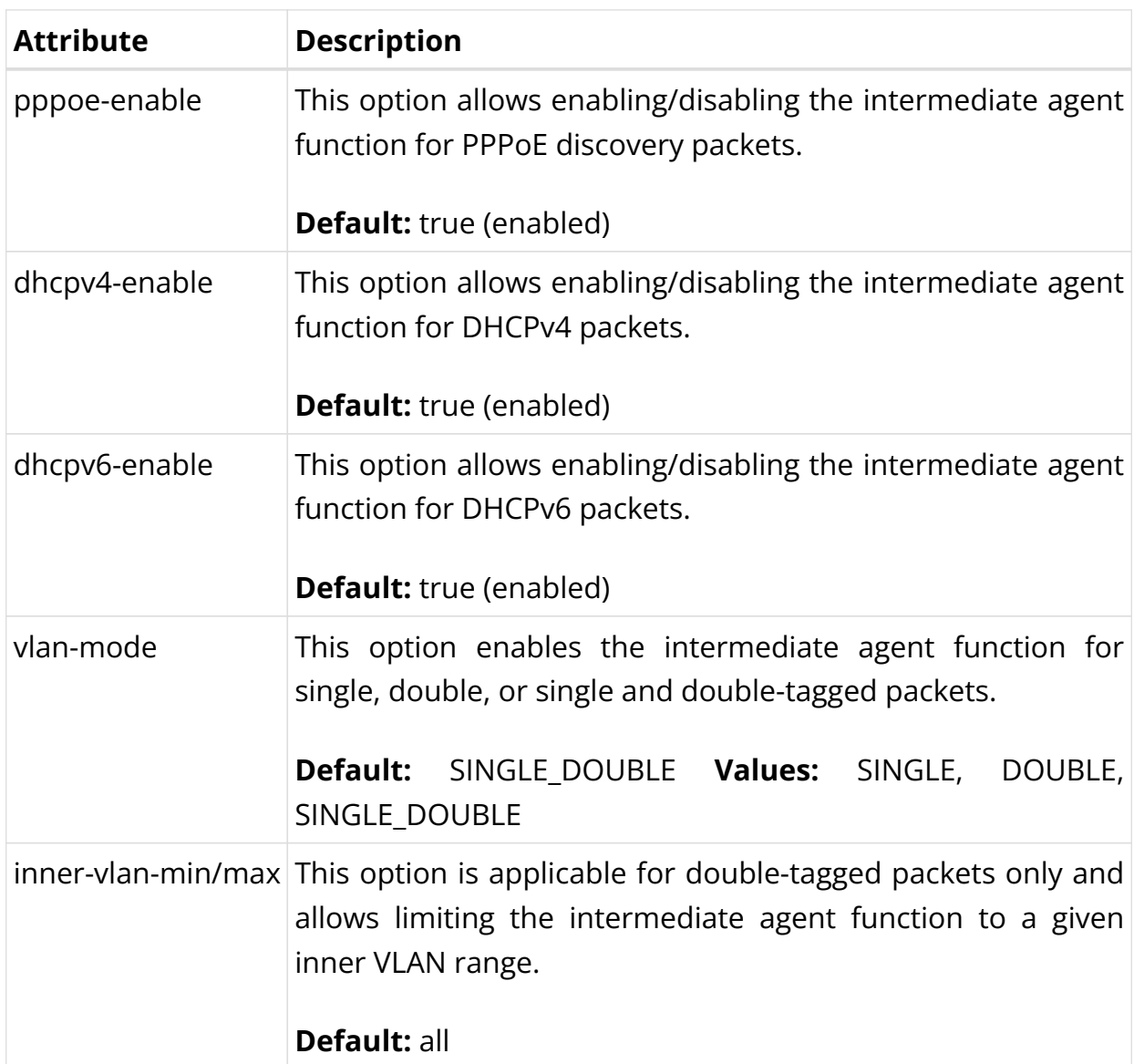

The following common example enables the intermediate agent for all packets (PPPoE, DHCPv4 and DHCPv6) for all single-tagged packets and double-tagged packets with inner VLAN between 1 and 3000.

```
supervisor@leaf1: cfg> show config access l2bsa intermediate-agent
{
      "rtbrick-config:intermediate-agent": {
        "interface": [
\left\{ \begin{array}{c} \end{array} \right. "interface-name": "ifp-0/1/23",
             "inner-vlan-min": 1,
             "inner-vlan-max": 3000,
          }
        ]
     }
   }
```
# **Operational Commands**

The following commands allow to list or clear all L2BSA services from CLI.

```
supervisor@leaf1: op> show l2bsa service
Interface ANP VLAN Timestamp
ifp-0/0/1 1000 Mon Aug 30 09:21:14 GMT +0000 2021
supervisor@leaf1: op> clear l2bsa service all
Success
```
L2BSA subscribers can be managed like any other subscriber using the subscriber CLI commands.

```
supervisor@leaf1: op> show subscriber
Subscriber-Id Interface VLAN Type State
281479271677954 ifp-0/1/23 1000:0 L2BSA ESTABLISHED
supervisor@leaf1: op> show subscriber filter type L2BSA
Subscriber-Id Interface VLAN Type State
281479271677954 ifp-0/1/23 1000:0 L2BSA ESTABLISHED
supervisor@leaf1: op> show subscriber 281479271677954 detail
Subscriber-Id: 281479271677954
    Type: L2BSA
    State: ESTABLISHED
    Created: Mon Aug 30 09:23:34 GMT +0000 2021
    Interface: ifp-0/1/23
    Outer VLAN: 1000
    IFL: l2bsa-0/0/1/281479271677954
    Username: ifp-0/1/23:1000@l2bsa
    Agent-Remote-Id: DEU.L2BSA.API01
    Agent-Circuit-Id: 0.0.0.0/0.0.0.0 eth 01
    AAA-Profile: aaa-l2bsa-default
```

```
 Session-Timeout: 0 (disabled)
 Idle-Timeout: 0 (disabled)
 L2X:
     Instance: default
     Nexthop: 198.51.100.101 (ipv4/labeled-unicast)
     Ingress Label (TX): 1337
    Egress Label (RX): 7331
 Accounting:
    Session-Id: 281479271677954:1630315414
     Start-Time: 2021-08-30T09:23:34.847166+0000
     Interims Interval: 0 seconds
```
The CLI also provides some global intermediate agent function packet statistics about traffic received in the control plane which belong to L2BSA subscribers.

```
supervisor@leaf1: op> show l2bsa intermediate-agent statistics
PPPoE Discovery Sent : 0
PPPoE Discovery Updated : 0<br>PPPoE Discovery Dropped : 0
PPPoE Discovery Dropped
```
The sent statistics count all intermediate agent traffic forwarded back to L2X while updated only counts those which are also updated or enriched by access line information. Dropped are those packets received but dropped by the L2BSA subscriber state which might be the case if the L2BSA subscriber is still present but in a terminating state.

# **L2BSA Operational State API**

The API is split into the L2BSA and A10-NSP L2X service API. Details about those API endpoints, schema and attributes can be found in the official RBFS Operational State OpenAPI documentation.

## **L2BSA Services API**

Each L2BSA service is uniquely identified by physical interface name (IFP) and ANP VLAN identifier. All other attributes of L2BSA services can be changed dynamically by replacing the existing service object by doing a full update meaning that updates must include all attributes and RBFS will automatically recognize the changes to the last version to apply those incrementally.

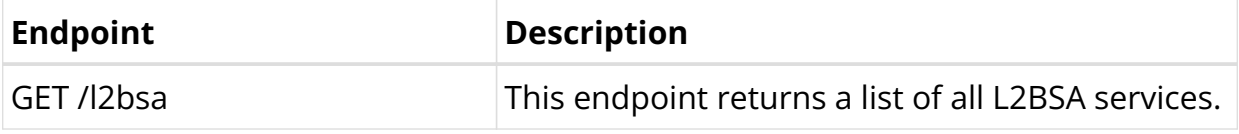

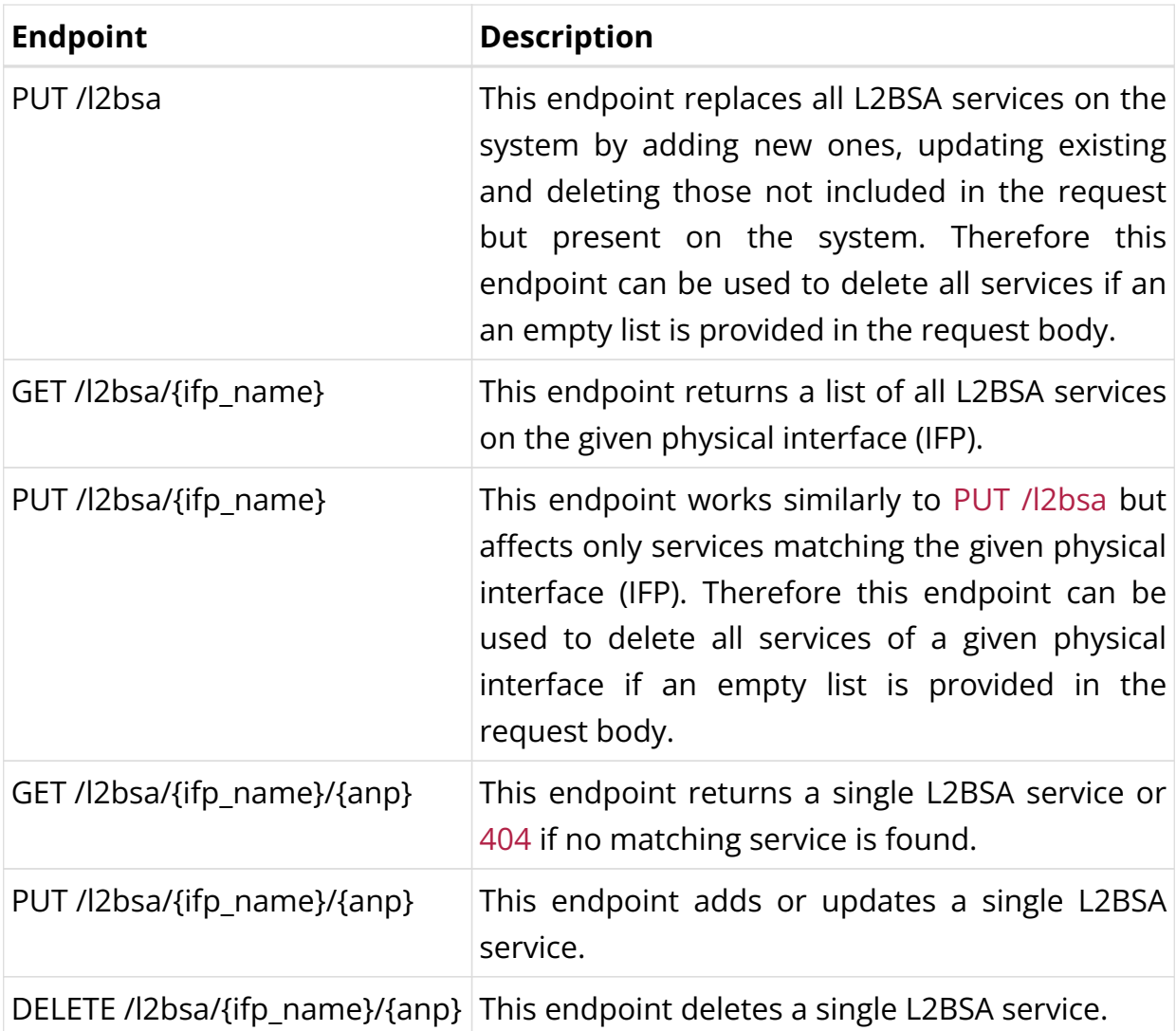

The following example shows an L2BSA service request body with only the mandatory attributes set.

```
{
     "ifp_name": "ifp-0/0/1",
     "anp_vlan": 128,
     "aaa_profile_name": "aaa-l2bsa-default",
     "l2x": {
       "ingress_nexthop": "2001:db8:0:30::",
       "ingress_service_label": 1001,
      "egress_service_label": 1002
    }
}
```
The L2X ingress next-hop is typically the fabric loopback IPv4 or IPv6 address of the corresponding switch where the corresponding A10-NSP L2X service is placed. The ingress label is the upstream service label added for traffic sent to the corresponding next-hop (sent label). The egress label is the downstream service label where traffic sent from the next-hop is expected to be received (receive label). This label must be unique per switch.

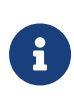

Only labels greater than 100.000 should be used for the L2X service labels because labels between 16 - 100.000 are reserved by other applications. L2X service labels must not conflict with other L2X service labels and the same label can be used for downstream and upstream.

L2BSA supports also dynamic QoS which can be controlled by RADIUS if enabled or directly via API as shown in the following example.

```
{
     "ifp_name": "ifp-0/0/1",
     "anp_vlan": 128,
     "aaa_profile_name": "aaa-l2bsa-default",
     "l2x": {
      "ingress_nexthop": "2001:db8:0:30::",
       "ingress_service_label": 1001,
       "egress_service_label": 1002
    },
     "qos": {
       "qos_profile_name": "l2bsa-qos-default",
       "parent_scheduler": "pon1",
       "shaper":
"name=shaper_session,high=14000,low=2000;name=shaper_voice,high=2000",
       "policer": "level=4,cir=1m,cbs=256;level=3,cir=2m,cbs=512",
       "queue": "name=BestEffort,size=65000;name=Voice,size=20000"
     }
}
```
The QoS configuration profile is used to instantiate the QoS resources for the subscriber including schedulers, queues and shapers. This profile can be set using the qos\_profile\_name attribute. All dynamic QoS settings like MFC, queue sizes, shaper and policer rates will be reset if this attribute is present also if not changed. Additional shaper or policer settings included will be applied to the new QoS configuration after reset.

The assigned shaper instances can be updated using the shaper attribute which will apply to the QoS instance of the corresponding subscriber-only, but not to the other subscribers using the same QoS profile. It is only possible to update existing shapers dynamically but it is not possible to create a new shaper.

```
"shaper": "<shaper-name>,<high-kbps>,<low-kbps>;<shaper-name>,…"
```
This attribute can be also used as a key-value list which is automatically recognized

by RBFS.

```
"shaper": "name=<shaper-name>,high=<high-kbps>,low=<low-kbps>;…"
```
The policer attribute is also a string that contains a list of multiple policer-level settings separated by a semicolon. Each set contains a level, cir, cbs, pir, pbs, maxcir and max-pir separated by a comma.

```
"policer": "<level>,<cir>,<cbs>,<pir>,<pbs>,<max-cir>,<max-pir>;<level>…"
Example:
"policer": "1,2000,200;2,8000,800;3,0,800;4,0,800"
level: 1 (highest priority) to 4 (lowest priority)
cir: ingress policer committed information rate (kbps)
cbs: ingress policer committed burst size (kbps)
pir: ingress policer peak information rate (kbps)
pbs: ingress policer peak burst size (kbps)
max-cir: max ingress policer committed information rate (kbps)
max-pir: max ingress policer peak information rate (kbps)
```
If PIR and PBS are not defined, the values from CIR and CBS are used as PIR and PBS as well. The max CIR and max PIR attributes are optional default set to unlimited.

This attribute can be also used as a key-value list which is automatically recognized by RBFS.

```
"policer": "level=<level>,cir=<cir>,cbs=<cbs>,pir=<pir>,pbs=<pbs>,max-cir=<max-
cir>,max-pir=<max-pir>;…"
Example:
"policer": "level=4,cir=1m,cbs=256;cir=2m,cbs=512,level=3"
```
The queue attribute is a string that contains a list of multiple queue settings separated by a semicolon. Each queue setting contains a queue name and queue size in bytes separated by a comma.

"queue": "<queue-name>,<size-bytes>;<queue-name>,<size-bytes>;…"

This attribute can be also used as a key-value list which is automatically recognized by RBFS.

"queue": "name=<queue-name>,size=<size-bytes>;name=…"

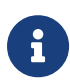

The subscriber management infrastructure does not check if a referenced QoS profile, shaper, queue or policer exists or not. This is handled by forwarding infrastructure which continues processing the subscriber QoS settings as soon as the missing resource was added.

The parent scheduler element of the scheduler map assigned to the subscriber can be selected with the parent scheduler attribute. If not present, the scheduler map will be directly bound to the local IFP where the session is established. The parent scheduler can be only set at the beginning and must not be changed.

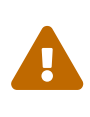

Providing a QoS parent scheduler that is not present on the corresponding IFP will lead to the black howling of all egress data traffic.

The optional access\_line\_info attribute contains the access line identification and characteristics attributes used by the intermediate agent function. A detailed list of all supported line attributes and values can be found in the official RBFS Operational State OpenAPI documentation.

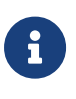

For access line attributes there is a difference between attributes not present or set to zero. Those not present will be also not added by the intermediate agent function whereas those set to zero will be added by the intermediate agent function with value also set to zero.

#### **Example:**

```
/usr/bin/curl --location --request PUT
'http://198.51.100.35:19091/api/v1/rbfs/elements/leaf1/services/opsd/proxy/l2bsa/i
fp-0%2f0%2f1/128' --header 'Content-Type: application/json' --data-raw '{
     "ifp_name": "ifp-0/0/1",
     "anp_vlan": 128,
     "aaa_profile_name": "aaa-l2bsa-default",
     "l2x": {
         "ingress_nexthop": "2001:db8:0:30::",
         "ingress_service_label": 1001,
         "egress_service_label": 1002
     },
     "qos": {
         "qos_profile_name": "l2bsa-qos-default",
         "parent_scheduler": "pon1",
         "shaper":
"name=shaper_session,high=14000,low=2000;name=shaper_voice,high=2000",
         "policer": "level=4,cir=1m,cbs=128;level=2,cir=1m,cbs=128",
         "queue": "name=BestEffort,size=65000;name=Voice,size=20000"
     },
```

```
 "access_line_info": {
         "agent_circuit_id": "0.0.0.0/0.0.0.0 eth 0/0",
         "agent_remote_id": "DEU.RTBRICK.L2BSA01",
         "upstream": {
             "actual_rate": 2048
         },
         "downstream": {
            "actual_rate": 16235
         },
         "pon_type": "GPON"
    }
}'
```
## **L2BSA Subscribers API**

The existing subscriber API was extended to do some common actions using the L2BSA physical interface name (IFP) and ANP VLAN identifier instead of the subscriber-id.

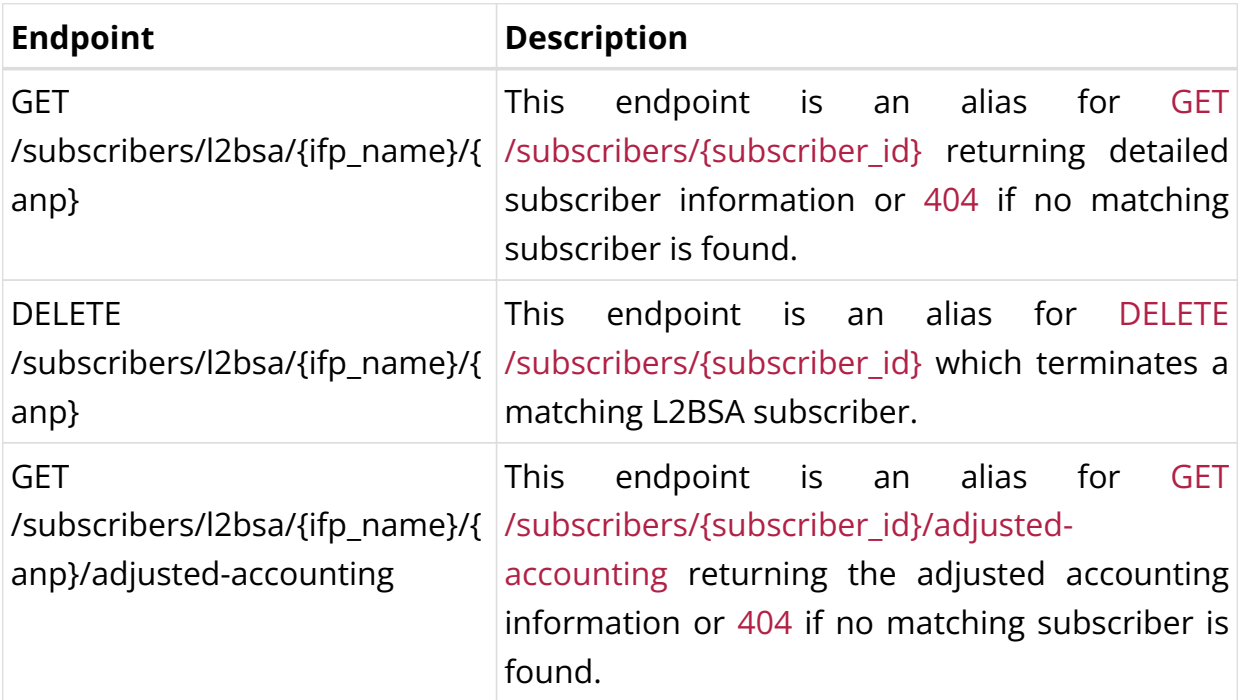

## **A10-NSP L2X Services API**

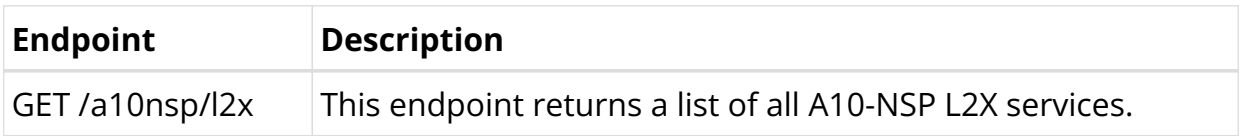

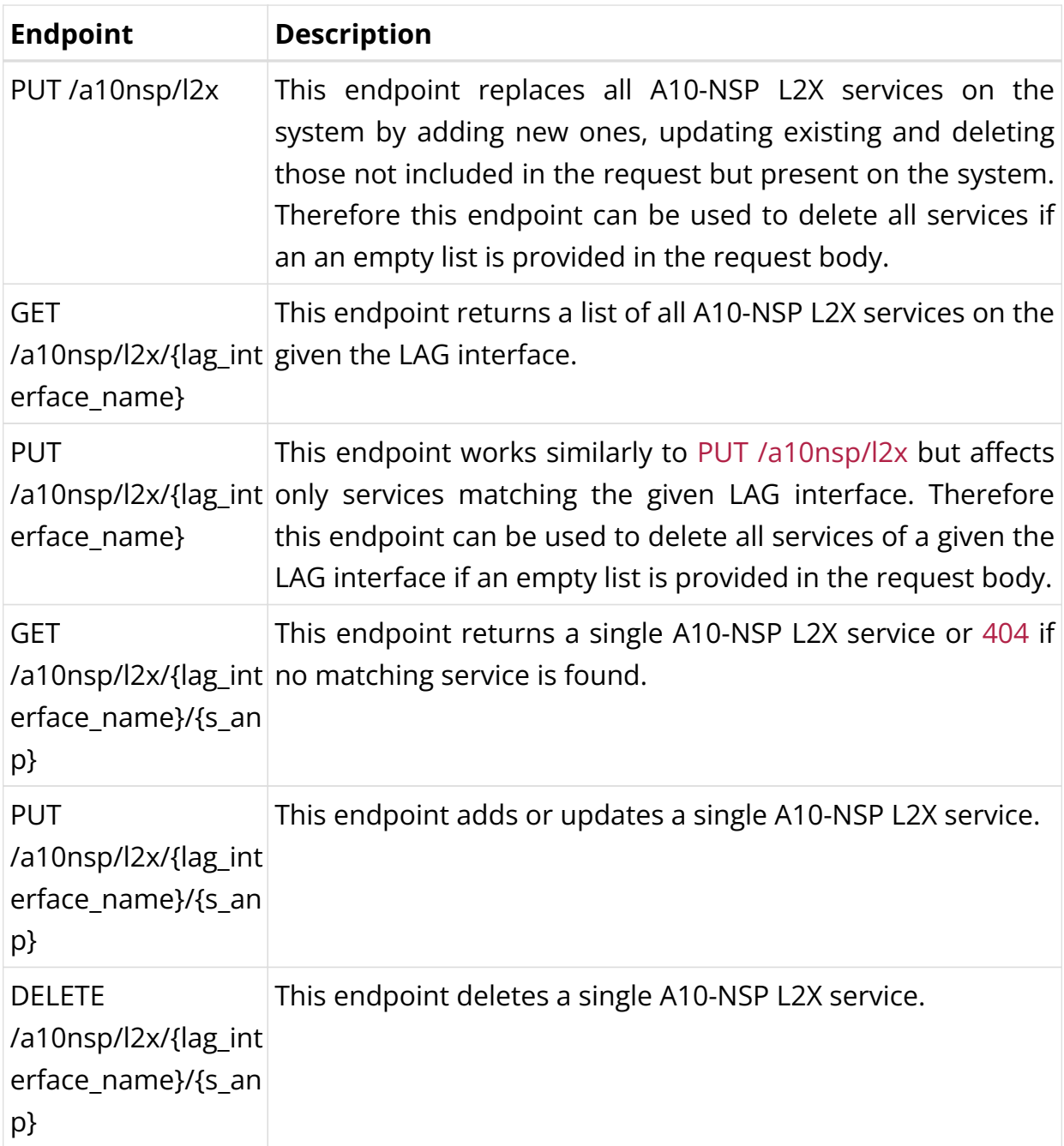

The following example shows an A10-NSP L2X service request body with only the mandatory attributes set.

```
{
     "lag_interface_name": "lag-1",
     "s_vlan": 100,
     "anp_vlan": 128,
     "l2x": {
         "ingress_nexthop": "2001:db8:0:40::",
         "ingress_service_label": 1002,
         "egress_service_label": 1001
     }
}
```
The L2X ingress next-hop is typically the fabric loopback IPv4 or IPv6 address of the corresponding switch where the corresponding L2BSA service is placed. The ingress label is the upstream service label added for traffic sent to the corresponding next-hop (send label). The egress label is the downstream service label where traffic sent from the next-hop is expected to be received (receive label). This label must be unique per switch.

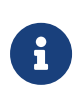

Only labels greater than 100000 should be used for the L2BSA service labels because labels between 16 - 100000 are reserved by other services. L2BSA service labels must not conflict with other L2X service labels and the same label can be used for downstream and upstream.

#### **Example:**

```
/usr/bin/curl --location --request PUT
'http://198.51.100.35:19091/api/v1/rbfs/elements/a10nsp-
sw1/services/opsd/proxy/a10nsp/l2x/lag-1/100' \
--header 'Content-Type: application/json' \
--data-raw '{
   "lag_interface_name": "lag-1",
     "s_vlan": 100,
     "anp_vlan": 128,
     "l2x": {
        "ingress_nexthop": "2001:db8:0:40::",
         "ingress_service_label": 1002,
         "egress_service_label": 1001
    }
}'
```
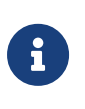

- L2BSA supports both PPPoE and IPoE subscribers.
- L2BSA supports DHCPv4 and DHCPv6 protocols.

# **Redundancy**

## **Overview**

#### **Overview**

Node outages and link failures that may occur on an access network can bring down the subscriber services. These network outages affect critical workloads and continuity of business. So, it is essential to set up a network that is resilient and responds quickly to the events and protect the network from outages.

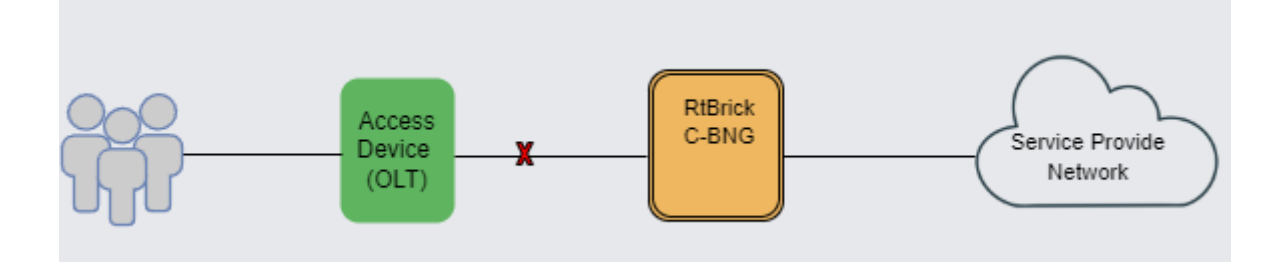

The following diagram represents a simple access network without redundancy.

RBFS Redundancy protects subscriber services from node or link outages. It provides mechanisms to enhance network resiliency that enables subscriber workloads to remain functional by ensuring a reliable switchover in the event of a node or link outage. With RBFS Redundancy, if one node goes down due to node or link failure, another node can automatically take over the services.

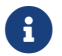

Currently, RBFS Redundancy supports only IPoE.

## **Understanding RBFS Redundancy**

RBFS Redundancy provides protection to subscriber groups using an activestandby node cluster model. In the active-standby node cluster, the active node (for a subscriber group) performs subscriber services. The standby device mirrors concurrent subscriber state data from the active peer (for that redundancy session). Both the nodes, paired for redundancy, keep sending 'keepalive' messages to each other to check the health status. RBFS Redundancy is centered around subscriber groups, known as redundancy sessions.

#### **Redundancy Session**

Redundancy session is a binding mechanism that is used to pair C-BNGs for redundancy. RBFS Redundancy allows grouping of subscribers, under a redundancy session and each redundancy session is represented by a redundancy session ID. Simply, an RBFS Redundancy session represents a redundancy group of subscribers. Redundancy session enables linking the LAG with that particular redundancy session (subscriber group). When you define a value for the redundancy session ID, this ID should be unique and same for both the redundancy pairs. When two nodes get the same session ID, they recognize each other as the peer nodes for a particular redundancy session (subscriber group). The TCP session establishment between the nodes occurs after the pairing with the redundancy session ID. Once the TCP session is established, the nodes use this channel for subscriber data mirroring and synchronization and for health status

monitoring.

A C-BNG chassis can contain multiple redundancy sessions. Multiple C-BNG nodes can be active nodes for one or more subscriber groups (redundancy sessions) that serve the subscribers and they can, at the same time, be standby nodes for other subscriber groups.

One node, which is paired for redundancy, can perform subscriber services for more than one redundancy session (subscriber group). The peer node, which is identical to the first node, contains the same subscriber group (redundancy session) as a standby. And in the event of the first node goes down due to any outage, the standby node can take over subscriber service for this redundancy session.

RBFS Redundancy allows running a redundancy session actively on one node and back up the same redundancy session (subscriber group) on a different (standby) C-BNG node. In RBFS redundancy, in fact, there is no active node or standby node. It is active subscriber group and standby subscriber group. A C-BNG node can be active for a subscriber group and at the same time it can be a standby for a different subscriber group. You can park a maximum number of 64 redundancy sessions (either active or standby) on a C-BNG node.

#### **RBFS Redundancy Architecture**

The following architectural diagram provides a high-level view of RBFS in redundancy mode. It shows two RBFS nodes, paired for redundancy, deployed in a active-standby node cluster, with their interfaces are connected with an RD TCP connection. These peer nodes use the RD TCP connection for sending 'keepalive' messages and data mirroring for subscriber state synchronization.

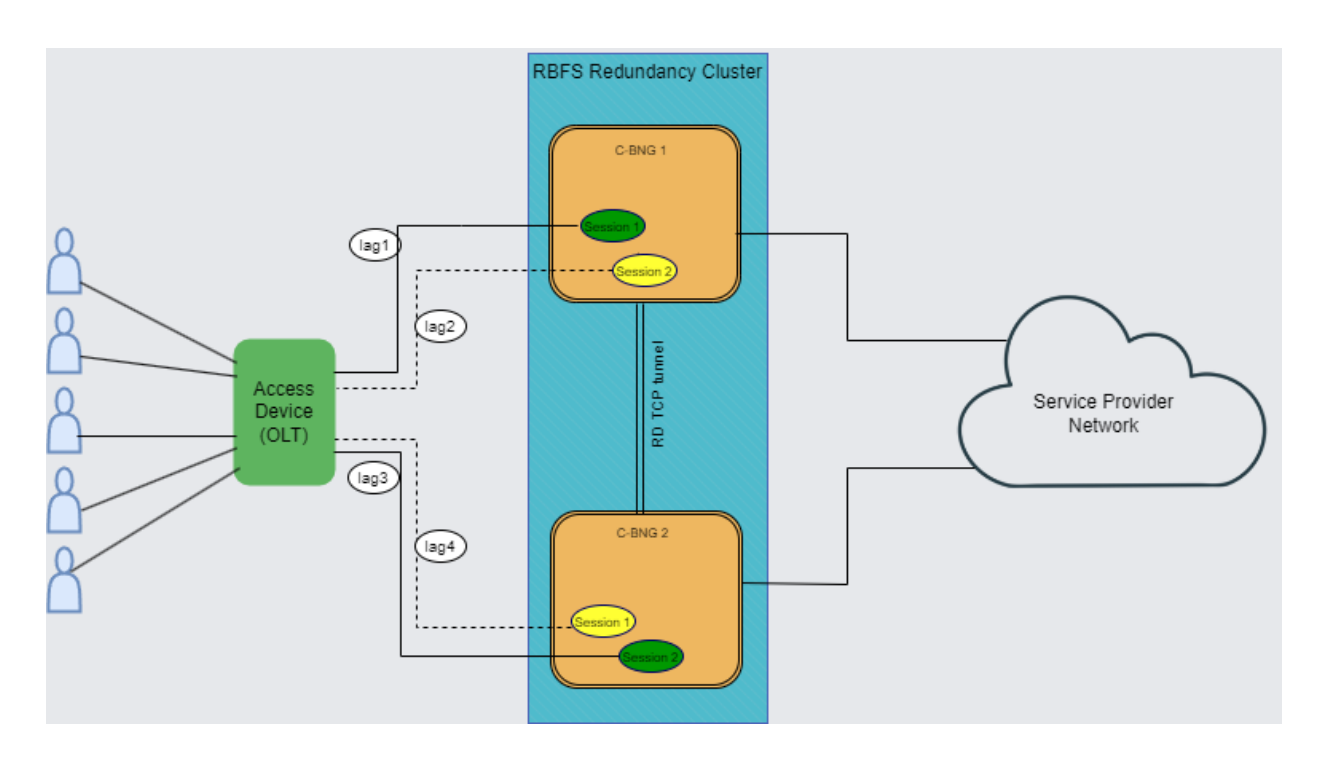

Both of the nodes are connected to an access device (OLT device in this scenario) on one end from where it receives subscriber traffic and sends traffic to. The nodes are also connected on the core network on the other end.

The node 'C-BNG 1' is in active state and performs subscriber services for the 'Session 1' (redundancy subscriber group). 'Session 1' is also mirrored in the C-BNG 2 in standby mode. The standby device mirrors concurrent subscriber state data for the 'Session 1' from the active peer. In the event of active node goes down due to any reason, the peer node detects the outage and use mirrored 'Session 1' to perform subscriber services.

One C-BNG node acts as active node for one or more sessions (subscriber redundancy groups) and as a standby C-BNG for other subscriber redundancy groups at the same time. The following diagram illustrates the scenario.

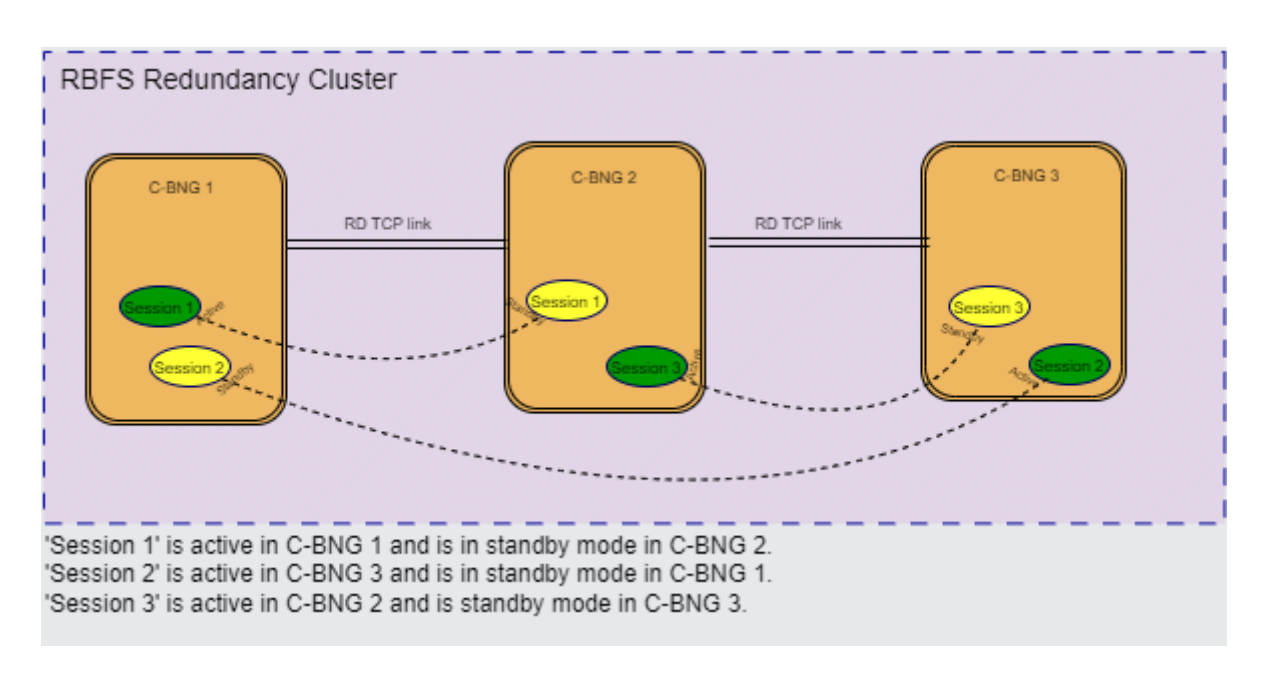

RBFS Redundancy can mitigate the following types of failures:

- Link failure Between Active RBFS Node and Access Node (OLT, DSLAM or MSAN)
- Node Outage

#### **Redundancy for Node Outage**

A node outage, which can bring down the subscriber services, can occur due to many reasons on a network. RBFS Redundancy helps to minimize the impact and reduce interruptions and downtime by providing a resilient system. In the event of a node outage, RBFS Redundancy triggers switchover in which the standby node takes over from the active node with very minimal impact on the subscriber services.

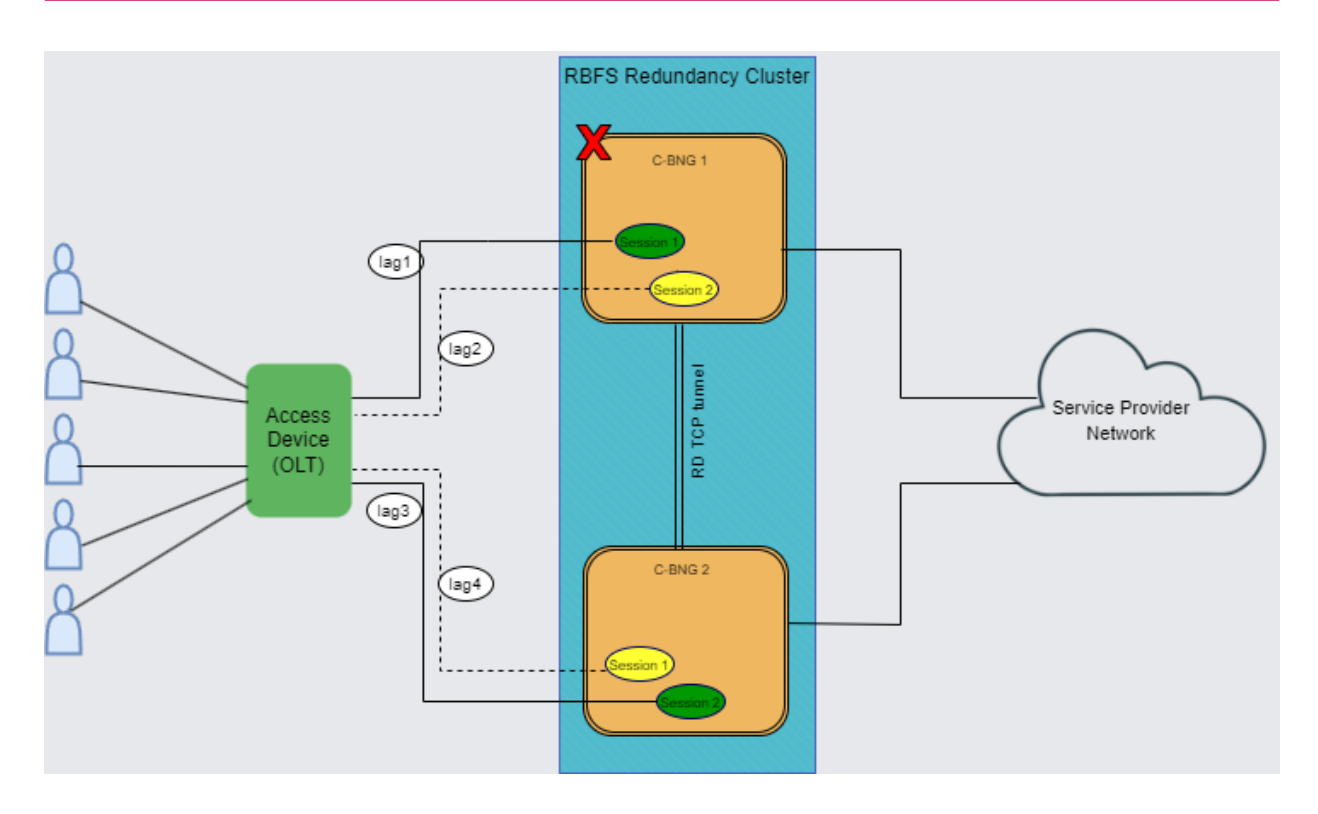

The diagram shows cbng1 as active node serving subscribers and cbng2 stays as standby. When an active node goes down, the standby node detects the same and takes over from the active RBFS node. In a node outage scenario, the node becomes unresponsive and cannot maintain a communication with its peer node the RD TCP link.

#### **Redundancy for Link Failure**

In RBFS Redundancy, Link Aggregation combines multiple physical links into a single logical link. If a member link, which is part of a LAG, goes down, the LAG fails. The diagram shows the 'cbng1' and 'cbng2' deployed in redundancy mode and are connected to the access device with LAGs. When the LAG between 'cbng1' and access node goes down, the 'cbng1', which is running the 'Session 1', becomes inactive for the subscriber group. So the 'cbng2', which is the standby for the 'Session 1', detects the failure of 'cbng1' and starts performing subscriber services for 'Session 1' by providing a quick recovery from the disruption.

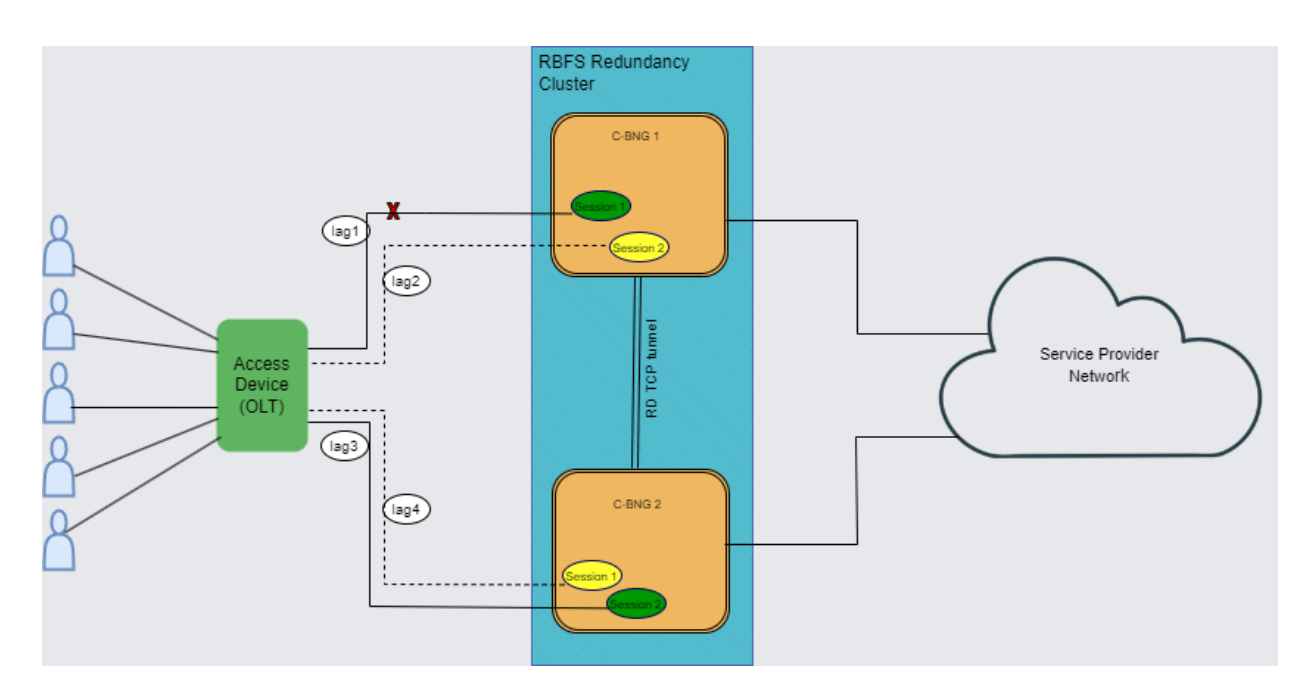

In this link or LAG failure scenario, cbng1 is in healthy state, only the LAG interface went down. It cannot perform subscribe services for the particular redundancy session. However, it can keep communication with its peer node as the RD TCP channel.

### **Subscriber Data Synchronization**

RBFS Redundancy subscriber data from the active node is always synced to the standby node. So that in the event of active node goes down, the standby node takes over and restores traffic forwarding which was previously performed by its peer node. It ensures that traffic can keep flowing even in the event of an outage.

## **Node States in Redundancy**

In RBFS redundancy, C-BNG nodes have different states for various redundancy sessions. Typically, RBFS redundancy nodes encounter the following states for redundancy sessions:

**Active:** All subscribers are served by active node in the RBFS active-standby node cluster. One node which is active for a redundancy session can be a standby node for a different session. Nodes which are paired for redundancy send 'keepalive' messages to each other and also synchronizes all subscriber state data with the peer node. It is the priority values that you specify for the redundancy nodes determine the role of active and standby. The node that receives the higher priority value for session ID assumes the role of active for that subscriber group. In order to set one device as 'active', you must specify higher priority value for the redundancy session for that node.

**Standby:** Standby node is identical with the active node and synchronizes subscriber data concurrently from peer node. It keeps communication with the peer node to monitor node health status using 'keepalive' messages. The node that gets the lower priority value for the redundancy session ID assumes the role of standby. Standby node for a subscriber group does not perform any subscriber services for that group unless or until the active node encounters an outage.

**Down**: When a node becomes inactive due to an outage, it is considered as 'down'. In the event of a node outage, it is completely down and cannot perform subscriber services and any communication with its peer node. But in the case of a LAG (between the node and access node) failure, the node cannot perform subscriber services, but it can communicate with the peer node through the RD TCP connection. So that the subscriber state synchronization occurs without any interruption.

**Stand Alone:** When the active node goes down, the switchover occurs and standby takes over the subscriber service. In this scenario, the serving node is in 'stand alone' state (for that redundancy session) as it has no peer node for redundancy.

#### **Revert or Rollback**

In RBFS Redundancy, after a node or link failure and the subsequent switchover, the standby takes over and continues the subscriber service for that subscriber group even after the other node (previously active) recovers from the failure. There is no automated rollback or revert to the previously active router. However, administrators can perform a manual switchover.

#### **Monitoring Node Health Status**

The RBFS nodes, which have switchover capacities, monitor each other for the health status. RBFS Redundancy uses 'keepalive' messages that check on the health of the RBFS nodes. Both of the devices send 'keepalive' messages to each other in every five seconds. One Node can detect a failure if it does not receive 'keepalive' messages for a period of 20 seconds from the other node.

## **Redundancy Clients**

There are multiple RBFS daemons that participate for providing redundancy. They

include redundancy daemon, (rd), LAG daemon (lagd), interface daemon (ifmd), subscriber daemon (subscriberd), IPoE daemon (ipoed). These daemons, which perform various roles, are known as redundancy clients.

#### **Redundancy Daemon**

Redundancy Daemon is responsible for establishing high availability connections. It monitors the ecosystem and detects any outage that may happen on the network. It performs assigning the roles of active or standby to the nodes depending on the priority configured on the node. The daemon triggers a switchover to the standby node if a failure occurs. It responds to the failure events which are reported locally by daemons who are the redundancy clients. It also cleanses the data after switchover from the node that went down.

## **Supported Hardware Platforms**

Currently, RBFS can be deployed in redundancy mode using the RBFS C-BNG (Consolidated BNG) switches. RBFS C-BNG software provides complete BNG functionalities on a single compact hardware switch. You can use the following hardware platforms to deploy RBFS in redundancy mode.

- UfiSpace S9600-72XC: The UfiSpace S9600-72XC is a multi-function, disaggregated white box aggregation routing platform that is equipped with Broadcom's Qumran2c chipset. It features 64x25GE and 8x100GE high speed ports with a switching capacity of up to 2.4Tbs.
- Edgecore AGR420: AGR420 is a high performance 25GbE aggregation router that consists of fixed 64 x 10G/25G SFP28, 8 x 100GE QSFP28 and 2 x 100G QSFP-DD network interface configurations.

## **RBFS Redundancy Requirements**

The following are the requirements which must be met for setting up RBFS Redundancy.

- Ensure that both of the platform devices, on which RBFS software run, must be the same model.
- Ensure that the devices should run the same version of RBFS software. RBFS software 23.2.1 and later versions support deployment in redundancy mode.
- NTP must be configured on both the devices for matching the timestamps.

# **Configuration**

## **RBFS Redundancy**

This section provides information on how to deploy RBFS C-BNG device pair to achieve redundancy. The following workflow diagram depicts the end-to-end deployment of RBFS in Redundancy mode:

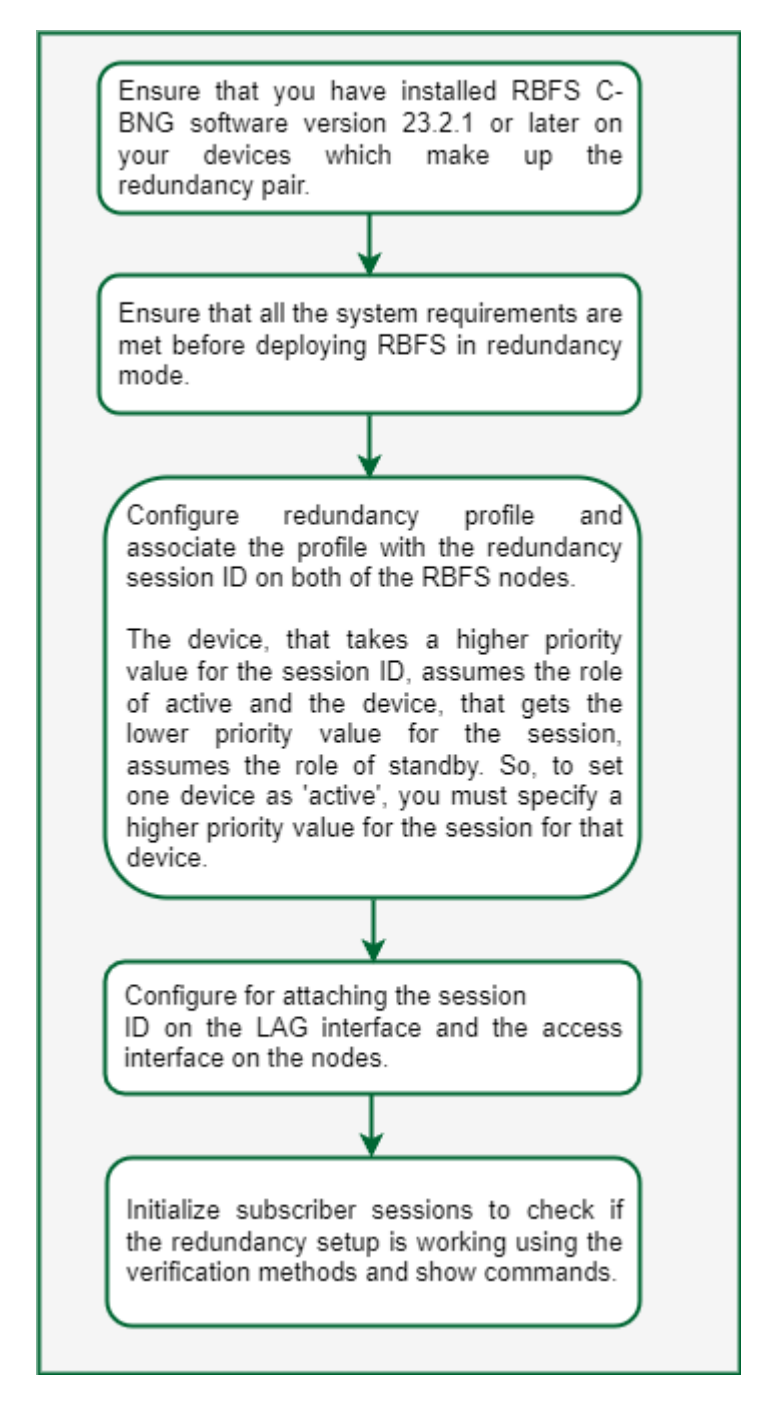

You must perform the following tasks to deploy the RBFS devices in redundancy mode. These configurations must be performed on both of the devices.

- 1. Configure Redundancy Profile
- 2. Configure Session for Redundancy
- 3. Configure Link Aggregation Group for Redundancy
- 4. Configure Access for Redundancy

#### **Configuration Syntax and Commands**

The following sections describe syntax and commands for various configurations.

#### **Configuring Redundancy Profile**

Redundancy profile configuration is used to provide peer identity in redundancy. While configuring the redundancy profile on the nodes, you must specify IP addresses of both the peer nodes. Based on the priority value that you specify for the session ID, the peers take the roles of active and standby for the Session.

#### **Syntax:**

#### set redundancy profile <name>

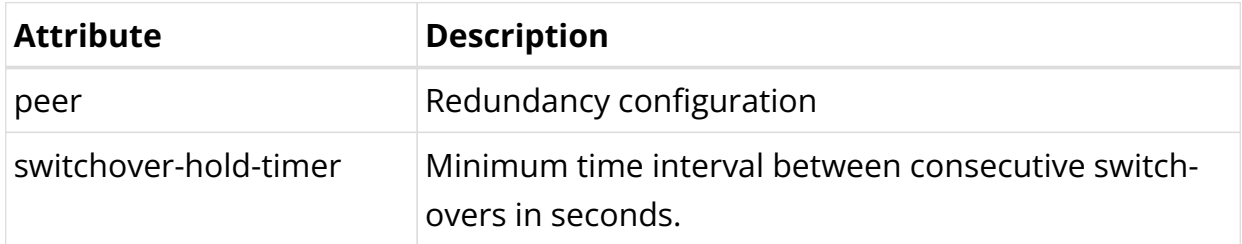

Run the following commands to configure redundancy profile.

```
set redundancy profile rd_ipoe
set redundancy profile rd_ipoe peer ipv4 remote-address 198.51.100.2
set redundancy profile rd_ipoe peer ipv4 update-source 198.51.100.1
set redundancy profile rd_ipoe peer ipv4 instance default
```
#### Example Configuration:

```
supervisor@rtbrick>cbng1.rtbrick.net: cfg> show config redundancy profile
{
     "rtbrick-config:profile": [
\{ "name": "rd_ipoe",
         "peer": {
           "ipv4": {
             "remote-address": "198.51.100.2",
```

```
 "update-source": "198.51.100.1",
             "instance": "default"
 }
        }
      }
    ]
  }
```
#### **Configuring Session for Redundancy**

You can configure Redundancy Session with a unique session ID. You can define the system priority value (which determines active and standby roles) and the associate Redundancy profile configuration in the Redundancy Session configuration.

#### **Syntax:**

#### set redundancy session <session-id>

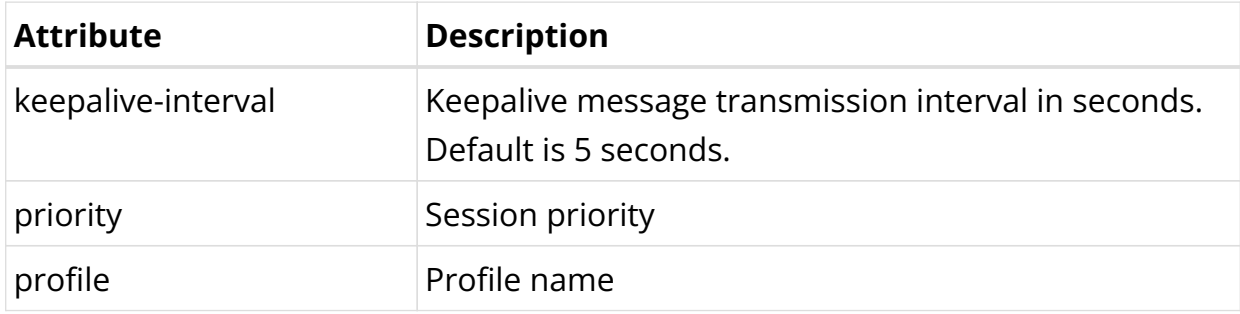

Run the following commands to configure session for redundancy.

```
set redundancy session 100
set redundancy session 100 priority 10
set redundancy session 100 profile rd_ipoe
```
#### Configuration Example:

```
supervisor@rtbrick>cbng2.rtbrick.net: cfg> show config redundancy session
{
     "rtbrick-config:session": [
       {
         "session-id": 100,
         "priority": 10,
         "profile": "rd_ipoe"
       }
     ]
   }
```
#### **Configuring LAG for Redundancy**

You must associate the Redundancy Session with the LAG. While configuring LAG for redundancy, you must specify the session ID to associate the LAG with the Redundancy Session. LAG can identify its Redundancy Session with this mapping.

#### **Syntax:**

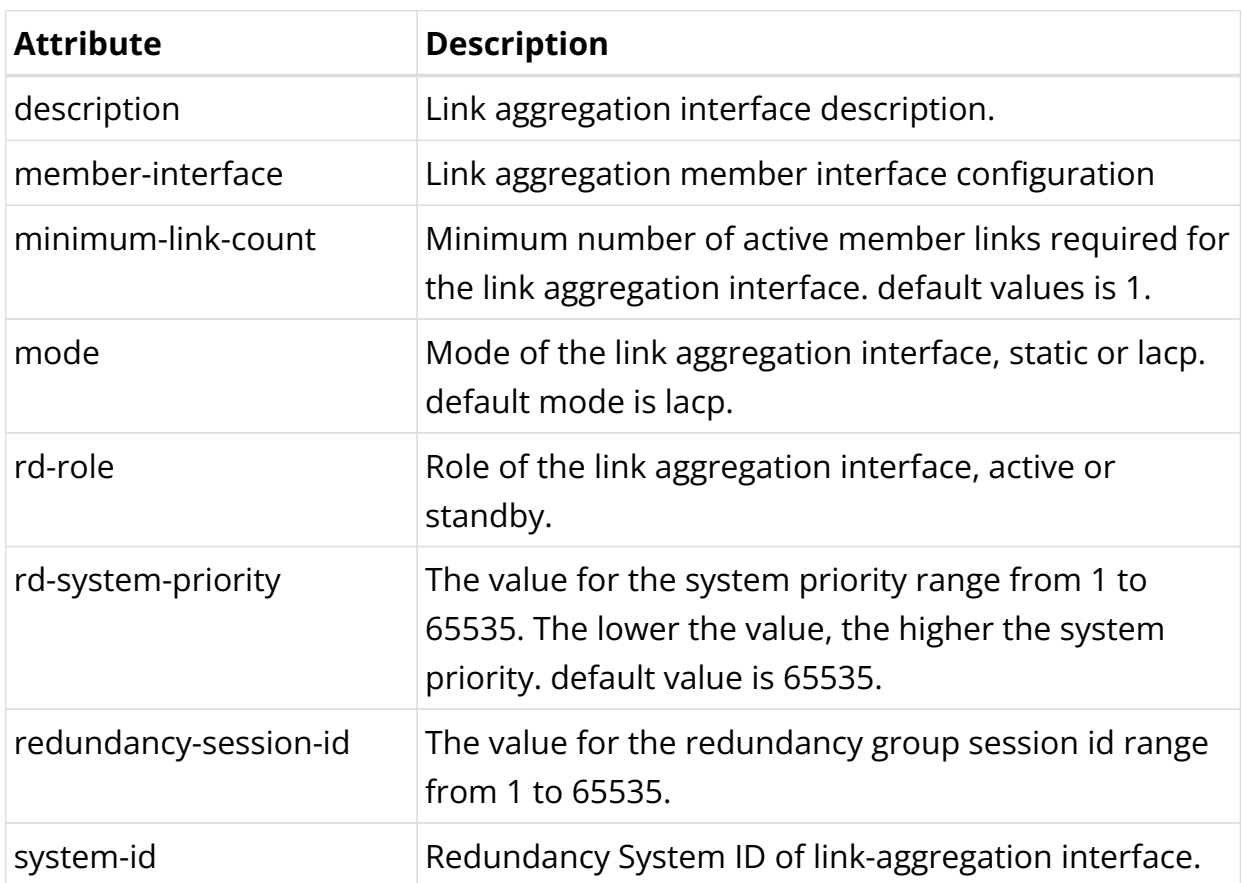

#### **set link-aggregation interface** <interface-name> **options**

Run the following commands to configure LAG for redundancy.

```
set link-aggregation interface lag-1
set link-aggregation interface lag-1 mode lacp
set link-aggregation interface lag-1 minimum-link-count 1
set link-aggregation interface lag-1 redundancy-session-id 100
set link-aggregation interface lag-1 system-id a8:b5:7e:8f:66:43
set link-aggregation interface lag-1 member-interface ifp-0/1/260
```
#### Example Configuration:

supervisor@rtbrick>cbng2.rtbrick.net:: cfg> show config link-aggregation interface lag-1 {

```
 "rtbrick-config:interface": [
      {
         "interface-name": "lag-1",
         "mode": "lacp",
        "minimum-link-count": 1,
        "redundancy-session-id": 100,
        "system-id": "11:22:33:44:55:66",
         "member-interface": [
\{ "member-interface-name": "ifp-0/0/4"
 }
        ]
      }
    ]
  }
```
#### **Configuring Access for Redundancy**

IPoE and Redundancy Session mapping is essential to associate the Redundancy Session with IPoE. While configuring access for redundancy, you must specify access type as IPoE.

#### **Syntax:**

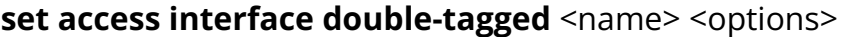

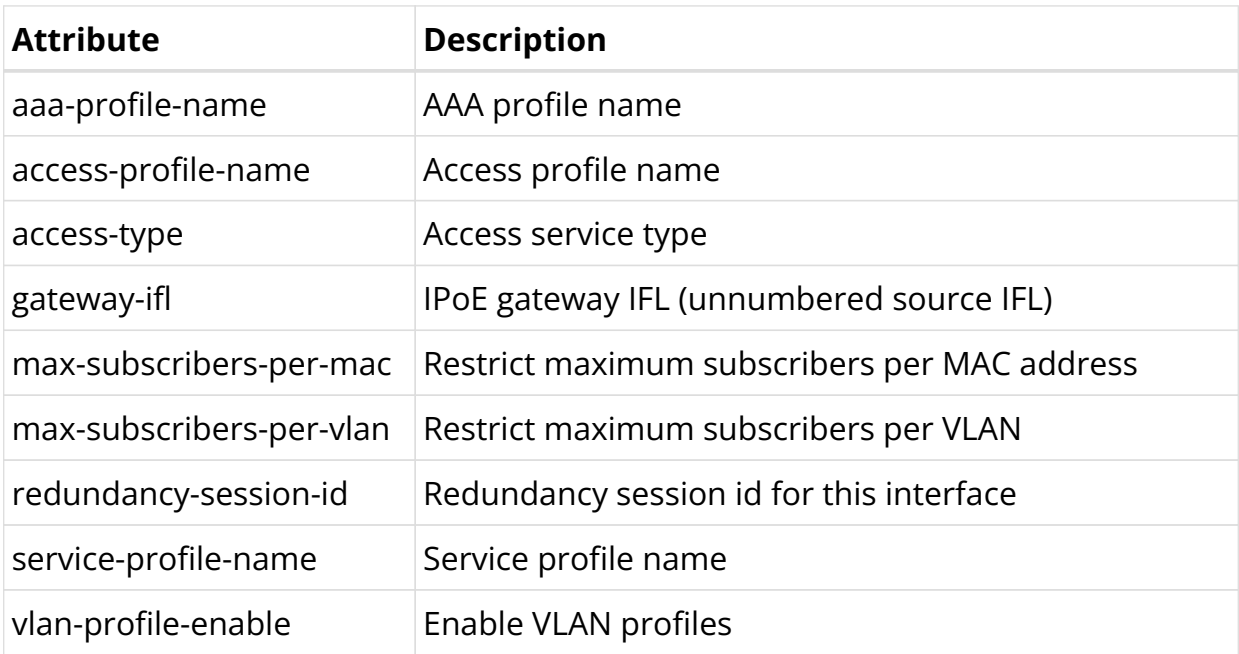

Run the following commands access for redundancy.

```
set access interface double-tagged lag-1 1001 1100 1001 1100
set access interface double-tagged lag-1 1001 1100 1001 1100 access-type IPoE
set access interface double-tagged lag-1 1001 1100 1001 1100 access-profile-name
ipoe
```

```
set access interface double-tagged lag-1 1001 1100 1001 1100 aaa-profile-name
ipoe-aaa
set access interface double-tagged lag-1 1001 1100 1001 1100 gateway-ifl lo-
0/0/0/10
set access interface double-tagged lag-1 1001 1100 1001 1100 redundancy-session-id
100
```
#### Example Configuration:

```
supervisor@rtbrick>cbng1.rtbrick.net: cfg> show config access interface double-
tagged lag-1
{
     "rtbrick-config:double-tagged": [
       {
         "interface-name": "lag-1",
         "outer-vlan-min": 1001,
         "outer-vlan-max": 1100,
         "inner-vlan-min": 1001,
         "inner-vlan-max": 1100,
         "access-type": "IPoE",
         "access-profile-name": "ipoe",
         "aaa-profile-name": "ipoe-aaa",
         "gateway-ifl": "lo-0/0/0/10",
         "redundancy-session-id": 100
      }
     ]
   }
```
#### **Switchover Manually**

Administrators can perform a manual switchover from an active node to a standby node. Use the following command to perform switchover:

switch-over session <session-id> confirm

# **Operational Commands**

#### **Redundancy Show Commands**

With the RBFS Command Line Interface, you can view output of operational commands. The redundancy operational commands provide detailed information about the RBFS redundancy operations.

#### **Client Statistics**

**Syntax:**

#### **show redundancy client** <name> **statistics**

This command displays information from redundancy client (daemon) which is a participant in the redundancy sessions. The daemons ifmd, ipoed.1, lagd, and subscriberd.1 are the client daemons in redundancy sessions.

Command:

show redundancy client lagd statistics

Example:

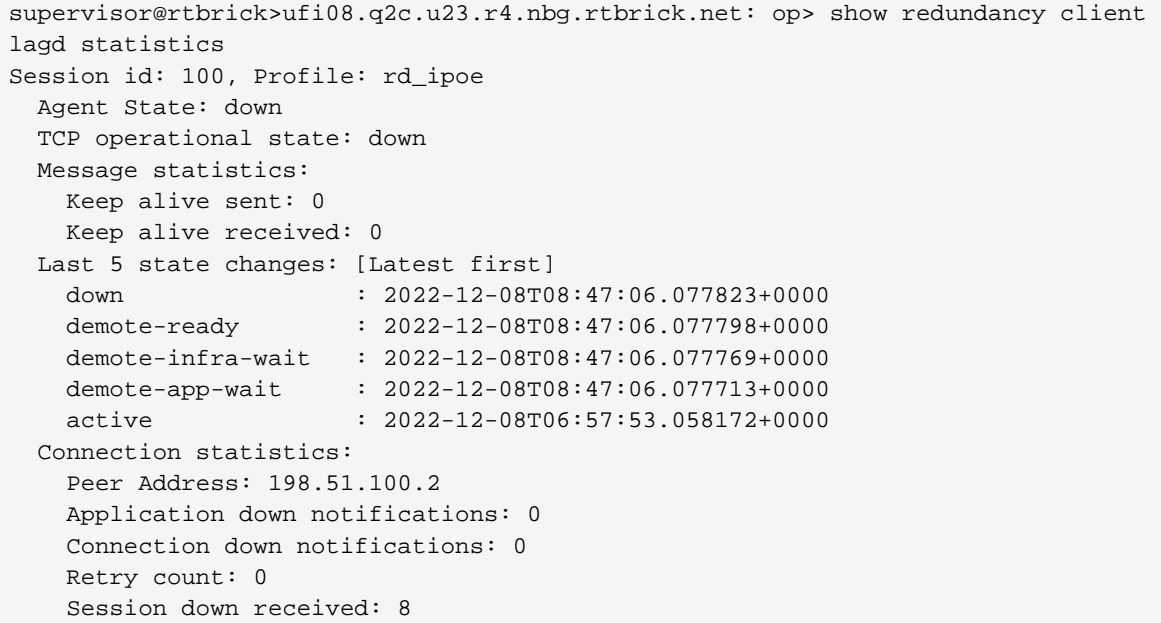

#### **Session Details**

#### **Syntax:**

#### **show redundancy session detail**

The command displays RD session details.

#### Command:

show redundancy session detail

Example:

```
supervisor@rtbrick>ufi08.q2c.u23.r4.nbg.rtbrick.net: op> show redundancy session
detail
Redundancy session ID: 100, Update source: 198.51.100.1, Peer: 198.51.100.2.
   Instance: default, Profile name: rd_ipoe, Local priority: 20
   State: down, Previous state: active, Last state transition time: 2022-12-
08T08:47:06.071930+0000
   TCP operational state: down
   Message statistics:
     Keep alive sent: 21516
     Keep alive received: 21515
     Switch overs detected: 0
   Timers:
     Connect retry interval: 2000
     keep alive timer interval: 3000
     Holddown timer interval: 9000
```
#### **Session ID Details**

#### **Syntax:**

#### **show redundancy session** <ID> **detail**

The command displays RD session detail for a session ID. Command:

show redundancy session 100 detail

Example:

```
supervisor@rtbrick>ufi08.q2c.u23.r4.nbg.rtbrick.net: op> show redundancy session
100 detail
Redundancy session ID: 100, Update source: 198.51.100.1, Peer: 198.51.100.2
   Instance: default, Profile name: rd_ipoe, Local priority: 20
   State: down, Previous state: active, Last state transition time: 2022-12-
08T08:47:06.071930+0000
   TCP operational state: down
   Message statistics:
     Keep alive sent: 21516
    Keep alive received: 21515
     Switch overs detected: 0
   Timers:
     Connect retry interval: 2000
     keep alive timer interval: 3000
     Holddown timer interval: 9000
```
#### **Session ID Status**

#### **Syntax:**

#### **show redundancy session** <ID> **status**

The command displays status information of a session ID.

Command:

show redundancy session\* <ID> \*status

Example:

```
supervisor@rtbrick>ufi08.q2c.u23.r4.nbg.rtbrick.net: op> show redundancy session
100 status
State: down, Remote State: invalid
Redundancy client replication information:
   Total redundancy clients : 5
   ifmd:
   ipoed.1:
  lagd:
  poold:
   subscriberd.1:
    Number of subscribed table: 1
```
#### **Session History**

#### **Syntax:**

#### **show redundancy session** <ID> **status**

The command displays history of a session ID for a specified count.

```
show redundancy session 100 history count 3
```

```
supervisor@C2-STD-27-2804>bm04-tst.fsn.rtbrick.net: cfg> show redundancy session
100 history count 3
Previous state Current state State change reason Timestamp
connect standby standby 2022-12-
21T07:05:36.010847+0000
down connect open 2022-12-
21T07:05:29.738121+0000
invalid down init 2022-12-
21T07:00:44.282300+0000
```
# **Forwarding**

# **Interfaces**

# **Overview**

RtBrick Full Stack (RBFS) supports various types of interfaces, including physical and logical interfaces. On hardware platforms, RBFS physical interfaces represent the ports of a switch. This guide describes how to configure and verify RBFS interfaces. Features like routing protocols or access services will typically run on top of the interfaces.

## **Interface Types**

#### **Physical Interfaces**

In RBFS, physical interfaces (IFP) typically represent the physical ports of a hardware switch. For example, ifp-0/0/1 represents switch port 1. On the physical interface level, you can configure various parameters associated with Layer 1 of the ISO/OSI reference model.

#### **Logical Interfaces**

For each physical interface, you can create one or multiple interface units also referred to as logical interfaces (IFL) in RBFS. A logical interface is associated with the Layer 2 operation. In addition, you can configure Layer 3 parameters like IP addresses on interface units, and assign interface units to routing instances.

#### **Loopback Interfaces**

A loopback interface is typically used to represent and identify a device itself. Loopback interfaces are preferred because they do not depend on the status of a physical port, and will always be up. Please note, although loopback interfaces are virtual interfaces, there are also represented as physical interfaces and interface units in RBFS, reflecting Layer 1 and Layer 2/3 operation.

#### **Host Interfaces**

Linux virtual ethernet (veth) interfaces connect an LXC container with the Linux host OS. In RBFS, a veth interface to the Linux bridge lxcbr0 is created by default. In virtual topologies, you can create additional veth interfaces and

Linux bridges. RBFS host interfaces represent veth interfaces in RBFS. For example, if the container interface eth1 connects to the host interface vethXYZ123, ifp-0/0/1 can be bound to eth1 to represent it in RBFS. Host interfaces can be used like any other physical interface.

#### **Memory Interfaces**

Memory interfaces (memif) are virtual interfaces used for creating virtual topologies. They connect multiple containers running RBFS to each other. When configuring memif interfaces:

- Endpoints match on the memif ID, i.e. the memif ID needs to be the same on both ends.
- memif IDs need to be unique on the host.
- The memif interface name is locally significant only.
- One endpoint needs to be configured as a master, while the other one is configured as a slave.

## **Interface Numbering**

RBFS interface numbers match the port numbers on the switch faceplate. An interface is named in the ifp-<chassis-ID>/<front-panel-block-number>/<port> format. For example, ifp-0/0/1.

- Chassis ID—always 0 for the currently supported platforms
- Front Panel Block—represents group of ports on the faceplate
- Port—matches the port number on the switch faceplate

Virtual interfaces follow the same structure, for example, lo-0/0/1 or memif-0/0/1.

Logical interfaces are numbered: ifl-<Node ID>/<Chip ID>/<Port ID>/<Unit ID>, for example ifl-0/0/1/1.

## **Community Support for Interfaces**

You can tag an interface address with a community or extended community. RBFS will create a direct route for each interface address. If a community or extended community is configured for an interface address, RBFS will add it to the direct route. Communities can be used in policies. For example, when redistributing direct routes, you can match these communities and define desired policy rules.

## **Unnumbered Interfaces**

An unnumbered interface is a point-to-point interface that is not explicitly configured with a dedicated IP address and subnet. Instead, it borrows (or links to) from a loopback interface, and uses it as the source IP address for packets originating from the interface. The IP unnumbered interface can "borrow" the IP address from another interface that is already configured on the switch, thereby conserving network and address space.

When configuring IP unnumbered on an interface:

- The IP address of the numbered interface cannot be borrowed.
- IP addresses can be borrowed from a loopback interface by logical interfaces but they cannot be borrowed and vice versa.

## **Path MTU Discovery**

The Path MTU Discovery technique determines the maximum transmission unit between two hosts so that IP fragmentation can be avoided. By default, path MTU discovery is enabled in RBFS.

When RBFS receives MTU-violated packets, it will respond with the following ICMP error message:

#### **ICMPv4 Message Types**

The type field identifies the type of the message sent by the host. The type field contains more specific information about the error condition.

The table below lists the ICMPv4 message types.

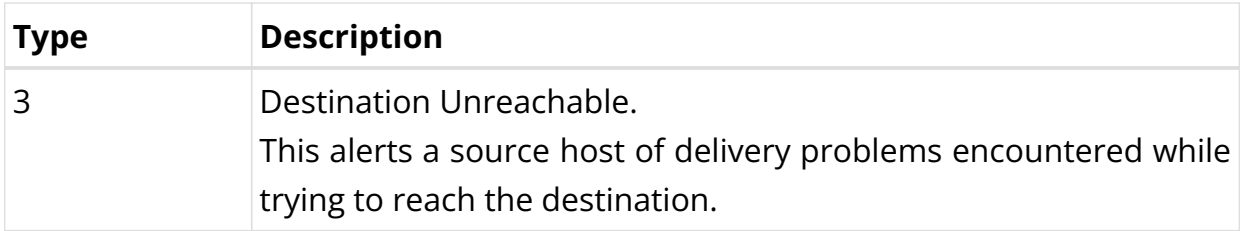

Destination Unreachable uses the following code values to further describe the function of the ICMP message being sent.

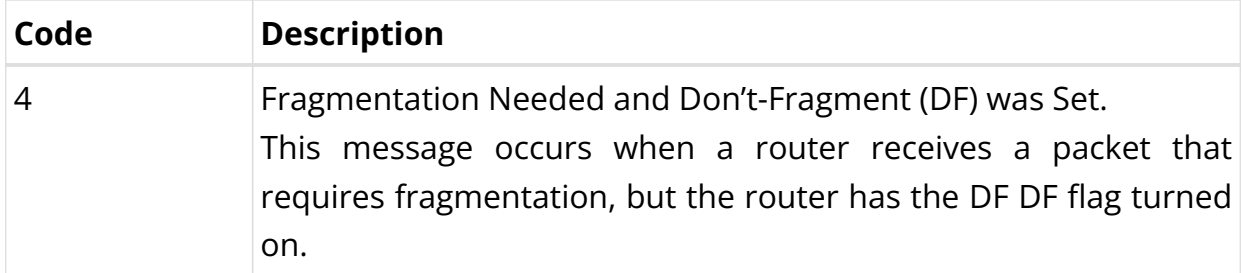

#### **ICMPv6 Message Types**

The type field identifies the type of the message sent by the host. The type field contains more specific information about the error condition.

The table below lists the ICMPv6 message type.

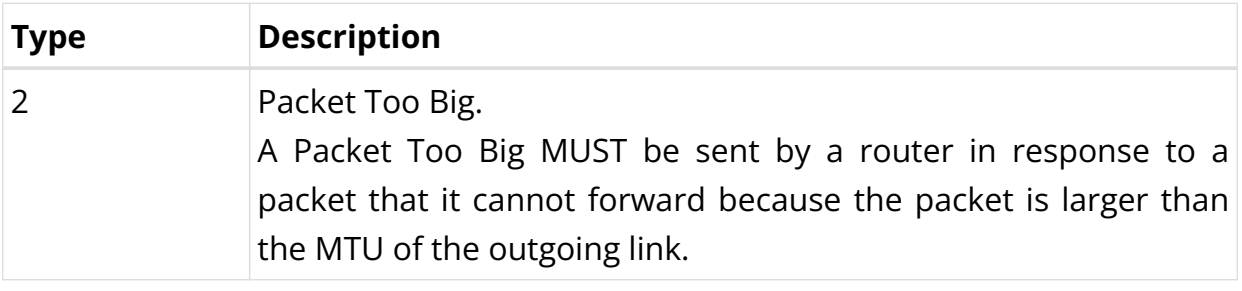

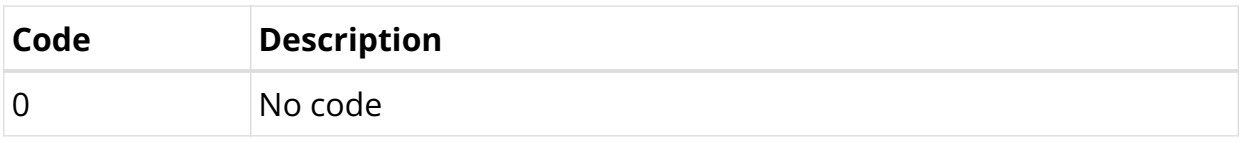

You can change this behaviour by enabling fragmentation. For more information about enabling hostpath fragmentation, see the section "Enabling Hostpath Fragmentation" below.

All outgoing packets are validated against the configured MTU on the egress path.

- If MTU is violated and MTU-profile action is drop, then packets are dropped in hardware.
- If MTU is violated and MTU-profile action is redirect-to-cpu, a 20MB policer is used to protect the CPU-port from overwhelming MTU-violated traffic, and packets are sent to the CPU port.
- When fragmentation is enabled, one of the following operations takes place.

If the DF bit is not set in the received packet (only for IPv4), the packets are fragmented and sent to the outgoing port.

If the DF bit is set in a packet, it drops the packet and sends an ICMP error

message back to the source.

• When fragmentation is disabled, packets are dropped and ICMP error messages are sent to the source.

For information about configuring the MTU profile, see [interfacesug:interfaces\_intro:::mtu-profile-config].

## **IP Fragmentation**

If the maximum transmission unit (MTU) of an outgoing interface is less than the original packet which needs to be routed, the packet needs to be fragmented.

RBFS supports IP fragmentation on the QMX and QAX platforms but not on the Q2C platform. However, currently, there is no support for IP fragmentation in the QMX, QAX, or Q2C hardware. Due to this limitation, on the QMX and QAX platforms, the packets are sent to the CPU, and the fragmentation is handled by the CPU therefore the rate for these packets is significantly reduced.

If the packet that needs to be fragmented and the Do-Not-Fragment (DF) bit is specified, then the device is going to send an ICMP Error code "fragmentation needed and DF set" to the source.

By default, IPv6 fragmentation is handled at source. When the transit device receives an MTU-violated packet, it sends a "Packet Too Big" ICMPv6 message that it cannot forward the packet because it is larger than the MTU of the outgoing link.

#### **Guidelines and Limitations of IP Fragmentation**

The following guidelines and limitations apply to IP Fragmentation:

- If a packet is larger than the negotiated subscriber MTU size, it will be fragmented (on the QMX platform); whereas on the Q2C platform, such a packet will be dropped. You can control the fragmentation on the Q2C platform by configuring the set forwarding-options fragmentation ipv4 state CPU command. For more information about configuring fragmentation, see "2.2.2. Enabling Hostpath Fragmentation."
- The fragmented packets do not go over the regular QoS path in the egress pipeline.
- There will be no ICMP error message sent in response to MTU-violated multicast packets.

## **MTU Profile**

The Maximum Transmission Unit (MTU) is the size of the packet that is allowed in the network. In the new generation silicon like Broadcom Qumran2C (Q2C), resources are conserved by creating profiles of the resources, and multiple entities like IFP, IFL and L3 interfaces utilize these profiles. To better manage MTU resources and platform capabilities, RBFS supports configuring MTU profiles and attaching these profiles to the attachment points.

## **Attachment Points**

The MTU profiles are attached to the interface entities like physical (IFP), logical (IFL) and L3 interfaces. RBFS supports the below attachment points for MTU profiles:

- Port-level
- L3 interface level (IPv4 and IPv6)
- PPPoE subscriber level (L2 IFL)

#### **MTU Size**

A user-configured MTU size can range from 64 to 9216 in RBFS.

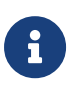

For MTU profiles of type "pppoe", users should provide L3 MTU size (IPv4/IPv6 headers).

## **MTU Type**

An MTU type specifies the attachment point of the MTU profile. The MTU types supported are as follows:

- **physical**: When checking MTU, the entire packet size is considered.
- **ipv4**: MTU check is based on IPv4 headers.
- **ipv6**: MTU check is based on IPv6 headers.
- **ip**: MTU profile of type IP.
- **pppoe**: The MTU profile is applied to the PPPoE subscriber interface and the user is required to provide the L3 MTU size. Based on its best match algorithm, the Subscriber Management service associates these profiles with PPPoE subscribers.

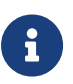

• MTU profiles for L3 logical interfaces must be explicitly
configured, and if not configured, no default MTU size is set for IPv4 and IPv6.

- On the Q2C platform, L3 interfaces can only be configured with IPv4 MTU profile or IPv6 MTU profile, but not both. However, with the type "ip" MTU profile, you can configure MTU for both IPv4 and IPv6 traffic with a common MTU size.
- On the QAX platform, only physical MTU profiles are supported.

### **MTU Action**

The MTU action defines the action to be taken when the MTU check fails. Currently, RBFS supports "drop" as an action.

### **MTU Profile Limitations**

The following limitations apply to the MTU profile:

• There is a limit to how many MTUs can be used by each hardware.

On the Q2C platform, the limit is as follows:

Maximum number of MTU profiles: 8

- Maximum number of L3 MTU profiles: 3 (MTU type: IP/IPv4/IPv6)
- Maximum number of PPPoE MTU profiles: 6 (including the default PPPoE profile)

Maximum number of physical MTU profiles: 7

On the QAX platform, the limit is as follows:

Maximum number of physical MTU profiles: 1

### **Supported Platforms**

Not all features are necessarily supported on each hardware platform. Refer to the Platform Guide for the features and the sub-features that are or are not supported by each platform.

### **Guidelines & Limitations**

# **QAX-based Platforms**

An additional restriction applies to ports on QAX-based platforms: because of hardware design, physical ports are grouped into quads (groups of 4, also known as port groups). Each quad must have the same physical parameters: speed, linktraining, duplex.

The following tables are provided for easy identification of ports that need to have the same physical settings:

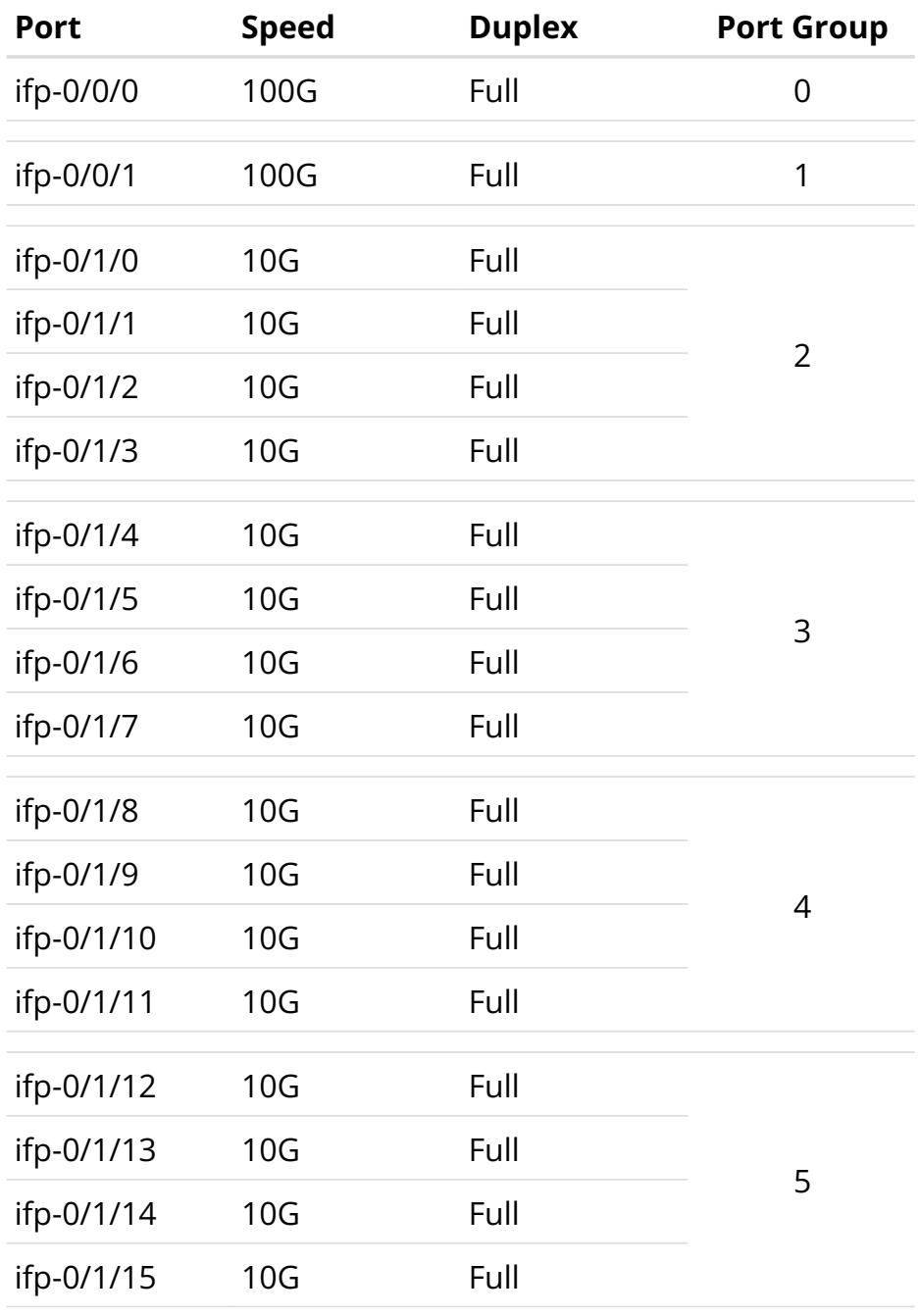

# **Edgecore 7316-26XB Port Groups:**

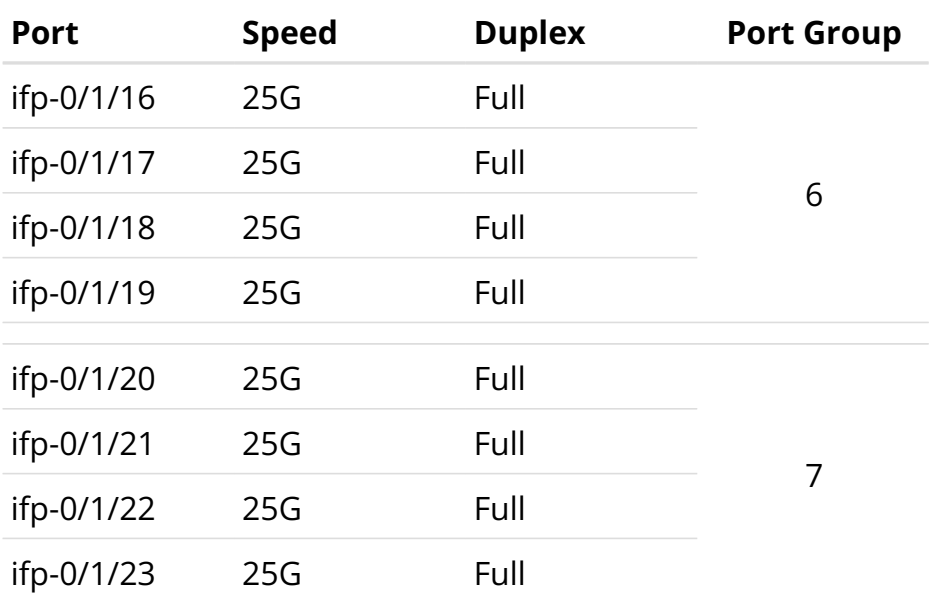

# **UfiSpace S9500-22XST Port Groups:**

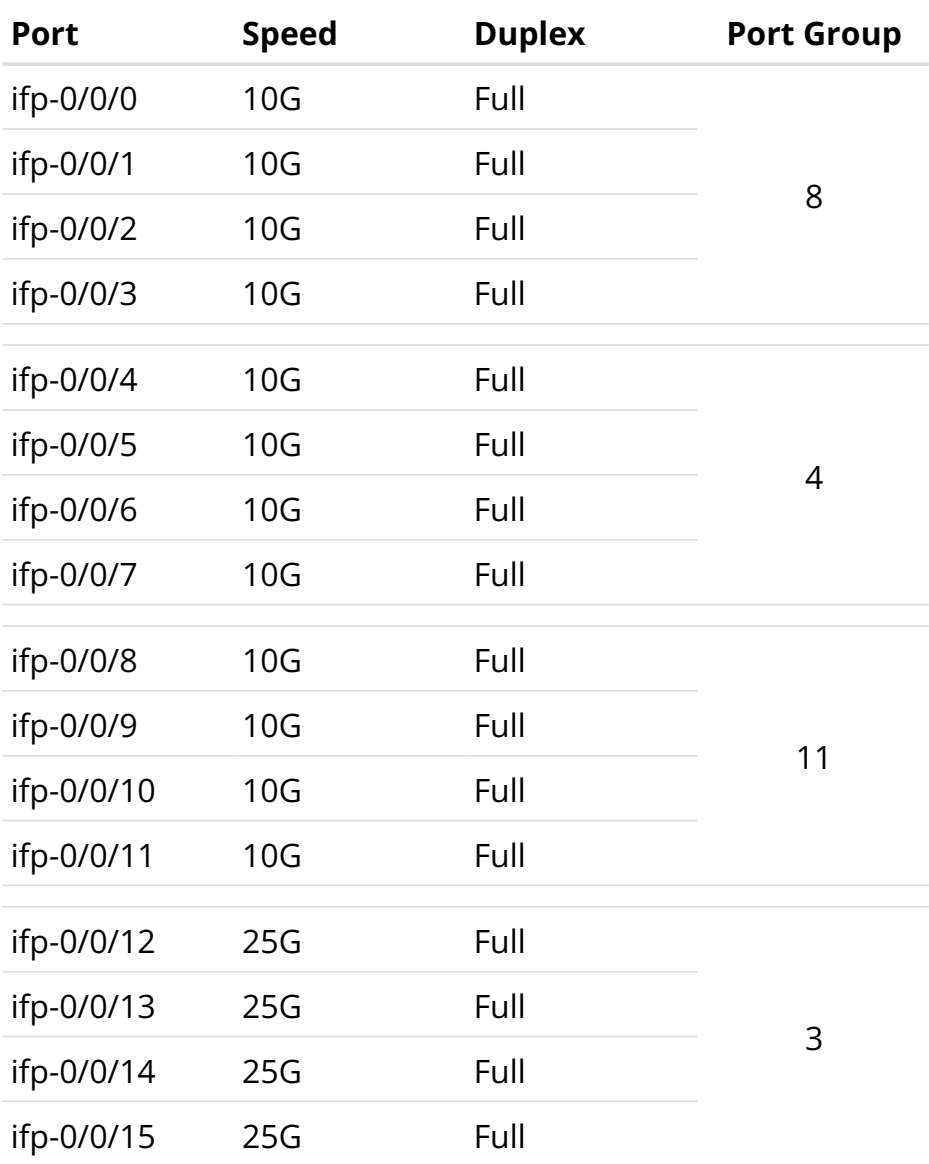

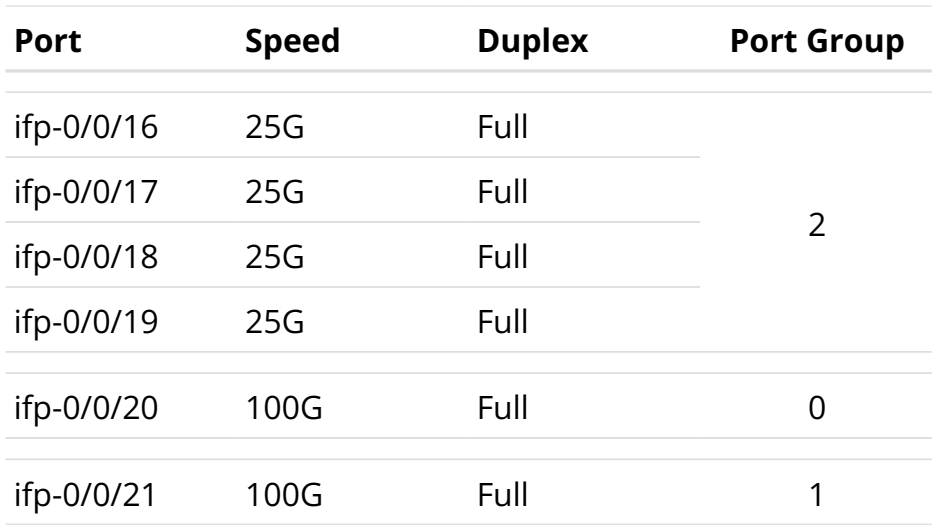

A PHY Quad can be associated with network interface (NIF) ports of identical type only. For example, a quad cannot be a mix of XLGE and XE ports. An exception is GE and XE ports which can coexist in the same quad. This means all the ports in a port group should have the same physical interface configuration (that is, speed/duplex/link-training). Ports in a port group are only allowed to support 1G and 10G speeds; any other combination is not allowed. If a port within a port group is misconfigured, then it would require changing the speeds/interface type of all ports within the port group to a different type and then back into the original type.

# **Configuration**

# **Configuration Hierarchy**

The diagram illustrates the interface configuration hierarchy.

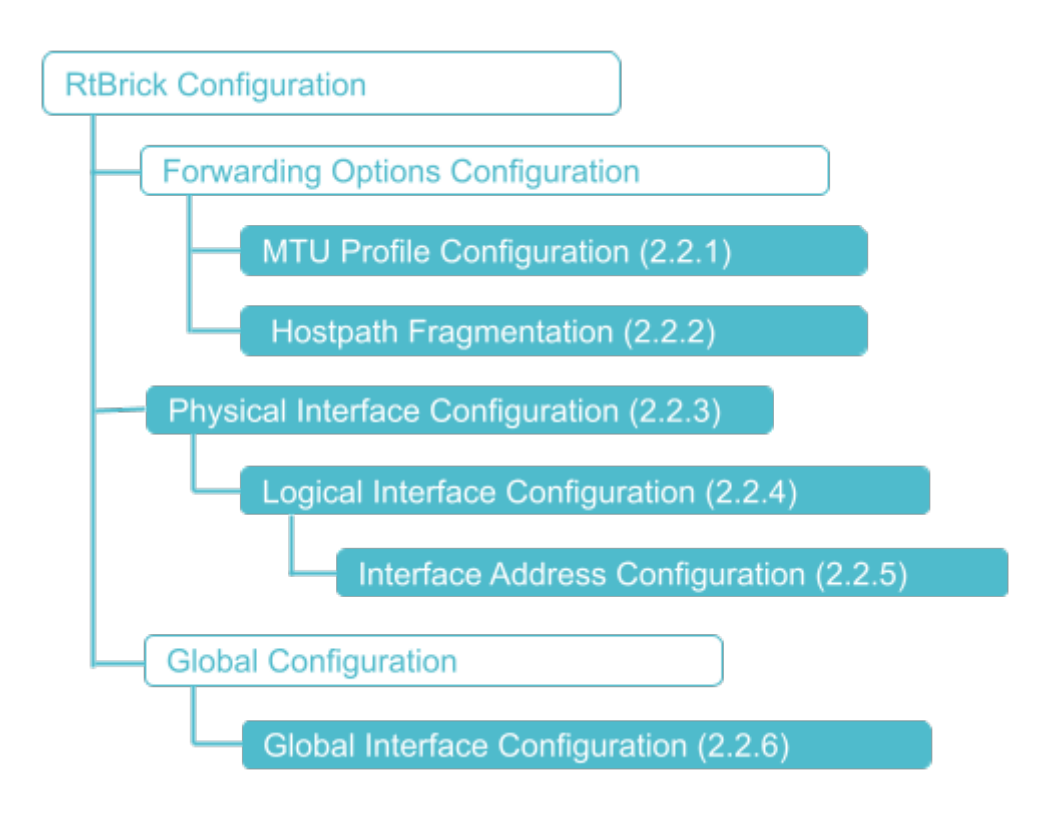

## **Configuration Syntax and Commands**

The following sections describe the interface configuration syntax and commands.

### **MTU Profile Configuration**

This section describes how to configure MTU profiles.

Syntax:

### set forwarding-options mtu-profile <attribute> <value>

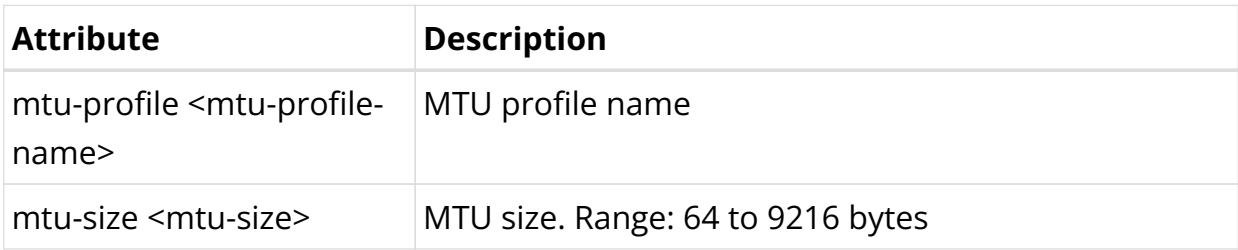

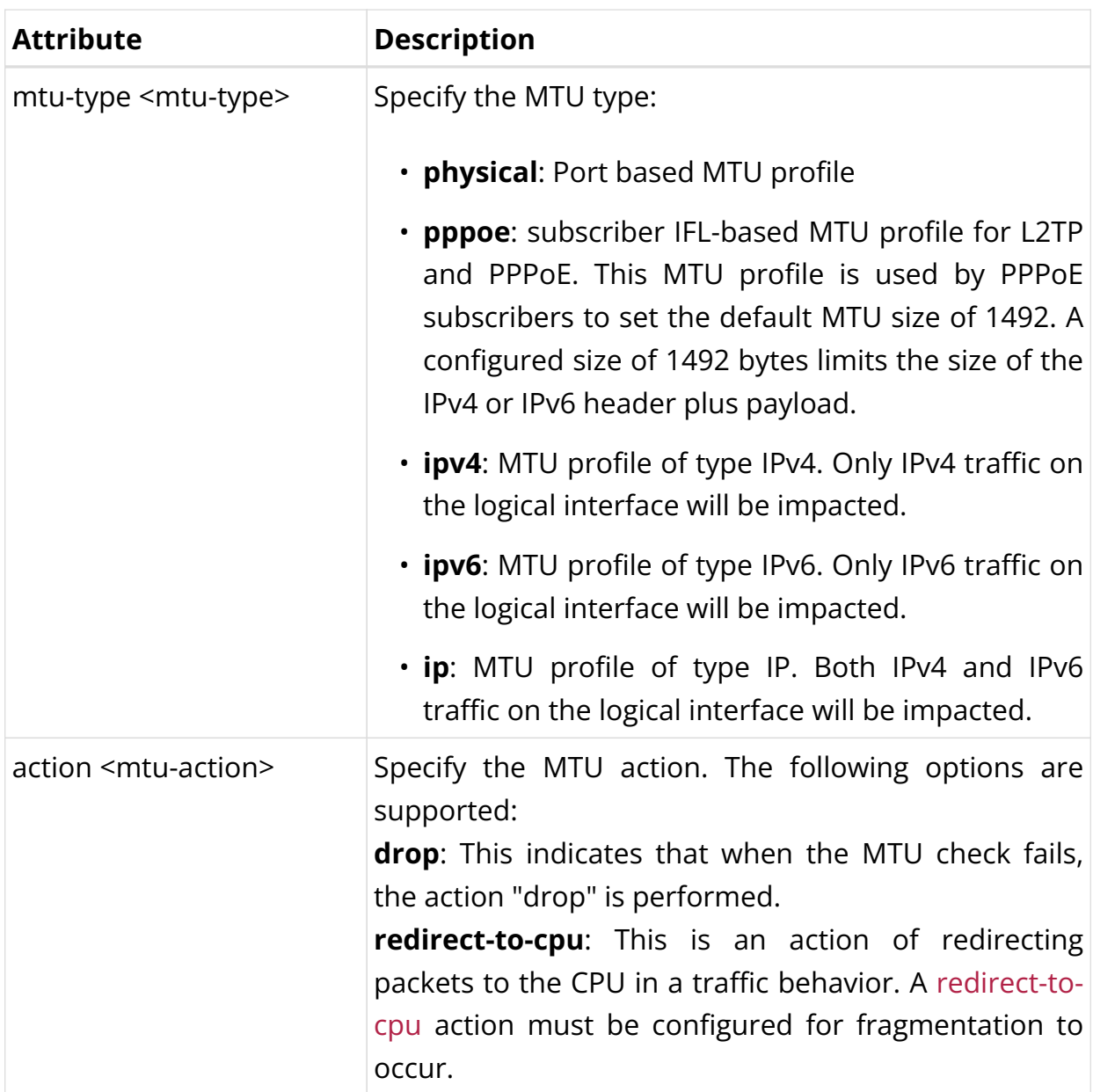

Example 1: Configuration of the MTU Profile for the Physical Port

```
{
   "ietf-restconf:data": {
     "rtbrick-config:forwarding-options": {
       "mtu-profile": [
         {
            "mtu-profile-name": "portMtu",
            "size": 5000,
            "type": "physical",
            "action": "redirect-to-cpu"
         }
       ]
     }
  }
}
```
### Example 2: MTU Profile Configuration of Type IPv4

```
{
   "ietf-restconf:data": {
     "rtbrick-config:forwarding-options": {
       "mtu-profile": [
         {
           "mtu-profile-name": "ipv4Mtu",
           "size": 1300,
           "type": "ipv4",
           "action": "redirect-to-cpu"
 }
       ]
     }
  }
}
```
Example 3: MTU Profile Configuration of Type IPv6

```
{
   "ietf-restconf:data": {
     "rtbrick-config:forwarding-options": {
       "mtu-profile": [
          {
            "mtu-profile-name": "ipv6Mtu",
            "size": 1400,
            "type": "ipv6",
            "action": "redirect-to-cpu"
          }
       ]
     }
   }
}
```
Example 4: Configuration of the MTU Profile for PPPoE

```
{
   "ietf-restconf:data": {
     "rtbrick-config:forwarding-options": {
       "mtu-profile": [
         {
            "mtu-profile-name": "pppoeMtu",
           "size": 1492,
            "type": "pppoe",
            "action": "redirect-to-cpu"
         }
       ]
     }
  }
}
```
### **Enabling Hostpath Fragmentation**

This section describes how to enable or disable fragmentation by CPU. It is necessary to configure MTU profile action "redirect-to-cpu" so that fragmentation takes place. By default, fragmentation is disabled.

Syntax:

### **set forwarding-options fragmentation ipv4 state** <value>

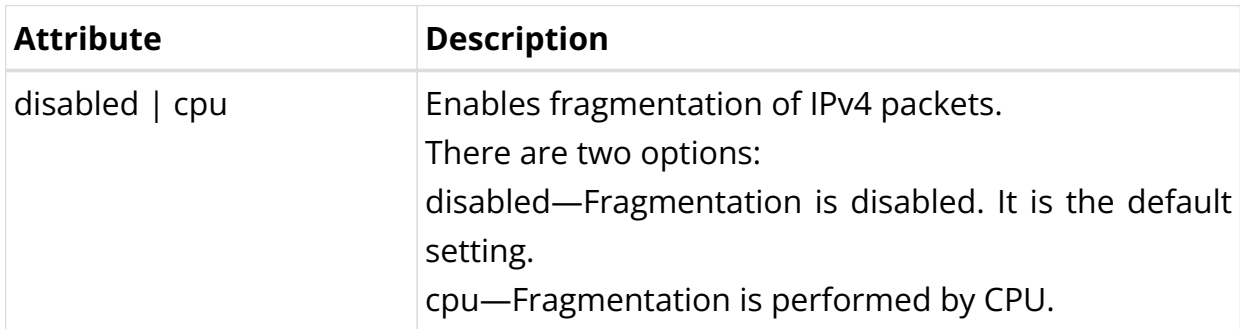

Example: Configuration of Hostpath Fragmentation

```
{
   "ietf-restconf:data": {
     "rtbrick-config:forwarding-options": {
       "fragmentation": {
          "ipv4": {
            "state": "cpu"
          }
       }
     }
   }
}
```
### **Physical Interface Configuration**

This section describes configuration options at the physical interface (IFP) level.

Syntax:

set interface <interface-name> <attribute> <value>

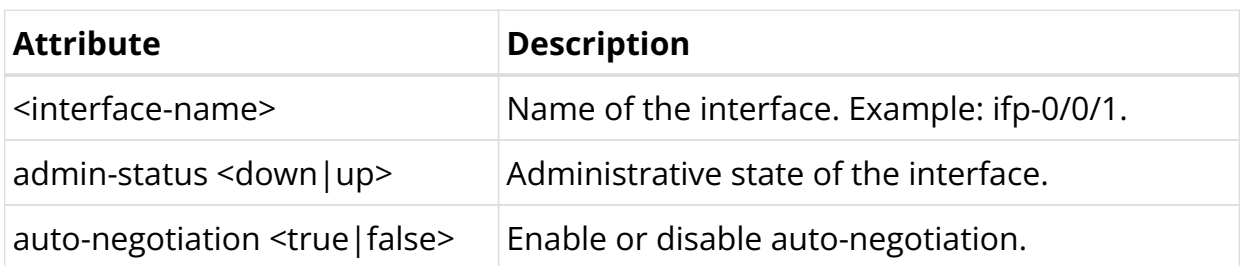

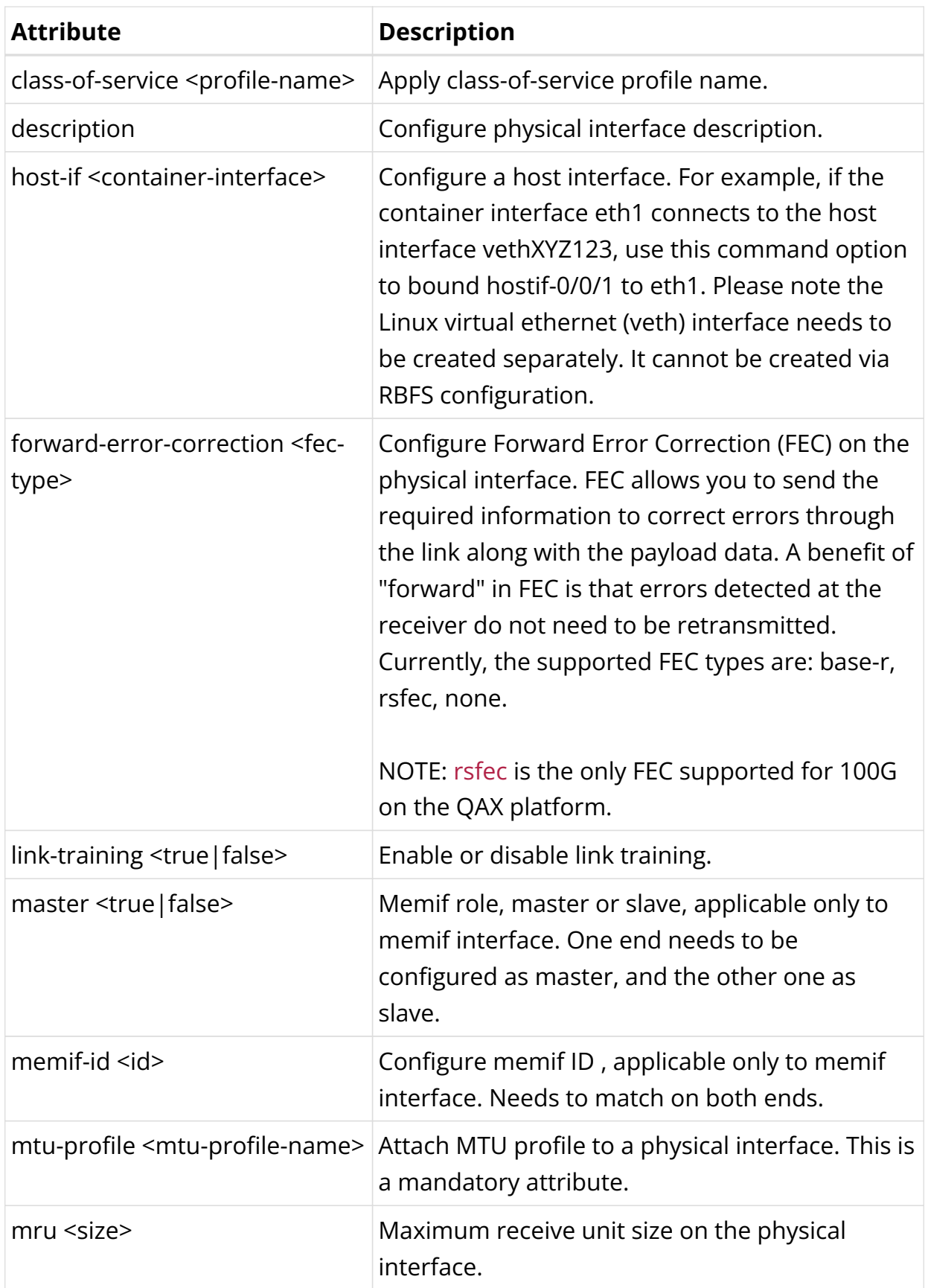

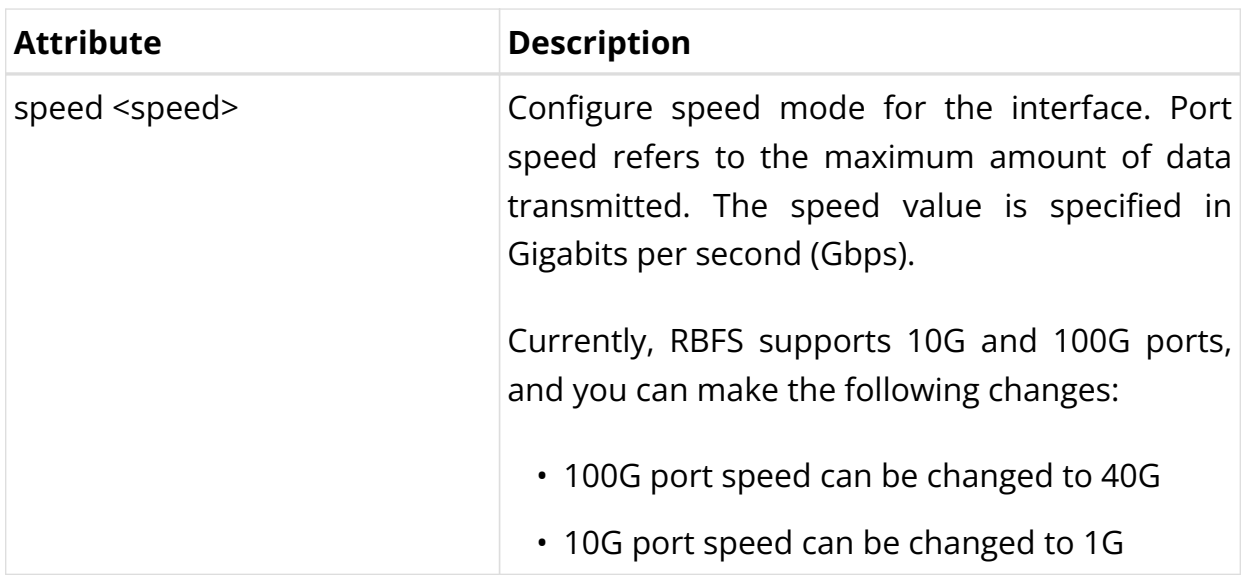

Example 1: Physical Interface Configuration

```
{
     "rtbrick-config:interface": [
       {
         "name": "ifp-0/0/1",
         "description": "Link to leaf1",
         "speed": "10G",
         "mtu-profile": "portMtu",
         "mru": 5000
       }
     ]
}
```
Example 2: Memory Interface Configuration

A End:

```
{
     "rtbrick-config:interface": [
       {
          "name": "ifp-0/0/1",
          "description": "Master",
          "memif-id": 11,
          "master": "true",
       }
     ]
}
```
B End:

```
{
     "rtbrick-config:interface": [
       {
         "name": "ifp-0/0/1",
```

```
 "description": "Slave",
        "memif-id": 11,
        "master": "false",
     }
   ]
 }
```
Example 3: Host Interface Configuration

```
{
     "rtbrick-config:interface": [
         "name": "ifp-0/0/1",
         "description": "Represents eth1 as ifp-0/0/1 in RBFS",
         "host-if": "eth1",
     ]
}
```
Example 4: MRU Configuration for Physical Interface

```
{
     "rtbrick-config:interface": [
       {
          "name": "ifp-0/0/7",
          "mru": 5000
        }
     ]
   }
```
Example 5: FEC Configuration for Physical Interface

```
{
     "rtbrick-config:interface": [
       {
         "name": "ifp-0/0/40",
         "forward-error-correction": "base-r"
       }
     ]
   }
```
### **Logical Interface Configuration**

This section describes configuration options at the logical interface (IFL) level.

Syntax:

**set interface** <interface-name> **unit** <unit-id> <attribute> <value>

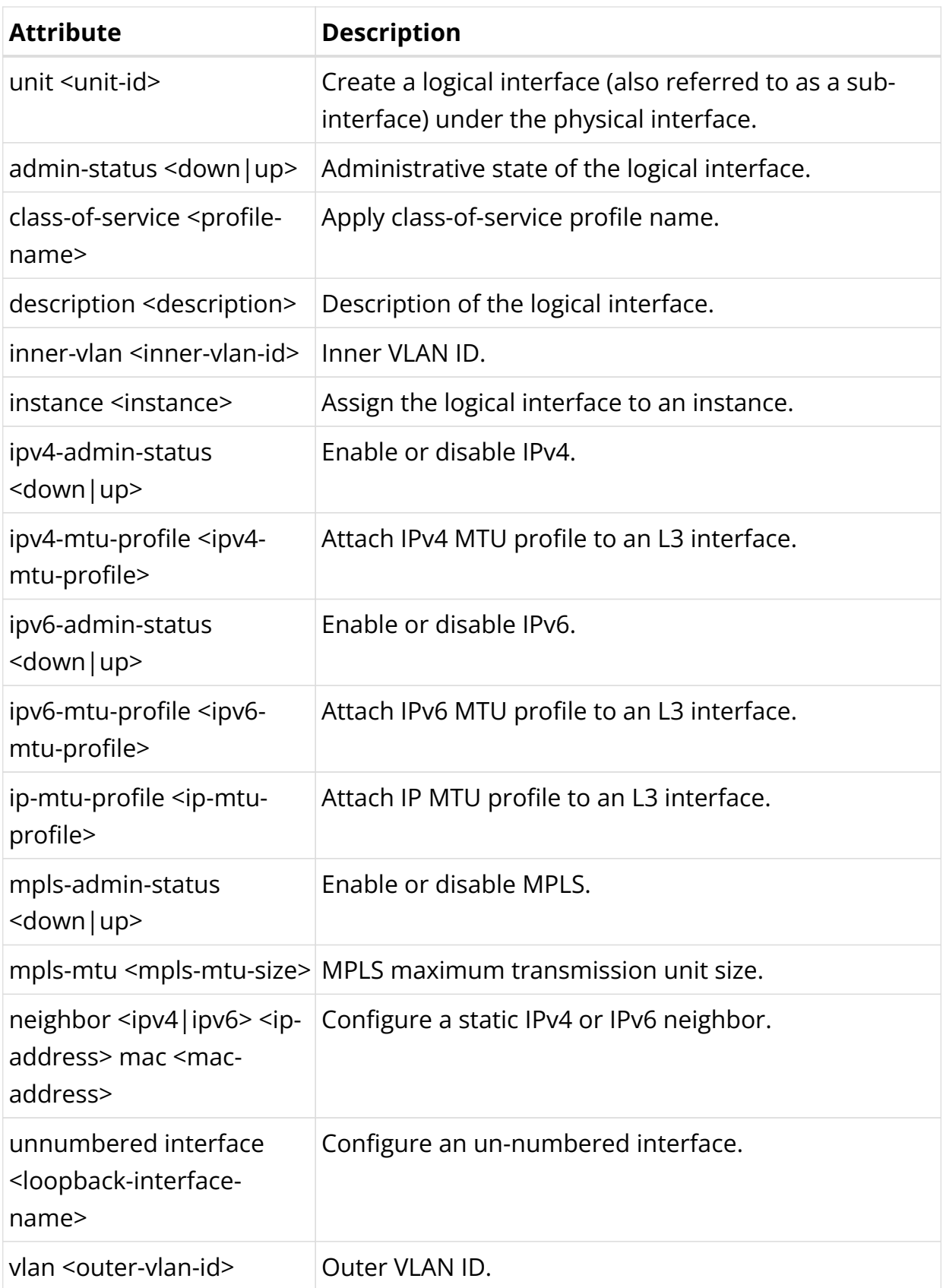

# Example 1: Logical Interface Configuration with IPv4 MTU Profile

```
 {
   "rtbrick-config:interface": [
```

```
 {
         "name": "ifp-0/0/1",
         "unit": [
           {
             "unit-id": 1,
             "description": "VLAN 101",
             "instance": "default",
             "ipv4-mtu-profile": "ipv4Mtu"
           }
         ]
      }
   ]
 }
```
Example 2: Logical Interface Configuration with IPv6 MTU Profile

```
 {
    "rtbrick-config:interface": [
       {
          "name": "ifp-0/0/1",
          "unit": [
            {
              "unit-id": 1,
              "description": "VLAN 101",
              "instance": "default",
              "ipv6-mtu-profile": "ipv6Mtu"
            }
         ]
       }
    ]
}
```
Example 3: Logical Interface Configuration with IP MTU Profile

```
 {
    "rtbrick-config:interface": [
       {
          "name": "ifp-0/0/1",
          "unit": [
            {
              "unit-id": 1,
              "description": "VLAN 101",
              "instance": "default",
              "ip-mtu-profile": "ipMtu"
            }
          ]
       }
    ]
}
```
### **Interface Address Configuration**

This section describes how to configure interface IP addresses.

Syntax:

**set interface** <interface-name> **unit** <unit-id> **address** <afi> <attribute> <value>

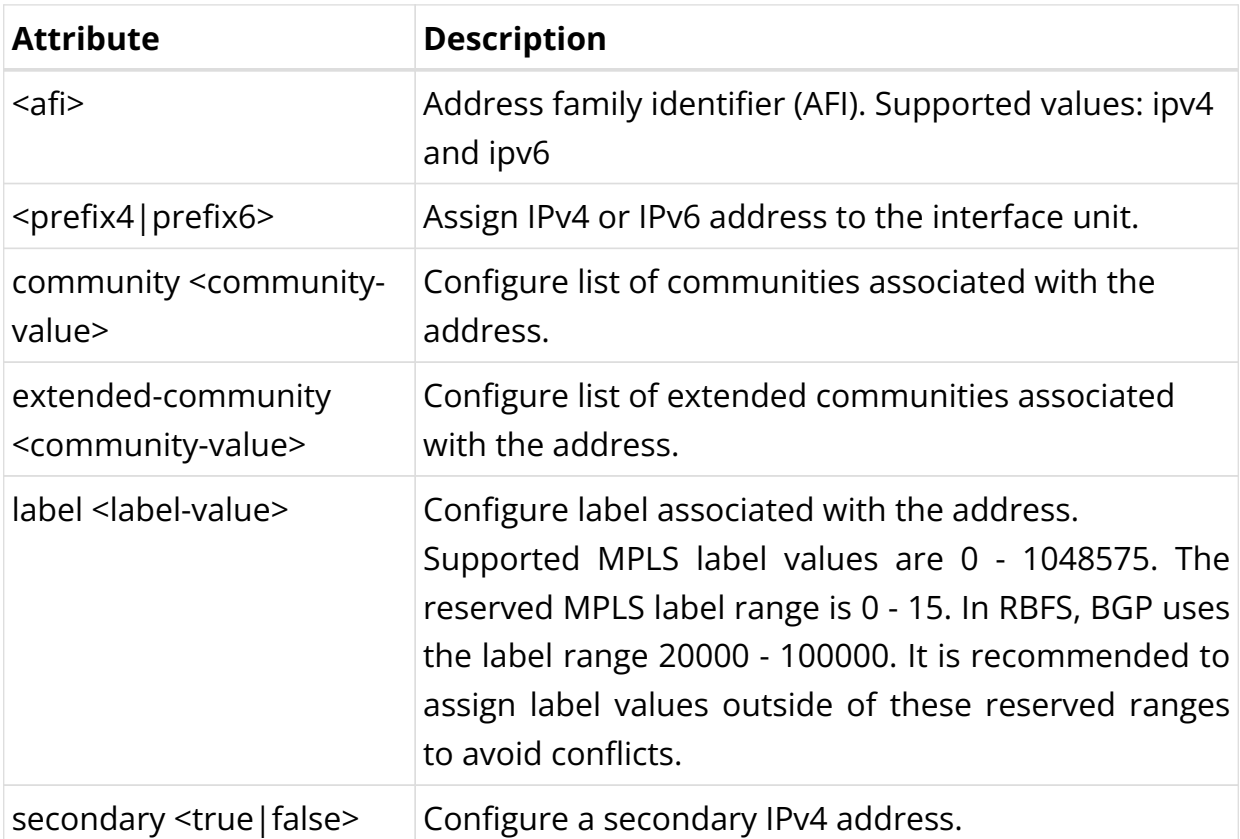

Example: Interface Address Configuration

```
{
     "rtbrick-config:interface": [
      {
         "name": "lo-0/0/1",
         "unit": [
           {
             "unit-id": 1,
             "address": {
               "ipv4": [
\left\{ \begin{array}{c} \end{array} \right\} "prefix4": "198.51.100.103/24",
                   "label": 12346
 }
 ]
 }
 }
         ]
 }
\blacksquare
```
}

#### **Global Interface Configuration**

This section describes a configuration option applied globally to all interfaces.

Syntax:

 $\mathbf{i}$ 

#### set global interface all <attribute> <value>

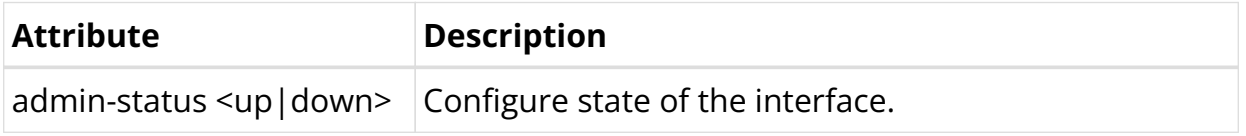

- The interface level enable/disable command has higher precedence than the global interface enable/disable command.
- You can disable all unused physical interfaces.
- Before executing the global interface disable all command ensure that all physical interfaces are in the link Up state.

Example: Enabling or Disabling all Interfaces

```
{
   "ietf-restconf:data": {
     "rtbrick-config:global": {
       "interface": {
          "all": {
            "admin-status": "down"
          }
       }
     }
  }
}
```
# **Operational Commands**

### **Interface Show Commands**

The interface show commands provide detailed information about the status and parameters of RBFS interfaces.

## **Interface Summary Commands**

Syntax:

## **show interface** <option>

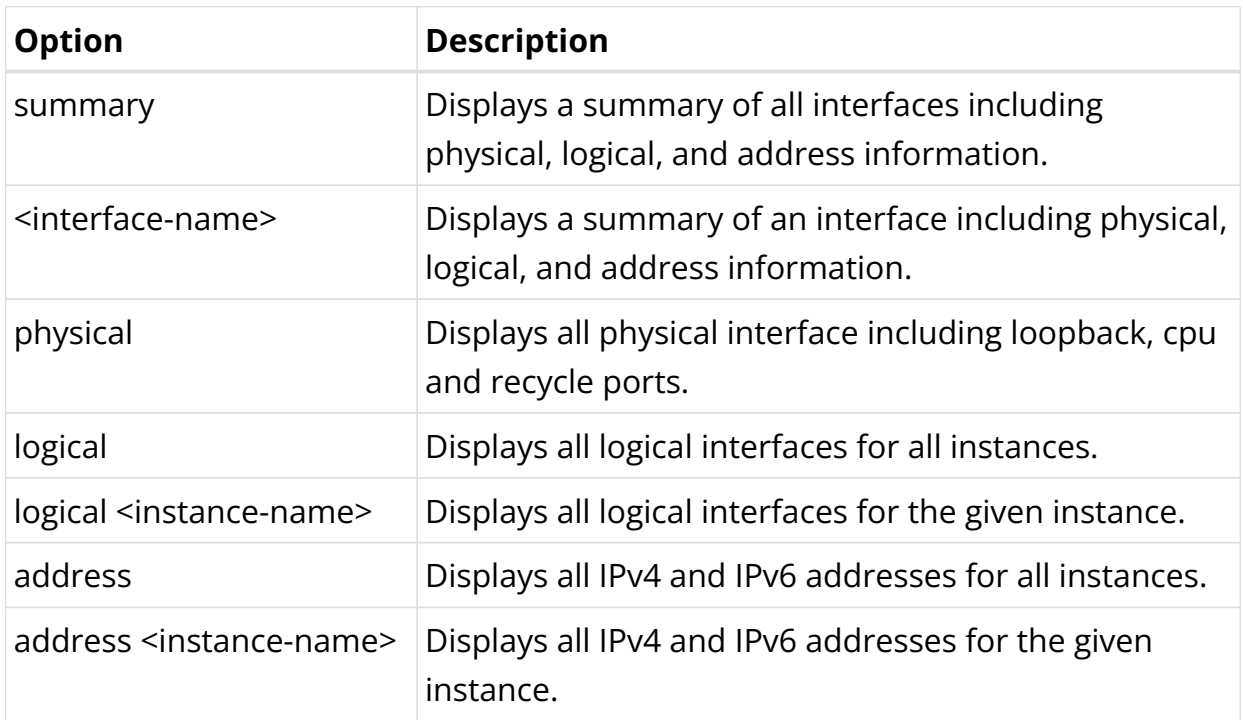

# Example 1: Summary Output for All Interfaces

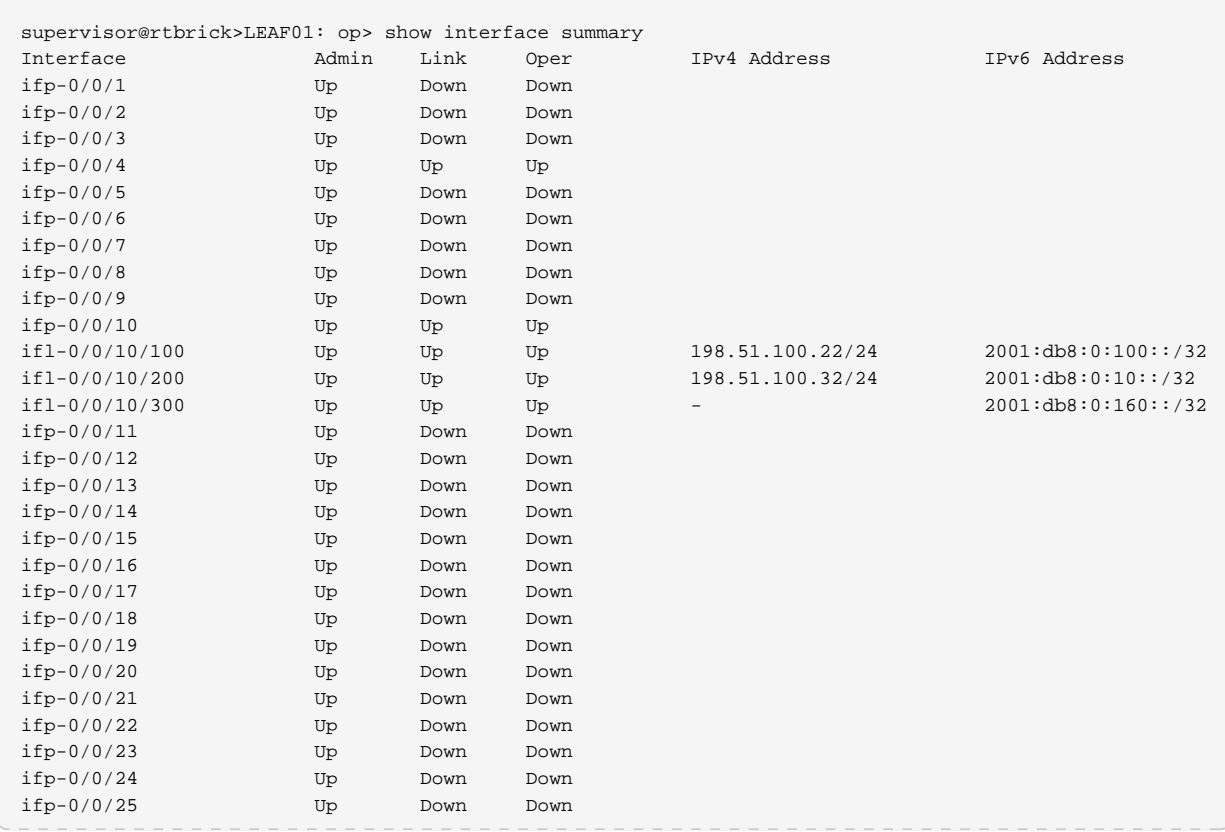

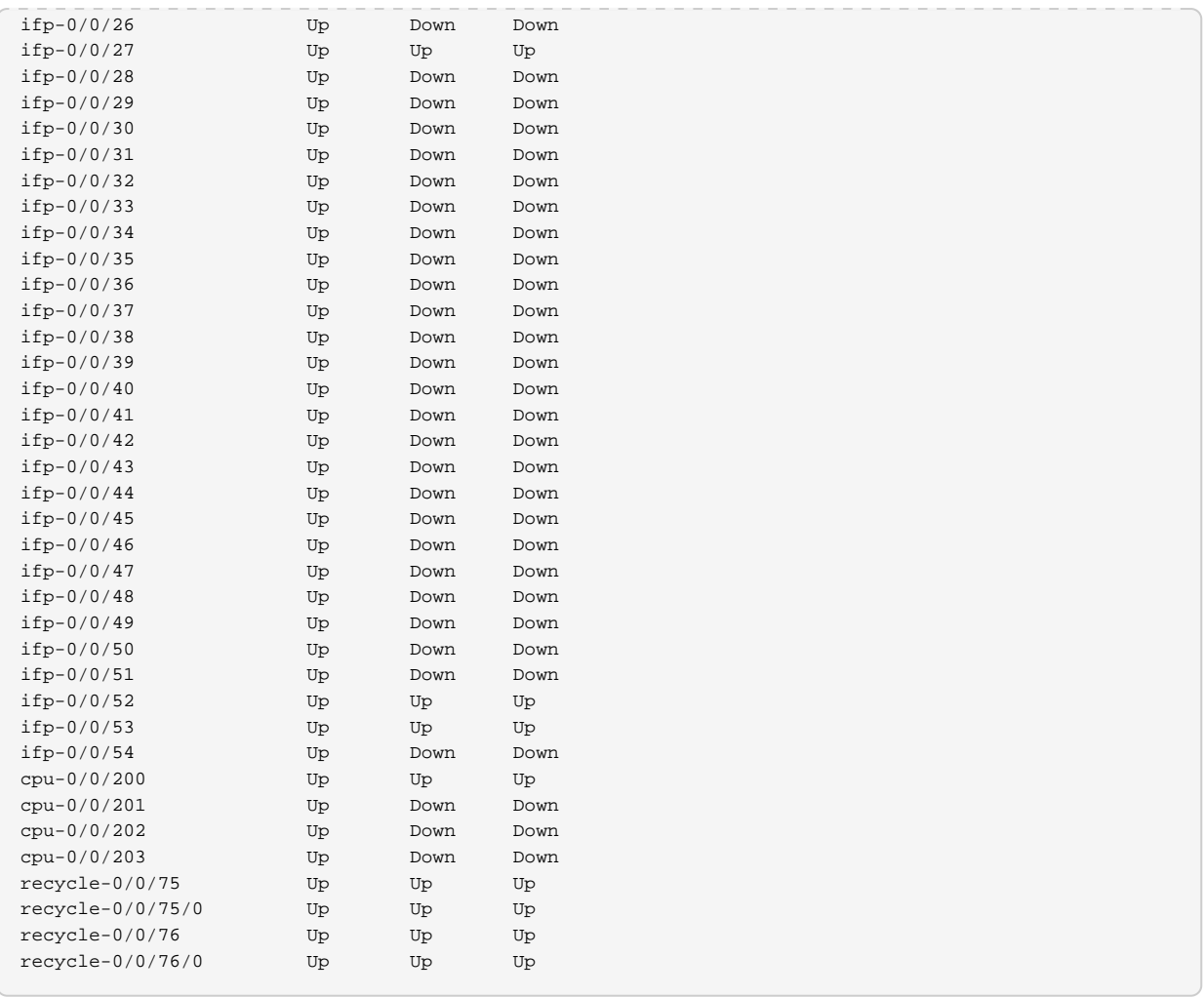

# Example 2: Summary Output for One Physical Interface

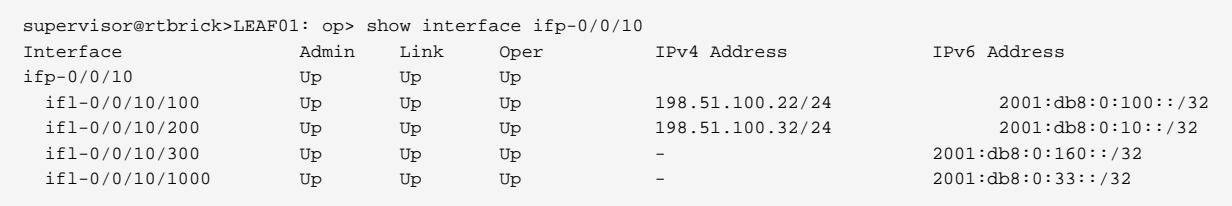

# Example 3: List of All Physical Interfaces

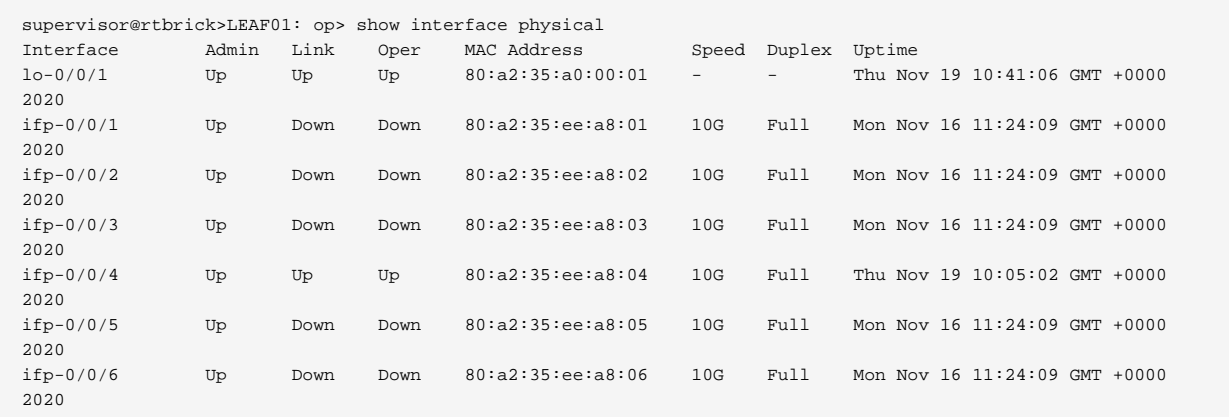

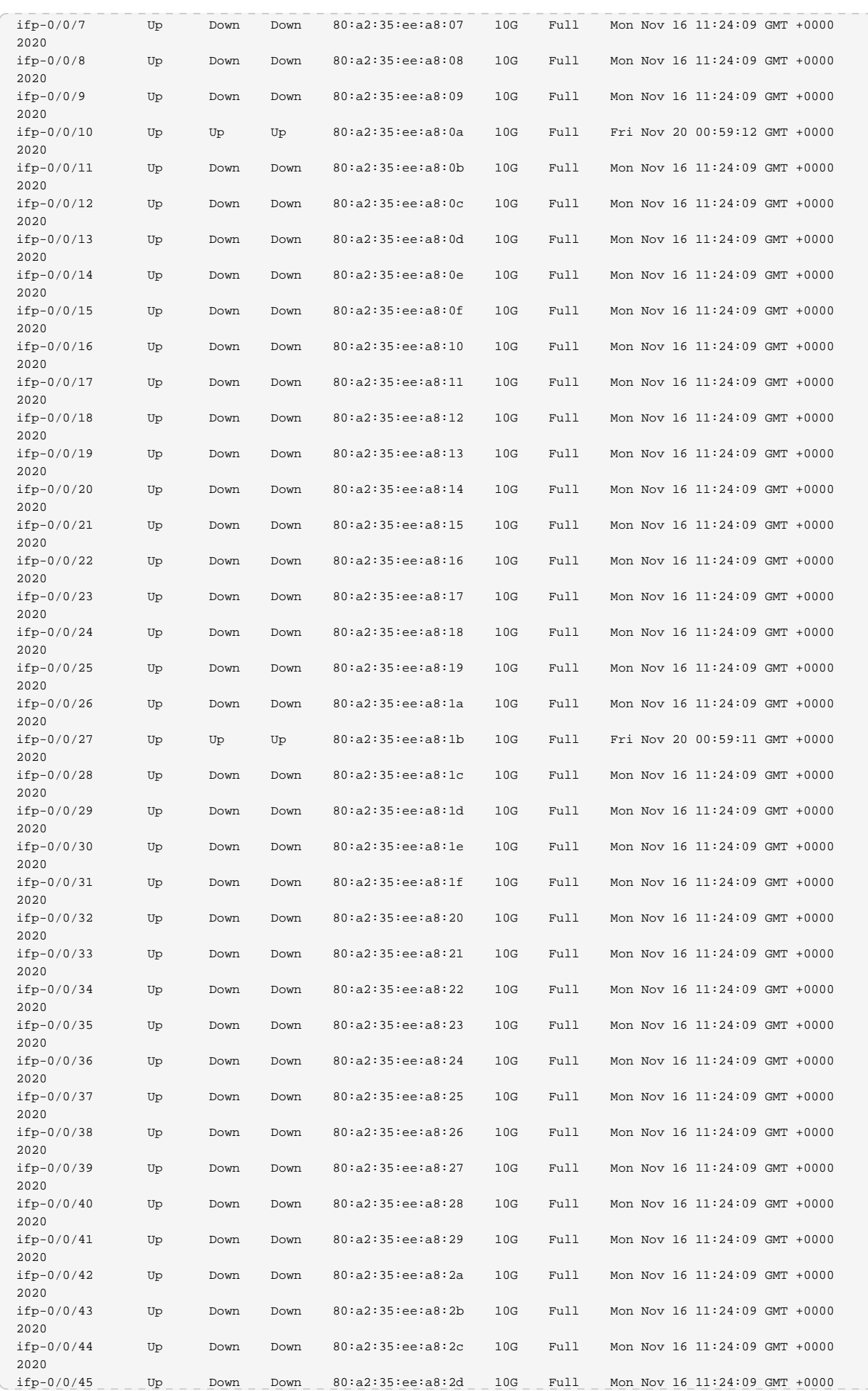

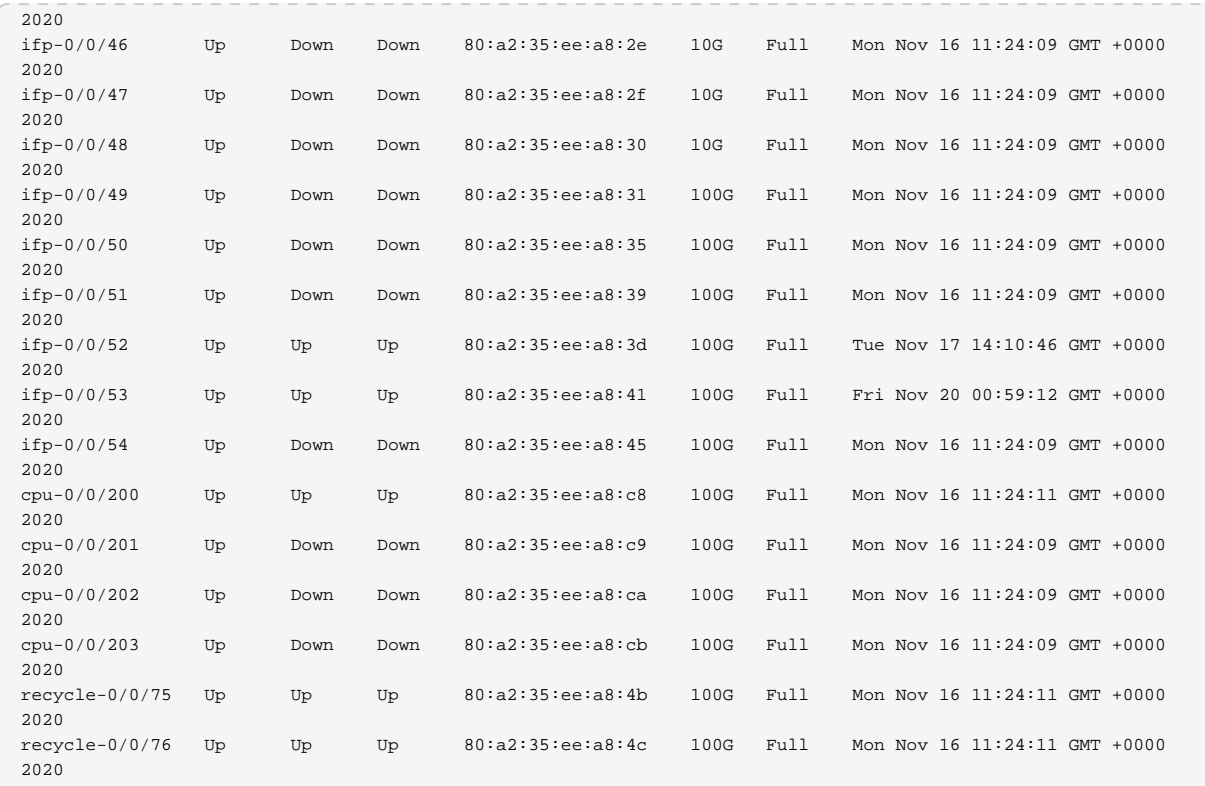

## Example 4: List of All Logical Interfaces for All Instances

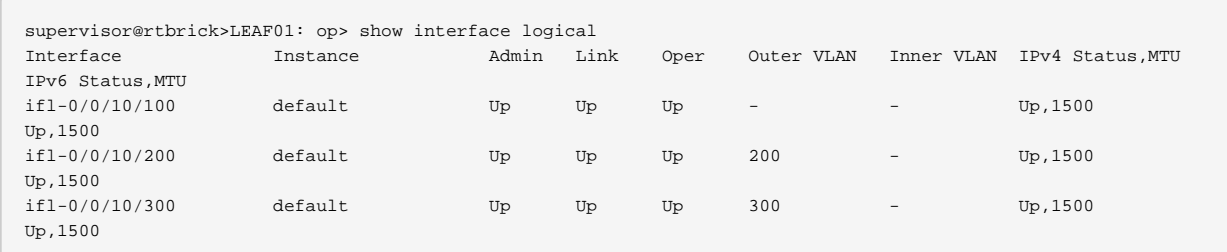

# Example 5: List of Logical Interfaces for an Instance

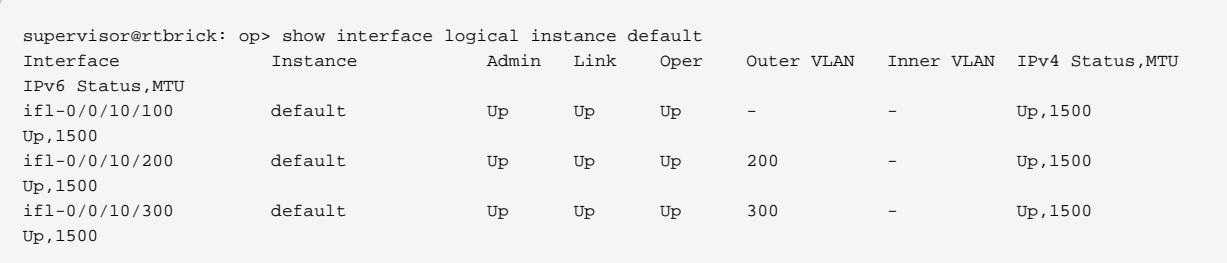

## Example 6: List of All Interface Addresses

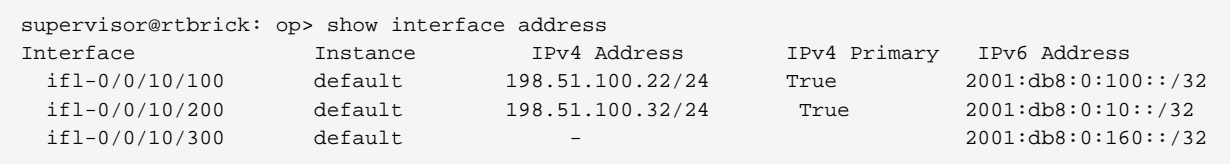

#### **Interface Details Commands**

Syntax:

#### **show interface** <option> **detail**

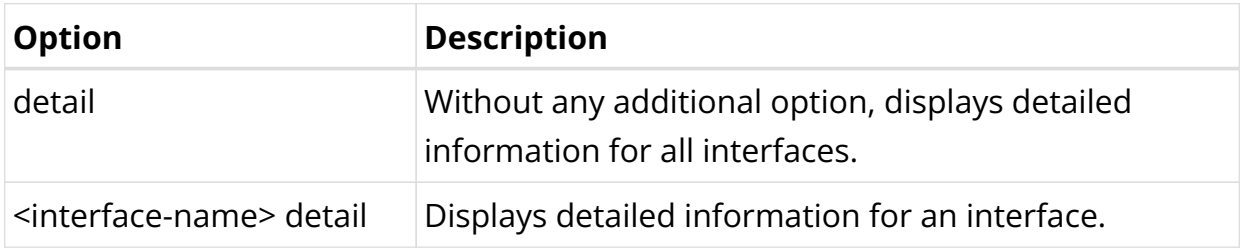

Example 7: Detailed Information for a Physical Interface and Its Logical Interfaces

```
supervisor@rtbrick: op> show interface ifp-0/0/10 detail
Interface:ifp-0/0/52
Admin/Link/Operational status: Up/Up/Up
Speed configured: 100G
Speed maximum: 100G
Duplex: Full
Autonegotiation: Disabled
Encapsulation mode: ieee
MRU: 16360
MTU Profile: portMtu
Maximum frame size: 16360
Interface type: ethernet
Interface index: 124929
MAC: 80:a2:35:ee:a8:3d
Uptime: Tue Nov 17 14:10:46 GMT +0000 2020
Flap count: 2
Description: Physical interface #52 from node 0, chip 0
Packet statistics:
Rx packets: 16034 Tx packets: 17295
Rx bytes: 1602124 Tx bytes: 1711264
Interface:ifl-0/0/52/4, Instance:default
Admin/Link/Operational status: Up/Up/Up
IPv4/IPv6/MPLS Status: Up/Up/Up
IPv4/IPv6/MPLS MTU: 1500/1500/1500
Interface type: Logical Sub interface
Interface index: 106497
MAC: 80:a2:35:ee:a8:3d
IPv4 Address IPv6 Address
198.51.100.44/24 2001:db8:0:222::/32
Packet statistics:
Ingress forwarded packets: 16000
Ingress forwarded bytes: 1598656
Ingress drop Packets: 0
Ingress drop bytes: 0
Egress forwarded packets: 0
Egress forwarded bytes: 0
Egress drop packets: 0
Egress drop bytes: 0
```
## **MTU Profile Show Command**

Syntax:

#### **show mtu profile** <option>

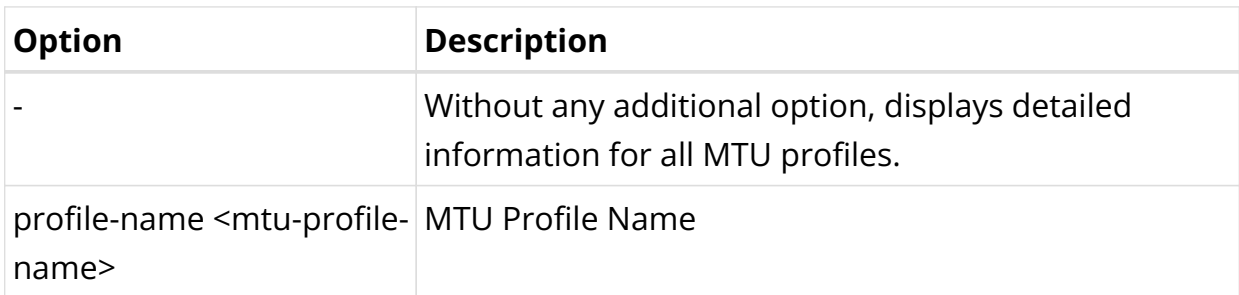

Example 8: Detailed Information About the MTU Profiles

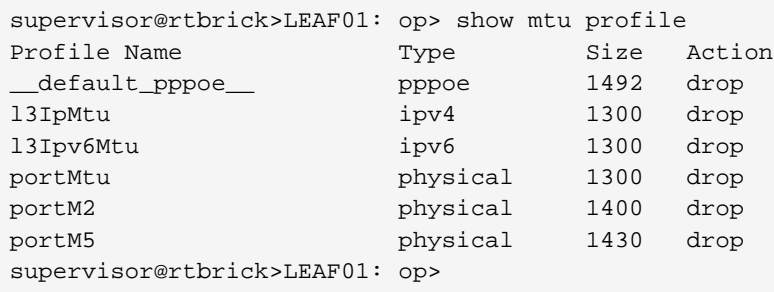

### Example 9: Display Information About the Specified MTU Profile

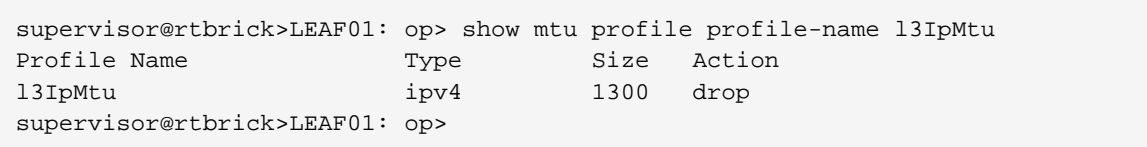

#### **Interface Statistics Commands**

Syntax:

### **show interface** <option> **statistics**

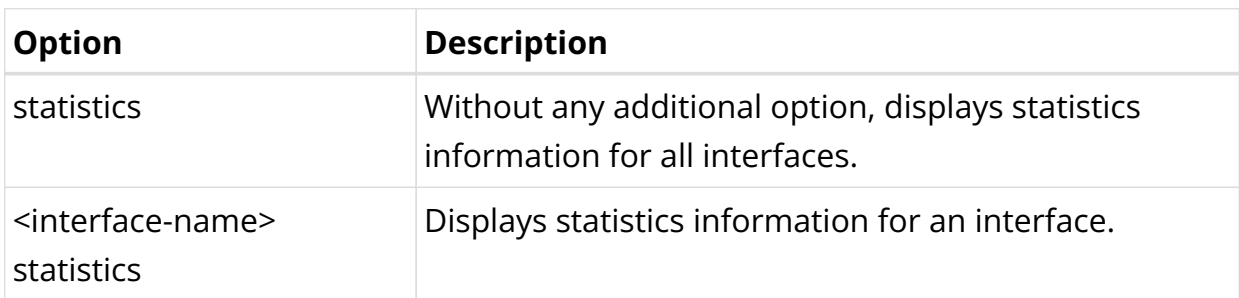

# Example 10: Statistics Information for a Physical Interface and Its Logical Interfaces

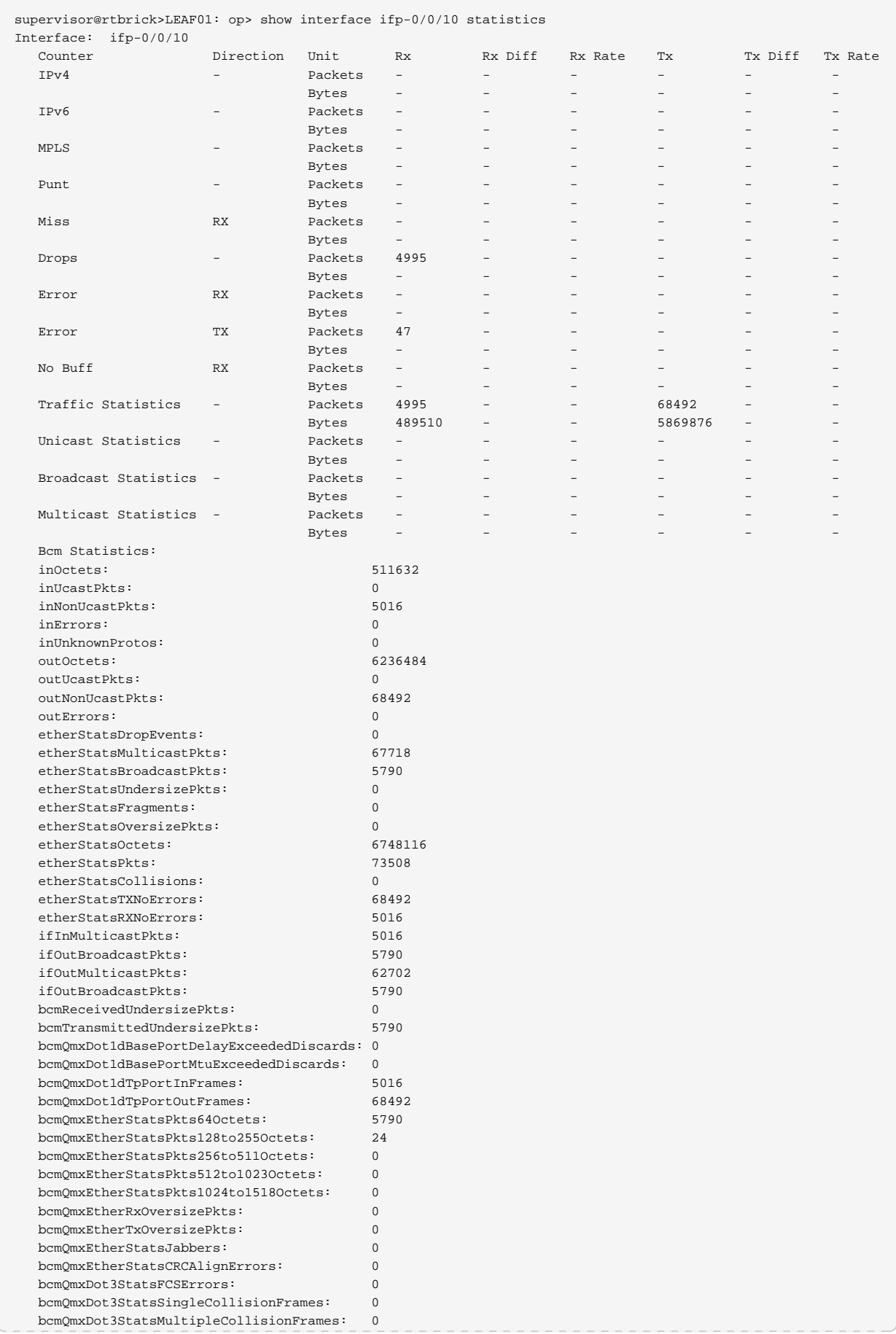

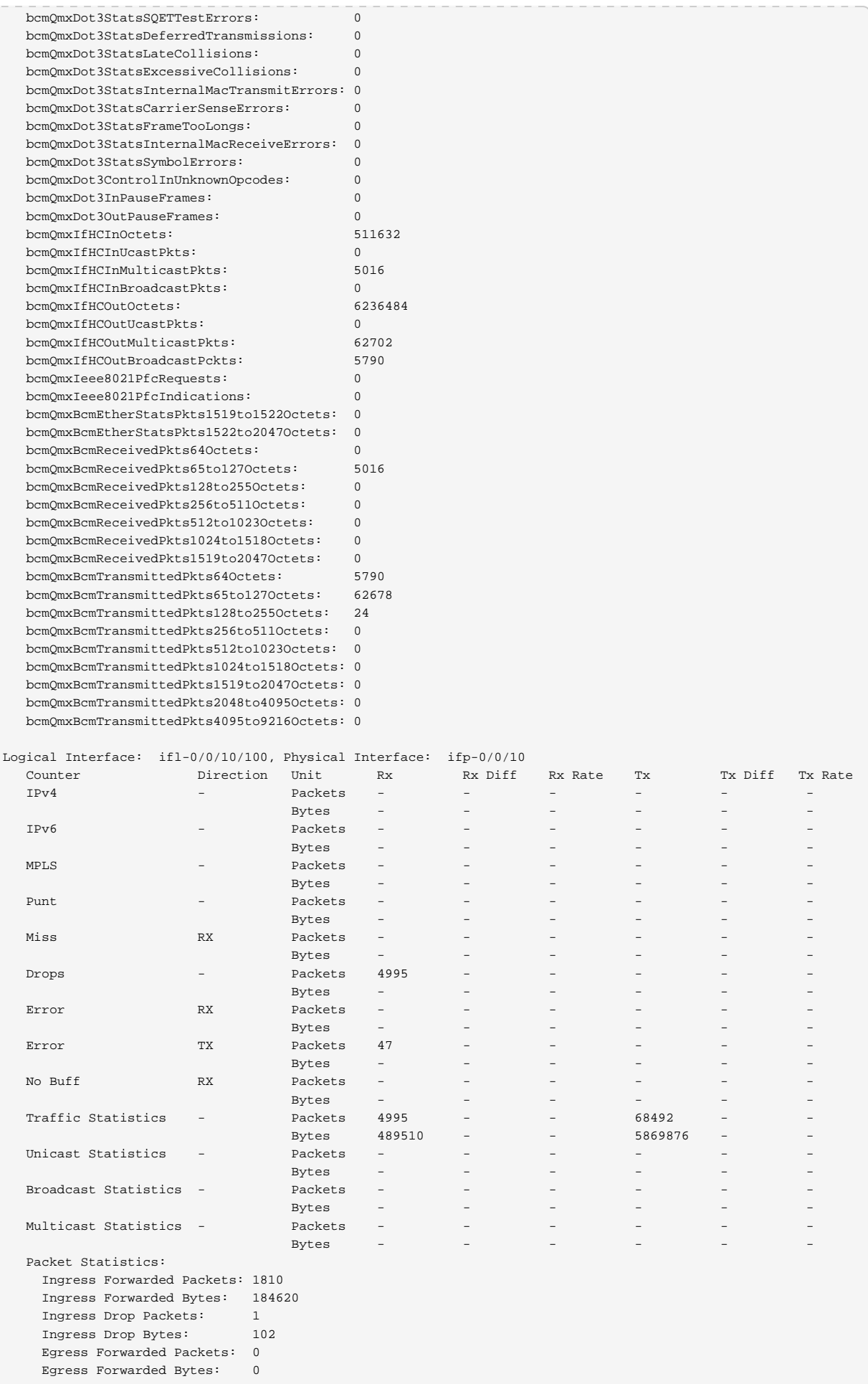

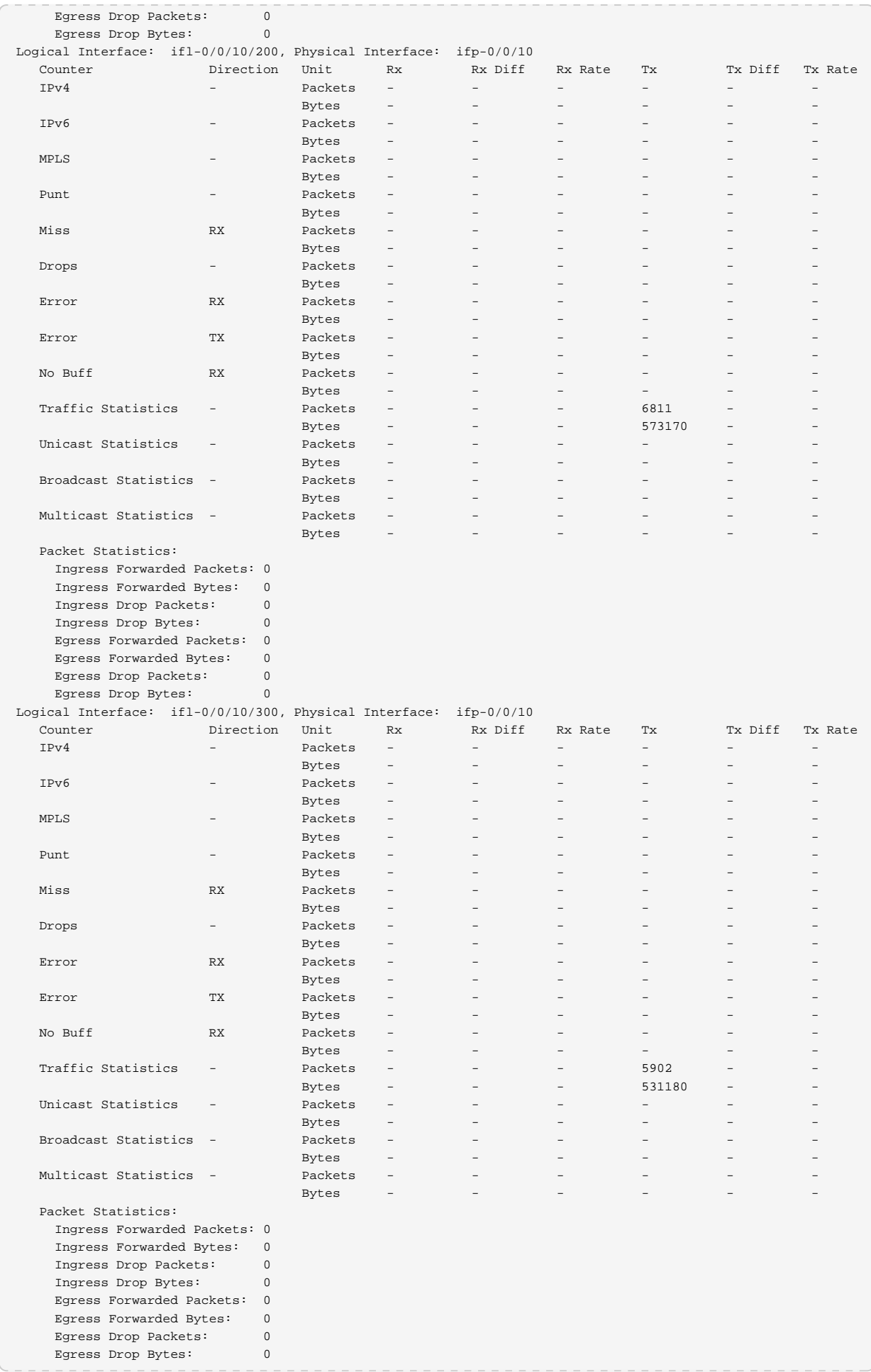

supervisor@rtbrick>LEAF01: op>

## **Interface Clear Commands**

Clear commands allow to reset operational states.

#### **Interface Statistics**

This command clears interface counters.

Syntax:

#### **clear interface statistics** <option>

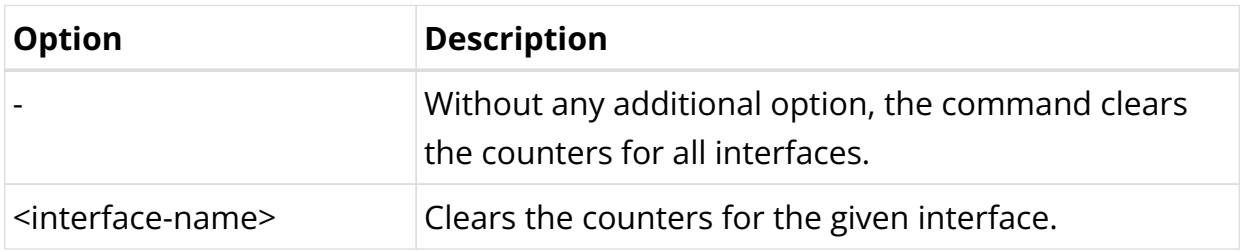

# **ARP/ND**

### **Overview**

RBFS allows you to set the timer information for ARP and ND routes. The timer information specifies how frequently a device sends messages to its neighbor. RBFS provides a logical interface with which you can configure timers for neighbor routers. These timers are essential for protocols such as ARP and ND.

RBFS supports timers for the following attributes:

#### **Gratuitous ARP Interval**

The Gratuitous ARP is sent as a broadcast by a node to communicate its IP address to MAC address mapping on the network. The GARP timer enables you to specify the interval time based on which GARP can be communicated.

#### **Neighbor Probe Interval**

RBFS allows you to configure the neighbor probe interval for the specified interface. This attribute is used to ensure that the neighbor is available or not.

### **Router Advertisement Interval**

RBFS allows you to configure router advertisement interval. Router advertisement includes route information to show the network hosts that the router is operational. The router sends these messages periodically within a time range specified with minimum and maximum values. The Router Advertisement Interval timer applies only to IPv6.

### **Neighbor Scan Interval**

It specifies the time interval for neighbor router scanning. It scans the ARP table of a neighbor router to determine which IP addresses are active.

### **ARP Throttle Interval**

ARP throttling is a method of rate limiting of ARP packets and it safeguards the router by limiting too many ARP requests triggered by incoming traffic. RBFS allows you to configure the time interval for ARP throttling.

## **Supported Platforms**

Not all features are necessarily supported on each hardware platform. Refer to the *Platform Guide* for the features and the sub-features that are or are not supported by each platform.

# **Configuration**

# **Configuration Hierarchy**

The diagram illustrates the Neighbor Timer configuration hierarchy.

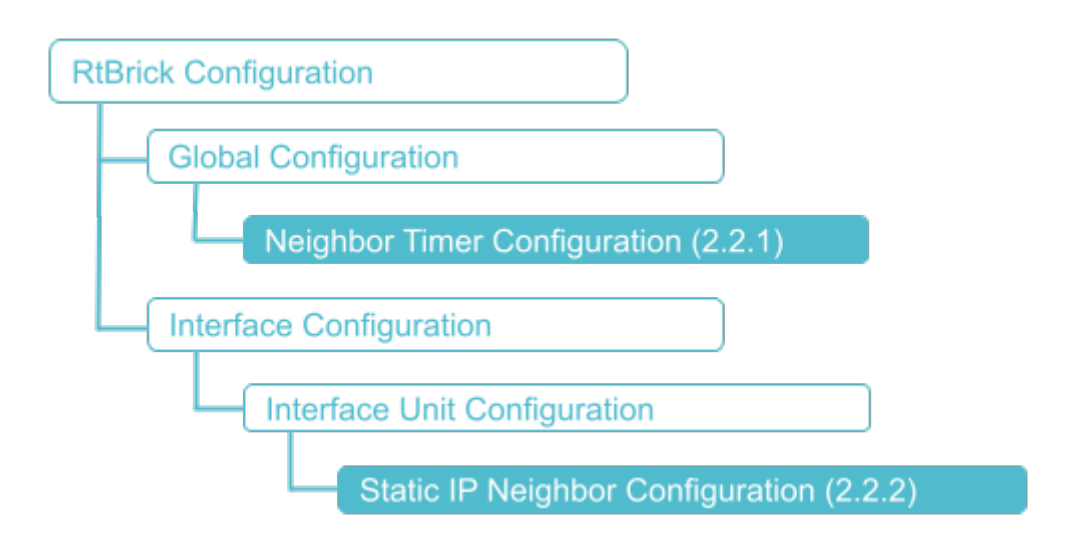

## **Configuration Syntax and Commands**

#### **Neighbor Timer Configuration**

The following sections describe the interface configuration syntax and commands.

#### **Syntax:**

#### set global neighbor <attribute> <value>

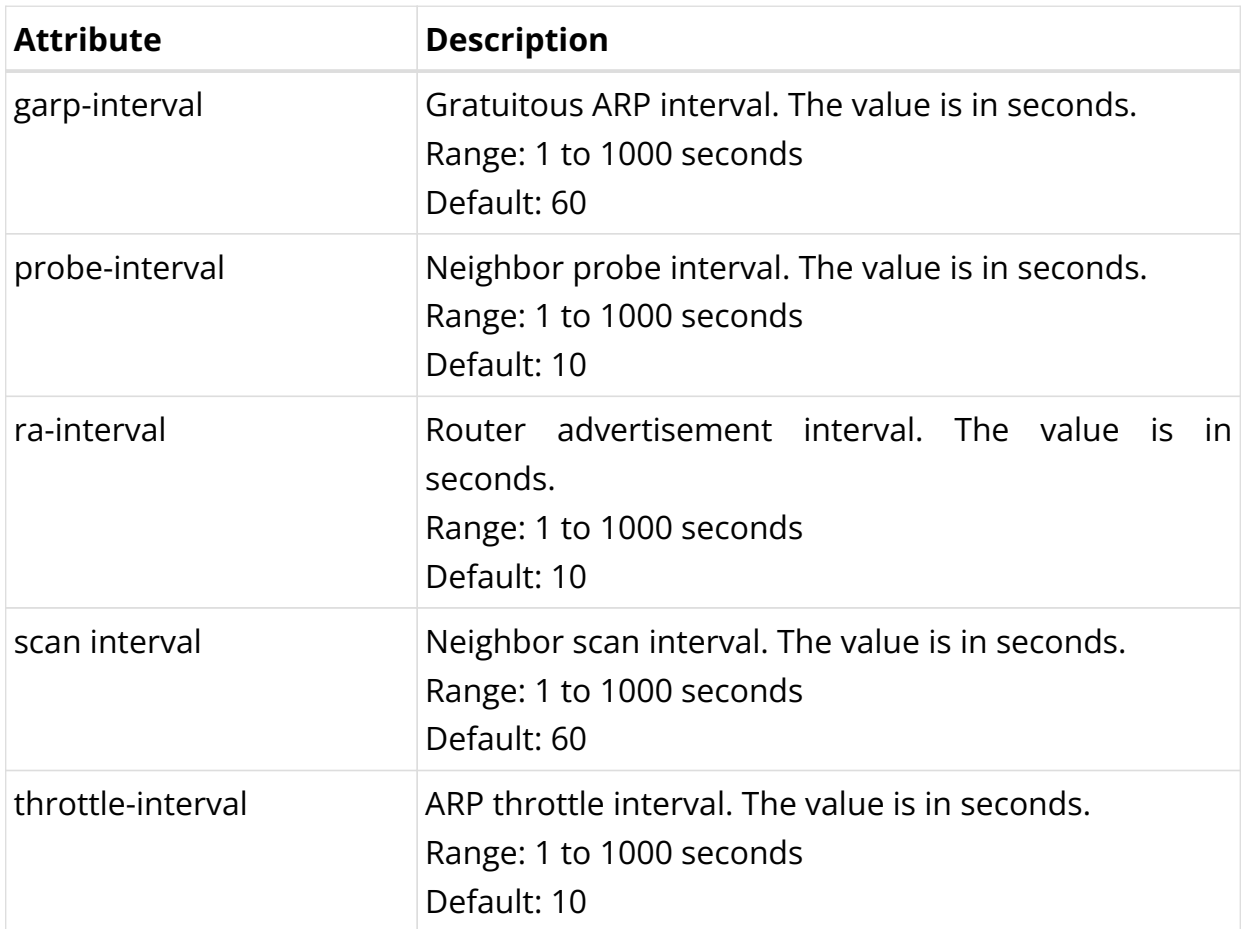

Example: Neighbor timer Configuration

```
{
     "rtbrick-config:neighbor": {
       "garp-interval": 10,
       "probe-interval": 120,
       "scan-interval": 120,
       "throttle-interval": 120,
       "ra-interval": 120
     }
   }
```
### **Static IP Neighbor Configuration**

This section describes configuration options at static IP neighbors.

#### **Syntax:**

set interface <interface-name> unit <unit-id> neighbor <attribute> <value>

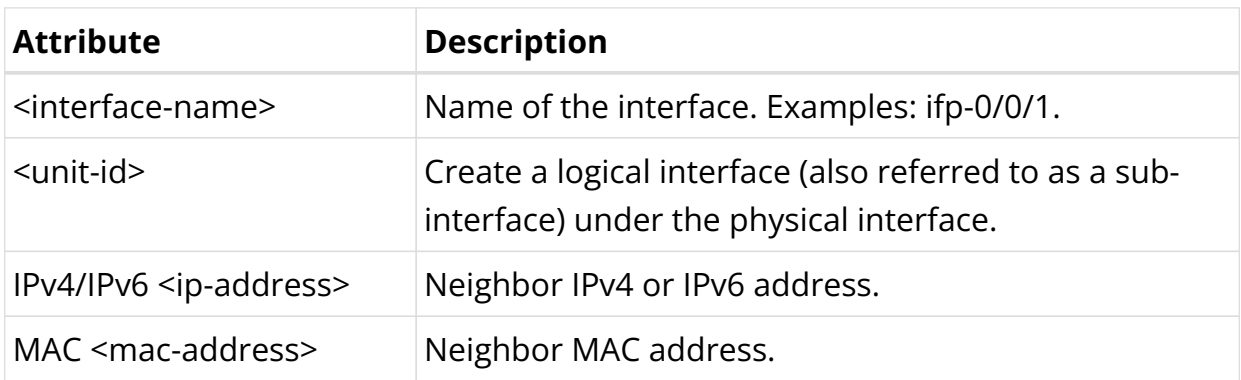

Example: Static IP Neighbor Configuration

```
supervisor@rtbrick>LEAF01: cfg> show config
{
   "data": {
     "rtbrick-config:interface": [
       {
         "name": "ifp-0/1/5",
         "unit": [
           {
             "unit-id": 1,
             "neighbor": {
               "ipv4": [
\left\{ \begin{array}{c} \end{array} \right\} "address4": "198.51.100.10",
                    "mac": "11:11:11:11:11:11"
 }
 ]
 }
           }
         ]
       }
     ]
   }
}
supervisor@rtbrick>LEAF01: cfg>
```
# **Operational Commands**

### **Show Commands**

#### **Neighbor Timer Show Commands**

#### **Syntax:**

#### show neighbor <option>

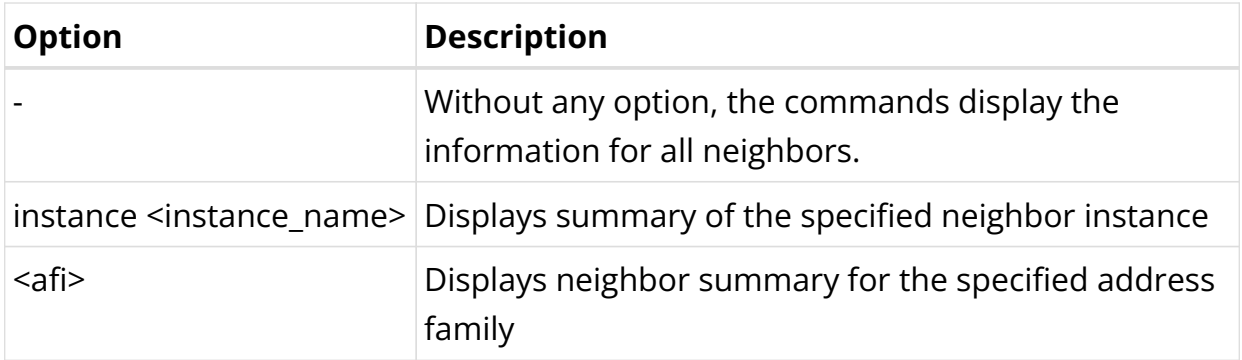

#### Example 1: Summary of neighbor

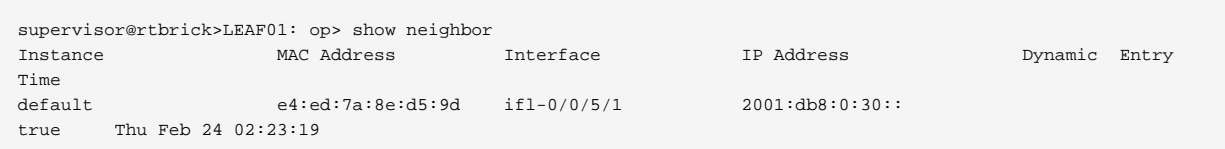

### Example 2: Summary of neighbor instance

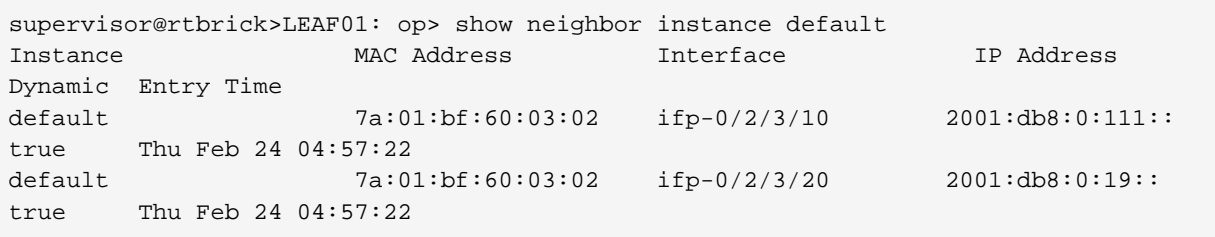

Example 3: Summary of the neighbor for the specified address family

```
supervisor@rtbrick>LEAF01: op> show neighbor ipv4
 <cr>
  instance Instance name
```
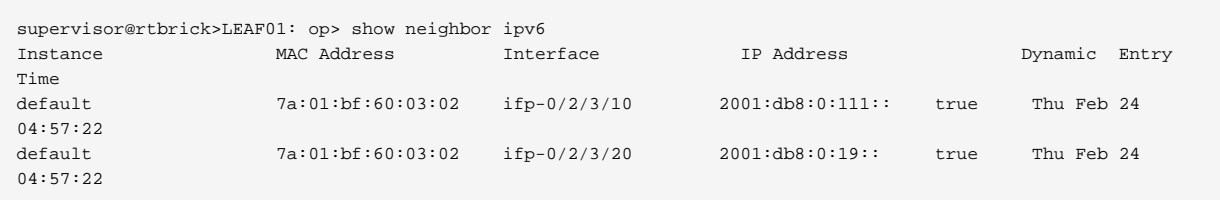

Example 4: Summary of the static IP neighbor

```
supervisor@rtbrick>LEAF01: op> show neighbor
Instance MAC Address Interface IP Address
Dynamic Entry Time
default 11:11:11:11:11:11:11 ifl-0/1/5/1 198.51.100.10
true Fri Feb 25 10:13:04
```
#### **Neighbor Address Resolution**

**Syntax:**

**show address resolution** <request | response>

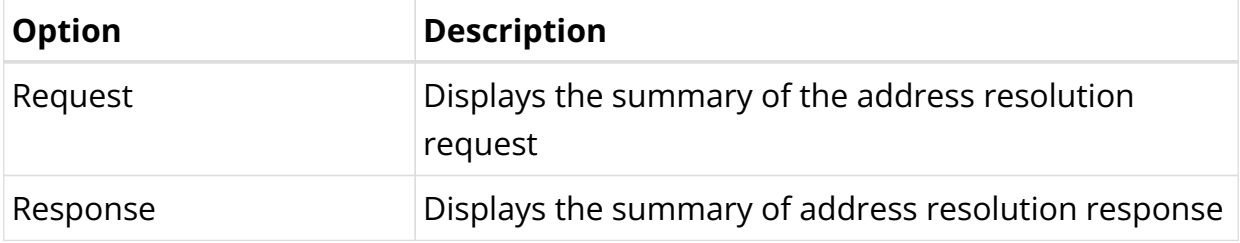

Example 1: Summary of the neighbor address resolution request

```
supervisor@rtbrick>LEAF01: op> show address-resolution request
TableName: global.static.1.address.resolution.request
Next Hop and AFI SAFI Instance
2001:db8:0:30:: ipv6 labeled-un default
```
#### Example 2: Summary of the neighbor address resolution response

```
supervisor@rtbrick>LEAF01: op> show address-resolution response
TableName: global.static.1.address.resolution.response
IP Address Covering Prefix MAC Address Interface
2001:db8:0:30:: 2001:db8:0:30::/32 e4:ed:7a:8e:d5:9d ifl-0/0/5/1
```
# **ACLs**

### **Overview**

### **ACL Use Cases**

In RBFS, Access Control Lists (ACL) serve multiple purposes:

• Provide security by traffic filtering. This applies to both host and transit traffic.

ACLs for traffic filtering are user-defined by configuration.

- Redirecting control traffic to the CPU. Such protocol ACLs also referred to as trap rules, are automatically created by the respective protocol, and do not need to be configured.
- Classifying traffic for differentiated QoS treatment. This is a special form of ACL referred to as a multi-field (MF) classifier. For more information about MF classifiers, please refer to the HQoS Configuration Guide.

## **ACL Components and Processing**

User-defined ACLs consist of rules and ordinals. In case of multiple matching ACL rules, you can use priorities to define the result of the ACL.

- Rules A rule is a named ACL entry that typically contains one or multiple match criteria and an action.
- Ordinals An ordinal is solely a numbered configuration object. A rule can consist of multiple ordinals. Ordinals help to structure the configuration. In RBFS, it makes no difference if you configure one rule with multiple ordinals or multiple rules with one ordinal each. Please note ordinals do not define the order of processing.
- Scope ACLs generally apply globally. In particular, they are not applied to interfaces. You can, however configure an interface as a match criteria.
- Priorities ACL entry priorities are used to define the processing of multiple matching ACL rules. In RBFS, by default, all ACL entries have the same priority, and there is no specific order. For example, if one ACL rule shall permit ICMP traffic from a specific prefix, and another rule shall deny any other ICMP traffic, it will by default result in a conflict as an ICMP packet matches both rules. To ensure that the more specific rule matches first, you can set its priority to higher. When the ACL priority value is set to a lower number, priority is higher.

### **Prefix Lists**

A prefix list is a named list of prefixes. Instead of listing multiple individual prefixes in a match rule of the ACL itself, you can reference a list that contains the prefixes, and thereby apply a common action to all matching prefixes. This helps to maintain lists and reuse them in multiple ACL rules.

Prefix lists can be used in ACL for permitting/denying traffic and in Multifield

Classifier (MFC) for classifying traffic. This guide describes how to configure prefix lists and apply them in user-defined ACLs as firewall filters and apply prefix lists in MFC for traffic classification. For more information about applying prefix lists to MF classifiers, please refer to the *HQoS configuration Guide*.

When a prefix list is configured and referenced in an ACL, it is internally first added to an intermediate ACL configuration table. For each prefix, one separate rule is added to the final ACL configuration table. This is different from a prefix match in the ACL rule itself that is directly added to the ACL configuration table. A dedicated range of ordinals (200001-4294967295) is reserved to expand ACL rules when using prefix lists. If configured, the priority will be copied from the prefix list ACL configuration to all the expanded ACL rules.

When using prefix lists, the following restrictions apply:

- You cannot configure the same prefix-list name to match the source prefix list and destination prefix list.
- You cannot configure both the source prefix and source prefix list on the same ACL configuration.
- You cannot configure both the destination prefix and destination prefix list on the same ACL configuration.

### **Supported Platforms**

Not all features are necessarily supported on each hardware platform. Refer to the Platform Guide for the features and the sub-features that are or are not supported by each platform.

# **Configuration**

For configuring an access control list, you define filter criteria (with match conditions) for the packets and an action for the device to take if the packets match the filtering criteria.

## **Configuration Hierarchy**

The diagram illustrates the ACL configuration hierarchy.

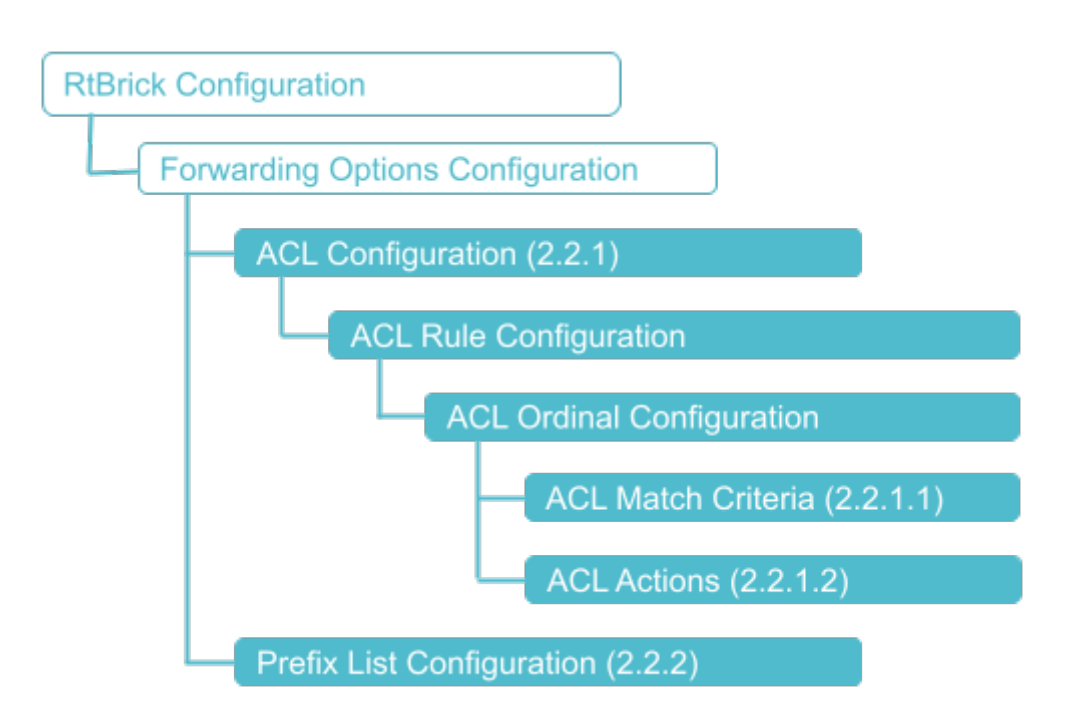

## **Configuration Syntax and Commands**

The following sections describe the ACL configuration syntax and commands.

### **Configuring ACLs**

#### **Syntax:**

**set forwarding-options acl** [**l2** | **l3v4** | **l3v6**] **rule** <name> **ordinal** <number> <option> <attribute> <value>

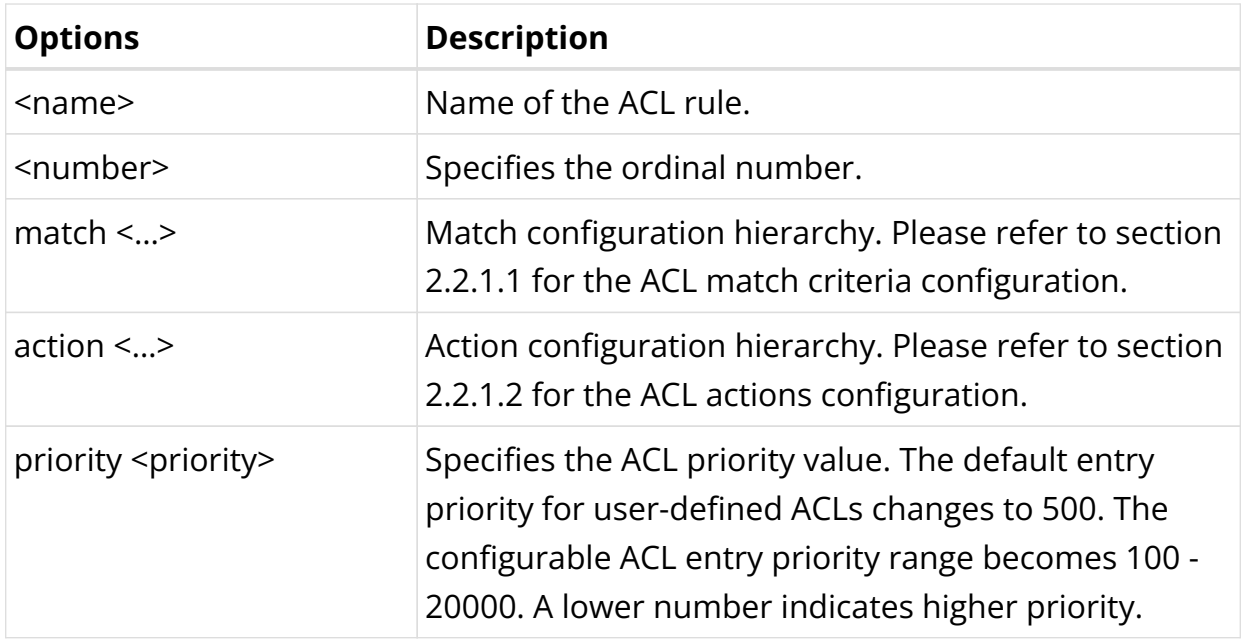

## **Configuring ACL Match Criteria**

**set forwarding-options acl** [ **l2** | **l3v4** | **l3v6** ] **rule** <rulename> **ordinal** <ordinal\_value> **match** <attribute> <value>

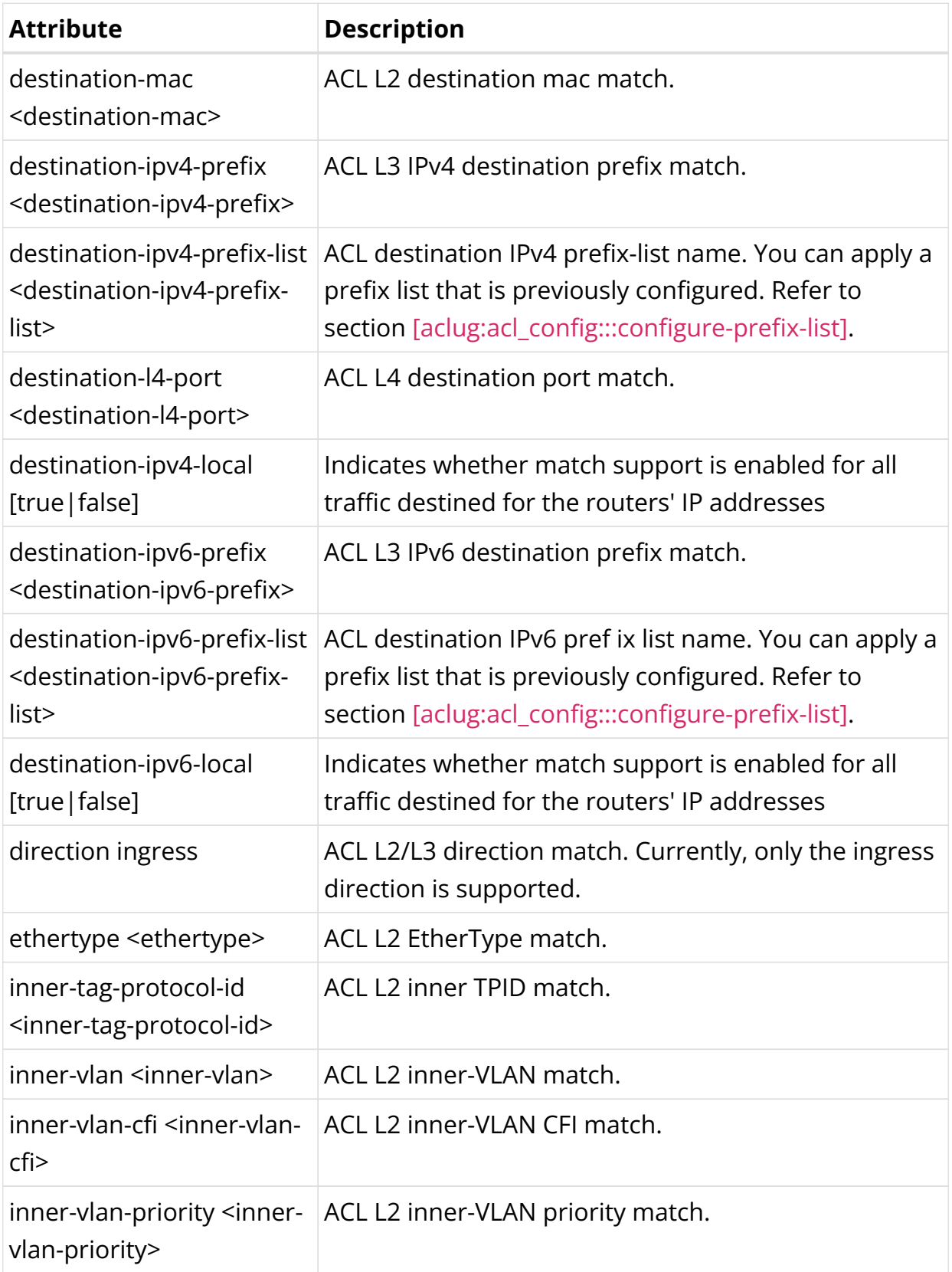

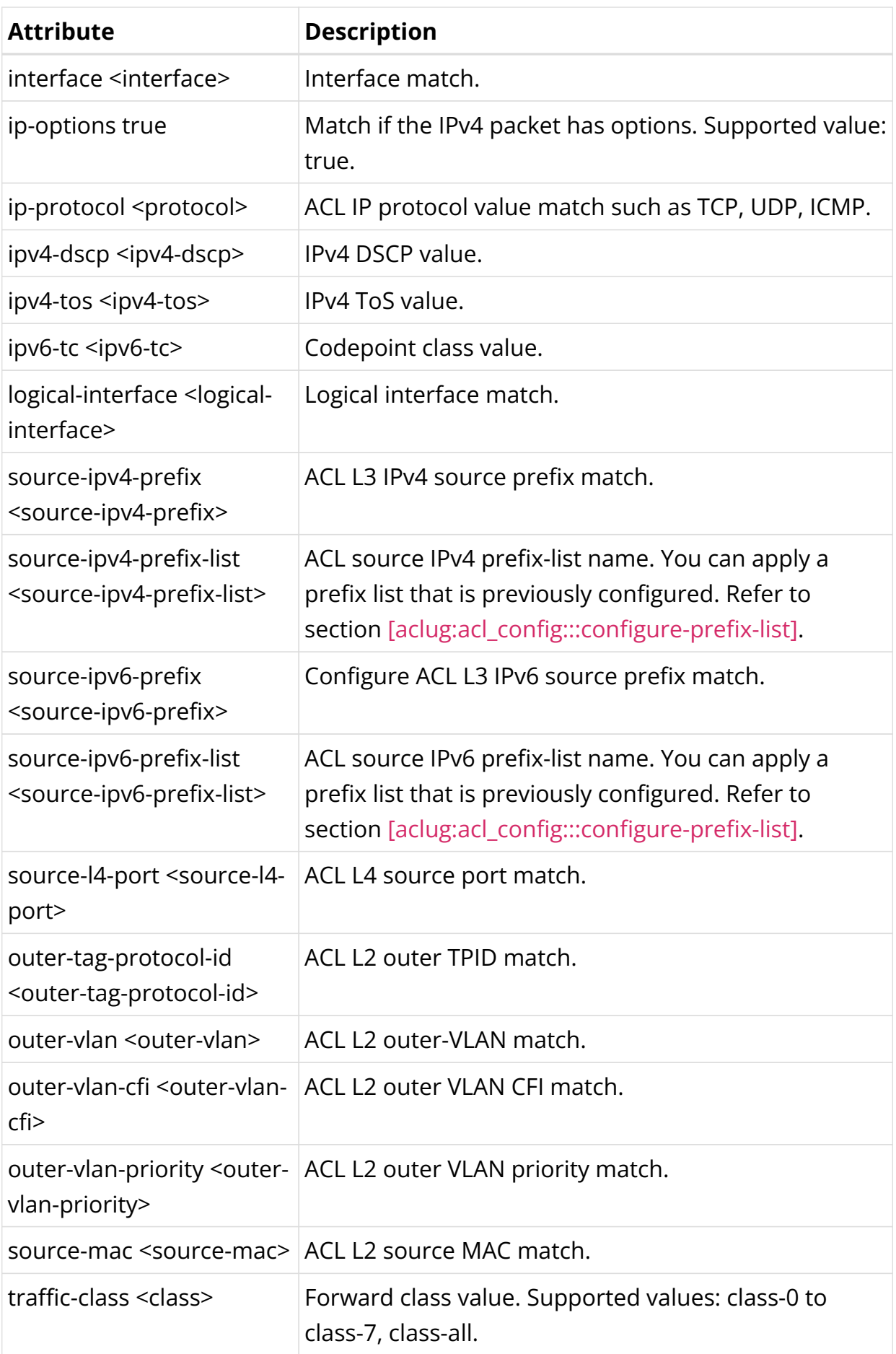

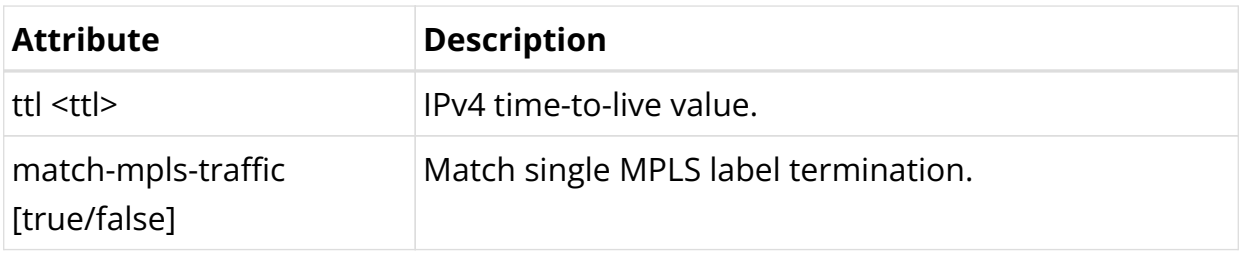

Example 1: Layer 2 Match Configuration

```
{
     "rtbrick-config:acl": {
        "l2": {
           "rule": [
\{ "rule-name": "a10nsp-drop-lag-2",
                "ordinal": [
\left\{ \begin{array}{c} \end{array} \right\} "ordinal-value": 1,
                    "match": {
                      "direction": "ingress",
                      "interface": "lag-2",
                      "outer-vlan-priority": 1
                    },
                    "action": {
                      "drop": "true",
                      "statistics": "true"
 }
                  },
```
Example 2: Layer 3 IPv4 Match Configuration

```
{
    "rtbrick-config:acl": {
      "l3v4": {
        "rule": [
         {
           "rule-name": "rtb_firewall_two",
           "ordinal": [
\{ "ordinal-value": 1000,
               "match": {
                "direction": "ingress",
                "source-ipv4-prefix": "198.51.100.50/24",
                "source-l4-port": 8080
               },
               "action": {
                "drop": "true"
 }
 }
 ]
         },
\{ "rule-name": "rule2",
           "ordinal": [
\{
```
```
 "ordinal-value": 5,
              "match": {
               "direction": "ingress",
               "interface": "ifp-0/0/1"
 }
 }
 ]
         }
       ]
     }
   }
  }
```
Example 3: Layer 3 IPv6 Match Configuration

```
{
    "rtbrick-config:l3v6": {
      "rule": [
        {
          "rule-name": "rtb_firewall_two",
          "ordinal": [
\{ "ordinal-value": 1000,
              "match": {
                "direction": "ingress",
                "source-ipv6-prefix": "2001:db8:0:11::/32",
                "source-l4-port": 8080
              },
              "action": {
                "permit": "true"
 }
 }
          ]
        }
      ]
    }
  }
```
Example 4: Match support for all traffic destined for any of the router's IP addresses

```
{
     "rtbrick-config:acl": {
      "l3v4": {
         "rule": [
           {
             "rule-name": "rule4",
             "ordinal": [
\{ "ordinal-value": 4,
                 "match": {
                   "direction": "ingress",
                   "destination-ipv4-local": "true"
                 },
                 "action": {
                   "drop": "true"
```

```
 }
             }
 ]
          }
        ]
      },
      "l3v6": {
        "rule": [
         {
           "rule-name": "rule2",
            "ordinal": [
             {
               "ordinal-value": 2,
               "match": {
                 "direction": "ingress",
                 "destination-ipv6-local": "true"
               },
               "action": {
                 "drop": "true"
 }
             }
 ]
          }
       ]
      }
    }
  }
```
#### **Configuring ACL Actions**

#### **Syntax:**

**set forwarding-options acl** [**l3v4** | **l3v6**] **rule** <rulename> **ordinal** <ordinal\_value> **action** <attribute> <value>

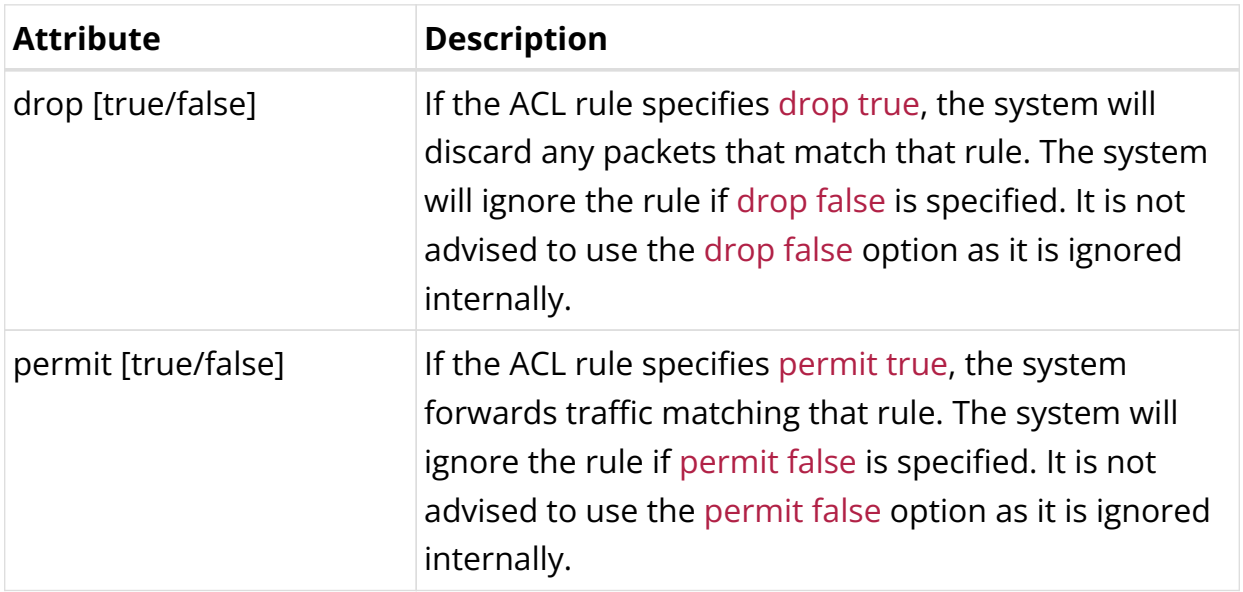

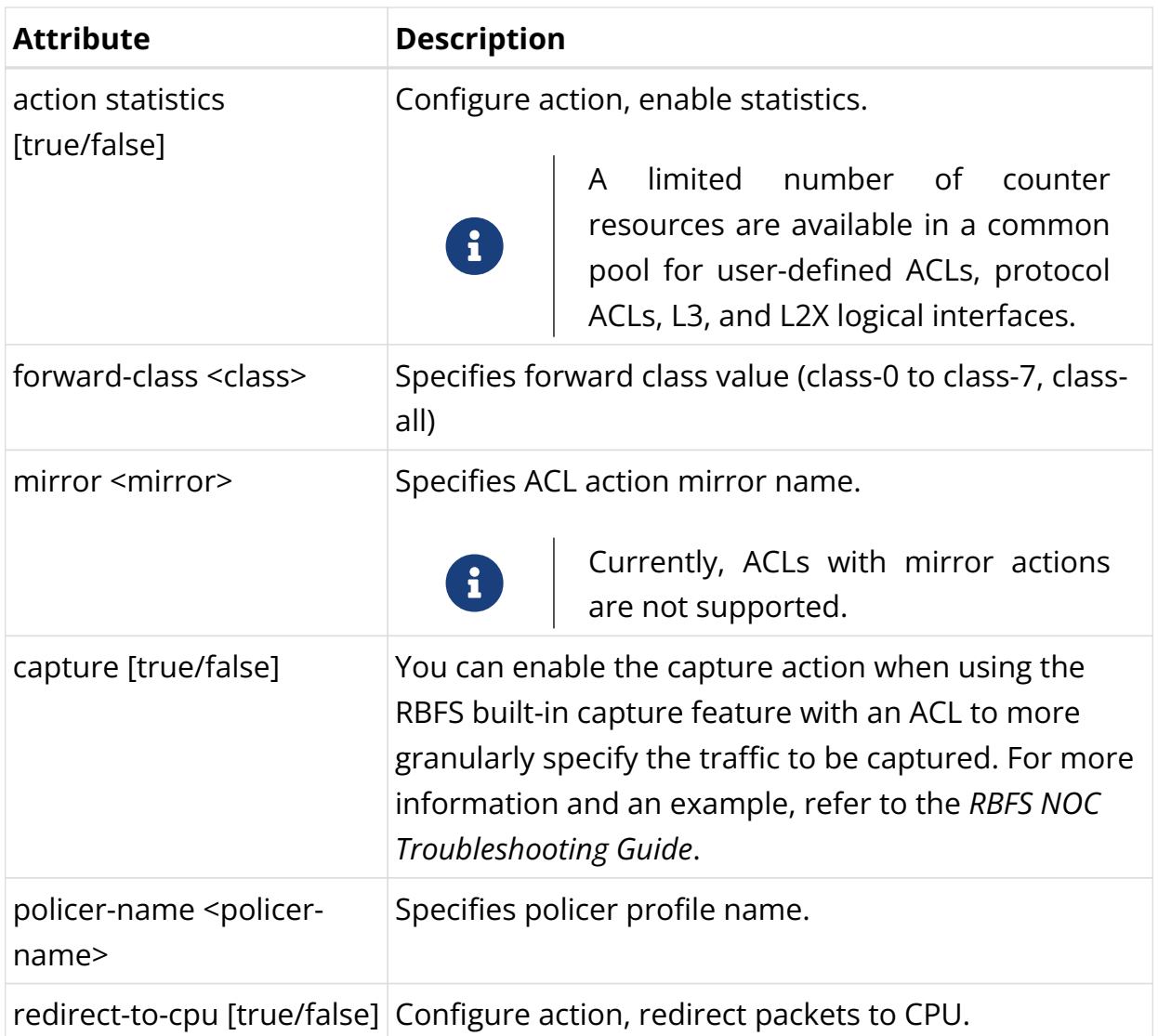

## **Example**

```
{
            "rule-name": "rtb_firewall_two",
            "ordinal": [
              {
                "ordinal-value": 1000,
                "match": {
                 "direction": "ingress",
                  "source-ipv4-prefix": "198.51.100.50/24",
                  "source-l4-port": 8080
                },
                "action": {
                  "drop": "true"
 }
 }
            ]
          }
```
#### **Configuring Prefix Lists**

#### **Configuring IPv4/IPv6 Prefix List for ACL and Multifield Classifier**

#### **Syntax:**

set forwarding-options prefix-list <prefix-list-name> <attribute> <value>

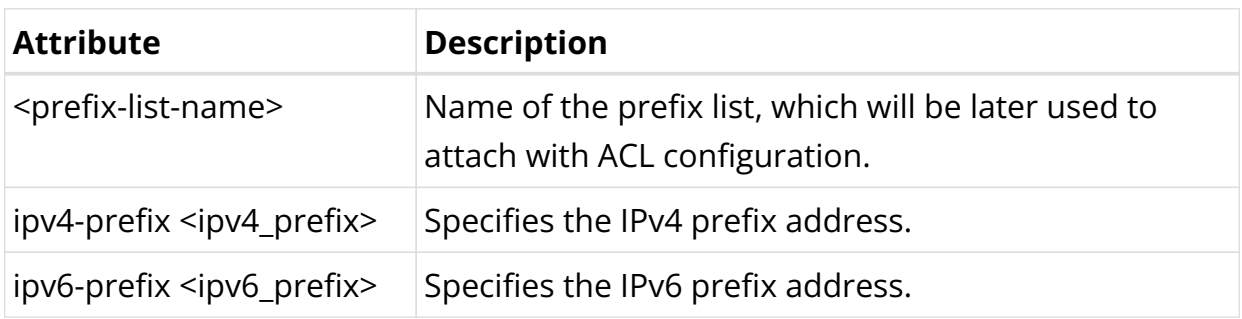

## **Example 1: Prefix List Configuration**

```
supervisor@rtbrick>LEAF01: op> show config forwarding-options prefix-list
{
     "rtbrick-config:prefix-list": [
       {
          "prefix-list-name": "ipv4-list",
          "ipv4-prefix": [
            {
              "ipv4-prefix": "198.51.100.50/24"
            },
            {
              "ipv4-prefix": "198.51.101.60/24"
            },
            {
              "ipv4-prefix": "198.51.102.70/24"
            }
         ]
       }
     ]
   }
```
## **Example 2: Using Prefix-list in Multifield-Classifier**

```
supervisor@rtbrick>LEAF01: op> show config forwarding-options prefix-list pta-
iptv-multicast
\{ "rtbrick-config:prefix-list": [
     {
       "prefix-list-name": "ipv4-list",
       "ipv4-prefix": [
           {
             "ipv4-prefix": "198.51.100.50/24"
           },
```

```
\{ "ipv4-prefix": "198.51.101.60/24"
          },
\{ "ipv4-prefix": "198.51.102.70/24"
          }
      ]
    }
  ]
}
```
## **Example 3: Viewing Multifield-Classifier Details**

```
supervisor@rtbrick>LEAF01: op> show config forwarding-options class-of-service
multifield-classifier acl l3v4 rule pta-triple-play-8queues ordinal 6000
\{ "rtbrick-config:ordinal": [
     {
       "ordinal-value": 6000,
       "match": {
         "destination-ipv4-prefix-list": "ipv4-list"
       },
       "action": {
         "forward-class": "class-1",
         "remark-codepoint": 248
 }
     }
   ]
}
```
## **Operational Commands**

## **ACL Show and Statistics Commands**

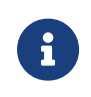

ACL statistics are currently not supported for PIM, IGMP, and L2TP protocol traffic.

**Syntax:**

#### show acl <option>

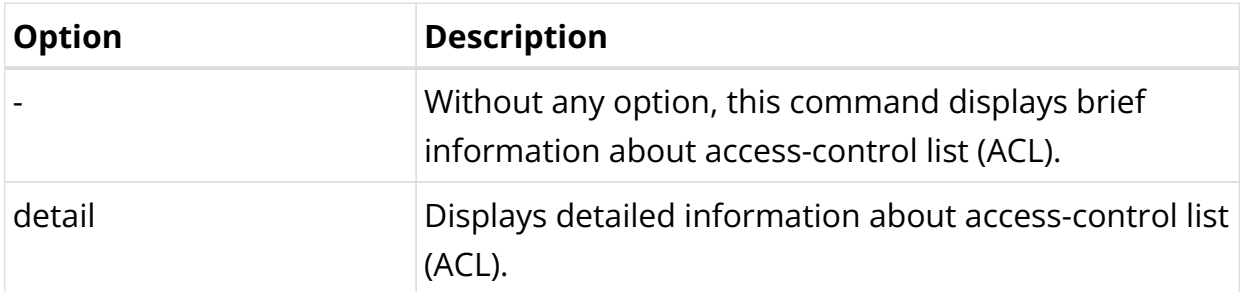

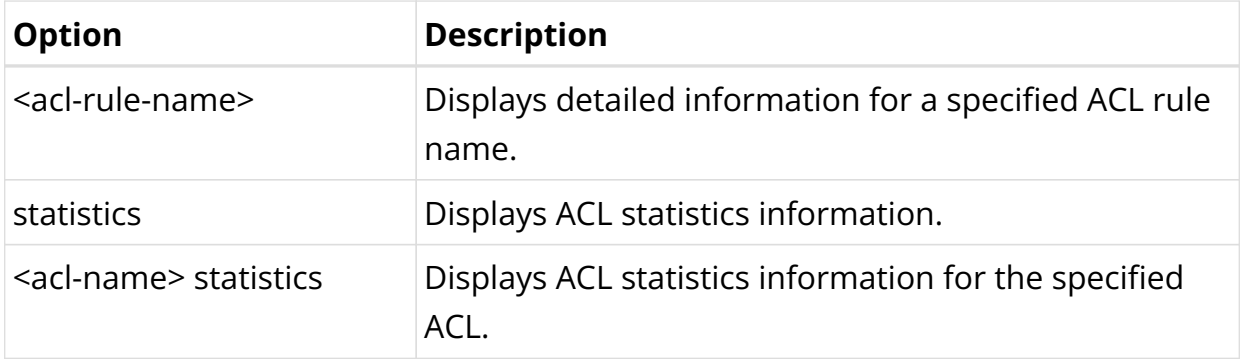

#### Example 1: Show information about ACLs

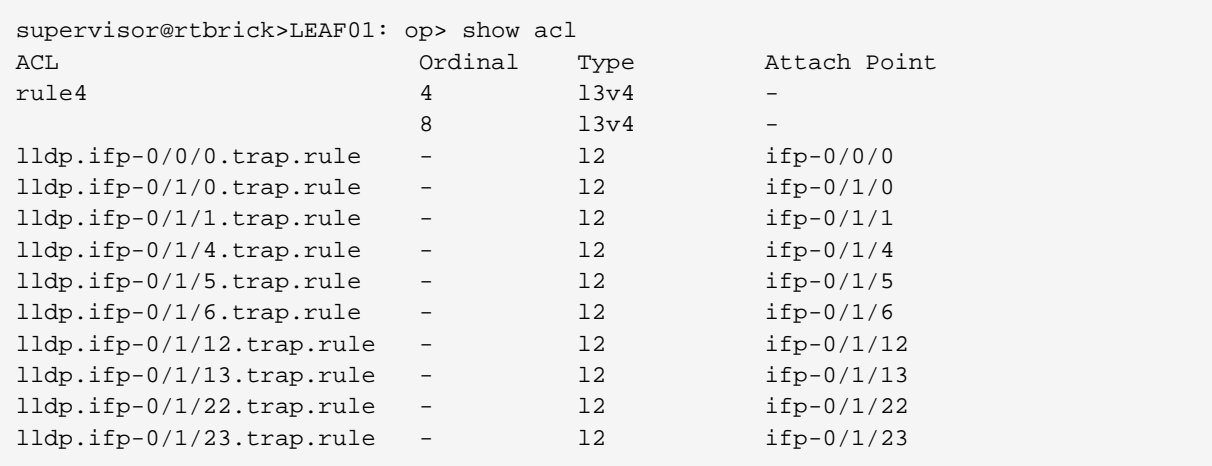

Example 2: Show detailed information about ACLs

```
supervisor@rtbrick>LEAF01: op> show acl detail
Rule: rule4
  ACL type: l3v4
  Ordinal: 4
    Match:
     Direction: ingress
     Source IPv4 prefix: 198.51.100.35/24
    Action:
     Drop: True
    Result:
     Trap ID: User Defined
    Statistics:
     Units Total Accepted Dropped
     Packets 4 0 4
     Bytes 424 0 424
  Ordinal: 8
    Match:
      Direction: ingress
      Source IPv4 prefix: 198.51.100.45/24
    Action:
      Drop: True
    Result:
     Trap ID: User Defined
    Statistics:
      Units Total Accepted Dropped
```
Technical Documentation: RBFS User Guides

```
Packets 9 0 9
    Bytes 990 0 990
Rule: lldp.ifp-0/0/0.trap.rule
  ACL type: l2
  Ordinal: -
    Match:
     Attachment point: ifp-0/0/0
     Direction: ingress
     Destination MAC: 01:80:c2:00:00:0e
    Action:
     Redirect to CPU: True
    Result:
     Trap ID: LLDP
    Statistics:
 Units Total Accepted Dropped
Packets 105 105 0
     Bytes 12915 12915 0
Rule: lldp.ifp-0/1/0.trap.rule
  ACL type: l2
  Ordinal: -
    Match:
     Attachment point: ifp-0/1/0
     Direction: ingress
     Destination MAC: 01:80:c2:00:00:0e
    Action:
     Redirect to CPU: True
    Result:
     Trap ID: LLDP
    Statistics:
     Units Total Accepted Dropped
    Packets 220 220 0
    Bytes 19140 19140 0
```
Example 3: Show detailed information for a specified ACL Rule

```
supervisor@rtbrick>LEAF01: op> show acl rule4
Rule: rule4
  ACL type: l3v4
  Ordinal: 4
    Match:
      Direction: ingress
      Source IPv4 prefix: 198.51.100.35/24
    Action:
     Drop: True
    Result:
      Trap ID: User Defined
    Statistics:
      Units Total Accepted Dropped
     Packets 4 0 4
     Bytes 424 0 424
  Ordinal: 8
    Match:
      Direction: ingress
      Source IPv4 prefix: 198.51.100.45/24
    Action:
      Drop: True
    Result:
      Trap ID: User Defined
    Statistics:
```
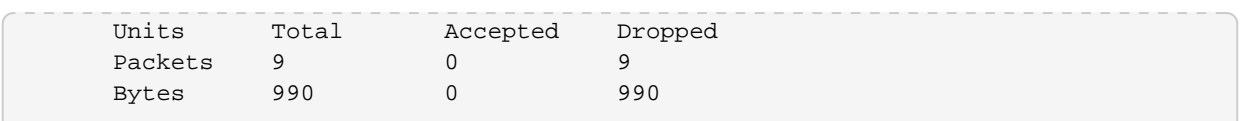

Example 4: Display ACL statistics information

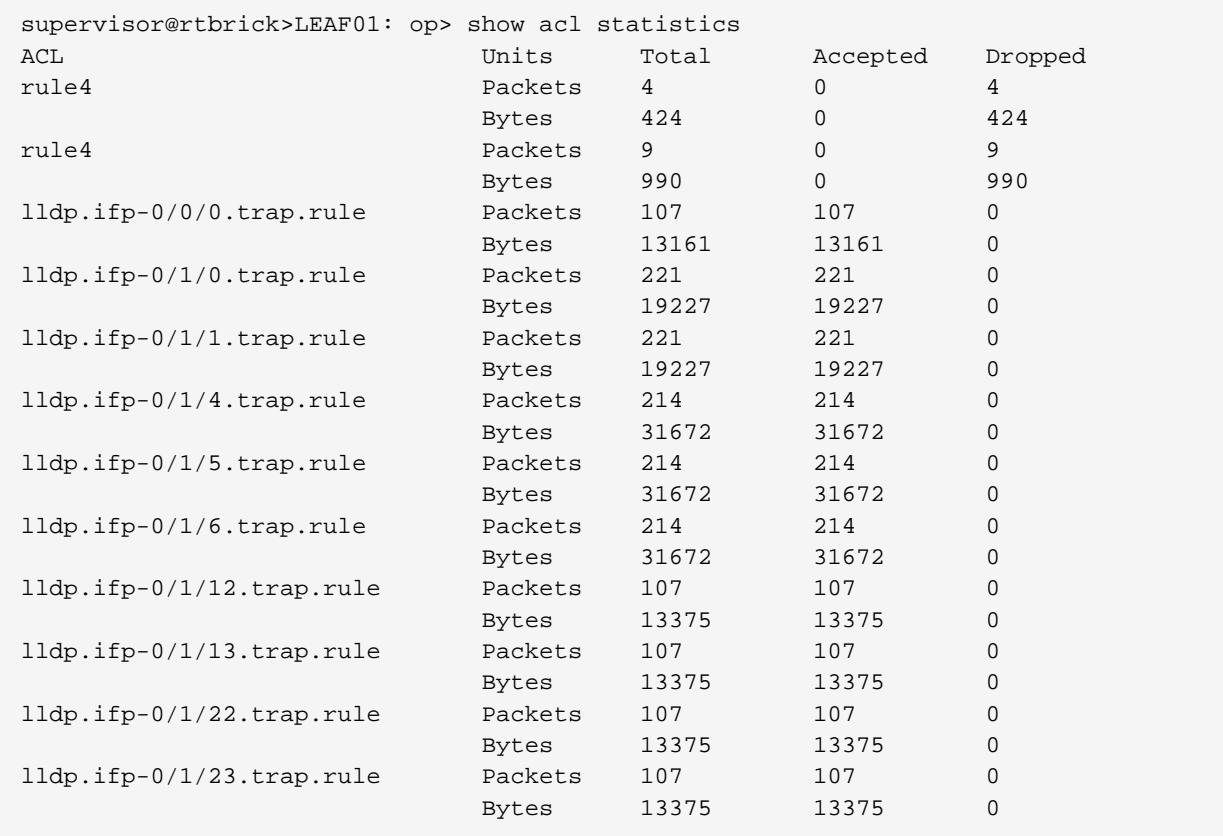

Example 5: Display ACL statistics information for the specified ACL

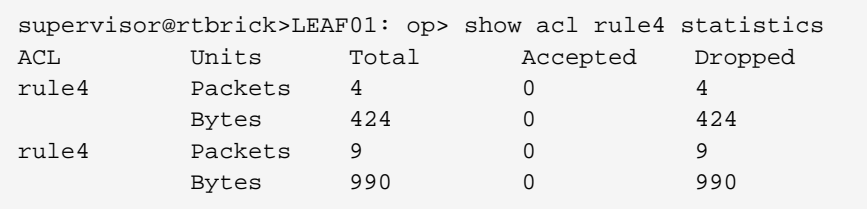

# **Port Mirroring**

## **Overview**

Port Mirroring is a method of monitoring network traffic. When you enable port mirroring, the switch sends a copy of all network packets seen on one port to another port, where the packet can be analyzed.

## **Inbound Mirroring**

Inbound mirroring is defined per In-Port, or per In-Port x VLAN. Configurations for six distinct VLAN tags, for any other VLAN tag, and for packets without VLAN tags are supported. The ingress mirroring can be sampled by specifying a probability that a matching packet will be mirrored.

## **Outbound Mirroring**

Outbound mirroring is defined per Out-Port, or per Out-Port x VLAN tag. Configurations for seven distinct VLAN tags are supported.

## **Guidelines and Limitations**

- Up to 15 mirror profiles can be configured.
- The same mirror resources are used for Lawful Interception (LI) and Port Mirroring.
- You can configure a CPU port as destination physical interface port; but if heavy traffic is mirrored, it may impact system performance.
- If physical interface/logical interface goes down, mirror configuration will not be deleted automatically. You need to delete the mirror configuration explicitly.
- Before creating logical interface mirroring, the source logical interface should exist.
- The logical interface should not be deleted during mirroring.
- If you want to mirror traffic to CPU, enable the control plane security features. For more refer, see the *Control Plane Security Guide*.
- Since this is a debugging tool, the save and reload functionality is not supported.

## **Supported Platforms**

Not all features are necessarily supported on each hardware platform. Refer to the *Platform Guide* for the features and the sub-features that are or are not supported by each platform.

# **Configuration**

## **Configuration Hierarchy**

The diagram illustrates the port mirroring configuration hierarchy.

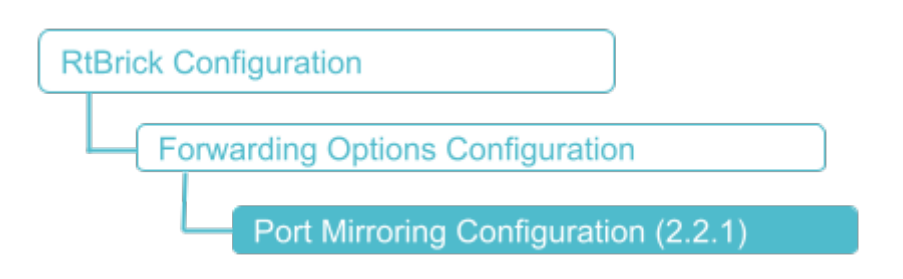

## **Configuration Syntax and Commands**

The following sections describe the port mirroring configuration syntax and commands.

## **Port Mirroring Configuration**

The following sections describe the port mirroring configuration syntax and commands.

#### **Syntax:**

**set forwarding-options mirror** <name> [source | destination] <attribute> <value>

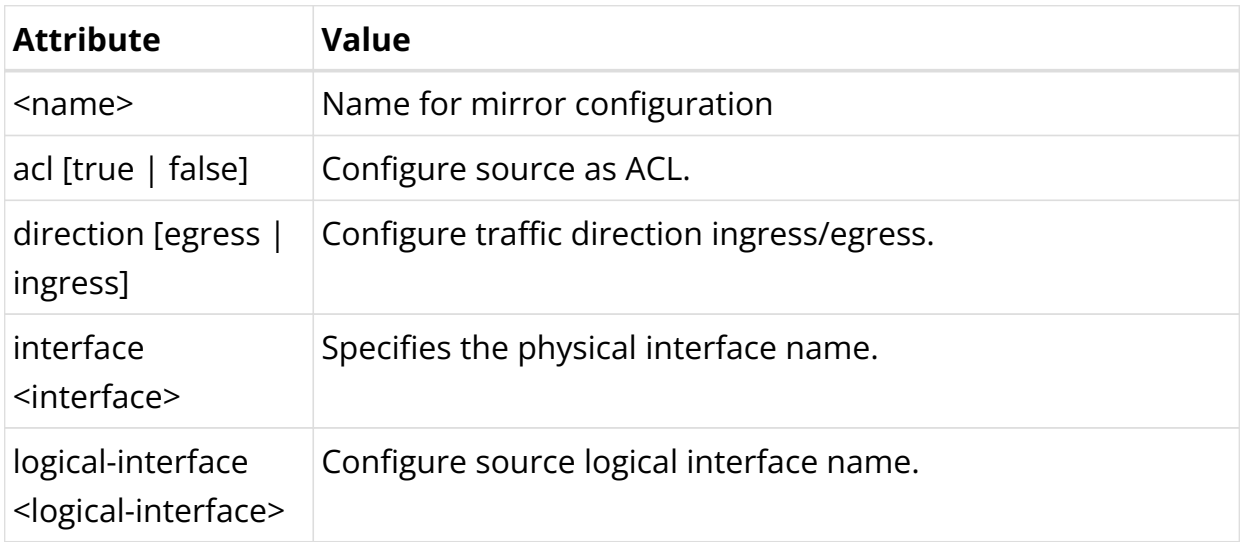

Example 1: Mirroring one physical interface traffic to another physical interface

```
{
     "rtbrick-config:mirror": [
       {
          "name": "MIRROR1",
          "destination": {
           "interface": "ifp-0/0/4"
          },
          "source": {
            "direction": "ingress",
            "interface": "ifp-0/0/2"
          }
       }
     ]
   }
```
Example 2: Mirroring Traffic to CPU

```
{
     "rtbrick-config:mirror": [
       {
         "name": "mirror1",
         "destination": {
            "interface": "cpu-0/0/200"
         },
          "source": {
           "direction": "ingress",
            "interface": "ifp-0/0/52"
         }
       }
     ]
   }
```
## **Operational Commands**

## **Capturing Mirror Traffic**

After you configure mirroring to CPU by using the commands above, you can use the **capture** command to capture the mirror traffic.

#### **Syntax:**

#### **capture mirror file** <file\_name> [**start** | **stop**]

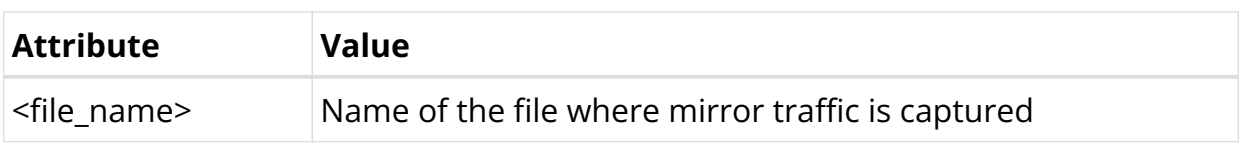

Example 1: Starting and stopping mirror traffic to a file

```
root@rtbrick: cfg> capture mirror file test.pcap start
root@rtbrick: cfg> capture mirror file test.pcap stop
```
### **Show Commands**

#### **show capture sessions**

#### **Syntax:**

#### **show capture sessions**

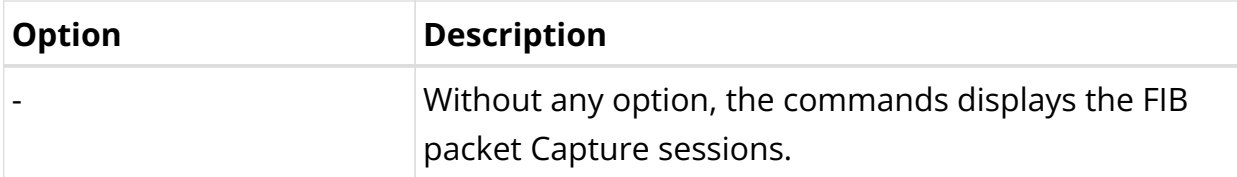

Example 1: Summary of FIB packet Capture sessions

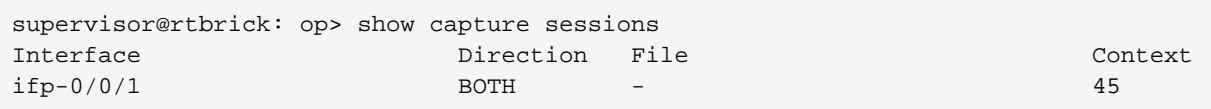

# **OAM Support**

## **Overview**

Operations, Administration and Management (OAM) are the processes, activities, tools, and standards involved with performing operational, administrative, and management tasks. RBFS provides the following OAM features that enable you troubleshoot RtBrick software:

- IP ping
- IP traceroute
- IP ping on an MPLS transport
- IP traceroute on an MPLS transport

MPLS ping and traceroute will be supported in the later releases

## **Supported Platforms**

Not all features are necessarily supported on each hardware platform. Refer to the *Platform Guide* for the features and the sub-features that are or are not supported by each platform.

## **Configuration**

## **Guidelines**

• Execute the OAM commands in the **operation** mode of cli.

```
admin@rtbrick:~$ cli
admin@rtbrick: cfg> switch-mode operation
Activating syntax mode : op [operation]
admin@rtbrick: op>
```
## **IP Ping**

The IP ping utility is used to check the reachability of an IP address.

#### **IP ping in default instance**

The **ping** command allows you to ping to a destination to see if a networked device is reachable.

## **Syntax**

```
ping <destination-ip> [source-interface <interface>] count <count> interval
<interval> size <size> source-ip <source-ip> ttl <ttl> tos <tos>
```
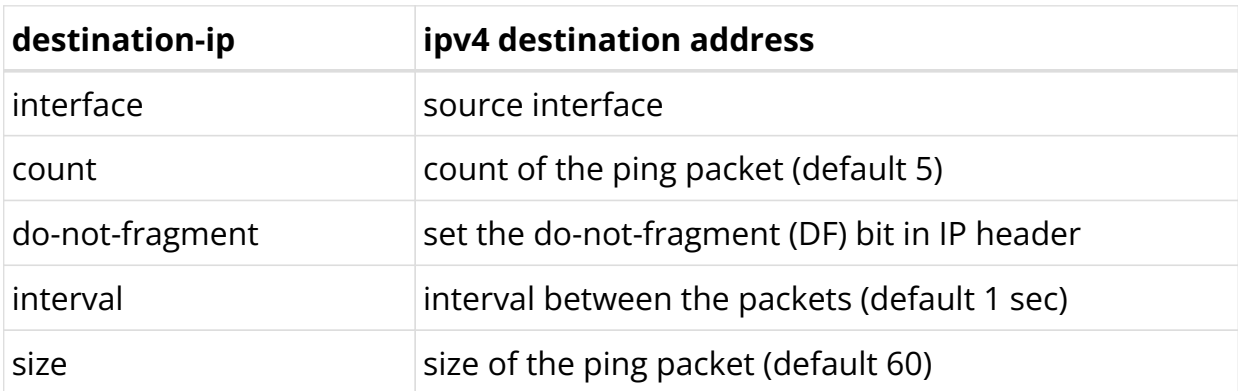

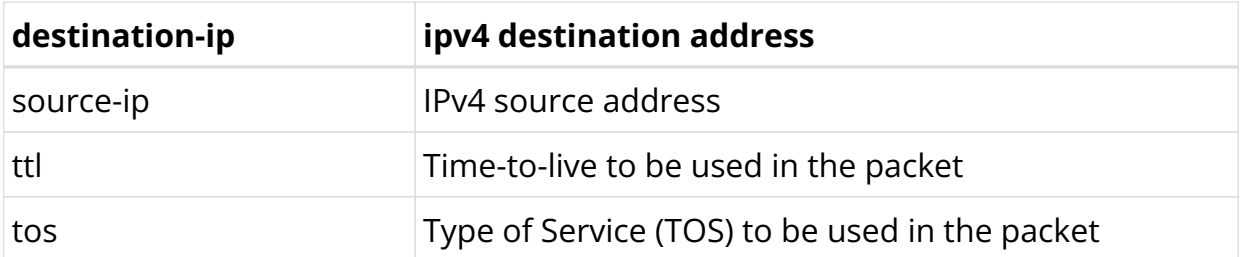

## **Example**

```
admin@rtbrick: op> ping 198.51.100.111
68 bytes from 198.51.100.111: icmp_seq=1 ttl=64 time=11.8707 ms
68 bytes from 198.51.100.111: icmp_seq=2 ttl=64 time=1.9824 ms
68 bytes from 198.51.100.111: icmp_seq=3 ttl=64 time=5.0726 ms
68 bytes from 198.51.100.111: icmp_seq=4 ttl=64 time=5.6529 ms
68 bytes from 198.51.100.111: icmp_seq=5 ttl=64 time=10.6588 ms
Statistics: 5 sent, 5 received, 0% packet loss
```
#### **IP ping in specific instance and afi/safi**

This command allows you to ping to a destination in a particular VRF.

### **Syntax**

```
ping <destination-ip> [instance <instance-name> afi <afi> safi<safi>] [source-
interface <interface>] count <count> interval <interval> size <size> source-ip
<source-ip> ttl <ttl> tos <tos>
```
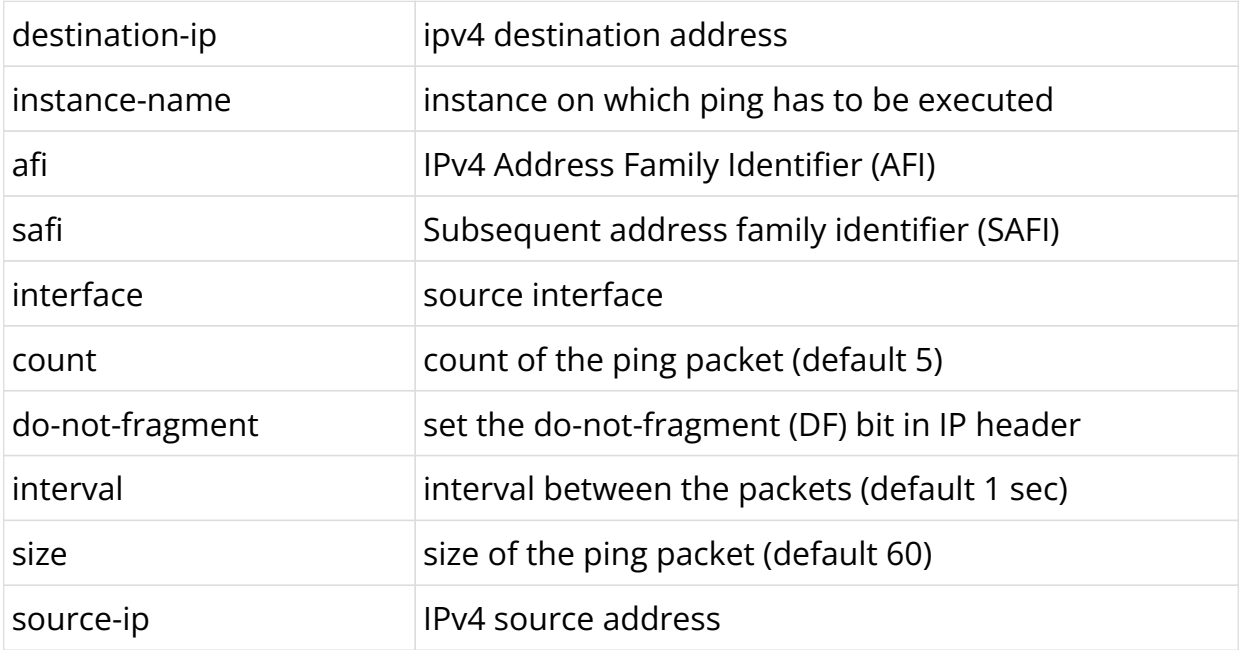

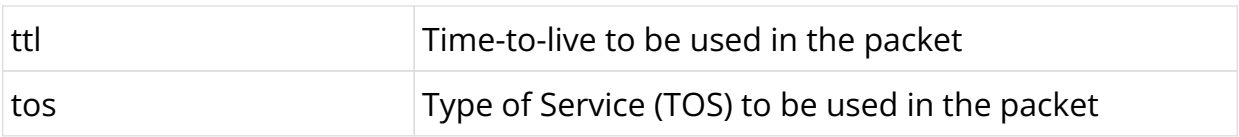

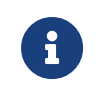

The afi/safi attributes are optional; if not specified, afi would be ipv4 and safi would be unicast.

## **Example**

```
admin@rtbrick: op> ping 198.51.100.80 instance ip2vrf afi ipv4 safi labeled-
unicast
68 bytes from 198.51.100.80: icmp_seq=1 ttl=64 time=18.1306 ms
68 bytes from 198.51.100.80: icmp_seq=2 ttl=64 time=32.1058 ms
68 bytes from 198.51.100.80: icmp_seq=3 ttl=64 time=19.8205 ms
68 bytes from 198.51.100.80: icmp_seq=4 ttl=64 time=20.0144 ms
68 bytes from 198.51.100.80: icmp_seq=5 ttl=64 time=32.0085 ms
Statistics: 5 sent, 5 received, 0% packet loss
```
## **IPv6 Ping**

The IPv6 ping utility is used to check the reachability of an IPv6 address.

#### **IPv6 ping in default instance**

The **ping** command allows you to ping to an IPv6 destination to see if a networked device is reachable.

### **Syntax**

```
ping <destination-ipv6> [source-interface <interface>] count <count> interval
<interval> size <size> source-ip <source-ipv6> ttl <ttl> tos <tos>
```
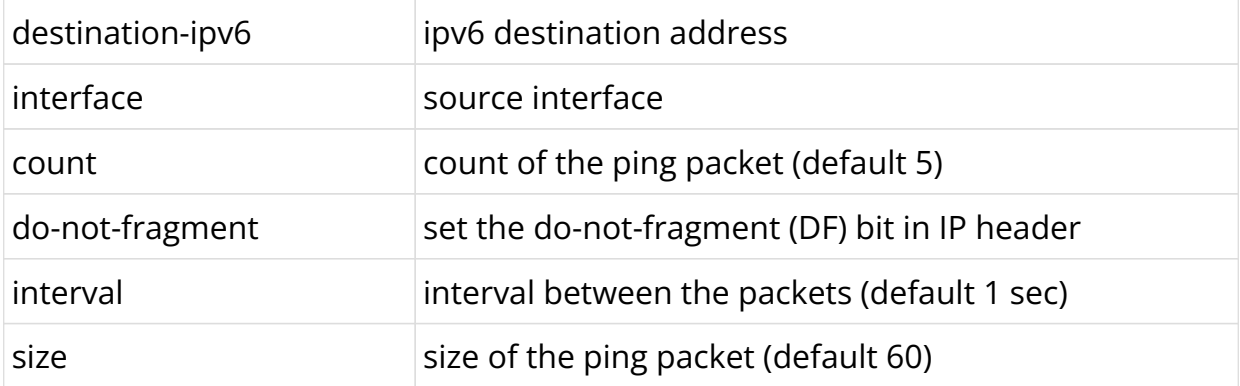

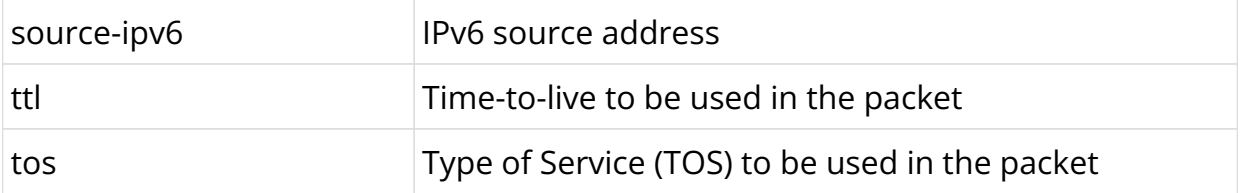

### **Example**

```
admin@rtbrick: op> ping 2001:db8:0:42::
68 bytes from 2001:db8:0:42::: icmp_seq=1 ttl=64 time=.0503 ms
68 bytes from 2001:db8:0:42::: icmp_seq=2 ttl=64 time=.0321 ms
68 bytes from 2001:db8:0:42::: icmp_seq=3 ttl=64 time=.0314 ms
68 bytes from 2001:db8:0:42::: icmp_seq=4 ttl=64 time=.0325 ms
68 bytes from 2001:db8:0:42::: icmp_seq=5 ttl=64 time=.0354 ms
Statistics: 5 sent, 5 received, 0% packet loss
```
#### **IPv6 ping in specific instance and afi/safi**

This command allows you to ping to an IPv6 destination in a particular VRF.

## **Syntax**

```
ping <destination-ipv6> [instance <instance-name> afi<afi> safi<safi>] [source-
interface <interface>] count <count> interval <interval> size <size> source-ip
<source-ipv6> ttl <ttl> tos <tos>
```
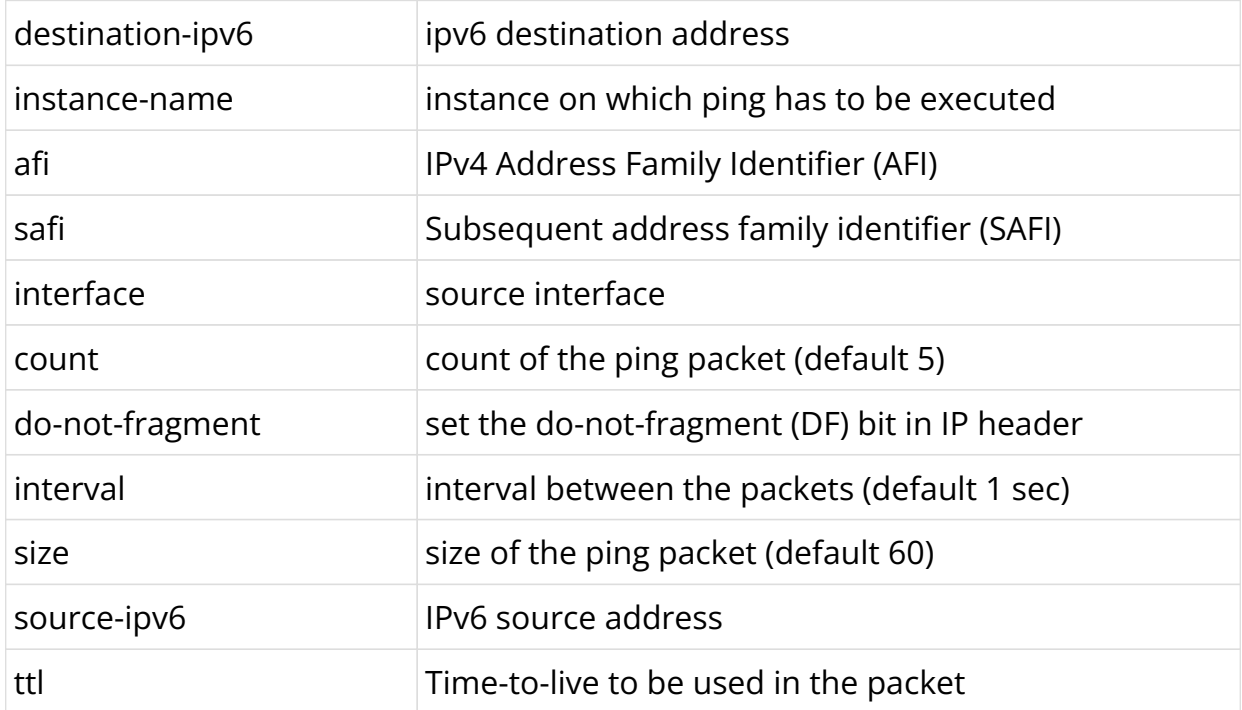

tos Type of Service (TOS) to be used in the packet

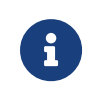

The afi/safi attributes are optional; if not specified, afi would be ipv6 and safi would be unicast.

### **Example**

```
admin@rtbrick: op> ping 2001:db8:0:42:: instance abc afi ipv6 safi labeled-unicast
68 bytes from 2001:db8:0:42::: icmp_seq=1 ttl=64 time=.0503 ms
68 bytes from 2001:db8:0:42::: icmp_seq=2 ttl=64 time=.0321 ms
68 bytes from 2001:db8:0:42::: icmp_seq=3 ttl=64 time=.0314 ms
68 bytes from 2001:db8:0:42::: icmp_seq=4 ttl=64 time=.0325 ms
68 bytes from 2001:db8:0:42::: icmp_seq=5 ttl=64 time=.0354 ms
Statistics: 5 sent, 5 received, 0% packet loss
```
#### **IP traceroute**

#### **IP traceroute in default instance**

This command allows you to traceroute to a particular IP destination.

#### **Syntax**

traceroute <destination-ip> [source-interface <interface>] repeat <repeat> interval <interval> size <pktsize> source-ip <source-ip> maxhop <maxhop>

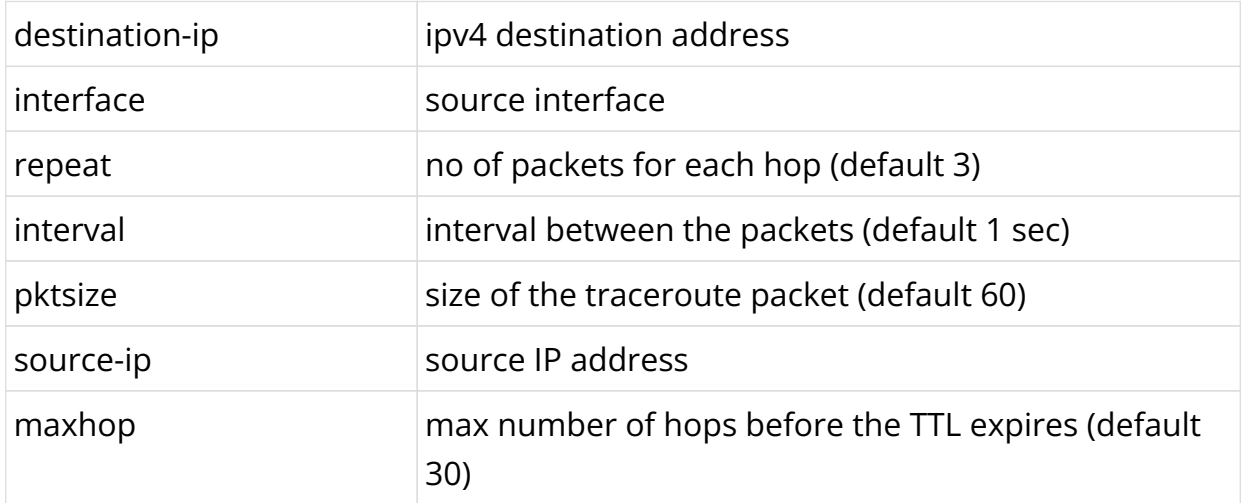

### **Example**

admin@rtbrick: op> traceroute 198.51.100.80 traceroute to 198.51.100.80, 30 hops max, 60 byte packets 1 198.51.100.90 39.401 ms 19.919 ms 20.074 ms

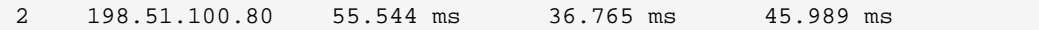

#### **IP traceroute in specific instance and afi/safi**

This command allows you to traceroute to a particular IP destination in a specific VRF.

#### **Syntax**

```
traceroute <destination-ip> [instance <instance-name> afi <afi> safi<safi>]
[source-interface <interface>] repeat <repeat> interval <interval> size <pktsize>
source-ip <source-ip> maxhop <maxhop>
```
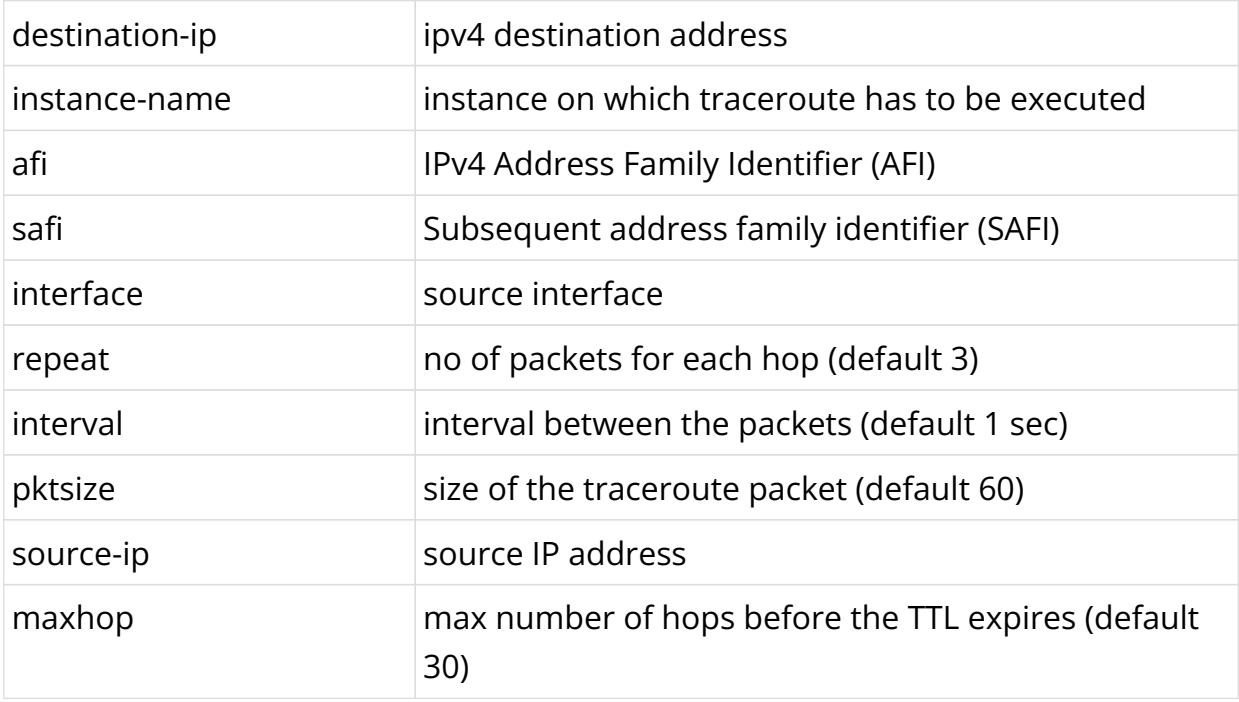

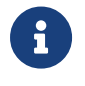

The afi/safi attributes are optional; if not specified, afi would be ipv4 and safi would be unicast.

### **Example**

supervisor@S1-STD-28-2901>bm13-tst.fsn.rtbrick.net: cfg> traceroute 198.51.100.80 instance default afi ipv4 safi labeled-unicast source-interface ifl-0/0/0/1 source-ip 198.51.100.55 traceroute to 198.51.100.80 30 hops max, 60 byte packets 1 198.51.100.12 4.961 ms .421 ms .503 ms MPLS Label=20071 Exp=0 TTL=1 S=1 2 198.51.100.80 .995 ms 6.456 ms .813 ms

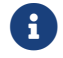

 $\mathbf{F}$  For the MPLS transport, it displays the ingress labels in each hop.

#### **IPv6 traceroute**

#### **IPv6 traceroute in default instance**

This command allows you to traceroute to a particular IP destination.

#### **Syntax**

traceroute <destination-ipv6> [source-interface <interface>] repeat <repeat> interval <interval> size <pktsize> source-ip <source-ipv6> maxhop <maxhop>

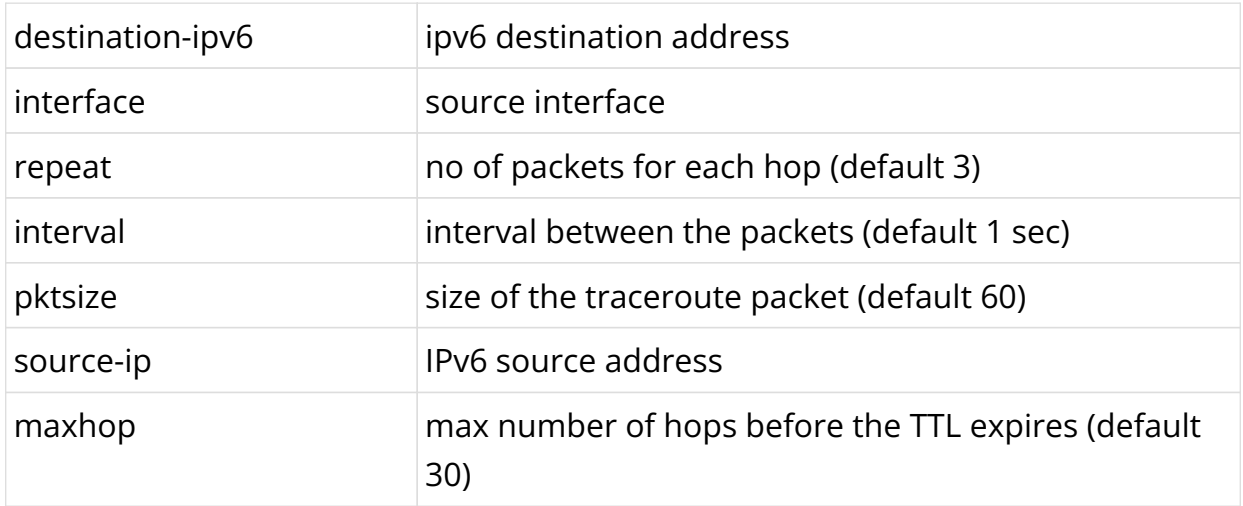

#### **Example**

admin@rtbrick: op> traceroute 2001:db8:0:75:: traceroute to 2001:db8:0:75:: 30 hops max, 60 byte packets 1 2001:db8:0:90:: 21.247 ms 20.232 ms 20.052 ms 2 2001:db8:0:75:: 50.124 ms 59.822 ms 40.032 ms

#### **IPv6 traceroute in specific instance and afi/safi**

This command allows you to traceroute to a particular IPv6 destination in a specific VRF.

### **Syntax**

```
traceroute <destination-ipv6> [instance <instance-name> afi<afi> safi<safi>]
[source-interface <interface>] repeat <repeat> interval <interval> size <pktsize>
source-ip <source-ipv6> maxhop <maxhop>
```
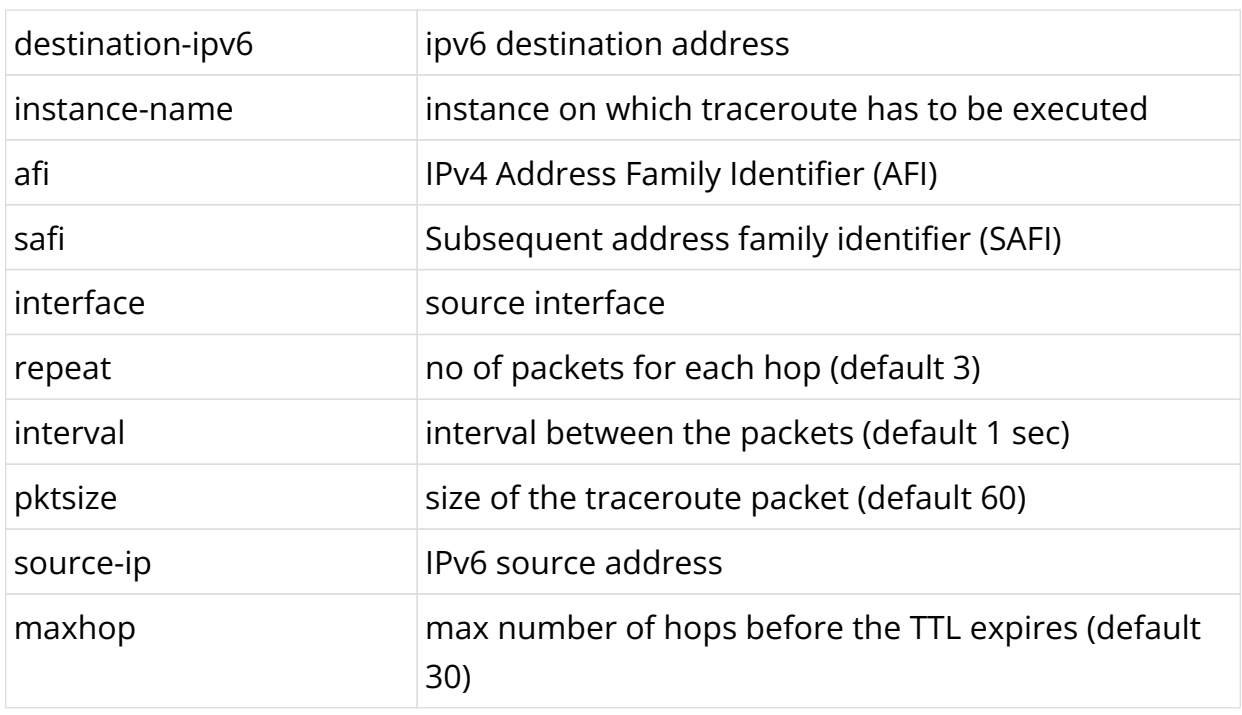

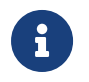

The afi/safi attributes are optional; if not specified, afi would be ipv6 and safi would be unicast.

## **Example**

```
supervisor@S1-STD-28-2901>bm13-tst.fsn.rtbrick.net: cfg> traceroute
2001:db8:0:75:: instance default afi ipv6 safi labeled-unicast source-interface
 ifl-0/0/0/1 source-ip 2001:db8:0:11::
traceroute to 2001:db8:0:75:: 30 hops max, 60 byte packets
1 2001:db8:0:90:: 6.782 ms .306 ms 6.380 ms
    MPLS Label=20072 Exp=0 TTL=1 S=1
2 2001:db8:0:75:: .434 ms .657 ms .844 ms
```
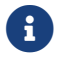

 $\mathbf{F}$  For the MPLS transport, it displays the ingress labels in each hop.

# **LAG**

## **Overview**

A link aggregation group (LAG) combines multiple physical links into a single logical interface which is referred to as a bundle interface. These physical links are connected between two devices. The device uses LACP protocol to bundle the member links and create high speed connections. Although a bundle can be created based on static configuration, bandwidth can be increased by adding member links to the bundle. This also allows load sharing among the physical links. Thus, a group of ports combined together is called a link aggregation group, or

LAG.

The LAG interface combines the bandwidth of the individual member links. The properties like speed and bandwidth of the individual member links should be the same to make it part of that LAG. The traffic which is directed towards the LAG interface is sent on the individual member links. This traffic is not pinned to a specific member link but rather determined by a specific flow. This hash could be calculated based on various fields in the packet.

## **Supported Platforms**

Not all features are necessarily supported on each hardware platform. Refer to the *Platform Guide* for the features and the sub-features that are or are not supported by each platform.

## **LAG Interface Modes**

The LAG interface could be formed statically or dynamically. LACP protocol helps to bring up the interface dynamically. The two modes of LAG interface are:

- 1. **Static LAG**: In this mode, the member links do not initiate or process any of the LACP packets received. The device brings up the LAG interface without LACP negotiation.
- 2. **Dynamic LAG**: In this mode, the member links process the LACP packets received. Under this mode, there two sub modes:
	- a. **active**: LACP packets are generated on each of the member links on the transmit side.
	- b. **passive**: LACP packets are generated on the member link in response to the LACP packet received. That means, at least one side of the LAG should be configured as active to bring up the LAG interface.

## **Layer2 and Layer 3 Interfaces**

LAG interfaces can be used as layer 2 and layer 3 interfaces. A regular layer 2 or layer 3 interface can be created on top of the single LAG interface. These interfaces can be divided based on 802.1q VLAN ID's. Multiple layer 3 interfaces can be created and each of them can be associated with different instances.

## **LACP (Link Aggregation Control Protocol)**

LACP is part of an IEEE specification (802.3ad) that allows several physical ports to be grouped to form a single logical interface. LACP allows a switch to negotiate an LAG by sending LACP packets on its member links. It negotiates the various configuration parameters to bring up the individual member links.

## **Supported Number of LAG Interfaces on Platforms**

The following tables provide maximum number of LAG interfaces and members per LAG supported on each hardware platform.

#### **Access-Leaf Platforms**

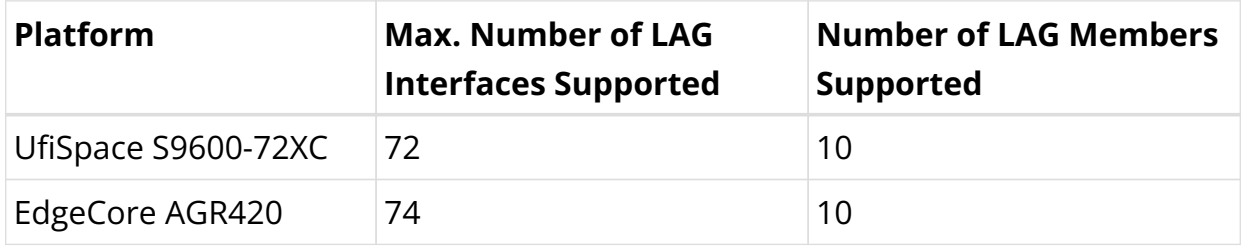

#### **Consolidated BNG Platforms**

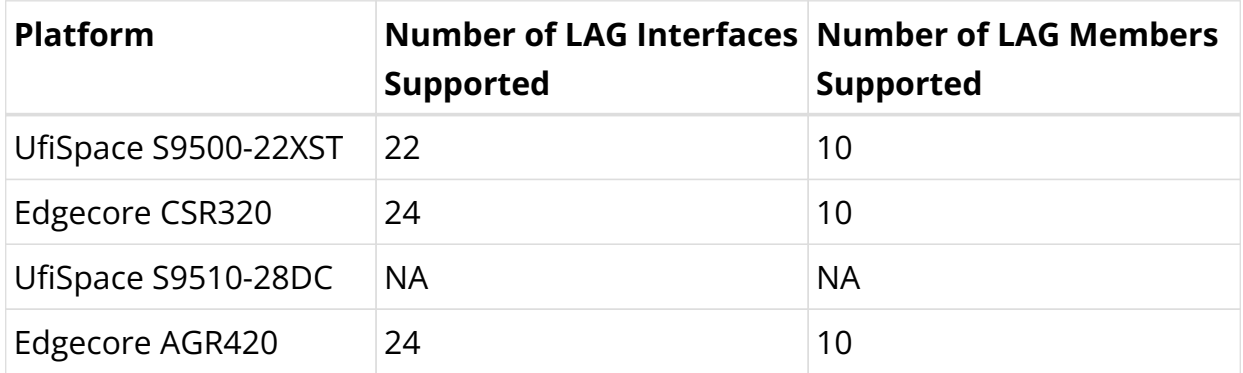

#### **Spine Platforms**

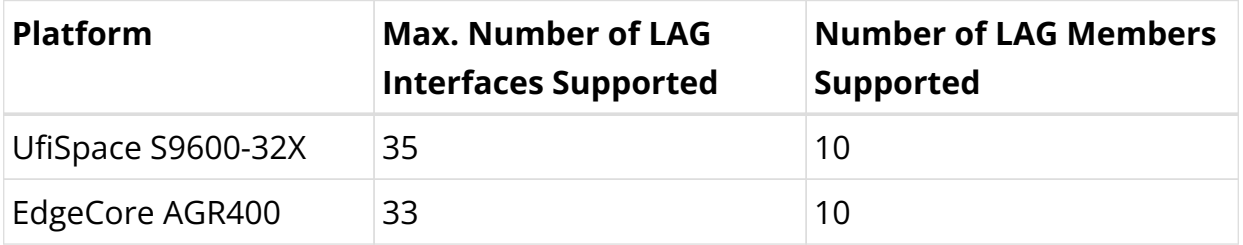

#### **L2 Wholesale (L2BSA) Platforms**

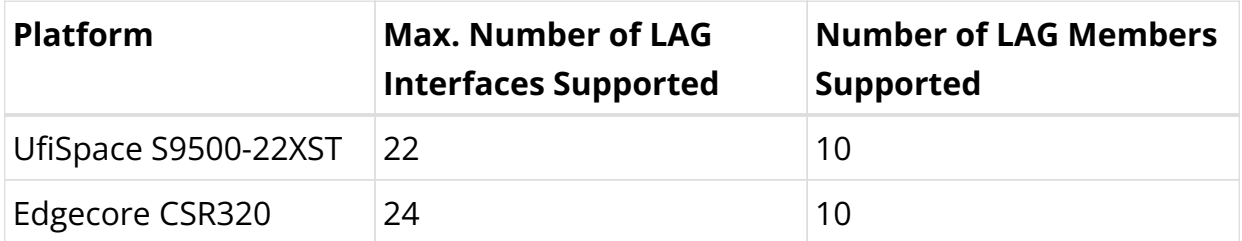

### **Guidelines and Limitations**

- You cannot configure logical interfaces on a LAG member ports.
- You cannot configure L2X on a LAG member port.

## **Configuration**

## **Creating LAG Interfaces**

#### **Syntax**:

set link-aggregation interface <name> <attribute> <value>

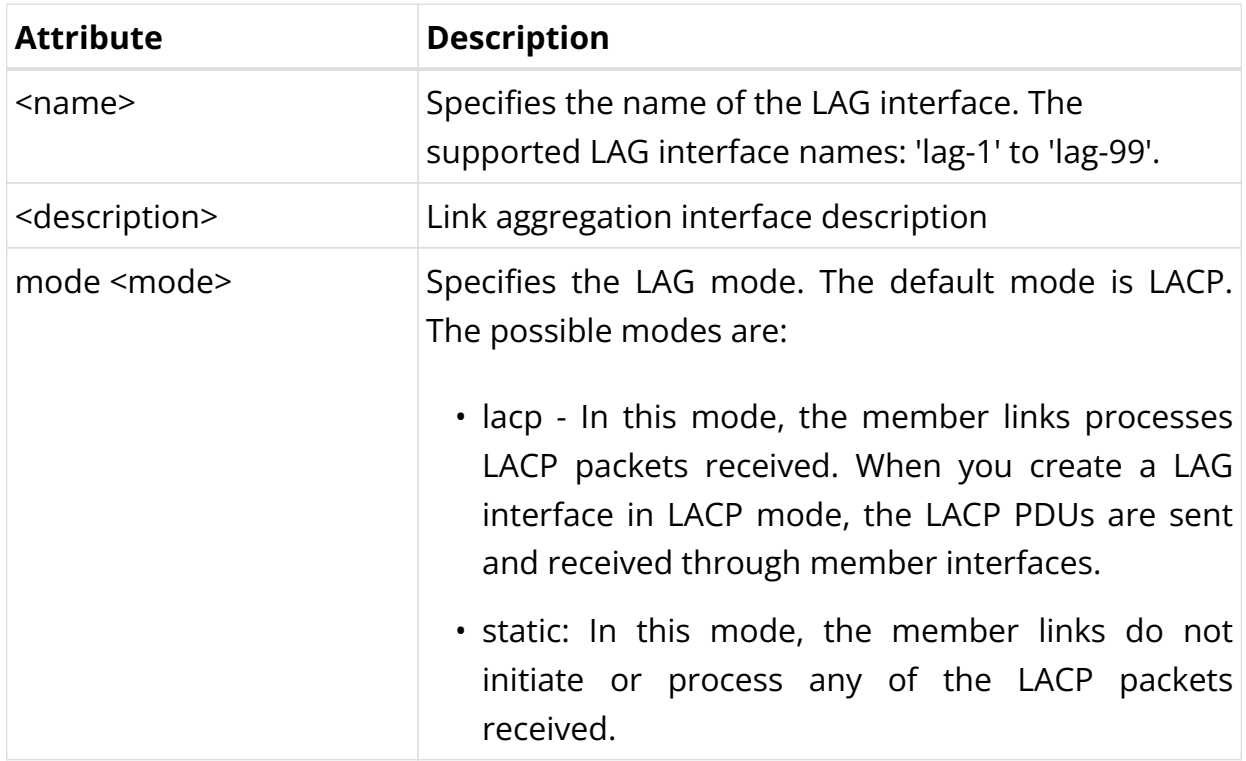

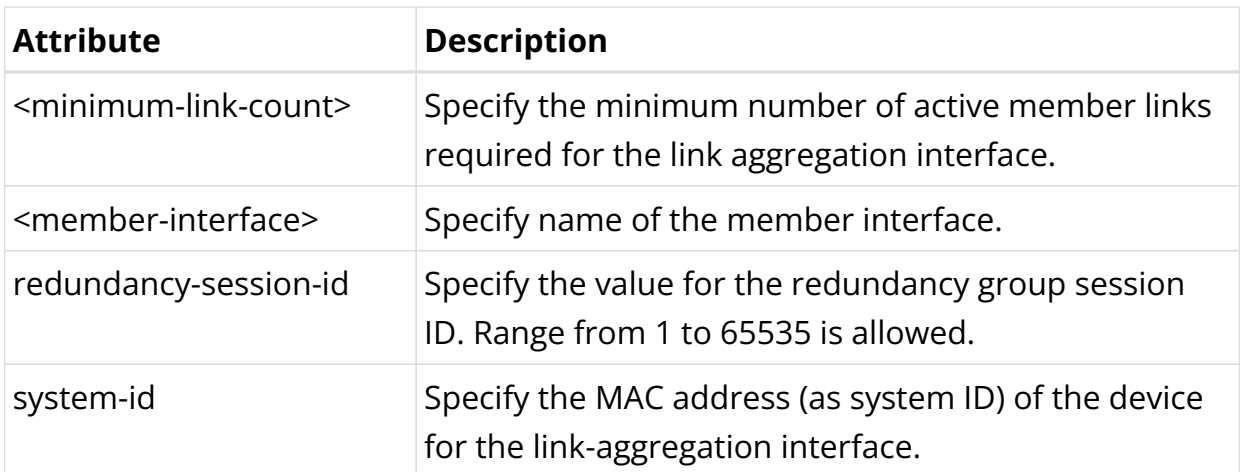

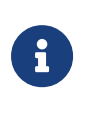

redundancy-session-id, and system-id attributes can only be used when you deploy RBFS in redundancy mode. For information about LAG configuration when deploying RBFS in redundancy mode, see [RBFS Redundancy Solution Guide.](https://documents.rtbrick.com/current/redundancy/rbfs_redundancy_guide_online.html#_configuring_lag_for_redundancy)

#### **Example: LAG Interfaces Configuration**

```
supervisor@rtbrick: cfg> show config link-aggregation
{
    "rtbrick-config:link-aggregation": {
      "interface": [
        {
          "interface-name": "lag-3",
          "mode": "lacp",
          "minimum-link-count": 2,
          "member-interface": [
\{ "member-interface-name": "ifp-0/0/1",
              "lacp-mode": "active"
            },
\{ "member-interface-name": "ifp-0/0/5",
              "lacp-mode": "active"
 }
\{ "member-interface-name": "ifp-0/0/5",
              "lacp-mode": "passive"
 }
 ]
        }
      ]
    }
  }
```
## **Configuring LAG Member Interfaces**

You can add member ports to the LAG interface. The command below allows you to bundle multiple physical interfaces with similar properties like speed, MTU,

#### MRU.

#### **Syntax**:

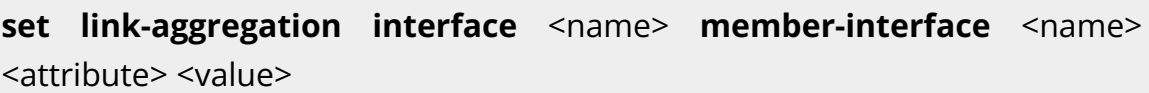

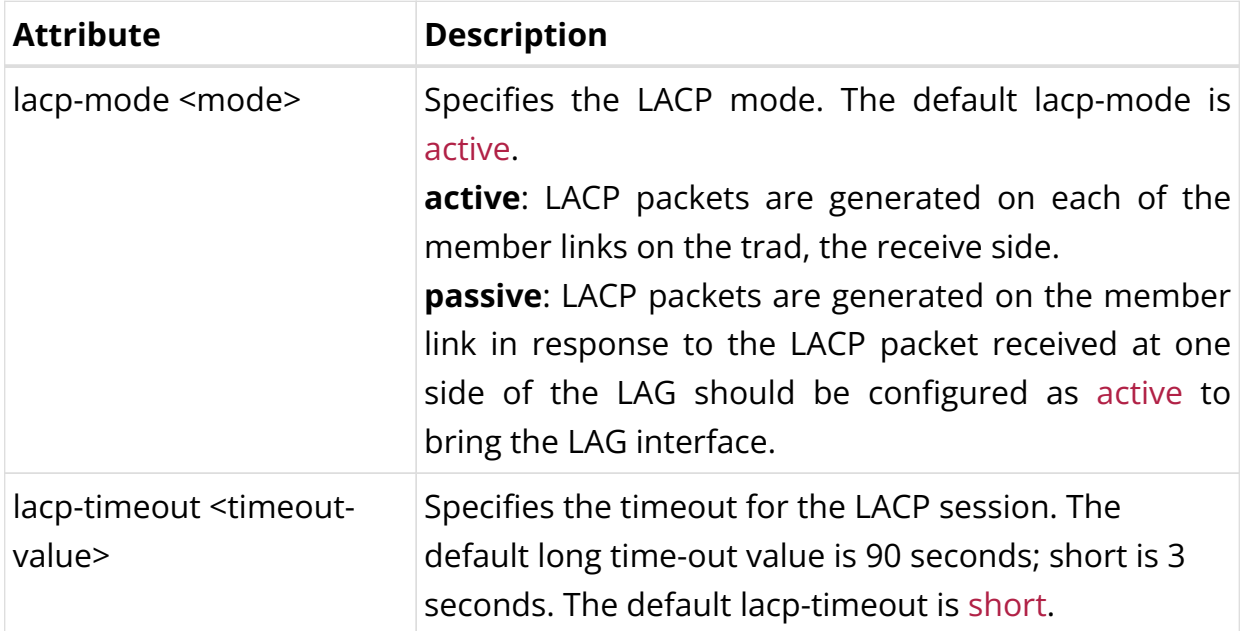

## **Configuring QoS on LAG Interface**

RBFS supports QoS at physical interface level for LAG. Users can apply QoS profile at physical interface level through which one common QoS classification can be applied for all traffic on that port, irrespective of the destination logical interface.

The following features are supported:

- Classification (IEEE-802.1)
- Remarking (IEEE-802.1)
- Ingress Policing
- Egress Policing

For information about configuring the above features, refer the *HQoS Configuration Guide*.

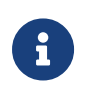

• You cannot apply QoS class of service on LAG logical interface

• Currently, queuing and scheduling are not supported

#### **Syntax**:

set interface <physical interface> class-of-service <class-of-service>

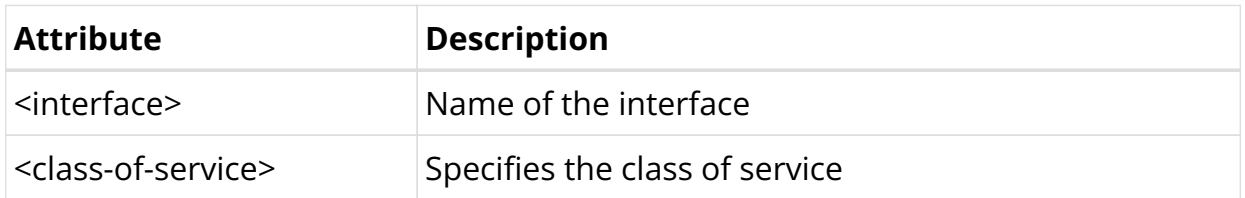

#### **Example**:

```
supervisor@rtbrick: cfg> set interface lag-11 class-of-service Retail_profile
supervisor@rtbrick: cfg> commit
supervisor@rtbrick: cfg> show config int lag-11
\left\{ \right. "rtbrick-config:interface": [
       {
         "name": "lag-11",
         "class-of-service": "Retail_profile"
 }
     ]
   }
```
## **Configuring L2X on LAG Interface**

All forms of L2X that are supported on the regular physical interfaces are supported on LAG. The incoming packet is be matched to a specific L2X profile based on the Cross Connect configuration on the specified LAG interface.

The following match conditions are supported on the LAG interface:

- Incoming LAG interface without any VLAN
- Incoming LAG interface with a single VLAN
- Incoming LAG interface with inner and Outer VLAN
- Incoming LAG interface with any single VLAN
- Incoming LAG interface with inner VLAN and any outer VLAN

For information about configuring L2X, see the L2X Configuration Guide.

The following table provides the L2X match action attributes which are supported on LAG interface.

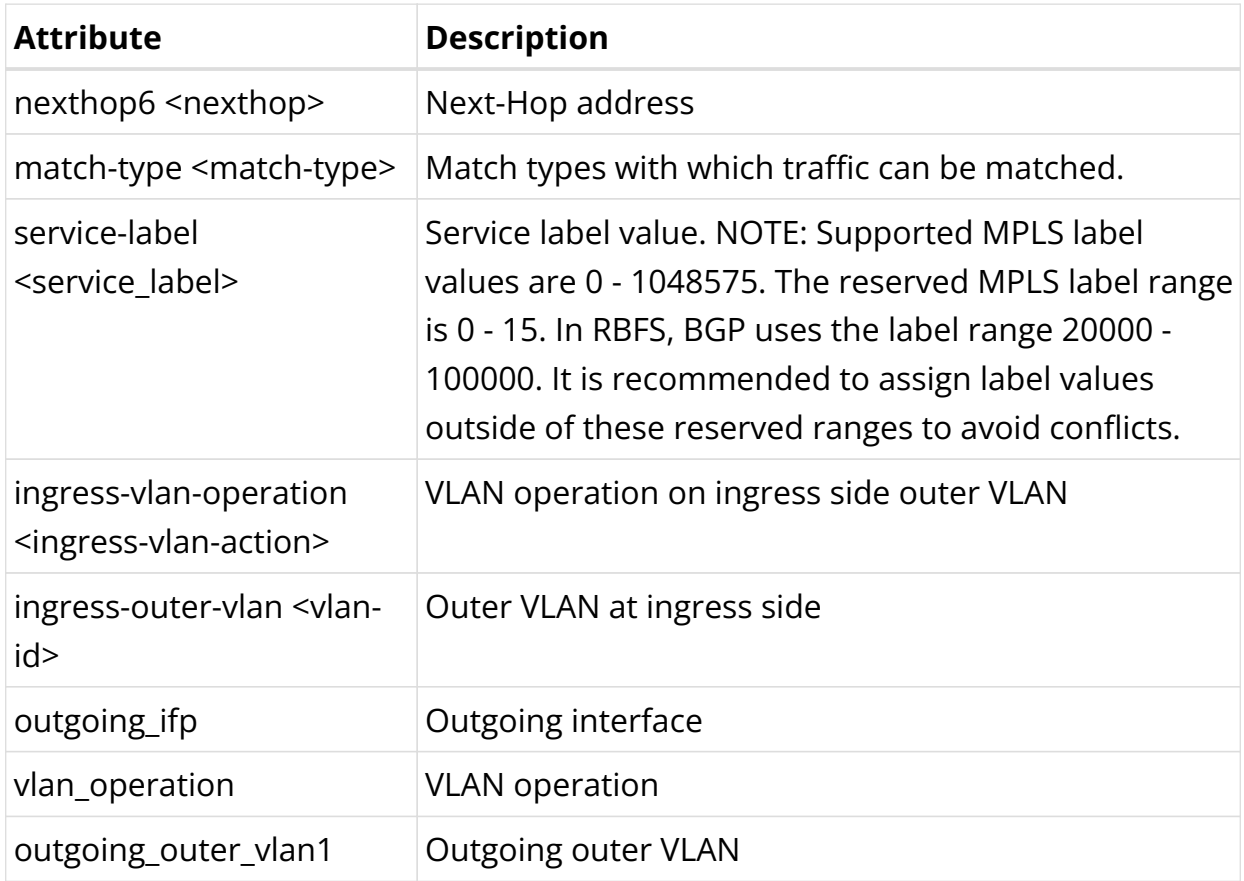

## **Operational Commands**

## **Show Commands**

#### **Viewing LAG Running Configuration**

The following command displays the LAG running configuration on the system.

#### **Syntax:**

**show config link-aggregation**

#### **Example: LAG Running Configuration**

```
supervisor@dev1: cfg> show config link-aggregation
{
   "rtbrick-config:link-aggregation": {
     "interface": [
```

```
\{ "interface-name": "lag-4",
          "mode": "lacp",
          "minimum-link-count": 4,
          "member-interface": [
            {
              "member-interface-name": "ifp-0/0/1",
              "lacp-mode": "active",
              "lacp-timeout": "long"
           },
            {
              "member-interface-name": "ifp-0/0/4",
              "lacp-mode": "active",
              "lacp-timeout": "long"
           }
         ]
       }
     ]
  }
}
```
#### **Viewing LAG Information**

The following command displays the LAG information.

#### **Syntax:**

**show lag** <options>

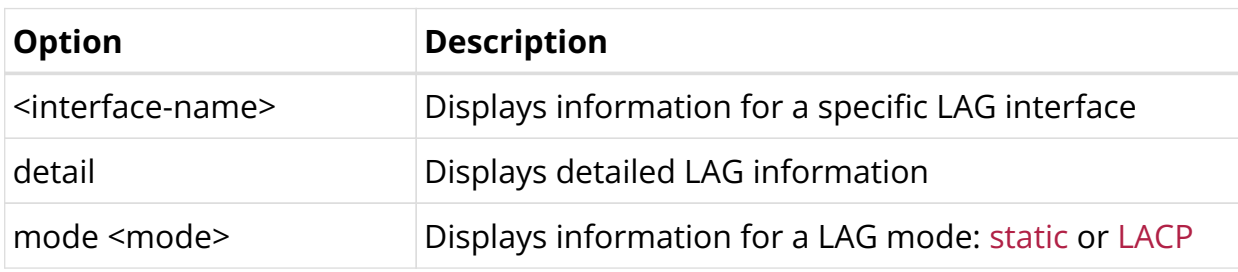

#### **Example: Viewing LAG Information**

```
supervisor@rtbrick: cfg> show lag detail
  Lag interface name: lag-3
  Status: Up
  Minimum link count: 2
 Mode: lacp
    Member interface name: ifp-0/0/1
     Actor system id: 04:f8:f8:e9:bc:83
     Actor key: 107
    Partner system id: 04:f8:f8:e9:bf:83
      Partner key: 43
    Member interface name: ifp-0/0/5
     Actor system id: 04:f8:f8:e9:bc:83
```

```
 Actor key: 107
Partner system id: 04:f8:f8:e9:bf:83
 Partner key: 43
```
#### **Viewing LAG QoS Policer Counters**

The following command displays the QoS Policer Counters.

#### **Syntax:**

**show qos policer counter**

## **Example 1: QoS policer counter**

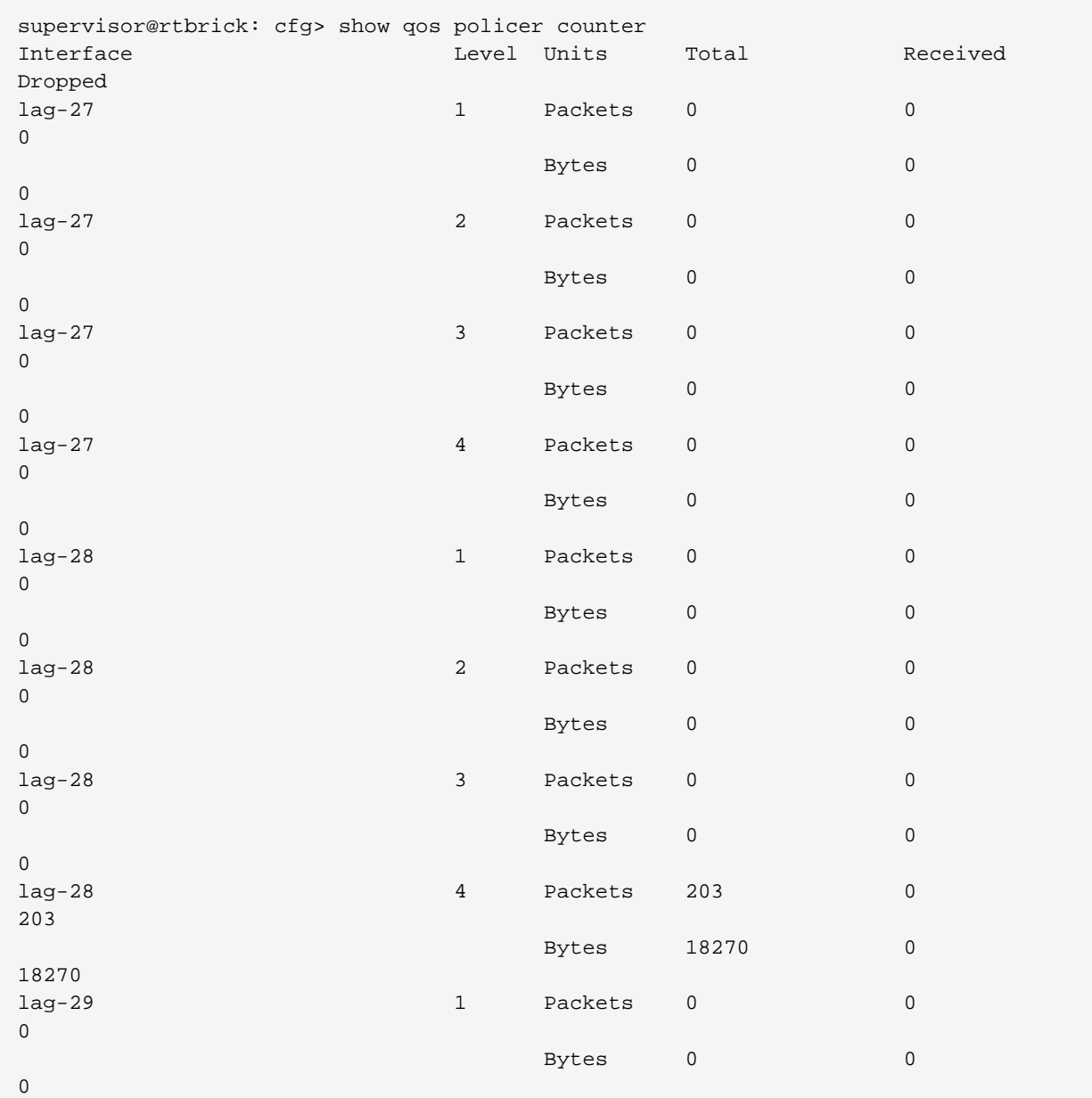

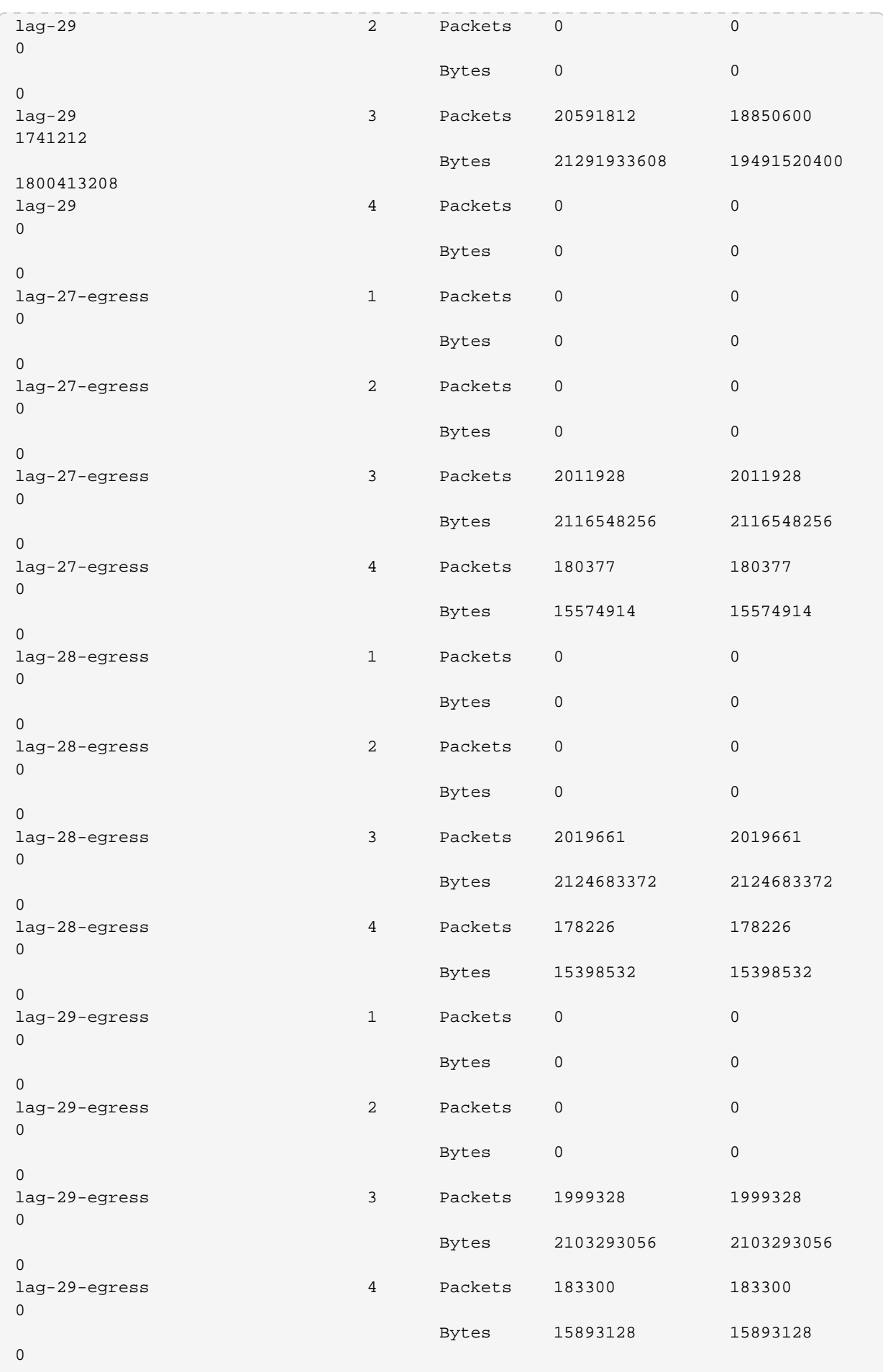

## **Syntax:**

**show qos policer counter** <lag interface>

## **Example 2: QoS policer counter for a specified LAG**

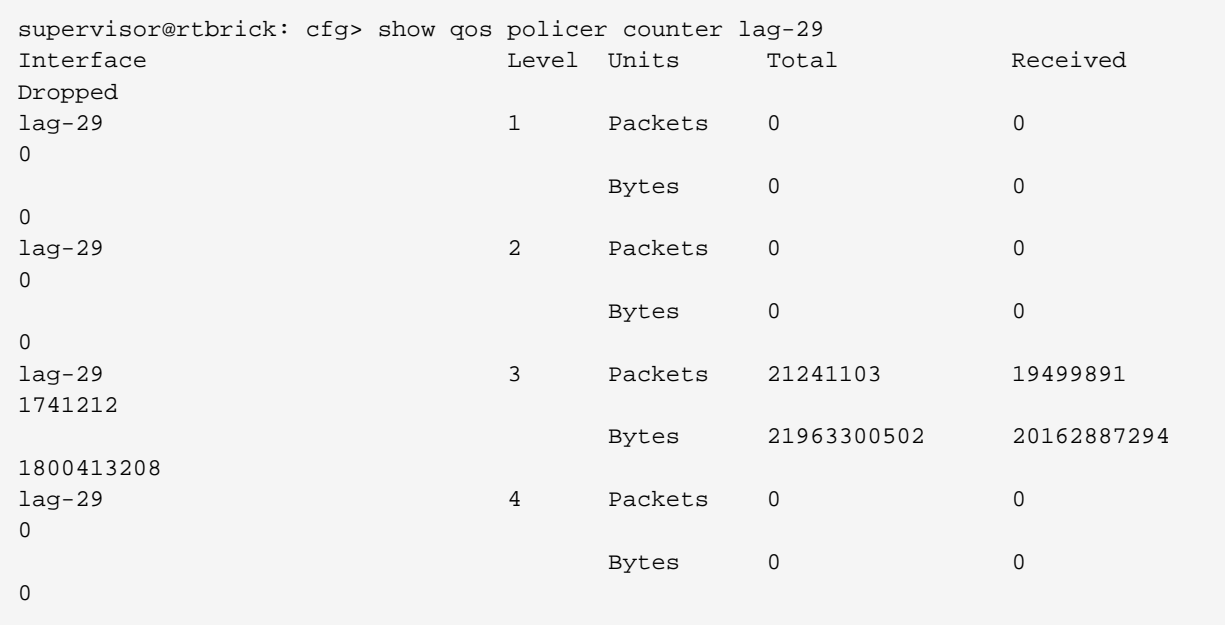

### **Example 3**

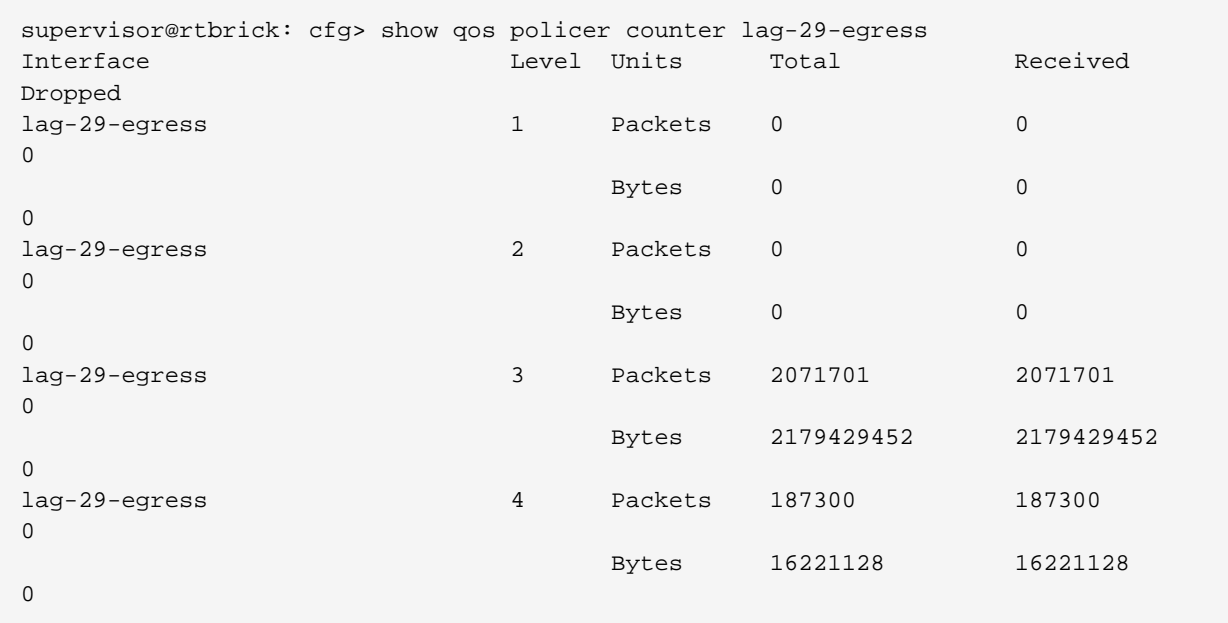

# **L2X**

## **Overview**

Layer 2 Cross-Connect (L2X) is a data plane feature that connects two physical ports (IFPs) using Layer 2 switching. L2X can switch the traffic between two IFPs to provide the trunk service for an Ethernet switch.

## **Local and Remote L2X**

Local L2X refers to an L2 connection between two ports or VLANs on the same device. In a local L2X, both interfaces are on the same router. The L2X can switch Layer 2 (frame) traffic between the ports. Based on the configuration, these cross connects can be uni-directional as well as bi-directional.

Remote L2X refers to L2 connection between two ports located on two different devices. In a remote L2X, the interfaces are located on two different routers and it requires an MPLS tunnel to transport the traffic between the two routers.

**Local L2X**: The following figure shows the Local L2X scenario.

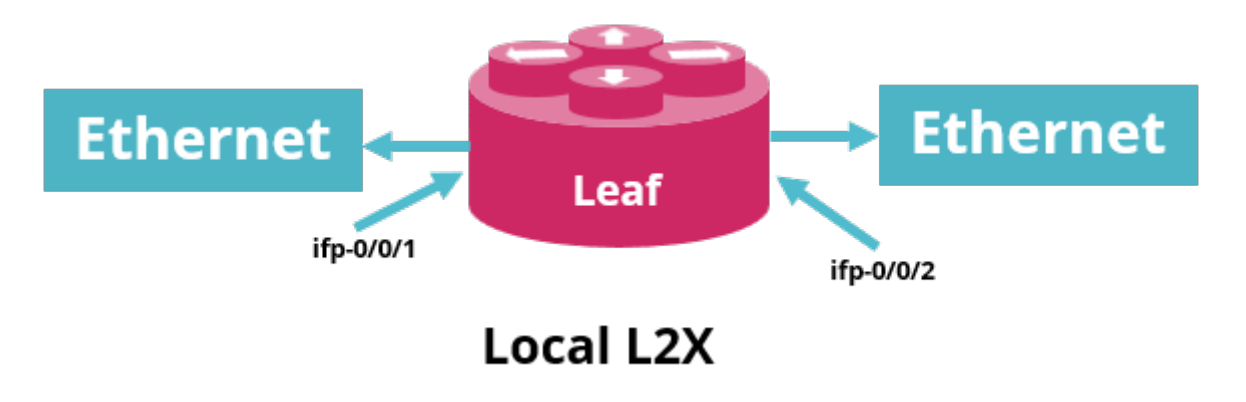

**Remote L2X**: The following figure shows the remote L2X scenario.

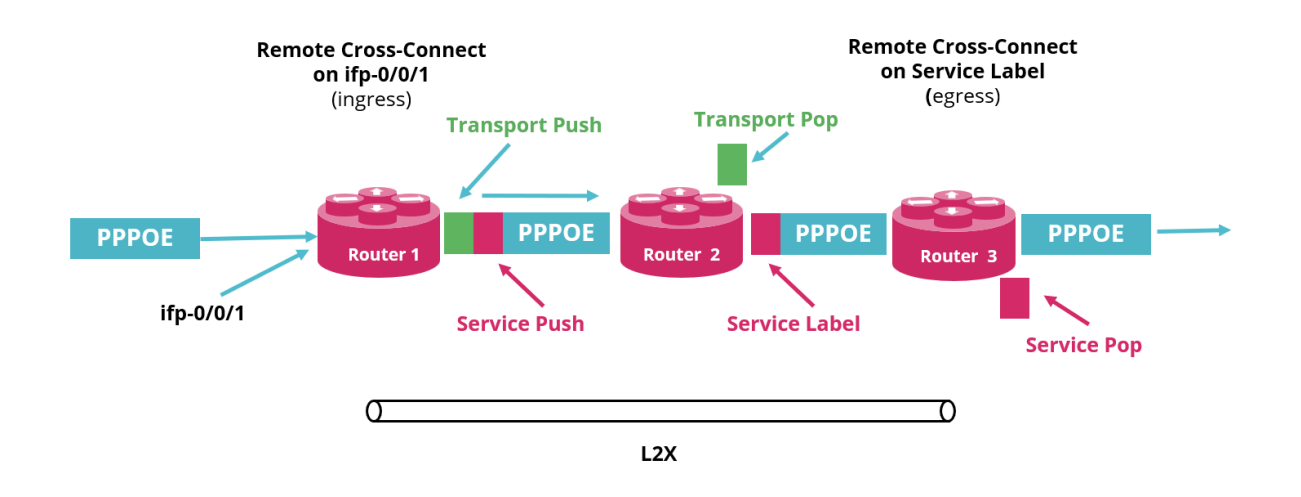

## **Unidirectional and Bidirectional L2X**

Unidirectional refers to data either sent or received in one direction and Bidirectional implies the flow of traffic between two routers in both directions.

The bidirectional cross connect feature helps you to establish cross connection between two local ports with an L2X configuration. Bi-directional attribute is applicable only to local cross connect. Bidirectional connectivity requires a pair of unidirectional L2X or a single bidirectional L2X.

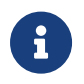

The VLAN operations are not supported for bi-directional local cross connect.

## **Ingress and Egress in L2X**

In L2X, ingress traffic is incoming traffic that enters the boundary of a network and egress traffic implies outgoing traffic that exits an entity or a network boundary.

### **Port and VLAN Cross-connects**

Both port and VLAN cross-connects switches Layer 2 traffic from input interface to output interface. A port cross-connect switches all Layer 2 traffic arriving at an input interface, but a VLAN cross-connect only switches the Layer 2 traffic associated with a specific VLAN. A port-based L2X indicates a port-only configuration, so there are no VLANs involved.

Both single-tag and double-tagged (inner and outer VLAN tags) are supported. The port and VLAN L2X support both local and remote L2X configurations. In remote L2X connections, the VLAN cross-connects are typically configured on the MPLS

tunnel ingress router.

Untagged traffic on L2X interfaces is also supported. However, there is no way to select only untagged traffic for cross-connecting. Therefore, only port cross connects are supported for untagged traffic.

### **L2X 802.1ad Ethertype Support**

RBFS supports VLAN operations such as VLAN add, VLAN swap, and VLAN delete on egress interface. RBFS supports similar functionality at the ingress side as well. That is, RBFS supports the following VLAN operations:

- Single-VLAN-Add with an option to configure encapsulation (that is, 802.1q or 802.1ad)
- Single-VLAN-Delete
- Swap-Outer-VLAN

By default the encapsulation method is 802.1q. If an encapsulation method is not specified, 802.1q is the default mode.

In addition to setting the Ethertype for a VLAN operation, the 802.1ad support includes that ingress traffic for all tagged match options will match on both Ethertype 0x8100 (802.1q) and 0x88a8 (802.1ad) by default.

### **VLAN Operations**

RBFS supports VLAN operations such as VLAN add, VLAN swap and VLAN delete on Ingress and Egress interfaces.

The current functionality has been extended to all the existing CLIs to accept ingress and egress VLAN operations and Ingress and Egress VLAN encapsulation values.

Both 802.1q and 802.1ad encapsulations are supported. The default encapsulation is 802.1q.

Traffic will be matched at ingress direction based on the match criterion. RtBrick Full Stack (RBFS) supports the following match parameters.

On a physical interface, there are five different match types. Traffic can be

matched based on the following:

- 1. (ifp)
- 2. (ifp, outer\_vlan)
- 3. (ifp, outer\_vlan, inner\_vlan)
- 4. (ifp, outer vlan, any inner vlan)
- 5. (ifp, any vlan)

Some of the match types are mutually exclusive. For example, (ifp, outer\_vlan, inner vlan) and (ifp, outer vlan, any inner vlan) configuration on the same interface throws errors.

If ifp, any vlan match type is configured with any other match type, it will create conflicts.

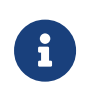

The match-type attribute is mandatory for match-untagged, match-any and match-inner-any match criterion.

## **Supported Match Type Validations**

The following table shows the supported match type validations.

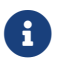

The asterisk \* indicates *any* or *no vlan* tags.

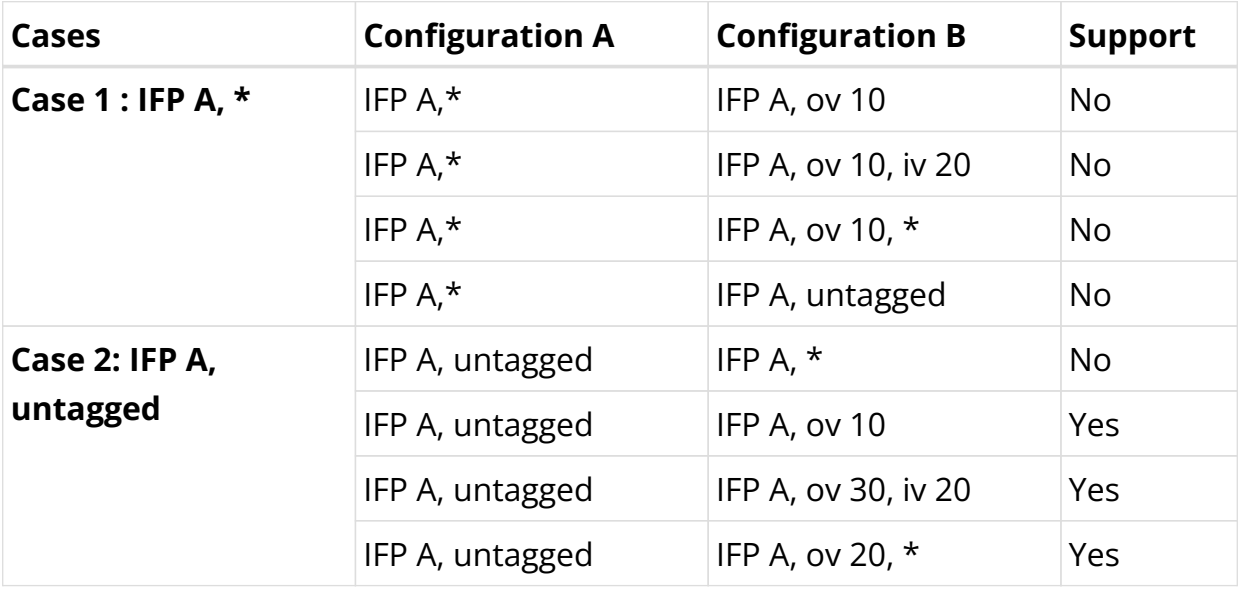

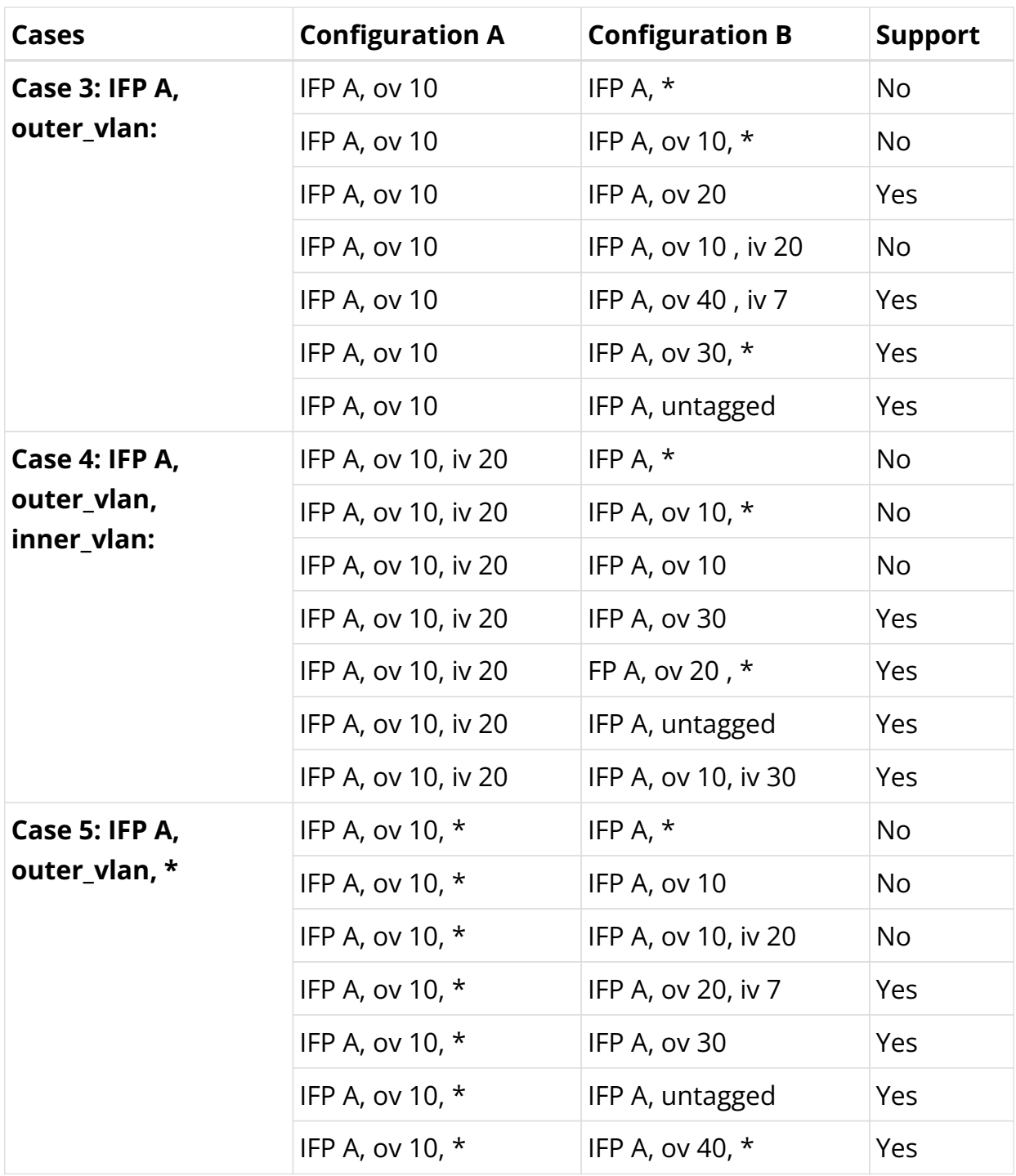

## **Supported Platforms**

Not all features are necessarily supported on each hardware platform. Refer to the *Platform Guide* for the features and the sub-features that are or are not supported by each platform.

# **Configuration**
## **Configuration Hierarchy**

The diagram illustrates the L2X configuration hierarchy.

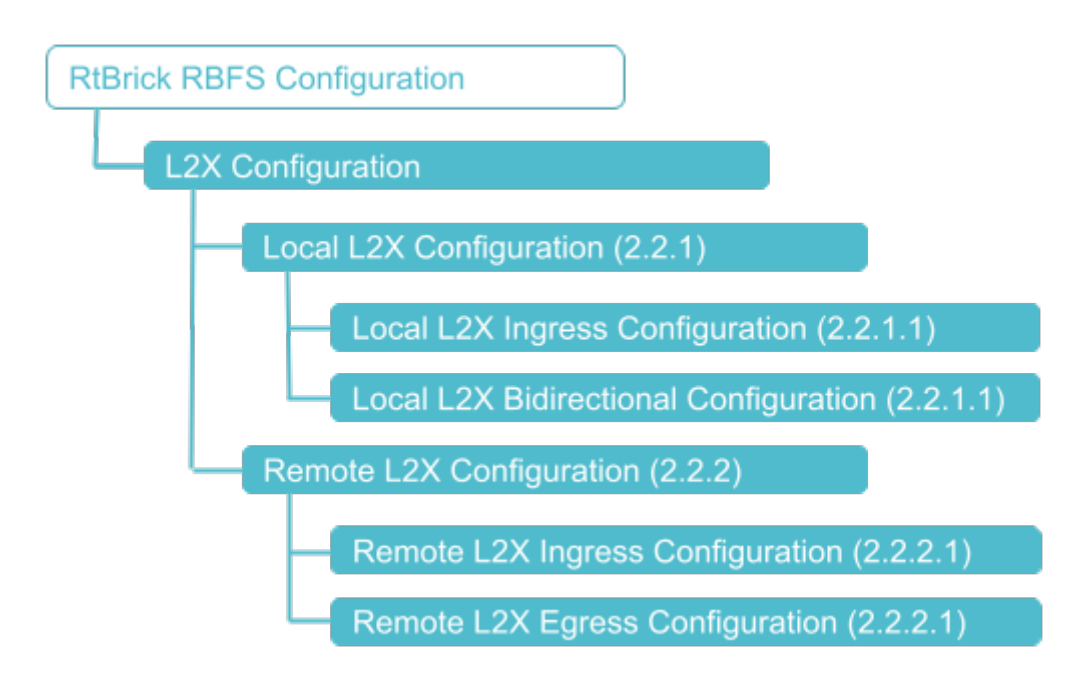

## **Configuration Syntax and Commands**

The following sections describe the L2X configuration syntax and commands.

## **Local L2X Configuration**

The following sections describe the Local L2X unidirectional and bidirectional configurations.

## **Local L2X Ingress Configuration**

This configuration enables local unidirectional L2X (Local Cross-Connect) on the same device.

#### **Syntax:**

#### **set l2x name** <l2x-name> **ingress** <attribute> <value>

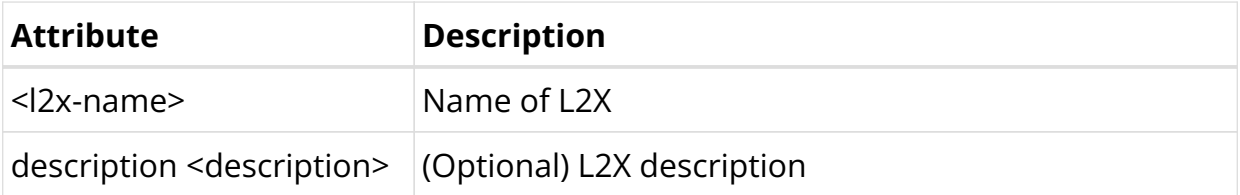

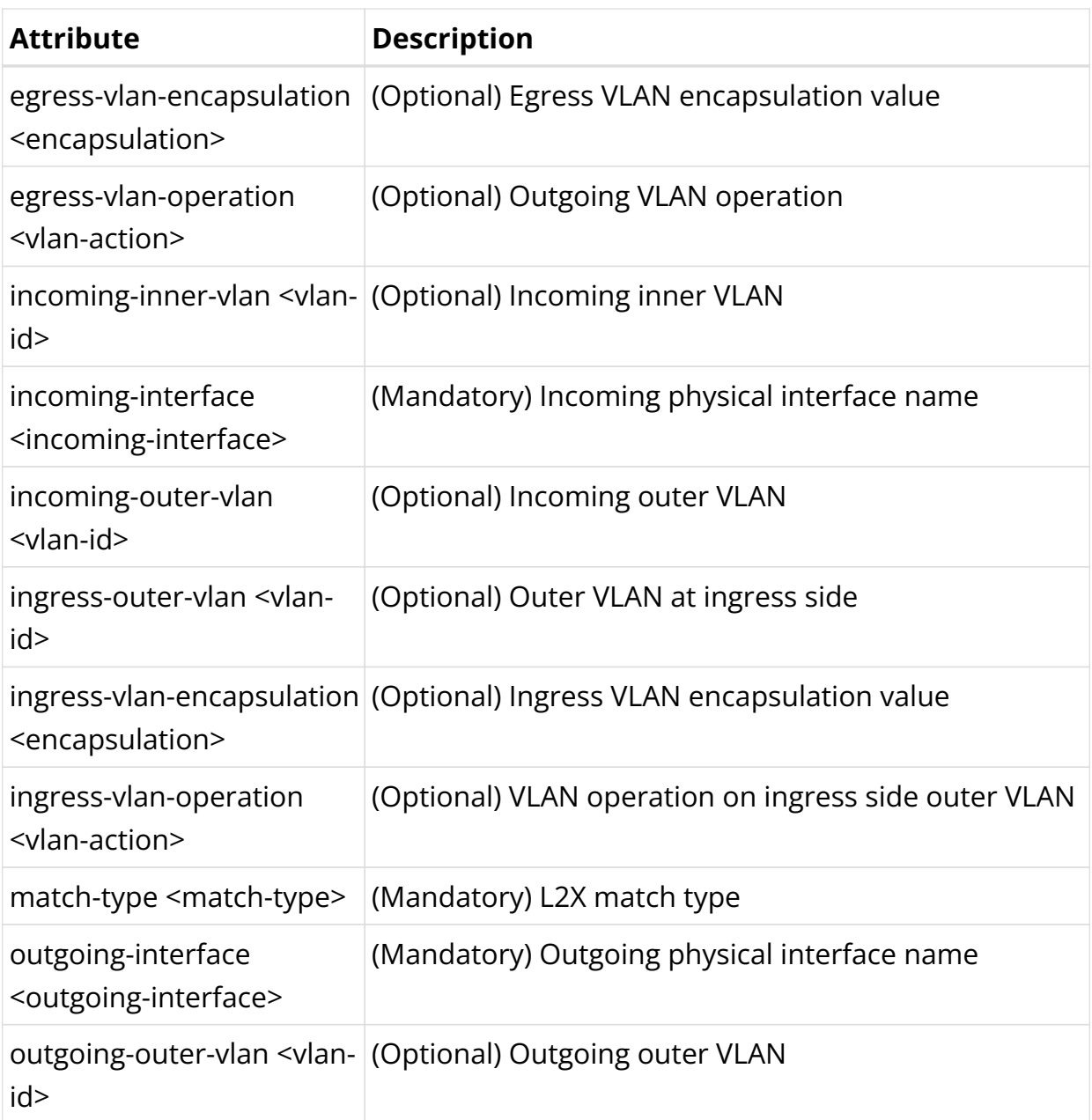

Example 1: Local L2X Ingress Configuration with Port Match

```
{
     "rtbrick-config:l2x": {
       "name": [
         {
            "name": "test1",
           "direction": "ingress",
           "incoming-interface": "ifp-0/1/64",
           "outgoing-interface": "ifp-0/1/66",
            "match-type": "match-any"
         }
       ]
    }
  }
```
Example 2: Local L2X Ingress Configuration with VLAN Match

```
{
     "rtbrick-config:l2x": {
       "name": [
         {
           "name": "test4",
           "direction": "ingress",
           "incoming-interface": "ifp-0/1/12",
           "incoming-outer-vlan": 200,
            "outgoing-interface": "ifp-0/1/13",
           "match-type": "match-outer"
         }
       ]
     }
   }
```
Example 3: Local L2X Ingress VLAN Operations

```
{
     "rtbrick-config:l2x": {
       "name": [
         {
           "name": "test4",
           "direction": "ingress",
           "incoming-interface": "ifp-0/1/12",
           "incoming-outer-vlan": 200,
           "outgoing-interface": "ifp-0/1/13",
           "match-type": "match-outer",
           "ingress-vlan-operation": "single-vlan-add",
           "ingress-outer-vlan": 400
         }
      ]
    }
  }
```
#### **Local L2X Bidirectional Configuration**

This configuration enables redirecting traffic incoming (ingress) on a particular interface to another interface and vice versa on the same hardware device.

#### **Syntax:**

## **set l2x name** <l2x-name> **bi-directional** <attribute> <value>

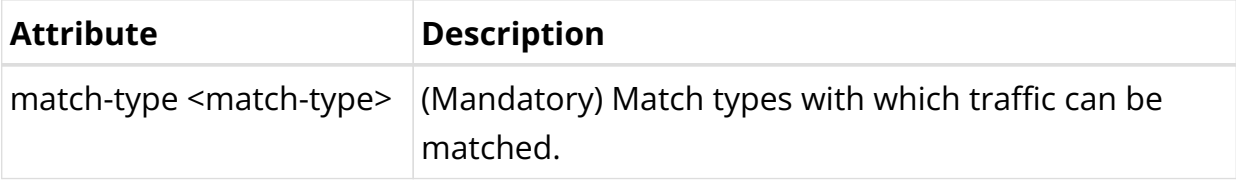

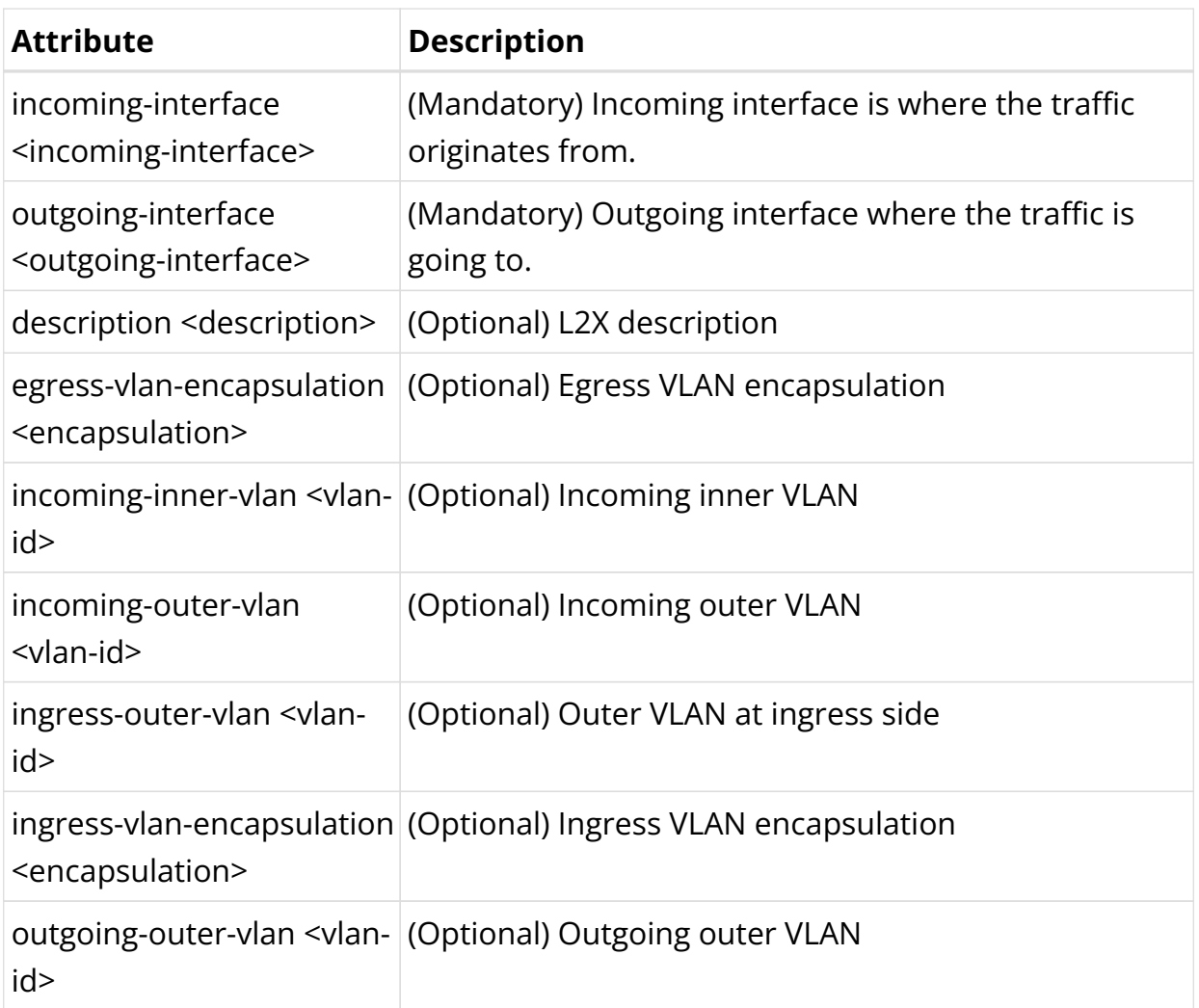

Example 1: Local L2X Bidirectional Configuration

```
{
     "rtbrick-config:l2x": {
       "name": [
         {
           "name": "test2",
           "direction": "bi-directional",
           "incoming-interface": "ifp-0/1/64",
           "outgoing-interface": "ifp-0/1/66",
            "match-type": "match-untagged"
         }
       ]
     }
   }
```
## **Remote L2X Configuration**

The following sections describe the remote L2X configurations.

## **Remote L2X Ingress Configuration**

This configuration enables the remote L2X ingress side.

#### **Syntax:**

#### set l2x name <l2x-name> ingress <attribute> <value>

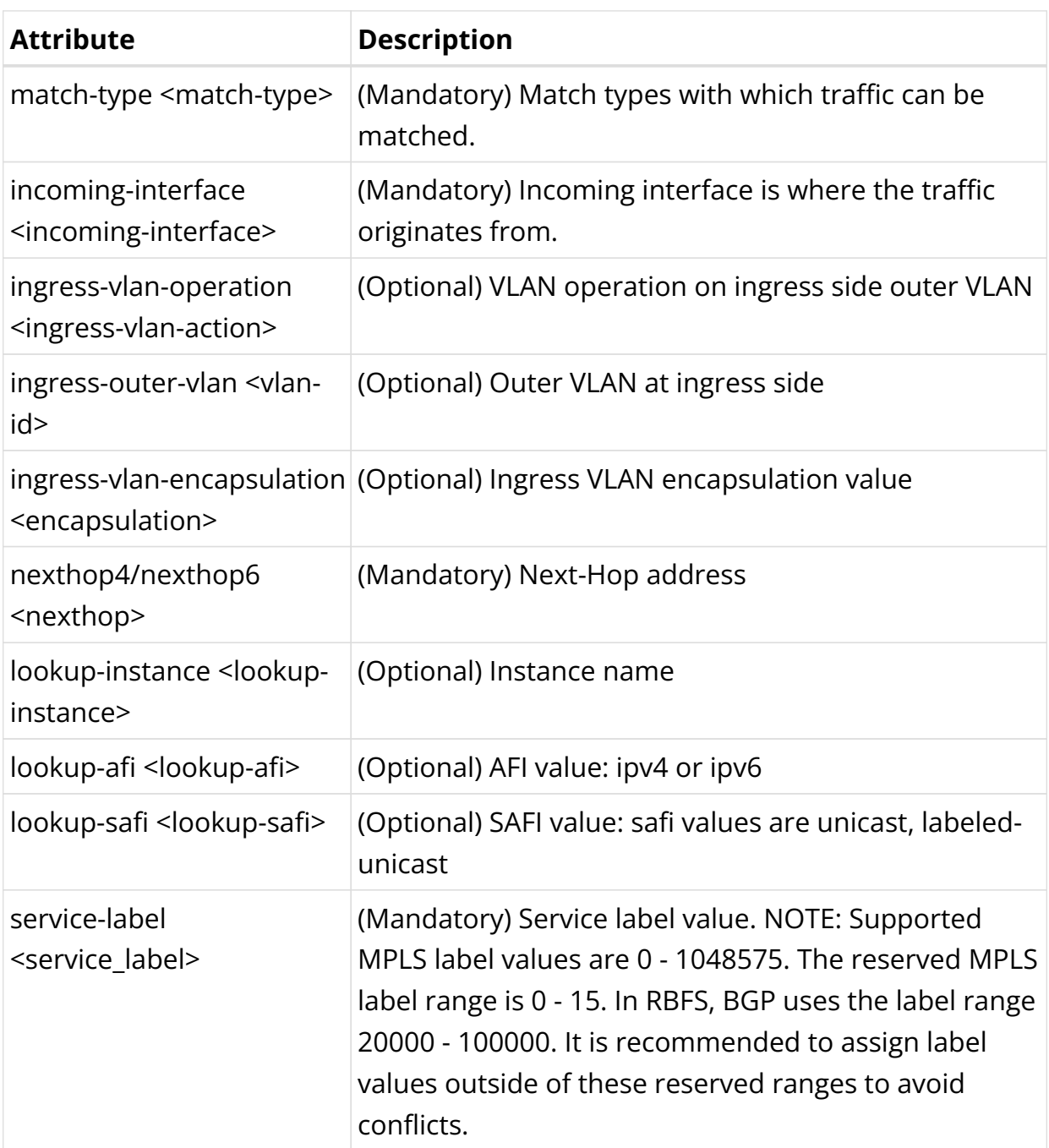

## Example 1: Remote L2X Ingress Configuration with Port Match

```
{
     "rtbrick-config:l2x": {
       "name": [
```

```
\left\{ \begin{array}{c} \end{array} \right. "name": "test8",
             "direction": "ingress",
             "incoming-interface": "ifp-0/1/64",
             "nexthop4": "198.51.100.44",
             "lookup-instance": "default",
             "lookup-afi": "ipv4",
             "lookup-safi": "labeled-unicast",
             "service-label": 10000,
             "match-type": "match-any"
          }
        ]
     }
   }
```
#### Example 2: Remote L2X Ingress Configuration with VLAN match

```
{
     "rtbrick-config:l2x": {
       "name": [
         {
            "name": "test4",
            "direction": "ingress",
            "incoming-interface": "ifp-0/1/12",
            "incoming-outer-vlan": 100,
           "incoming-inner-vlan": 200,
            "nexthop4": "198.51.100.44",
           "lookup-instance": "default",
            "lookup-afi": "ipv4",
            "lookup-safi": "labeled-unicast",
            "service-label": 8000,
            "match-type": "match-outer-inner"
         }
       ]
     }
   }
```
#### Example 3: Remote L2X Ingress VLAN operations

```
{
     "rtbrick-config:l2x": {
       "name": [
         {
           "name": "test4",
           "direction": "ingress",
           "incoming-interface": "ifp-0/1/12",
           "incoming-outer-vlan": 100,
           "incoming-inner-vlan": 200,
           "nexthop4": "198.51.100.44",
           "lookup-instance": "default",
           "lookup-afi": "ipv4",
           "lookup-safi": "labeled-unicast",
           "service-label": 10000,
           "match-type": "match-outer-inner",
           "ingress-vlan-operation": "Single-Vlan-Delete"
```
}

## **Remote L2X Egress Configuration**

This configuration enables the remote L2X egress side.

#### **Syntax:**

set l2x name <l2x-name> egress <attribute> <value>

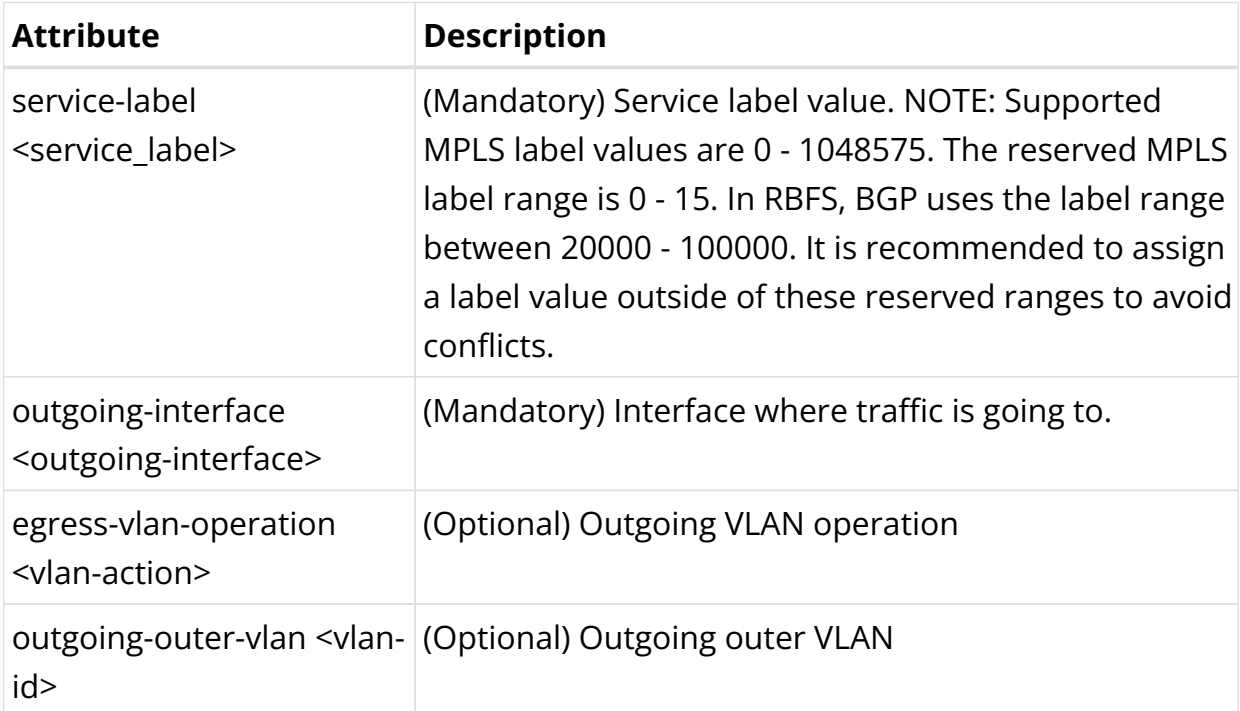

Example 1: Local L2X Egress Configuration

```
{
     "rtbrick-config:l2x": {
       "name": [
          {
            "name": "test4",
           "direction": "egress",
            "service-label": 10000,
            "outgoing-interface": "ifp-0/1/66"
         }
       ]
     }
   }
```
Example 2: Local L2X Egress Configuration with VLAN Operation

"rtbrick-config:l2x": {

{

```
 "name": [
       {
         "name": "test4",
         "direction": "egress",
         "service-label": 10000,
         "outgoing-interface": "ifp-0/1/12",
         "egress-vlan-operation": "single-vlan-add",
         "outgoing-outer-vlan": 400
       }
     ]
   }
 }
```
## **Operational Commands**

The L2X show commands provide detailed information about the L2X operations.

## **L2X Show Commands**

The L2X show commands display data from FIB local table. Therefore, local L2X with down ports or remote l2x with unresolved nexthop address are not displayed.

## **L2X Summary**

The summary commands display L2X information in a tabular format. Key information is displayed in the summary output.

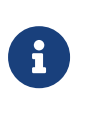

The L2X name is truncated after certain length as space is less to display summary output. In such cases, you can use detail command output where full name is displayed.

#### **Syntax:**

show I2x <options>

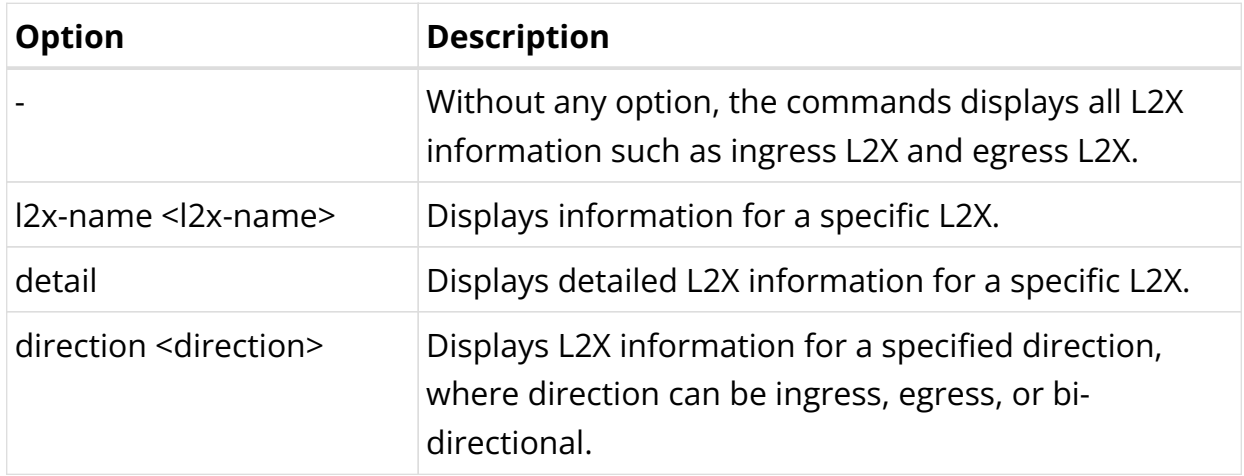

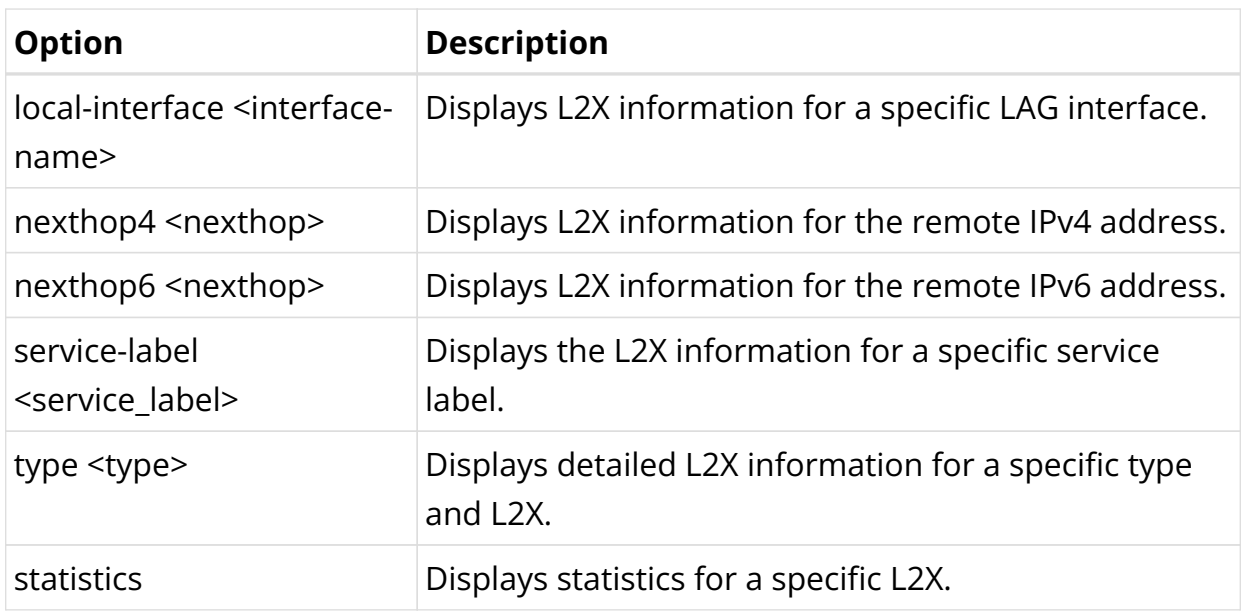

## Example 1: Summary view of L2X information

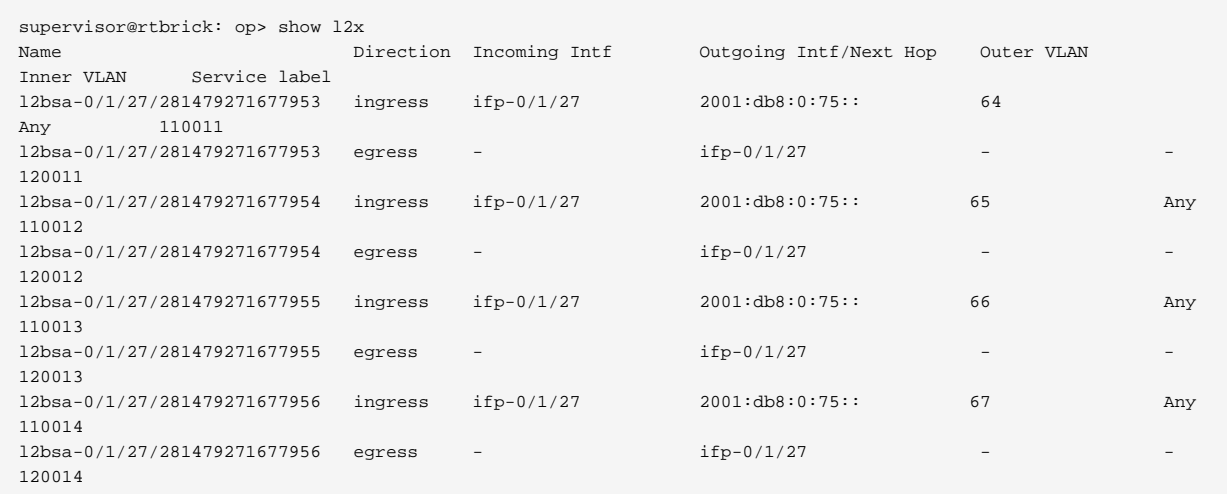

## Example 2: Summary view of a specific L2X

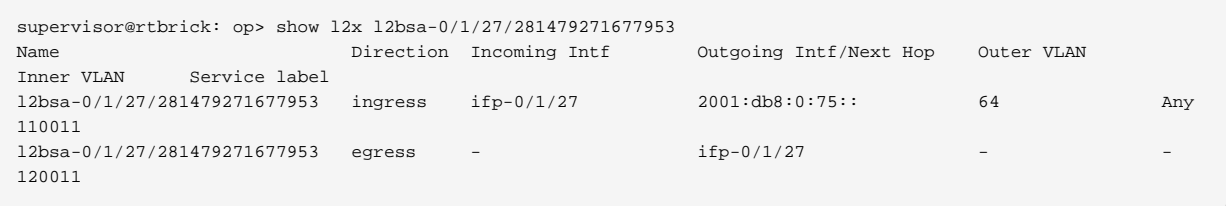

## Example 3: Summary view of a remote L2X

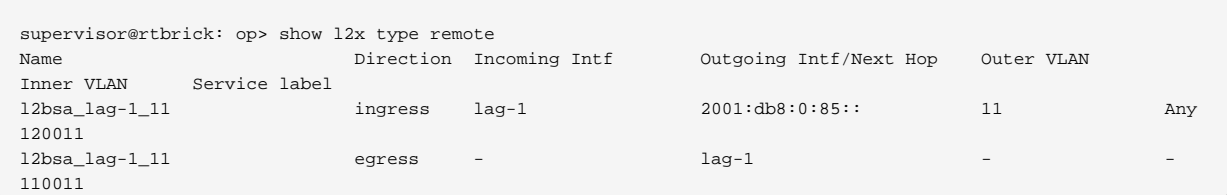

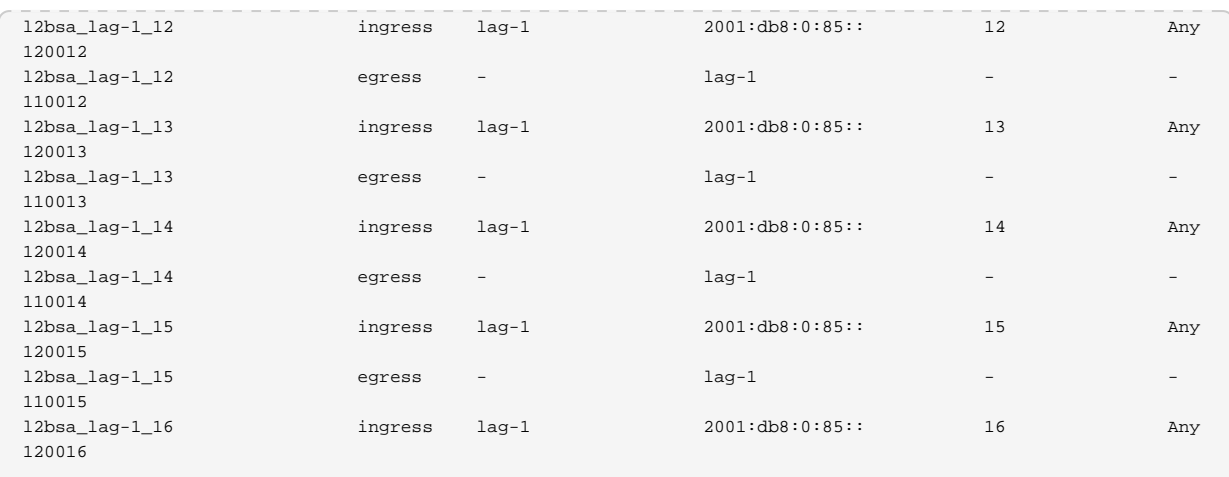

#### Example 4: Summary view of L2X for a specific service label

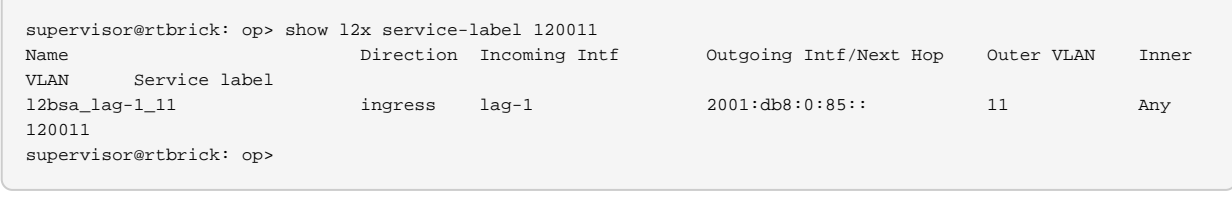

Example 5: Summary view of the L2X information for a specified direction, where direction can be ingress, egress, or bi-directional.

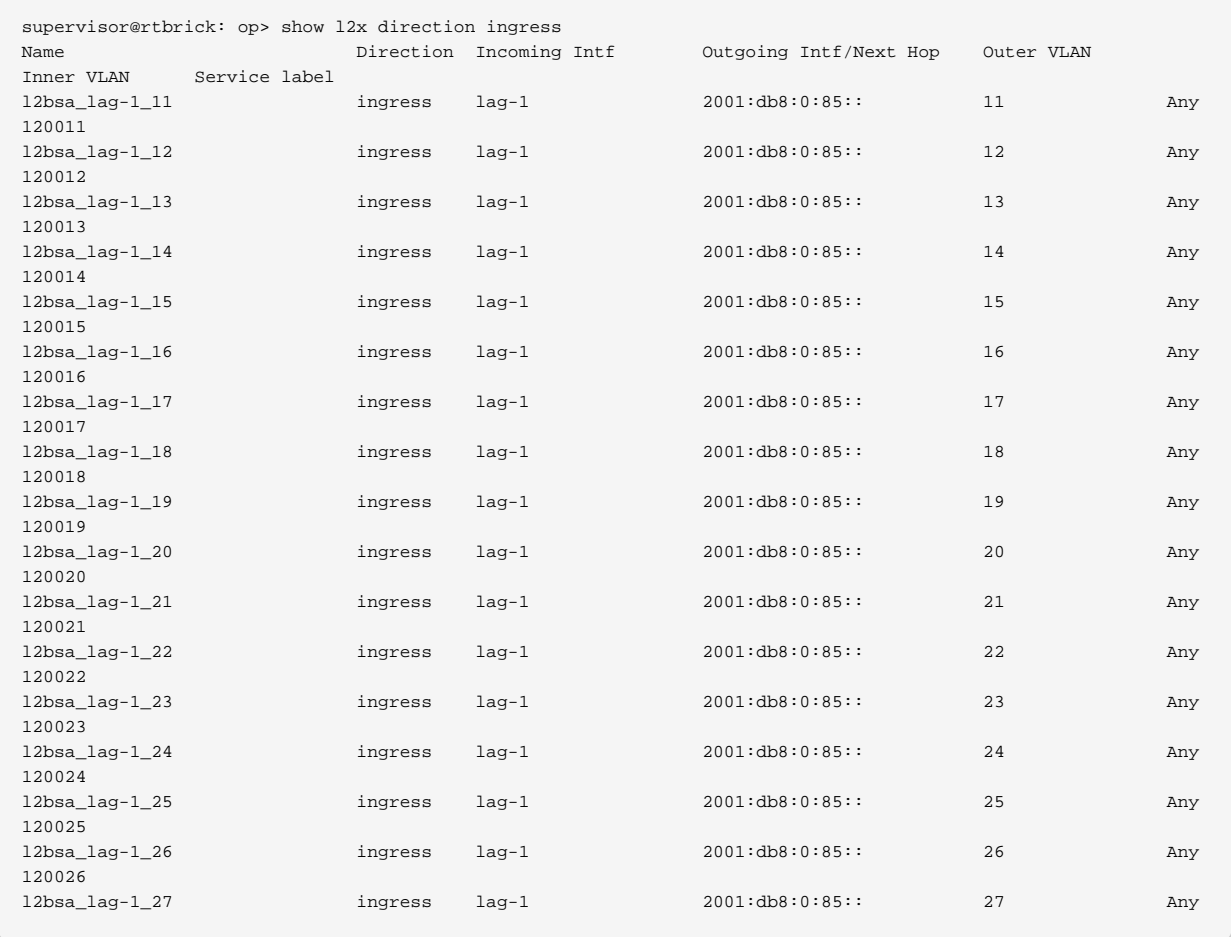

120027

## Example 6: Summary view of L2X information for a specific LAG interface

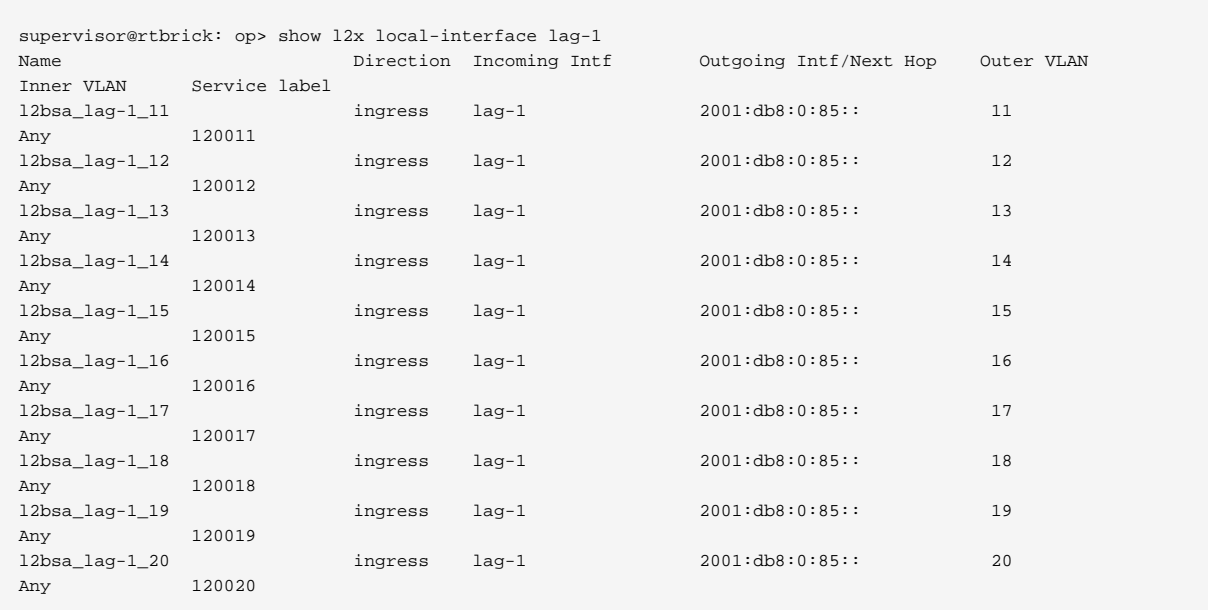

## Example 7: Summary view of L2X information for a remote egress router

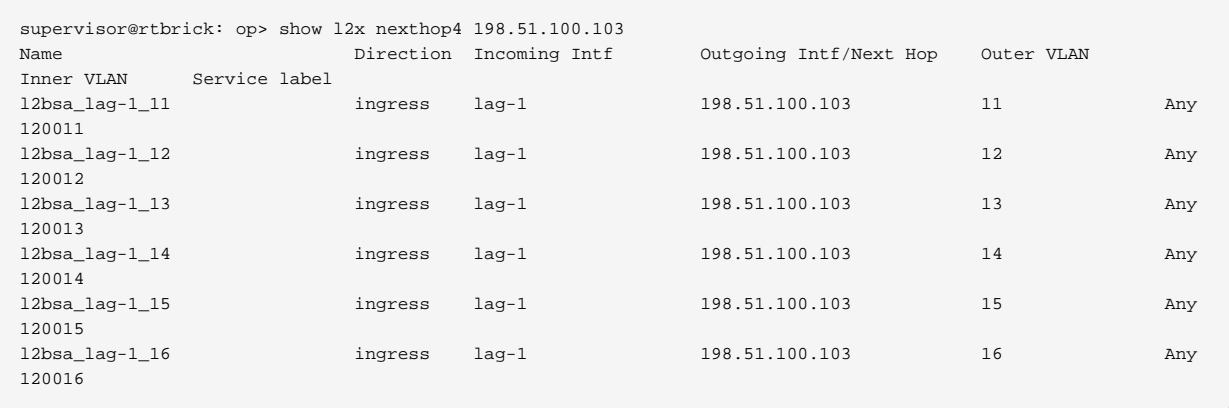

## Example 8: Summary view of L2X information for a remote egress router

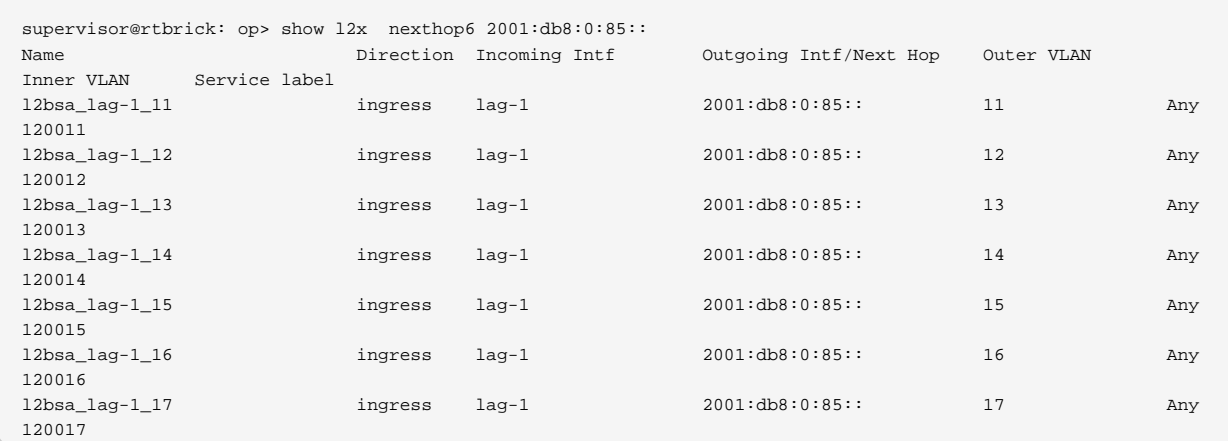

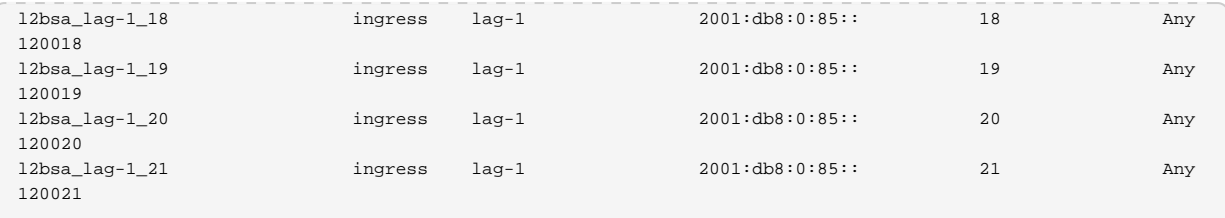

Example 9: L2X information in detailed format

```
supervisor@rtbrick: op> show l2x detail
L2X name: l2bsa_lag-1_11
   Direction: ingress
   Status: Download success
   Incoming interface: lag-1
   Service label: 120011
   Subtype: Incoming Port - Outer Vlan - Any Inner Vlan Match
   Incoming outer VLAN: 11
   Incoming inner VLAN: Any
   Ingress vlan operation:
     Vlan operation: Swap-Outer-Vlan
    Outer vlan: 64
   NextHop:
     NextHop IP: 2001:db8:0:85::
     Lookup instance: default
     Lookup AFI: ipv6
     Lookup SAFI: labeled-unicast
     NextHop type: Remote ingress cross connect
     NextHop action: mpls label push
   Egress vlan operation:
```
Example 10: Detailed L2X information for a specific L2X

```
supervisor@rtbrick: op> show l2x test1 detail
L2X name: test1
   Direction: ingress
   Status: Download success
   Incoming interface: ifp-0/0/4
   Outgoing interface: ifp-0/0/10
   Subtype: Incoming Port - Any Vlan Match
   Incoming outer VLAN: Any
   Incoming inner VLAN: Any
   Ingress vlan operation:
   NextHop:
     NextHop type: Local egress cross connect
     NextHop action: No vlan manipulation - l2 forward
   Egress vlan operation:
```
Example 11: Detailed L2X information for a specific type and L2X

```
supervisor@rtbrick: op> show l2x type local test1 detail
L2X name: test1
   Direction: ingress
   Status: Download success
```
Technical Documentation: RBFS User Guides

```
 Incoming interface: ifp-0/0/4
 Outgoing interface: ifp-0/0/10
 Subtype: Incoming Port - Any Vlan Match
 Incoming outer VLAN: Any
 Incoming inner VLAN: Any
 Ingress vlan operation:
 NextHop:
  NextHop type: Local egress cross connect
  NextHop action: No vlan manipulation - l2 forward
 Egress vlan operation:
```
Example 12: Detailed L2X information for a specific direction and L2X

```
supervisor@rtbrick: op> show l2x direction egress test2 detail
L2X name: test2
   Direction: egress
   Status: Download success
   Outgoing interface: ifp-0/0/4
   Service label: 1234
   Subtype: Service Label Match
   Incoming outer VLAN: -
   Incoming inner VLAN: -
   Ingress vlan operation:
   NextHop:
    NextHop type: Remote egress cross connect
    NextHop action: No vlan manipulation - l2 forward
   Egress vlan operation:
```
Example 13: Statistics for all installed L2X

```
supervisor@rtbrick: op> show l2x statistics
L2X Name: l2x-test1/0
     Physical Interface Name: ifp-0/0/4
     Logical Interface Type: L2x ingress vlan interface
     Port-Mapping-Core: 0
     Vlan-Port-ID: 1149251592
     MPLS-Port-ID: N/A
     Counters:
         In-Forward-Packets: 57
         In-Forward-Bytes: 5700
         In-Drop-Packets: 0
         In-Drop-Bytes: 0
         Out-Forward-Packets: 0
         Out-Forward-Bytes: 0
         Out-Drop-Packets: 0
         Out-Drop-Bytes: 0
L2X Name: l2x-d3b529d74770f91fb2acf5e38da70eb9213473dd7e996c6a
     Physical Interface Name: ifp-0/0/10
     Logical Interface Type: L2x egress vlan interface
     Port-Mapping-Core: 0
     Vlan-Port-ID: 1149251591
     MPLS-Port-ID: N/A
     Counters:
         In-Forward-Packets: 0
         In-Forward-Bytes: 0
```

```
 In-Drop-Packets: 0
 In-Drop-Bytes: 0
 Out-Forward-Packets: 0
 Out-Forward-Bytes: 0
 Out-Drop-Packets: 0
 Out-Drop-Bytes: 0
```
## **L2X Clear Commands**

Clear commands allow to reset operational states.

#### **L2X Statistics**

This commands resets L2X statistics.

Syntax:

#### **clear l2x statistics** <l2x-name>

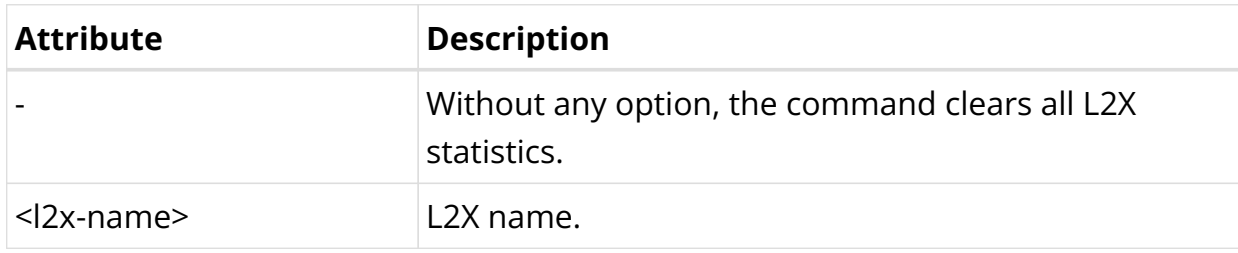

Example:

supervisor@rtbrick: op> clear l2x statistics l2x-test1/0

## **HQoS**

## **Overview**

Hierarchical Quality of Service (HQoS) is a technology that allows you to specify Quality of Service (QoS) behavior at multiple policy levels. It provides a high degree of granularity in traffic management. It can ensure that each network service gets the network resources it needs. This is achieved by classifying, policing, shaping, and scheduling the traffic based on service types. For example, in a simple QoS, you can differentiate between services (such as voice and video), but using H-QoS, you can apply QoS policies to different users, VLANs, maybe logical interfaces, and so on.

The RtBrick Full Stack (RBFS) uses the following HQoS mechanisms:

- **Classifier:** Classifies each incoming packet as belonging to a specific class, based on packet contents. Supported classifiers are: Behavior Aggregate (BA) and Multifield (MF). In the BA classifier, packets are classified according to the CoS field: IEEE 802.1p, IPv4/v6 ToS/TC, or MPLS EXP. In the MF classifier, packets are classified using additional fields in the IP header: source IPv4/IPv6 prefix, destination IPv4/IPv6 prefix, L4 source port, L4 destination port, and/or IP protocol.
- **Queuing:** Drop unqualified packets in advance using the Weighted Random Early Detection (WRED) technology in the case of congestion to ensure bandwidth for qualified services. This is performed at the egress.
- **Scheduler:** Manage traffic on a device using different algorithms for queue scheduling. Such algorithms include Fair Queuing (FQ), Weighted Round Robin (WRR), and Strict Priority (SP).
- **Policer:** Policer is implemented in the ingress to drop the unwanted traffic. Policer supports Committed Information Rate (CIR), the Committed Burst Size (CBS), Peak Information Rate (PIR), and Peak Burst Size (PBS). Drop behavior is to either mark traffic as green, yellow, or drop.
- **Shaper:** Shaper is implemented in egress to rate-limit the traffic.
- **Remarking:** Remarking allows you to rewrite the outgoing packet's codepoint. Remarking can be performed in the ingress or the egress side of the hardware pipeline.

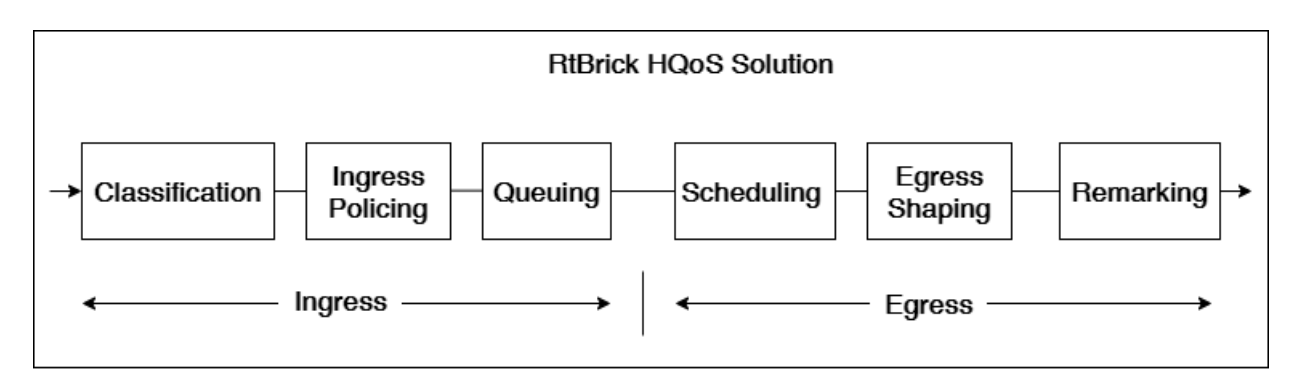

## **MPLS HQoS**

The MPLS HQoS has both UNIFORM and PIPE modes. These modes provides the following functionality:

- During MPLS Encapsulation, MPLS Mode is UNIFORM. MSB 3-bits from 8-bits IPv4-ToS or IPv6-TC are copied to the EXP bits of the newly added MPLS header(s).
- During MPLS Decapsulation, MPLS Mode is PIPE. 8-bits IPv4-ToS or IPv6-TC will be retained and hence it provides ToS/TC codepoint transparency.

For the Uniform MPLS mode mapping between IPv4-ToS or IPv6-TC to MPLS-EXP see the table below:

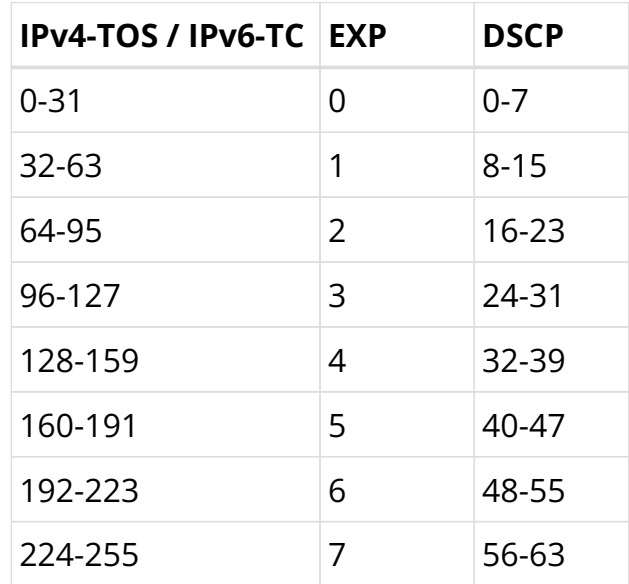

## **Supported Platforms**

Not all features are necessarily supported on each hardware platform. Refer to the *Platform Guide* for the features and the sub-features that are or are not supported by each platform.

## **Configuration**

This chapter explains the following topics:

- [Priority Propagation](#page-484-0)
- [Behavior Aggregate \(BA\) Classifier](#page-488-0)
- [Multifield \(MF\) Classifier](#page-489-0)
- [Remarking](#page-492-0)
- [Policer](#page-495-0)
	- [Class-Policer-Map](#page-497-0)

• [Queueing](#page-497-1)

[Class-Queue-Map](#page-498-0)

[Queue-Group](#page-499-0)

- [Scheduler](#page-499-1)
- [Scheduler-Map](#page-504-0)
- [Shaper](#page-504-1)
- [Profiles](#page-505-0)
- [L2TP QoS](#page-506-0)
- [Multi-level H-QoS : Level-1 to Level-5](#page-508-0)

## <span id="page-484-0"></span>**Priority Propagation**

Hierarchical QOS (HQoS) on RBFS is implemented by connecting or chaining queues to scheduler elements  $(Q \rightarrow SE)$ , scheduler elements to each other  $(SE \rightarrow SE)$ , and scheduler elements to ports  $(SE \rightarrow PORT)$ . Each scheduler element can have different child connection points based on types described in the section [Scheduler.](#page-499-1)

This means that sched\_0 in the example below is not scheduling between the attached queues, but between the different child connection points SP0 to SP3. The scheduler element sched\_0 cannot differentiate between Q1 and Q2 in this example because both are connected to SP2.

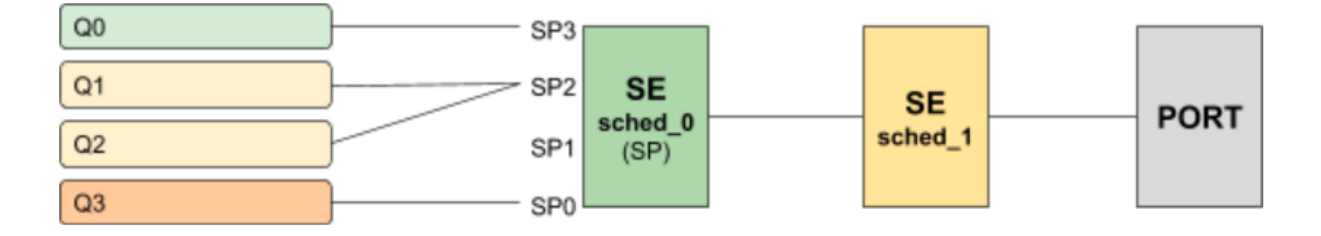

Without priority propagation, each scheduler element can have multiple child connection points but just one parent connection point. Therefore traffic leaving a scheduler element cannot be differentiated by the parent scheduling element. The parent scheduler element sched 1 receives the traffic from sched 0 on the selected child connection point. As already mentioned scheduling within a scheduler element happens between child connection points. Second, a scheduler element has only one parent connection point which can be connected to a child connection point of another scheduler element (output of sched 0 input of

sched 1). This results in the situation that all traffic from this SE is handled equally regardless of the queue. This may lead to dropped priority traffic like voice or control traffic in case of congestion in parent elements. For example, if sched\_1 has a shaping rate lower than the one of sched 0, it will drop traffic unaware of its original priority.

This problem is addressed with priority propagation which is enabled by default.

With priority propagation, the scheduler elements operate in a dual-flow mode with high and low-priority flows. The credits generated from the physical interface will be consumed by all attached high-priority flows first and only the remaining credits will be available for low-priority flows. In this mode, an implicit FQ element is created for each scheduler element. All queues assigned to low-priority flow will be attached to this element.

An additional composite option of the scheduler element allows also the differentiation between multiple low-priority queues if required. This composite type is created implicitly and does not need to be configured.

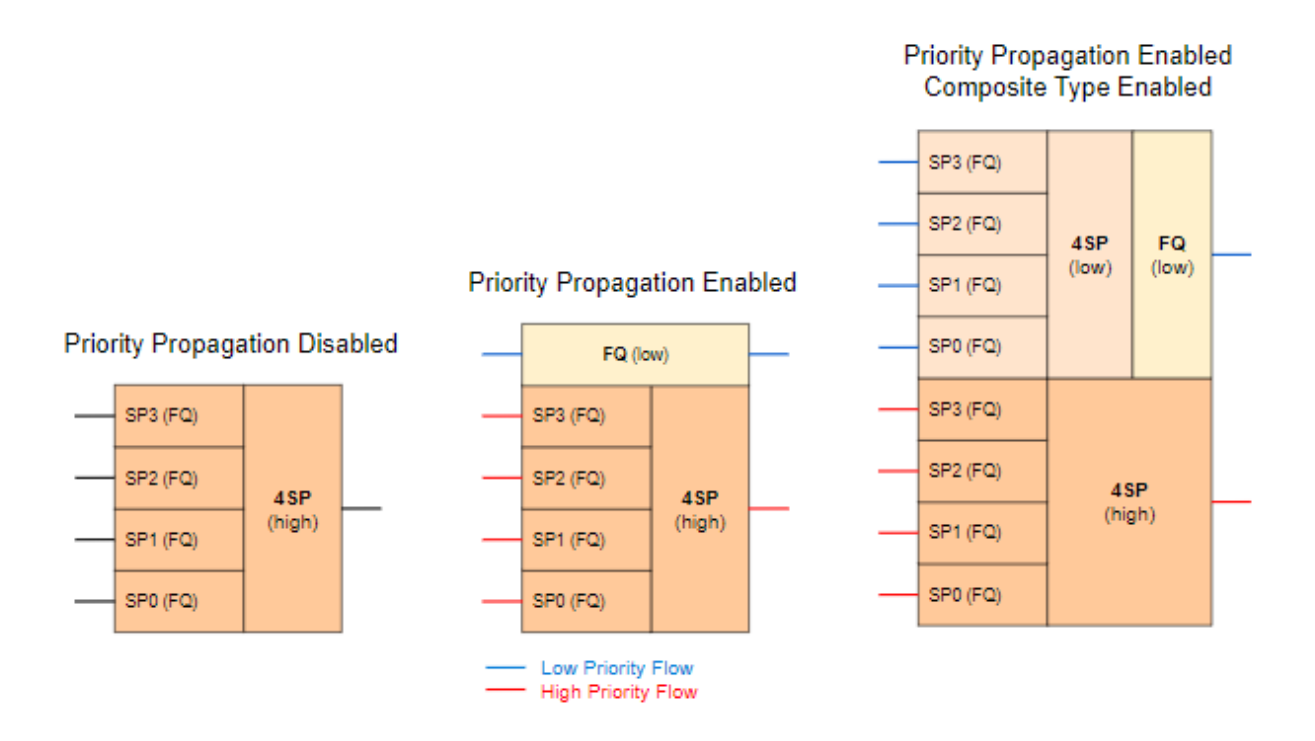

Without priority propagation enabled, each scheduler element consumes only one scheduler resource compared to two elements if enabled. The composite type consumes three scheduler elements.

With priority propagation disabled, all traffic is considered as high-priority flow.

Now for each queue, we can select if connected to high-priority or low-priority flow where high-priority flow is selected per default if not explicitly mentioned.

Assuming the example as before but with priority propagation and Q0 assigned to low-priority flow and Q1 - Q3 assigned to high-priority flow.

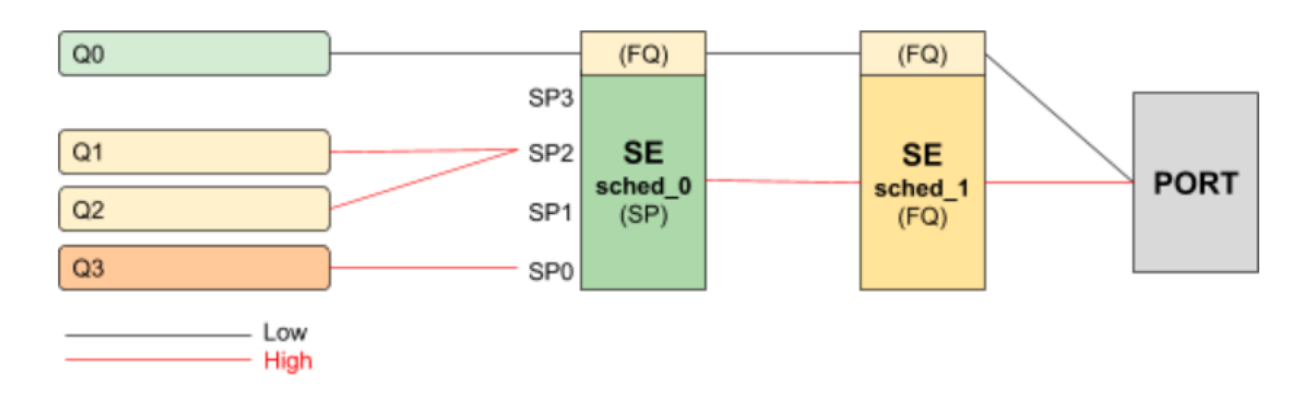

The figure below shows a typical multi-level QoS configuration without priority propagation on the left and with priority propagation on the right side.

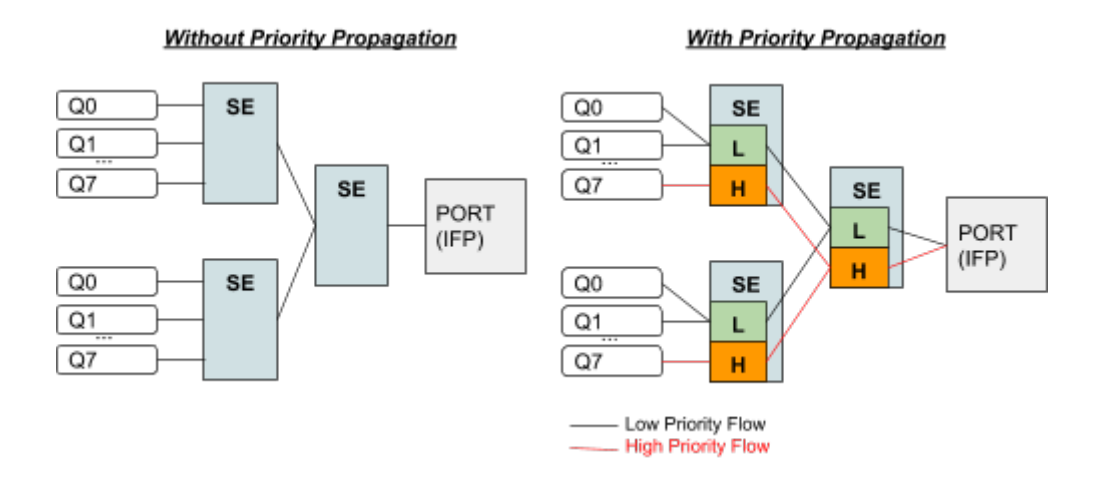

The credits generated from the physical interface will be consumed by high-priority flow first and the remaining credits will be available for low-priority flow. The highflow traffic at any one element is scheduled based on type and connection point. Between schedulers, it depends on how they are connected to the parent scheduling element. Per default all levels there is FQ for low and FQ for highpriority flows. The port scheduler is also FQ.

In this mode, each shaper supports two different rates for low and high-priority where the actual shaper rate is the sum of low and high-priority rates. If lowpriority rate is zero, this flow is only served if high-priority flow is not consuming all credits. An example might be a high rate of 9Mbps and low rate of 1m which results in max 10Mbps for low-priority flow if high-priority flow is not consuming any packets but at least 1m is ensured.

The following example shows a typical access service provider configuration with priority propagation enabled with and without composite type.

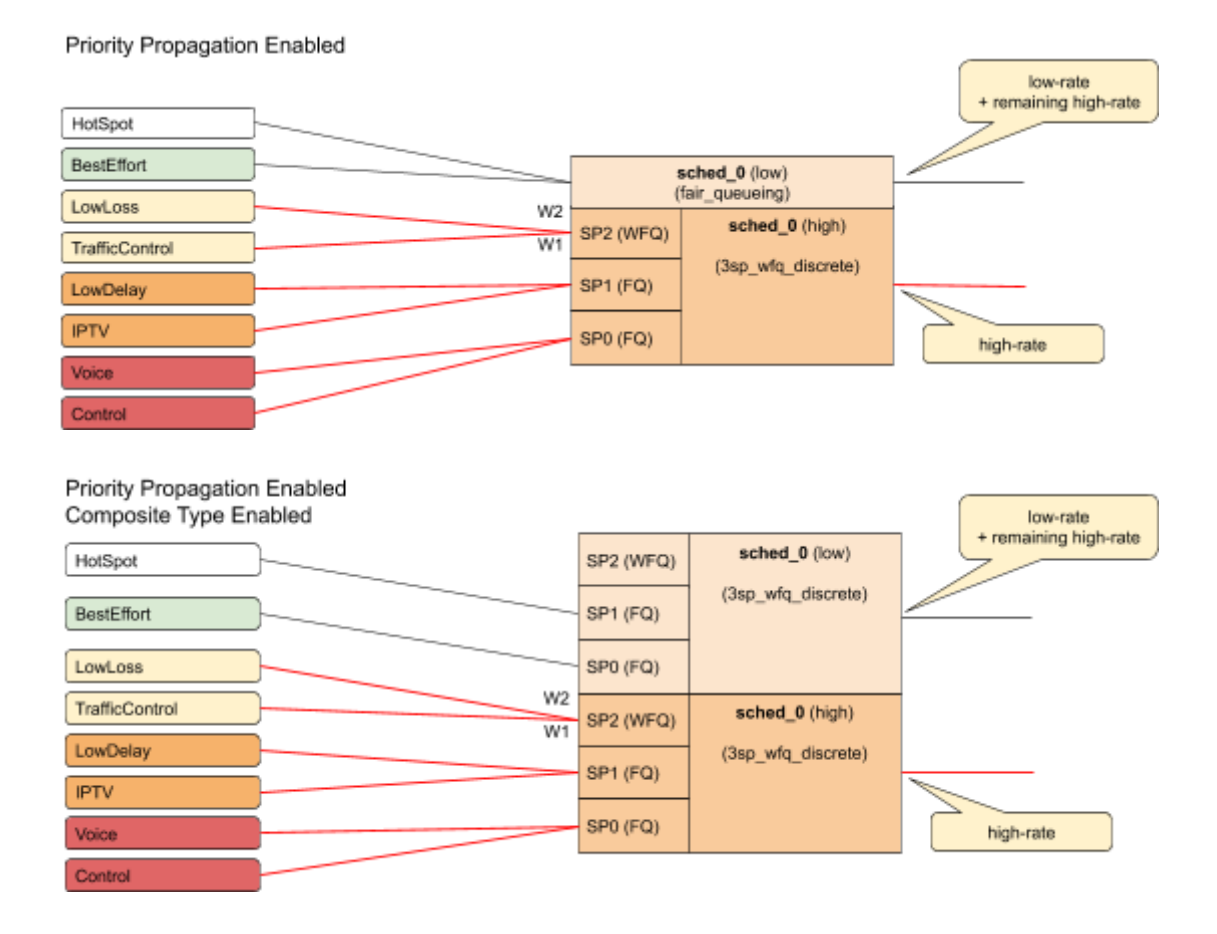

## **Simple Priority Propagation Scheduling Example**

Without priority propagation, the parent scheduler drops traffic equally from all classes as it is unaware of priorities:

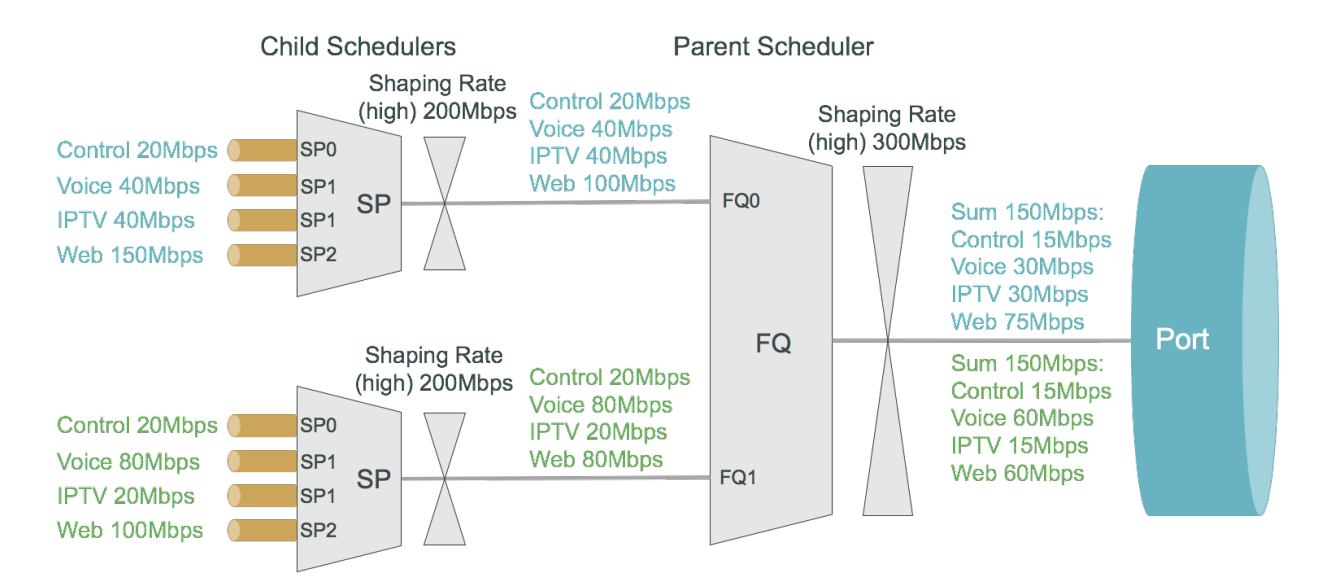

With priority propagation, the parent scheduler serves high-priority flows first as shown in the figure below:

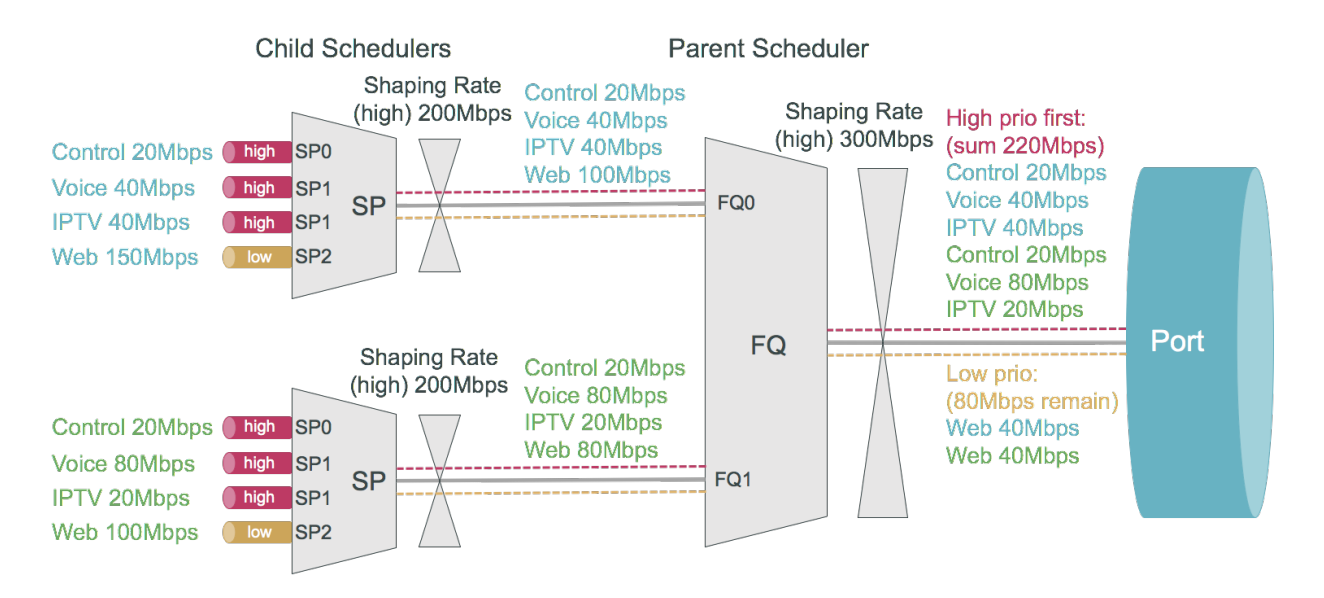

With priority propagation and dual-flow shaping, the parent scheduler serves highpriority flows first up to the high-flow shaping rate:

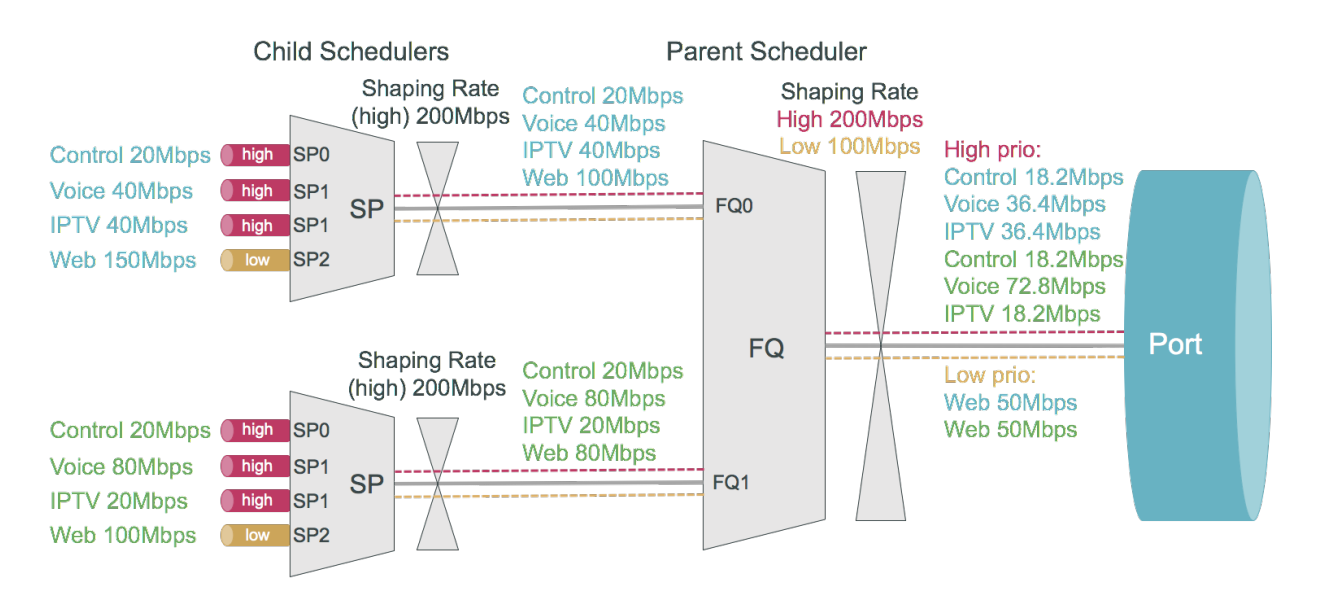

## <span id="page-488-0"></span>**Behavior Aggregate (BA) Classifier**

Classifiers assign the class to which a packet belongs. BA classification is performed on the ingress and maps incoming packet codepoint to a predefined class. BA Classification relies upon markings (that is, codepoint) placed in the headers of incoming packets:

- IEEE 802.1p: Priority 3 bits
- IPv4: Type of Service byte (ToS) 8 bits.
- IPv6: Traffic Class (TC) 8 bits.
- MPLS: Experimental bits (EXP) 3 bits.

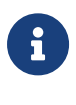

- IEEE 802.1p and IPv4/IPv6 classifiers are applied on either Subscriber IFL or L3 IFL by attaching the classifier to a profile.
- MPLS Exp classifiers are applied either globally or per instance (to support multiple VPN marking schemes) by attaching the classifier globally or to an instance.

Classifier configuration has the following guidelines and limitations:

- For IPv4: Only ToS-based classification is possible. DSCP-based classification is not possible.
- For IPv6: Only TC-based classification is possible. DSCP-based classification is not possible.
- For EXP classification, RBFS uses the uniform mode to copy MSB 3-bits from the DSCP to EXP field at the time of MPLS encapsulation at the remote box.
- IPv4/IPv6 Classifiers do not match on labeled traffic. MPLS Classifier is required for the same.

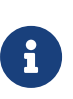

- Default class for Queue or Policer is *class-0*. If for an incoming packet's *codepoint* there is no class mapping configured under a classifier, the packet will be classified as *class-0*.
- RBFS supports 8 **classes**: *class-0* to *class-7*.

#### **Ingress Remarking**

Ingress remarking is achieved by configuring the "remark-codepoint" field in the Classifier. Ingress remarking rewrites the IPv4-ToS or IPv6-TC field of the incoming packet at the ingress side with configured remark-codepoint. Note that the ingress remarking is not supported for BA Classifier with MPLS-EXP match-type.

## <span id="page-489-0"></span>**Multifield (MF) Classifier**

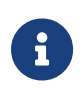

Multifield Classifier is currently not supported on Edgecore AS7316-26XB platform.

Multifield (MF) classifiers assign the class to which a packet belongs based on

multiple fields. Unlike the BA classifier, where only CoS fields are used for classification, the MF classifier additionally uses the following fields:

- **class**: traffic class of the packet (class-0 to class-7) set by prior BA classifier
- **source prefix**: source IPv4 or IPv6 prefix
- **destination prefix**: destination IPv4 or IPv6 prefix
- **protocol**: UDP or TCP
- **source port**: UDP or TCP source port
- **destination port**: UDP or TCP destination port
- **qos markings**: IPv4 TOS or IPv6 TC header value

The actions supported by a multifield classifier are:

- **class**: traffic class to be set (class-0 to class-7)
- **Remark codepoint**: remark codepoint for ingress remarking

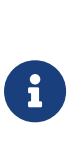

RBFS treats all the incoming IPv4-TOS or IPv6-TC QoS field values in the incoming packet as untrusted. So a user is required to set action-remark-codepoint in the MF Classifier configuration to mark the QoS bits in the IP header of the outgoing packet. If action-remark-codepoint is not configured in the MF Classifier, the default value 0 shall be marked in the packet.

The multifield classifiers can be bound globally (global.qos.global.config) or via QoS profile (global.qos.profile.config). The global multifield classifier applies to all traffic from any instance or interface. The multifield classifier assigned via the QoS profile applies only to ingress traffic received on the interface where the profile is bound to it.

The multifield classifier is processed after BA classification which allows it to match on selected class from BA classification or to change the assigned class by more granular match conditions. Both classification stages (BA and MF) are optional, they can be combined together or used alone, controlled by configuration.

Multifield classifiers can't be bound to MPLS core interfaces. Therefore, the downstream traffic (from core to subscriber) should be classified via global multifield classifier, while upstream traffic (from subscriber to core) can be classified via multifield classifier from the QoS profile, which is instantiated per subscriber with an implicit match on ingress logical interface (InLIF).

- RBFS supports 8 **classes**: *class-0* to *class-7*.
- Per instance MF classifier for MPLS traffic is not supported in RBFS because of hardware limitations.
- The default class for Queue or Policer is **class-0**. If for an incoming packet, there is no MF classification configured, the packet will be classified as *class-0*.
- Priority 1 is reserved for BA Classifier ACL entries, therefore the recommendation is to use Priority starting from 2 for MF Classifier
- If multiple ACL entries are hit in MF having the same priority, the result is unpredictable. So recommendation is to use different priorities for different ACL entries.

## **Match MPLS traffic**

 $\mathbf i$ 

If MF Classifier is to be applied for MPLS traffic (that is, DOWNSTREAM traffic), match mpls traffic has to be configured in the MF ACL. If not configured, traffic may or may-not match the MF ACL entry in the h/w.

#### **Ingress Remarking**

Ingress remarking is achieved by configuring the "action remark-codepoint" in the MF Classifier. Ingress remarking rewrites the IPv4-ToS or IPv6-TC field of the incoming packet at the ingress side with configured remark-codepoint.

#### **RADIUS Controlled Dynamic MF Classifier**

As described for *RBFS RADIUS Services* document dynamic MF Classifier mapping is supported. The dynamic MF Classifier when configured override the MF Classifier mapped via QoS profile for the corresponding subscriber but not other subscribers.

For information about configuring MF Classifier, see [hqos:hqos\_config:::mf\_classifier\_configuration].

# <span id="page-492-0"></span>**Remarking**

The packet markers set the codepoint in a packet to a particular value, adding the marked packet to a particular behavior aggregate. When the marker changes the codepoint in a packet, it "remarks" the packet. The codepoint in a packet can be IPv4-ToS, IPv6-TC, MPLS-EXP, or IEEE 802.1p field.

The following remarking options are supported in RBFS:

- IEEE 802.1p : Priority 3 bits.
- IPv4: Type of Service byte (ToS) 8 bits.
- IPv6: Traffic Class (TC) 8 bits.
- MPLS-IPv4: MPLS Experimental bits (EXP) 3 bits.
- MPLS-IPv6: MPLS Experimental bits (EXP) 3 bits.

IPv4/v6 and IEEE 802.1p remark-map are applied on an interface - subscriber-ifl or l3ifl using Profile Name.

MPLS-IPv4/v6 remark-map is applied either globally or per-instance (to support multiple VPN marking schemes) using Remark-Map Name.

In RBFS, remarking can be performed at the ingress or egress:

- **Ingress remarking** is achieved by configuring the **remark-codepoint** field in the Classifier. Ingress remarking rewrites the IPv4-ToS or IPv6-TC at the ingress side with configured remark-codepoint. The configured remark-codepoint can be modified again at the egress side using remark-map. The ingress remarking is supported for IPv4, IPv6, and IEEE 802.1p BA classifiers.
- **Egress remarking** is achieved by configuring the **remark-map**. Remark Map is the mapping of **match-codepoint** and **color** to **remark-codepoint**. Egress remarking helps to remark the IPv4-ToS / IPv6-TC field in the IP header, or to write the EXP field in the MPLS label(s), or to write the IEEE 802.1p field in the VLAN header.

Here *Color* is used to set different *remark-codepoint* for same *match-codepoint* based on color marked by the Policer (i.e. *green* or *yellow*). Color is a mandatory field in remark-map. To set the same *remark-codepoint* for a *match-codepoint* irrespective of color, we have to set color as "*all*".

#### **IPv4-ToS, IPv6-TC, or MPLS-EXP remarking:**

- If the *remark-codepoint* is not configured in the BA Classifier or there is no hit in MF Classifier, match-codepoint in the remark-map is the ToS/TC value of the incoming IP packet.
- If the *remark-codepoint* is configured in the BA Classifier and there is no hit in the MF Classifier, match-codepoint is the same value as the remark-codepoint in the BA Classifier
- Irrespective of the *remark-codepoint* configured in the BA Classifier, if there is a hit in the MF Classifier the *match-codepoint* is the same value as the action remark-codepoint (0 if no action *remark-codepoint* configured) in the MF Classifier.

#### **IEEE 802.1p VLAN remarking:**

 $\mathbf{r}$ 

- Class-to-IP based Remark Map for L2TP UPSTREAM traffic is mapped globally. For more information, see the [L2TP QoS](#page-506-0) section.
- In tunnel termination cases (i.e. Downstream traffic from core to Subscriber) the *remark-codepoint* in the MPLS BA Classifier is of no use. Therefore the *match\_codepoint* in remark-map at the egress shall be the ToS/TC value of the incoming IP packet.
- In IP tunnel encapsulation cases (i.e. L2TP Upstream traffic from Subscriber to core) the remark-codepoint in the IPv4-TOS BA Classifier is of no use. Therefore the match codepoint in class-to-ip remark-map at the egress shall be the Class derived from ingress BA Classifier.
- If no MPLS remarking is configured for the Upstream traffic, EXP bits in the MPLS header are derived from IP header TOS/TC bits using the Uniform MPLS mode.
- For VLAN: Only class to IEEE 802.1p remarking is supported.
- For IPv4: Only ToS based remarking is possible. DSCP-based remarking is not possible.
- For IPv6: Only TC based remarking is possible. DSCP-based remarking is not possible.
- The VLAN priority remarking support for the platforms is as

follows:

#### **UfiSpace S9600-72XC**:

match-codepoint: Value of the IPv4-ToS/IPv6-TC in the incoming IP packet or the remark-codepoint configured in the BA/MF Classifier

remark-codepoint: Based on the VLAN priority

#### **Edgecore AS5916-54XKS**:

match-codepoint: MF or BA classifiers are used to determine class at the ingress

remark-codepoint: Based on the VLAN priority

## **QAX Platform: UfiSpace S9500-22XST and Edgecore CSR320 (AS7316-26XB)**

In QAX platform, IP TOS to VLAN bits do not get directly mapped. The IP ToS is mapped to internal priority in classification, and then from internal priority VLAN priority bit remarking is performed.

- **IPv4/v6 and IEEE 802.1p** remark-map is applied on an interface - subscriber-ifl or l3ifl using Profile Name.
- **MPLS-IPv4/v6** remark-map is applied either globally or perinstance (to support multiple VPN marking schemes) using Remark-Map Name.

## **L2BSA L2X VLAN Priority Remarking:**

The L2BSA L2X VLAN priority remarking support for the platforms is as follows: Only A10NSP switches support VLAN operations, access-leaf is transparent.

• Downstream Traffic (Remote ISP to Subscriber):

On A10NSP Switch:

The class derived from the VLAN Pbit Classifier is used to remark MPLS Exp and Outer VLAN IEEE-802.1 Pbit Value, inner VLAN Pbit is transparent.

On Q2C Access Leaf:

The received Outer VLAN IEEE-802.1 Pbit value is retained, explicit

remarking at access-leaf is not supported.

• Upstream Traffic (Subscriber to Remote ISP):

On Q2C Access Leaf:

To remark the outgoing packet, global MPLS Exp remark map can be used.

On A10NSP Switch:

To remark the outgoing packet, VLAN IEEE-802.1 Pbit remark map can be used.

For more information about L2BSA configurations, see the [L2BSA Use Guide.](https://documents.rtbrick.com/current/l2bsaug/l2bsa_user_guide_online.html)

# <span id="page-495-0"></span>**Policer**

Policer defines the rate at which certain applications can access the hardware resource. So as to rate-limit the traffic from an application, policer hard-drops the unwanted packets in the ingress side.

In RBFS, policers support "**two-rate, three-color**" type in a 4-levels cascaded mode. This means that each policer level has two rates (CIR and PIR) and three colors (green, yellow and red) with two token buckets as shown below.

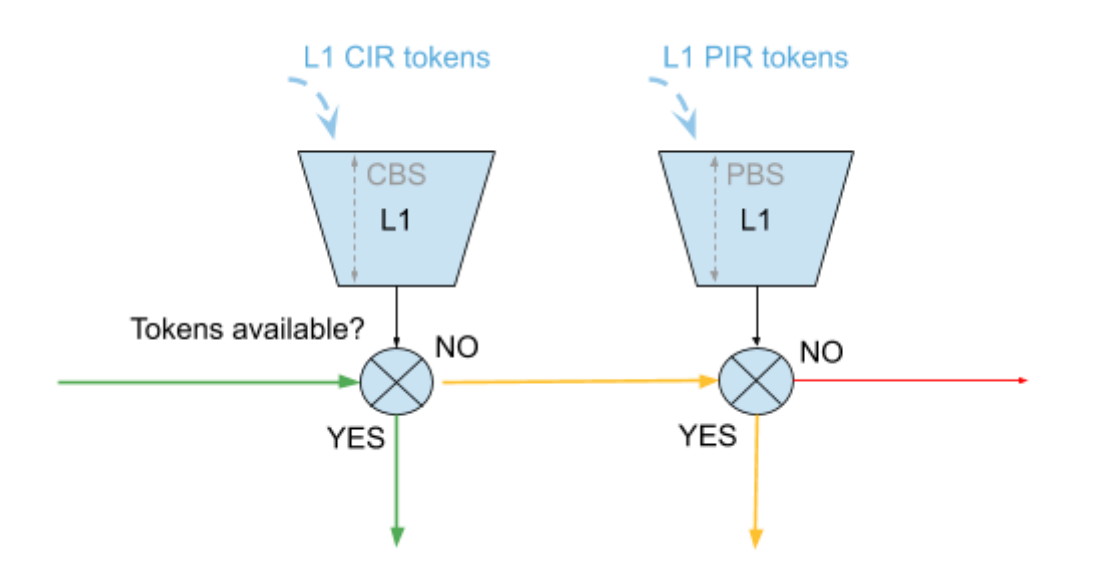

This means that traffic below CIR is marked green. Traffic above CIR but below PIR is yellow and above PIR is red. Traffic marked red will be dropped. Traffic marked yellow can be demoted by changing ToS, TC, or EXP using remark-map.

In 4 level cascade mode, unused tokens can be passed from higher priority levels to lower priorities where level 1 has the highest and level 4 has the lowest priority as shown in the figure below.

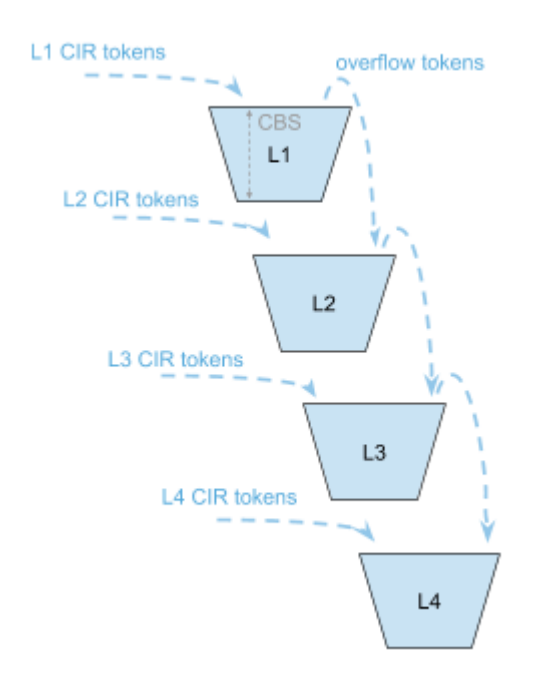

Therefore a lower level configured with CIR 0 can still serve traffic if higher priority levels are not consuming all available tokens.

The available tokens per level are calculated by remaining CIR credits from upper levels and additional credits based on configured CIR per level. Per default the resulting tokens are not limited. The optional max CIR rate attribute allows to limit the sum of tokens from CIR and upper levels. Let's assume level 1 and 2 are both configured with a CIR of 2m. Without max CIR (default behaviour) level 2 can reach up to 4m (level 1 CIR plus level 2 CIR). This can be limited by max CIR (for example, 3m). Obviously max CIR is not relevant for level 1.

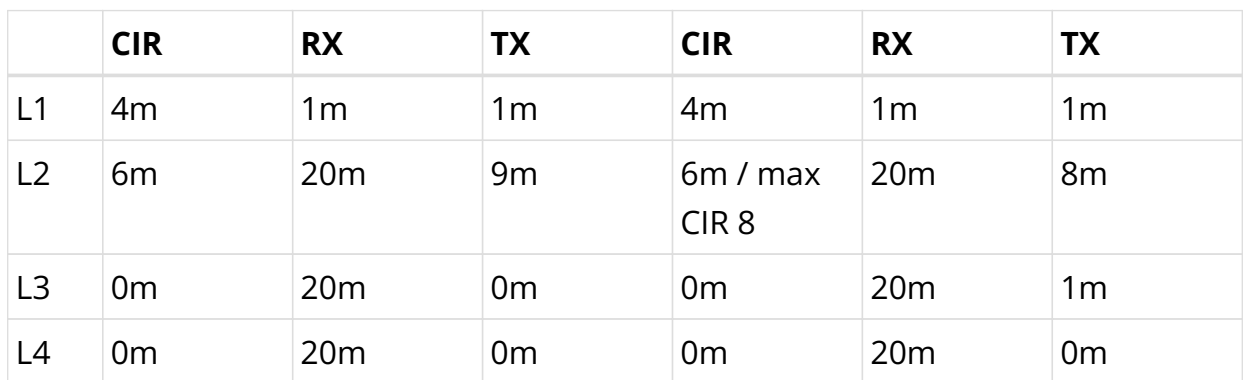

## **Example**

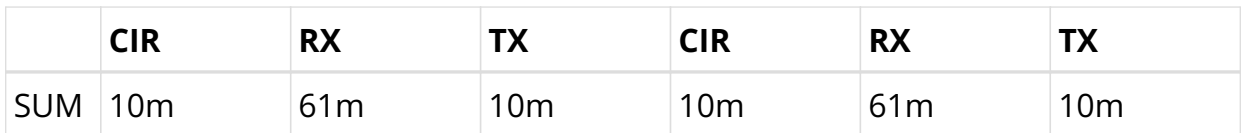

• Here, m indicates Mbps (Megabits per second)

In columns 2 through 4 of the preceding example table, L1 consumes only 1m of the available 4m and passes the remaining 3m to L2 which adds an additional 6m based on their own configured CIR resulting in 9m.

In columns 5 through 7 of the preceding example table, L1 consumes only 1m of the available 4m and passes the remaining 3m to L2 which adds additional 6m based on their own configured CIR resulting in 9m. But because of the CIR limit set to 8m, only 8m of 9m can be used at this level. The remaining 1m is now passed to L3 which does not add additional CIR based credits. In both examples, L4 would be able to reach up to 10m if upper levels are not consuming credits.

## **RADIUS Controlled Dynamic Policer**

The RBFS RADIUS services support dynamic policer rate updates. The dynamic policer rate when configured affects only the QoS instance of the corresponding subscriber but not other subscribers.

## <span id="page-497-0"></span>**Class-Policer-Map**

Since RBFS supports up to 8 classes but only four policer levels, there is a need to map multiple classes to the same policer level. A *class-policer-map* defines such mappings. Using class-policer-map configuration, one can map any class to any supported policer level (that includes mapping multiple or all classes to the same level). Similar to a policer, a class-policer-map is attached to a profile.

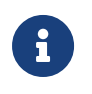

If class-to-level mapping is not configured, no policing will be applied to the traffic for that class.

# <span id="page-497-1"></span>**Queueing**

Queuing helps to drop unwanted traffic in advance at the ingress side in case of congestion. This is to ensure bandwidth for qualified services.

RBFS supports the following queueing techniques:

- Tail Drop (TD): This is a conventional congestion avoidance technique. When the network is congested, drop subsequent packets from the queue.
- Weighted Random Early Detection (WRED): This technique requires configuring "Minimum Threshold", "Maximum Threshold" and "Drop Probability", which define the start and end range where packets may get discarded. When the average queue size is below the min threshold, no packets will be discarded. The drop probability parameter can be used to specify the drop probability at the max threshold. When the average queue size is between the min and max threshold, the drop probability increases linearly from zero percent (at the min threshold) to drop\_probability percent (at the max threshold). When the average queue size is greater than the max threshold, all packets are discarded.

When the average queue size is less than the "Minimum Threshold", no packets will be discarded.

When the average queue size is greater than the "Maximum Threshold", all packets are discarded.

When the average queue size is between "Minimum Threshold" and "Maximum Threshold", the drop probability increases linearly from zero percent (at the min threshold) to drop probability (at the max threshold).

- Default queue within a queue group is the one mapped to *class-0*. If the classification is not configured for an incoming packet's codepoint, the packet will be classified as *class-0*. This will be mapped to queue mapped to *class-0* in *Class-Queue-Map*. For more information, see [Class-Queue-Map.](#page-498-0)
	- Maximum supported Queue size depends upon DRAM/OCB memory. Since OCB is external memory, hardware does not limit the size that can be configured per Queues.

## **RADIUS Controlled Dynamic Queue**

As described for *RBFS RADIUS Services* document dynamic Queue buffer size updates are supported. The dynamic Queue buffer values when configured affect only the QoS instance of the corresponding subscriber but not other subscribers.

## <span id="page-498-0"></span>**Class-Queue-Map**

 $\mathbf i$ 

A class-queue-map defines the mapping of classes and queues. Class Queue Map

is attached to a profile.

- $\mathbf{1}$
- You cannot map two classes to the same queue. The class to queue mapping is 1:1.
- If a queue group is created with four queues, only class-0 to class-3 can be mapped to the queues in class-queue-map; that is, class-4 to class-7 cannot be used.

## <span id="page-499-0"></span>**Queue-Group**

A Queue Group defines the Queue bundle. A Queue Group contains bundle of either 4 or 8 queues.

# <span id="page-499-1"></span>**Scheduler**

A scheduler configuration defines scheduler parameters such as type and shaping rate. The shaping rate defined for a scheduler applies to queue(s) associated with it.

The following scheduler types are supported:

• **Fair Queueing (FQ)**: Uses round-robin approach to select the next packet to service. This method ensures that all the flows are serviced equally. Configure scheduler type as *fair\_queueing* to create FQ scheduler.

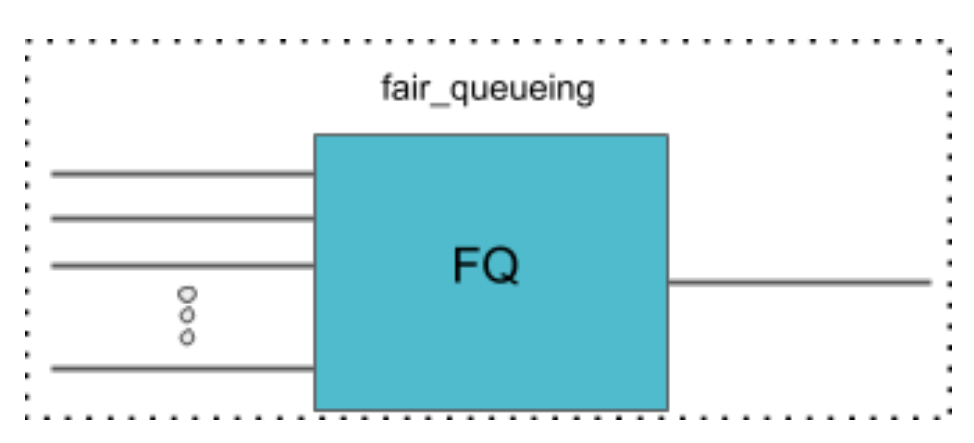

• **Weighted Fair Queueing (WFQ)**: Uses a round-robin approach but with no guarantee of flow being serviced equally (like in FQ). The rotation of the next packet to service is based on the weight that is assigned to each flow. Configure scheduler type as *weighted\_fair\_queueing* to create WFQ scheduler.

Supported weight: 1 to 253

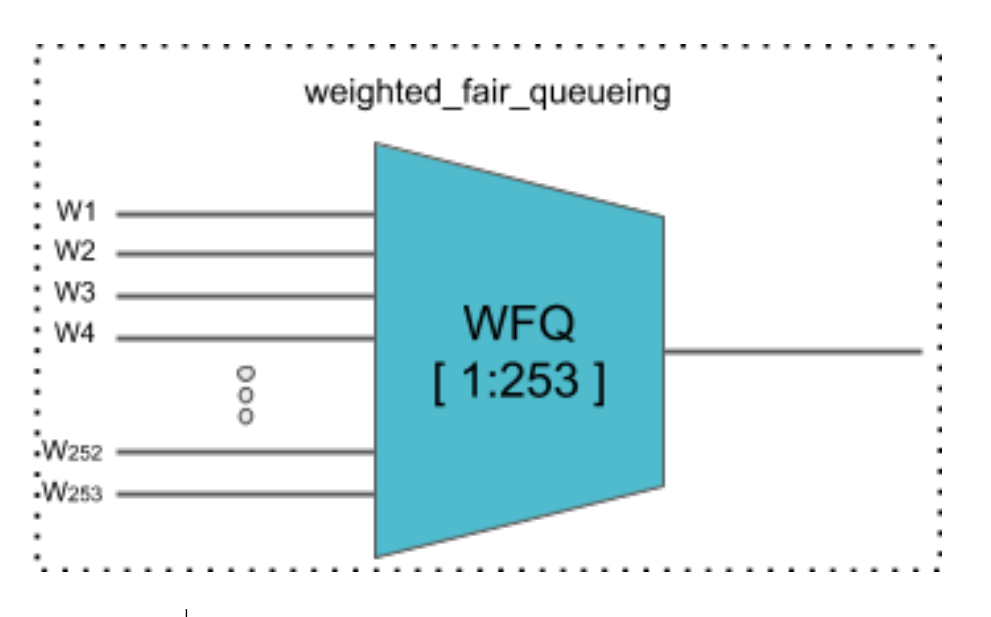

In any WFQ scheduler, the lower the weight, the higher the bandwidth portion is awarded.

• **Strict Priority (SP)**: Uses priority-based approach to service the flow. SP schedulers are supported in "hybrid" mode only. Hybrid mode combines FQ-WFQ schedulers using strict priority.

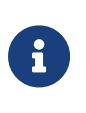

 $\mathbf{i}$ 

The priority order for SP is: **strict\_priority\_0 > strict\_priority\_1 > strict\_priority\_2 > strict\_priority\_3** (where **strict\_priority\_0** being highest priority and **strict\_priority\_3** being lowest)

The following SP scheduler types are supported:

• **2 Strict Priority (2SP)**: Uses SP between 1-FQ and 1-WFQ. There are following types of 2SP hybrid schedulers:

type **"2sp\_wfq\_independent"**

Supported weight: 1 to 63

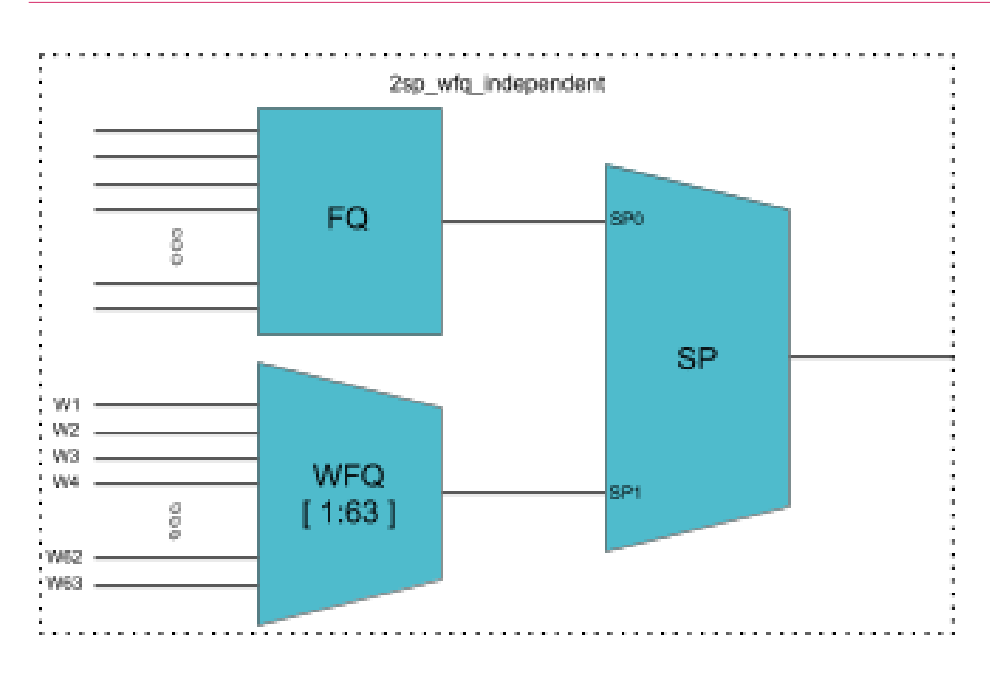

• type **"2sp\_wfq\_discrete"**

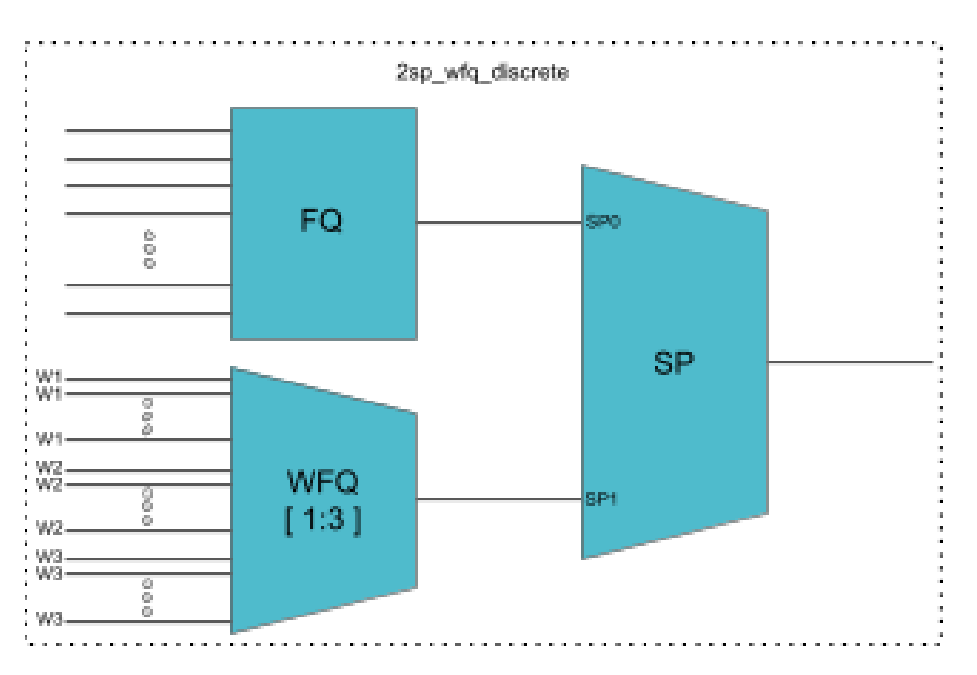

Supported weight: { 1, 2, 3 }

• type **"wfq\_independent\_2sp"**

Supported weight: 1 to 63

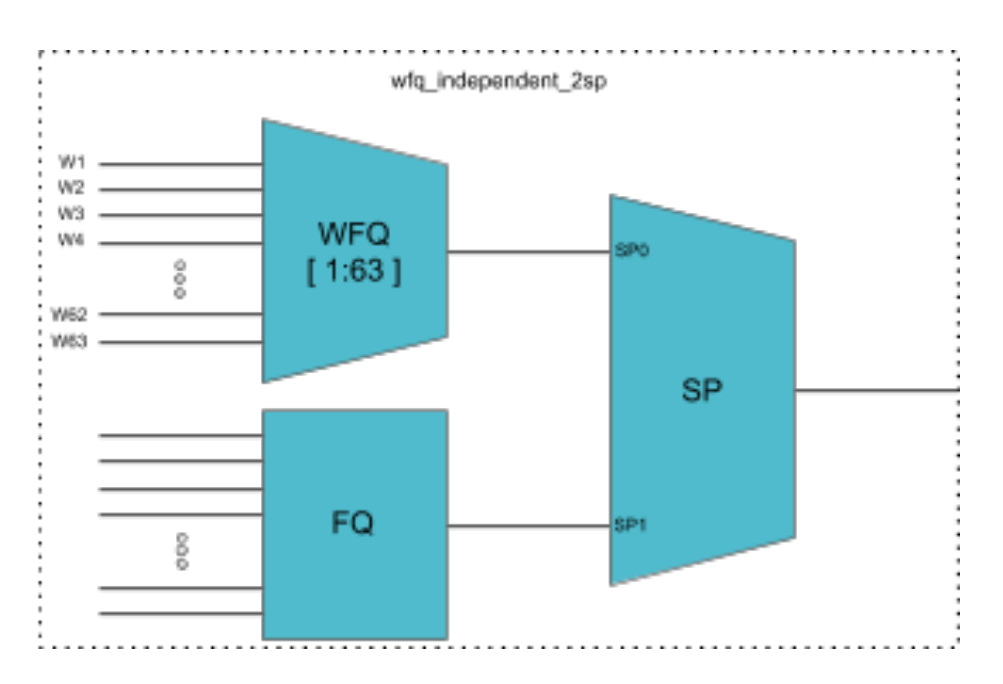

## • type **"wfq\_discrete\_2sp"**

Supported weight: { 1, 2, 3 }

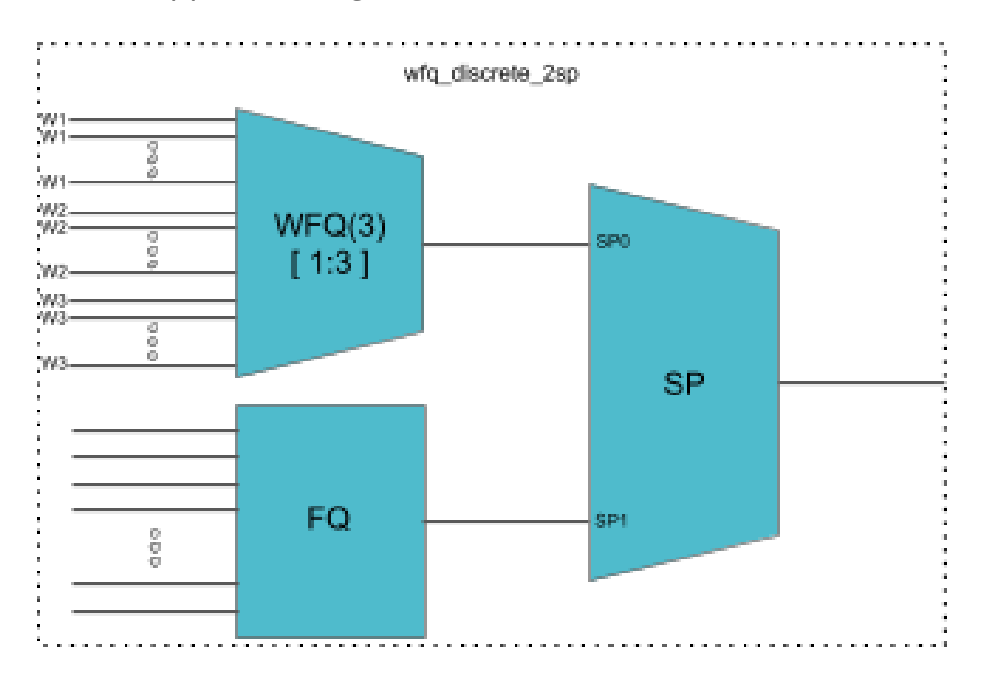

• **3 Strict Priority (3SP)**: maps 2-FQs and 1-WFQ

## type: **"3sp\_wfq\_discrete"**

Supported weight: { 1, 2 }

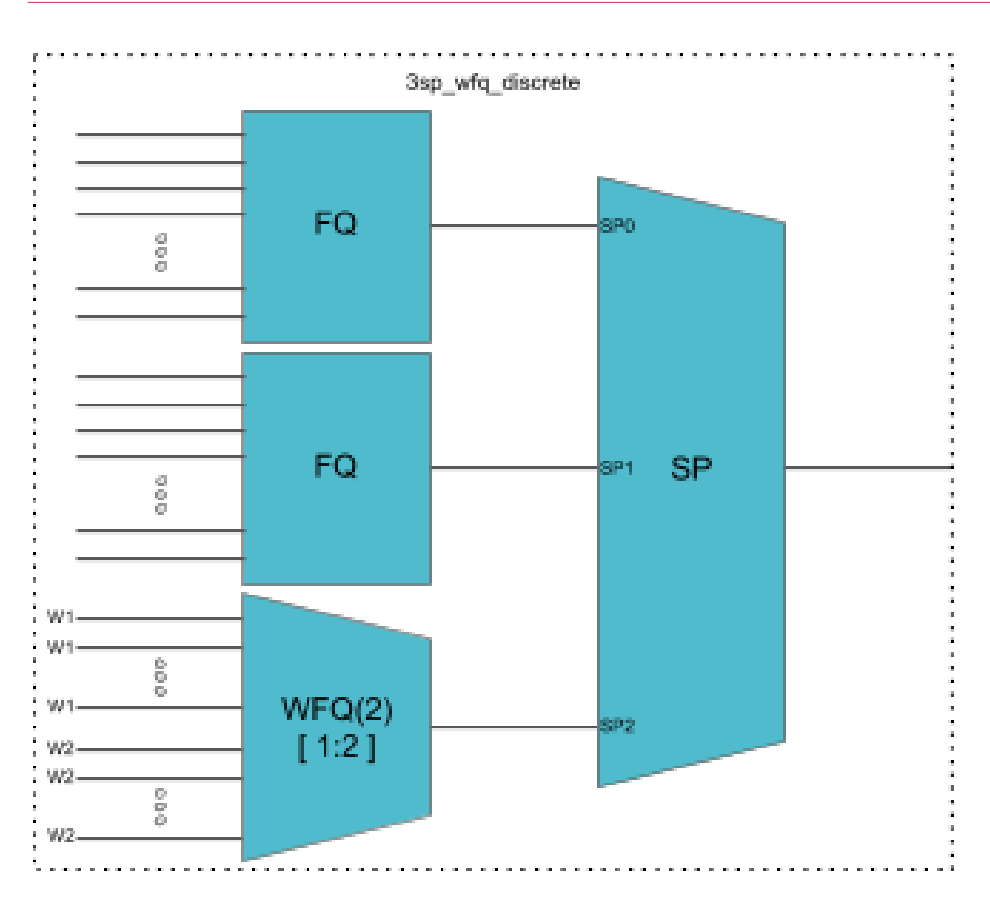

## • **4 Strict Priority (4SP)**: maps 4-FQs using SP

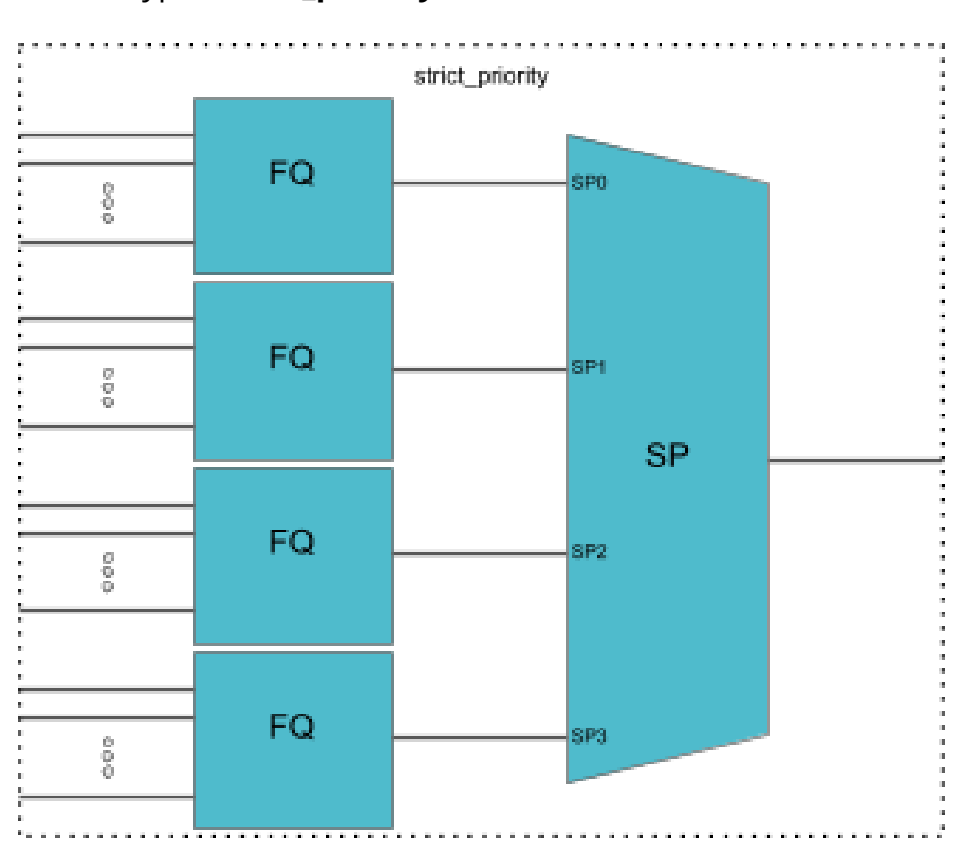

## type **"strict\_priority"**
# **Scheduler-Map**

Scheduler Map defines the set of relationships between parents and children in egress scheduling hierarchy. A child in a Scheduler Map configuration can be either Queue or Scheduler. A parent in a Scheduler Map configuration can be either a Port or Scheduler.

#### **Connection Point and Weight**

Child-queue or child-scheduler in a scheduler map configuration is connected to the parent-scheduler at "**connection point (CP)**". Connection point configuration also has "**weight**" associated with it if the parent has a WFQ scheduler corresponding to that connection point. The valid connection point value for a child to connect to parent **WFQ/FQ** scheduler is **no\_priority** and to connect to parent **SP/Hybrid** scheduler is between **strict\_priority\_0** to **strict\_priority\_3** (based on a number of Strict Priority points in parent scheduler).

#### **Connection Types**

There are five connection types in a scheduler map entry:

- queue to port
- queue\_to\_scheduler
- scheduler to scheduler
- scheduler\_to\_port

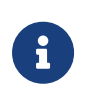

• For the **queue to port** connection type, the scheduler has no role.

# **Shaper**

Shaper is used to rate-limit the traffic at the egress. In RBFS, shapers can be attached to both Queue and Scheduler.

A shaper configuration defines the shaping rate in kilo-bits-per-seconds (kbps).

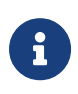

• Setting the shaping rate to 0 (zero) sets the rate to unlimited. Hence it is recommended to configure at-least 1 kbps so that shaping takes place.

• If shaping rates are to be unconfigured, it needs to be done at all scheduler levels.

## **Low-rate Shaping**

The Low-rate Shaping feature performs queueing and scheduler-level traffic shaping to rates lesser than 1000 Kbps so that the higher-priority (voice) traffic to flow at optimal levels.

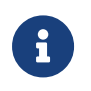

Low-rate Shaping is supported only on high-priority flows, that is high-flow configuration parameter.

RBFS Access-Leaf and Consolidated-BNG platforms have been enabled with Lowrate Shaping by default. For information about the Low-rate Shaping feature enabled platforms, see section 'Feature/Resource Usage" in the *Platform Guide*.

## **RADIUS Controlled Dynamic Shapers**

RBFS RADIUS services support dynamic shaper updates. The dynamic shaper when configured affects only the QoS instance of the corresponding subscriber but not other subscribers.

# **Profiles**

A profile configuration defines the QoS profile that is attached to either a Subscriber interface or an L3 interface.

Profile maps the following QoS constructs to a Subscriber or an L3 interface:

- Classifier
- Multifield (MF) Classifier
- Class Policer Map
- Policer
- Class Queue Map
- Scheduler Map
- Remark Map

## **Header Compensation**

#### **Queue Compensation**

The rate at which the packets are dequeued from a queue depends on the credit received by that queue. The source of the credit received by a queue is the egress port to which the queue is mapped. When a packet is dequeued, the credit balance is decreased by the packet size. But, the packet size that is used must be adjusted to model the packet size at the egress, rather than its actual size at the ingress queue. Thus the header compensation is used to adjust for the differences in header size between ingress queue and egress port. RBFS supports static header compensation configuration per queue (in bytes).

#### **Port Compensation**

Similar to queue header compensation where header compensation is performed at the per-queue level, RBFS supports the following header compensation at the per-port level:

- **Ingress Header Compensation**: In line with the header compensation option that we have per-queue, RBFS supports static header compensation configuration at the ingress to be used by the policing. Header compensation changes the effective size of the packet to compensate for changes in header size (such as the CRC removal) when considering the packet for policing. Unlike queue, RBFS ingress header compensation configuration is per ingress port (in bytes).
- **Egress Header Compensation**: In line with the header compensation option that we have per-queue or per-port at the ingress, RBFS supports static header compensation configuration at the egress. The egress header compensation configuration is per egress port (in bytes).

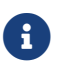

 $\left\vert \cdot \right\rangle$  The supported range for header compensation is -64 to +64 bytes.

## **L2TP QoS**

The Layer 2 Tunneling Protocol (L2TP) QoS for upstream is similar to any other locally terminated subscriber. The QoS Profile is mapped dynamically via RADIUS for the L2TP subscribers.

The L2TP QoS for Downstream requires IPv4-TOS based BA Classifier which is

mapped to L2TP Tunnel. The same can be achieved by attaching *l2tp-classifiername* in *global QoS* configuration.

```
forwarding-options {
    class-of-service {
        global {
            l2tp-classifier-name l2tp-ip;
 }
     }
}
```
For Downstream queueing, there is no change. Queueing is applied using QoS Profile similar to locally terminated Subscribers.

The following features are supported for L2TP QoS.

- Upstream
	- BA Classifier : IEEE 802.1p

Policing

Policer statistics

Remarking

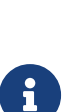

- L2TP upstream traffic can be remarked by configuring remarkcode-point in the classifier configuration.
- L2TP downstream traffic can be remarked by profile with the remark configuration. A match-codepoint value will be the class value derived from the l2tp-ip classifier.
- Downstream

BA Classifier : IPv4-TOS

Queueing/Scheduling/Shaping

Queue statistics

Remark-Map : IEEE 802.1p (Class to VLAN priority remarking)

## **Guidelines**

• To avoid control traffic policing/shaping, the assumption is that the IEEE 802.1p bits in Upstream or IPv4-TOS bits in Downstream will be different for control and data traffic, control traffic is expected to have the highest precedence.

Upstream classification is based on IEEE 802.1p bits.

Downstream classification is based on IPv4-TOS bits of outer IP header.

# **Multi-level H-QoS : Level-1 to Level-5**

The following HQoS levels are required to build internet access services like FTTH, FTTC, or FTTB:

#### **Level-1 (IFP)**

Physical Interface Shaper.

#### **Level-2 (PON TREE)**

Each PON tree is a TDM based shared medium with typically ~2.5 GBit/s (GPON) shared by up to 32 consumers (ONT or DPU).

#### **Level-3 (DPU)**

In case of FTTB there is a single DPU with multiple consumers via G.Fast DSL connected which requires an additional hierarchy. This level is not needed for FTTH or FTTC.

#### **Level-4 (ANP or Session)**

The Access Node Port (ANP) or outer VLAN level describes a single customer line. This might be an ONT in case of FTTH or DSL interface behind a DPU in case of FTTB. This level can be also represented on PPPoE sessions as long as just one session is permitted per VLAN.

#### **Level-5 (QUEUE)**

The Queue level shaper is required to limit the class-of-service bandwidth like Voice or IPTV traffic limit.

The figure below shows the diagram along with QoS representing Level-1 to Level-5 Hierarchical scheduling.

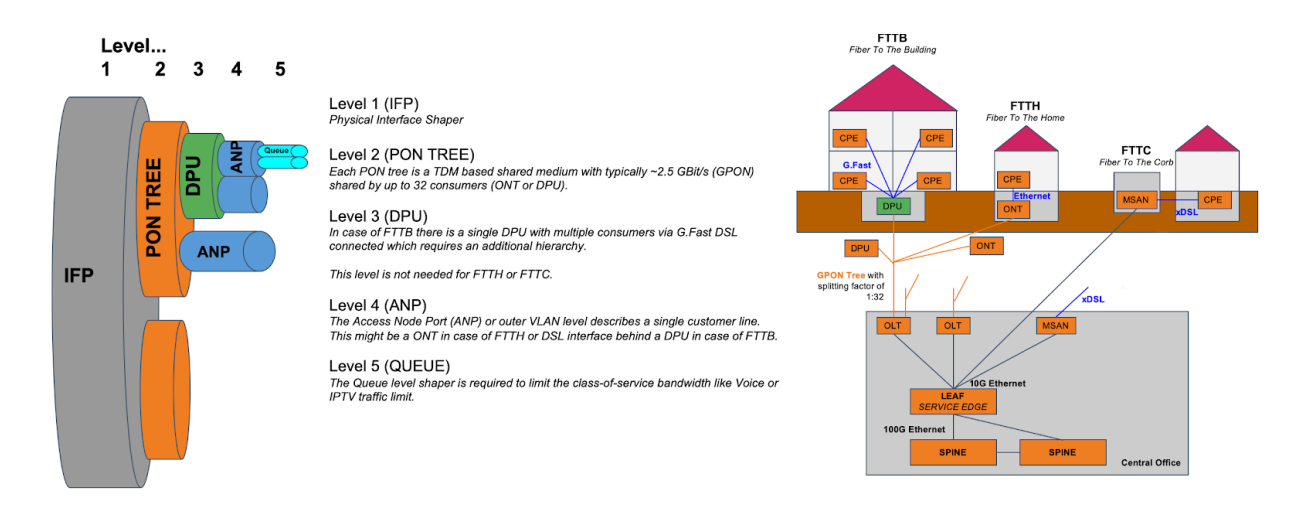

The levels 4 and 5 are configured per logical interface (i.e. subscriber-ifl or l3-ifl). Separate scheduler-map representing levels 1 to 3 connectivity shall be statically configured and mapped to the corresponding physical interface (IFP).

The child scheduler in a subscriber scheduler map is connected to the parent scheduler in a physical interface scheduler map using the following way:

• Dynamically via RADIUS in case of dynamic subscribers like PPPoE sessions (Subscriber-IFL).

The figure below shows the same details as the preceding figure before with the different levels but from the DPU-PON-IFP scheduler-map point of view.

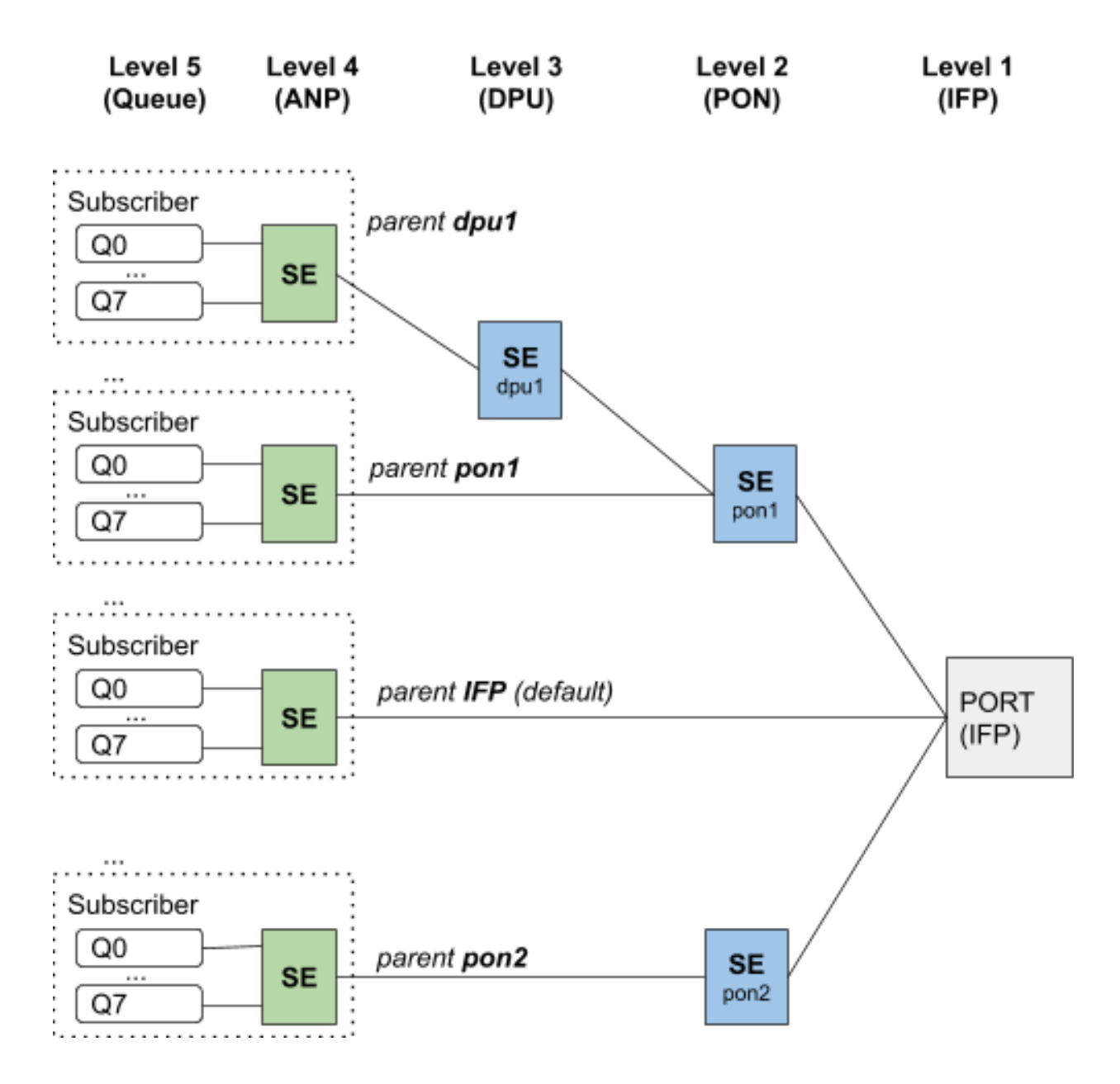

## **Configuring HQoS**

To configure HQoS, perform the following steps which include creating a QoS profile and enabling QoS on a PPP Subscriber-Interface or L3-Interface.

- 1. Create Behavioral Aggregate (BA) and/or Multifield (MF) classifier to classify the network traffic at the ingress.
- 2. Create a policer to police the classified traffic at the ingress.
- 3. Create necessary class-to-policer-map to map the classes to policer-levels (mandatory for policing).
- 4. Create queue-groups and configure the queue numbers (4/8) in the queue group.
- 5. Create necessary queues with proper size to queue the classified traffic at the egress.
- 6. Create necessary class-to-queue-map to map the classes to queues (mandatory for queuing).
- 7. Specify scheduler(s) with type as required.
- 8. (Optional) Attach a shaper to queue(s) and/or scheduler(s).
- 9. Specify a scheduler map to define set of relationships between parent (scheduler or port) and child (queue/queue-group or scheduler) at the egress.
- 10. (optional) Create Remark-Map for QoS field remarking of the outgoing packet.
- 11. Define a QoS profile with classifier, multifield-classifier, class-policer-map, policer, class-queue-map, scheduler-map, and remark-map based on user requirements.
- 12. Specify another scheduler map to represent level-3 to level-5 hierarchy in multi-level HQoS and map it to physical interface.
- 13. Map the MPLS EXP classifier either to an instance or configure it as global entity.
- 14. (optional) Map the MPLS-IPv4/IPv6 remark-map either to an instance or configure it as global entity.
- 15. For downstream MPLS traffic, map the Multifield (MF) classifier as global entity.

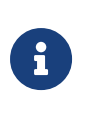

Priority propagation is enabled by default. To disable the Priority Propagation, we recommend doing this at the beginning and not during an active session.

The figure below shows the dependencies between the various HQoS configuration elements.

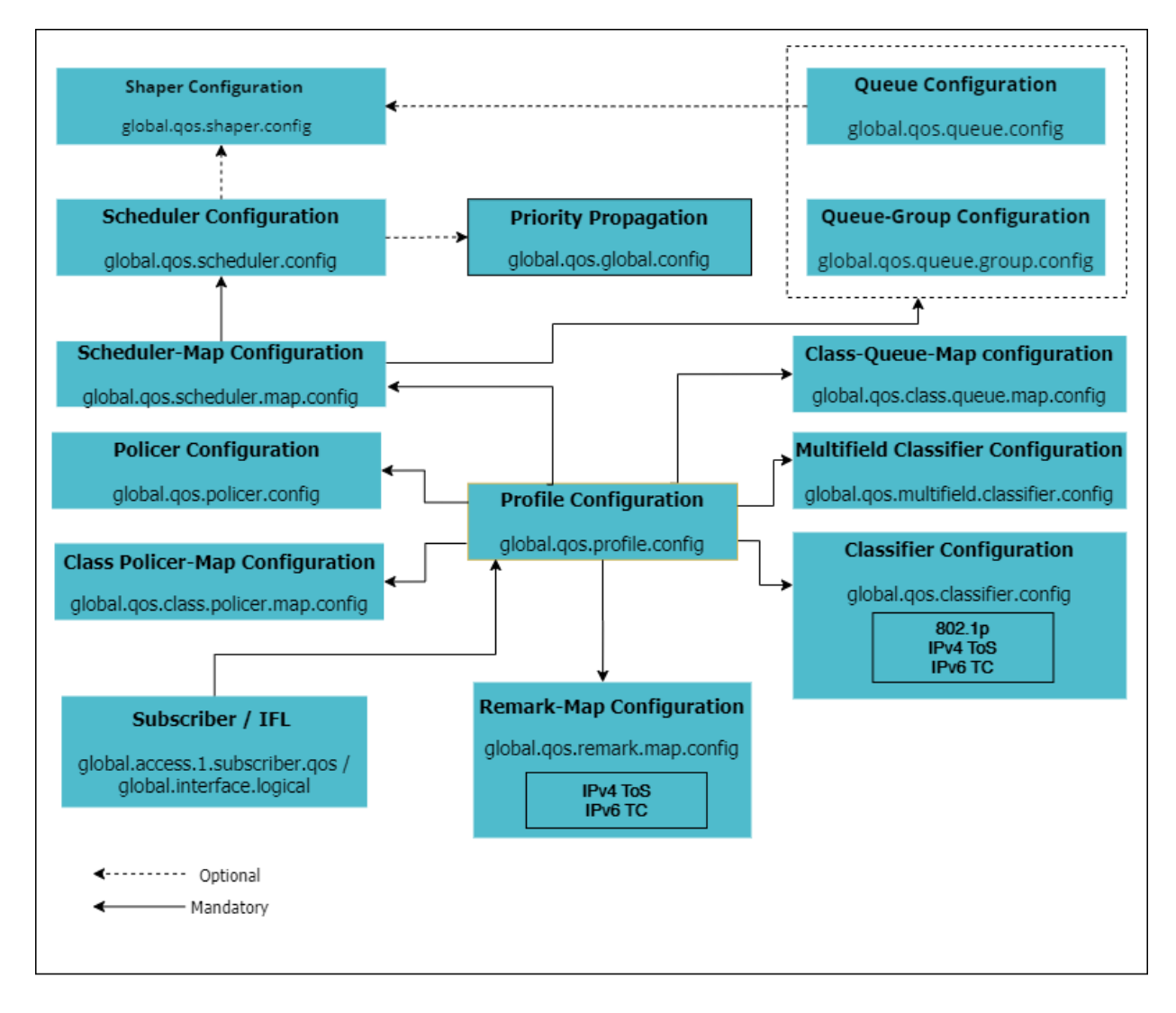

The figure below shows the dependencies for per instance or global classifier and remark-map configurations.

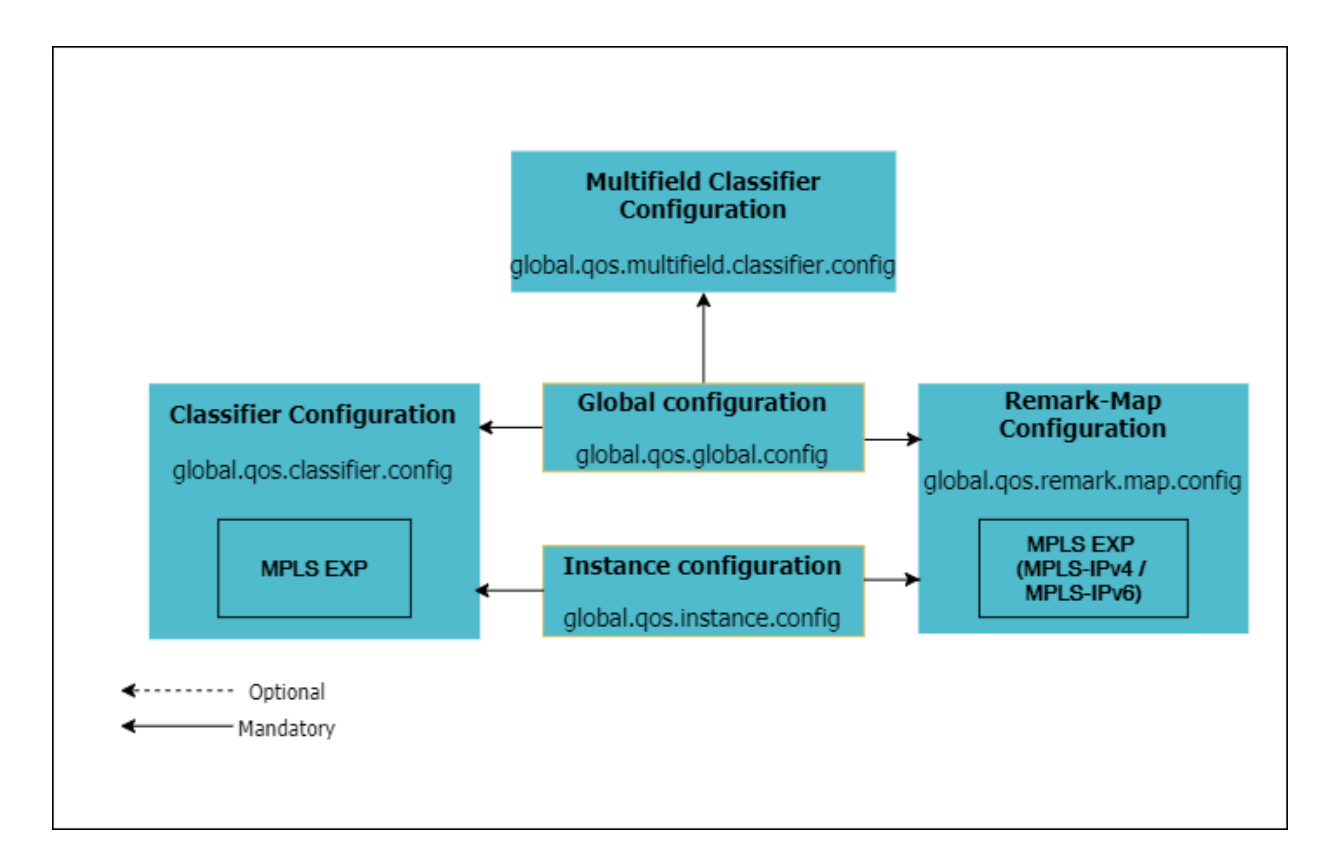

The figure below shows the additional dependencies for Multi-level HQoS.

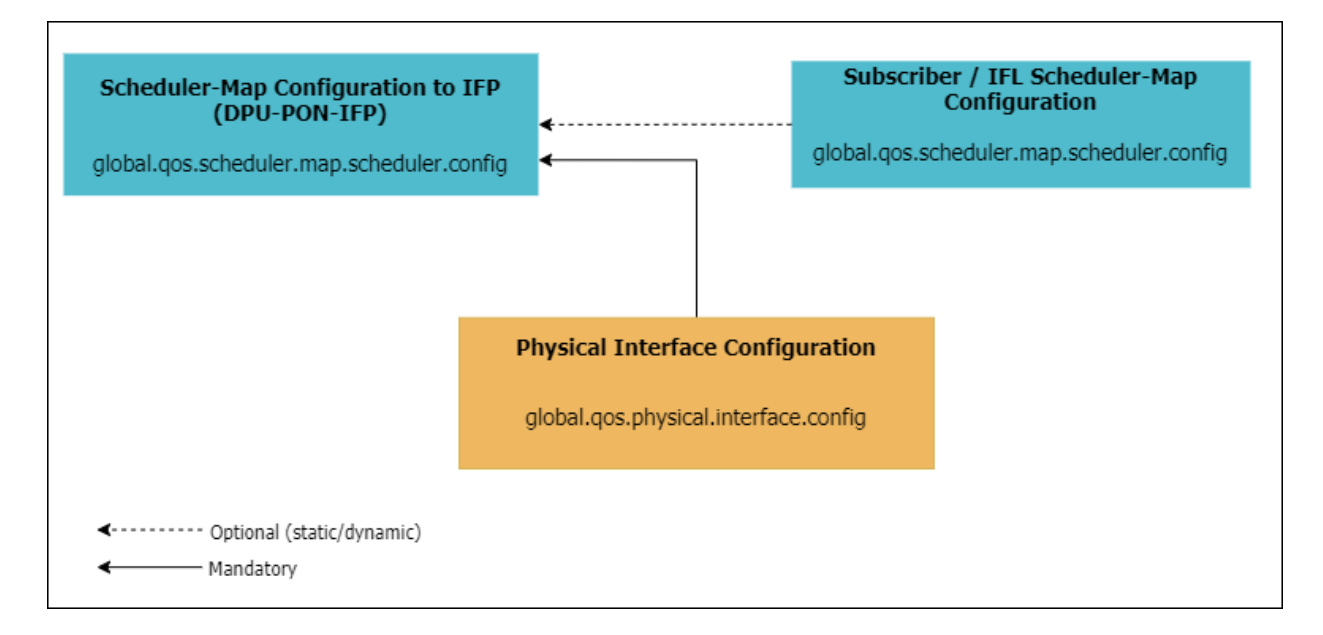

The figures below show the scheduling hierarchy example.

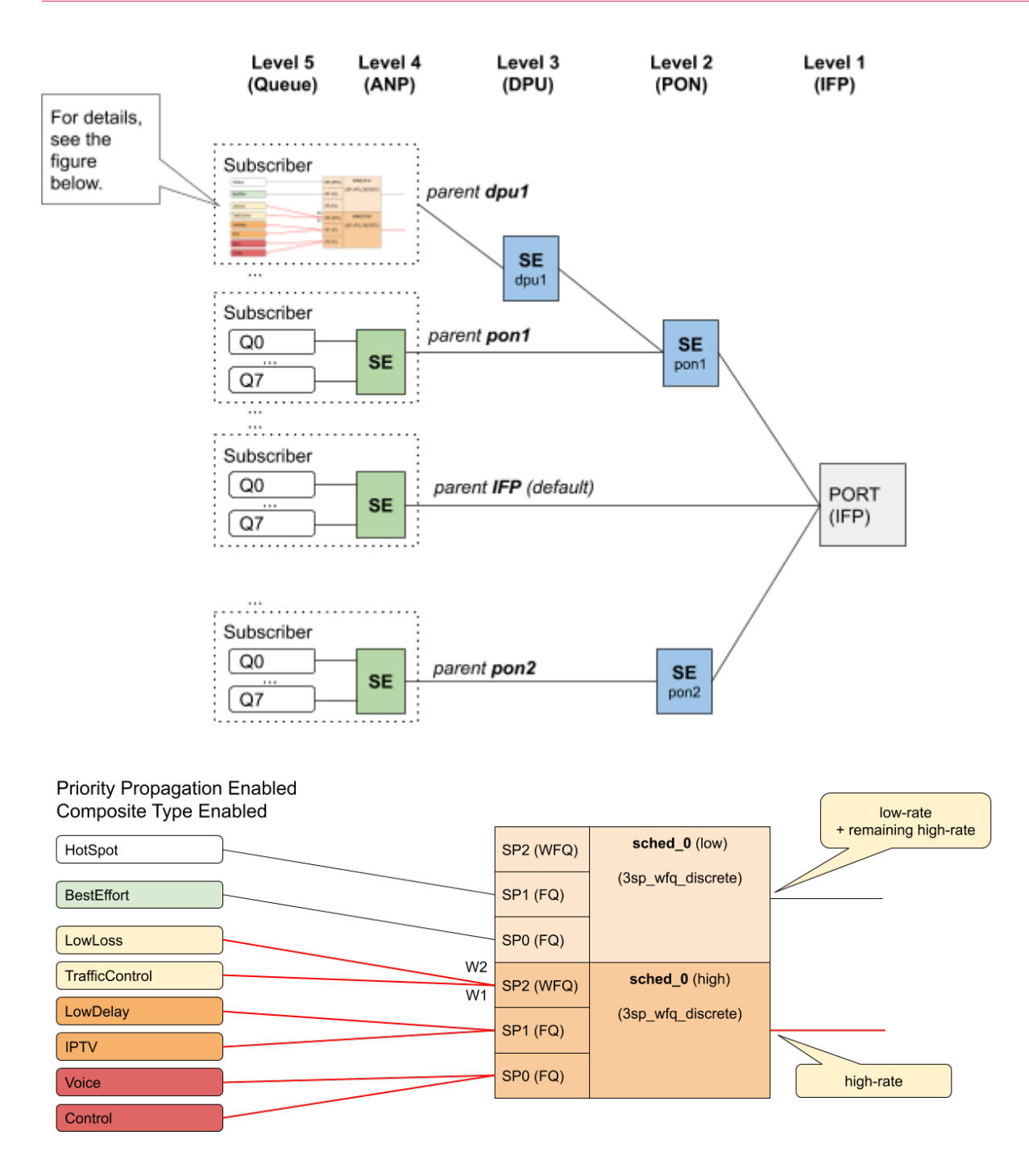

The following sections provide the commands and examples for configuring HQoS.

- [Behavior Aggregate \(BA\) Classifier Configuration](#page-515-0)
- [Multifield Classifier Configuration](#page-517-0)
- [Remark-Map Configuration](#page-522-0)
- [Policer Configuration](#page-524-0)
- [Class Policer-Map Configuration](#page-527-0)
- [Queue Configuration](#page-528-0)
- [Class Queue-Map Configuration](#page-530-0)
- [Queue-Group Configuration](#page-531-0)
- [Scheduler Configuration](#page-532-0)
- [Scheduler-Map Configuration](#page-533-0)
- [Shaper Configuration](#page-536-0)
- [Profiles Configuration](#page-538-0)
- [Interface Configuration](#page-543-0)

## <span id="page-515-0"></span>**Behavior Aggregate (BA) Classifier Configuration**

## **Syntax**

**set forwarding-options class-of-service classifier** <classifier-name> **match-type** <match-type> **codepoint** <codepoint> [ **class** <class> | **remark-codepoint** <remark-codepoint> ]

## **Command arguments**

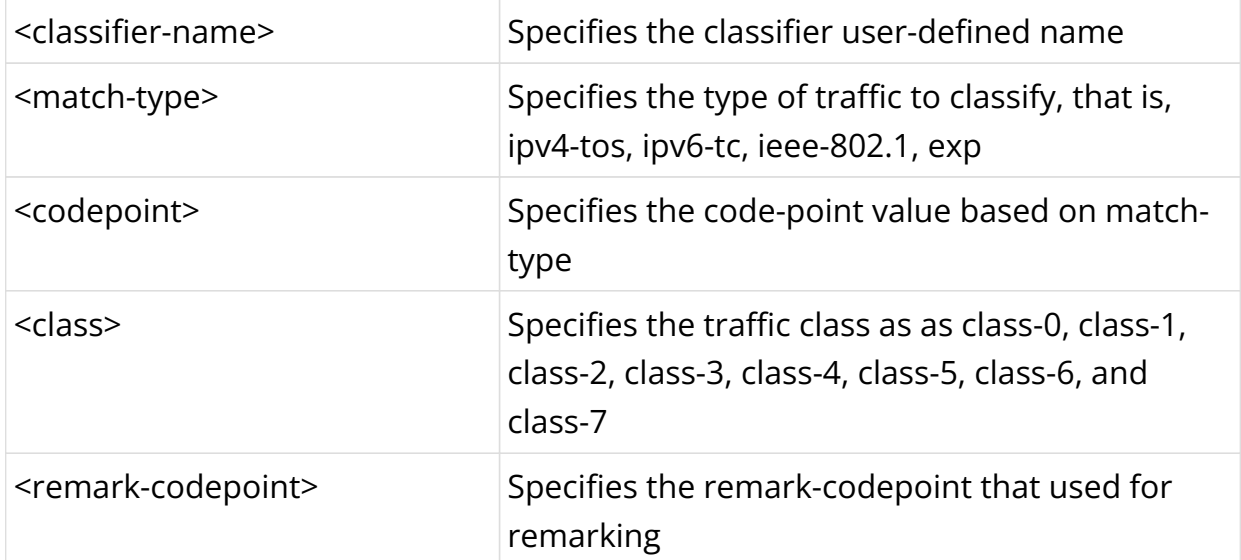

## **Example**

root@rtbrick: cfg> set forwarding-options class-of-service classifier residentialip-classifier match-type ipv6-tc codepoint 192 remark-codepoint 224 root@rtbrick: cfg> commit

#### **BA Classifier to Profile Mapping**

IPv4, IPv6 and IEEE 802.1p BA classifiers are applied on a subscriber-ifl or l3ifl using the Profile Name.

### **Syntax**

set forwarding-options class-of-service profile <profile-name> classifier**name** <classifier-name>

## **Example**

```
root@rtbrick: cfg> set forwarding-options class-of-service profile
lac_4queues_4classes classifier-name TC_voice1
root@rtbrick: cfg> commit
```
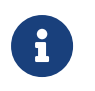

MPLS Exp classifier is applied either globally or per-instance (to support multiple VPN marking schemes) using Classifier Name.

#### **BA Classifier to Global Mapping**

The MPLS classifiers can be applied globally using global configuration.

**set forwarding-options class-of-service global classifier-name** <classifiername>

## **Example**

```
root@rtbrick: cfg> set forwarding-options class-of-service global classifier-name
TC_voice1
root@rtbrick: cfg> commit
```
#### **BA Classifier to Instance Mapping**

The MPLS classifiers can be applied on an instance using the instance configuration.

set forwarding-options class-of-service instance <instance-name>

**classifier-name** <classifier-name>

## **Example**

```
root@rtbrick: cfg> set forwarding-options class-of-service instance ip2vrf
classifier-name TC_voice1
root@rtbrick: cfg> commit
```
## <span id="page-517-0"></span>**Multifield Classifier Configuration**

### **Syntax**

**set forwarding-options class-of-service multifield-classifier acl [ l3v4 | l3v6 ] rule** <rule-name> **ordinal** <ordinal-value>

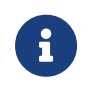

In Release 20.10.2, explicit use of ordinal keyword is mandatory in Multifield Classifier configuration.

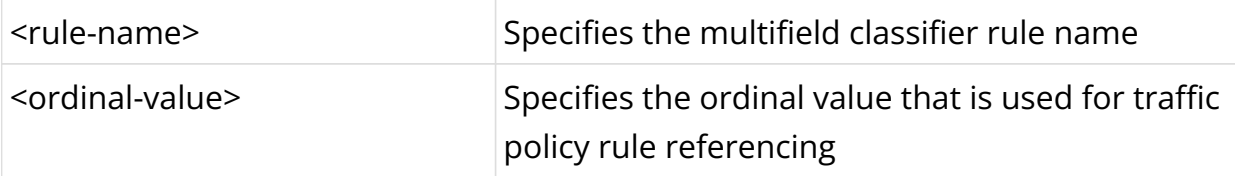

#### **IPv4 Match Configuration**

#### **Syntax**

**set forwarding-options class-of-service multifield-classifier acl l3v4 rule** <rule-name> **ordinal** <ordinal-value> **match** [ **source-ipv4-prefix** <sourceipv4-prefix> | **destination-ipv4-prefix** <destination-ipv4-prefix> | **ipprotocol** <ip-protocol> | **source-l4-port** <source-l4-port> | **destination-l4 port** <destination-l4-port> | **ipv4-tos** <ipv4-tos> | **ipv4-dscp** <ipv4-dscp> | **forward-class** <forward-class> | **mpls-traffic** <mpls-traffic> ]

## **Command arguments**

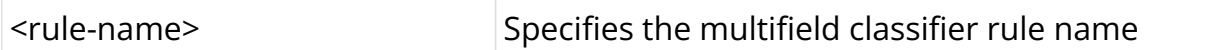

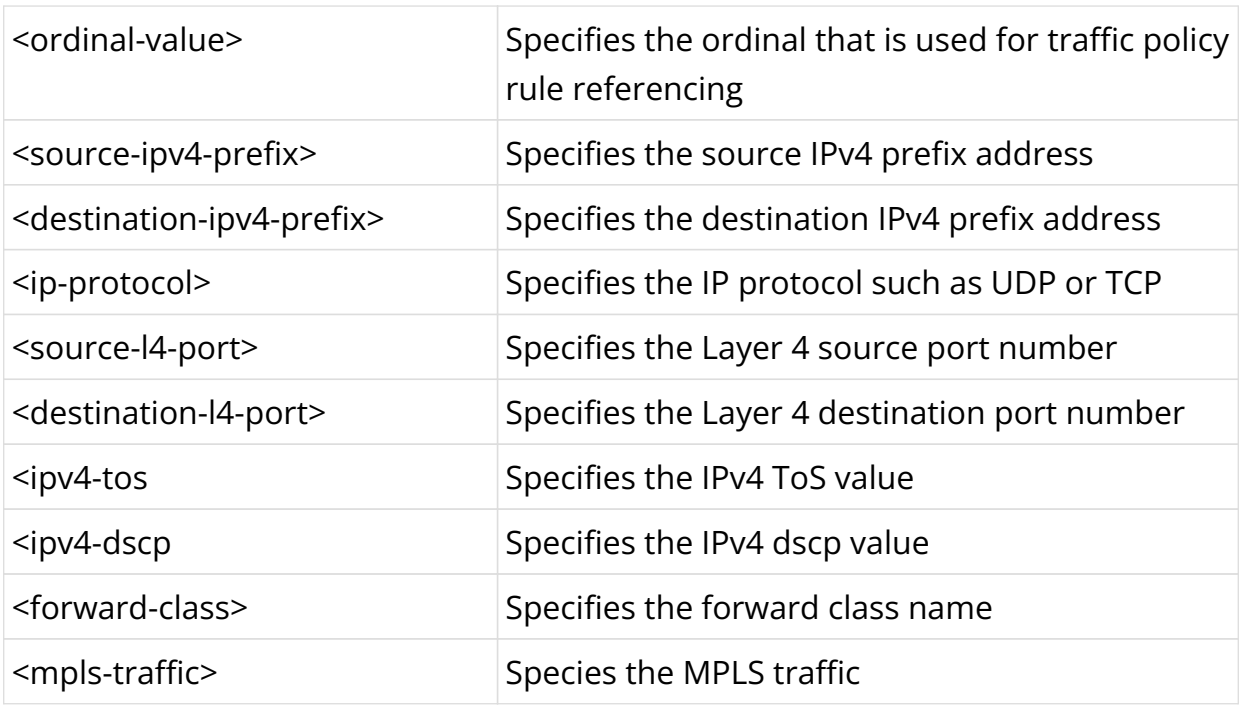

```
root@rtbrick: cfg> set forwarding-options class-of-service multifield-classifier
acl l3v4 rule v4 ordinal 99 match destination-ipv4-prefix 198.51.100.33/24
root@rtbrick: cfg> set forwarding-options class-of-service multifield-classifier
acl l3v4 rule v4 ordinal 99 match direction ingress
root@rtbrick: cfg> set forwarding-options class-of-service multifield-classifier
acl l3v4 rule v4 ordinal 99 match forward-class class-0
root@rtbrick: cfg> set forwarding-options class-of-service multifield-classifier
acl l3v4 rule v4 ordinal 99 match ipv4-tos 100
root@rtbrick: cfg> set forwarding-options class-of-service multifield-classifier
acl l3v4 rule v4 ordinal 100 match ipv4-dscp 55
root@rtbrick: cfg> set forwarding-options class-of-service multifield-classifier
acl l3v4 rule v4 ordinal 99 match source-ipv4-prefix 198.51.100.22/24
root@rtbrick: cfg> set forwarding-options class-of-service multifield-classifier
acl l3v4 rule v4 ordinal 99 match destination-l4-port 2000
root@rtbrick: cfg> set forwarding-options class-of-service multifield-classifier
acl l3v4 rule v4 ordinal 99 match ip-protocol TCP
root@rtbrick: cfg> set forwarding-options class-of-service multifield-classifier
acl l3v4 rule v4 ordinal 99 match source-l4-port 3000
root@rtbrick: cfg> set forwarding-options class-of-service multifield-classifier
acl l3v4 rule v4 ordinal 99 match mpls-traffic true
root@rtbrick: cfg> commit
```
#### **IPv6 Match Configuration**

#### **Syntax**

**set forwarding-options class-of-service multifield-classifier acl l3v6 rule** <rule-name> **ordinal** <ordinal-value> **match** [ **source-ipv6-prefix** <sourceipv6-prefix> | **destination-ipv6-prefix** <destination-ipv6-prefix> | **ipprotocol** <ip-protocol> | **source-l4-port** <source-l4-port> | **destination-l4 port** <destination-l4-port> | **ipv6-tc** <ipv6-tc> | **forward-class** <forwardclass> | **mpls-traffic** <mpls-traffic> ]

### **Command arguments**

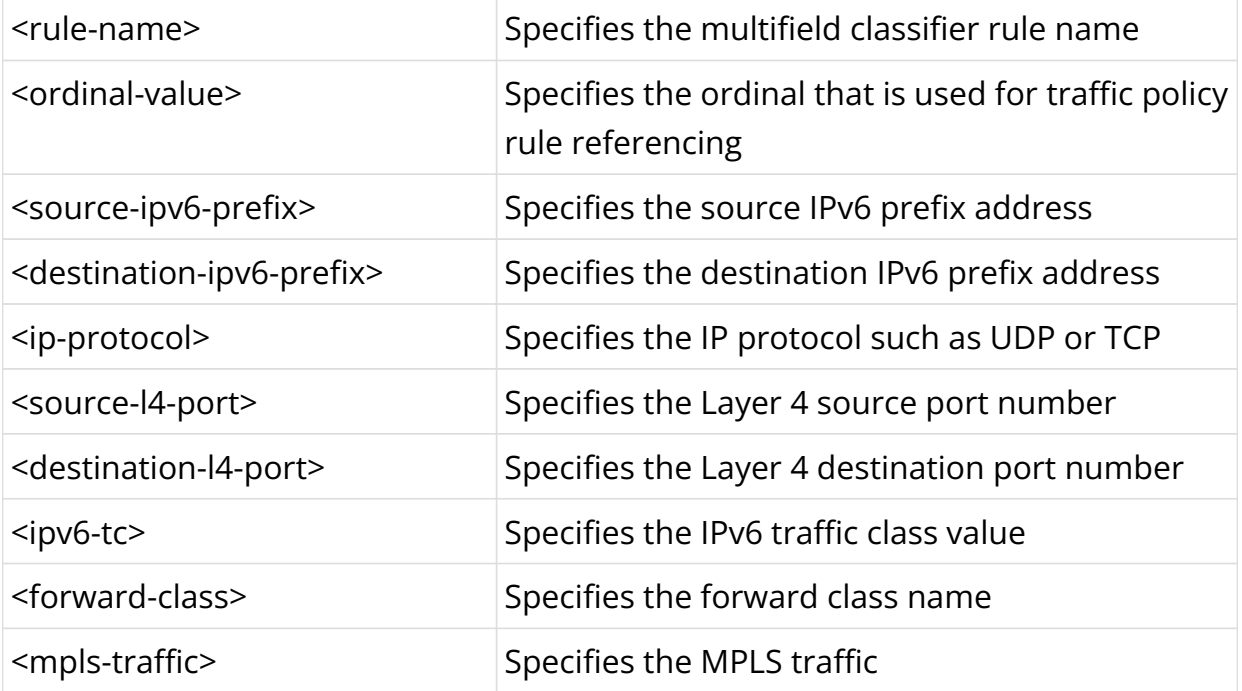

## **Example**

```
root@rtbrick: cfg> set forwarding-options class-of-service multifield-classifier
acl l3v6 rule v6 ordinal 200 match destination-ipv6-prefix 2001:db8:0:110::/32
root@rtbrick: cfg> set forwarding-options class-of-service multifield-classifier
acl l3v6 rule v6 ordinal 200 match direction ingress
root@rtbrick: cfg> set forwarding-options class-of-service multifield-classifier
acl l3v6 rule v6 ordinal 200 match forward-class class-1
root@rtbrick: cfg> set forwarding-options class-of-service multifield-classifier
acl l3v6 rule v6 ordinal 200 match ipv6-tc 200
root@rtbrick: cfg> set forwarding-options class-of-service multifield-classifier
acl l3v6 rule v6 ordinal 200 match source-ipv6-prefix 2001:db8:0:160::/32
root@rtbrick: cfg> set forwarding-options class-of-service multifield-classifier
acl l3v6 rule v6 ordinal 200 match destination-l4-port 20000
root@rtbrick: cfg> set forwarding-options class-of-service multifield-classifier
acl l3v6 rule v6 ordinal 200 match ip-protocol UDP
root@rtbrick: cfg> set forwarding-options class-of-service multifield-classifier
acl l3v6 rule v6 ordinal 200 match source-l4-port 30000
root@rtbrick: cfg> set forwarding-options class-of-service multifield-classifier
acl l3v6 rule v6 ordinal 200 match mpls-traffic true
root@rtbrick: cfg> commit
```
#### **IPv4/IPv6 Priority Configuration**

### **Syntax**

**set forwarding-options class-of-service multifield-classifier acl** [**l3v4** |**l3v6**] <rule-name> **ordinal** <ordinal-value> **priority** <priority>

### **Command arguments**

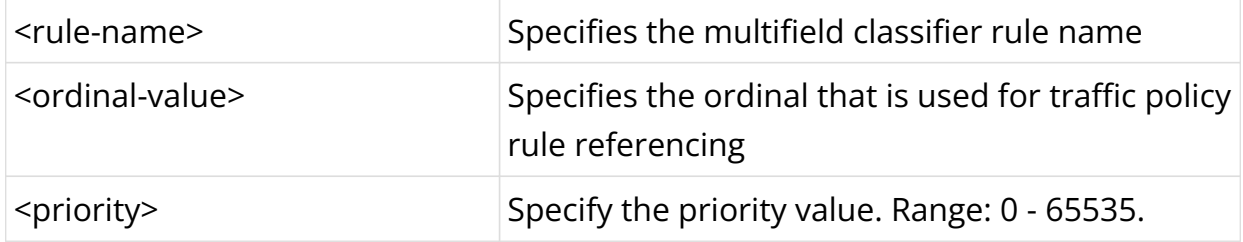

## **Example**

```
root@rtbrick: cfg> set forwarding-options class-of-service multifield-classifier
acl l3v4 rule rtb_mfc ordinal 100 priority 250
root@rtbrick: cfg> commit
```
#### **IPv4/IPv6 Action Configuration**

#### **Syntax**

**set forwarding-options class-of-service multifield-classifier acl** [**l3v4** |**l3v6**] **rulename** <rule-name> **ordinal** <ordinal-value> **action** [ **forwardclass** <class> | **remark-codepoint** <remark-codepoint> ]

### **Command arguments**

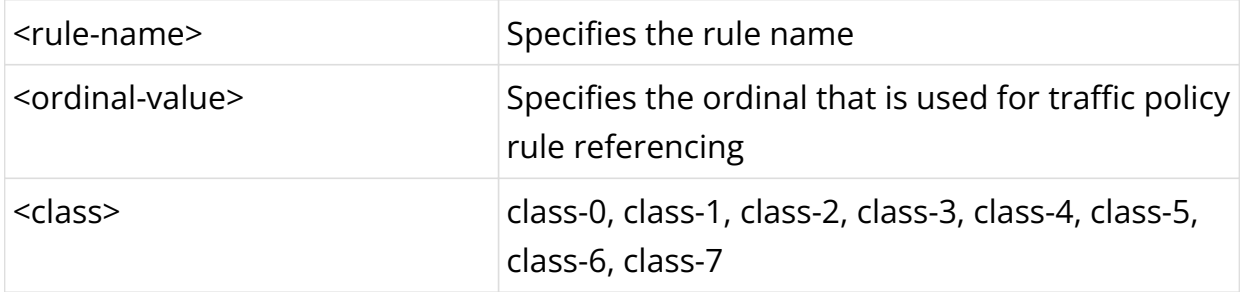

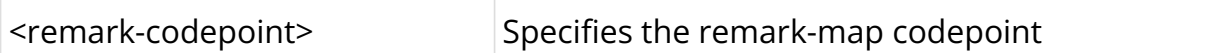

```
root@rtbrick: cfg> set forwarding-options class-of-service multifield-classifier
acl l3v4 rule rtb_mfc ordinal 100 action remark-codepoint 100
root@rtbrick: cfg> commit
```
#### **MF Classifier to Profile Mapping**

#### **Syntax**

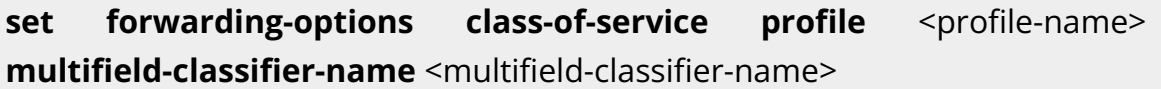

### **Command arguments**

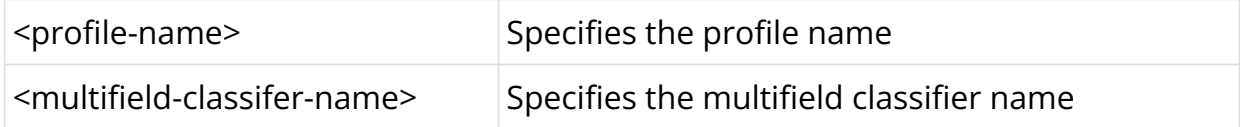

## **Example**

```
root@rtbrick: cfg> set forwarding-options class-of-service profile
rtbrick_residential_profile multifield-classifier-name mf100
root@rtbrick: cfg> commit
```
#### **MF Classifier to Global Mapping**

## **Syntax**

**set forwarding-options class-of-service global multifield-classifier-name** <multifield-classifier-name>

## **Example**

root@rtbrick: cfg> set forwarding-options class-of-service global multifieldclassifier-name mf100

root@rtbrick: cfg> commit

## <span id="page-522-0"></span>**Remark-Map Configuration**

### **Syntax**

set forwarding-options class-of-service remark-map <remark-mapname> **remark-type** <remark-type> **match-codepoint** <match-codepoint> **color** <color> **remark-codepoint** <remark-codepoint>

### **Command arguments**

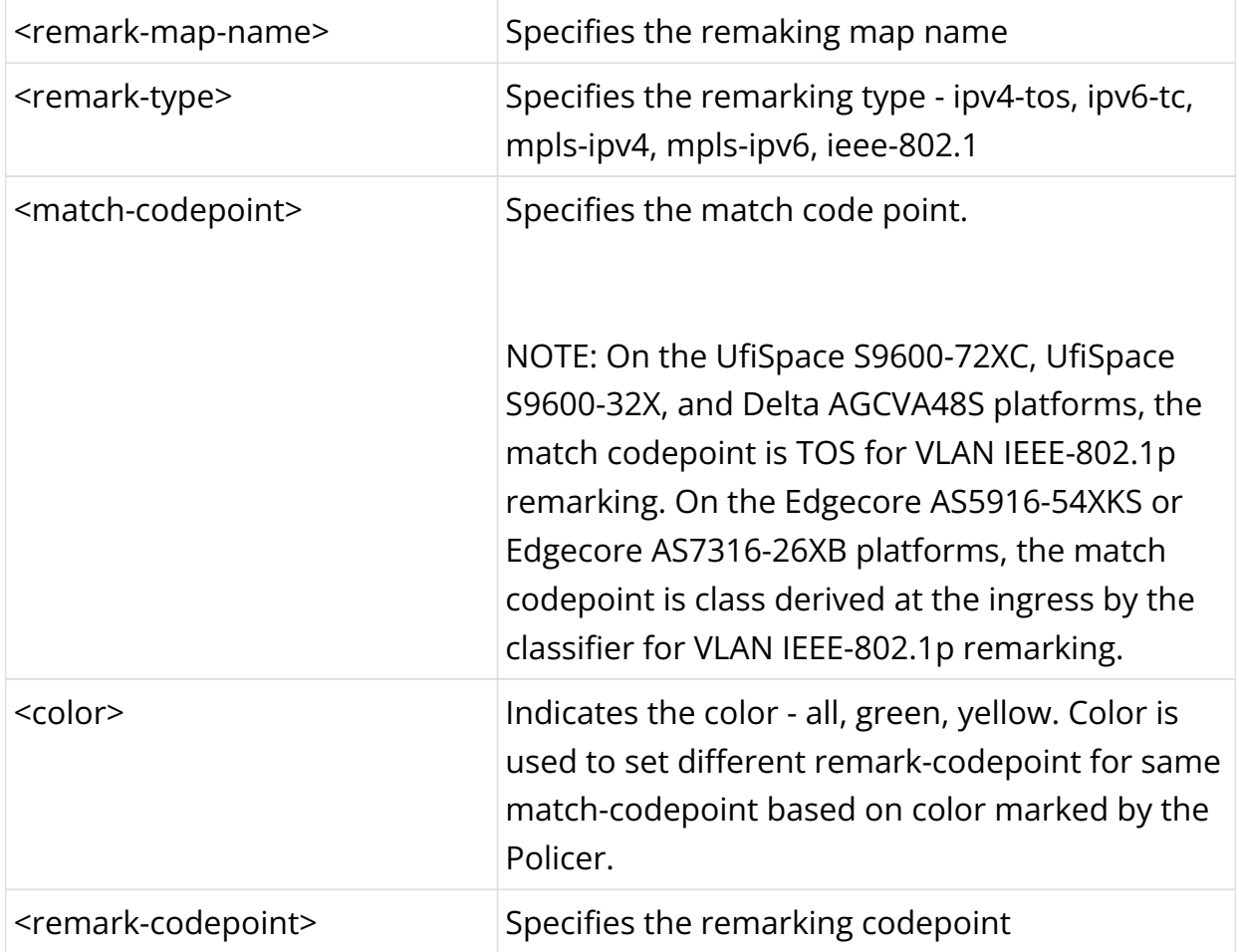

## **Example**

root@rtbrick: cfg> set forwarding-options class-of-service remark-map remark-exp remark-type ipv6-tc match-codepoint 100 color all remark-codepoint 224 root@rtbrick: cfg> commit

#### **Remark-map to Profile Mapping**

### **Syntax**

set forwarding-options class-of-service profile <profile-name> remark**map-name** <remark-map-name>

## **Command arguments**

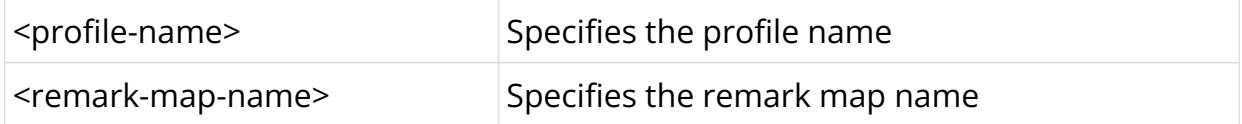

## **Example**

```
root@rtbrick: cfg> set forwarding-options class-of-service profile
rtbrick_residential_profile remark-map-name remark-exp
root@rtbrick: cfg> commit
```
### **Global Profile Mapping**

**set forwarding-options class-of-service global remark-map-name** <remark-map-name>

## **Example**

```
root@rtbrick: cfg> set forwarding-options class-of-service global remark-map-name
remark-exp
root@rtbrick: cfg> commit
```
#### **Remark-map to Instance Mapping**

set forwarding-options class-of-service instance <instance-name> **remark-map-name** <remark-map-name>

```
root@rtbrick: cfg> set forwarding-options class-of-service instance ip2vrf remark-
map-name remark-exp
root@rtbrick: cfg> commit
```
# <span id="page-524-0"></span>**Policer Configuration**

## **Syntax**

set forwarding-options class-of-service policer <policer-name>

## **Command Arguments**

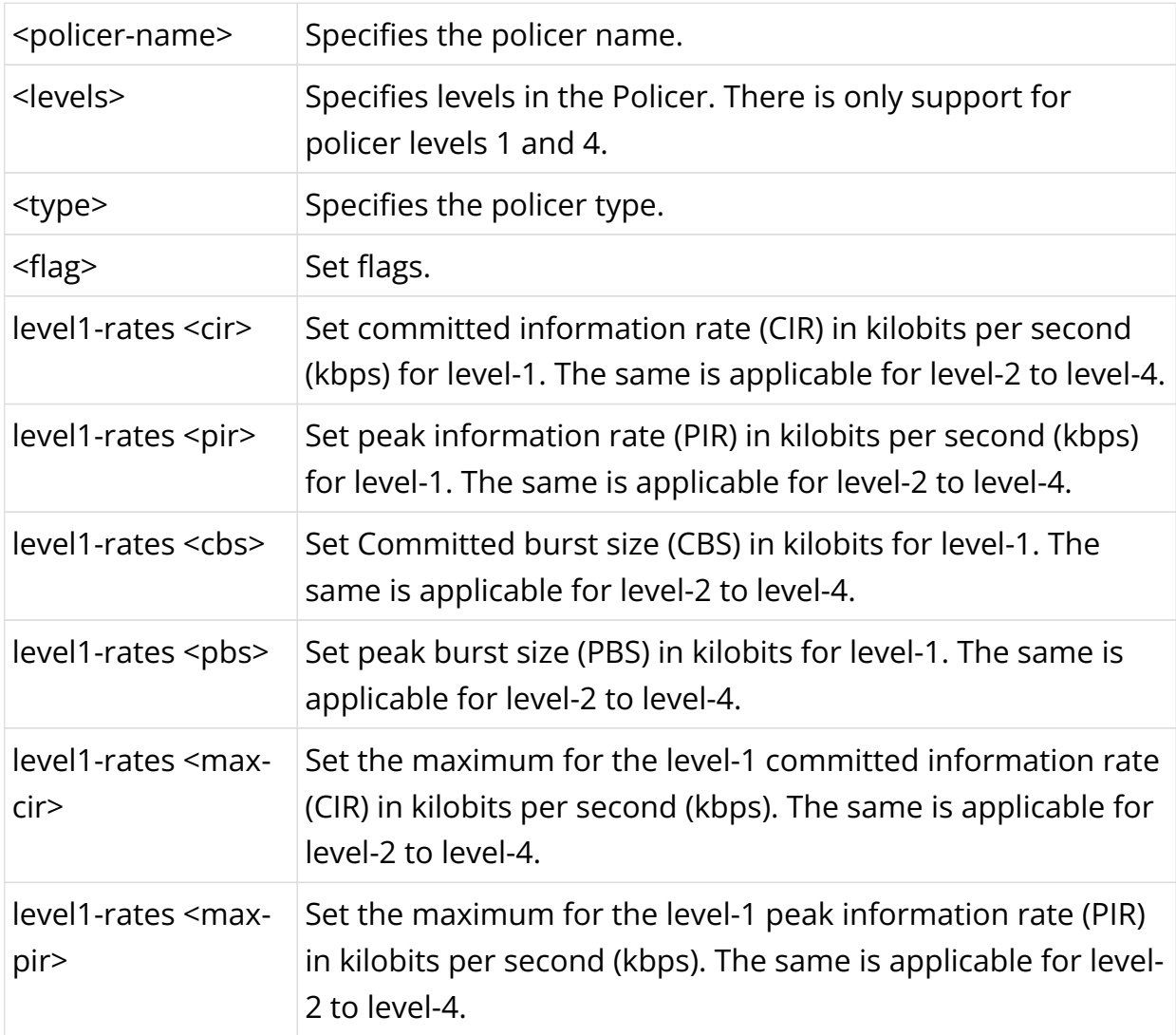

```
root@rtbrick: cfg> set forwarding-options class-of-service policer policer-
residential
root@rtbrick: cfg> commit
```
## **Levels configuration**

**set forwarding-options class-of-service policer** <policer-name> **levels** <levels>

## **Example**

```
root@rtbrick: cfg> set forwarding-options class-of-service policer policer-
residential levels 4
root@rtbrick: cfg> commit
```
### **Type configuration**

**set forwarding-options class-of-service policer** <policer-name> **type** <type>

## **Example**

```
root@rtbrick: cfg> set forwarding-options class-of-service policer policer-
residential type two-rate-three-color
root@rtbrick: cfg> commit
```
## **Flag configuration**

set forwarding-options class-of-service policer <policer-name> flags <flags>

## **Example**

root@rtbrick: cfg> set forwarding-options class-of-service policer policer-

```
residential flags color-blind
root@rtbrick: cfg> commit
```
## **Level rates configuration**

**set forwarding-options class-of-service policer** <policer-name> **level1rates** [**cir** <cir>]

**set forwarding-options class-of-service policer** <policer-name> **level1rates** [pir <pir>]

**set forwarding-options class-of-service policer** <policer-name> **level1rates** [**cbs** <cbs>]

**set forwarding-options class-of-service policer <policer-name> level1rates** [pbs <pbs>]

**set forwarding-options class-of-service policer** <policer-name> **level1rates** [**max-cir** <max-cir>]

**set forwarding-options class-of-service policer** <policer-name> **level1rates** [**max-pir** <max-pir]

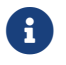

 $\left| \begin{array}{c} \bullet \\ \bullet \end{array} \right|$  The same is applicable for level-2 to level-4.

#### **Example**

```
root@rtbrick: cfg> set forwarding-options class-of-service policer policer-
residential level1-rates cir 8000
root@rtbrick: cfg> set forwarding-options class-of-service policer policer-
residential level1-rates cbs 800
root@rtbrick: cfg> set forwarding-options class-of-service policer policer-
residential level1-rates pir 8000
root@rtbrick: cfg> set forwarding-options class-of-service policer policer-
residential level1-rates pbs 800
root@rtbrick: cfg> set forwarding-options class-of-service policer policer-
residential level3-rates cir 0
root@rtbrick: cfg> set forwarding-options class-of-service policer policer-
residential level3-rates cbs 800
root@rtbrick: cfg> set forwarding-options class-of-service policer policer-
residential level3-rates pir 0
root@rtbrick: cfg> set forwarding-options class-of-service policer policer-
residential level3-rates pbs 800
root@rtbrick: cfg> set forwarding-options class-of-service policer policer-
residential level4-rates cir 0
root@rtbrick: cfg> set forwarding-options class-of-service policer policer-
```

```
residential level4-rates cbs 800
root@rtbrick: cfg> set forwarding-options class-of-service policer policer-
residential level4-rates pir 0
root@rtbrick: cfg> set forwarding-options class-of-service policer policer-
residential level4-rates pbs 800
root@rtbrick: cfg> commit
```

```
set forwarding-options class-of-service policer policer-residential level1-rates
max-cir 4500
set forwarding-options class-of-service policer policer-residential level1-rates
max-pir 5500
root@rtbrick: cfg> commit
```
# <span id="page-527-0"></span>**Class Policer-Map Configuration**

#### **Syntax**

**set forwarding-options class-of-service class-policer-map** <class-policermap-name> **class** <class> **policer-level** <policer-level>

#### **Command arguments**

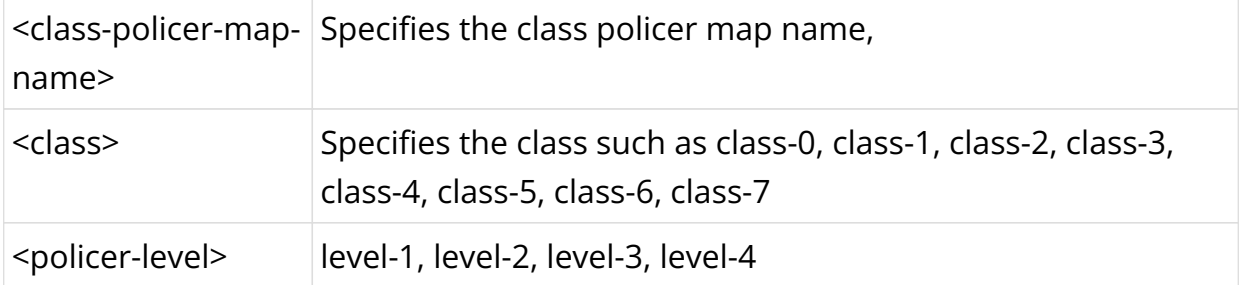

## **Example**

```
root@rtbrick: cfg> set forwarding-options class-of-service class-policer-map
policer-map-l2tp class class-0 policer-level level-4
root@rtbrick: cfg> set forwarding-options class-of-service class-policer-map
policer-map-l2tp class class-1 policer-level level-3
root@rtbrick: cfg> set forwarding-options class-of-service class-policer-map
policer-map-l2tp class class-2 policer-level level-2
root@rtbrick: cfg> set forwarding-options class-of-service class-policer-map
policer-map-l2tp class class-3 policer-level level-1
root@rtbrick: cfg> set forwarding-options class-of-service class-policer-map
policer-map-residential class class-0 policer-level level-3
```

```
set forwarding-options class-of-service class-policer-map policer-map-residential
class class-1 policer-level level-4
root@rtbrick: cfg> set forwarding-options class-of-service class-policer-map
policer-map-residential class class-2 policer-level level-2
root@rtbrick: cfg> set forwarding-options class-of-service class-policer-map
policer-map-residential class class-3 policer-level level-1
root@rtbrick: cfg> commit
```
# <span id="page-528-0"></span>**Queue Configuration**

## **Syntax**

set forwarding-options class-of-service queue <queue-name>

#### **Command arguments**

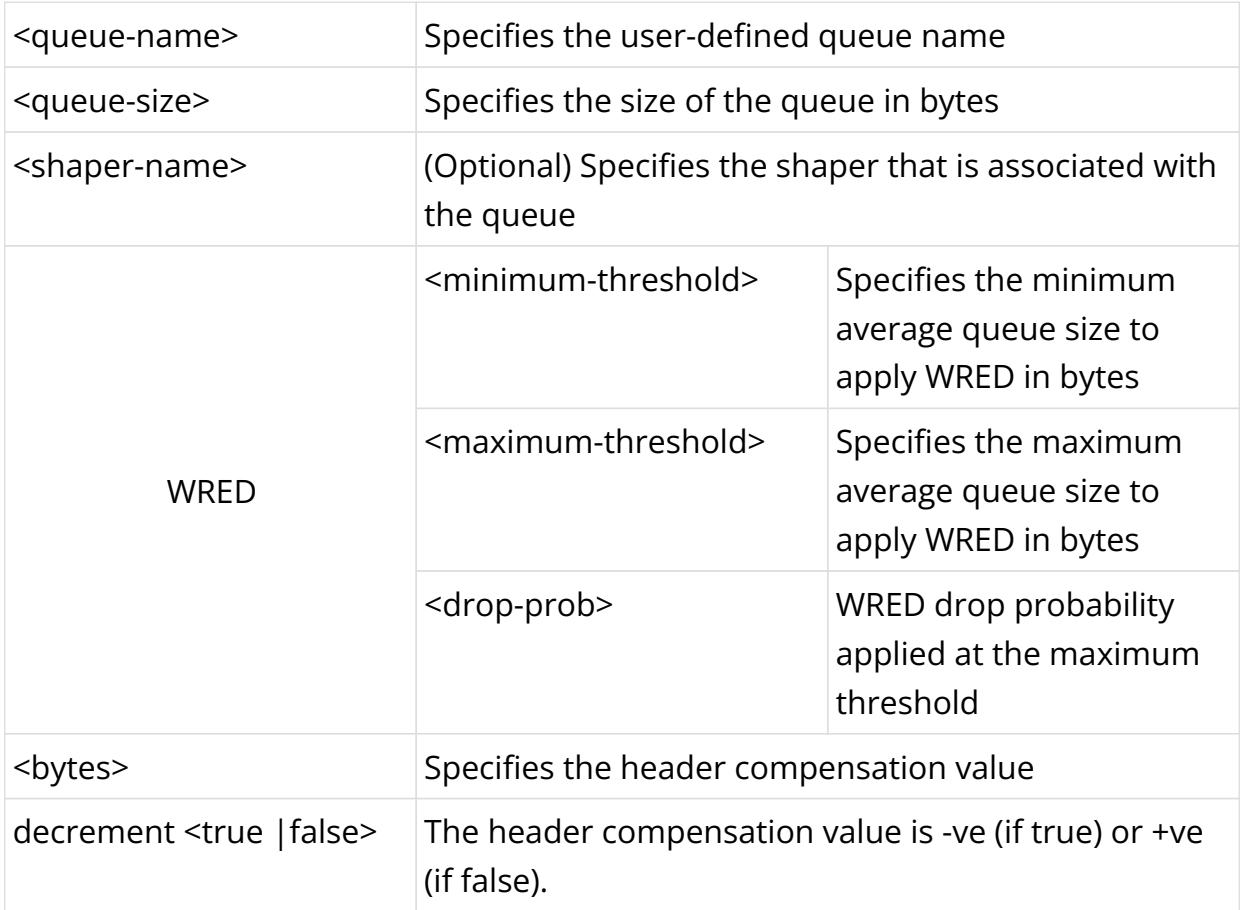

## **Example**

root@rtbrick: cfg> set forwarding-options class-of-service queue BE\_L

root@rtbrick: cfg> commit

## **Queue Size**

**set forwarding-options class-of-service queue** <queue-name> **queue-size** <queue-size>

## **Example**

```
root@rtbrick: cfg> set forwarding-options class-of-service queue BE_L queue-size
375000
root@rtbrick: cfg> commit
```
## **Queue WRED Profile**

**set forwarding-options class-of-service queue** <queue-name> **wred** minimum-threshold <minimum-threshold>

**set forwarding-options class-of-service queue** <queue-name> **wred maximum-threshold** <maximum-threshold>

**set forwarding-options class-of-service queue** <queue-name> **wred drop-probability** <drop-probability>

## **Example**

```
root@rtbrick: cfg> set forwarding-options queue BE_L wred minimum-threshold 15000
root@rtbrick: cfg> set forwarding-options queue BE_L wred maximum-threshold 18000
root@rtbrick: cfg> set forwarding-options queue BE_L wred drop-probability 70
root@rtbrick: cfg> commit
```
## **Queue Shaper**

**set forwarding-options class-of-service queue** <queue-name> **shapername** <shaper-name>

```
root@rtbrick: cfg> set forwarding-options class-of-service queue IO_L shaper-name
shaper_IO
root@rtbrick: cfg> commit
```
## **Queue Header Compensation**

**set forwarding-options class-of-service queue** <queue-name> **headercompensation bytes** <br/>bytes>

**set forwarding-options class-of-service queue** <queue\_name> **headercompensation decrement** <\*true\* | **false**>

## **Example**

```
root@rtbrick: cfg> set forwarding-options class-of-service queue IO_L header-
compensation bytes 30
root@rtbrick: cfg> set forwarding-options class-of-service queue IO_L header-
compensation decrement true
root@rtbrick: cfg> commit
```
## <span id="page-530-0"></span>**Class Queue-Map Configuration**

#### **Class to Queue mapping**

### **Syntax**

**set forwarding-options class-of-service class-queue-map** <class-queuemap-name> **class** <class> **queue-name** <queue-name>

## **Command arguments**

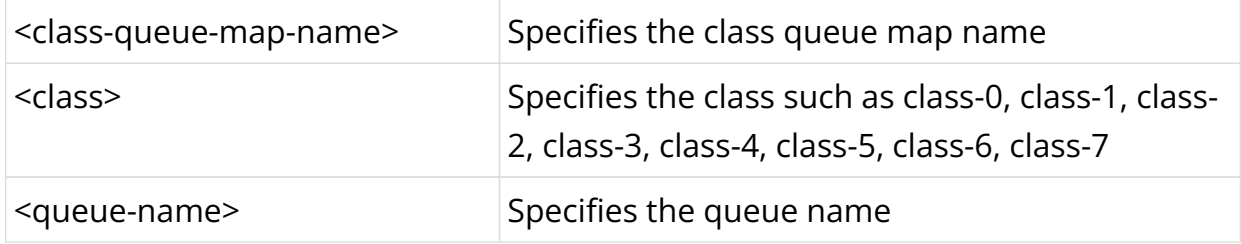

```
root@rtbrick: cfg> set forwarding-options class-of-service class-queue-map
lac_4queues_L class class-0 queue-name BE_L
root@rtbrick: cfg> commit
```
## <span id="page-531-0"></span>**Queue-Group Configuration**

## **Queue group size: 4 or 8**

#### **Syntax**

**set forwarding-options class-of-service queue-group** <queue-groupname> **queue-numbers** <queue-numbers>

### **Command arguments**

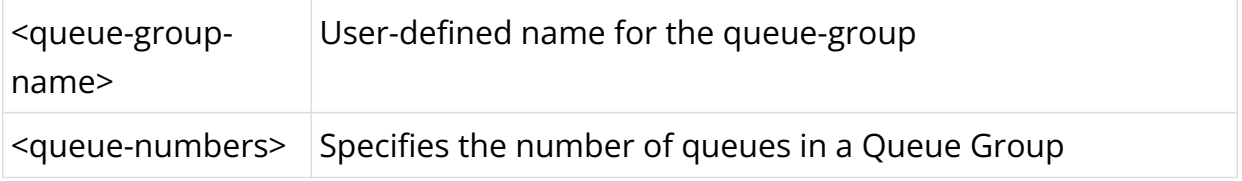

## **Example**

```
root@rtbrick: cfg> set forwarding-options class-of-service queue-group
lac_4queues_L queue-numbers 4
root@rtbrick: cfg> set forwarding-options class-of-service queue-group
lac_4queues_M queue-numbers 4
root@rtbrick: cfg> set forwarding-options class-of-service queue-group
lac_4queues_S queue-numbers 4
root@rtbrick: cfg> set forwarding-options class-of-service queue-group
pta_4queues_L queue-numbers 4
root@rtbrick: cfg> set forwarding-options class-of-service queue-group
pta_4queues_M queue-numbers 4
root@rtbrick: cfg> set forwarding-options class-of-service queue-group
pta_4queues_S queue-numbers 4
root@rtbrick: cfg> set forwarding-options class-of-service queue-group
pta_8queues_L queue-numbers 8
root@rtbrick: cfg> set forwarding-options class-of-service queue-group
pta_8queues_M queue-numbers 8
root@rtbrick: cfg> set forwarding-options class-of-service queue-group
pta_8queues_S queue-numbers 8
root@rtbrick: cfg> commit
```
# <span id="page-532-0"></span>**Scheduler Configuration**

## **Syntax**

set forwarding-options class-of-service scheduler <scheduler-name>

## **Command arguments**

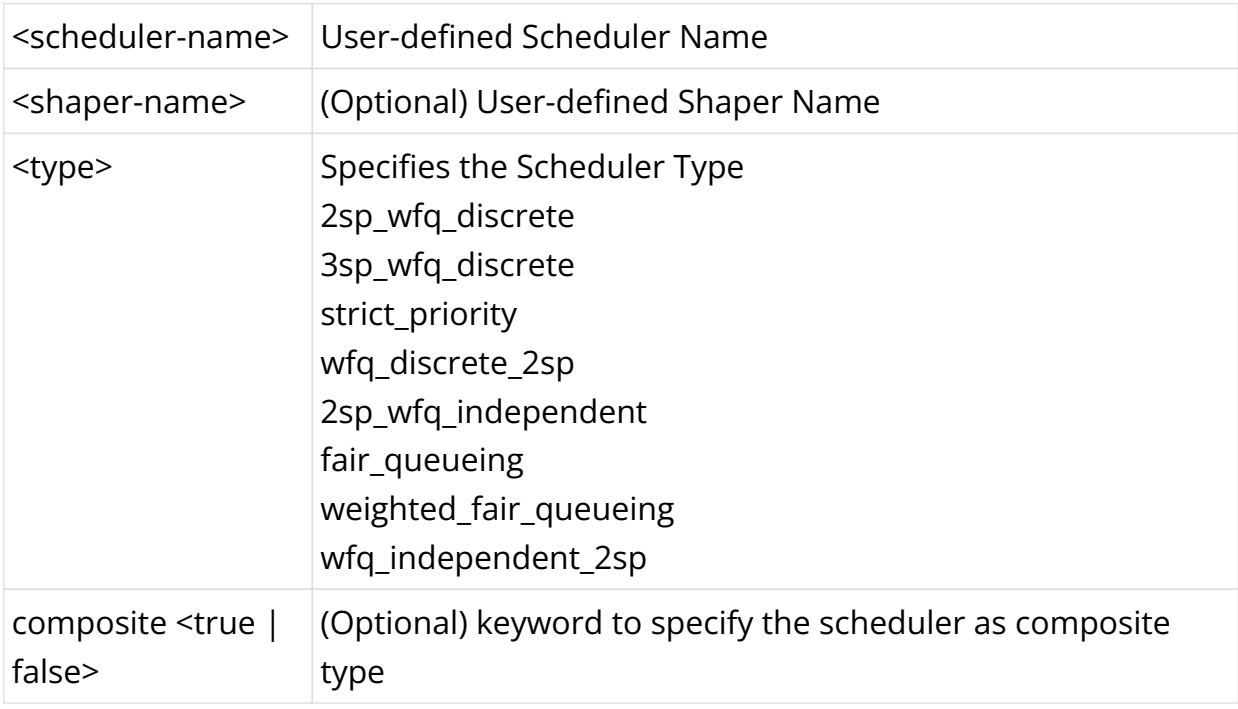

## **Example**

```
root@rtbrick: cfg> set forwarding-options class-of-service scheduler lac_4queues
root@rtbrick: cfg> commit
```
## **Scheduler Type**

set forwarding-options class-of-service scheduler <scheduler-name> <type> [ **composite** <true | false> ]

```
root@rtbrick: cfg> set forwarding-options class-of-service scheduler lac_4queues
type strict_priority
root@rtbrick: cfg> set forwarding-options class-of-service scheduler lac_4queues
composite true
root@rtbrick: cfg> commit
```
## **Scheduler Shaper**

set forwarding-options class-of-service scheduler <scheduler-name> **shaper-name** <shaper-name>

## **Example**

```
root@rtbrick: cfg> set forwarding-options class-of-service scheduler lac_4queues
shaper-name shaper_session
root@rtbrick: cfg> commit
```
# <span id="page-533-0"></span>**Scheduler-Map Configuration**

## **Syntax**

**set forwarding-options class-of-service scheduler-map** <scheduler-mapname> [ **group-name** <group-name> **queue-name** <name>] [ **schedulername** <scheduler-name> ]

#### **Command arguments**

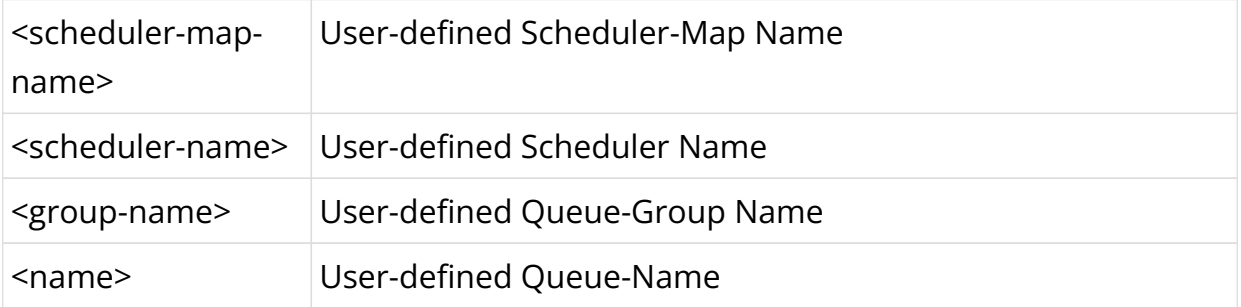

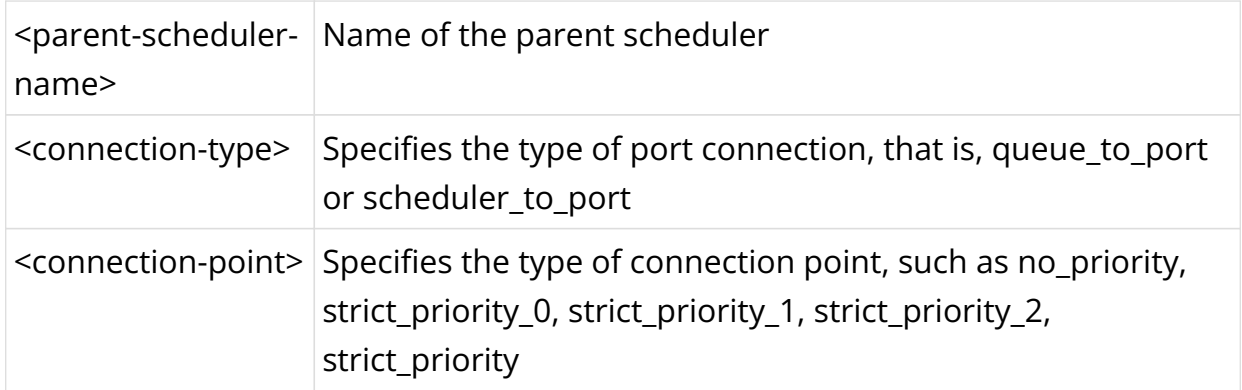

#### **Queue to Port**

#### **Syntax**

set forwarding-options class-of-service scheduler-map <scheduler-mapname> **queue-group-name** <queue-group-name> **queue-name** <name> **port-connection** <port-connection>

## **Example**

```
root@rtbrick: cfg> set forwarding-options class-of-service scheduler-map
lac_4queues_S queue-group-name lac_4queues_S queue-name BE_S port-connection
queue_to_port
root@rtbrick: cfg> commit
```
#### **Scheduler to Port**

#### **Syntax**

set forwarding-options class-of-service scheduler-map <scheduler-mapname> **scheduler-name** <scheduler-name> **port-connection** <portconnection>

## **Example**

```
root@rtbrick: cfg> set forwarding-options class-of-service scheduler-map
lac_4queues_S scheduler-name olt-pon1 port-connection scheduler_to_port
root@rtbrick: cfg> commit
```
#### **Scheduler to Scheduler (same Scheduler-Map)**

#### **Syntax**

**set forwarding-options class-of-service scheduler-map** <scheduler-mapname> **scheduler-name** <scheduler-name>

set forwarding-options class-of-service scheduler-map <scheduler-mapname> **scheduler-name** <scheduler-name> **connection-point** <connectionpoint>

set forwarding-options class-of-service scheduler-map <scheduler-mapname> **scheduler-name** <scheduler-name> **parent-scheduler-name** <parent-scheduler-name>

**set forwarding-options class-of-service scheduler-map** <scheduler-mapname> **scheduler-name** <scheduler-name> [**weight** <weight>]

## **Example**

```
root@rtbrick: cfg> set forwarding-options class-of-service scheduler-map
pta_4queues_comp_off_M scheduler-name olt-pon1
root@rtbrick: cfg> set forwarding-options class-of-service scheduler-map
pta_4queues_comp_off_M scheduler-name olt-pon1 connection-point strict_priority_1
root@rtbrick: cfg> set forwarding-options class-of-service scheduler-map
pta_4queues_comp_off_M scheduler-name olt-pon1 lac_4queues
root@rtbrick: cfg> set forwarding-options class-of-service scheduler-map
pta 4queues comp off M scheduler-name olt-pon1 weight 1
root@rtbrick: cfg> commit
```
#### **Queue to scheduler**

## **Syntax**

**set forwarding-options class-of-service queue-group-name** <queuegroup-name> **queue-name** <name> **parent-scheduler** <parent-schedulername>

**set forwarding-options class-of-service queue-group-name** <queuegroup-name> **queue-name** <name> **parent-flow** <parent-flow>

**set forwarding-options class-of-service queue-group-name** <queuegroup-name> **queue-name** <name> **connection-point** <connection-point>

**set forwarding-options class-of-service queue-group-name** <queuegroup-name> **queue-name** <name> [**weight** <weight>]

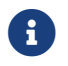

 $\left| \begin{array}{c} \bullet \\ \bullet \end{array} \right|$  The parent-flow configuration is optional.

## **Example**

root@rtbrick: cfg> set forwarding-options class-of-service queue-group-name queue\_group\_residential queue-name IPTV parent-scheduler rtbrick\_sched\_0 root@rtbrick: cfg> set forwarding-options class-of-service queue-group-name queue\_group\_residential queue-name IPTV parent-flow low-flow root@rtbrick: cfg> set forwarding-options class-of-service queue-group-name queue\_group\_residential queue-name IPTV connection-point strict\_priority\_0 root@rtbrick: cfg> set forwarding-options class-of-service queue-group-name queue\_group\_residential queue-name IPTV weight 1 root@rtbrick: cfg> commit

# <span id="page-536-0"></span>**Shaper Configuration**

#### **Syntax**

set forwarding-options class-of-service shaper <shaper-name>

## **Command Arguments**

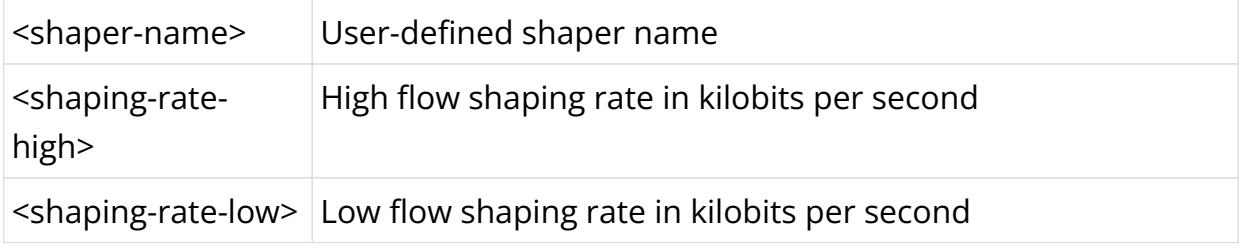

## **Example**

root@rtbrick: cfg> set forwarding-options class-of-service shaper session\_shaper root@rtbrick: cfg> commit

## **High Flow Shaping Rate**

To configure only high-flow shaping rate, enter the following command:

set forwarding-options class-of-service shaper <shaper-name> shaping**rate-high** <shaping-rate-high>

## **Example**

```
root@rtbrick: cfg> set forwarding-options class-of-service shaper shaper_LD
shaping-rate-high 2488000
root@rtbrick: cfg> commit
```
## **Low Flow Shaping Rate**

To configure only low-flow shaping rate, enter the following command:

set forwarding-options class-of-service shaper <shaper-name> shaping**rate-low** <shaping-rate-low>

- If priority propagation is not enabled, high-flow shaping value will be considered for shaper.
- If the scheduler type is strict priority, the mapping of queues to priorities begins with strict\_priority\_1.

## **Example**

 $\mathbf{1}$ 

```
root@rtbrick: cfg> set forwarding-options class-of-service shaper shaper_LD
shaping-rate-low 0
root@rtbrick: cfg> commit
```
## **Priority Propagation**

### **Syntax**

**set forwarding-options class-of-service global priority-propagation**

[**enable** | **disable**]

## **Example**

```
root@rtbrick: cfg> set forwarding-options class-of-service global priority-
propagation enable
root@rtbrick: cfg> commit
```
# <span id="page-538-0"></span>**Profiles Configuration**

#### **Syntax**

set forwarding-options class-of-service profile <profile-name>

#### **Command arguments**

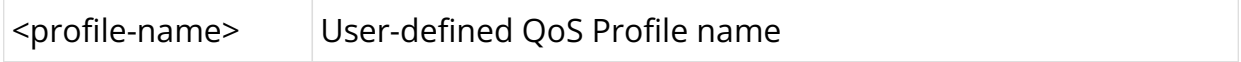

## **Example**

```
root@rtbrick: cfg> set forwarding-options class-of-service profile
lac_4queues_4classes
root@rtbrick: cfg> commit
```
## **BA Classifier**

set forwarding-options class-of-service profile <profile-name> classifier**name** <classifier\_name>

#### **Command arguments**

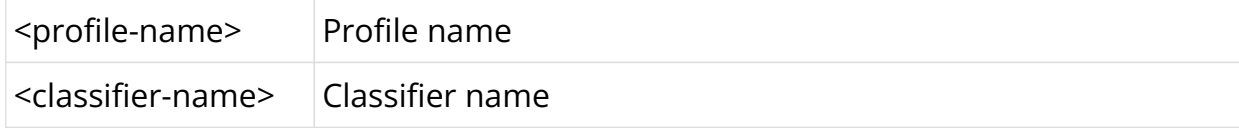

```
root@rtbrick: cfg> set forwarding-options class-of-service profile
lac_4queues_4classes classifier-name residential-pbit-classifier
root@rtbrick: cfg> commit
```
## **Multifield Classifier**

set forwarding-options class-of-service profile <profile-name> **multifield-classifier-name** <multifield-classifer-name>

## **Command arguments**

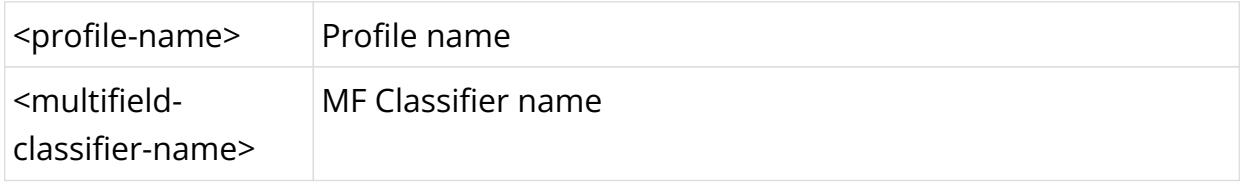

## **Example**

```
root@rtbrick: cfg> set forwarding-options class-of-service profiles profile-name
rtbrick_residential_profile multifield-classifier-name mf100
root@rtbrick: cfg> commit
```
## **Class Policer-Map**

set forwarding-options class-of-service profile <profile-name> class**policer-map-name** <class-policer-map-name>

## **Command arguments**

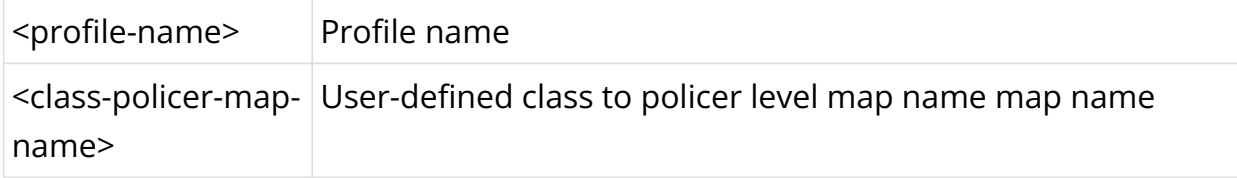
# **Example**

```
root@rtbrick: cfg> set forwarding-options class-of-service profile
pta_8queues_comp_on_S class-policer-map-name policer-map-residential
root@rtbrick: cfg> commit
```
# **Policer**

set forwarding-options class-of-service profile <profile-name> policer**name** <policer-name>

### **Command arguments**

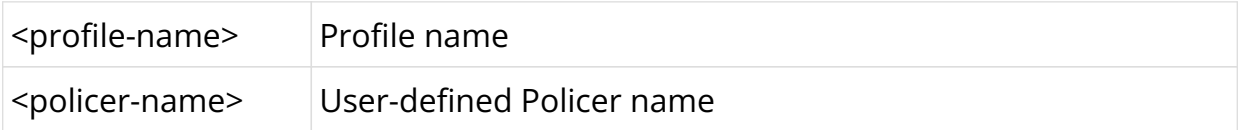

# **Example**

```
root@rtbrick: cfg> set forwarding-options class-of-service profile
pta_8queues_comp_on_S policer-name policer-residential
root@rtbrick: cfg> commit
```
# **Class Queue-Map**

set forwarding-options class-of-service profile <profile-name> class**queue-map-name** <class-queue-map-name>

### **Command arguments**

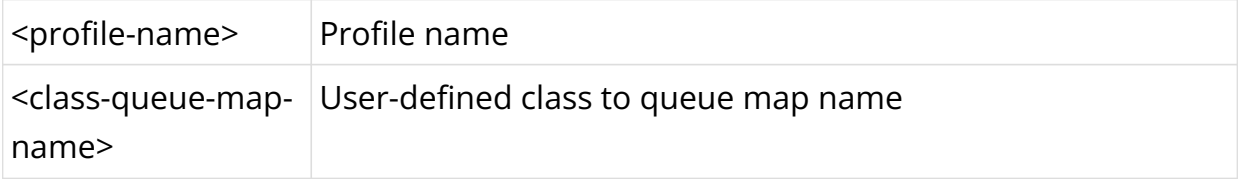

# **Example**

```
root@rtbrick: cfg> set forwarding-options class-of-service profile
pta_8queues_comp_on_L class-queue-map-name pta_8queues_L
root@rtbrick: cfg> commit
```
# **Scheduler-Map**

**set forwarding-options class-of-service profile** <profile-name> **scheduler-map-name** <scheduler-map-name>

#### **Command arguments**

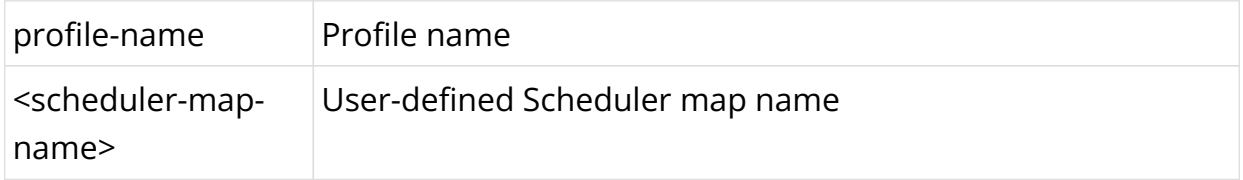

# **Example**

```
root@rtbrick: cfg> set forwarding-options class-of-service profile
pta_8queues_comp_on scheduler-map-name pta_8queues_comp_on_M
root@rtbrick: cfg> commit
```
# **Remark-Map**

set forwarding-options class-of-service profile <profile-name> remark**map-name** <remark-map-name>

### **Command arguments**

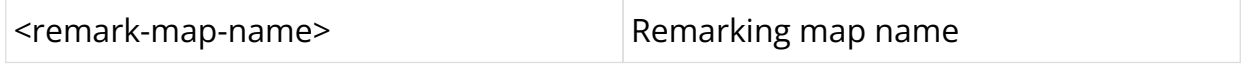

# **Example**

root@rtbrick: cfg> set forwarding-options class-of-service profile pta\_8queues\_comp\_on remark-map-name remark-exp

root@rtbrick: cfg> commit

# **Egress Class Policer-Map**

This configuration is applicable only for the L2X traffic on LAG interface.

set forwarding-options class-of-service profile <profile-name> egress**class-policer-map-name** <egress-class-policer-map-name>

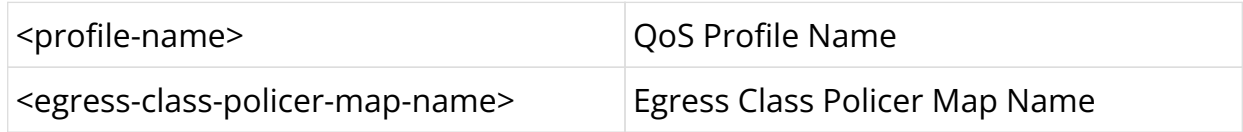

# **Example**

```
set forwarding-options class-of-service profile Retail_Service-Provider egress-
class-policer-map-name RSP_Class_Policer_Map
```
# **Egress Policer**

This configuration is applicable only for the L2X traffic on LAG interface.

set forwarding-options class-of-service profile <profile> egress-policername <egress-policer-name>

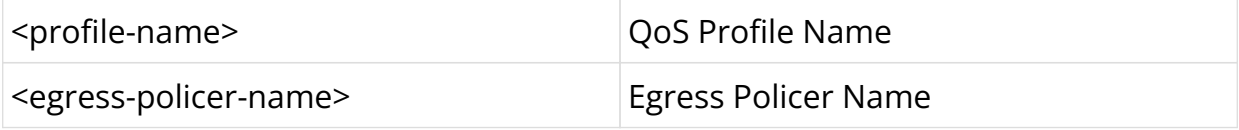

# **Example**

set forwarding-options class-of-service profile Retail\_Service-Provider egresspolicer-name Retail\_SP\_Policer

# **Interface Configuration**

### **Logical Interface QoS Profile**

QOS Profile can be mapped to an L3 interface (that is, logical interface).

### **Syntax**

**set interface** <ifp-name> **unit** <unit-id> **class-of-service** <class-of-service>

### **Command arguments**

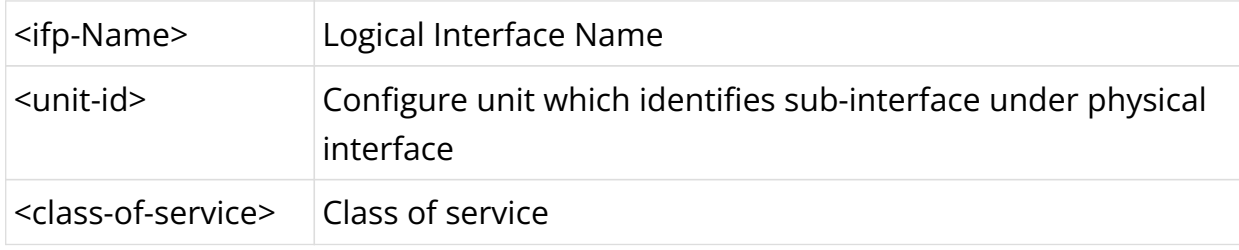

# **Example**

```
root@rtbrick: cfg> set interface ifl-0/0/1 unit 100 class-of-service profile1
root@rtbrick: cfg> commit
```
# **Physical Interface Scheduler Map**

### **Syntax**

set forwarding-options class-of-service interface <name> scheduler**map-name** <scheduler-map-name>

### **Command arguments**

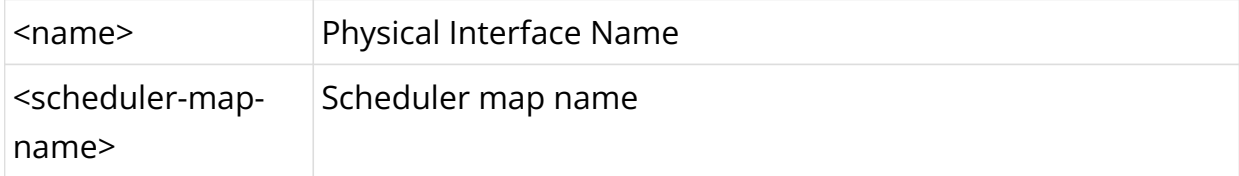

### **Example**

```
root@rtbrick: cfg> set forwarding-options class-of-service interface ifp-0/0/3
scheduler-map-name pta_8queues_comp_on
root@rtbrick: cfg> commit
```
#### **Physical Interface Shaper**

#### **Syntax**

**set forwarding-options class-of-service interface** <name> **shaping-rate** <shaping-rate>

#### **Command arguments**

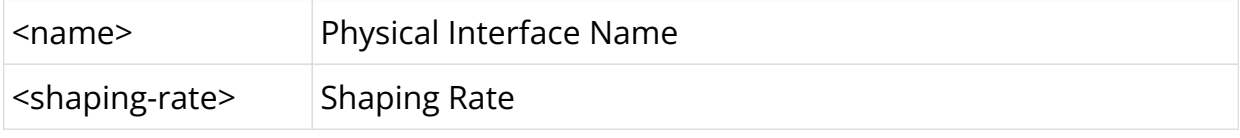

### **Example**

```
root@rtbrick: cfg> set forwarding-options class-of-service interface ifp-0/0/3
shaping-rate 10000
root@rtbrick: cfg> commit
```
#### **Physical Interface Header Compensation**

#### **Ingress Header Compensation**

#### **Syntax**

set forwarding-options class-of-service interface <name> ingress**header-compensation bytes** <br/>bytes>

set forwarding-options class-of-service interface <name> ingress**header-compensation decrement** <true | false>

### **Command arguments**

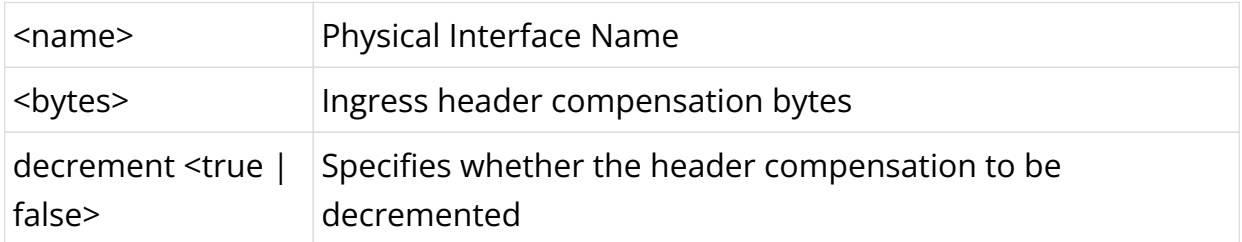

# **Example**

```
root@rtbrick: cfg> set forwarding-options class-of-service interface ifp-0/0/19
ingress-header-compensation bytes 40
root@rtbrick: cfg> set forwarding-options class-of-service interface ifp-0/0/19
ingress-header-compensation decrement true
root@rtbrick: cfg> commit
```
### **Egress Header Compensation**

### **Syntax**

set forwarding-options class-of-service interface <name> egress**header-compensation bytes** <br/>bytes>

set forwarding-options class-of-service interface <name> egress**header-compensation decrement decrement** <true | false>

### **Command arguments**

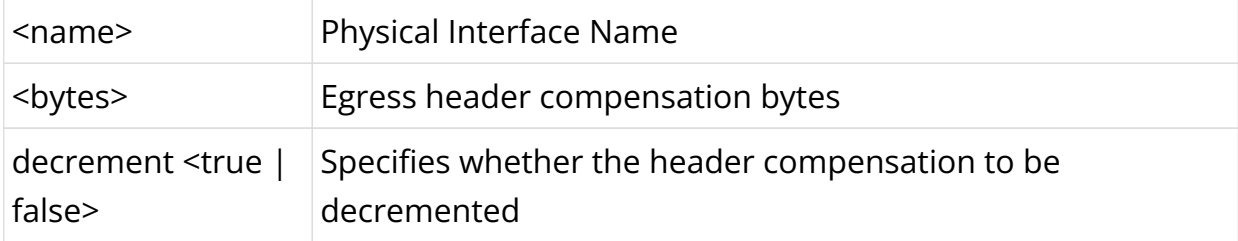

### **Example**

```
root@rtbrick: cfg> set forwarding-options class-of-service interface ifp-0/0/19
egress-header-compensation bytes 30
root@rtbrick: cfg> set forwarding-options class-of-service interface ifp-0/0/19
egress-header-compensation decrement true
root@rtbrick: cfg> commit
```
#### **L2TP Tunnel Classifier**

#### **Syntax**

**set forwarding-options class-of-service global l2tp-classifier-name** <l2tpclassifier-name>

### **Command arguments**

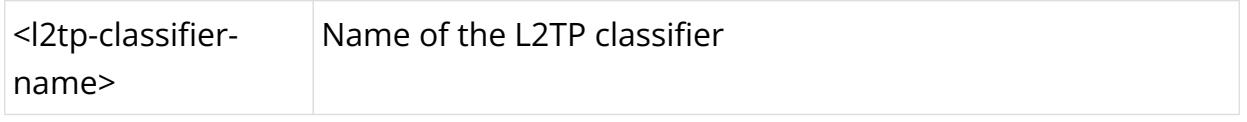

### **Example**

```
root@rtbrick: cfg> set forwarding-options class-of-service global l2tp-classifier-
name BA_L2TP_HEADER_CLASSIFIER_ONE
root@rtbrick: cfg> commit
```
# **HQoS Show Running-Configuration**

To display the running configuration, use the **show running-configuration** command.

### **Syntax**

#### **show running-configuration**

### **Example**

```
supervisor@rtbrick>LEAF01: cfg> show config forwarding-options class-of-service
\{ "rtbrick-config:class-of-service": {
     "classifier": [
       {
         "classifier-name": "BA_L2TP_UPSTREAM_CLASSIFIER_ONE",
         "match-type": [
           {
             "match-type": "ieee-802.1",
             "codepoint": [
\{ "codepoint": 1,
                 "class": "class-1"
               },
```

```
\{ "codepoint": 2,
               "class": "class-2"
              },
\{ "codepoint": 3,
               "class": "class-3"
              },
\{ "codepoint": 4,
               "class": "class-4"
 }
 ]
 }
        ]
      },
      {
        "classifier-name": "EXP_CLASSIFIER",
        "match-type": [
          {
            "match-type": "exp",
            "codepoint": [
             {
               "codepoint": 0,
               "class": "class-0"
             },
\{ "codepoint": 1,
               "class": "class-1"
             },
\{ "codepoint": 2,
               "class": "class-2"
             },
\{ "codepoint": 3,
               "class": "class-3"
 }
           ]
          }
       ]
      }
    ],
    "class-policer-map": [
      {
        "class-policer-map-name": "LAC_CLASS_POLICER_MAP",
        "class": [
          {
            "class": "class-0",
            "policer-level": "level-1"
          },
          {
            "class": "class-1",
            "policer-level": "level-1"
          },
\{ "class": "class-2",
            "policer-level": "level-2"
          },
          {
            "class": "class-3",
```

```
 "policer-level": "level-2"
           },
           {
              "class": "class-4",
              "policer-level": "level-3"
           },
\{ "class": "class-5",
              "policer-level": "level-3"
           },
           {
              "class": "class-6",
              "policer-level": "level-4"
           },
           {
              "class": "class-7",
             "policer-level": "level-4"
           }
         ]
       },
       {
         "class-policer-map-name": "PTA_CLASS_POLICER_MAP",
         "class": [
           {
              "class": "class-0",
              "policer-level": "level-1"
           },
           {
              "class": "class-1",
              "policer-level": "level-1"
           },
           {
              "class": "class-2",
              "policer-level": "level-2"
           },
           {
              "class": "class-3",
             "policer-level": "level-2"
           },
           {
              "class": "class-4",
              "policer-level": "level-3"
           },
           {
              "class": "class-5",
              "policer-level": "level-3"
           },
           {
              "class": "class-6",
              "policer-level": "level-4"
           },
\{ "class": "class-7",
              "policer-level": "level-4"
           }
         ]
       }
     ],
     "class-queue-map": [
       {
         "class-queue-map-name": "CLASS_QUEUE_MAP_LAC_RESIDENTIAL",
```

```
 "class": [
\{ "class-type": "class-0",
             "queue-name": "LAC_IPTV"
          },
\{ "class-type": "class-1",
            "queue-name": "LAC_VOIP"
          },
\{ "class-type": "class-2",
            "queue-name": "LAC_CONTROL"
          },
\{ "class-type": "class-3",
            "queue-name": "LAC_LOWLOSS"
 }
        ]
      },
\{ "class-queue-map-name": "CLASS_QUEUE_MAP_PTA_RESIDENTIAL",
         "class": [
          {
             "class-type": "class-0",
             "queue-name": "PTA_IPTV"
          },
\{ "class-type": "class-1",
             "queue-name": "PTA_VOIP"
          },
\{ "class-type": "class-2",
             "queue-name": "PTA_CONTROL"
          },
\{ "class-type": "class-3",
            "queue-name": "PTA_LOWLOSS"
 }
        ]
      }
    ],
     "global": {
      "classifier-name": "EXP_CLASSIFIER"
    },
    "interface": [
      {
        "name": "ifp-0/0/3",
        "scheduler-map-name": "DPU_GPON_THREE"
      }
    ],
     "policer": [
      {
        "policer-name": "LAC_SUBSCRIBERS_POLICER",
        "flags": "color-blind",
        "level1-rates": {
          "cir": 9000,
          "cbs": 1000,
          "pir": 9200,
          "pbs": 1000
        },
         "level2-rates": {
```

```
 "cir": 1000,
       "cbs": 1000,
       "pir": 1200,
       "pbs": 1000
     },
     "level3-rates": {
       "cir": 3100,
       "cbs": 1000,
       "pir": 3500,
       "pbs": 1000
     },
     "level4-rates": {
       "cir": 7100,
       "cbs": 1000,
       "pir": 7500,
       "pbs": 1000
     },
     "levels": 4,
     "type": "two-rate-three-color"
   },
   {
     "policer-name": "PTA_SUBSCRIBERS_POLICER",
     "flags": "color-blind",
     "level1-rates": {
       "cir": 9000,
       "cbs": 1000,
       "pir": 9200,
       "pbs": 1000
     },
     "level2-rates": {
       "cir": 1000,
       "cbs": 1000,
       "pir": 1200,
       "pbs": 1000
     },
     "level3-rates": {
       "cir": 3100,
       "cbs": 1000,
       "pir": 3500,
       "pbs": 1000
     },
     "level4-rates": {
       "cir": 7100,
       "cbs": 1000,
       "pir": 7500,
       "pbs": 1000
     },
     "levels": 4,
     "type": "two-rate-three-color"
   }
 ],
 "profile": [
   {
     "profile-name": "LAC_RESIDENTIAL_PROFILE_RTBRICK",
     "classifier-name": "BA_L2TP_UPSTREAM_CLASSIFIER_ONE",
     "class-queue-map-name": "CLASS_QUEUE_MAP_LAC_RESIDENTIAL",
     "class-policer-map-name": "LAC_CLASS_POLICER_MAP",
     "policer-name": "LAC_SUBSCRIBERS_POLICER",
     "scheduler-map-name": "LAC_SCHEDULER_MAP_RTBRICK_RESIDENTIAL"
   },
   {
```

```
 "profile-name": "PTA_RESIDENTIAL_PROFILE_RTBRICK",
          "class-queue-map-name": "CLASS_QUEUE_MAP_PTA_RESIDENTIAL",
          "remark-map-name": "REMARK_DOWN",
          "scheduler-map-name": "PTA_SCHEDULER_MAP_RTBRICK_RESIDENTIAL",
         "class-policer-map-name": "PTA_CLASS_POLICER_MAP",
         "policer-name": "PTA_SUBSCRIBERS_POLICER",
       }
     ],
     "queue": [
       {
          "queue-name": "LAC_CONTROL",
          "queue-size": 250000
       },
       {
         "queue-name": "LAC_IPTV",
         "queue-size": 250000
       },
\left\{ \begin{array}{c} \end{array} \right. "queue-name": "LAC_LOWLOSS",
         "queue-size": 250000
       },
\{ "queue-name": "LAC_VOIP",
          "queue-size": 250000
       },
       {
         "queue-name": "PTA_CONTROL",
         "queue-size": 250000
       },
\left\{ \begin{array}{c} \end{array} \right. "queue-name": "PTA_IPTV",
          "queue-size": 250000
       },
\{ "queue-name": "PTA_LOWLOSS",
          "queue-size": 250000
       },
       {
         "queue-name": "PTA_VOIP",
         "queue-size": 250000
       }
     ],
     "queue-group": [
       {
          "queue-group-name": "LAC_QUEUE_GROUP_ONE",
          "queue-numbers": 4
       },
       {
          "queue-group-name": "PTA_QUEUE_GROUP_ONE",
         "queue-numbers": 4
       }
     ],
     "remark-map": [
       {
          "remark-map-name": "REMARK_DOWN",
          "remark-type": [
\{ "remark-type": "ieee-802.1",
              "match-codepoint": [
\{ "match-codepoint": 2,
```

```
 "color": [
{1 \over 2} ( {1 \over 2} ) and {1 \over 2} ( {1 \over 2} ) and {1 \over 2} ( {1 \over 2} ) and {1 \over 2} ( {1 \over 2} ) and {1 \over 2} "color": "all",
                       "remark-codepoint": 4
 }
 ]
                },
\{ "match-codepoint": 64
 }
 ]
 }
         ]
       }
     ],
     "scheduler": [
       {
         "scheduler-name": "DPU_FOUR_SCHEDULER",
         "type": "fair_queueing"
       },
       {
         "scheduler-name": "DPU_ONE_SCHEDULER",
         "type": "fair_queueing"
       },
       {
         "scheduler-name": "GPON_ONE_SCHEDULER",
         "type": "fair_queueing"
       },
       {
         "scheduler-name": "GPON_THREE_SCHEDULER",
         "type": "fair_queueing"
       },
       {
         "scheduler-name": "LAC_ONE_SCHEDULER_RTBRICK",
         "shaper-name": "SESSION_SHAPER",
         "type": "3sp_wfq_discrete",
         "composite": "true"
       },
       {
         "scheduler-name": "PTA_ONE_SCHEDULER_RTBRICK",
         "shaper-name": "SESSION_SHAPER",
         "type": "3sp_wfq_discrete",
         "composite": "true"
       }
     ],
     "scheduler-map": [
       {
          "scheduler-map-name": "DPU_GPON_ONE",
          "scheduler-name": [
           {
              "name": "DPU_ONE_SCHEDULER",
              "parent-scheduler-name": "GPON_ONE_SCHEDULER",
              "connection-point": "no_priority"
           },
\{ "name": "GPON_ONE_SCHEDULER"
 }
[[[[[[[[[[[]]]]]
       },
       {
         "scheduler-map-name": "DPU_GPON_THREE",
```

```
 "scheduler-name": [
\{ "name": "DPU_FOUR_SCHEDULER",
            "parent-scheduler-name": "GPON_THREE_SCHEDULER",
            "connection-point": "no_priority"
          },
\{ "name": "GPON_THREE_SCHEDULER"
 }
        ]
      },
\left\{ \begin{array}{c} \end{array} \right. "scheduler-map-name": "LAC_SCHEDULER_MAP_RTBRICK_RESIDENTIAL",
        "queue-group-name": [
\{ "group-name": "LAC_QUEUE_GROUP_ONE",
            "queue-name": [
\{ "name": "LAC_CONTROL",
                "parent-flow": "high-flow",
                "parent-scheduler-name": "PTA_ONE_SCHEDULER_RTBRICK",
                "connection-point": "strict_priority_2",
                "weight": 2
              },
\{ "name": "LAC_IPTV",
                "parent-flow": "high-flow",
                "parent-scheduler-name": "LAC_ONE_SCHEDULER_RTBRICK",
                "connection-point": "strict_priority_1"
              },
\{ "name": "LAC_LOWLOSS",
                "parent-flow": "low-flow",
                "parent-scheduler-name": "LAC_ONE_SCHEDULER_RTBRICK",
                "connection-point": "strict_priority_2",
                "weight": 1
              },
\{ "name": "LAC_VOIP",
                "parent-flow": "high-flow",
                "parent-scheduler-name": "LAC_ONE_SCHEDULER_RTBRICK",
                "connection-point": "strict_priority_0"
 }
 ]
 }
        ],
        "scheduler-name": [
\{ "name": "LAC_ONE_SCHEDULER_RTBRICK"
 }
        ]
      },
\{ "scheduler-map-name": "PTA_SCHEDULER_MAP_RTBRICK_RESIDENTIAL",
        "queue-group-name": [
\{ "group-name": "PTA_QUEUE_GROUP_ONE",
            "queue-name": [
\{ "name": "PTA_CONTROL",
                "parent-flow": "high-flow",
```

```
 "parent-scheduler-name": "PTA_ONE_SCHEDULER_RTBRICK",
                "connection-point": "strict_priority_2",
                "weight": 2
              },
\{ "name": "PTA_IPTV",
                "parent-flow": "high-flow",
                "parent-scheduler-name": "PTA_ONE_SCHEDULER_RTBRICK",
                "connection-point": "strict_priority_1"
              },
\{ "name": "PTA_LOWLOSS",
                "parent-flow": "low-flow",
                "parent-scheduler-name": "PTA_ONE_SCHEDULER_RTBRICK",
                "connection-point": "strict_priority_2",
                "weight": 1
              },
\{ "name": "PTA_VOIP",
                "parent-flow": "high-flow",
                "parent-scheduler-name": "PTA_ONE_SCHEDULER_RTBRICK",
                "connection-point": "strict_priority_0"
 }
 ]
 }
        ],
         "scheduler-name": [
          {
            "name": "PTA_ONE_SCHEDULER_RTBRICK"
 }
        ]
      }
    ],
    "shaper": [
      {
        "shaper-name": "SESSION_SHAPER",
        "shaping-rate-high": 10000,
        "shaping-rate-low": 10200
      }
    ]
  }
}
```
# **Operational Commands**

#### **show qos**

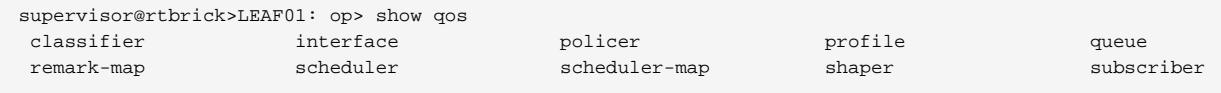

### **show qos classifier**

supervisor@rtbrick>LEAF01: op> show qos classifier

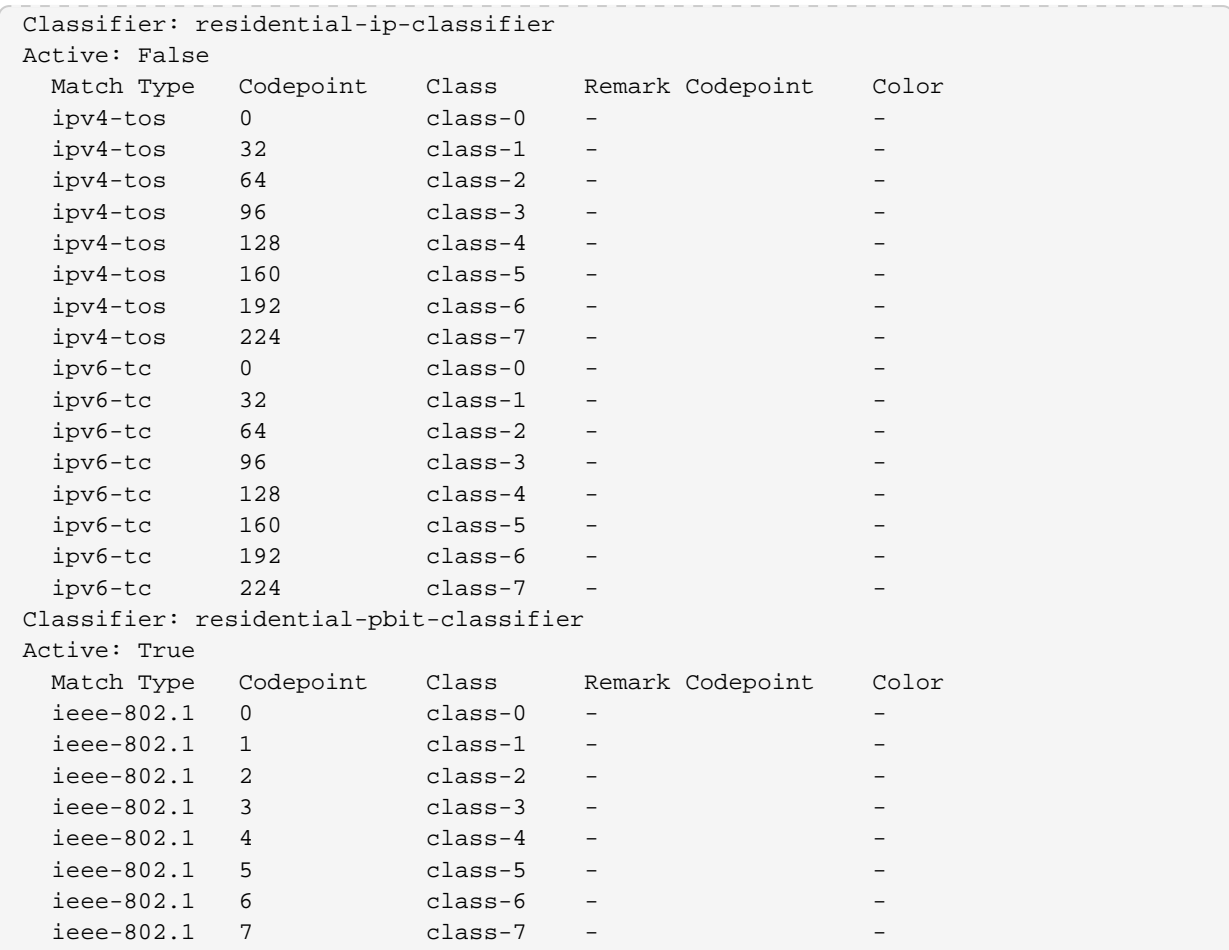

# **show qos classifier <classifier-name>**

```
supervisor@rtbrick>LEAF01: op> show qos classifier residential-pbit-classifier
Classifier: residential-pbit-classifier
Active: True
  Match Type Codepoint Class Remark Codepoint Color
  ieee-802.1 0 class-0 - -
 ieee-802.1 1 class-1 -
  ieee-802.1 2 class-2 - -
  ieee-802.1 3 class-3 - -
  ieee-802.1 4 class-4 - -
  ieee-802.1 5 class-5 - -
  ieee-802.1 6 class-6 - -
  ieee-802.1 7 class-7 - -
supervisor@rtbrick>LEAF01: op>
>>>>>>>> qos interface output
supervisor@rtbrick>LEAF01: op> show qos interface
Interface Profile
ifl-0/0/10/100 pta_8queues_comp_on_S
ifl-0/0/10/200 pta_8queues_comp_on_S
ifl-0/0/10/300 pta_8queues_comp_on_S
```
# **show qos interface <interface-name>**

```
supervisor@rtbrick>LEAF01: op> show qos interface ifl-0/0/10/200
Interface Profile
ifl-0/0/10/200 pta_8queues_comp_on_S
supervisor@rtbrick>LEAF01: op>
```
### **show qos policer**

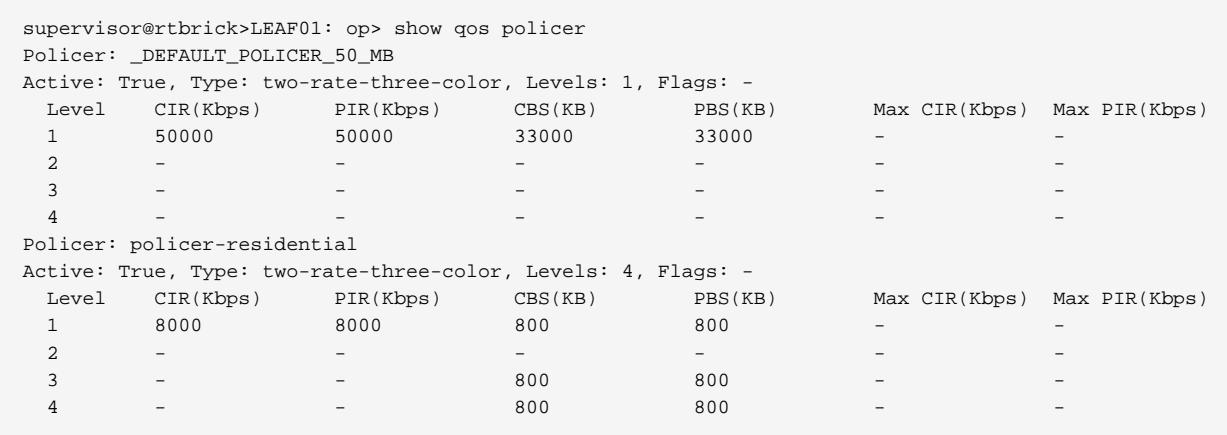

# **show qos policer <policer-name>**

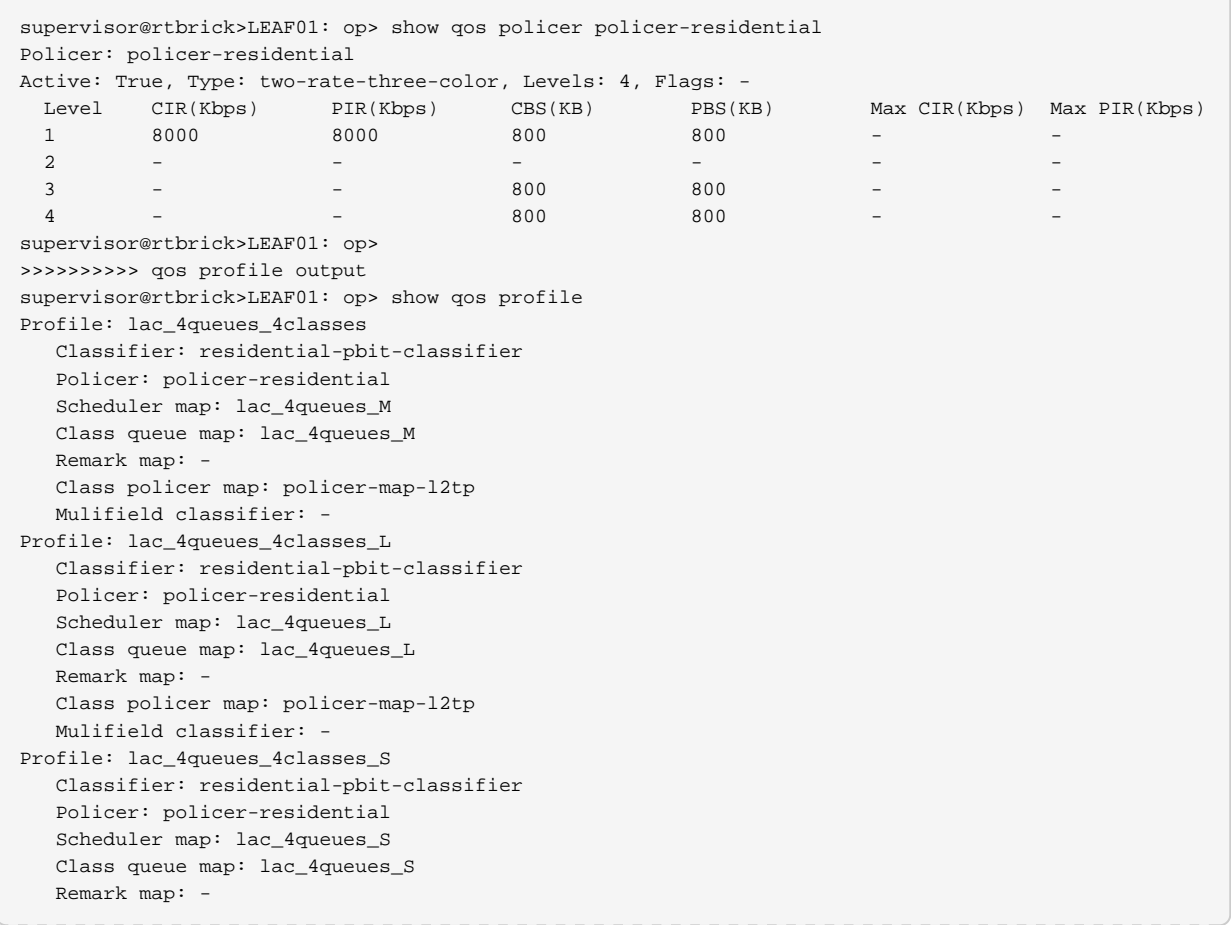

```
 Class policer map: policer-map-l2tp
   Mulifield classifier: -
Profile: pta_4queues_comp_off
   Classifier: residential-pbit-classifier
    Policer: policer-residential
   Scheduler map: pta_4queues_comp_off_M
   Class queue map: pta_4queues_M
   Remark map: -
   Class policer map: policer-map-residential
    Mulifield classifier: -
Profile: pta_4queues_comp_off_L
   Classifier: residential-pbit-classifier
   Policer: policer-residential
   Scheduler map: pta_4queues_comp_off_L
    Class queue map: pta_4queues_L
   Remark map: -
   Class policer map: policer-map-residential
   Mulifield classifier: -
Profile: pta_4queues_comp_off_S
   Classifier: residential-pbit-classifier
    Policer: policer-residential
   Scheduler map: pta_4queues_comp_off_S
   Class queue map: pta_4queues_S
   Remark map: -
   Class policer map: policer-map-residential
   Mulifield classifier:
Profile: pta_4queues_comp_on
   Classifier: residential-pbit-classifier
   Policer: policer-residential
   Scheduler map: pta_4queues_comp_on_M
   Class queue map: pta_4queues_M
   Remark map: -
   Class policer map: policer-map-residential
    Mulifield classifier: -
```
### **show qos policer counter**

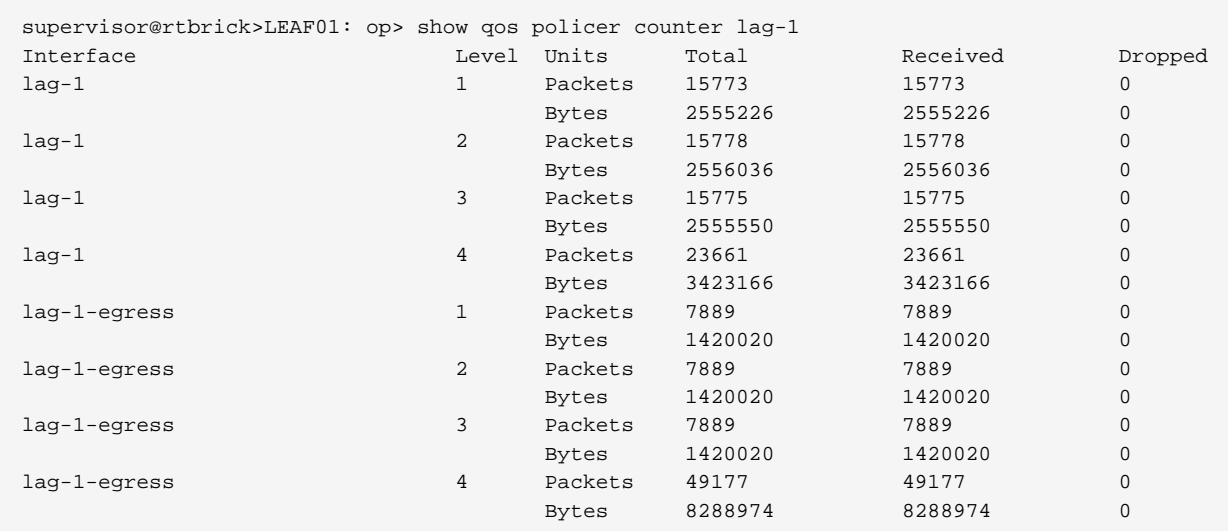

### **show qos profile <profile>**

```
supervisor@rtbrick>LEAF01: op> show qos profile lac_4queues_4classes
Profile: lac_4queues_4classes
    Classifier: residential-pbit-classifier
```

```
 Policer: policer-residential
   Scheduler map: lac_4queues_M
   Class queue map: lac_4queues_M
   Remark map: -
   Class policer map: policer-map-l2tp
  Mulifield classifier: -
supervisor@rtbrick>LEAF01: op>
```
# **show qos queue**

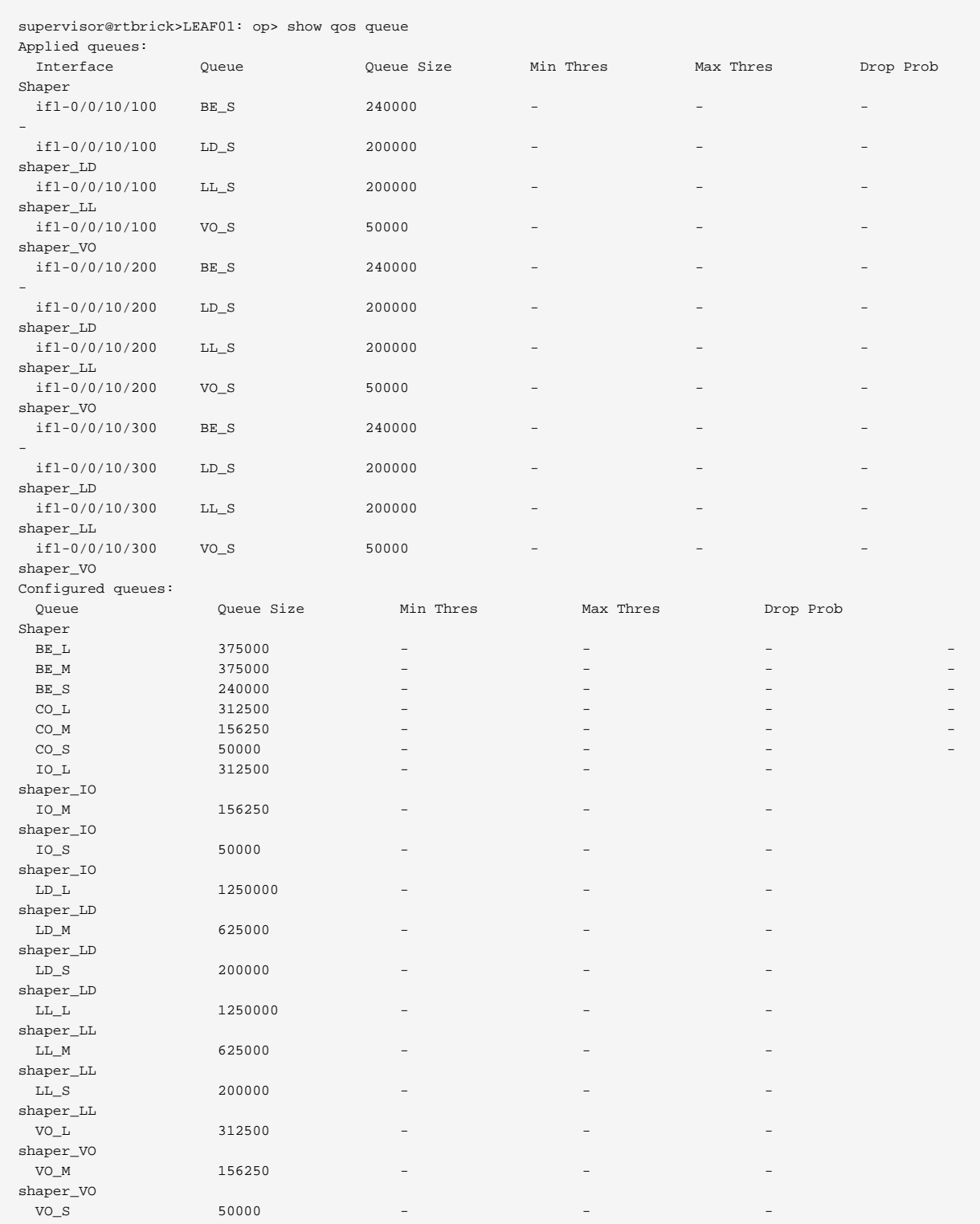

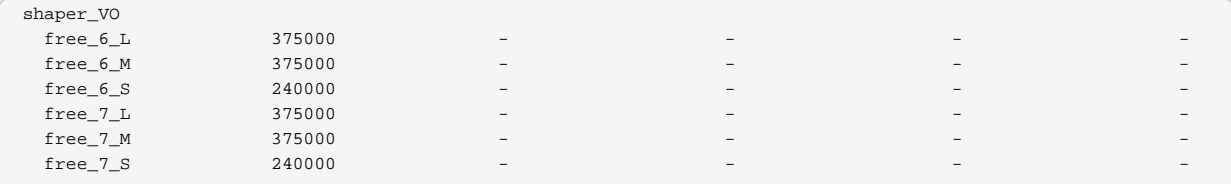

# **show qos queue <interface-name>**

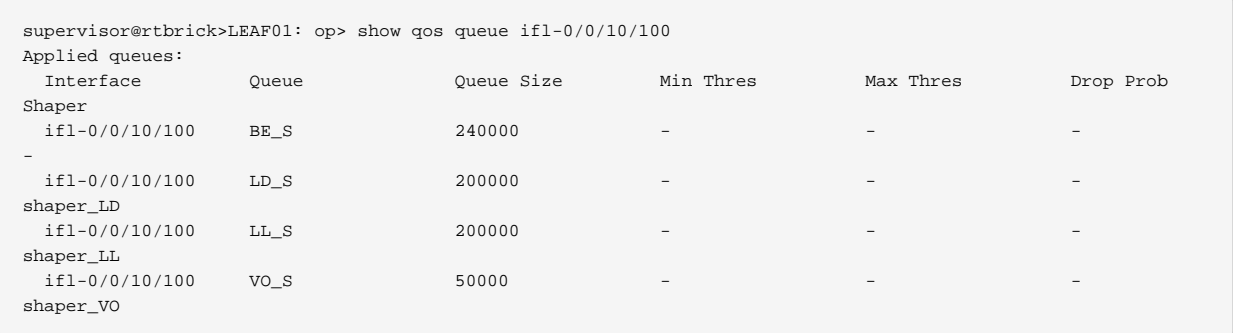

# **show qos queue counter**

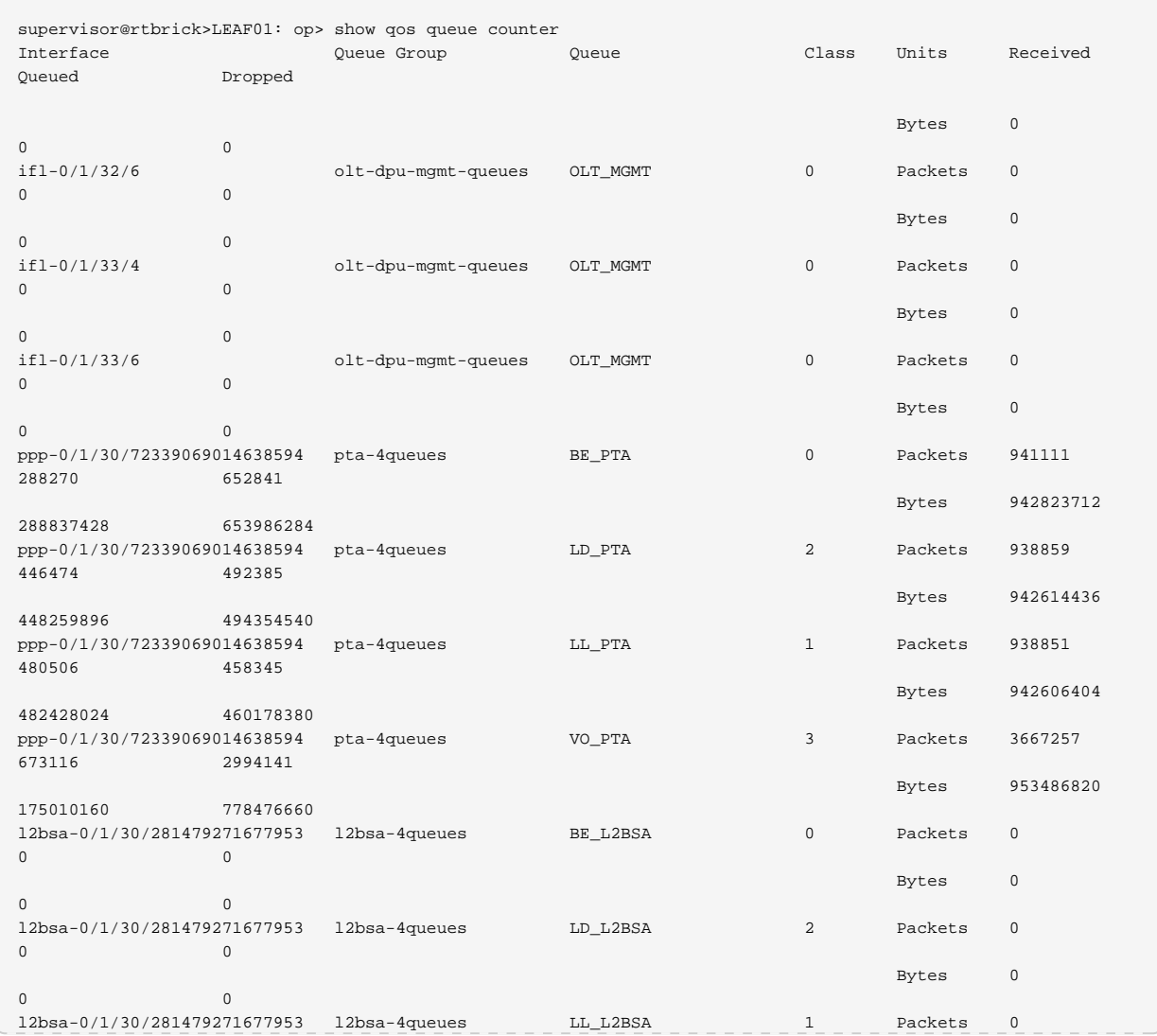

0 0 en de la construction de la construction de la construction de la construction de la construction de la constr 0 0

# **show qos queue counter <interface-name>**

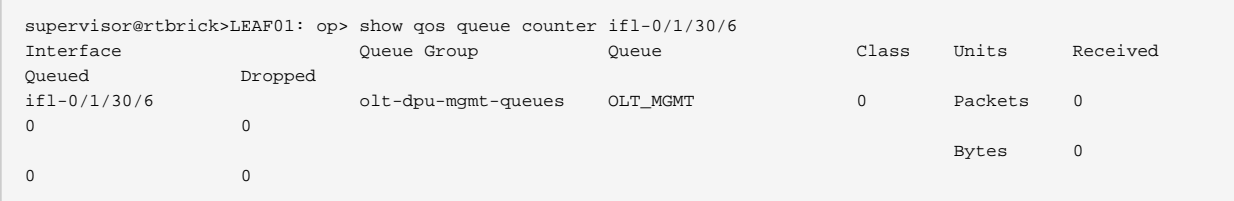

# **show qos scheduler**

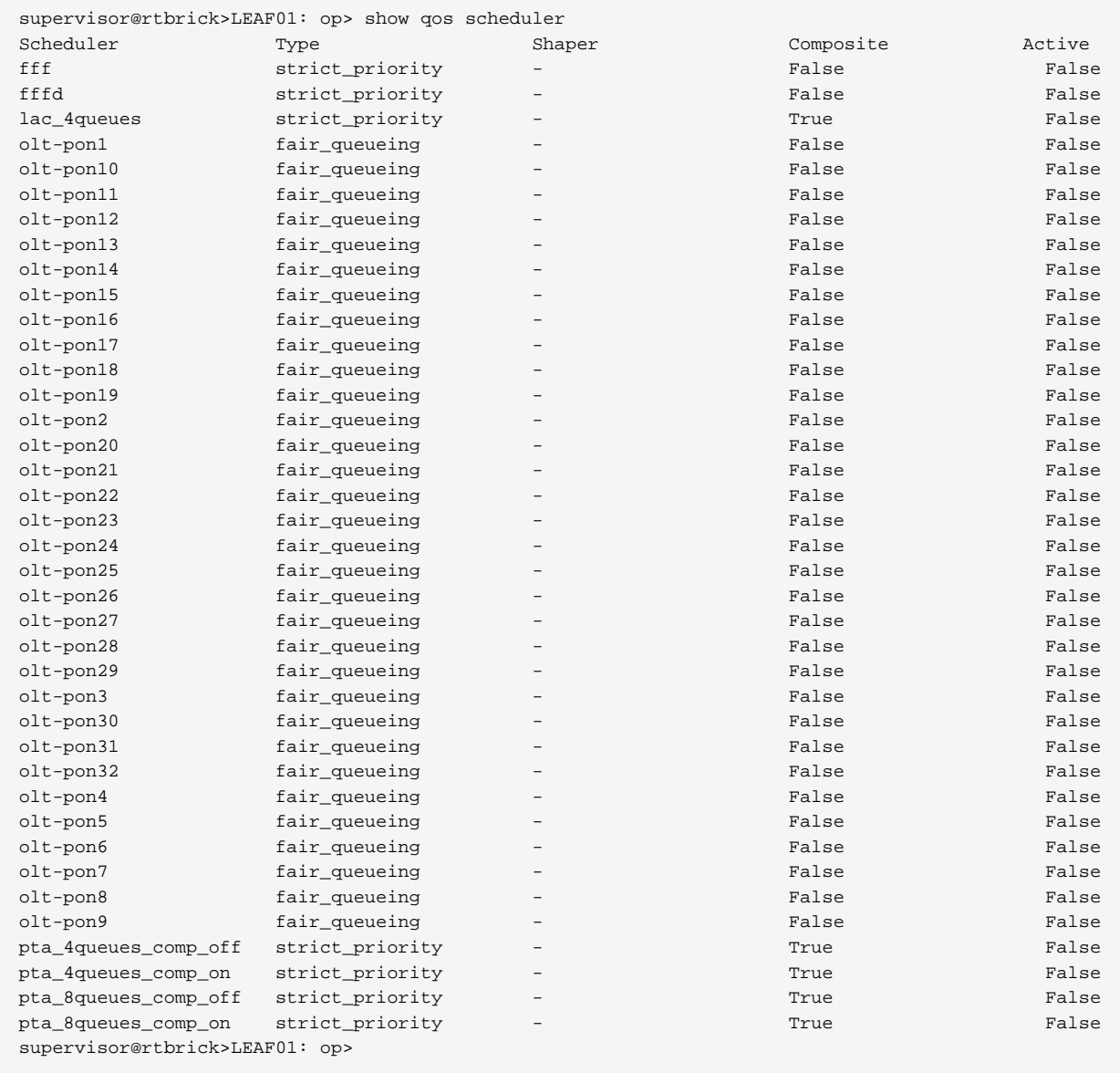

# **show qos scheduler <scheduler-name>**

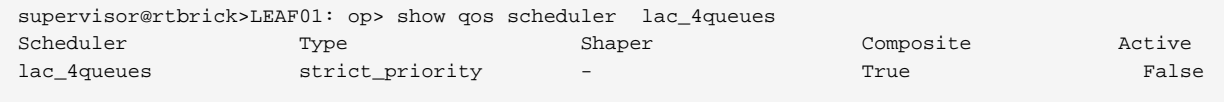

# **show qos scheduler-map**

 $\sqrt{2}$ 

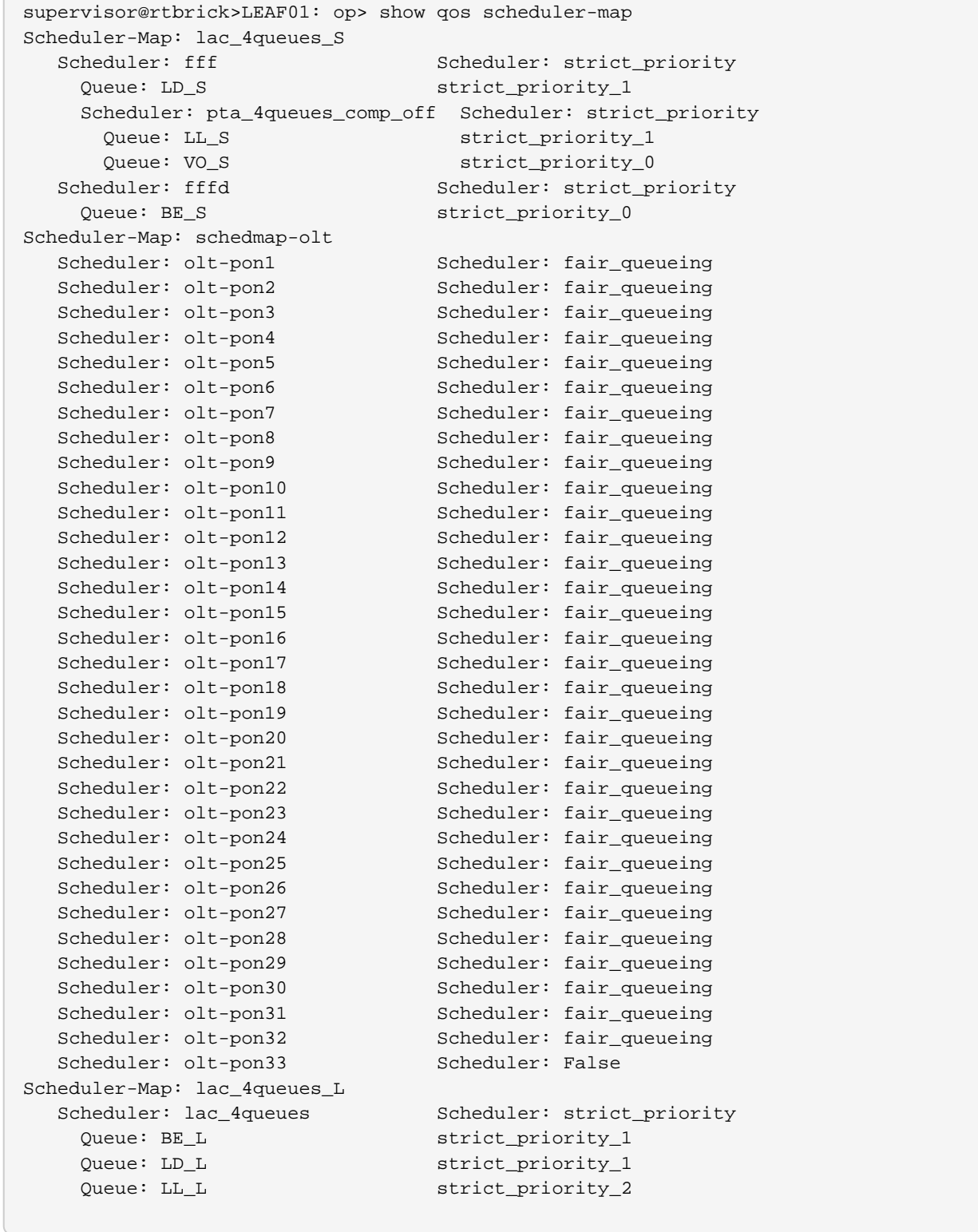

### **show qos scheduler-map <scheduler-map>**

```
supervisor@rtbrick>LEAF01: op> show qos scheduler-map lac_4queues_S
Scheduler-Map: lac_4queues_S
 Scheduler: fff Scheduler: strict_priority
   Queue: LD_S strict_priority_1
    Scheduler: pta_4queues_comp_off Scheduler: strict_priority
      Queue: LL_S strict_priority_1
     Queue: VO_S strict_priority_0
  Scheduler: fffd Scheduler: strict_priority
   Queue: BE_S strict_priority_0
```
#### **show qos shaper**

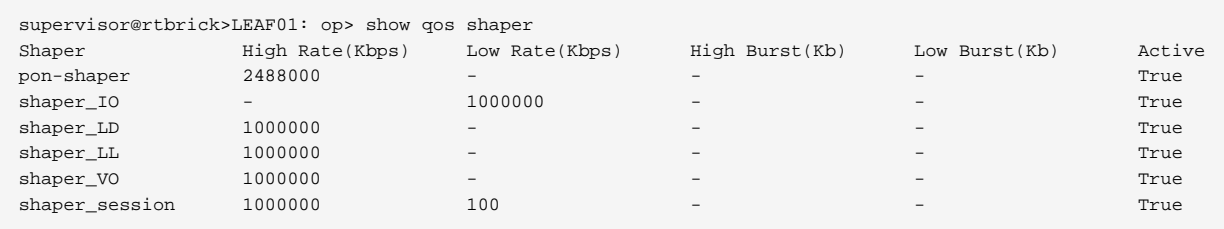

### **show qos shaper <shaper-name>**

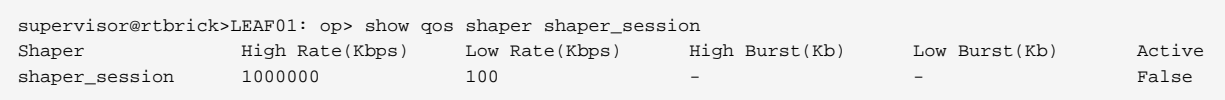

### **show qos multifield-classifier**

```
supervisor@rtbrick>LEAF01: op> show qos multifield-classifier
Multifield Classifier: global-mfc
  ACL type: multifield_ipv4
   Ordinal: 10000
    Match:
      Source IPv4 prefix: 198.51.100.2/24
      IPv4 TOS: 224
     Action:
      Forward class: class-7
   Priority: 1000
   Ordinal: 9000
     Match:
      Source IPv4 prefix: 198.51.100.2/24
      IPv4 TOS: 192
    Action:
      Remark codepoint: 184
      Forward class: class-6
   Ordinal: 6200
```
 Match: Source IPv4 prefix: 198.51.100.2/24 IPv4 TOS: 160 Action: Remark codepoint: 184 Forward class: class-5 Ordinal: 5200 Match: Source IPv4 prefix: 198.51.100.2/24 IPv4 TOS: 64 Action: Remark codepoint: 184 Forward class: class-2 Ordinal: 6000 Match: Source IPv4 prefix: 198.51.100.2/24 IPv4 TOS: 96 Action: Remark codepoint: 184 Forward class: class-3 Ordinal: 5000 Match: Source IPv4 prefix: 198.51.100.2/24 Action: Remark codepoint: 184 Forward class: class-0 Ordinal: 6100 Match: Source IPv4 prefix: 198.51.100.2/24 IPv4 TOS: 128 Action: Remark codepoint: 184 Forward class: class-4 Ordinal: 5100 Match: Source IPv4 prefix: 198.51.100.2/24 IPv4 TOS: 32 Action: Remark codepoint: 184 Forward class: class-1 Ordinal: 100 Match: Source IPv6 prefix: 2001:db8:0:100::/32 IPv6 TC: 224 Action: Remark codepoint: 196 Forward class: class-3 Multifield Classifier: ipoe-double-play ACL type: multifield\_ipv4 Ordinal: 5200 Match: Destination IPv4 prefix: 198.51.100.2/24 IPv4 TOS: 160 Action: Remark codepoint: 224 Forward class: class-2 Ordinal: 5000 Match: Destination IPv4 prefix: 198.51.100.2/24 IPv4 TOS: 64 Action:

```
 Remark codepoint: 224
       Forward class: class-0
   Ordinal: 5300
     Match:
       Destination IPv4 prefix: 198.51.100.2/24
       IPv4 TOS: 192
    Action:
       Remark codepoint: 224
      Forward class: class-3
  Ordinal: 5100
     Match:
       Destination IPv4 prefix: 198.51.100.2/24
       IPv4 TOS: 96
    Action:
       Remark codepoint: 224
       Forward class: class-1
supervisor@rtbrick>LEAF01: op>
```
### **show qos multifield-classifier <multifield-classifier-name>**

```
supervisor@rtbrick>LEAF01: op> show qos multifield-classifier global-mfc
Multifield Classifier: global-mfc
   ACL type: multifield_ipv4
   Ordinal: 10000
     Match:
       Source IPv4 prefix: 198.51.100.2/24
       IPv4 TOS: 224
     Action:
       Forward class: class-7
   Priority: 1000
   Ordinal: 9000
     Match:
       Source IPv4 prefix: 198.51.100.2/24
       IPv4 TOS: 192
     Action:
       Remark codepoint: 184
       Forward class: class-6
   Ordinal: 6200
     Match:
       Source IPv4 prefix: 198.51.100.2/24
       IPv4 TOS: 160
     Action:
       Remark codepoint: 184
       Forward class: class-5
   Ordinal: 5200
     Match:
       Source IPv4 prefix: 198.51.100.2/24
       IPv4 TOS: 64
     Action:
       Remark codepoint: 184
       Forward class: class-2
supervisor@rtbrick>LEAF01: op>
```
# **LLDP**

# **Overview**

Link Layer Discovery Protocol (LLDP) is a media-independent link layer protocol used by network devices for advertising their identity, capabilities to neighbors on a LAN segment. LLDP runs over the data-link layer only, allowing two systems running different network layer protocols to learn about each other.

LLDP supports a set of attributes that it uses to discover neighbor devices. These attributes contain type, length, and value descriptions and are referred to as TLVs. LLDP supported devices can use TLVs to receive and send information to their neighbors. Details such as configuration information, device capabilities, and device identity can be advertised using this protocol.

# **Guidelines**

- All LLDP packets are sent to the CPU for further processing.
- LLDP packets will be lower priority packets when compared with the routing protocol packets. In case of a congestion, the LLDP packets may be policed.

# **Limitations**

- LLDP currently does not intend to work on bundle interfaces.
- LLDP is disabled for the following interfaces on L2BSA L2X:

Physical interfaces on Q2C platform

LAG member interfaces on QAX platform

# **Interactions with other features**

RBFS provides various daemons that run as background processes. LLDP interacts with these daemons for accessing necessary configurations.

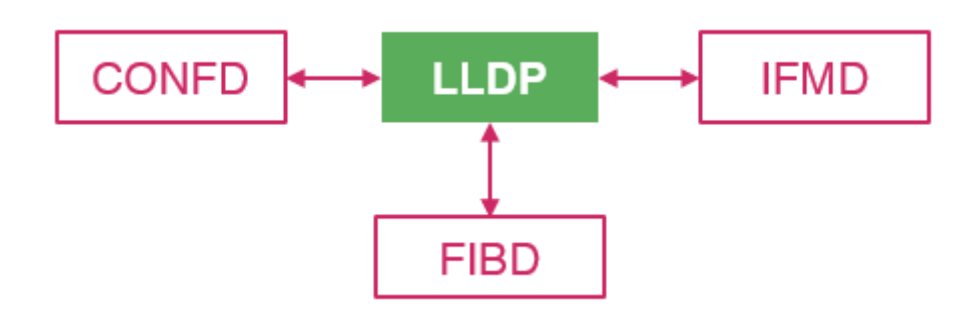

The table below shows the interactions of LLDP with the other daemons of RBFS.

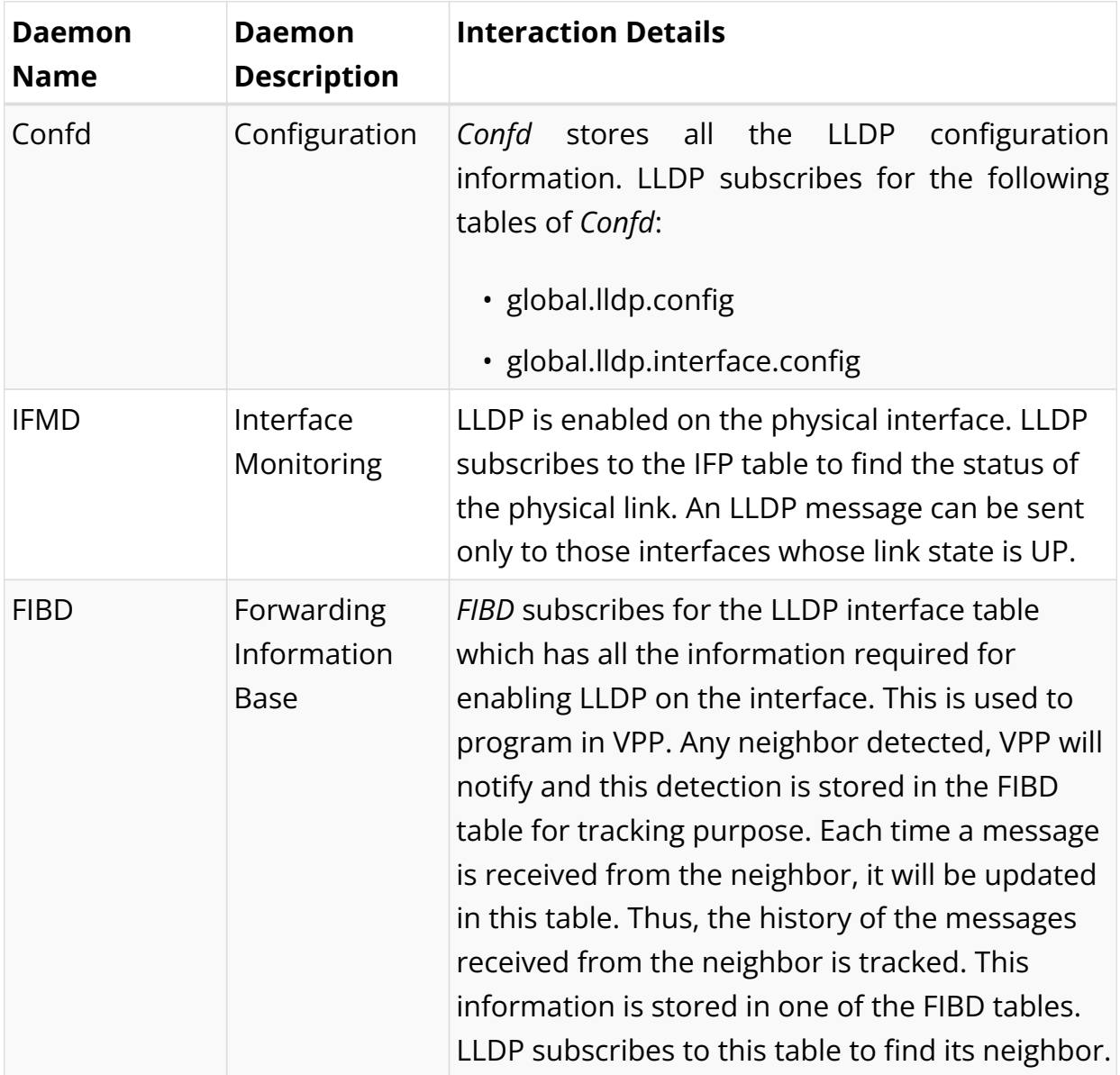

### **LLDP Limitations with L2X**

LLDP is disabled in the following scenario:

1. The outgoing-interface is configured in the egress L2X.

- 2. The outgoing-interface is configured in the ingress L2X with the match-type as "any" or "untagged".
- 3. The outgoing-interface and incoming-interface are configured in the bidirectional L2X.

### **Supported Platforms**

Not all features are necessarily supported on each hardware platform. Refer to the *Platform Guide* for the features and the sub-features that are or are not supported by each platform.

# **Configuration**

### **Configuration Hierarchy**

The diagram illustrates the LLDP configuration hierarchy.

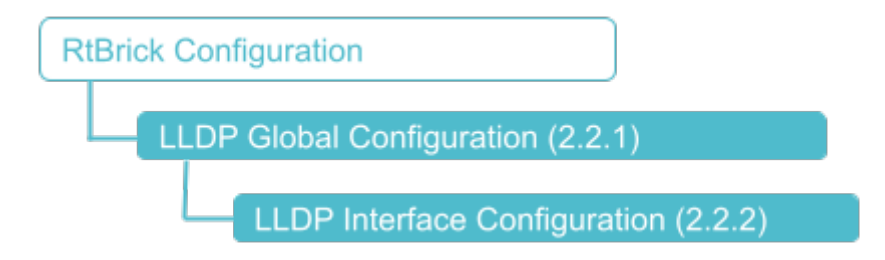

### **Configuration Syntax and Commands**

The following sections describe the LLDP configuration syntax and commands.

#### **LLDP Global Configuration**

#### **Syntax:**

set lldp <attribute> <value>

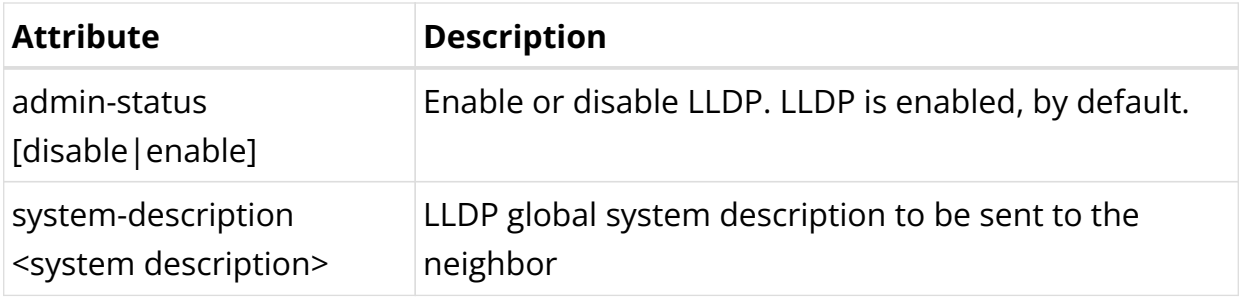

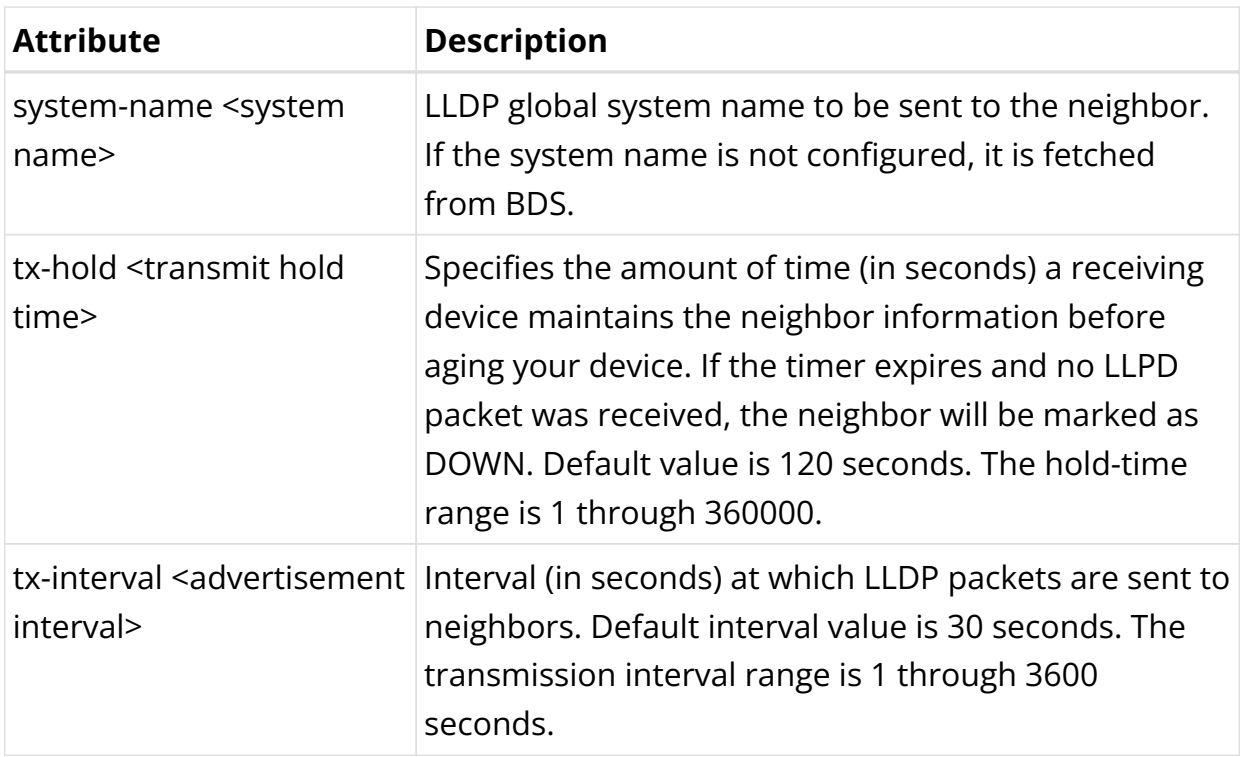

#### Example 1: Enable LLDP

```
{
    "rtbrick-config:lldp": {
      "admin-status": "enable",
       "system-name": "rtbrick",
       "system-description": "This is rtbrick system",
       "tx-interval": 40,
       "tx-hold": 150
     }
  }
```
### **LLDP Interface Configuration**

#### **Syntax:**

set lidp interface <interface-name> <attribute> <value>

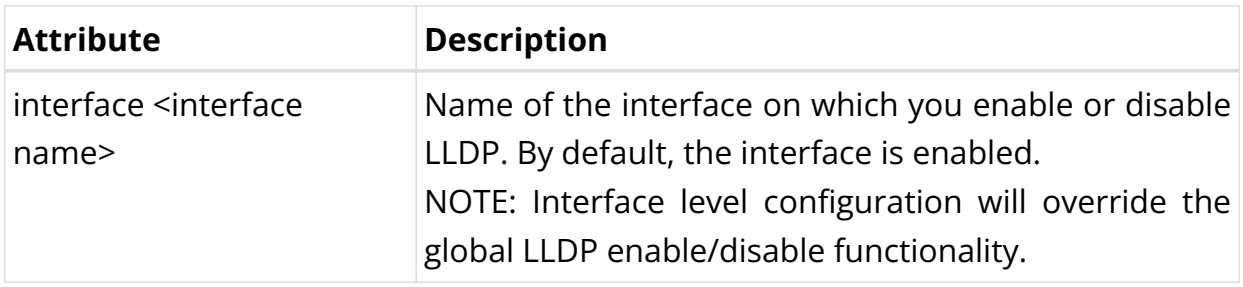

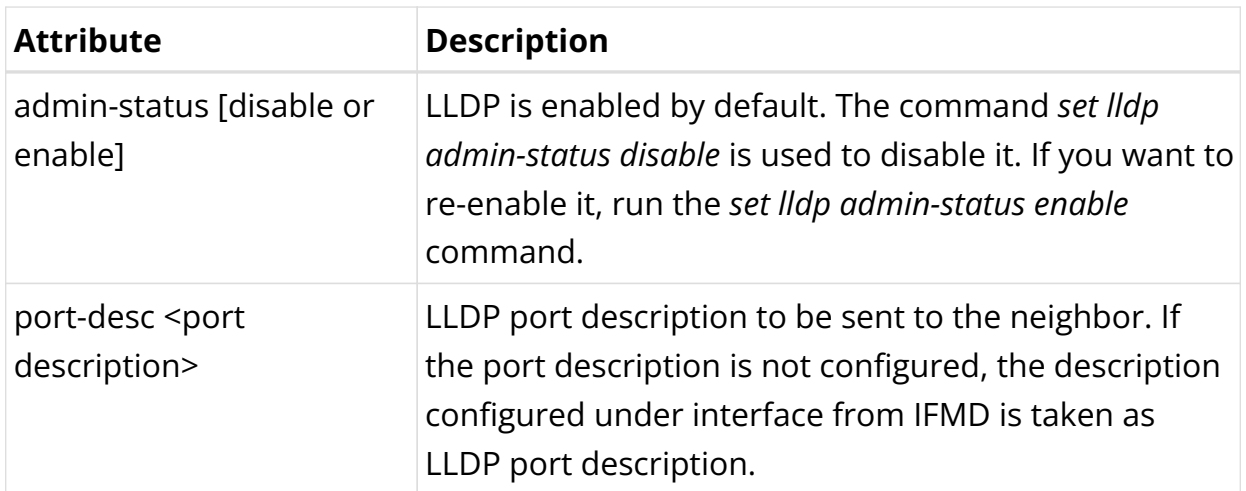

Example 1: LLDP on Interface Configuration

```
{
     "rtbrick-config:lldp": {
       "interface": [
          {
            "interface-name": "ifp-0/0/1",
            "port-description": "this is port ifp-0/0/1",
            "admin-status": "enable"
          }
       ]
     }
   }
```
# **Operational Commands**

# **LLDP Show Commands**

The LLDP show commands provide detailed information about the LLDP global summary, neighbors, and interfaces.

#### **Syntax:**

#### show lldp <option>

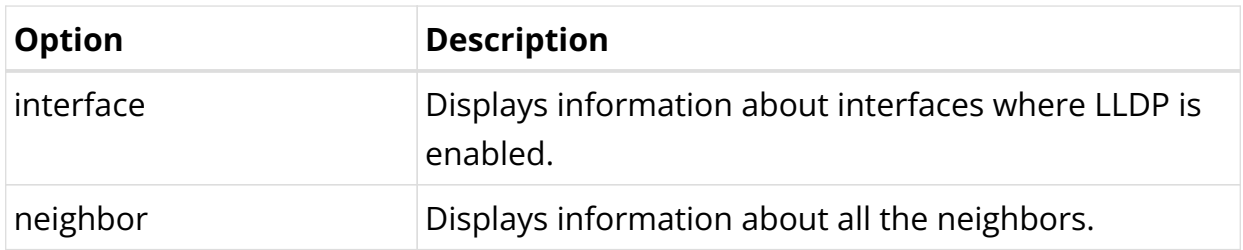

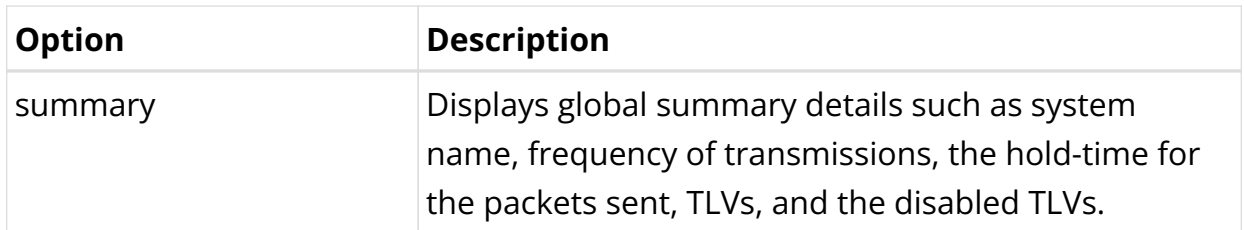

#### **LLDP Interfaces**

The command displays the information about interfaces where LLDP is enabled.

#### **Syntax:**

**show lldp interface** <attribute> <value>

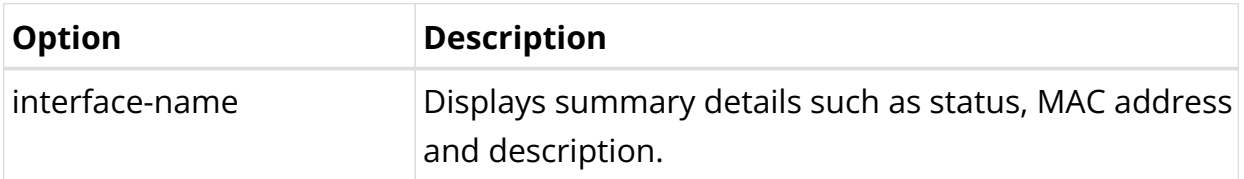

Example 1: LLDP interface summary

```
root@rtbrick: op> show lldp interface
Interface name Status MAC address Description
ifp-0/0/0 Down 7a:77:6a:01:00:01 Physical interface #0 from
node 0, chip 0
ifp-0/0/1 Up 7a:77:6a:01:00:02 Physical interface #1
from node 0, chip 0
ifp-0/0/2 Up 7a:77:6a:01:00:05 Physical interface #2
from node 0, chip 0
```
Example 2: For the interfaces where L2X is configured, LLDP is suppressed as shown in the following example.

```
root@rtbrick: op> show lldp interface
Interface name Status MAC address Description
ifp-0/0/0 Suppress 7a:3a:ce:60:00:00 Suppressed by L2X : L2X1
ifp-0/0/1 Suppress 7a:3a:ce:60:00:01 Suppressed by L2X : L2X2
```
#### **LLDP Neighbors**

This command displays the information of all neighbors.

#### **Syntax:**

**show lldp neighbor** <attribute> <value>

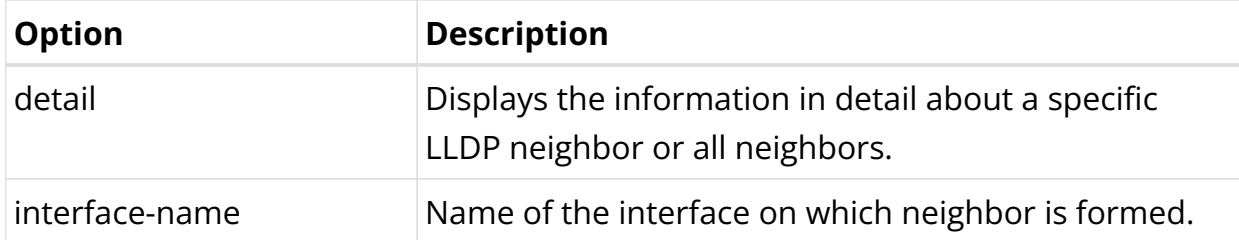

Example 1: LLDP neighbor summary

```
root@rtbrick: op> show lldp neighbor
Neighbor name Status Remote port ID Local port ID Neighbor MAC
address Last received Last sent
fwdd-r2 Up ifp-0/0/1 ifp-0/0/1 ifp-0/0/17a:1a:c9:00:00:01 0:00:05 ago 0:00:05 ago
fwdd-r2 Up ifp-0/0/2 ifp-0/0/2
7a:1a:c9:00:00:04 0:00:05 ago 0:00:05 ago
```
Example 2: LLDP all neighbor details

```
root@rtbrick: op> show lldp neighbor detail
Neighbor: fwdd-r2
   Neighbor MAC address: 7a:1a:c9:00:00:01
  Neighbor port ID: ifp-0/0/1
  Neighbor port description: Physical interface #1 from node 0, chip 0
  Neighbor TTL: 121
  Neighbor timeout: 121000
   Local interface: ifp-0/0/1
   Local MAC address: 7a:77:6a:01:00:02
   Local port description: Physical interface #1 from node 0, chip 0
   Packets sent: 35
   Packets received: 36
   Neighbor status: Up
Neighbor: fwdd-r2
  Neighbor MAC address: 7a:1a:c9:00:00:04
  Neighbor port ID: ifp-0/0/2
  Neighbor port description: Physical interface #2 from node 0, chip 0
   Neighbor TTL: 121
   Neighbor timeout: 121000
   Local interface: ifp-0/0/2
   Local MAC address: 7a:77:6a:01:00:05
   Local port description: Physical interface #2 from node 0, chip 0
   Packets sent: 35
   Packets received: 36
   Neighbor status: Up
```
Example 3: LLDP specific neighbor details

```
root@rtbrick: op> show lldp neighbor ifp-0/0/1
Neighbor: fwdd-r2
   Neighbor MAC address: 7a:1a:c9:00:00:01
   Neighbor port ID: ifp-0/0/1
```

```
 Neighbor port description: Physical interface #1 from node 0, chip 0
 Neighbor TTL: 121
 Neighbor timeout: 121000
 Local interface: ifp-0/0/1
 Local MAC address: 7a:77:6a:01:00:02
 Local port description: Physical interface #1 from node 0, chip 0
 Packets sent: 148
 Packets received: 149
 Neighbor status: Up
```
#### **LLDP Summary**

The command displays the LLDP global summary information.

#### **Syntax:**

#### **show lldp summary**

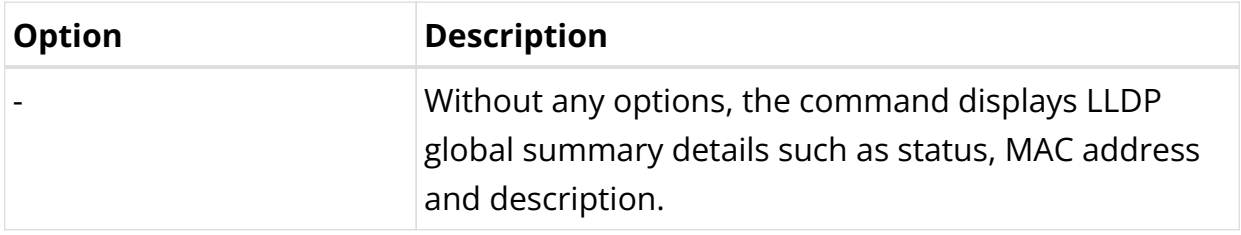

Example 1: LLDP System Summary

```
root@rtbrick: op> show lldp summary
Mode: global
  System hostname: fwdd-r1
  Transmit interval: 30 sec
   Transmit holdtime: 120 sec
```
#### **LLDP Clear Commands**

Clear commands allow to reset operational states.

#### **LLDP Neighbor**

This commands resets LLDP neighbor.

#### **Syntax:**

#### **clear lldp neighbor** <option>

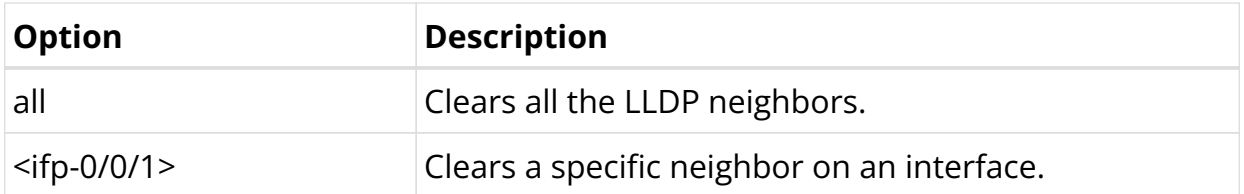

Example: The example below shows how to clear all the LLDP neighbors.

supervisor@rtbrick: op> clear lldp neighbor all

# **Multicast**

# **IGMP**

# **Overview**

Internet Group Management (IGMP) protocol allows a host to advertise its multicast group membership to neighboring switches and routers. IGMP is a standard protocol used by the TCP/IP protocol suite to achieve dynamic multicasting.

There are two components in the IGMP solution:

- IGMPv2/v3 Client: It sends Join or Leave messages to a multicast group. Typical example of a client is a SET-TOP box. The IGMP client can respond to any IGMP general queries or group-specific queries that are received.
- Multicast Router: The recipient of IGMP Join/Leave message. After receiving the message, it determines whether the corresponding message needs to be processed or not. After processing the IGMP messages, it sends this information to its multicast upstream router. Along with this, it can program certain entries in its routers which results in forwarding specific multicast packets on that interface.

# **IGMPv3 Lite**

IGMP version 3 adds support for "source filtering", that is, the ability for a system to report interest in receiving packets **only** from specific source addresses, or from **all but** specific source addresses, sent to a particular multicast address. That information may be used by multicast routing protocols to avoid delivering multicast packets from specific sources to networks where there are no interested receivers.

The RtBrick IGMP v3lite solution adds support for source filtering. Source filtering enables a multicast receiver host to signal from which groups it wants to receive multicast traffic, and from which sources this traffic is expected. That information may be used by multicast routing protocols to avoid delivering multicast packets from specific sources to networks where there are no interested receivers.

IGMP Version 3 will help conserve bandwidth by allowing a host to select the

specific sources from which it wants to receive traffic. Also, multicast routing protocols will be able to make use of this information to conserve bandwidth when constructing the branches of their multicast delivery trees.

#### **Static Joins**

After an interface on a multicast device is configured to statically join an IGMP group, the multicast device considers that the interface has static multicast group members and sends multicast packets to this interface, regardless of whether hosts connected to this interface request the multicast packets.

#### **SSM Mapping**

SSM mapping takes IGMPv2 reports and converts them to IGMPv3. In case of legacy devices, there could be a possibility that BNG might receive IGMPv2 membership reports. If BNG receives an IGMPv2 membership for a specific group G1, BNG uses the SSM mapping configuration to determine one or more Source (S) addresses for a given group. This SSM mappings are translated to the IGMPv3 joins like IGMPV3 JOIN INCLUDE (G, [S1, G1], [S2, G1] and so on) and BNG continues to process as if it has received from the subscriber.

### **Supported Platforms**

Not all features are necessarily supported on each hardware platform. Refer to the *Platform Guide* for the features and the sub-features that are or are not supported by each platform.

# **Configuration**

# **Configuration Hierarchy**

The diagram illustrates the IGMP configuration hierarchy.
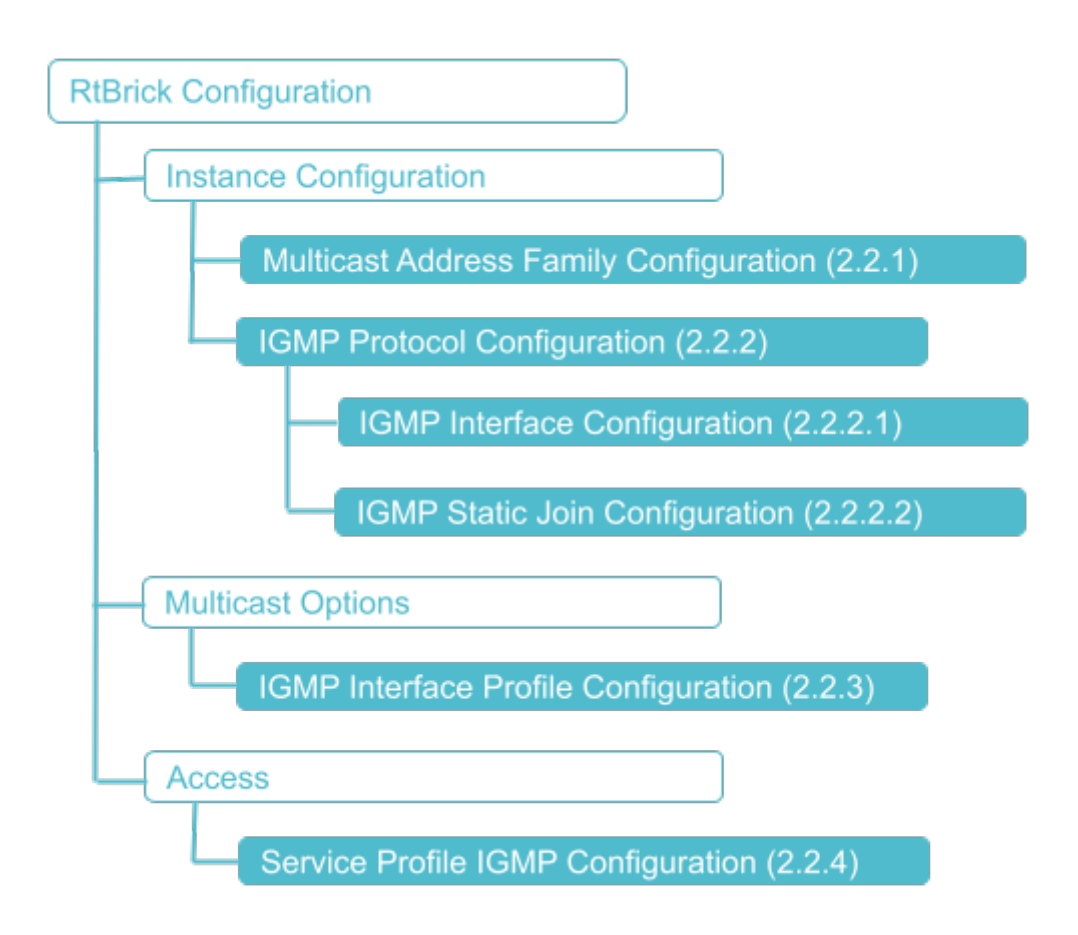

# **Configuration Syntax and Commands**

The following sections describe the interface configuration syntax and commands.

## **Multicast Address Family Configuration**

You can enable the multicast IPv4 address family under the IGMP instance using the following command:

### **Syntax:**

set instance <instance> address-family <attribute> <value>

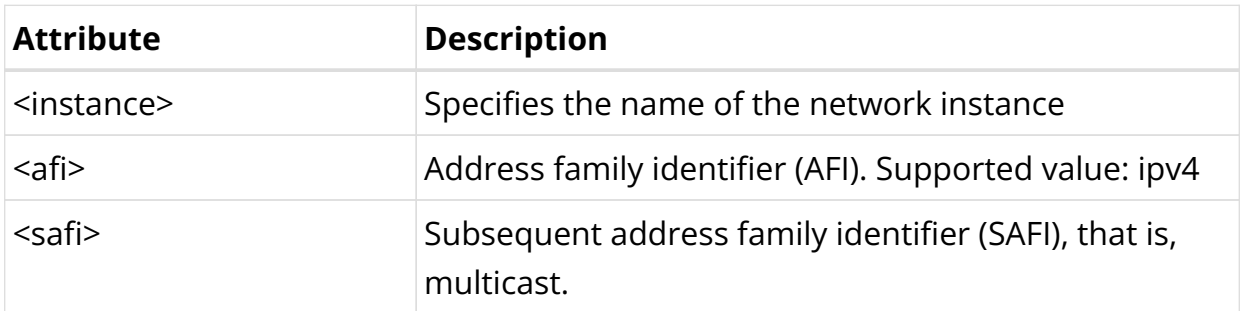

Example: Multicast Address Family Configuration

```
{
     "rtbrick-config:address-family": [
       {
         "afi": "ipv4",
         "safi": "multicast"
 }
     ]
   }
```
### **IGMP Protocol Configuration**

To configure an IGMP on an instance, the same instance should be enabled globally with AFI IPv4 and SAFI as both unicast and multicast.

### **Syntax:**

set instance <instance> protocol igmp <attribute> <values>

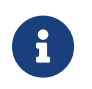

If no instance is specified, IGMP will be enabled on the default instance.

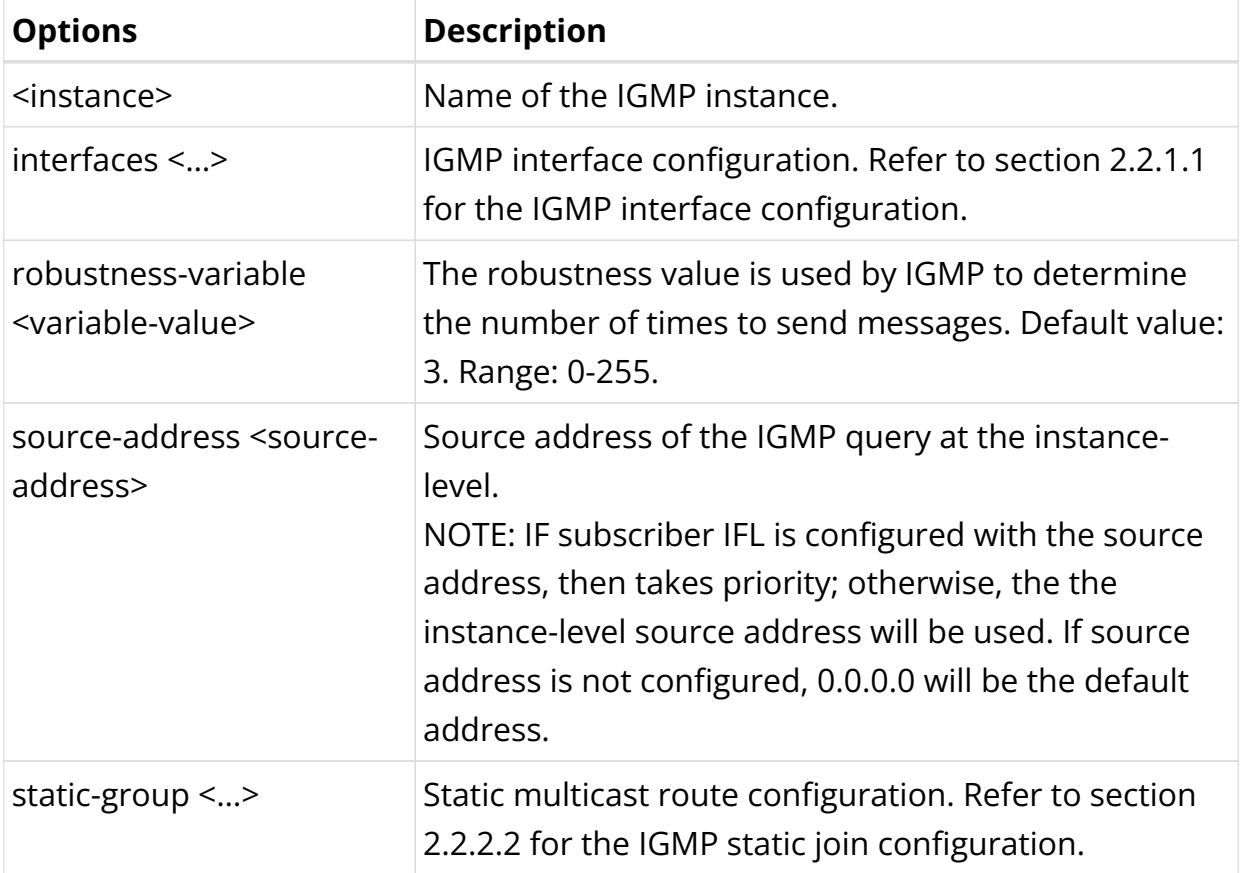

### Example: IGMP Configuration

{

```
 "rtbrick-config:igmp": {
     "robustness-variable": 5,
     "source-address": "198.51.100.177"
   }
 }
```
# **IGMP Interface Configuration**

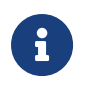

When you start IGMP on an interface, it operates with the default settings.

### **Syntax:**

set instance <instance> protocol igmp interfaces interface <interface-name> <attribute> <value>

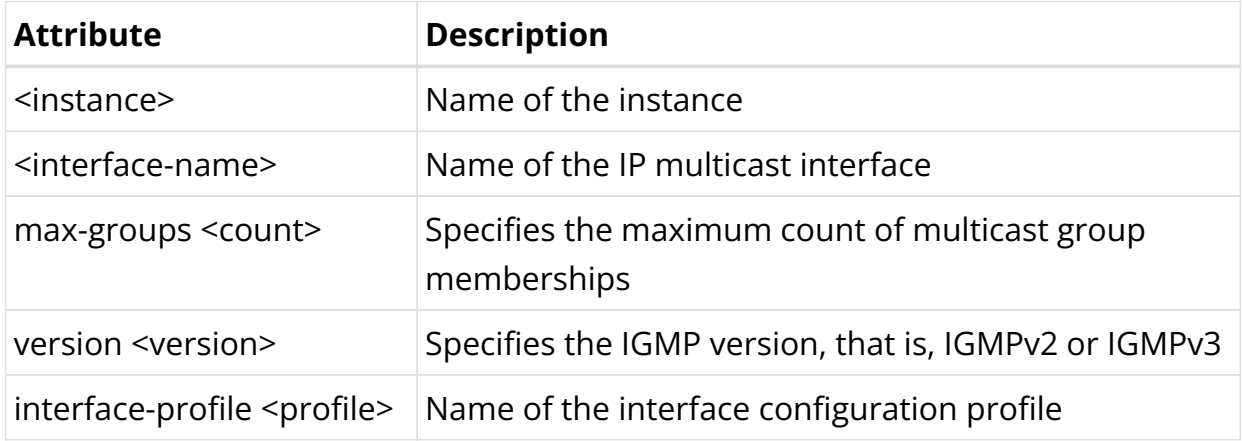

Example: IGMP Interface Configuration

```
{
     "rtbrick-config:interface": [
       {
         "interface-name": "ifl-0/0/0/1",
         "version": "IGMPv3",
         "max-groups": 30,
          "interface-profile": "profile1"
       }
     ]
   }
```
## **IGMP Static Join Configuration**

## **Syntax:**

set instance <instance> protocol igmp static-group <attribute> <value>

# **Command Parameters**

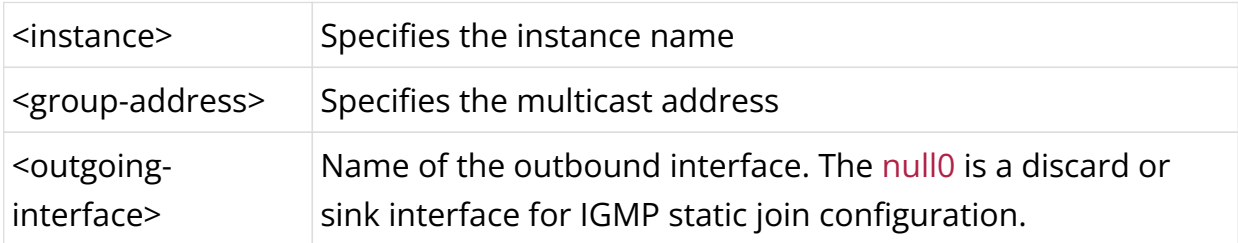

Example: IGMP Static Join Configuration

```
{
     "rtbrick-config:static-group": [
       {
         "group-address": "198.51.100.200",
         "source-address": "198.51.100.1",
         "outgoing-interface": "null0"
       }
    \, ]
   }
```
# **IGMP Interface Profile Configuration**

### **Syntax:**

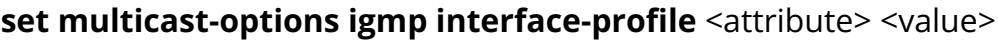

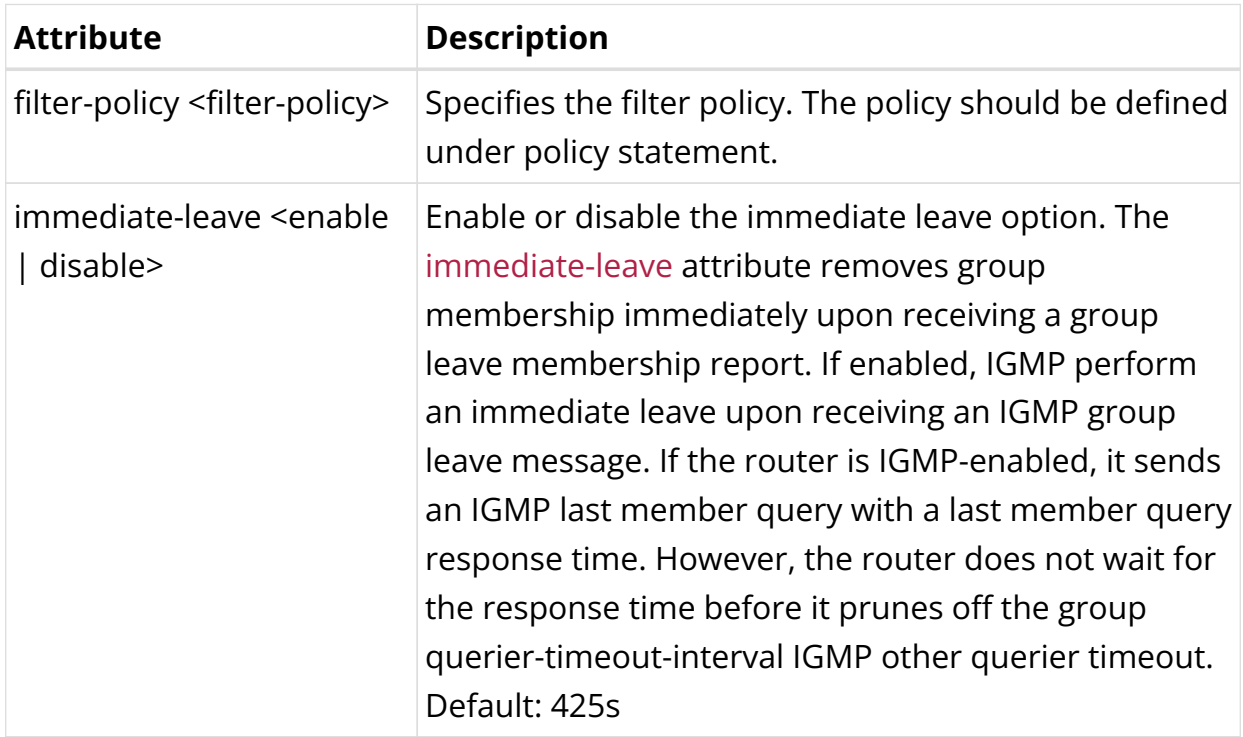

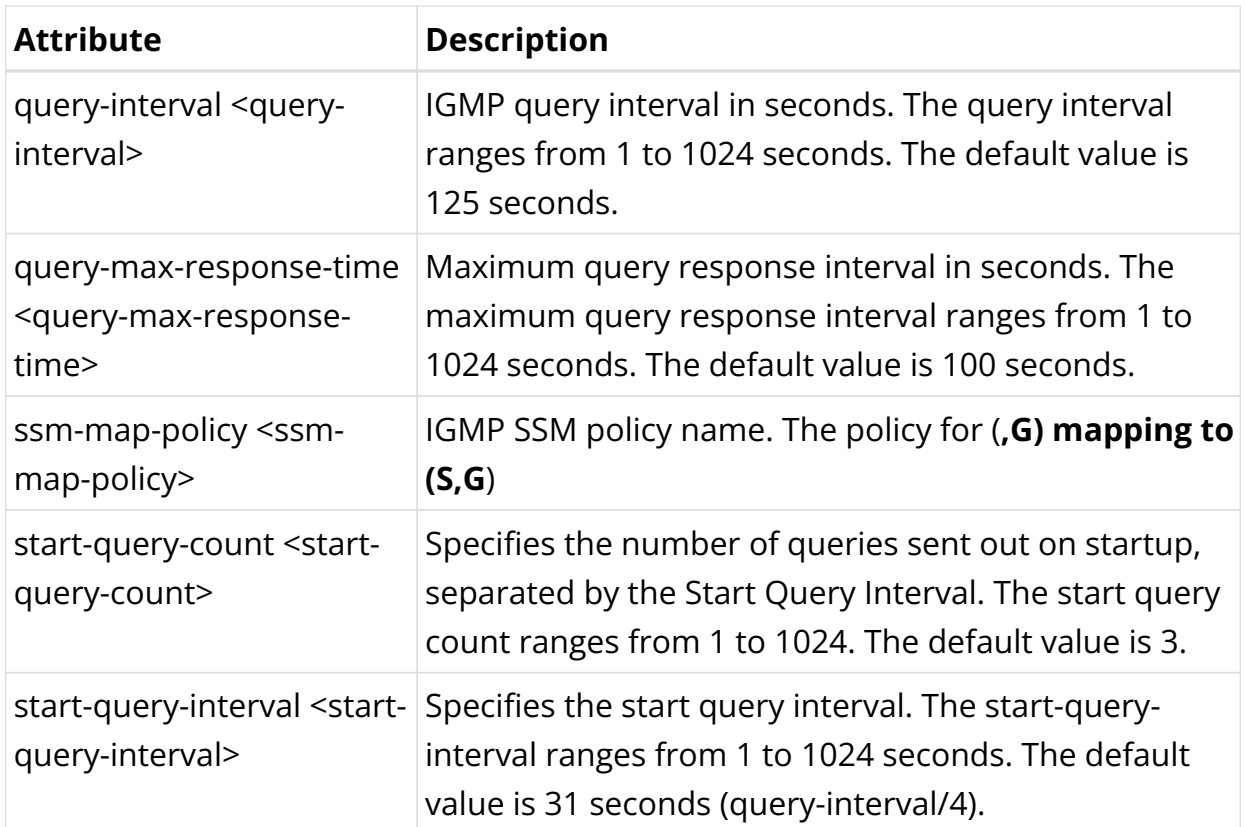

Example: IGMP Interface Profile Configuration

```
{
     "rtbrick-config:interface-profile": [
       {
         "profile-name": "profile1",
         "immediate-leave": "enable",
         "query-interval": 30,
         "query-max-response-time": 10,
         "start-query-count": 10,
         "start-query-interval": 10,
         "filter-policy": "filter_policy",
         "ssm-map-policy": "ssm_policy"
       }
    \, \, \, }
```
## **Service Profile IGMP Configuration**

### **Syntax:**

set access service-profile <profile-name> igmp <attribute> <value>

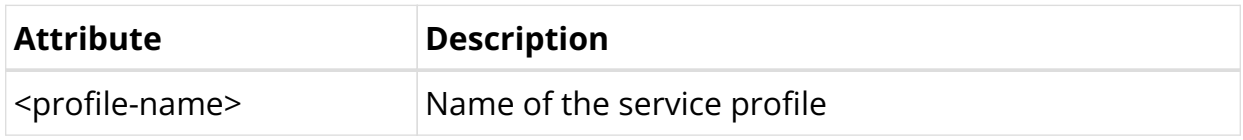

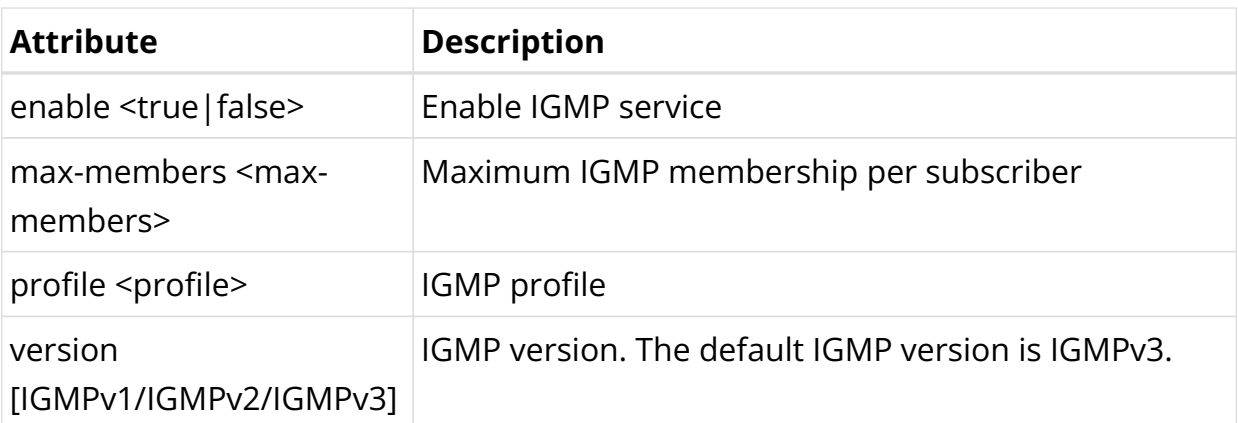

Example: Service Profile IGMP Configuration

```
{
     "rtbrick-config:service-profile": [
       {
         "profile-name": "service-profile1",
         "igmp": {
           "enable": "true",
           "profile": "INTERFACE_PROFILE_1",
           "version": "IGMPv3",
            "max-members": 10
         }
       }
     ]
   }
```
# **IGMP Configuration Example**

```
{
  "ietf-restconf:data": {
    "rtbrick-config:instance": [
      {
         "name": "default",
         "protocol": {
          "igmp": {
             "robustness-variable": 5,
             "source-address": "198.51.100.91"
 }
         }
      }
    ],
     "rtbrick-config:multicast-options": {
      "igmp": {
         "interface-profile": [
\{ "profile-name": "INTERFACE_PROFILE_1",
             "query-interval": 10,
             "filter-policy": "FILTER_POLICY_1"
          },
\{ "profile-name": "INTERFACE_PROFILE_2",
             "query-interval": 20,
```

```
 "ssm-map-policy": "SSM_POLICY_1"
              }
           ]
         }
      },
      "rtbrick-config:policy": {
         "statement": [
            {
              "name": "FILTER_POLICY_1",
              "ordinal": [
                 {
                    "ordinal": 1,
                    "match": {
                       "rule": [
{1 \over 2} ( {1 \over 2} ) and {1 \over 2} ( {1 \over 2} ) and {1 \over 2} ( {1 \over 2} ) and {1 \over 2} "rule": 1,
                            "type": "ipv4-mcast-group",
                            "value-type": "discrete",
                            "match-type": "or-longer",
                            "value": "198.51.100.20/24"
 }
 ]
                    },
                    "action": {
                       "rule": [
{1 \over 2} ( {1 \over 2} ) and {1 \over 2} ( {1 \over 2} ) and {1 \over 2} ( {1 \over 2} ) and {1 \over 2} ( {1 \over 2} ) and {1 \over 2} "rule": 1,
                             "operation": "return-deny"
 }
 ]
 }
                 },
\{ "ordinal": 2,
                    "action": {
                       "rule": [
{1 \over 2} ( {1 \over 2} ) and {1 \over 2} ( {1 \over 2} ) and {1 \over 2} ( {1 \over 2} ) and {1 \over 2} ( {1 \over 2} ) and {1 \over 2} "rule": 1,
                             "operation": "return-permit"
 }
 ]
 }
                 }
              ]
            },
            {
              "name": "SSM_POLICY_1",
              "ordinal": [
                 {
                    "ordinal": 1,
                    "match": {
                       "rule": [
{1 \over 2} ( {1 \over 2} ) and {1 \over 2} ( {1 \over 2} ) and {1 \over 2} ( {1 \over 2} ) and {1 \over 2} ( {1 \over 2} ) and {1 \over 2} "rule": 1,
                             "type": "ipv4-mcast-group",
                             "value-type": "discrete",
                             "match-type": "or-longer",
                             "value": "198.51.100.10/24"
 }
 ]
                    },
```

```
 "action": {
                    "rule": [
{1 \over 2} ( {1 \over 2} ) and {1 \over 2} ( {1 \over 2} ) and {1 \over 2} ( {1 \over 2} ) and {1 \over 2} ( {1 \over 2} ) and {1 \over 2} "rule": 1,
                         "type": "ipv4-mcast-source",
                         "operation": "overwrite",
                         "value": "198.51.100.11/24"
 }
 ]
 }
               }
             ]
          }
       ]
     },
      "rtbrick-config:access": {
        "interface": {
          "double-tagged": [
             {
               "interface-name": "ifp-0/0/1",
               "outer-vlan-min": 1,
               "outer-vlan-max": 4049,
               "inner-vlan-min": 1,
               "inner-vlan-max": 4049,
               "access-type": "PPPoE",
               "access-profile-name": "access-profile1",
               "service-profile-name": "service-profile1",
               "aaa-profile-name": "aaa-profile1"
             }
          ]
        },
        "service-profile": [
          {
             "profile-name": "service-profile1",
             "igmp": {
               "enable": "true",
               "profile": "INTERFACE_PROFILE_1",
               "version": "IGMPv3",
               "max-members": 10
             }
          }
        ]
     }
   }
}
```
# **Operational Commands**

# **IGMP Show Commands**

**Syntax:**

show igmp <option>

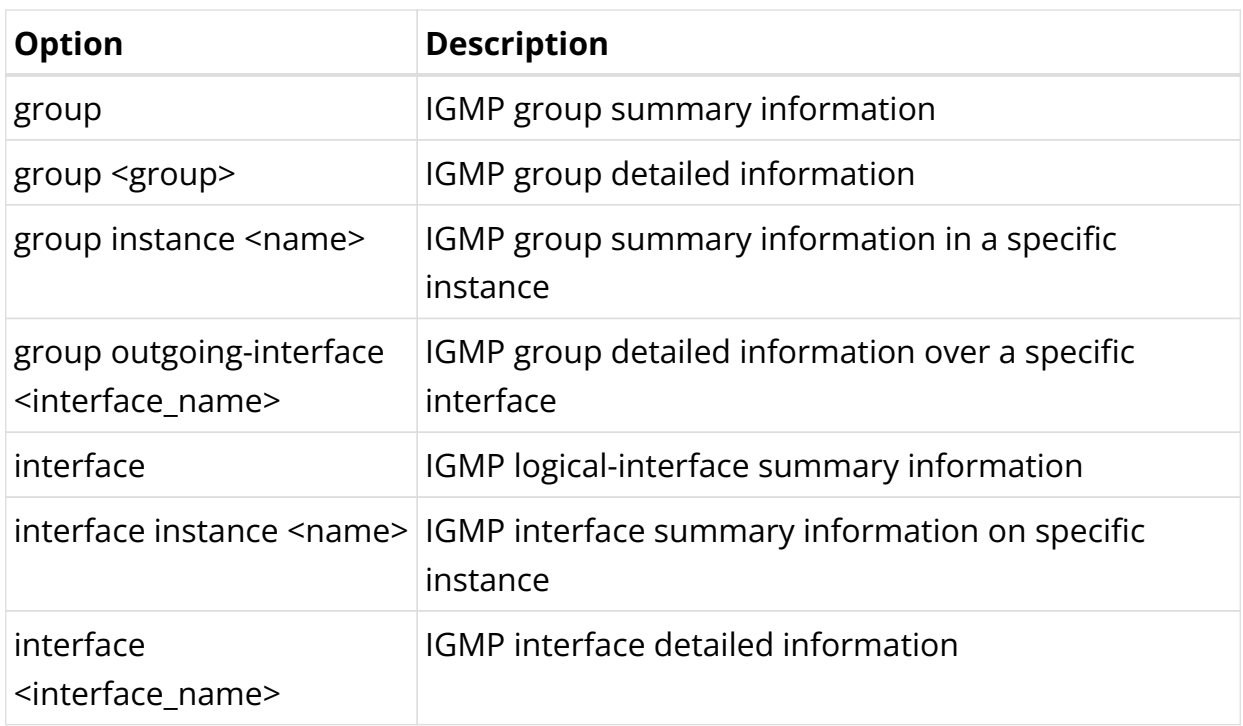

Example 1: Display IGMP interface details for all instances

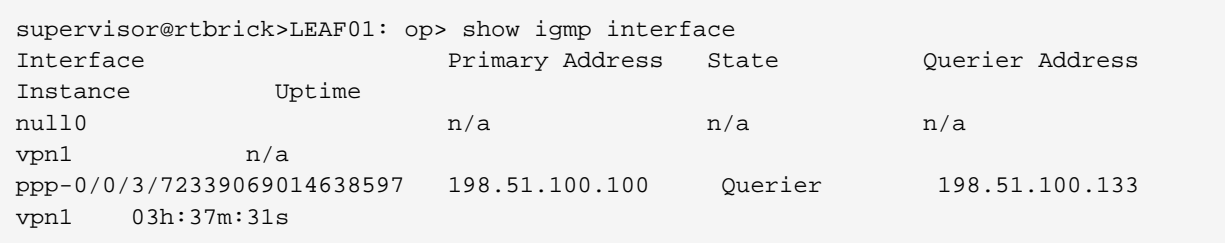

Example 2: Display the interface summary for a specific instance

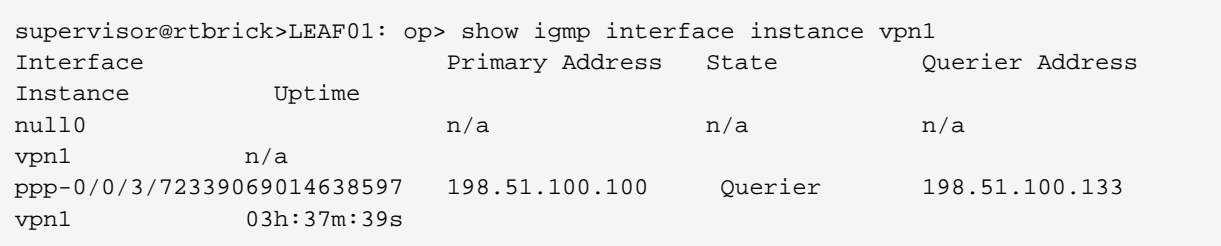

Example 3: Display IGMP group summary on all instances

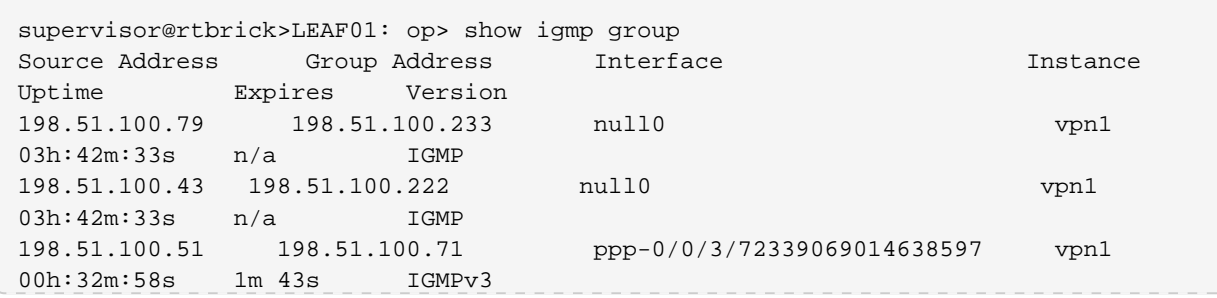

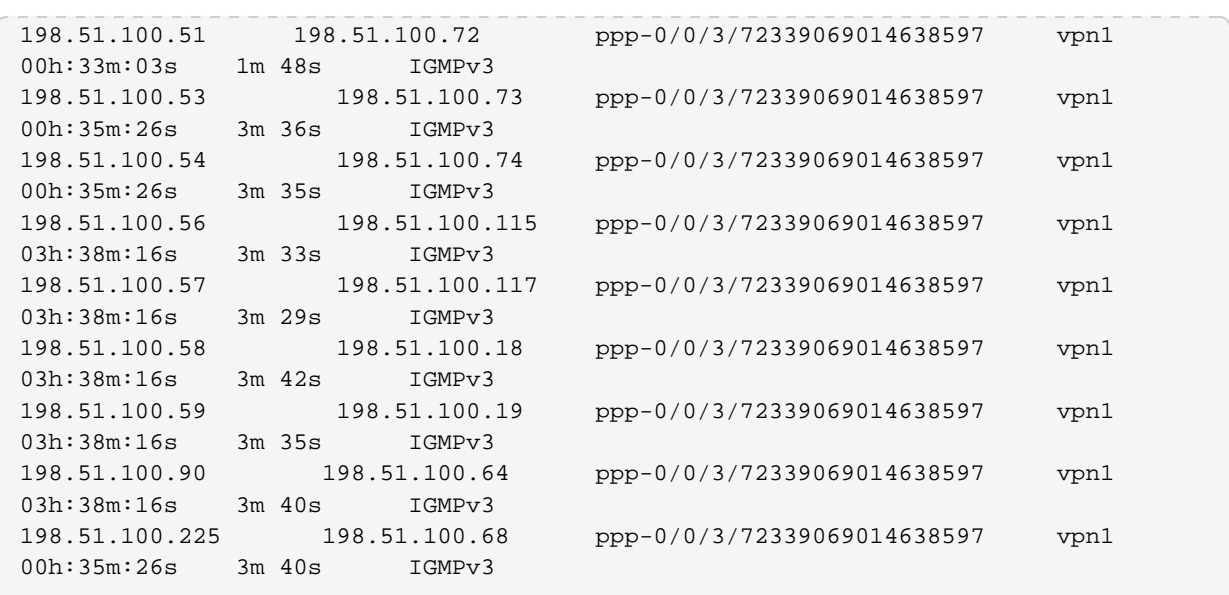

Example 4: Display the group summary on specific instance

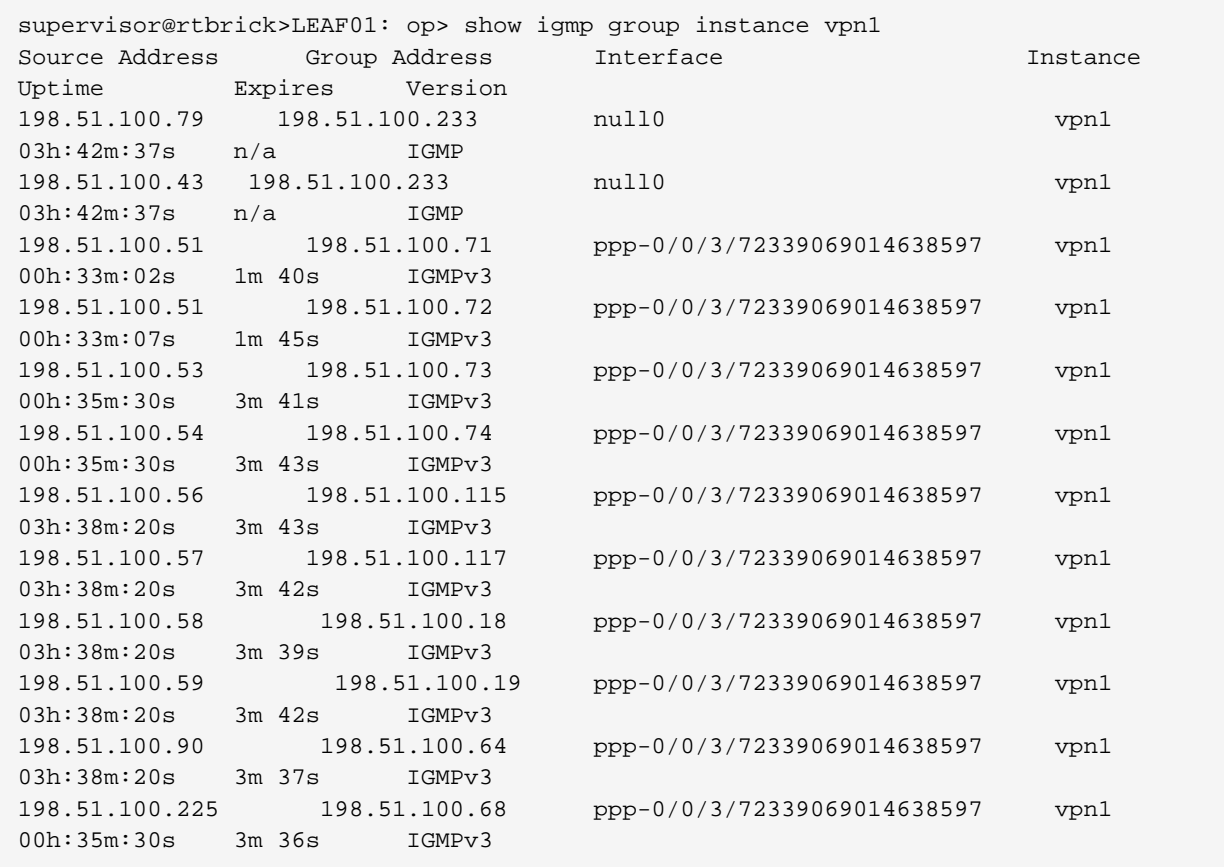

# Example 5: Display detailed group information for specific group and source on all instances

```
supervisor@rtbrick>LEAF01: op> show igmp group 198.51.100.233 198.51.100.79
(198.51.100.79, 198.51.100.233)
Outgoing interface : null0
Instance : vpn1
```
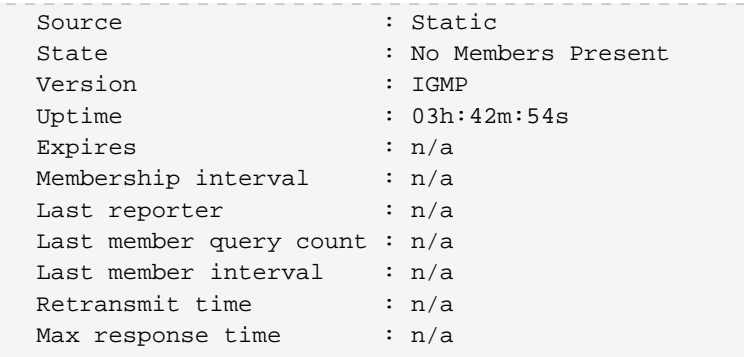

Example 6: Display detailed group information for specific group and source on all instances

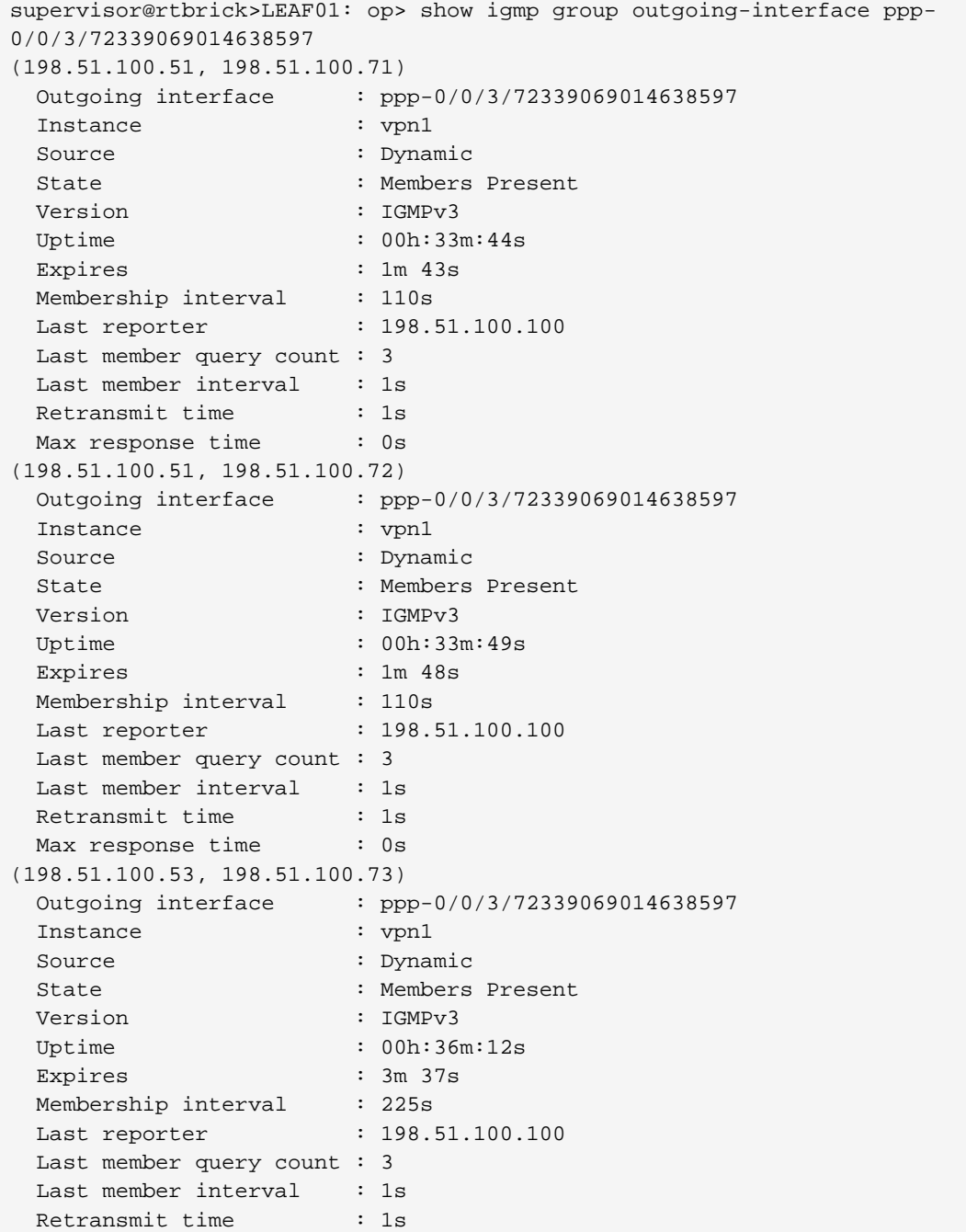

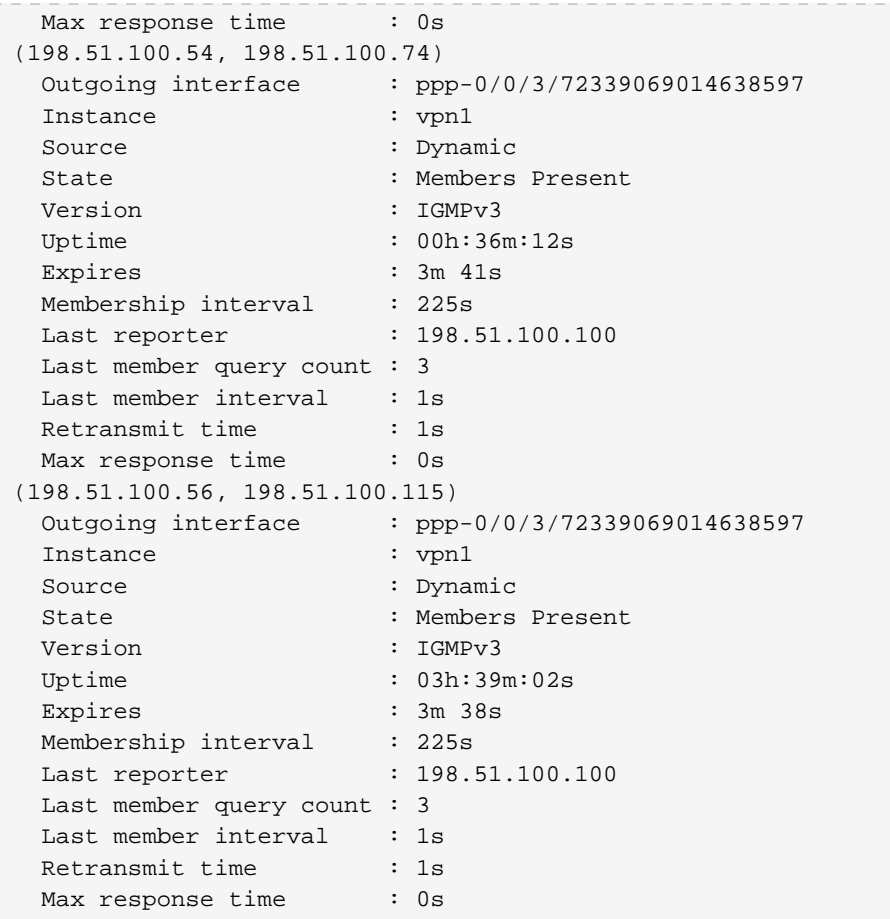

Example 7: Display detailed group information for specific group and source on selected instance

```
supervisor@rtbrick>LEAF01: op> show igmp group instance vpn1 198.51.100.117
198.51.100.57
(198.51.100.57, 198.51.100.117)
  Outgoing interface : ppp-0/0/3/72339069014638597
  Instance : vpn1
 source : Dynamic<br>Source : Dynamic
  State : Members Present
 Version : IGMPv3
  Uptime : 03h:39m:31s
  Expires : 3m 34s
 Membership interval : 225s
Last reporter : 198.51.100.100
  Last member query count : 3
 Last member interval : 1s
 Retransmit time : 1s
 Max response time : 0s
supervisor@rtbrick>LEAF01: op>
```
## **IGMP Clear Commands**

### **IGMP Interface**

### **Syntax:**

# **clear igmp interface** <attribute> <value>

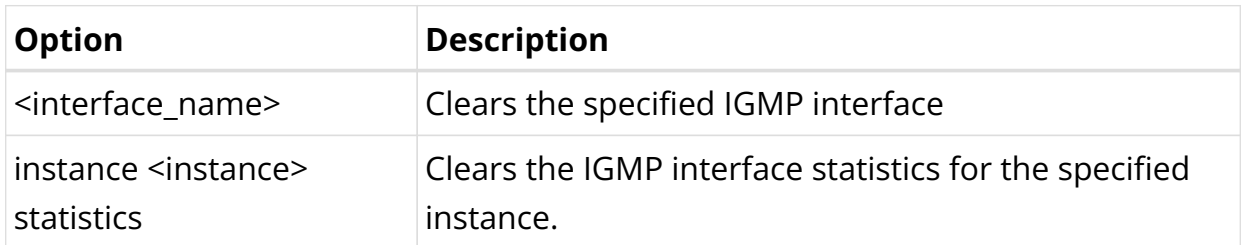

Example: Clear interface IGMP statistics

```
supervisor@rtbrick>LEAF01: op> clear igmp interface instance default statistics
Interface IGMP statistics were successfully cleared
supervisor@rtbrick>LEAF01: op>
```
### **IGMP Group**

#### **Syntax:**

### **clear igmp group** <attribute> <value>

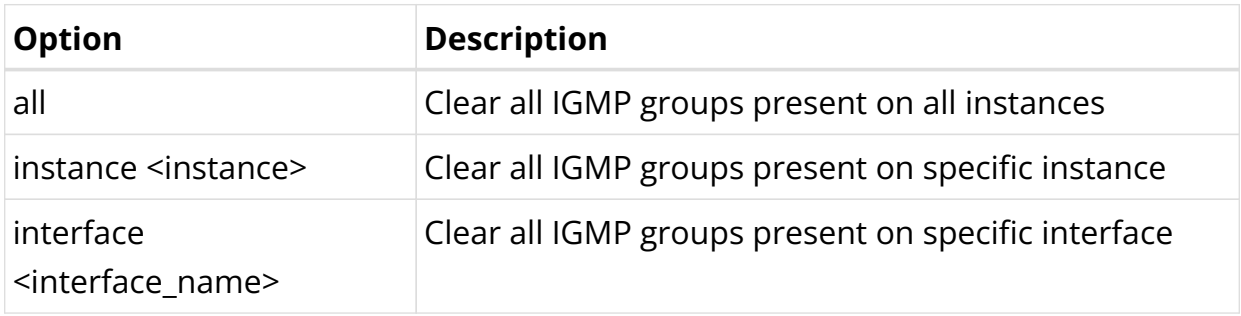

Example: Clear all IGMP groups present on all instances

```
supervisor@rtbrick>LEAF01: op> clear igmp group all
IGMP groups were successfully cleared
supervisor@rtbrick>LEAF01: op>
```
# **PIM**

# **Overview**

Protocol Independent Multicast (PIM) is a multicast routing protocol that runs over an existing unicast infrastructure. RBFS supports PIM source-specific multicast (SSM). PIM-SSM uses a subset of PIM sparse mode and IGMP version 3 (IGMPv3) to permit a client to receive multicast traffic directly from the source.

PIM SSM builds shortest-path trees (SPTs) rooted at the source immediately because in SSM, the router closest to the interested receiver host is informed of the unicast IP address of the source for the multicast traffic. That is, PIM SSM bypasses the RP connection stage through shared distribution trees, as in PIM sparse mode, and goes directly to the source-based distribution tree.

Internet Protocol Television (IPTV) is a service where digital TV signal data is delivered by using Internet protocol (IP). IPTV service networks typically use PIM-SSM as the multicast routing protocol which has the following characteristics:

- Source specific host membership report for a particular multicast group. IGMPv3 allows a host to describe specific sources from which it would like to receive data.
- PIM shortest path forwarding. Source specific host report for a particular multicast group and initiating PIM (S,G) joins directly and immediately as result.
- No shared tree forwarding. In order to achieve global effectiveness of SSM, all networks must agree to restrict data forwarding to source trees for some recognized group range. The address range 232.0.0.0/8 has been allocated by IANA for use by source specific multicast (SSM).

# **Supported Platforms**

Not all features are necessarily supported on each hardware platform. Refer to the *Platform Guide* for the features and the sub-features that are or are not supported by each platform.

# **Configuration**

# **Configuration Hierarchy**

The diagram illustrates the PIM configuration hierarchy.

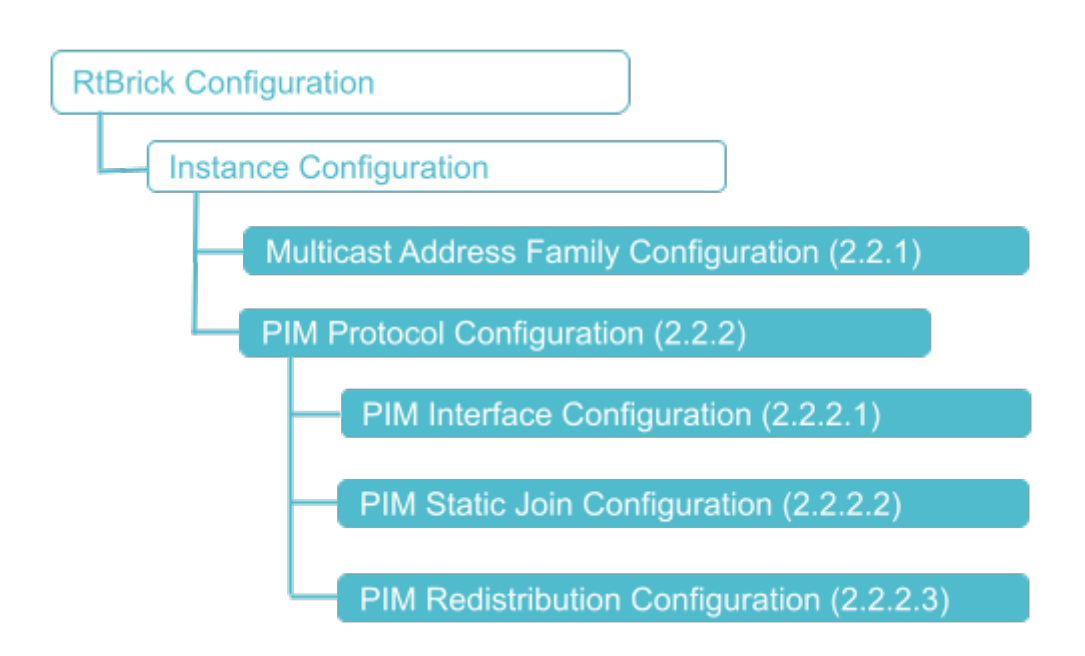

# **Configuration Syntax and Commands**

The following sections describe the interface configuration syntax and commands.

## **Multicast Address Family Configuration**

You can enable the multicast IPv4 address family under the PIM instance using the following command:

### **Syntax:**

**set instance** <instance> **address-family** <attribute> <value>

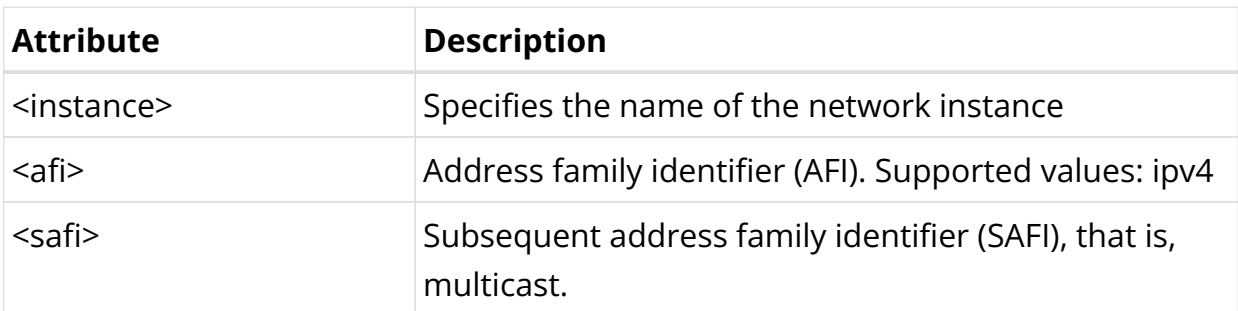

Example: Multicast Address Family Configuration

```
{
       "rtbrick-config:address-family": [
\left\{ \begin{array}{c} \end{array} \right. "afi": "ipv4",
             "safi": "multicast"
 }
```
# }

]

# **PIM Protocol Configuration**

### **Syntax:**

### set instance <instance> protocol pim <attribute> <value>

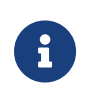

If no instance is specified, PIM will be enabled on the default instance. RBFS supports only IPV4 address family.

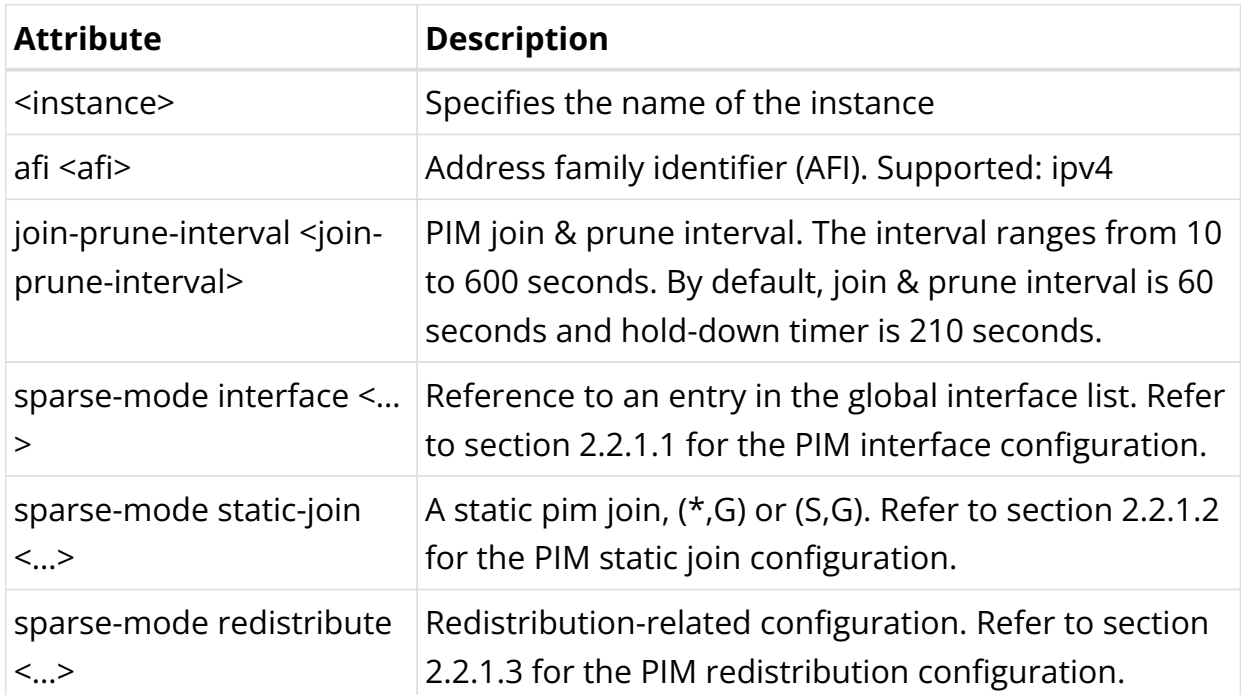

### **PIM Interface Configuration**

### **Syntax:**

set instance <instance> **protocol pim sparse-mode interface** <attribute> <value>

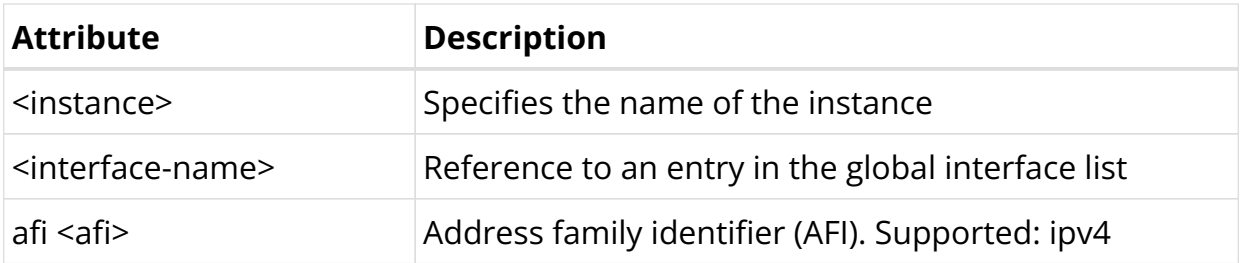

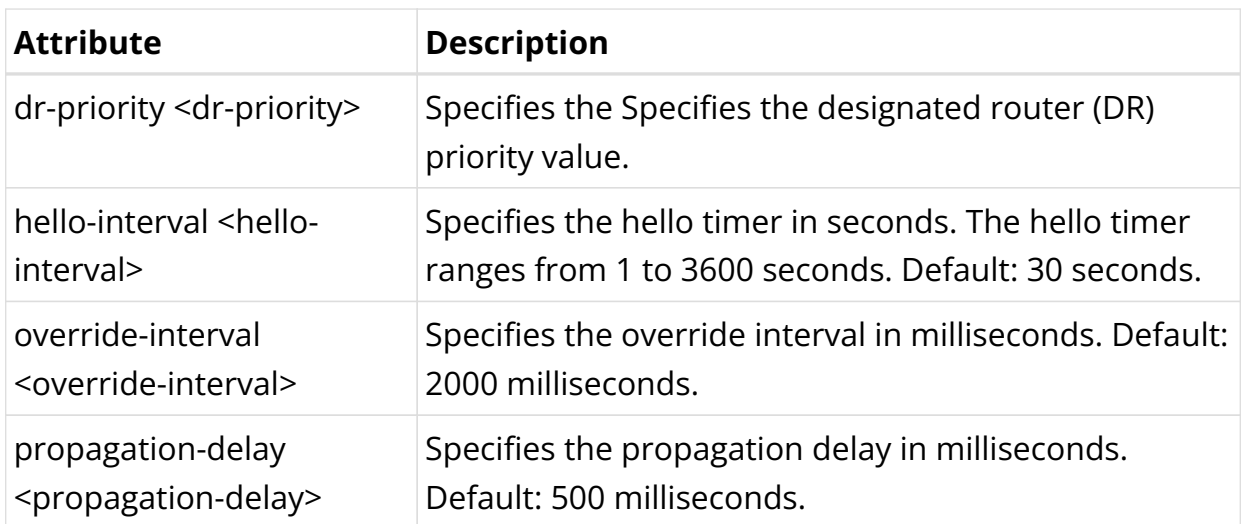

Example: PIM Interface Configuration

```
{
     "rtbrick-config:interface": [
       {
         "interface-name": "ifl-0/0/0/1",
         "hello-interval": 100,
         "dr-priority": 101
       },
       {
         "interface-name": "ifl-0/0/1/2"
       },
       {
         "interface-name": "ifl-0/0/3/3",
         "propagation-delay": 103,
         "override-interval": 1000
       }
     ]
   }
```
## **PIM Static Join Configuration**

### **Syntax:**

set instance <instance> **protocol pim sparse-mode static-join** <attribute> <value>

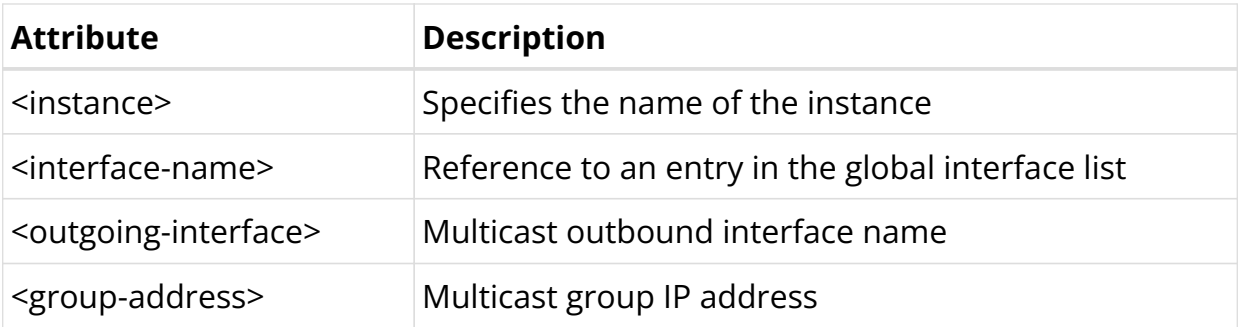

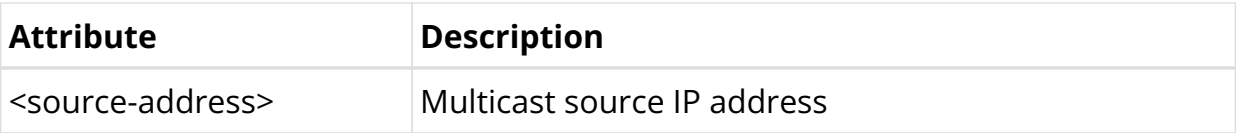

Example: PIM Static Join Configuration

```
{
     "rtbrick-config:static-join": [
       {
         "outgoing-interface": "ifl-0/0/0/1",
         "group-address": "198.51.100.12",
         "source-address": "198.51.100.120"
       }
     ]
   }
```
### **PIM Redistribution Configuration**

#### **Syntax:**

set instance <instance> **protocol pim sparse-mode redistribute** <attribute> <value>

# **Command Parameters**

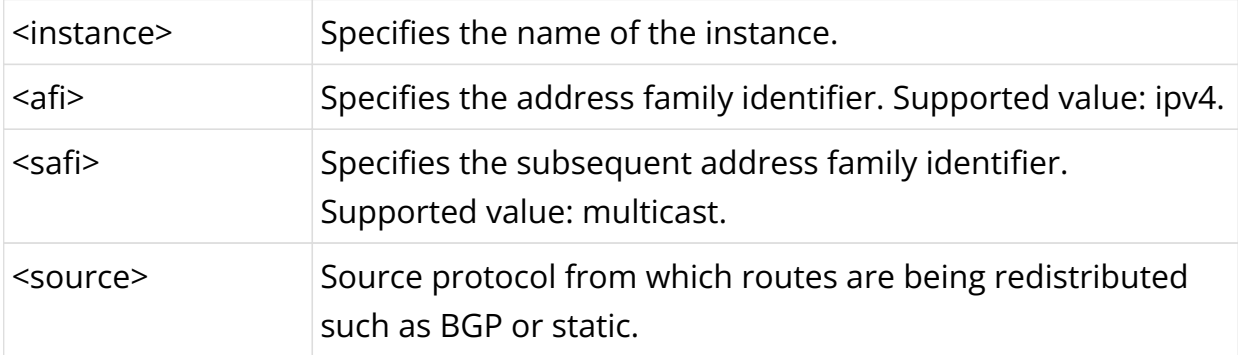

Example: PIM Redistribution Configuration

```
{
     "rtbrick-config:redistribute": [
       {
          "afi": "ipv4",
          "safi": "multicast",
          "source": "bgp"
       }
     ]
   }
```
# **PIM Configuration Example**

```
{
     "rtbrick-config:pim": {
       "sparse-mode": {
         "interface": [
           {
             "interface-name": "ifp-0/0/1"
           }
         ],
         "redistribute": [
           {
             "afi": "ipv4",
             "safi": "multicast",
             "source": "bgp"
           }
         ],
         "static-join": [
           {
              "outgoing-interface": "null0",
             "group-address": "198.51.100.110",
             "source-address": "198.18.73.250"
           },
           {
              "outgoing-interface": "null0",
             "group-address": "198.51.100.111",
             "source-address": "198.18.73.250"
           },
           {
              "outgoing-interface": "null0",
             "group-address": "198.51.100.112",
              "source-address": "198.18.73.250"
           },
\{ "outgoing-interface": "null0",
              "group-address": "198.51.100.113",
              "source-address": "198.18.73.250"
 }
         ]
       }
     }
   }
```
# **Operational Commands**

# **PIM Show Commands**

**PIM Interface**

**Syntax:**

**show pim interface** <option>

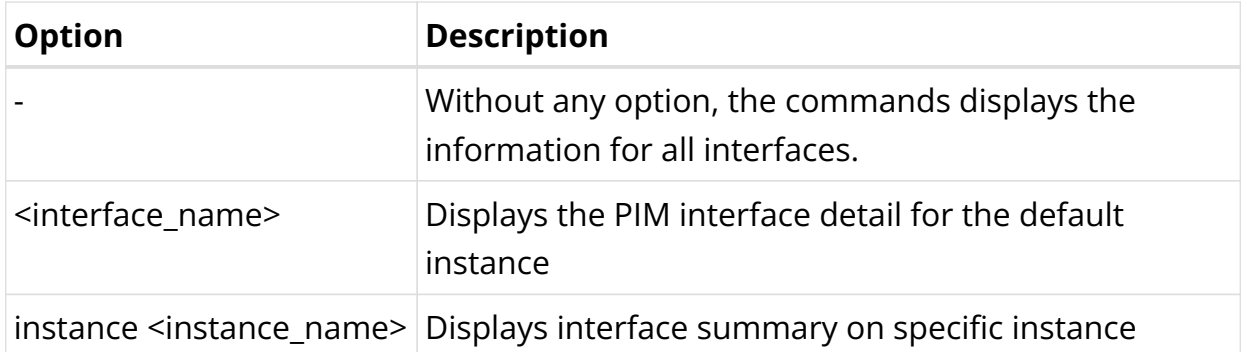

Example 1: Summary of PIM logical interface for all instances.

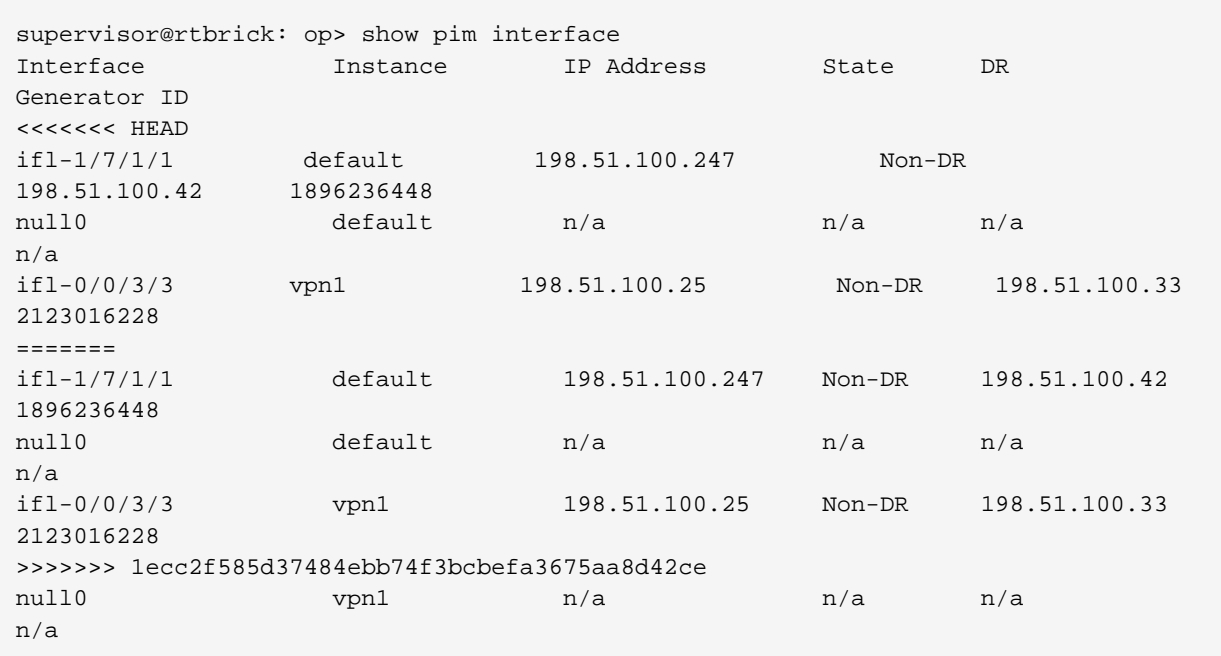

Example 2: Summary of interfaces for the specified instance.

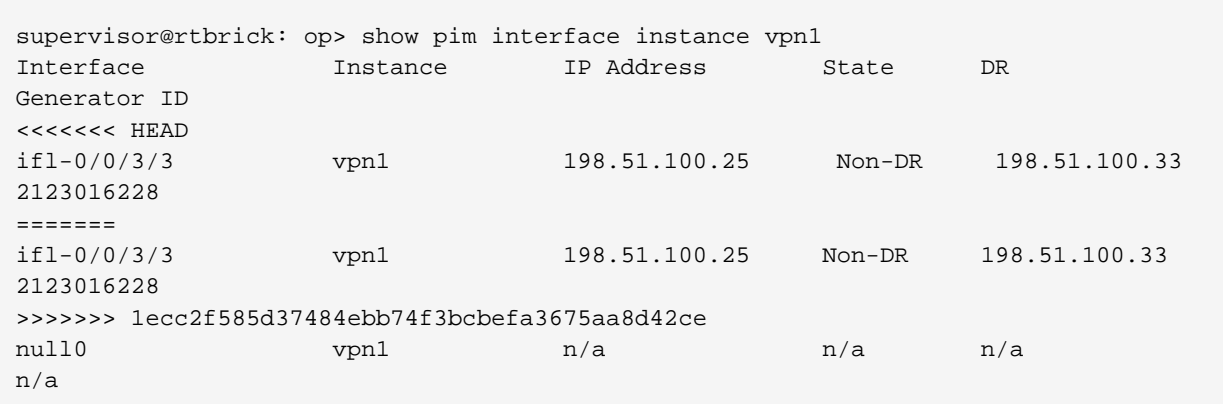

Example 3: Detailed view of the specified PIM interface.

```
supervisor@rtbrick: op> show pim interface ifl-0/0/3/3
Interface: ifl-0/0/3/3
```
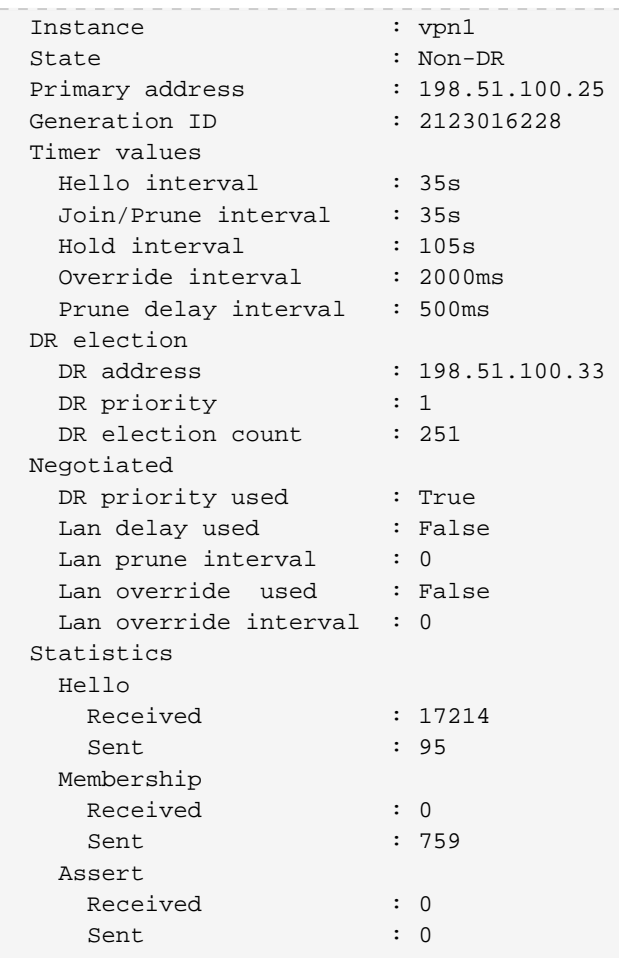

# **PIM Membership**

# **Syntax:**

# **show pim membership** <option>

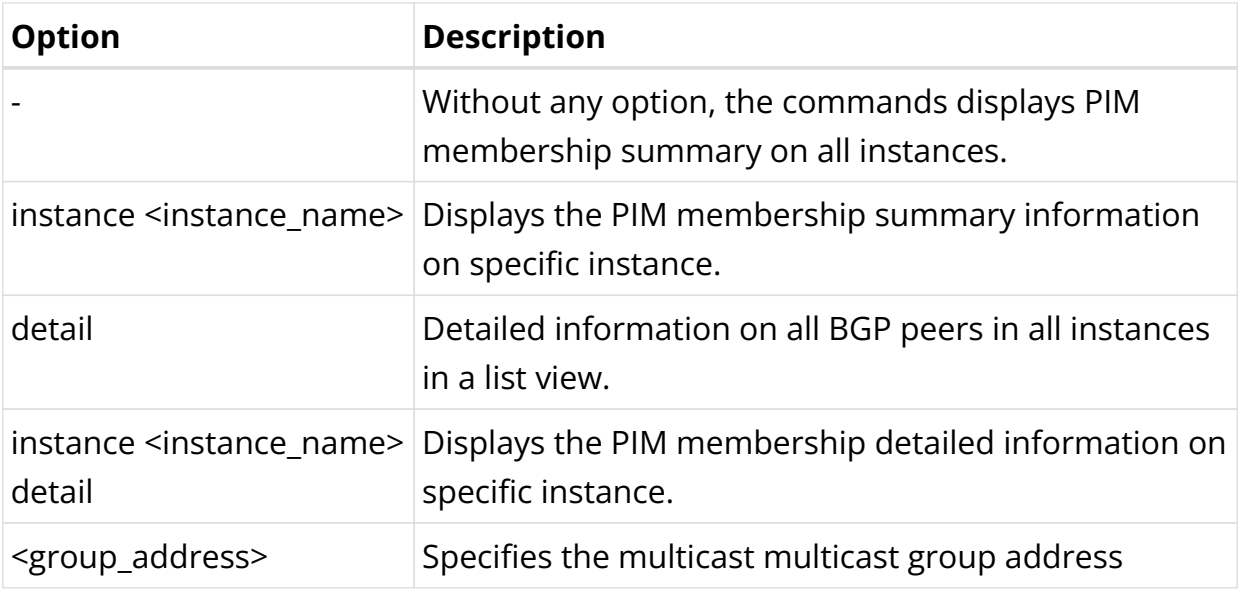

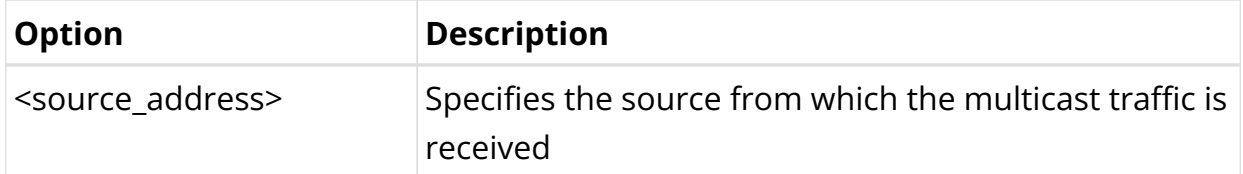

Example 1: Summary of the PIM membership on all instances.

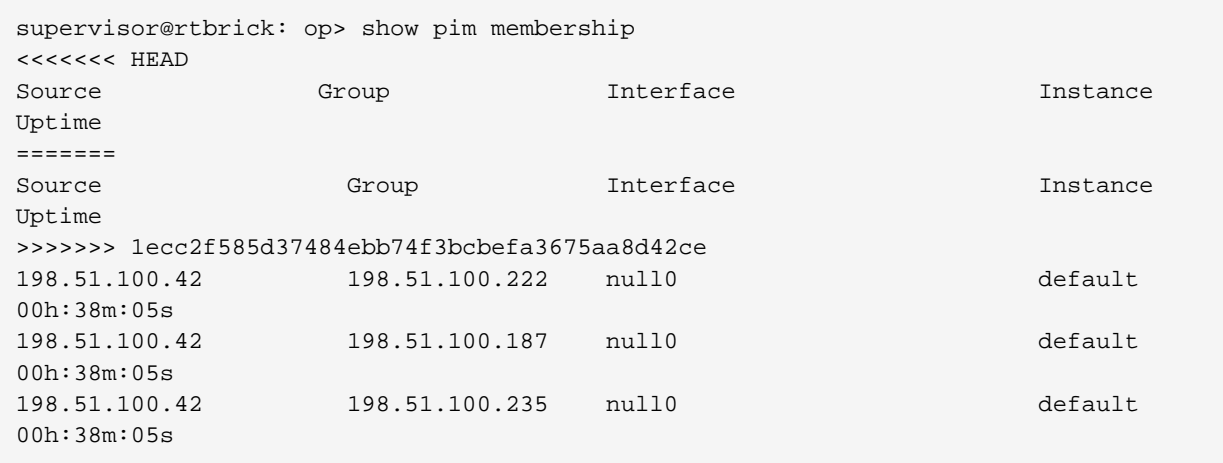

Example 2: Summary of the PIM membership for the specified instance.

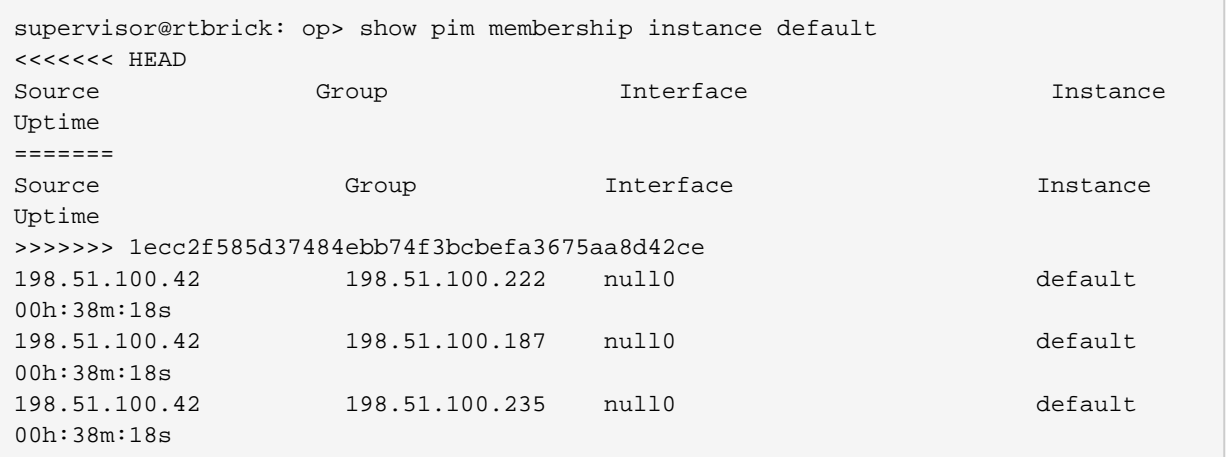

Example 3: Detailed view of PIM membership on all instances.

```
supervisor@rtbrick: op> show pim membership detail
198.51.100.42, 198.51.100.222
 Instance : default
  Outgoing interface : null0
  Source : pim
 Subtype : Join
 Subsource : Static
 Uptime : 00h:39m:29s
198.51.100.42, 198.51.100.187
  Instance : default
  Outgoing interface : null0
  Source : pim
```

```
 Subtype : Join
 Subsource : Static
 Uptime : 00h:39m:29s
198.51.100.42, 198.51.100.235
  Instance : default
  Outgoing interface : null0
  Source : pim
  Subtype : Join
 Subsource : Static
 Uptime : 00h:39m:29s
```
Example 4: Detailed view of PIM membership for the specified instance.

```
supervisor@rtbrick: op> show pim membership instance default detail
198.51.100.42, 198.51.100.222
 Instance : default
  Outgoing interface : null0
  Source : pim
  Subtype : Join
 Subsource : Static
 Uptime : 00h:39m:39s
198.51.100.42, 198.51.100.187
  Instance : default
  Outgoing interface : null0
  Source : pim
  Subtype : Join
 Subsource : Static
 Uptime : 00h:39m:39s
198.51.100.42, 198.51.100.235
  Instance : default
  Outgoing interface : null0
 Source : pim
 Subtype : Join
 Subsource : Static
 Uptime : 00h:39m:39s
```
Example 5: Detailed view of PIM membership for the specified group-address and source-address in selected instance.

```
supervisor@rtbrick: op> show pim membership instance default 198.51.100.222
198.51.100.42
198.51.100.42, 198.51.100.222
 Instance : default
  Outgoing interface : null0
  Source : pim
  Subtype : Join
 Subsource : Static
 Uptime : 00h:39m:50s
supervisor@rtbrick: op>
```
#### **PIM Join and Prune**

**Syntax:**

### **show pim join-prune** <option>

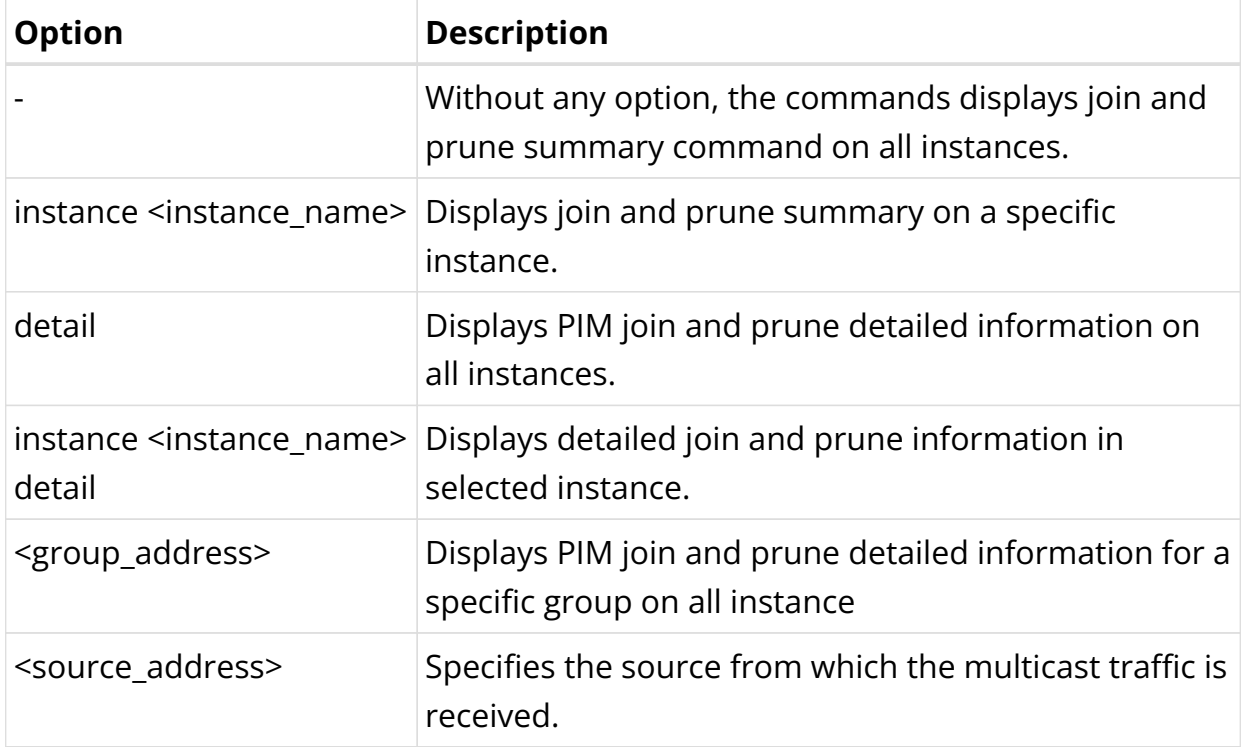

Example 1: Summary of the PIM join and prune all instances.

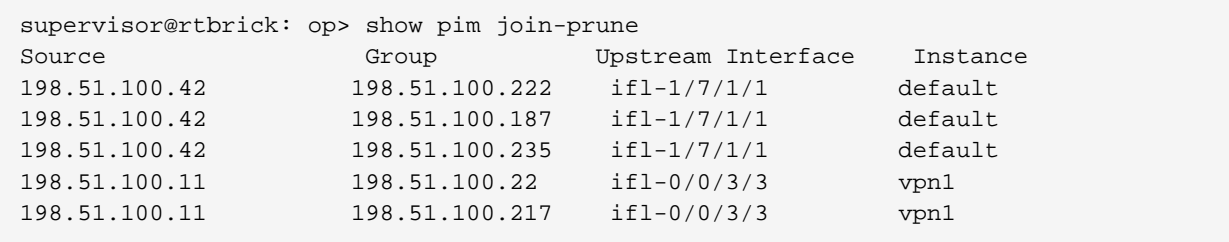

Example 2: Summary of the PIM join and prune summary for the specified instance.

```
supervisor@rtbrick: op> show pim join-prune instance vpn1
<<<<<<< HEAD
Source Group Upstream Interface Instance
=======
Source Group Group Upstream Interface Instance
>>>>>>> 1ecc2f585d37484ebb74f3bcbefa3675aa8d42ce
198.51.100.11 198.51.100.22 ifl-0/0/3/3 vpn1
198.51.100.11 198.51.100.217 ifl-0/0/3/3 vpn1
198.51.100.33 198.51.100.23 ifl-0/0/3/3 vpn1
198.51.100.40 198.51.100.24 ifl-0/0/3/3 vpn1
```
Example 3: Detailed view of the PIM join and prune for the specified instance.

```
supervisor@rtbrick: op> show pim join-prune instance vpn1 detail
198.51.100.11, 198.51.100.22
  Instance : vpn1
  Upstream interface : ifl-0/0/3/3
  Upstream neighbor : 198.51.100.11
  Type : Join
 Uptime : 00h:01m:11s
198.51.100.11, 198.51.100.217
  Instance : vpn1
  Upstream interface : ifl-0/0/3/3
  Upstream neighbor : 198.51.100.11
  Type : Join
 Uptime : 00h:01m:11s
198.51.100.33, 198.51.100.23
  Instance : vpn1
  Upstream interface : ifl-0/0/3/3
  Upstream neighbor : 198.51.100.33
  Type : Join
 Uptime : 00h:03m:41s
198.51.100.40, 198.51.100.24
  Instance : vpn1
  Upstream interface : ifl-0/0/3/3
  Upstream neighbor : 198.51.100.40
  Type : Join
 Uptime : 00h:03m:41s
198.51.100.66, 198.51.100.196
  Instance : vpn1
  Upstream interface : ifl-0/0/3/3
  Upstream neighbor : 198.51.100.66
  Type : Join
  Uptime : 00h:55m:31s
198.51.100.70, 198.51.100.197
  Instance : vpn1
  Upstream interface : ifl-0/0/3/3
  Upstream neighbor : 198.51.100.70
 Type : Join
  Uptime : 00h:55m:30s
198.51.100.80, 198.51.100.198
  Instance : vpn1
  Upstream interface : ifl-0/0/3/3
  Upstream neighbor : 198.51.100.80
  Type : Join
  Uptime : 00h:55m:30s
198.51.100.38, 198.51.100.199
  Instance : vpn1
  Upstream interface : ifl-0/0/3/3
  Upstream neighbor : 198.51.100.38
 Type : Join
 Uptime : 00h:55m:31s
198.51.100.200, 198.51.100.210
  Instance : vpn1
  Upstream interface : ifl-0/0/3/3
  Upstream neighbor : 198.51.100.200
  Type : Join
  Uptime : 00h:55m:31s
```
Example 4: Detailed view of the PIM join and prune for the specified instance, source, and group.

```
supervisor@rtbrick: op> show pim join-prune instance vpn1 198.51.100.210
198.51.100.200
198.51.100.200, 198.51.100.210
  Instance : vpn1
  Upstream interface : ifl-0/0/3/3
  Upstream neighbor : 198.51.100.200
 Type : Join
  Uptime : 00h:55m:50s
```
### **PIM Neighbors**

### **Syntax:**

### **show pim neighbor** <option>

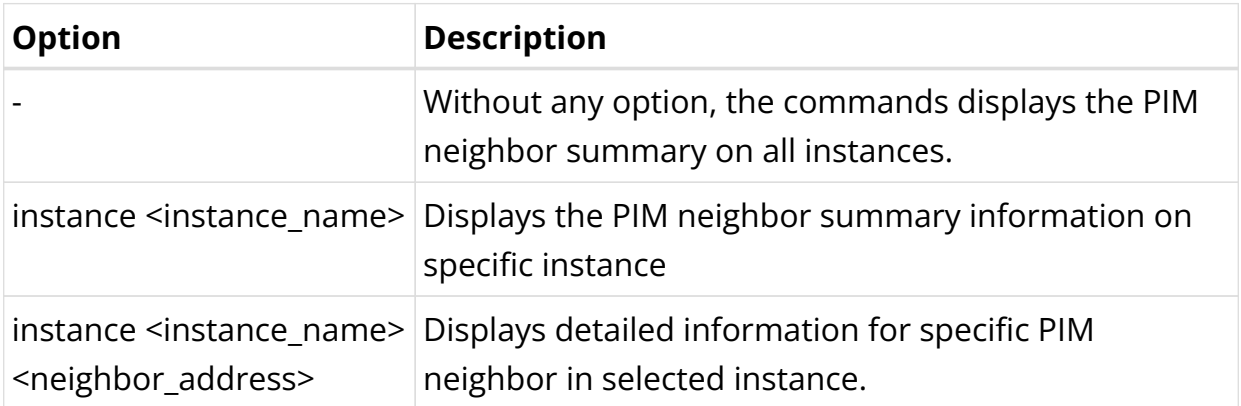

Example 1: Summary of PIM neighbor on all instances.

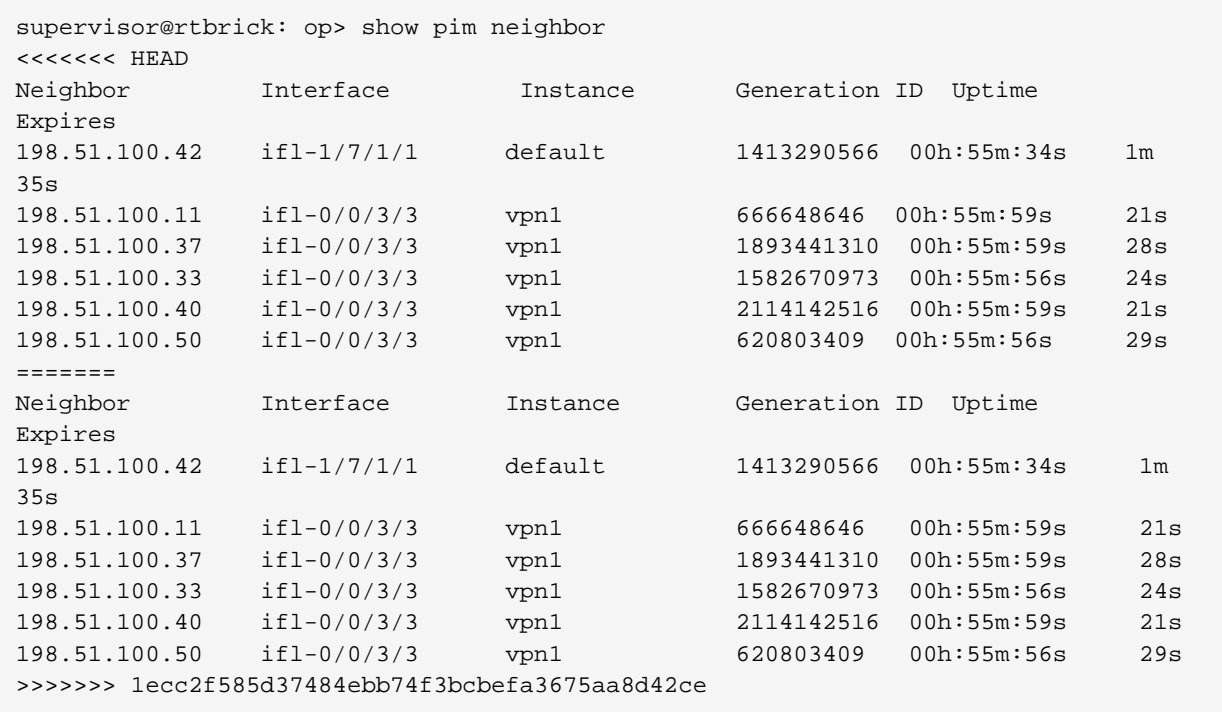

Example 2: Summary of PIM neighbor for the specified instance.

```
supervisor@rtbrick: op> show pim neighbor instance default
Neighbor Interface Instance Generation ID Uptime
Expires
198.51.100.42 ifl-1/7/1/1 default 1413290566 00h:55m:41s 1m
28s
```
Example 3: Detailed view of PIM neighbor for the specified instance.

```
supervisor@rtbrick: op> show pim neighbor instance default 198.51.100.42
Neighbor: 198.51.100.42
Interface : if1-1/7/1/1
 Instance : default
  Hold down interval : 105s
 Expires : 105s
Generation ID : 1413290566
DR priority : 1
 Uptime : 00h:55m:47s
  Last transition time : Tue Nov 24 06:47:08 GMT +0000 2020
  Holddown received : 1
```
### **PIM Reverse Path Forwarding (RPF)**

#### **Syntax:**

#### **show pim rpf** <option>

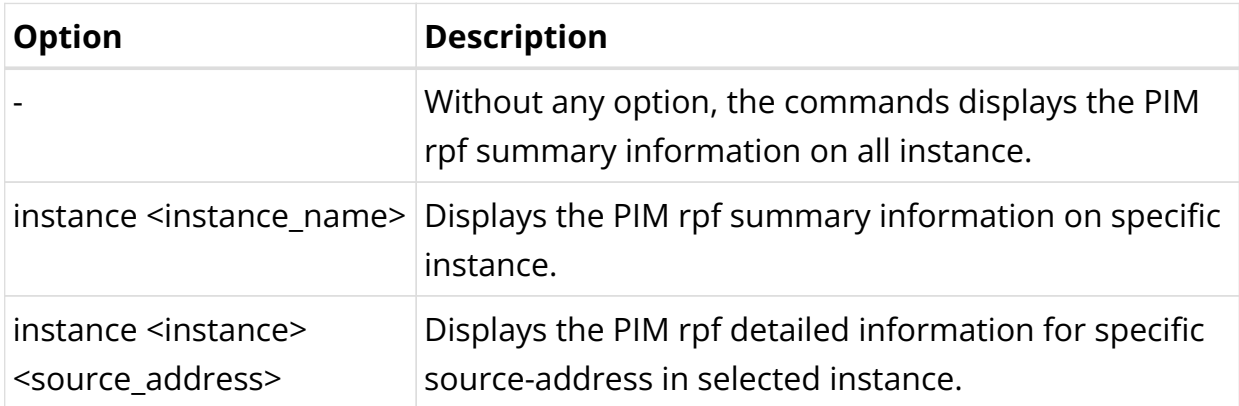

#### Example 1: Summary of PIM rpf on all instances.

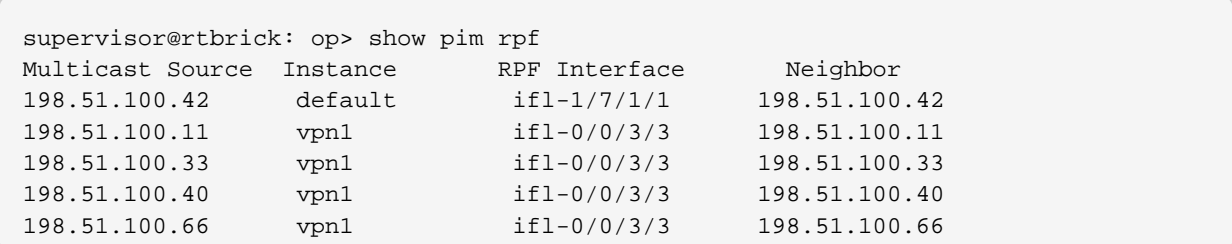

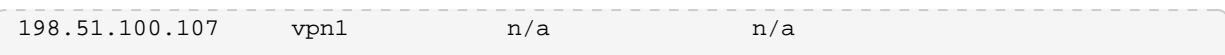

Example 2: Summary of PIM rpf for the specified instance.

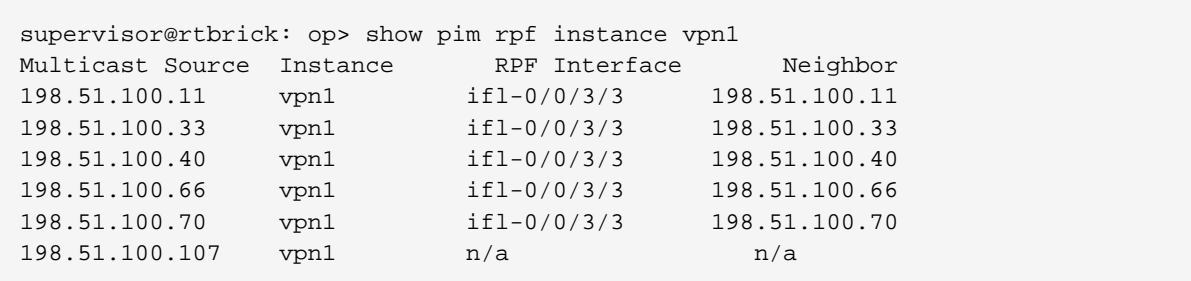

Example 3: Detailed view of PIM rpf for the specified source-address in selected instance.

```
supervisor@rtbrick: op> show pim rpf instance vpn1 198.51.100.11
Multicast source : 198.51.100.11
 Instance : vpn1
AFI : ipv4
 SAFI : unicast
  RPF interface : ifl-0/0/3/3
 Peer : 198.51.100.11
  Covering prefix : n/a
  MAC address : 00:12:01:00:00:01
```
#### **PIM Routes**

#### **Syntax:**

**show pim mroute** <option>

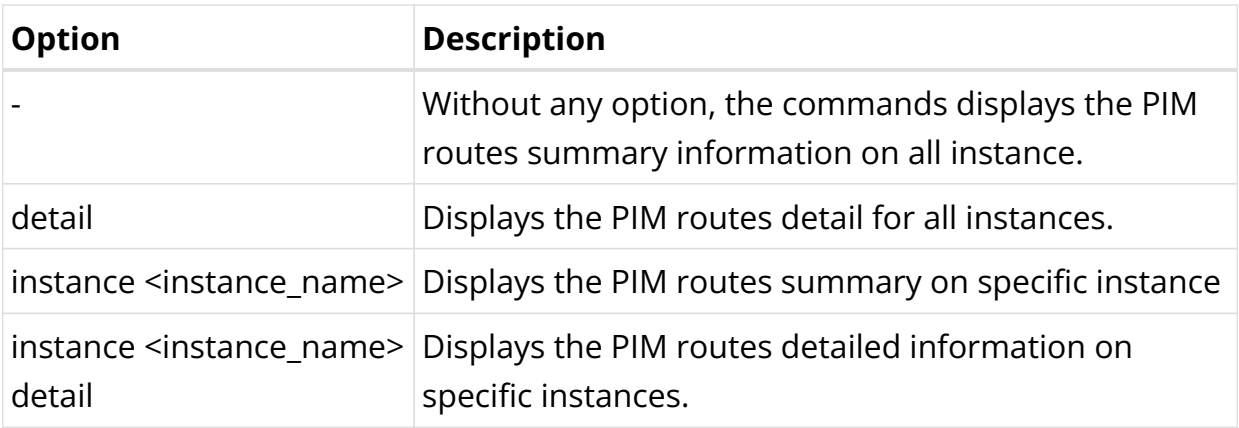

Example 1: Summary of PIM routes for all instances.

supervisor@rtbrick: op> show pim mroute Instance: default, AFI: ipv4, SAFI: multicast Technical Documentation: RBFS User Guides

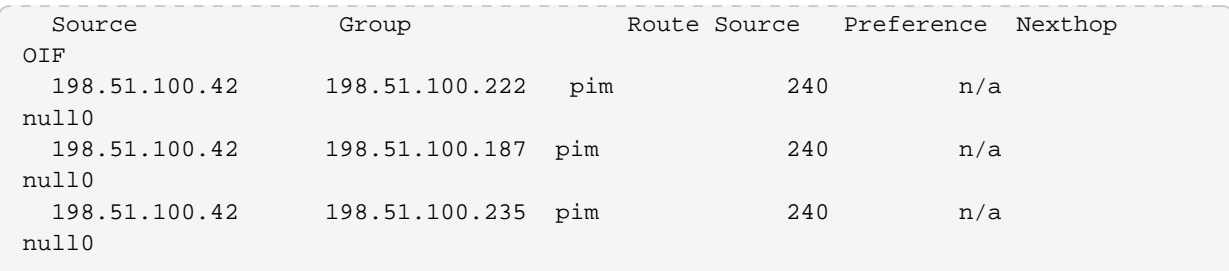

Example 2: Detailed view of PIM routes for all instances.

```
supervisor@rtbrick: op> show pim mroute detail
198.51.100.42, 198.51.100.222
Source : pim Preference : 240
Sub source : Static and Subtype : Join
 RPF neighbor : 198.51.100.42 RPF interface : ifl-1/7/1/1
Nexthop : n/a Egress interface : null0
Nexthop type : Multicast Fanout MextHop action : None
  Destination : default-ipv4-multicast
  Resolved in : default-ipv4-multicast
198.51.100.42, 198.51.100.187
Source : pim Preference : 240
Sub source : Static and Subtype : Join
 RPF neighbor : 198.51.100.42 RPF interface : ifl-1/7/1/1
Nexthop : n/a Egress interface : null0
  Nexthop type : Multicast Fanout NextHop action : None
  Destination : default-ipv4-multicast
  Resolved in : default-ipv4-multicast
198.51.100.42, 198.51.100.235
Source : pim Preference : 240
 Sub source : Static Subtype : Join
 RPF neighbor : 198.51.100.42 RPF interface : ifl-1/7/1/1
Nexthop : n/a Egress interface : null0
  Nexthop type : Multicast Fanout NextHop action : None
  Destination : default-ipv4-multicast
  Resolved in : default-ipv4-multicast
```
Example 3: Summary of PIM routes for the specific instance.

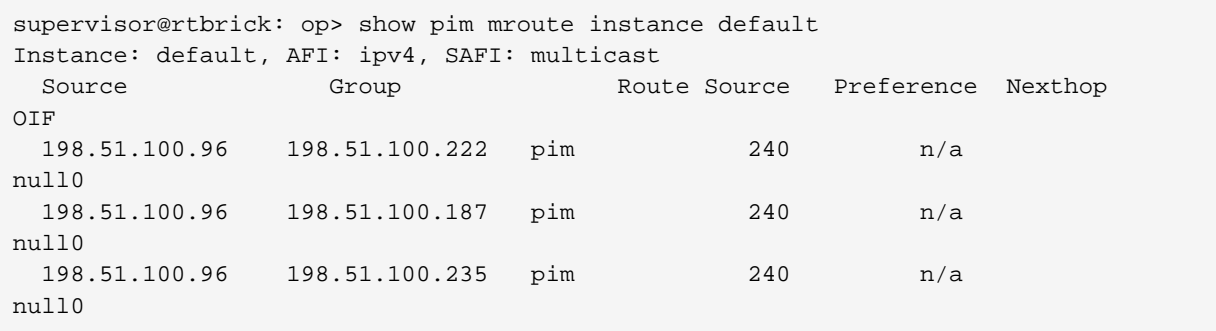

Example 4: Detailed view of PIM routes for the specified instances.

supervisor@rtbrick: op> show pim mroute instance default detail 198.51.100.96, 198.51.100.222

```
 Source : pim Preference : 240
 Sub source : Static Subtype : Join<br>RPF neighbor : 198.51.100.96 RPF interface : ifl-
                                \begin{array}{lcl} \texttt{Suklype} & \cdot & \texttt{10111} \\ \texttt{RPF interface} & \cdot & \texttt{ifl-1/7/1/1} \end{array}Nexthop : n/a Egress interface : null0
Nexthop type : Multicast Fanout MextHop action : None
  Destination : default-ipv4-multicast
  Resolved in : default-ipv4-multicast
198.51.100.96, 198.51.100.187
Source : pim Preference : 240
Sub source : Static and Subtype : Join
 RPF neighbor : 198.51.100.96 RPF interface : ifl-1/7/1/1
 Numerical Superinterface : static<br>
Nexthop : 198.51.100.96 RPF interface : if1-1<br>
Nexthop : n/a Bgress interface : null0
 Nexthop type : Multicast Fanout MextHop action : None
  Destination : default-ipv4-multicast
 Resolved in : default-ipv4-multicast
198.51.100.96, 198.51.100.235
Source : pim Preference : 240
 Sub source : Static Subtype : Join
 RPF neighbor : 198.51.100.96 RPF interface : ifl-1/7/1/1
Nexthop : n/a Egress interface : null0
 Nexthop type : Multicast Fanout NextHop action : None
  Destination : default-ipv4-multicast
  Resolved in : default-ipv4-multicast
```
## **PIM Clear Commands**

Clear commands allow to reset operational states.

#### **PIM Neighbor**

#### **Syntax:**

#### **clear pim neighbor**

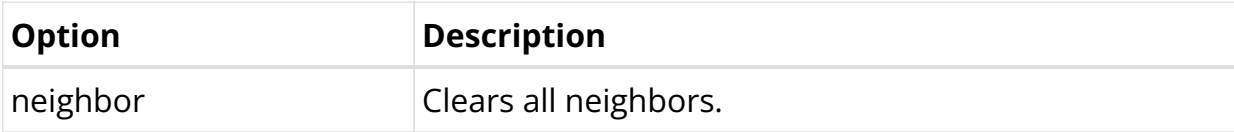

Example: The example below shows how to clear pim neighbor.

```
supervisor@rtbrick: op> clear pim neighbor
All instance clear triggered
```
#### **PIM Neighbor Instance**

#### **Syntax:**

**clear pim neighbor instance** <option> …

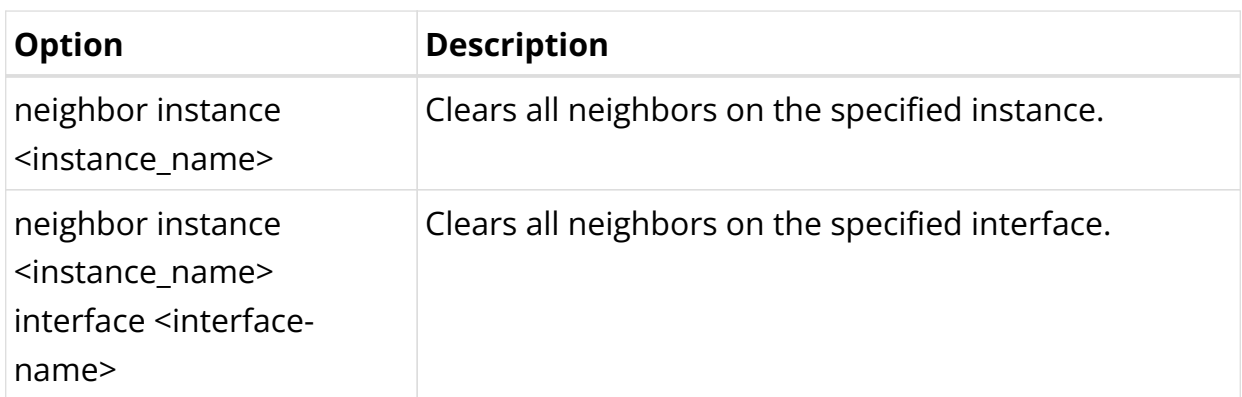

Example 1: The example below shows how to clear neighbors of the specified instance

```
supervisor@rtbrick: op> clear pim neighbor instance ip2vrf
Instance clear triggered
```
Example 2: The example below shows how to clear neighbors of the specified interface

```
supervisor@rtbrick: op> clear pim neighbor instance ip2vrf interface ifl-0/0/0
Instance clear triggered
```
# **Multicast VPN**

# **Overview**

The Multicast VPN (MVPN) feature provides the ability to support multicast over a Layer 3 VPN. Multicast allows the efficient distribution of information between a single multicast source and multiple receivers. IP multicast is used to stream video, voice, and data to an MPLS VPN network core. The RBFS MVPN implementation is based on RFC 6513 "Multicast in MPLS/BGP IP VPNs" and RFC 6514 "BGP Encodings and Procedures for Multicast in MPLS/BGP IP VPNs".

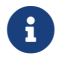

 $\left| \begin{array}{c} \bullet \\ \bullet \end{array} \right|$  RFC and draft compliance are partial except as specified.

RBFS can operate in a spine/leaf fabric as shown in the diagram. The leaf device delivers access services to subscribers or assets, and the spine device provides connectivity to the core network. In such a scenario, IPv4 multicast traffic is carried in a multicast VPN instance. This also allows to deliver IPv4 multicast traffic across an IPv6-only fabric. In terms of MVPN, both leaf and spine devices act as Provider Edge (PE) routers.

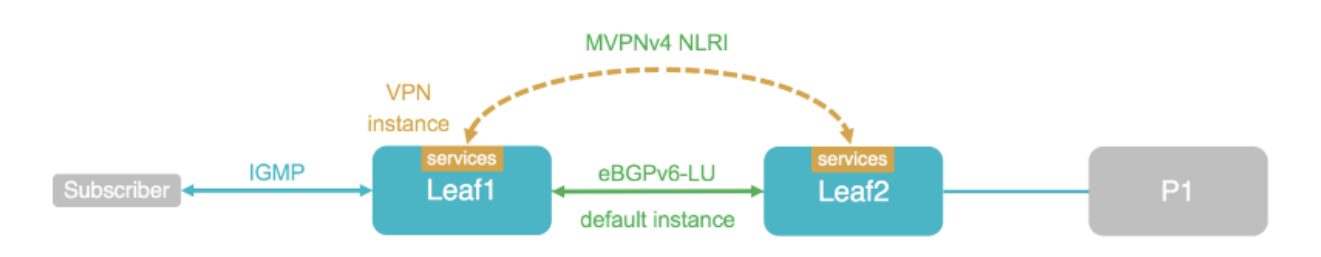

Multicast subscribers will typically join multicast streams via IGMP. Leaf switches will translate and signal the join messages to the spines using BGP MVPN routes. Spine switches will further forward the join messages towards the source to the upstream core router.

# **Multicast Address Families**

In MVPN, there are two types of instances that address families involved:

- Within the multicast VPN instance, joins are represented as multicast routes. These are AFI 1 (IPv4), SAFI 2 (Multicast). The IPv4 multicast address family needs to be enabled in the VPN service instance as well as for BGP in the VPN instance.
- In the Multicast VPN itself, messages like joins or active sources are advertised using BGP MVPN routes. These are AFI 1 (IPv4), SAFI 5 (MVPN). The BGP peerings that carry the MVPN routes typically run in the default instance. Therefore the MVPN address family needs to be enabled in the default instance, both for the BGP instance itself as well as for the BGP peerings.

In summary, the following address families need to be enabled by configuration:

- The IPv4 multicast address family in the VPN service instance.
- The IPv4 multicast address family for BGP in the VPN service instance.
- The Multicast VPN address family in the BGP default instance.
- The Multicast VPN address family in the BGP peerings in the default instance.

# **Supported Platforms**

Not all features are necessarily supported on each hardware platform. Refer to the *Platform Guide* for the features and the sub-features that are or are not supported by each platform.

# **Configuration**

# **Configuration Hierarchy**

The diagram illustrates the Multicast VPN configuration hierarchy.

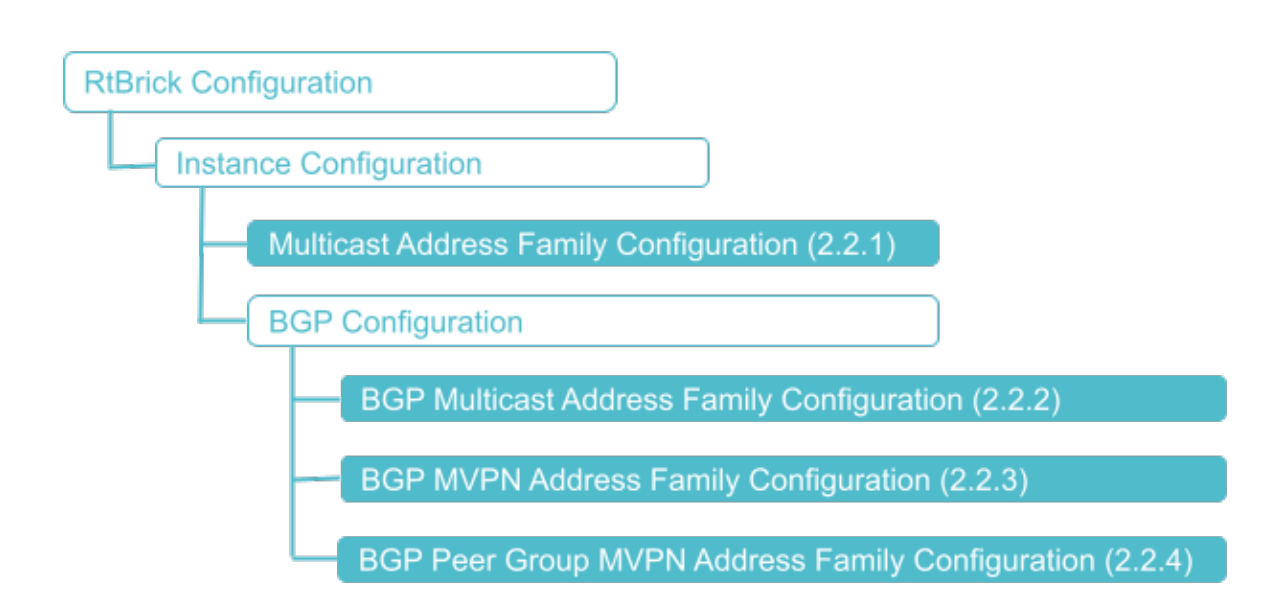

# **Configuration Syntax and Commands**

The following sections describe the MVPN configuration syntax and commands.

## **Multicast Address Family Configuration**

Enable the IPv4 multicast address family in the VPN service instance.

### **Syntax:**

set instance <instance> **address-family** <afi> <safi> <attribute> <value>

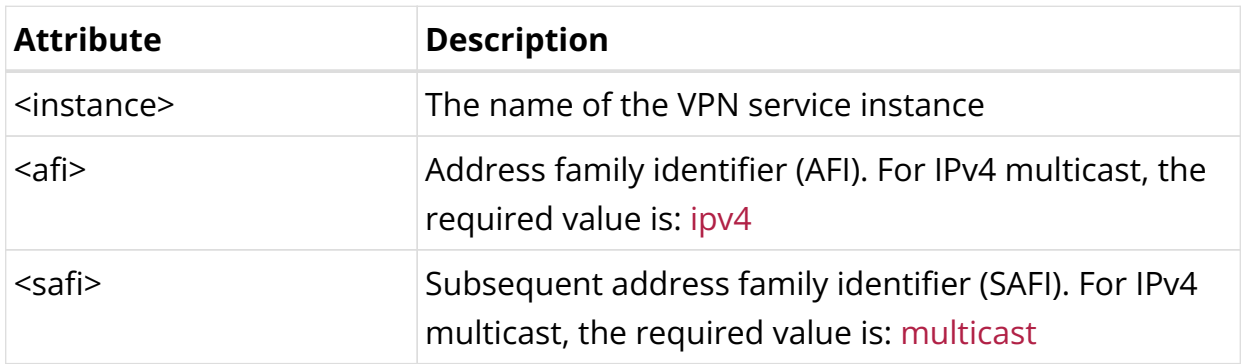

Example: Instance Address Family Configuration

```
{
  "ietf-restconf:data": {
     "rtbrick-config:instance": [
       {
         "name": "services",
         "address-family": [
           {
             "afi": "ipv4",
             "safi": "multicast",
             "route-target": {
               "import": "target:198.51.100.10:13",
               "export": "target:198.51.100.10:13"
 }
           }
         ]
       }
     ]
  }
}
```
### **BGP Multicast Address Family Configuration**

Enable the IPv4 multicast address family for BGP in the VPN service instance.

#### **Syntax:**

set instance <instance> protocol bgp address-family <afi> <safi> <attribute> <value>

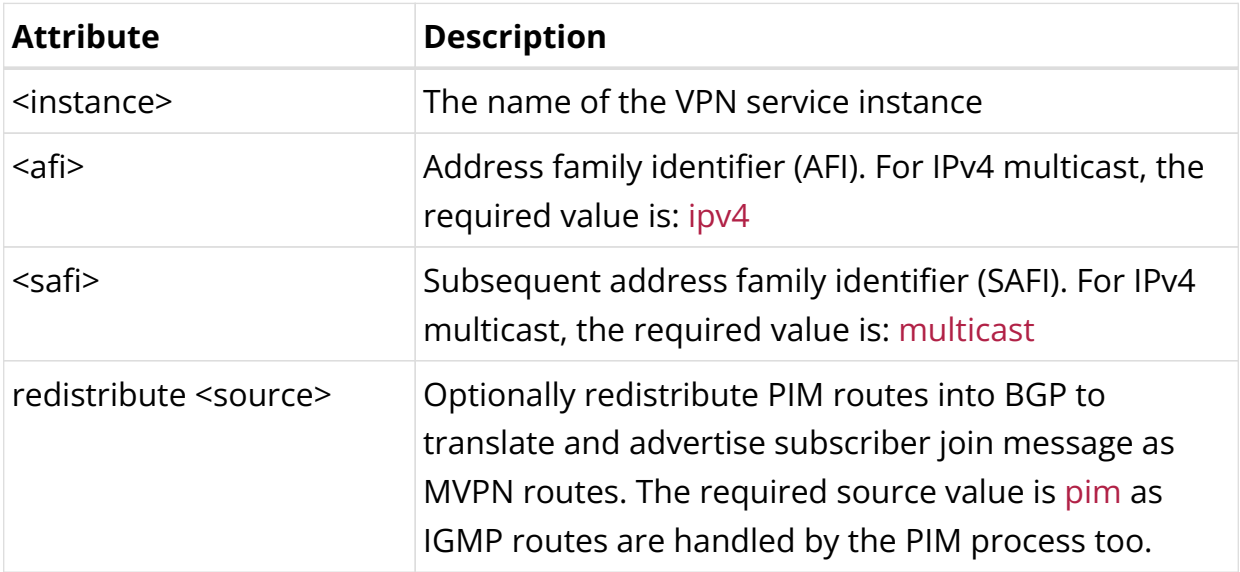

Example: Instance BGP Address Family Configuration

```
{
  "ietf-restconf:data": {
   "rtbrick-config:instance": {
     "name": "services",
```

```
 "protocol": {
      "bgp": {
        "address-family": [
          {
           "afi": "ipv4",
           "safi": "multicast",
            "redistribute": [
\{ "source": "pim"
 }
 ]
          }
       ]
      }
    }
  }
}
```
# **BGP MVPN Address Family Configuration**

Enable the MVPN address family in the global BGP instance.

### **Syntax:**

set instance <instance> protocol bgp address-family <afi> <safi> <attribute> <value>

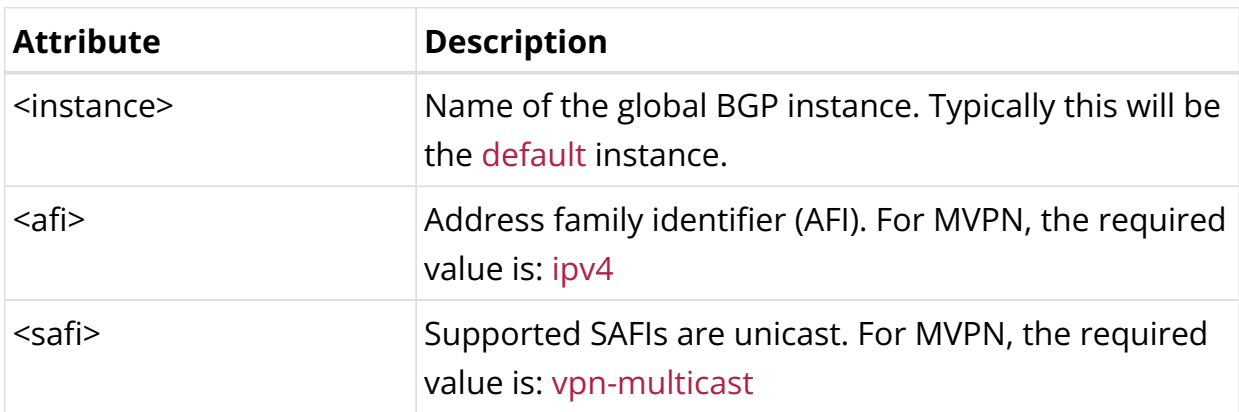

Example: BGP MVPN Address Family Configuration

```
{
  "ietf-restconf:data": {
    "rtbrick-config:instance": [
      {
        "name": "default",
        "protocol": {
          "bgp": {
            "address-family": [
\{ "afi": "ipv4",
                "safi": "vpn-multicast"
 }
```
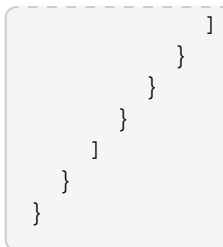

# **BGP Peer Group MVPN Address Family Configuration**

Enable the MVPN address family for the global BGP peerings carrying the MVPN routes.

### **Syntax:**

set instance <instance> protocol bgp peer-group <attribute> <value>

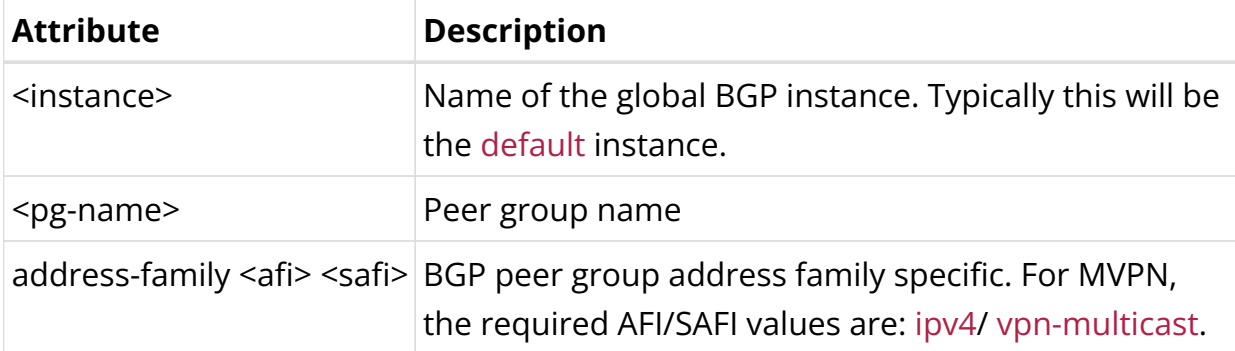

Example: BGP Peer Group MVPN Address Family Configuration

```
{
   "ietf-restconf:data": {
     "rtbrick-config:peer-group": [
       {
         "pg-name": "spine",
         "address-family": [
           {
             "afi": "ipv4",
             "safi": "vpn-multicast",
             "extended-nexthop": "true",
             "update-nexthop": {
               "ipv6-address": "2001:db8:0:103::"
 }
           }
         ]
       }
     ]
   }
```
### **Multicast VPN Configuration Example**

```
{
   "ietf-restconf:data": {
     "rtbrick-config:instance": [
       {
         "name": "default",
         "protocol": {
           "bgp": {
              "address-family": [
\{ "afi": "ipv4",
                  "safi": "vpn-multicast"
 }
              ],
              "peer-group": [
\{ "pg-name": "spine",
                  "address-family": [
{1 \over 2} ( {1 \over 2} ) and {1 \over 2} ( {1 \over 2} ) and {1 \over 2} ( {1 \over 2} ) and {1 \over 2} "afi": "ipv4",
                      "safi": "vpn-multicast",
                       "extended-nexthop": "true",
                      "update-nexthop": {
                         "ipv6-address": "2001:db8:0:103::"
 }
 }
 ]
 }
             ]
 }
         }
       },
\left\{ \begin{array}{c} \end{array} \right. "name": "services",
         "address-family": [
           {
             "afi": "ipv4",
             "safi": "multicast",
              "route-target": {
               "import": "target:198.51.100.10:13",
                "export": "target:198.51.100.10:13"
             }
           }
         ],
         "protocol": {
           "bgp": {
              "address-family": [
\{ "afi": "ipv4",
                  "safi": "multicast",
                  "redistribute": [
{1 \over 2} ( {1 \over 2} ) and {1 \over 2} ( {1 \over 2} ) and {1 \over 2} ( {1 \over 2} ) and {1 \over 2} "source": "pim"
 }
 ]
 }
 ]
 }
 }
```
 ] } }

}

# **Operational Commands**

### **Multicast Route Show Commands**

**Syntax:**

**show mroute ipv4 instance** <vpn-instance-name> <attribute> <value>

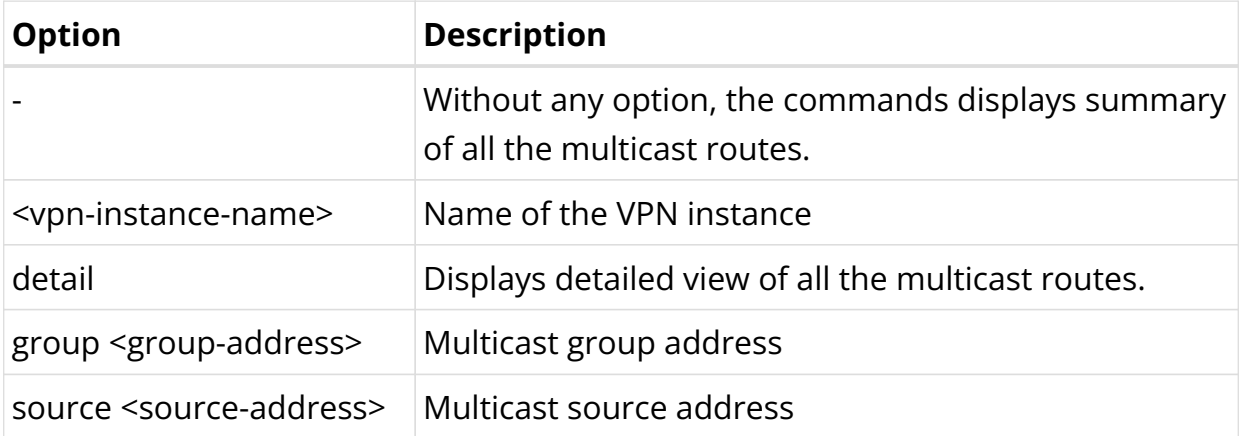

Example: Display Multicast Route Summary Information

```
supervisor@rtbrick: op> show mroute ipv4 instance services group 198.51.100.100/24
detail
Instance: services, AFI: ipv4, SAFI: multicast
198.51.100.250/24, 198.51.100.100/24
  Source: pim, Preference: 250
      Next Hop type: Multicast Fanout, Next Hop action: None
      Resolved in: services-ipv4-multicast
      Egress interface: null0
```
### **MVPN Route Show Commands**

**Syntax:**

show bgp fib ipv4 vpn-multicast instance default <attribute> <value>

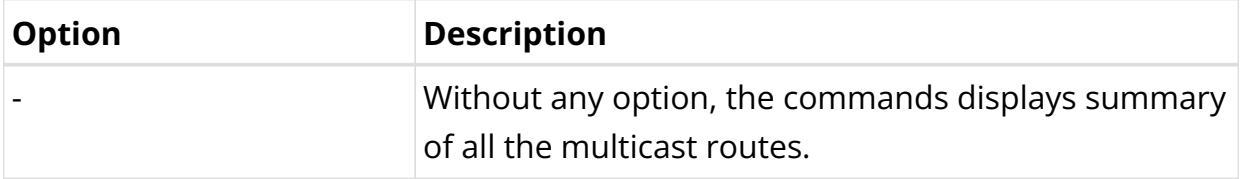

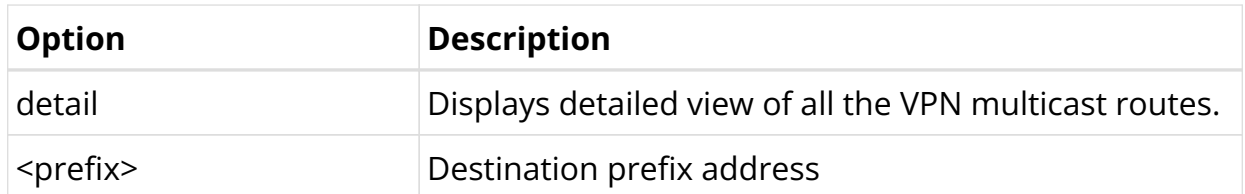

Example: Display MVPN Route Summary Information

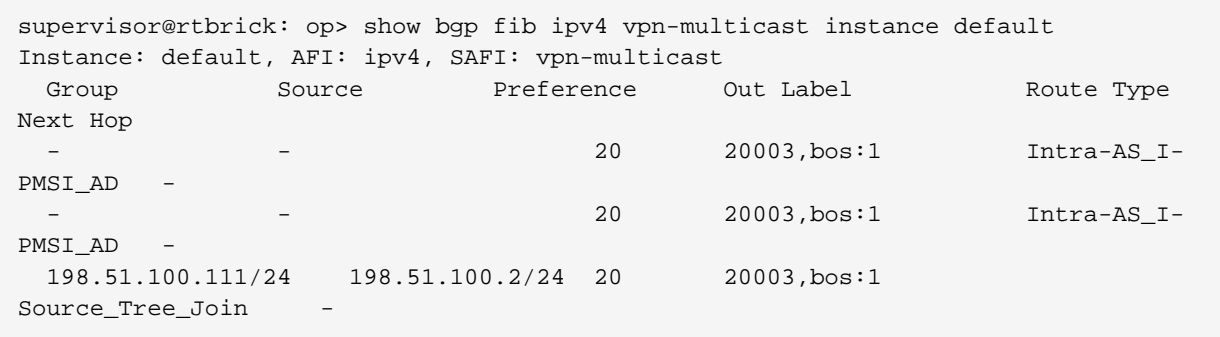

# **Infrastructure**

# **NTP**

# **Overview**

Network Time Protocol (NTP) provides accurate time across a whole network of devices such as routers or switches and synchronizes time among these devices on a network. NTP uses an NTP server that maintains a highly accurate time. An NTP network is comprised of devices (clients) that are to be synchronized with the NTP server that has UTC time and provides it to the client devices.

### **Prerequisites**

• Install and configure an NTP server on your network and remember the IP address of the NTP server.

### **Supported Platforms**

Not all features are necessarily supported on each hardware platform. Refer to the *Platform Guide* for the features and the sub-features that are or are not supported by each platform.

# **Configuration**

### **Configuration Syntax and Commands**

The following sections describe the NTP configuration syntax and commands.

### **Specifying the NTP Server**

To configure the NTP server, you must specify details such as the IPv4 address and the domain name of the NTP server.

### **Syntax**

set system ntp server <server-id>

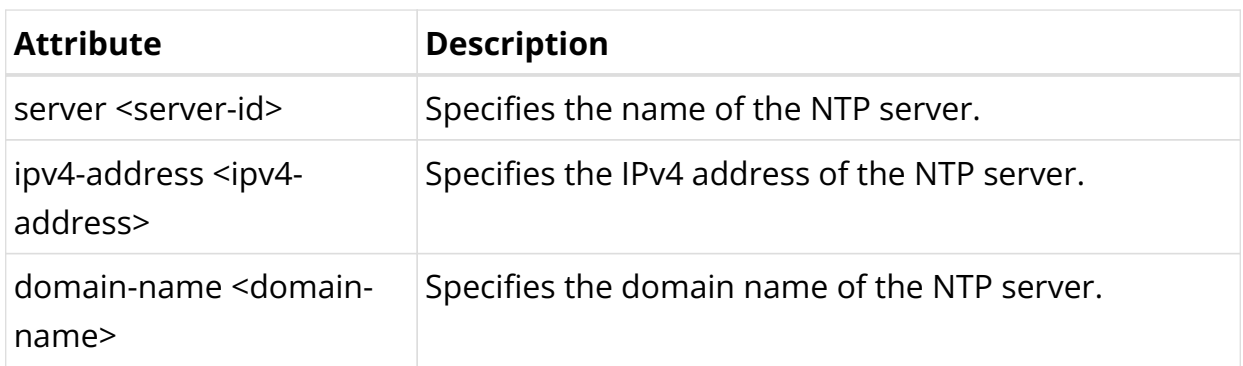

Example:

```
{
  "ietf-restconf:data": {
    "rtbrick-config:system": {
      "ntp": {
        "server": [
\{ "server-name": "Server1",
             "ipv4-address": "198.51.100.100"
 }
        ]
      }
    },
  }
}
```
### **NTP Service Configuration**

You can enable the NTP service under a specific VRF where NTP server is reachable (usually, the inband management VRF).

#### **Syntax:**

#### **set inband-management instance** <name> **ntp**

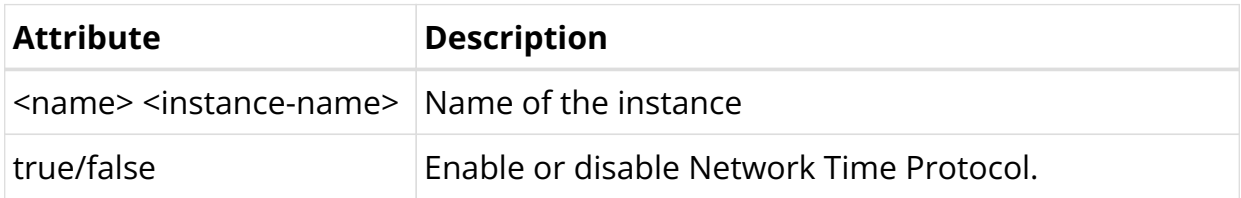

Example: NTP Configuration

```
{
     "rtbrick-config:inband-management": {
       "instance": [
         {
            "name": "mgmt-vrf",
```

```
 "ntp": "true"
      }
   ]
 }
```
}

### **Setting the System Date & Time Using DHCP Option 42 NTP Servers Information**

The RtBrick ONL installer image performs a boot time ntpdate operation to set the system date and time.

By default, it uses the pool.ntp.org but DHCP bindings received over the ma1 interface will override it if DHCP option 42 contains a list of one or more NTP servers.

Separately from this boot time setting, the system will continue to use NTPd to maintain accurate system date and time using the list of NTP servers contained in the RBFS configuration.

The /etc/ntp.boot-time-servers.conf file can be used to verify as its contents will be updated with the NTP servers from DHCP. Also, logs are available in /var/log/rtbrick-boot-time-ntpdate.log.

# **Operational Commands**

### **Verifying NTP Service on Linux**

To get more information about NTP's status, use the ntpq command:

The command displays the NTP servers that the system is synchronized with.

supervisor@rtbrick>LEAF01:~ \$ sudo ntpq -p remote refid st t when poll reach delay offset jitter ============================================================================== 198.51.100.5 .XFAC. 16 u - 64 0 0.000 0.000 0.000

# **Logging**

**Overview**

### **Overview**

RBFS logging is the process of writing log messages during the execution of an event. RBFS logging provides you reports about the events in the entire RBFS ecosystem at different functional areas. Almost every component in an RBFS access network generates a varied form of log files. Therefore, there are many different types of logs. All these logs, which are generated from different components, can be exported to the log management server where you can view and analyze the real-time data. It provides you the ability to trace out the errors of the applications in real-time.

RBFS has been designed based on microservices architecture. An RBFS ecosystem contains multiple microservices and these microservices can be divided as Brick Daemons (BD) and other (non-BD) daemons. CtrlD and ApiGwD daemons are part of ONL, but they do not reside inside of RBFS container. BDS provides in-built infrastructure for logging which can be used by all BDS applications.

You can configure logging based on different severity levels available.

This document provides you information about logging in the entire RBFS ecosystem. It includes the RBFS container and the host OS which is ONL in case of hardware switches.

### **Logging in RBFS Container**

RBFS provides logging for the entire RBFS ecosystem that includes Brick Daemons (BD) and also for other (non-BD) daemons. Brick Daemons are built on top of BDS and other (non-BD) daemons (such as Prometheus) are the ones which are not dependent on BDS.

The RBFS container logging infrastructure provides in-memory (BDS) and traditional (BD) logging support for RBFS applications. The BDS logging is a lowlatency and in-memory logging which can be used in a high scale system without compromising much in performance whereas BD logging is a direct write to a file hence CPU-heavy.

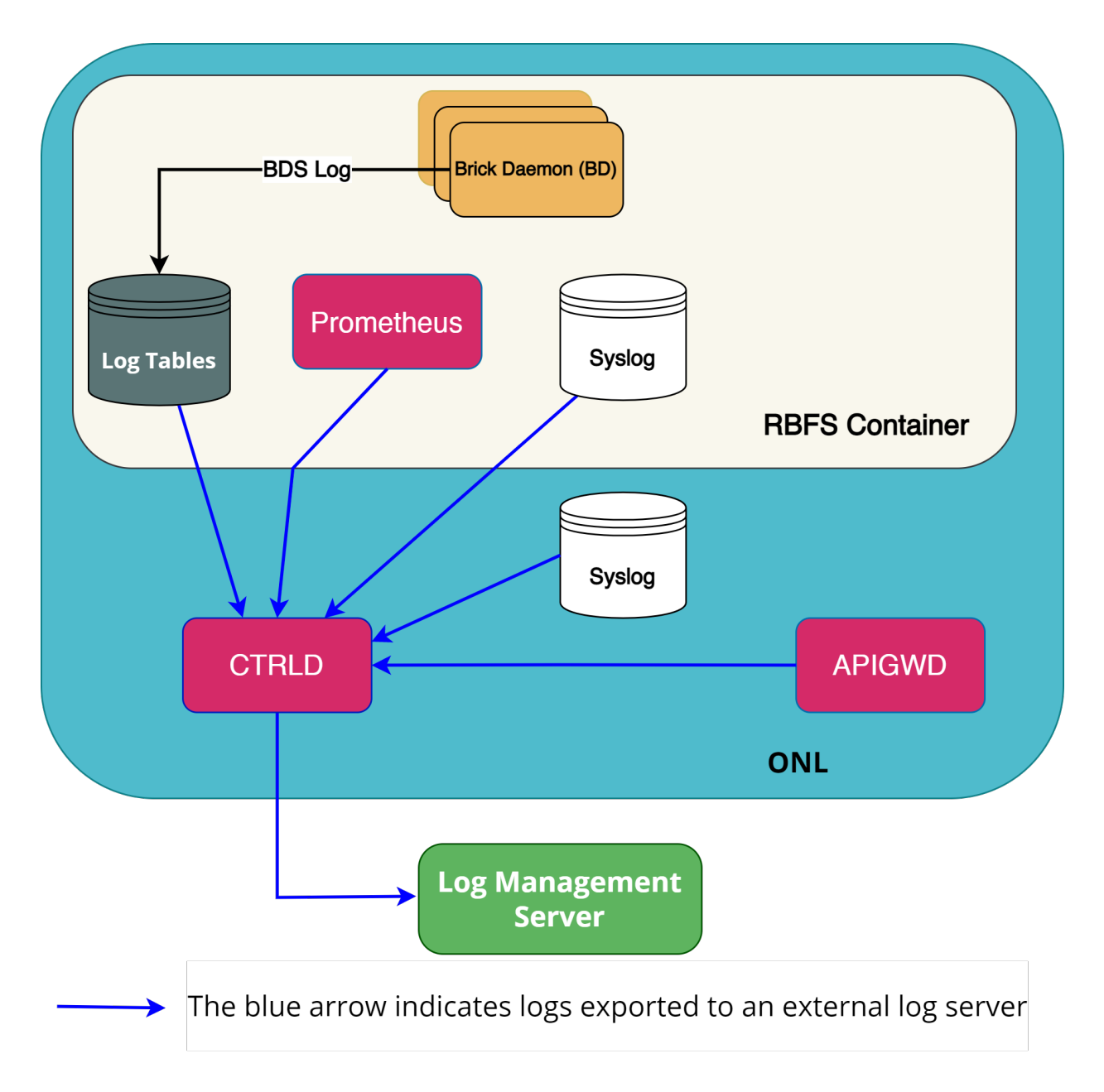

In RBFS, logs are generated from various components or sources such as BDS, Syslog, CTRLD, APIGwD, and Prometheus. All these logs can be finally exported to a log management server.

### **BDS Logging**

BDS logs are stored in a log table. For every unique event, a log ID is created in RBFS. Whenever that particular event is logged, a log entry gets added to the log table. A log table is created for a module only when that module has at least one event logged. Every module in RBFS has at least one log table named in this format: <modulename>.<br/>bd-name>.log.

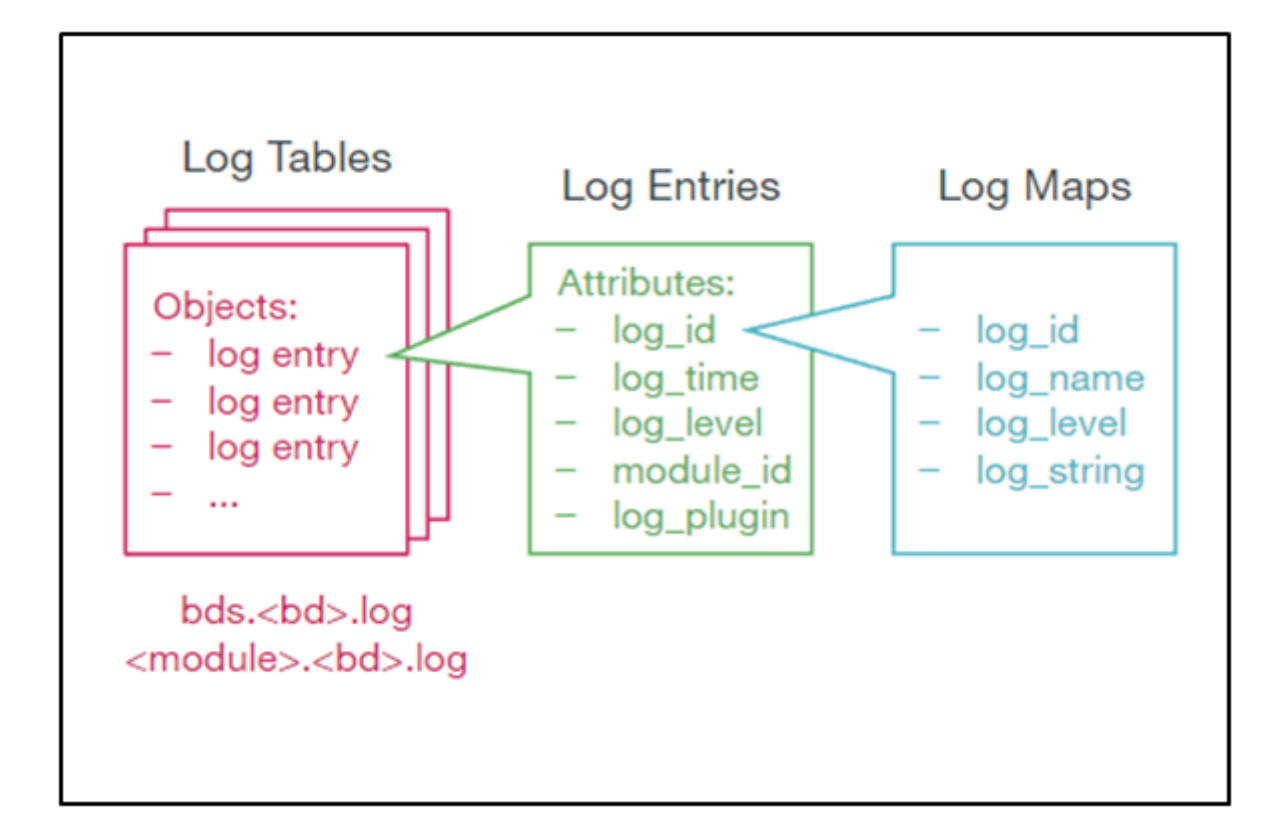

#### **Log Tables**

BDS logs are stored in a BDS table. BDS creates a log table for each module in a BD. One entry is added to this log table for every log. Older entries are removed from the table when the number of entries exceeds more than 10,000.

#### **Log Maps**

Every log is mapped to one specific event that is logged by the application. For the optimized usage of memory, RBFS does not store the verbose strings; instead, it stores the log map as an identifier to the actual string message.

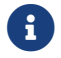

Log map and log ID refer to the same entity.

You can access these log maps at the following location:

```
/usr/share/rtbrick/liblog/logs/
```
You can see the log maps, organized based on the modules that they belong to, at:

```
supervisor@rtbrick:/usr/share/rtbrick/liblog/logs$ ls
bds bgp fib fwdinfra ifm lldpv2 pd policy pubsub resmon rib snapshot
static time_series
```
In the preceding example, you can see the modules that have registered with the log maps.

If you want to know more about a particular log map, you can perform a *grep* of the log map in this directory.

#### **Log Groups**

A log group is a collection of log maps or log IDs. Groups have been introduced to simplify the log configuration tasks. For example, to debug a BGP peer issue, instead of enabling logs for individual log IDs that are related to BGP peer, you can enable log for a log group BGP peer.

#### **Log Modules**

Every BDS application consists of multiple modules. Logging can be configured for each BDS modules separately.

The following are RBFS modules:

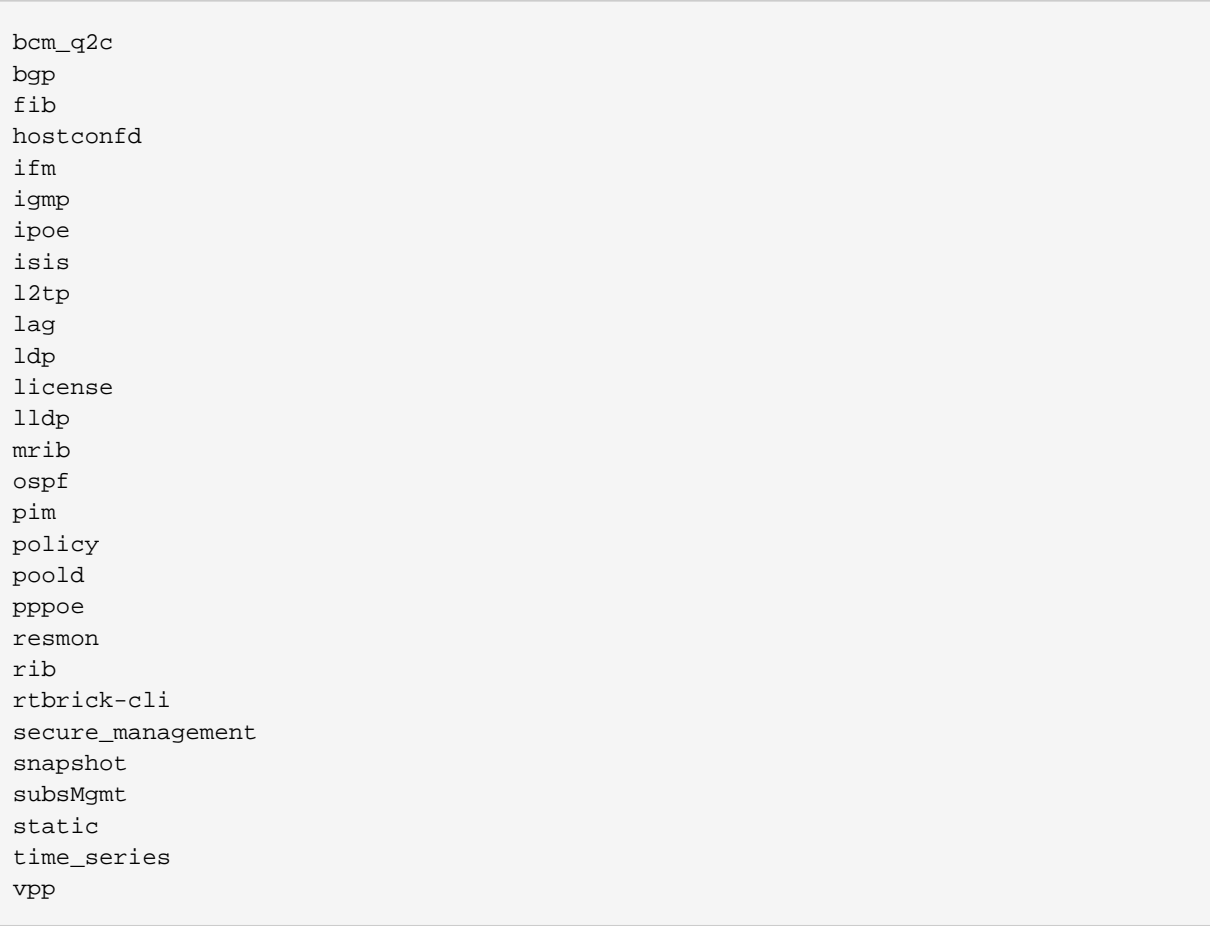

### **Plugin Alias**

Any logs in RBFS can be exported to an external logging destination. Currently, CtrlD supports GELF and syslog as external plugins.

CtrlD is the egress node for all the GELF (Graylog Extended Log Format) messages. The brick daemons which are configured to send GELF messages to CtrlD and CtrlD forwards them to the configured endpoints such as syslog or GELF endpoint. This is because CtrlD enhances the GELF message with switch-global settings (for example, the serial number of the switch).

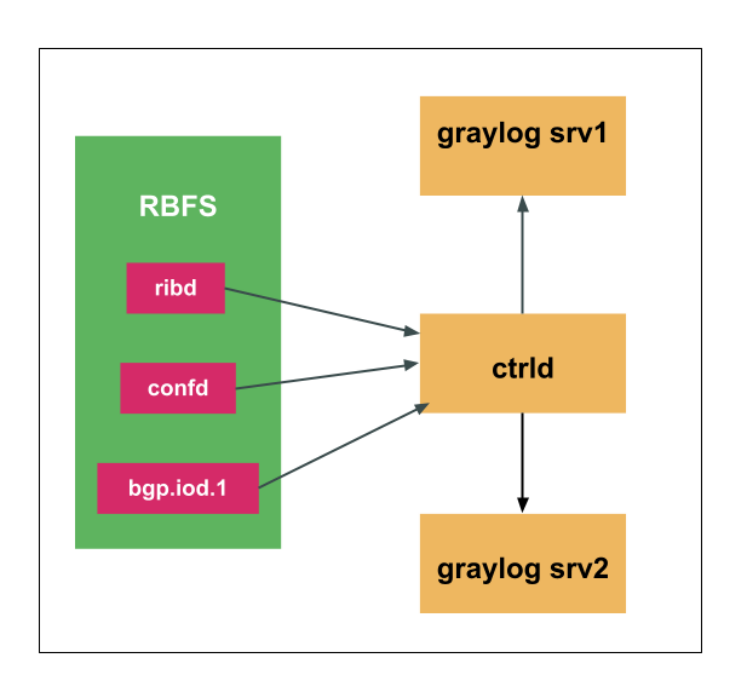

### **Guidelines and Limitations for BDS Logging**

- By default, BDS logging is enabled and the log level is set to 'Error'.
- By default, logging for BDS and PUBSUB modules have been disabled. As these two modules are infrastructure specific, these logs may not be useful for endusers. However, developers can enable logging for these modules using debug commands.
- You can configure log levels per BD, per module, or per group.
- Do not keep logging enabled for longer duration in a scaled setup.
- The following log levels are present in the system. Any level above the level Warning indicates that you should perform logging with caution as a scaled environment may cause a system instability.

Emergency

Alert Critical Error Warning Notice Info Debug None

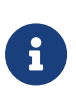

 $\mathbf{i}$ 

If your system becomes unstable, you can remove the logging configuration using the delete log command in configuration mode.

- All log levels lower than the log level specified are logged. For example, if the specified log level is "Warning", then all logs that come before "Warning" (Emergency, Alert, Critical, Error, Warning) are logged.
- When you set the log-level to "None", that means log has been disables for the specific module, group, or global.

### **Syslog**

Syslog is generated by an API based logging mechanism provided by Linux. Some of the open source libraries present in RBFS use Syslog as a logging mechanism.

Host operating system and RBFS Linux container use syslog for logging. Syslog can also be exported to Graylog.

Syslog messages can also be exported to CtrlD and these messages are forwarded to the defined log management servers. Currently, RBFS supports exporting syslog from the Linux and ONL system facilities such as auth, authpriv, daemon, and kern to Graylog

For information about Syslog configuration, see section [loggingug:logging\_intro:::syslog\_config].

#### **TSDB (Prometheus) Alert Messages**

Prometheus is the systems and service monitoring application, which can be deployed in RBFS, to collect and process metrics. In RBFS, alert messages generated from Prometheus are forwarded to CtrlD and these messages, from CtrlD, can be exported to the configured log management servers.

### **Logging in ONL**

In RBFS, there are daemons, which are not part of RBFS container, but run on the ONL host. RBFS provides logging for these daemons. The following are the daemons which reside on the ONL host:

hostconfd CtrlD ApiGwD

#### **CtrlD and ApiGwD Logs**

CtrlD logging provide log messages of events related to business, elements, ZTP, and security. ApiGwD logs contain details about who accessed the API and how they accessed it. hostconfd provides rest APIs to interact with container and ONL linux services.

ApiGwD`and `CtrlD send different log messages about status changes or progress of processes to the configured GELF endpoint.

### **Supported Platforms**

Not all features are necessarily supported on each hardware platform. Refer to the *Platform Guide* for the features and the sub-features that are or are not supported by each platform.

### **Configuration**

### **Configuration Hierarchy**

The diagram illustrates the logging configuration hierarchy.

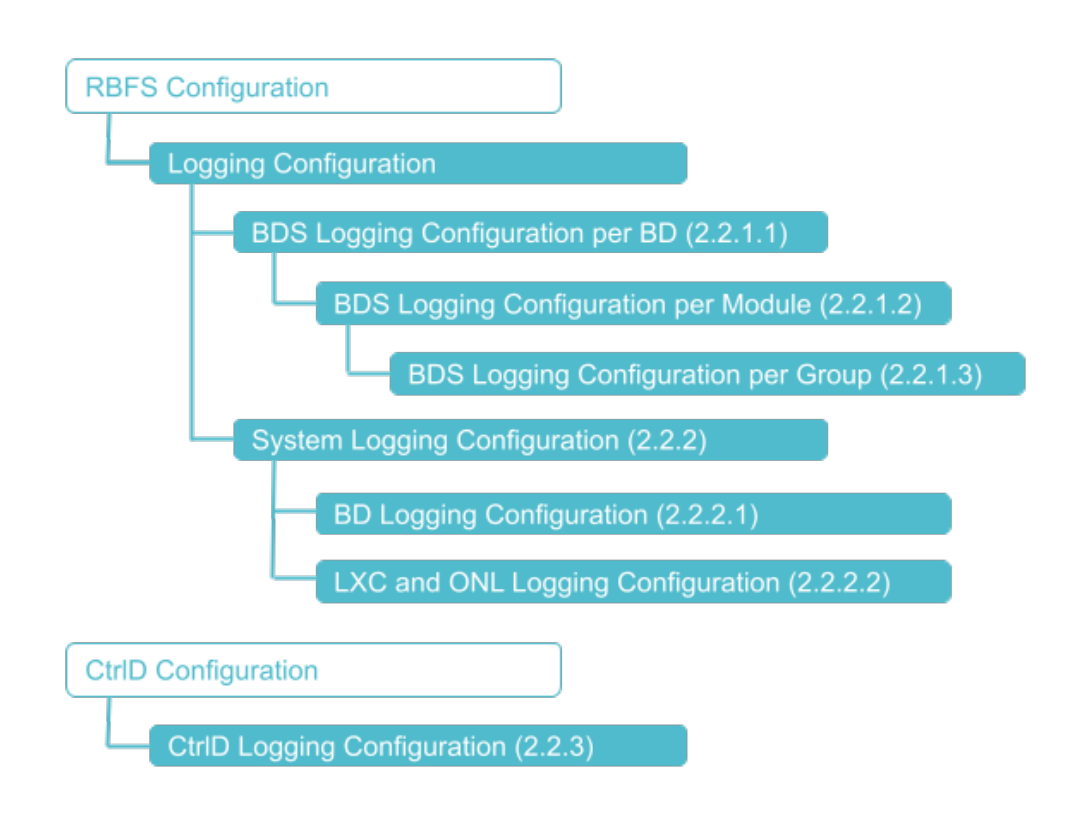

### **Configuration Syntax and Commands**

The following sections describe the logging configuration syntax and commands.

### **BDS Logging Configuration**

You can configure BDS logging for a BD, a module, and for a group.

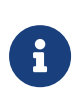

A specific configuration takes priority over a generic configuration. For example, if you have configured a global log level of bgp.iod.1 to "warning", and you have configured a log level of bgp module to "notice", then the final log level of bgp will be "notice".

### **Configuring BDS Logging for a BD**

BDS logging can be configured for a BD.

#### **Syntax:**

**set log bd** <br/>bd-name> <option> ...

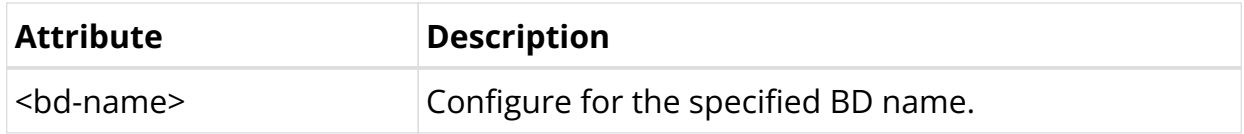

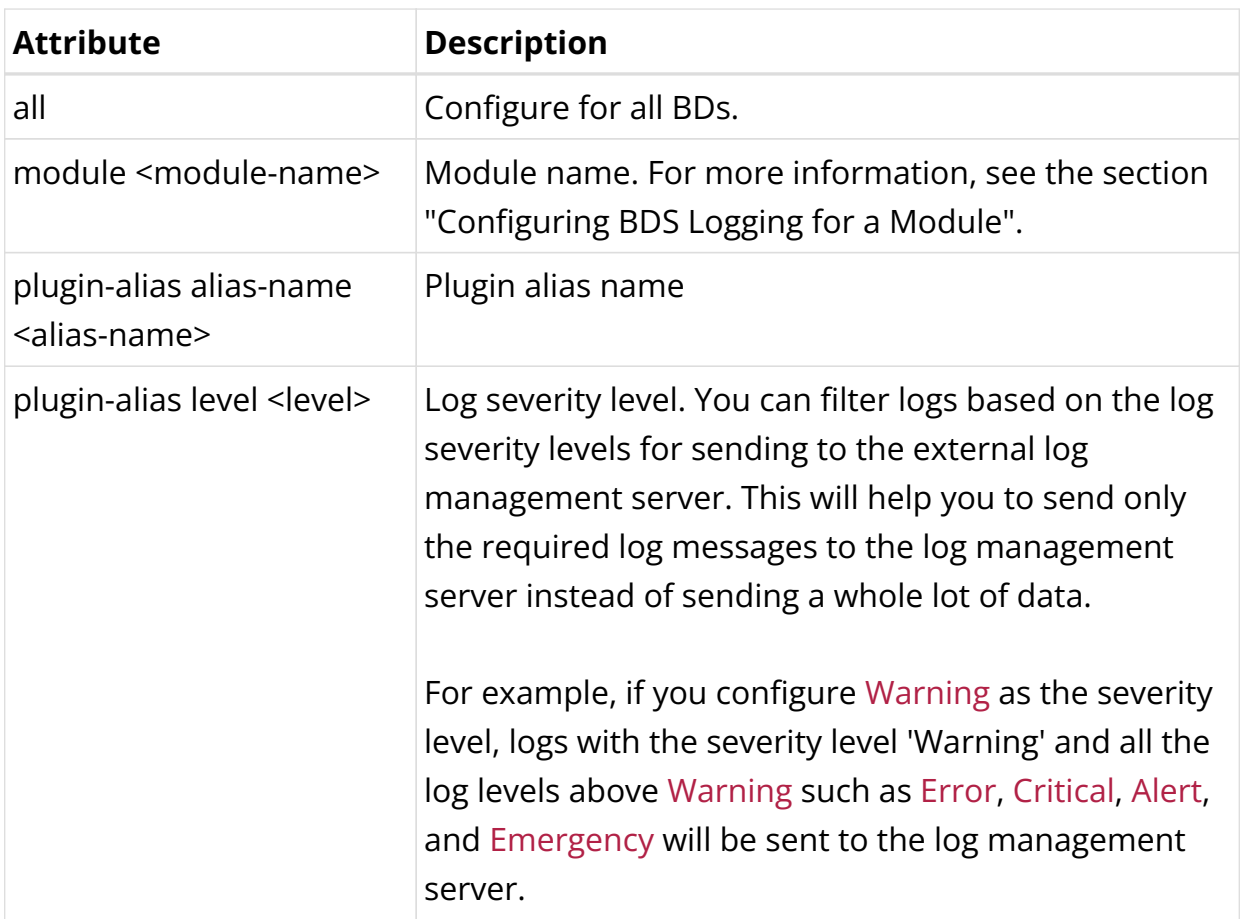

Example 1: BDS logging for a BD Configuration

```
{
   "ietf-restconf:data": {
     "rtbrick-config:system": {},
     "rtbrick-config:log": {
       "bd": [
         {
            "bd-name": "bgp.iod.1",
            "level": "info",
           "plugin-alias": {
              "alias-name": "ztp",
              "level": "error"
            }
         }
       ]
     }
```
### **Configuring BDS Logging for a Module**

Logging can be configured for a module such as BGP, IS-IS, and so on.

### **Syntax:**

set log module <module-name> <option> ...

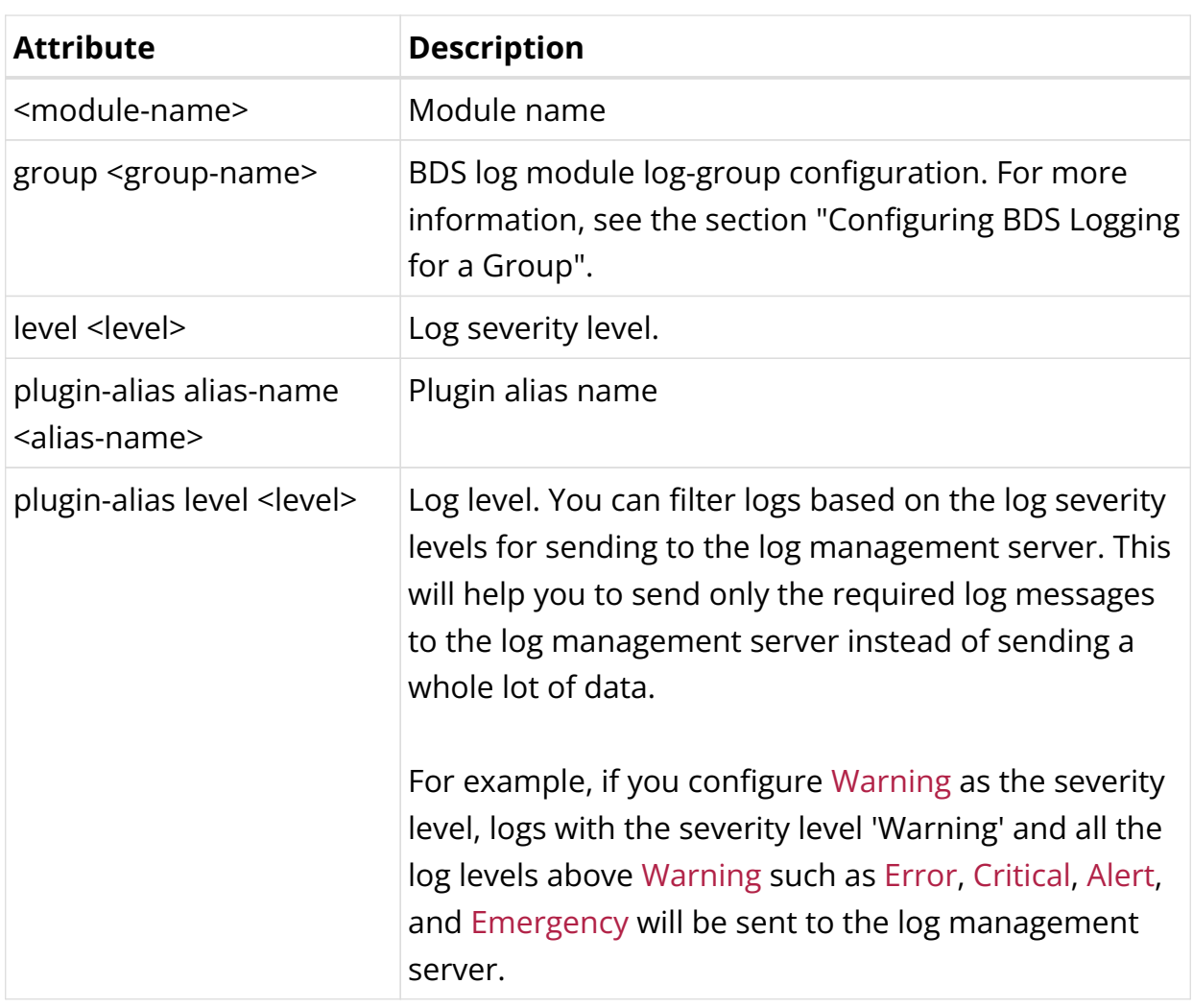

Example 1: Logging Module Configuration

```
{
   "ietf-restconf:data": {
     "rtbrick-config:system": {},
     "rtbrick-config:log": {
       "module": [
          {
            "module-name": "igmp",
            "level": "info",
            "plugin-alias": {
              "alias-name": "graylog-srv1",
              "level": "warning"
            }
         }
       ]
     }
  }
}
```
### **Configuring BDS Logging for a Group**

Logging can be configured at the group hierarchy level.

#### **Syntax:**

set log module <module-name> group <group-name> <option> ...

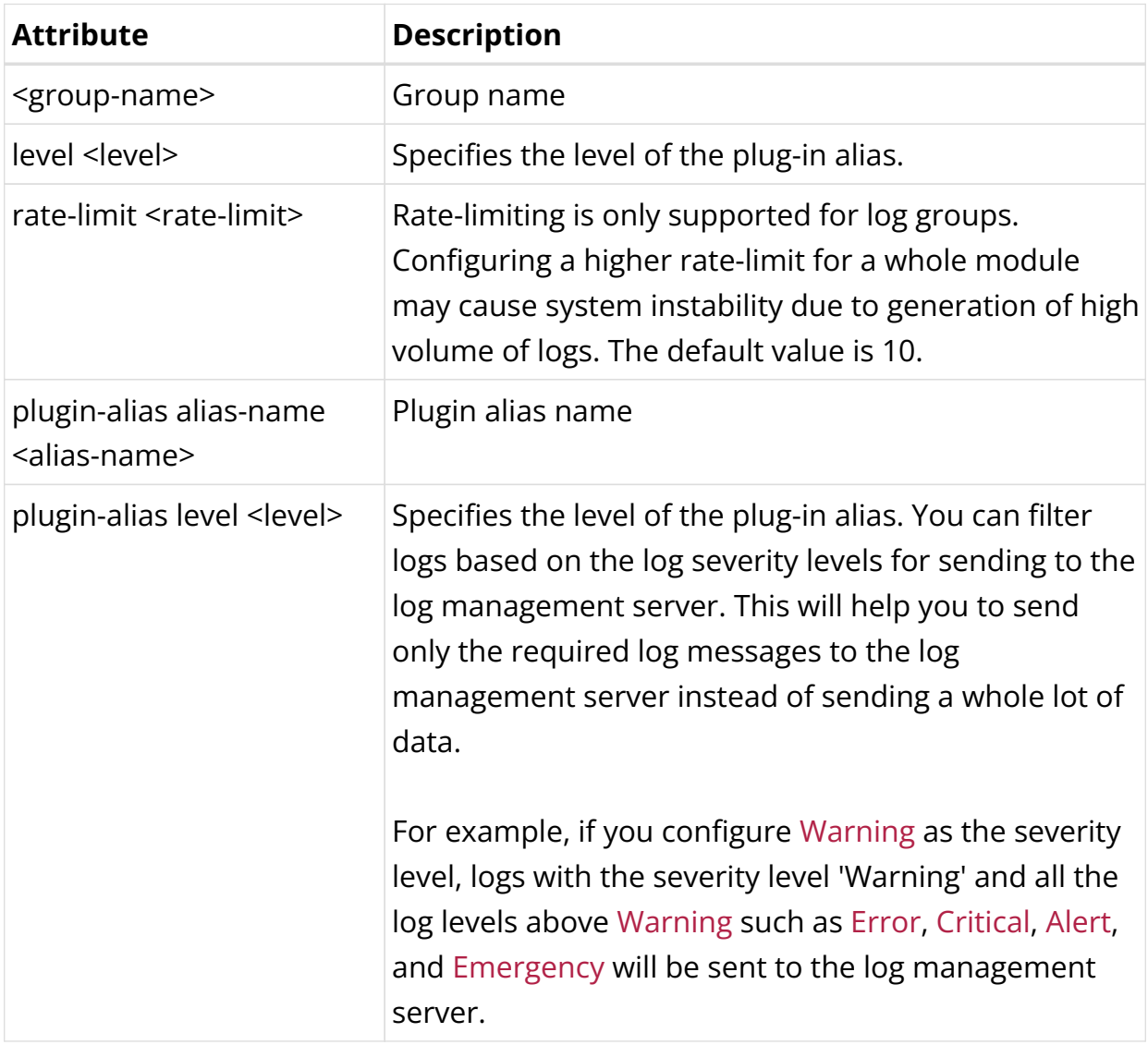

Example 1: Logging Group Configuration

```
{
   "ietf-restconf:data": {
     "rtbrick-config:log": {
       "module": [
          {
            "module-name": "bgp",
            "group": [
             {
                "group-name": "interface",
                "level": "warning"
              }
            ]
         }
       ]
     }
```
}

}

#### **System Logging Configuration**

#### **LXC and ONL Logging Configuration**

You can configure an external log management server to transport logs for realtime analysis. Currently, Syslog and Graylog are the log management servers supported by RBFS.

You can send logs from Linux and ONL system facilities such as auth, authpriv, daemon, and kern to the log management server.

#### **Syntax:**

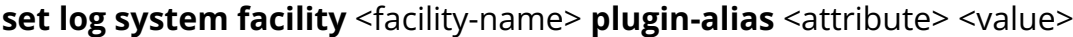

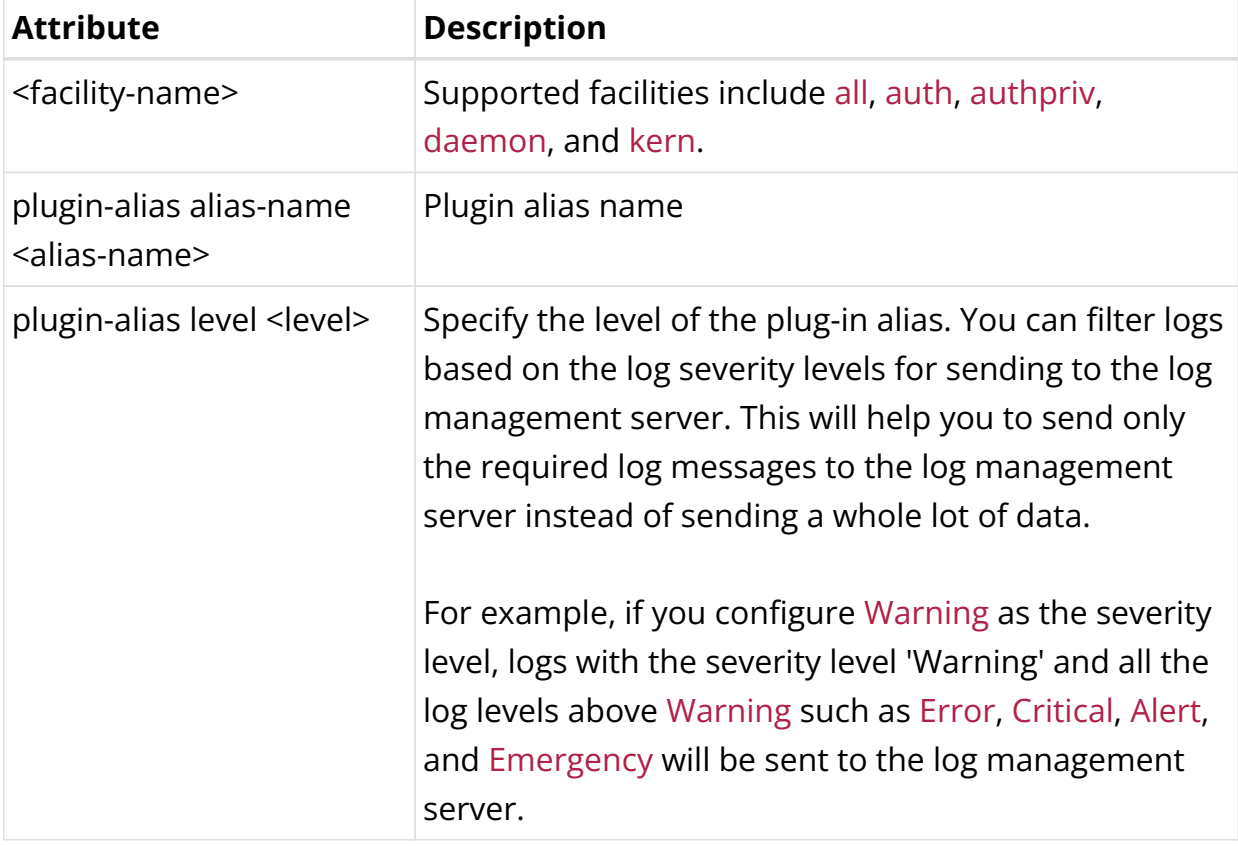

Example 1: System Log Configuration

```
{
   "ietf-restconf:data": {
     "rtbrick-config:log": {
       "system": {
```

```
 "facility": [
\{ "facility-name": "kern",
             "plugin-alias": {
              "alias-name": "graylog",
              "level": "notice"
 }
          }
        ]
      }
    }
  }
}
```
#### **External Log Server (Plugin Alias) Configuration**

You can configure an external log management server as a destination to transport logs.

#### **Syntax:**

#### set system host log-alias <attribute> <value>

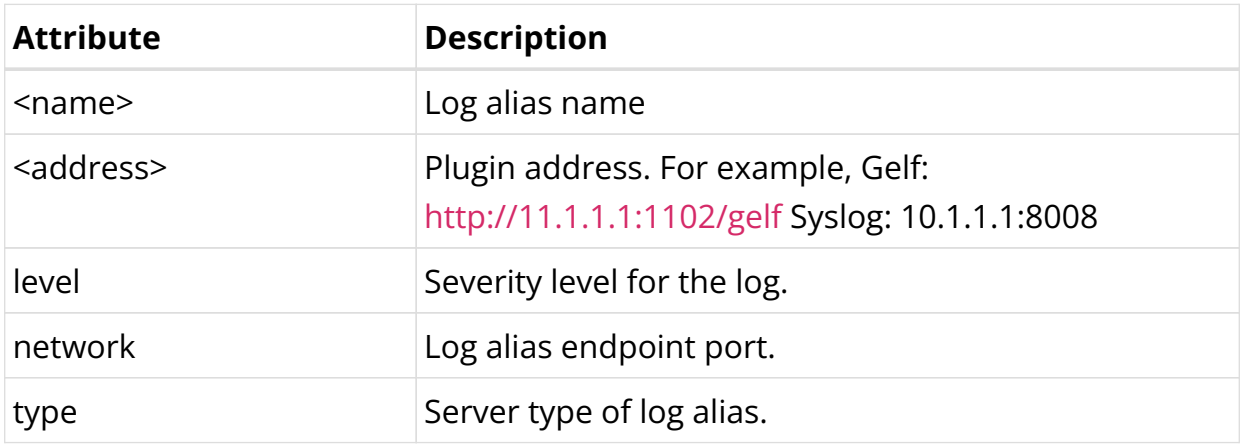

Example 1: Log alias Configuration

```
set system host log-alias bng endpoint http://10.1.1.1:1102/gelf
set system host log-alias bng endpoint http://10.1.1.1:1102/gelf type gelf
set system host log-alias bng endpoint http://10.1.1.1:1102/gelf network http
set system host log-alias bng endpoint http://10.1.1.1:1102/gelf level info
\{ "ietf-restconf:data": {
     "rtbrick-config:system": {
       "host": {
         "log-alias": [
           {
             "name": "bng",
             "endpoint": [
\{ "address": "http://10.1.1.1:1102/gelf",
                 "type": "gelf",
```

```
 "network": "http",
               "level": "info"
 }
 ]
         }
       ]
      }
    }
  }
}
```
#### **CtrlD Logging Configuration**

When you configure a plugin alias in RBFS, the log message is forwarded to CtrlD. CtrlD forwards it to the corresponding the log management server endpoint alias that you configured.

You must add the log management server endpoint in the CtrlD start-up configuration before configuring a plugin-alias in RBFS.

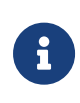

If the configured plugin-alias name does not match any of the log management server endpoint name configured in CtrlD, the log is sent to the default the log management server endpoint ("graylog\_url").

For Graylog support, you need to configure logging in the CtrlD.

RBFS logs can be sent to the log management server servers. This can be achieved by configuring a plugin alias in CtrlD.

The following section describe the tasks to be performed to configure the plugin alias in CtrlD:

#### **config.json**

This section describes the main configuration file of CtrlD. This file can be changed via API. If it is changed on the file system, CtrlD has to be restarted.

#### /etc/rtbrick/ctrld/config.json example

```
{
   "graylog_enable": true,
   "graylog_url": "http://198.51.100.149:12201/gelf",
   "graylog_endpoints": [
     {
       "name": "ztp",
       "url": "http://198.51.100.146:12201/gelf"
```
 ] }

}

#### */etc/rtbrick/ctrld/config.json format*

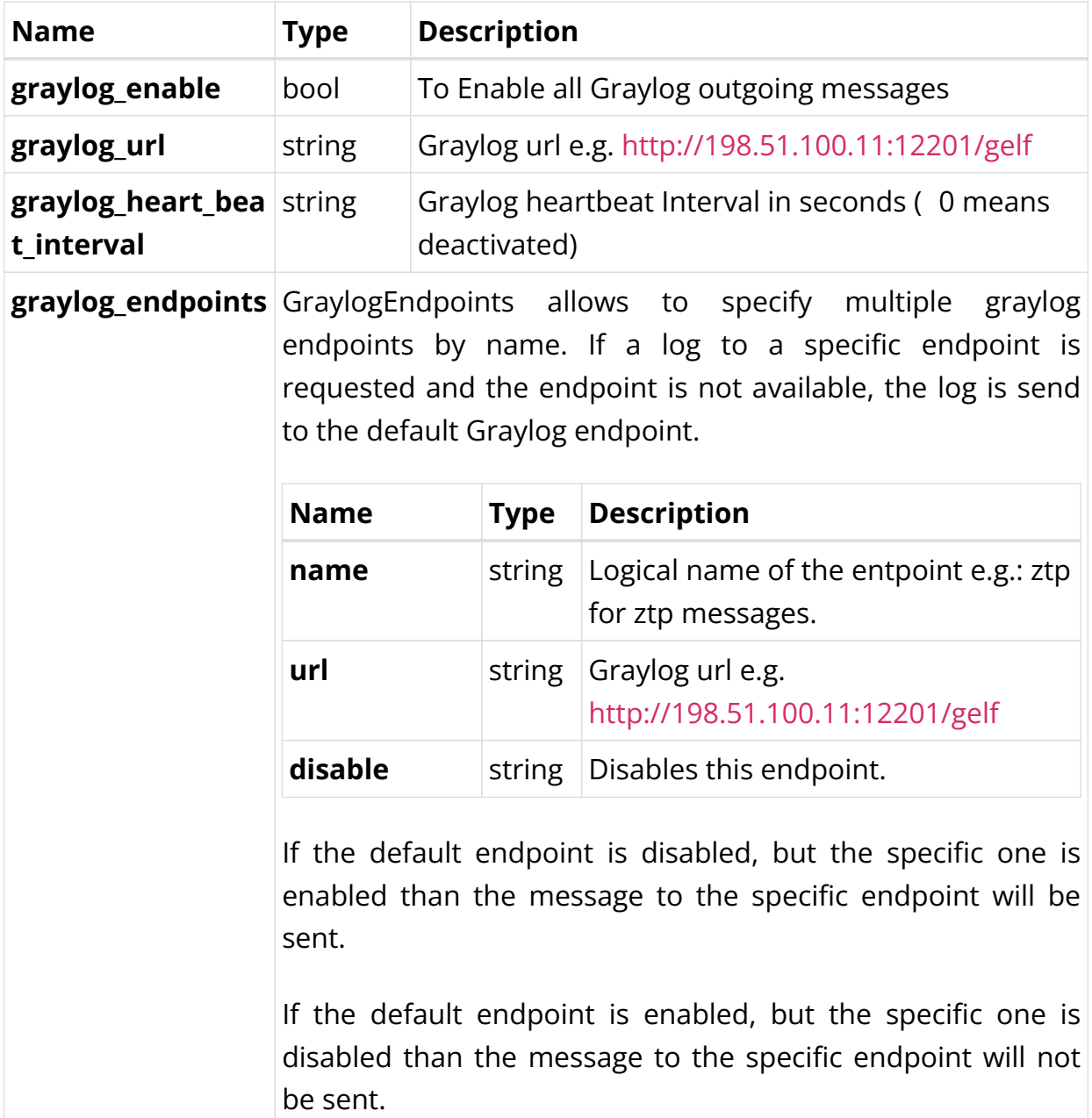

# **Operational Commands**

The logging operational commands provide information about the logging operations. They are used to show logs in the system, log configuration status and so on.

### **BDS Logging**

The BDS logging show commands provide information about the BDS logging operations. With the BDS logging operational commands, you can verify BDS logging configuration status and view BDS logs.

### **Verifying BDS Logging Configuration Status**

#### **Show Log Status**

This command shows log configuration status for all modules except infrastructure modules in all BDs. The default show log status displays the summary of log status for the whole system and there are options available to show specific module or BD log status.

#### **Syntax:**

#### show log status <attribute> <value>

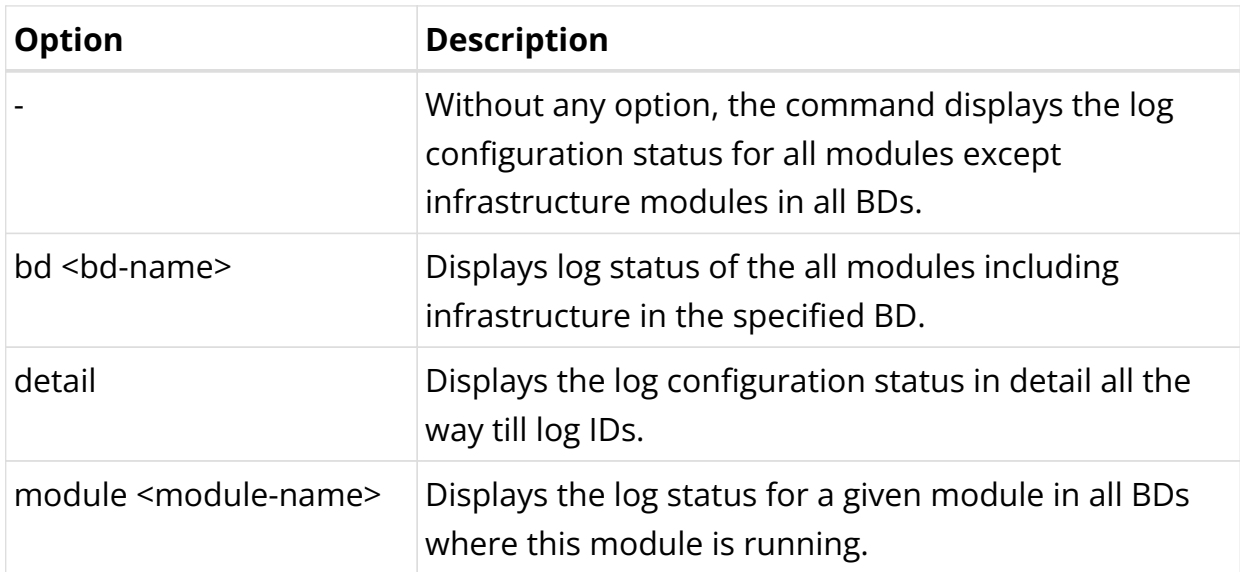

#### Example 1: Summary of log status

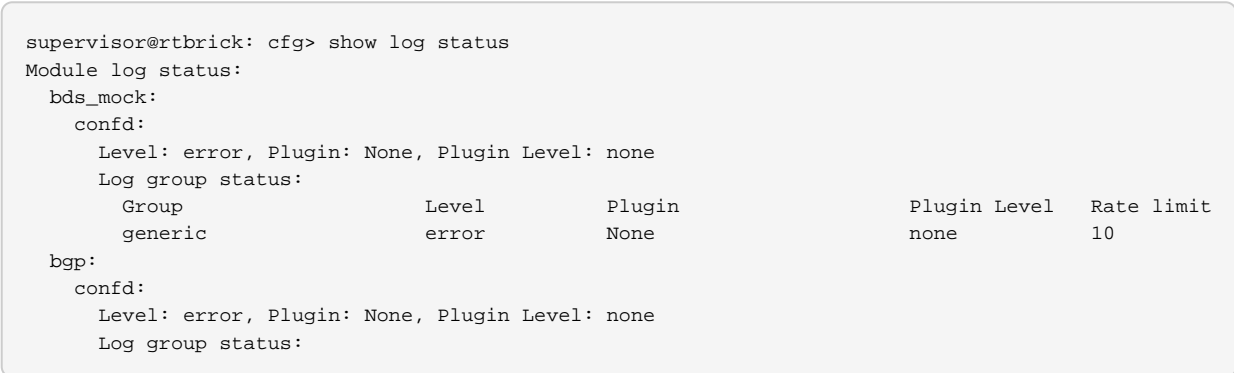

#### Technical Documentation: RBFS User Guides

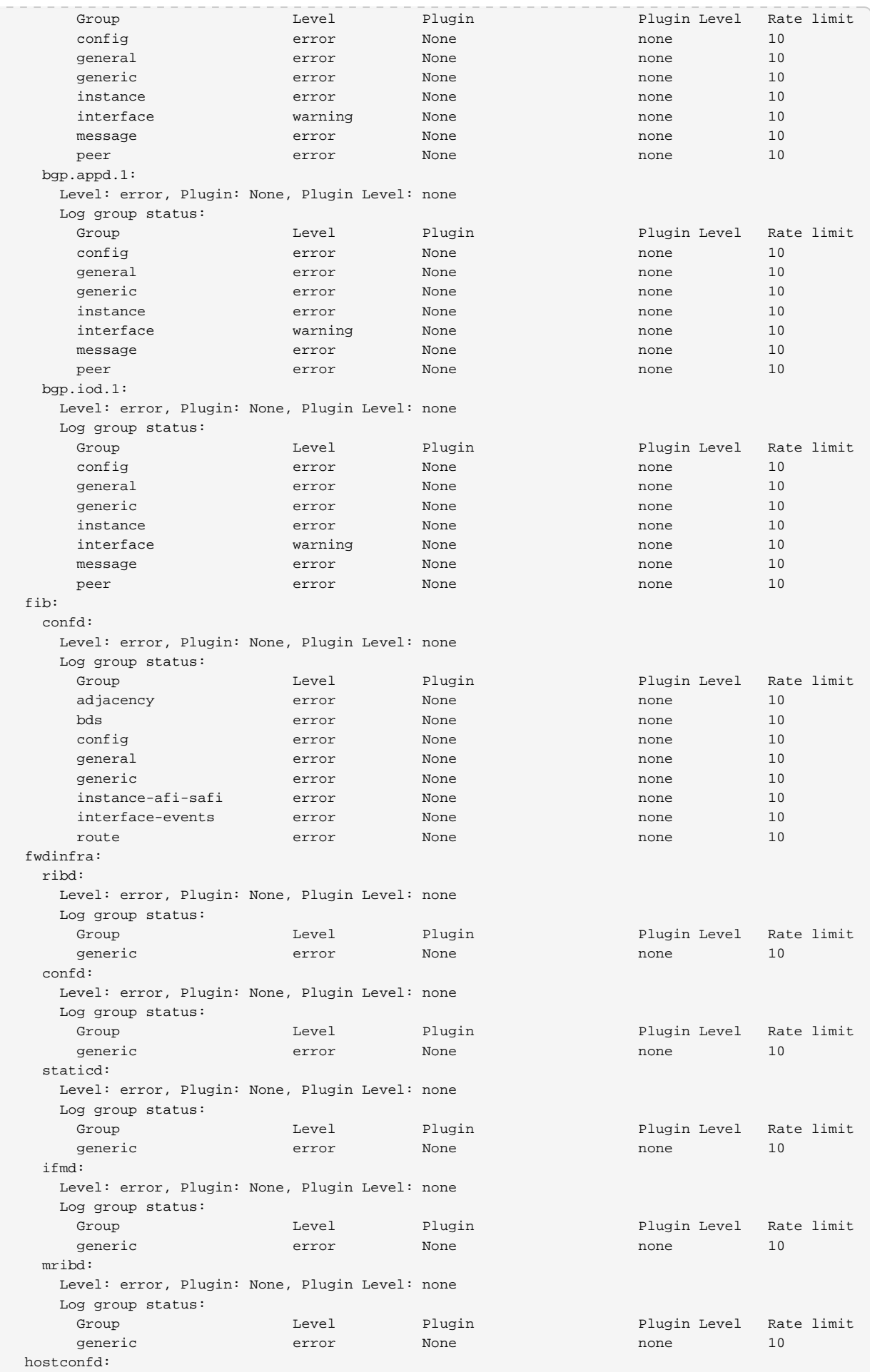

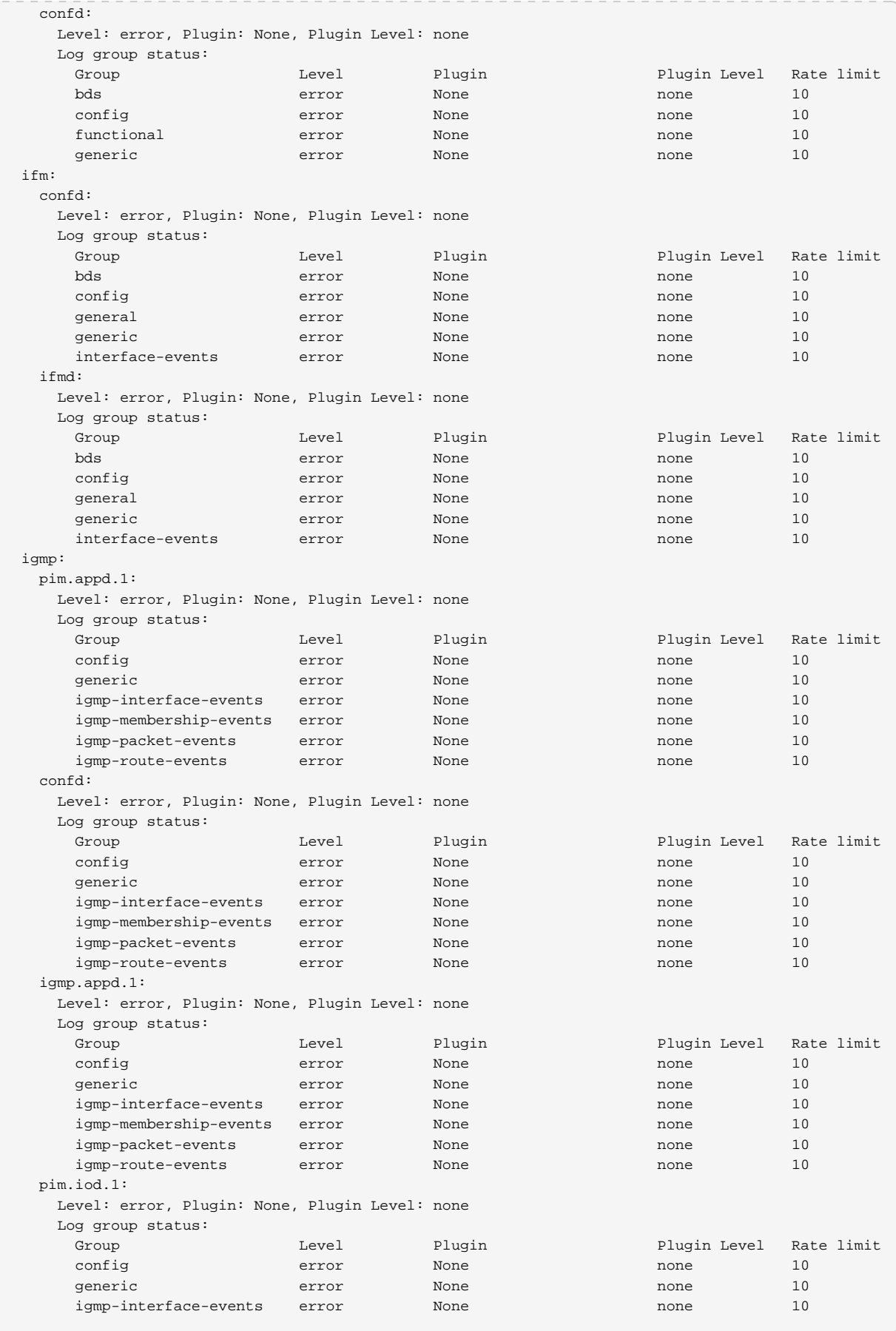

Example 2: View of module log status

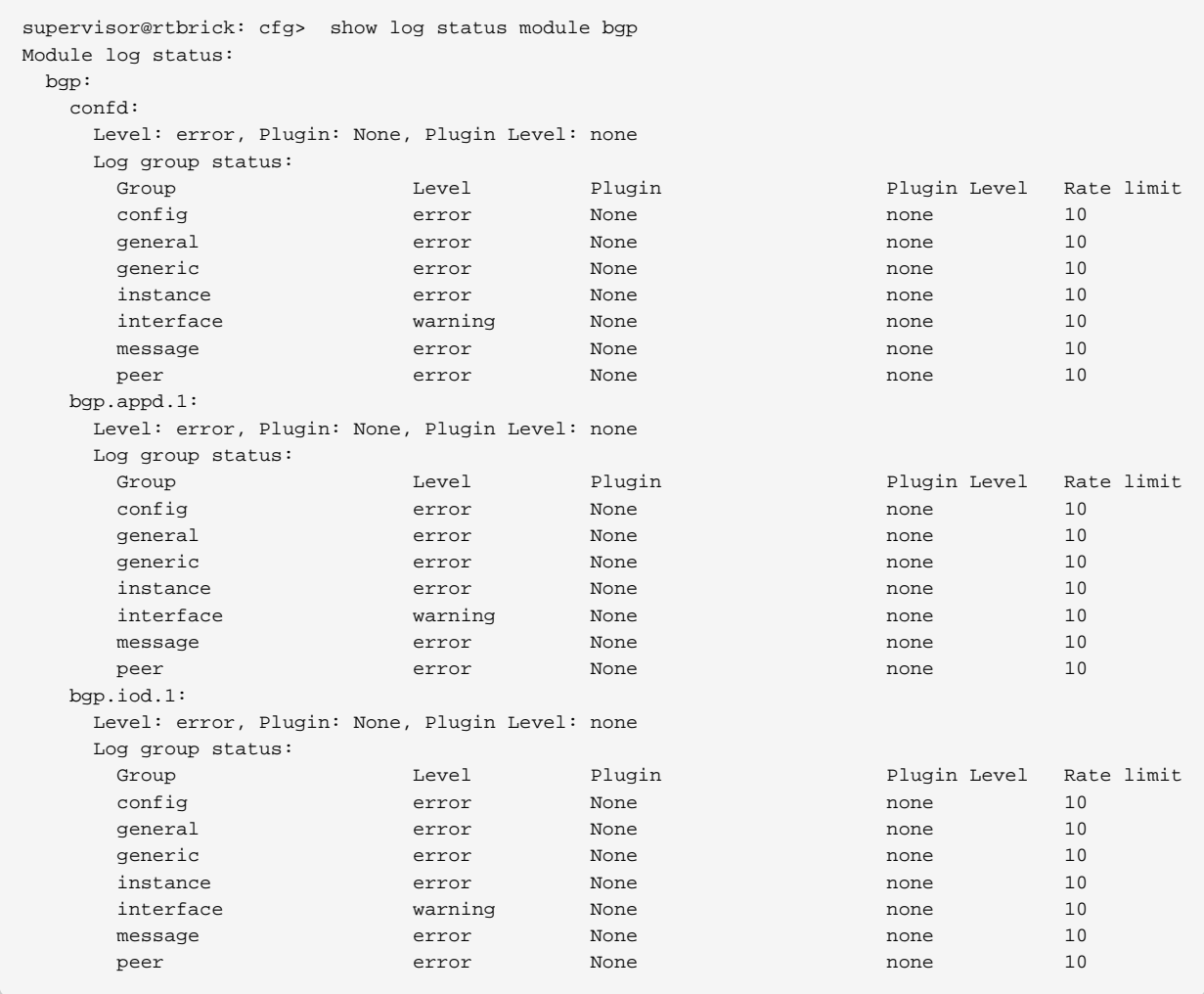

Example 3: Log status of the all modules including infrastructure in the specified BD.

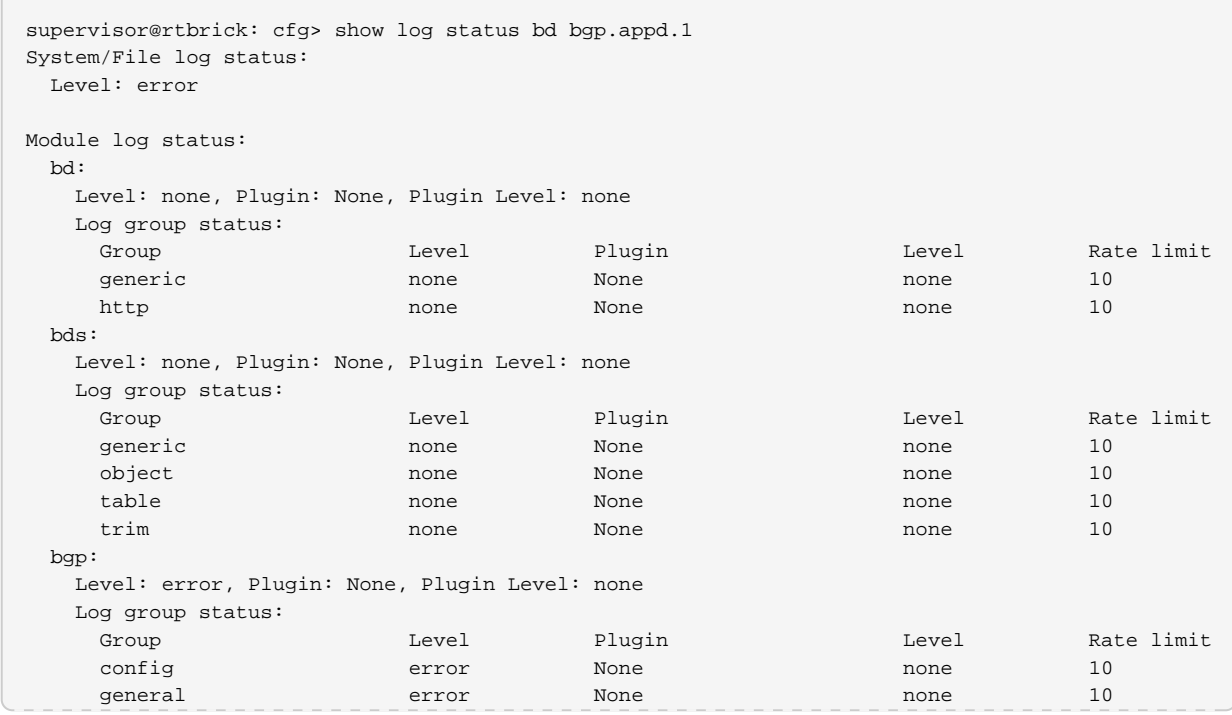

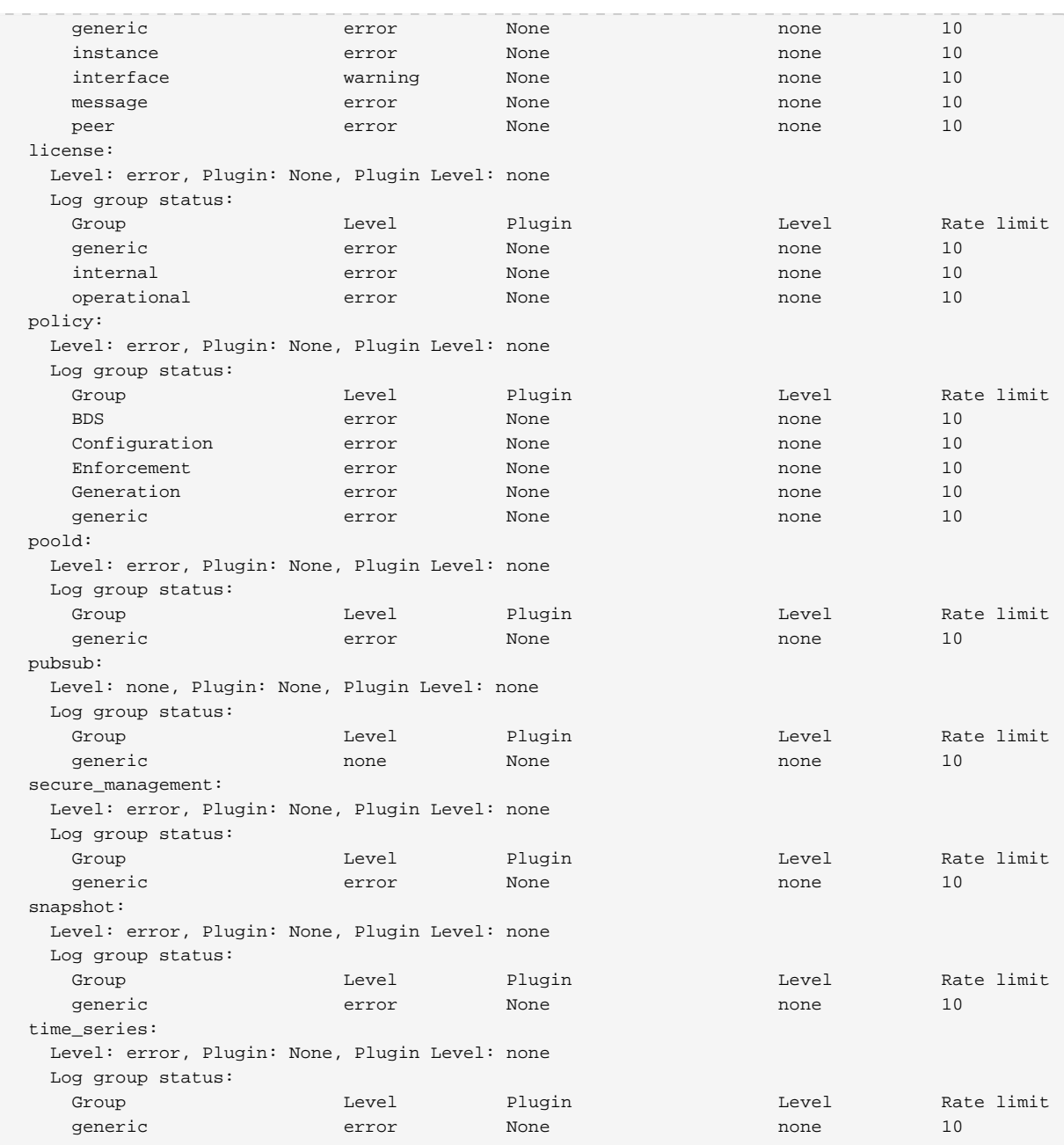

### Example 4: Log status for given module in the given BD

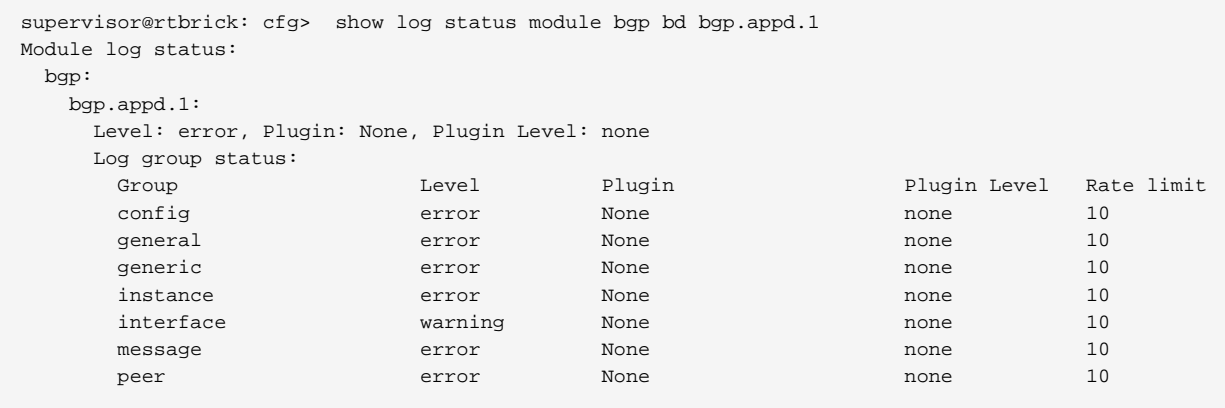

### Example 5: Log status for active logs per log ID

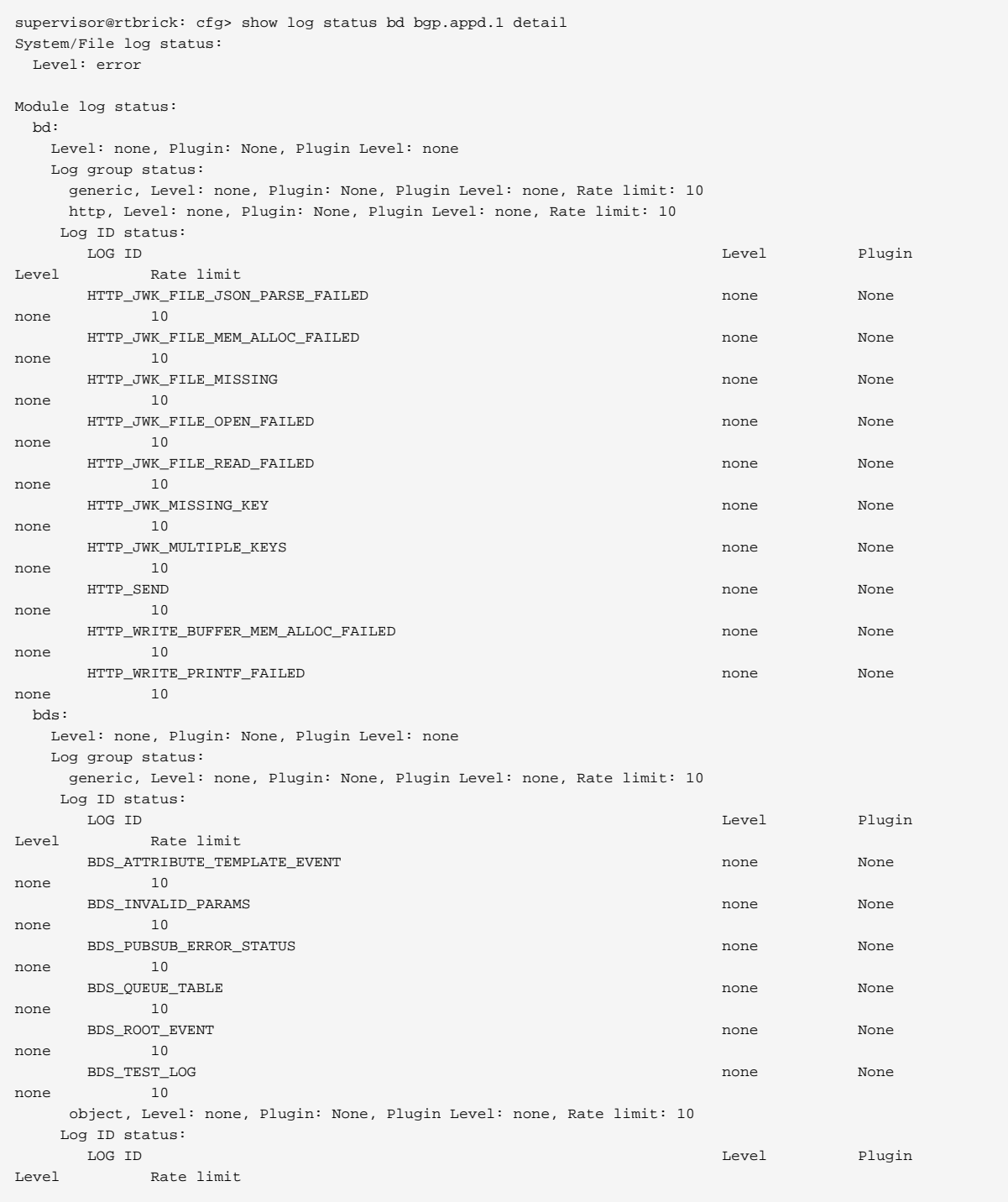

### **Viewing BDS Logs**

#### **Show Log**

This command shows BDS logs in the log tables. By default, the command show log shows all logs present in the log tables. Various command options are available to filter and display logs. Also, a command option is available to send logs into a file.

### **Syntax:**

#### show log <option>

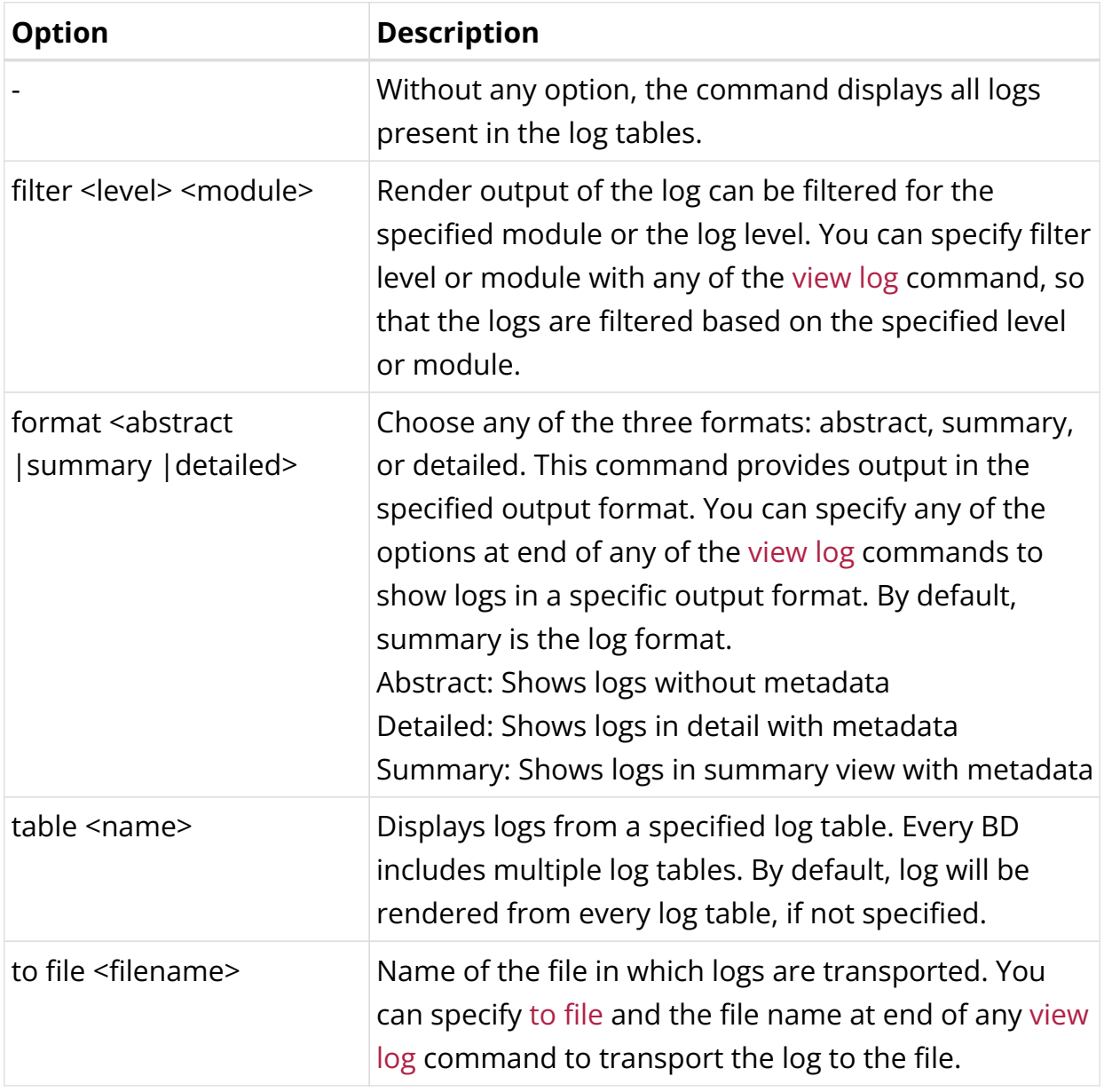

### Example 1: View of logs

```
supervisor@rtbrick: op> show log
[ Error ] <2021-07-09T04:35:53.184694+0000> Table [global.hostconfd.table.config] - event Failed to open
file
[ Error ] <2021-07-09T04:35:53.184771+0000> Table [global.hostconfd.table.config] - event Could not create
snapshot block
[ Error ] <2021-07-09T04:35:53.184849+0000> Table [global.hostconfd.table.config] - event Failed to open
file
[ Error ] <2021-07-09T04:35:53.184866+0000> Table [global.hostconfd.table.config] - event Could not create
snapshot block
[ Error ] <2021-07-09T04:35:53.201029+0000> Table [global.time-series.config] - event Failed to open file
[ Error ] <2021-07-09T04:35:53.201052+0000> Table [global.time-series.config] - event Could not create
snapshot block
```

```
[ Error ] <2021-07-09T04:35:53.201106+0000> Table [global.time-series.config] - event Failed to open file
[ Error ] <2021-07-09T04:35:53.201125+0000> Table [global.time-series.config] - event Could not create
snapshot block
[ Error ] <2021-07-09T04:35:53.222660+0000> Table [secure.global.system.table.config] - event Failed to
open file
[ Error ] <2021-07-09T04:35:53.222679+0000> Table [secure.global.system.table.config] - event Could not
create snapshot block
[ Error ] <2021-07-09T04:36:00.720574+0000> Table [global.tacacs.config] Object [name -
tacacs_config_object] attribute - tacacs_server_ip not found event TACACS Server Hostconfd Config
```
#### Example 2: Summary view for the show log table

supervisor@rtbrick: op> show log table secure\_management.confd.log [ Error ] <Tue Nov 10 19:44:48 GMT +0000 2020> Table [global.tacacs.config] Object [name tacacs\_config\_object] attribute - tacacs\_server\_ip not found event TACACS Server Hostconfd Config

#### Example 3: View of applied filters on all logs from a single table

supervisor@: op> show log table rtbrick-cli.confd.log filter level Info [ Info ] <Thu Nov 12 11:20:29 GMT +0000 2020> Commit Success [ Info ] <Thu Nov 12 11:21:08 GMT +0000 2020> Advertise:true | Snapshot type:2 | Table name:global.system.confrtbrickig.table | Table type:system\_config\_table | Deferred:false | Interval:0 | Type:0 | Consume:false [ Info ] <Thu Nov 12 11:21:08 GMT +0000 2020> No keys to inherit, yang node identifier: table-type system\_config\_table, table-getter symbol name : confd\_system\_config\_tbl\_tmpl\_get , libname : libconfd.so [ Info ] <Thu Nov 12 11:21:08 GMT +0000 2020> Advertise:true | Snapshot type:2 | Table name:global.rtbrick.hostname.config | Table type:global\_rtbrick\_hostname\_tbl | Deferred:false | Interval:0 | Type:0 | Consume:false [ Info ] <Thu Nov 12 11:21:08 GMT +0000 2020> No keys to inherit, yang node identifier: table-type global\_rtbrick\_hostname\_tbl, table-getter symbol name : confd\_rtbrick\_hostname\_config\_tbl\_tmpl\_get , libname : libconfd.so

#### [ Info ] <Thu Nov 12 11:21:08 GMT +0000 2020> Commit Success

#### Example 4: Show Log to File

```
supervisor@rtbrick: op> show log to file test.log
supervisor@rtbrick: op> exit
supervisor@rtbrick:~ $ cat test.log
[ info ] <2022-05-10T11:53:15.399613+0000> Global config for Instance(default) is added
[ info ] <2022-05-10T11:53:15.400666+0000> Global address family(ipv4, unicast) is added in
Instance(default)
[ info ] <2022-05-10T11:53:15.400711+0000> Global address family(ipv4, multicast) is added in
Instance(default)
[ info ] <2022-05-10T11:53:15.400729+0000> Global address family(ipv4, labeled-unicast) is added in
Instance(default)
[ info ] <2022-05-10T11:53:15.400744+0000> Global address family(ipv6, unicast) is added in
Instance(default)
[ info ] <2022-05-10T11:53:15.400758+0000> Global address family(ipv6, multicast) is added in
Instance(default)
[ info ] <2022-05-10T11:53:15.400773+0000> Global address family(ipv6, labeled-unicast) is added in
Instance(default)
[ info ] <2022-05-10T11:53:15.400787+0000> Global address family(mpls, unicast) is added in
Instance(default)
  [ info ] <2022-05-10T11:53:07.757687+0000> User 'supervisor' executed command 'show log'
  [ info ] <2022-05-10T11:53:10.751083+0000> User 'supervisor' executed command 'show log'
[ info ] <2022-05-10T11:53:15.338391+0000> Failed due to bds events- {table:qlobal ntp config tbl}
   info ] <2022-05-10T11:53:15.338442+0000> Failed due to bds events- {table:ipmi_user_config_table}
  [ info ] <2022-05-10T11:53:15.338469+0000> Failed due to bds events- {table:lum_config_table}
[ info ] <2022-05-10T11:53:15.338491+0000> Failed due to bds events- {table:ipmi_interface_config_table}
[ info ] <2022-05-10T11:53:15.338509+0000> Failed due to bds events- {table:authorization_config_table}
  [ info ] <2022-05-10T11:53:07.644676+0000> Commit Success
\frac{1}{2} info \frac{1}{2022-05-10} =11:53:15.337573+0000> Table - global tacacs config tbl object not found event
secure_hostconfd_write_config
[ info ] <2022-05-10T11:53:15.337602+0000> Table [global.tacacs.config] Object [name -
tacacs_config_object] attribute - tacacs_server_ip not found event TACACS Server Hostconfd Config
```
[ info ] <2022-05-10T11:53:15.337241+0000> No objects present in alert configuration table to send to hostconfd

#### Example 5: Logs for filter level

```
supervisor@rtbrick: op> show log filter level Error
[ Error ] <Tue Nov 10 19:44:31 GMT +0000 2020> Table
[/var/rtbrick/commit_registry/global.commit.registry.snap] - event Could not open file for reading
[ Error ] <Tue Nov 10 19:44:48 GMT +0000 2020> Table [global.tacacs.config] Object [name -
tacacs_config_object] attribute - tacacs_server_ip not found event TACACS Server Hostconfd Config
```
#### Example 6: Logs for specified module

```
supervisor@rtbrick: op> show log filter module secure_management
[ Error ] <Tue Nov 10 19:44:48 GMT +0000 2020> Table [global.tacacs.config] Object [name -
tacacs_config_object] attribute - tacacs_server_ip not found event TACACS Server Hostconfd Config
supervisor@leaf: op>
```
#### Example 7: View of the logs in abstract format

```
supervisor@rtbrick: op> show log format abstract
Table [/var/rtbrick/commit_registry/global.commit.registry.snap] - event Could not open file for reading
Commit Success
CLI candidate config deletion begin
CLI candidate config deletion ends, status : success
CLI candidate config addition begin
Advertise:true | Snapshot type:2 | Table name:global.system.config.table | Table type:system_config_table |
Deferred:false | Interval:0 | Type:0 | Consume:false
No keys to inherit, yang node identifier: table-type system_config_table, table-getter symbol name :
confd_system_config_tbl_tmpl_get , libname : libconfd.so
Setting attribute > Table name : global.system.config.table, object : system_config_object, command-token-
name : name, attribute-name : configuration_name, value : rtbrick, type : string
BDS object found
Processing TARGET transaction and replaying ADD, xml_name : system
Setting attribute > Table name : global.system.config.table, object : system_config_object, command-token-
name : name, attribute-name : configuration_name, value : rtbrick, type : string
Table name global.system.config.table, object name system_config_object
Table name global.system.config.table, object name system_config_object, status success
Advertise:true | Snapshot type:2 | Table name:global.rtbrick.hostname.config | Table
type:global_rtbrick_hostname_tbl | Deferred:false | Interval:0 | Type:0 | Consume:false
No keys to inherit, yang node identifier: table-type global_rtbrick_hostname_tbl, table-getter symbol name :
confd_rtbrick_hostname_config_tbl_tmpl_get , libname : libconfd.so
```
#### **BDS Logging Clear Commands**

Clear commands allow you to delete existing logs.

#### **Clear Logs**

This commands resets all logs.

Syntax:

**clear log** <option> ...

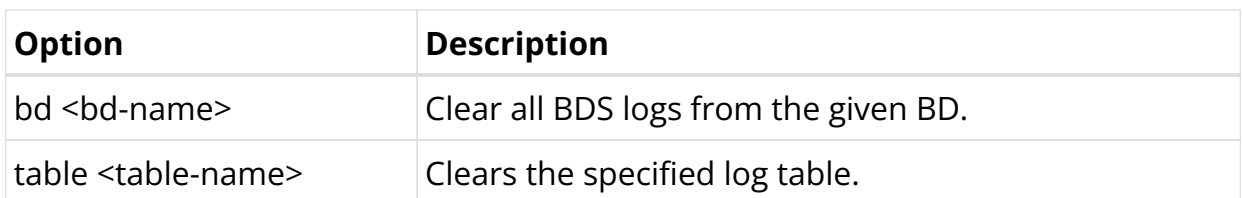

### **Viewing ONL Log Files**

ONL log files are available at the following directory:

CtrlD log files are available at:

/var/log/rtbrick-ctrld.log`

Example: CtrlD Logs

```
supervisor@onl>ufi06.q2c.u25.r4.nbg.rtbrick.net:/var/log $ tail -10 rtbrick-
ctrld.log
2022-05-04 08:31:24 UTC INF HTTP request completed host=198.51.100.29:19091
method=GET
path=/api/v1/rbfs/elements/ufi06.q2c.u25.r4.nbg.rtbrick.net/services/prometheus/pr
oxy/federate remote_addr=198.51.100.49:41508 request_id=R4n9-tadb statuscode=200
user name= user subject=
2022-05-04 08:31:24 UTC INF HTTP request completed host=198.51.100.29:19091
method=GET path=/api/v1/ctrld/info remote_addr=198.51.100.121:34158
request_id=yFn9Ptadb statuscode=200 user_name= user_subject=
2022-05-04 08:31:24 UTC INF HTTP request completed host=198.51.100.31:19091
method=GET path=/api/v1/ctrld/system/clock remote_addr=198.51.100.10:57824
request_id=_cno-gadu statuscode=200 user_name= user_subject=
2022-05-04 08:31:25 UTC INF HTTP request completed host=198.51.100.29:19091
method=GET path=/api/v1/rbfs/elements/rtbrick/services/PROMETHEUS/proxy/federate
remote_addr=198.51.100.229:39654 request_id=DXSoPgaHu statuscode=404 user_name=
user_subject=
2022-05-04 08:31:29 UTC INF HTTP request completed host=198.51.100.29:19091
method=GET
path=/api/v1/rbfs/elements/ufi06.q2c.u25.r4.nbg.rtbrick.net/services/prometheus/pr
oxy/federate remote_addr=198.51.100.49:41508 request_id=iQqo-gaHu statuscode=200
user_name= user_subject=
2022-05-04 08:31:34 UTC INF HTTP request completed host=198.51.100.29:19091
method=GET
path=/api/v1/rbfs/elements/ufi06.q2c.u25.r4.nbg.rtbrick.net/services/prometheus/pr
oxy/federate remote_addr=198.51.100.49:41508 request_id=LWM9PgrHb statuscode=200
user_name= user_subject=
```
#### ApiGwD log files are available at:

#### /var/log/rtbrick-apigwd.log

Example: API Gateway Logs

```
supervisor@onl>ufi06.q2c.u25.r4.nbg.rtbrick.net:/var/log $ cat rtbrick-apigwd.log
```
Tue May 3 23:27:12 UTC 2022 Starting rtbrick apigwd service Version: v0.10.0-internal.20220222110916+Bdevelopment.C2a896336 (built with go1.17.7) 2022-05-03 23:27:12 UTC INF development/apigwd/pkg/options/options.go:158 > watching for file change /etc/rtbrick/apigwd/config.json 2022-05-03 23:27:12 UTC INF development/apigwd/cmd/apigwd/server.go:29 > listening on listen\_addr=:12321 2022-05-03 23:27:12 UTC INF development/apigwd/cmd/apigwd/server.go:89 > certman: certificate and key loaded 2022-05-03 23:27:12 UTC INF development/apigwd/cmd/apigwd/server.go:89 > certman: watching for cert and key change 2022-05-03 23:28:15 UTC INF development/apigwd/pkg/options/options.go:165 > watch event: {/etc/rtbrick/apigwd/config.json 2} 2022-05-03 23:28:15 UTC INF development/apigwd/pkg/options/options.go:165 > watch event: {/etc/rtbrick/apigwd/config.json 2} 2022-05-03 23:28:15 UTC INF development/apigwd/cmd/apigwd/routes.go:62 > reloaded request limiter config 2022-05-03 23:28:15 UTC INF development/apigwd/cmd/apigwd/routes.go:62 > reloaded request limiter config

### **Viewing Logs in Graylog**

For viewing your log data on Graylog, perform the following steps:

- 1. Open the Graylog webpage.
- 2. Log in using your user credentials.

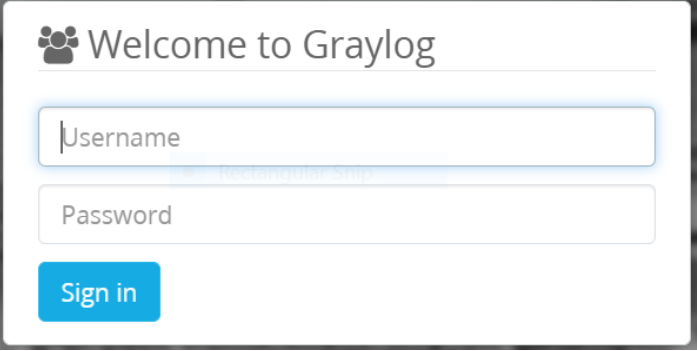

3. Click **System** and select **Input**.

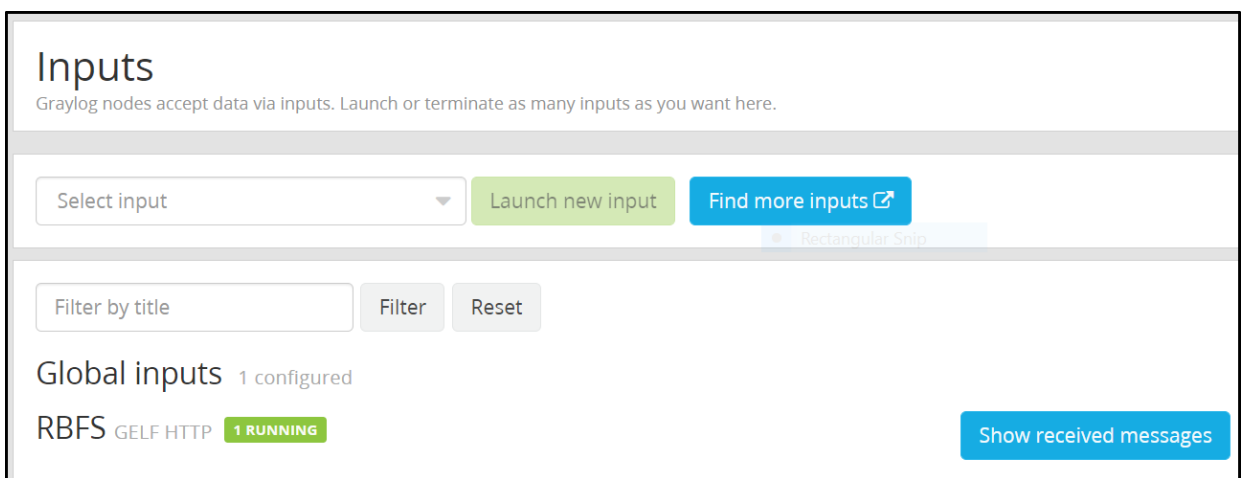

#### 4. Click the **Show received message** tab.

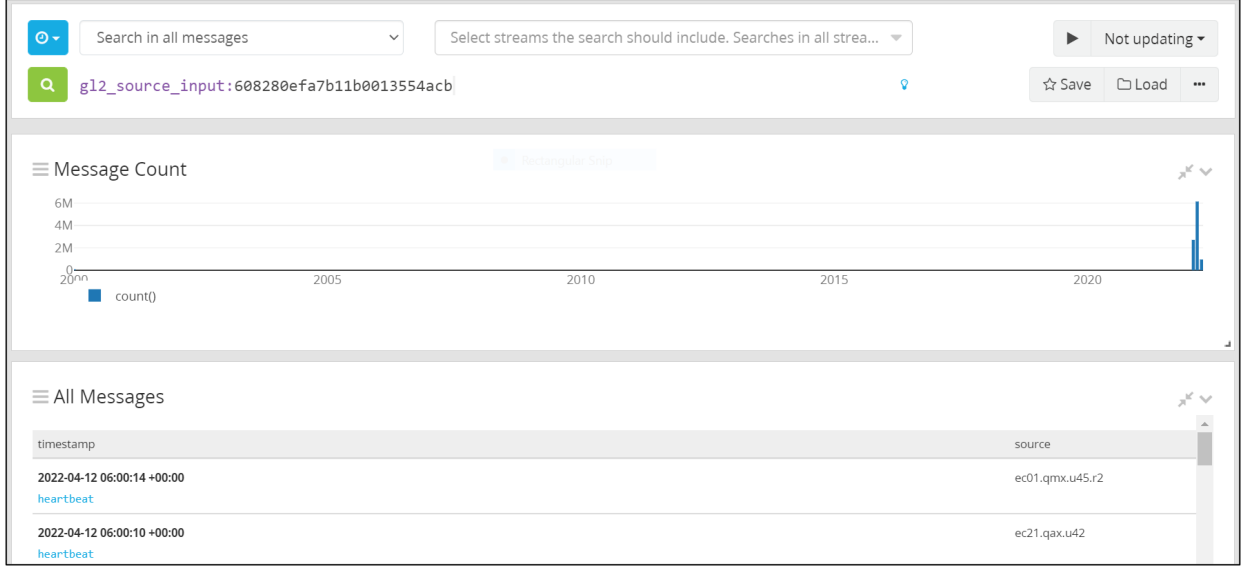

The log messages page appears.

### **RBFS Log Reference**

RBFS generates logs for various events. RBFS logs are record of events which occur on different functional components or modules in RBFS.

RBFS logs are categorized based on demons or modules from which they are produced. The following are some of the example scenarios when event logs are generated:

- Failure conditions such as failure in decoding received DHCP relay packet or failure to access a configuration file.
- Normal operations such as when an IPoE subscriber is created or deleted and an interface has been configured and so on.

• Critical conditions such as power failure.

This document provides log information such as log ID, message, description and module, severity level and recommended actions.

Log Destination You can locate and view the logs using multiple interfaces which include RBFS command line interface. RBFS also supports exporting logs to external log management servers such as Syslog server and Graylog server for real-time analysis.

You can view the logs in the RBFS command line interface using the show log command. Various command options are available to filter and display logs. For more information, see the [loggingug:logging reference:::logging-operationalcmds] section.

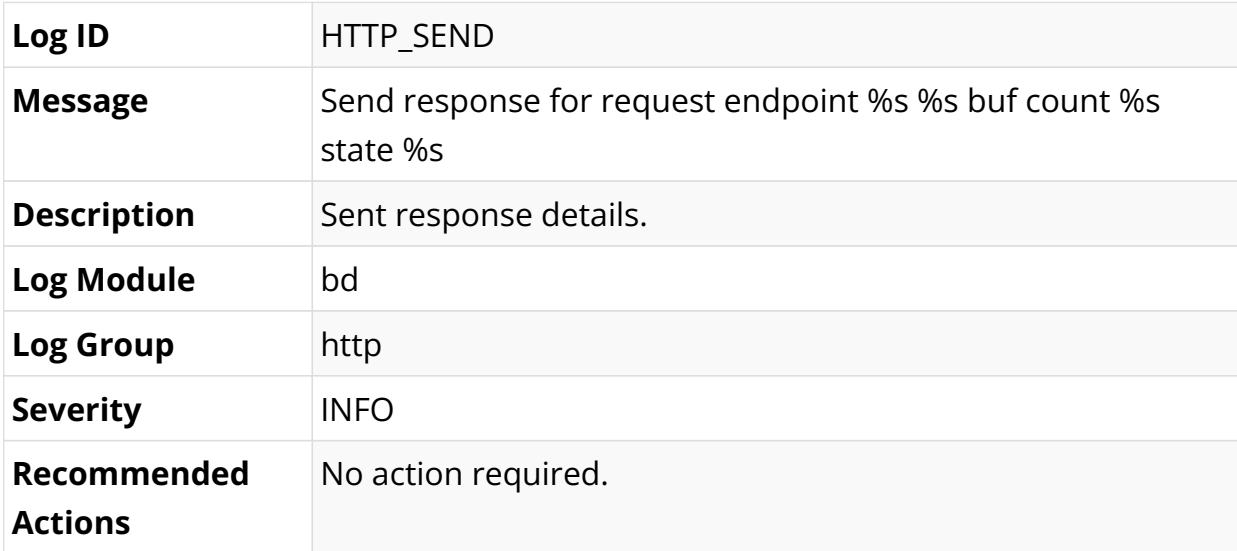

### **BD Log Messages**

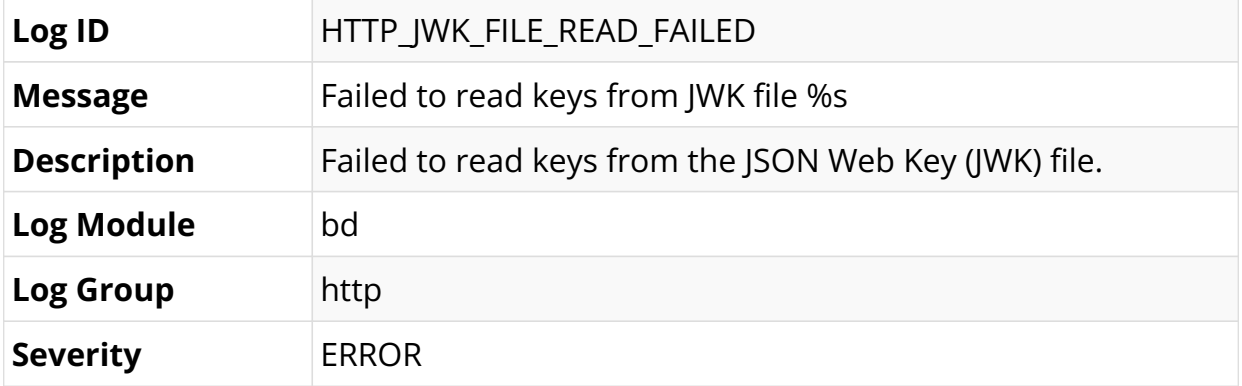

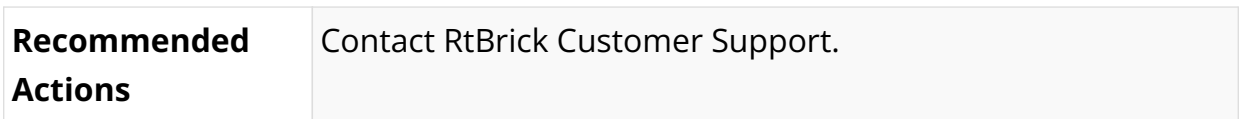

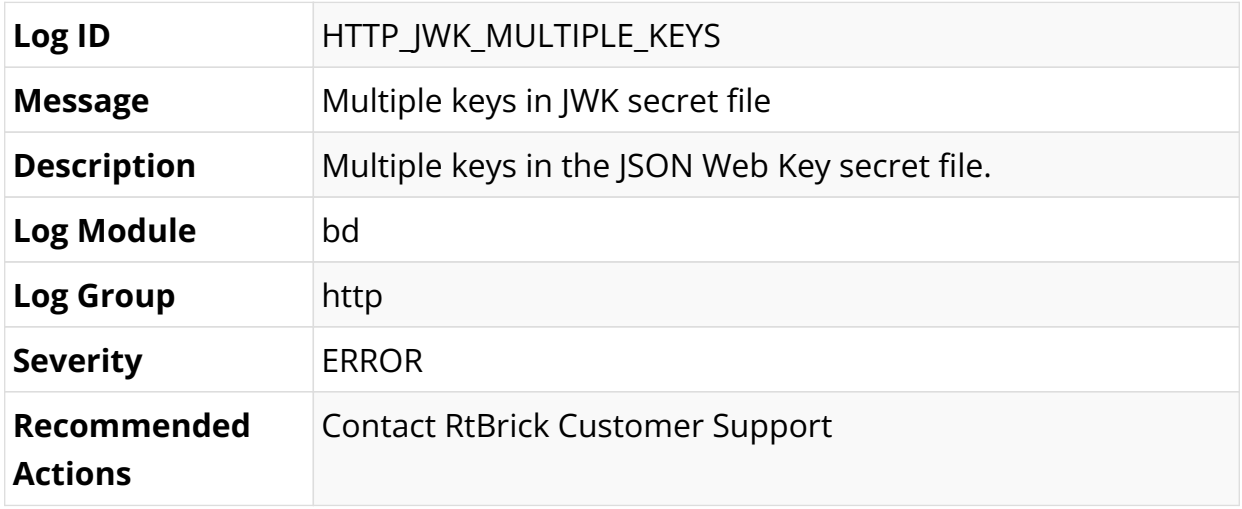

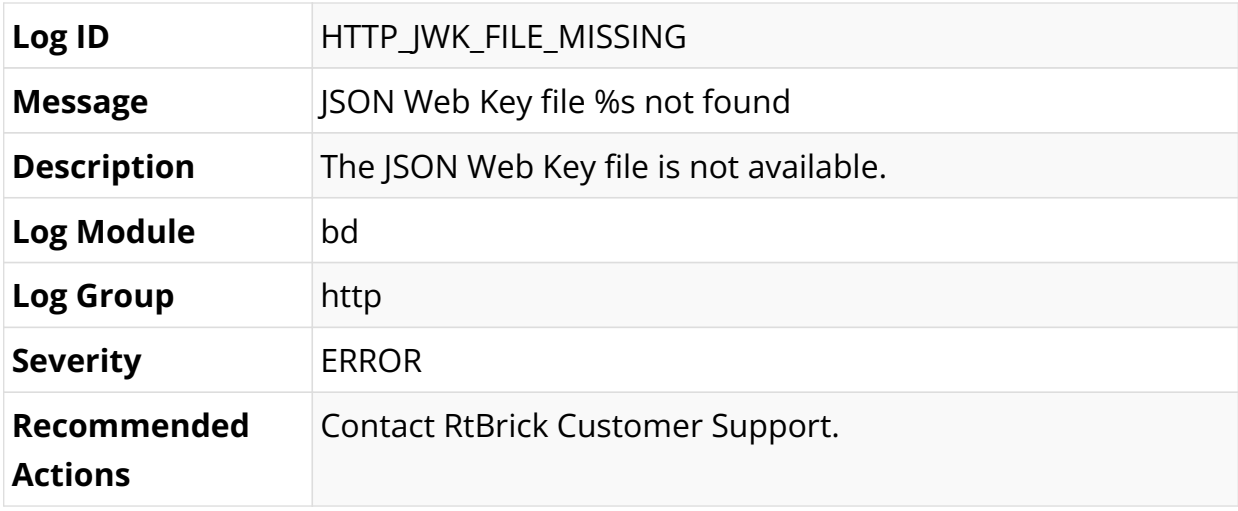

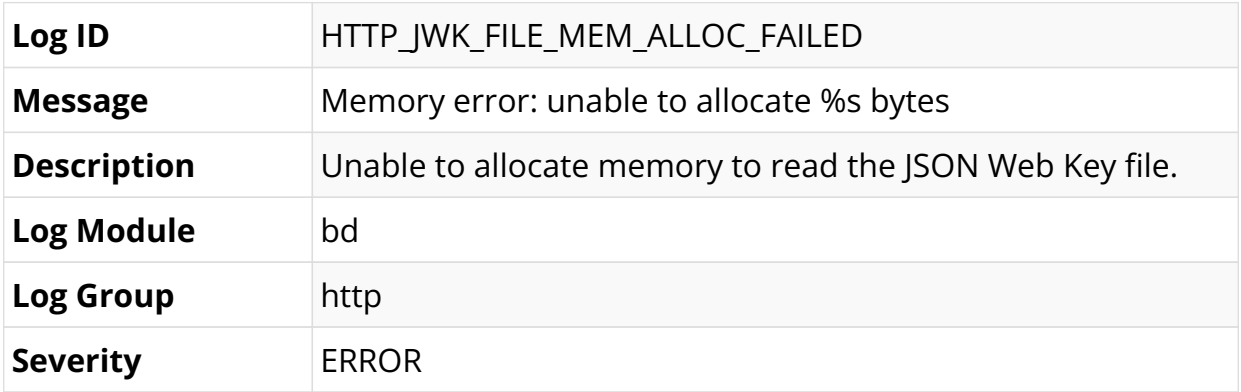

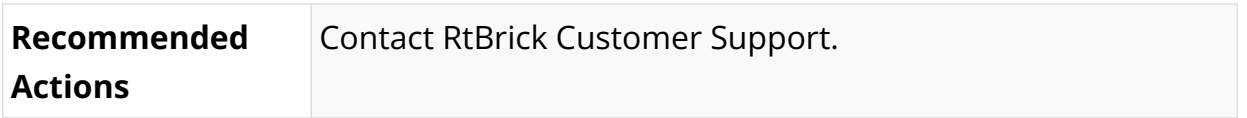

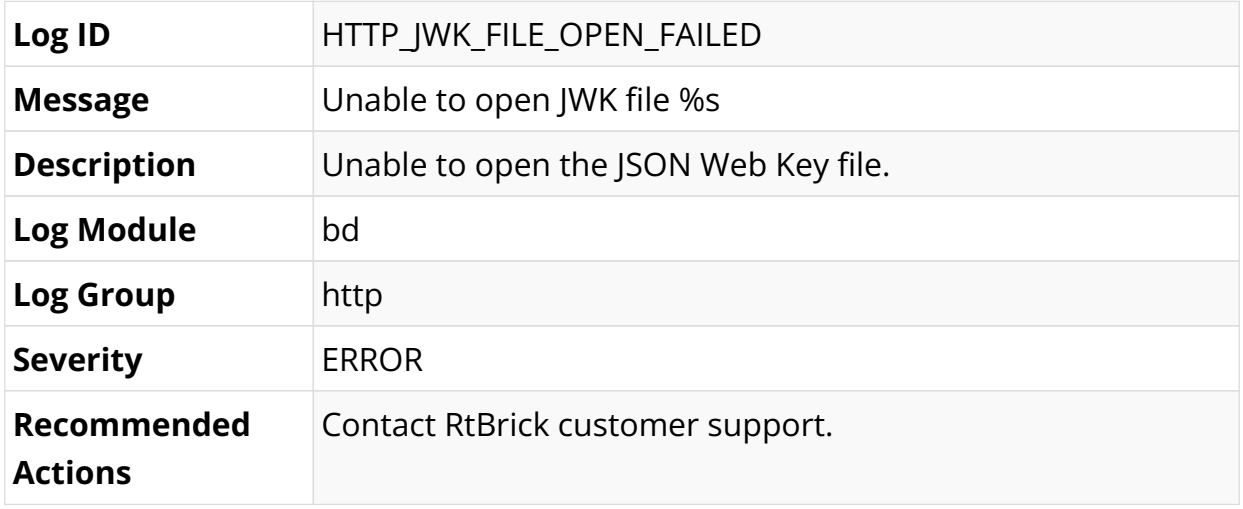

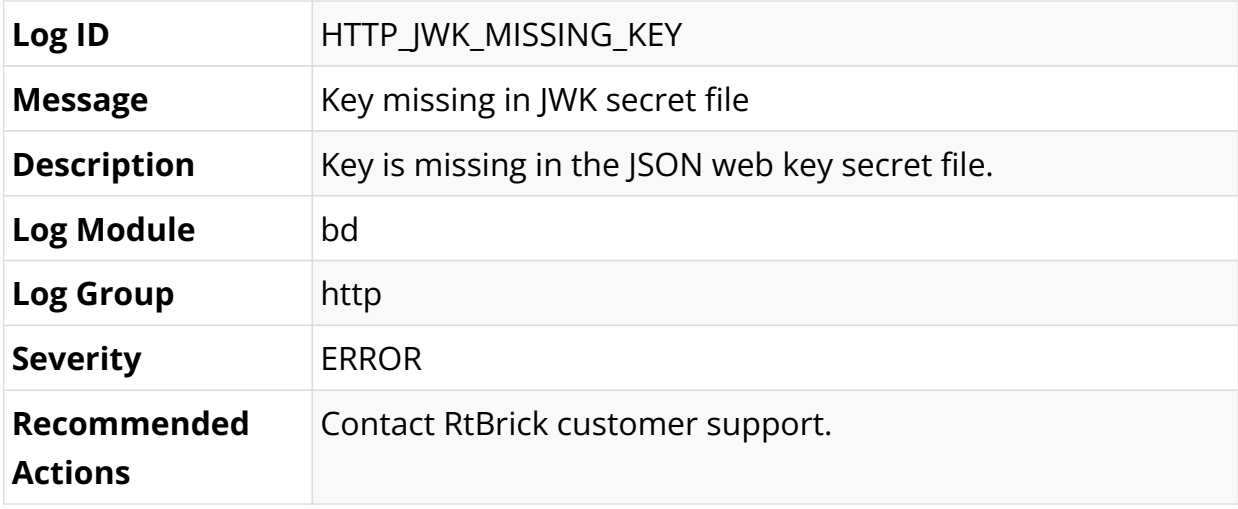

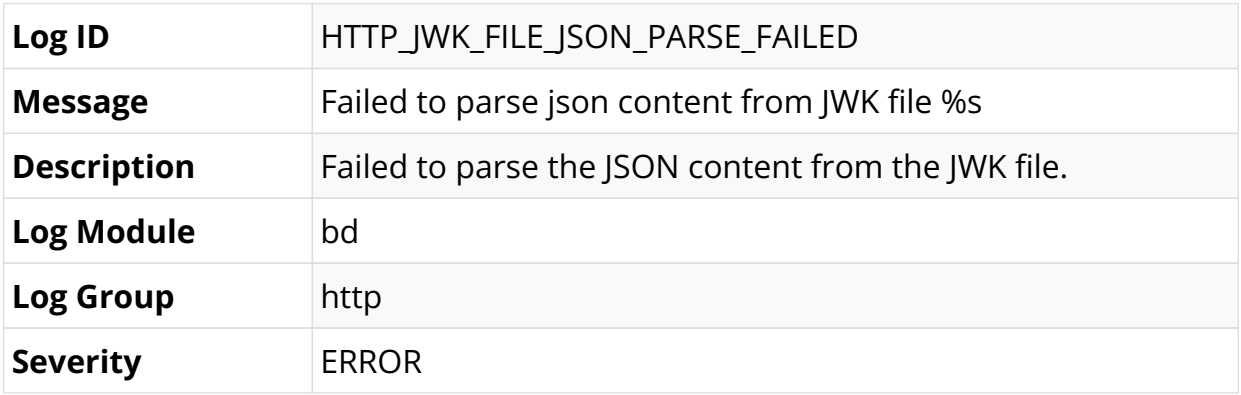
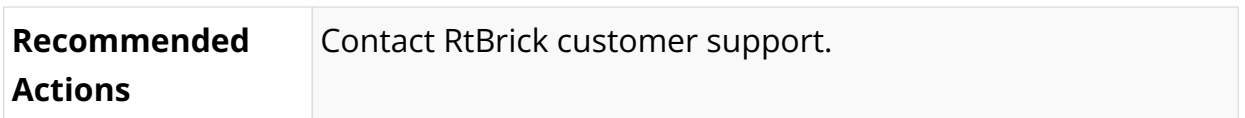

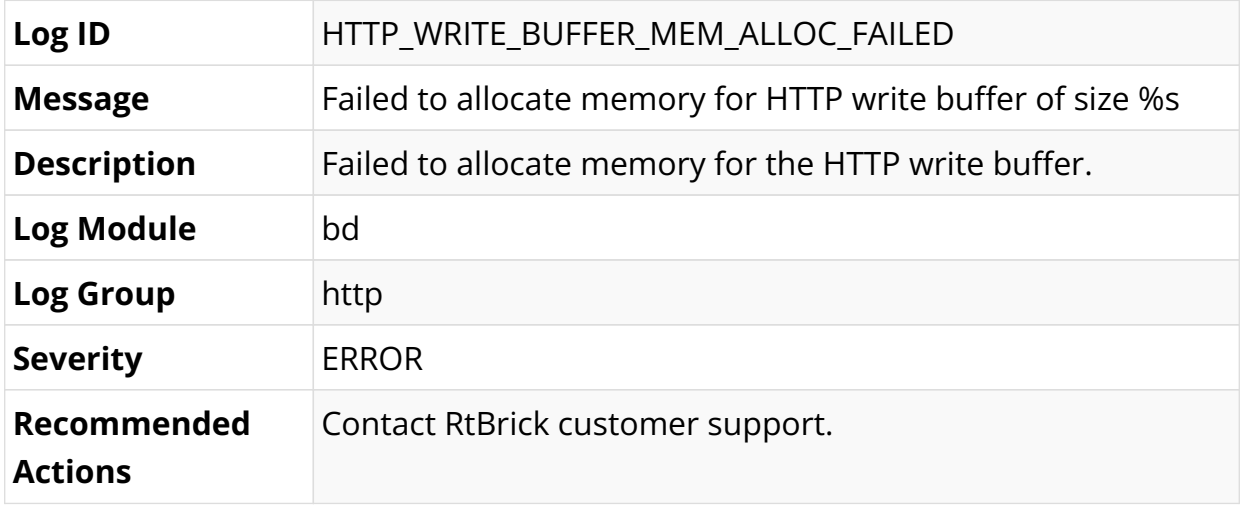

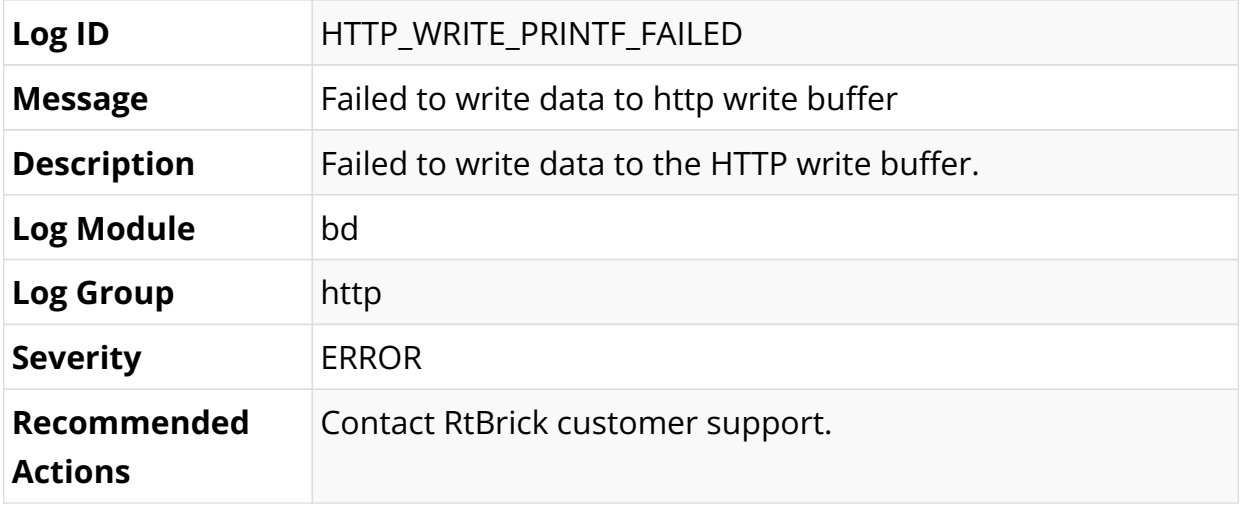

## **BGP Log Messages**

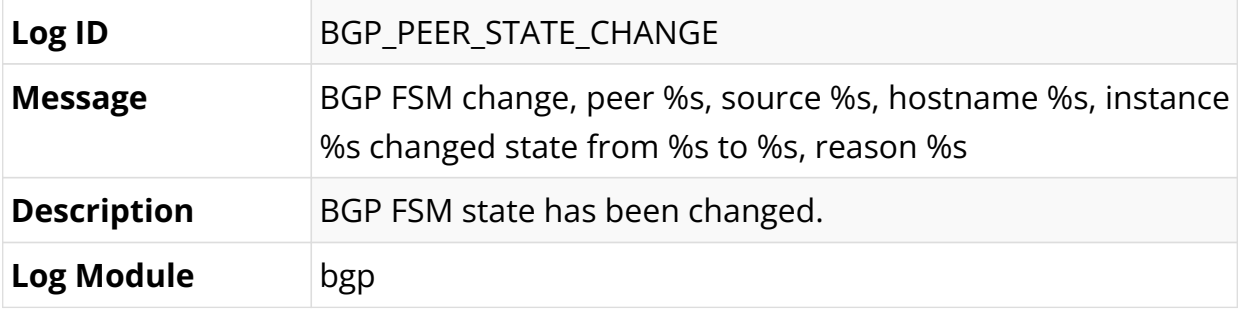

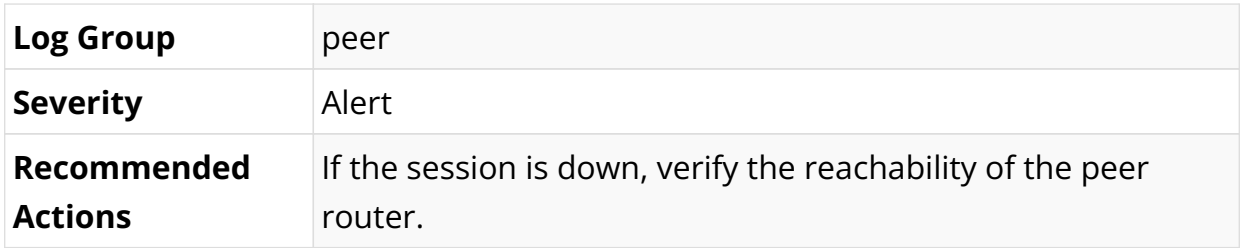

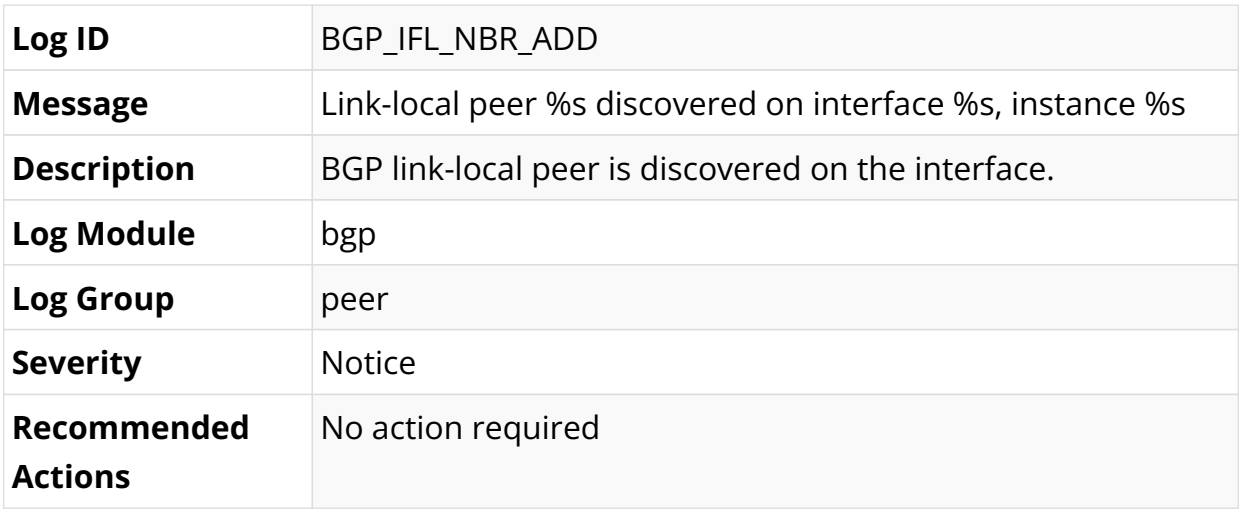

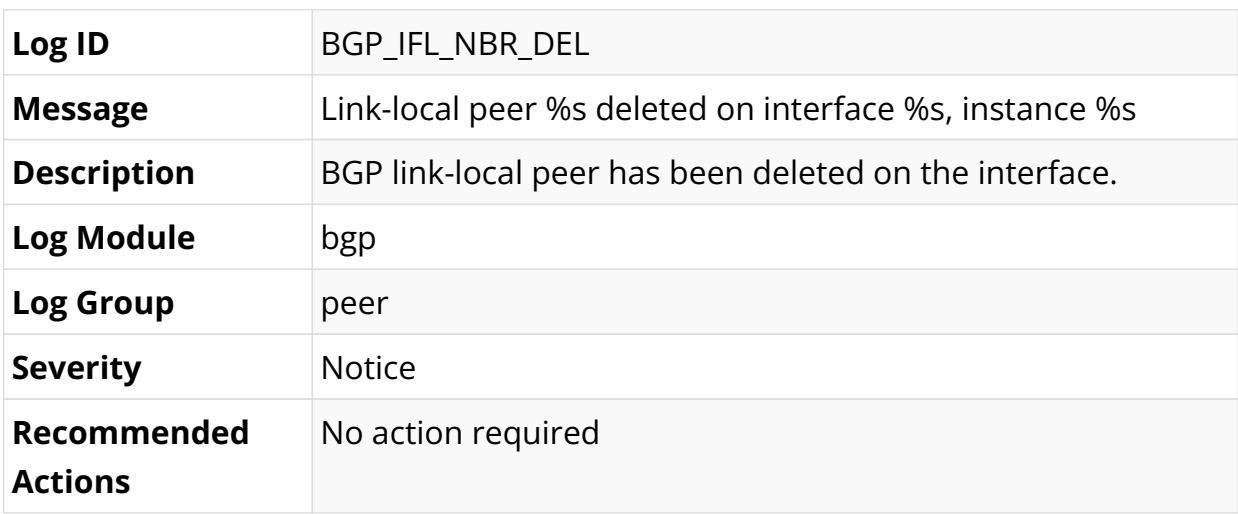

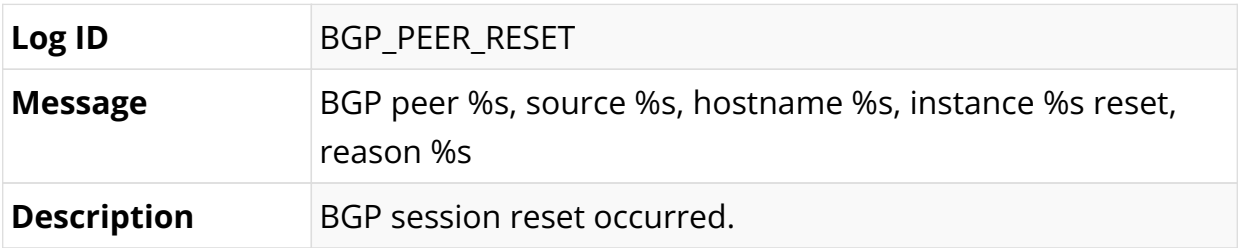

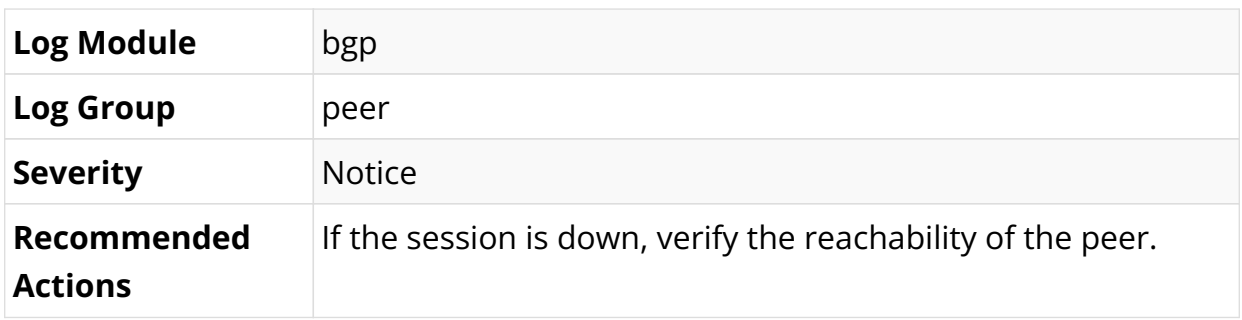

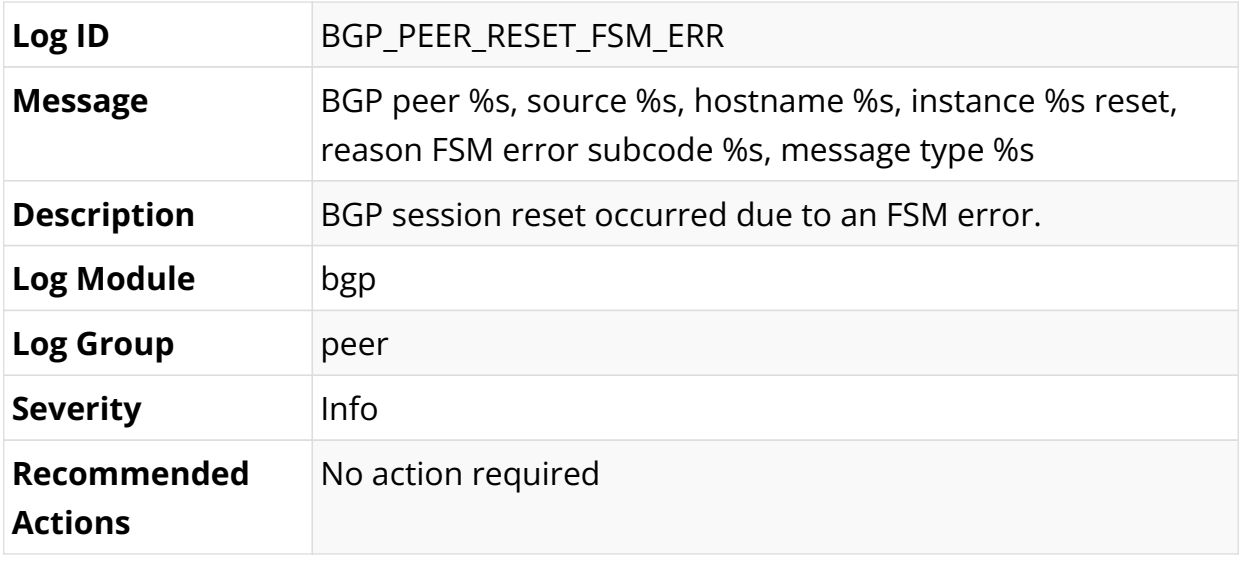

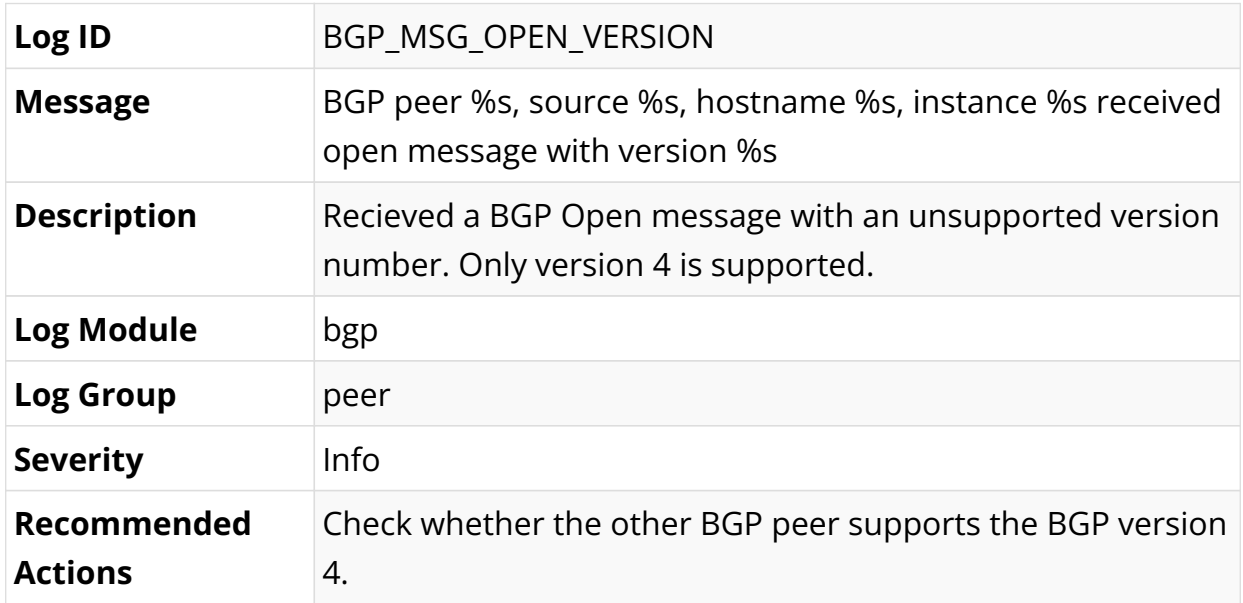

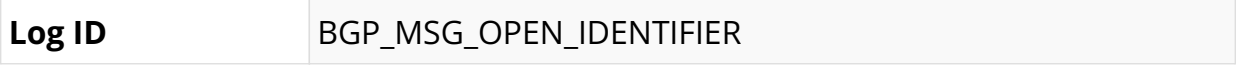

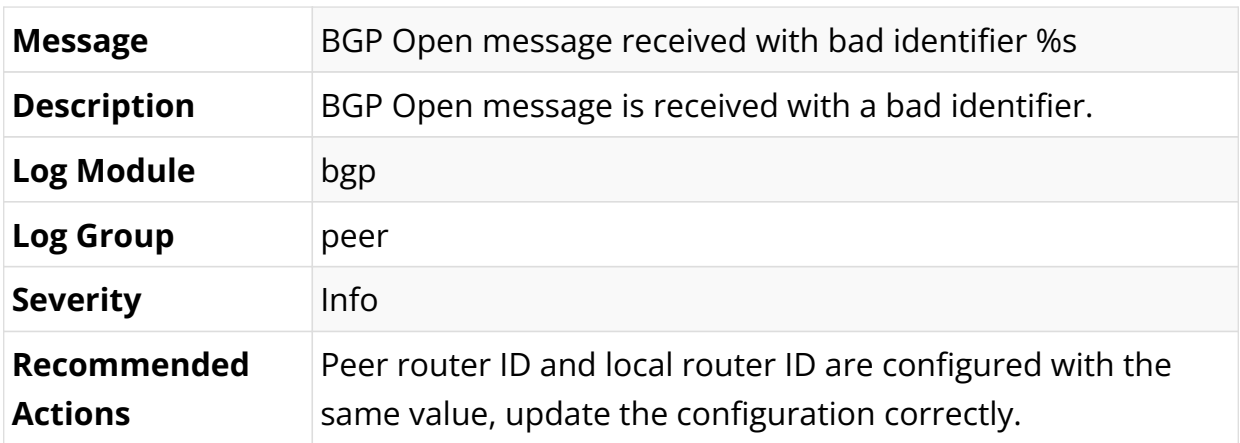

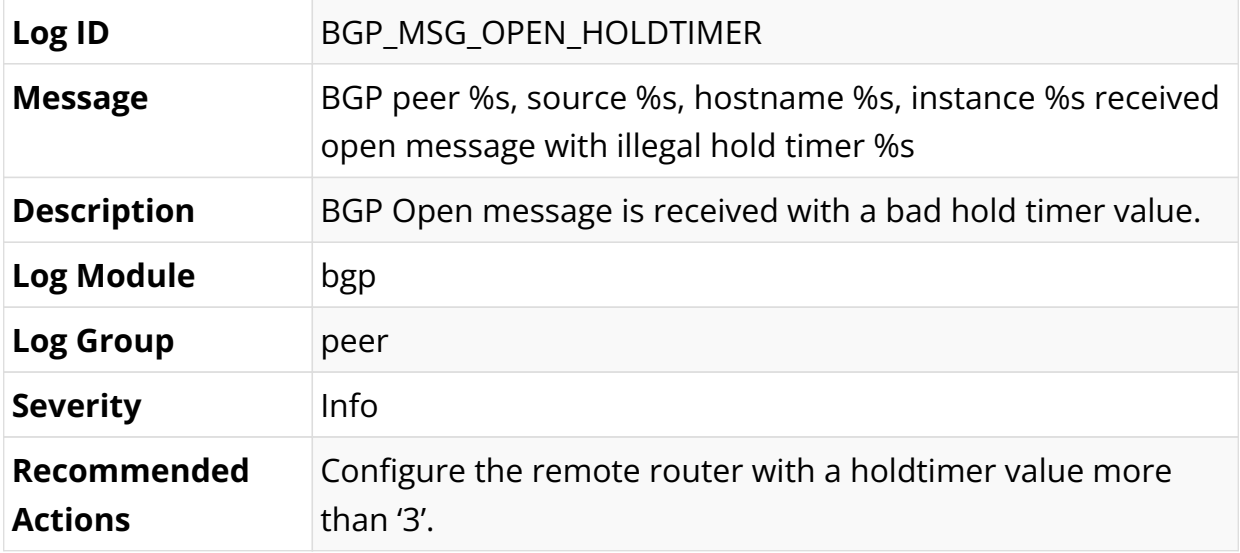

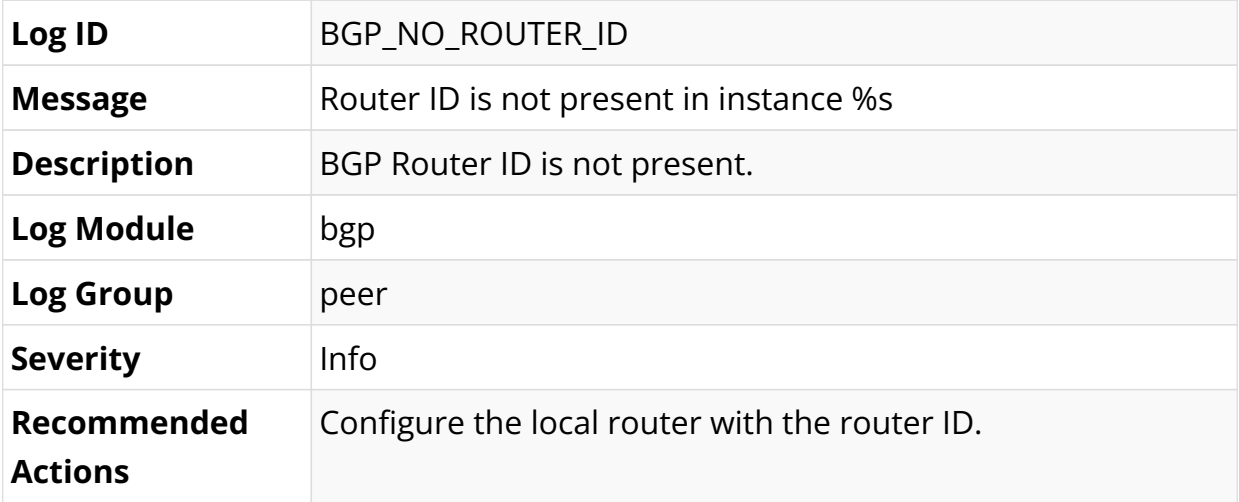

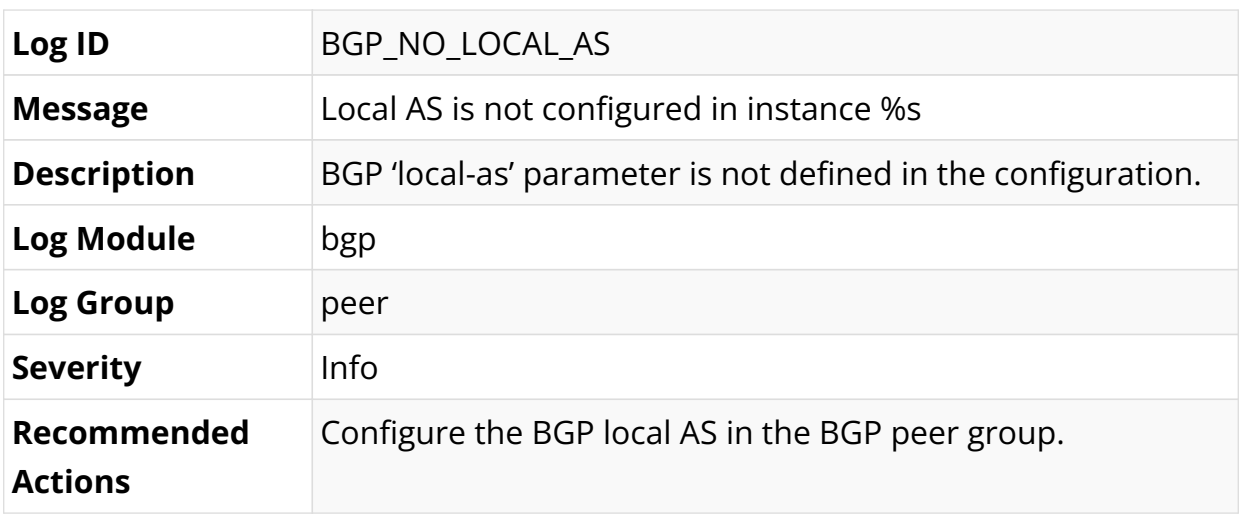

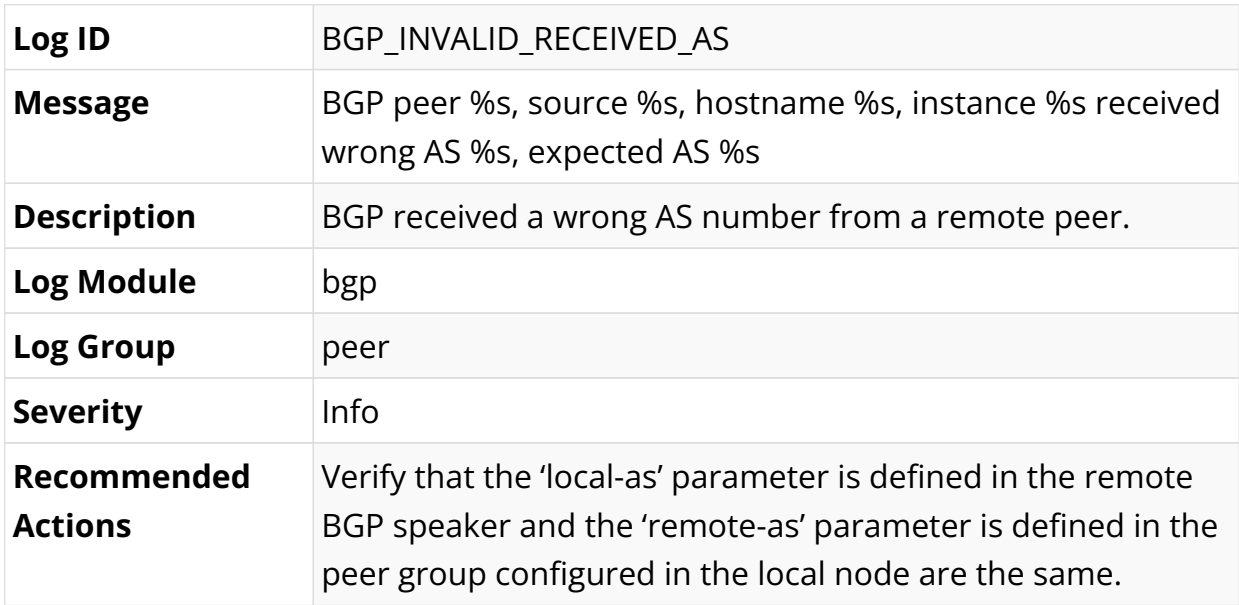

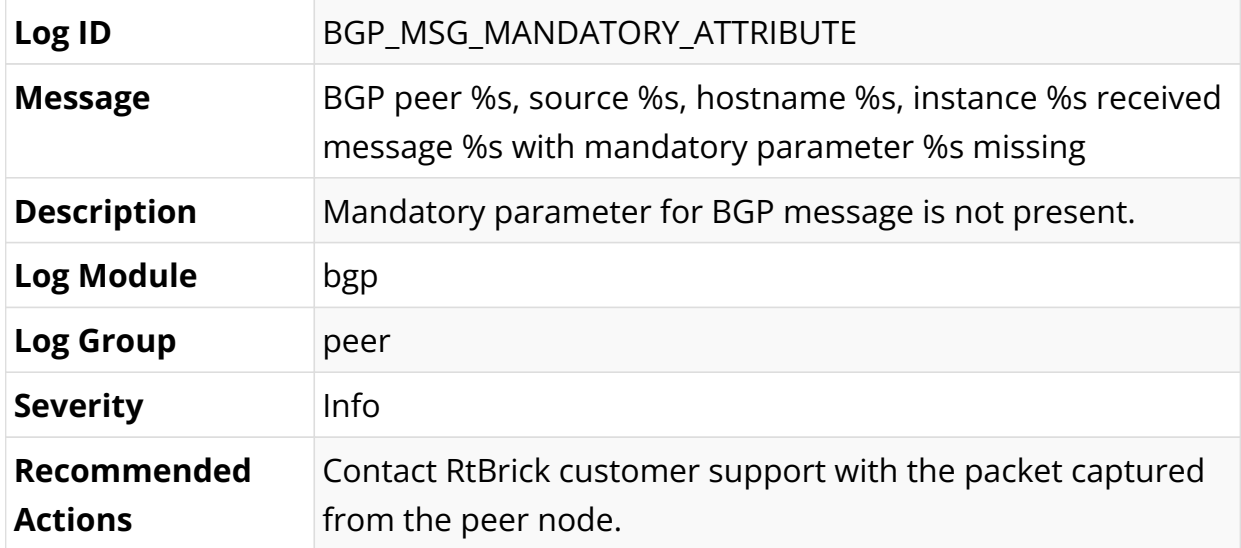

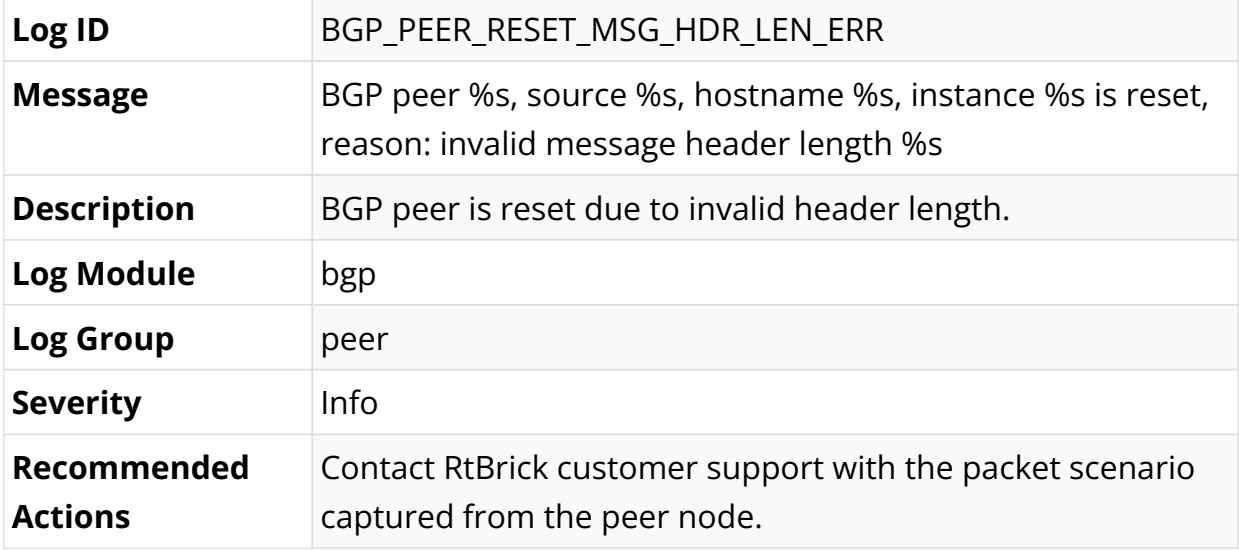

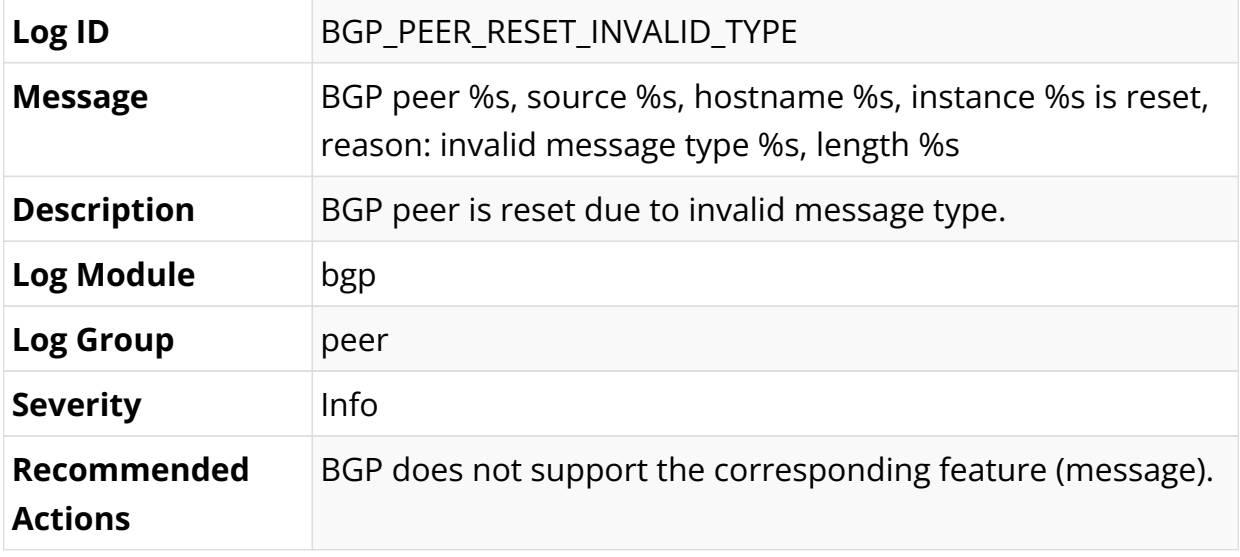

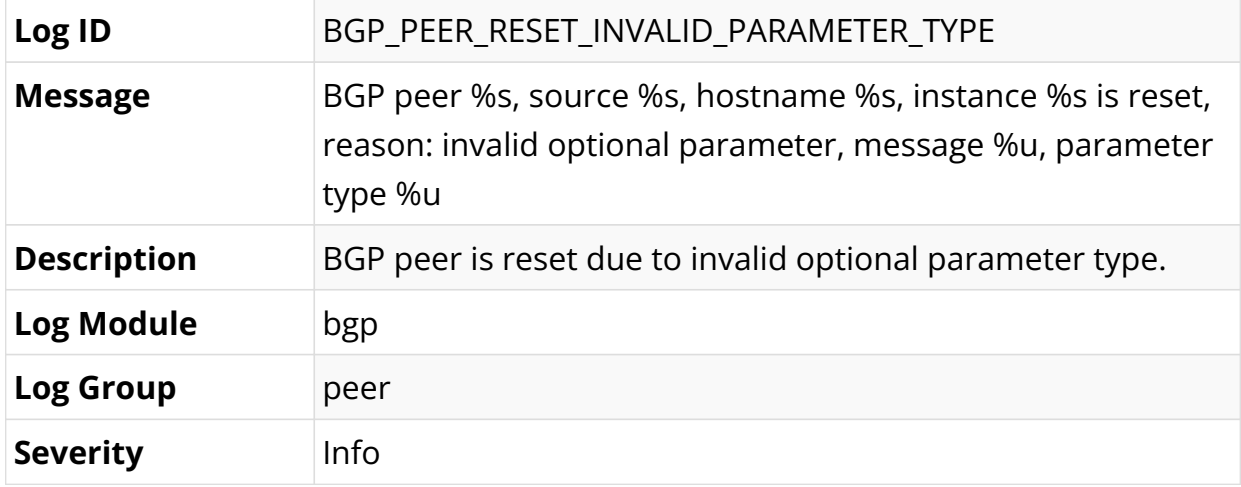

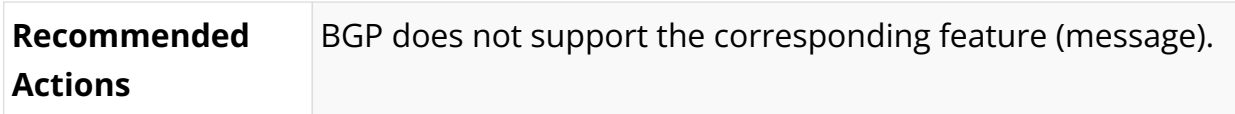

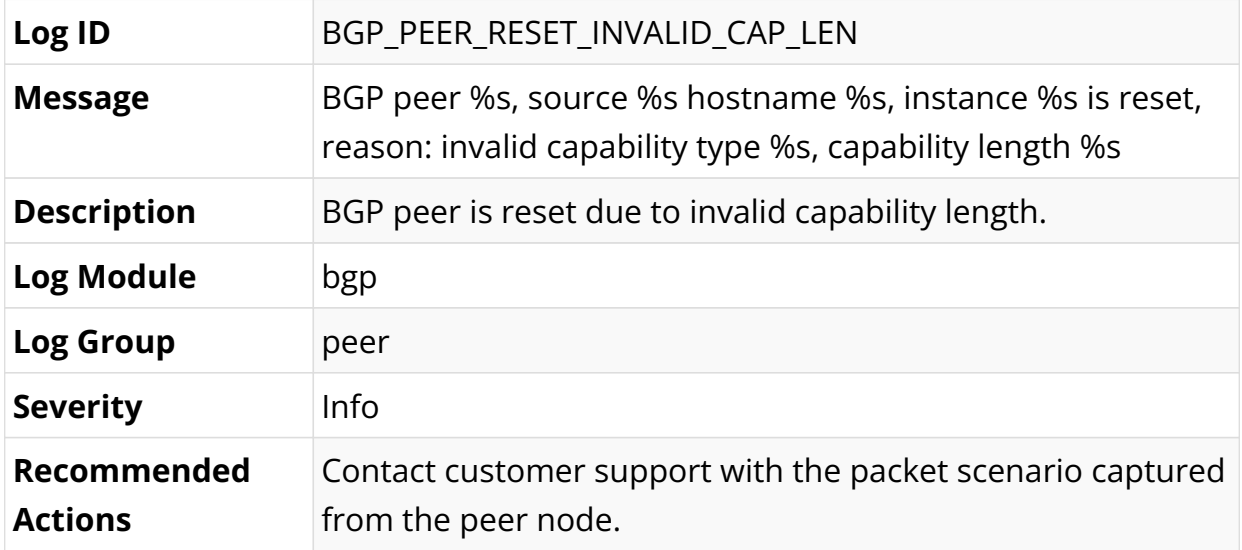

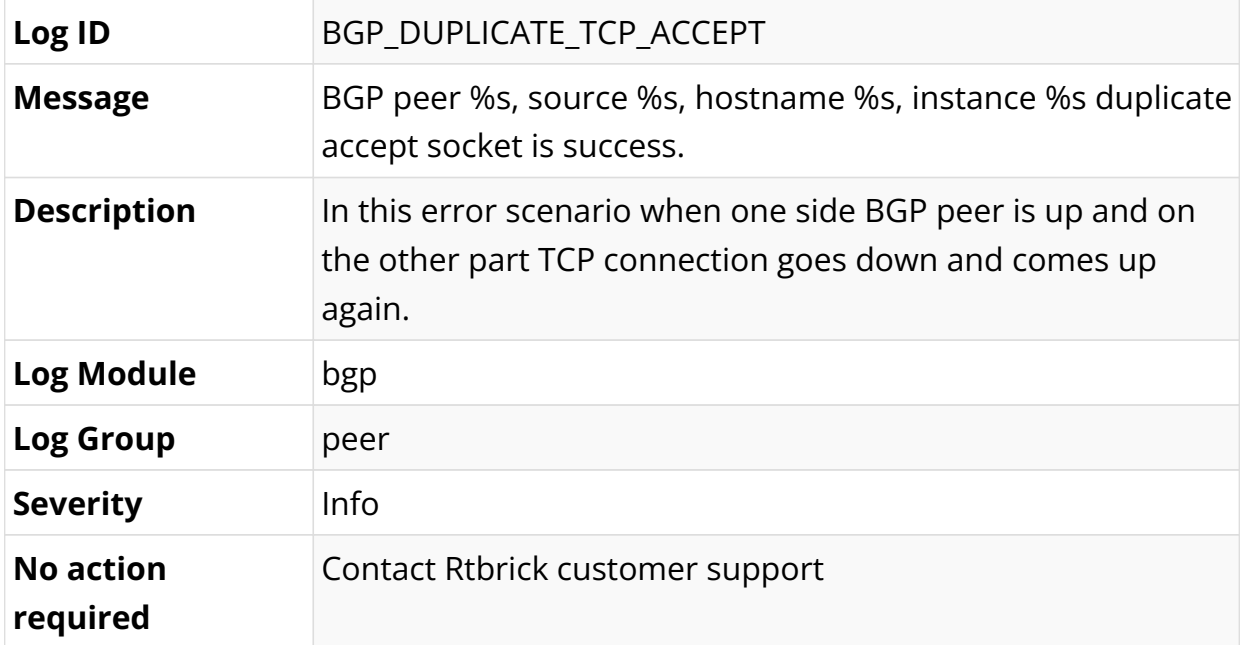

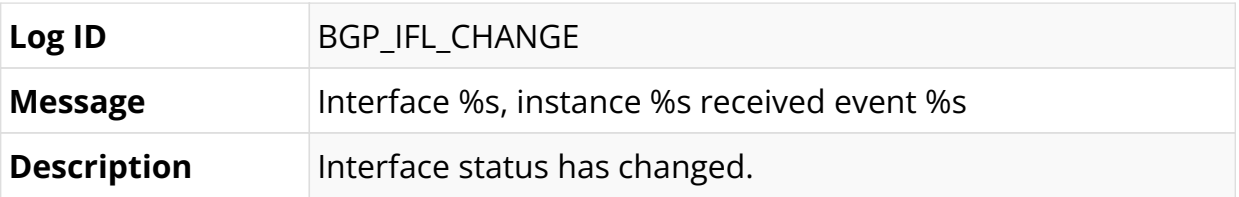

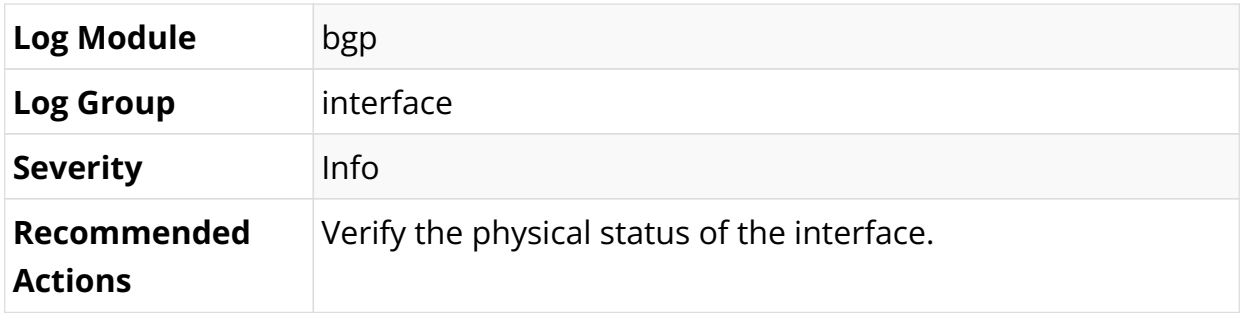

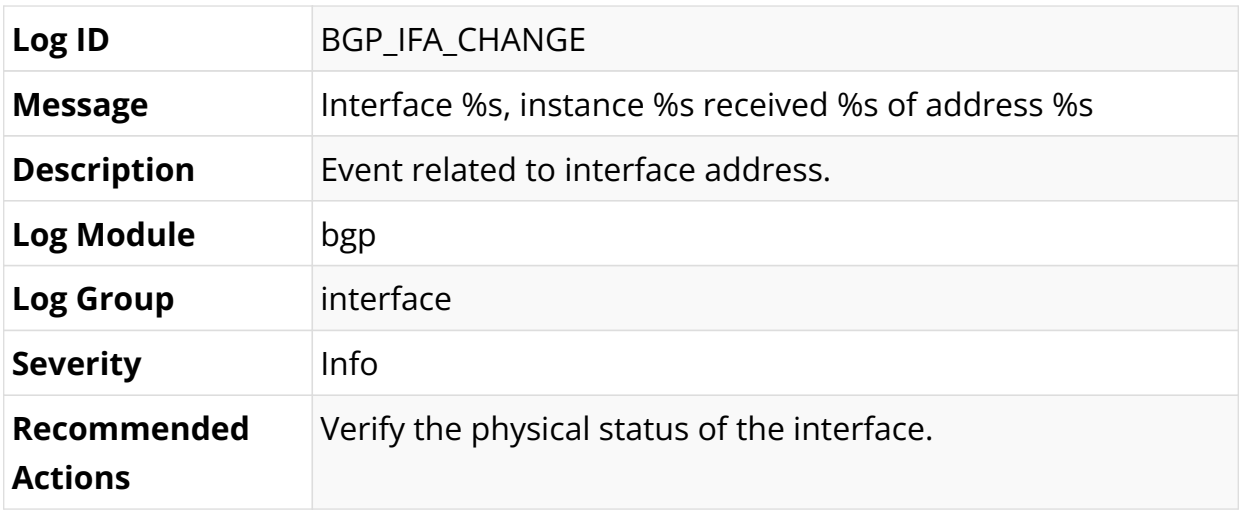

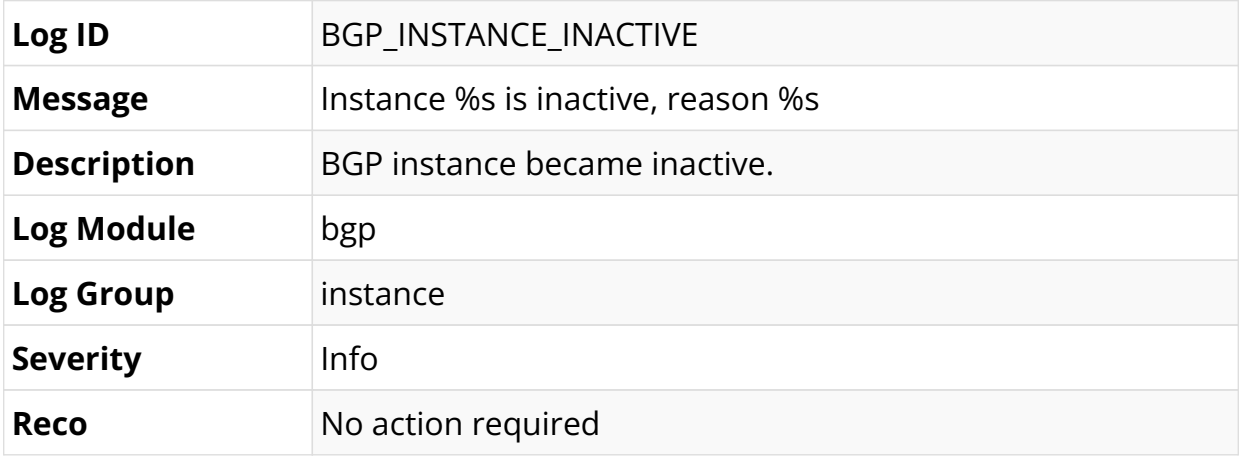

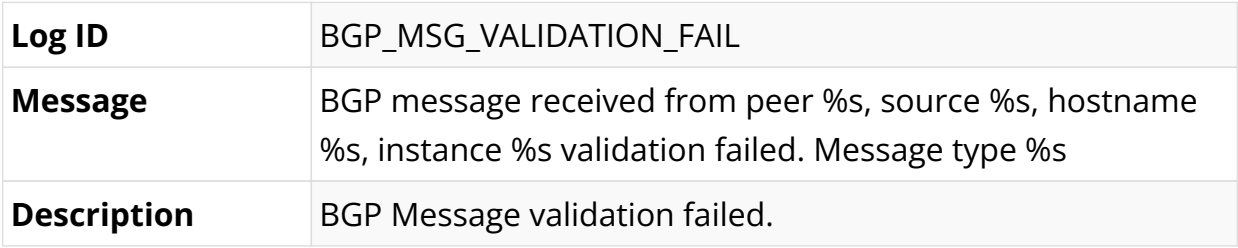

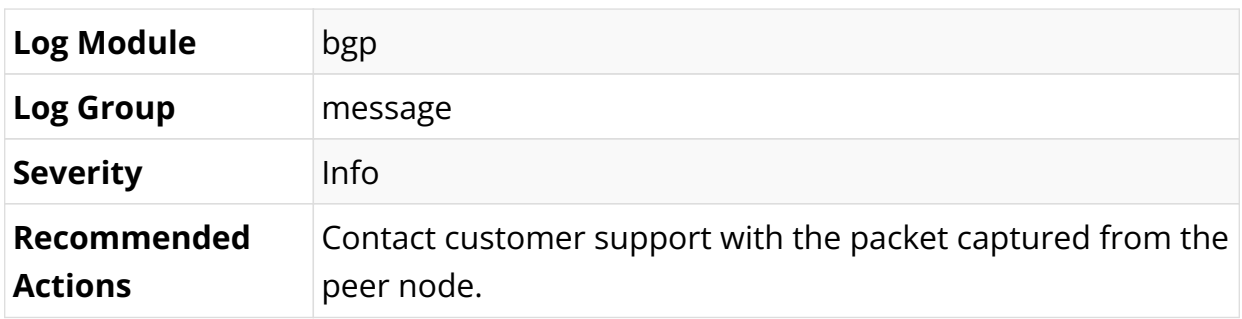

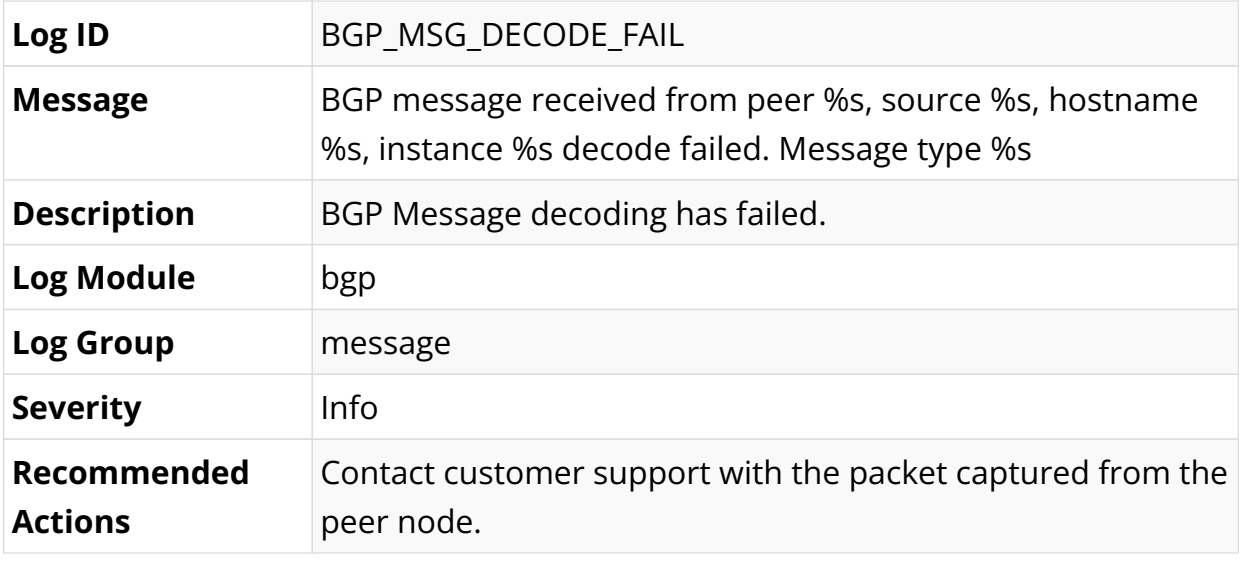

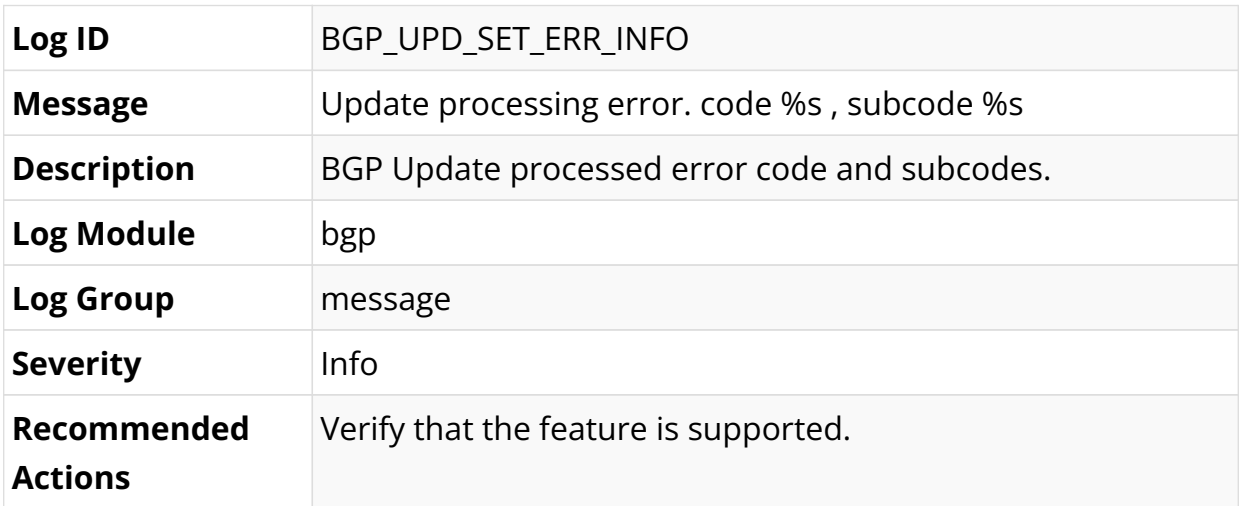

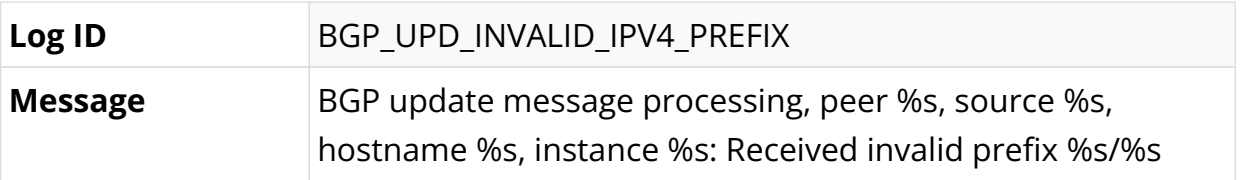

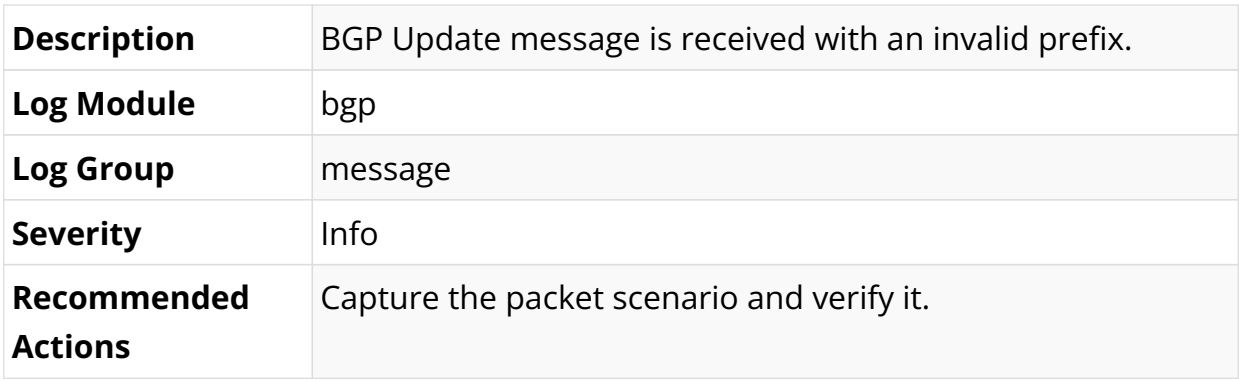

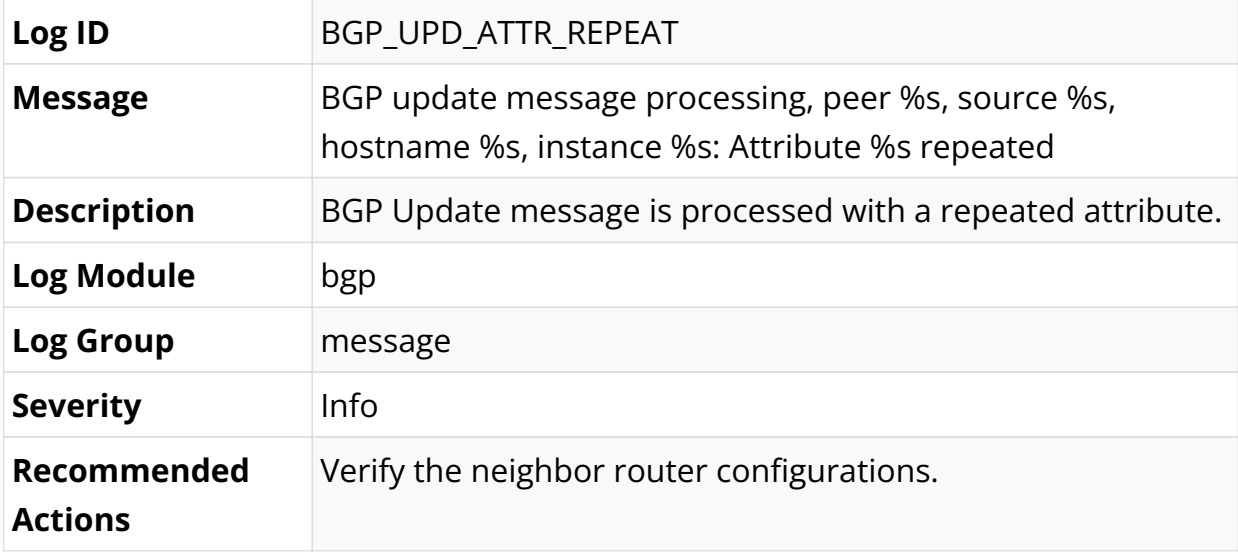

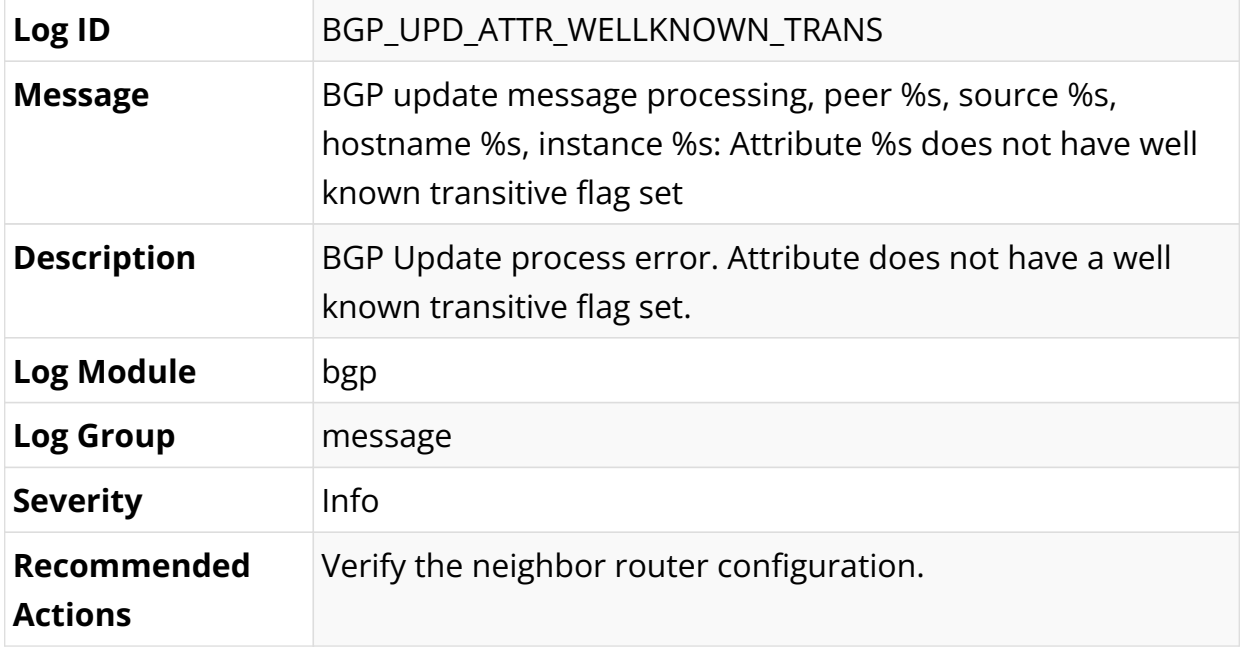

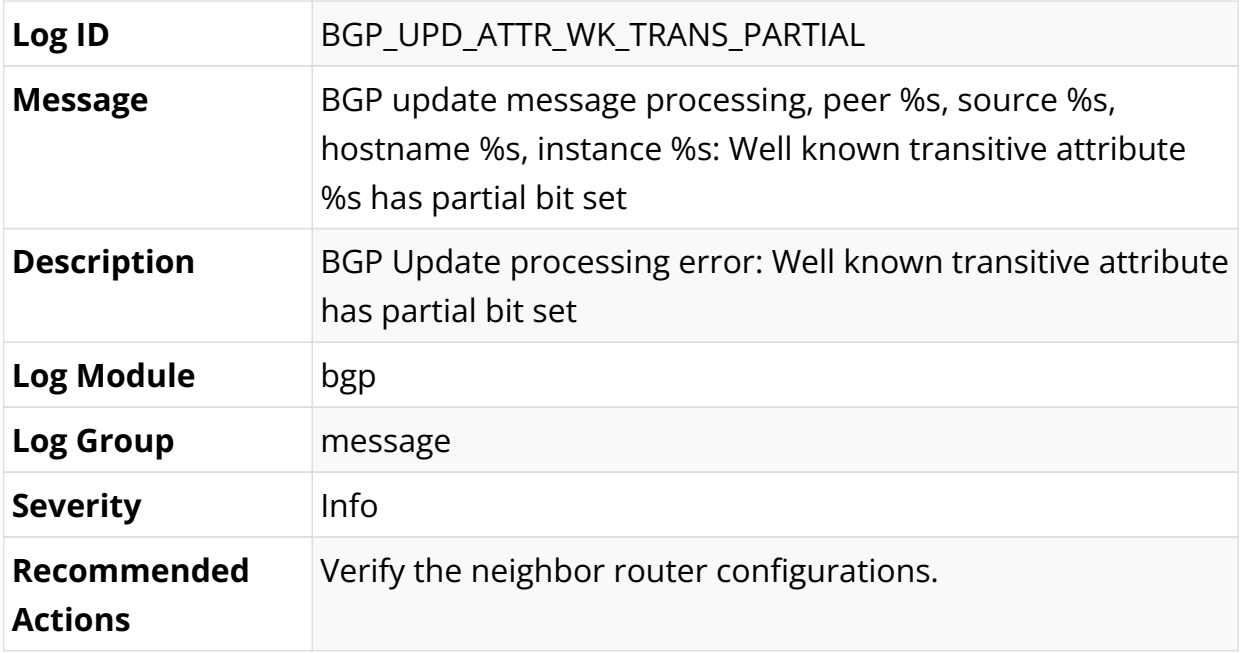

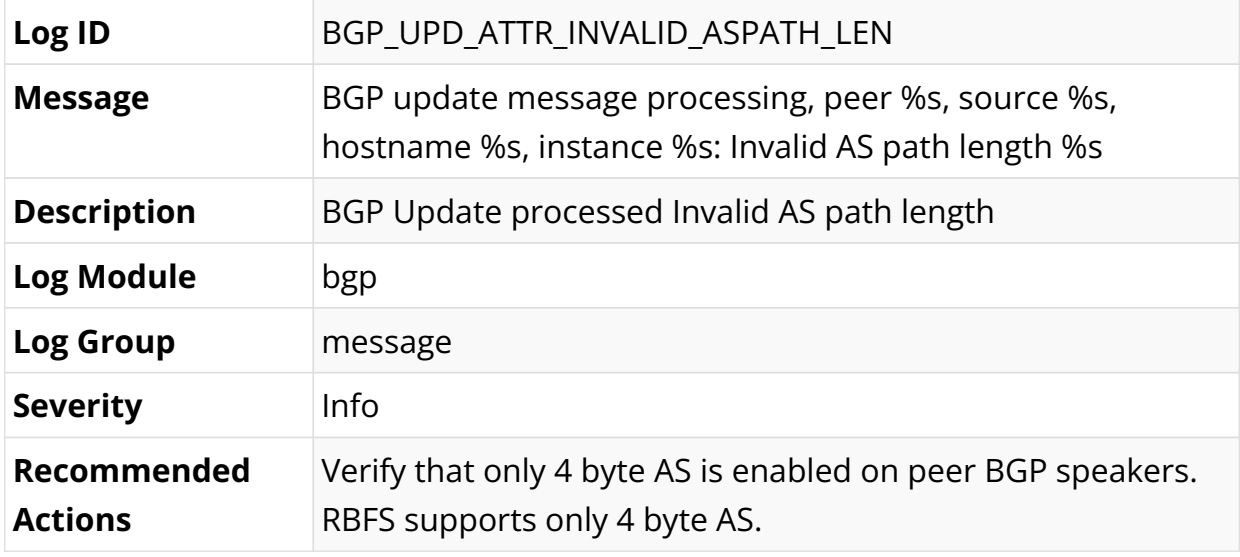

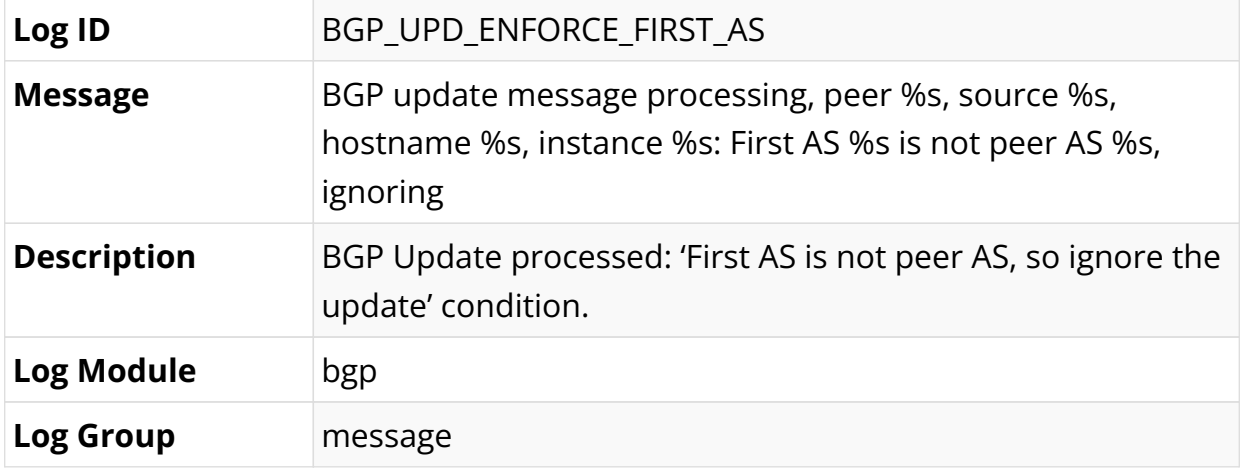

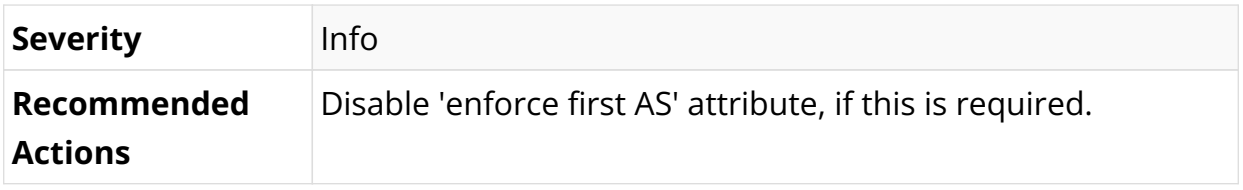

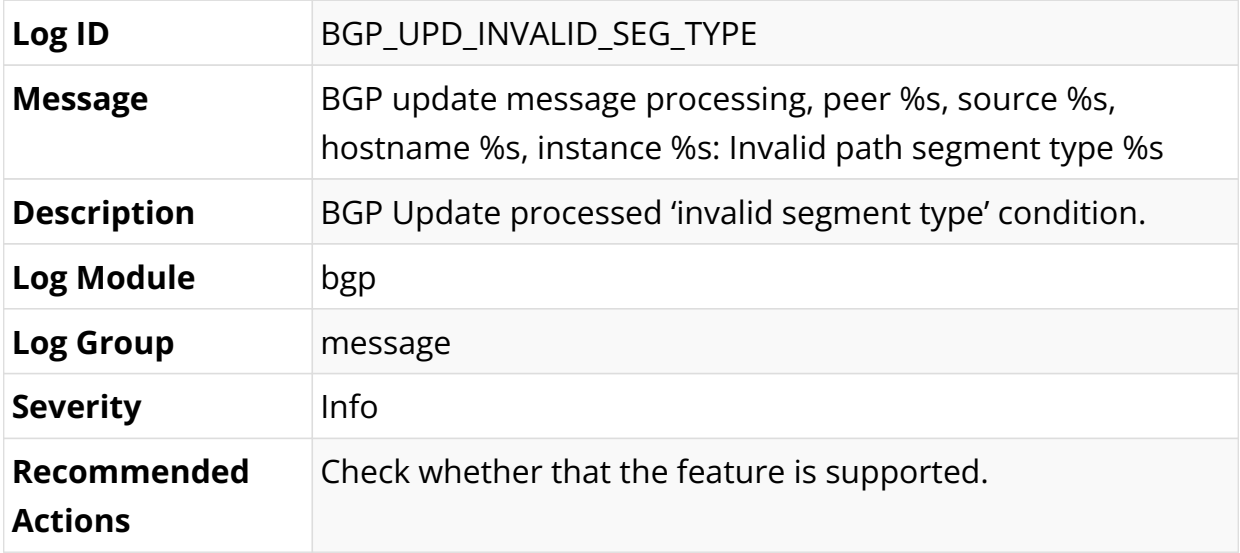

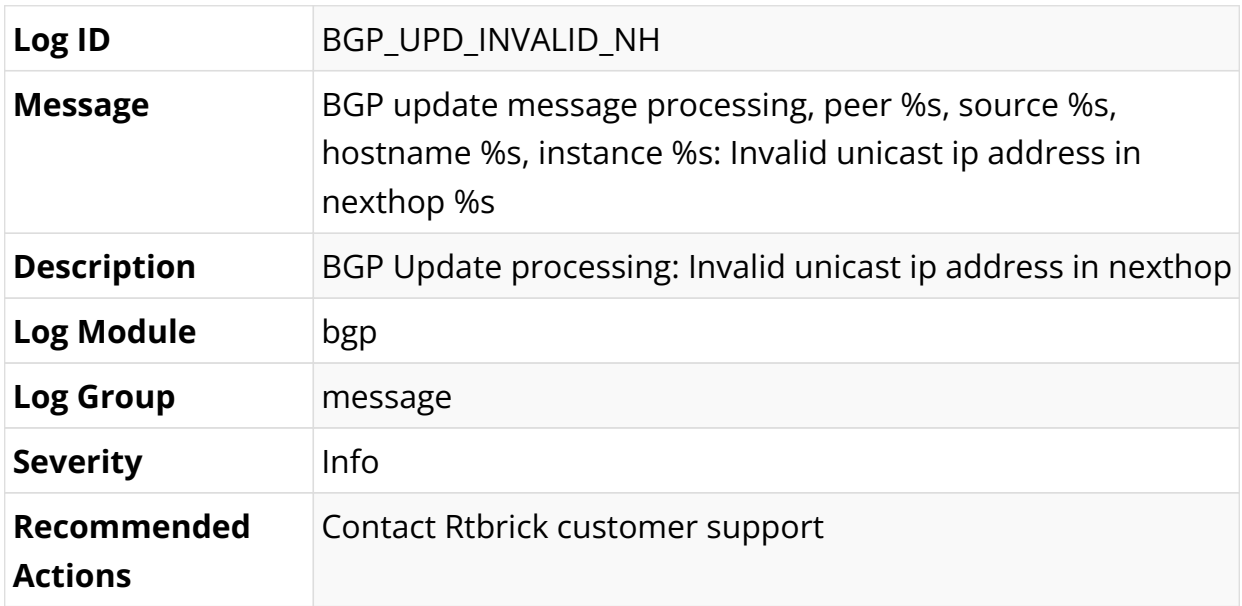

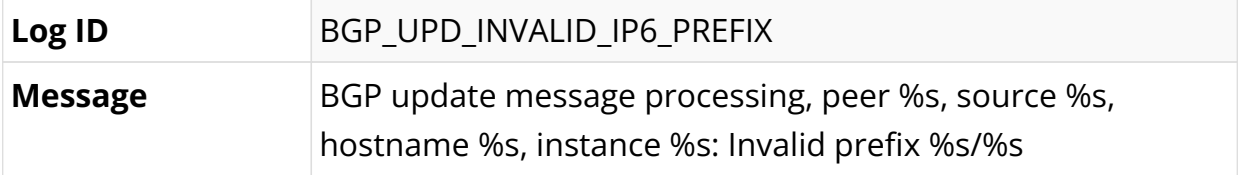

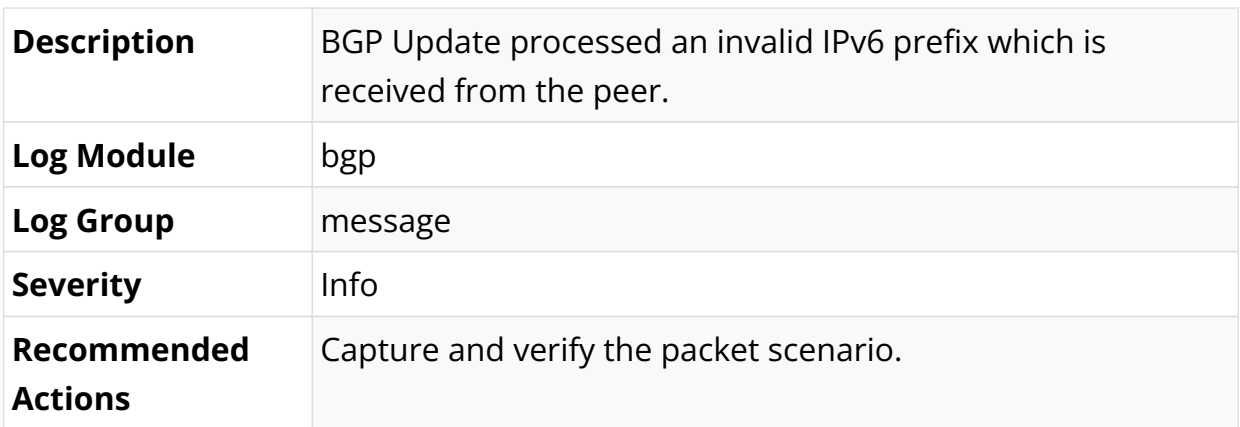

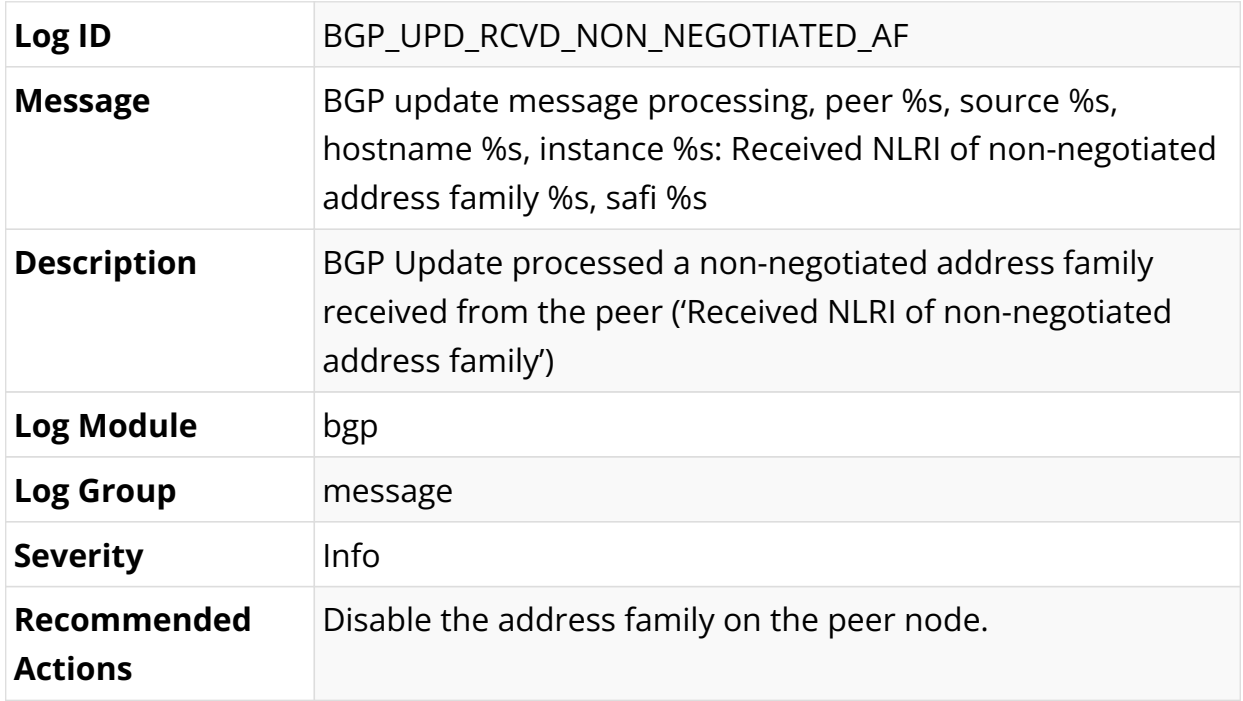

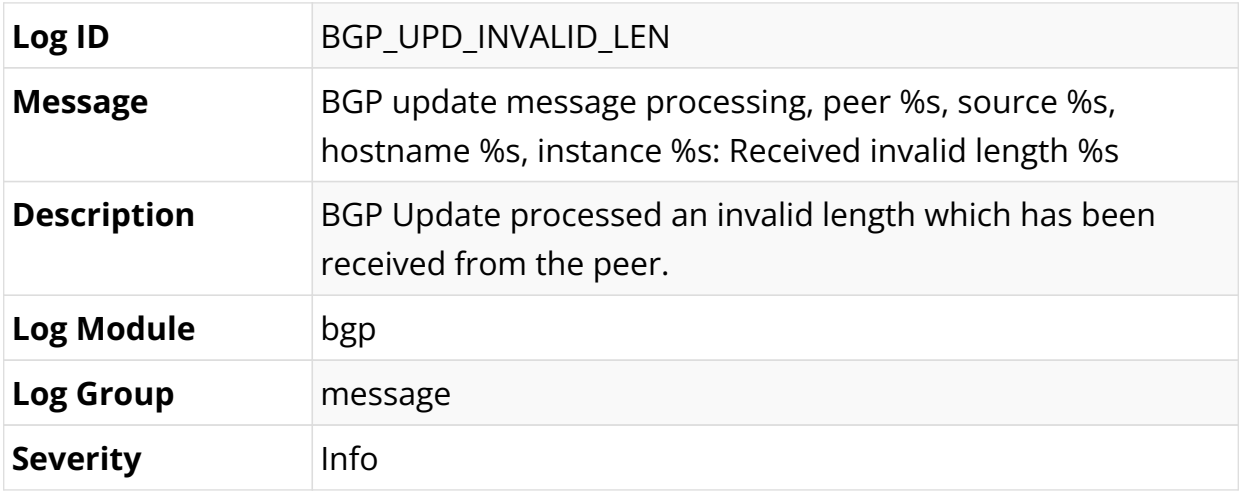

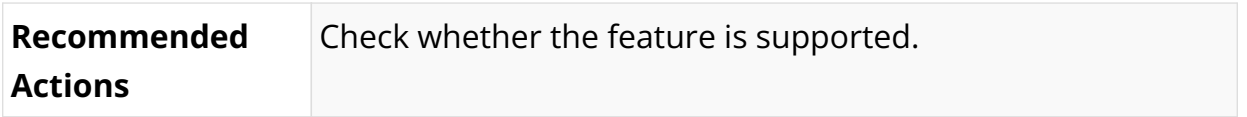

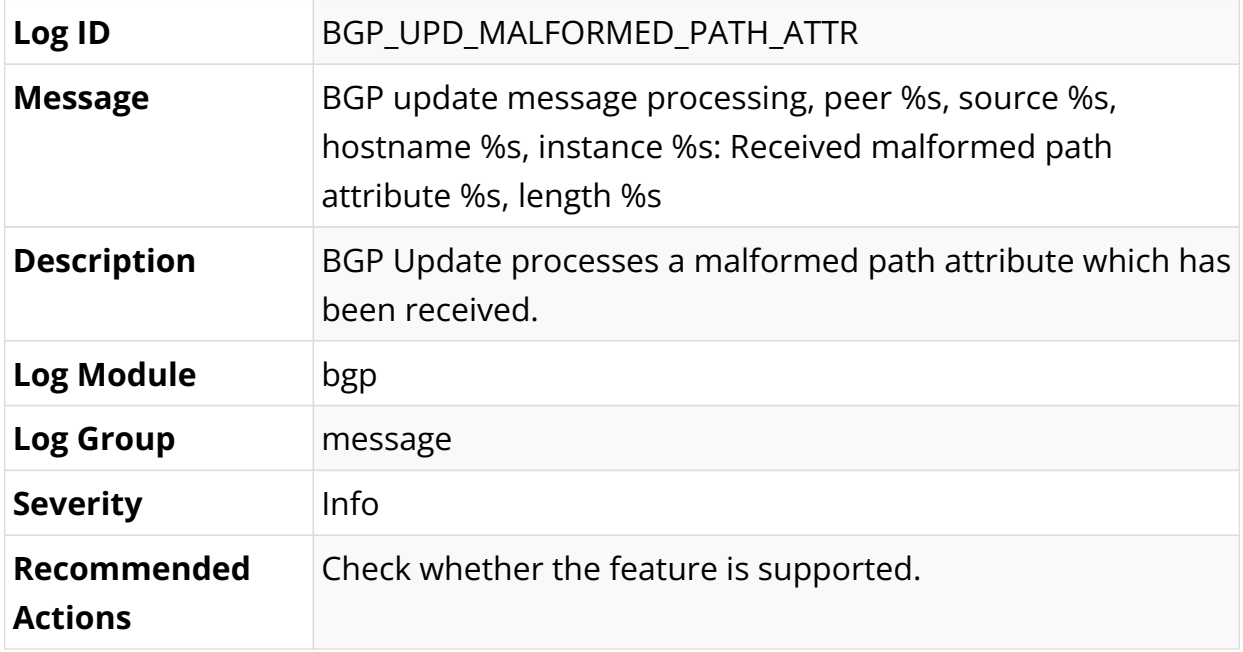

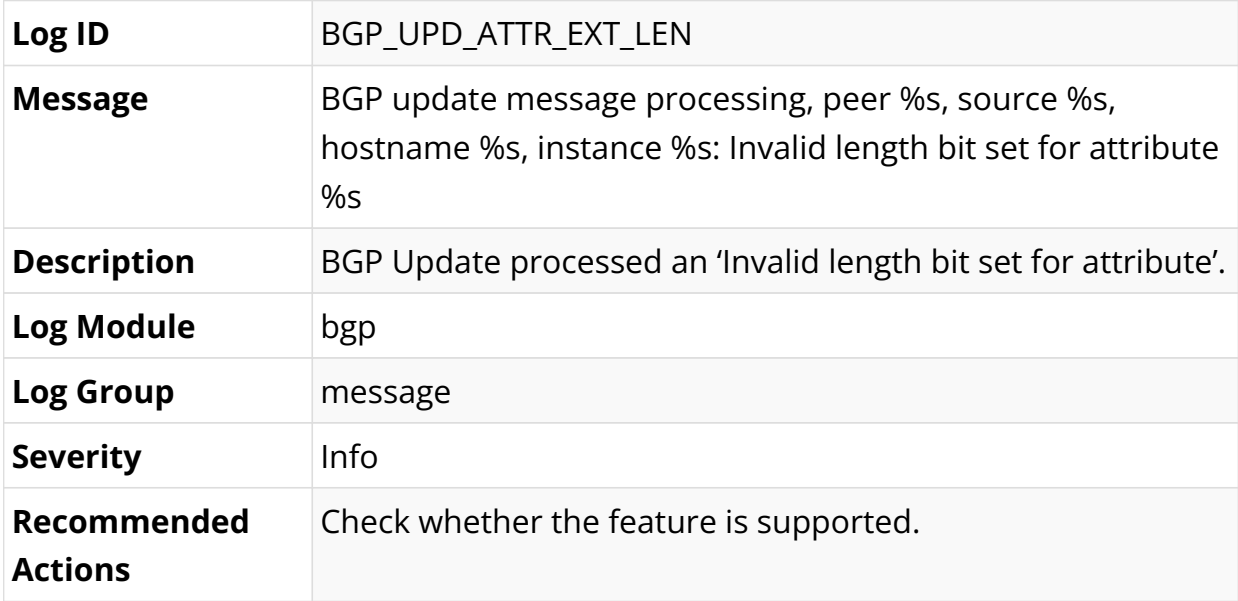

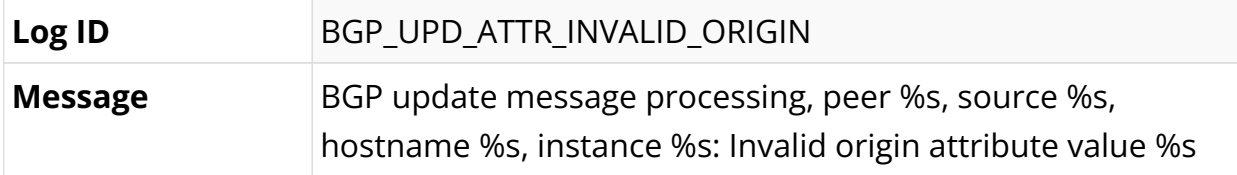

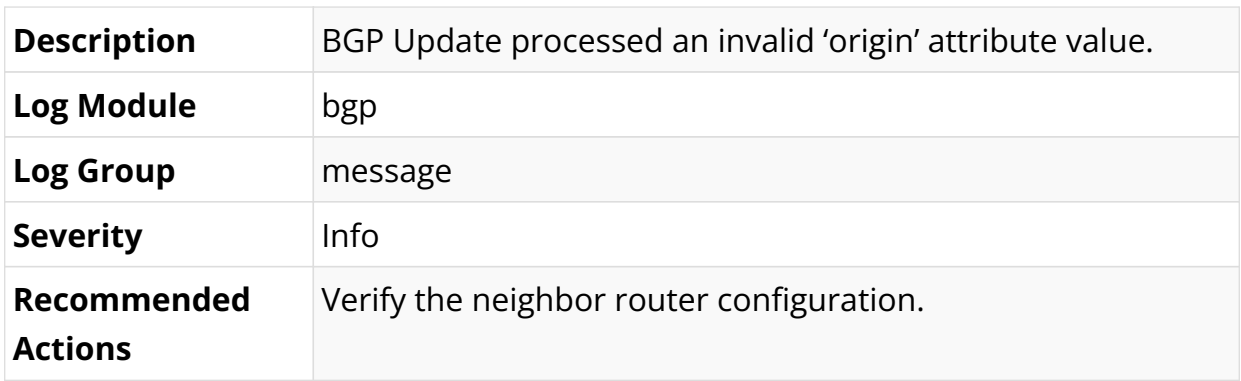

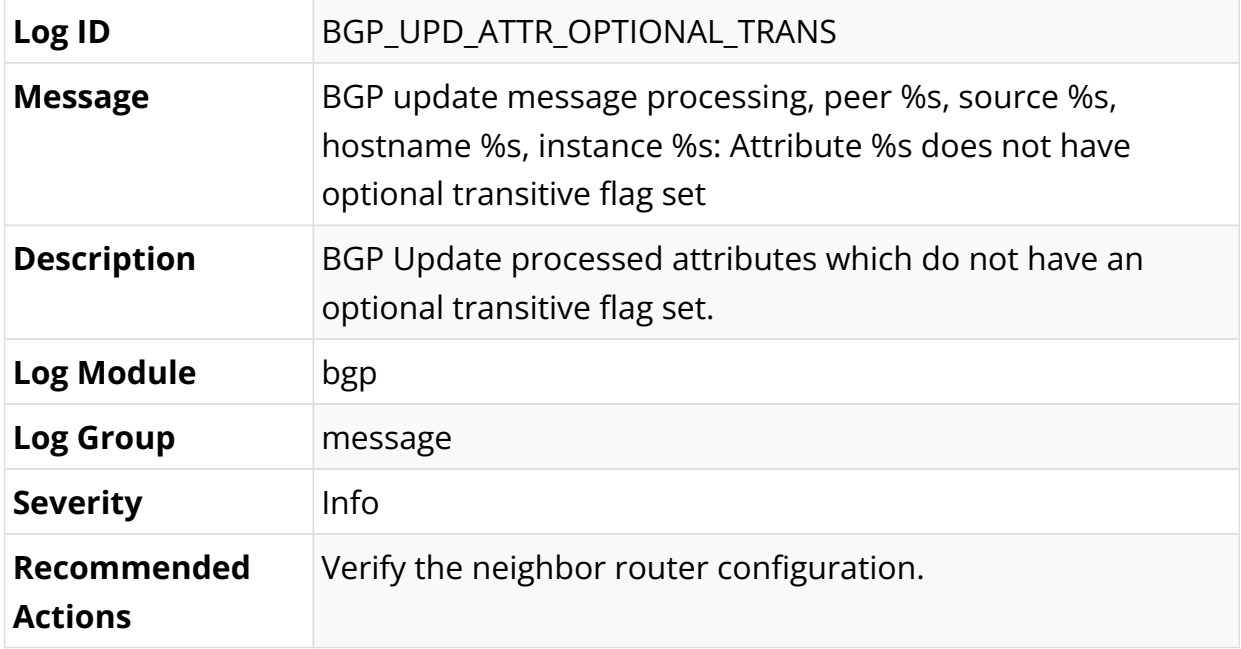

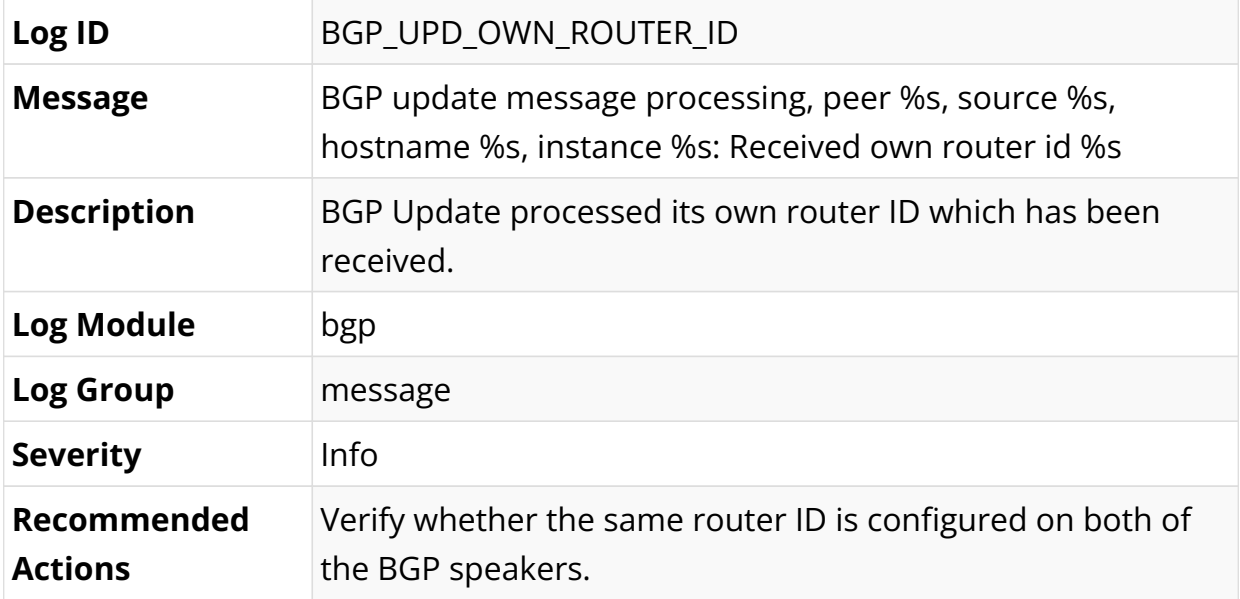

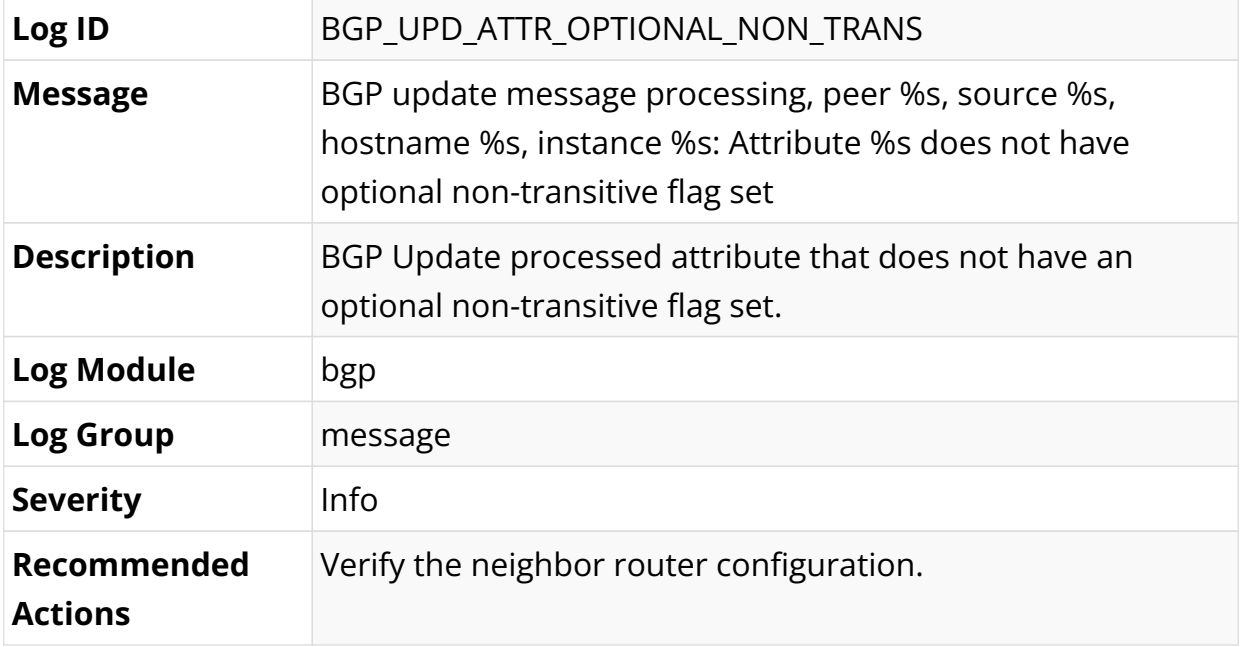

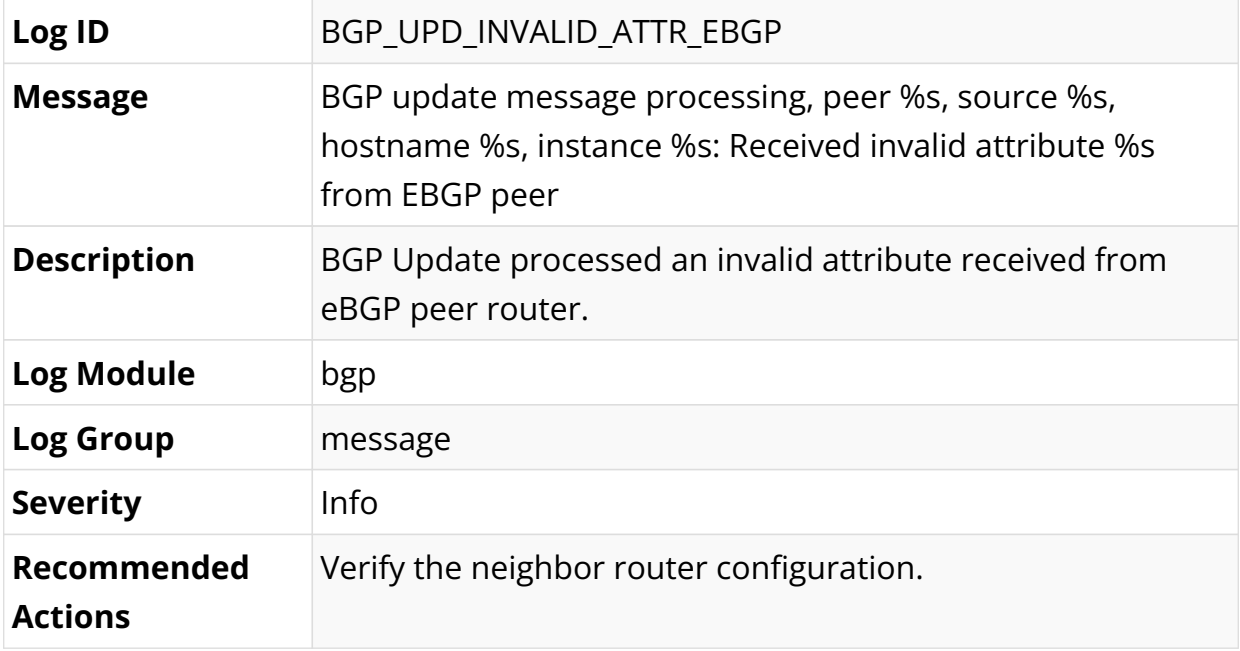

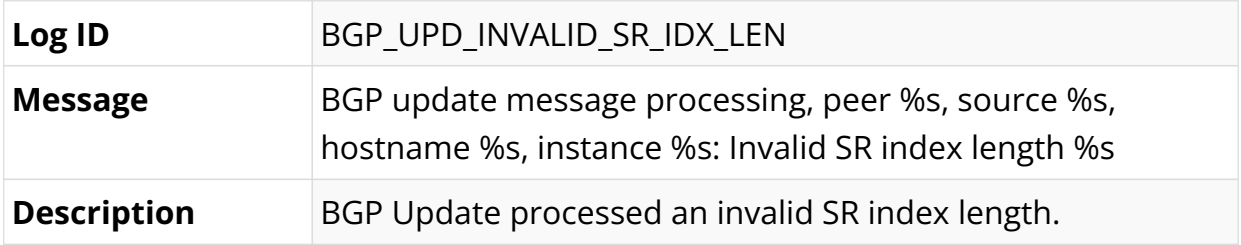

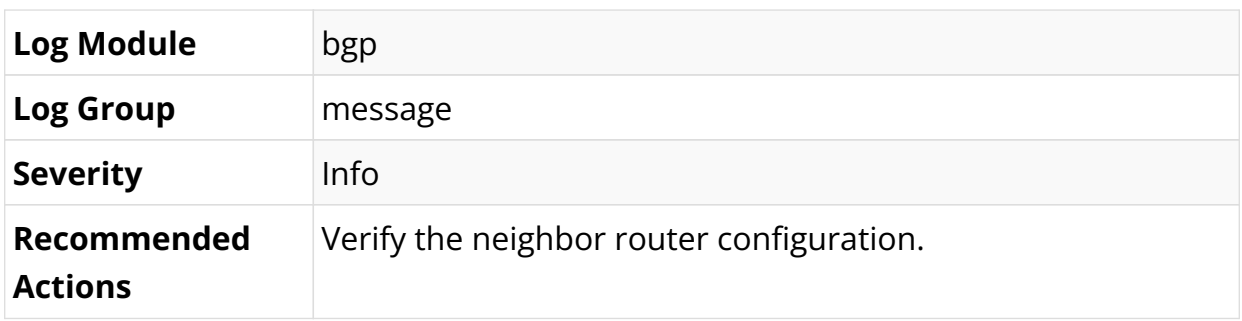

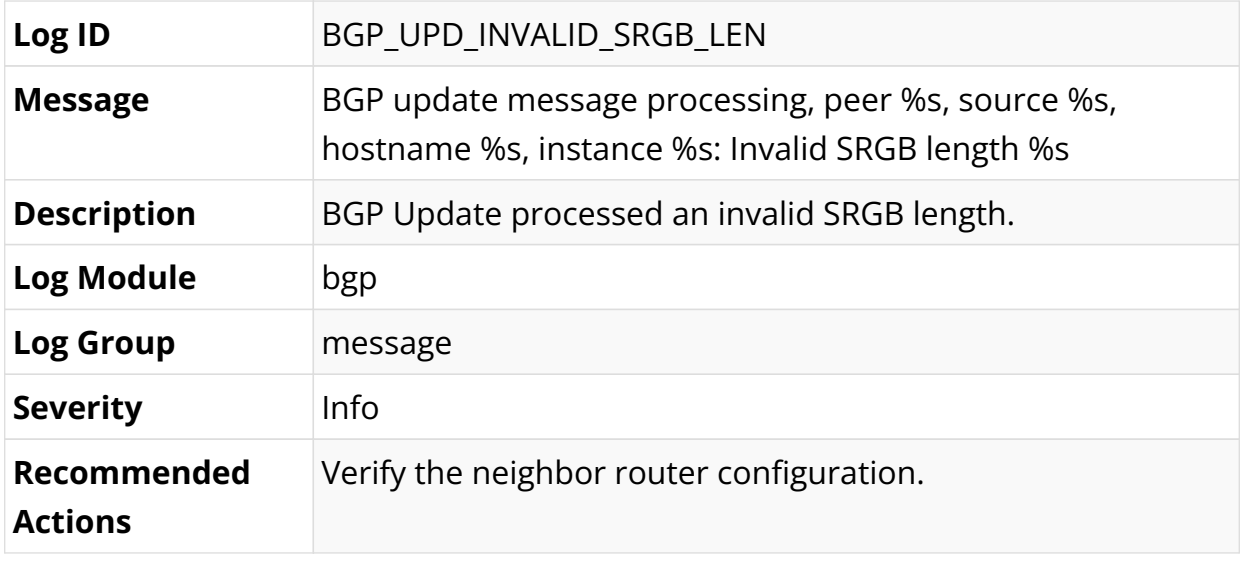

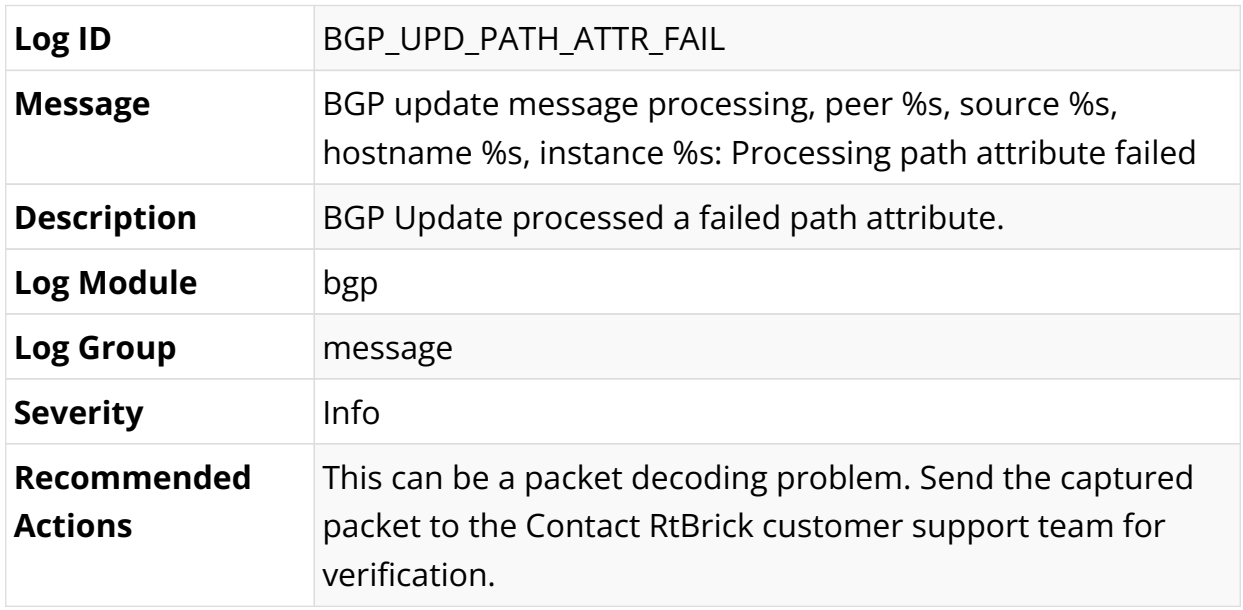

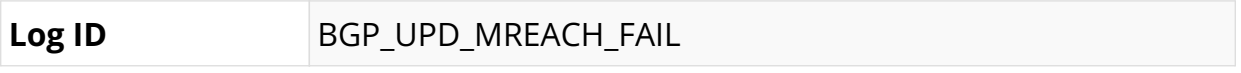

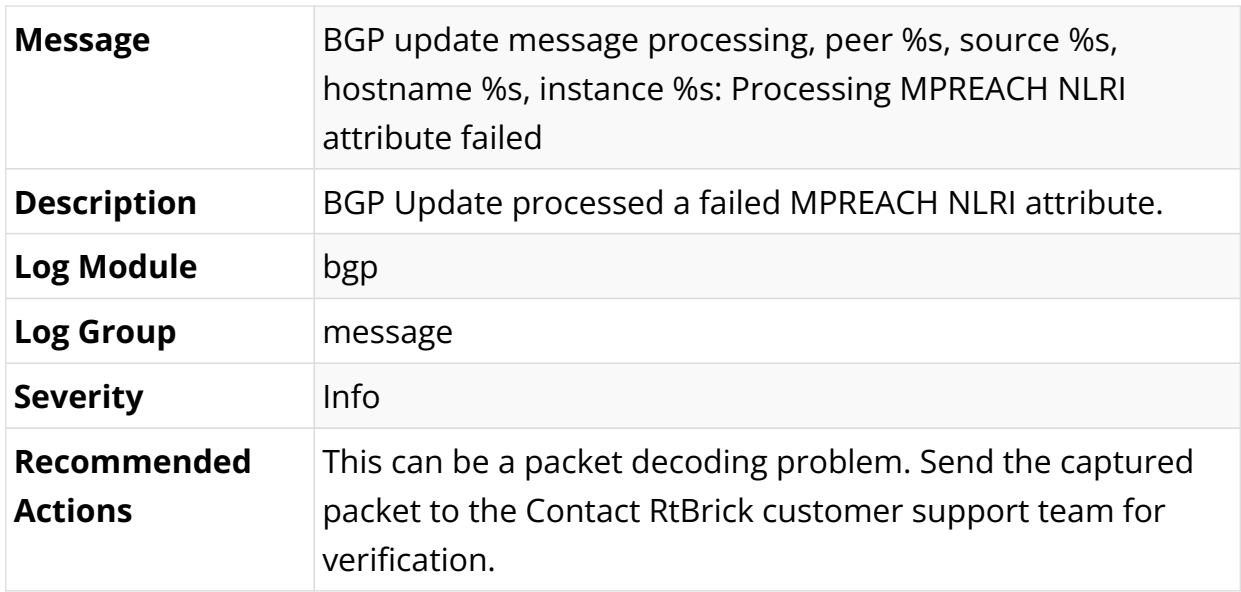

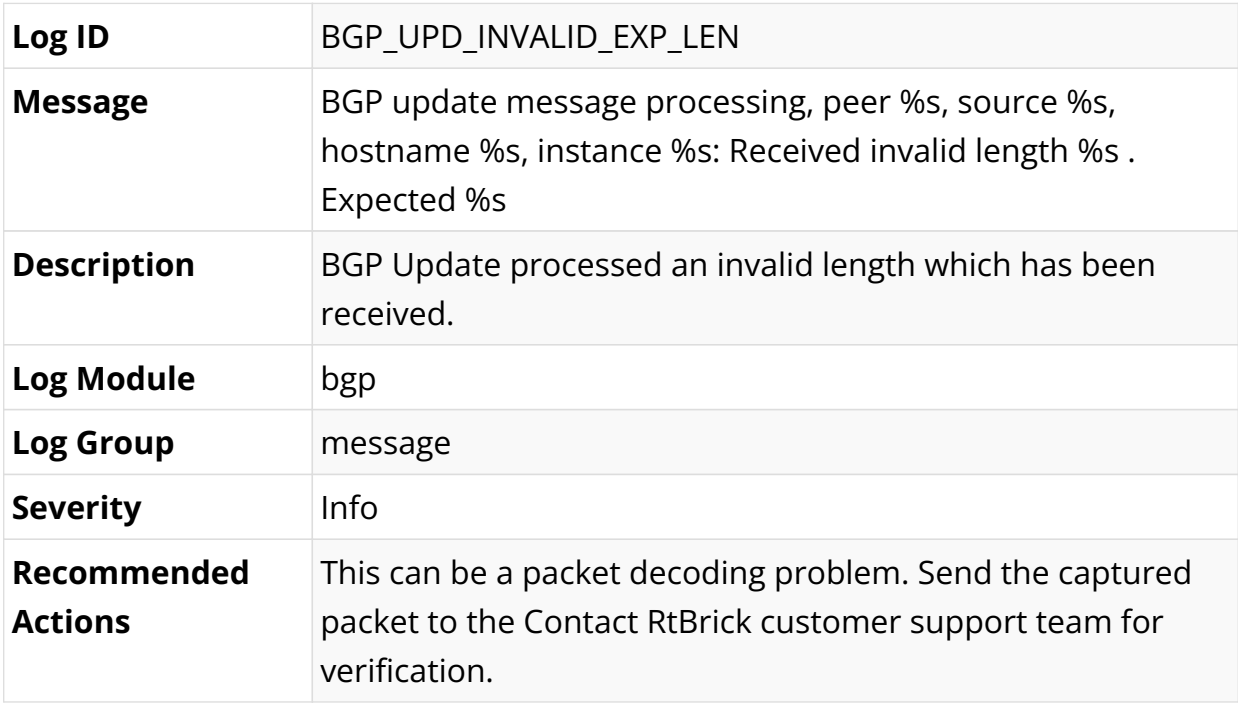

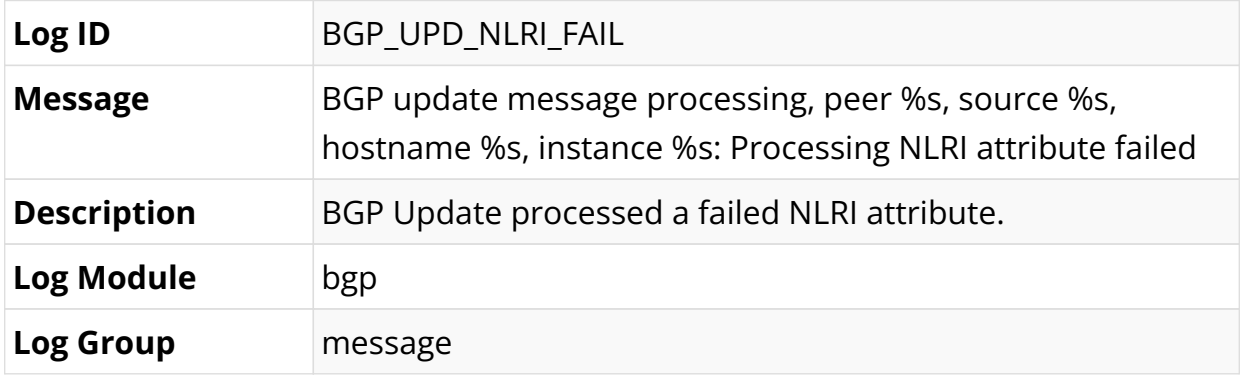

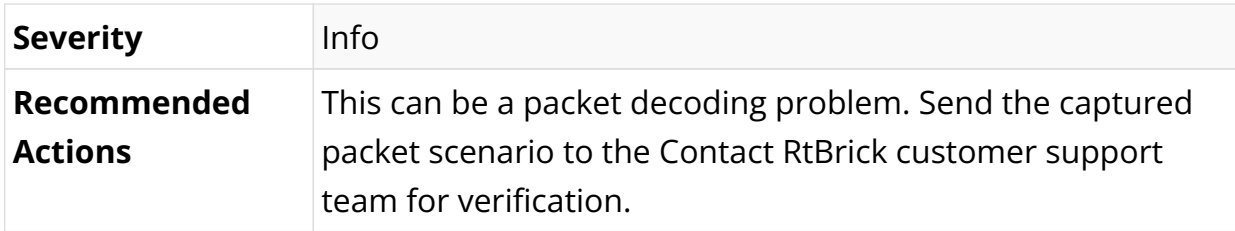

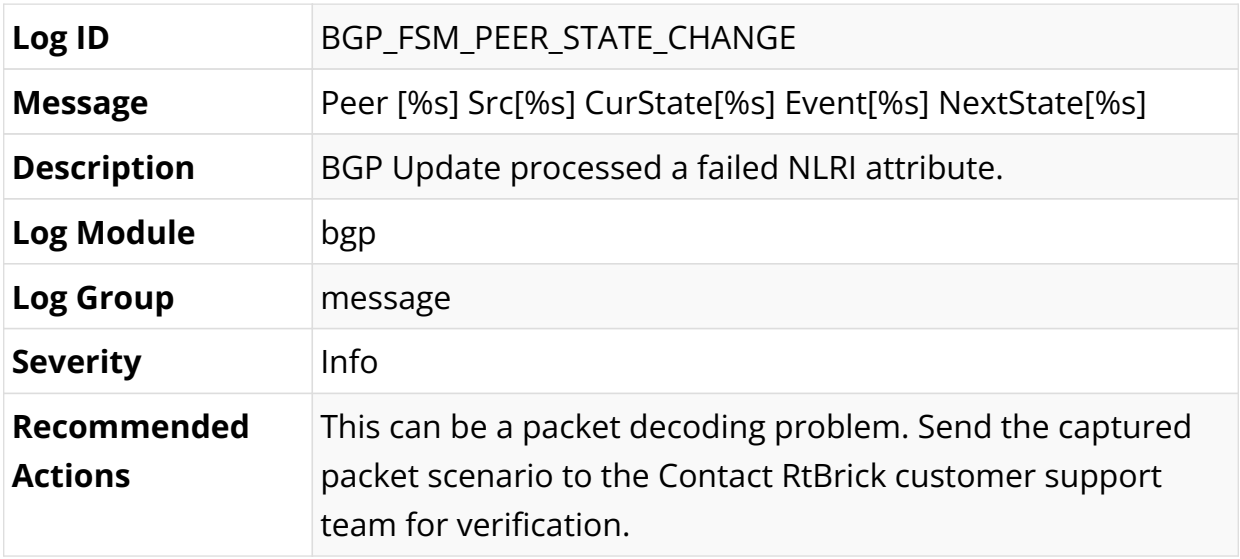

## **HOSTCONFD Log Messages**

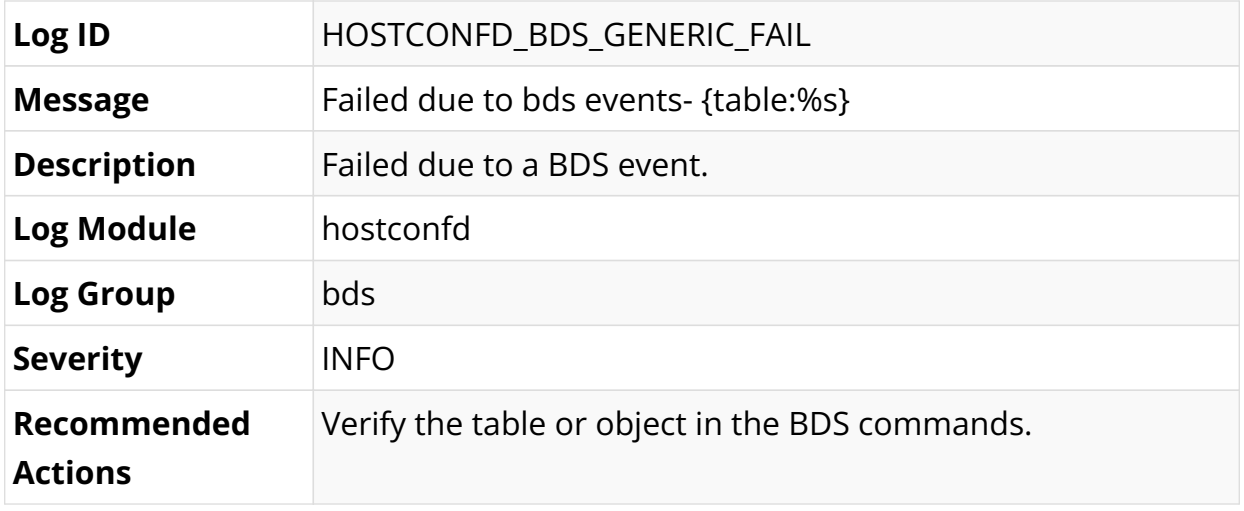

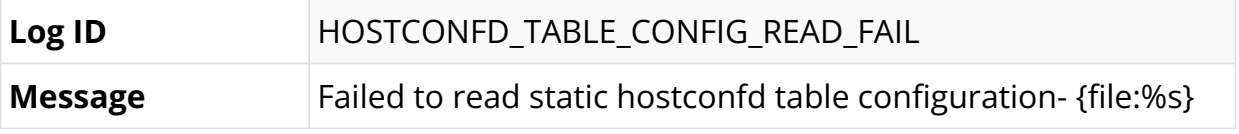

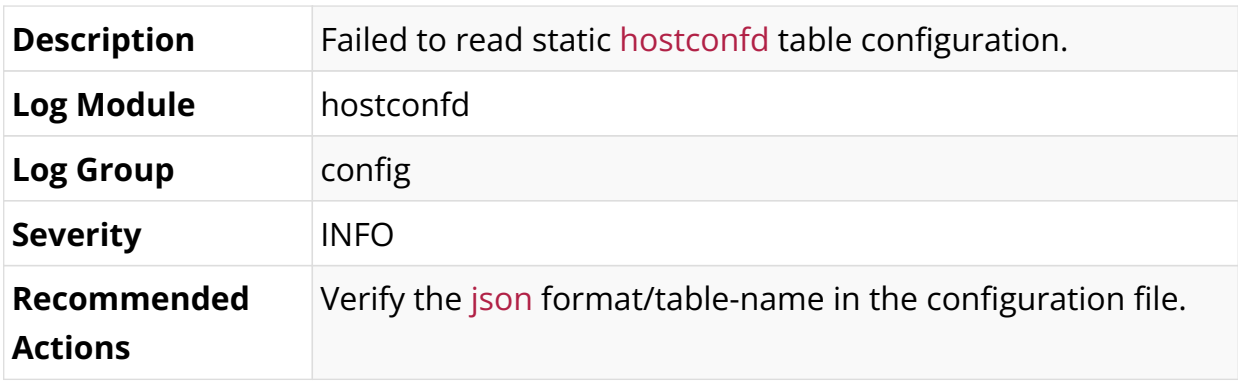

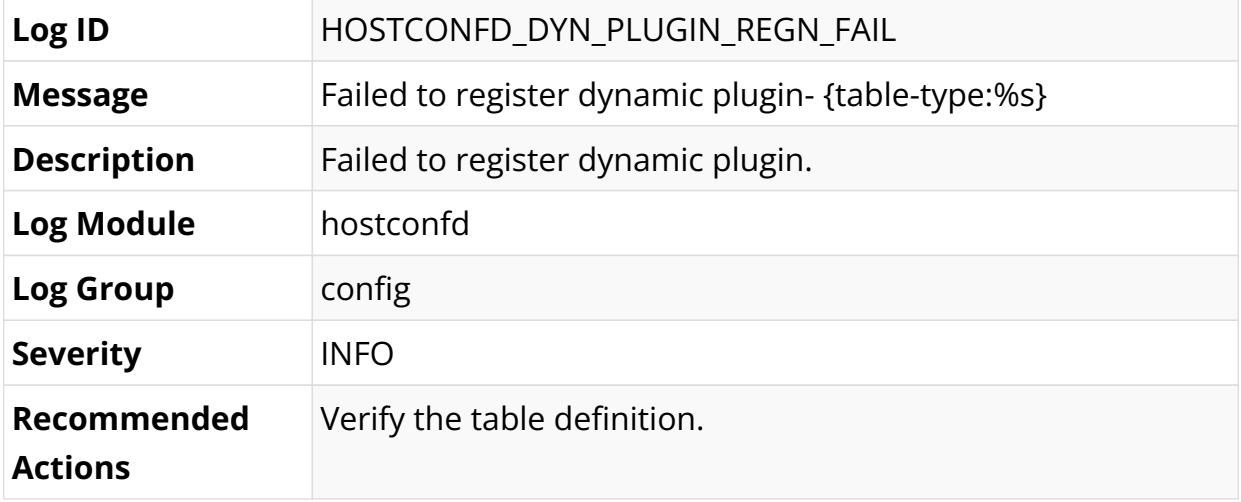

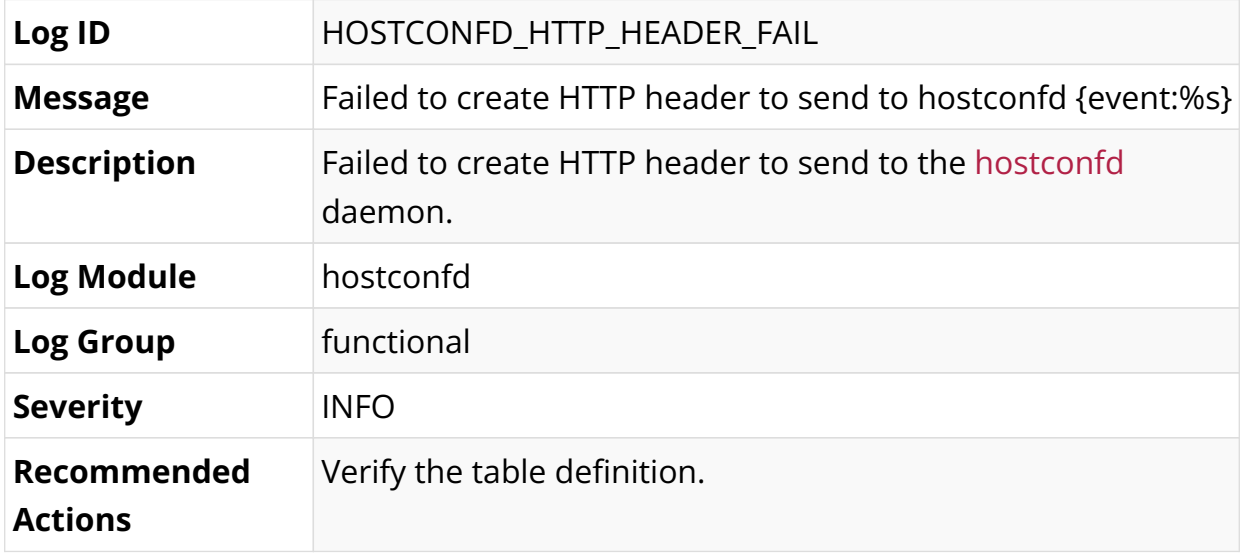

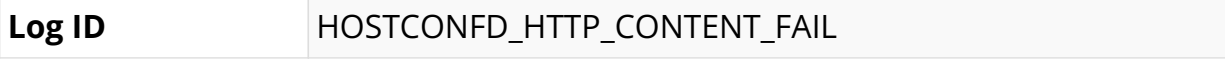

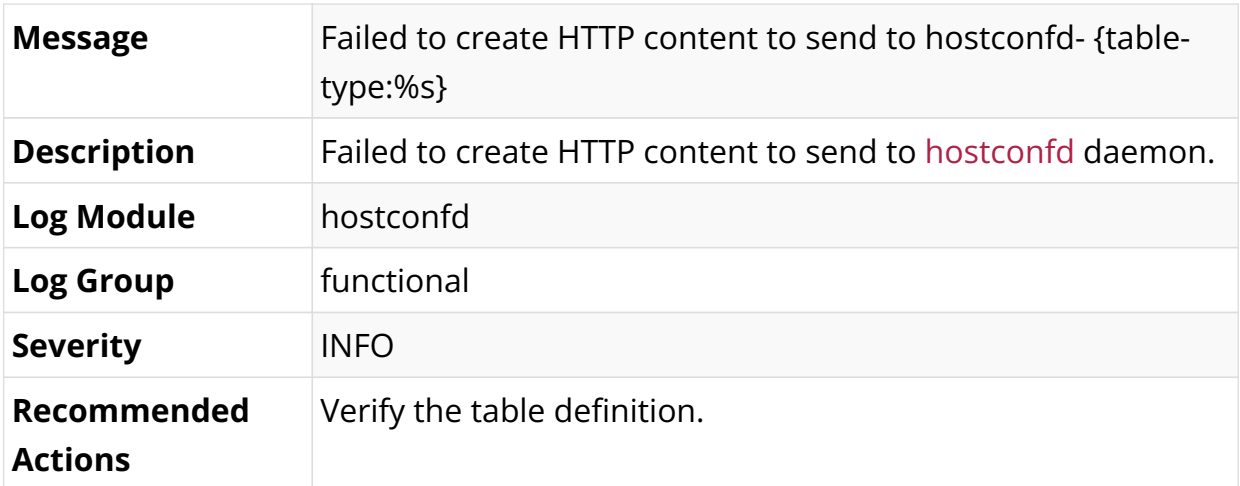

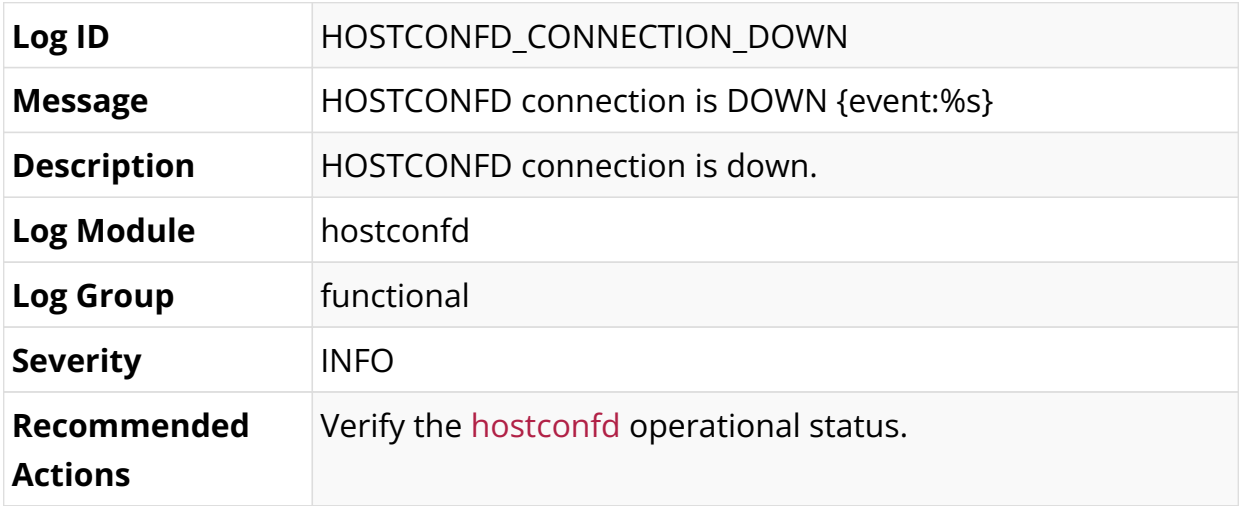

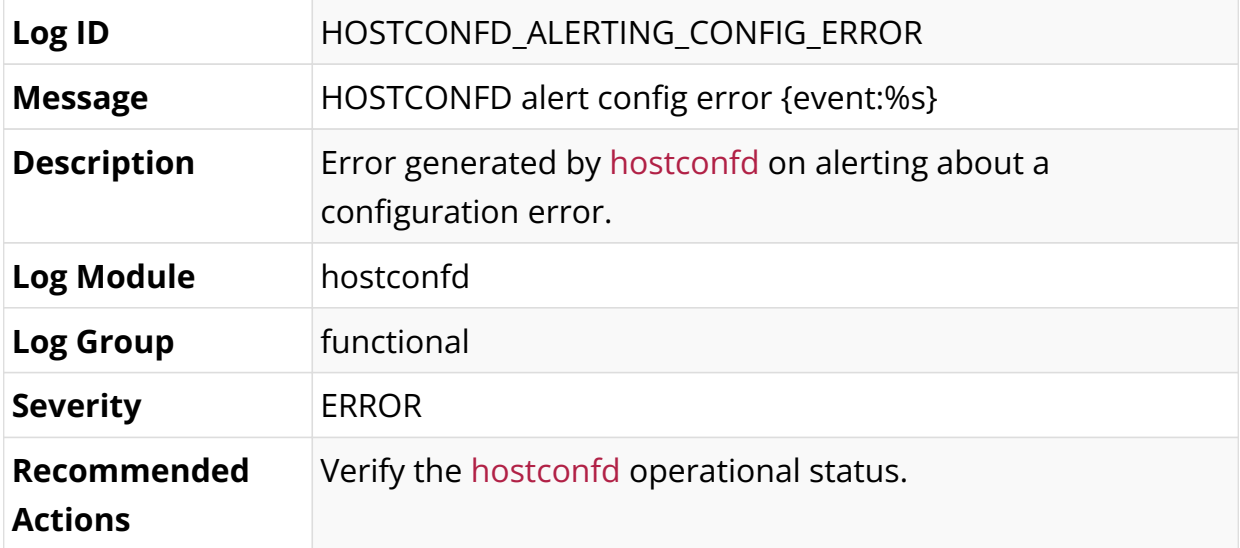

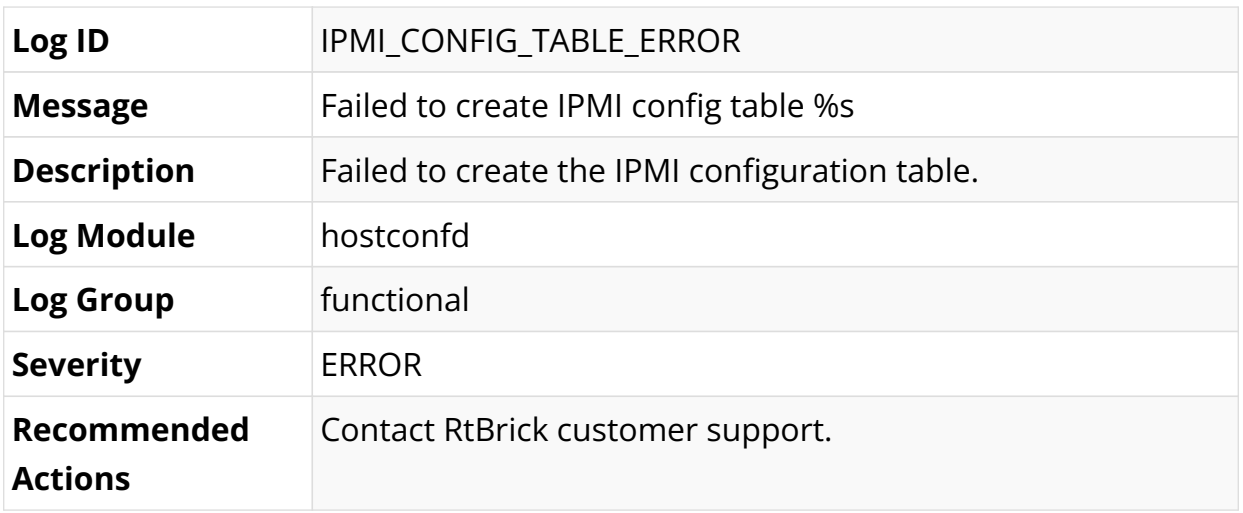

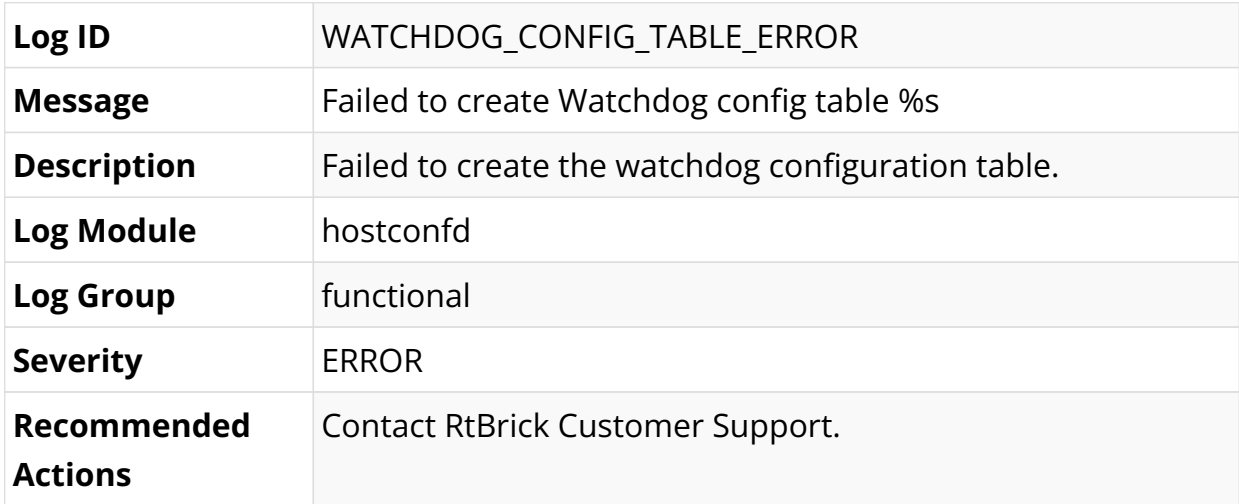

## **Interfaces Log Messages**

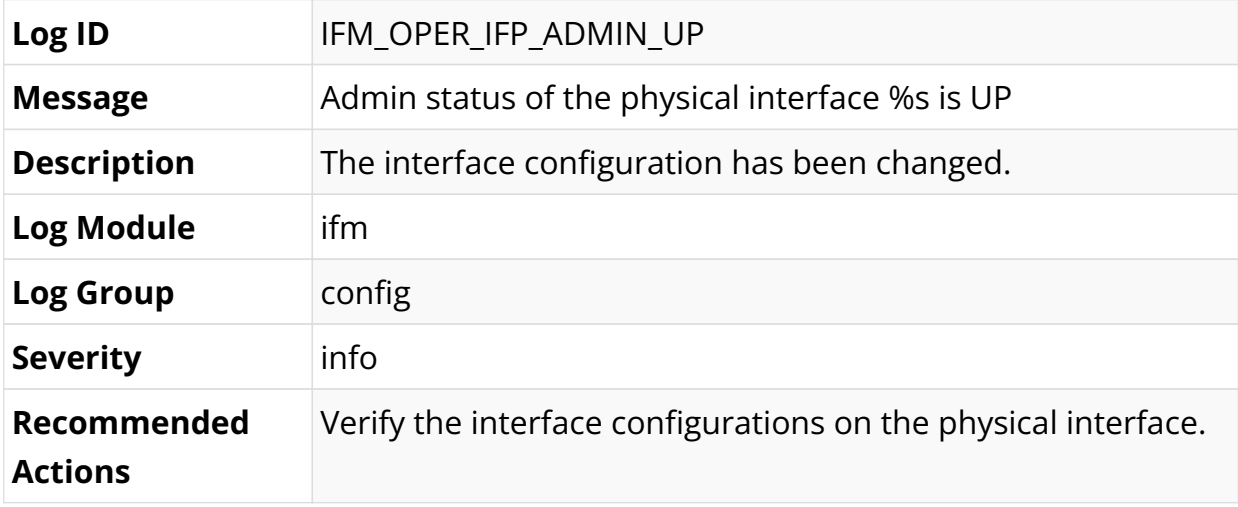

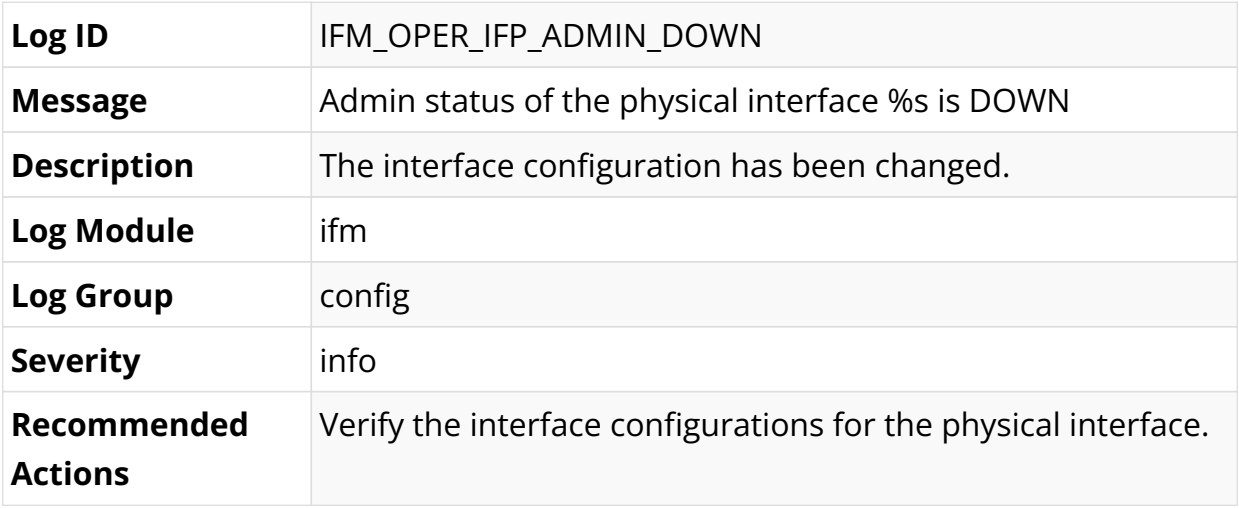

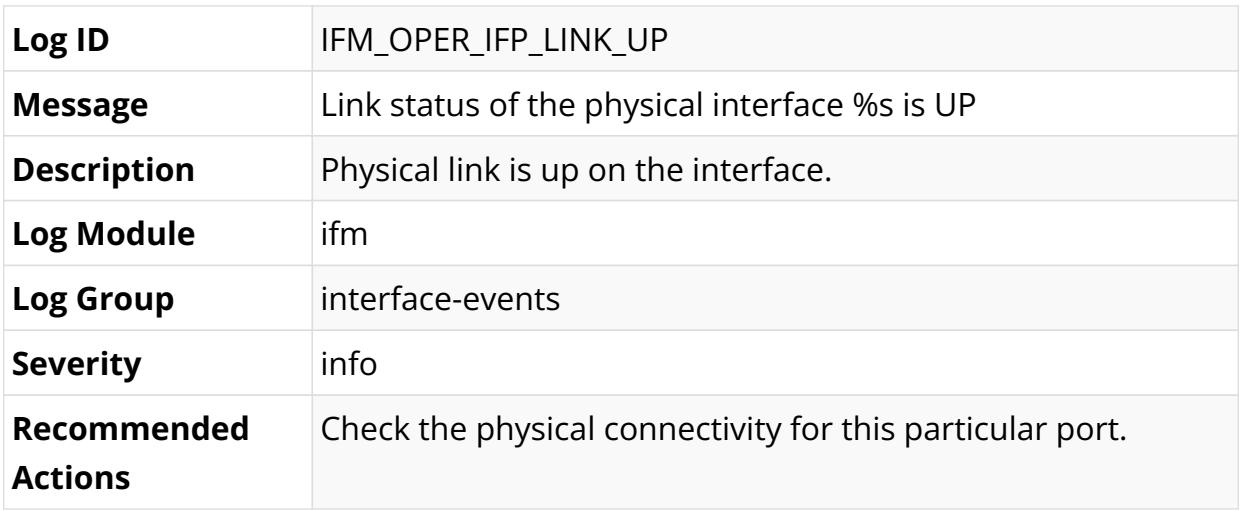

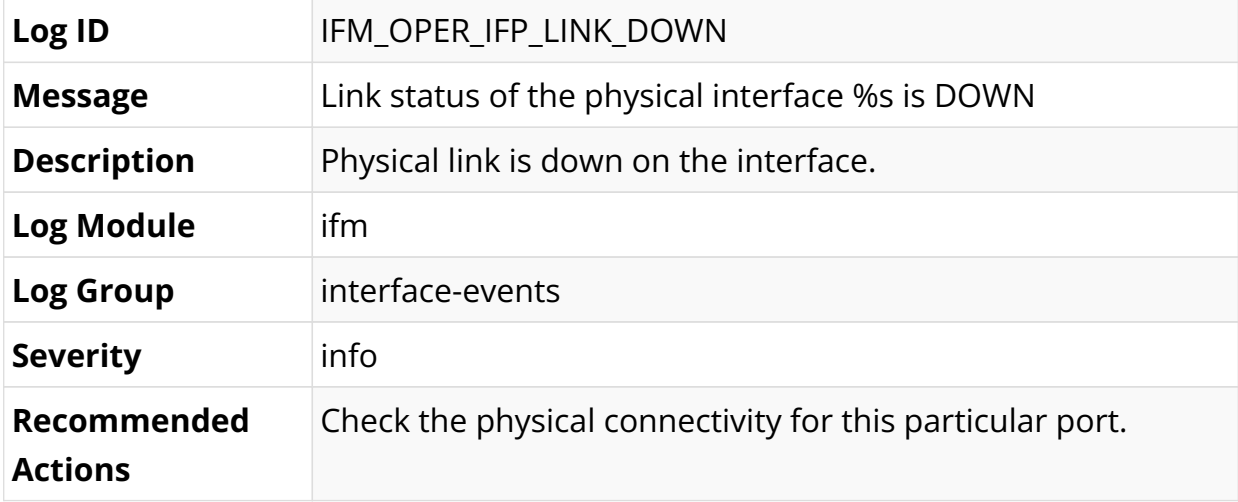

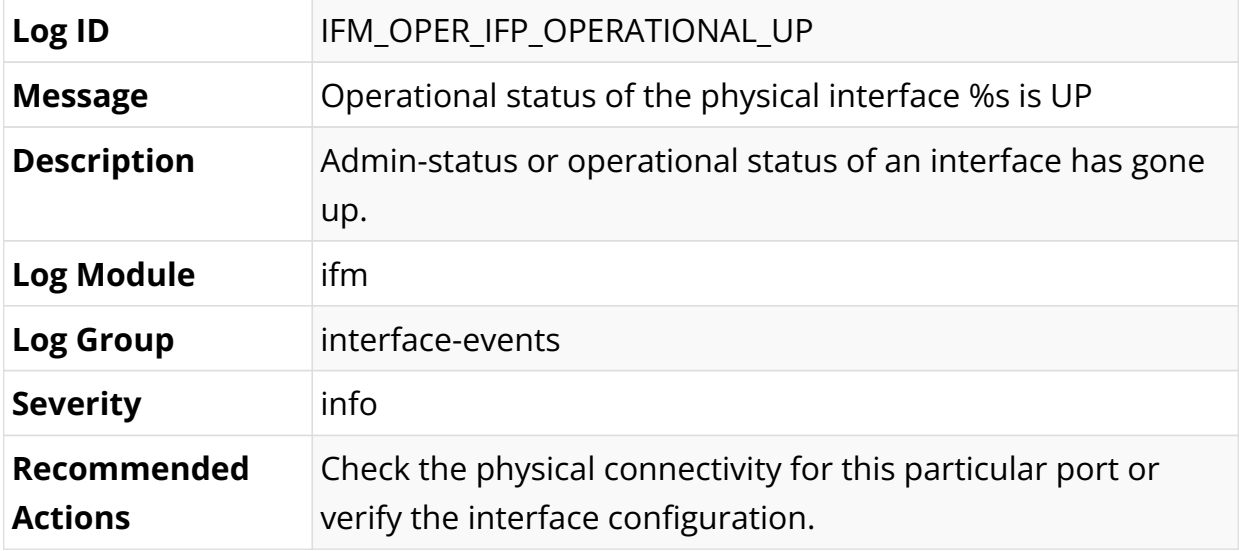

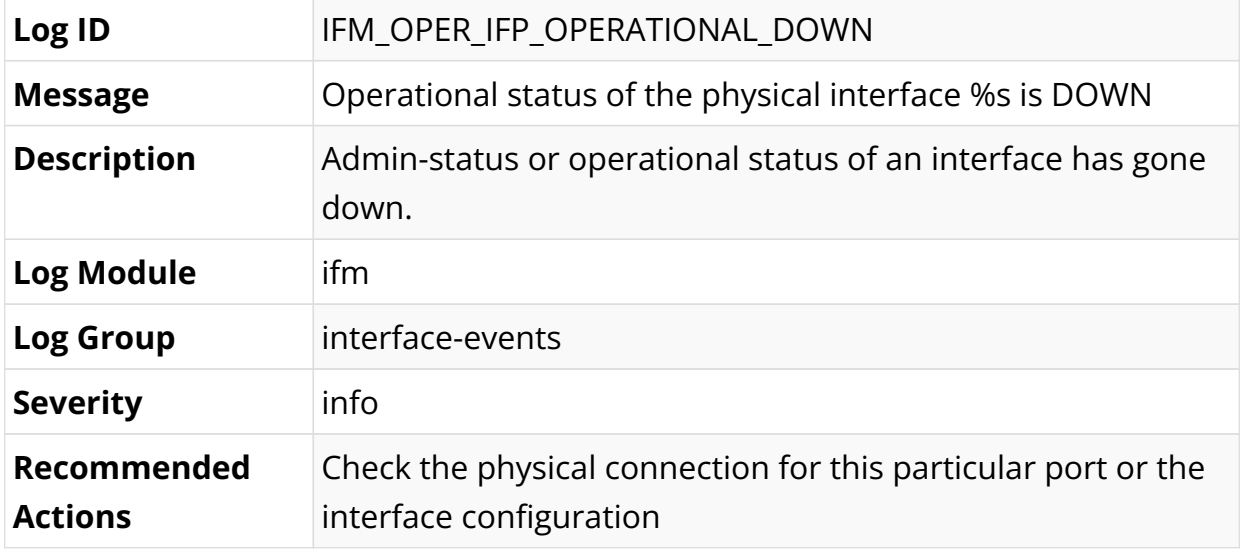

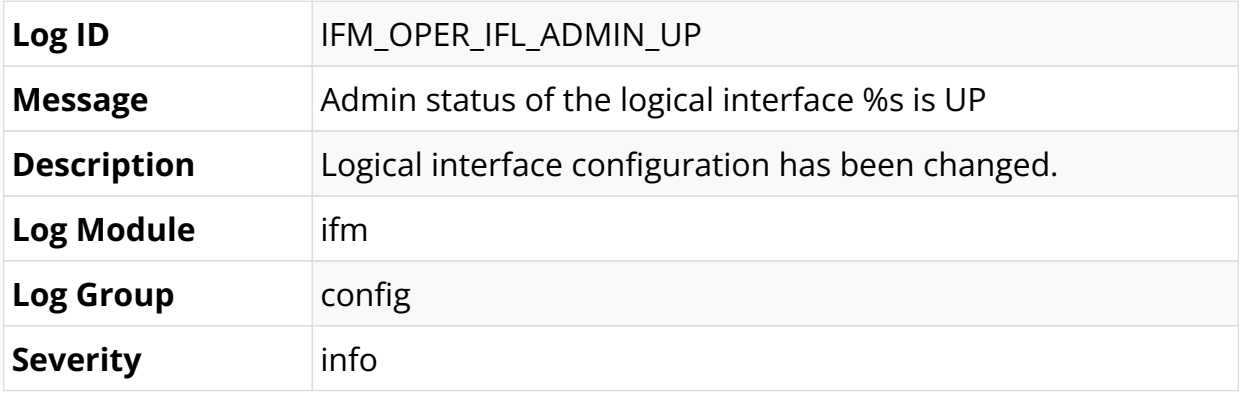

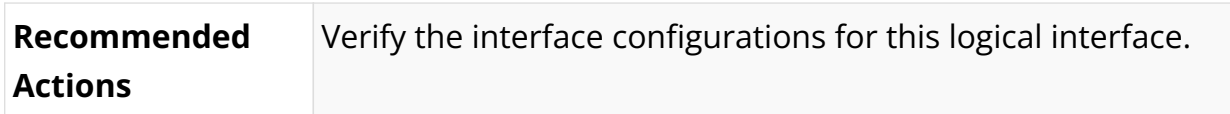

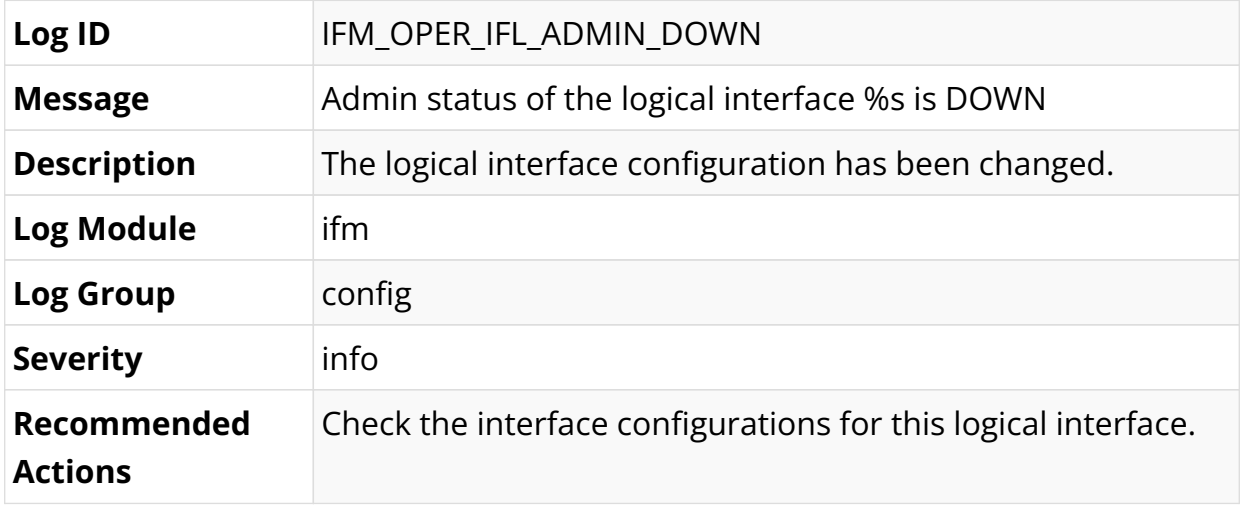

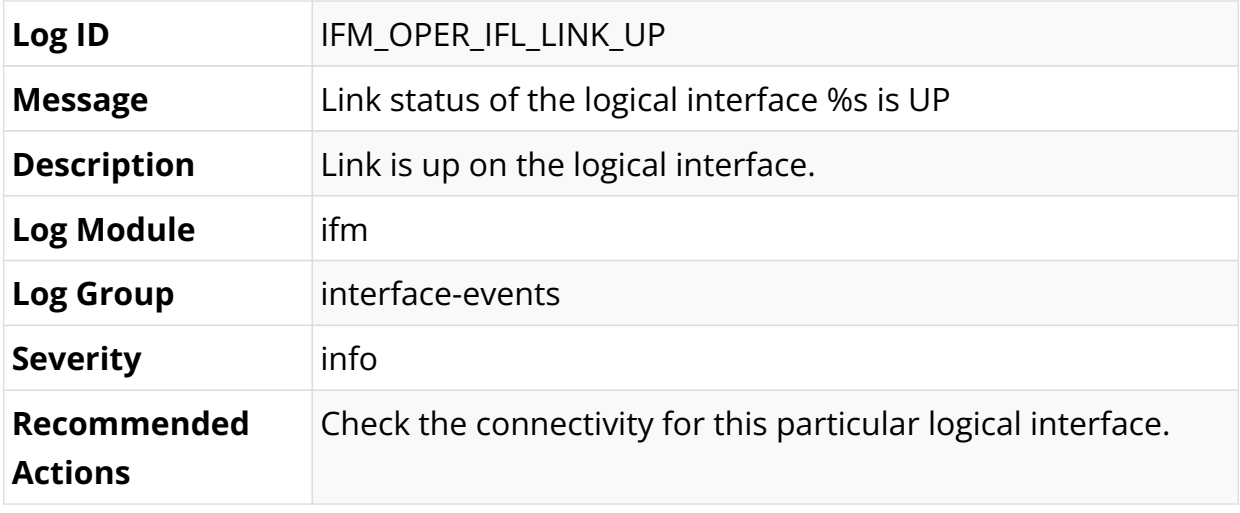

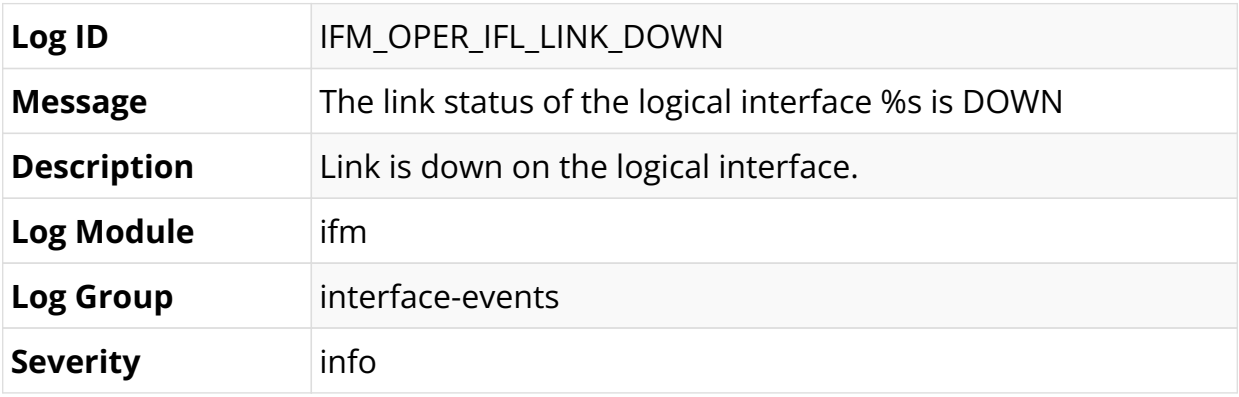

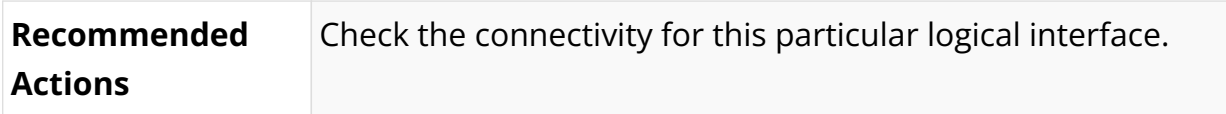

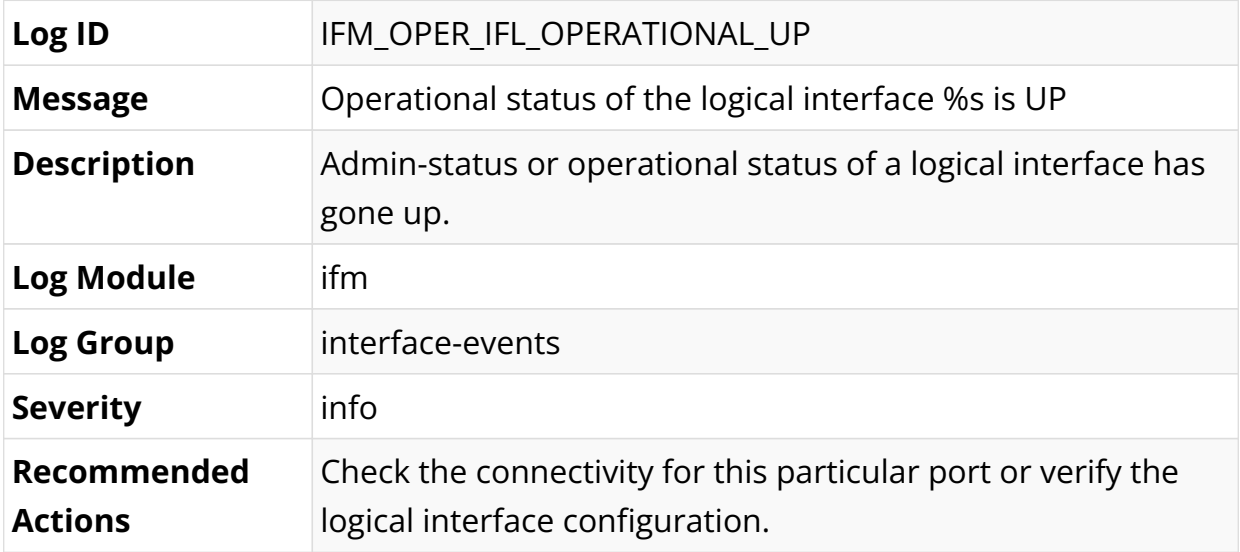

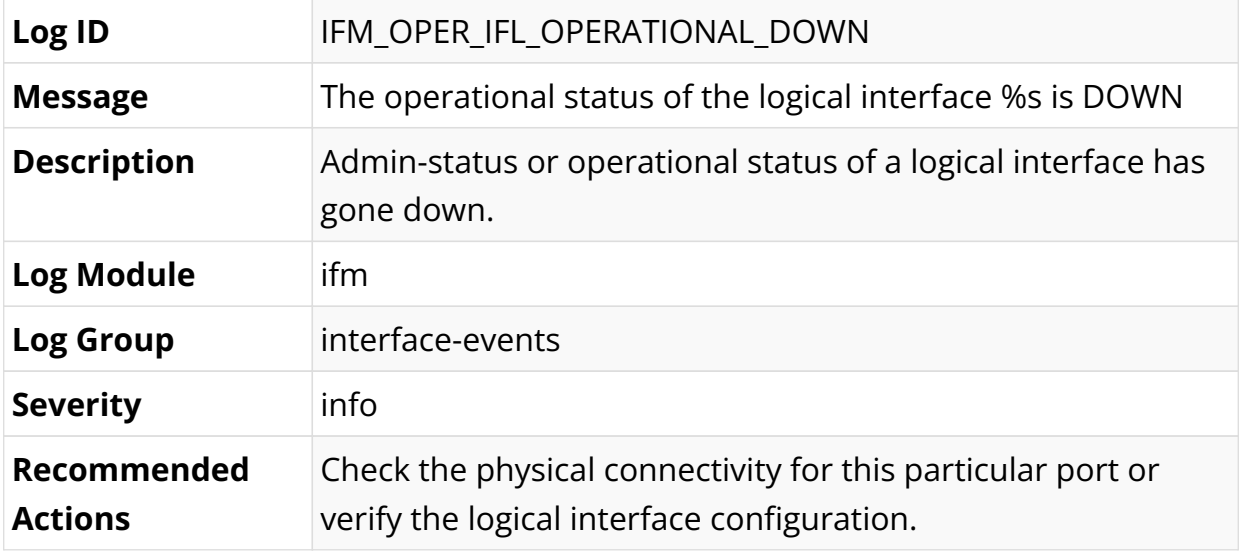

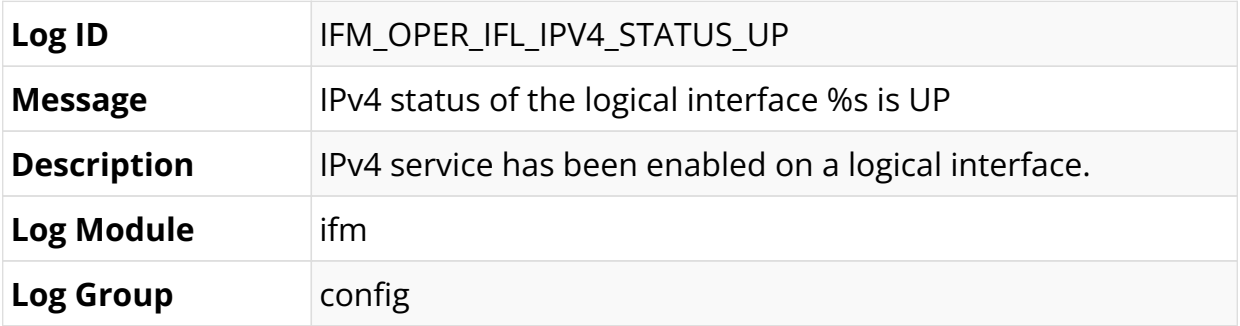

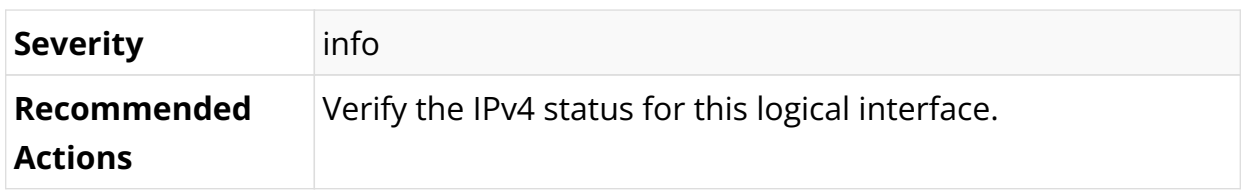

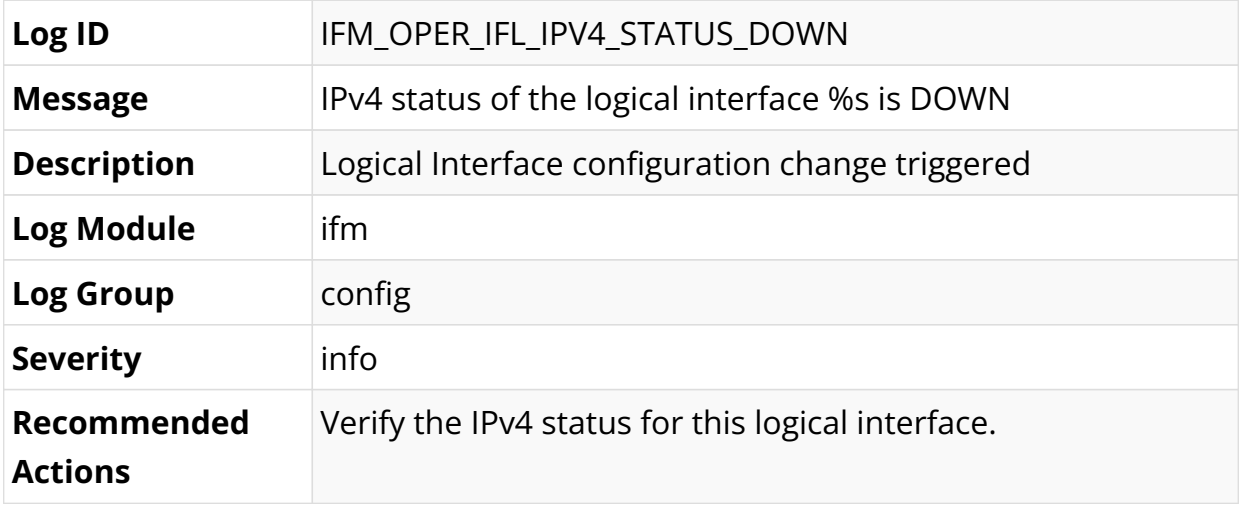

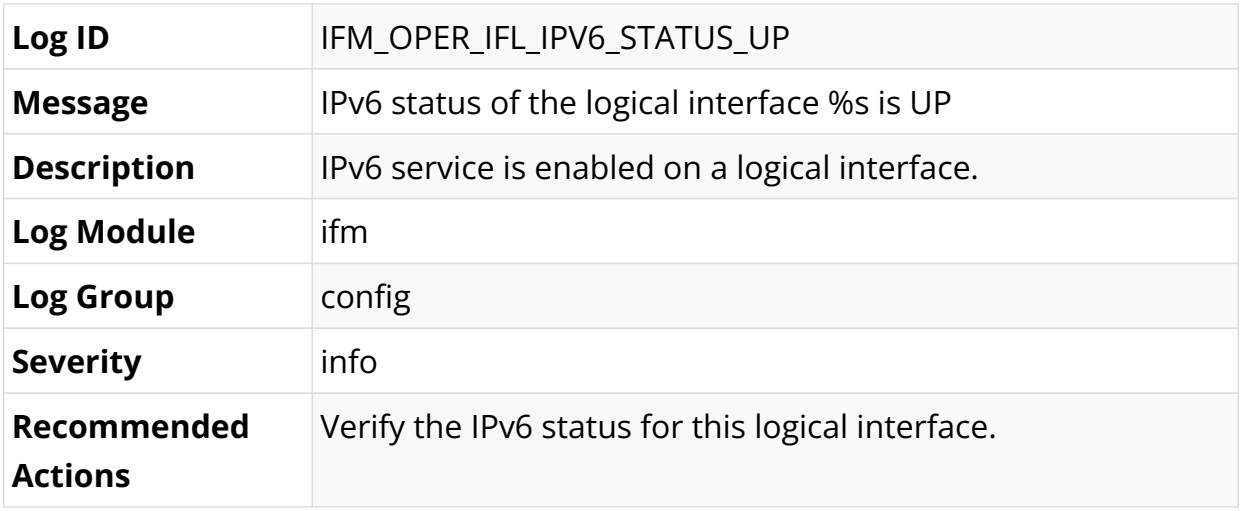

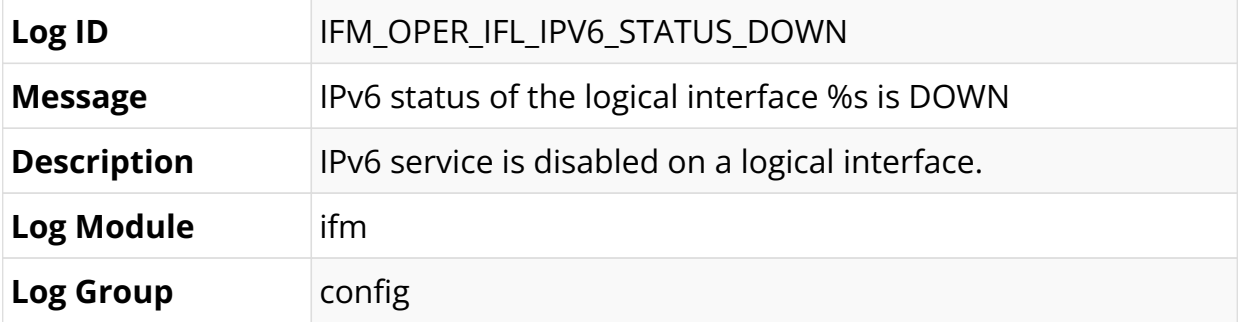

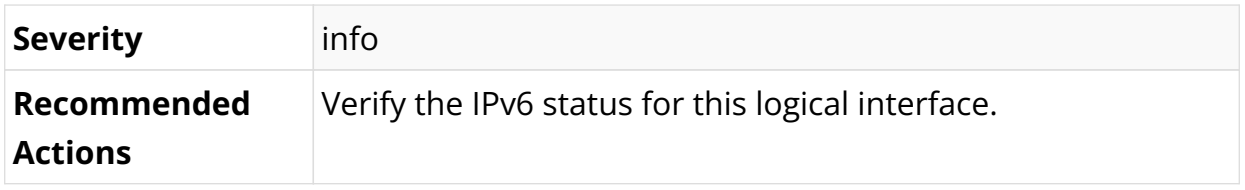

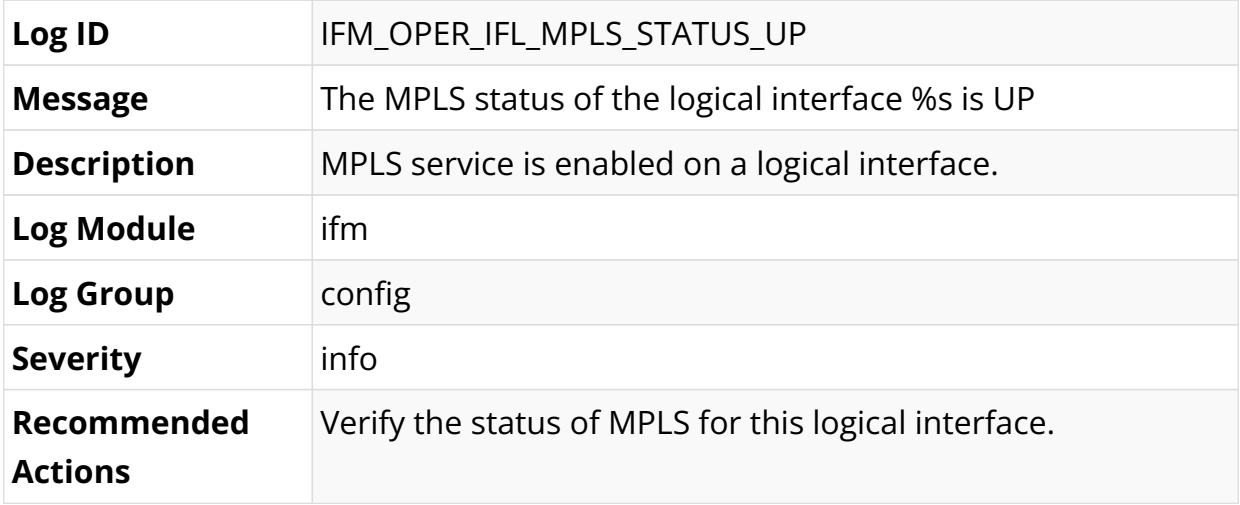

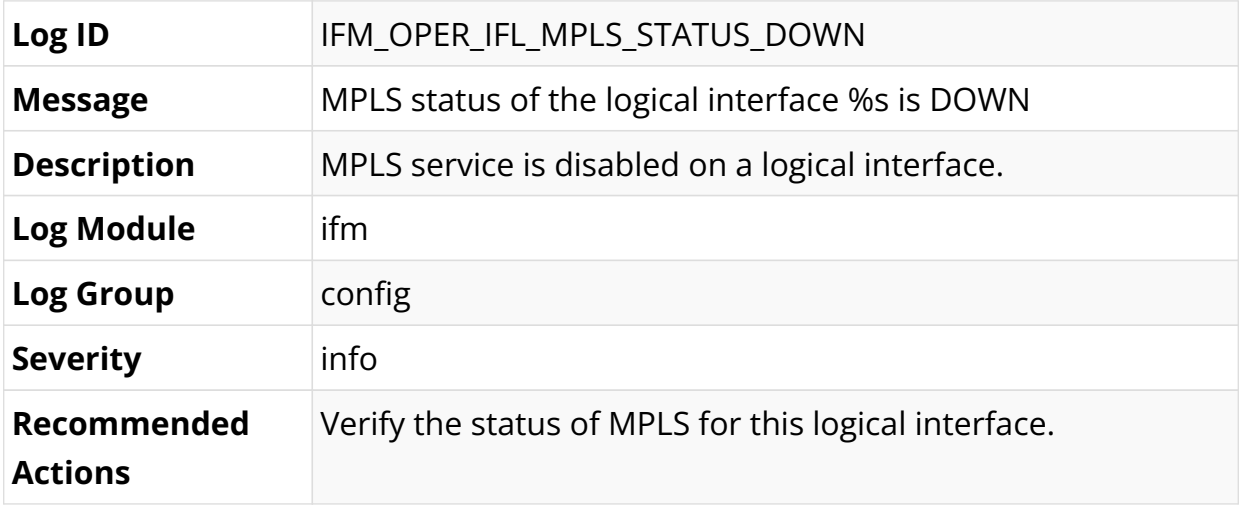

## **IPoE Log Messages**

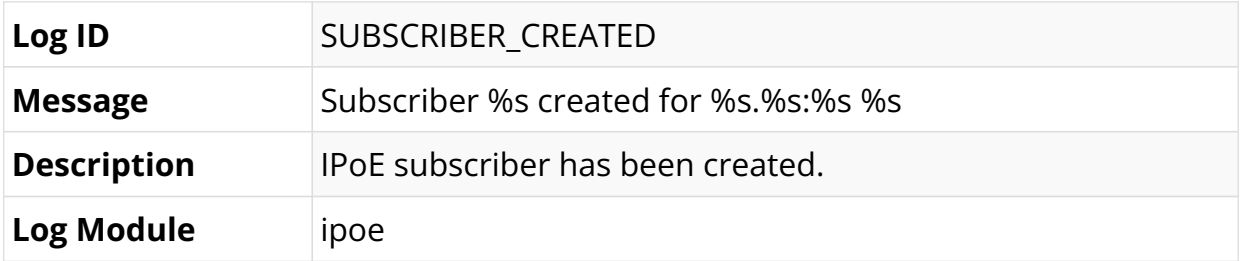

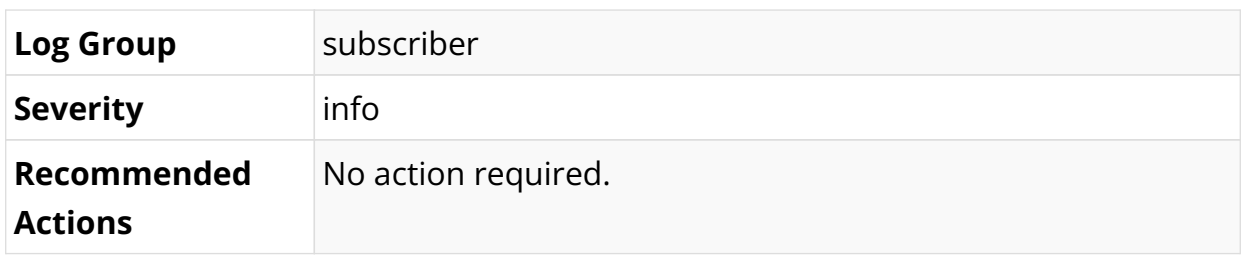

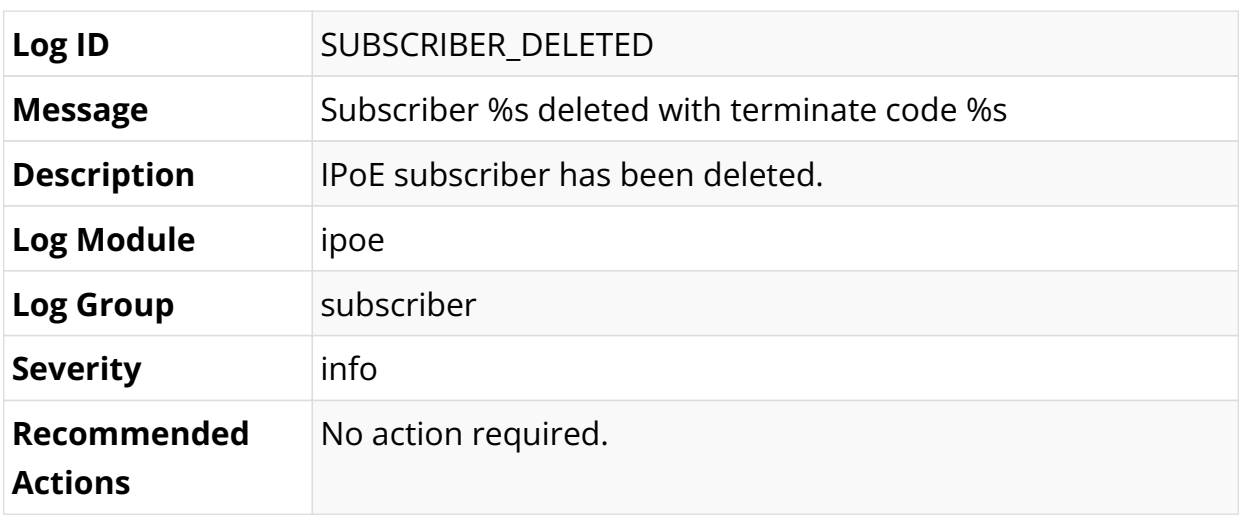

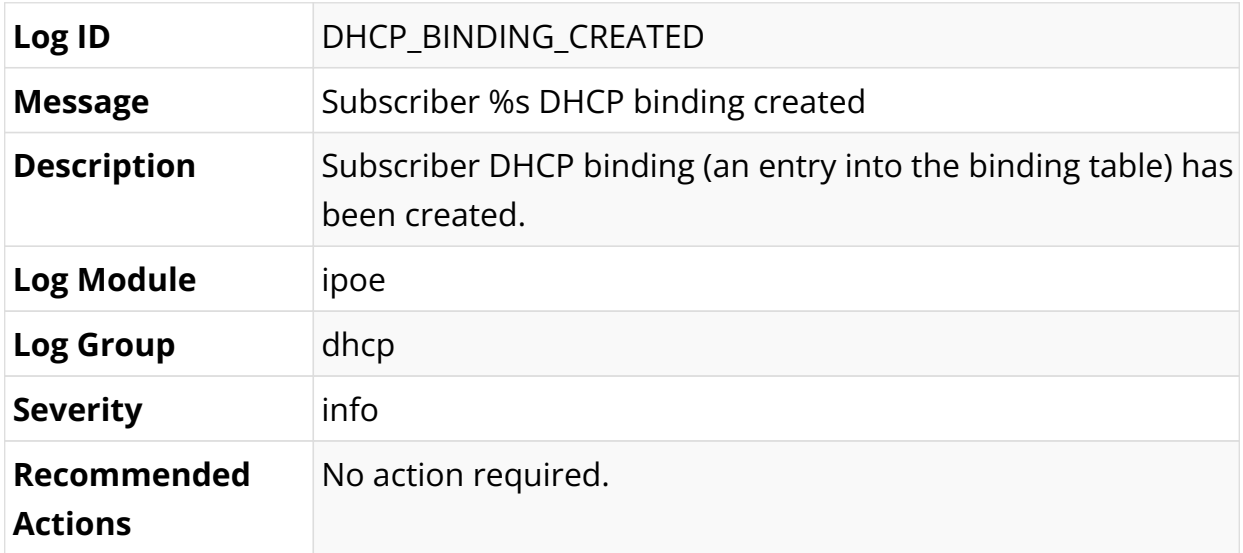

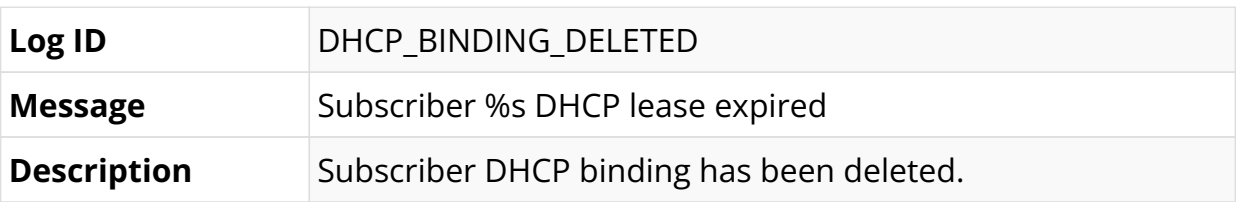

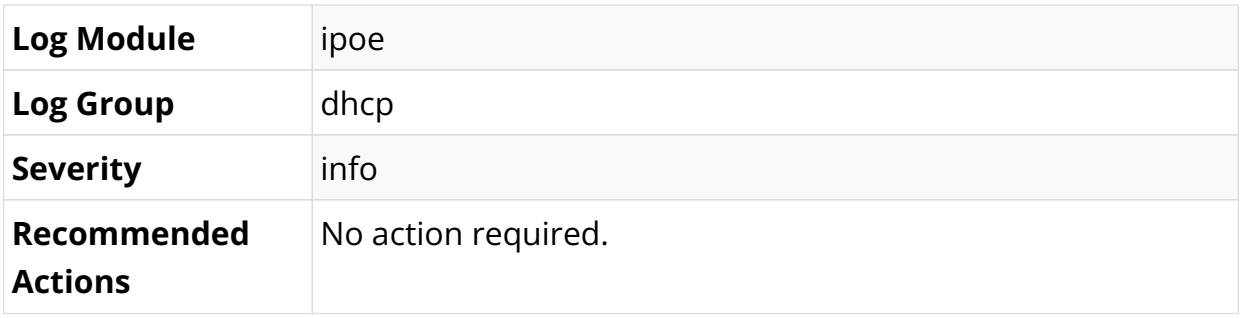

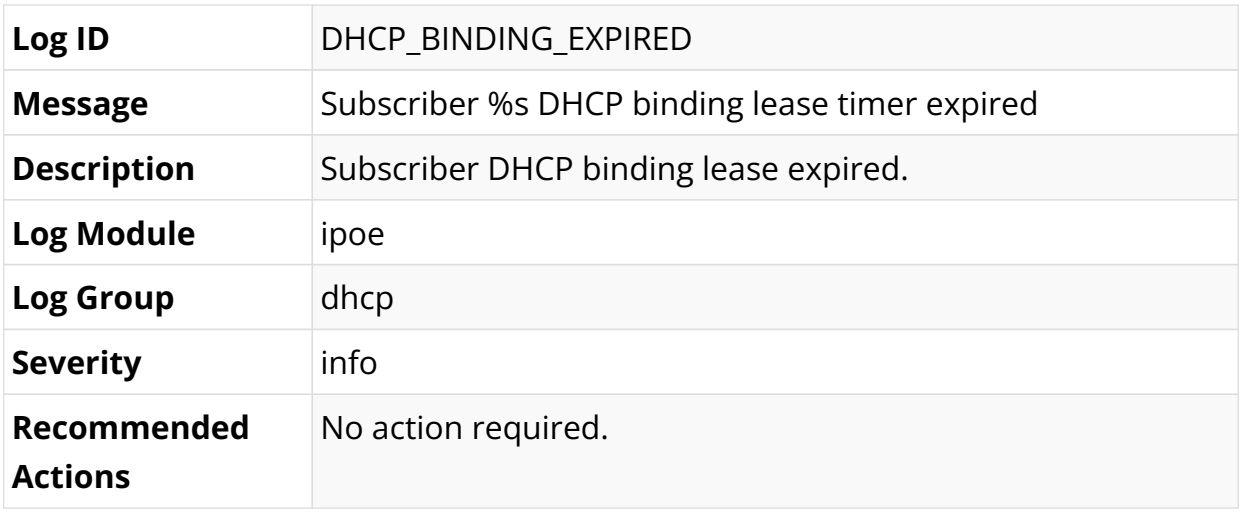

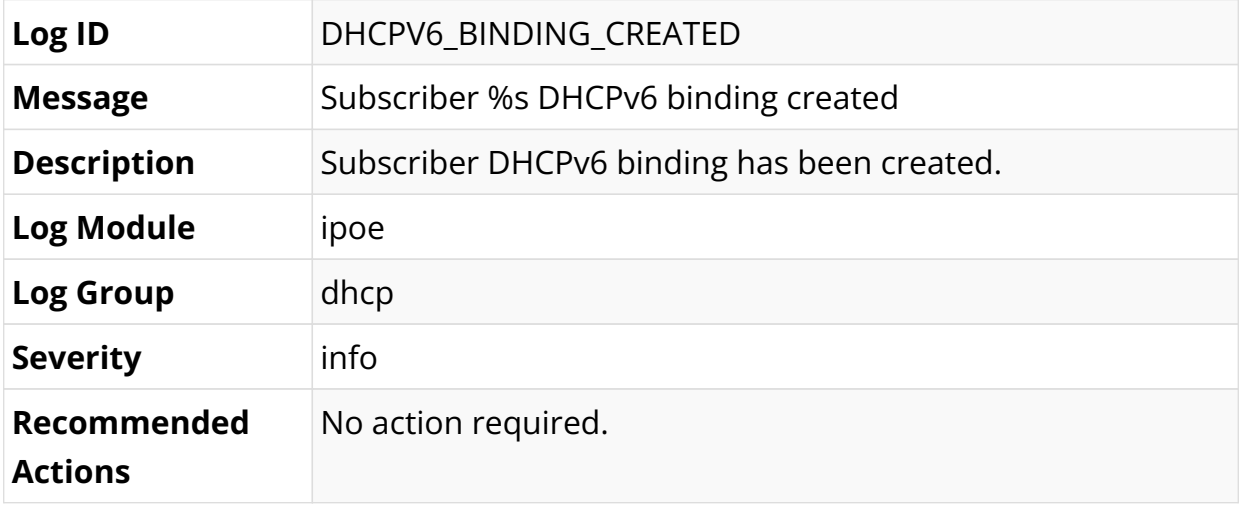

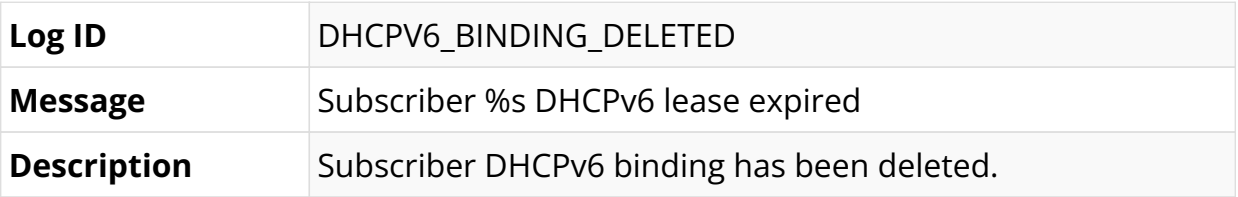

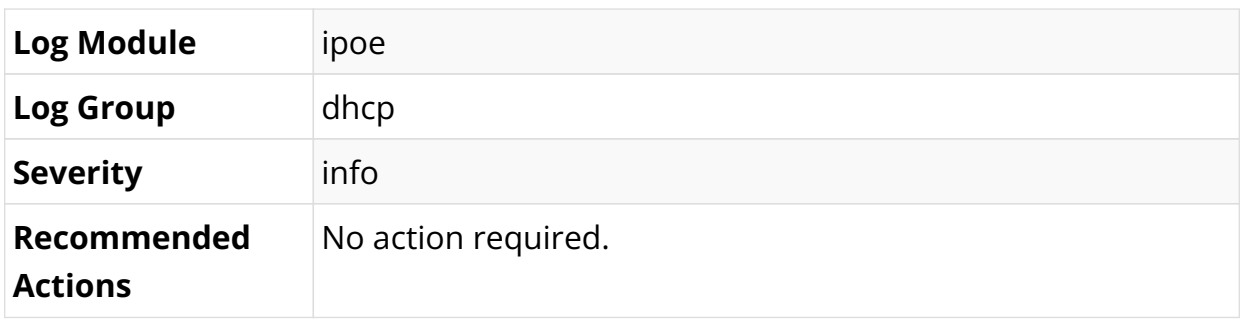

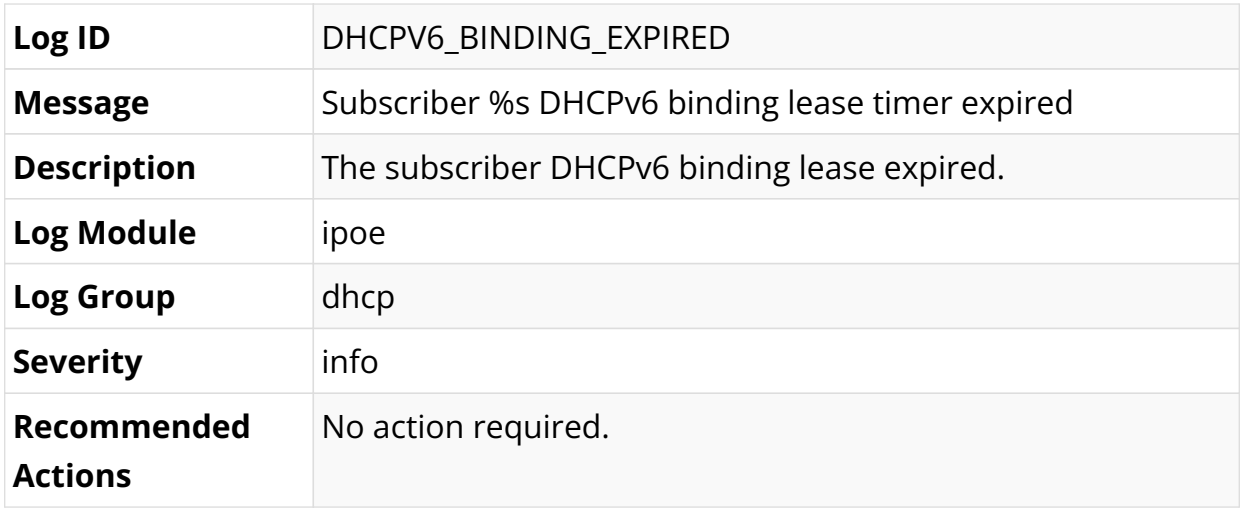

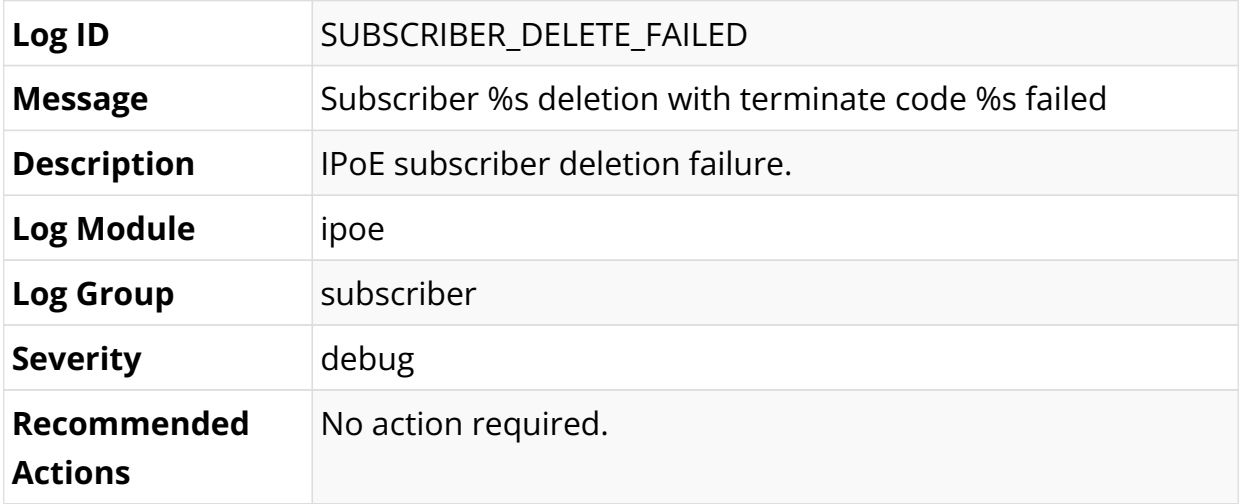

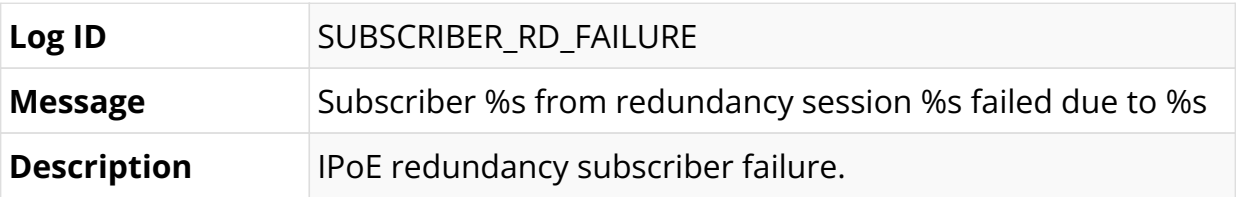

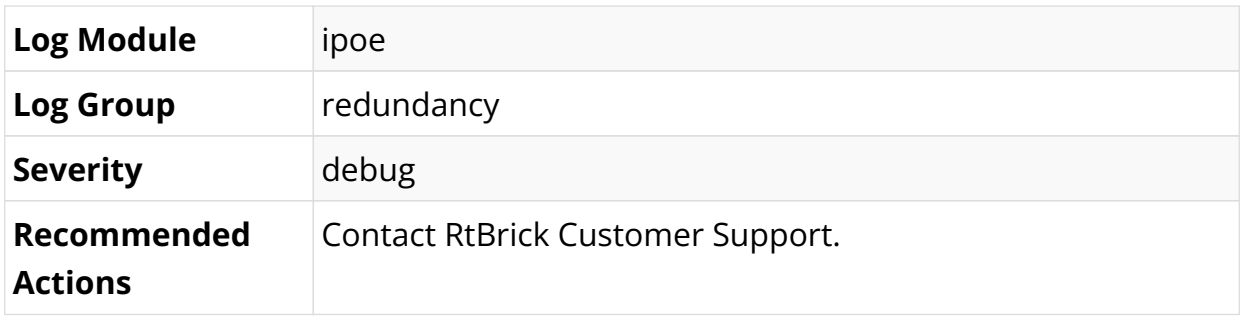

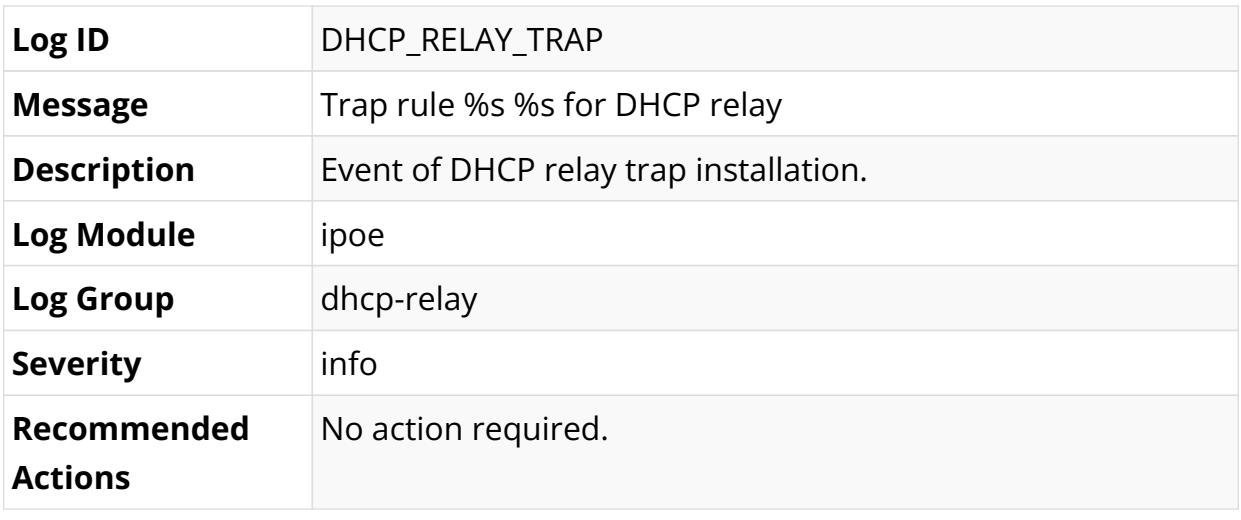

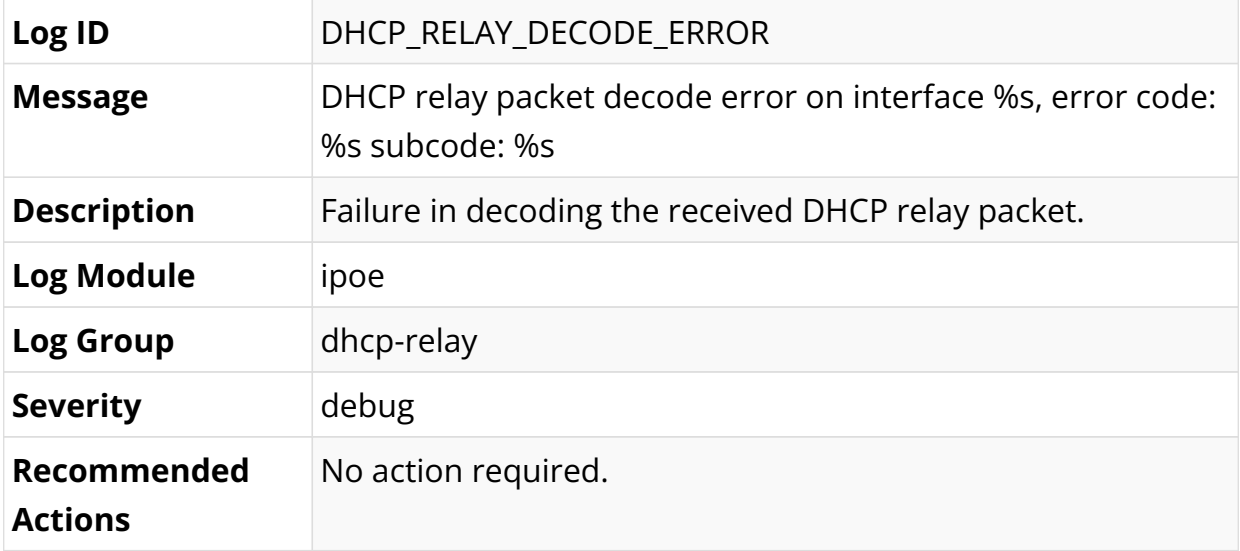

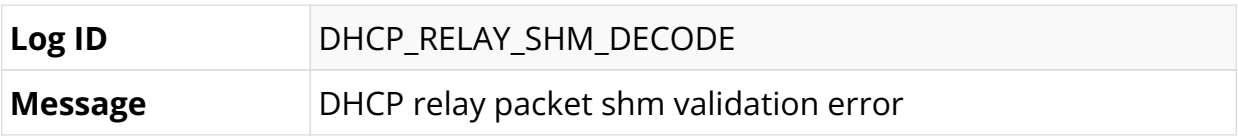

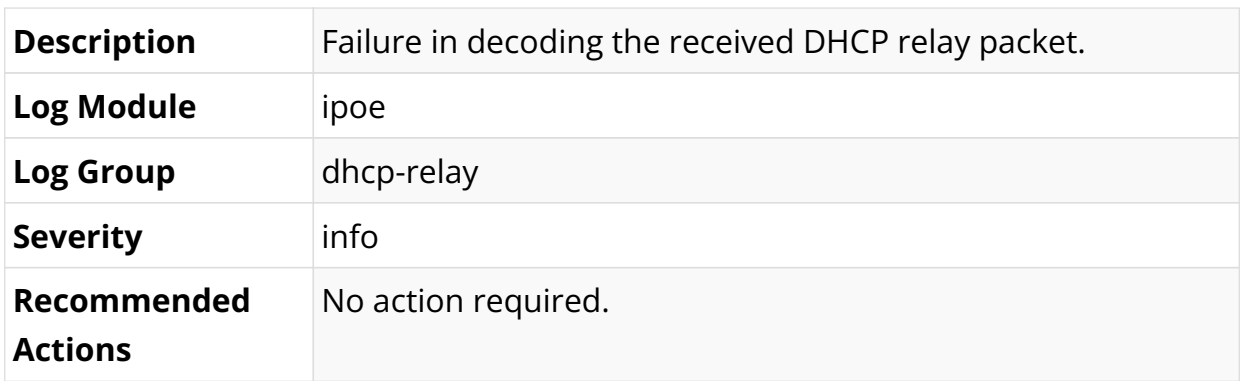

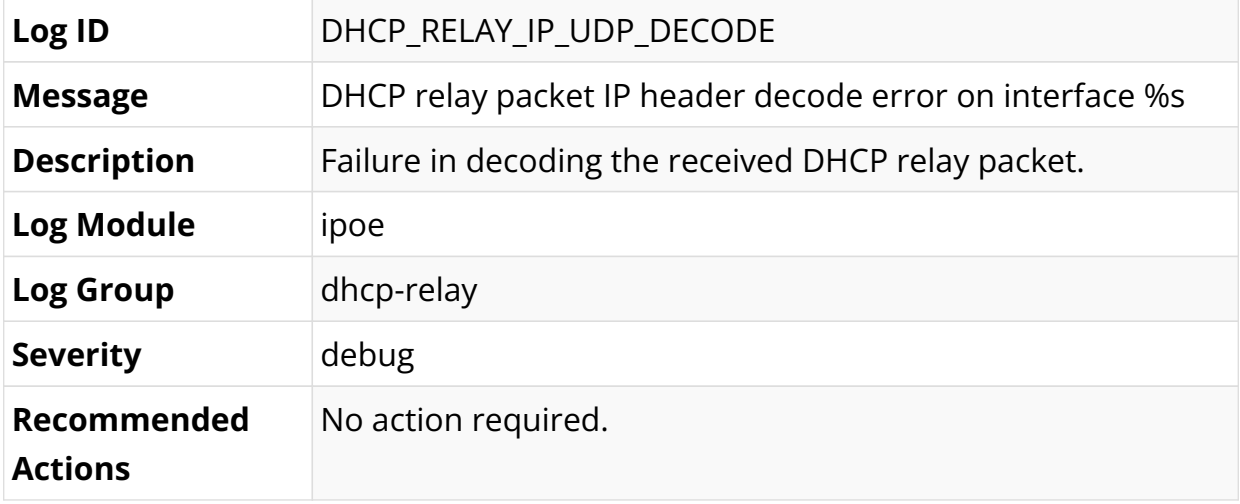

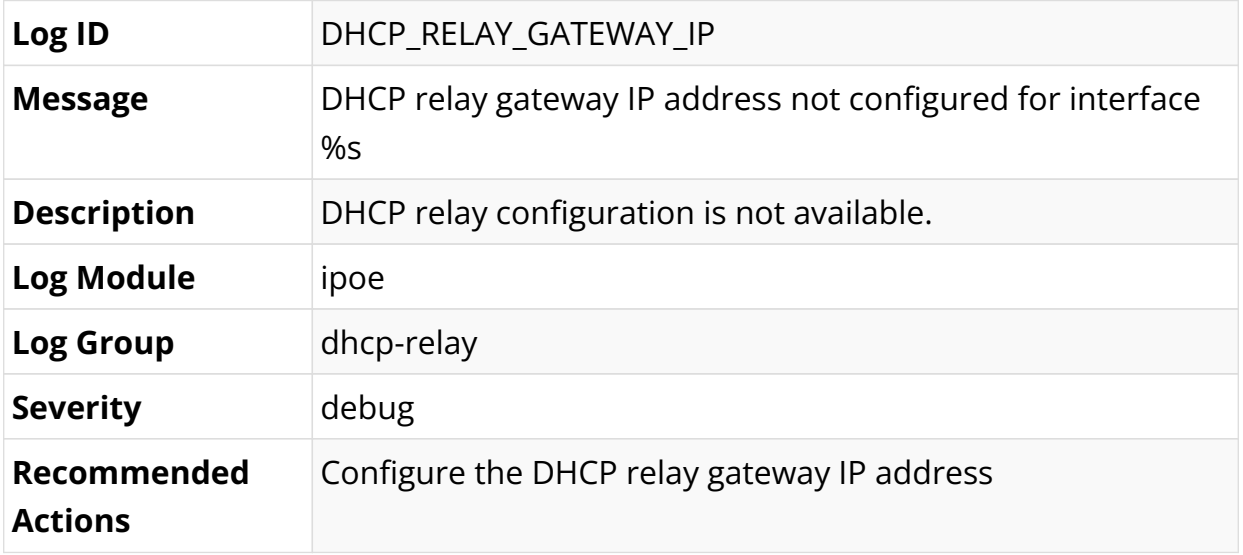

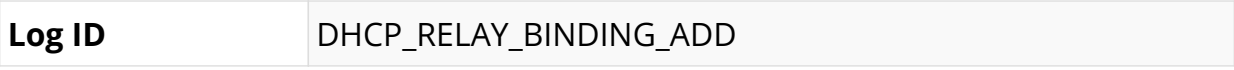

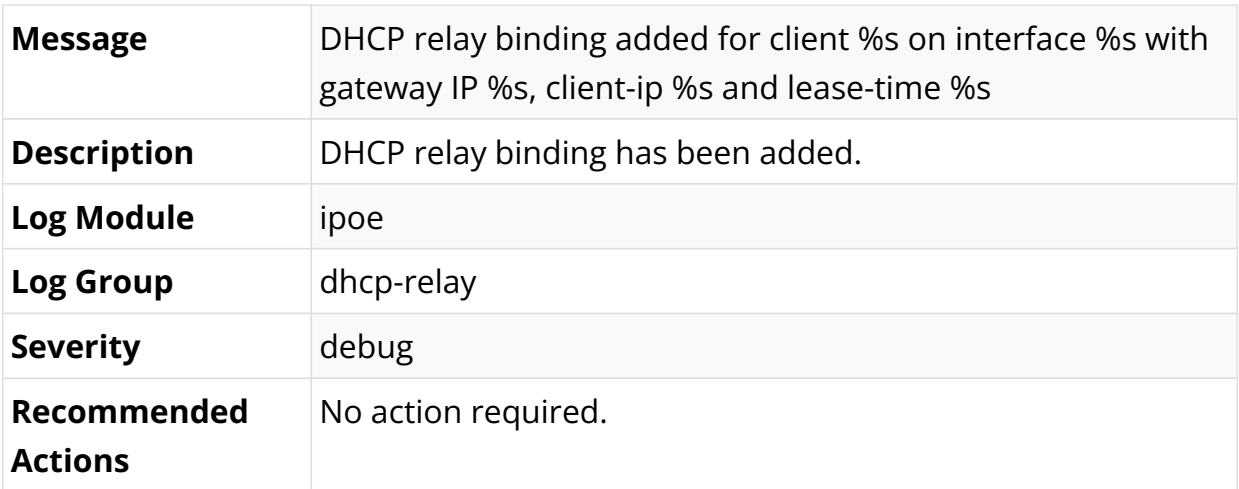

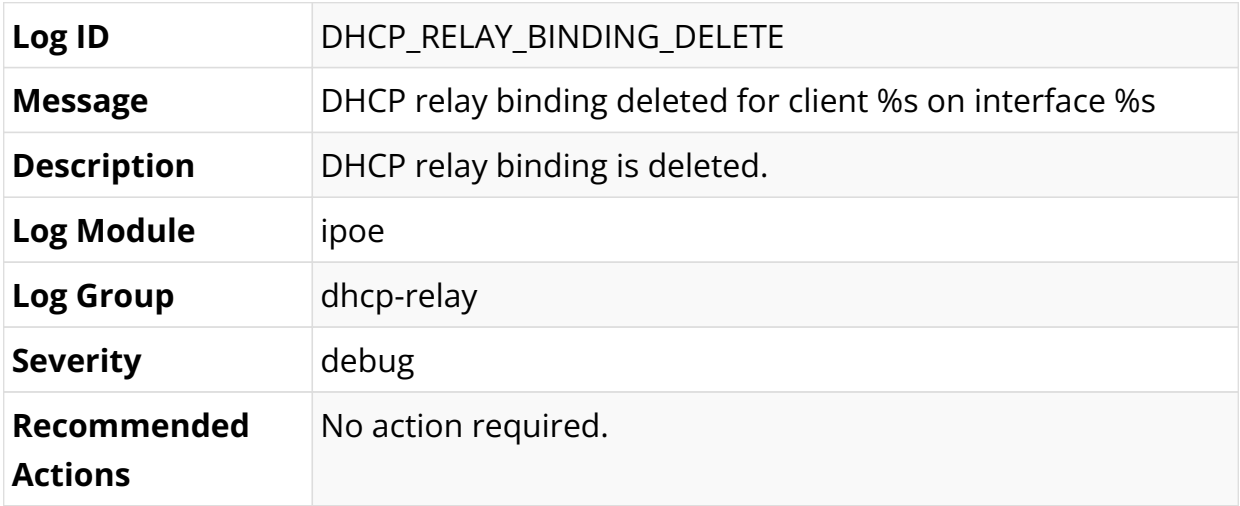

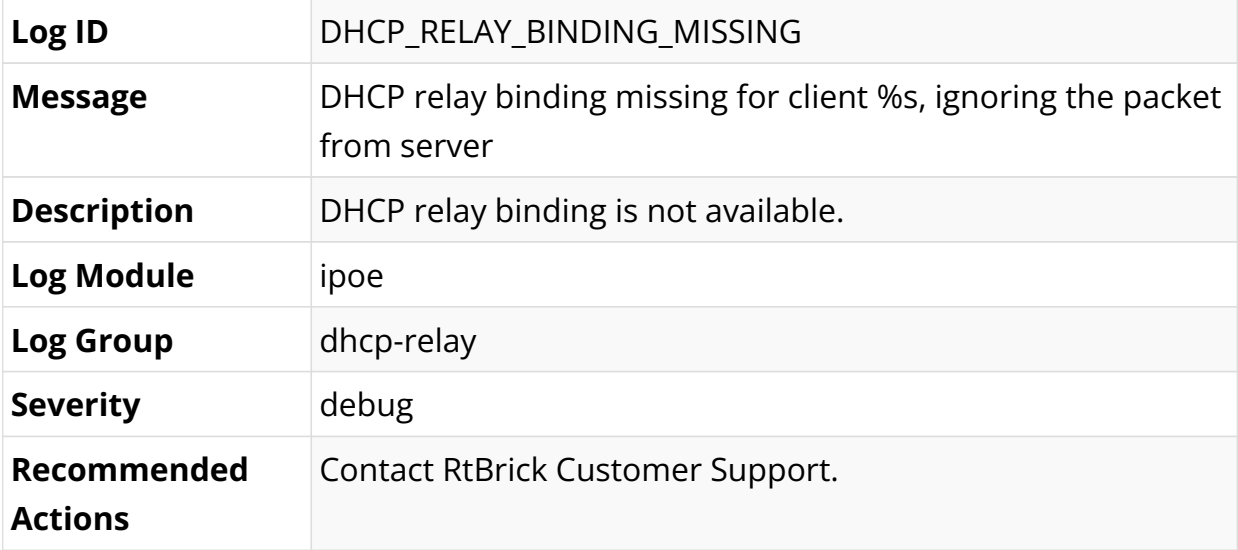

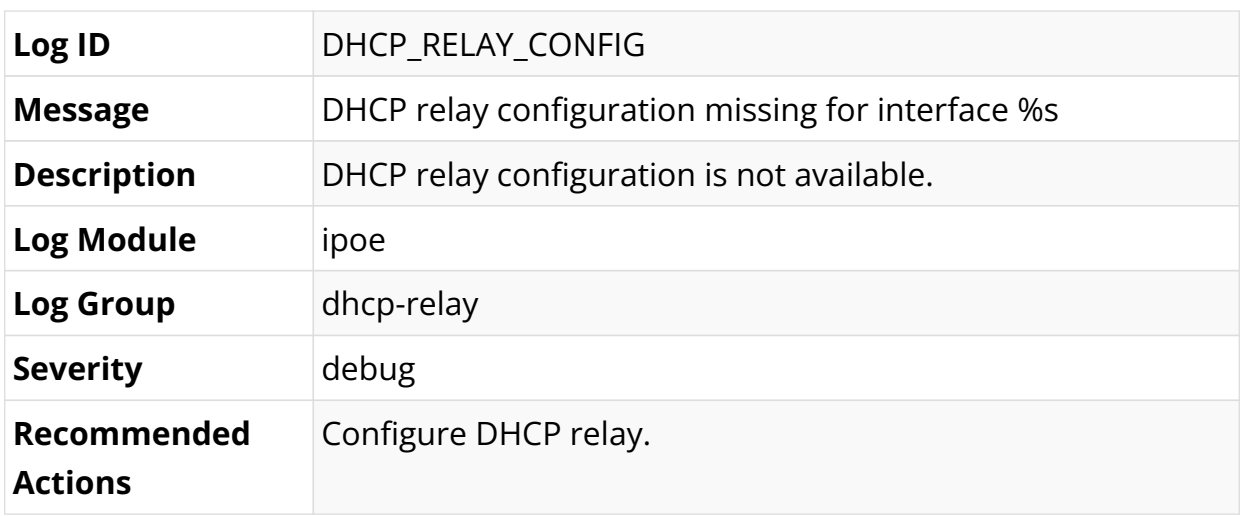

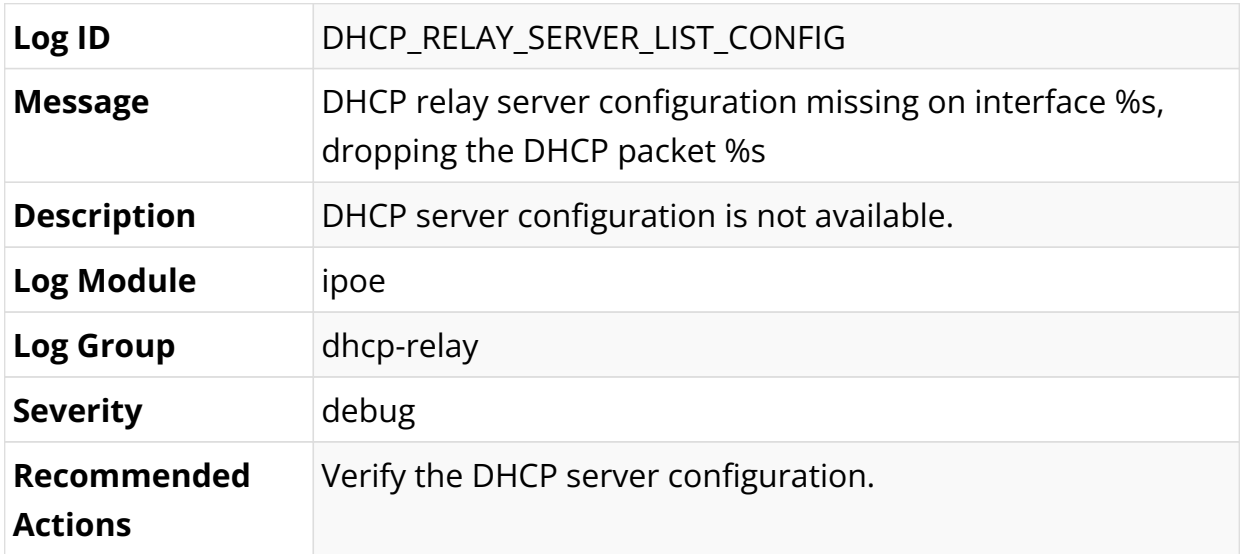

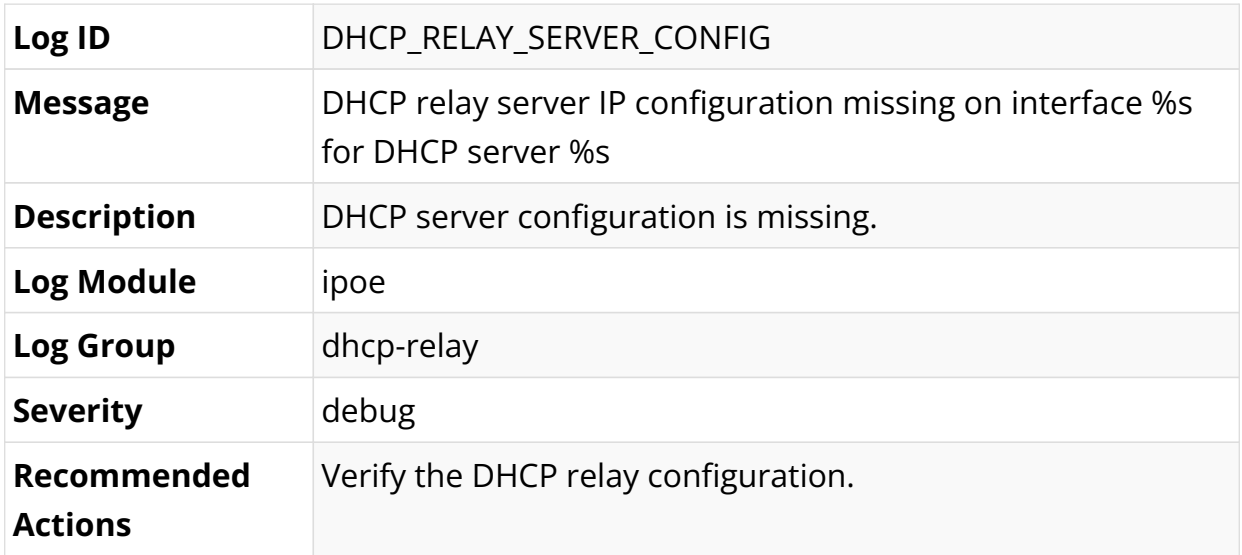

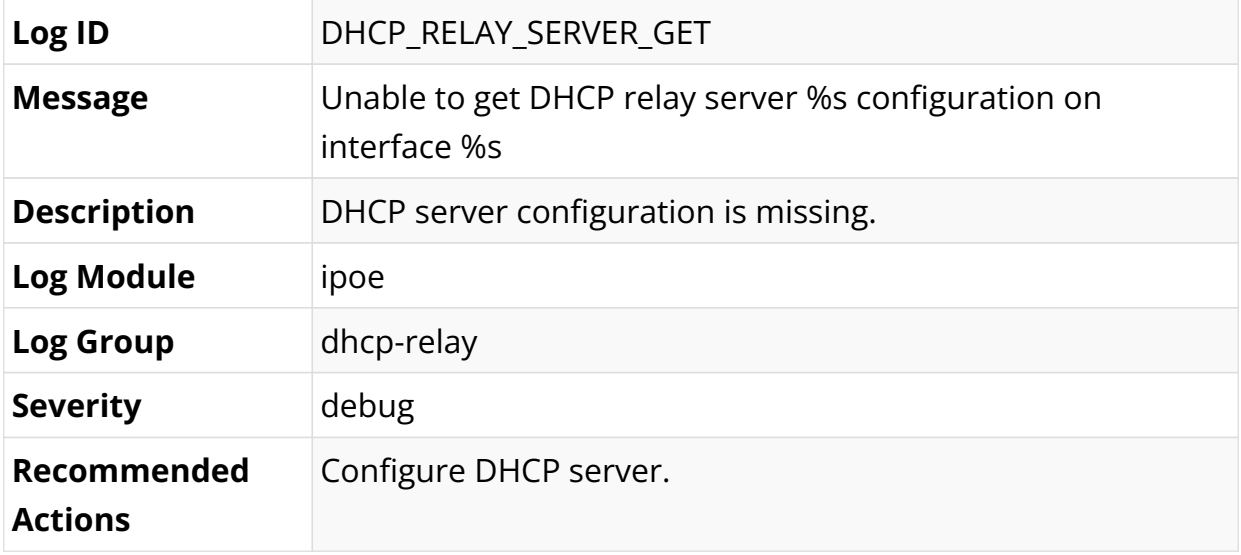

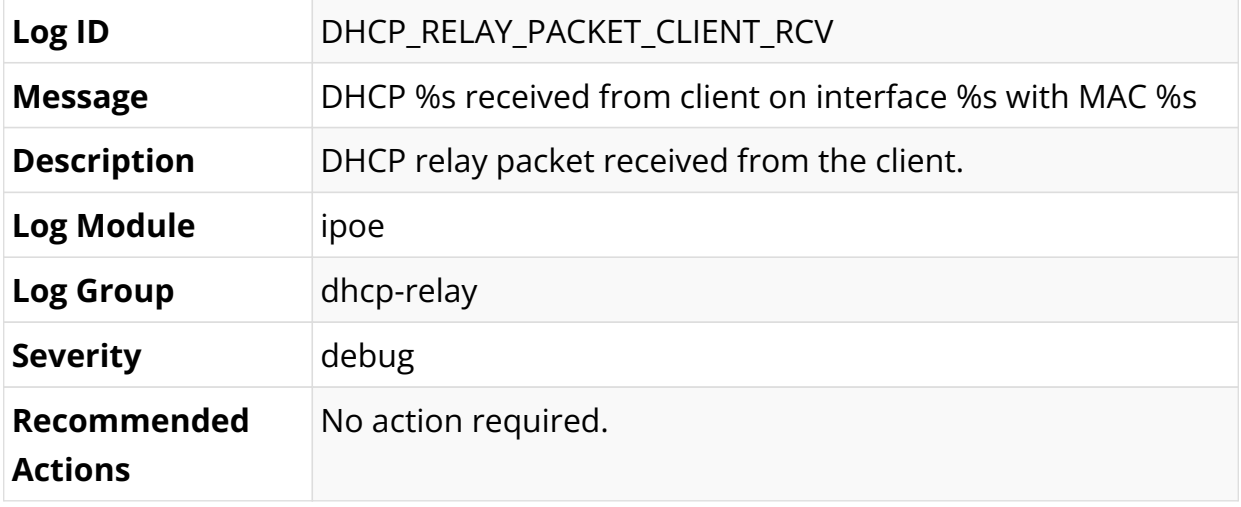

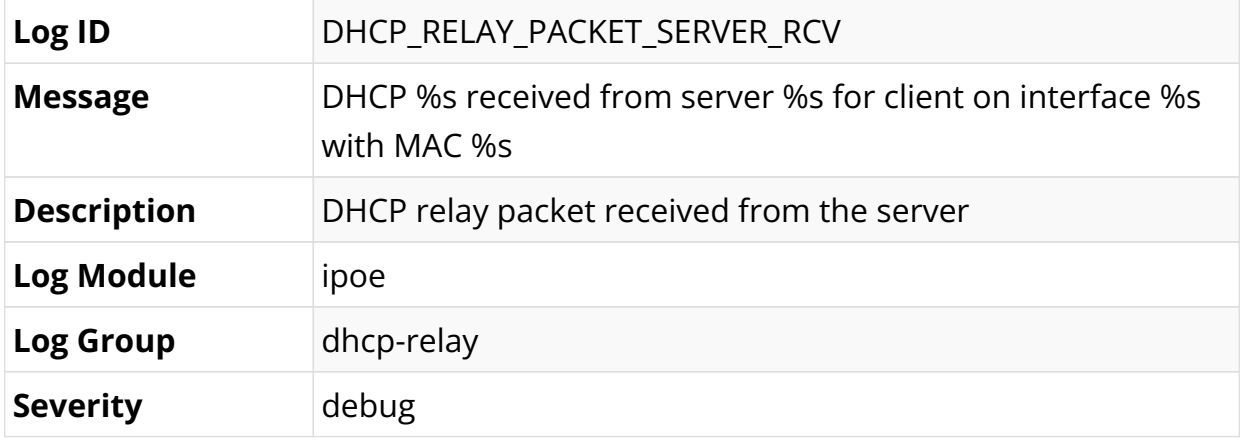
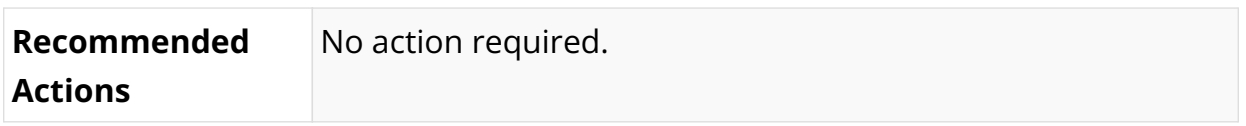

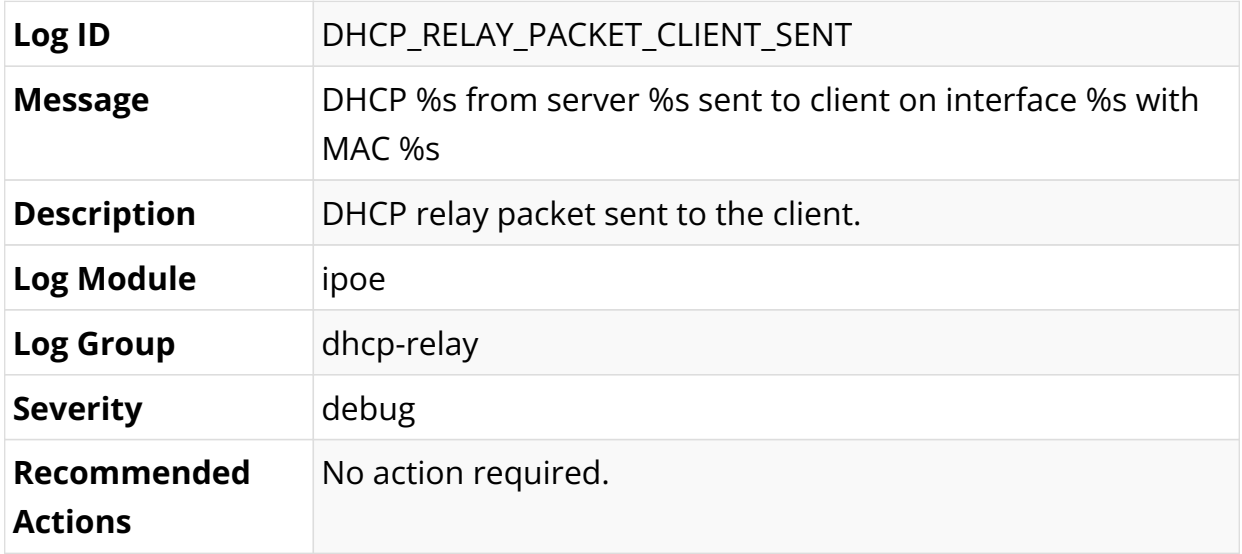

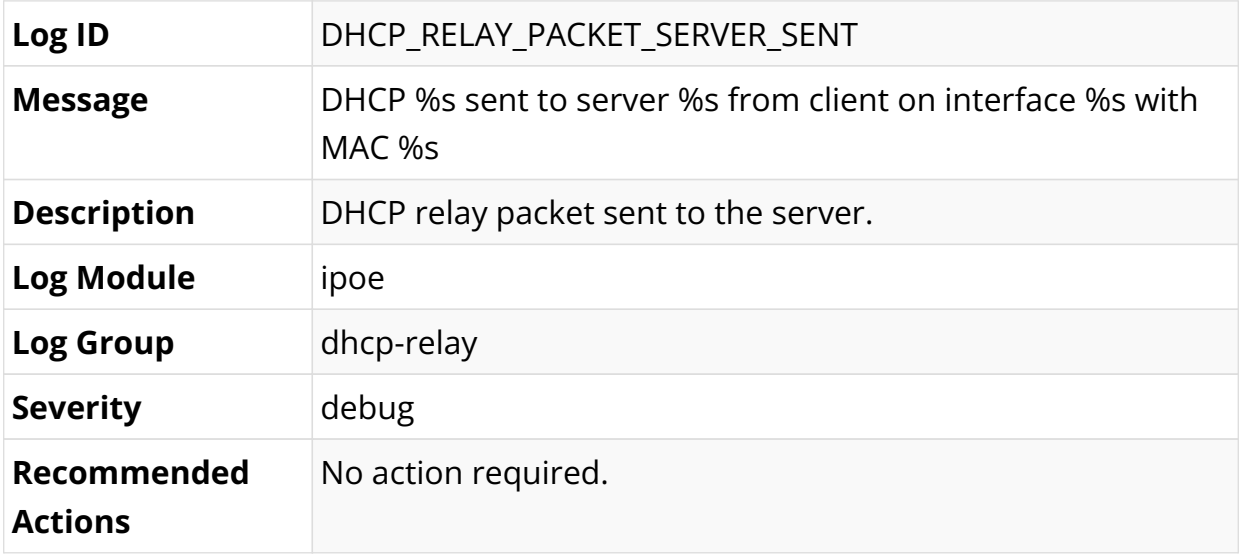

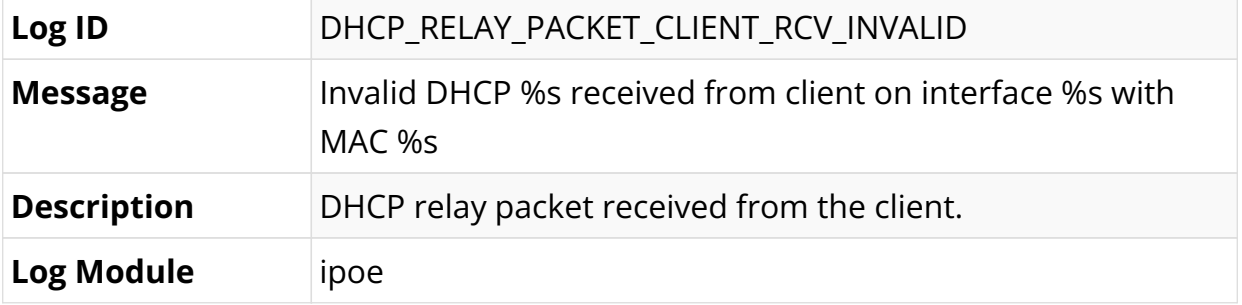

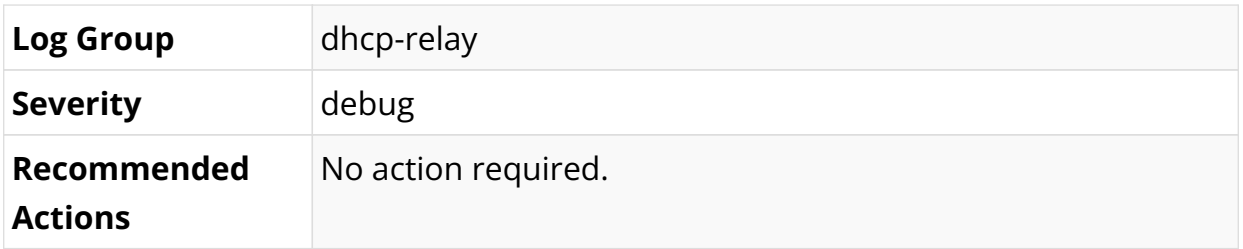

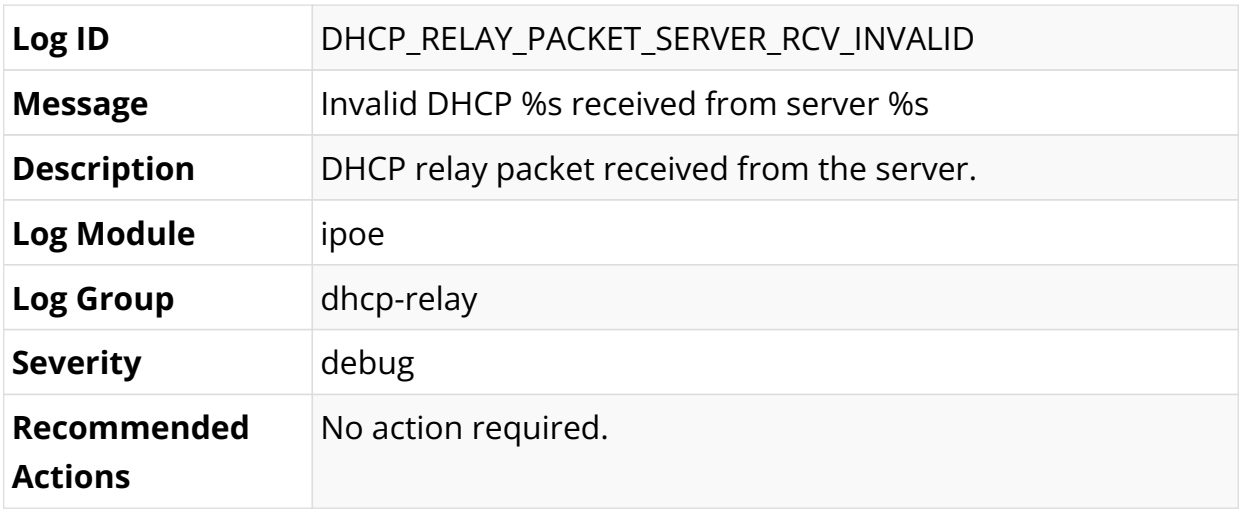

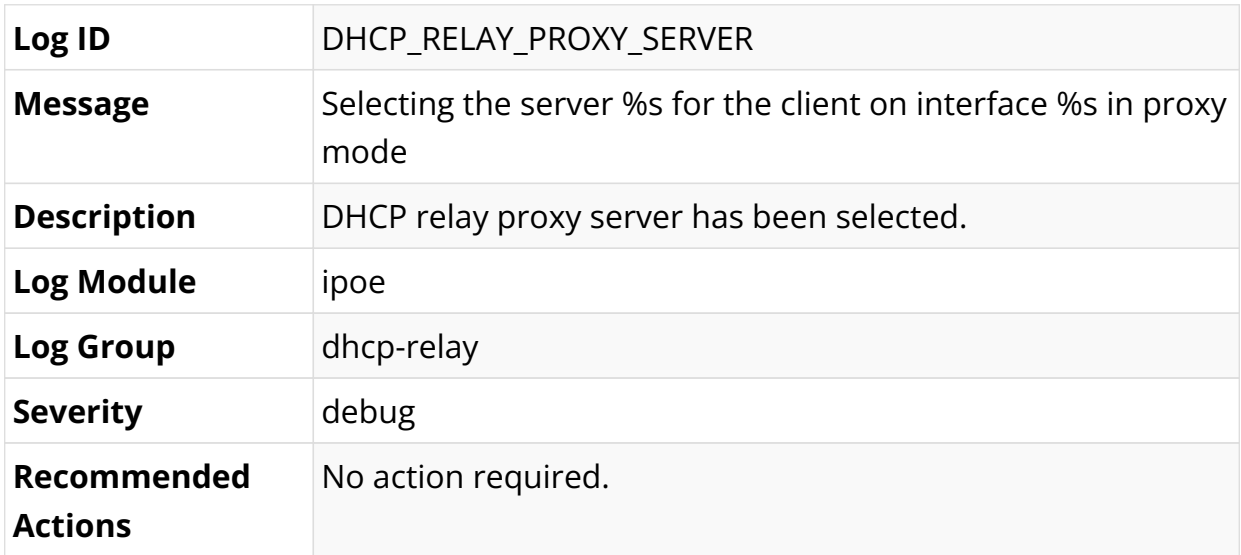

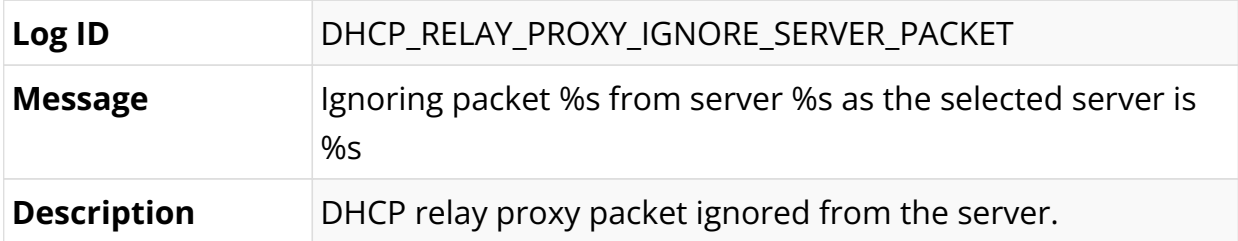

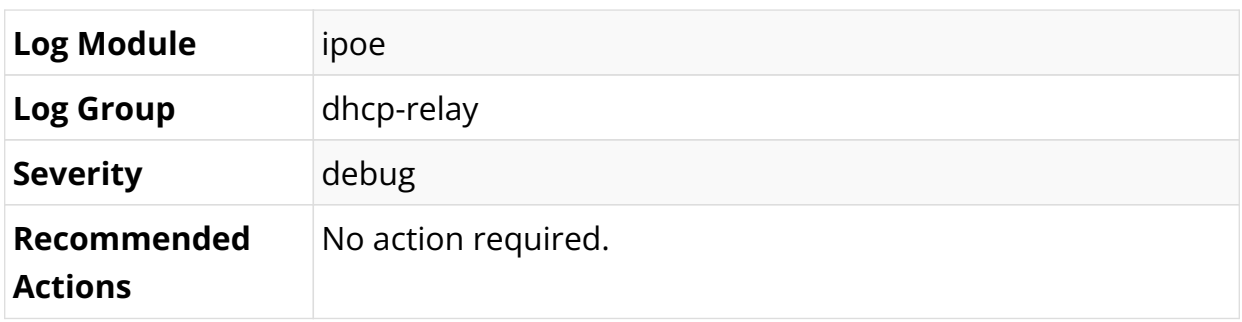

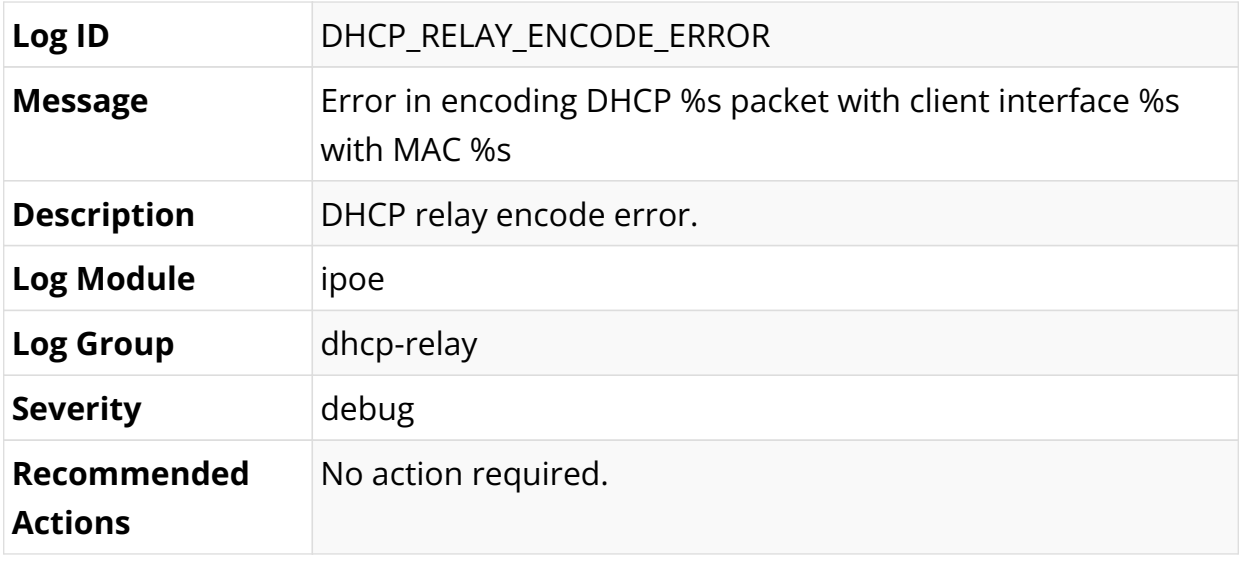

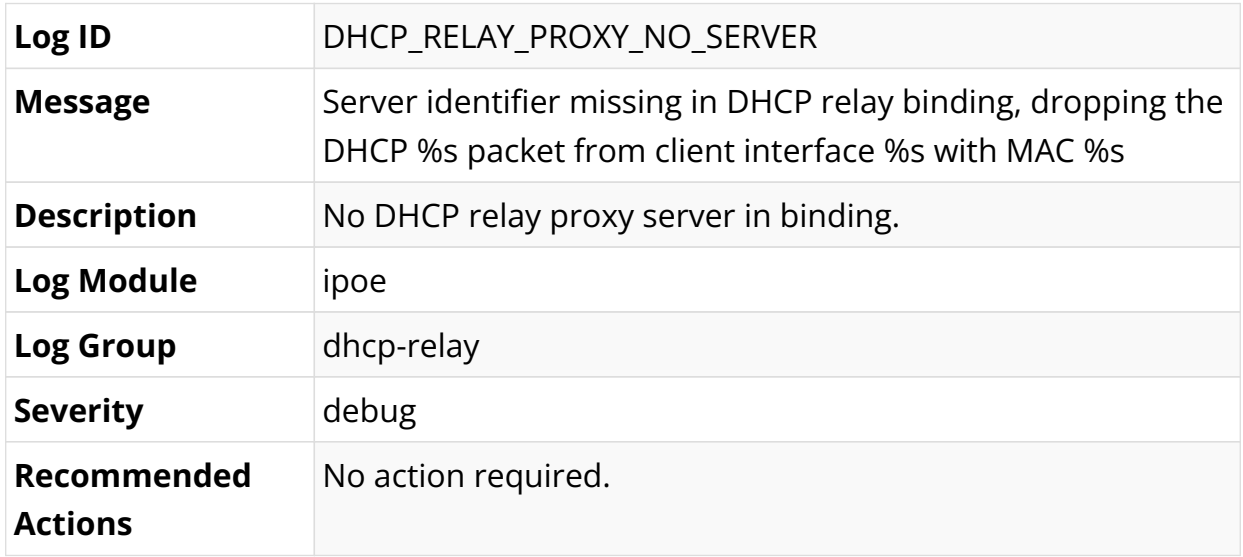

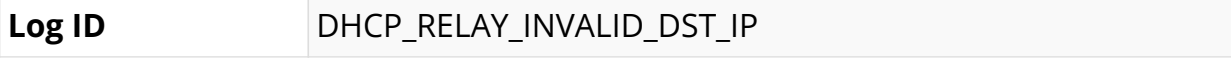

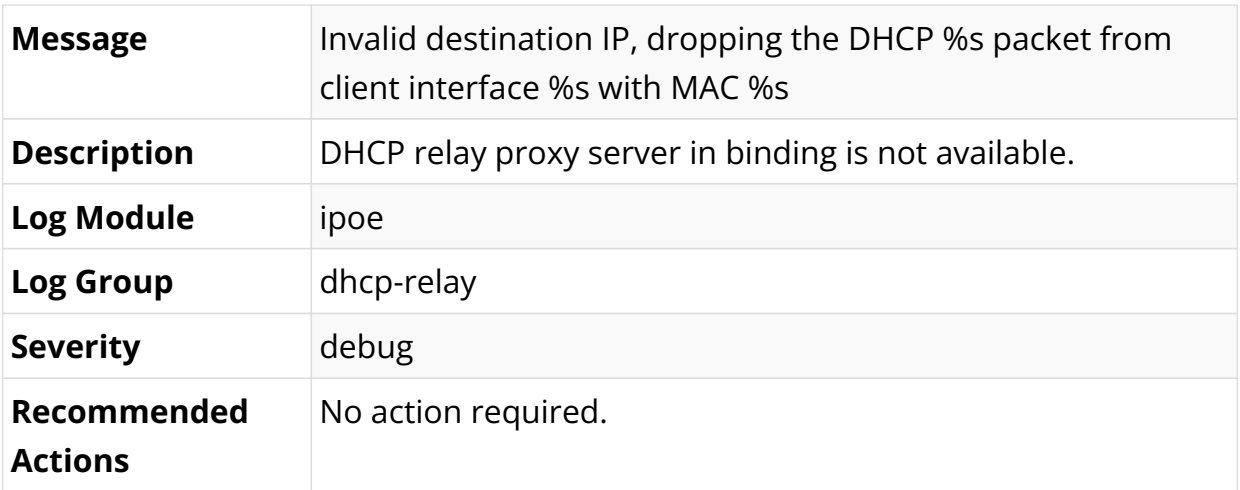

#### **IS-IS Log Messages**

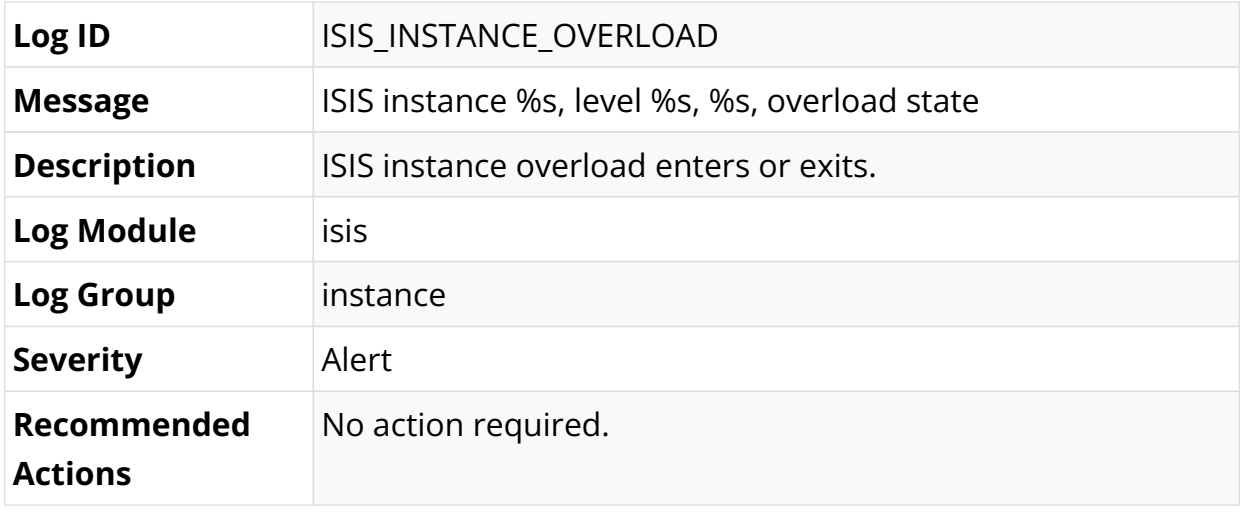

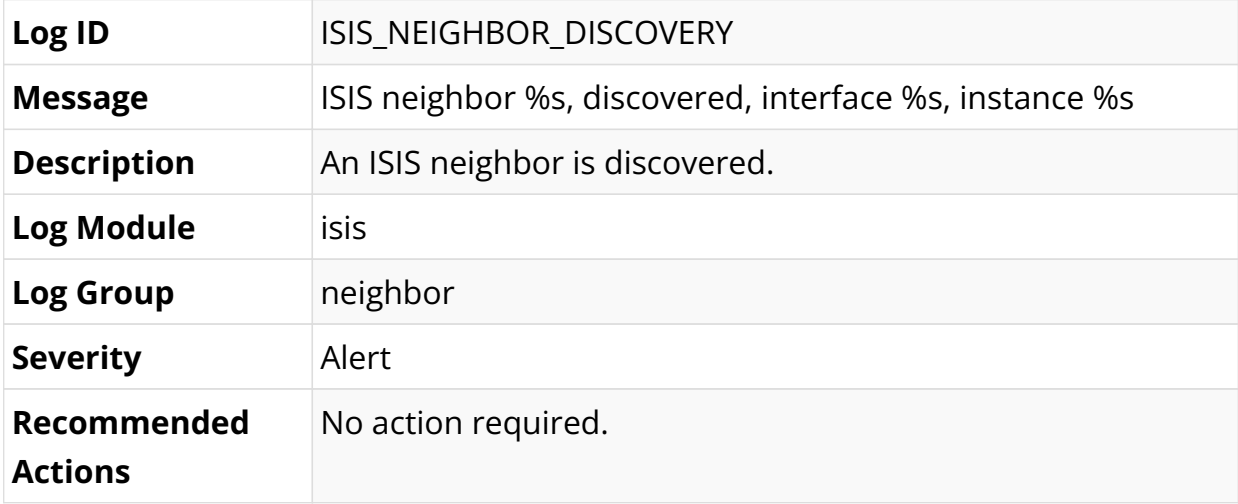

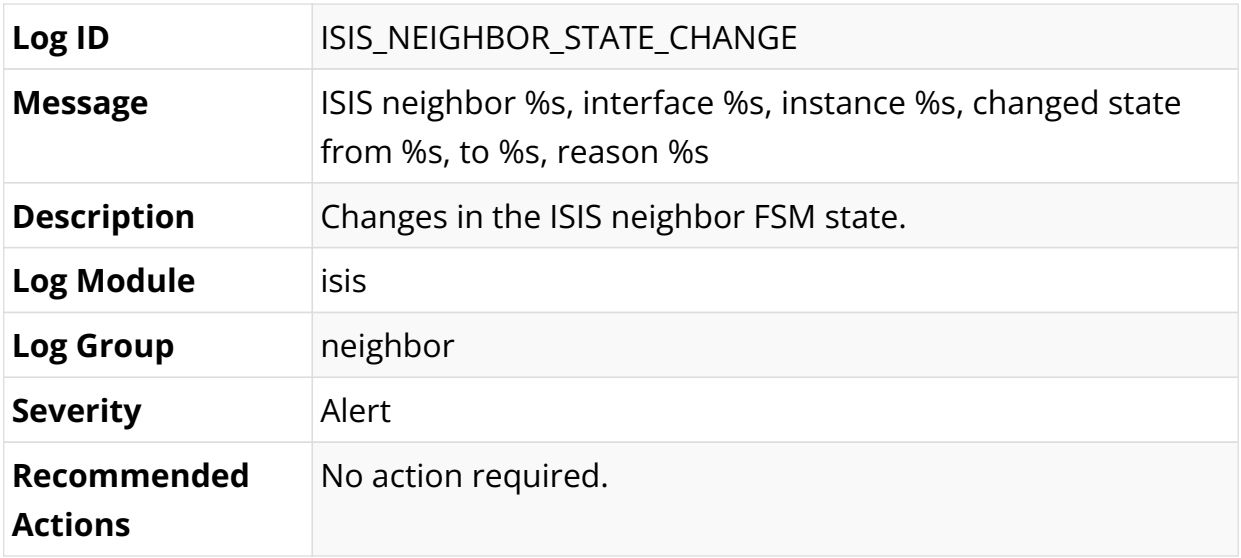

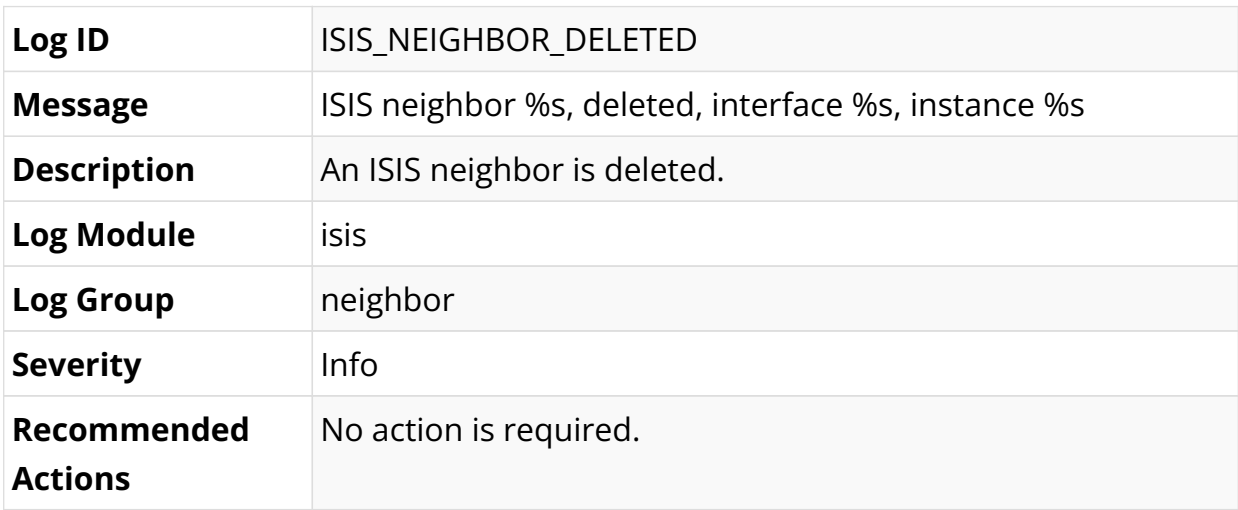

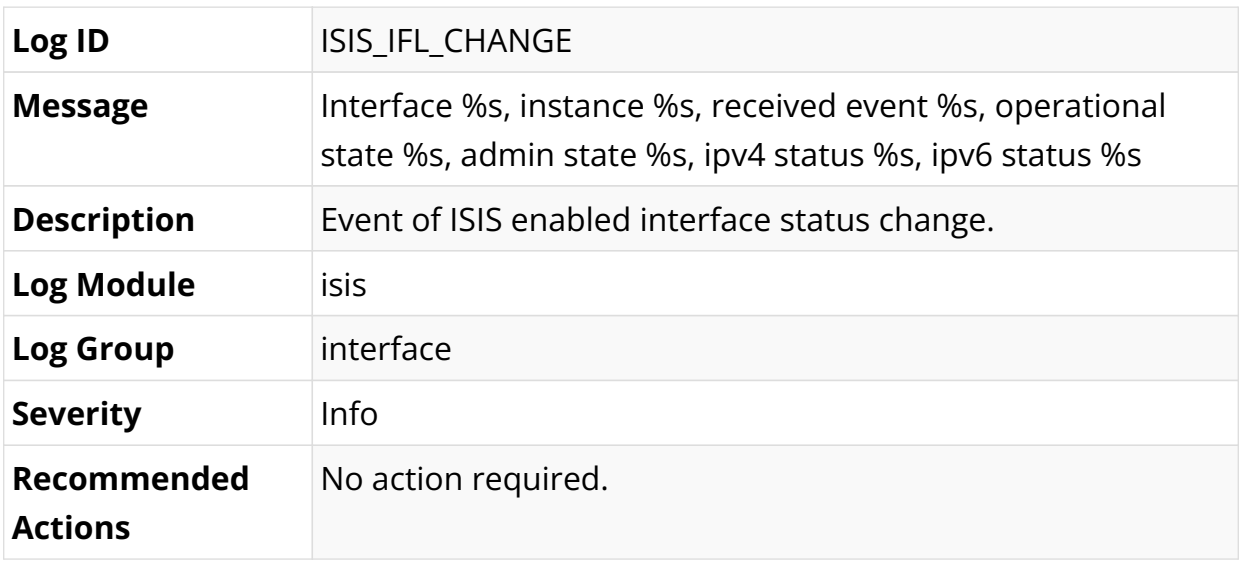

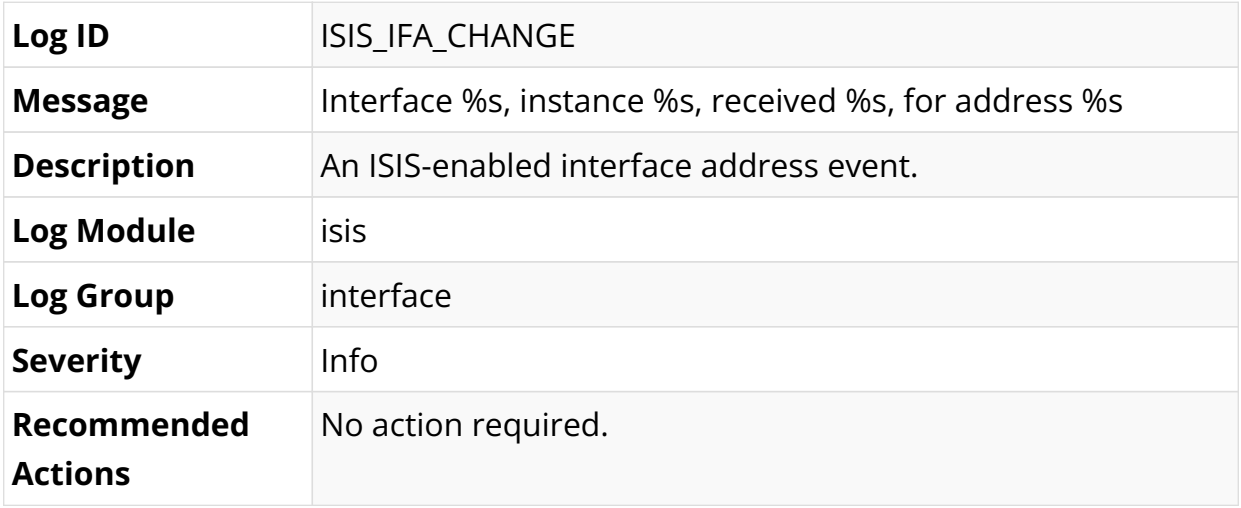

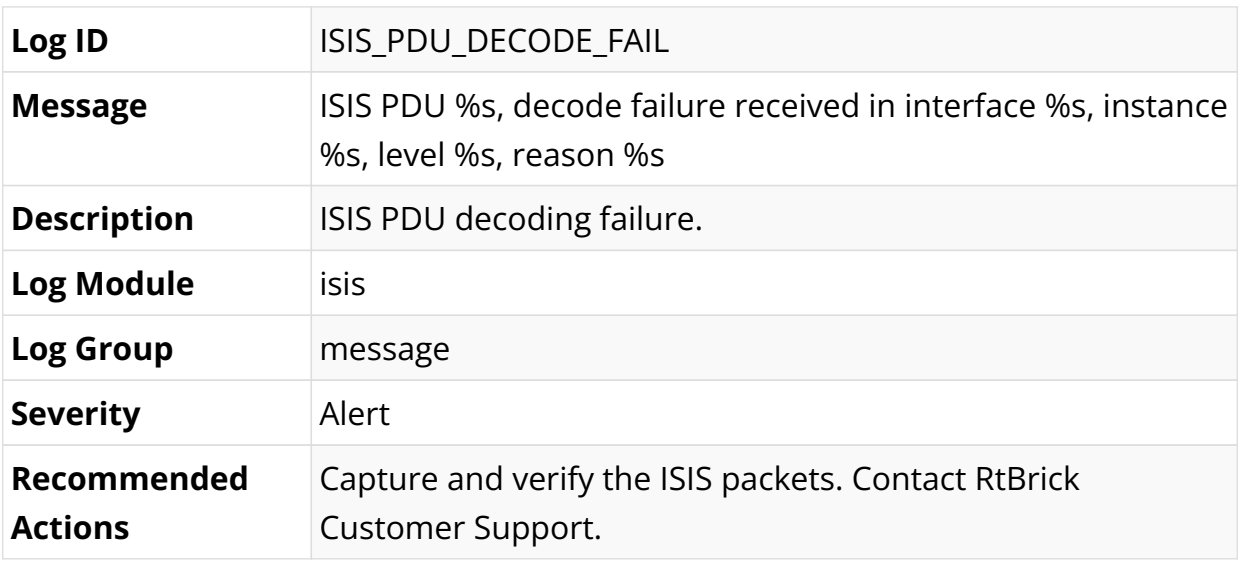

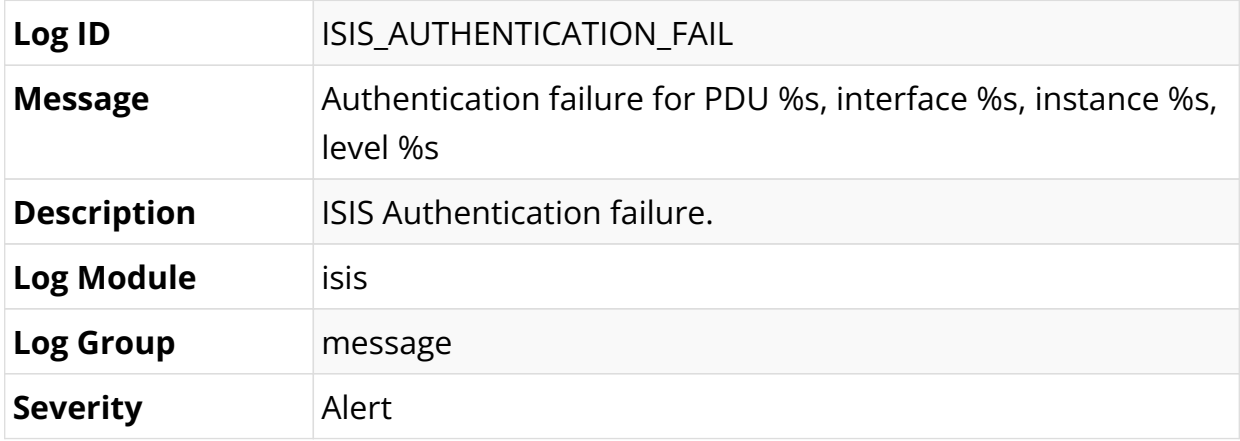

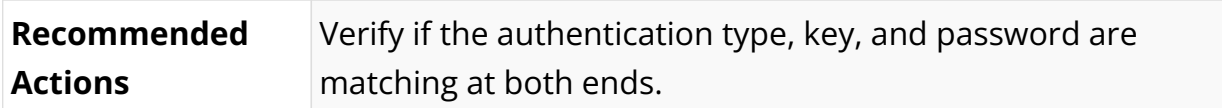

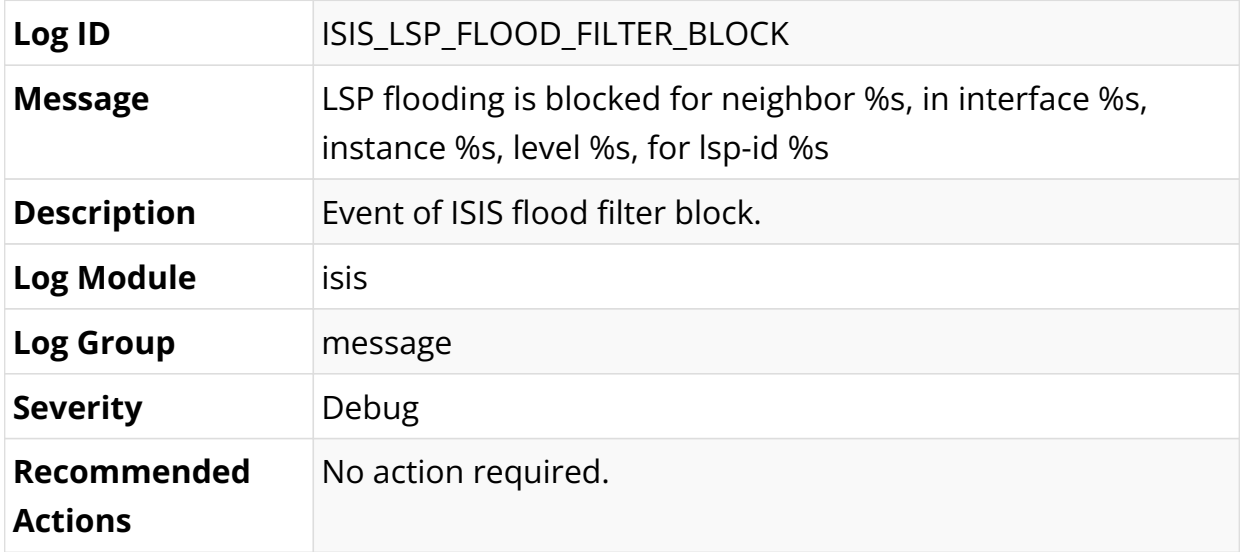

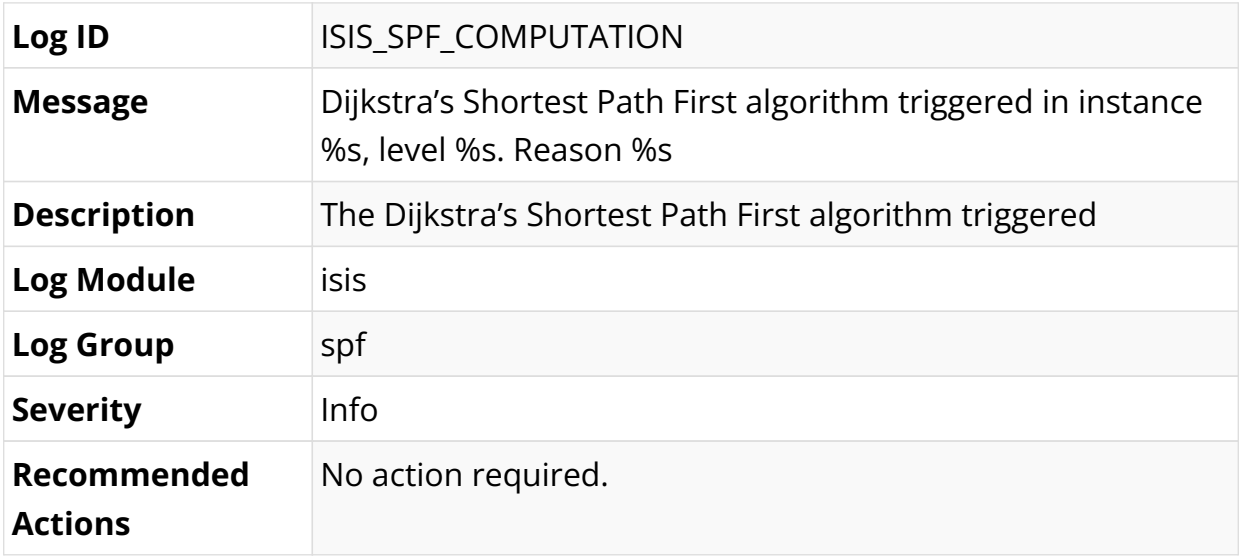

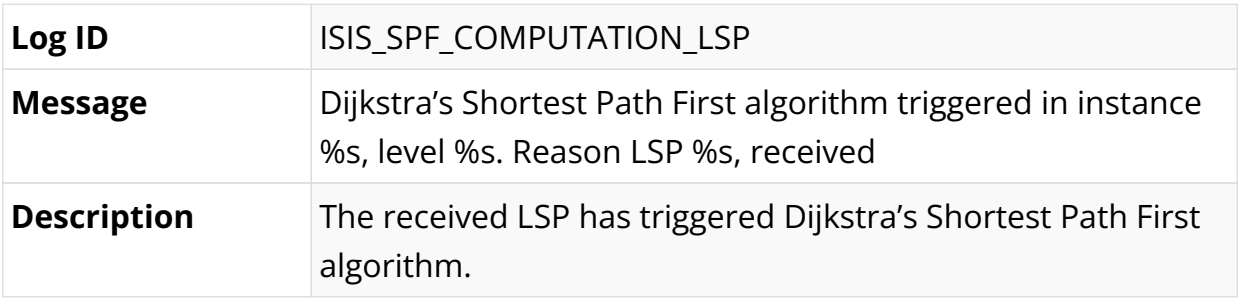

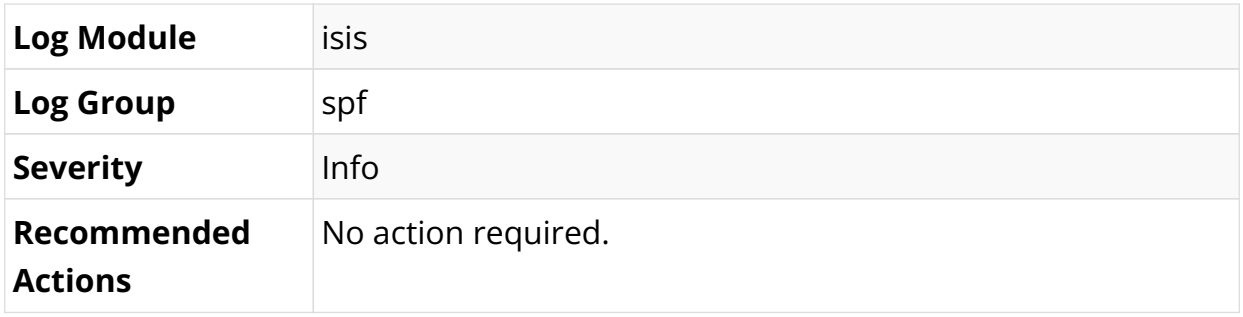

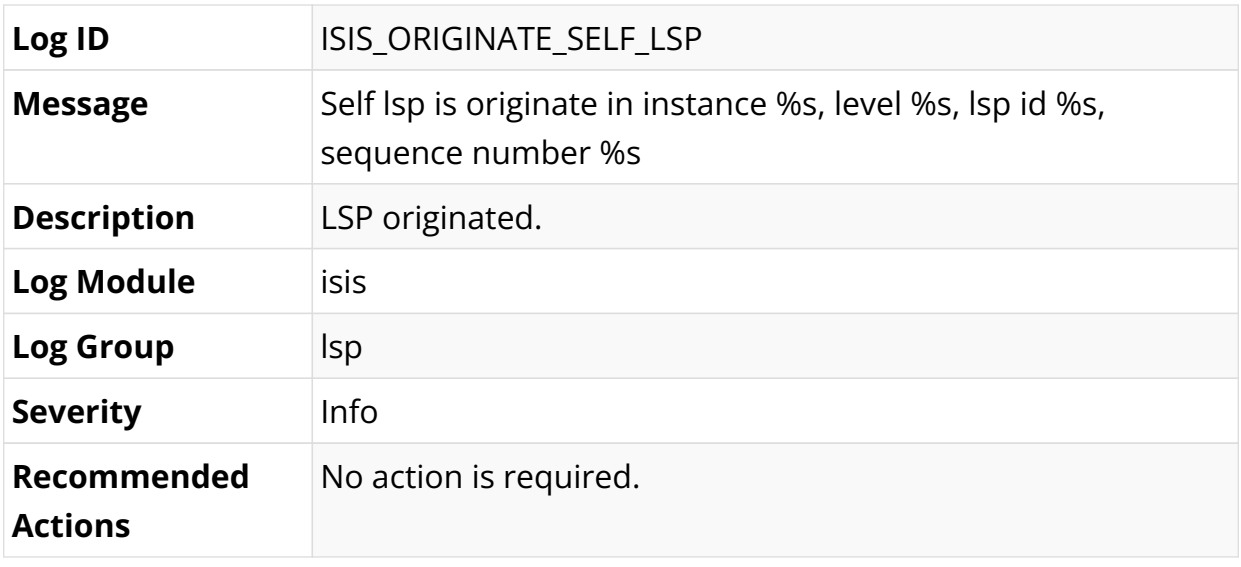

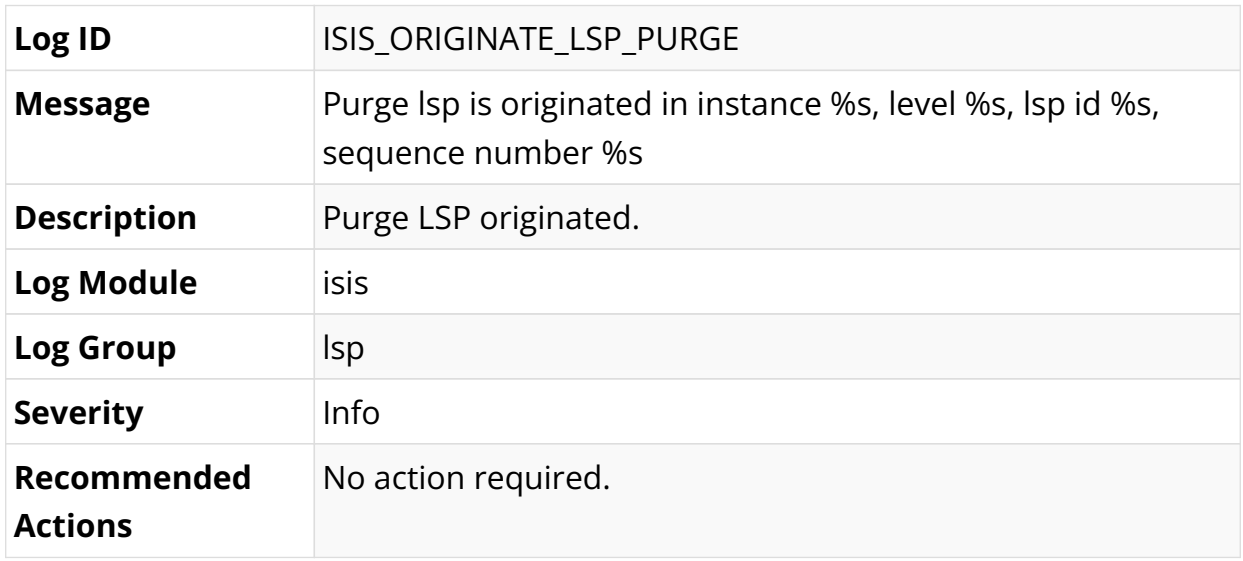

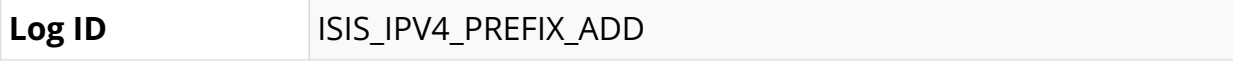

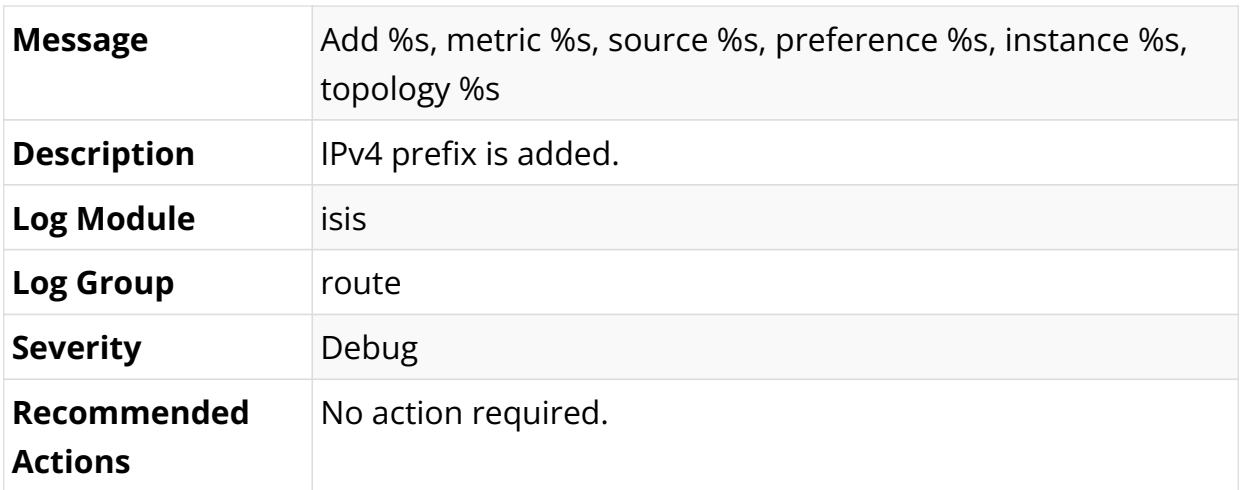

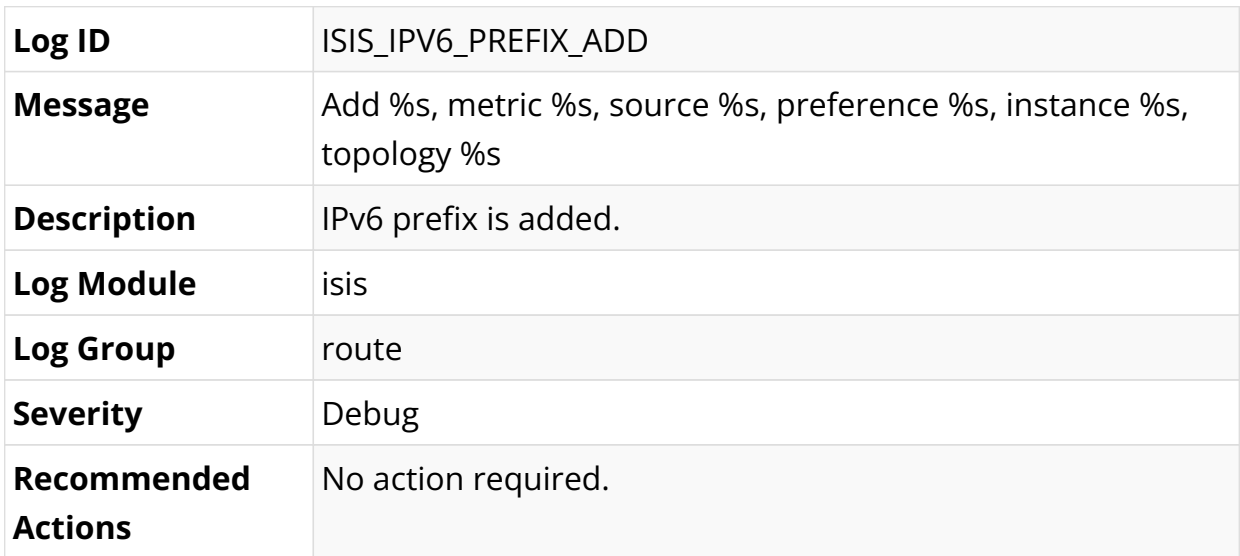

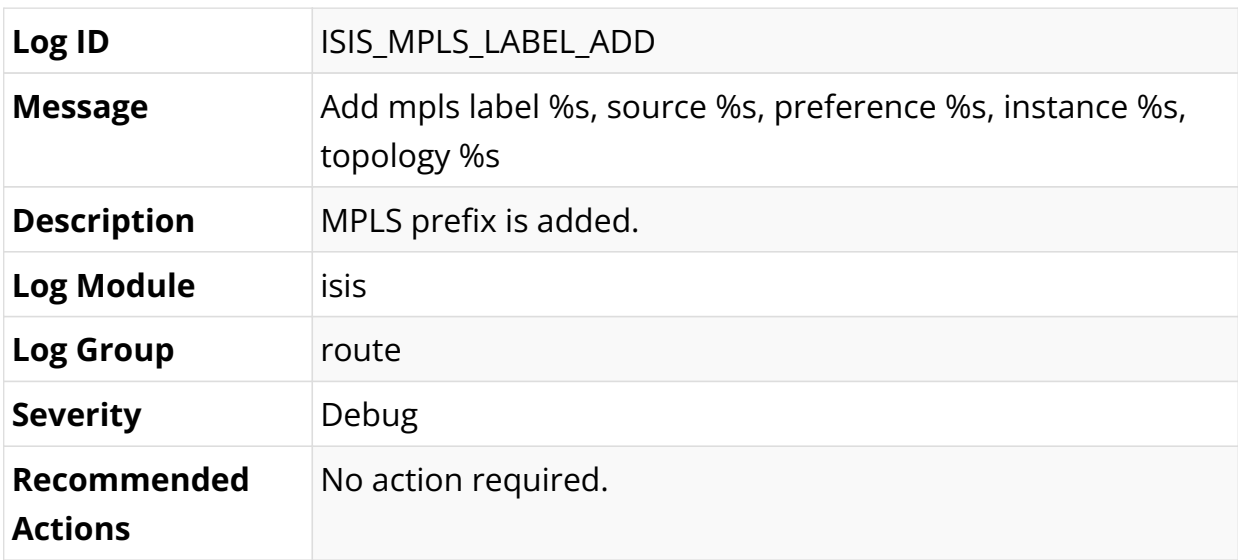

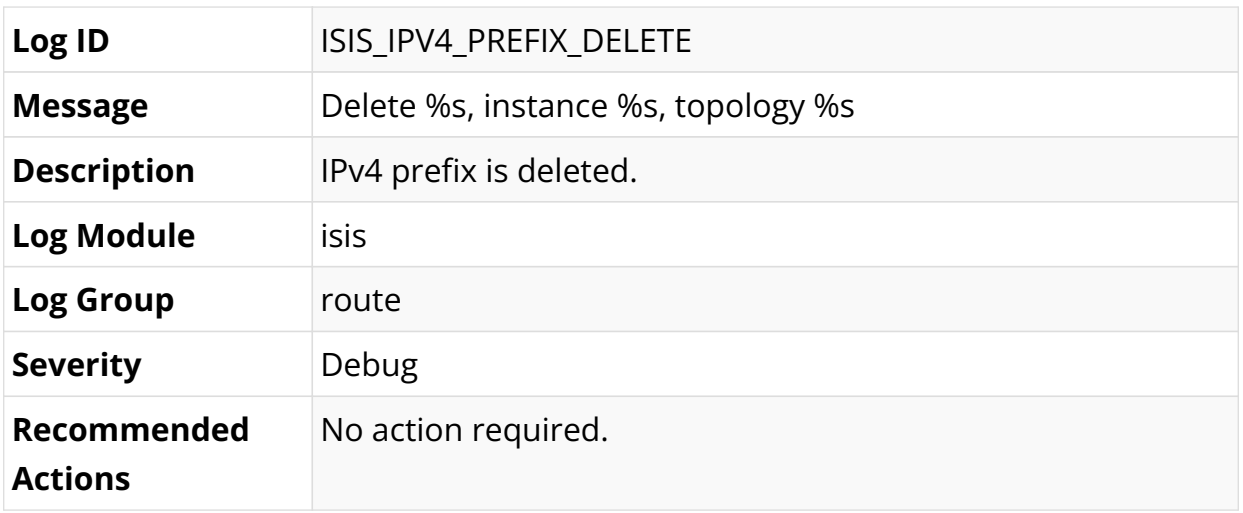

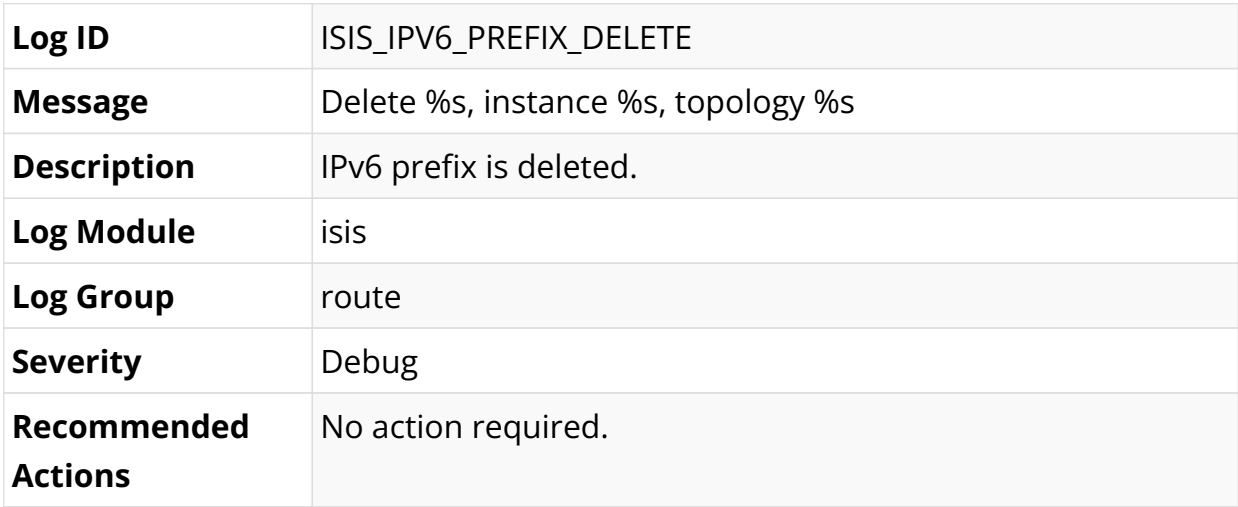

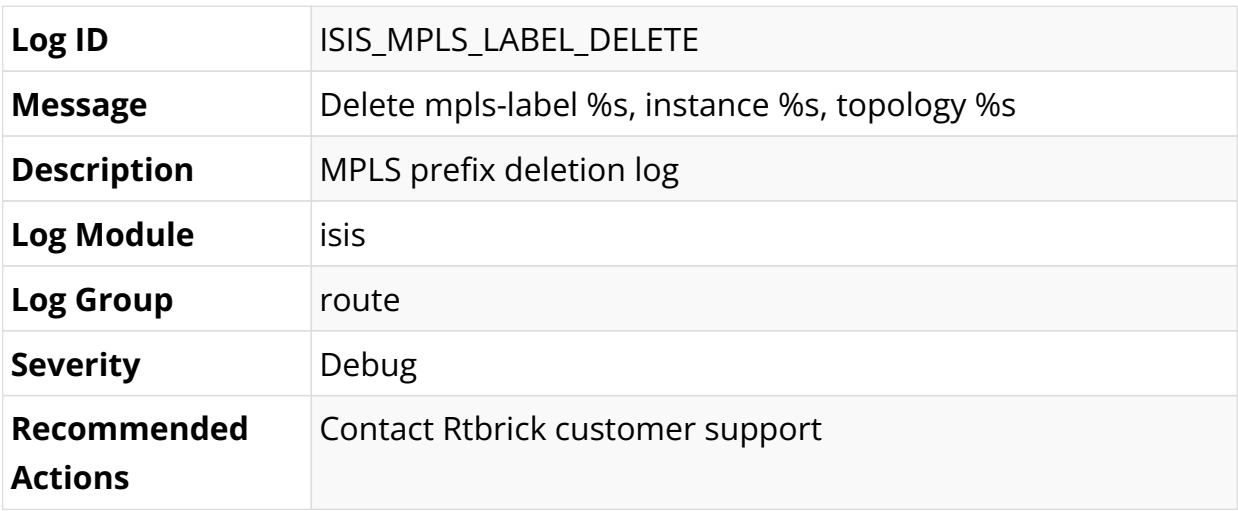

## **LDP Log Messages**

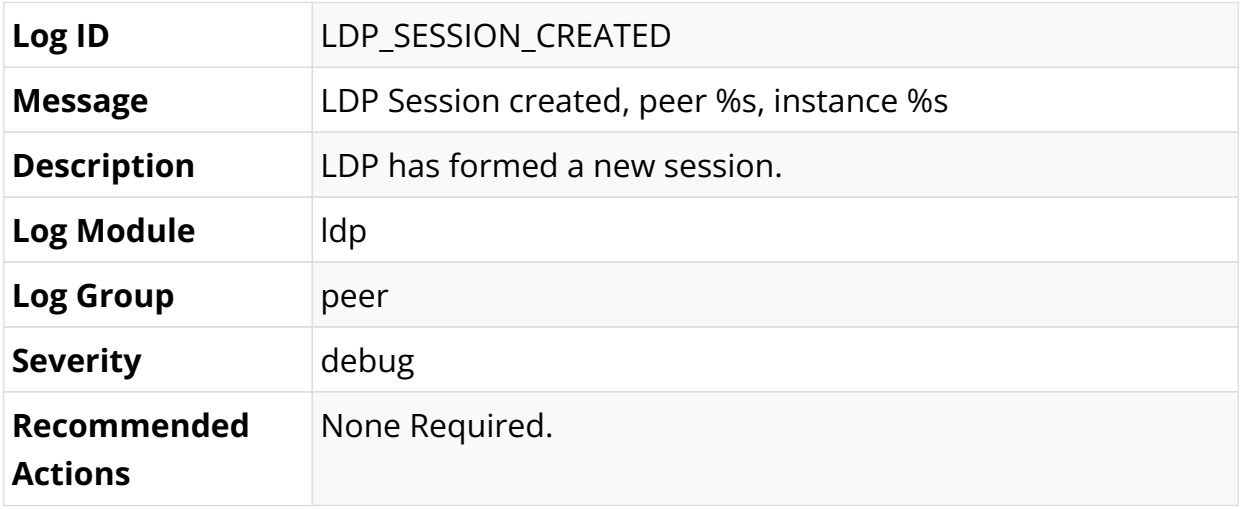

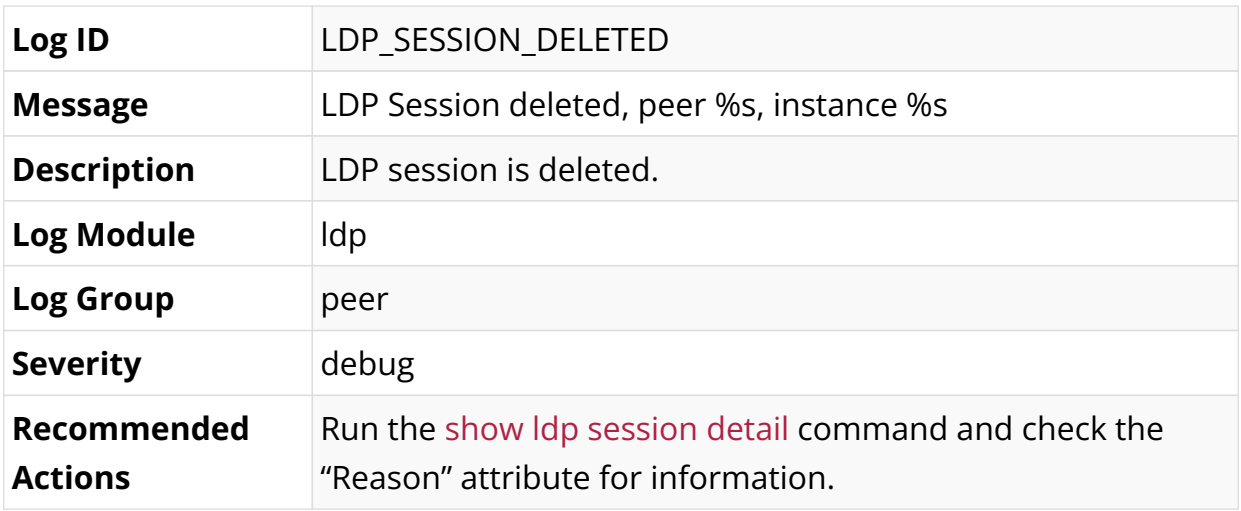

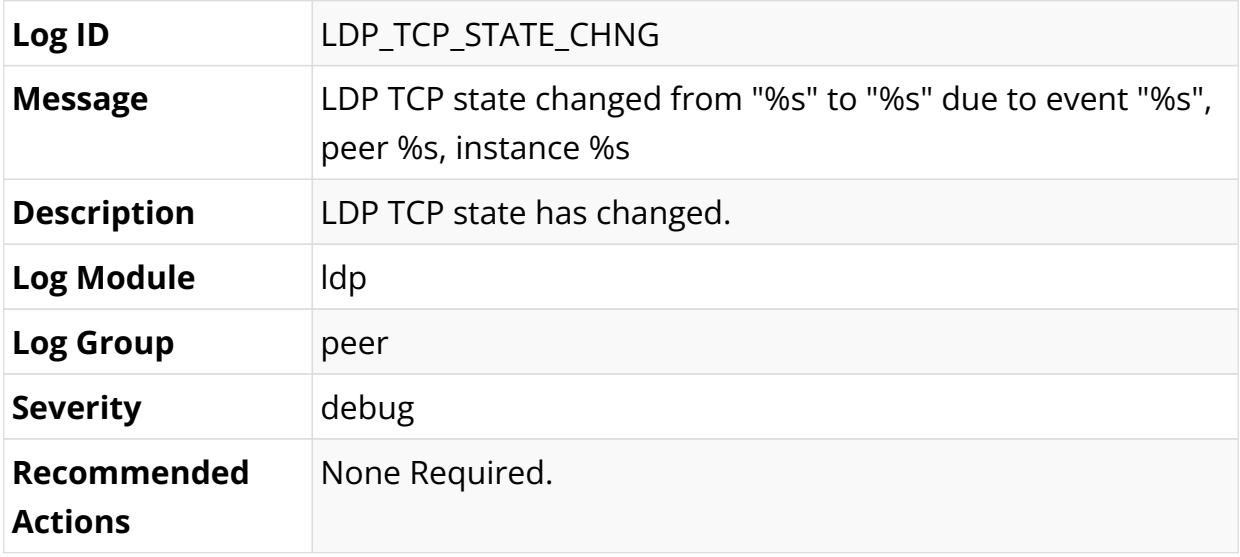

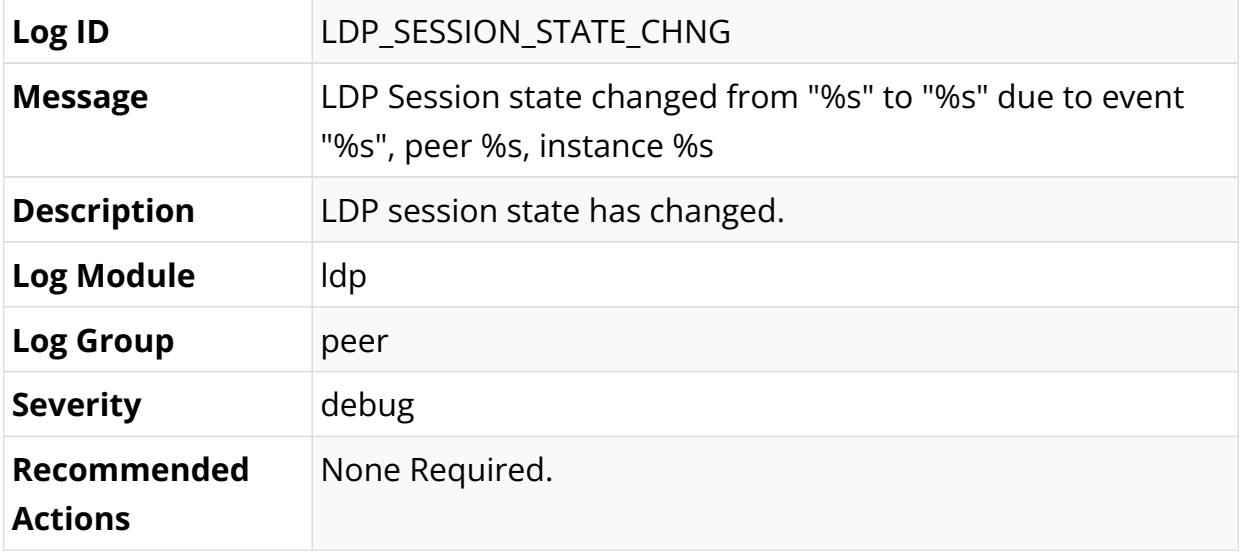

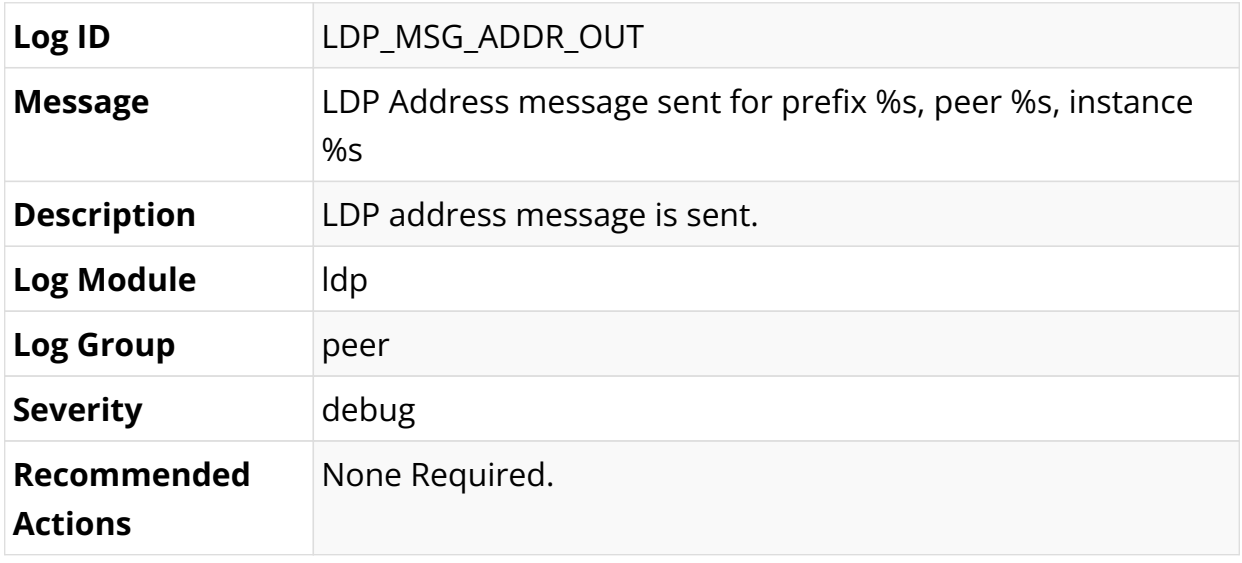

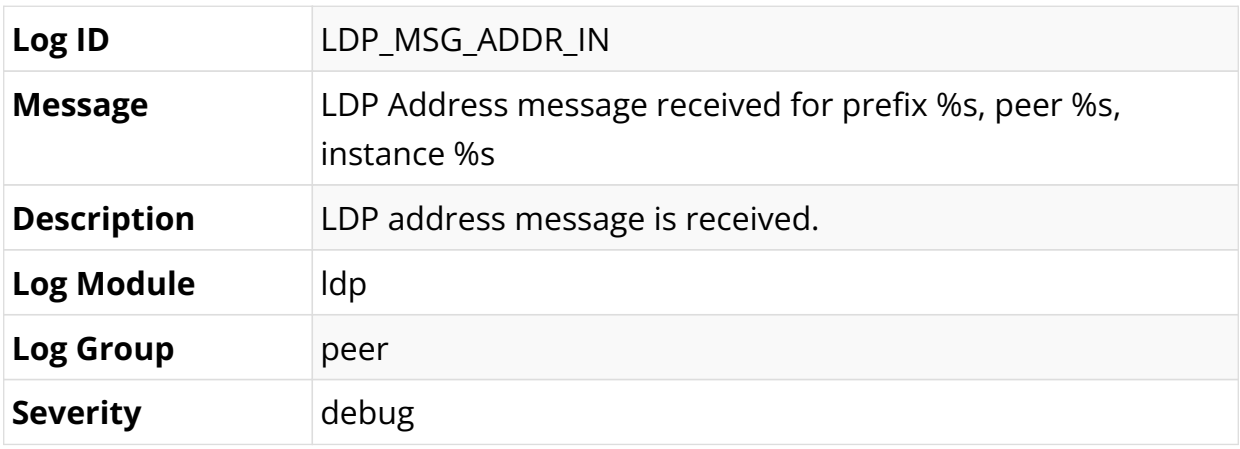

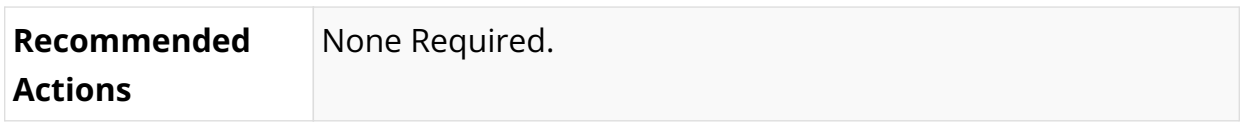

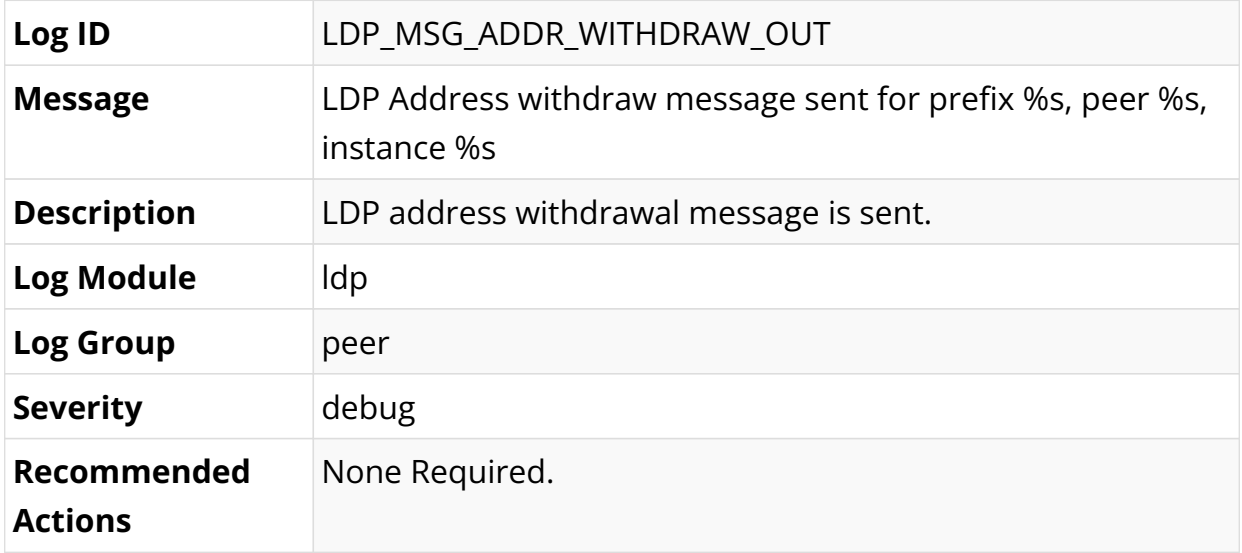

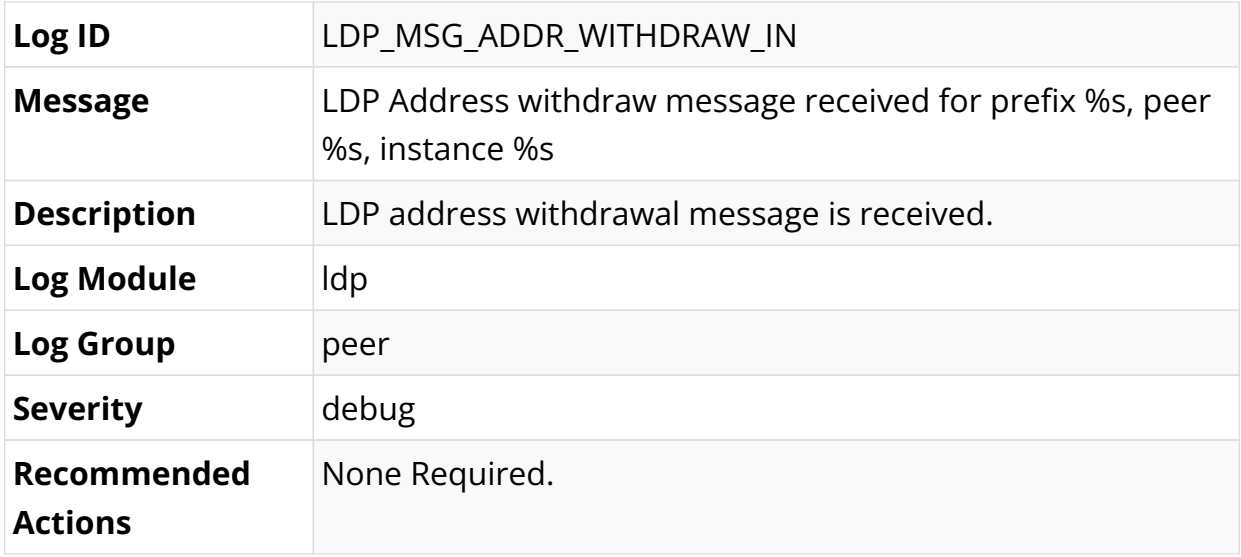

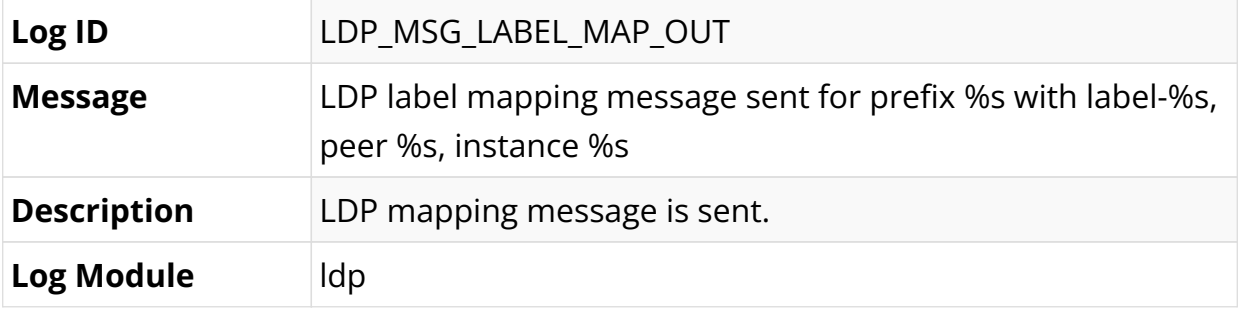

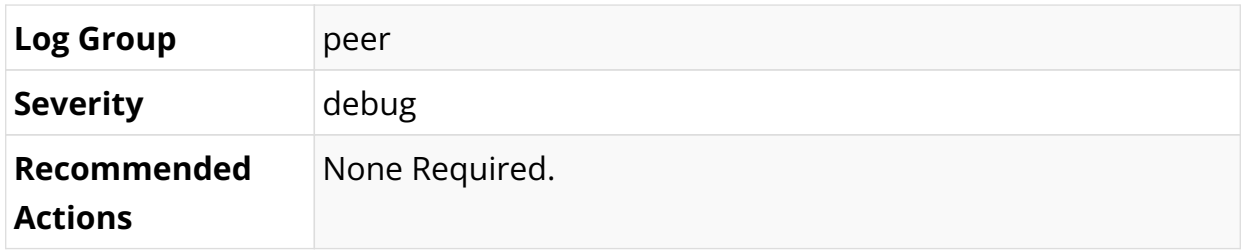

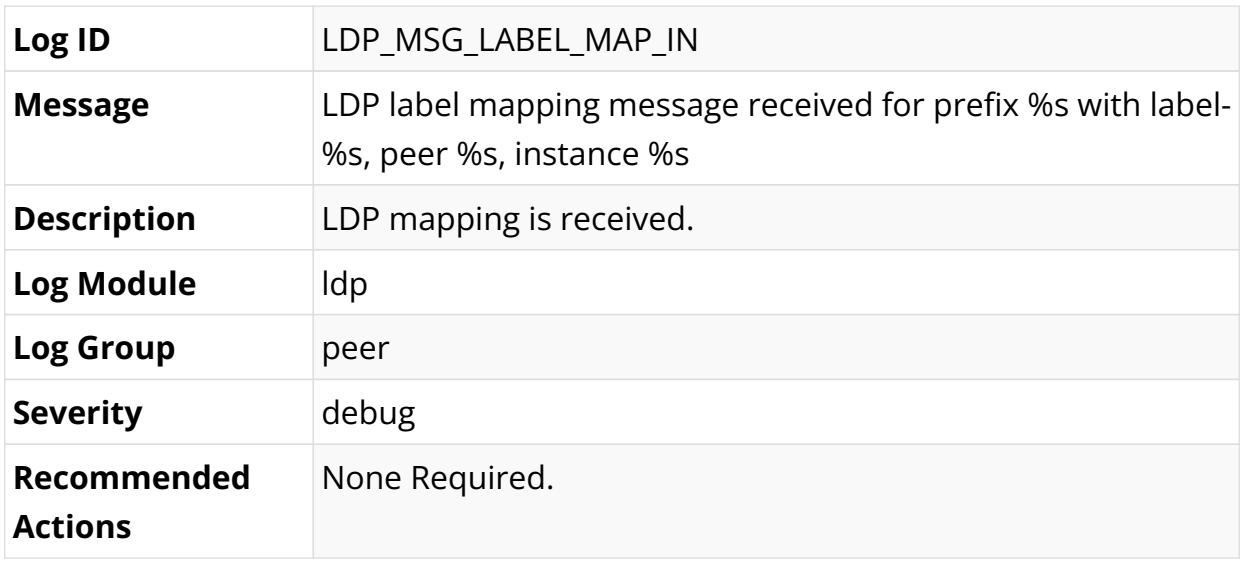

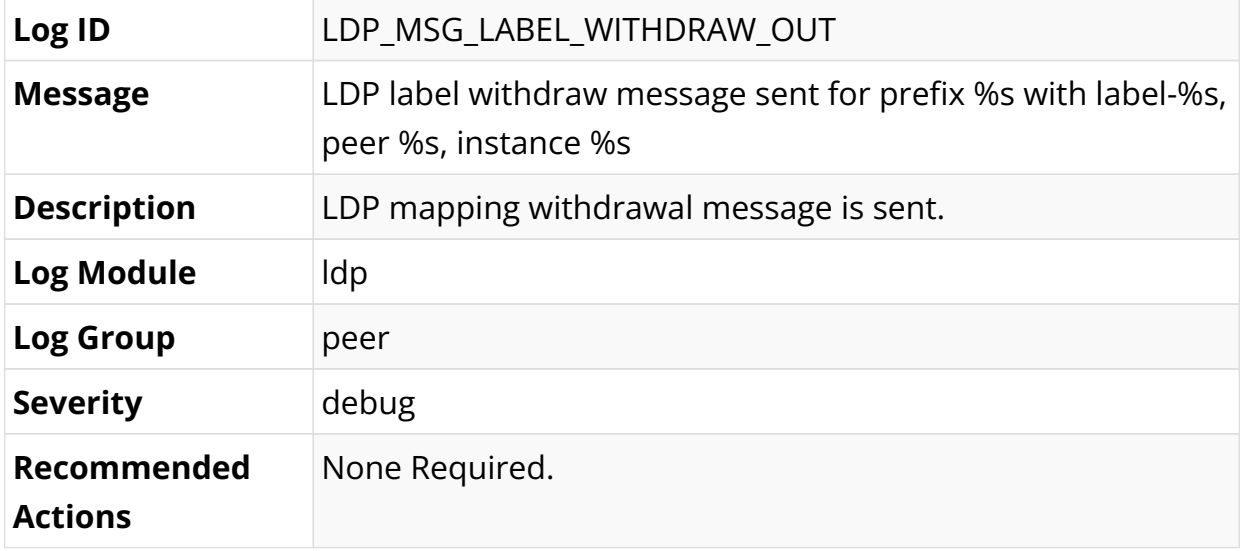

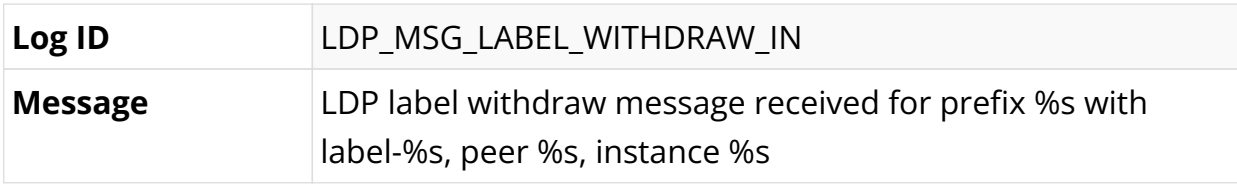

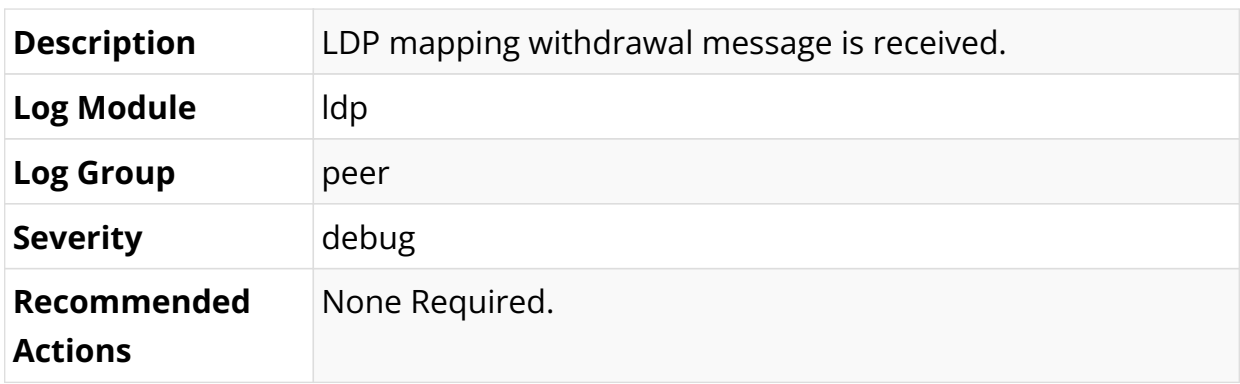

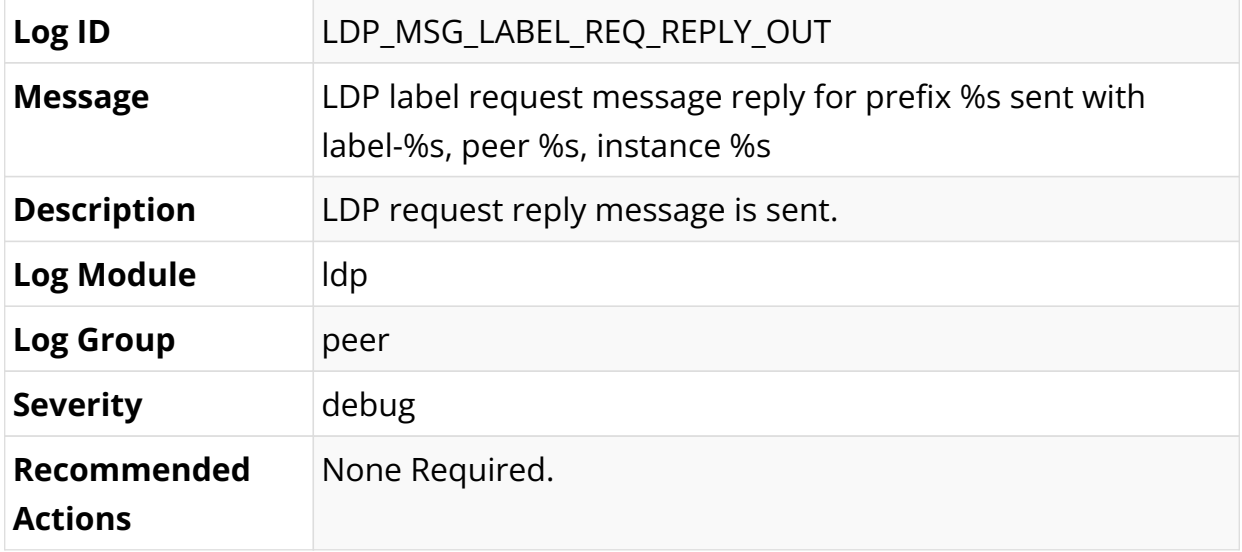

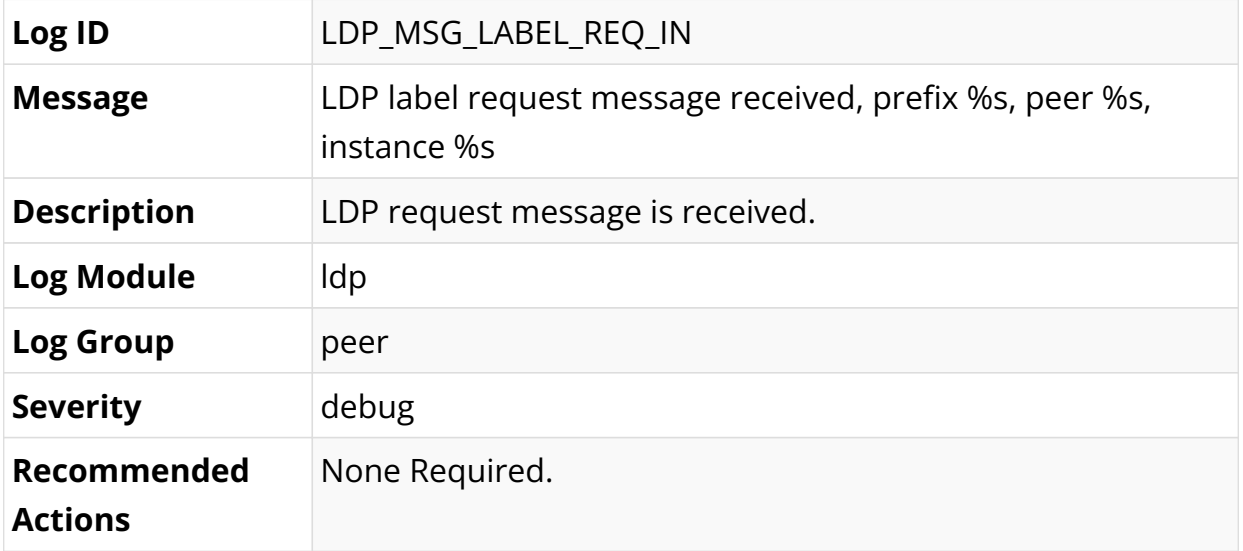

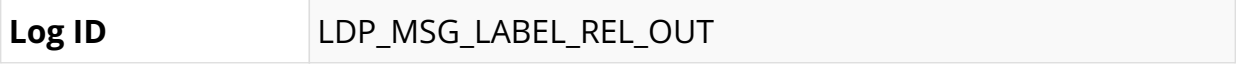

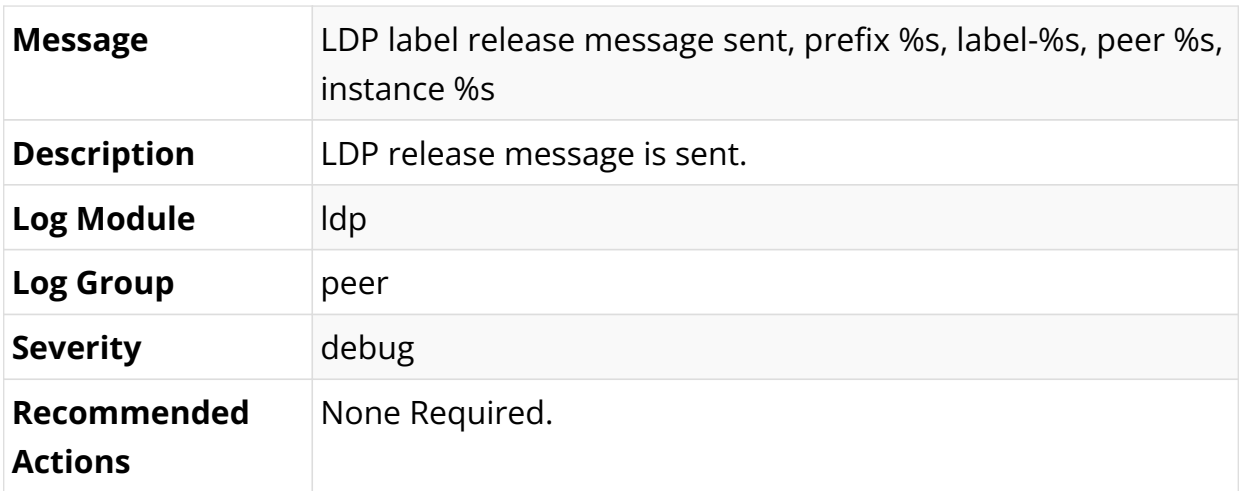

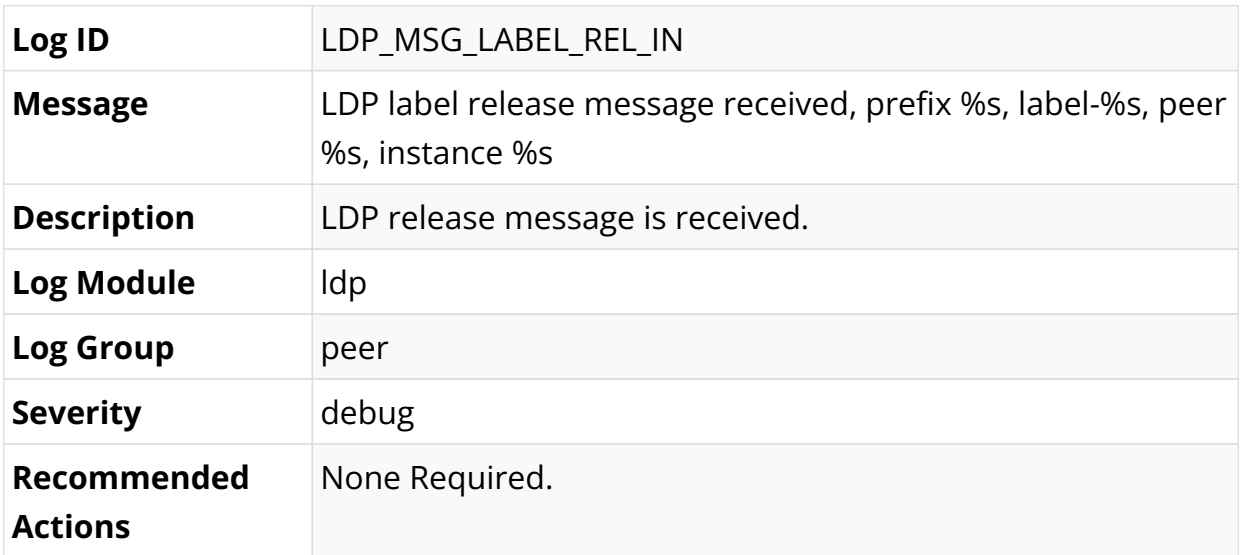

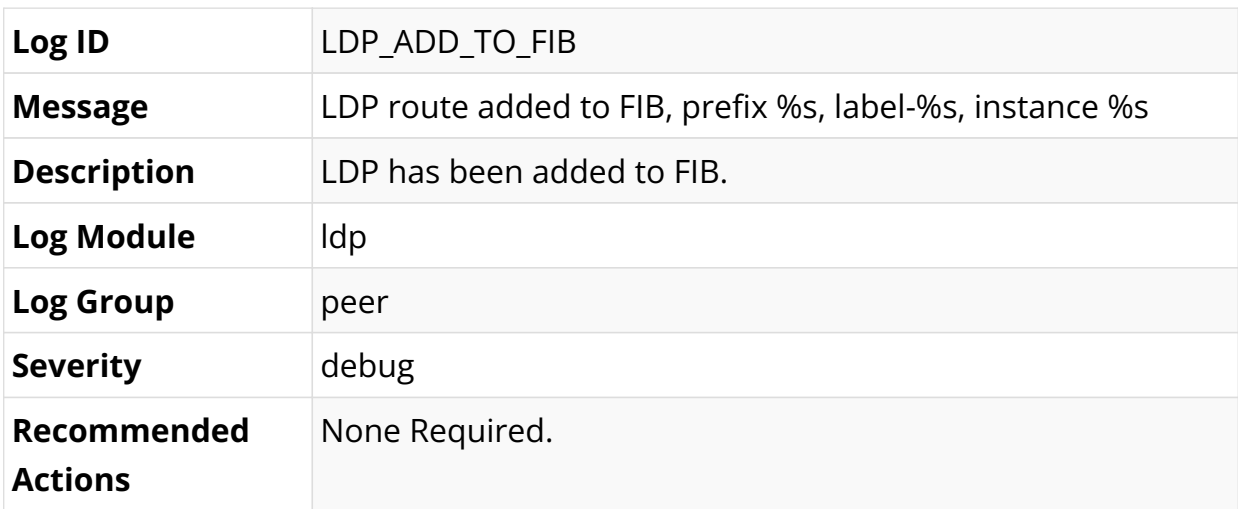

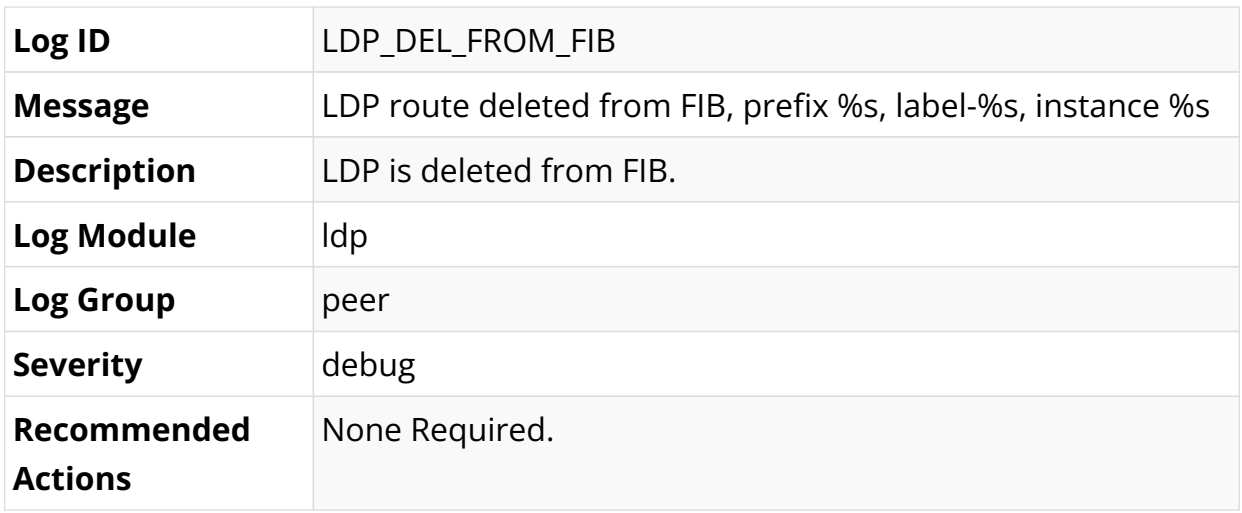

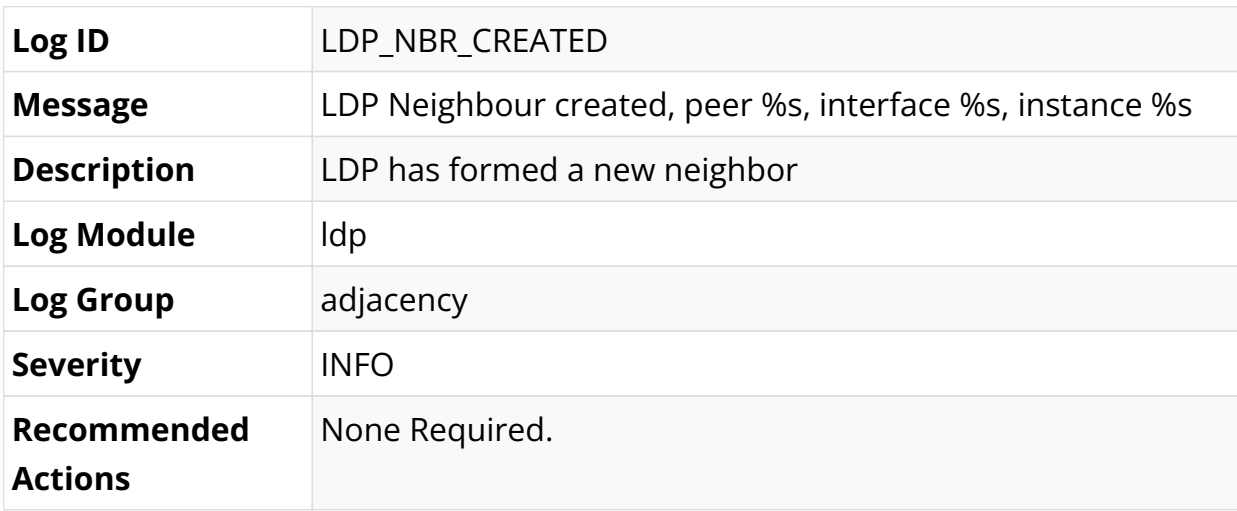

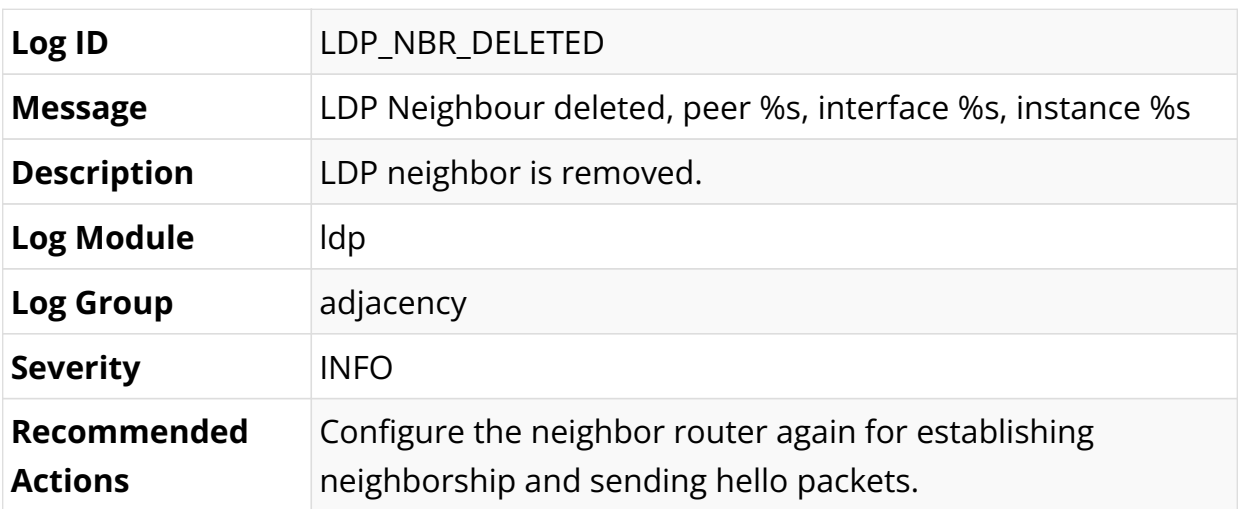

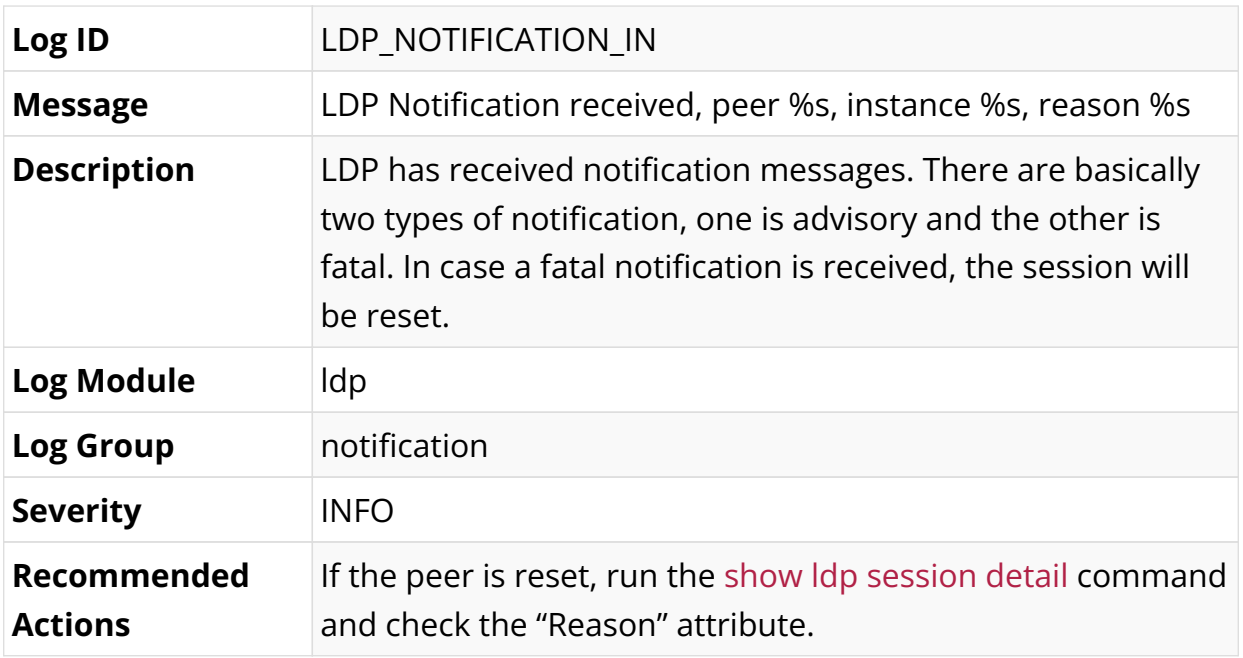

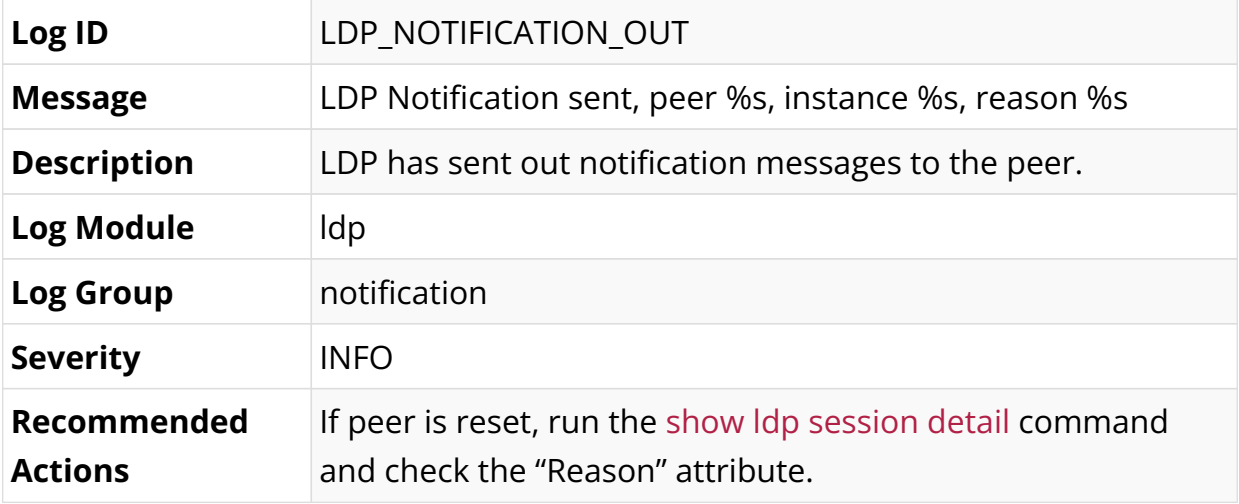

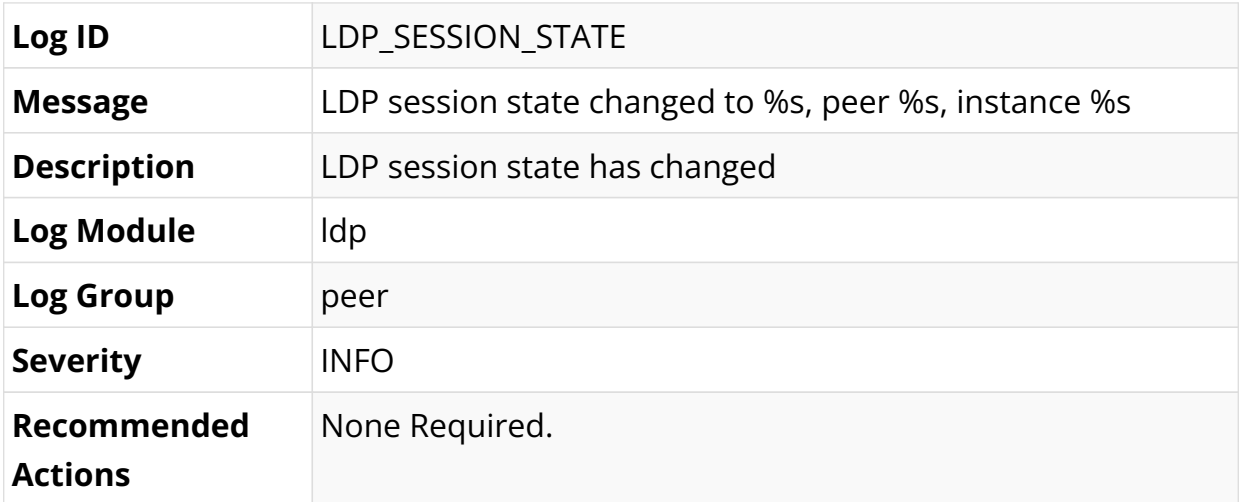

### **License Log Messages**

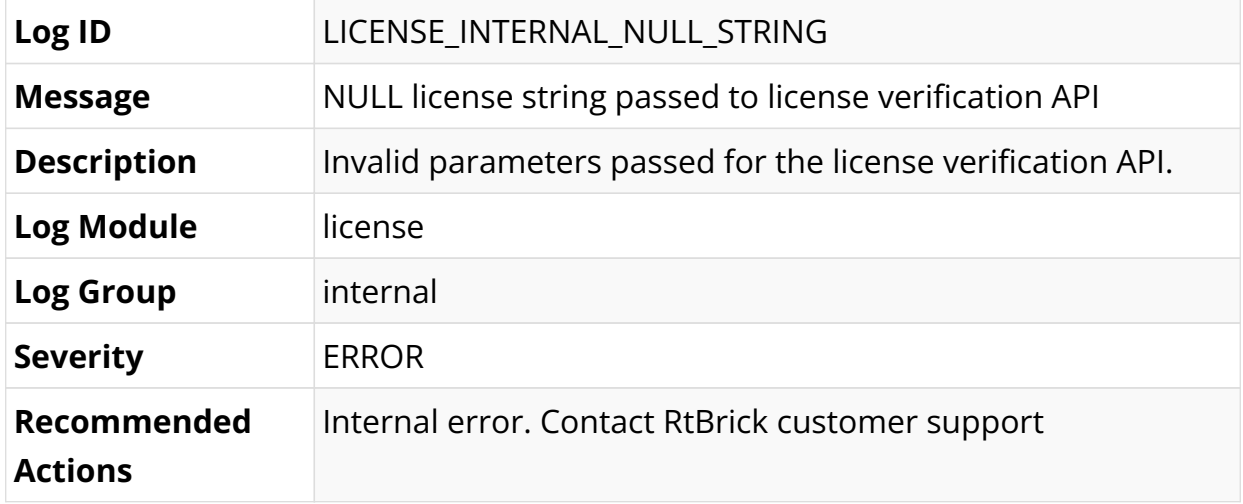

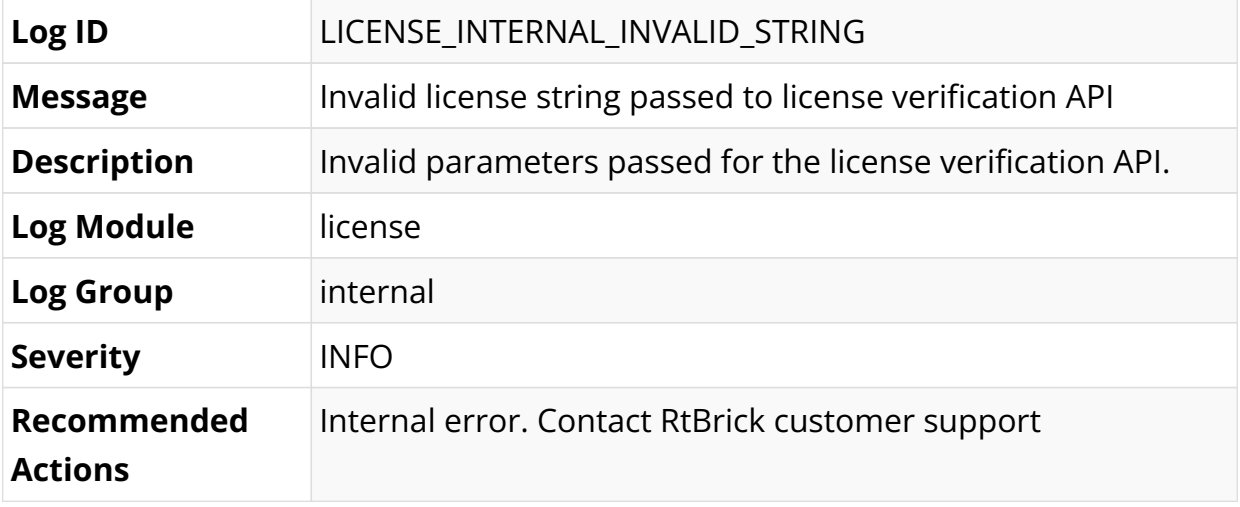

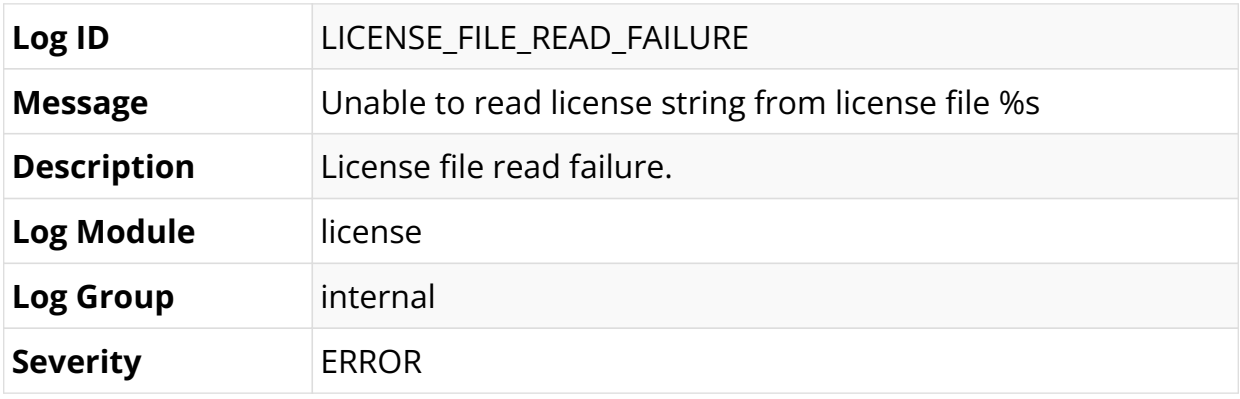

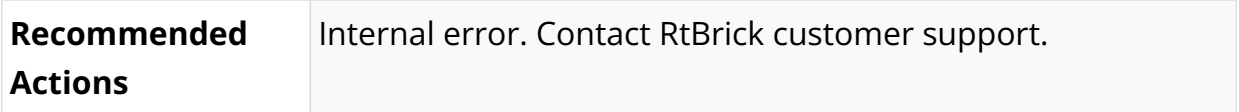

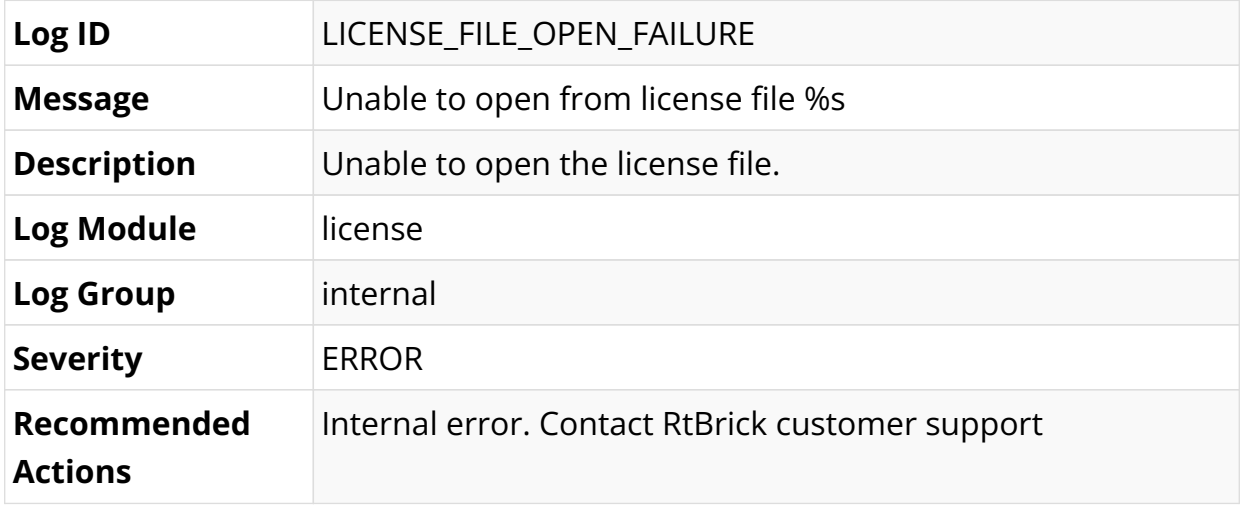

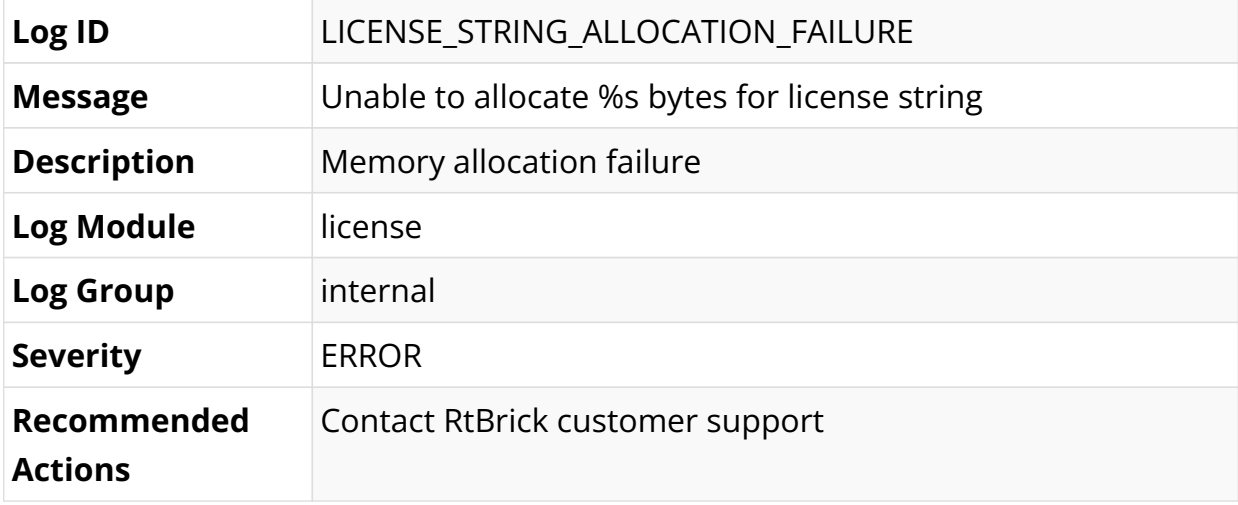

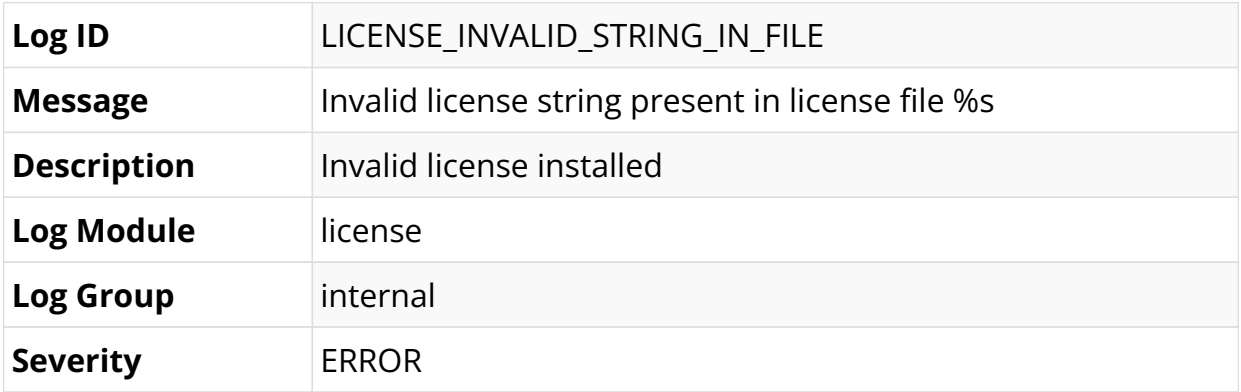

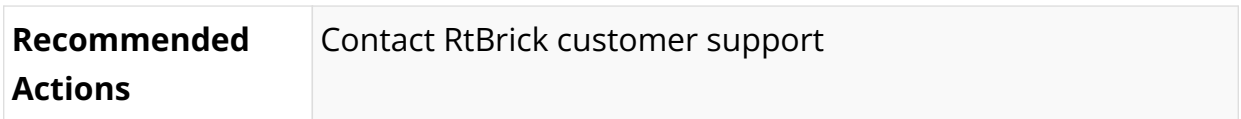

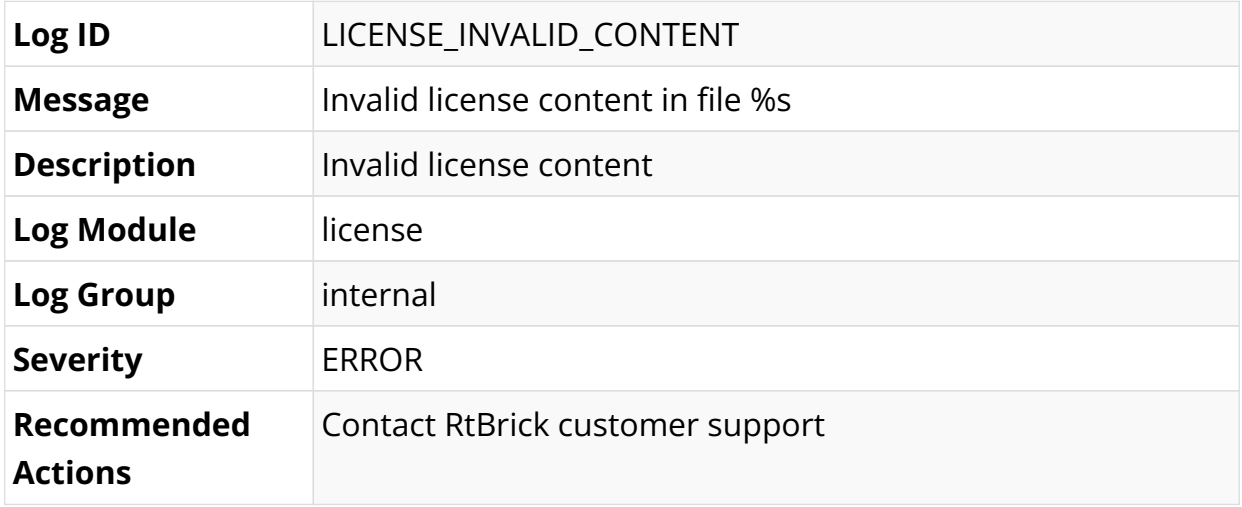

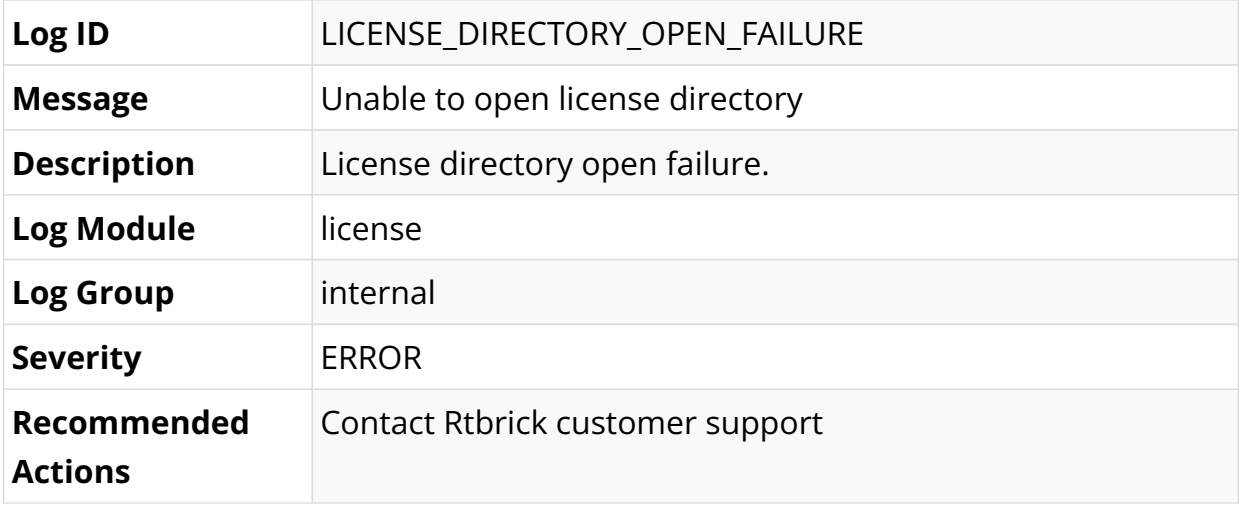

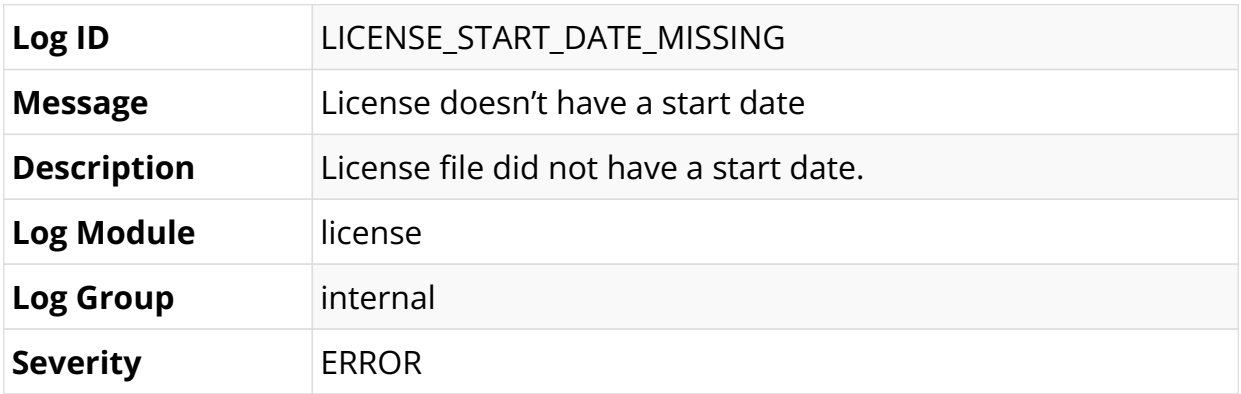

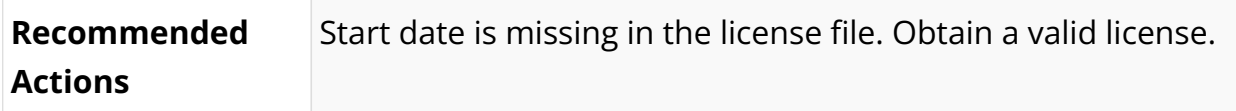

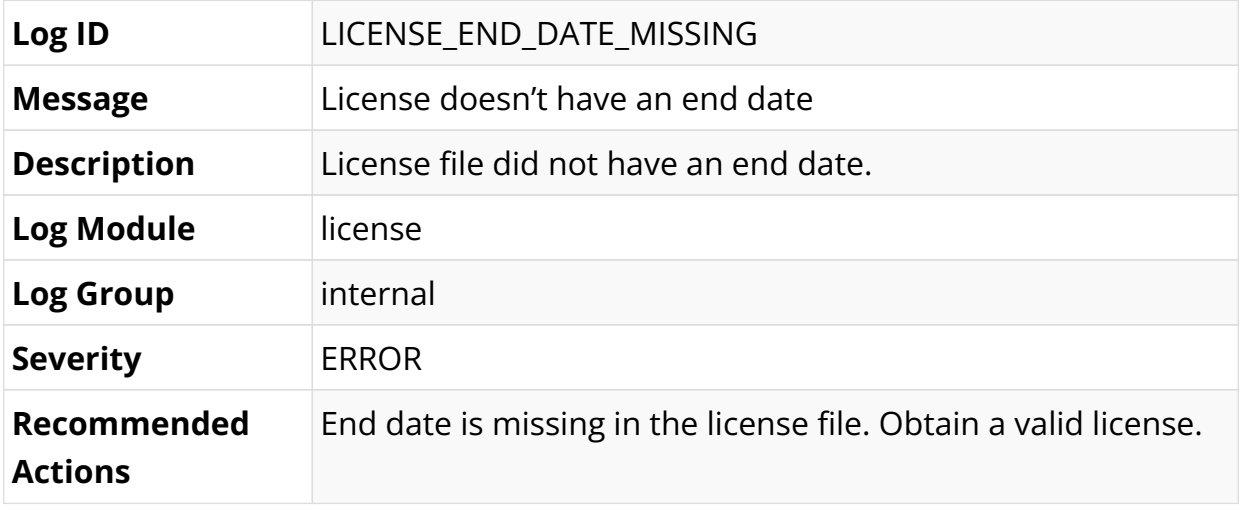

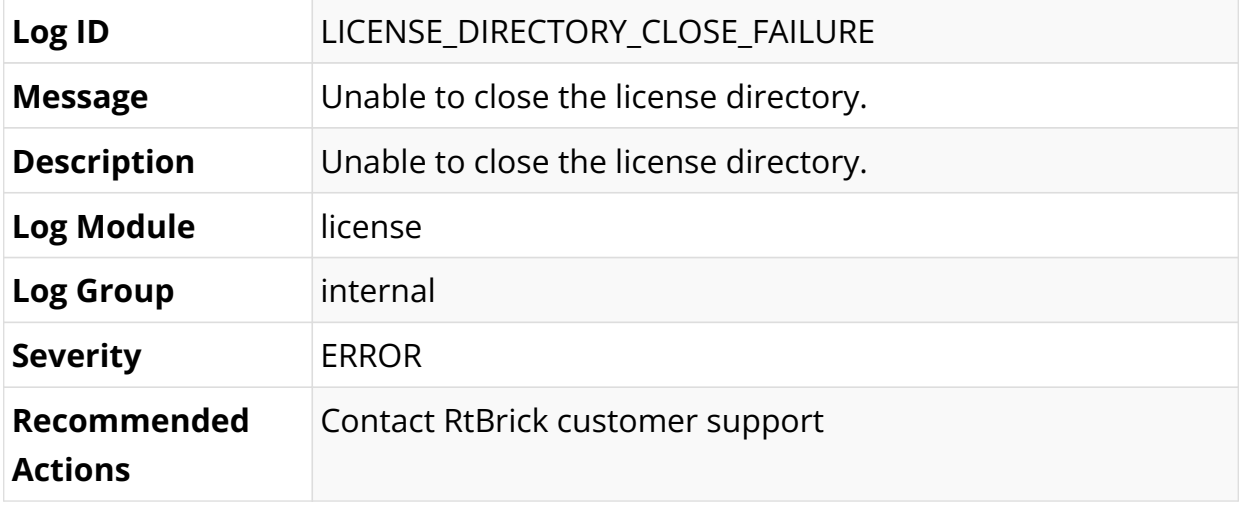

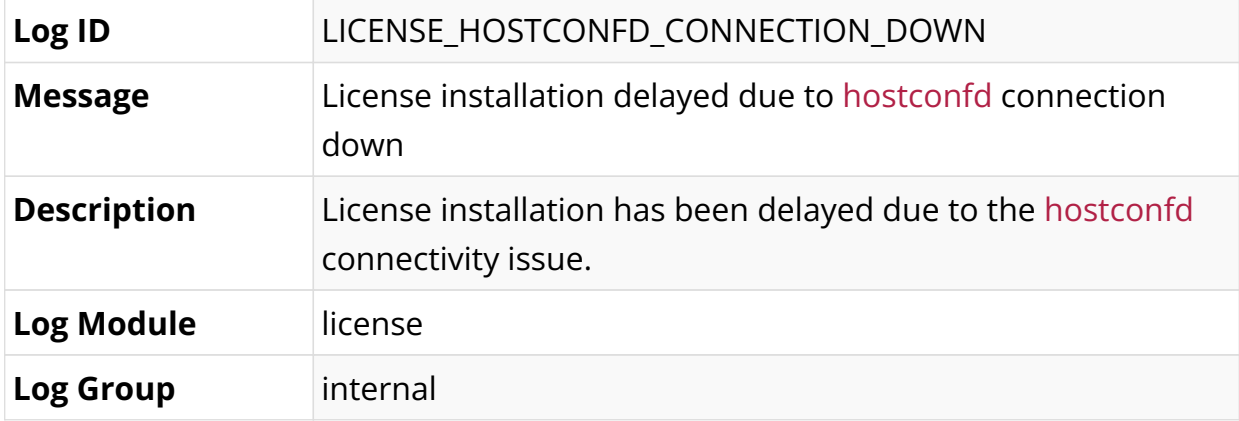

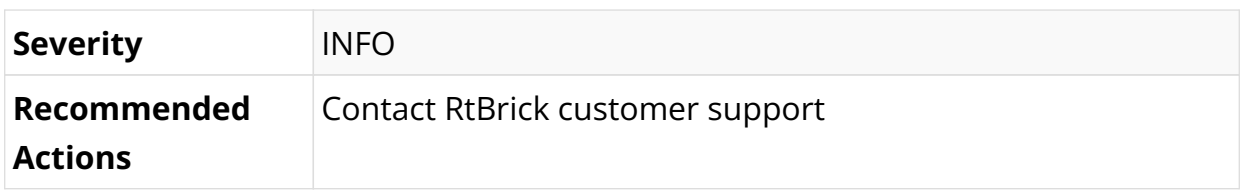

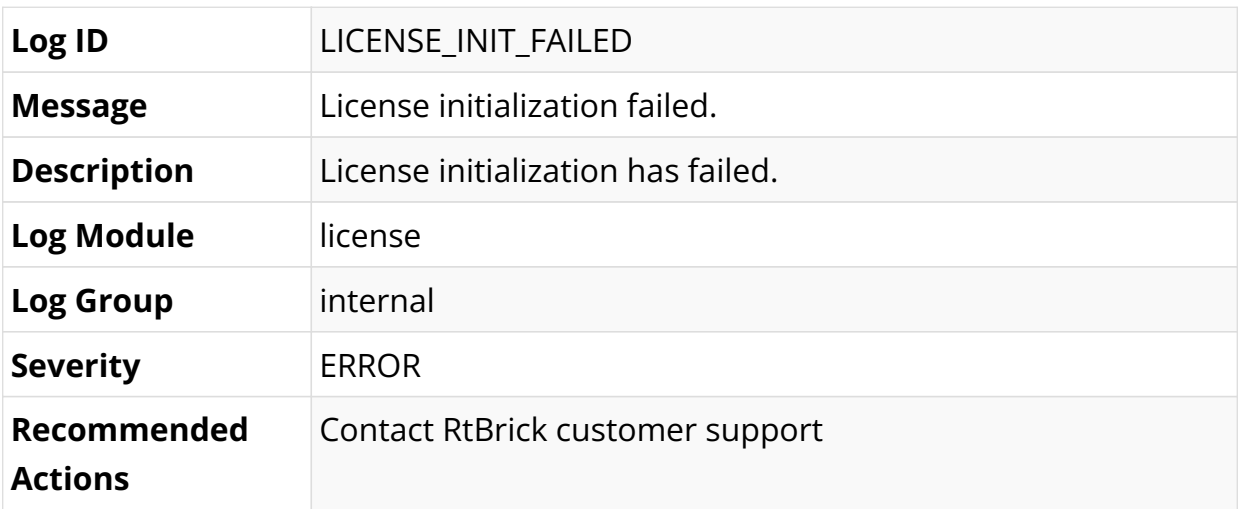

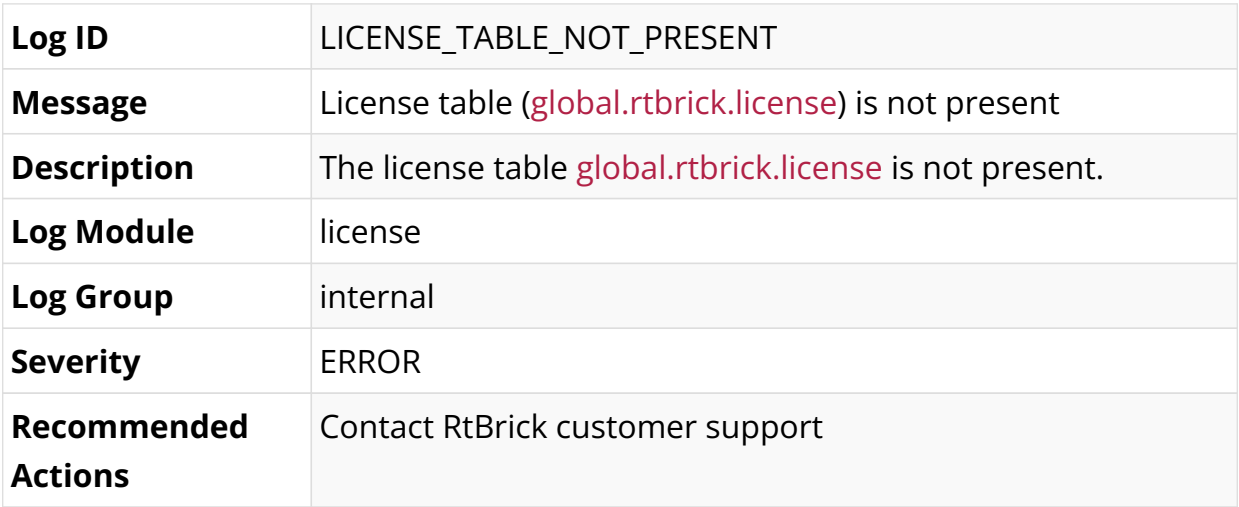

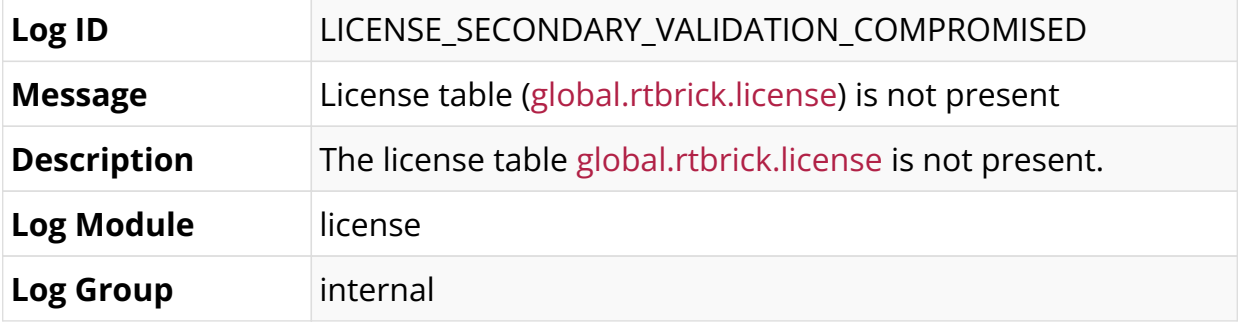

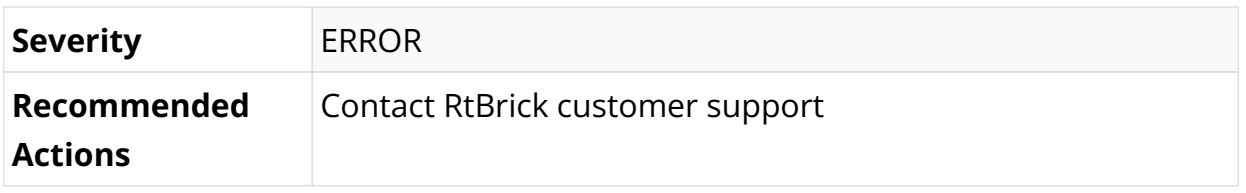

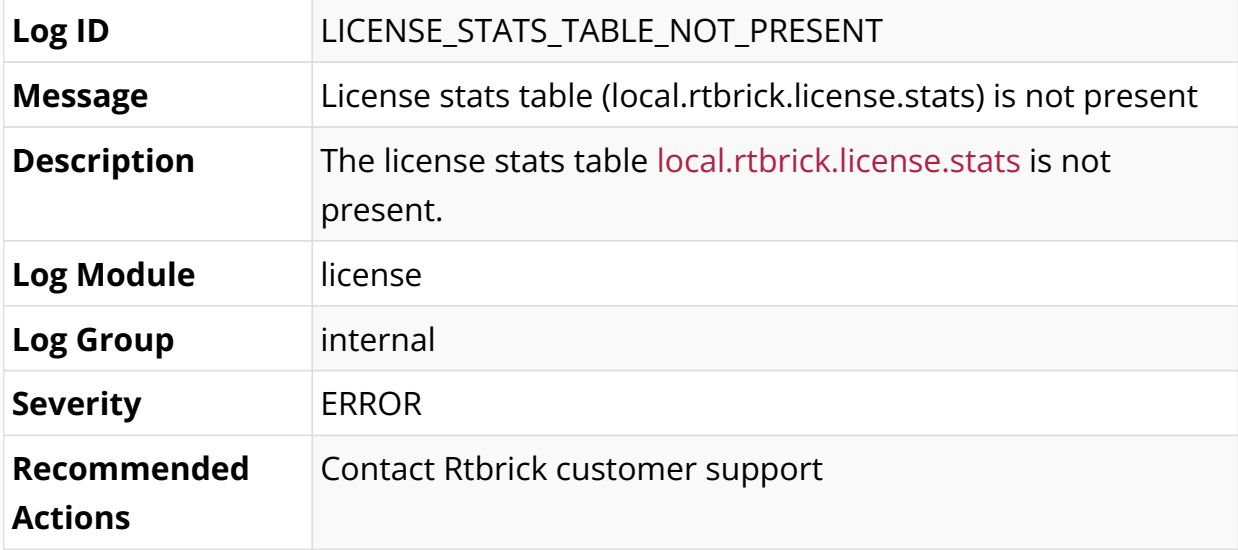

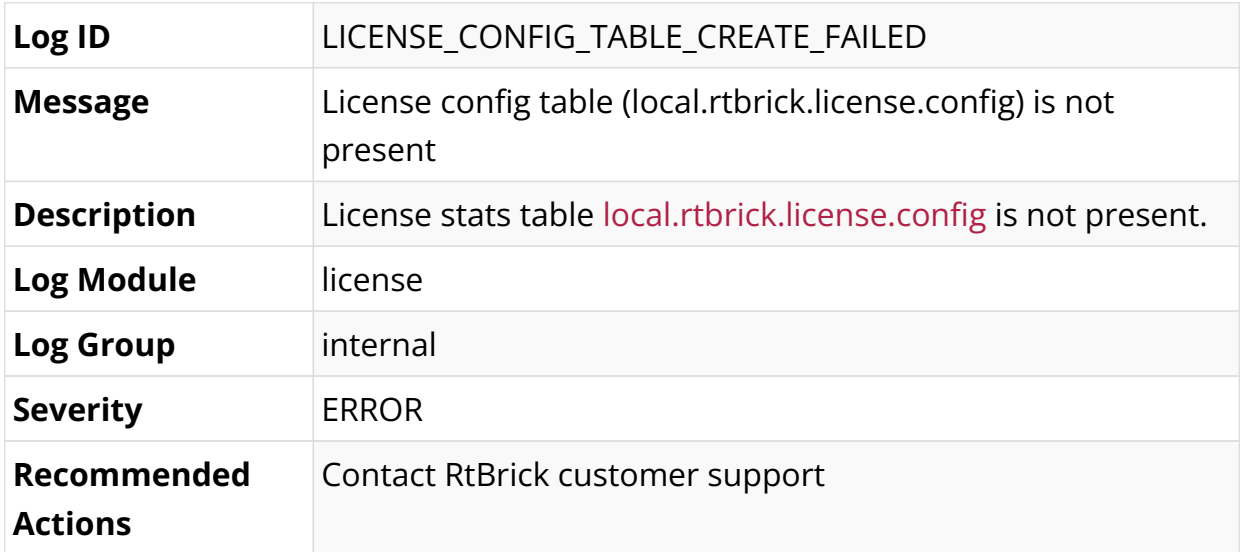

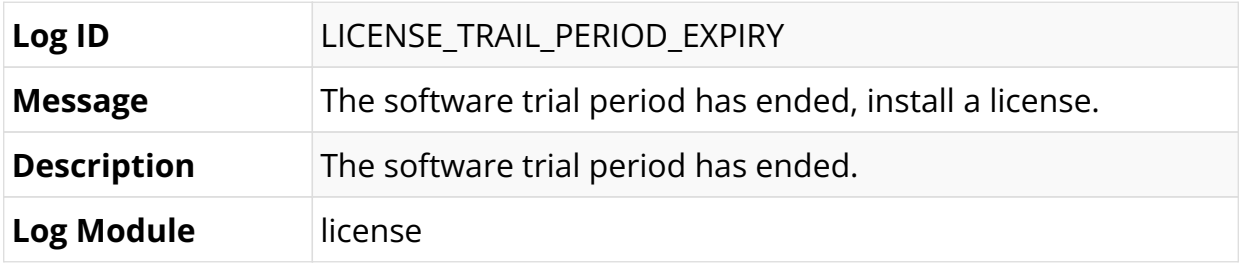

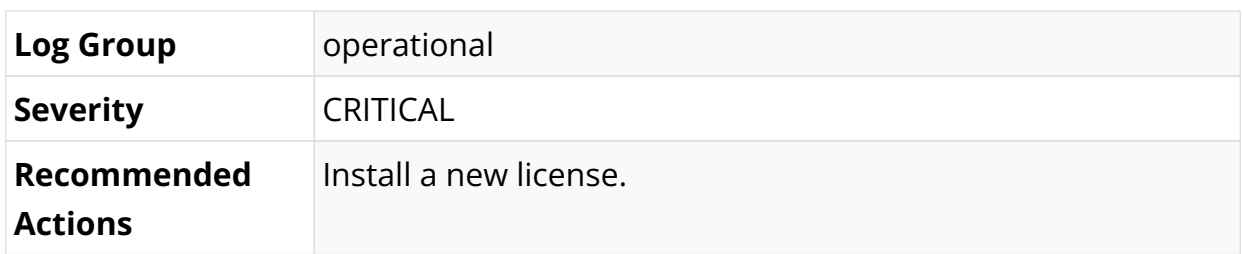

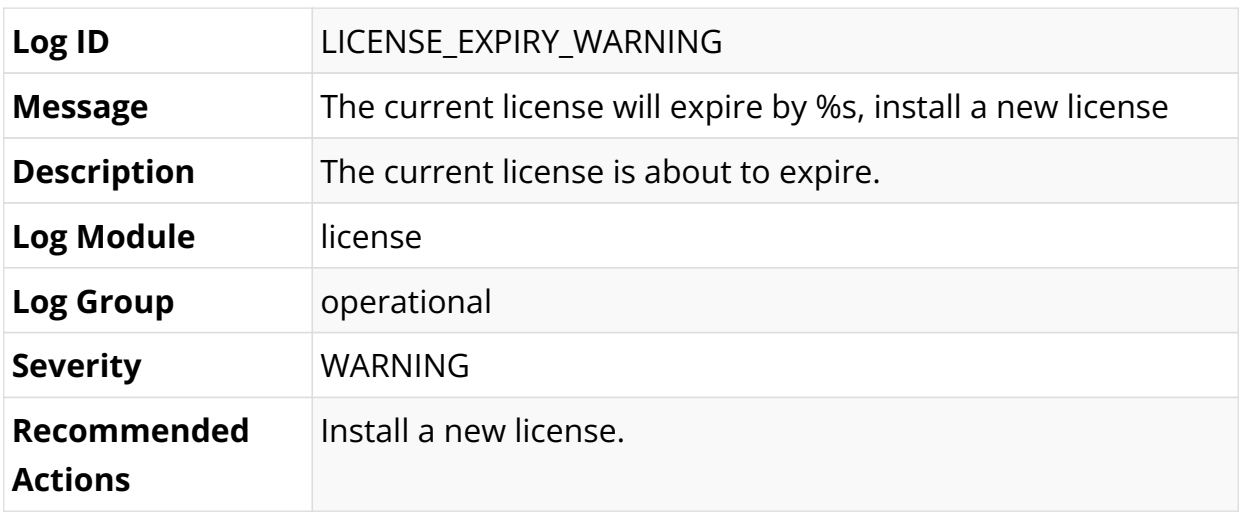

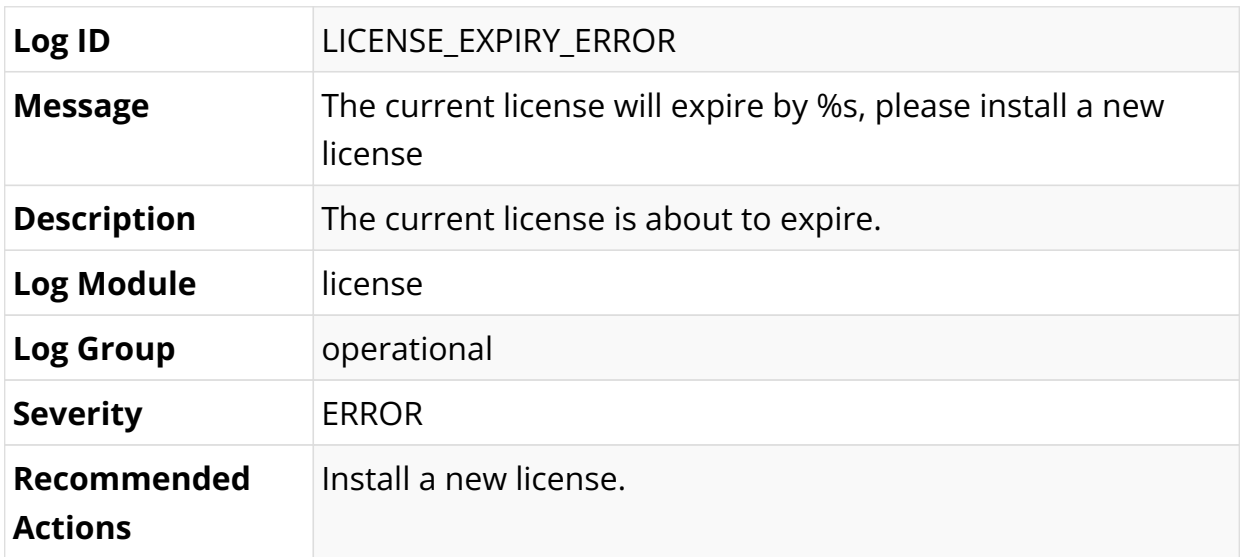

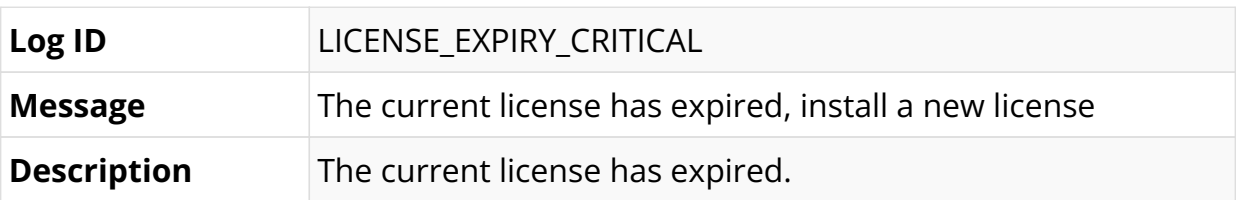

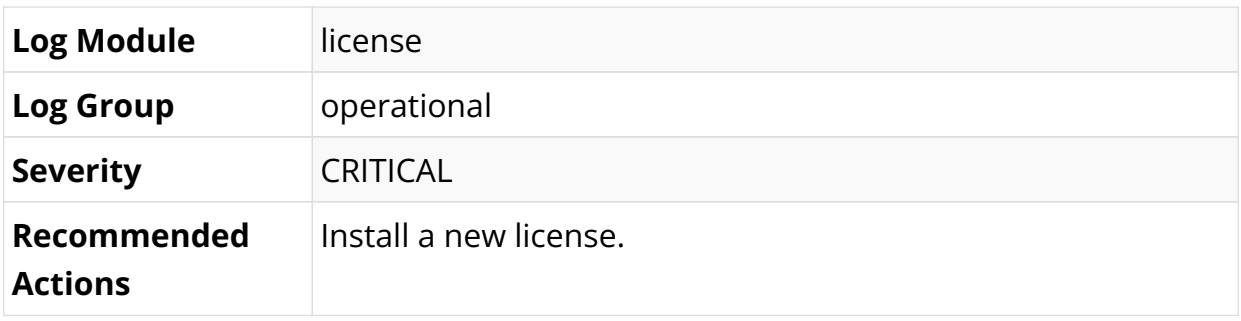

### **Policy Log Messages**

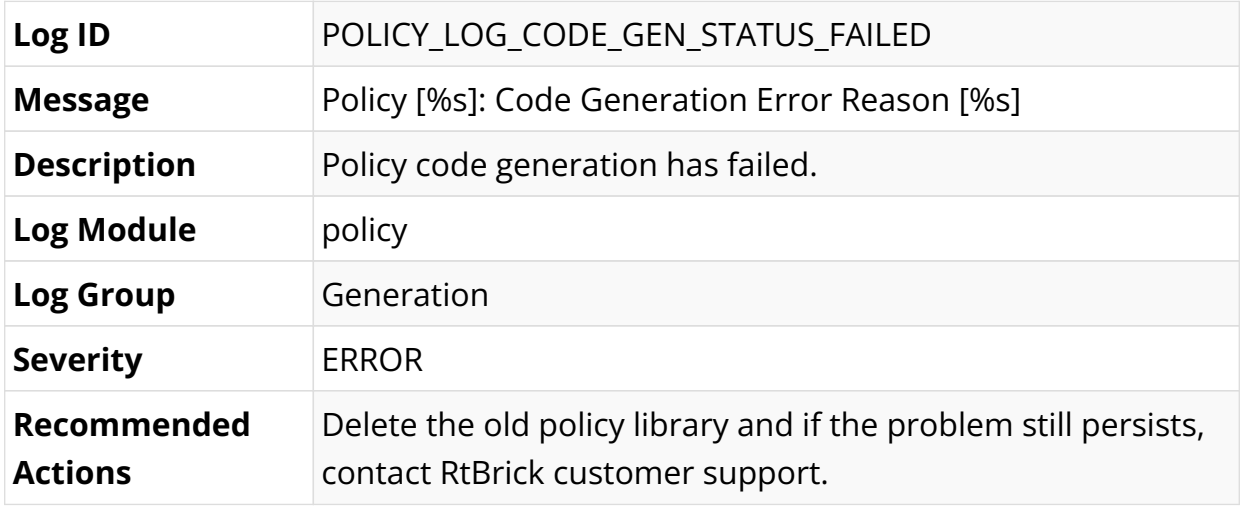

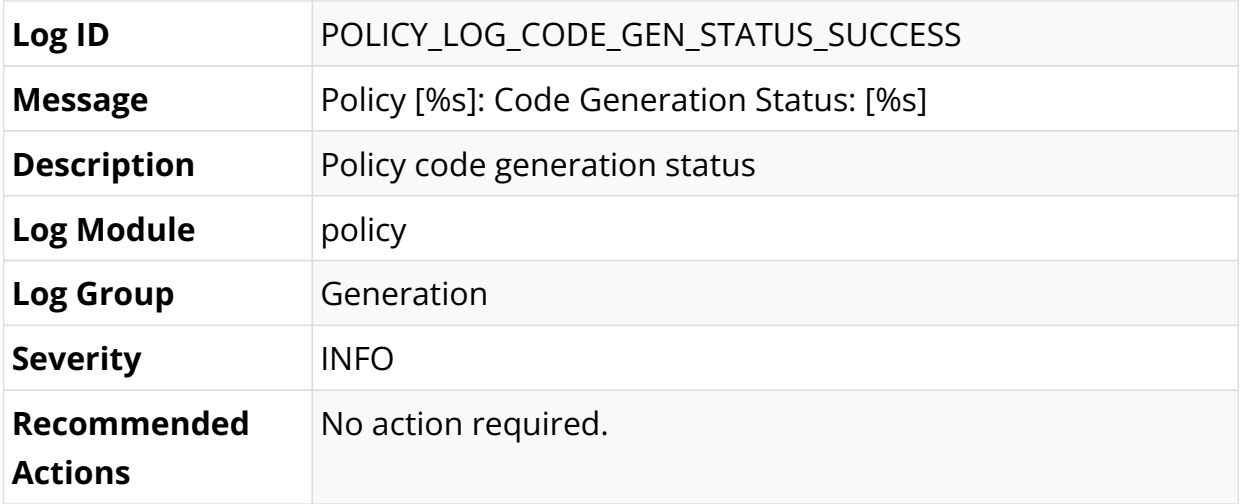

# **PPPoE Log Messages**

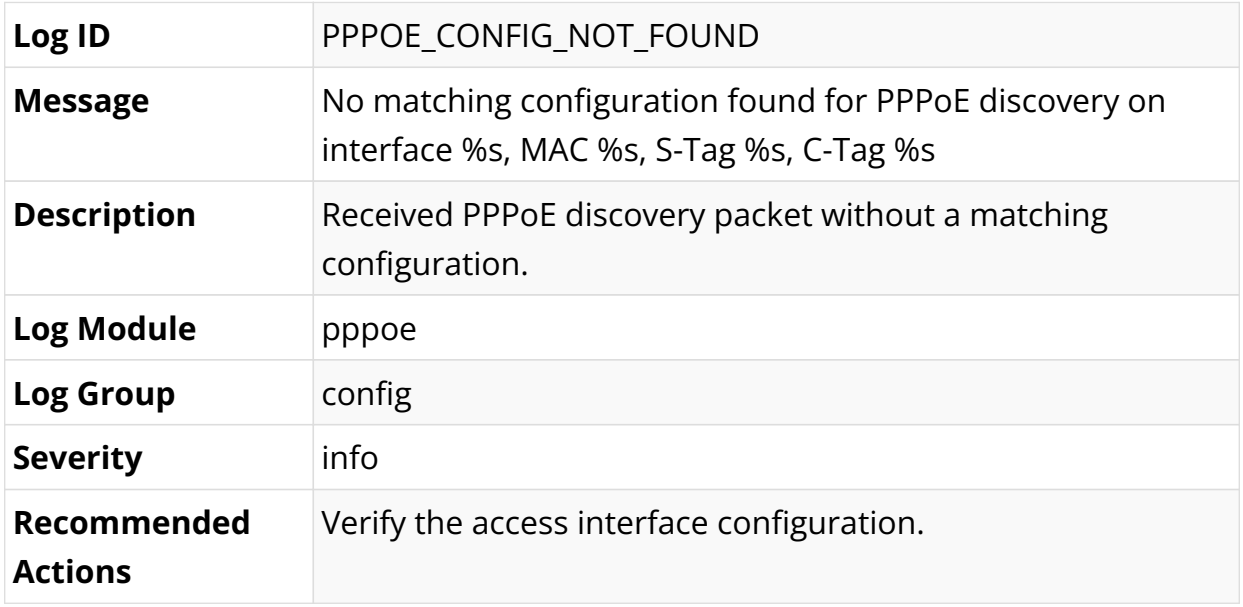

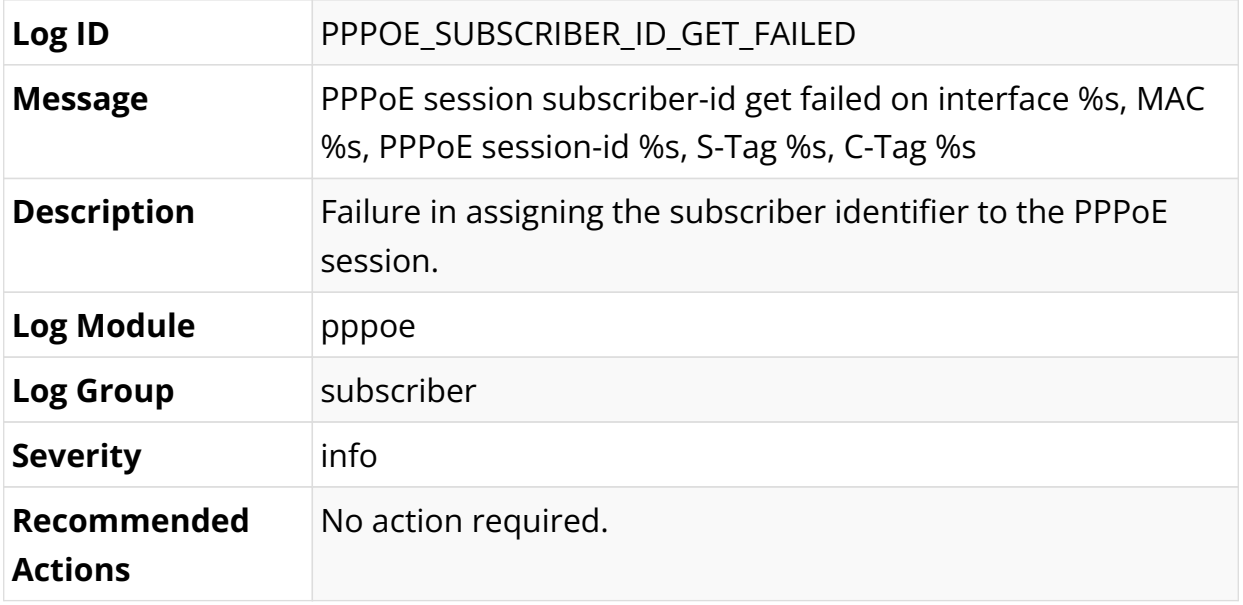

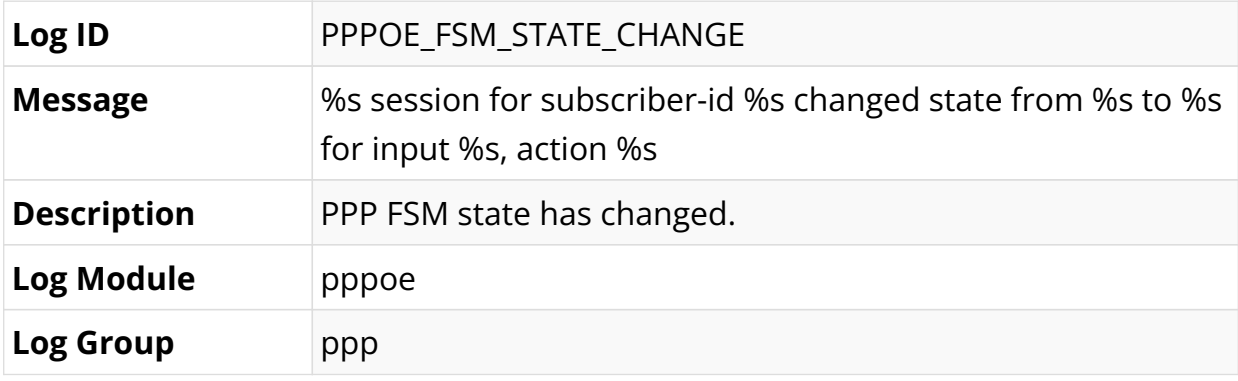

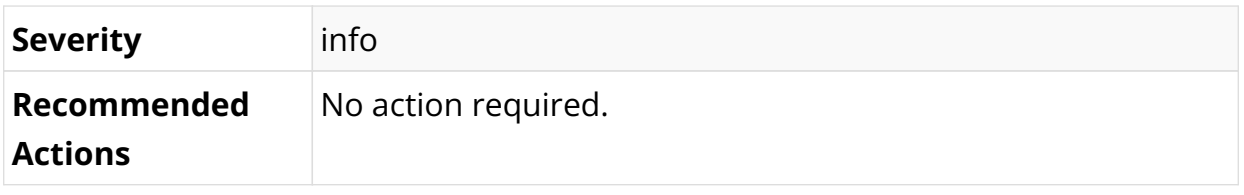

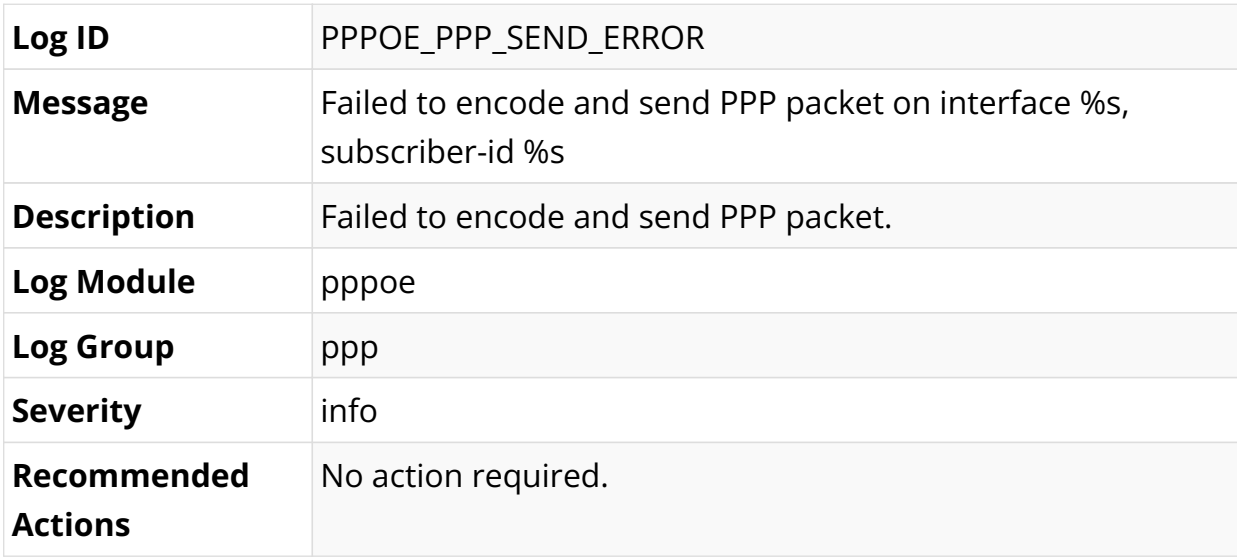

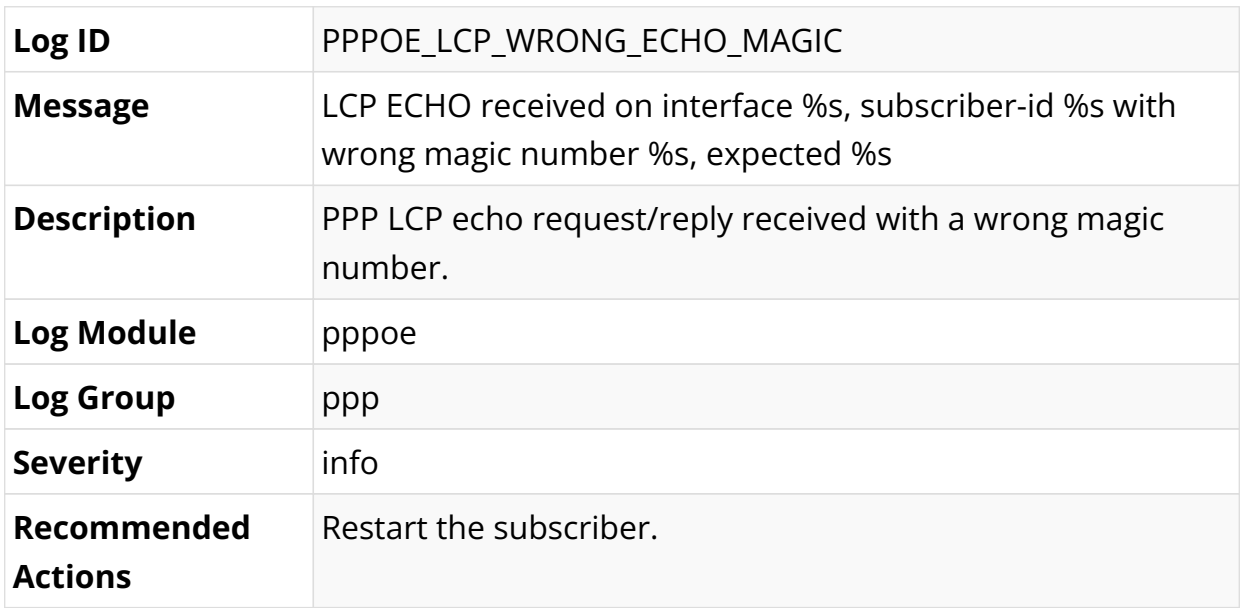

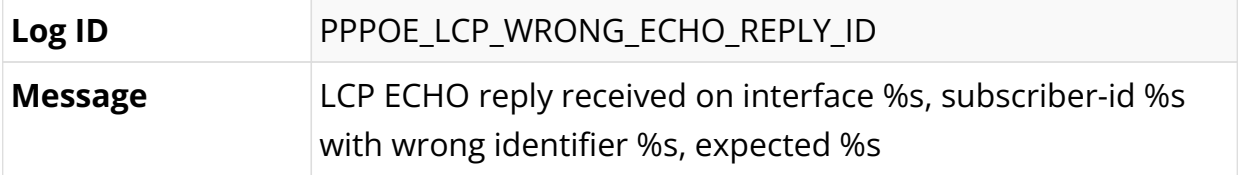

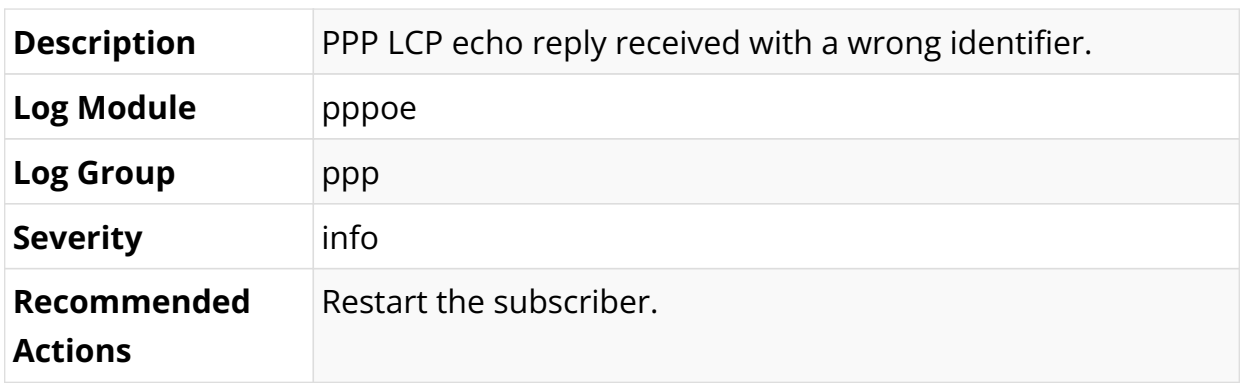

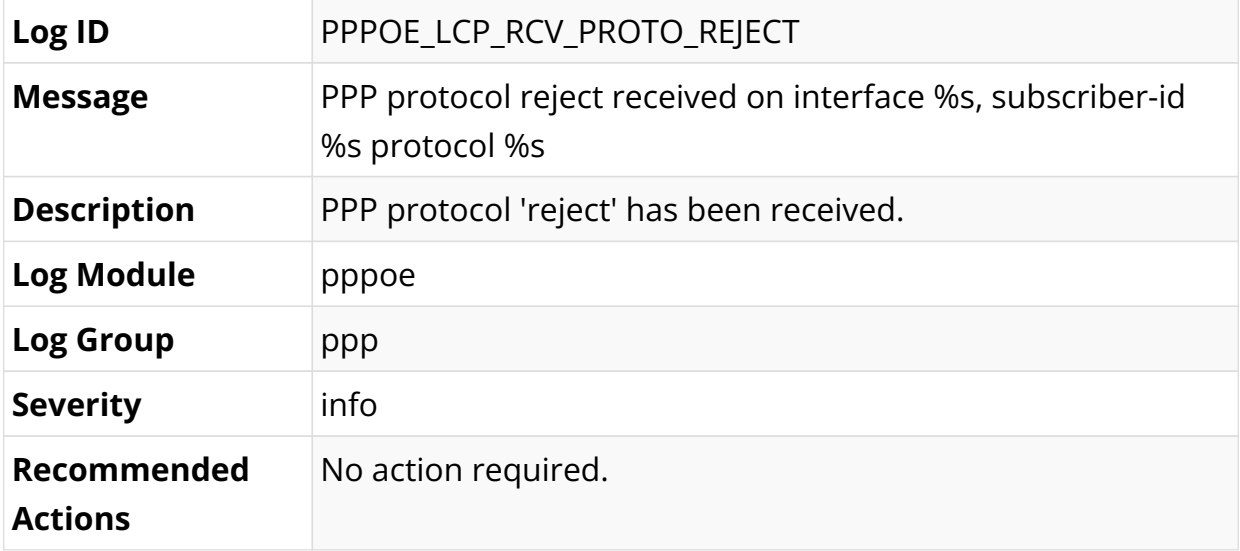

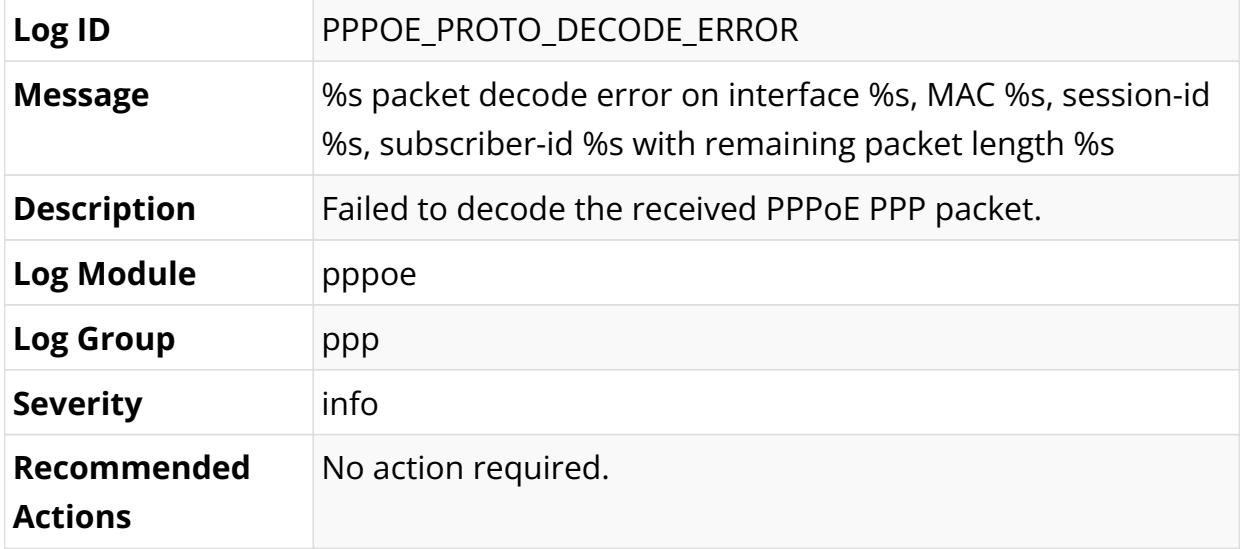

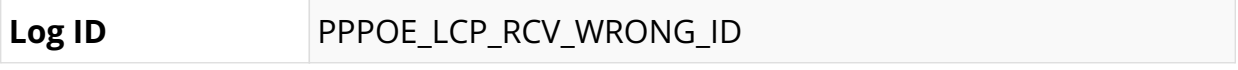

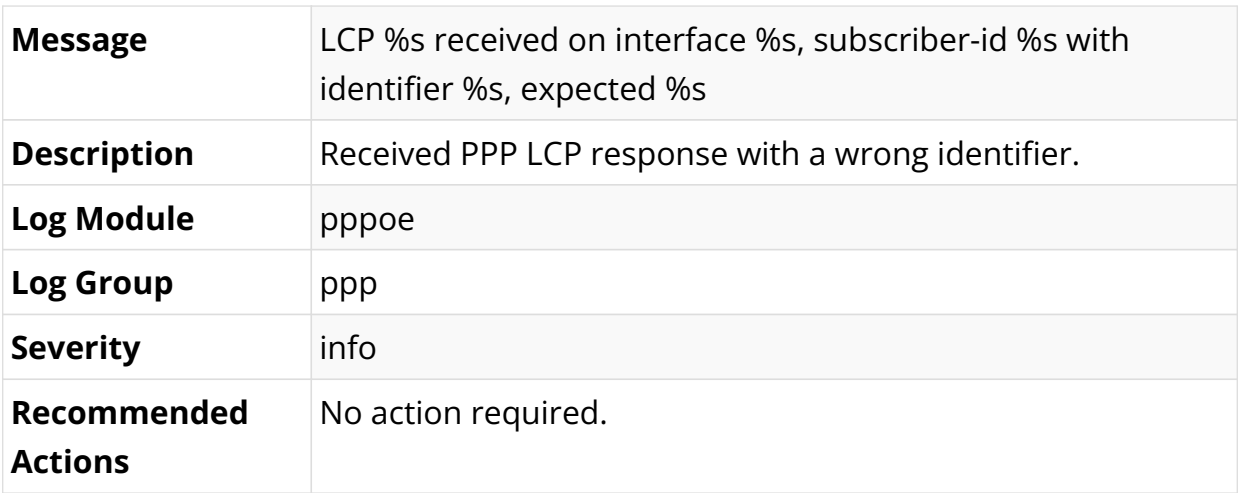

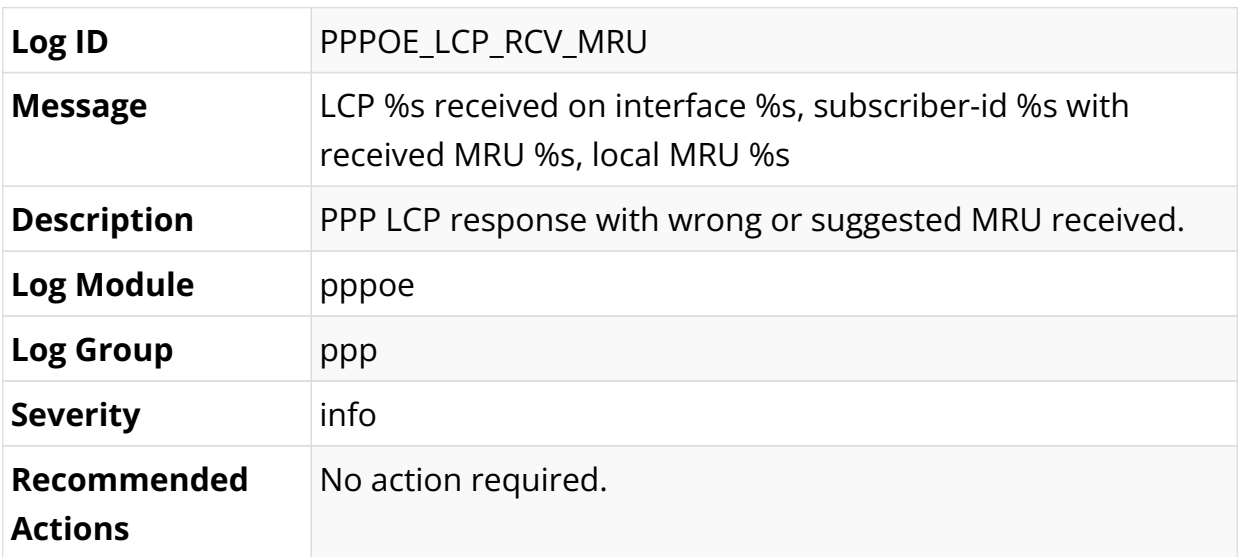

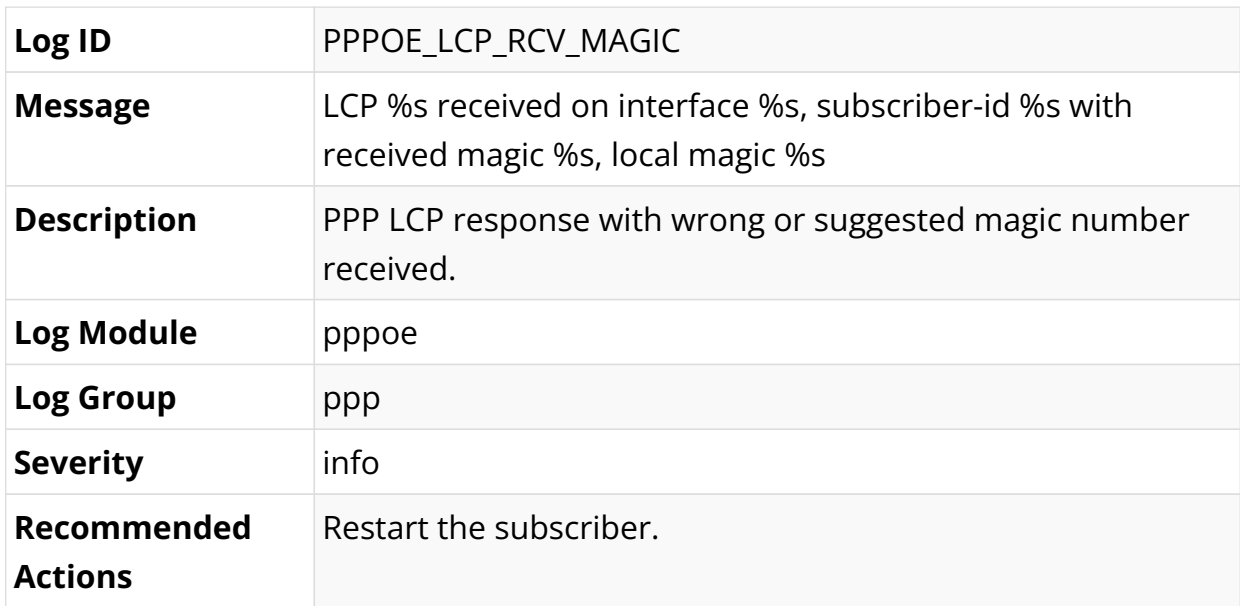

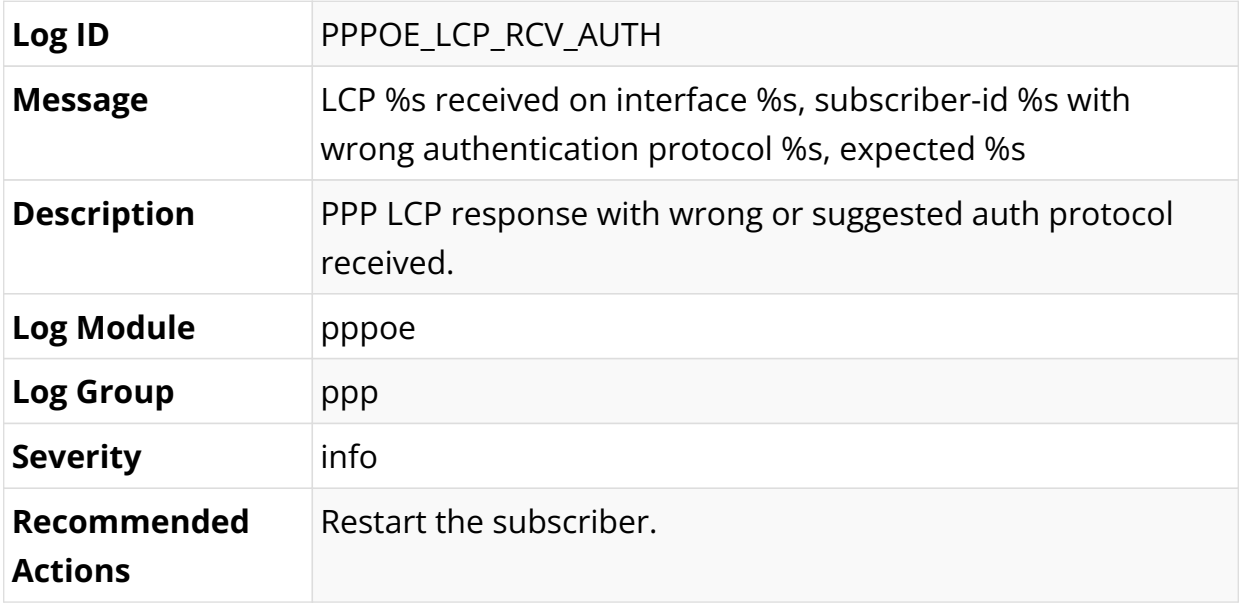

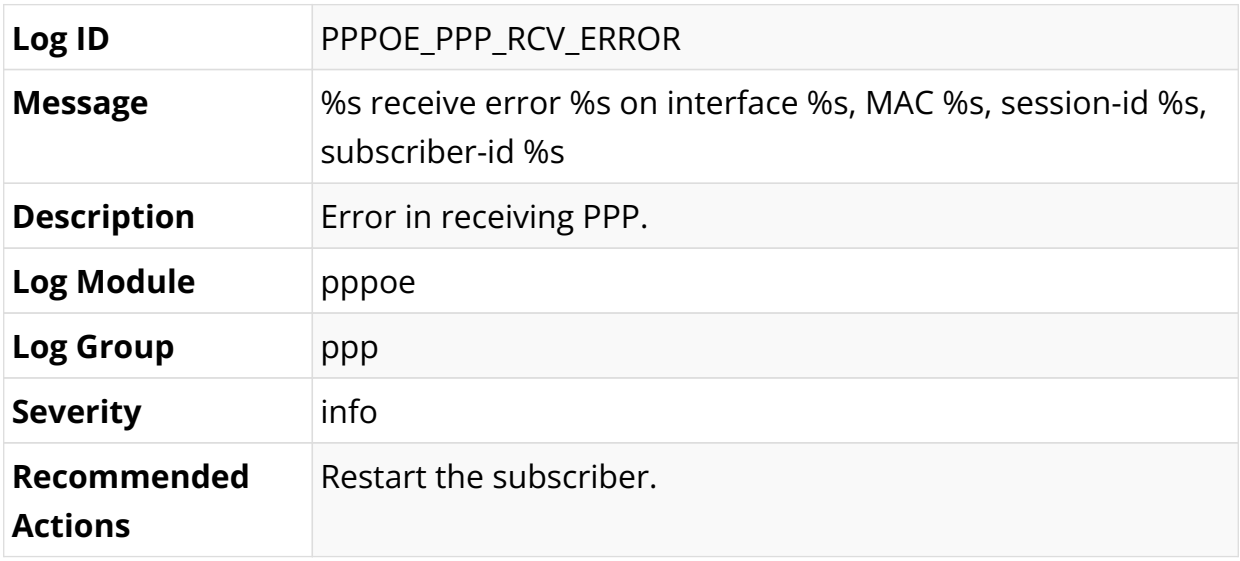

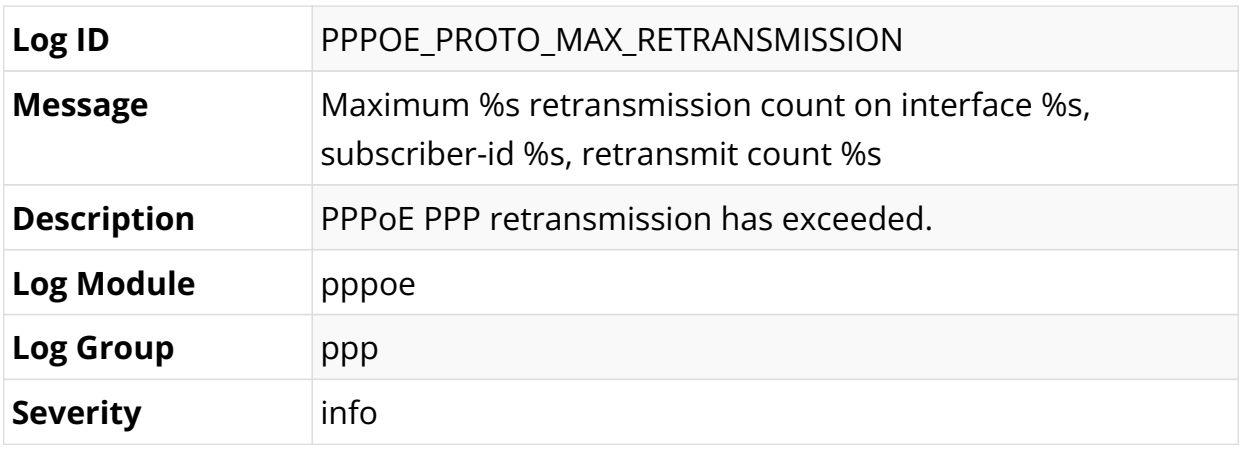

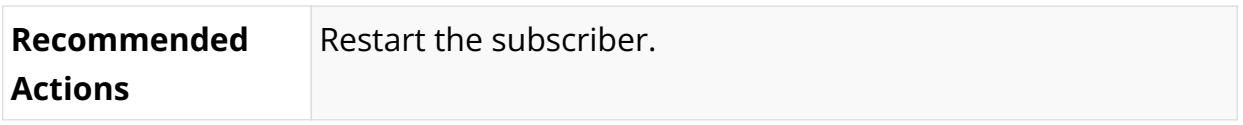

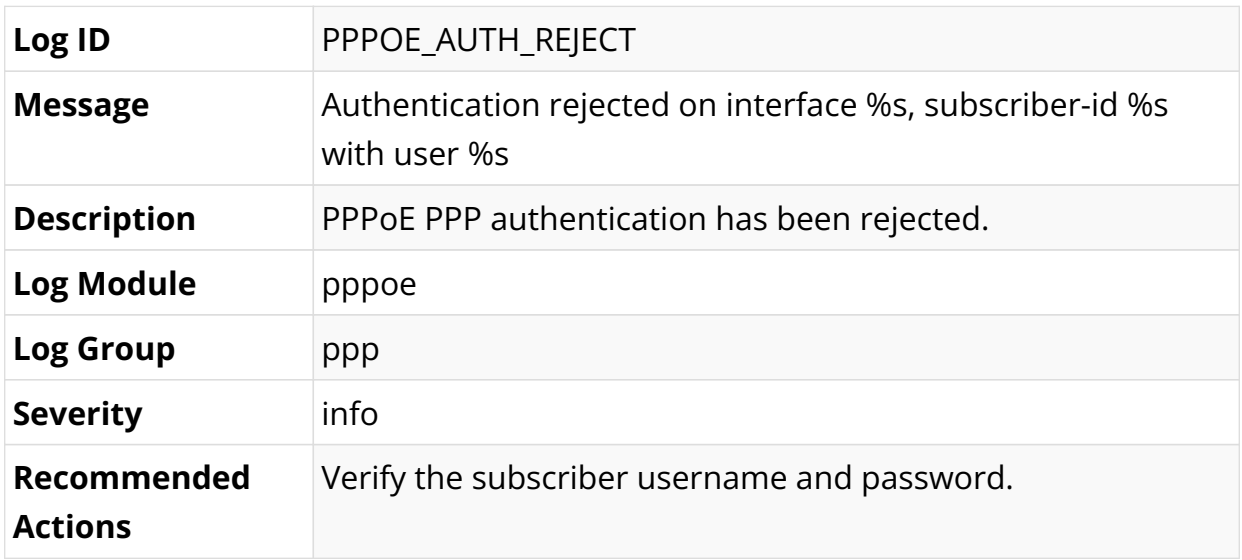

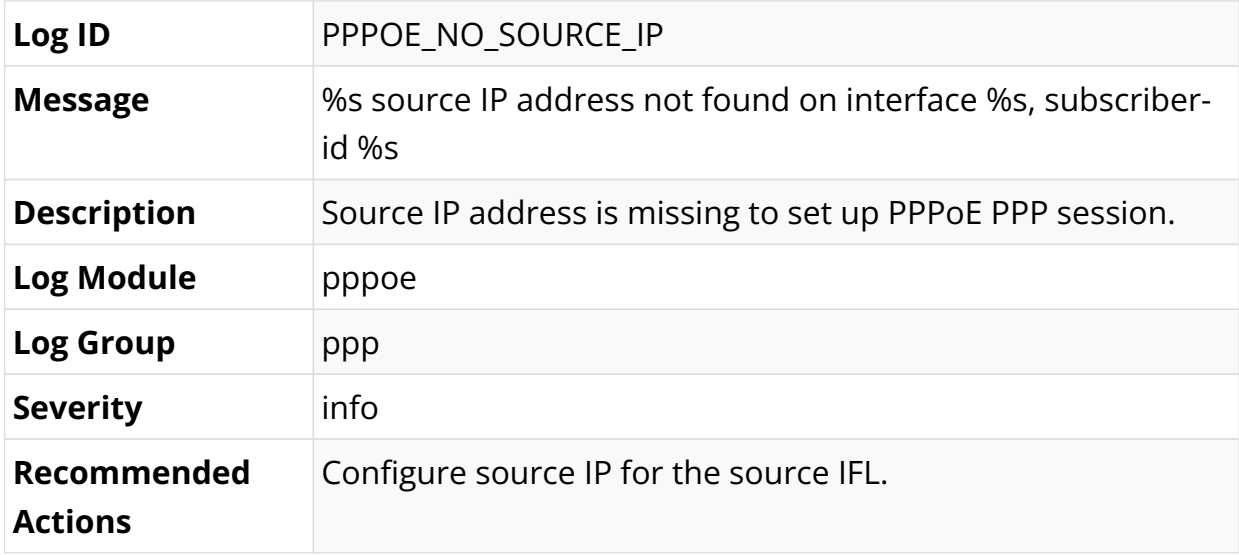

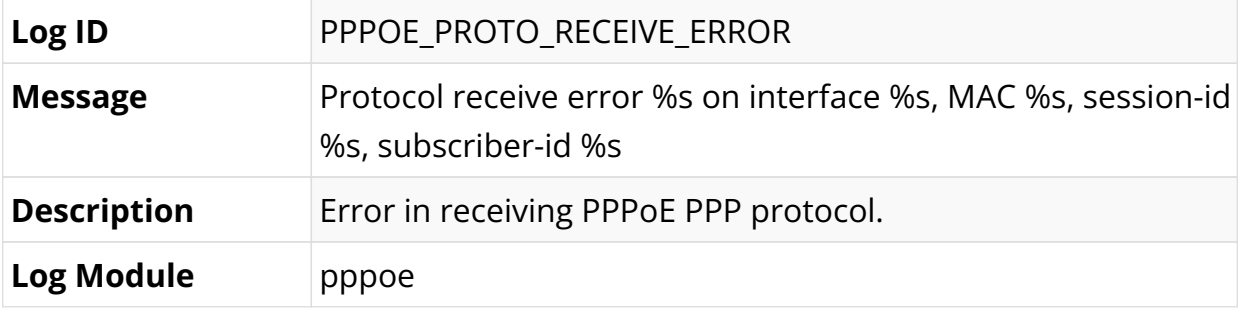

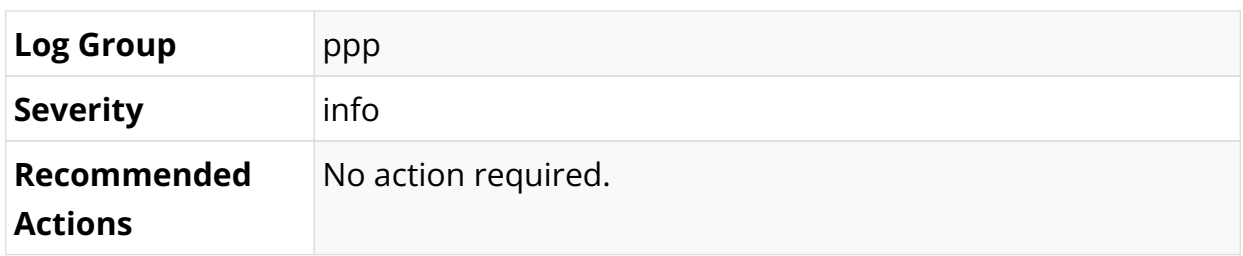

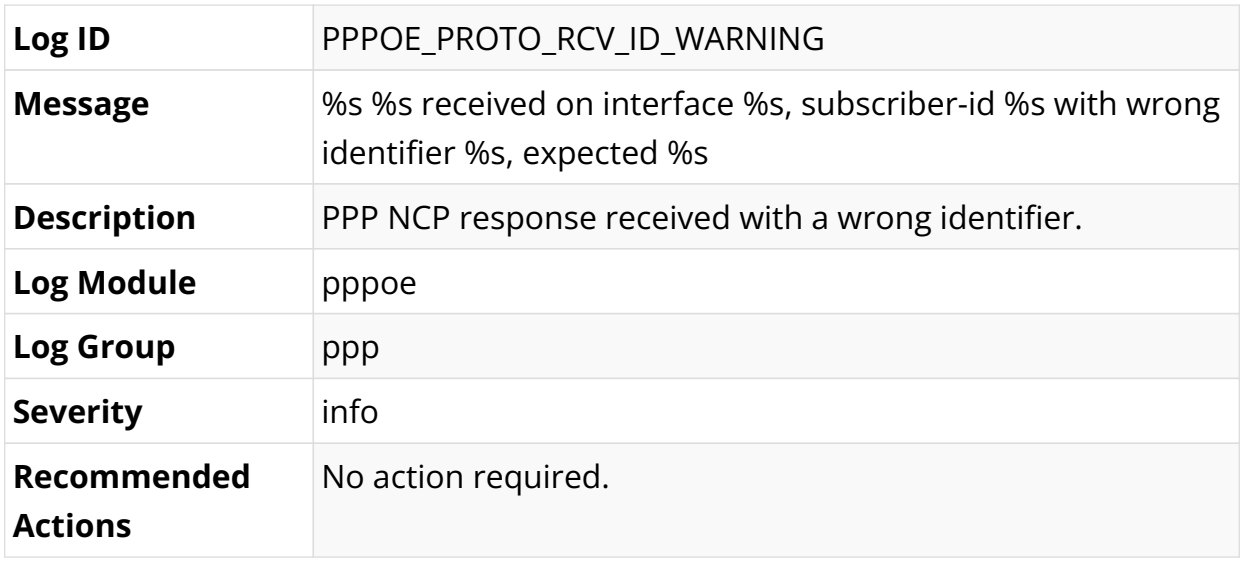

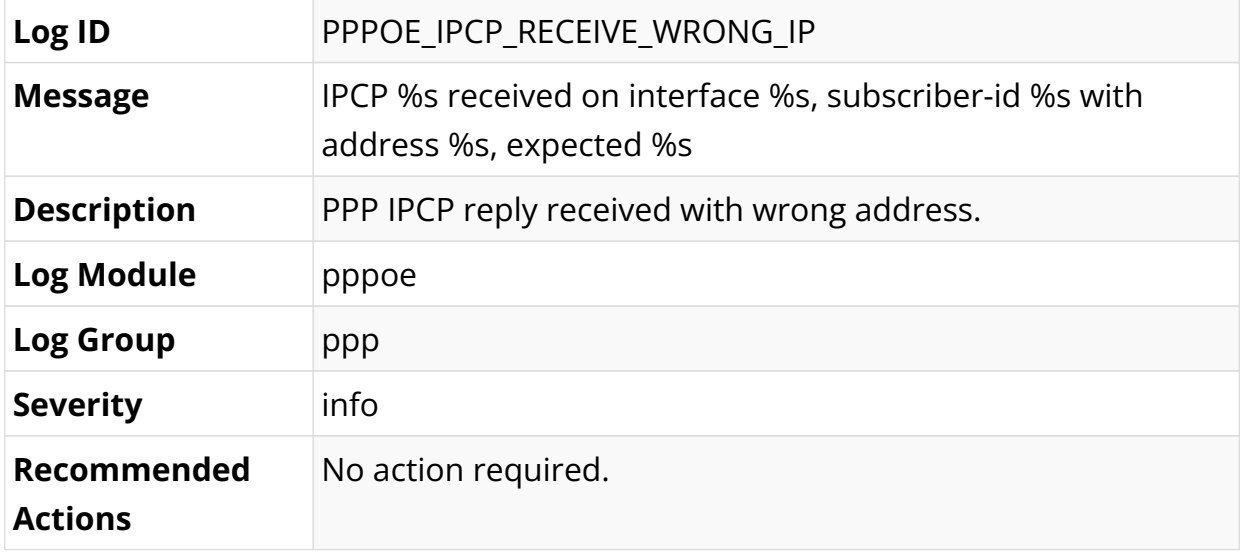

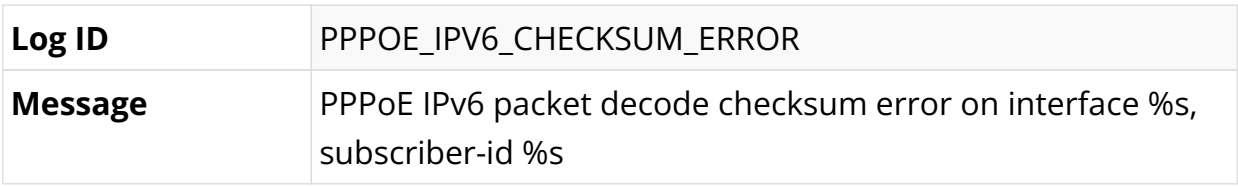

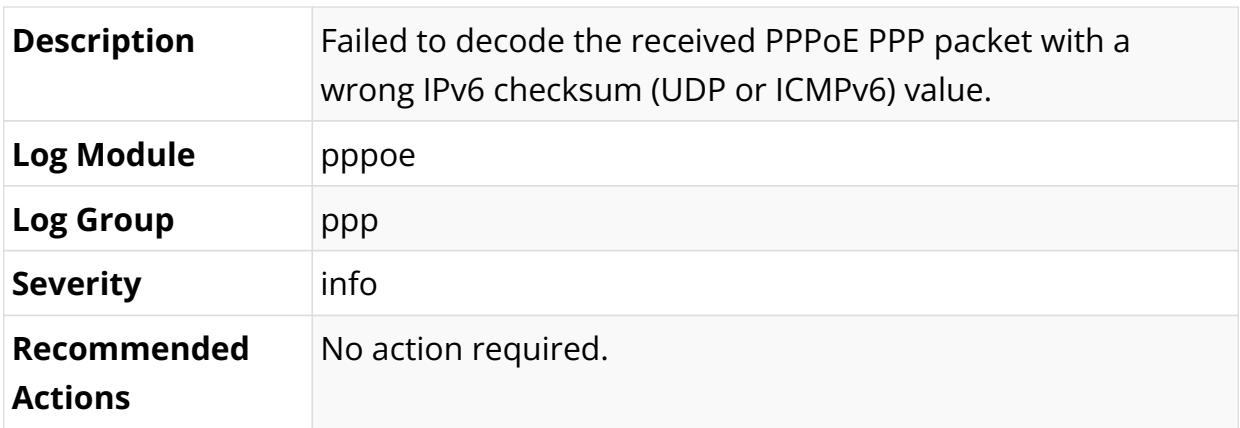

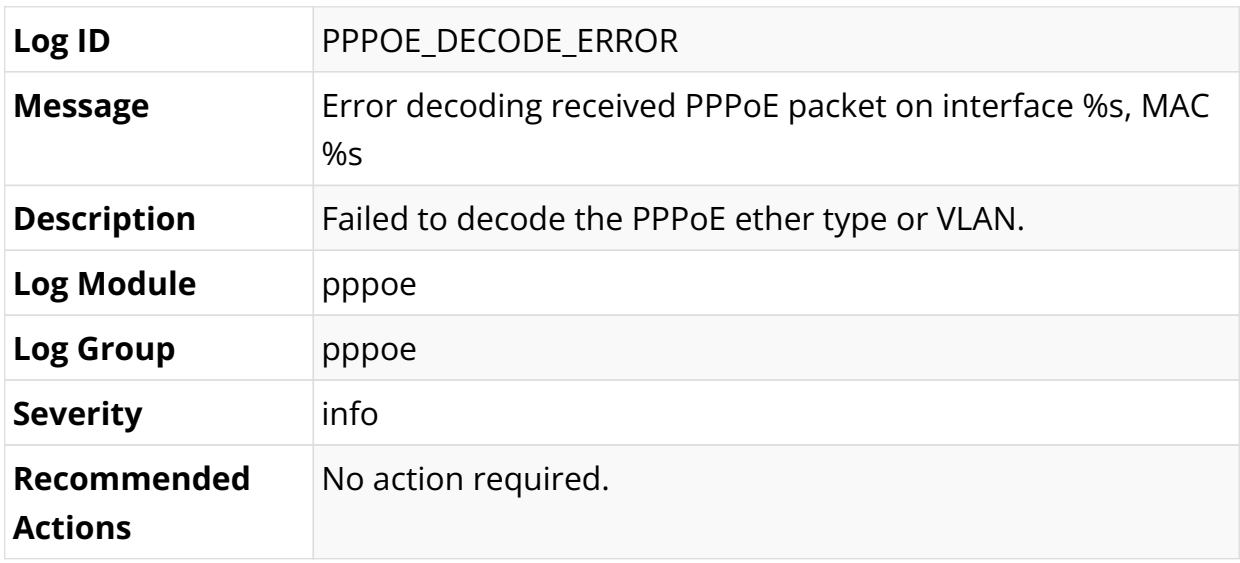

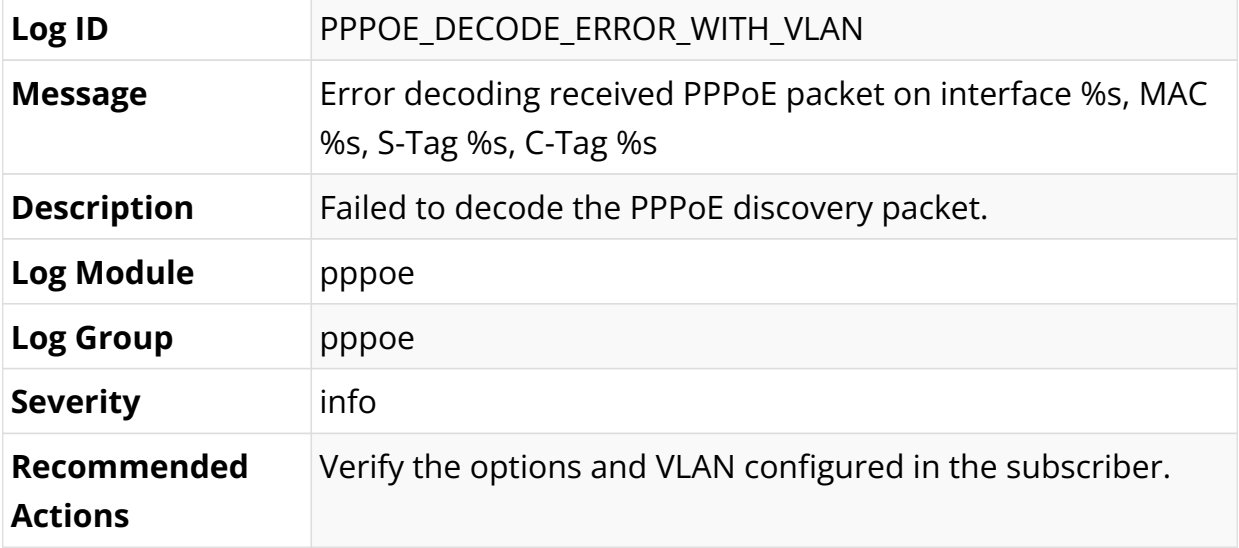

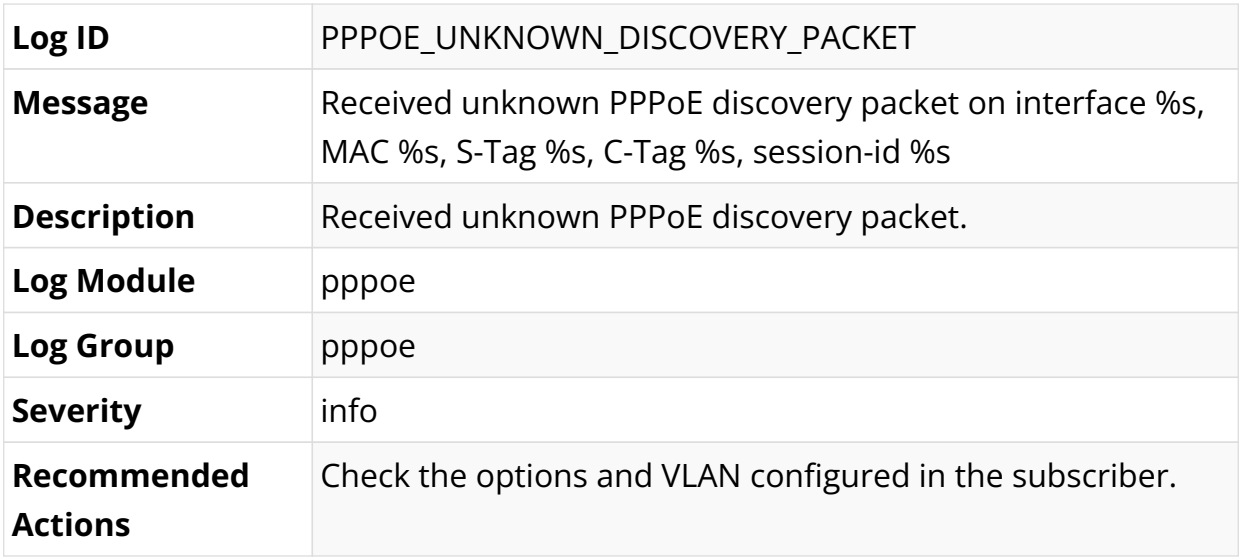

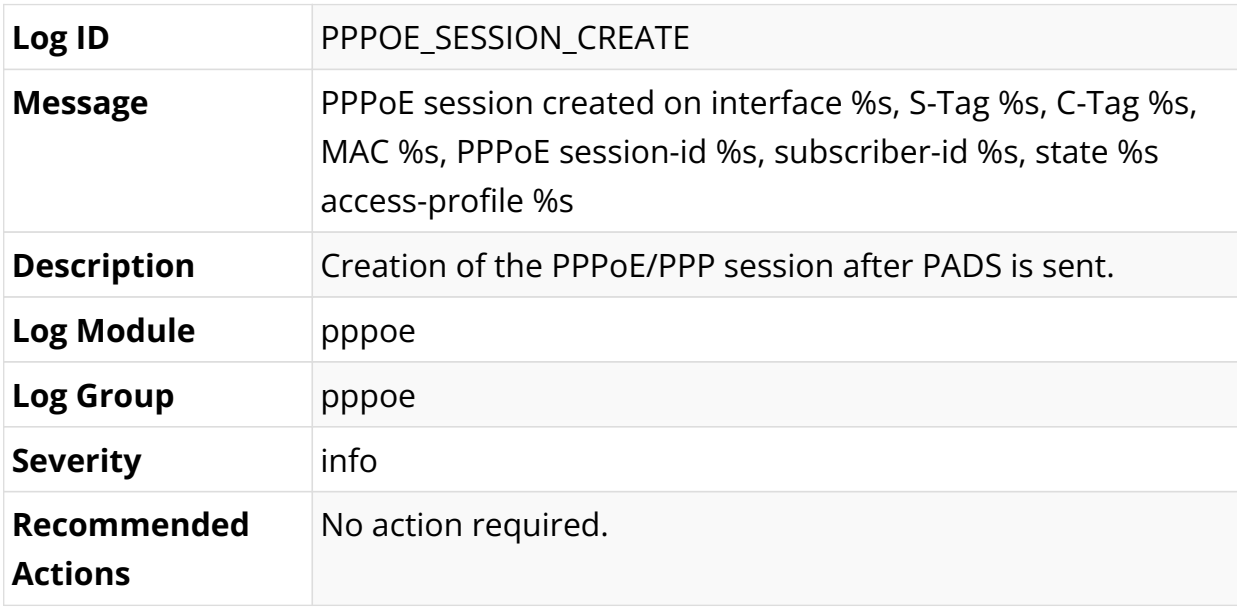

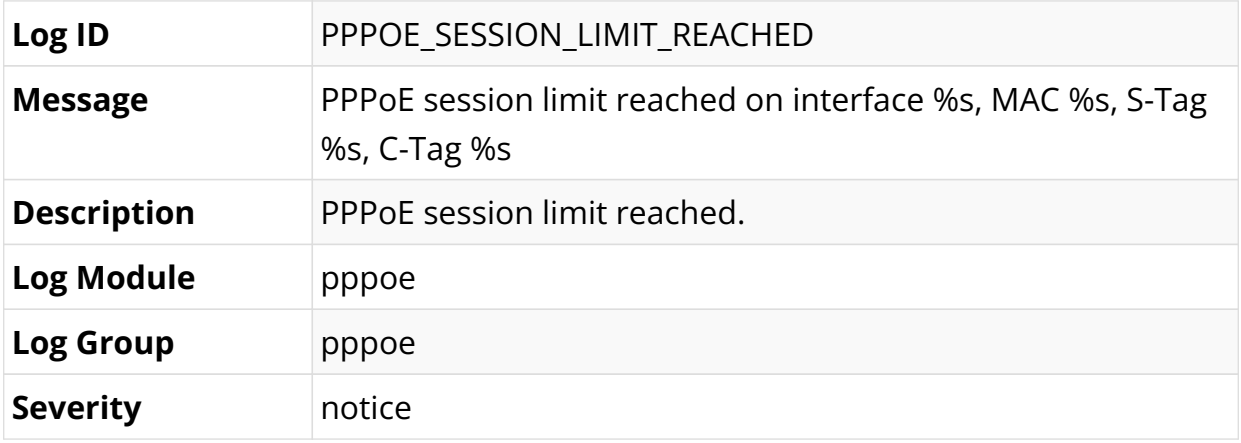

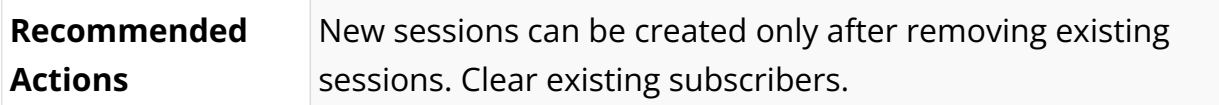

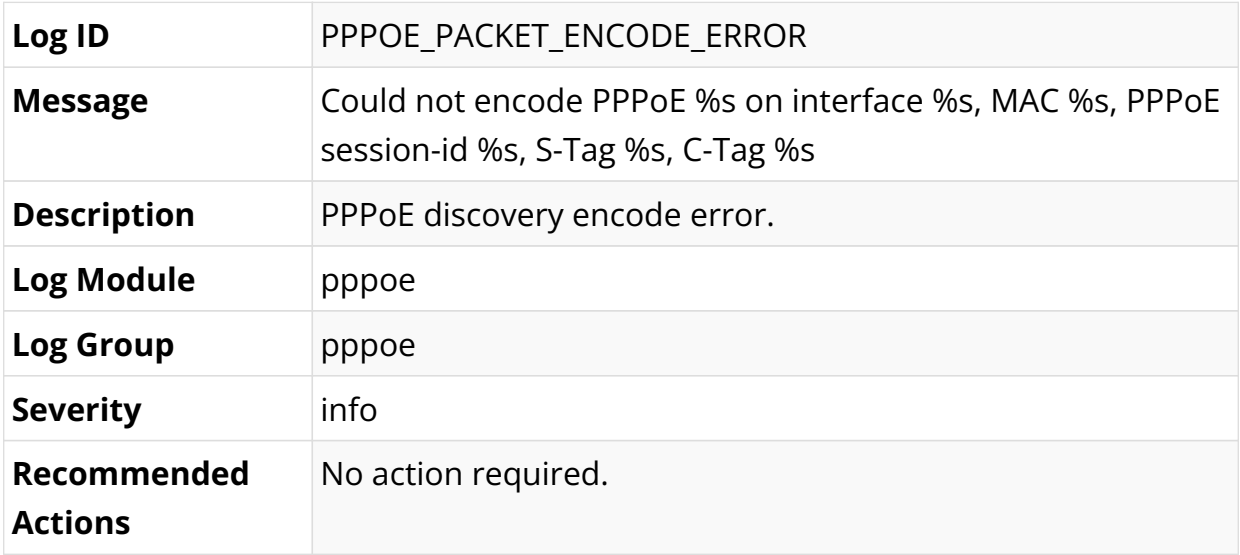

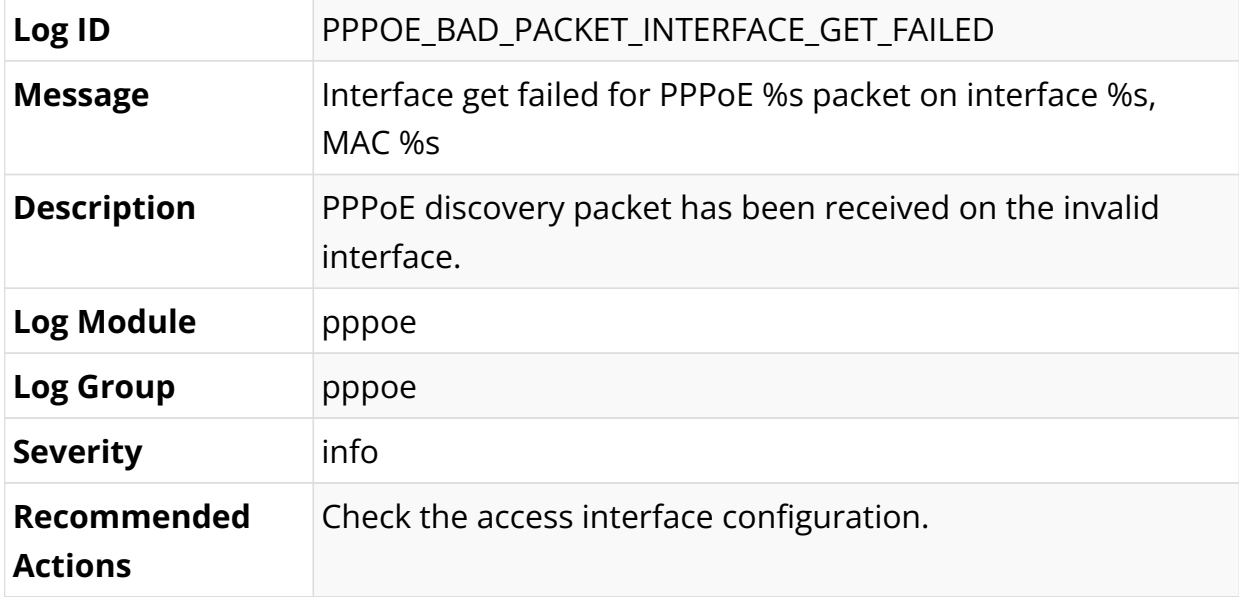

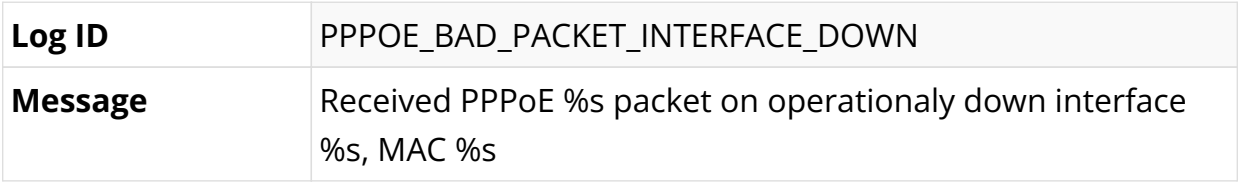
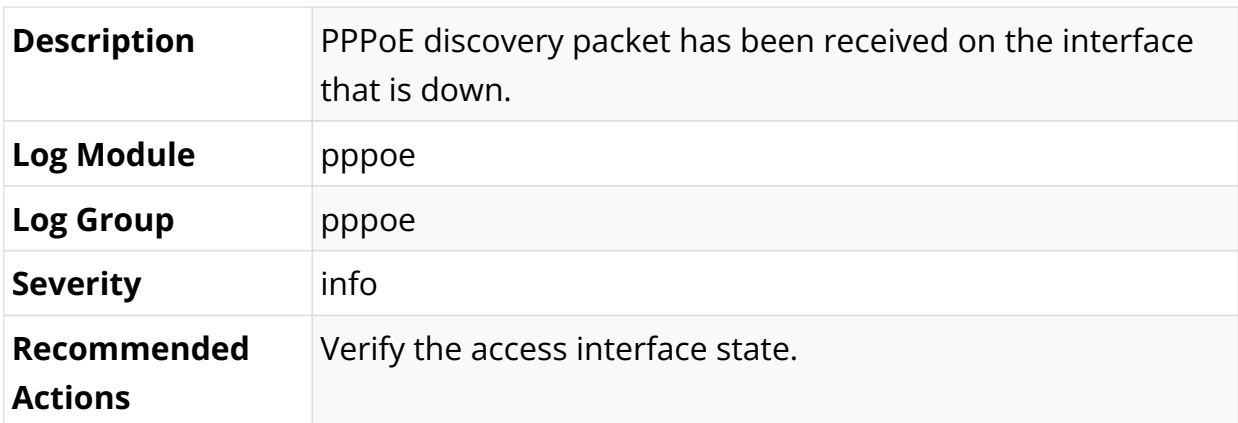

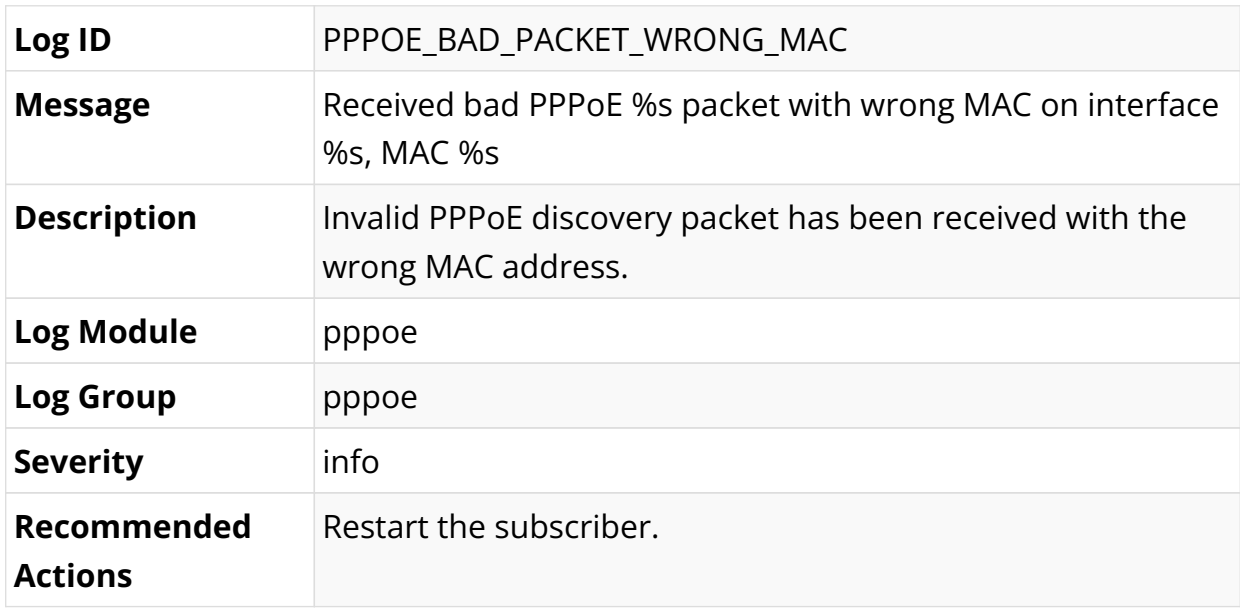

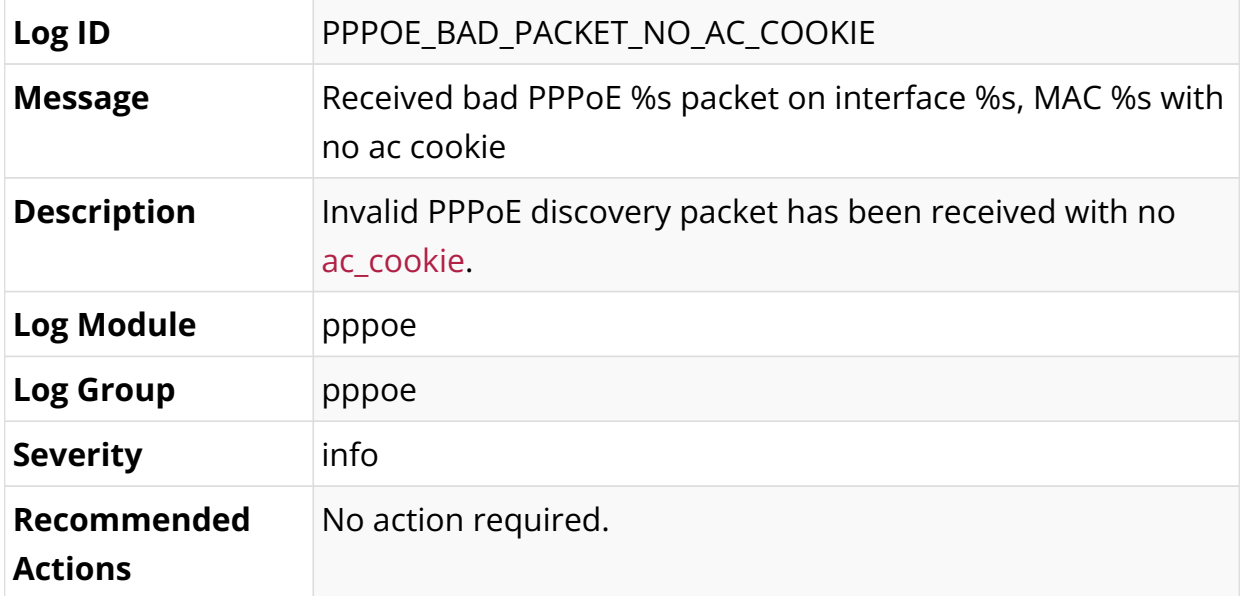

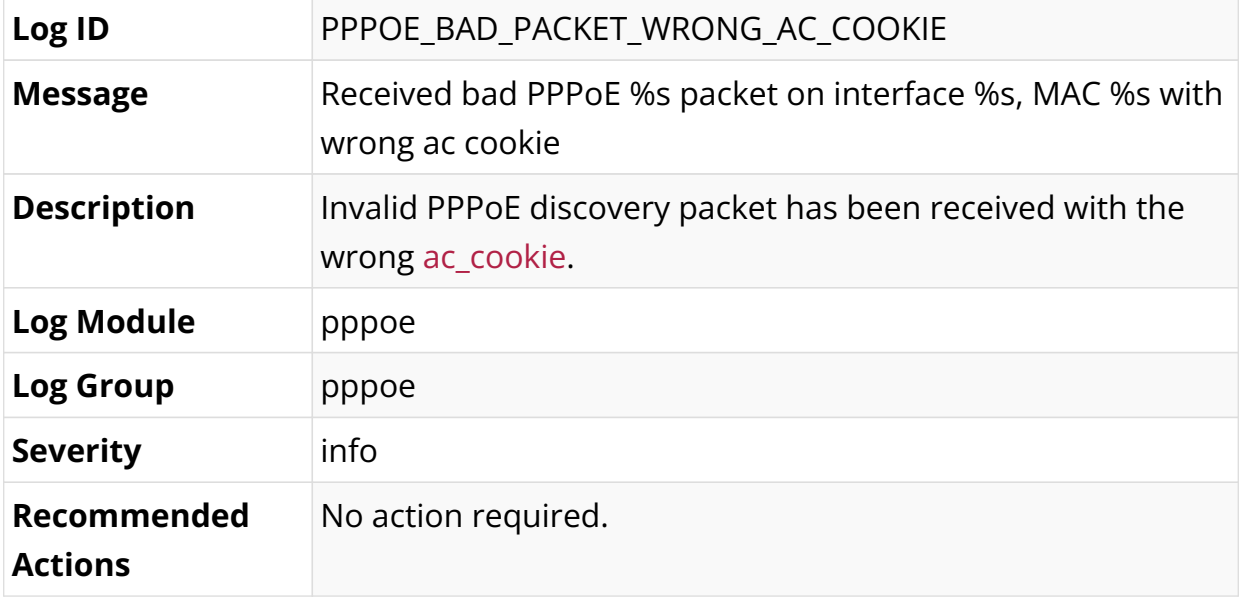

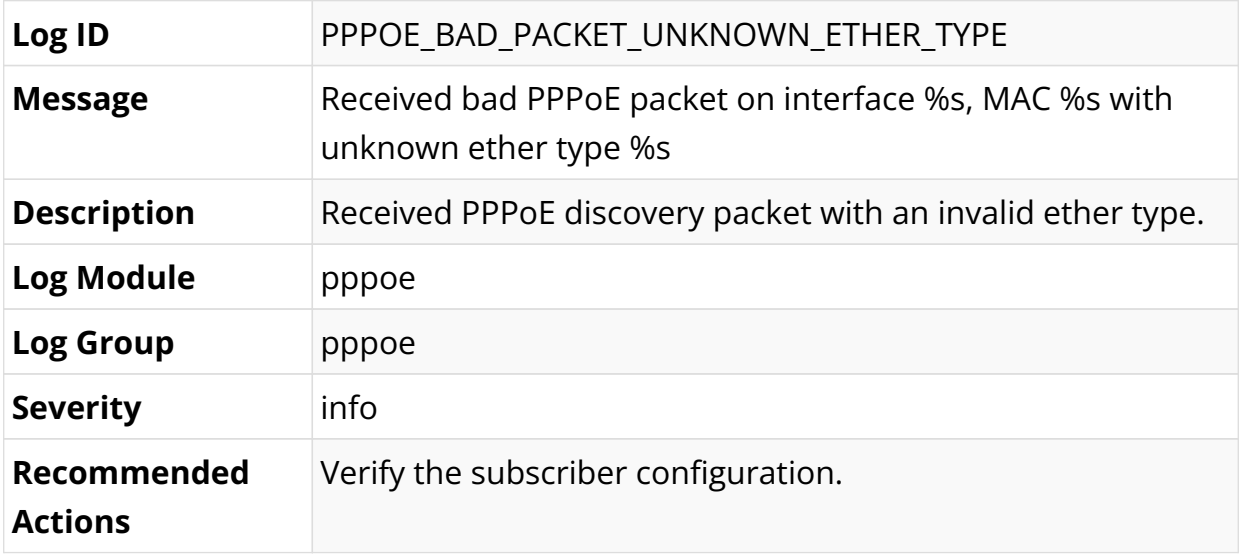

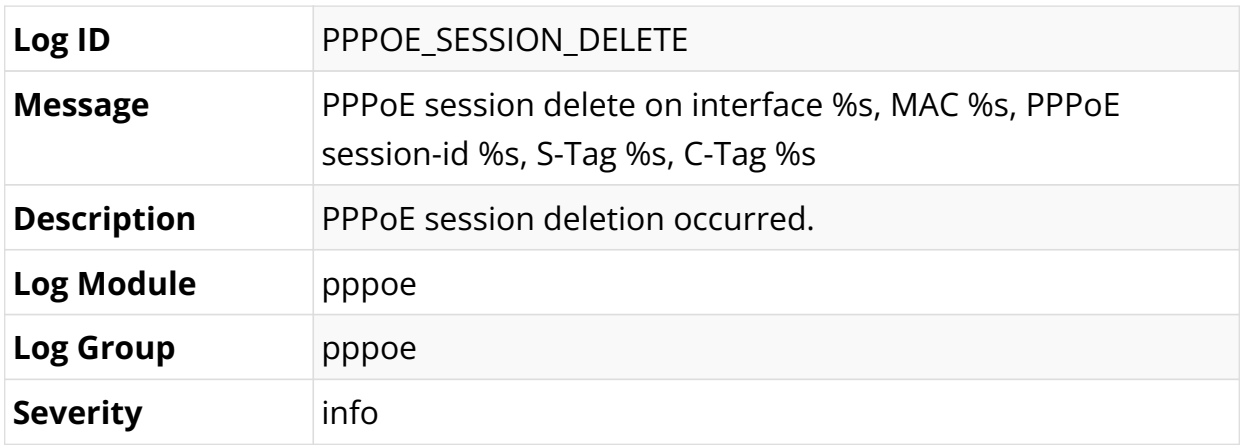

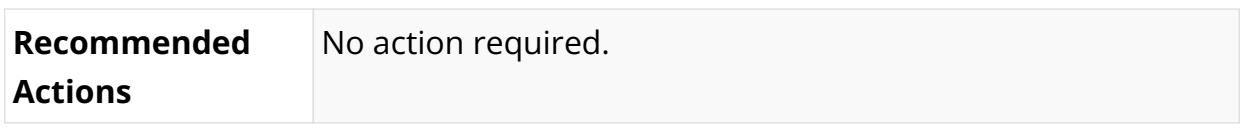

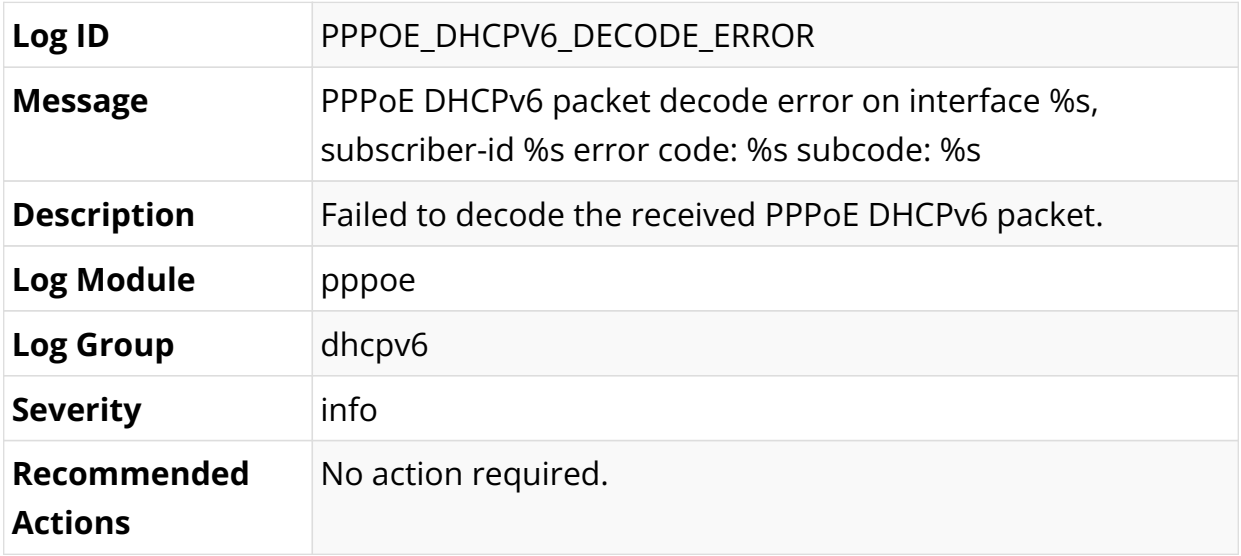

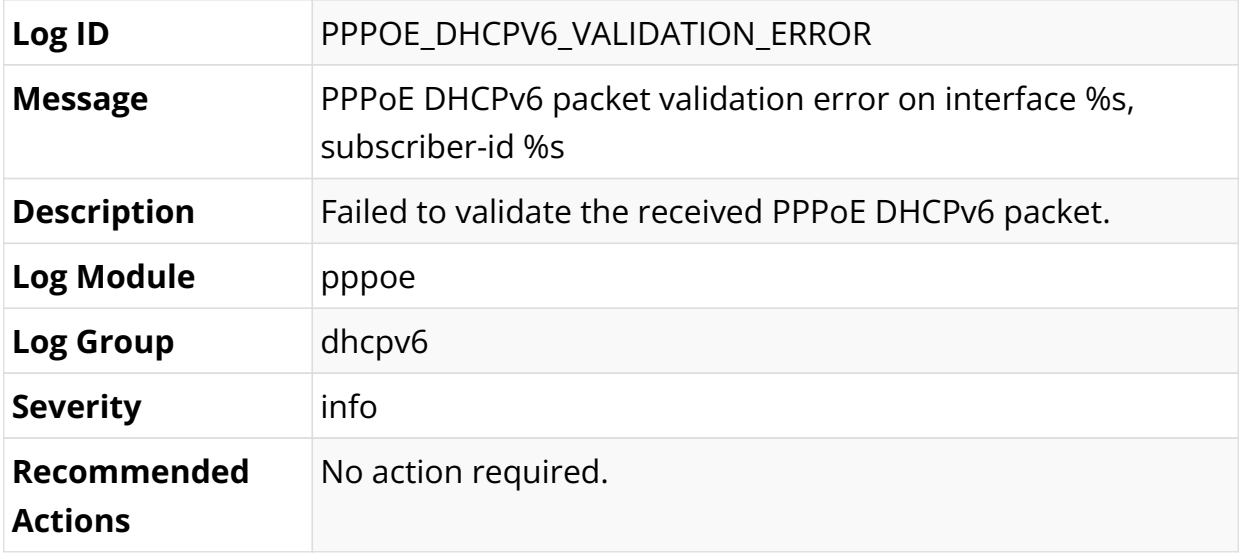

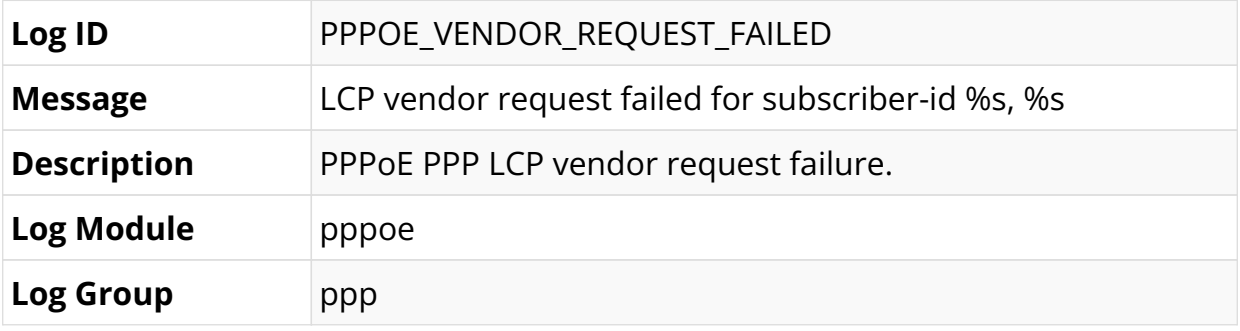

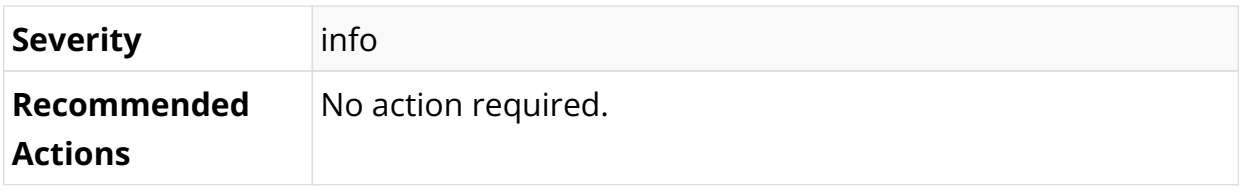

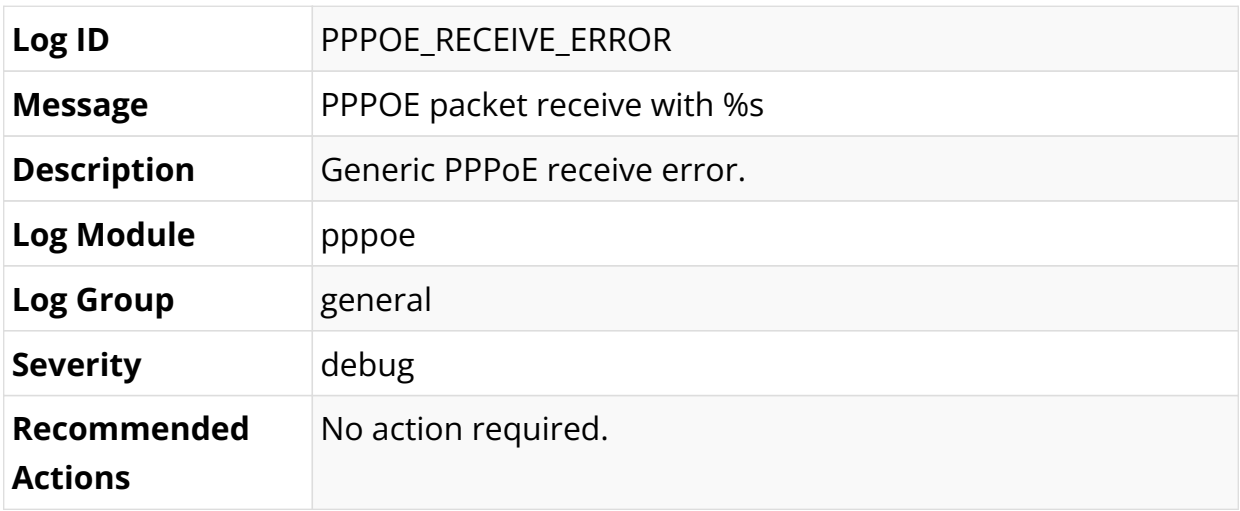

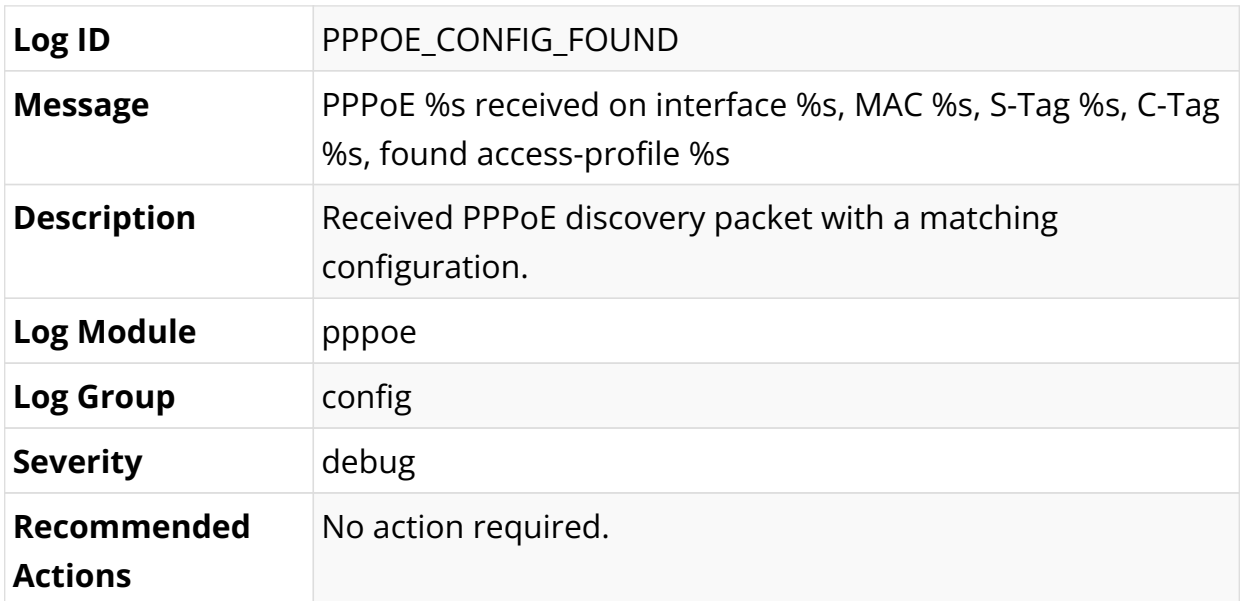

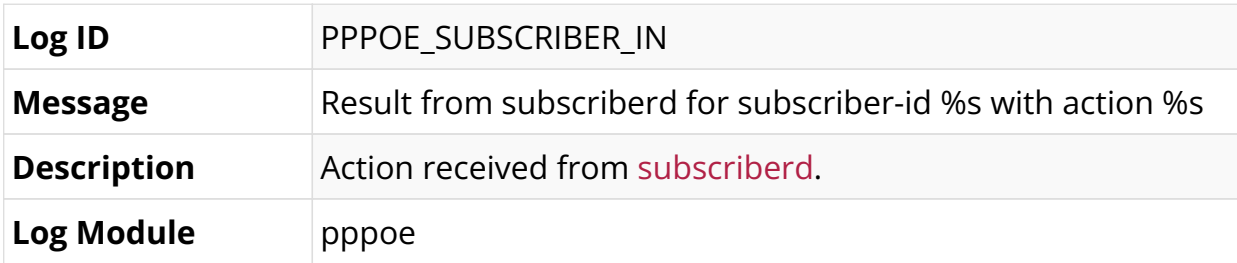

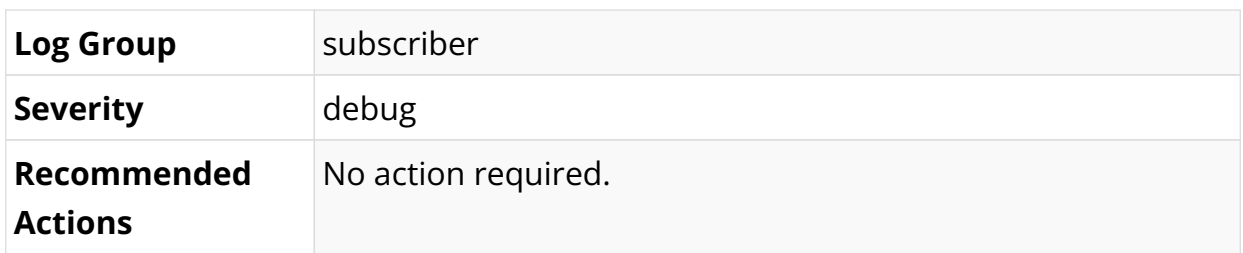

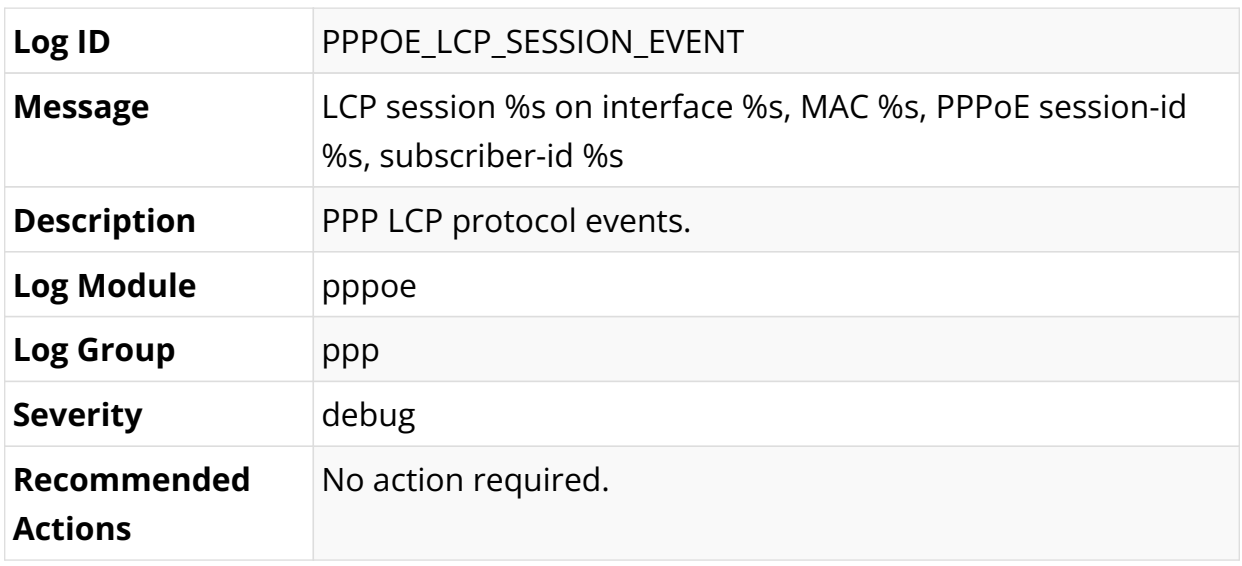

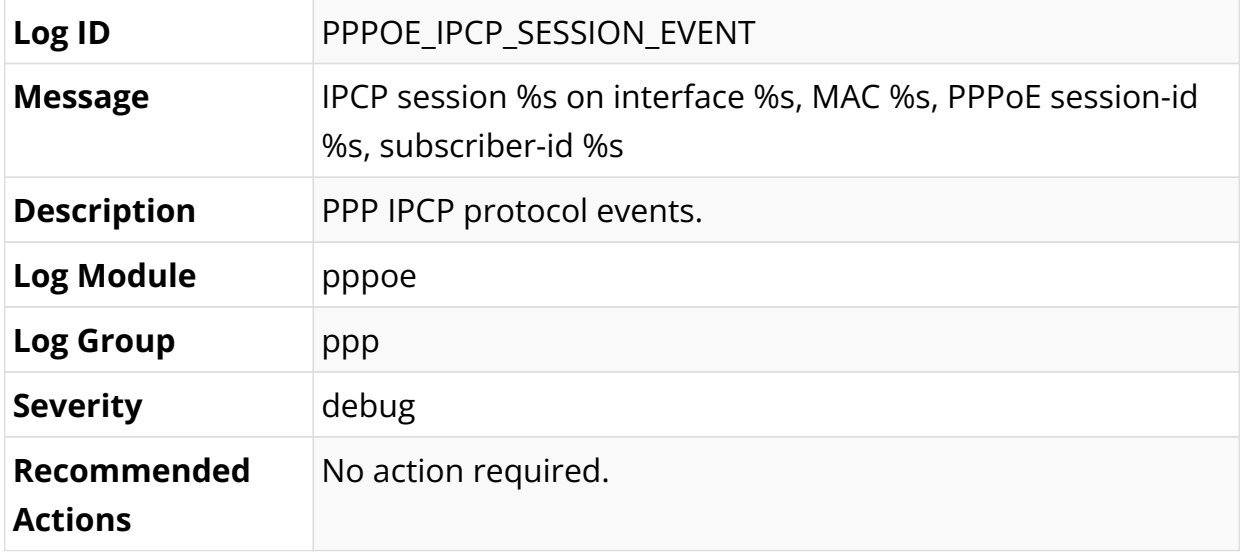

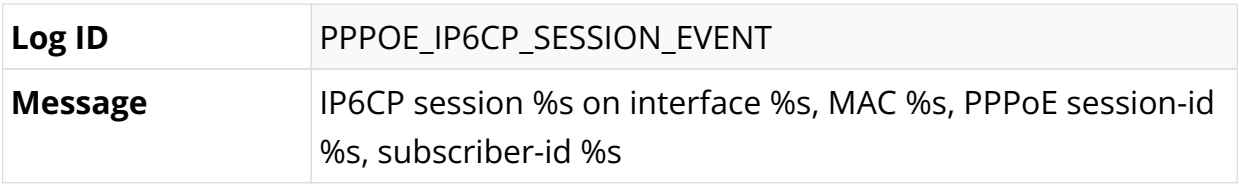

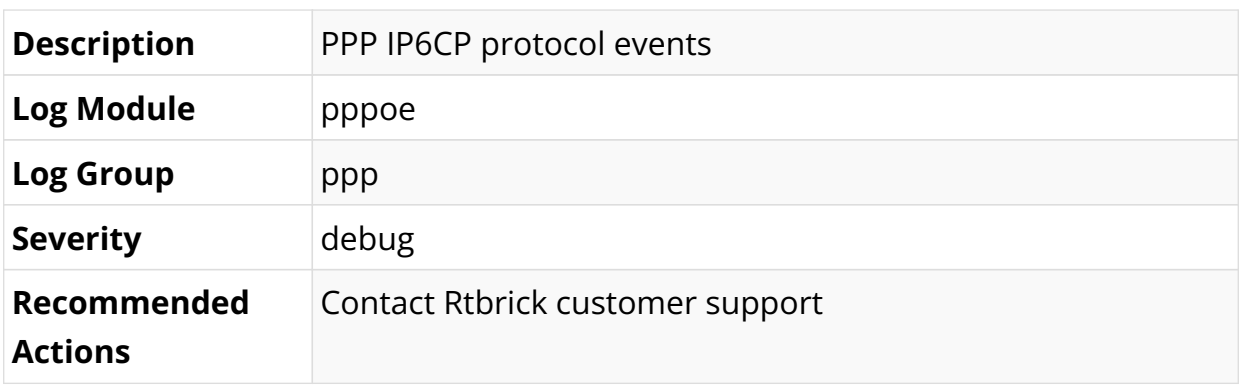

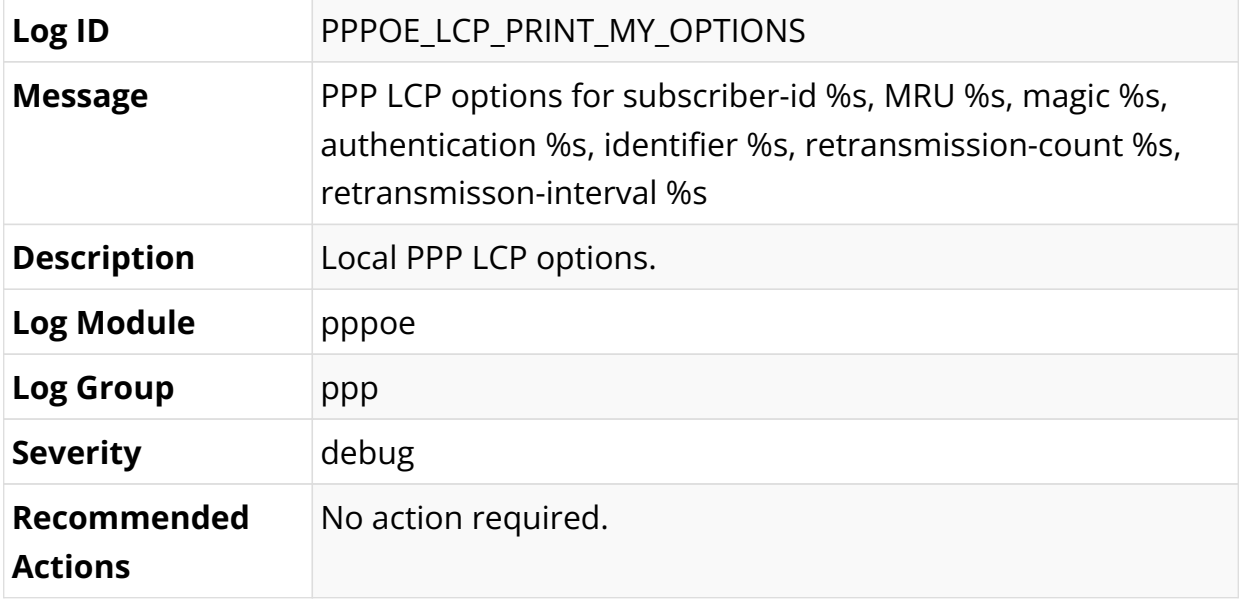

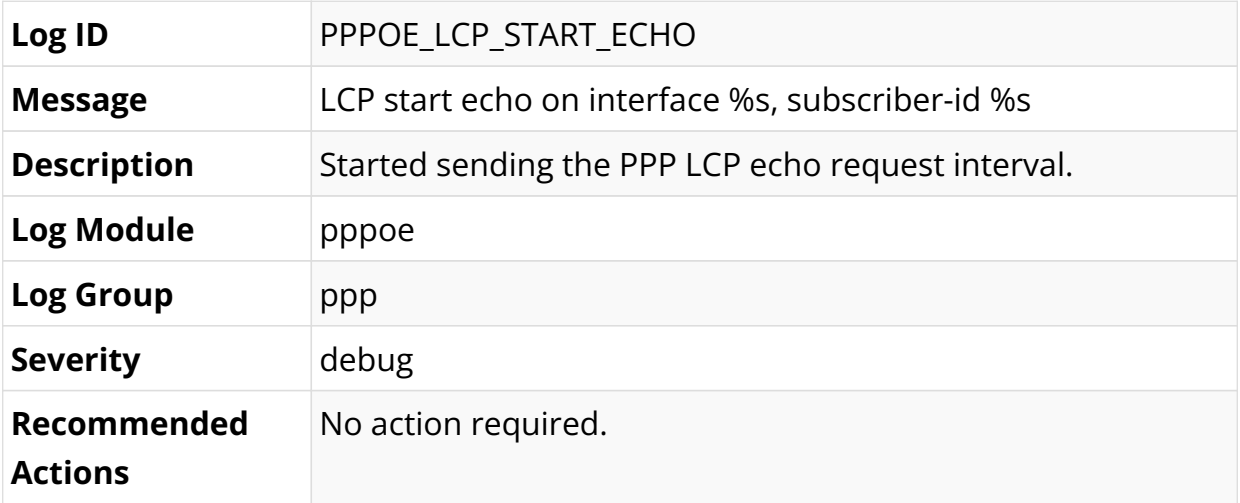

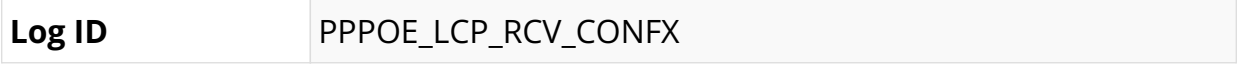

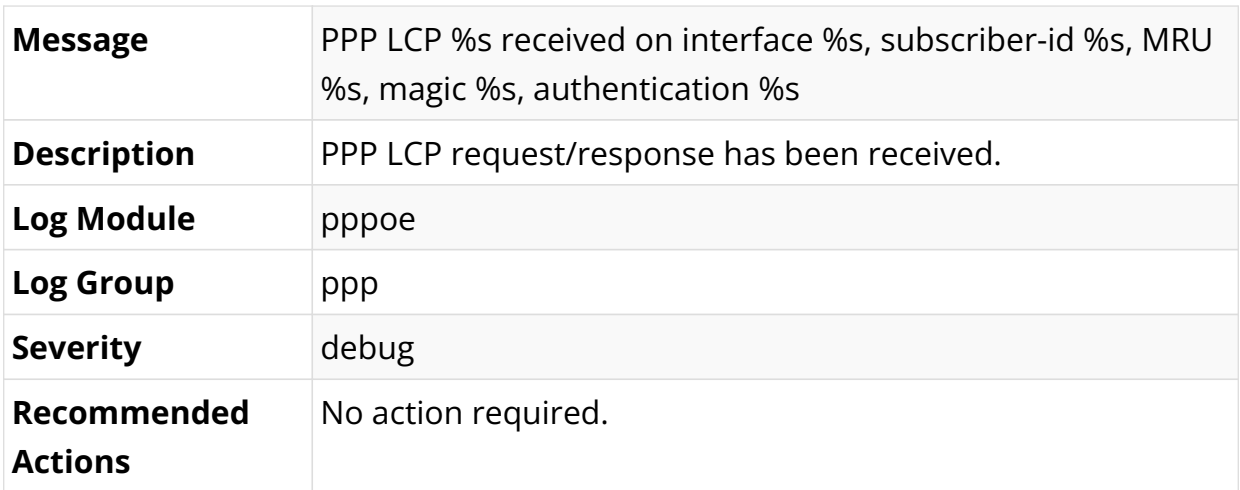

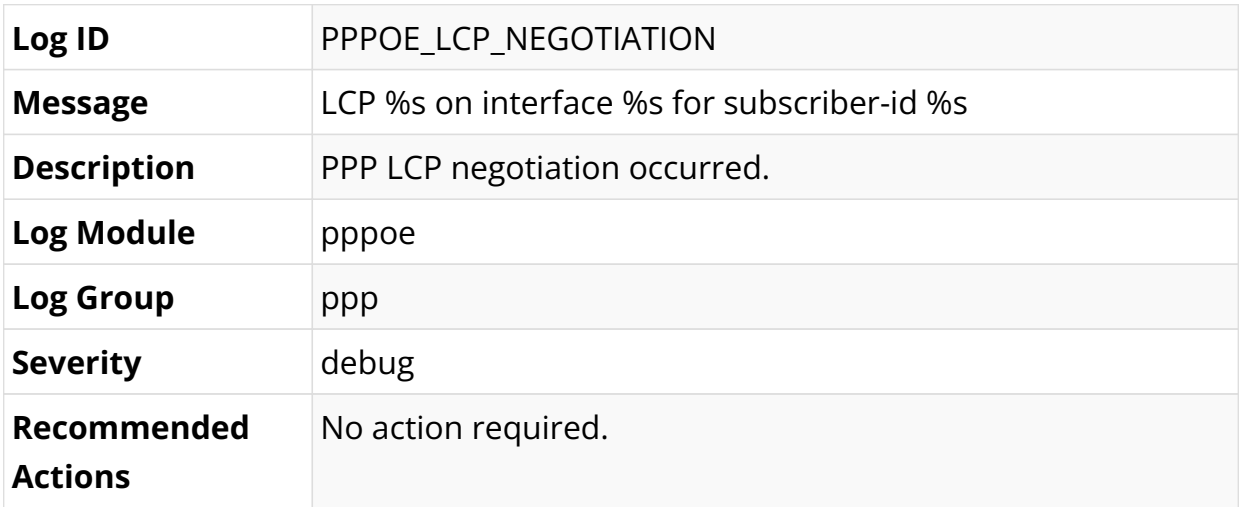

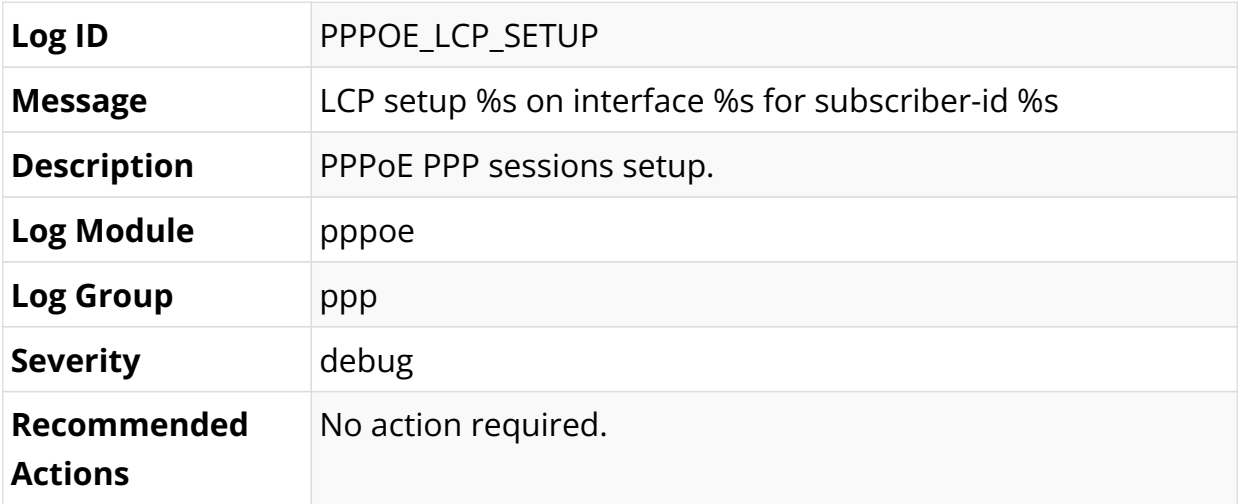

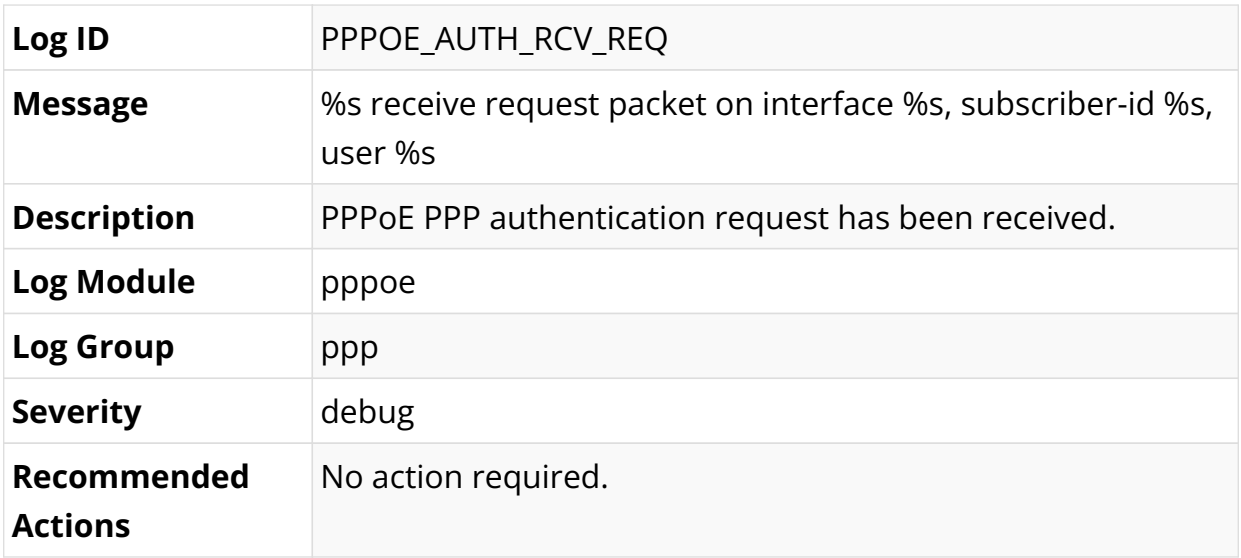

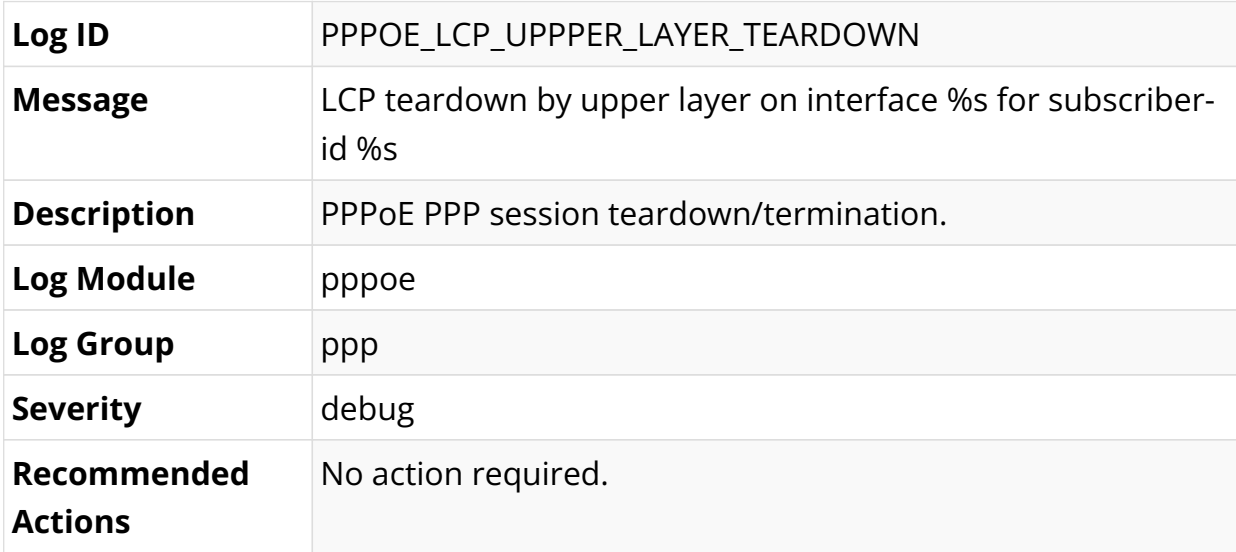

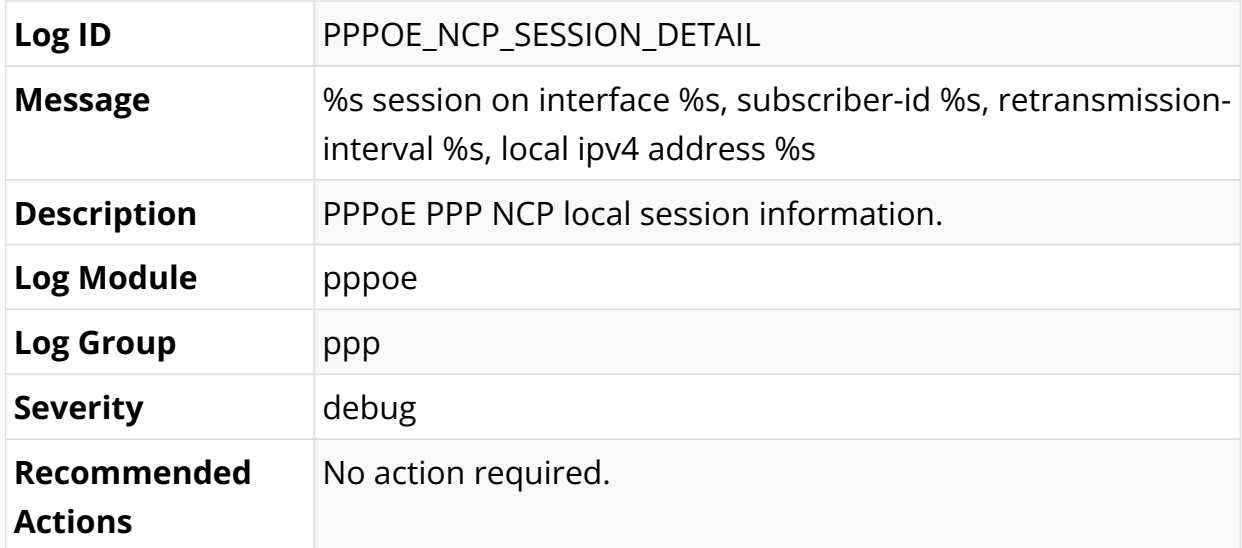

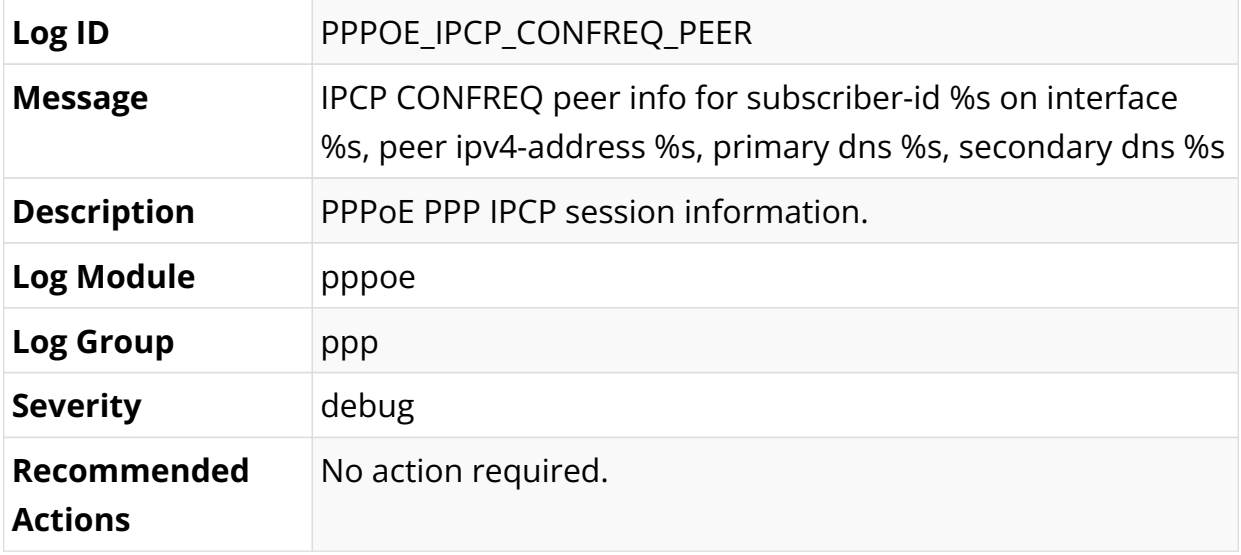

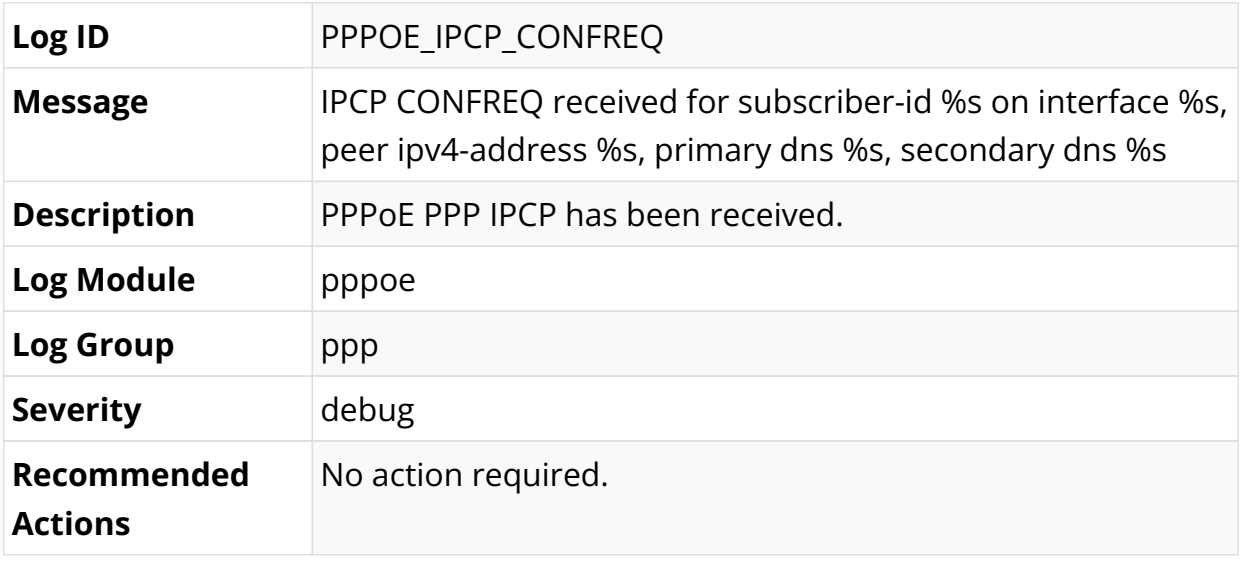

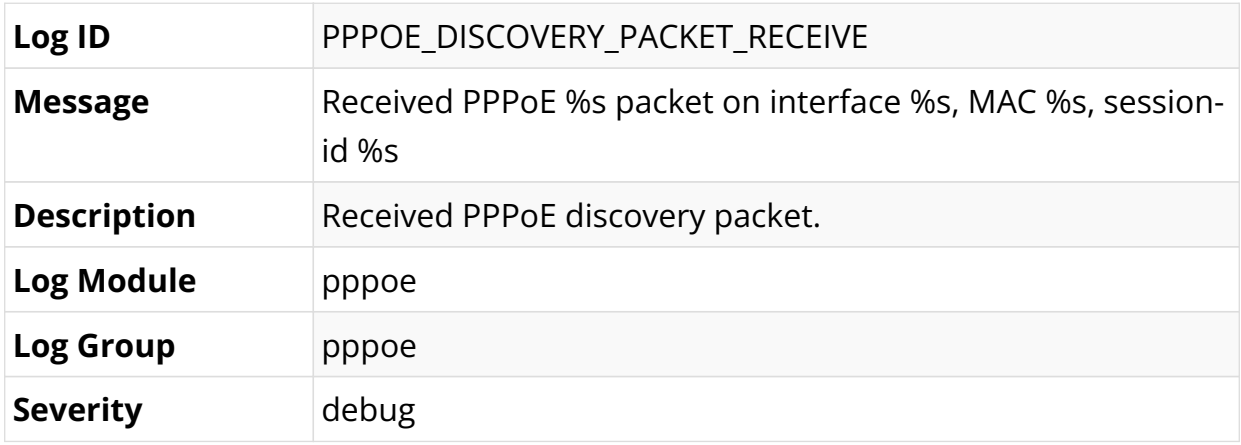

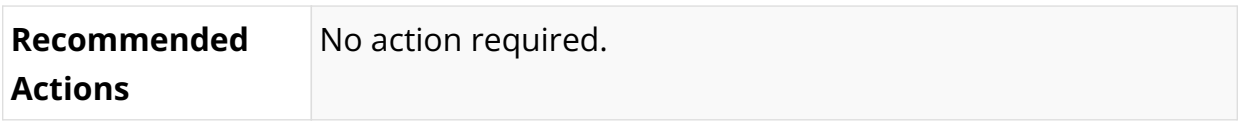

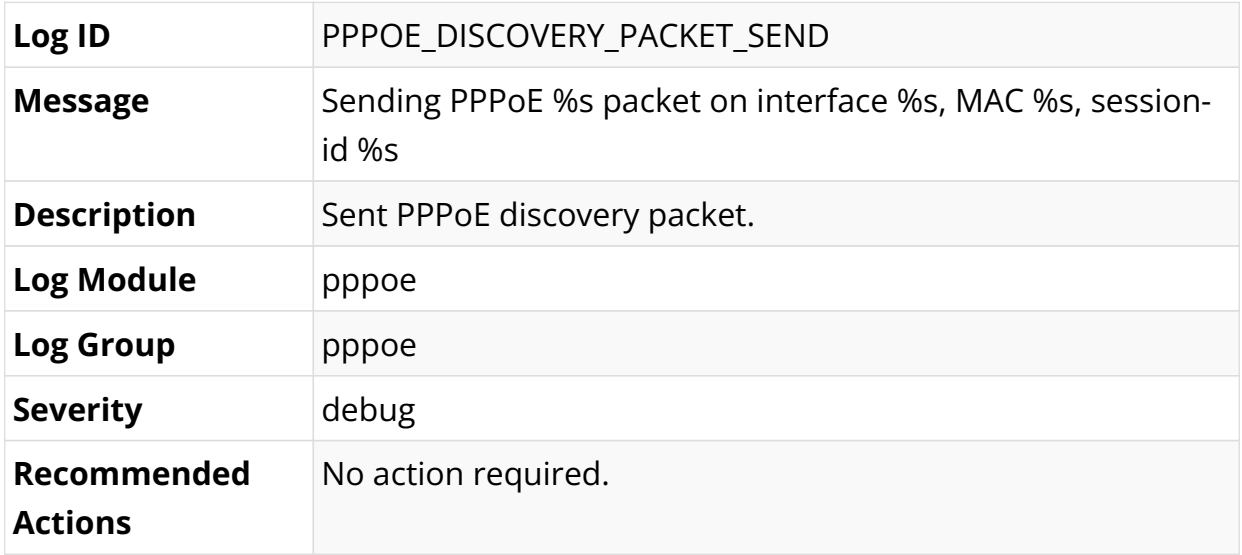

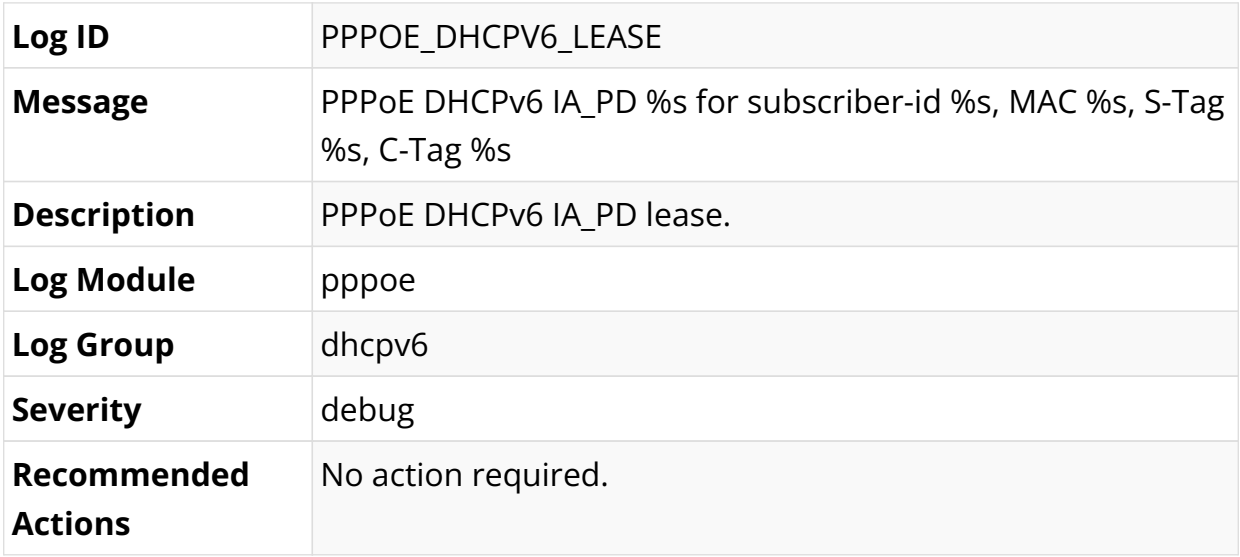

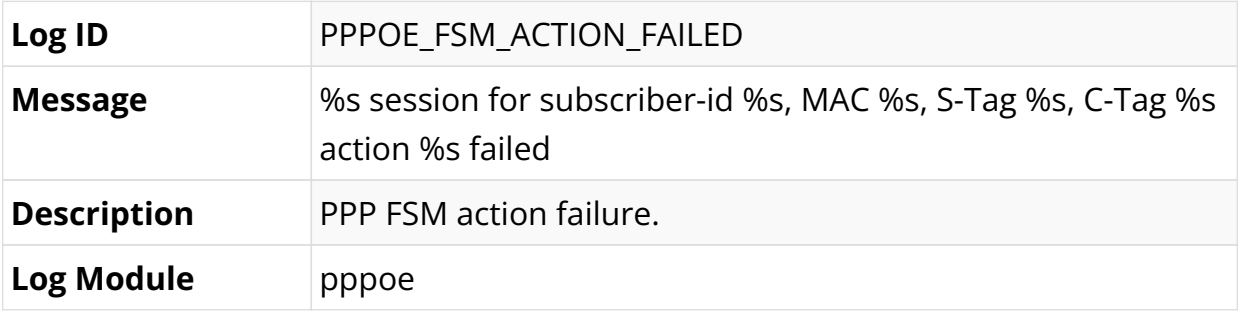

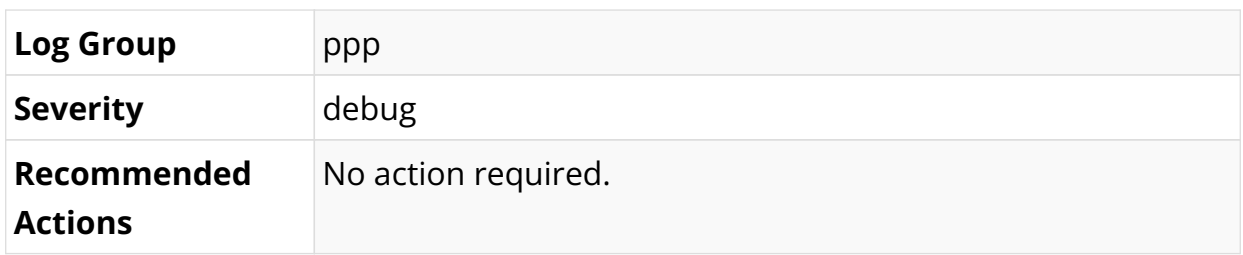

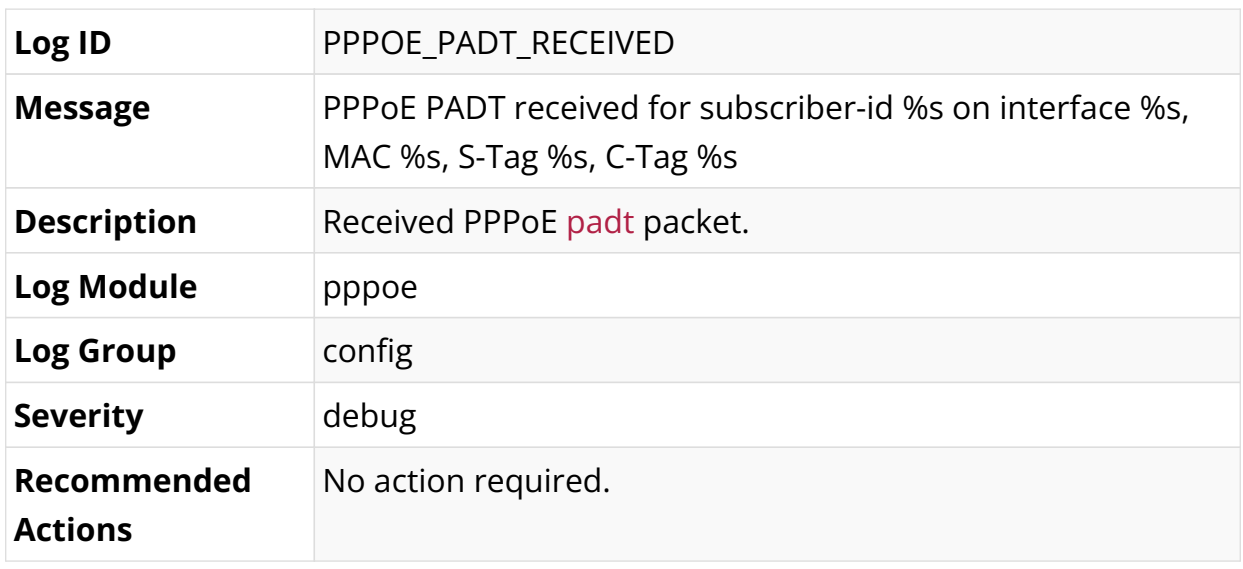

## **Subscriber Management Log Messages**

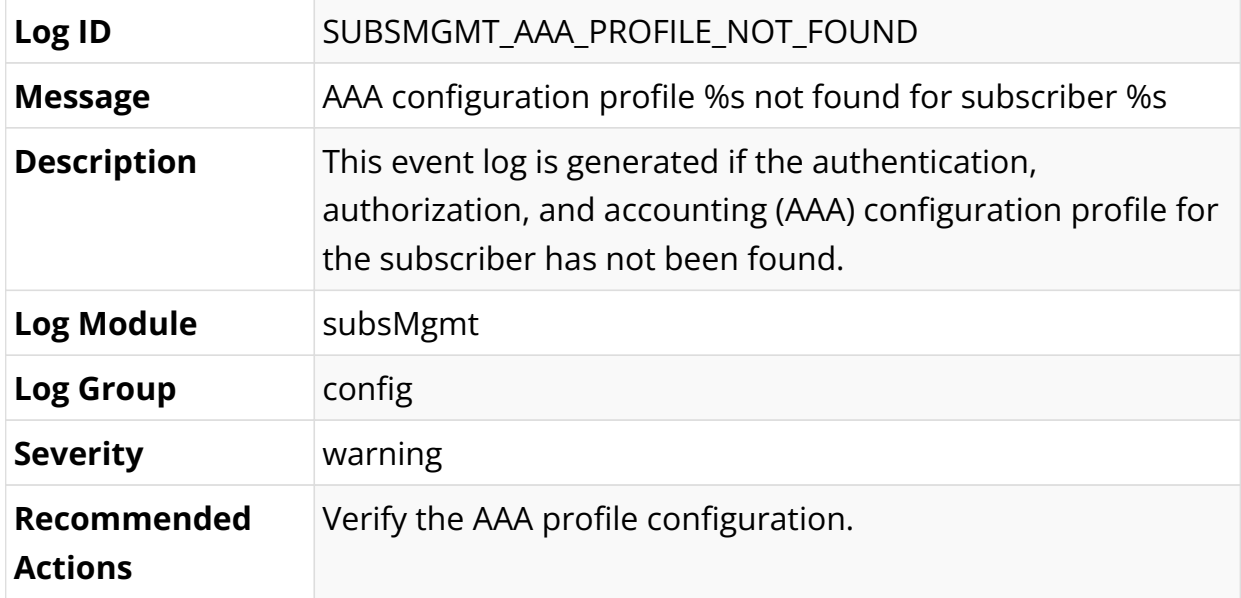

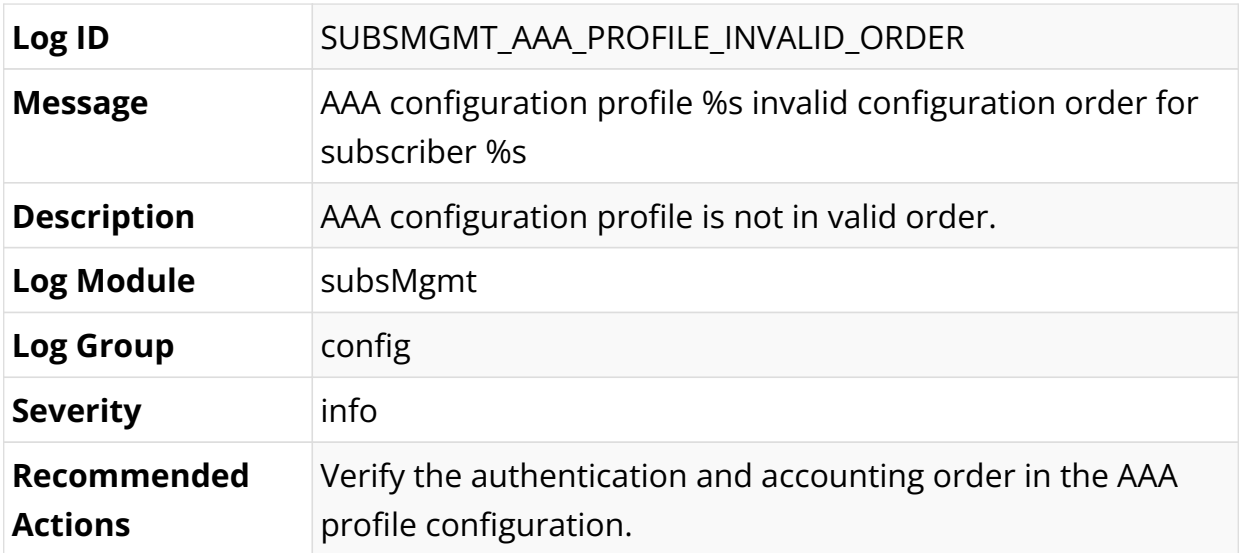

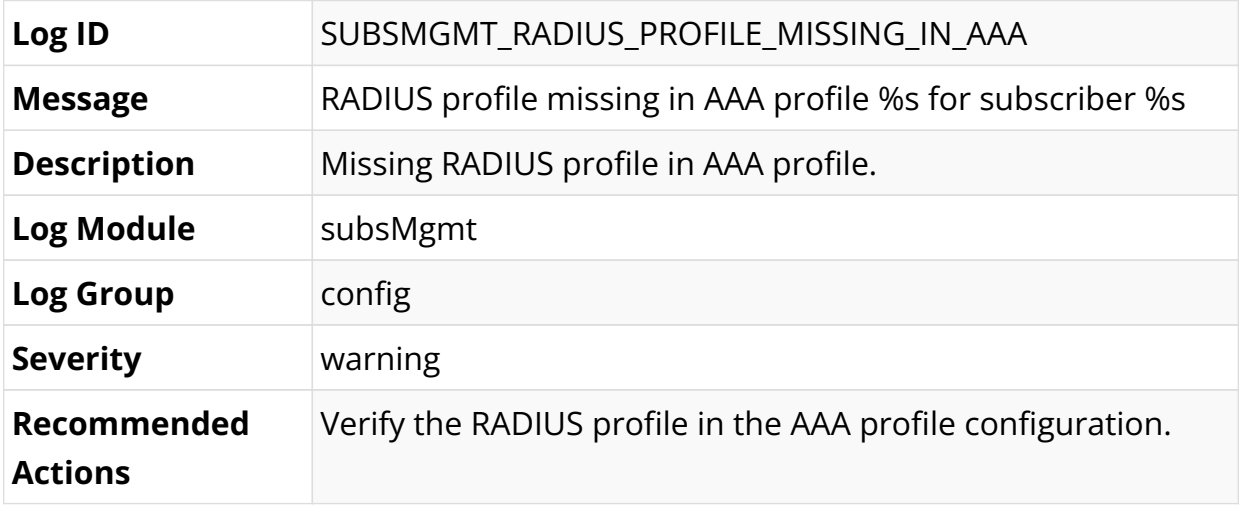

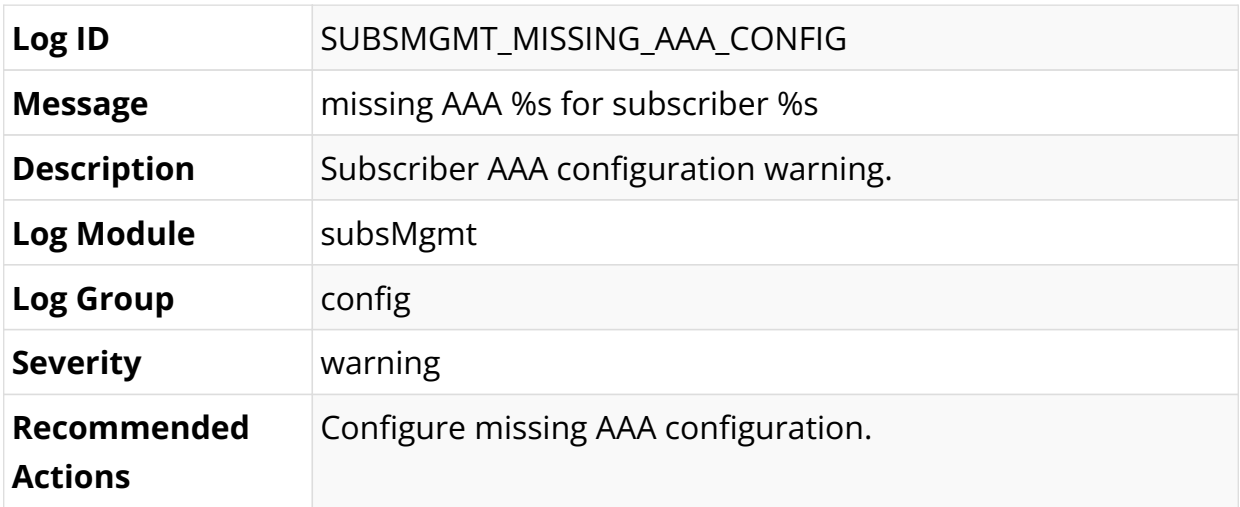

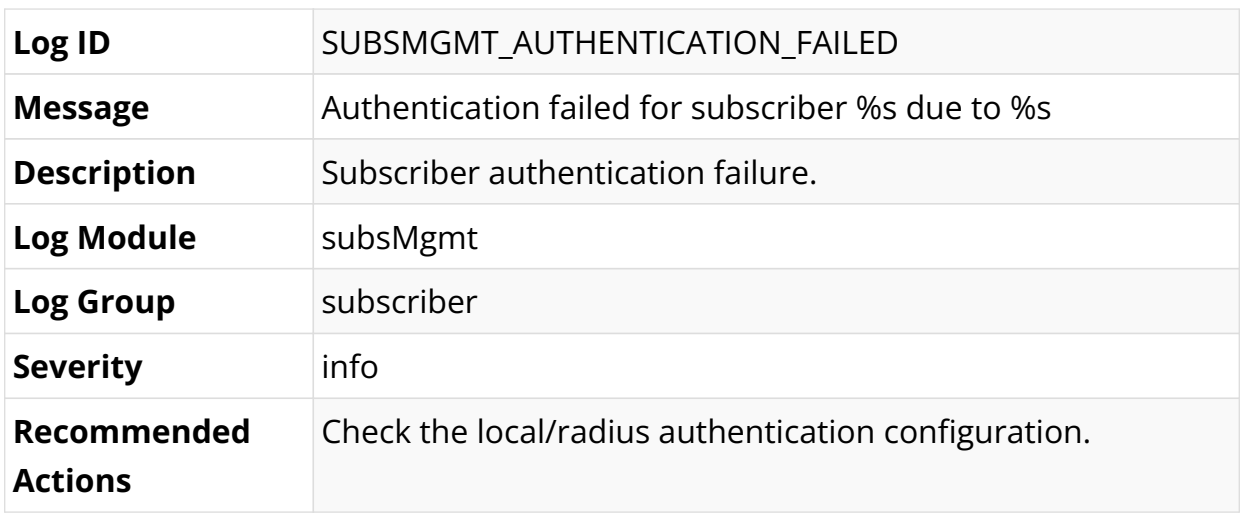

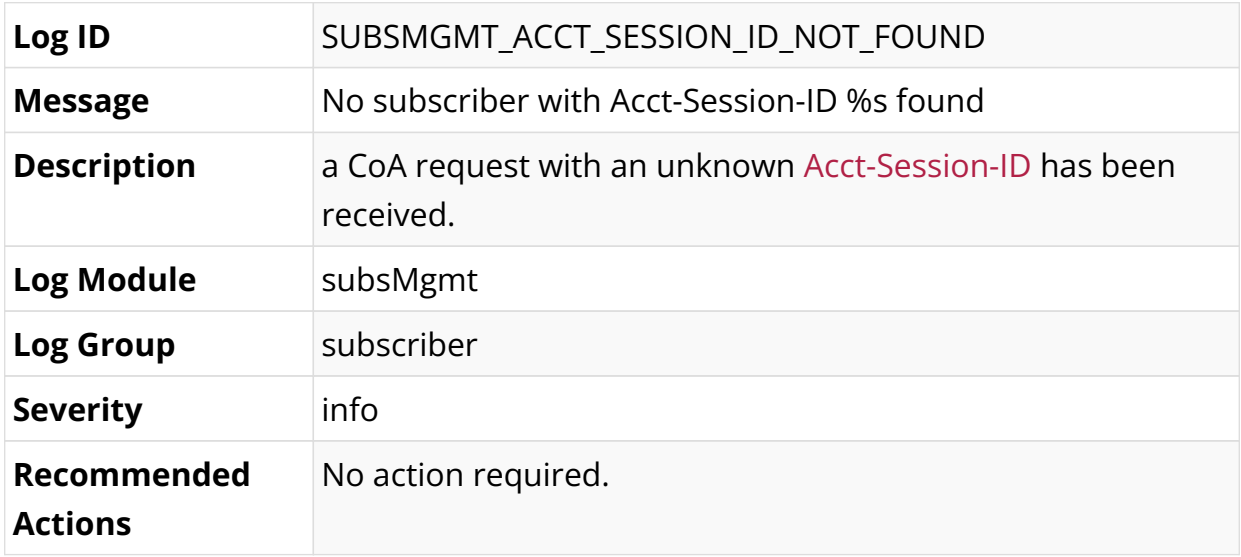

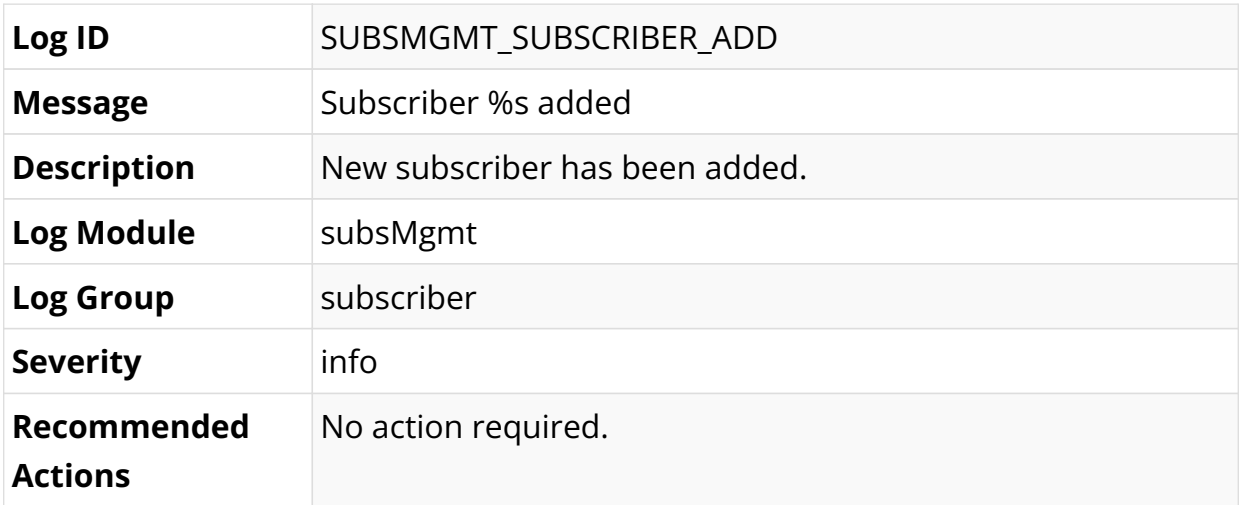

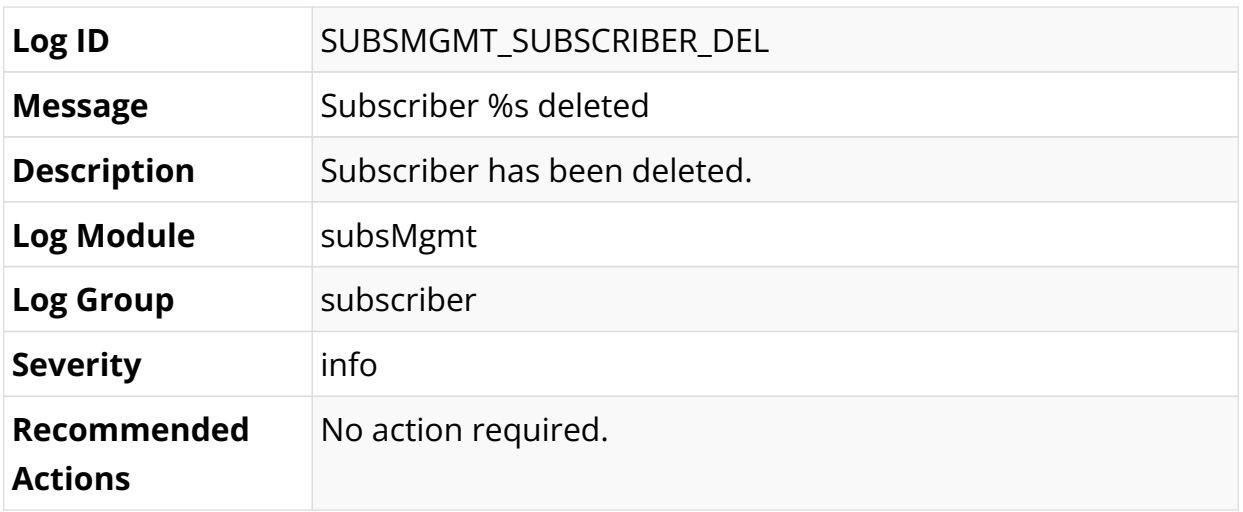

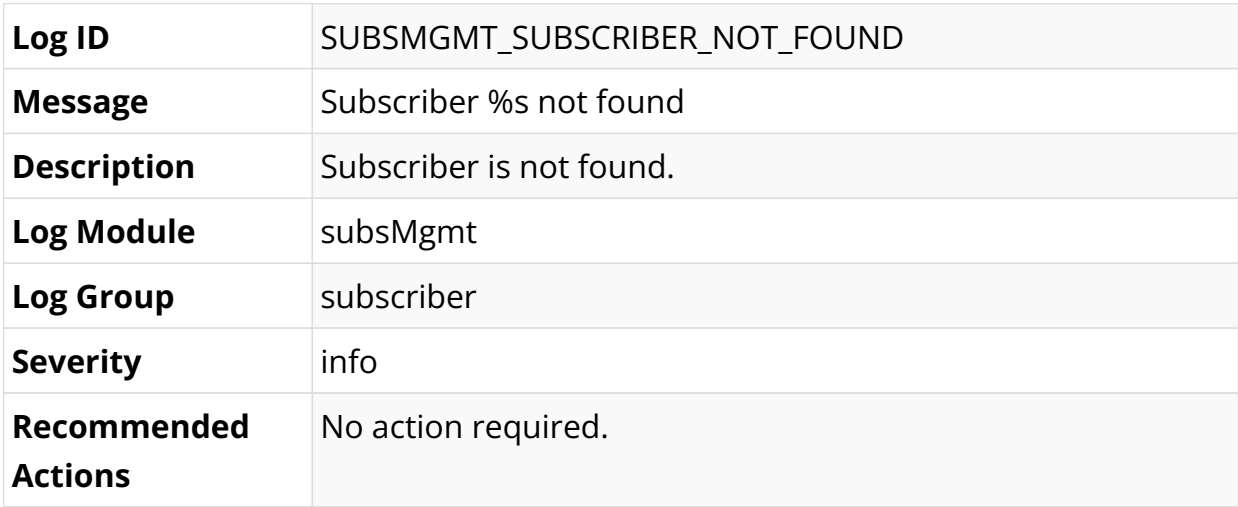

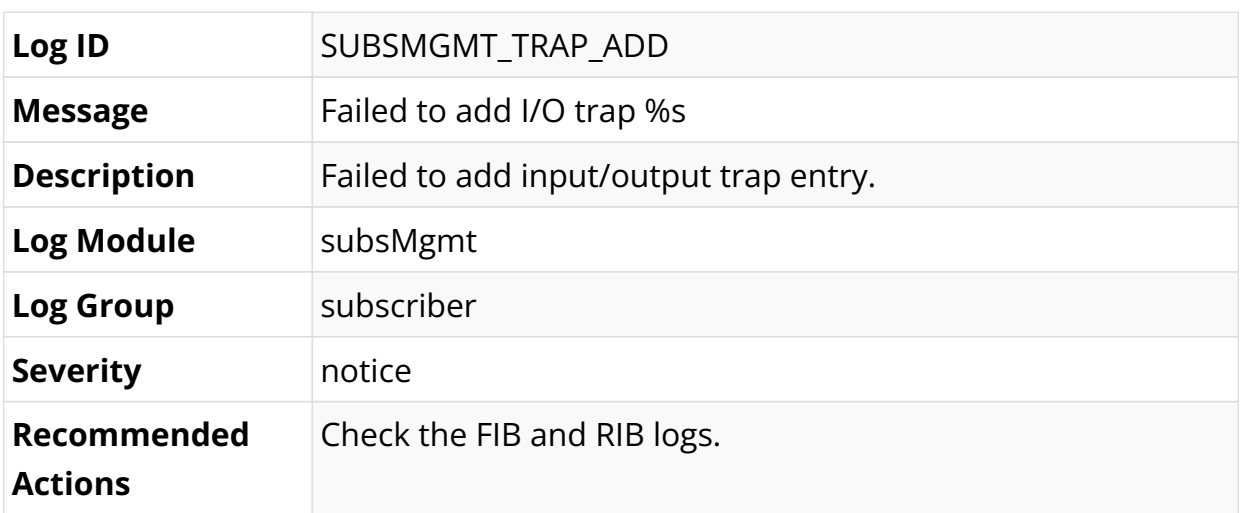

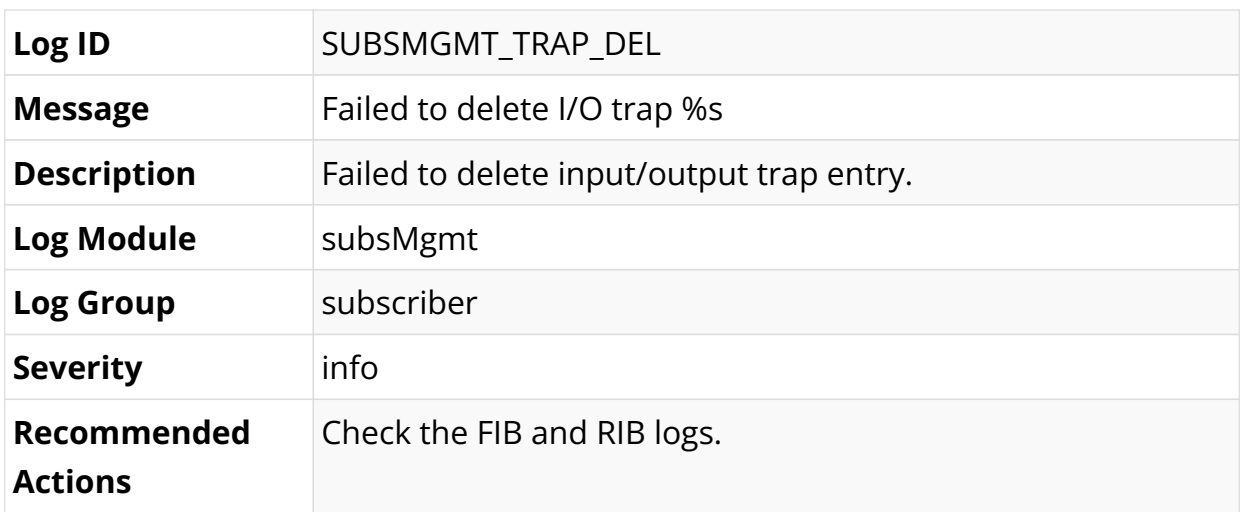

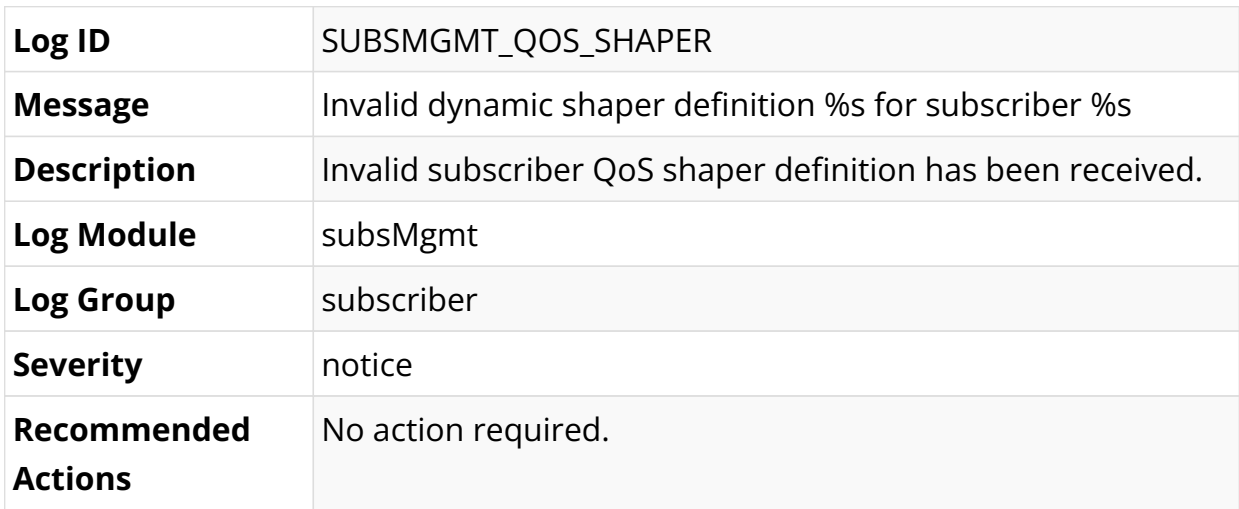

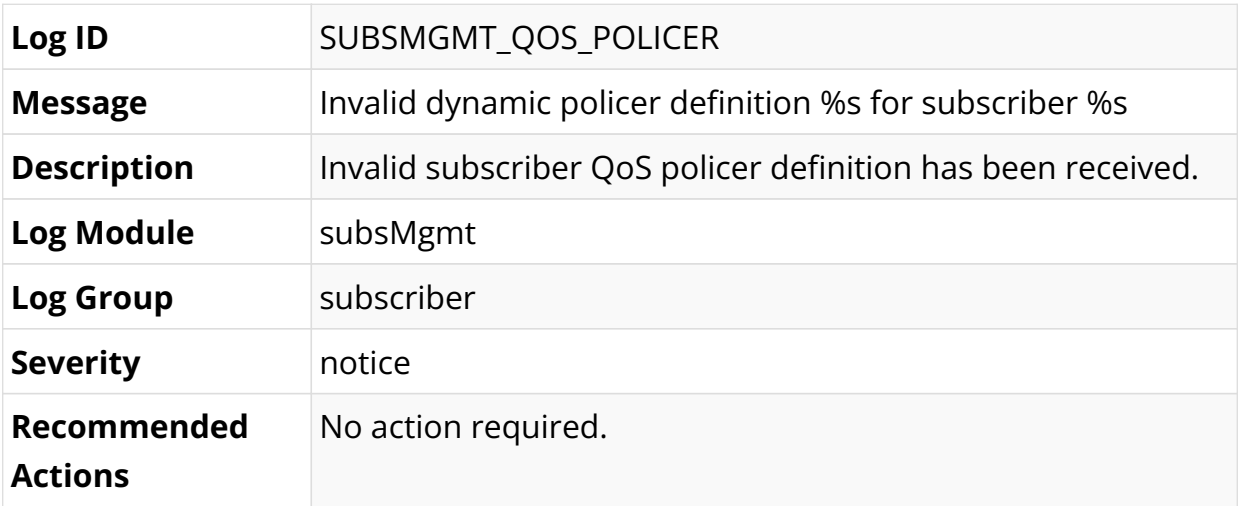

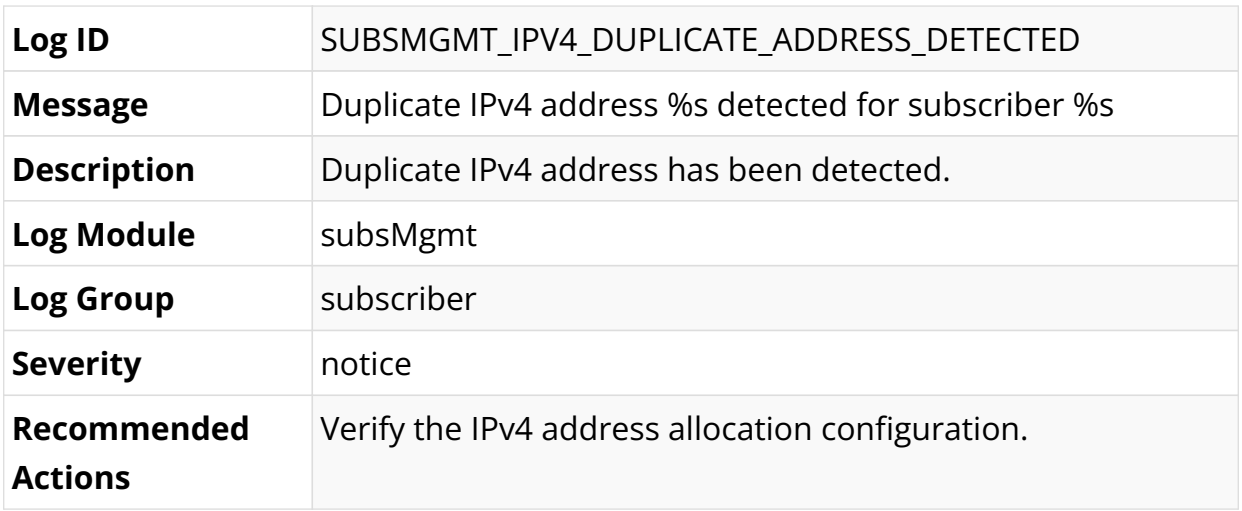

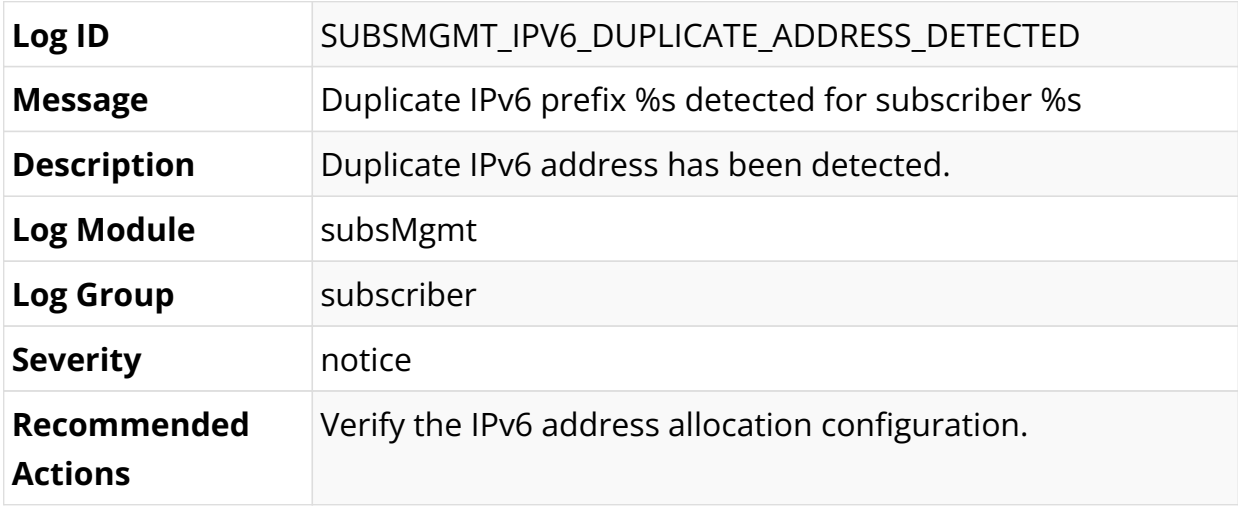

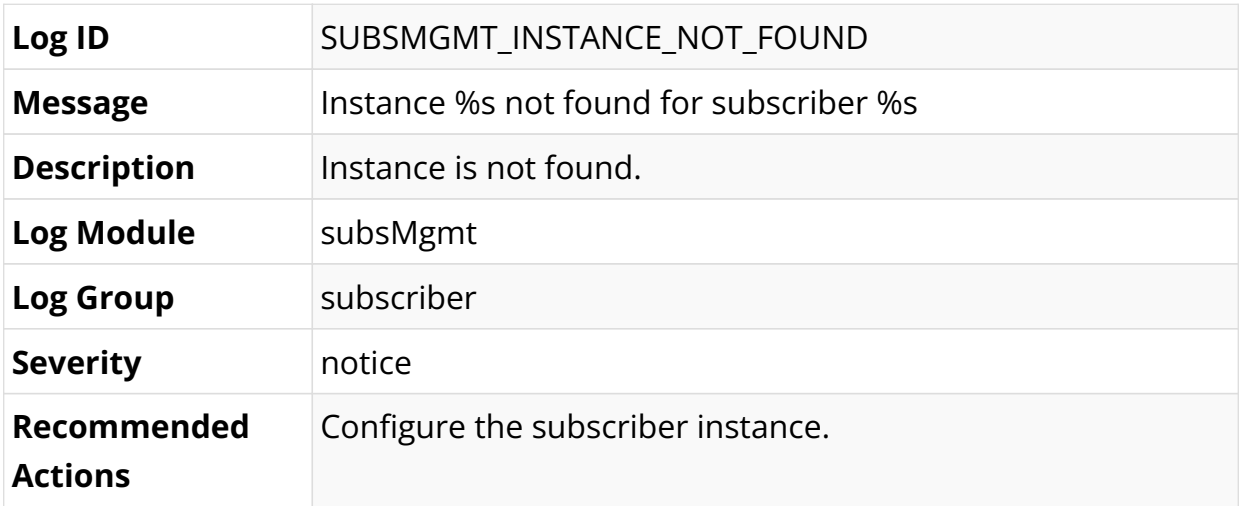

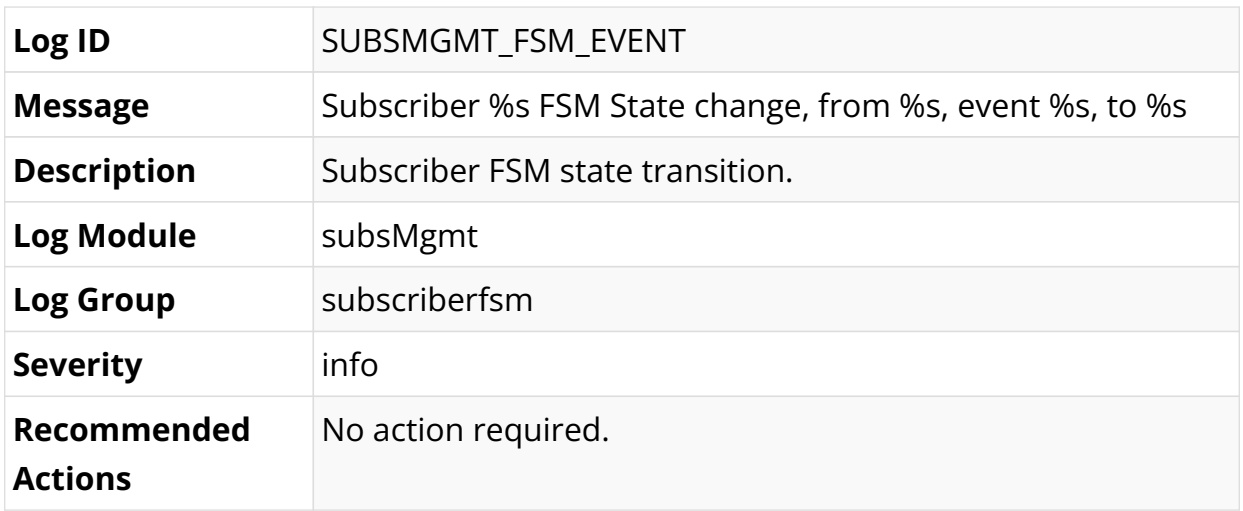

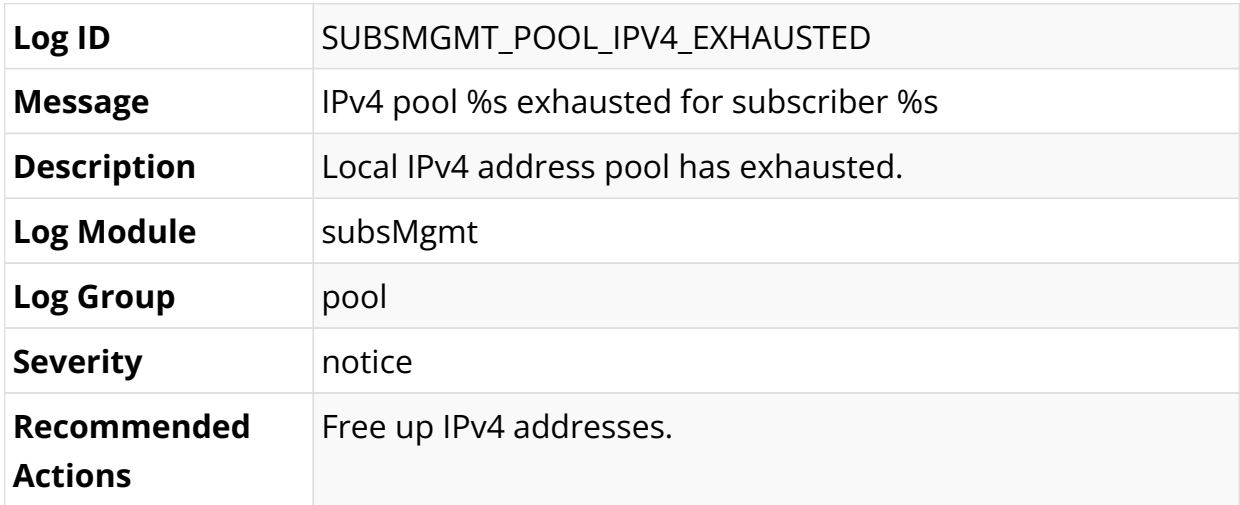

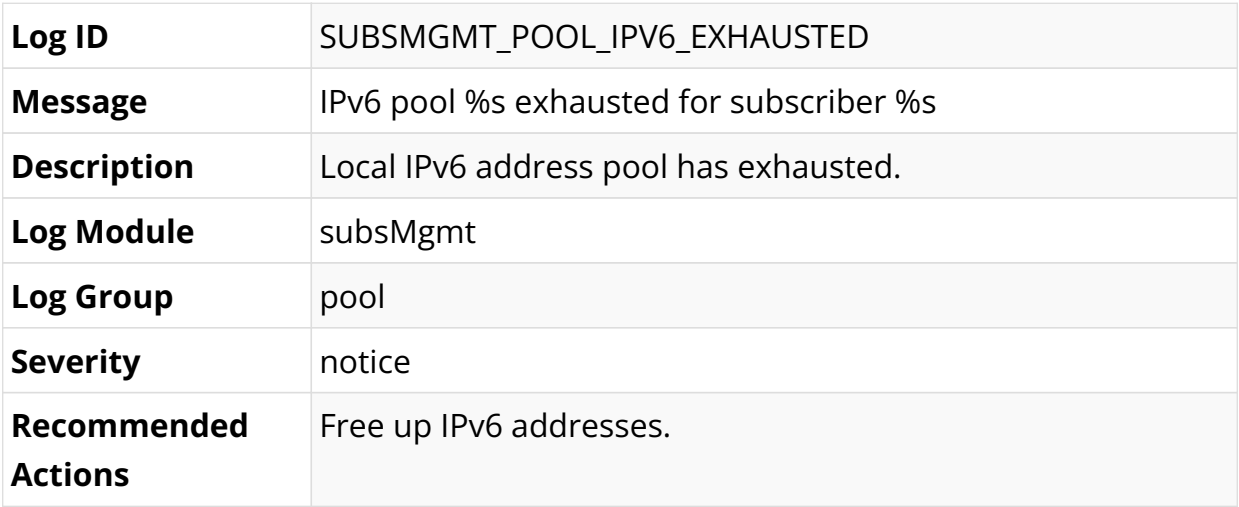

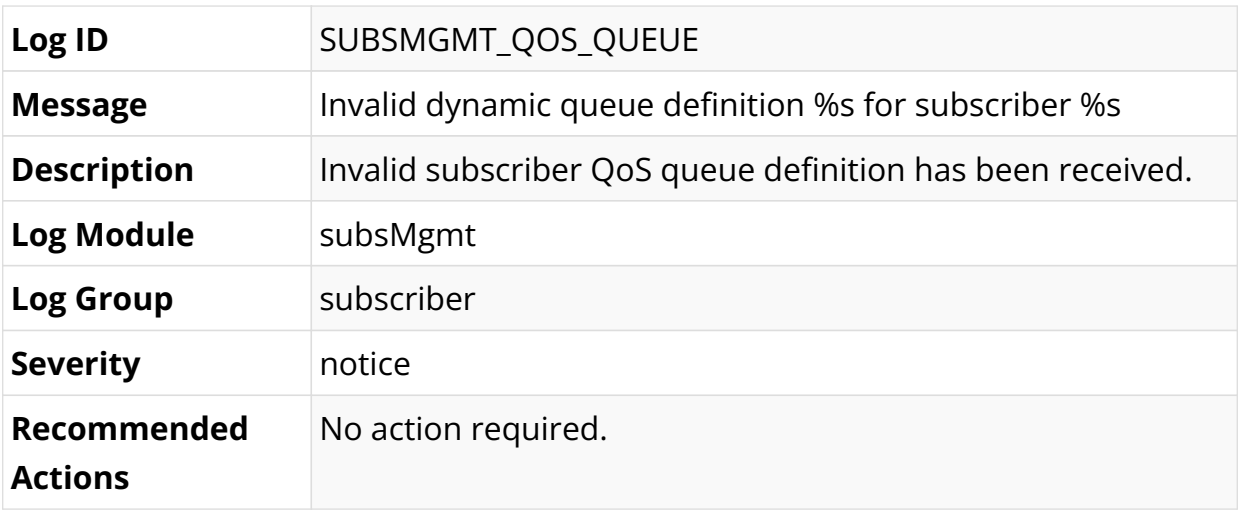

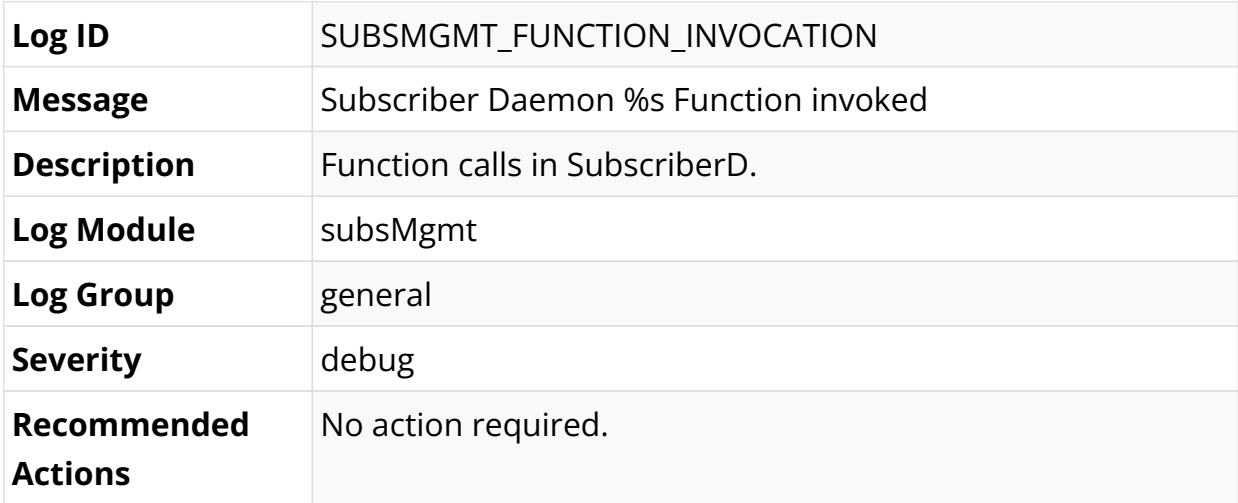

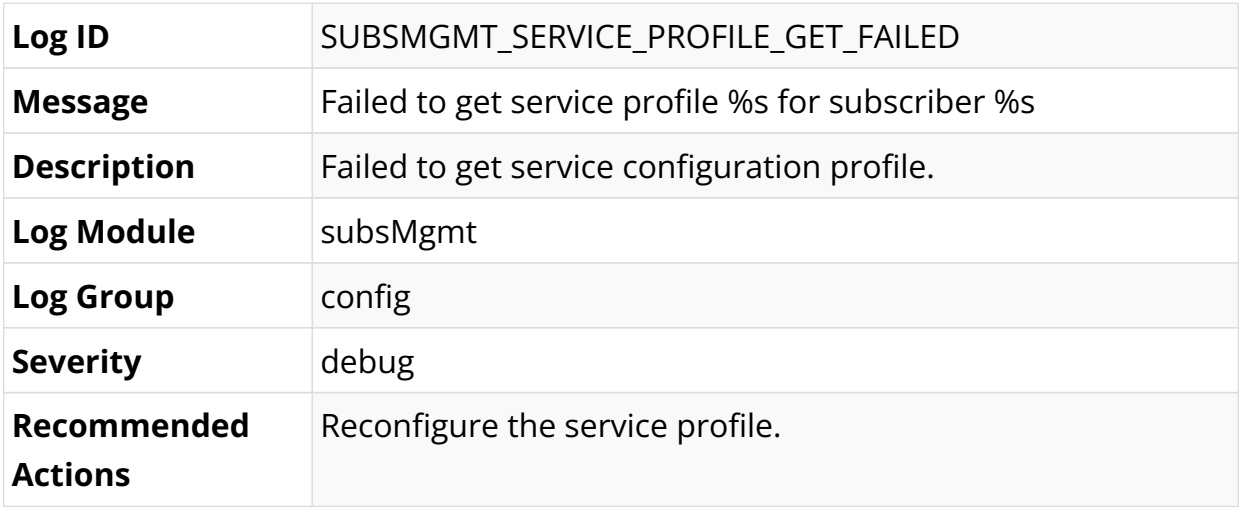

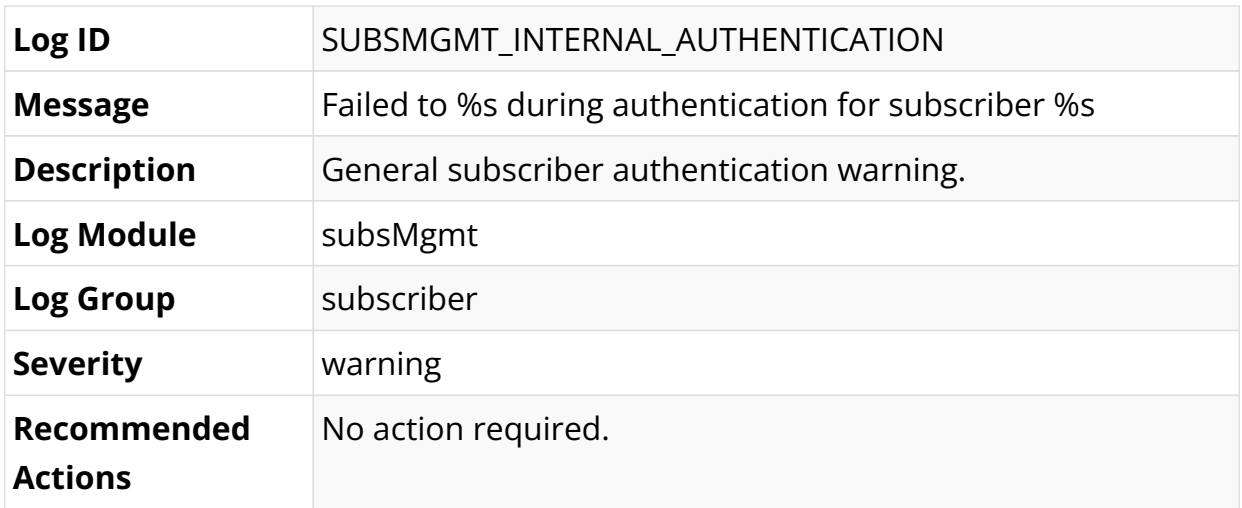

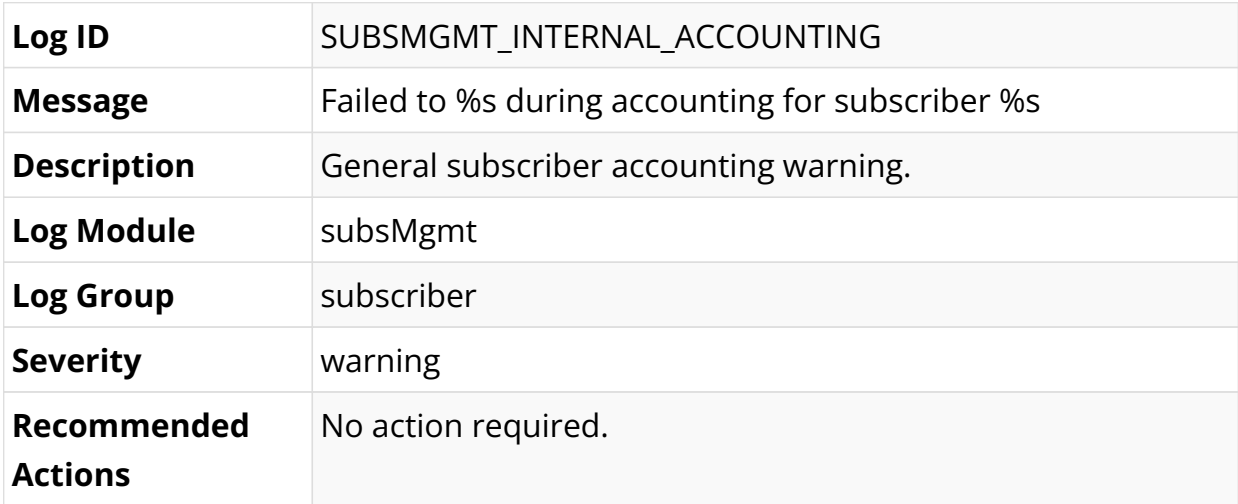

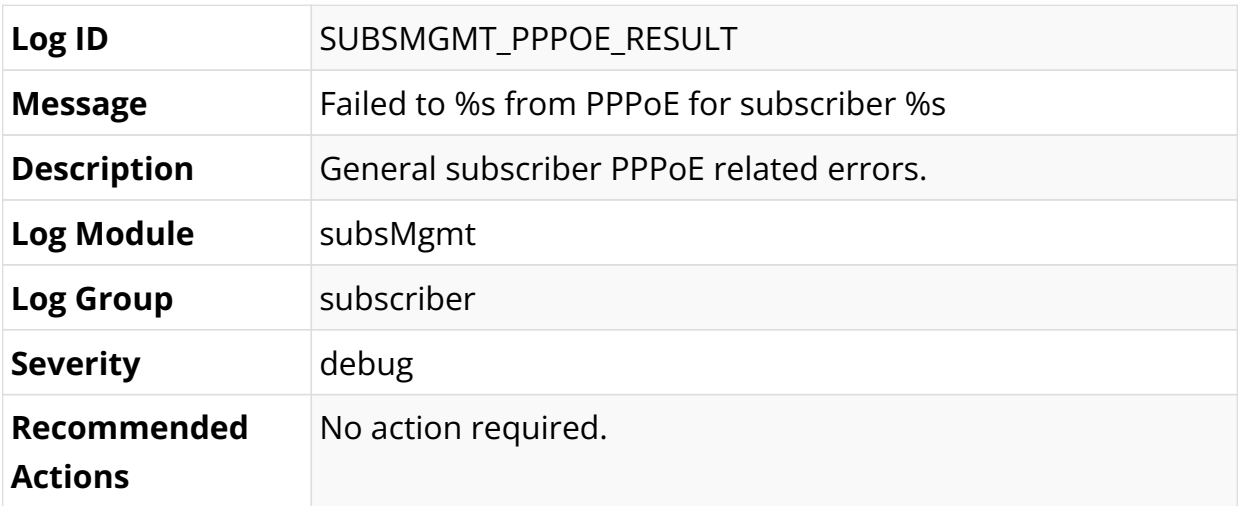

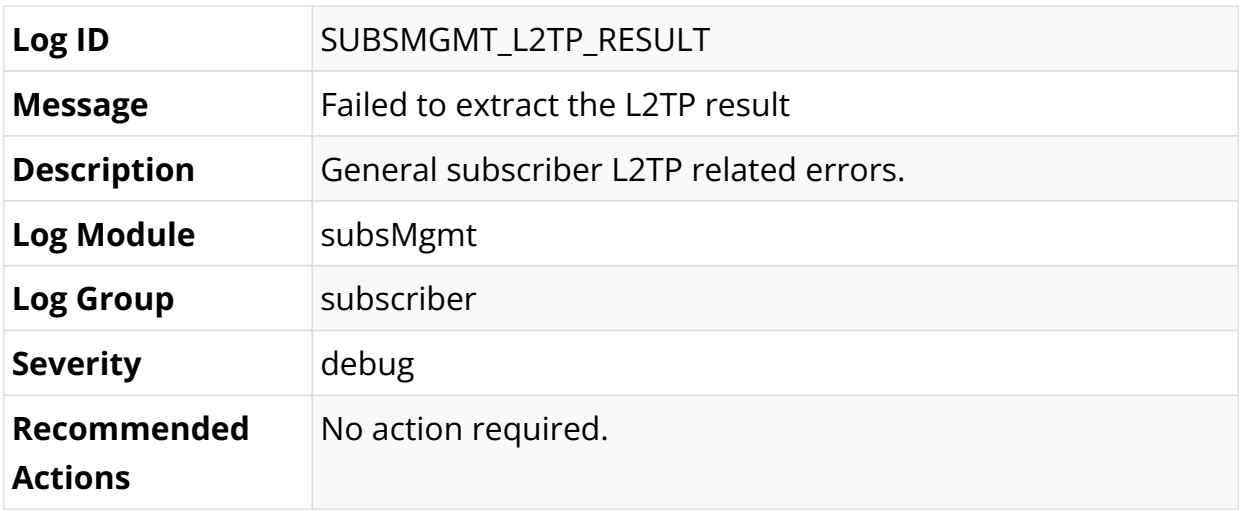

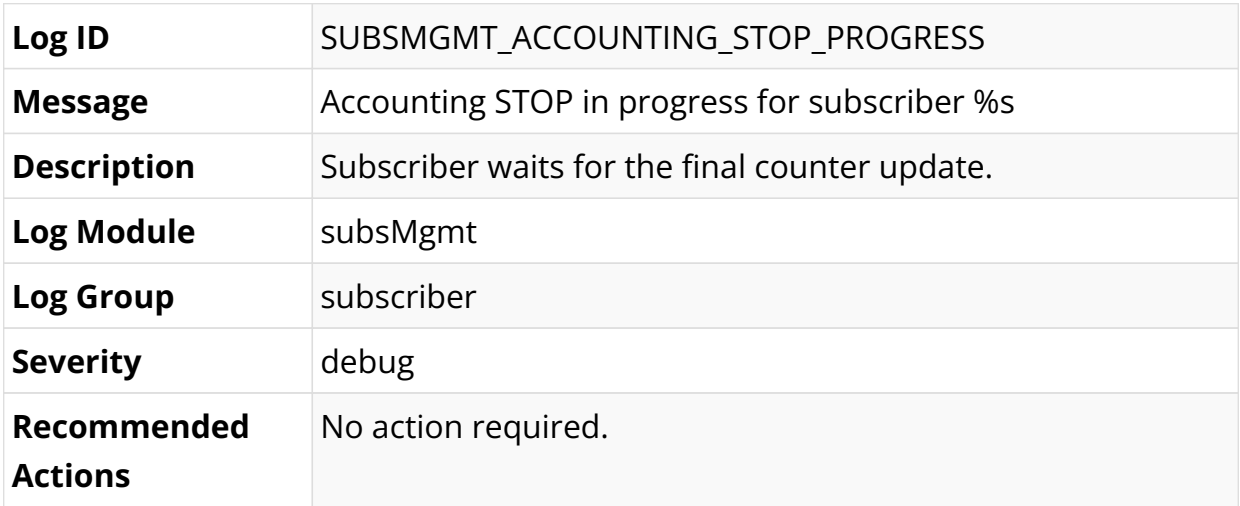

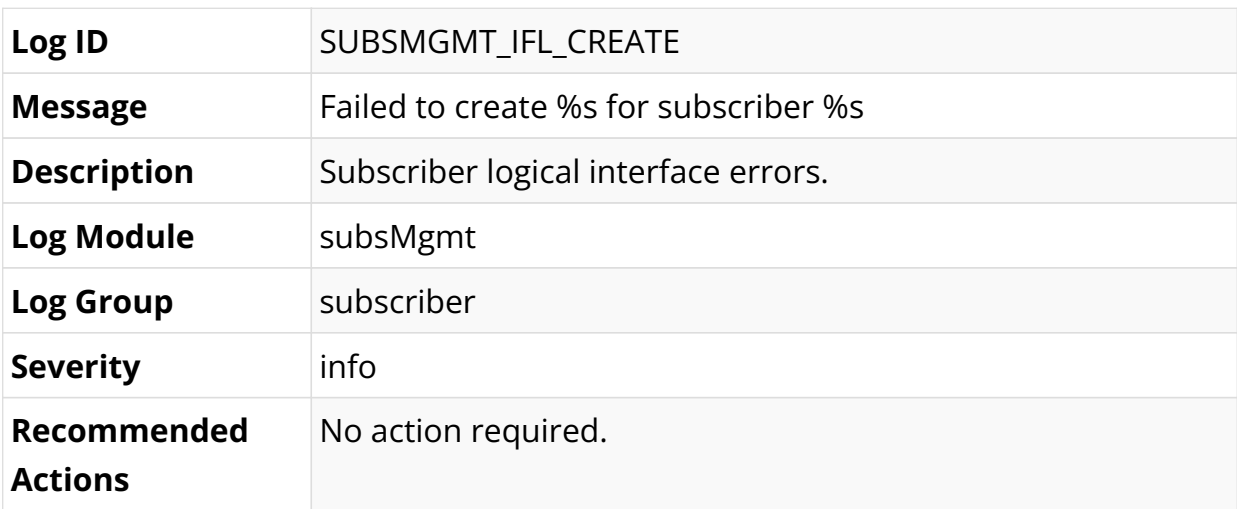

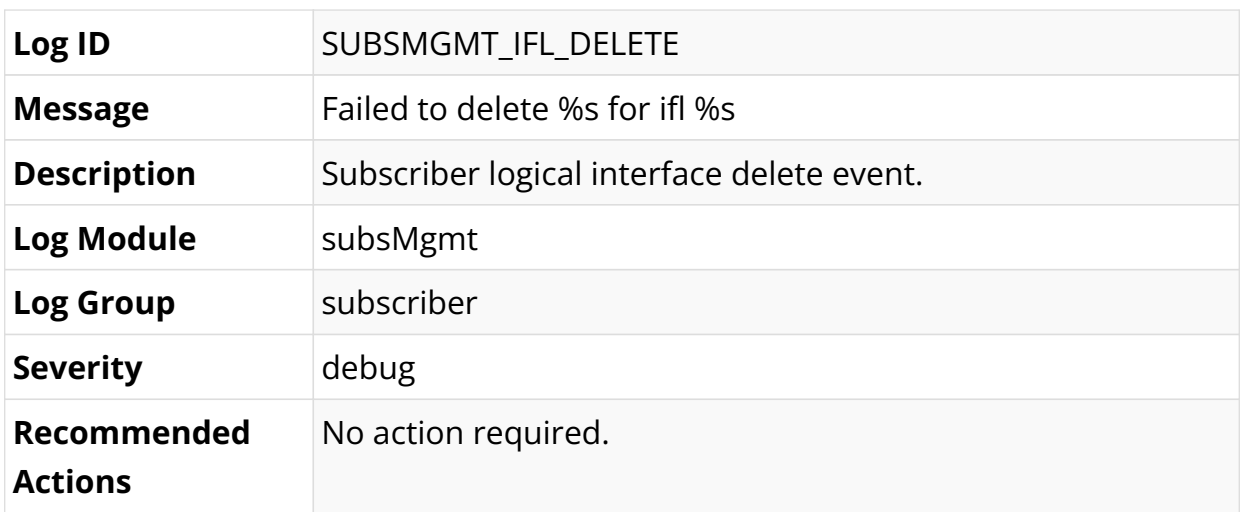

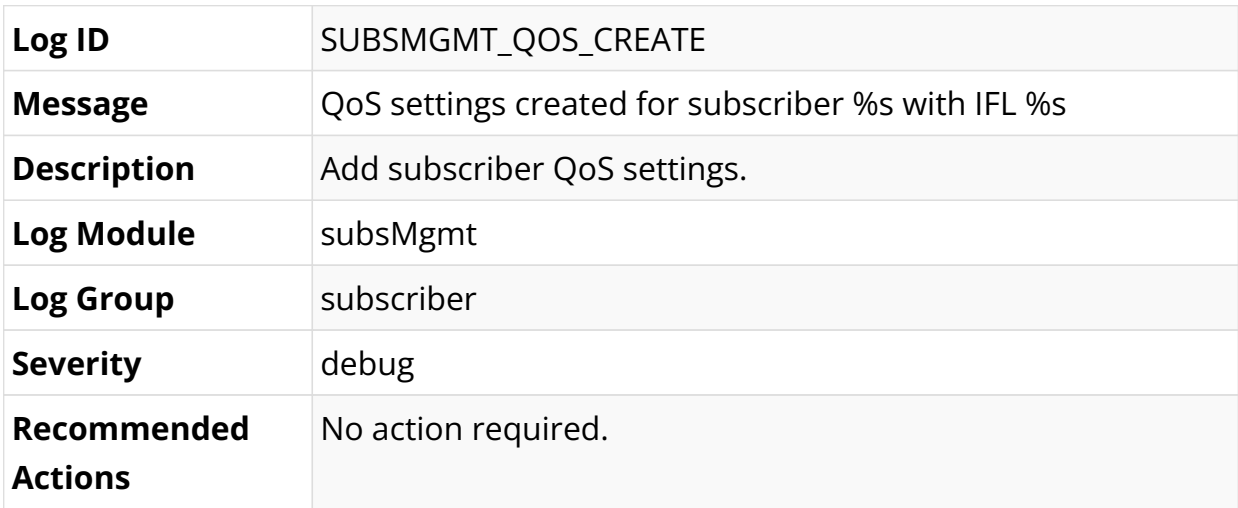

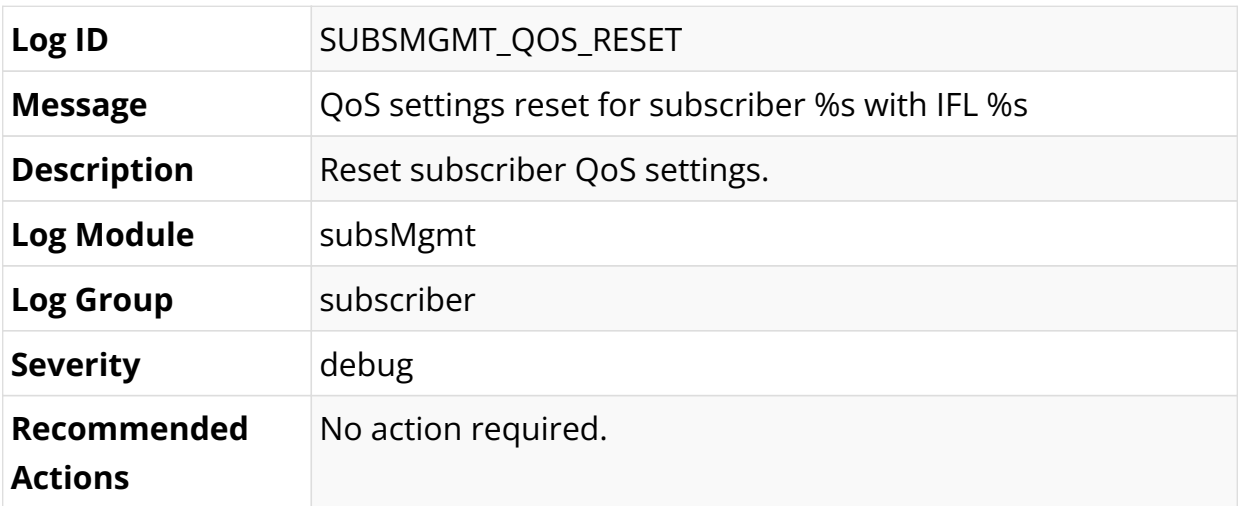

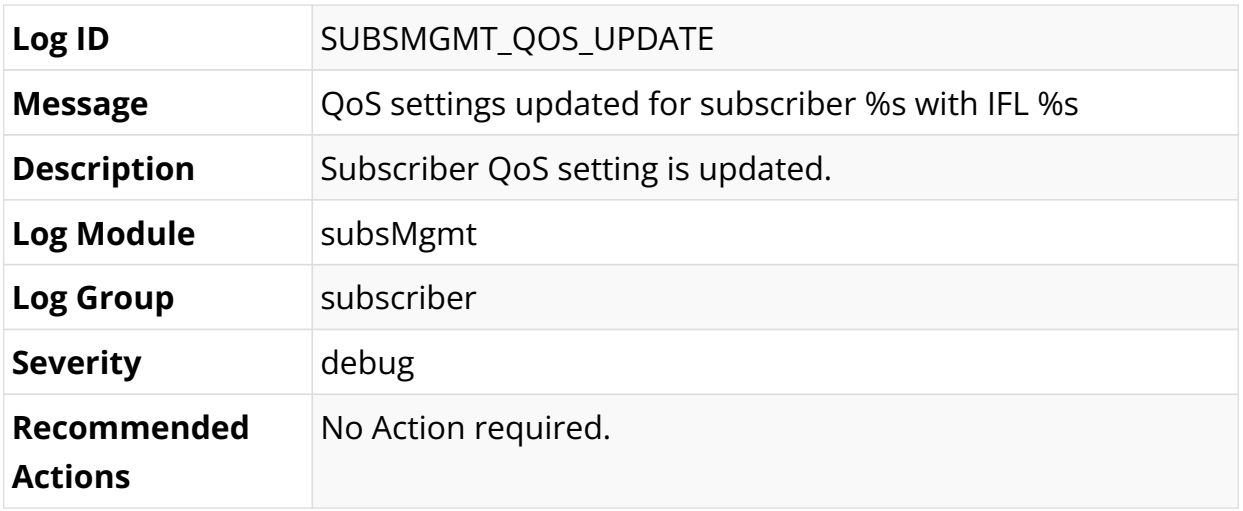

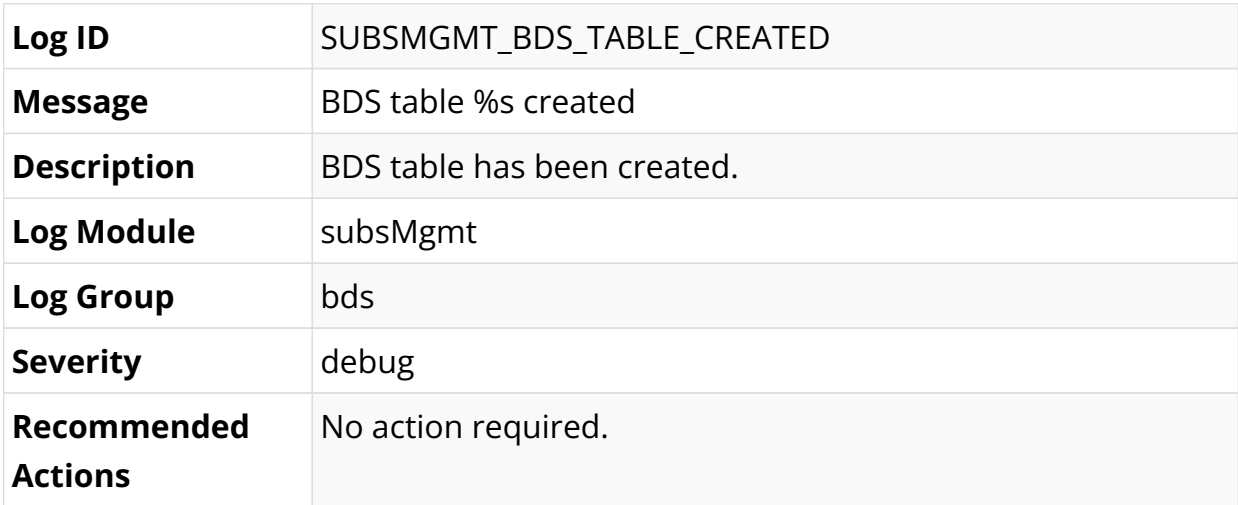

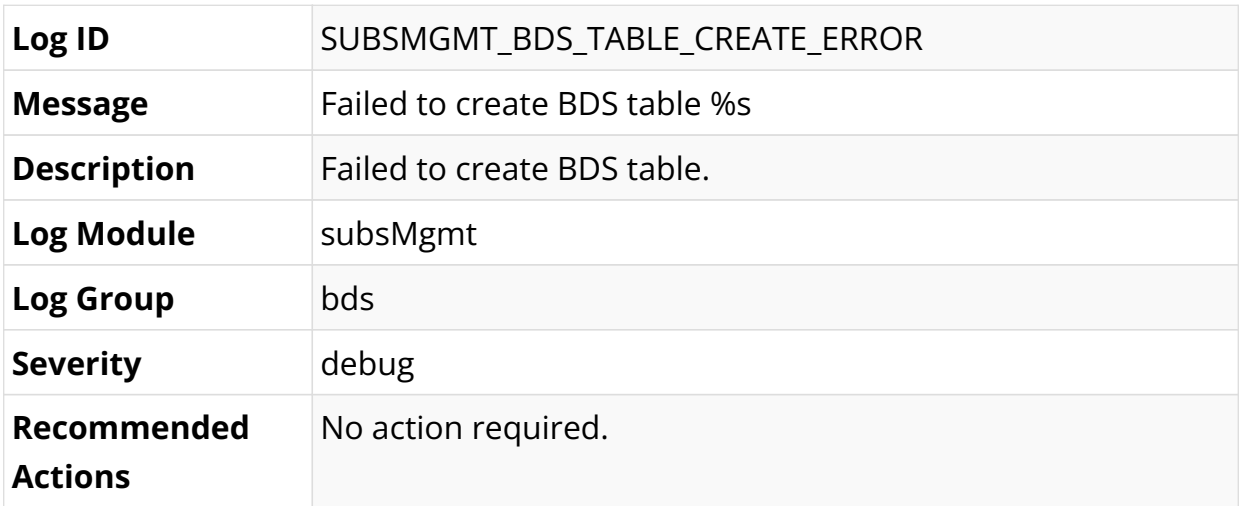

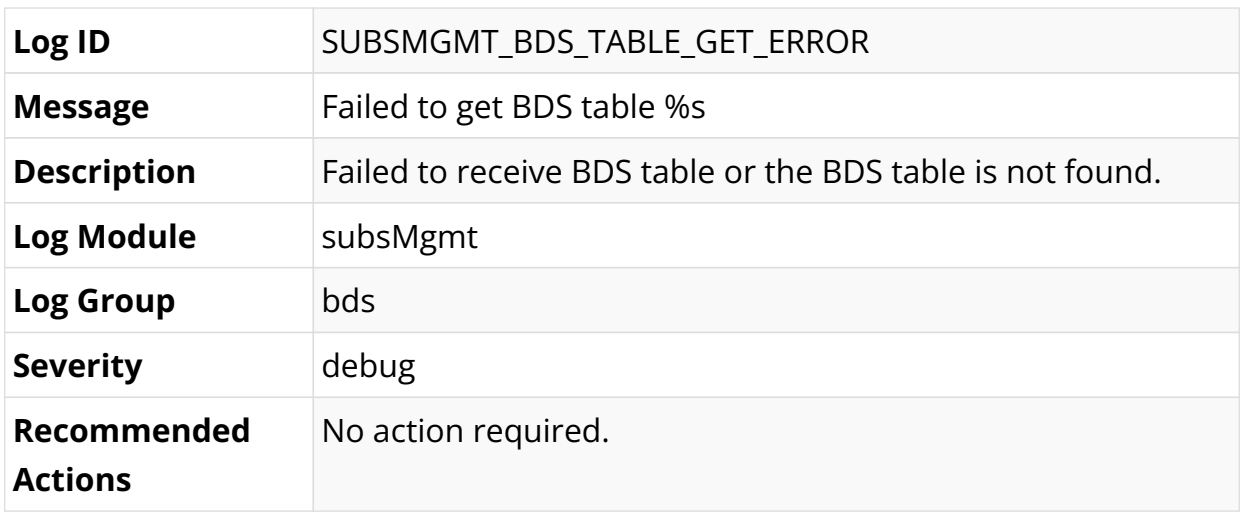

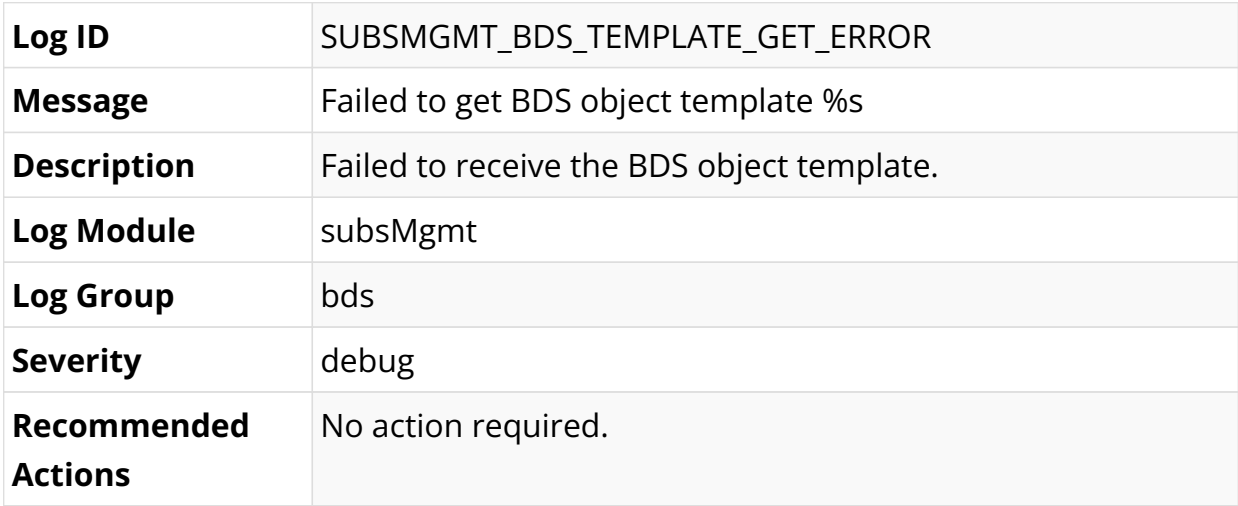

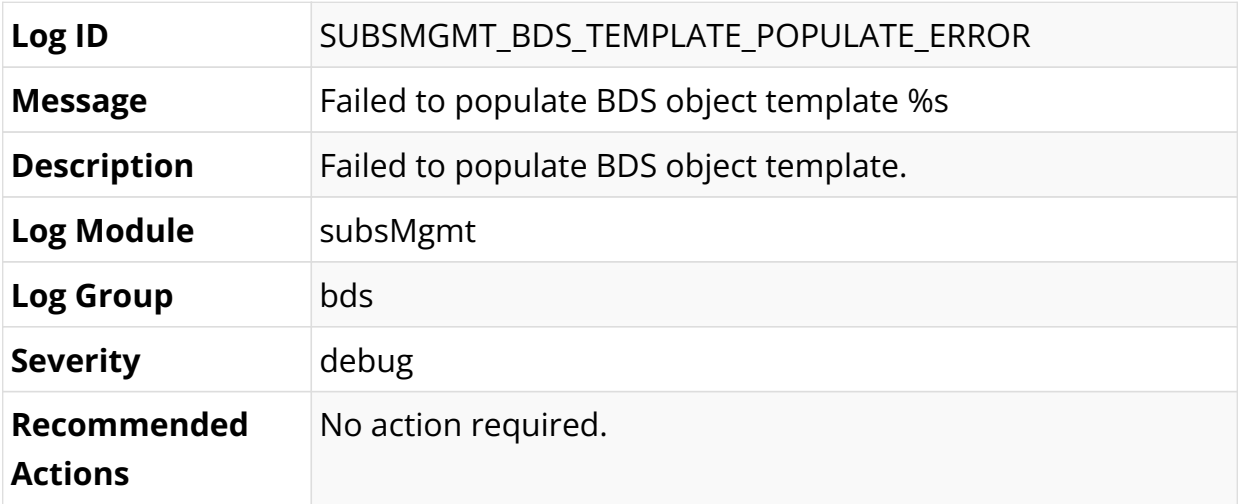

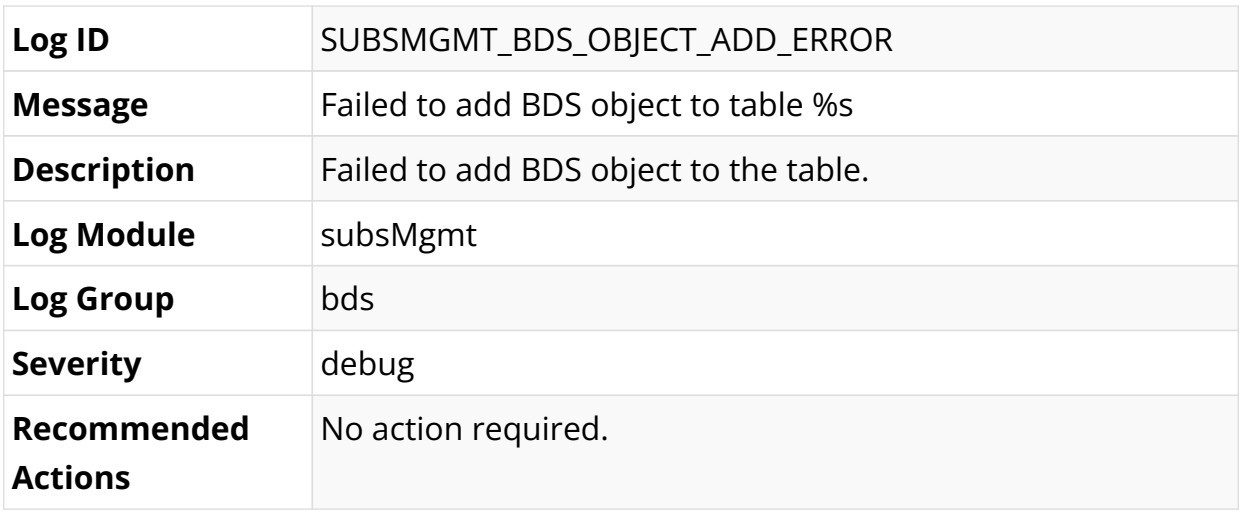

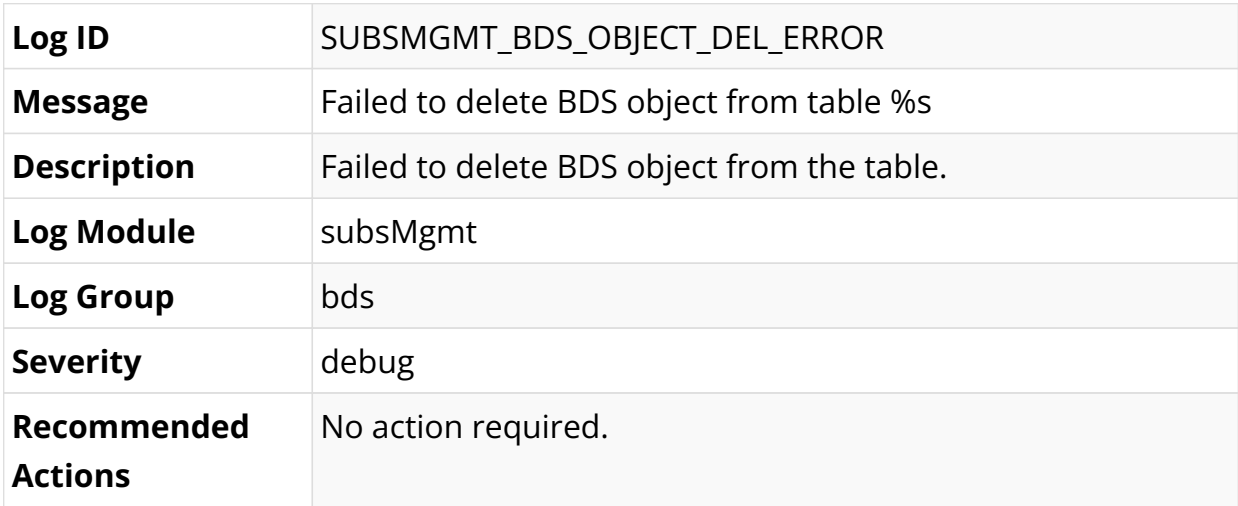

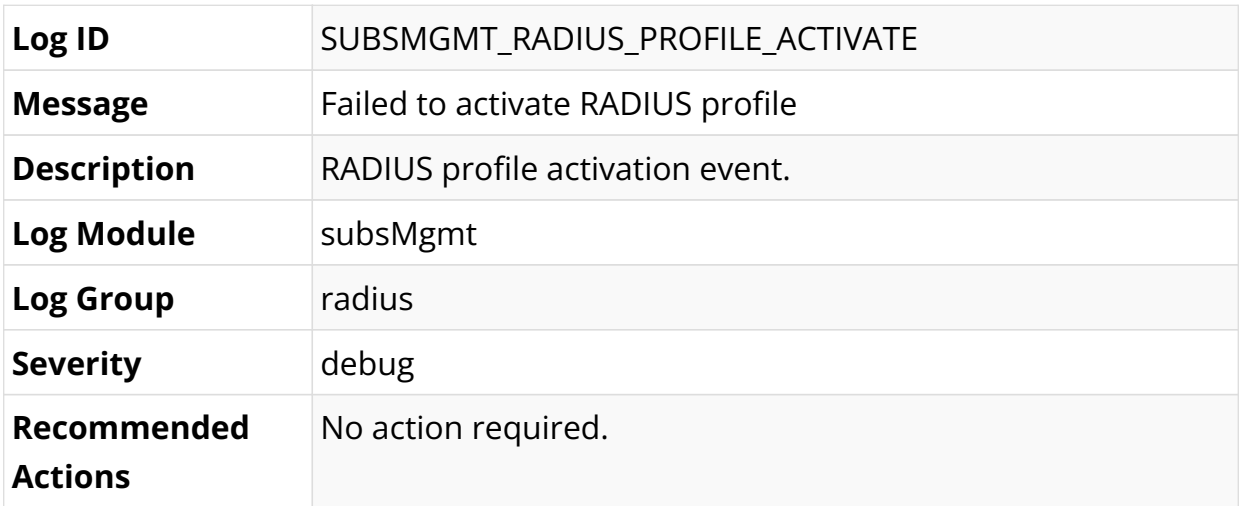

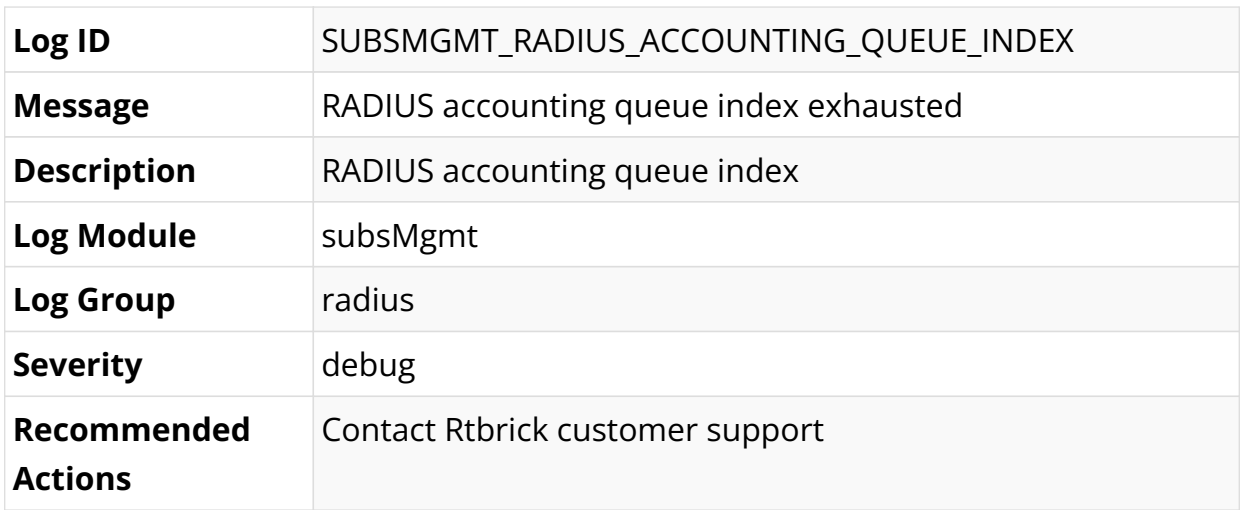

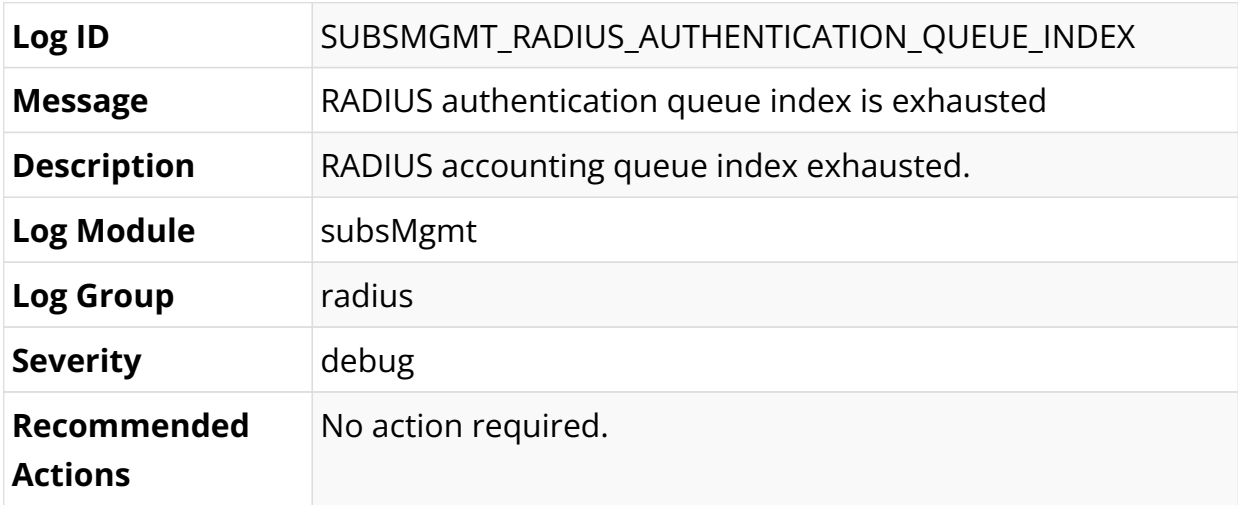

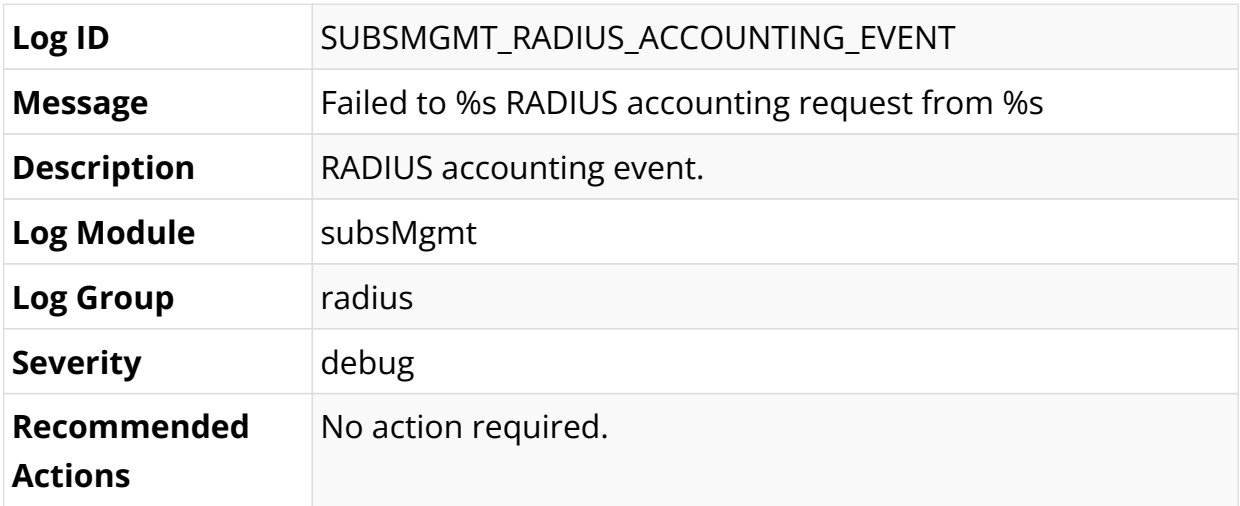

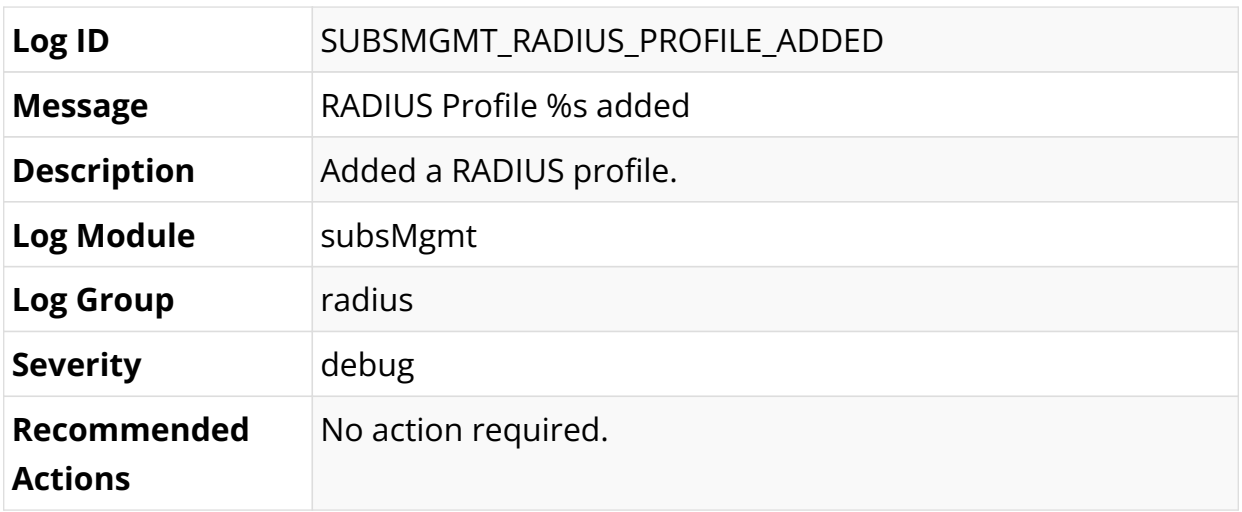

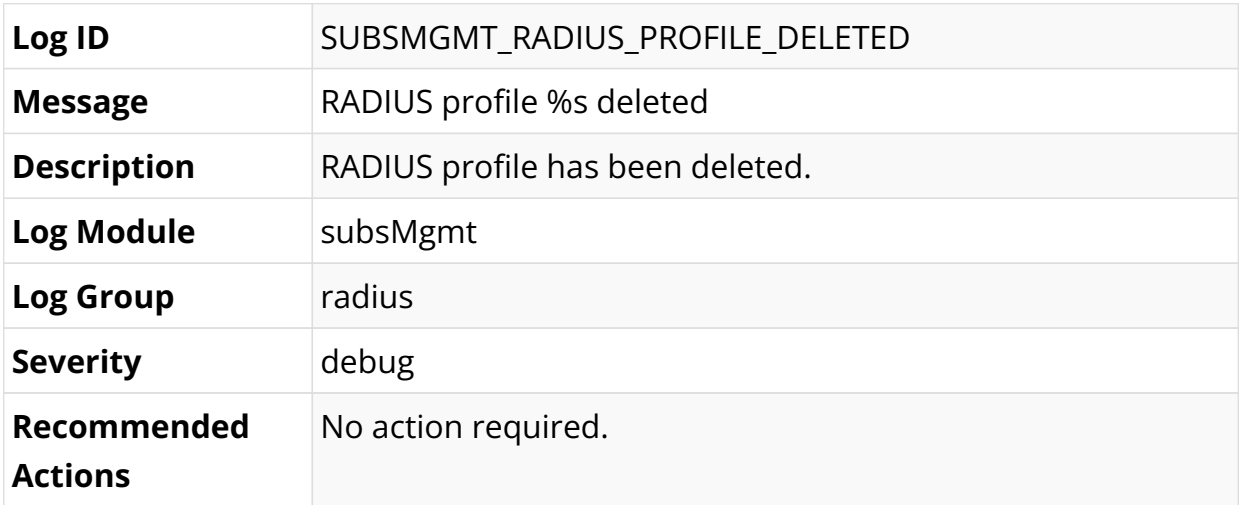

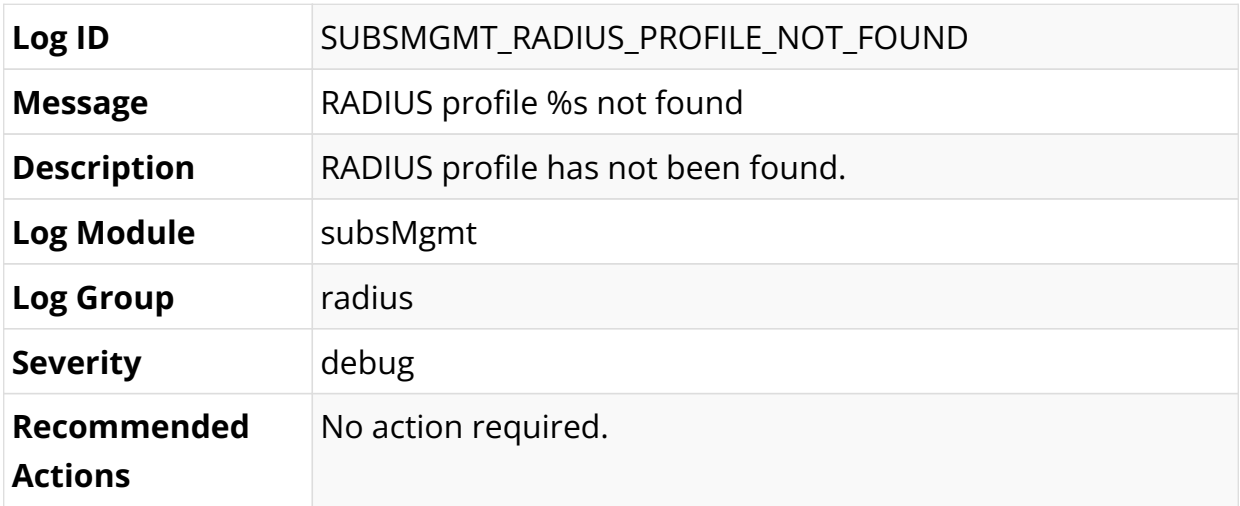

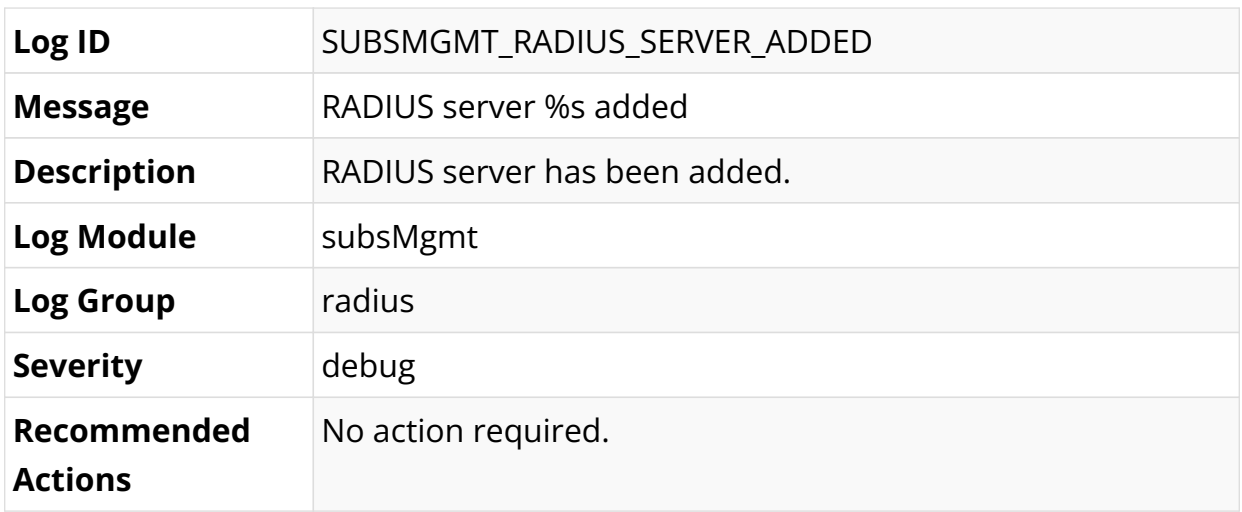

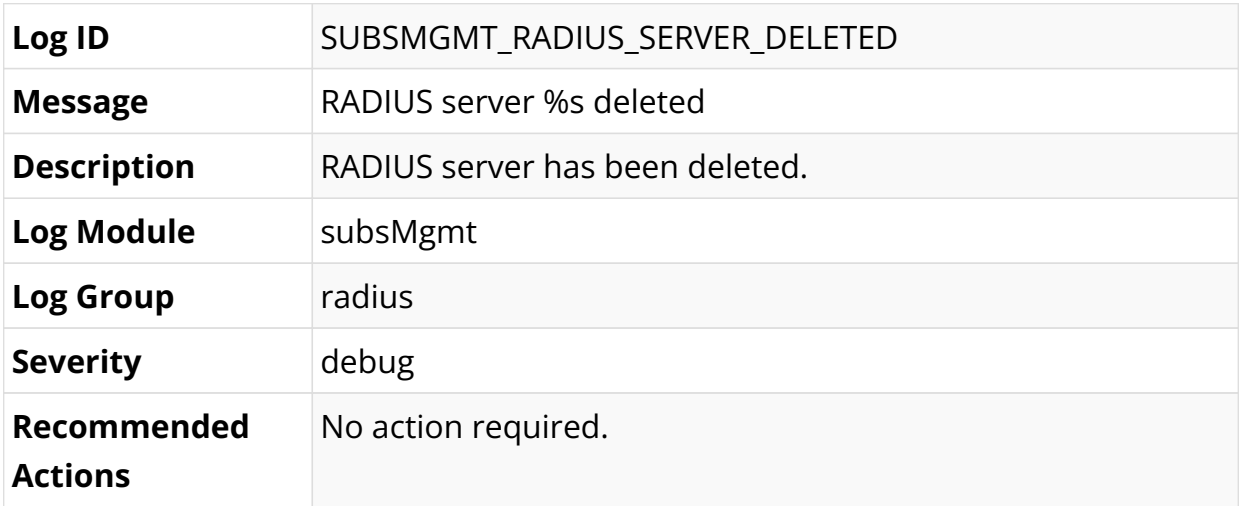

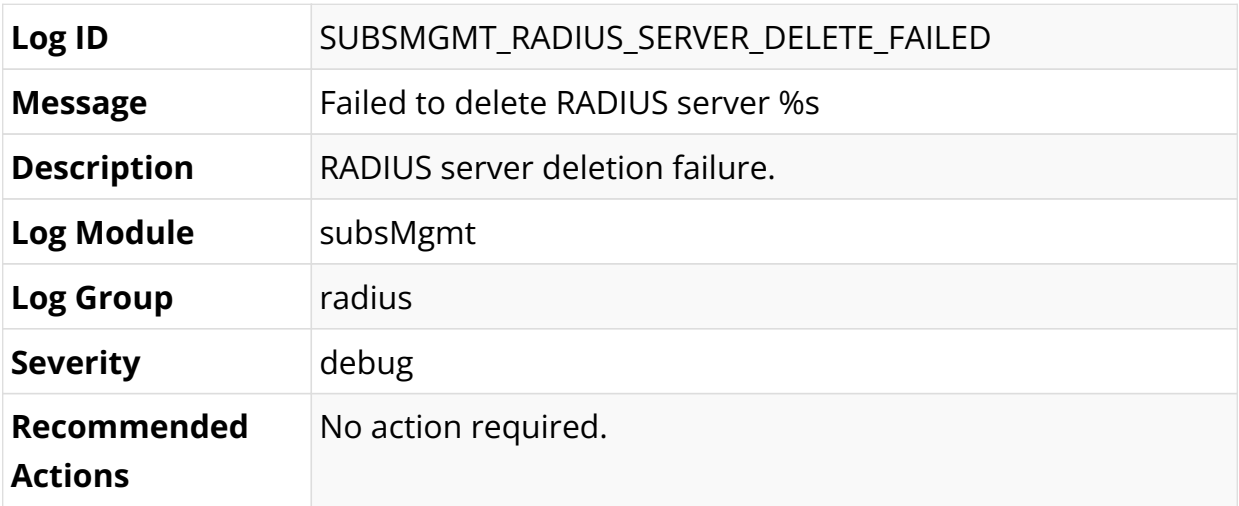

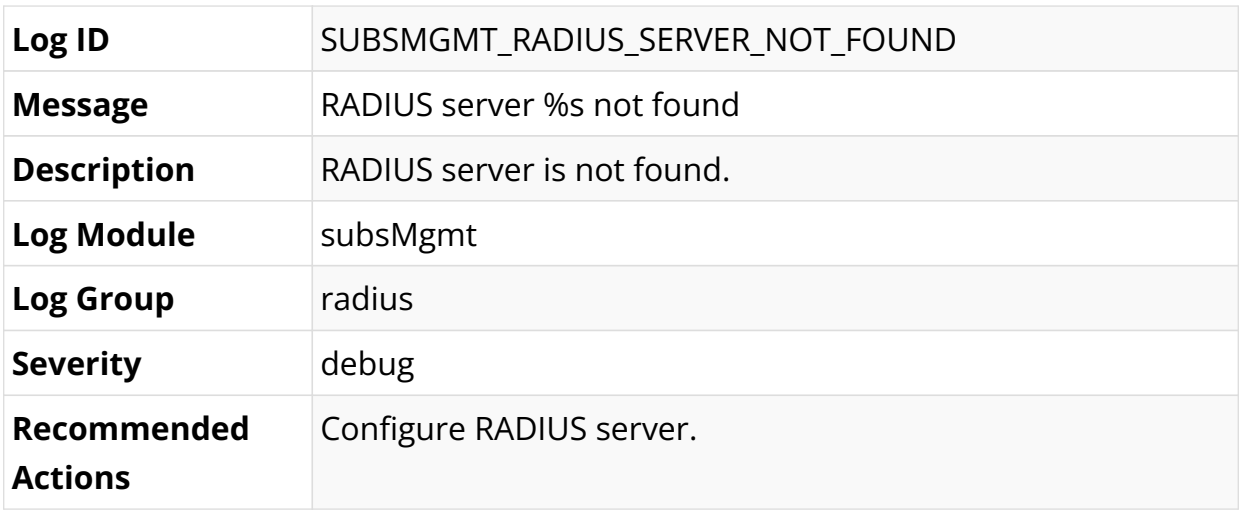

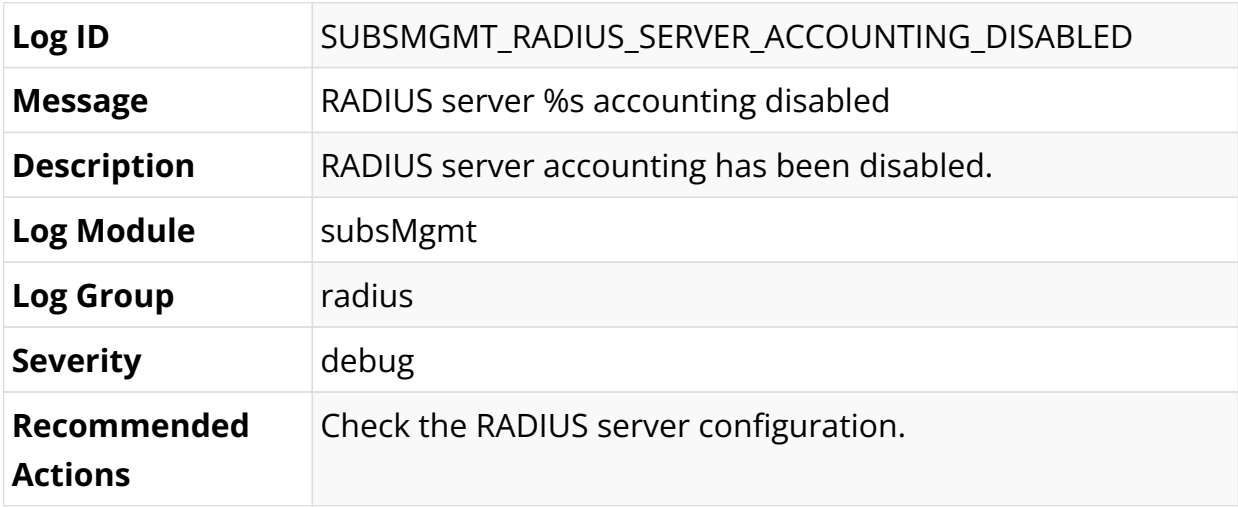

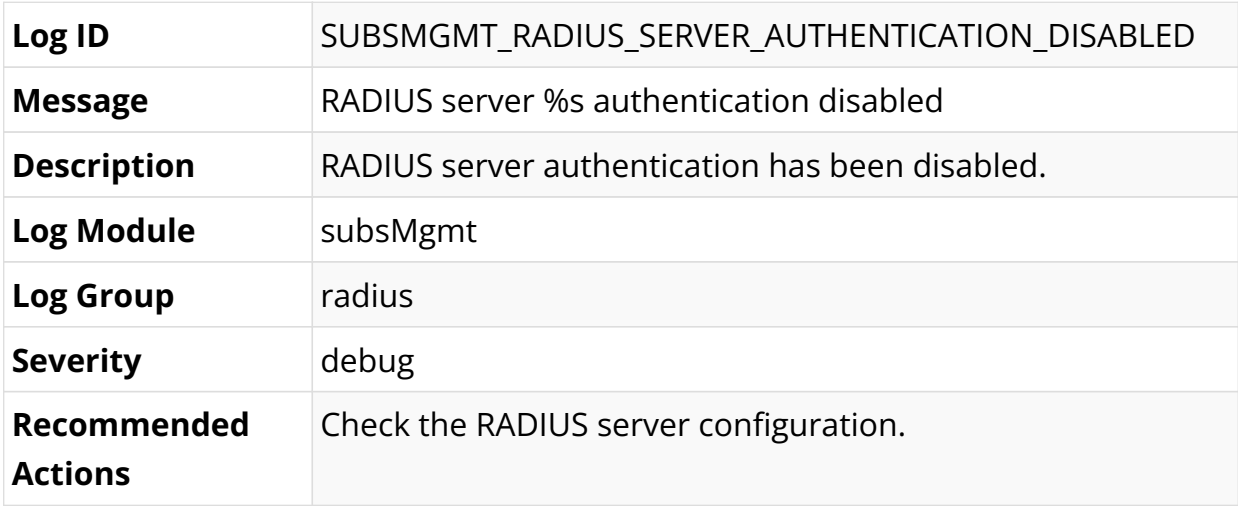

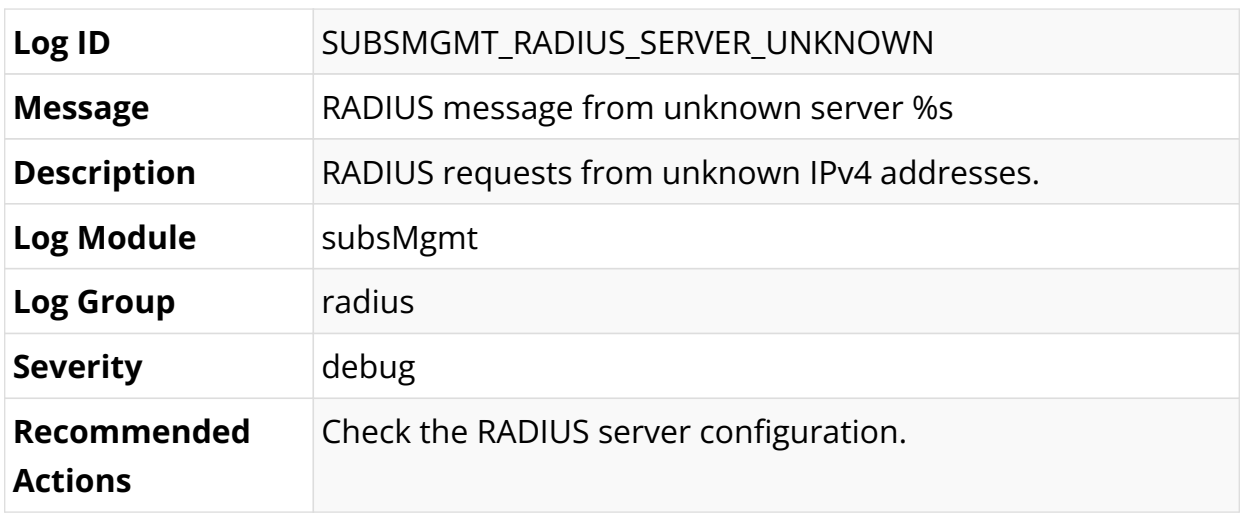

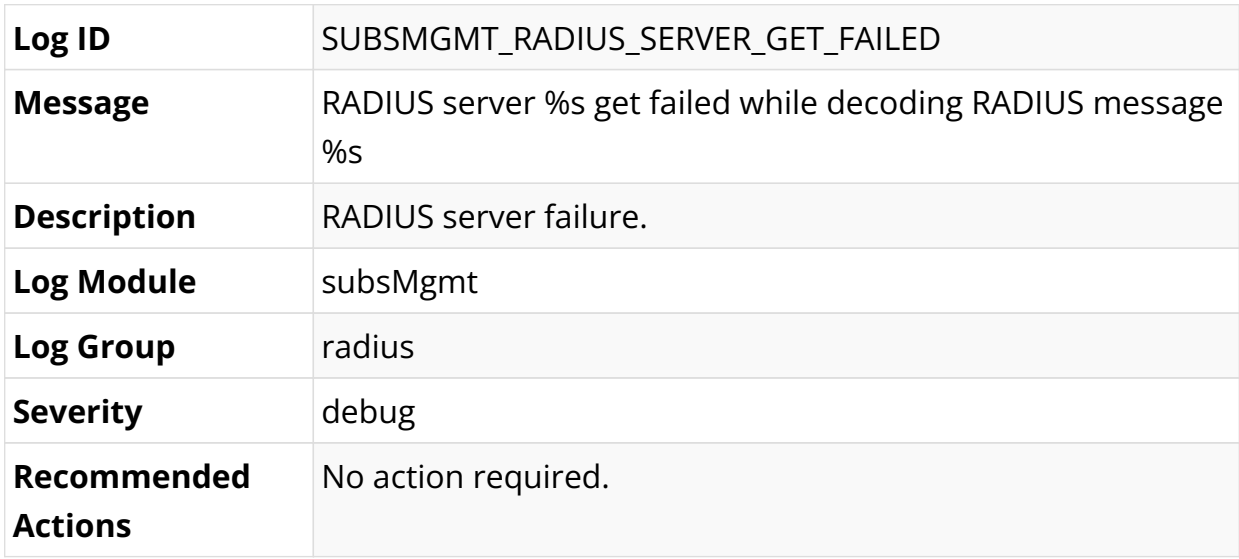

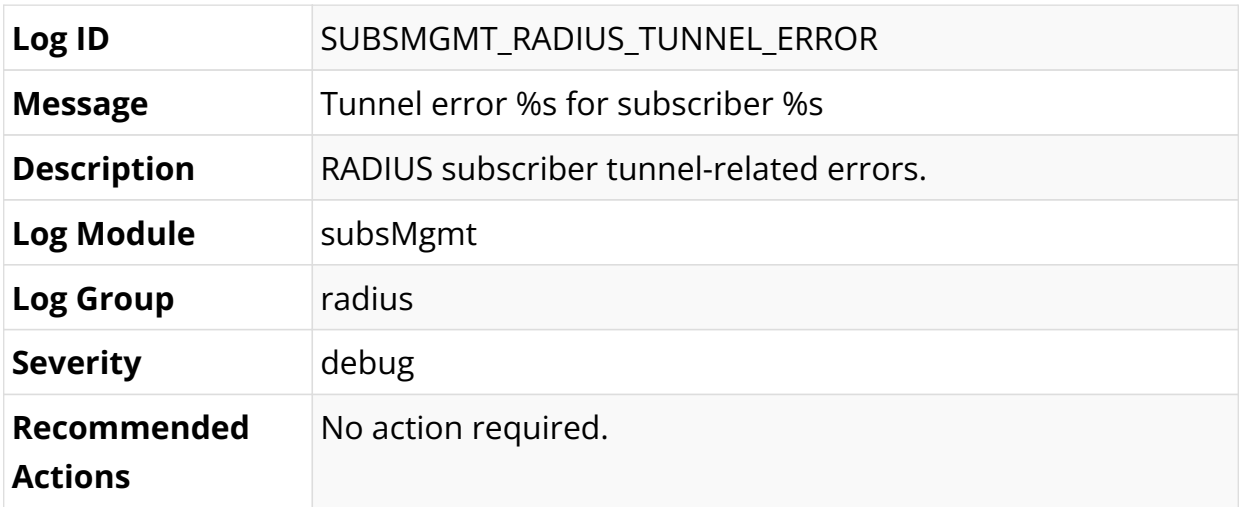

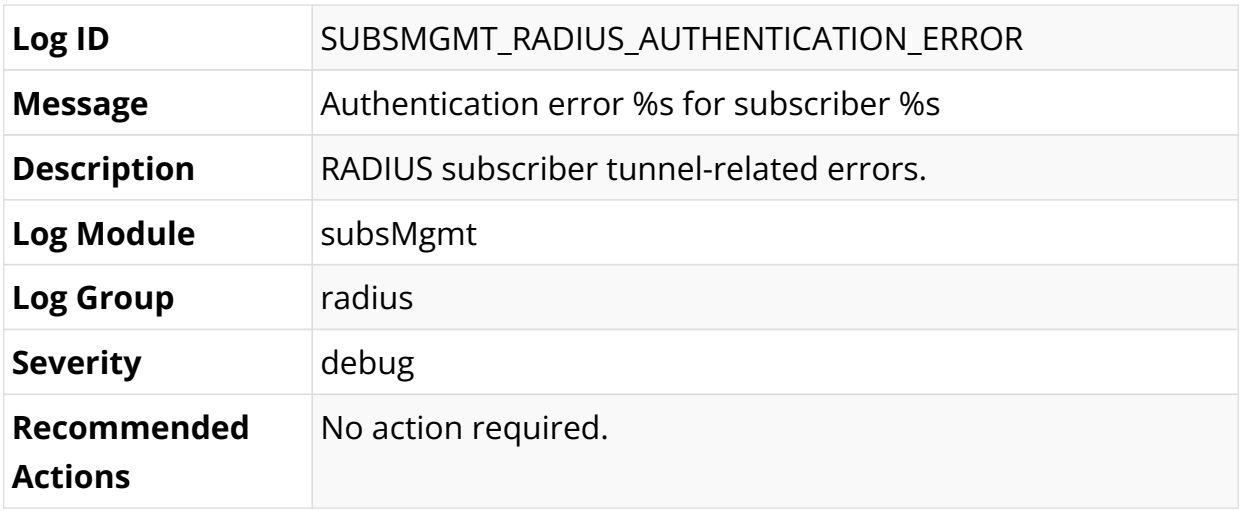

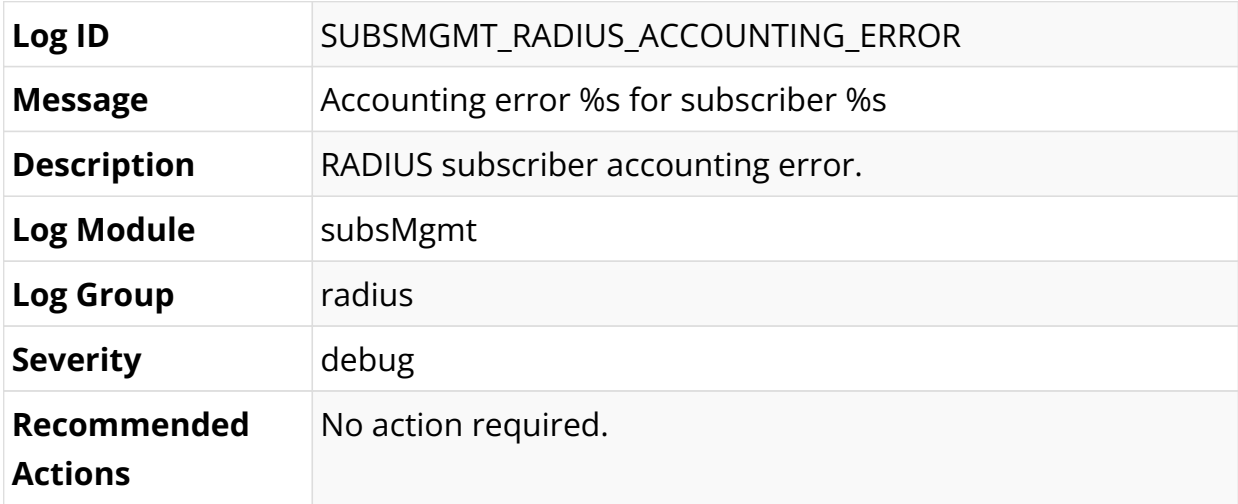

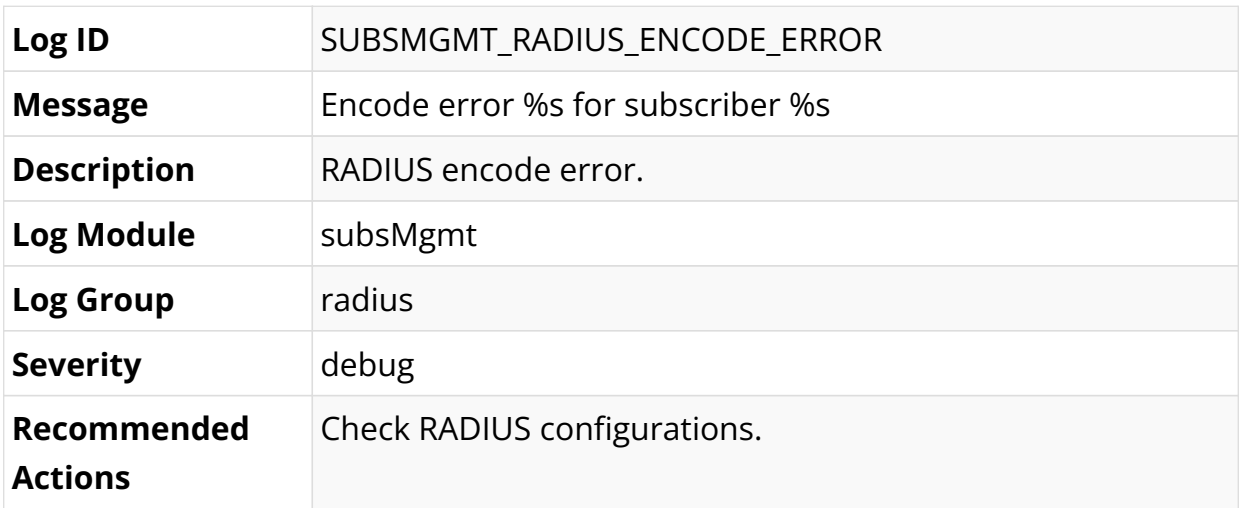

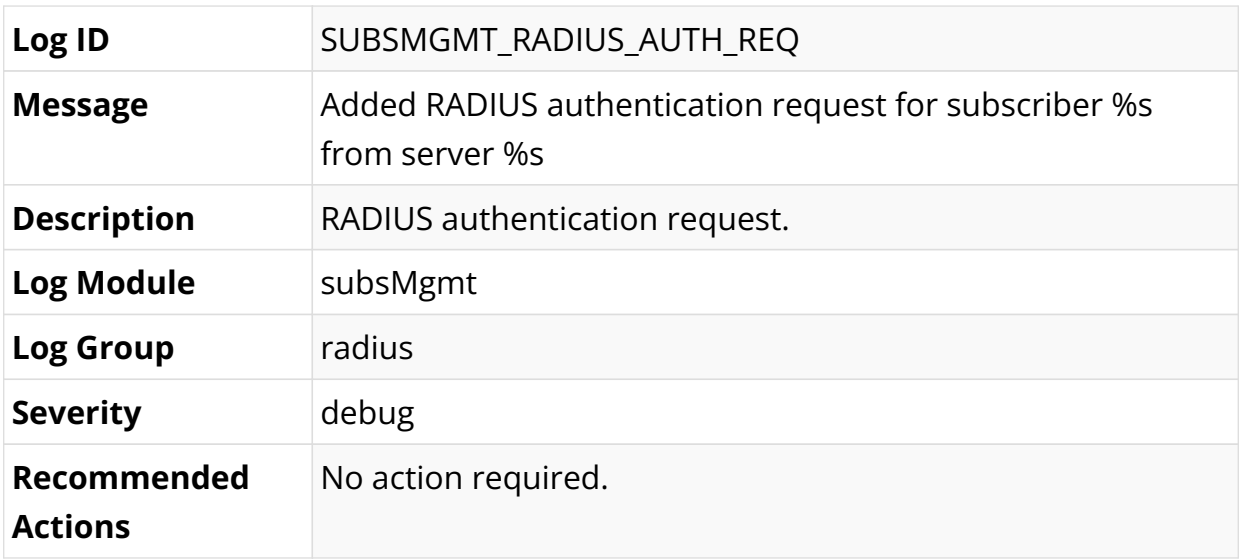

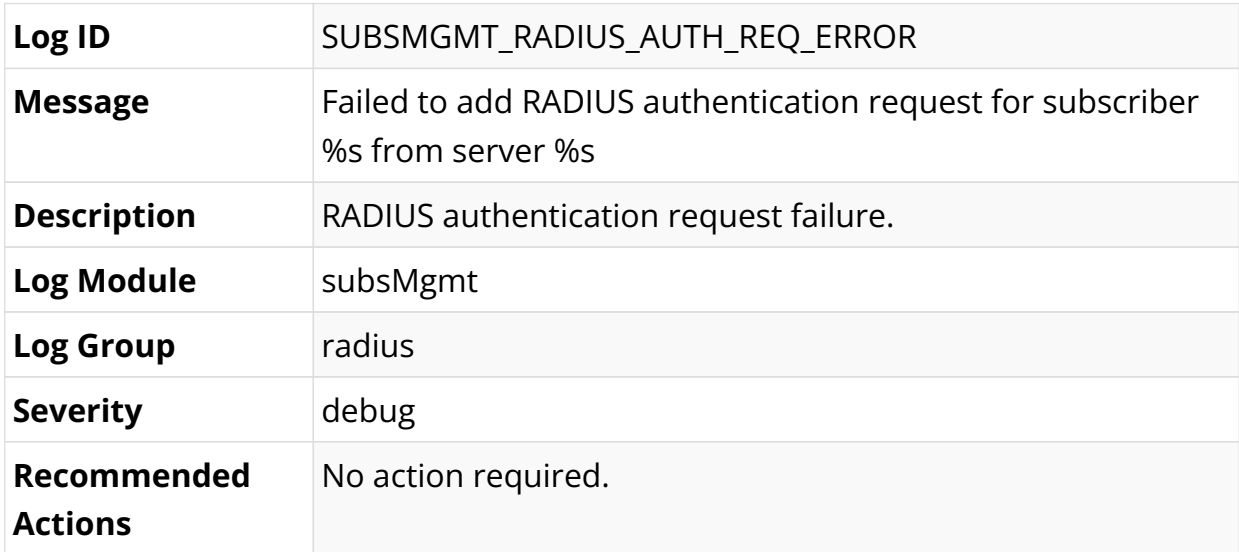

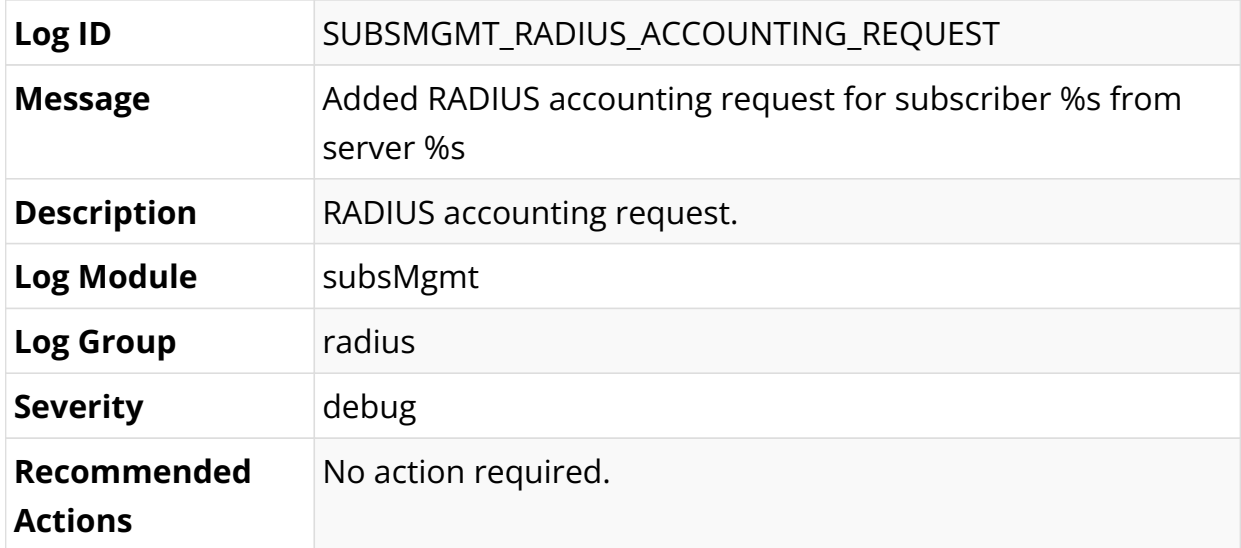

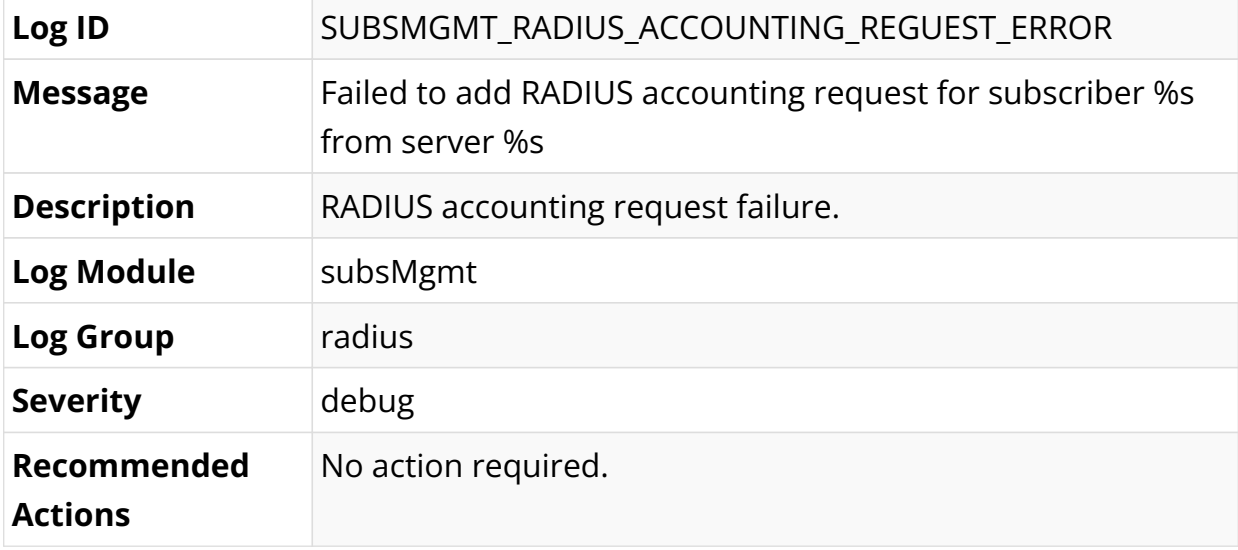

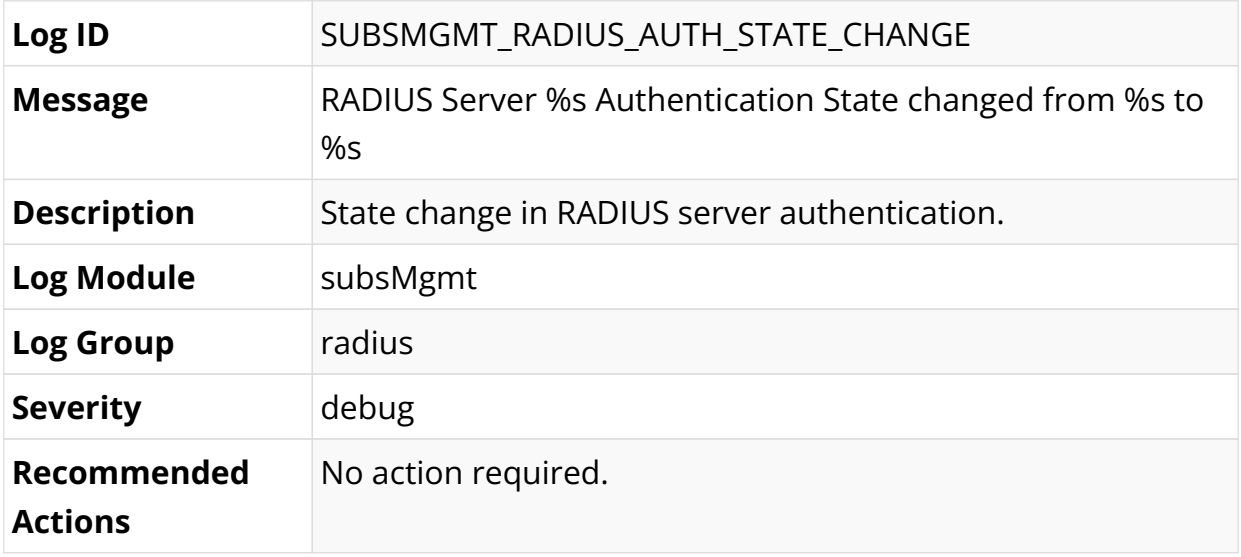

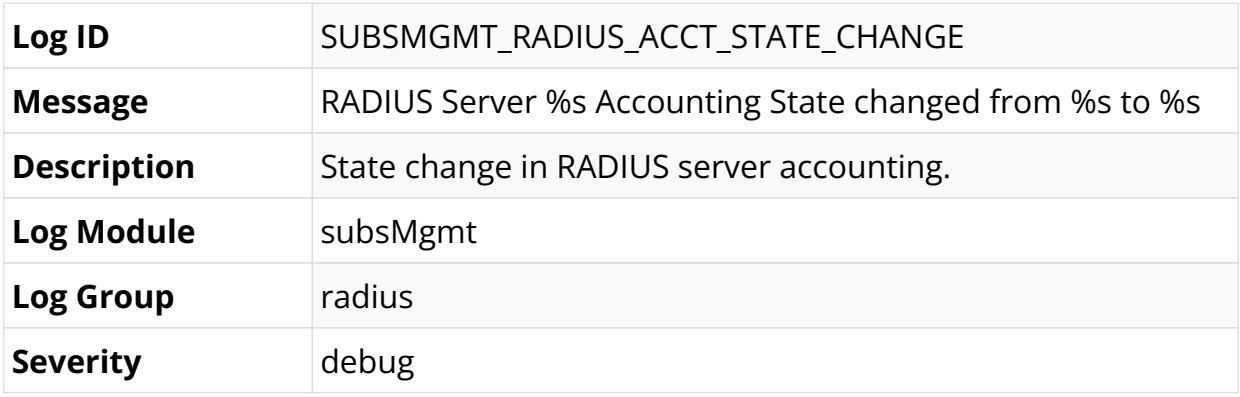

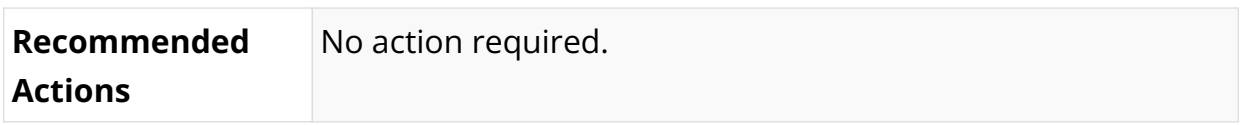

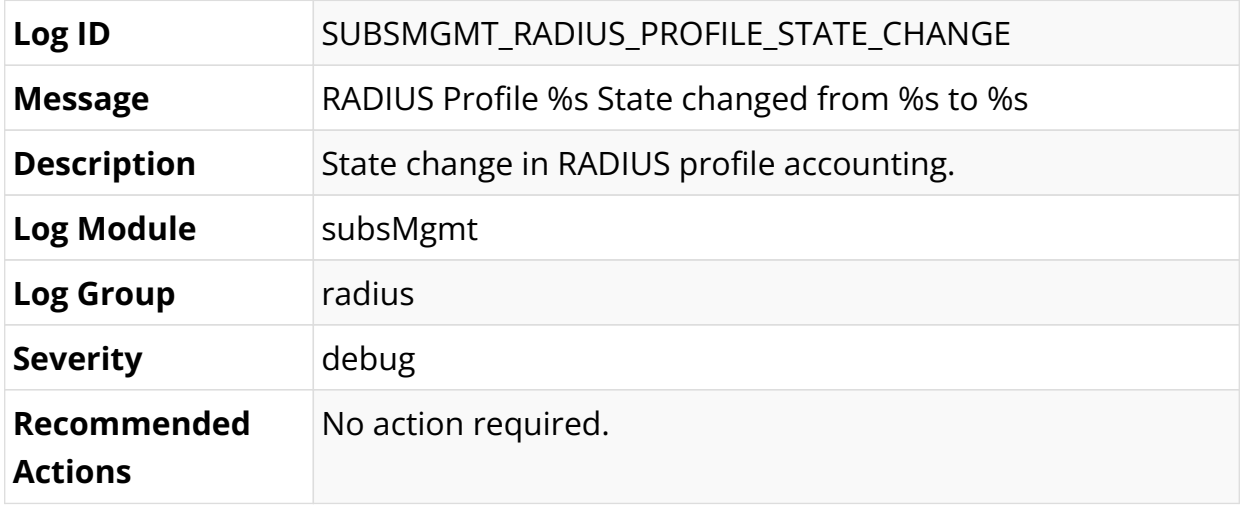

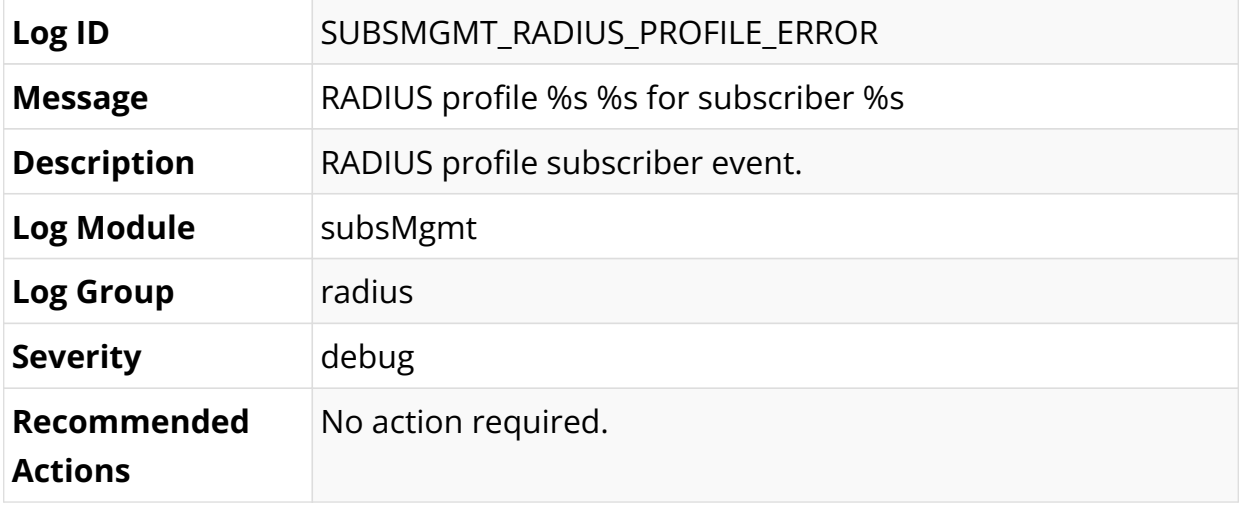

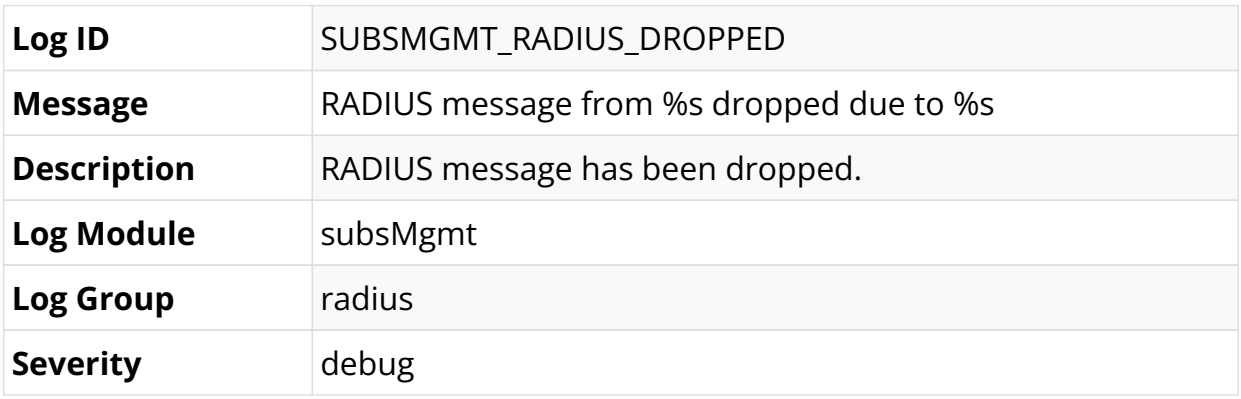

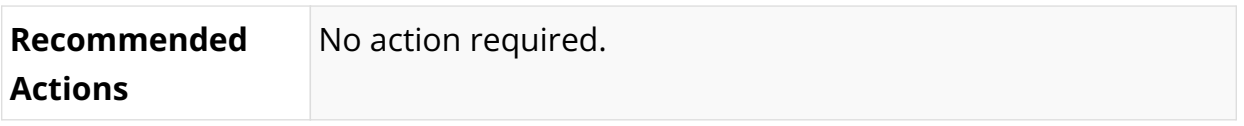

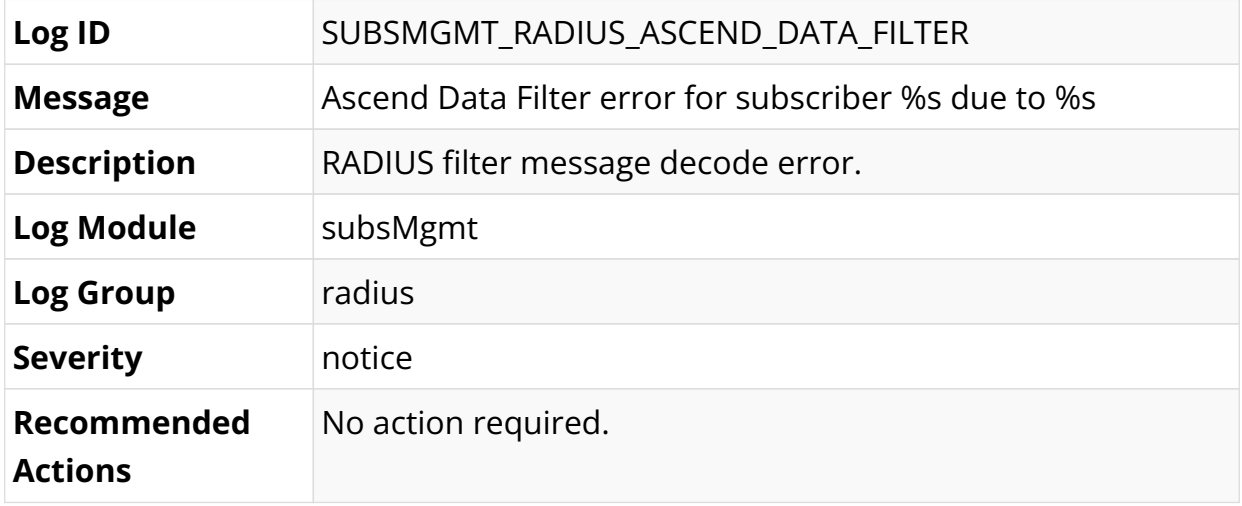

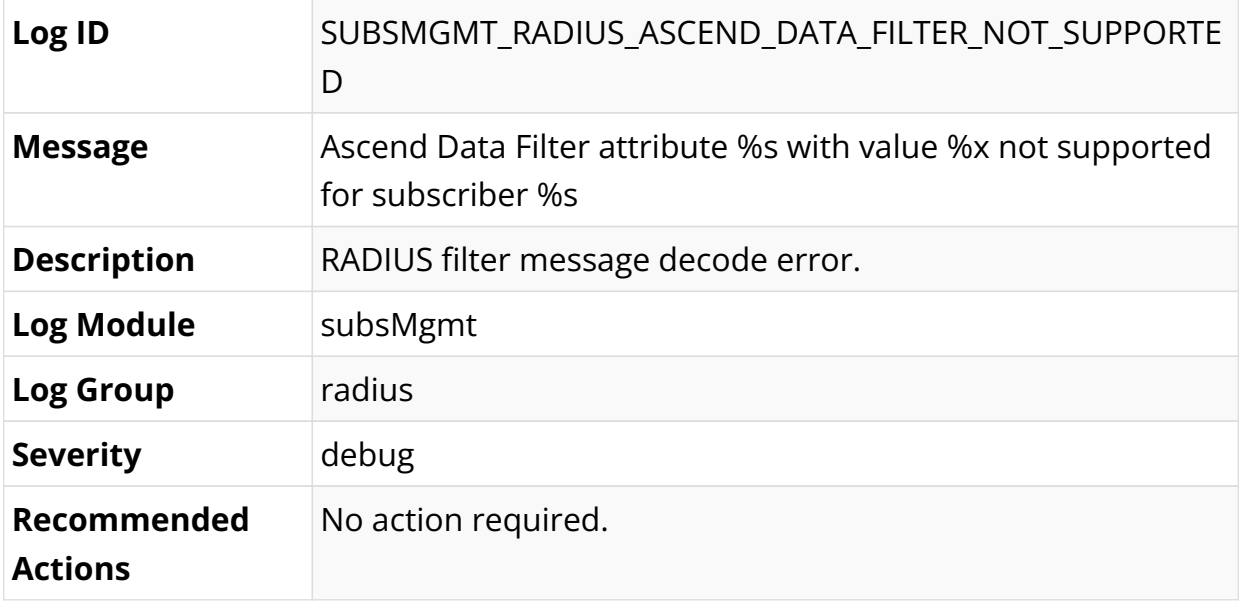

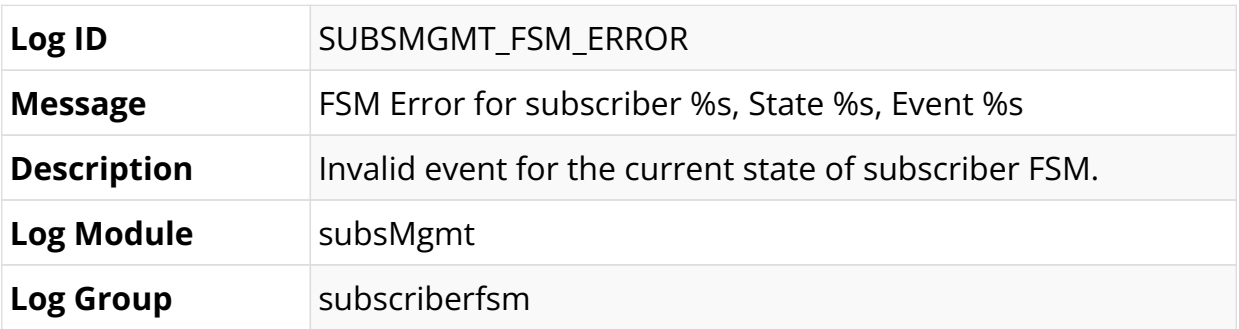

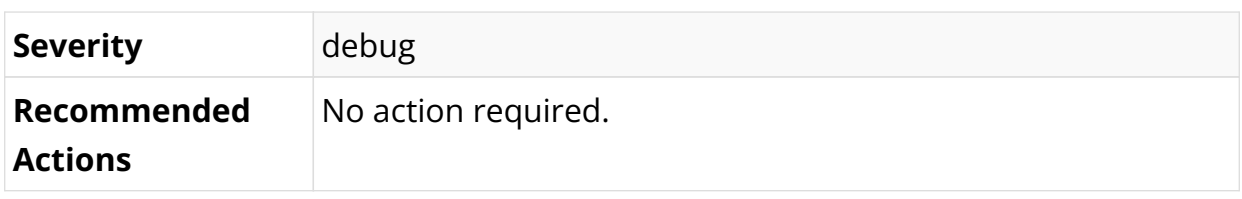

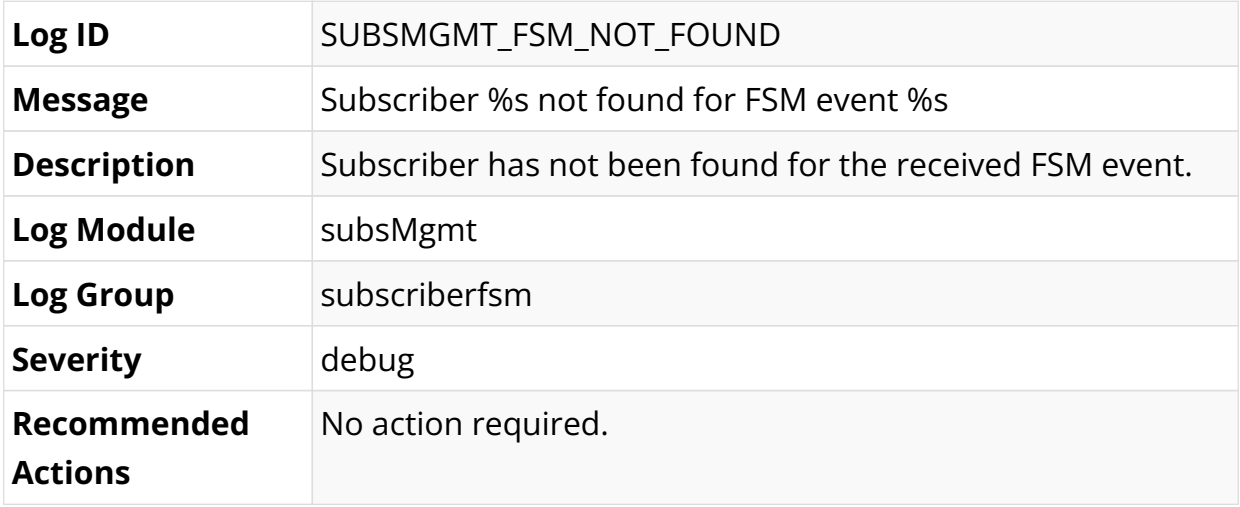

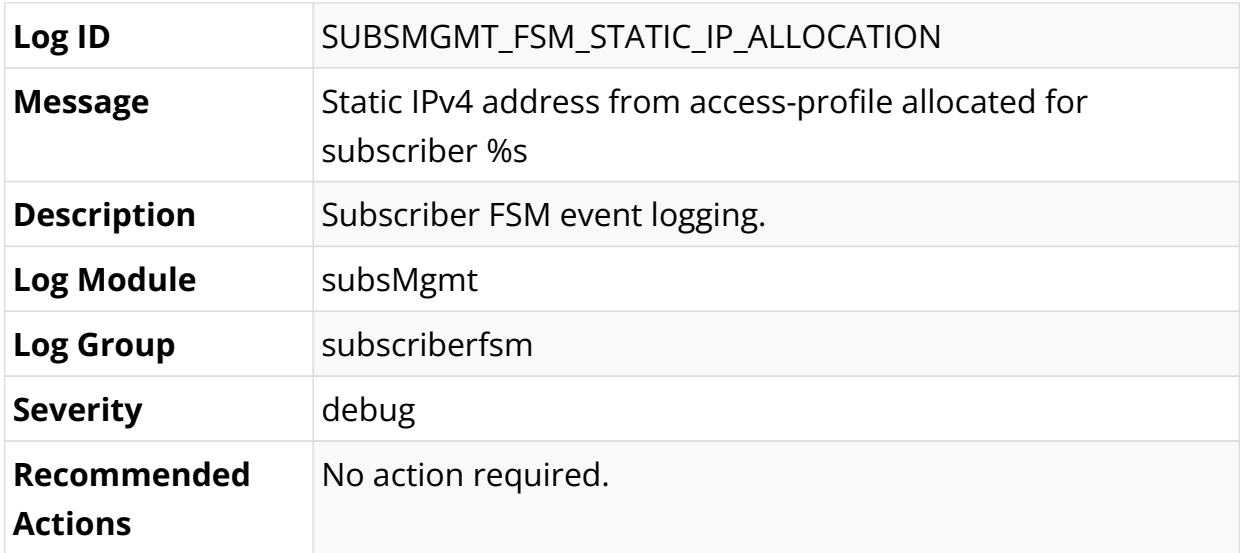

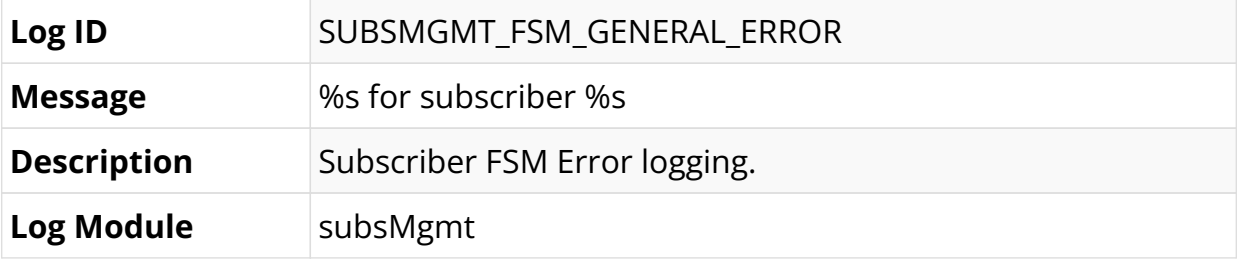

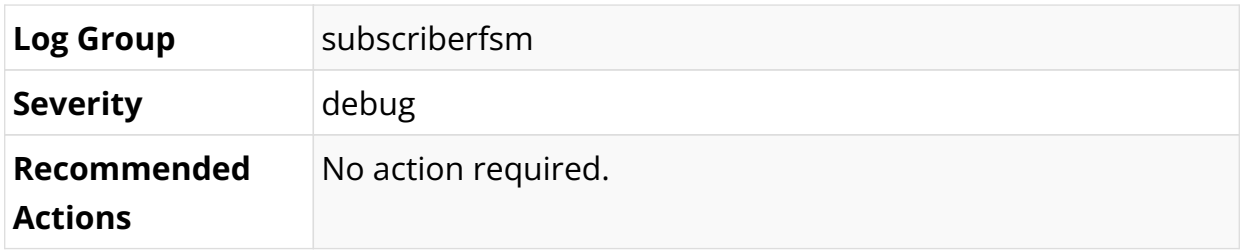

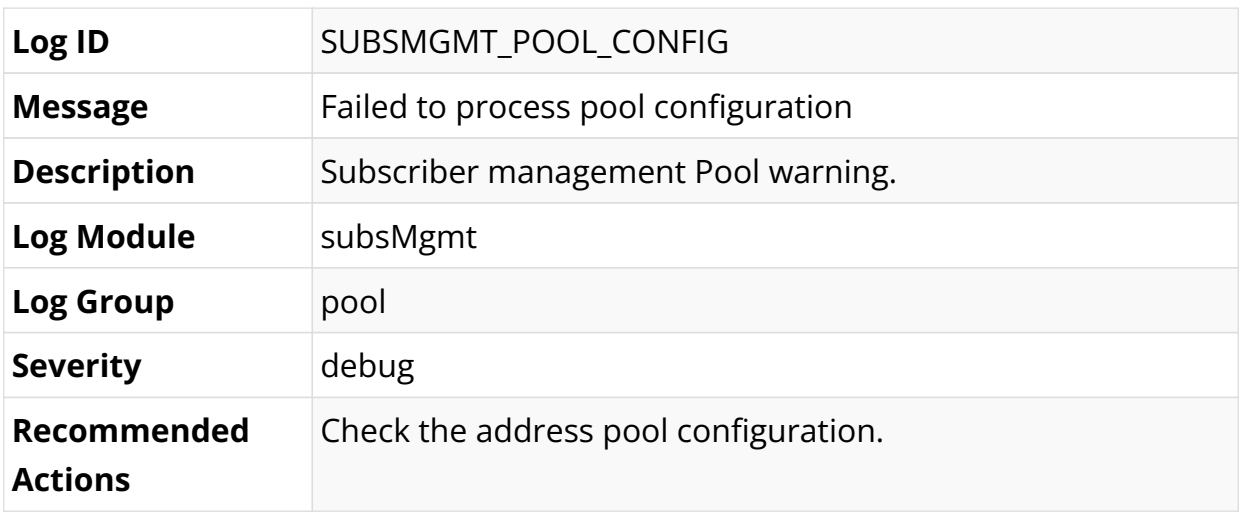

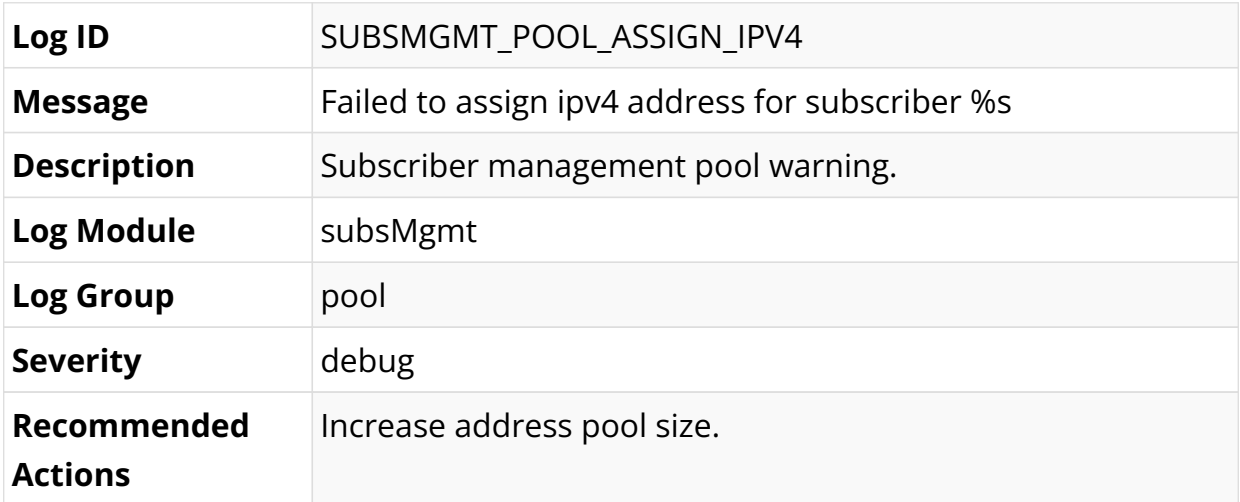

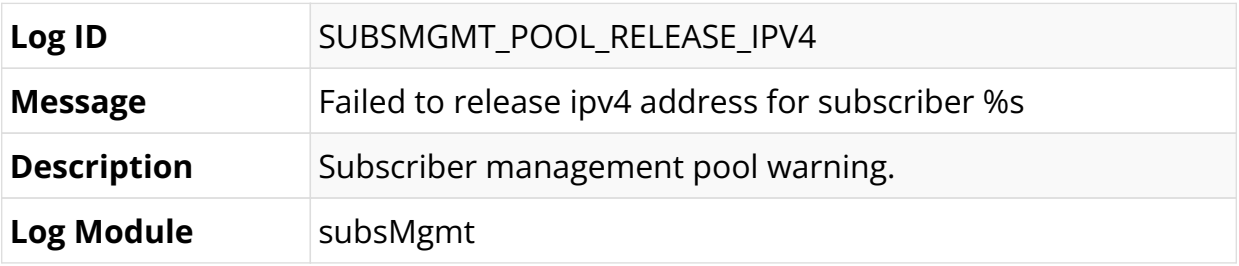
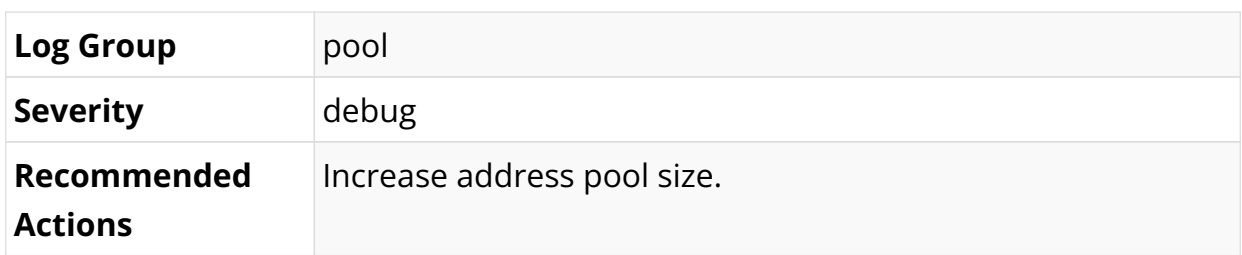

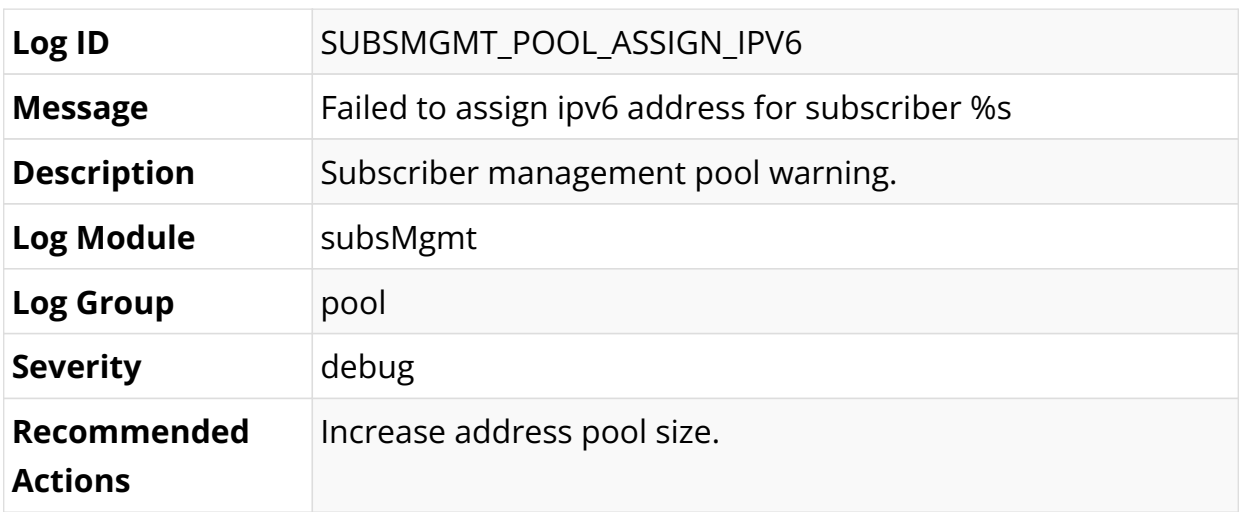

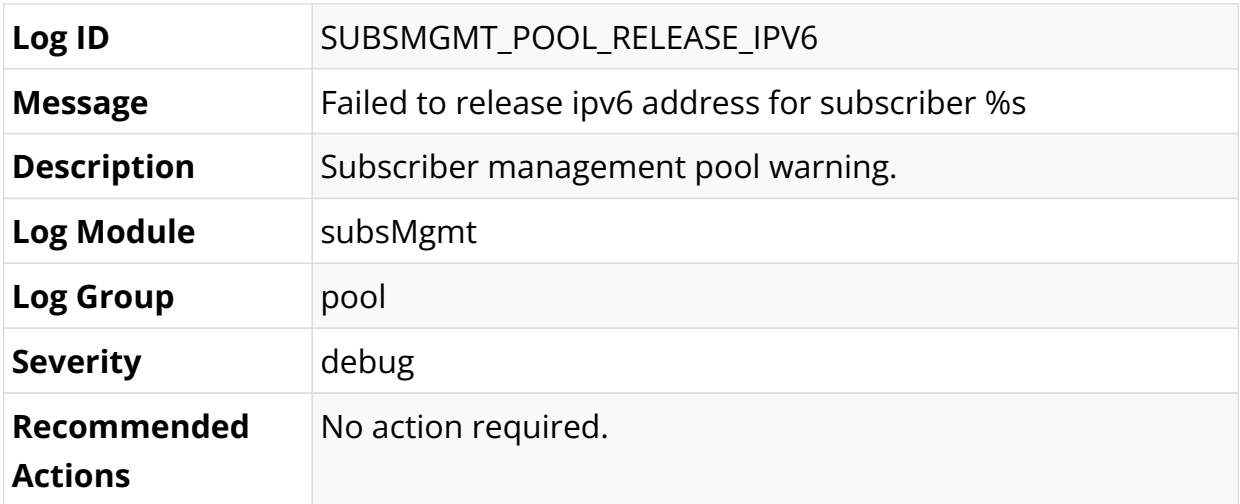

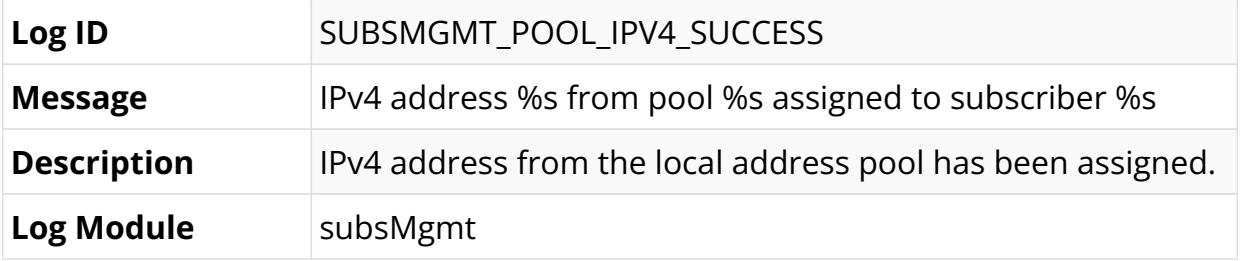

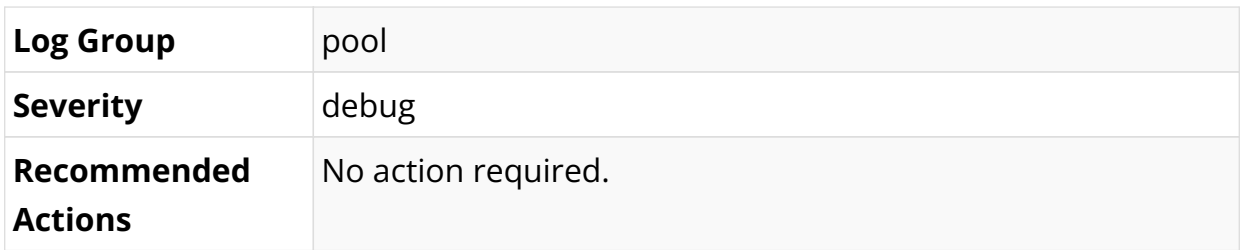

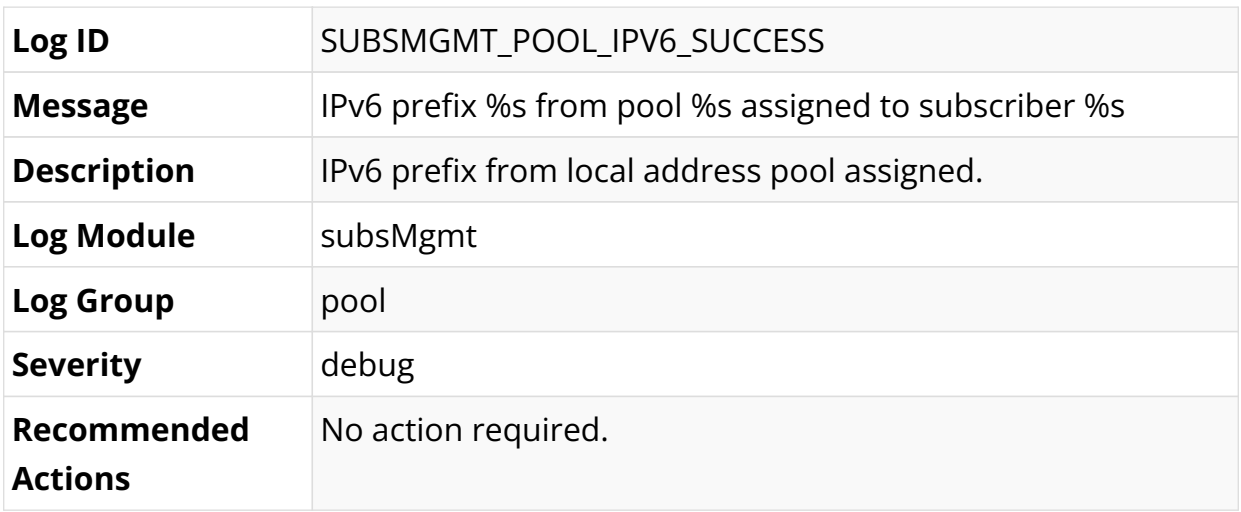

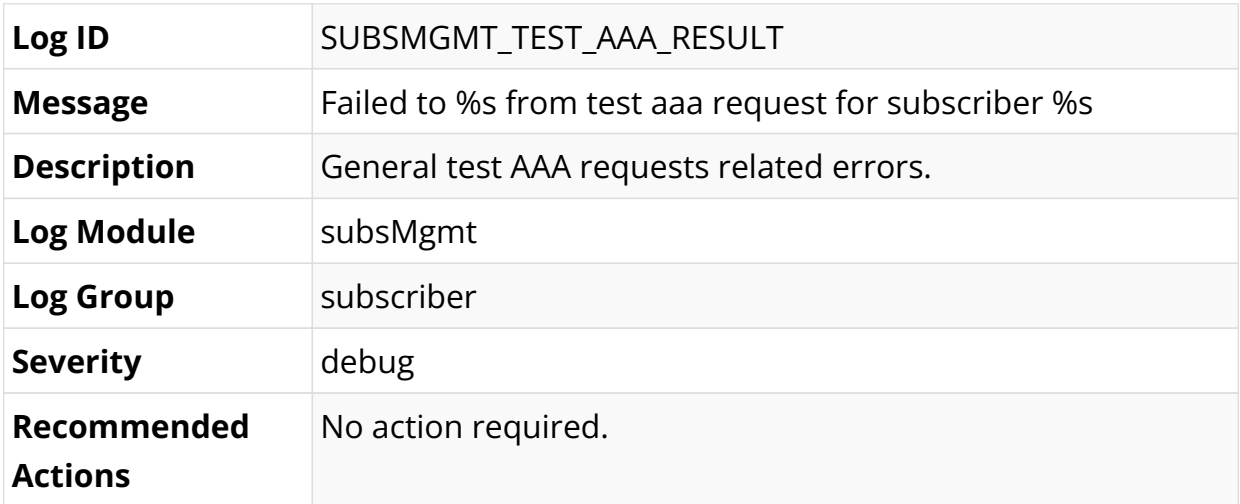

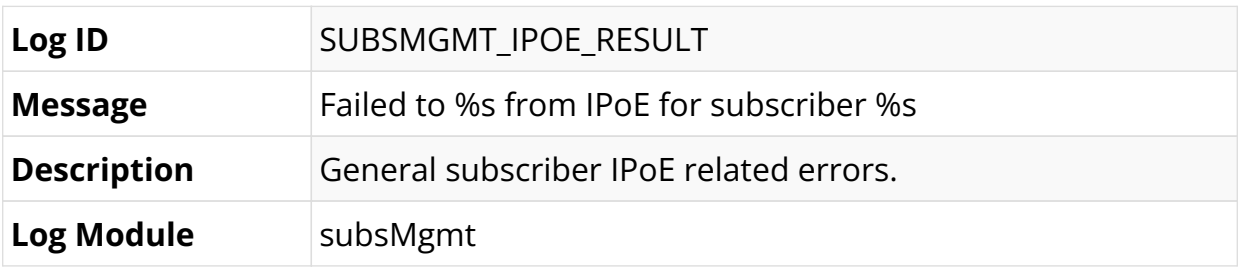

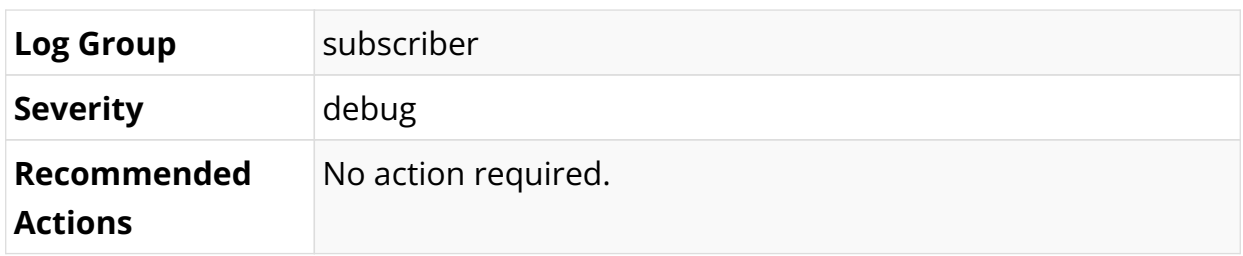

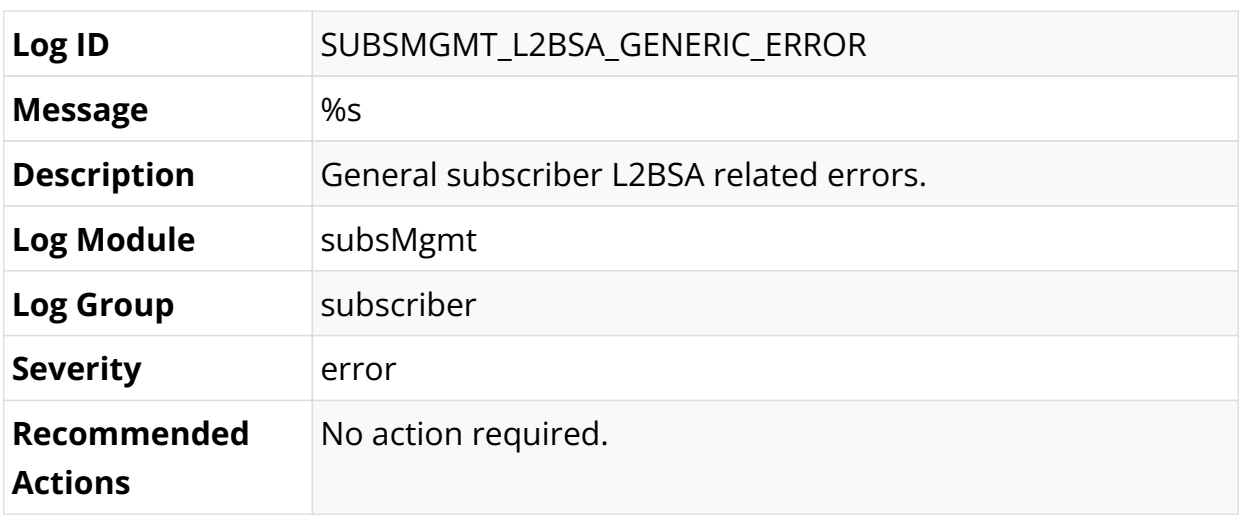

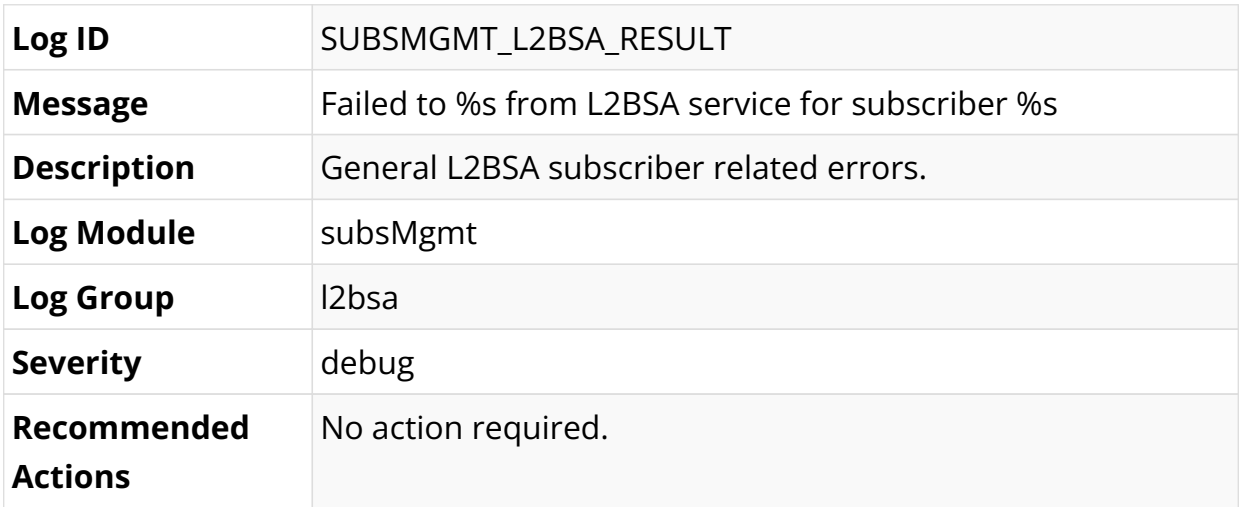

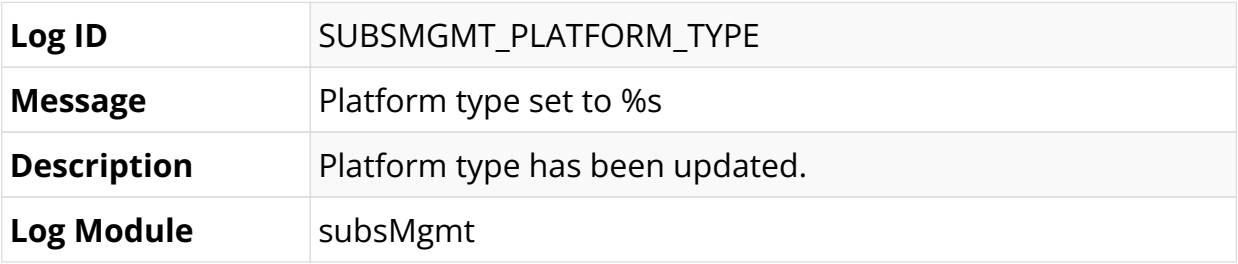

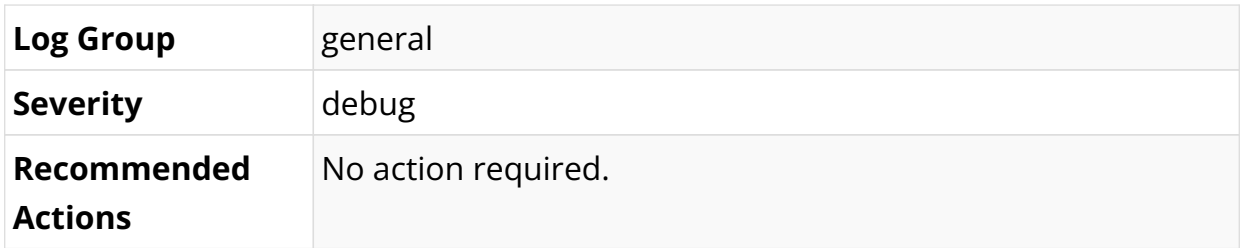

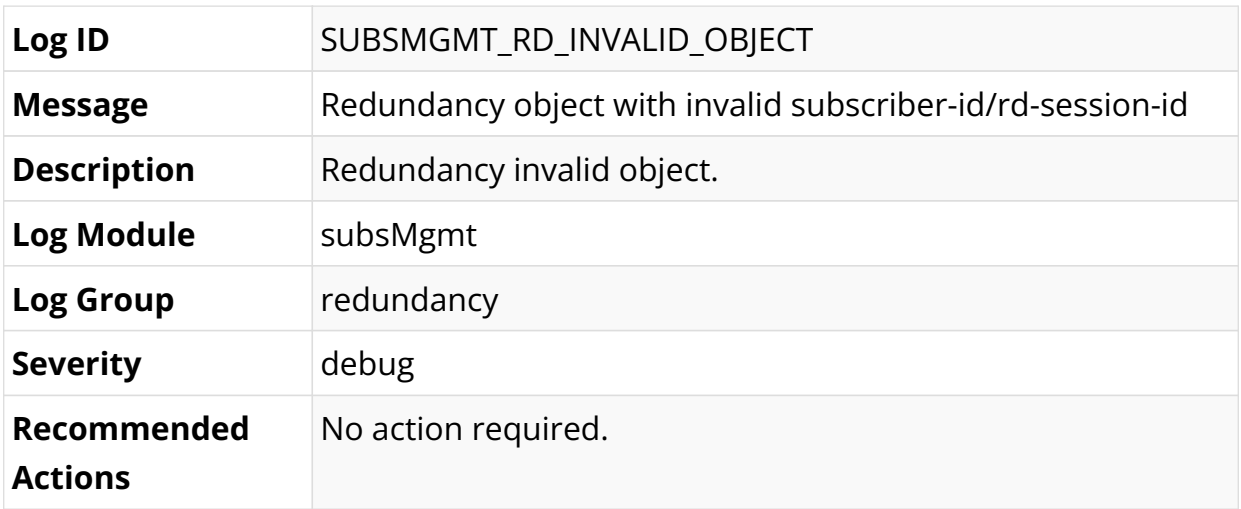

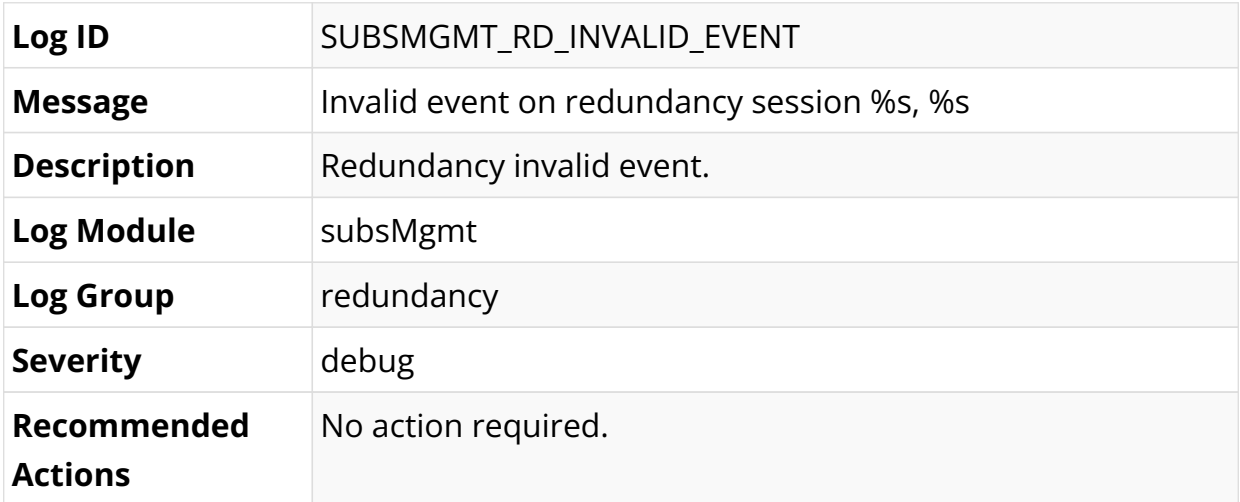

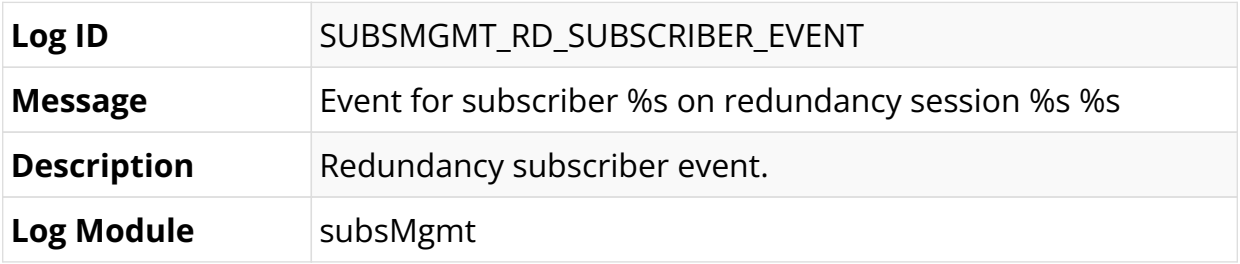

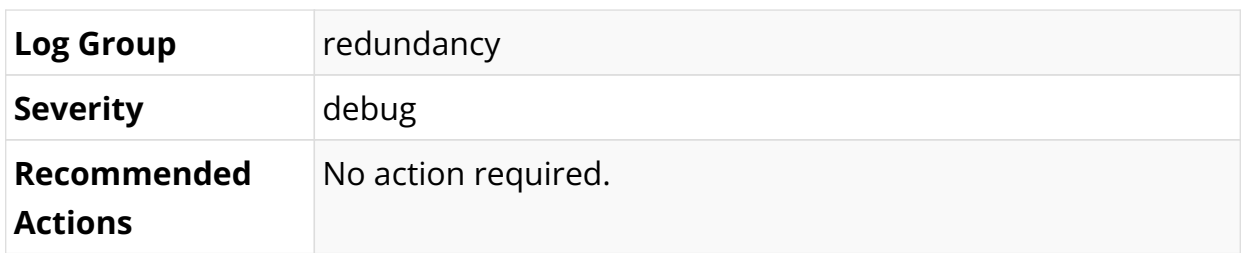

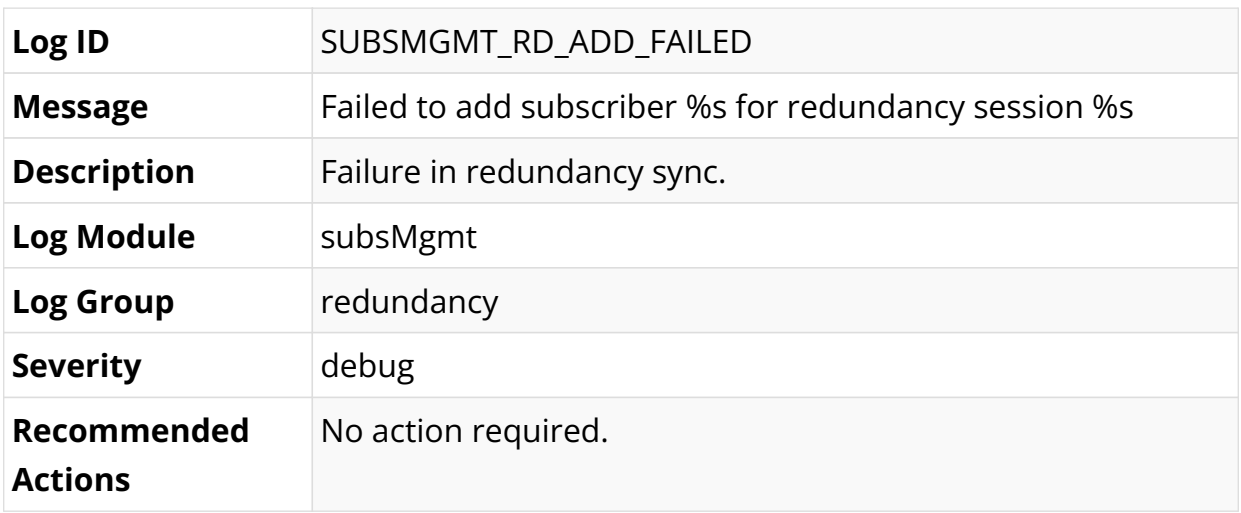

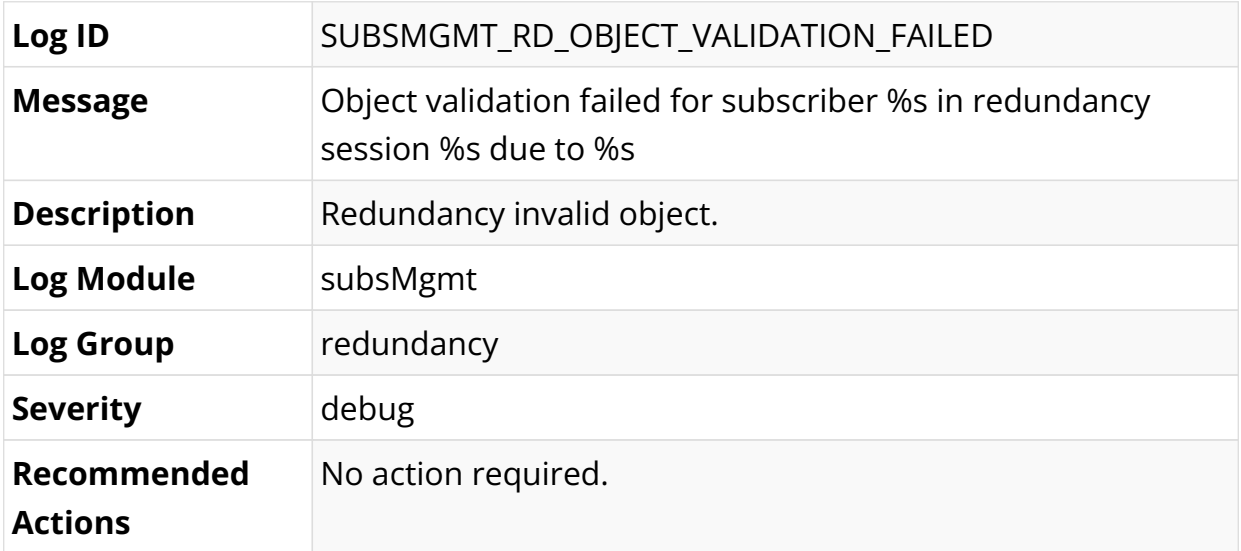

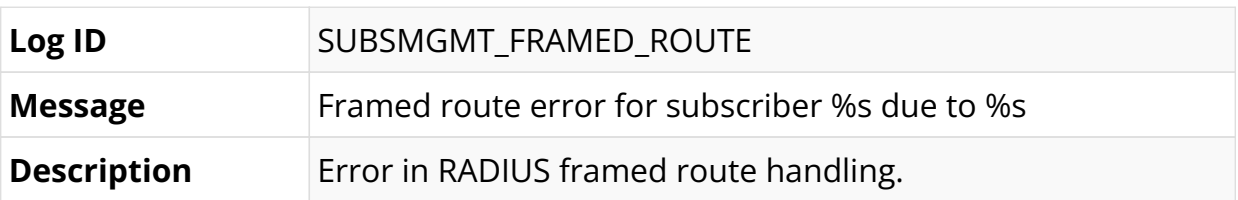

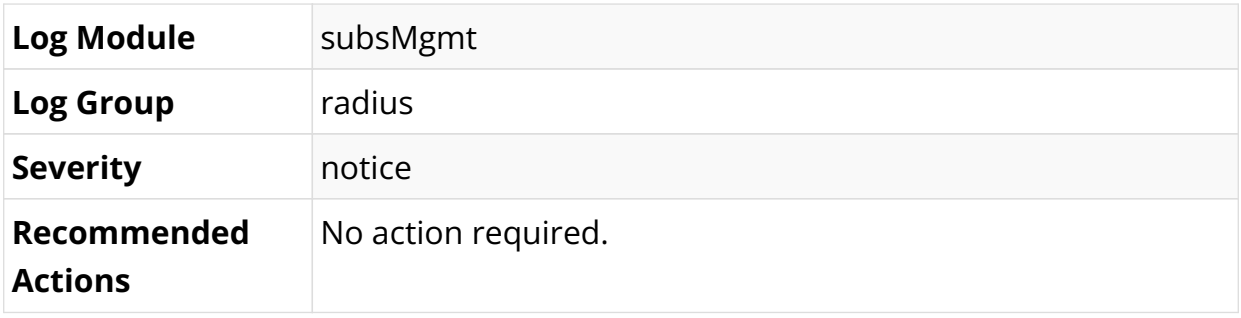

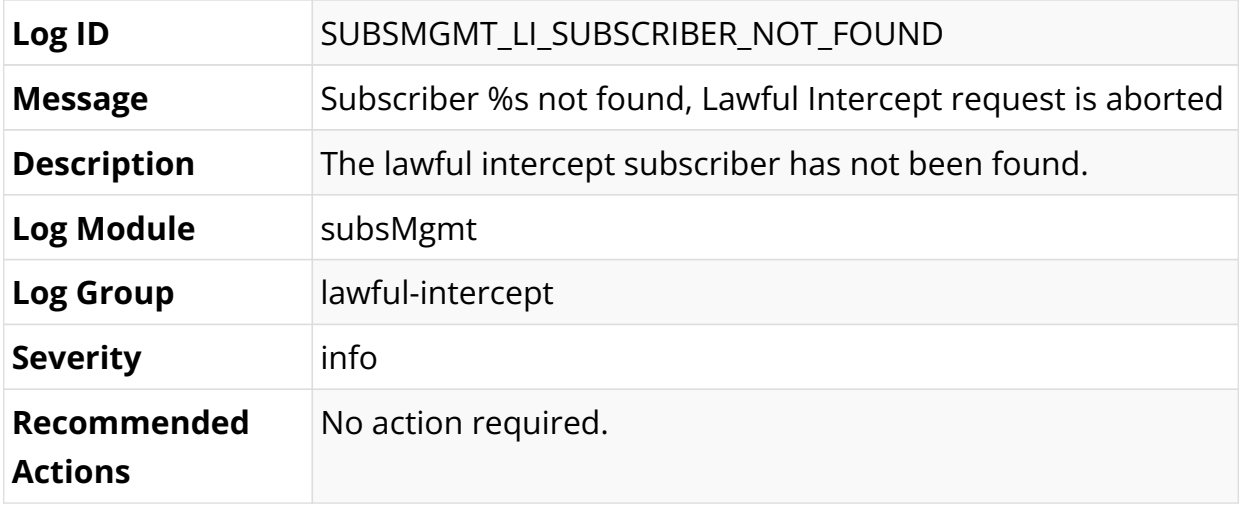

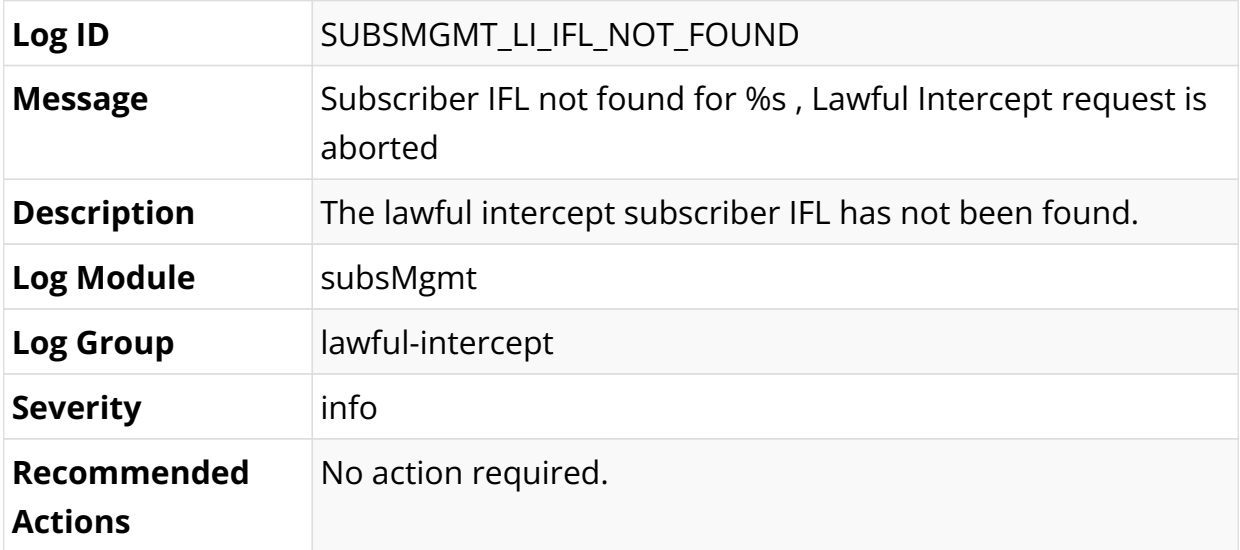

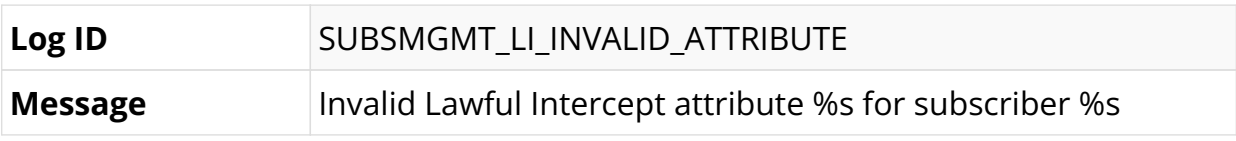

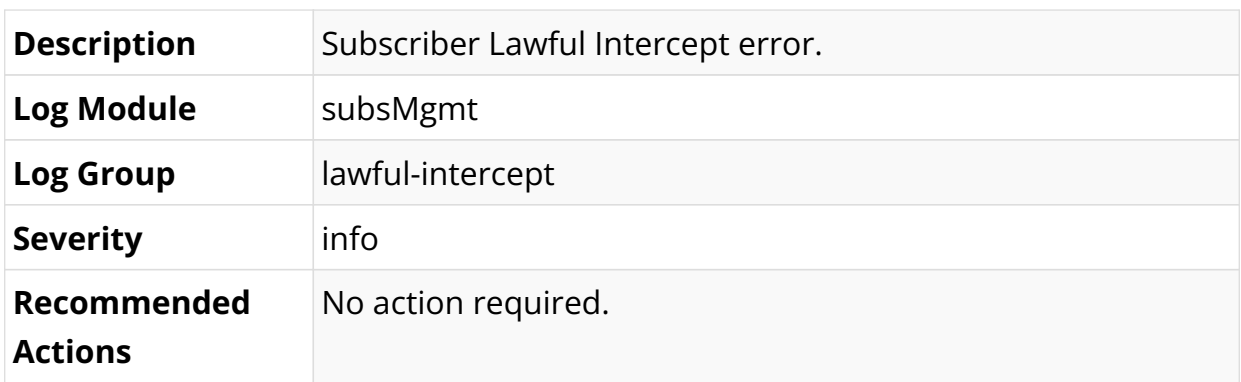

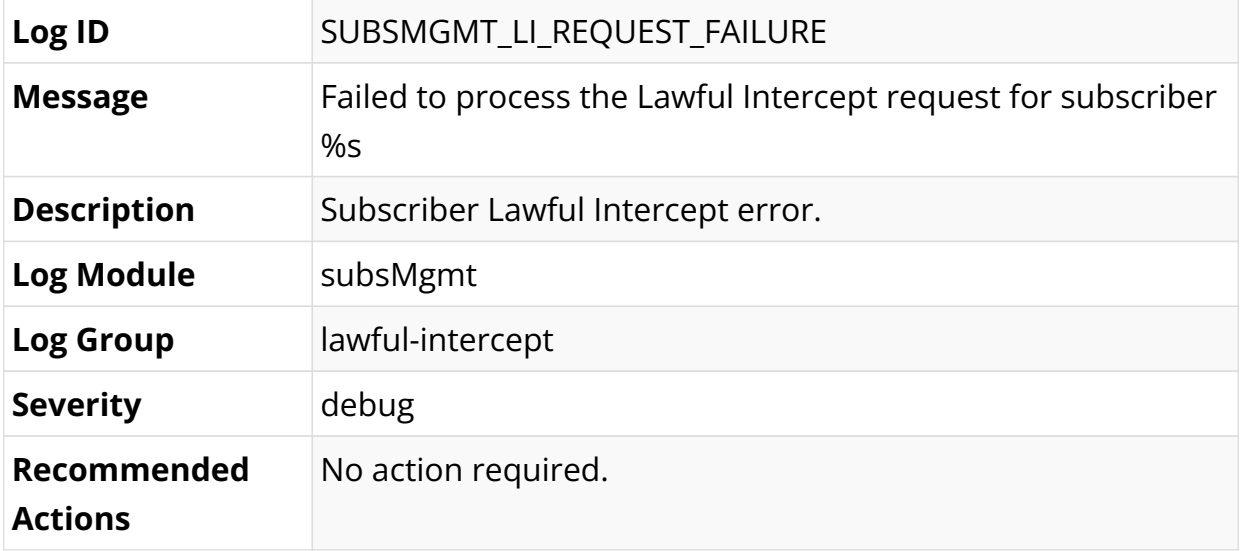

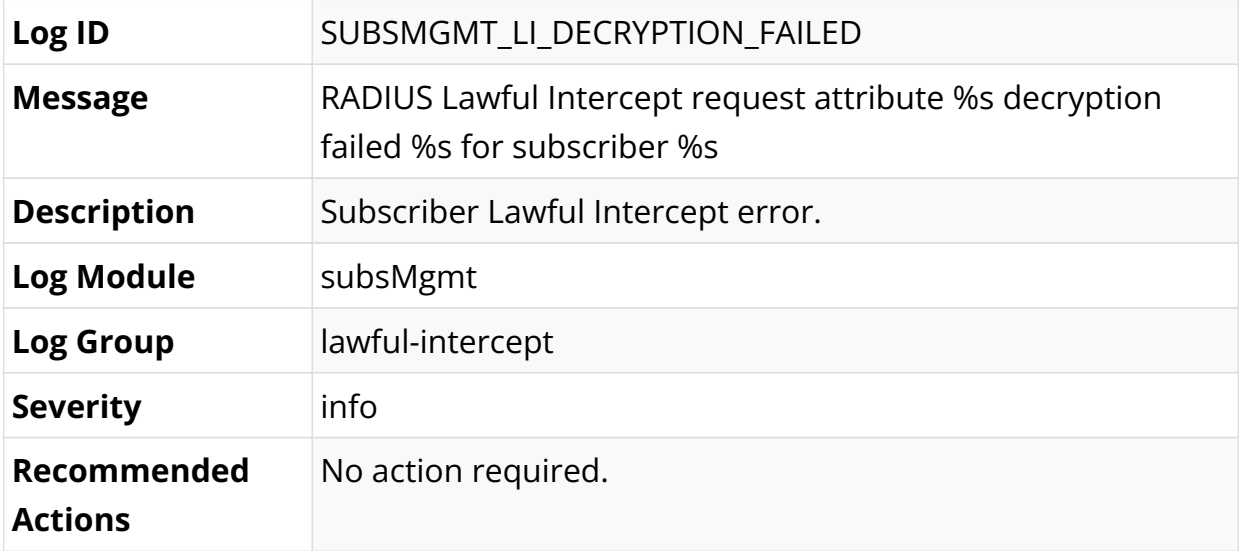

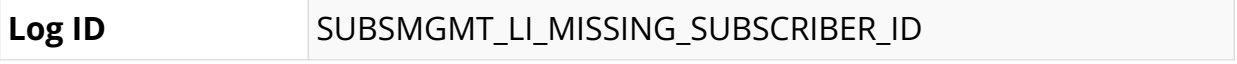

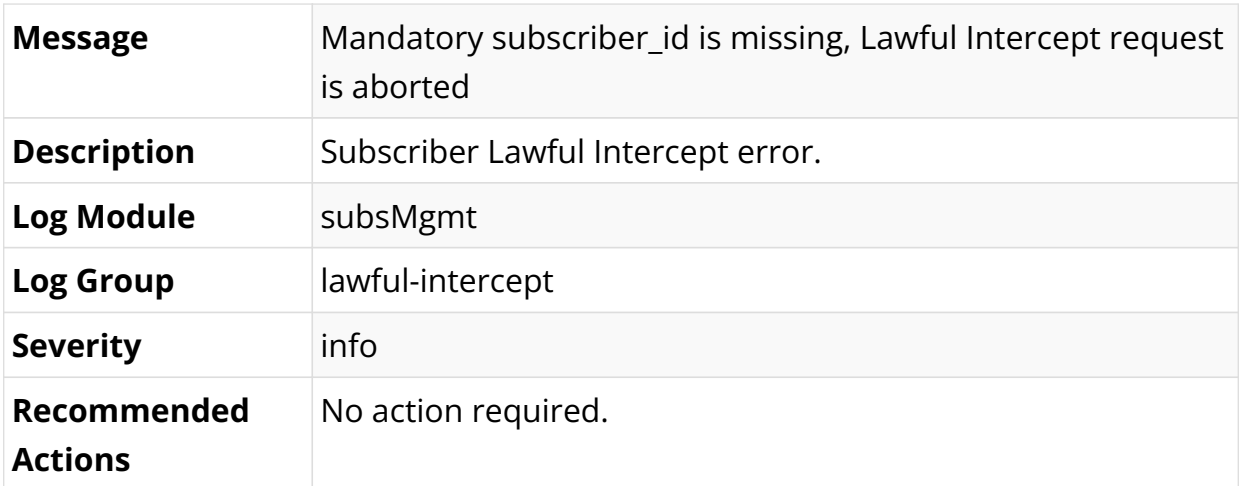

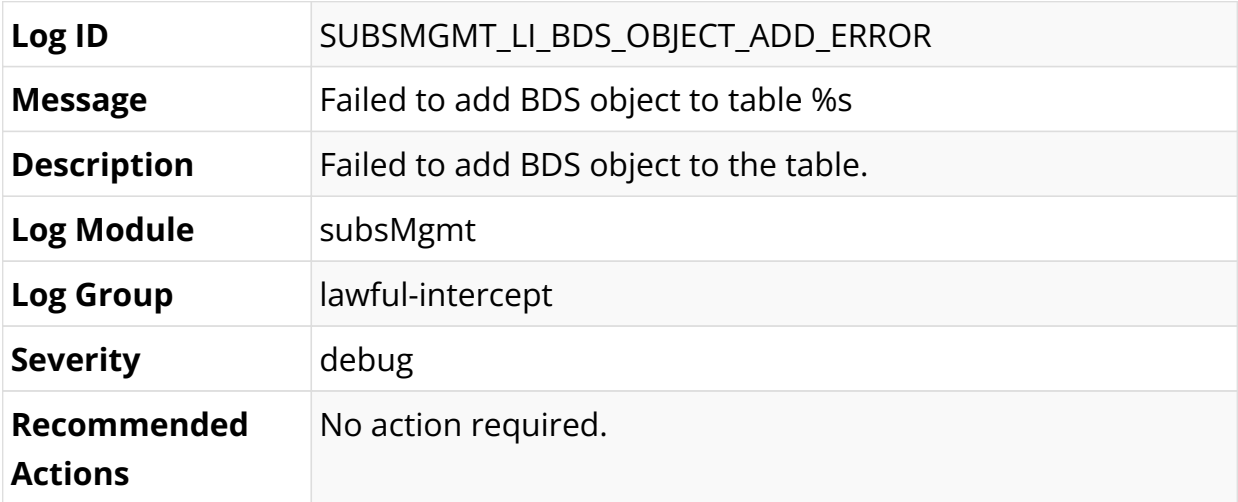

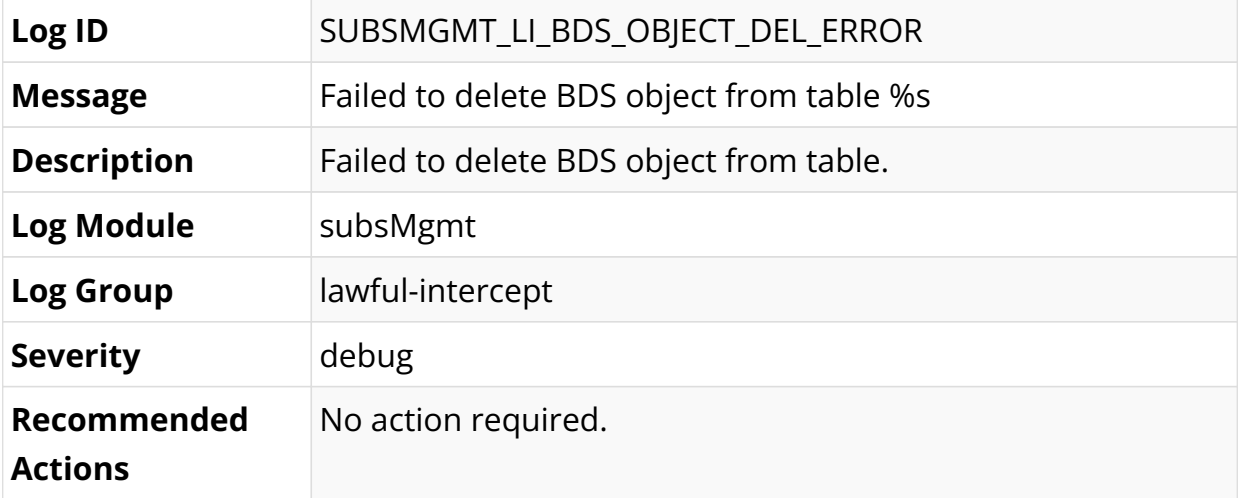

# **LED Control**

## **Overview**

You can use the switch LEDs to monitor the activity and performance of a network switch or router. Using the LED control functionality, you can control the LEDs that are available in the hardware platforms supported by RBFS.

There are two types of LEDs available in the switch:

- Network Port LEDs
- System LEDs

### **Supported Platforms**

Not all features are necessarily supported on each hardware platform. Refer to the *Platform Guide* for the features and the sub-features that are or are not supported by each platform.

## **LED Definitions**

## **Port LED Definition for UfiSpace S9500-22XST**

The network port LEDs are used to show the status of the link associated with the LED. In a UfiSpace S9500-22XST switch, there are 12\*10G SFP+ ports, 8\*25G SFP28 ports, and 2\*100G QSFP28 ports on the front panel. The SFP, SFP28, and QSFP28 ports operate in a full duplex mode when the speed is 10Gbps, 25Gbps, or 100Gbps.

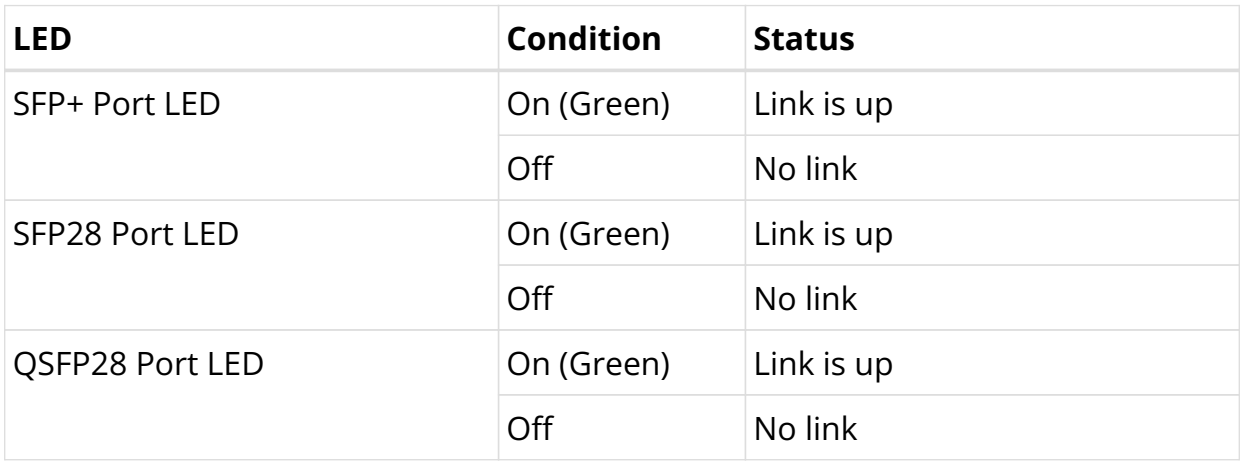

## **System LED Definition for UfiSpace S9500-22XST**

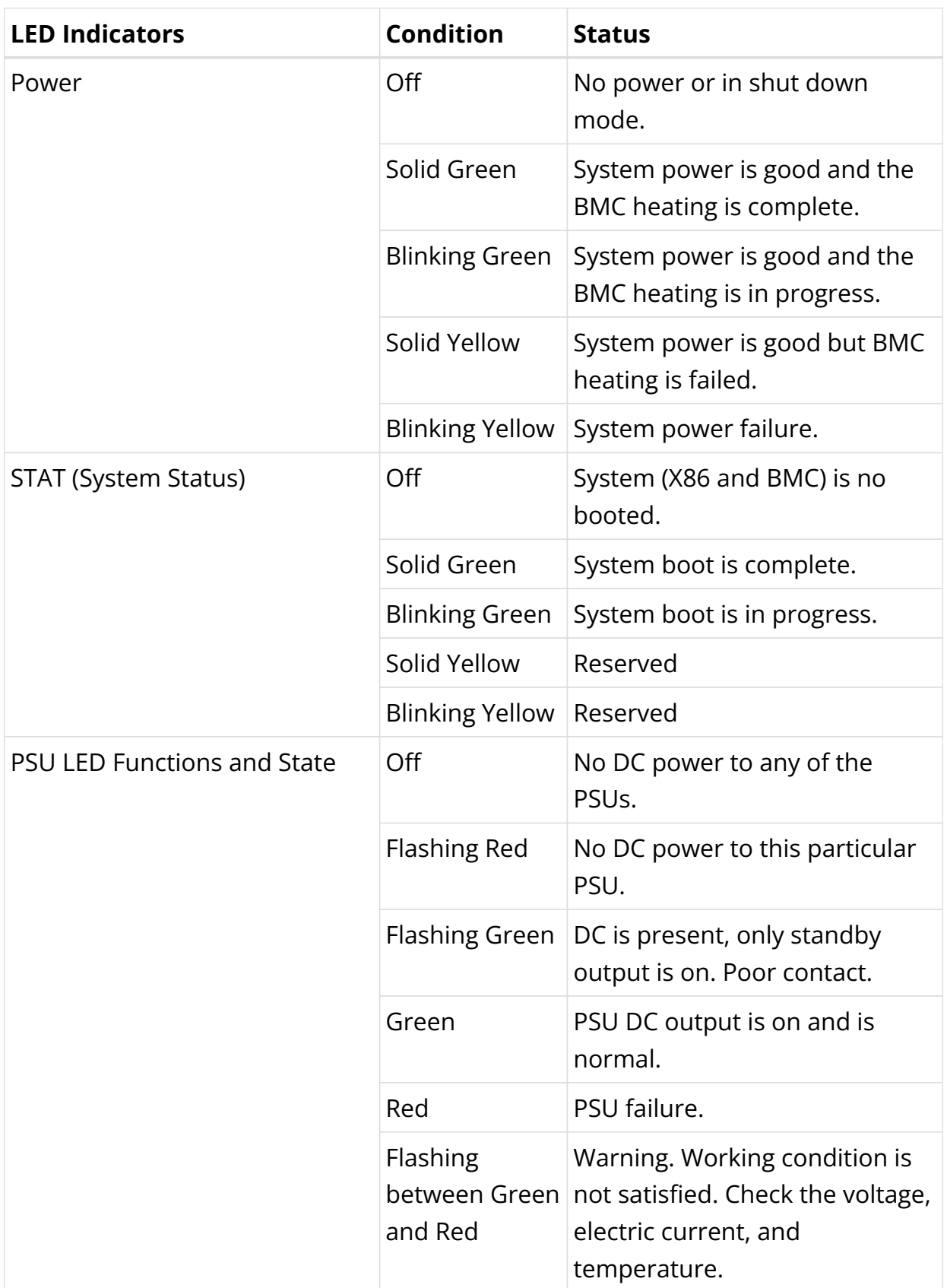

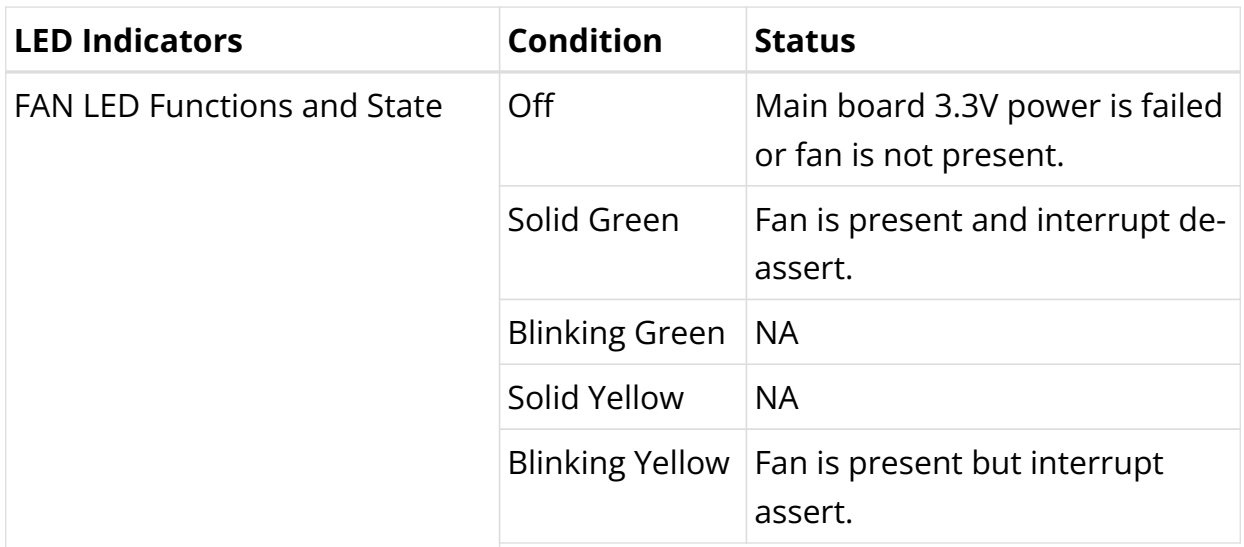

## **Port LED Definition for UfiSpace S9600-32X**

The network port LEDs are used to show the status of the link associated with the LED. In a UfiSpace S9600-32X switch, there are 4\*10G SFP+ ports and 32\*100G QSFP28 ports on the front panel. The SFP+ and QSFP28 ports operate in full duplex mode when the speed is 10Gbps and 100Gbps respectively.

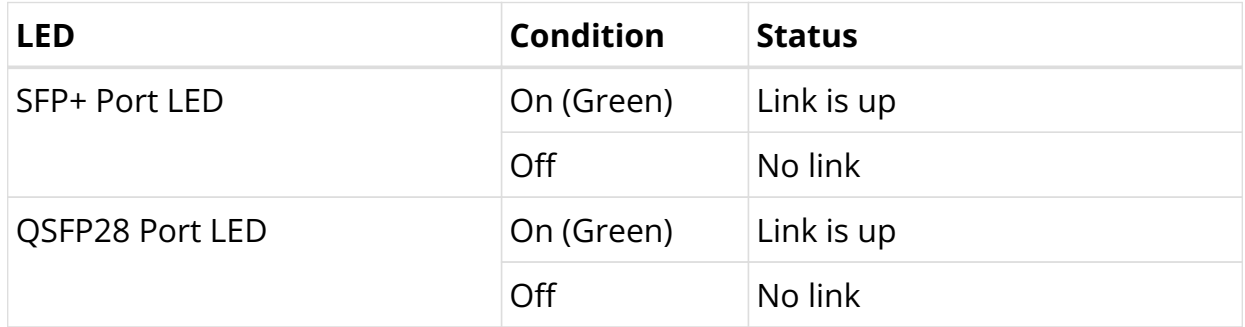

### **System LED Definition for UfiSpace S9600-32X**

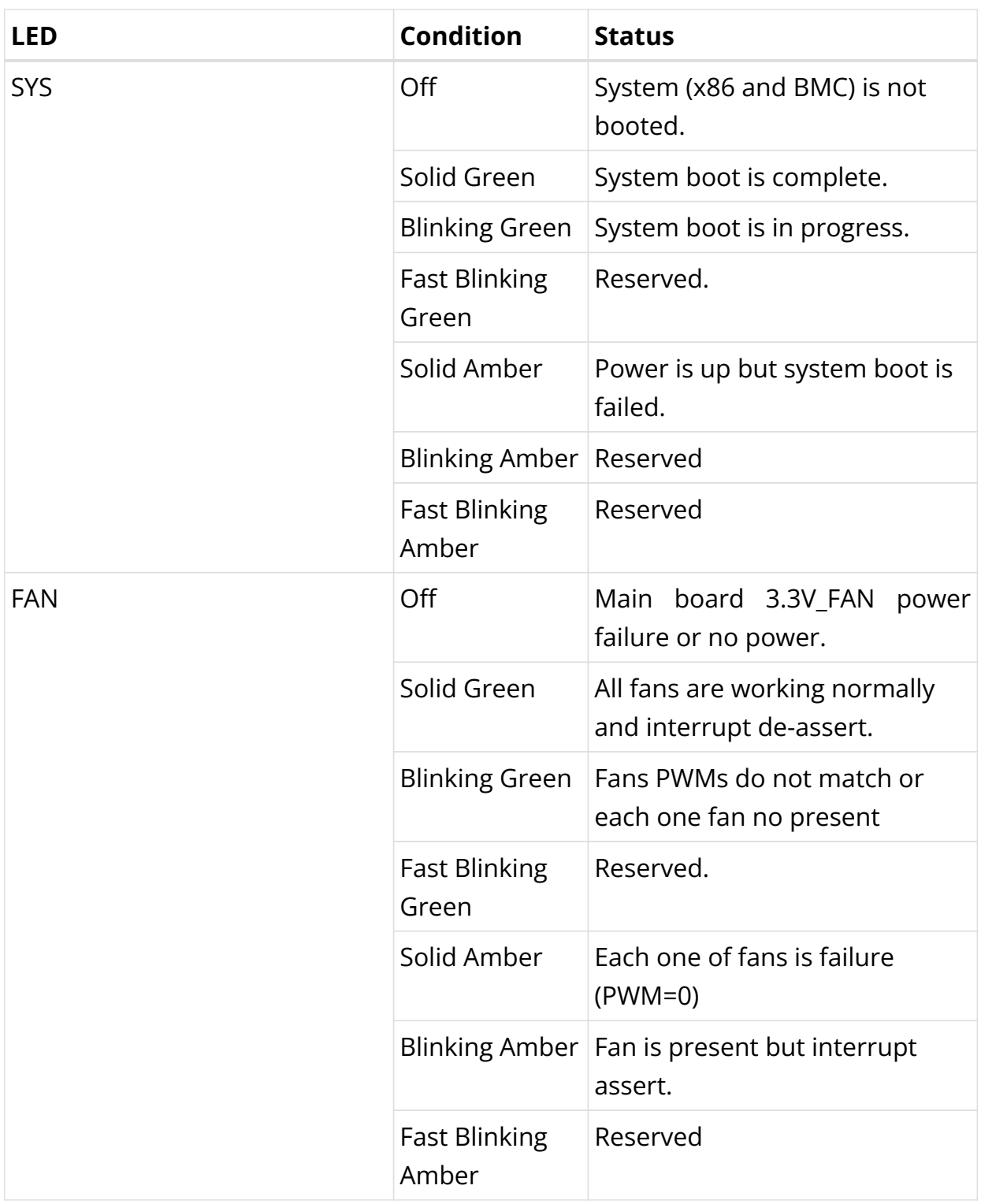

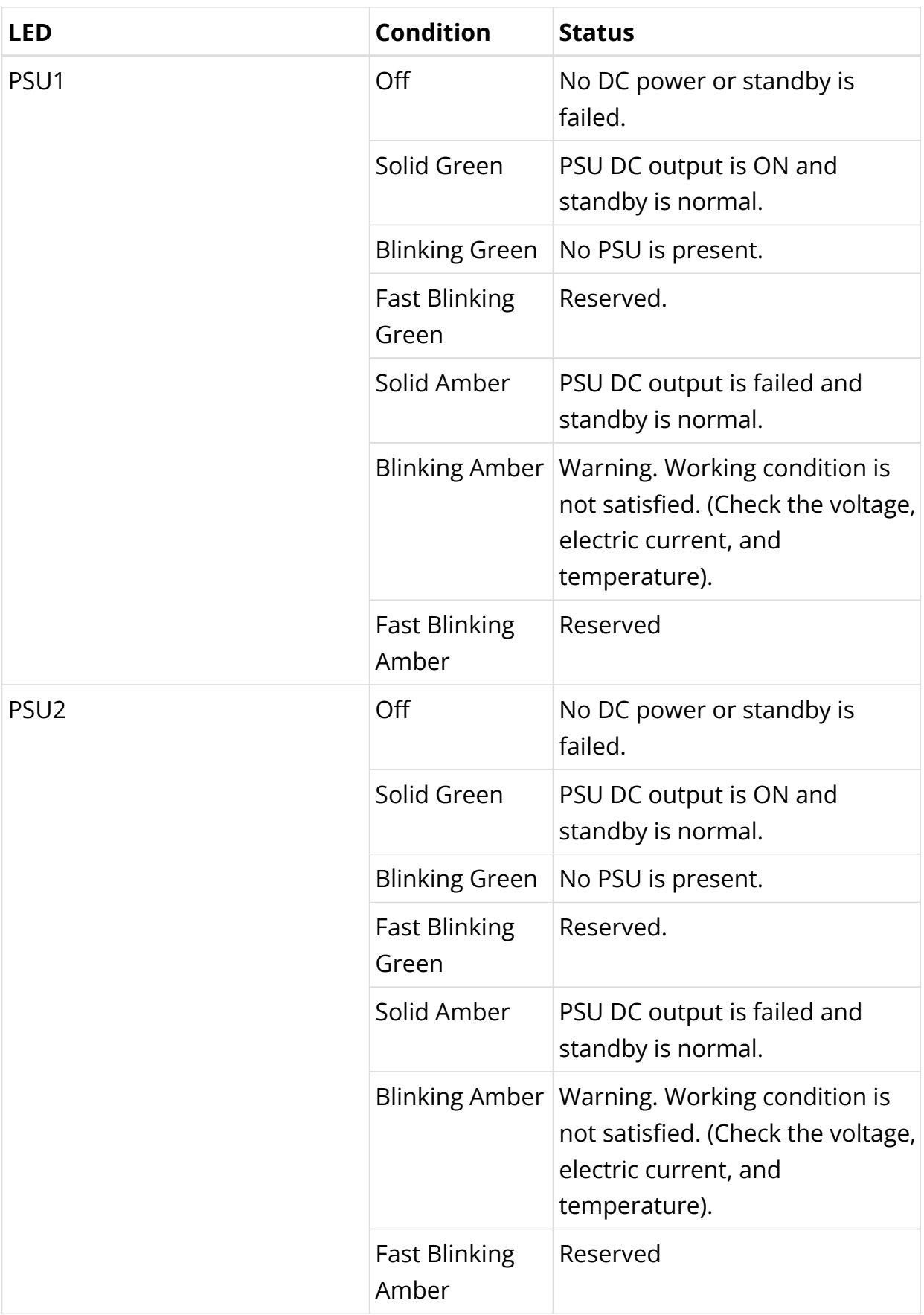

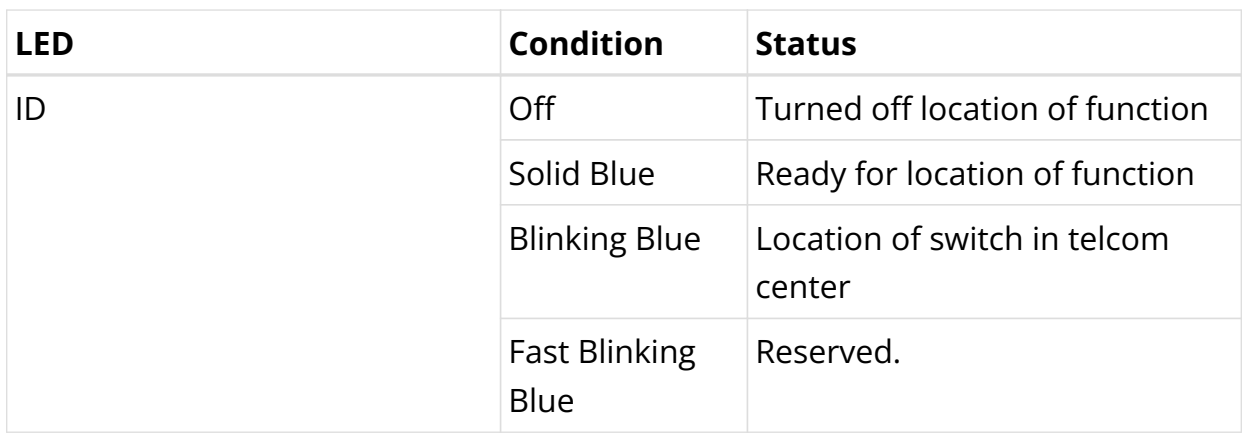

## **Port LED Definition for UfiSpace S9600-72XC**

The network port LEDs are used to show the status of the link associated with the LED. In an UfiSpace S9600-72XC switch, there are 64\*25G SFP28 ports and 8\*100G QSFP28 on the front panel. SFP28 and QSFP28 operate in full duplex mode when the speed is 25Gbps and 100Gbps respectively.

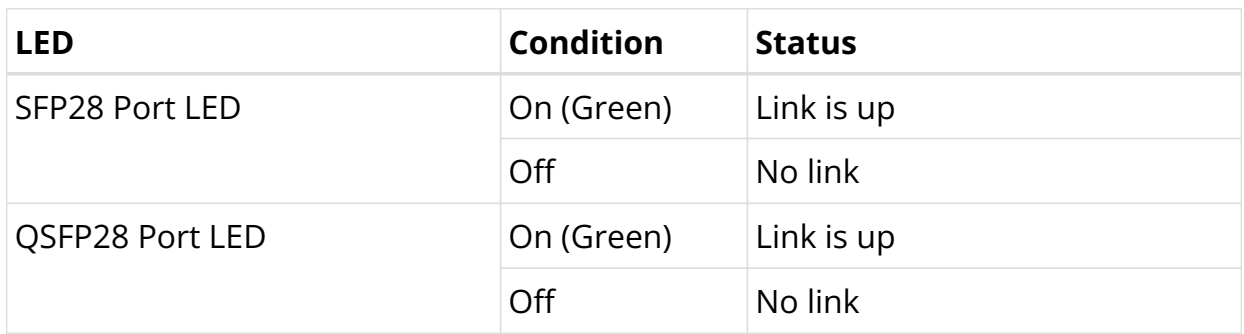

## **System LED Definition for UfiSpace S9600-72XC**

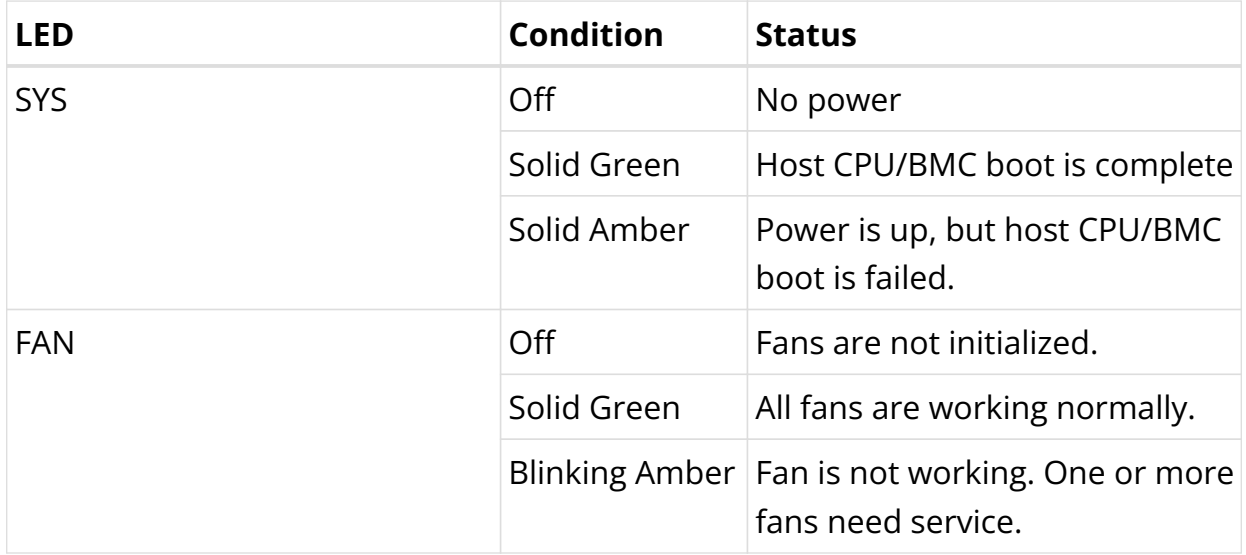

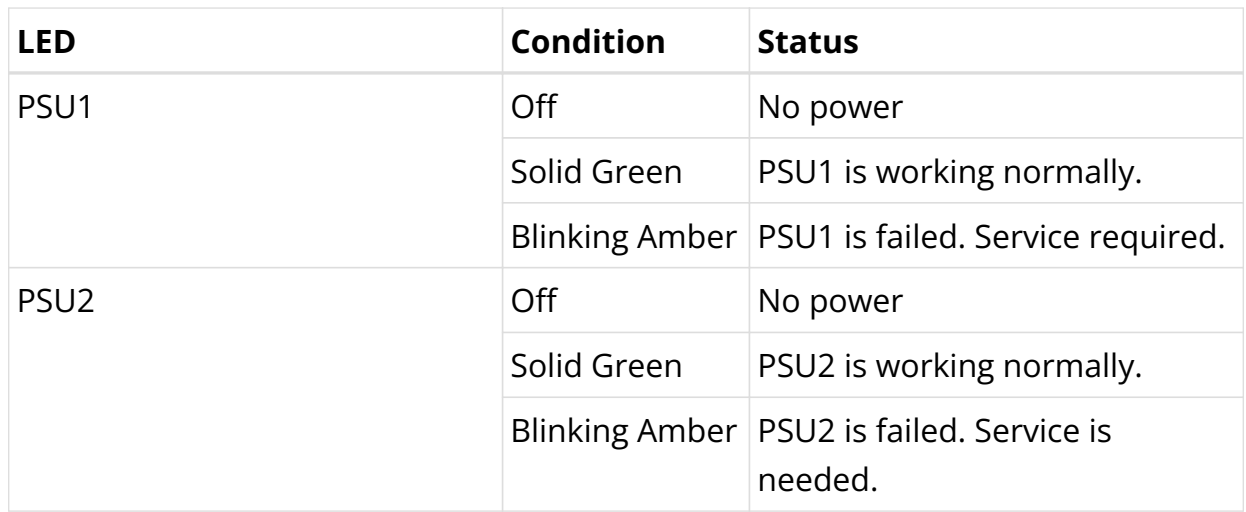

## **Port LED Definition for UfiSpace S9510-28DC**

The network port LEDs are used to represent the status of the link associated with the LED.

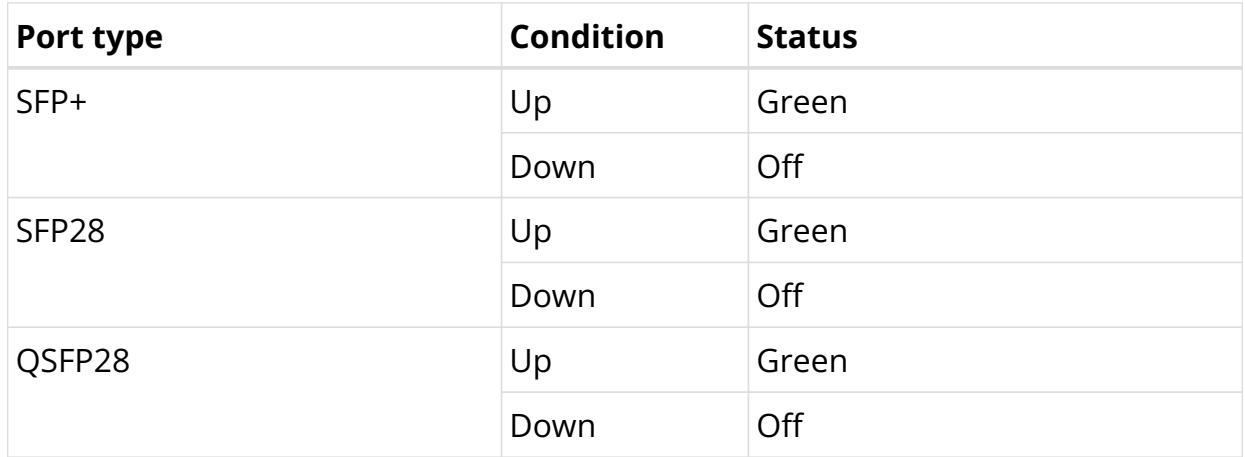

## **System LED Definition for UfiSpace S9510-28DC**

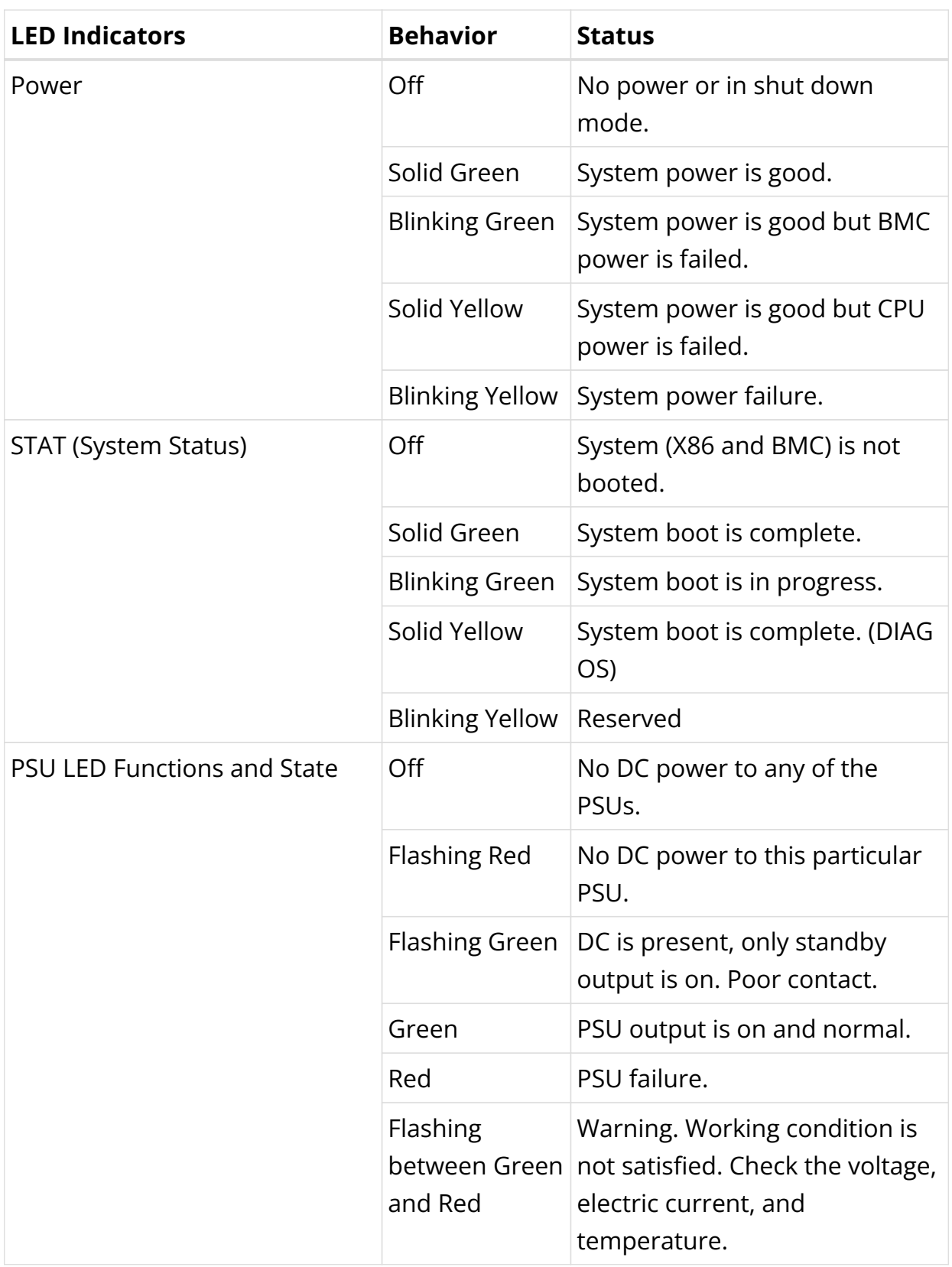

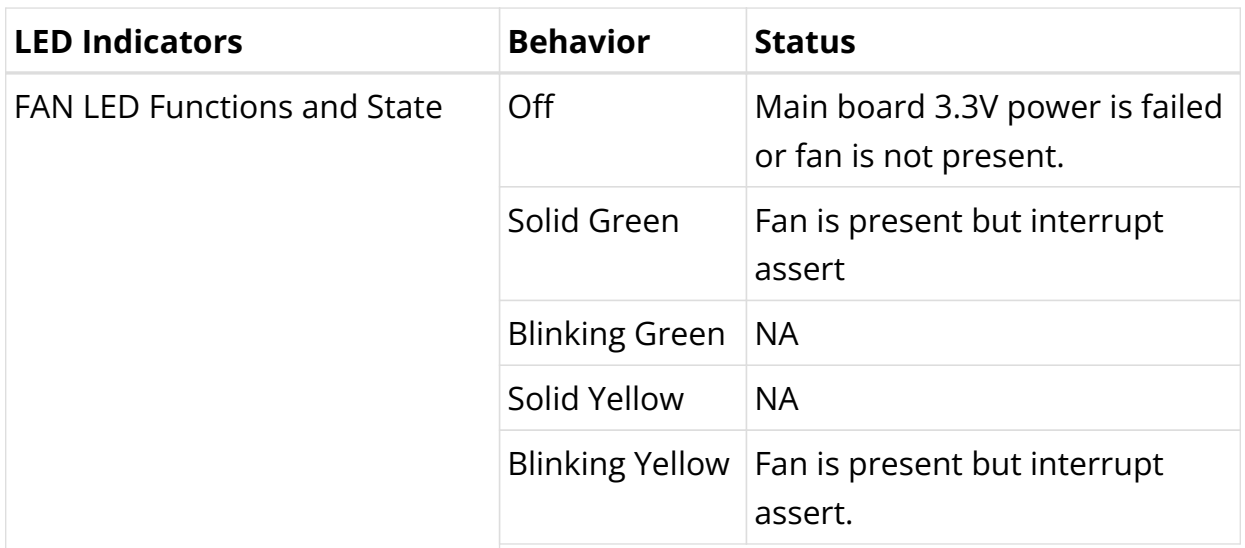

## **Port LED Definition for EdgeCore AGR130**

The network port LEDs are used to represent the status of the link associated with the LED. In an Accton/EdgeCore AGR130 switch, there are 48\*10G SFP+ ports and 6\*100G QSFP28 on the front panel, the all SFP/QSFP28 will operate in full duplex mode when the speed is 10Gbps or 100Gbps.

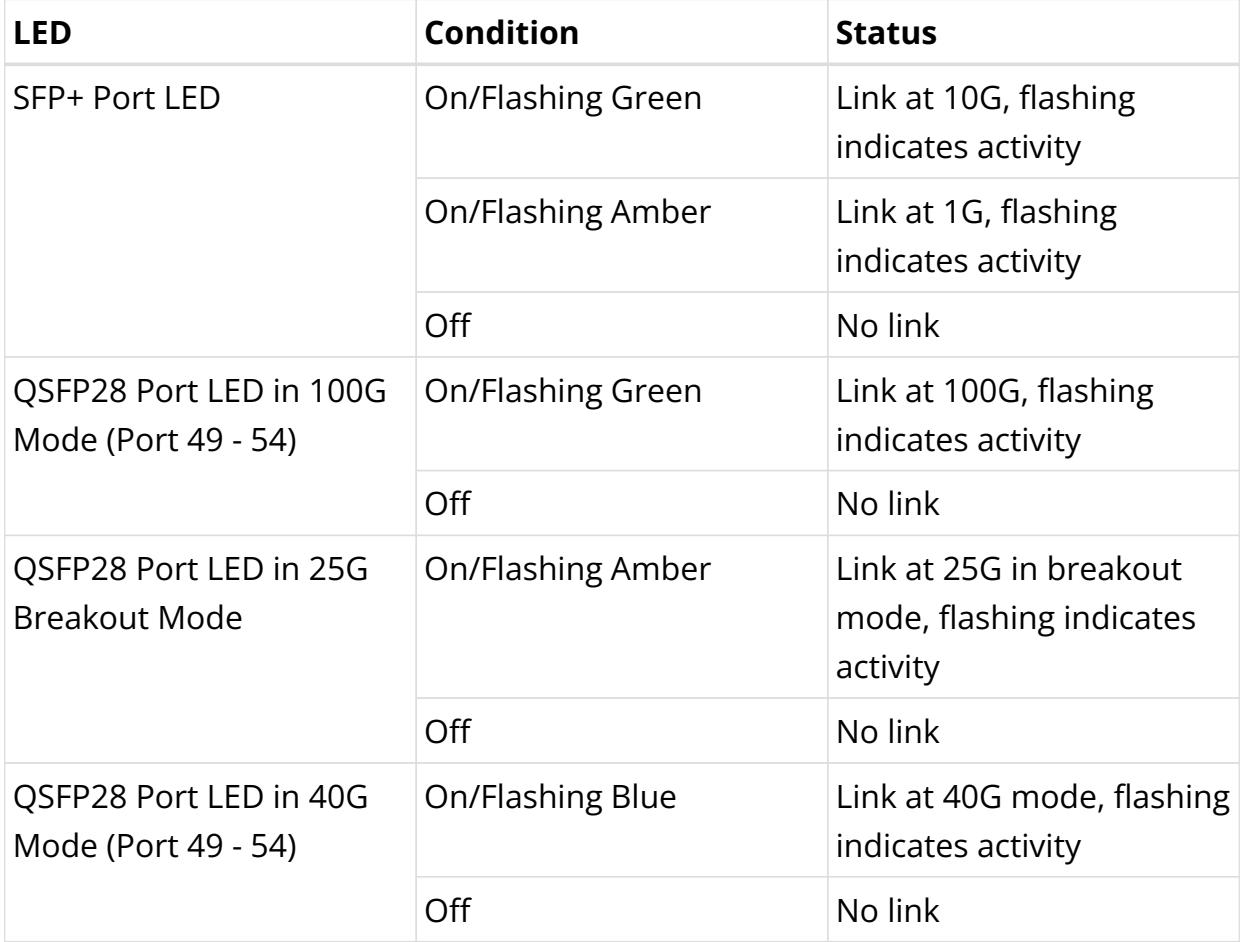

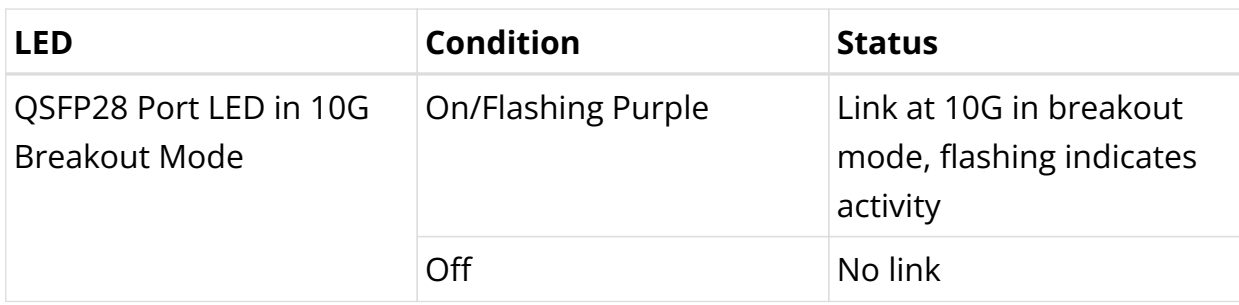

## **System LED Definition for Edgecore AGR130**

The system LEDs are used to indicate the status of power and system.

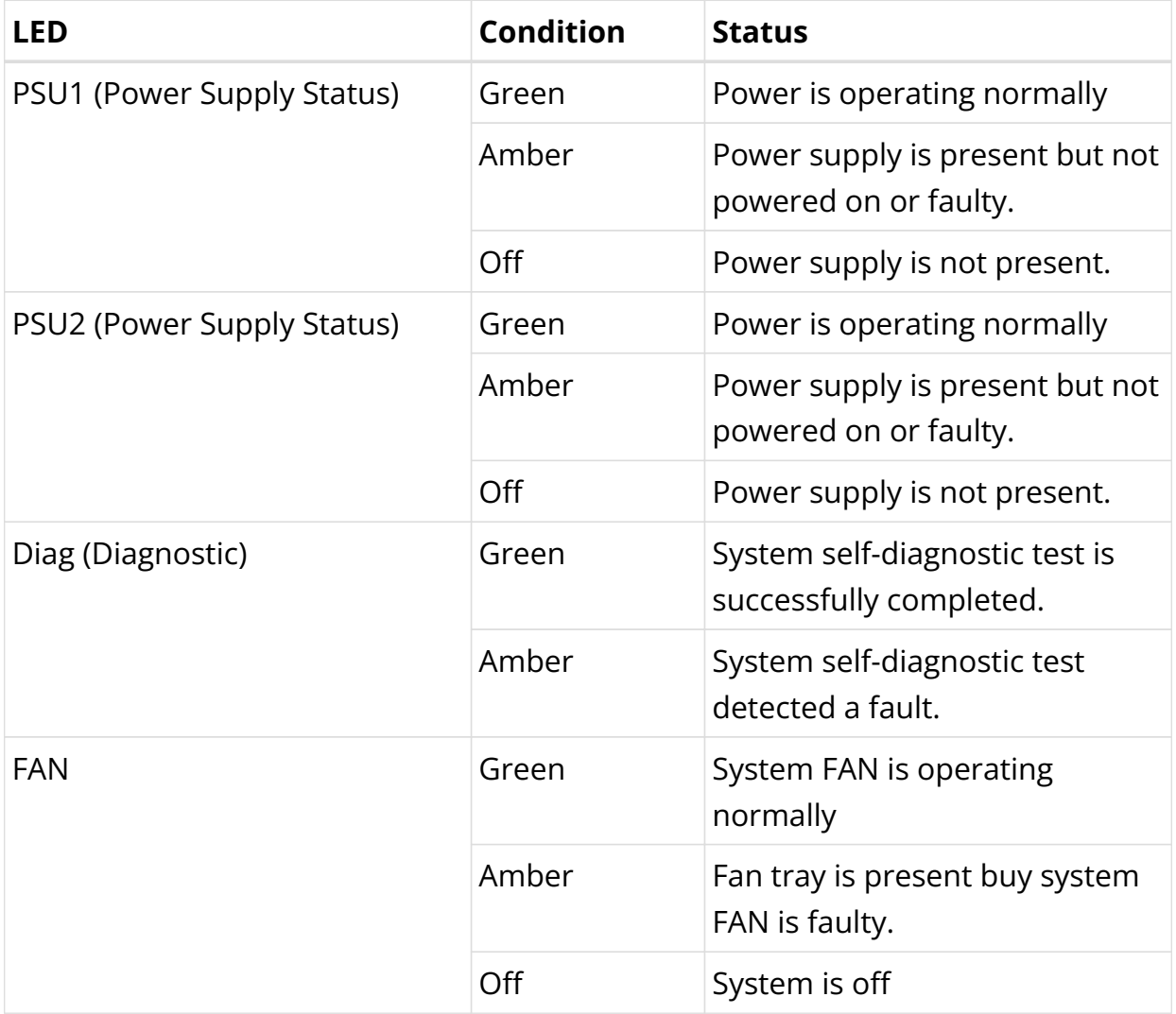

## **Port LED Definition for EdgeCore AGR420**

The network port LEDs are used to represent the status of the link associated with the LED.

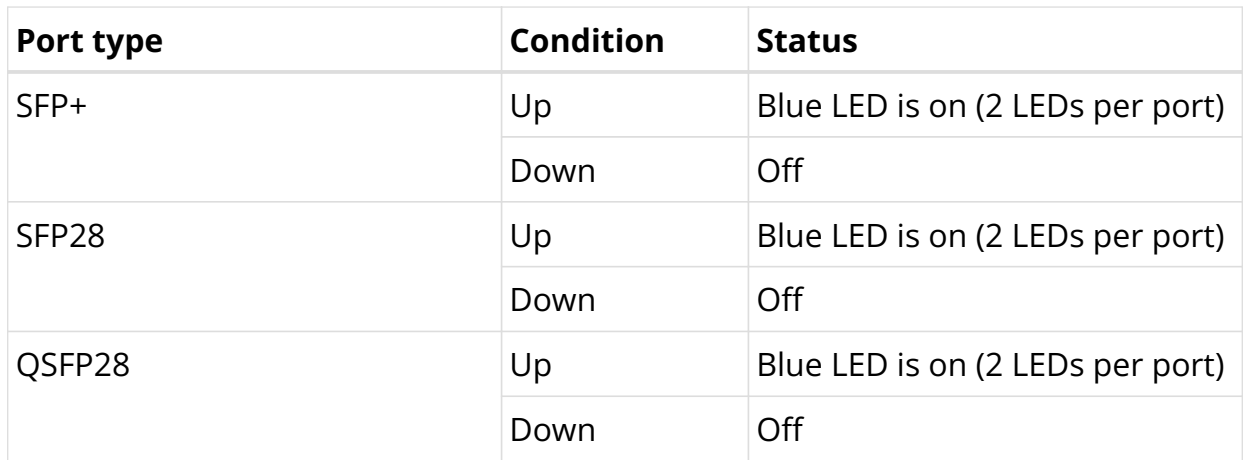

## **System LED Definition for Edgecore AGR420**

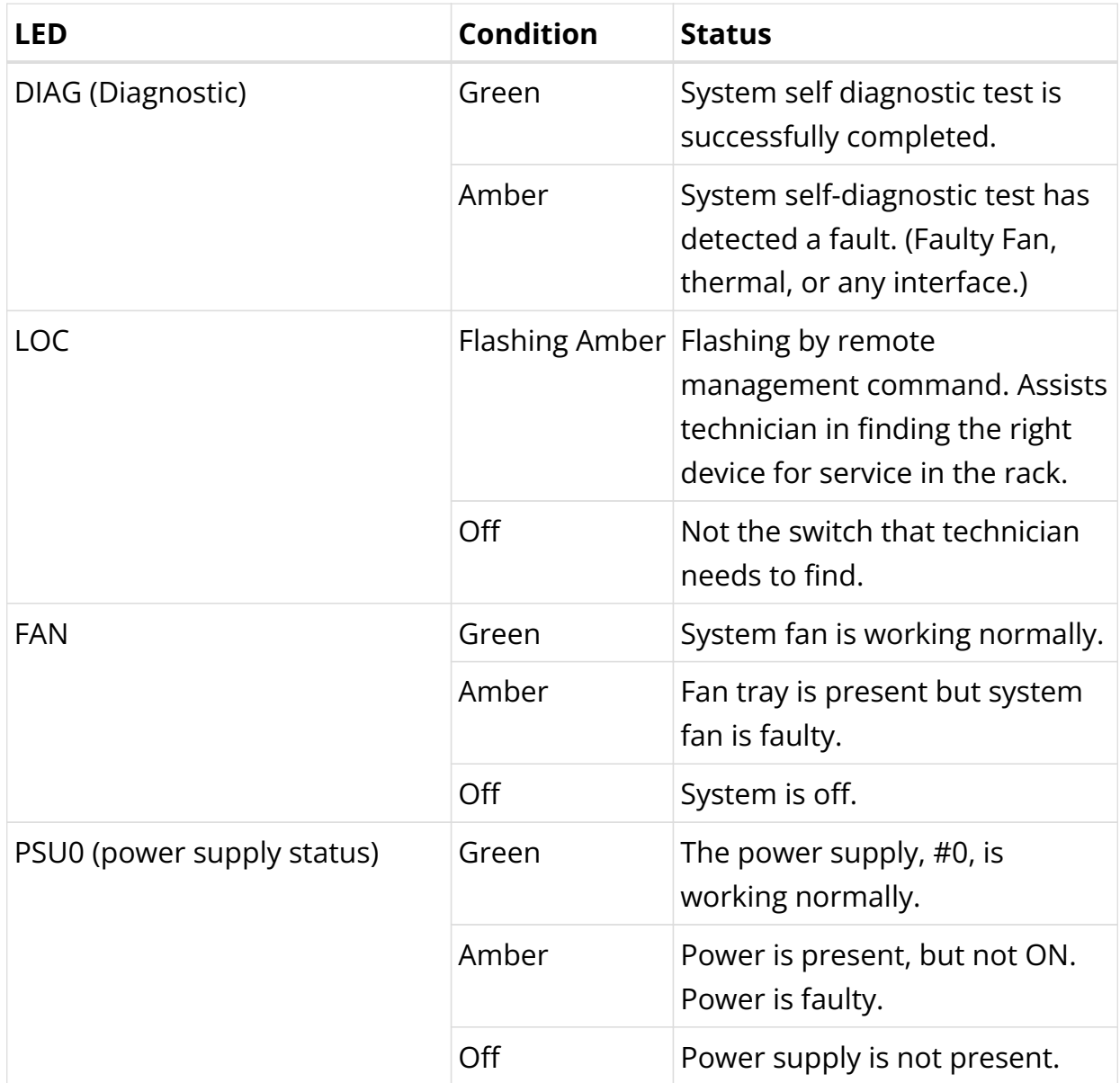

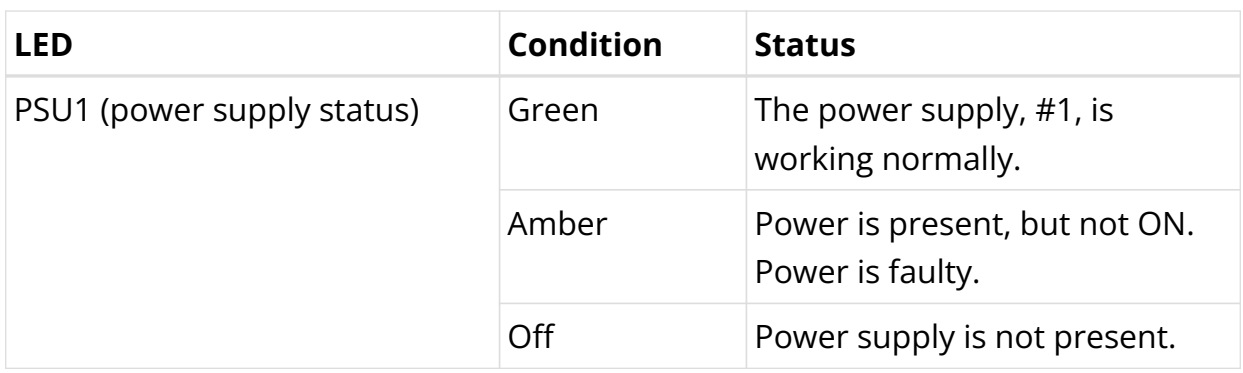

## **Port LED Definition for Edgecore AGR400**

The network port LEDs are used to represent the status of the link associated with the LED.

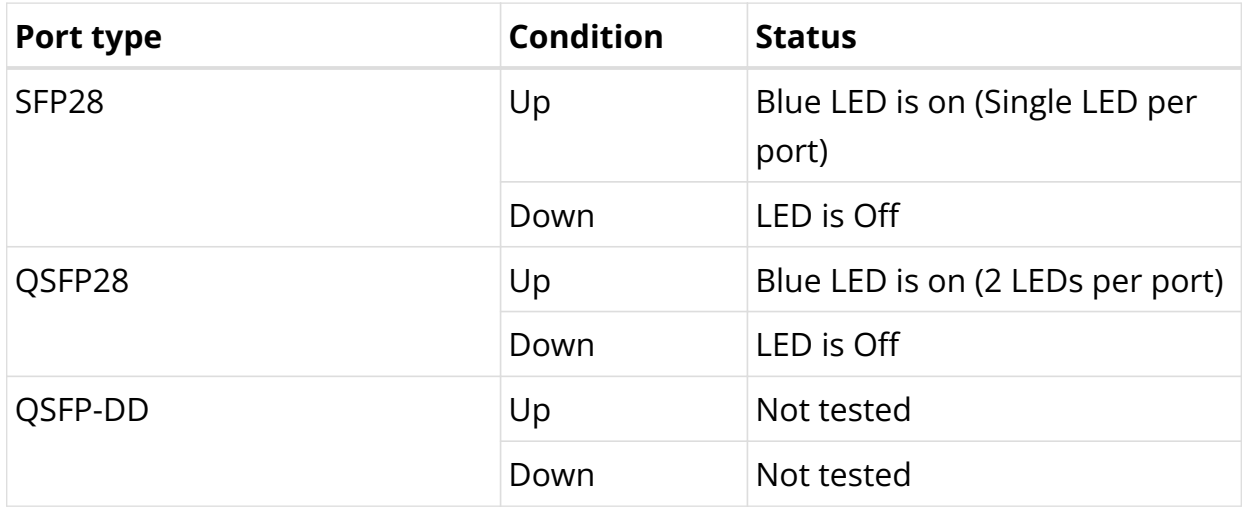

## **System LED Definition for Edgecore AGR400**

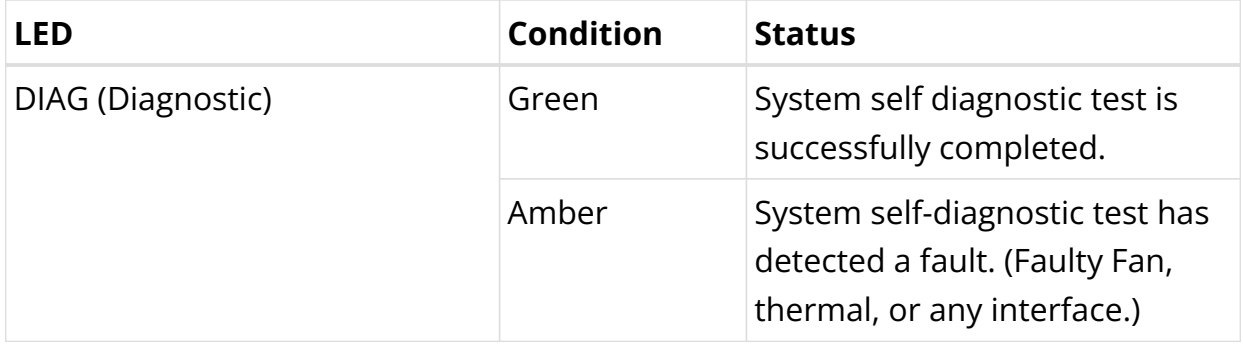

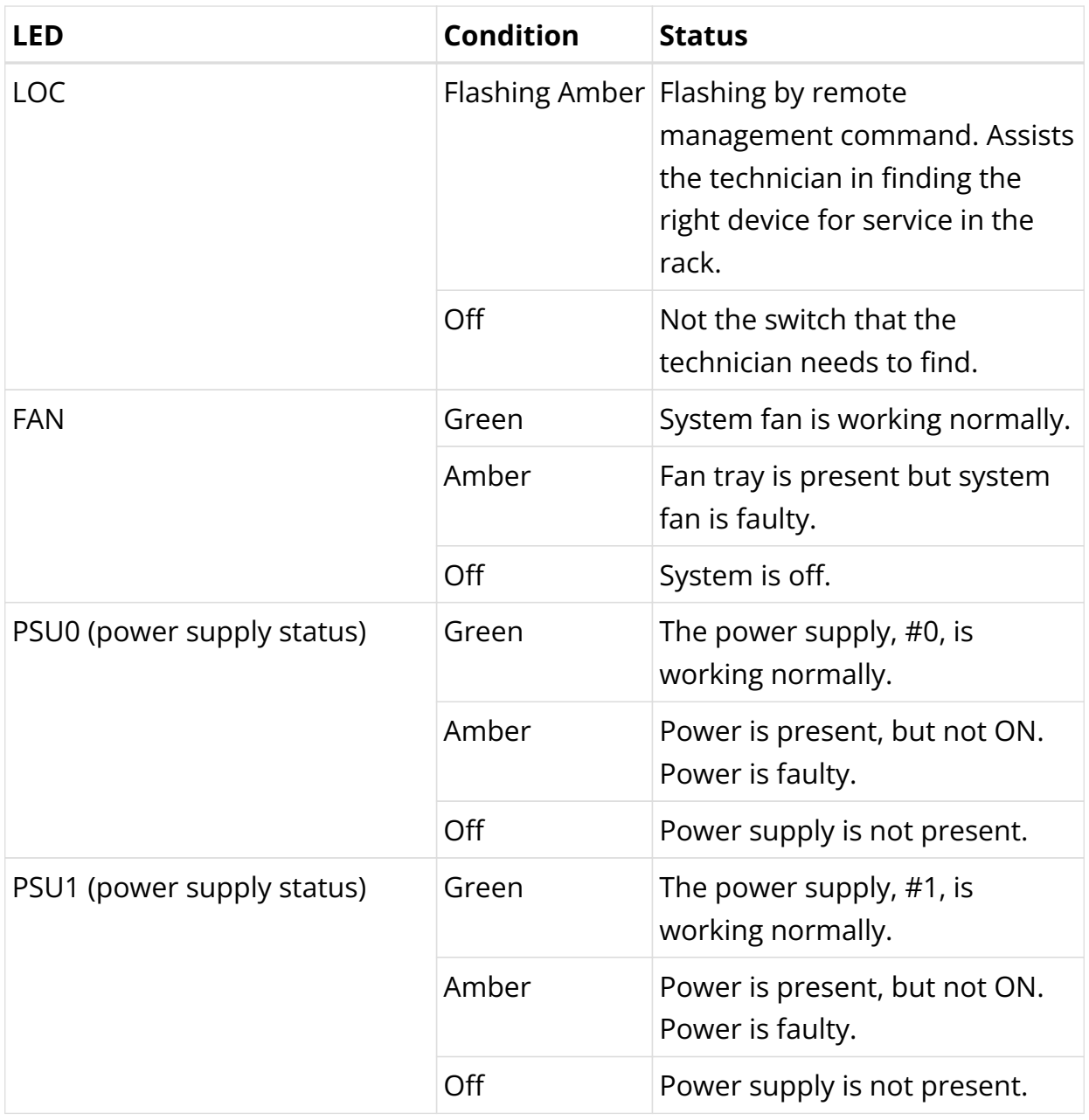

## **Port LED Definition for Edgecore CSR320**

The network port LEDs are used to represent the status of the link associated with the LED.

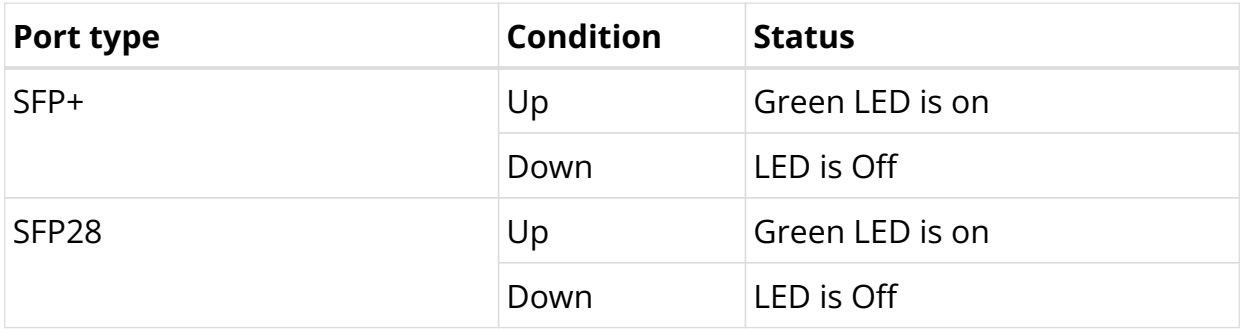

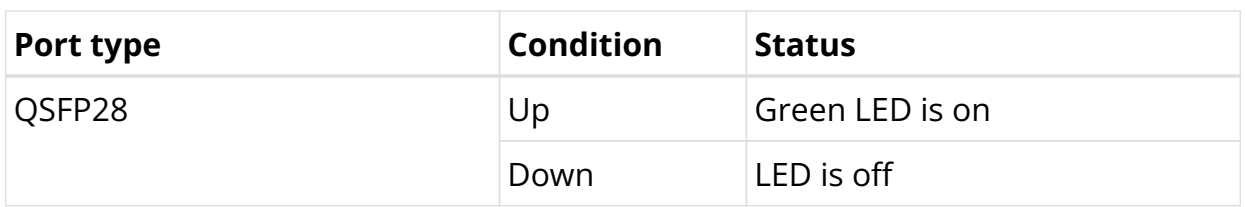

## **System LED Definition for Edgecore CSR320**

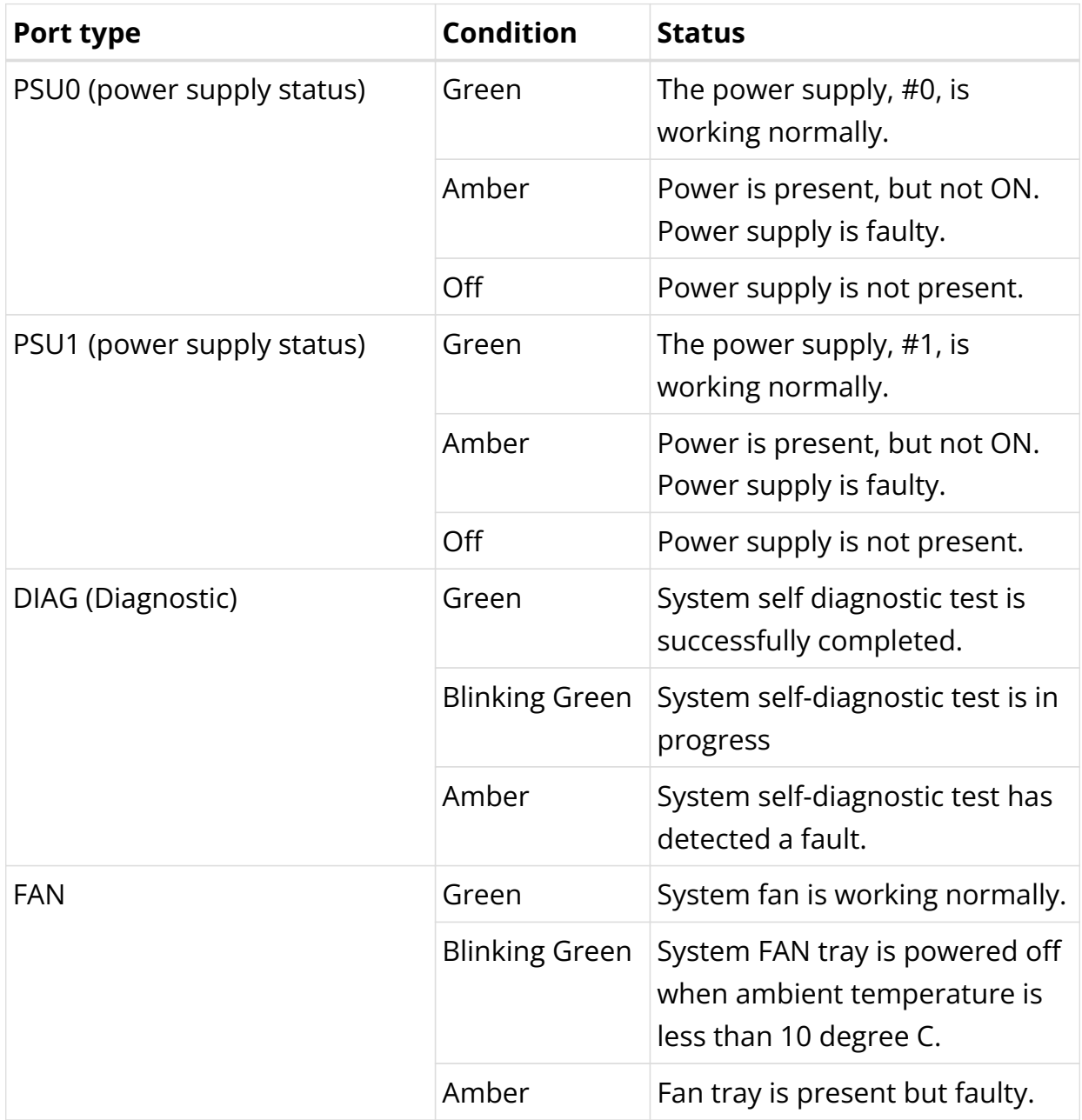

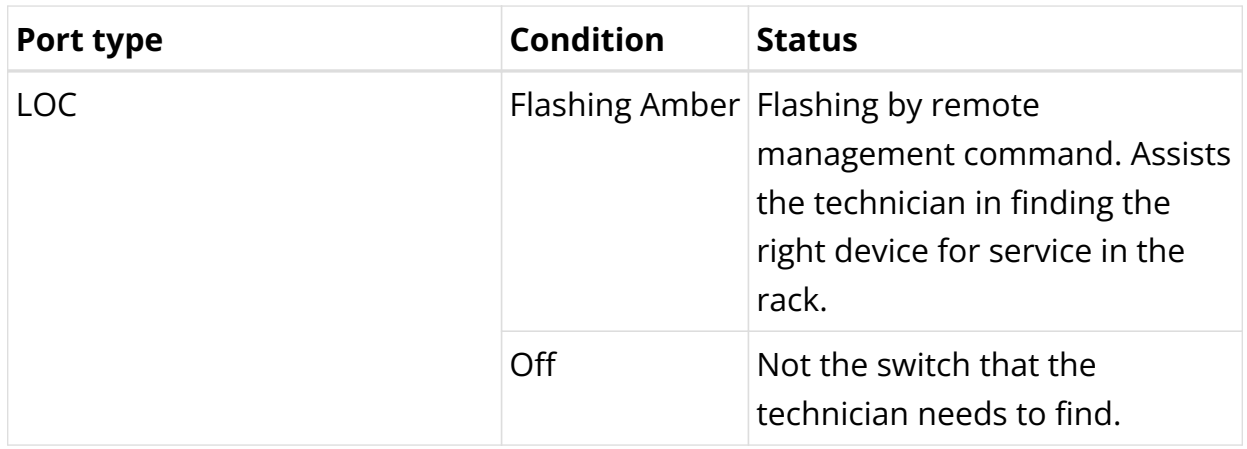

### **Port LED Definition for Delta AGCVA48S**

The network port LEDs are used to show the status of the link associated with the LED. In the Delta's AGCVA48S switch, there are 4\*10G SFP+ ports and 48\*25G SFP28 ports, and 10\*100G QSFP28 ports on the front panel. The SFP+, SFP28, and QSFP28 ports operate in full duplex mode even when the speed is 10Gbps, 25Gbps and 100Gbps respectively.

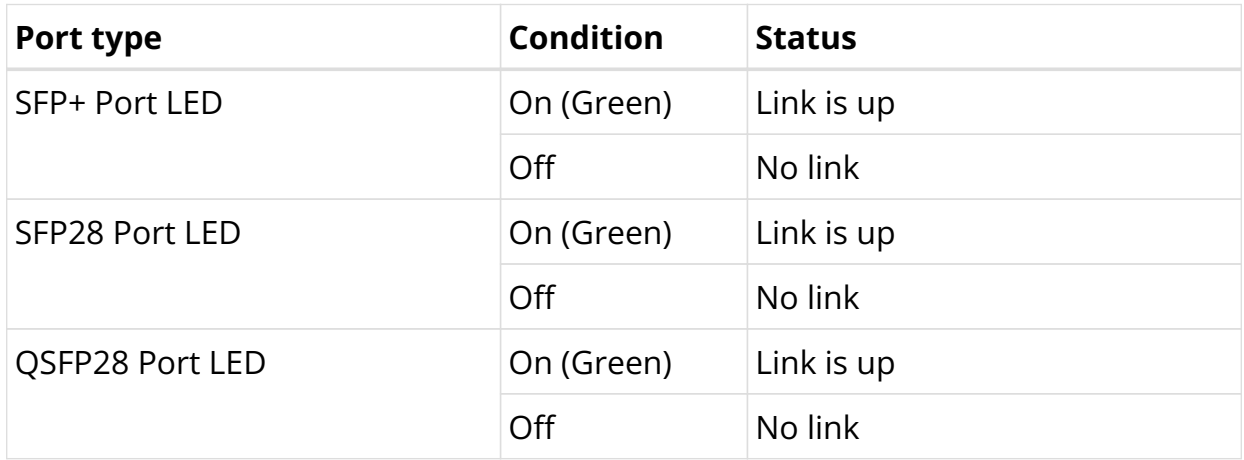

### **Port LED Definition for Edgecore CSR440**

The network port LEDs are used to represent the status of the link associated with the LED.

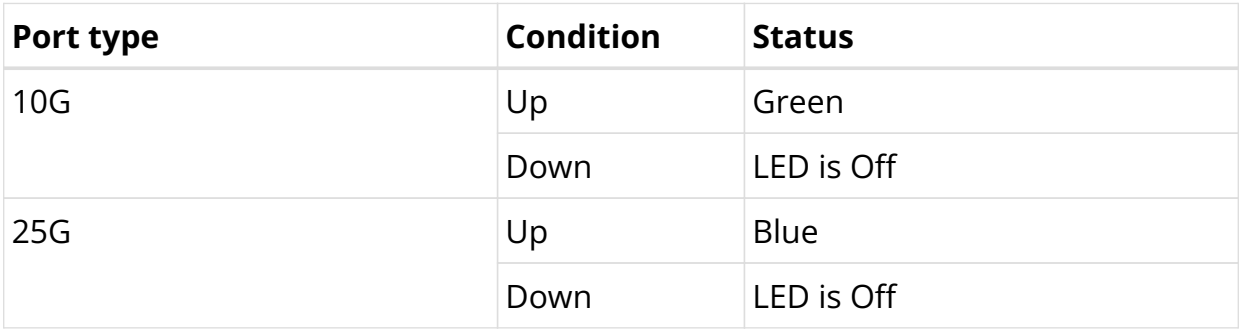

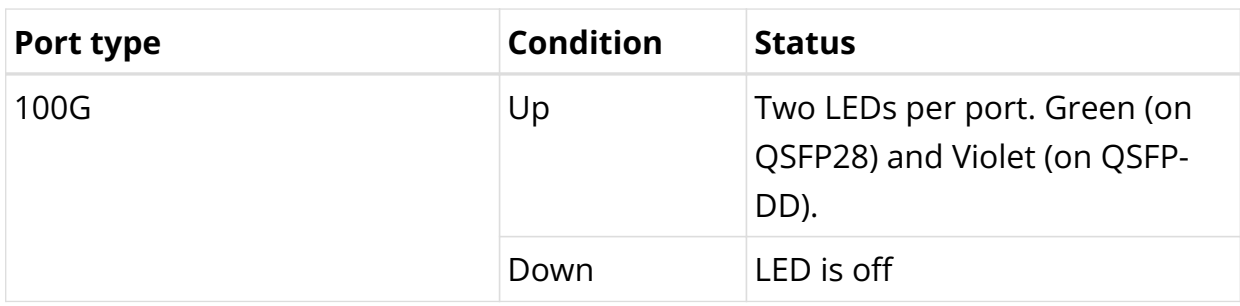

## **System LED Definition for Edgecore CSR440**

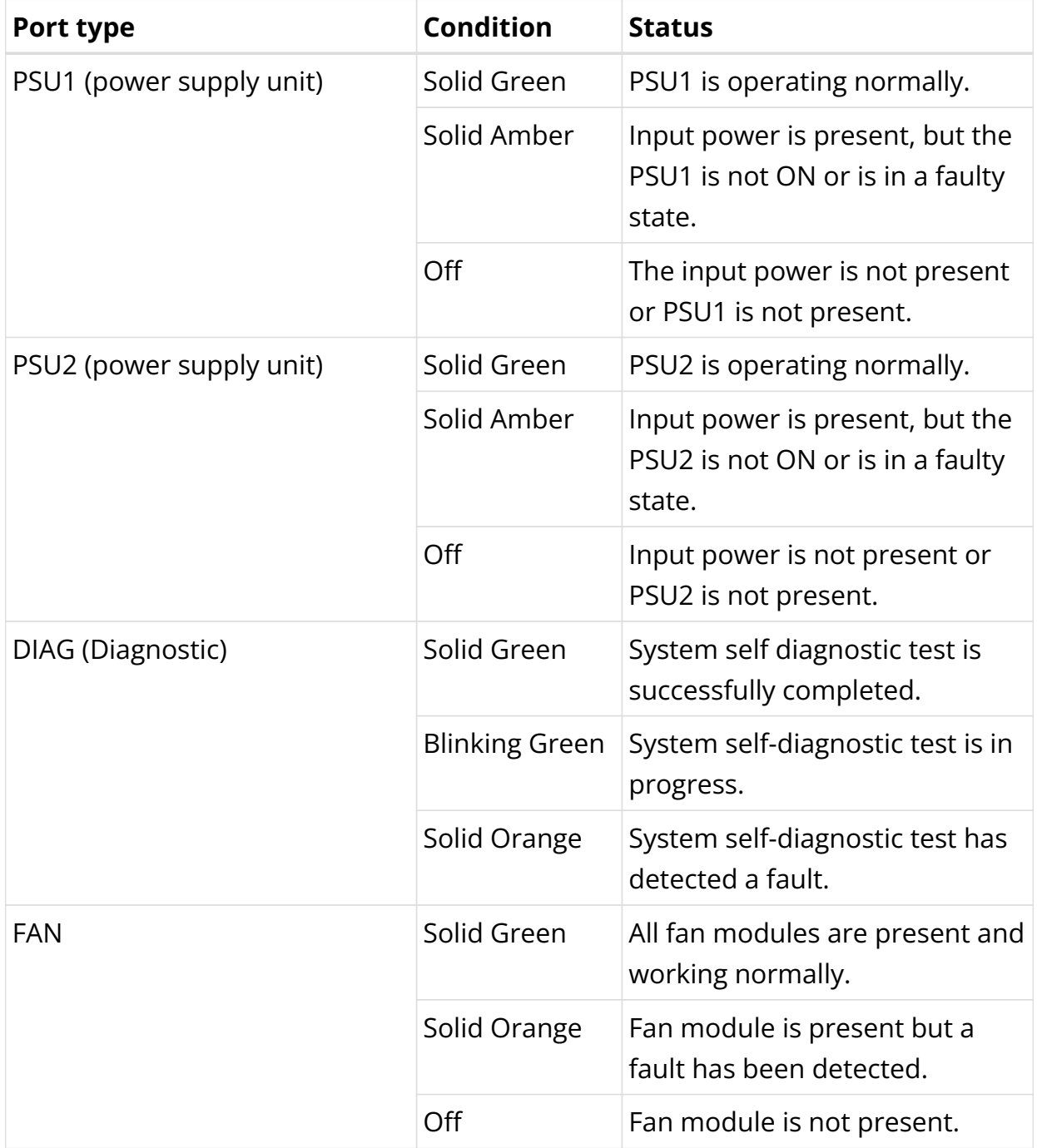

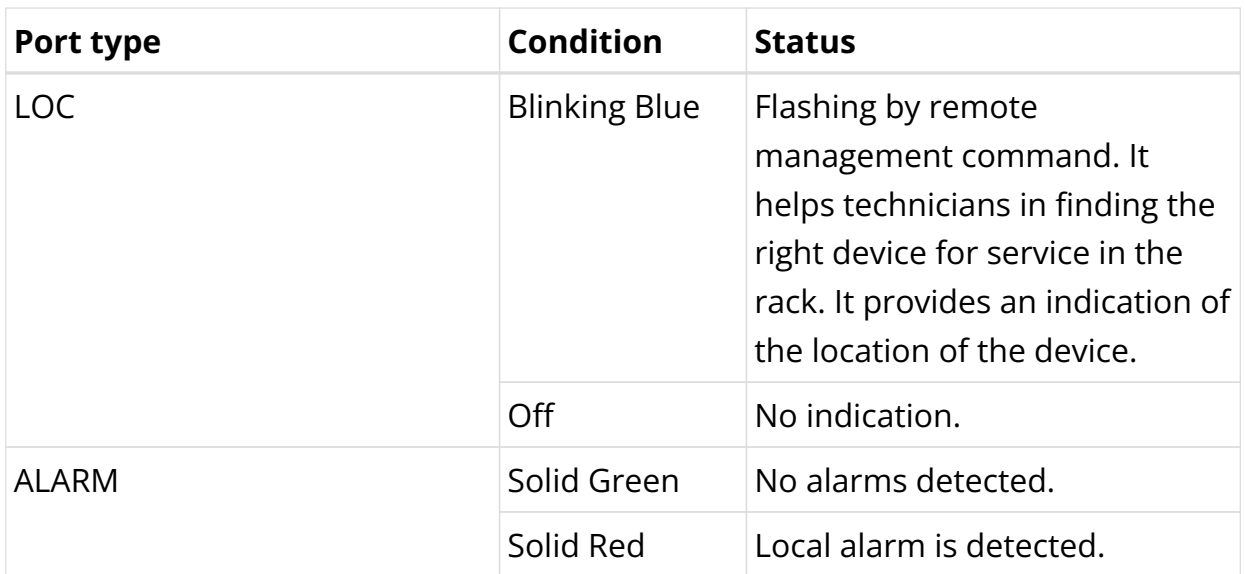

## **IPMI**

## **Overview**

The IPMI (Intelligent Platform Management Interface) is an open-standard hardware management interface that allows you communicate with BMC (Baseboard Management Controller) of the platform hardware.

BMC, a dedicated micro-controller, manages the interface between systemmanagement software and platform hardware. BMC performs operations such as remote power on or power off, or makes the console accessible. BMC also monitors the hardware resources such as sensors and can send alert messages over the LAN indicating a potential failure of the system.

IPMI is a way to manage the platform hardware by interacting with the hardware directly rather than with the operating system. The advantages of using IPMI are that it allows an out-of-band platform hardware management and the operating system is not burdened with the operational overheads by sending system status data.

## **Supported Platforms**

Not all features are necessarily supported on each hardware platform. Refer to the *Platform Guide* for the features and the sub-features that are or are not supported by each platform.

## **Configuration**

### **Configuration Syntax and Commands**

The following sections describe the IPMI configuration syntax and commands.

#### **IPMI Interface Configuration**

This configuration allows you to communicate with the BMC on the platform hardware.

#### **Syntax:**

set system platform-management ipmi interface <interface-id> <attribute> <value>

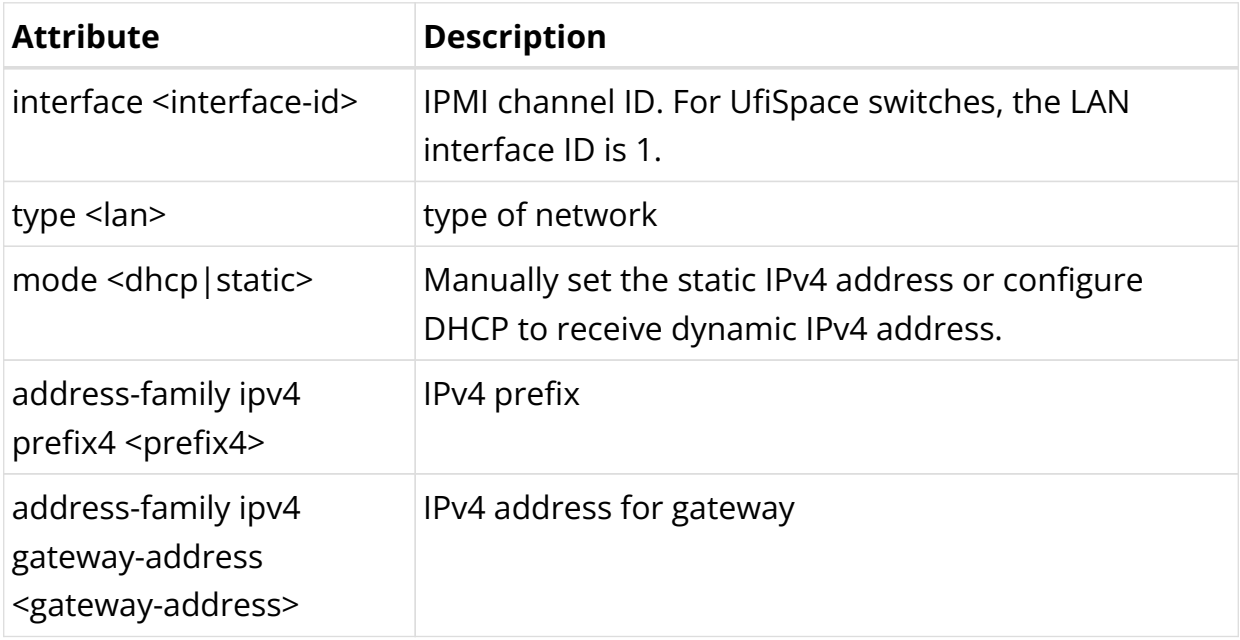

Example: IPMI Interface Configuration

```
{
   "ietf-restconf:data": {
     "rtbrick-config:system": {
       "platform-management": {
         "ipmi": {
           "interface": [
\{ "id": 1,
               "type": "lan",
               "mode": "static",
               "address-family": {
                 "ipv4": {
                   "prefix4": "198.51.100.110/24",
```

```
 "gateway-address": "198.51.100.111"
 }
 }
         }
 ]
      }
     }
   }
  }
}
```
#### **IPMI User Configuration**

This configuration allows you to change the password of one of the 10 users, including the admin user.

#### **Syntax:**

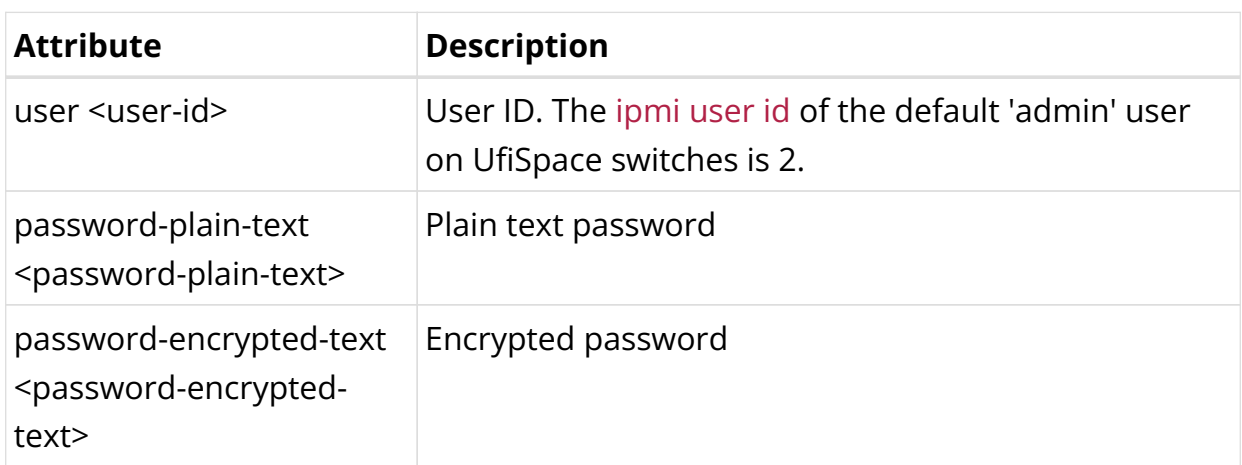

set system platform-management ipmi user <user-id> <options>

Example: IPMI User Configuration

```
{
  "ietf-restconf:data": {
    "rtbrick-config:system": {
      "platform-management": {
        "ipmi": {
          "user": [
\{ "id": 2,
              "password-encrypted-text": "$21e4946e31b406de98b3077aef03ed5a7"
 }
 ]
        }
      }
    }
  }
}
```
## **Operational Commands**

### **IPMI Validation Commands**

The IPMI validation commands provide you the IPMI configuration, channel, and user information. Configure the server that connects to the hardware platform. Use the IPMI tool to verify the remote accessibility by the running the following commands on the Linux shell.

Verification of remote access can be performed using the following command:

ipmitool -I lanplus -H <ip address> -U admin -P admin lan print 1

Example for remote access verification

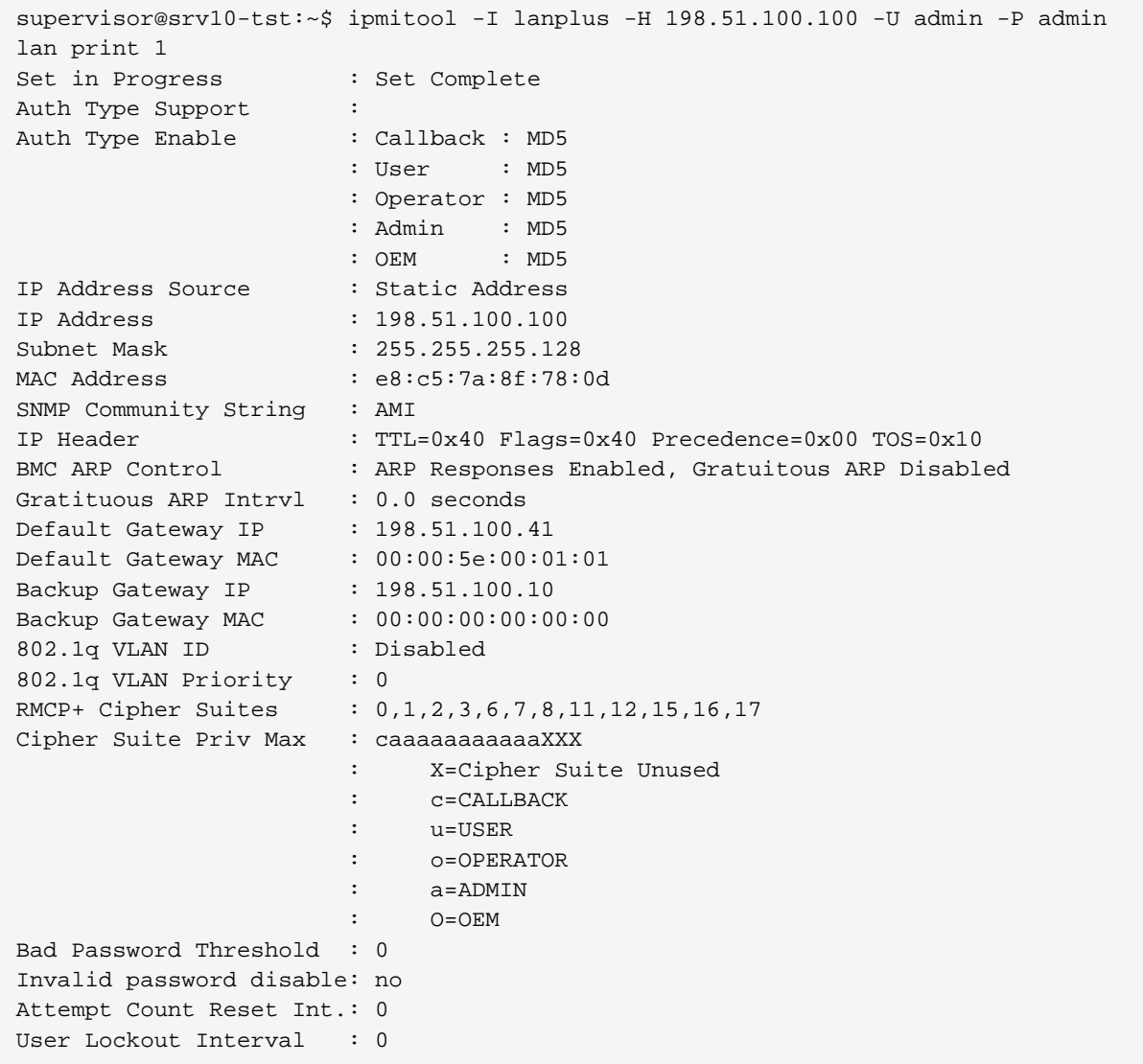

Use the following command to verify the channel information:

#### sudo ipmitool channel info 1

#### Example for channel information

```
supervisor@onl>ufi06.q2c.u25.r4.nbg.rtbrick.net:~ $ sudo ipmitool channel info 1
Channel 0x1 info:
  Channel Medium Type : 802.3 LAN
  Channel Protocol Type : IPMB-1.0
 Session Support : multi-session
  Active Session Count : 0
 Protocol Vendor ID : 7154
  Volatile(active) Settings
    Alerting : enabled
    Per-message Auth : disabled
    User Level Auth : enabled
   USEI LEVEI ANSER<br>Access Mode : always available
  Non-Volatile Settings
   Alerting : enabled
    Per-message Auth : disabled
    User Level Auth : enabled
   Access Mode : always available
```
Use the following command to verify a specific channel information:

#### sudo ipmitool lan print 1

Example for specific channel information

```
supervisor@onl>ufi06.q2c.u25.r4.nbg.rtbrick.net:~ $ sudo ipmitool lan print 1
Set in Progress : Set Complete
Auth Type Support :
Auth Type Enable : Callback : MD5
                      : User : MD5
                      : Operator : MD5
                      : Admin : MD5
                      : OEM : MD5
IP Address Source : Static Address
IP Address : 198.51.100.100
Subnet Mask : 255.255.255.128
MAC Address : e8:c5:7a:8f:78:0d
SNMP Community String : AMI
IP Header : TTL=0x40 Flags=0x40 Precedence=0x00 TOS=0x10
BMC ARP Control : ARP Responses Enabled, Gratuitous ARP Disabled
Gratituous ARP Intrvl : 0.0 seconds
Default Gateway IP : 198.51.100.41
Default Gateway MAC : 00:00:5e:00:01:01
Backup Gateway IP : 198.51.100.10
Backup Gateway MAC : 00:00:00:00:00:00<br>200:00:00
802.1q VLAN ID : Disabled
802.1q VLAN Priority : 0
RMCP+ Cipher Suites : 0,1,2,3,6,7,8,11,12,15,16,17
Cipher Suite Priv Max : caaaaaaaaaaaXXX
                      : X=Cipher Suite Unused
                      : c=CALLBACK
                      : u=USER
```
 : o=OPERATOR : a=ADMIN : O=OEM Bad Password Threshold : 0 Invalid password disable: no Attempt Count Reset Int.: 0 User Lockout Interval : 0

Use the following command to verify the user for a channel:

#### sudo ipmitool user list 1

#### Example for user per channel

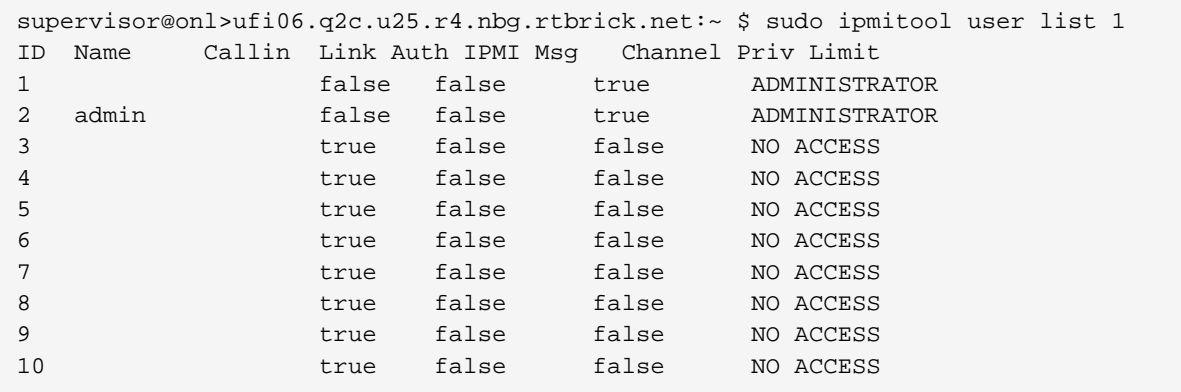

## **Inband Management**

### **Overview**

RBFS is mostly deployed on an ONL host as a Linux container. The ONL host is only reachable through the out-of-band management interface. In order to use services like NTP, and TACACS, which are run on ONL, you must use an out-of-band management connection. Services such as ssh, telnet that run on LXC containers cannot be accessed via out of band management. In-band management provides a way to access these services which are running in ONL and LXC containers via physical ports.

The RBFS creates a Linux kernel interface named inband-mgmt-0 when in-band management is enabled on an instance. The loopback IPs of the in-band instance are then assigned to this Linux interface, and the routes of this instance are downloaded to the LXC container, then to ONL. Trap rules are installed in the hardware depending on the in-band service enabled.

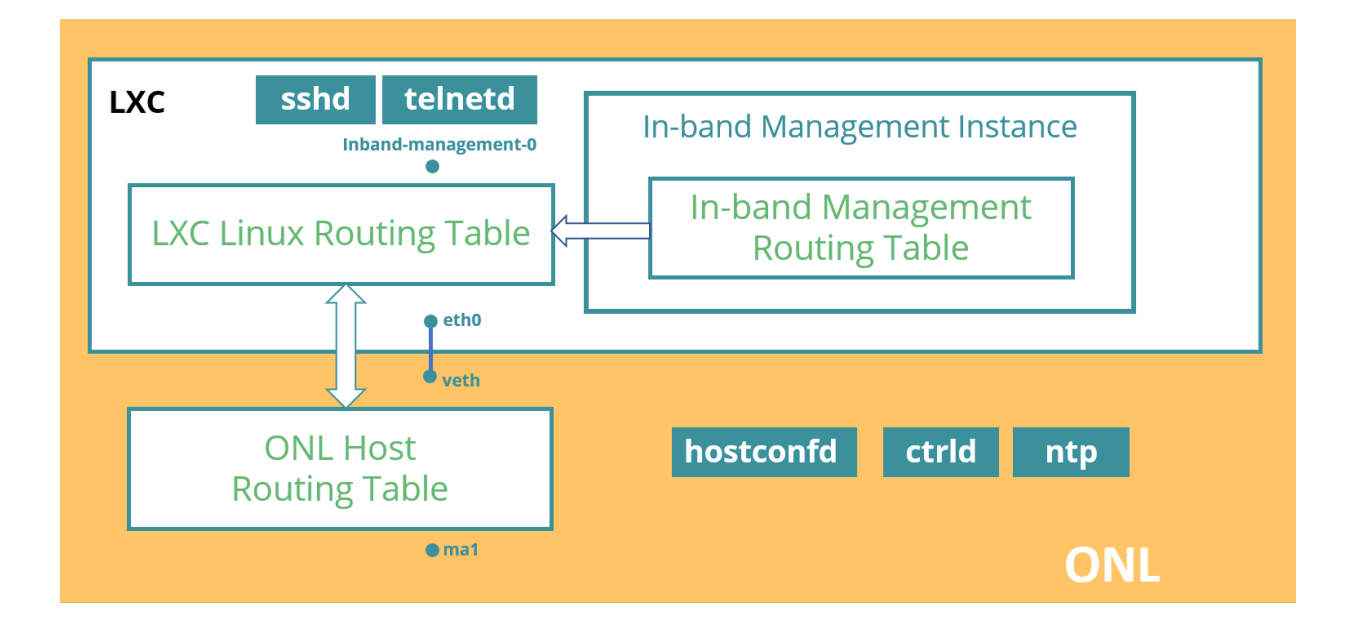

### **Supported Platforms**

Not all features are necessarily supported on each hardware platform. Refer to the *Platform Guide* for the features and the sub-features that are or are not supported by each platform.

## **Configuration**

### **Enabling In-band Management in an Instance**

Syntax:

set inband management instance <instance-name>

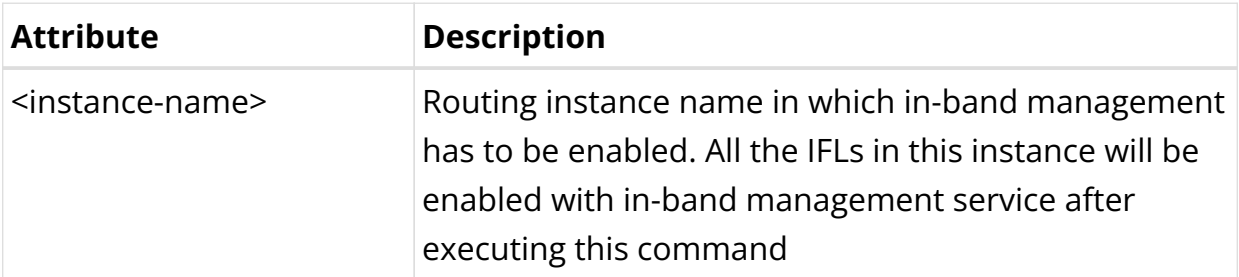

Example: In-band Management in an Instance

```
 "rtbrick-config:inband-management": {
       "instance": [
         {
           "name": "management",
         }
 ]
```
}

### **Enabling In-band Management Services**

Syntax:

set inband management instance <instance-name> <service> <true/false>

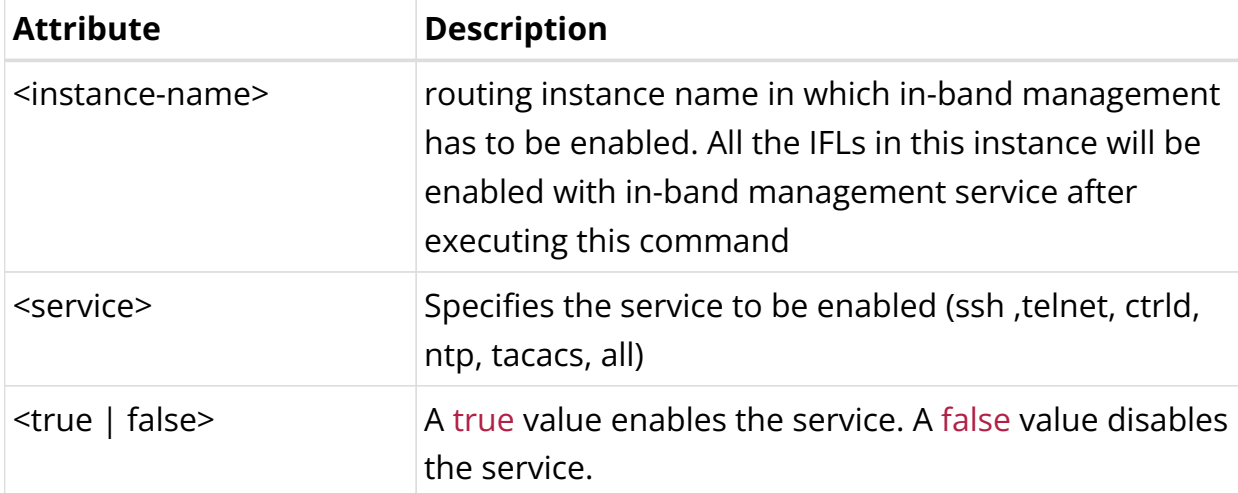

Example: Enabling In-band Management Services

```
 "rtbrick-config:inband-management": {
         "instance": [
\left\{ \begin{array}{c} \end{array} \right. "name": "management",
               "ssh": "true",
               "ctrld": "true"
            }
         ]
      }
```
#### **Enabling SSH service**

To access the ssh service running in the LXC container hosting RBFS, ssh service has to be enabled.

By configuring this, the hosts are reachable in in-band instance via the physical interface can access this service

Syntax:

**set inband management instance** <instance-name> ssh <true/false>

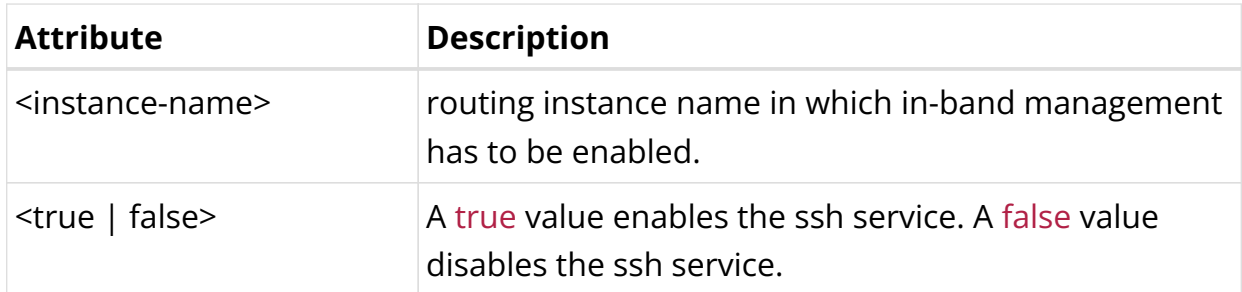

Example: Enabling SSH In-band Management Services

```
 "rtbrick-config:inband-management": {
   "instance": [
     {
       "name": "management",
       "ssh": "true",
     }
   ]
 }
```
#### **Enabling Telnet Service**

To access the telnet service running in the LXC container hosting RBFS, telnet service has to be enabled.

By configuring this, the hosts are reachable in in-band instance via the physical interface can access this service

Syntax:

set inband management instance <instance-name> telnet <true/false>

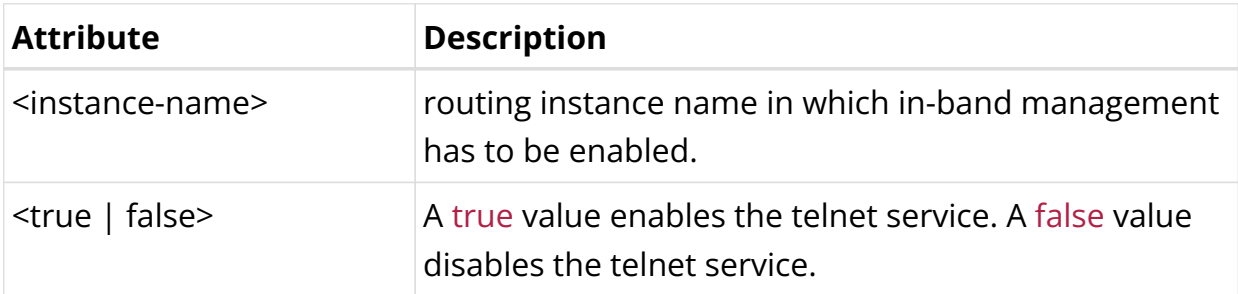

Example: Enabling Telnet In-band Management Services

```
 "rtbrick-config:inband-management": {
  "instance": [
     {
       "name": "management",
       "telnet": "true",
     }
```
}

 $\overline{1}$ 

#### **Enabling CTRLD Service**

To access the CTRLD service running in the ONL, the CTRLD service has to be enabled in in-band management.

By configuring this, the hosts are reachable via the physical interface in the inband instance can access this service.

Syntax:

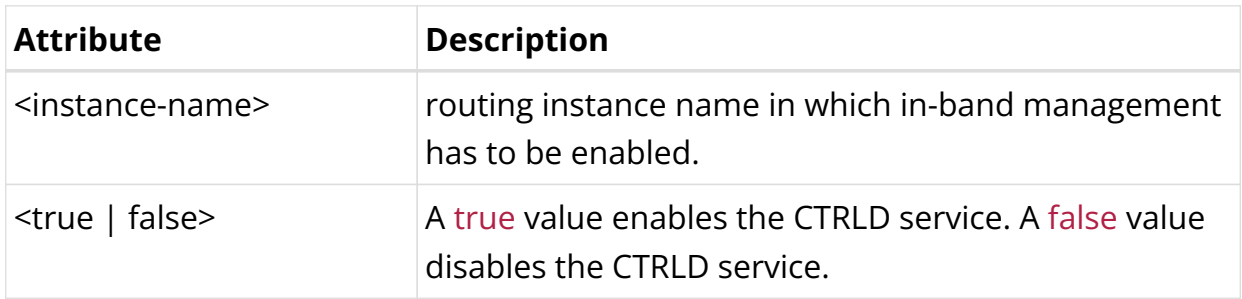

**set inband management instance** <instance-name> **ctrld** <true/false>

Example: Enabling CTRLD In-band Management Services

```
 "rtbrick-config:inband-management": {
   "instance": [
     {
       "name": "management",
       "ctrld": "true",
     }
  ]
 }
```
#### **Enabling NTP service**

To access the NTP service running in the ONL, this service has to be enabled in inband management.

By configuring this, the hosts are reachable in in-band instance via the physical interface can access this service

Syntax:

set inband management instance <instance-name> ntp <true/false>

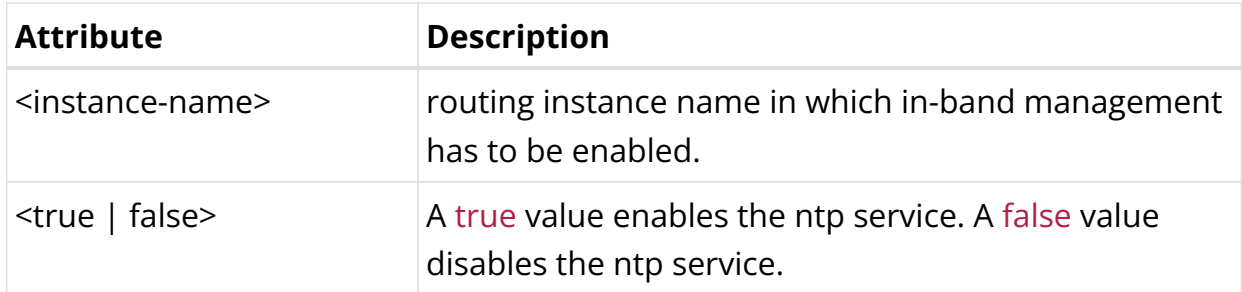

Example: Enabling NTP In-band Management Services

```
 "rtbrick-config:inband-management": {
   "instance": [
     {
       "name": "management",
       "ntp": "true",
     }
   ]
 }
```
#### **Enabling API Gateway (APIGW) Service**

To access the APIGW service running in the ONL, this service has to be enabled in in-band management.

By configuring this, the hosts are reachable in in-band instance via the physical interface can access this service

Syntax:

set inband management instance <instance-name> apigw <true/false>

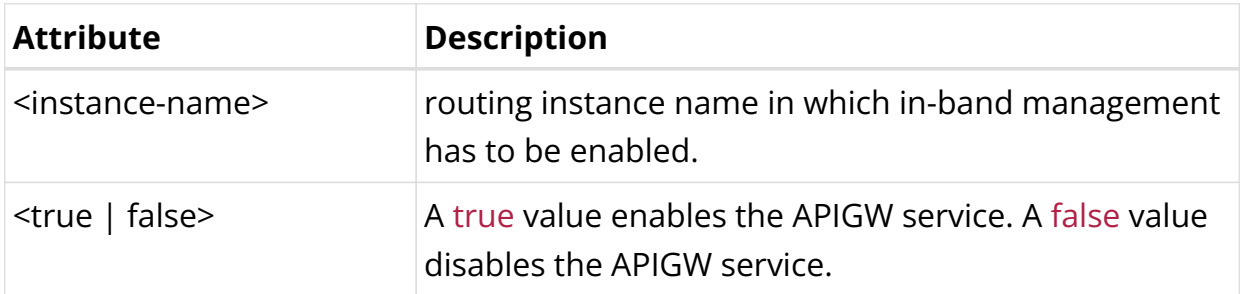

Example: Enabling APIGW In-band Management Services

```
 "rtbrick-config:inband-management": {
   "instance": [
     {
       "name": "management",
       "apigw": "true",
     }
```
}

 $\overline{1}$ 

#### **Enabling TACACS Service**

To access the TACACS service running in the ONL, this service has to be enabled in in-band management.

By configuring this, the hosts are reachable in in-band instance via the physical interface can access this service

Syntax:

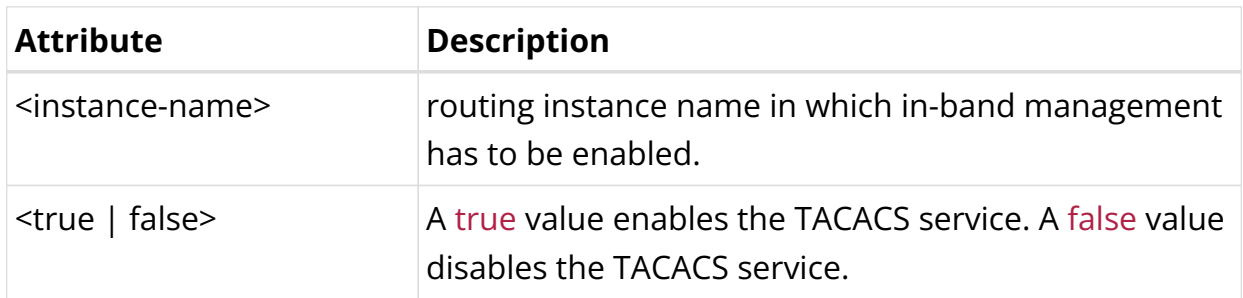

**set inband management instance** <instance-name> **tacacs** <true/false>

Example: Enabling TACACS In-band Management Services

```
 "rtbrick-config:inband-management": {
   "instance": [
     {
       "name": "management",
       "tacacs": "true",
     }
   ]
 }
```
#### **Enabling All Service**

Enabling this service will allow access to all service running in LXC/ONL.

Once this service is enabled, packets that don't hit any of the other acls/services in RBFS are redirected to LXC/ONL.

Syntax:

set inband management instance <instance-name> all <true/false>
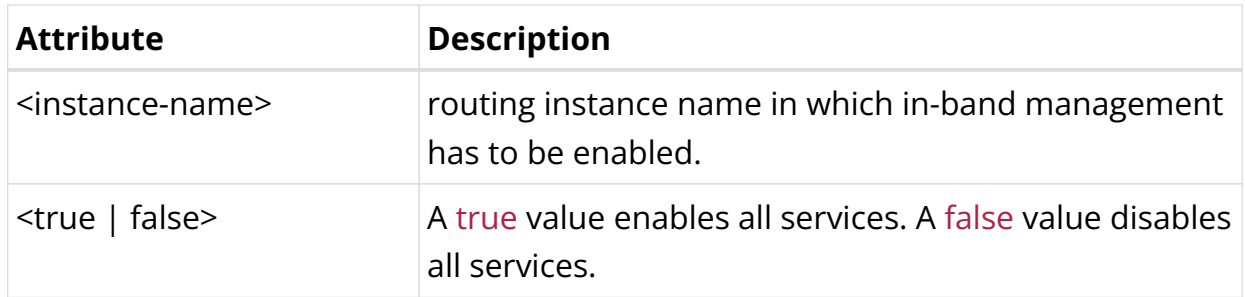

Example: Enabling all In-band Management Services

```
 "rtbrick-config:inband-management": {
   "instance": [
     {
       "name": "management",
       "all": "true",
     }
   ]
 }
```
#### **Enabling In-band Management for a Specific Source**

Enabling any of the in-band services as mentioned in previous section will expose this service to all the sources which are reachable via in-band service.

To restrict this to specific source prefixes, source-prefix-list has to be enabled using the following command.

By configuring this, the hosts having IPs in the mentioned source-prefix-list only can access this service.

Syntax:

**set inband management instance** <instance-name> **source-prefix-list** <sourceprefix-list-name>

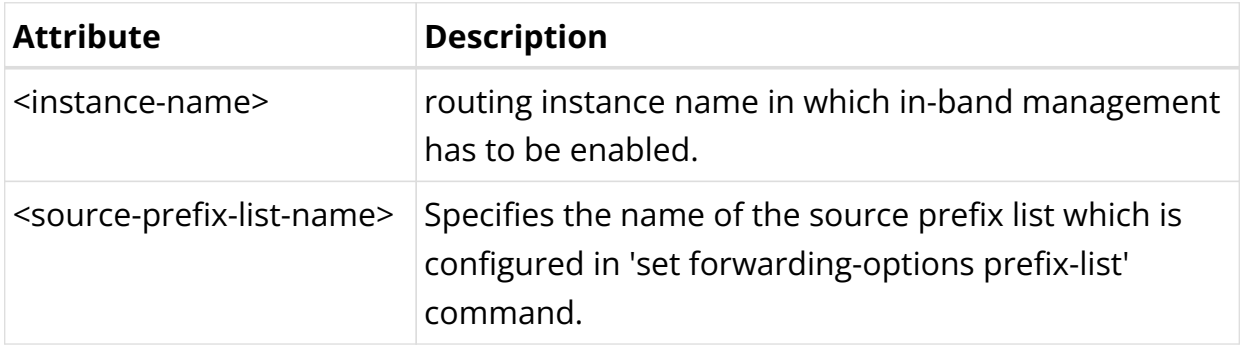

Example: Enabling source prefix list in In-band Management Services

```
 "rtbrick-config:inband-management": {
       "instance": [
         {
           "name": "management",
           "source-prefix-list": "source-prefix1"
 }
       ]
     }
```
## **Operational Commands**

The In-band Management show commands provide detailed information about the In-band Management operations.

#### **Verifying In-band Management on LXC Container**

In the LXC container, there will be a new interface named inband-mgmt-0 on enabling in-band management. All the loopback address as well as route in inband instance should be assigned to this interface.

The example below shows how to verify if inband-mgmt-0 interface is created and if the routing for management traffic is pointing to it.

```
supervisor@rtbrick:~$ ip link show
\langle \ldots \rangle5: inband-mgmt-0: <POINTOPOINT,UP,LOWER_UP> mtu 1492 qdisc pfifo_fast state
UNKNOWN mode DEFAULT group default qlen 500
     link/none
supervisor@rtbrick:~$ ip route show
198.51.100.1/24 dev inband-mgmt-0 proto rtb_fibd scope link
\langle \ldots \rangle
```
#### **Verifying In-band Management on ONL**

The example below shows how to verify Linux routing tables on ONL host and LXC container.

```
root@bl2-pod1:~# ip route show
default via 198.51.100.202 dev ma1 proto rtb_routesync metric 4294966272
default via 198.51.100.10 dev lxcbr0 proto rtb_routesync scope rtb_umc metric 128
198.51.100.81/24 via 198.51.100.10 dev lxcbr0 proto rtb_routesync scope rtb_umc
metric 128
198.51.100.30/24 dev lxcbr0 proto kernel scope link src 198.51.100.31
198.51.100.55 via 198.51.100.10 dev lxcbr0 proto rtb_routesync scope rtb_umc
metric 128
198.51.100.119/23 dev ma1 proto kernel scope link src 198.51.100.112
```

```
supervisor@rtbrick:~$ ip route show
default via 198.51.100.31 dev eth0 proto rtb_routesync scope rtb_umc metric
4294966400
default dev inband-mgmt-0 proto rtb_fibd scope link
198.51.100.81/24 dev inband-mgmt-0 proto rtb_fibd scope link
198.51.100.30/24 dev eth0 proto kernel scope link src 198.51.100.10
198.51.100.55 dev inband-mgmt-0 proto rtb_fibd scope link
198.51.100.119/23 via 198.51.100.31 dev eth0 proto rtb_routesync scope rtb_umc
metric 128
198.51.100.112 via 198.51.100.31 dev eth0 proto rtb_routesync scope rtb_umc metric
128
```
## **DHCP Relay/Proxy**

### **Overview**

The Dynamic Host Configuration Protocol (DHCP) is a standardized client/server network protocol that dynamically assigns IPv4 addresses and other related configuration information to network devices.

DHCP provides an automated way to distribute and update IPv4 addresses and other configuration information on a network. A DHCP server provides this information to a DHCP client through the exchange of a series of messages, known as the DHCP conversation or the DHCP transaction. If the DHCP server and DHCP clients are located on different subnets, a DHCP relay agent is used to facilitate the conversation.

The RBFS DHCP relay agent handles all DHCP packets received on logical interfaces with the relay agent functionality enabled. This includes all DHCP broadcast and unicast packets to ensure that the whole DHCP communication between client and server can be tracked for operational and security reasons. The DHCP packets received from clients will than be forwarded to one or more DHCP servers to support high availability.

All DHCP packets send from the relay agent to the configured DHCP servers will be send with the IP address of the gateway interface (giaddr) or a dedicated source address per server. This allows to better traverse firewalls between relay agent and server.

### **Supported Platforms**

Not all features are necessarily supported on each hardware platform. Refer to the

*Platform Guide* for the features and the sub-features that are or are not supported by each platform.

## **DHCP Relay Agent**

The following are the operation steps involved by the DHCP relay agent with multiple clients and servers:

- 1. DHCP client sends DISCOVER packets onto the LAN.
- 2. DHCP relay agent receives the DISCOVER packet, creates a client binding and forwards it to the configured server(s) in different subnets.
- 3. DHCP server replies with OFFER packet.
- 4. DHCP relay agent on receiving the OFFER, sends it to the client based on the binding.
- 5. DHCP client sends a REQUEST after receiving the OFFER.
- 6. DHCP relay agent forwards the REQUEST to the configured server(s).
- 7. Selected DHCP server replies to the REQUEST with an ACK.
- 8. DHCP relay agent receives the ACK and forward it to client.
- 9. Client will start using the IP and configuration after receiving the ACK.
- 10. DHCP relay agent listen to the unicast communication between the client and server and update the bindings.

## **DHCP Relay in Proxy Mode**

The proxy mode is an enhancement for the DHCP relay function to hide and protect the actual DHCP servers from the clients. For servers this mode is transparent but for clients it seems that the relay agent is the server and the actual servers are not visible anymore.

The following are the operation steps involved by the DHCP relay agent in proxy mode with multiple clients and servers:

- 1. DHCP client sends DISCOVER packets onto the LAN.
- 2. DHCP relay agent receives the DISCOVER packet, creates a client binding and forwards it to the configured server(s) in different subnets.
- 3. DHCP server replies with OFFER packet.
- 4. DHCP relay agent on receiving OFFERs from multiple servers, select the OFFER from the first server, replaces the server identifier with relay agent address, update the binding and sends it to the client.
- 5. DHCP client sends a REQUEST to relay agent address after receiving the OFFER.
- 6. DHCP relay agent forwards the REQUEST to the configured server(s).
- 7. Selected DHCP server replies to the REQUEST with an ACK.
- 8. DHCP relay agent receives the ACK, replaces the server identifier with relay agent address and forward it to client.
- 9. Client will start using the IP and configuration after receiving the ACK.
- 10. Client request the relay agent for the lease renewals, which relay agent will forward to the selected server.

In all the steps above, the client remains unaware of the actual DHCP server.

## **DHCP Relay Configuration**

DHCP relay requires a pre-provisioned logical interface with at least an local or borrowed (unnumbered) IPv4 address configured which is than used a gateway IP address (giaddr) by the DHCP relay function.

There are two steps required to enable the DHCP relay functionality:

- 1. DHCP server configuration
- 2. DHCP relay configuration

## **DHCP Server Configuration**

This configuration defines the DHCP servers which are referenced by the actual DHCP relay configuration.

```
supervisor@rtbrick>LEAF01: cfg> set access dhcp-server <server>
 <<<<<>> address DHCP server address
  routing-instance Instance name from which DHCP server is reachable
 source-address Source address used for DHCP packets
```
The following example shows a typical DHCP server configuration.

```
 "rtbrick-config:access": {
     "dhcp-server": [
       {
          "server-name": "server1",
         "address": "198.51.100.101",
         "routing-instance": "default"
       }
     ]
   }
}
```
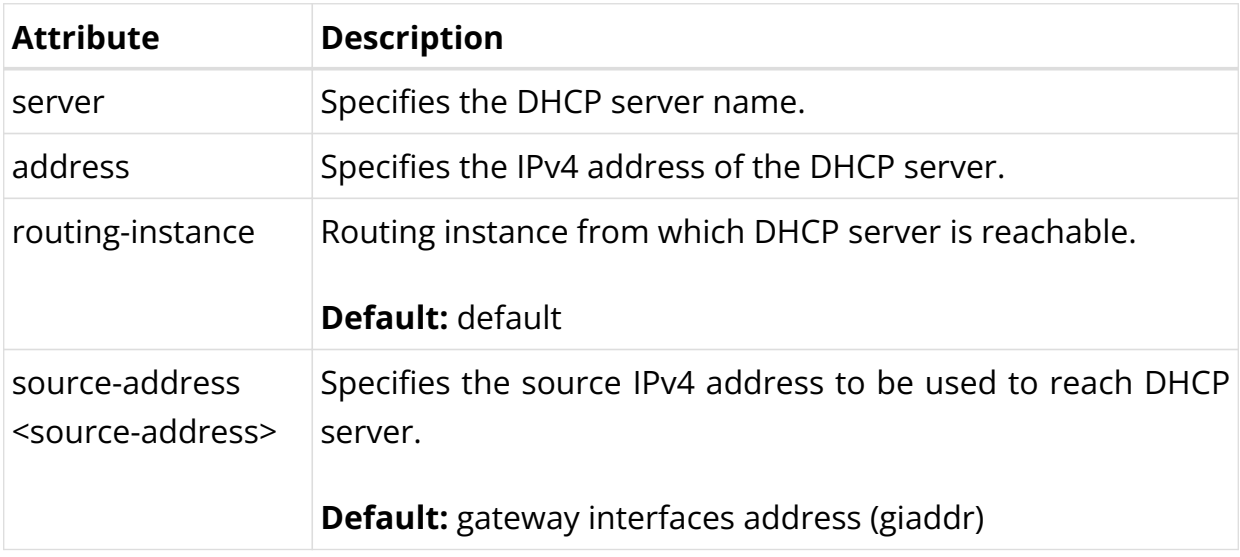

## **DHCP Relay Configuration**

This configuration enables the DHCP relay function on the corresponding logical interface (IFL).

```
supervisor@rtbrick>LEAF01: cfg> set access dhcp-relay <interface-name>
  <cr>
 agent-circuit-id Add Agent-Circuit-Id (option 82)
 agent-remote-id Add Agent-Remote-ID (option 82)
  dhcp-server DHCP server
  proxy-mode Enable relay proxy mode
```
The following example shows a typical DHCP relay configuration.

```
{
     "rtbrick-config:access": {
       "dhcp-relay": [
         {
           "interface": "ifl-0/0/1/1",
           "dhcp-server": [
             "server1",
             "server2"
 ]
         }
       ]
```
}

}

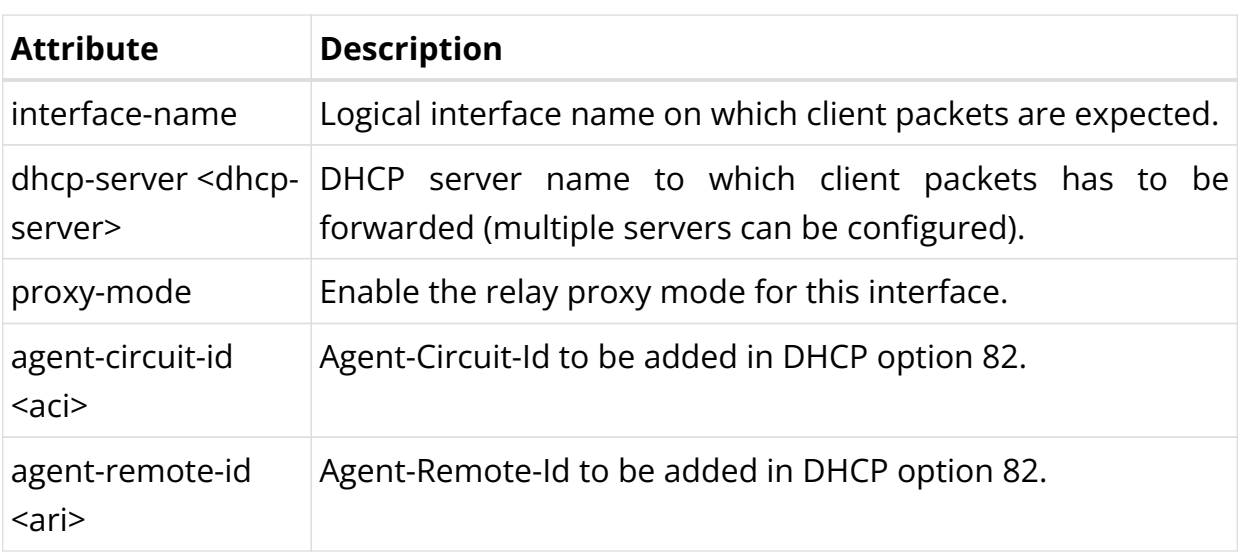

## **DHCP Relay on Unnumbered Interface**

DHCP Relay is supported over unnumbered interfaces. The configuration is similar to the regular DHCP relay configuration. The only change is that the logical interface will have a borrowed IP address.

The following example shows a typical DHCP relay configuration over unnumbered interface.

```
{
  "data": {
    "rtbrick-config:interface": [
      {
        "name": "ifp-0/0/1",
        "unit": [
          {
            "unit-id": 1,
            "unnumbered": {
              "interface": "lo-0/0/1/1"
 }
          }
        ]
      },
      {
        "name": "ifp-0/0/2",
        "unit": [
          {
            "unit-id": 1,
            "unnumbered": {
              "interface": "lo-0/0/1/1"
 }
 }
        ]
, \} ,
```

```
 {
         "name": "lo-0/0/1",
         "unit": [
           {
              "unit-id": 1,
              "address": {
                "ipv4": [
\left\{ \begin{array}{c} \end{array} \right\} "prefix4": "198.51.100.71/24"
 }
 ]
             }
           }
         ]
       }
     ],
     "rtbrick-config:access": {
       "dhcp-relay": [
         {
           "interface": "ifl-0/0/1/1",
           "dhcp-server": [
              "server1",
              "server2"
 ]
         },
         {
           "interface": "ifl-0/0/2/1",
           "dhcp-server": [
             "server1",
             "server2"
 ]
         }
       ]
     }
   }
}
```
## **Operational Commands**

## **Verify DHCP Relay Configuration**

A good starting point for any troubleshooting is to get an overview about the configuration.

First check the DHCP server configuration and optionally check the reachability using additional commands like ping.

```
supervisor@rtbrick>LEAF01: cfg> show config access dhcp-server
{
     "rtbrick-config:dhcp-server": [
       {
         "server-name": "server1",
         "address": "198.51.100.15",
         "source-address": "198.51.100.101",
```

```
 "routing-instance": "default"
     }
   ]
 }
```
In the next step it should be verified that the DHCP relay function is enabled for the desired logical interfaces. Those interfaces must be configured with a valid local or borrowed (unnumbered) IPv4 address.

```
supervisor@rtbrick>LEAF01: cfg> show config access dhcp-relay
{
     "rtbrick-config:dhcp-relay": [
       {
         "interface": "ifl-0/0/1/1",
         "dhcp-server": [
           "server1",
           "server2"
          ]
       }
     ]
   }
```
## **Verify DHCP Relay Packet Processing**

All DHCP packets processed by RBFS will be handled by the IPoE daemon (rtbrickipoed.1) which separates between DHCP relay and subscriber packets.

The command show dhcp statistics gives some statistics about the DHCP packets send and received by the IPoE daemon.

```
supervisor@rtbrick>LEAF01: op> show dhcp statistics
Packets received : 0
Decode error : 0
Relay packets received : 0
Relay packets sent : 0
Relay send error \qquad \qquad : 0Subscriber packets received : 0
Subscriber packets sent : 0
Subscriber send error : 0
```
Received malformed packets will be counted here as part of the shared DHCP packet infrastructure.

Those statistics can be reset with the command clear dhcp statistics.

In the next step, the command show dhcp relay statistics provides more detailed statistics for those packets handled by the DHCP relay function.

```
supervisor@rtbrick>LEAF01: op> show dhcp relay statistics
Packet Received Sent
DHCP DISCOVER : 0 0
DHCP OFFER : 0 0
DHCP REQUEST : 0 0
DHCP DECLINE : 0 0
DHCP ACK : 0 0
DHCP \quad NAK \qquad \qquad : \quad 0 \qquad \qquad \qquad 0DHCP RELEASE : 0 0
DHCP INFORM : 0 0
Errors:
Invalid client packets received : 0
Invalid server packets received : 0
I/O errors : 0
Configuration errors : 0
```
A DHCP packet is consider as invalid if correctly formed but some invalid or unexpected values like a DHCP hop count greater than 16, messages from server without server identifier option, non-matching transaction (XID) and many more.

Those statistics can be reset with the command clear dhcp relay statistics.

## **Verify DHCP Relay Bindings**

The DHCP relay function tracks all active DHCP communications as so called bindings. The command show dhcp relay binding allows to verify those bindings with extensive filters to better navigate in scaled environments with thousands of bindings.

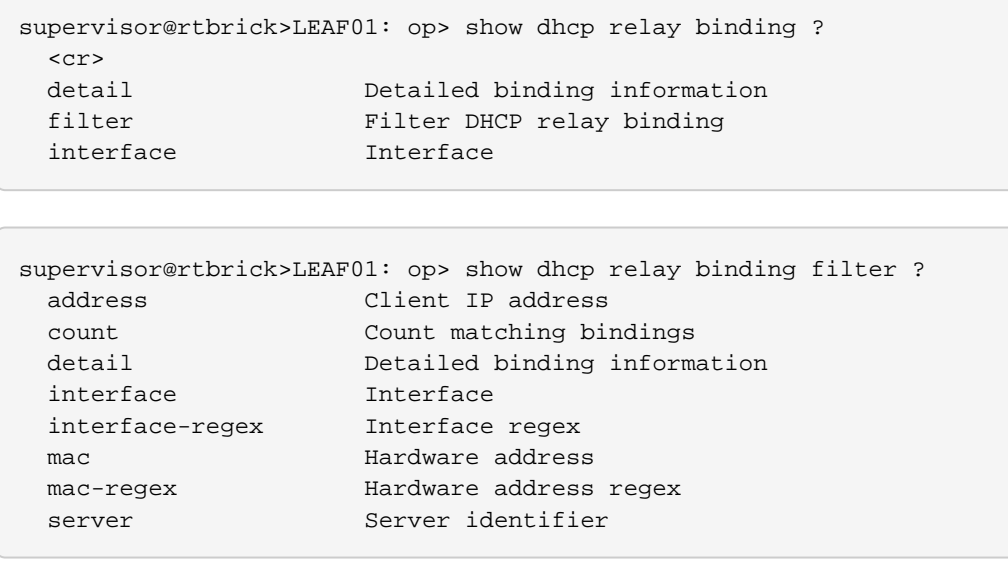

supervisor@rtbrick>LEAF01: op> show dhcp relay binding detail Interface : ifp-0/0/1/3

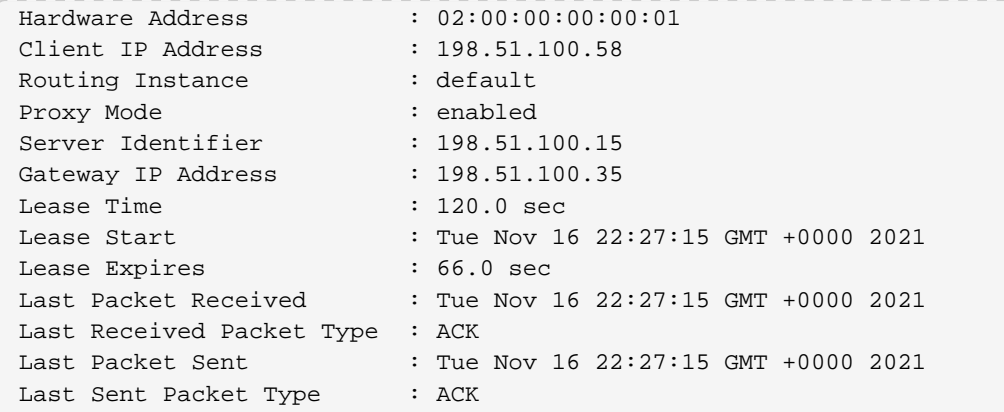

The most extensive output is provided by selecting a particular binding using the interface and client MAC address as key.

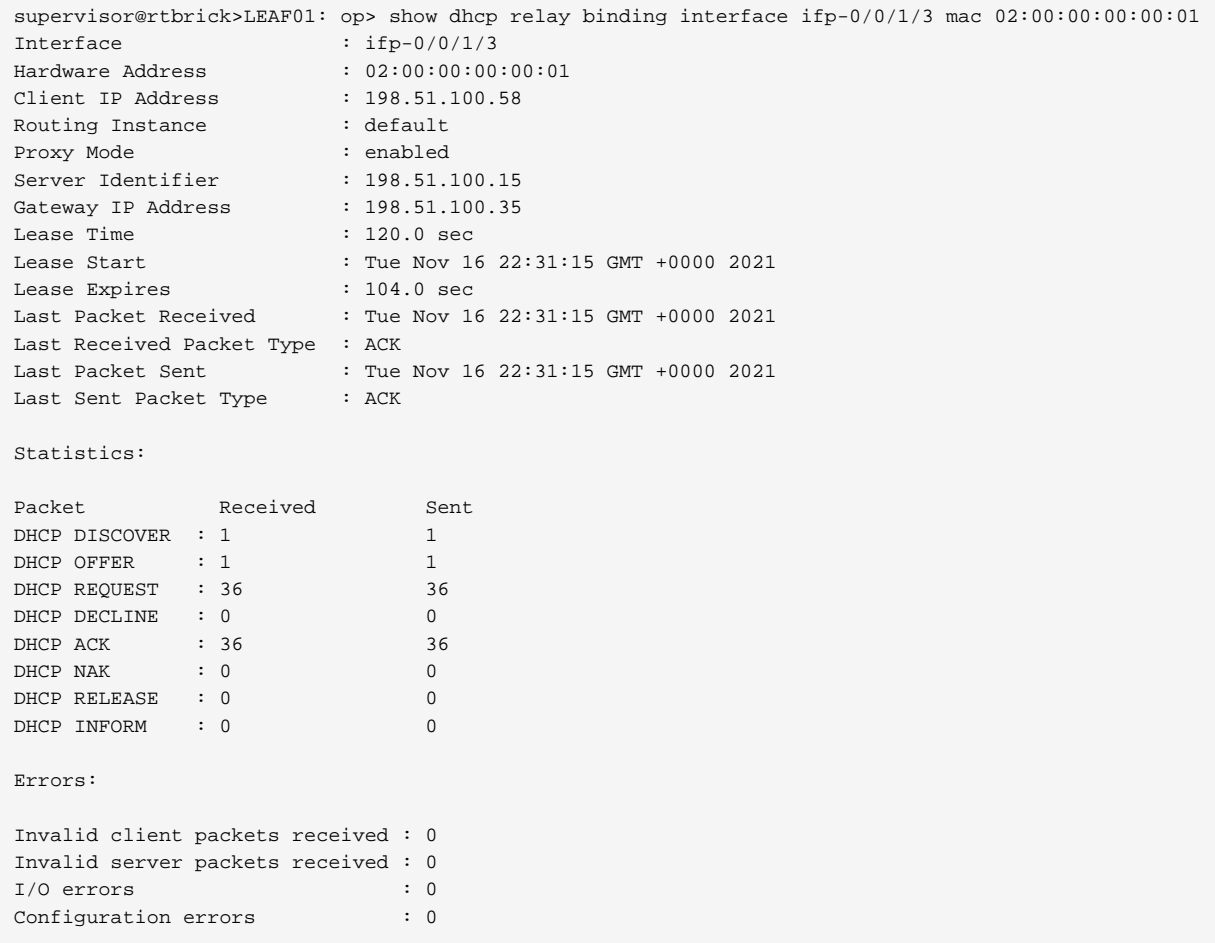

This output returns additional statistics per DHCP relay binding.

The command clear dhcp relay binding removes either all bindings, all bindings of a corresponding interface or only one particular binding.

```
supervisor@rtbrick>LEAF01: op> clear dhcp relay binding ?
 all ____________ Clear all DHCP relay bindings
```
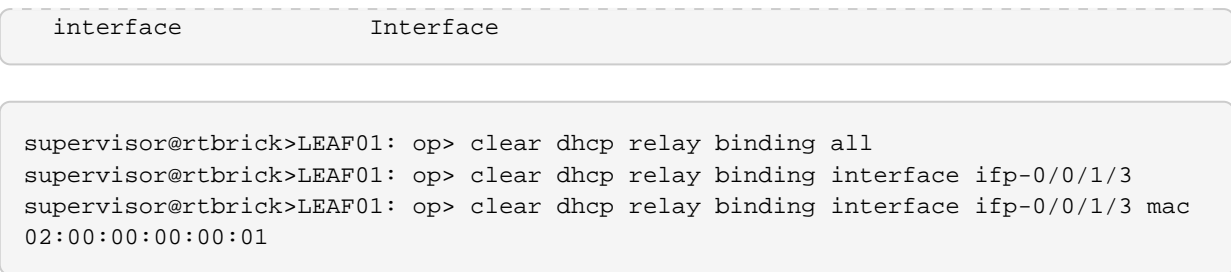

# **Telemetry**

## **TSDB**

## **Overview**

Operational-state visibility is key for troubleshooting, testing, monitoring and capacity management. This requires to sample router metrics periodically. Ingestion of time-series data allows to ask interesting operational queries.

Examples:

- A slightly increasing memory consumption over time while overall PPPoE session count has not changed, for example, is an indication for a memory leak.
- If the 5 Minute chassis temperature is too high, this might be an indication for an imminent hardware breakdown and the switch hardware must be replaced.
- If utilization of all fabric interfaces is constantly touching the 80% saturation levels then new fabric links must be commissioned.
- High input traffic with degradation of optical receive levels might be an indication of running very close to optical budget.

The challenge is to sample all these information efficiently in terms of disk, memory and CPU utilization while providing comprehensive query and reporting functionality.

## **Supported Platforms**

Not all features are necessarily supported on each hardware platform. Refer to the *Platform Guide* for the features and the sub-features that are or are not supported by each platform.

## **Architectural Overview**

The RBFS telemetry architecture is based on Prometheus as an open-source systems monitoring and alerting toolkit. Prometheus is designed to pull metrics periodically, and save them efficiently. It allows to analyze the metrics with a powerful query language called [PromQL](https://prometheus.io/docs/prometheus/latest/querying/basics/). Also an optional alert management is

available. There is opportunity to tie it together with own services to integrate it into the system landscape. Data should have short retention times (default 15d).

This fits perfectly to the needs in BDS. The figure below shows how it fits in an overall architecture.

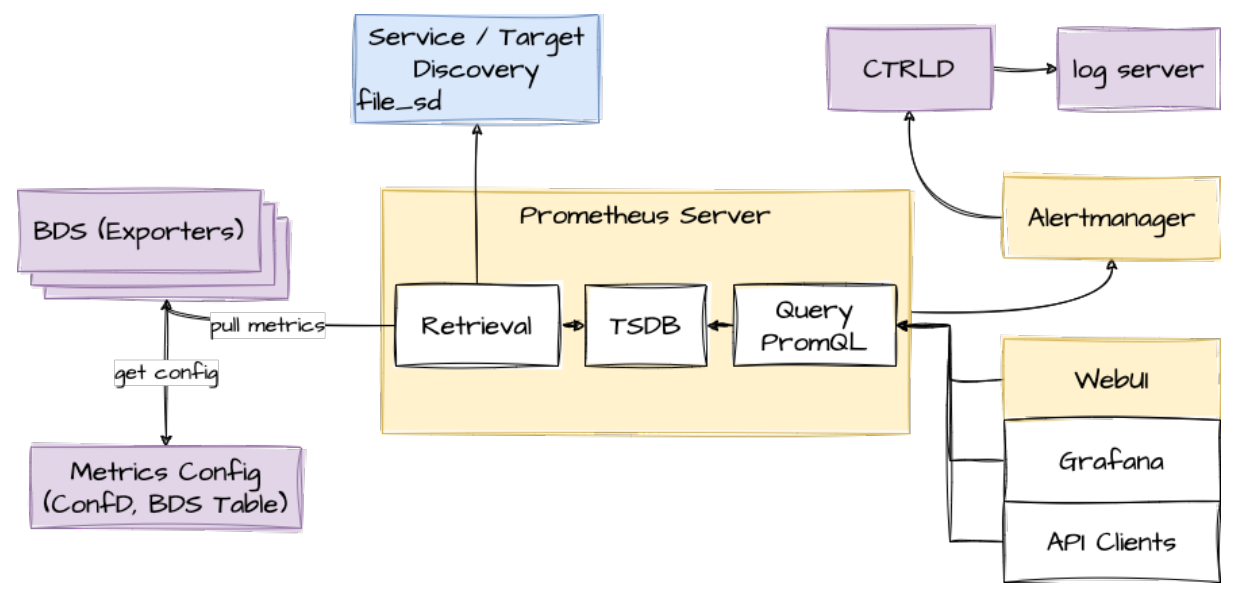

*Figure 27. Prometheus in RBFS*

To mitigate the short retention times, which fits to BDS but not in an overall telemetry process, the data can be stored in a centralized storage database (for example, Influx) this can be done by federation or via remote storage adapters. To distribute the alert messages from prometheus, CTRLD functions as "alertmanager webhook receiver", which takes the alert and distributes it to a log management tool.

#### **Router deployment model**

Prometheus DB is run on the router as a dedicated process. It ships with a package-time configuration to poll each BDS capable speaker at periodic intervals. Initially the periodic interval is 1 second. The [Prometheus Exposition format](https://github.com/prometheus/docs/blob/master/content/docs/instrumenting/exposition_formats.md) is a very simple HTTP based GET query which asks a given BD speaker "Give me all your metrics". Each BD subscribes to the *global.time-series.metric.config* table, which contains an operator-configurable list of BDS targets. Only the BDS which is master of a table responds. Next Prometheus polls the BD using the */metrics* URL.

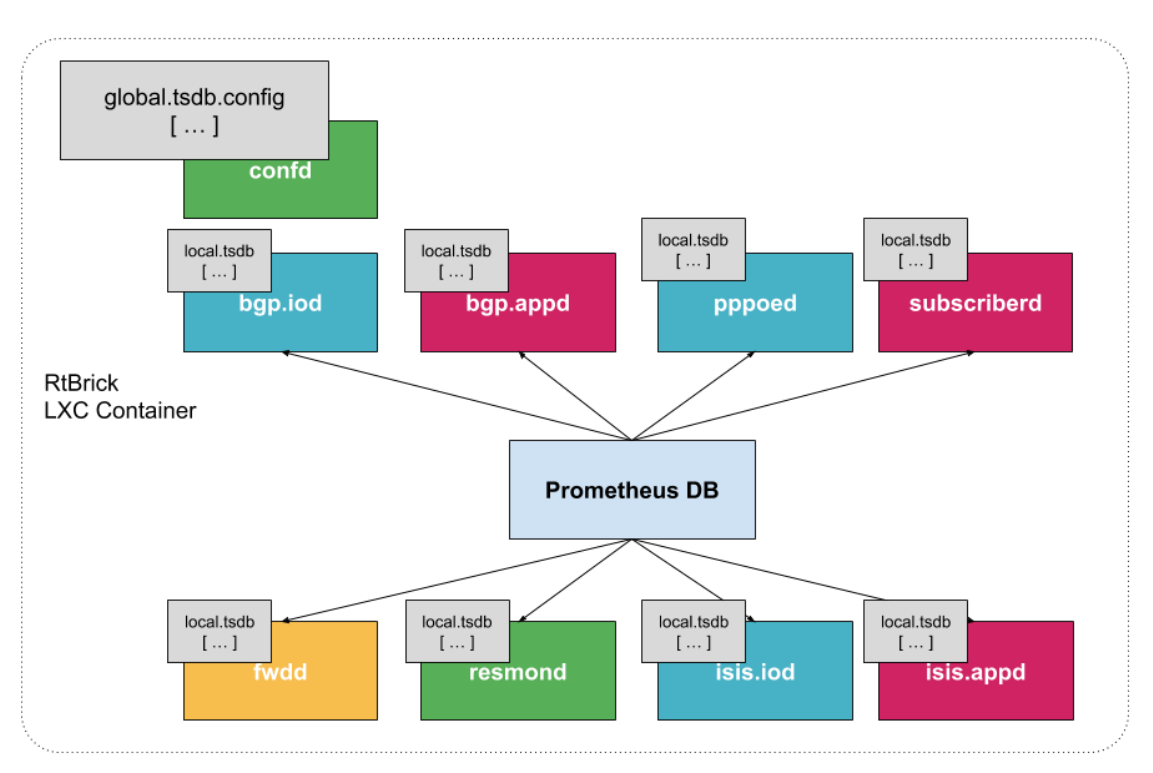

*Figure 28. Prometheus in RBFS with the different scrape target*

#### **Storage efficiency**

On an average Prometheus uses only around 1-2 bytes per sample. Thus, to plan the capacity of a Prometheus server, you can use the rough formula:

```
needed_disk_space = retention_time_seconds * ingested_samples_per_second *
bytes_per_sample
```
The single binaries disk space:

-rwxr-xr-x 1 root root 27M Sep 2 22:51 alertmanager + -rwxr-xr-x 1 root root 81M Sep 2 22:51 prometheus + -rwxr-xr-x 1 root root 49M Sep 3 19:55 promtool

Promtool is needed to test the configurations before set them to prometheus.

#### **Alerting**

The alerting is configured through Prometheus. For more information, see [alertmanager.](https://prometheus.io/docs/alerting/alertmanager/)

#### **Role of CTRLD**

Figure-4 provides an overview of the role of CTRLD.

Prometheus and Alertmanager register themself in CTRLD, so that CTRLD is aware of these two services.

#### **Service state and Proxy**

The registration of the services gives 2 advantages:

- 1. The operational state is an indicator if the service is up and running.
- 2. The proxy functionality of CTRLD can be used for prometheus and alertmanager.

The proxy functionality is used for querying prometheus directly:

```
curl
'http://198.51.100.125:19091/api/v1/rbfs/elements/rtbrick/services/PROMETHEUS/prox
y/api/v1/query?query=up' | jq .
```
#### But it is also used for federation and therefore the following URL is used:

```
http://198.51.100.125:19091/api/v1/rbfs/elements/rtbrick/services/PROMETHEUS/proxy
/federate
```
#### **Alert distribution**

CTRLD can forward the alerts from the alertmanager to graylog or any other REST endpoint.

#### **API for Configuration**

CTRLD provides a REST API Endpoint for configuration of alerts and metrics.

#### **Federation deployment model**

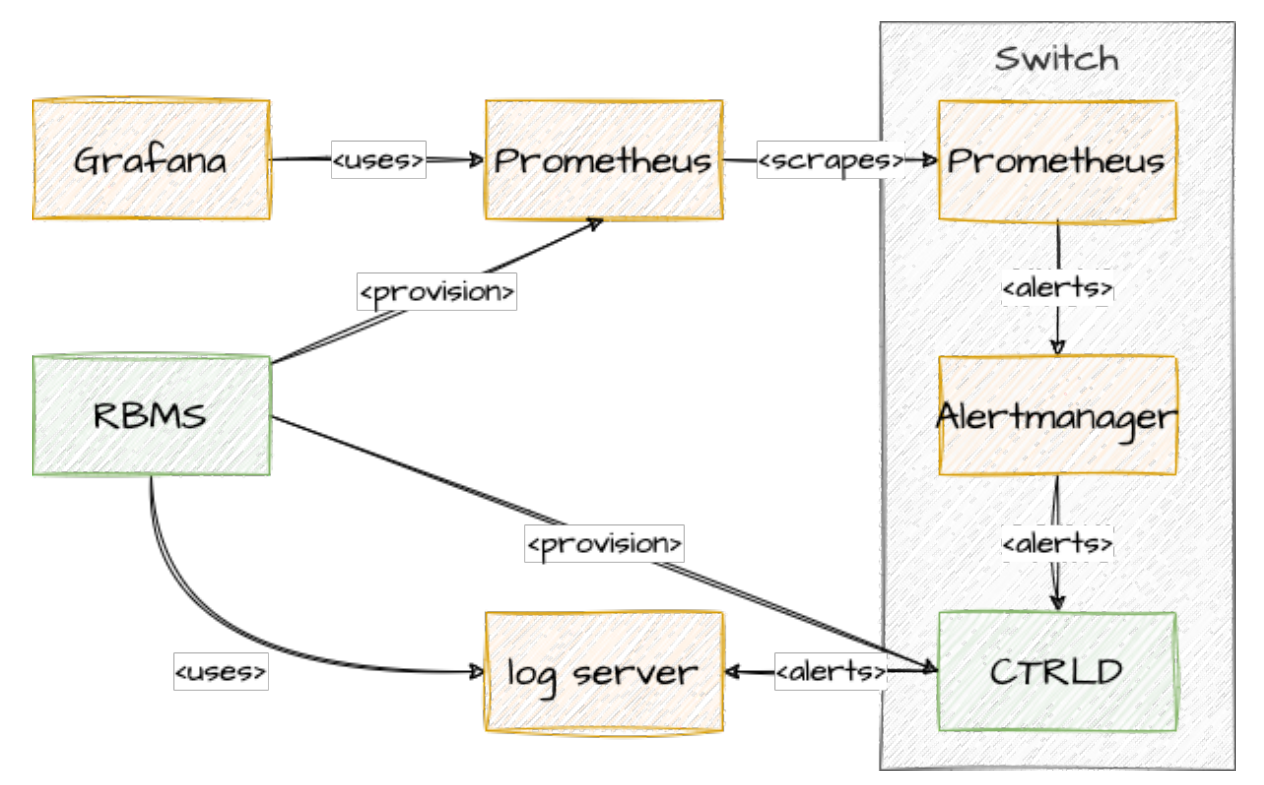

*Figure 29. Federation of Prometheus, Alertmanager and graylog target*

Prometheus is intended to have at least one instance per datacenter usually; also with a global Prometheus for global graphing or alerting. Federation allows for pulling metrics and aggregations up the hierarchy.

In the global Prometheus config, this timeseries is pulled:

prometheus.yml:

```
global:
  scrape_interval: 60s # By default, scrape targets every 15 seconds.
   # A scrape configuration containing exactly one endpoint to scrape:
scrape_configs:
   - job_name: "federate"
     honor_labels: true
     metrics_path: '/federate'
     params:
       'match[]':
         - '{job="bds"}'
     scrape_interval: 15s
     # Patterns for files from which target groups are extracted.
     file_sd_configs:
       - files:
           - ./bds.target.yml
         refresh_interval: 5m
```
The match[] here requests all BDS job time series. By following this job naming convention, you do not have to adjust the config every time when there is a new aggregating rule.

The targets itself can be configured in a separate file.

bds.target.yml:

```
- targets: ['198.51.100.125:19091']
  labels:
    __metrics_path__:
"/api/v1/rbfs/elements/rtbrick/services/PROMETHEUS/proxy/federate"
    box: 125_rtbrick
```
## **Configuration**

The following section describes how to configure the system to gather metrics and alerts out of the system.

## **Metric**

To better understand the Data Model have a look at the [Prometheus Data Model.](https://prometheus.io/docs/concepts/data_model/)

### **Metric Data Model**

In RBFS it is possible to turn each table attribute into a metric.

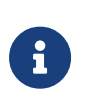

When you export the time-series metric data for an attribute which has more than 50 label values (user-defined, default labels), you may see truncated data in the exported metric.

The following table describes the configuration model:

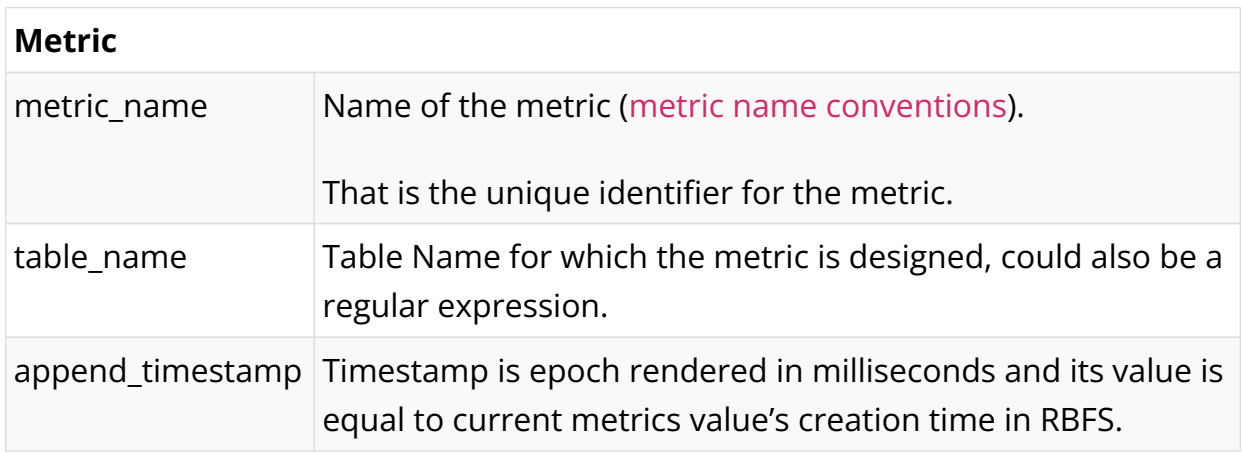

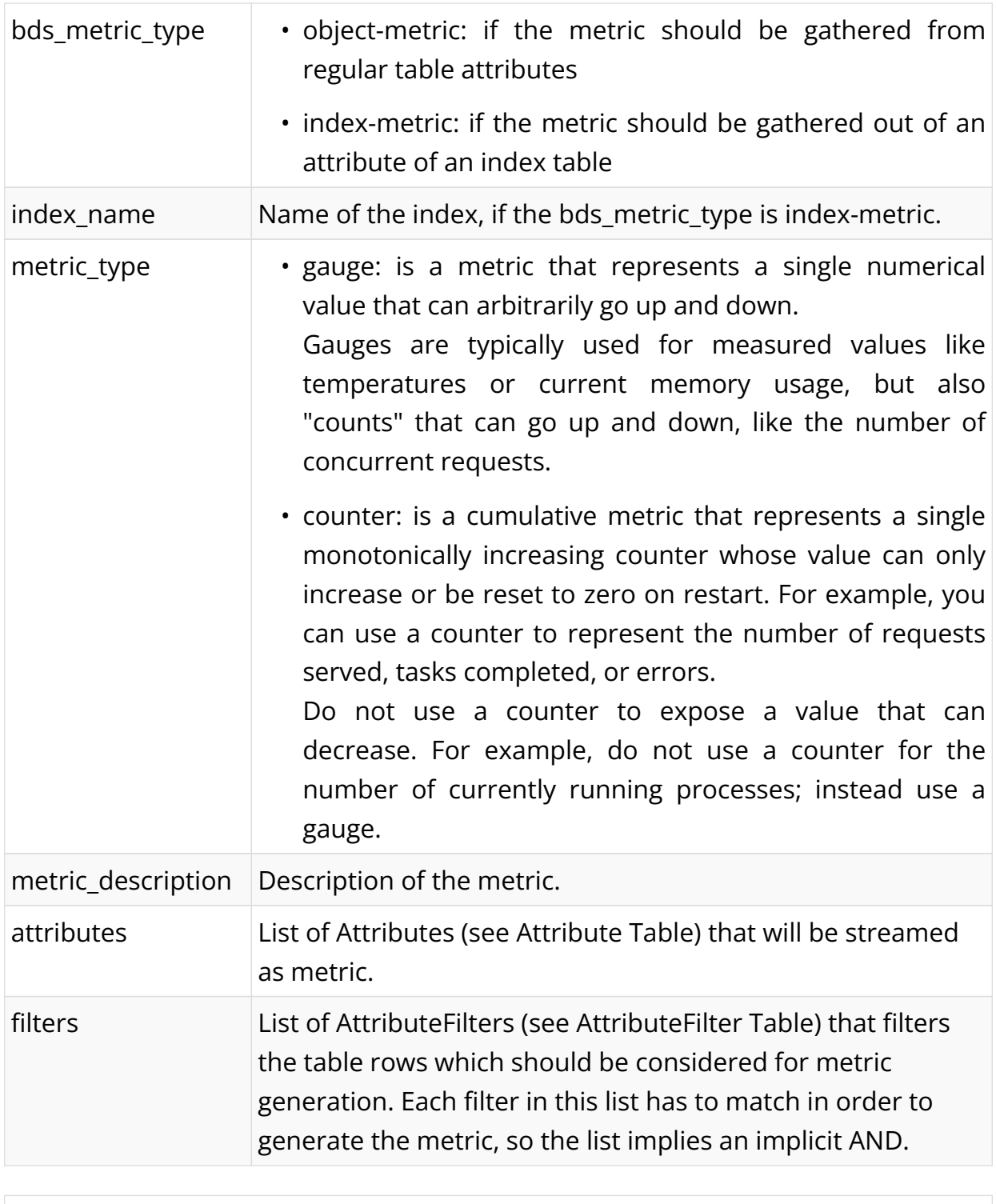

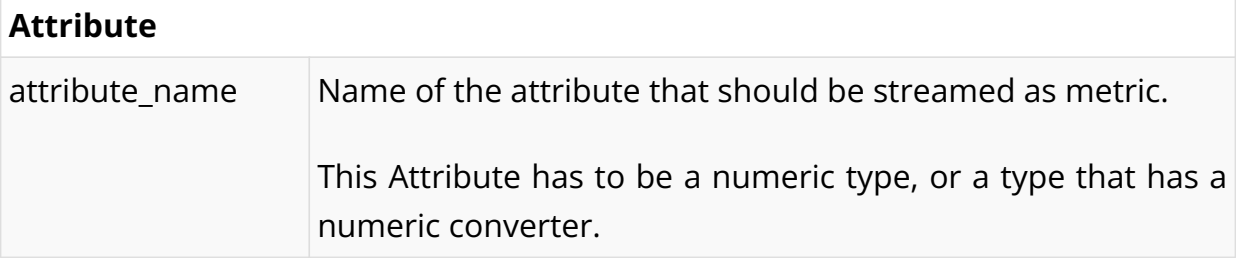

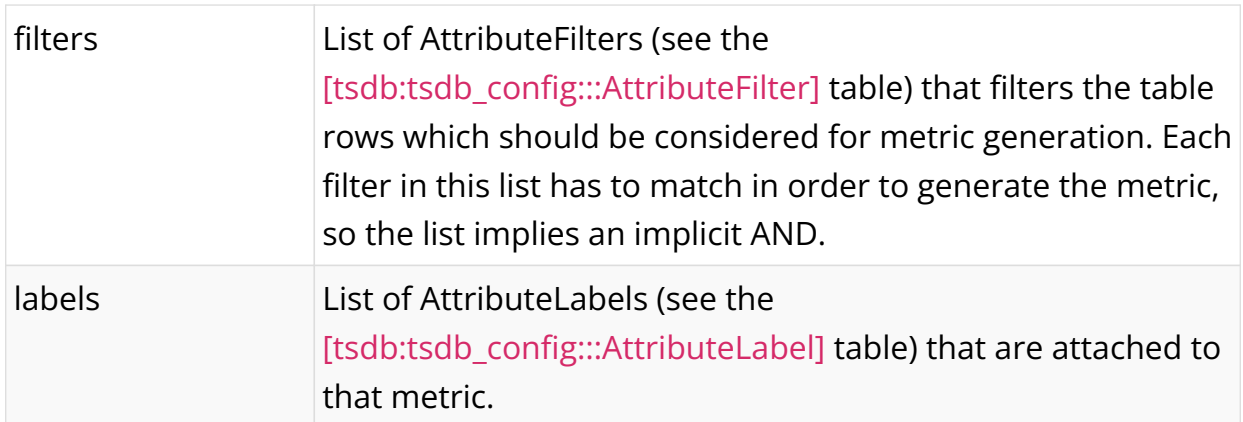

<span id="page-811-0"></span>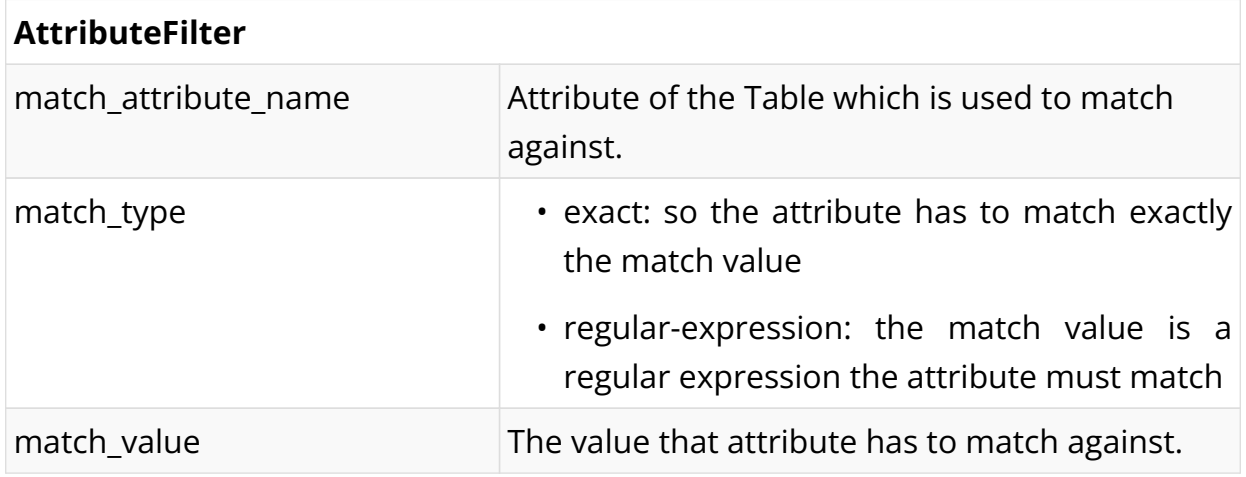

#### <span id="page-811-1"></span>**AttributeLabel**

**CAUTION**: Remember that every unique combination of key-value label pairs represents a new time series, which can dramatically increase the amount of data stored. Do not use labels to store dimensions with high cardinality (many different label values), such as user IDs, email addresses, or other unbounded sets of values.

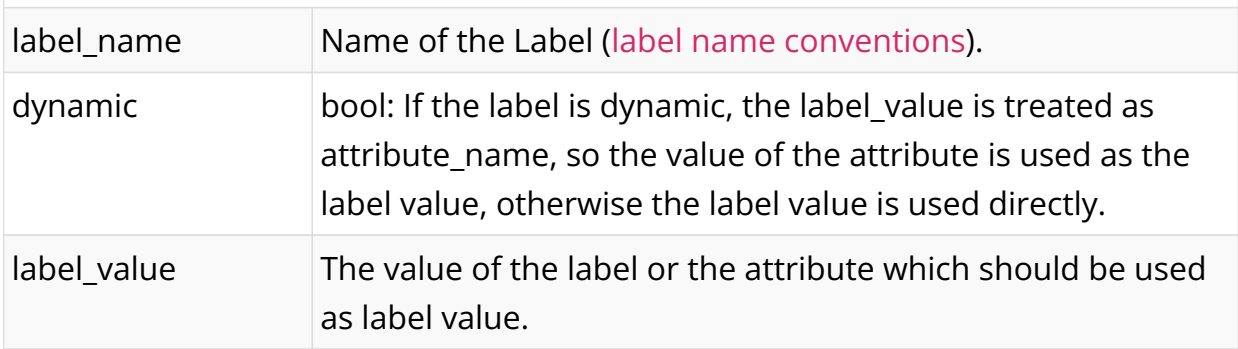

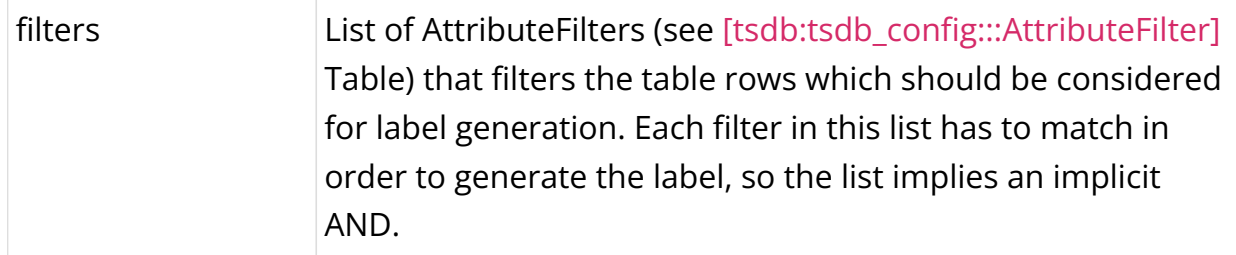

#### **Configuring Metrics**

The configuration of the Metrics can be done in various ways.

#### **Configuring Metrics using Command Line Interface**

To configure the Time Series Database, perform the following steps:

- 1. Define Metric configuration
- 2. Define Attribute configuration
- 3. Optional Filters at Metric Level and Attribute level
- 4. Defining labels to be attached to exported metric

#### **Metric Configuration**

Metric configuration is used to configure the parameters of the metric data being exported.

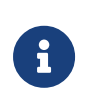

Depending on the platform the exact resource name to be monitored can be found in global.chassis\_0.resource.sensor, and adjust the Prometheus/Grafana configuration accordingly.

## **Syntax**

#### **set time-series metric** <name>

**set time-series metric** <name> **description** <128 character description about the metric-name>

set time-series metric <name> prometheus-type <counter / gauge>

**set time-series metric** <name> **bds-type** <object-metric / index-metric>

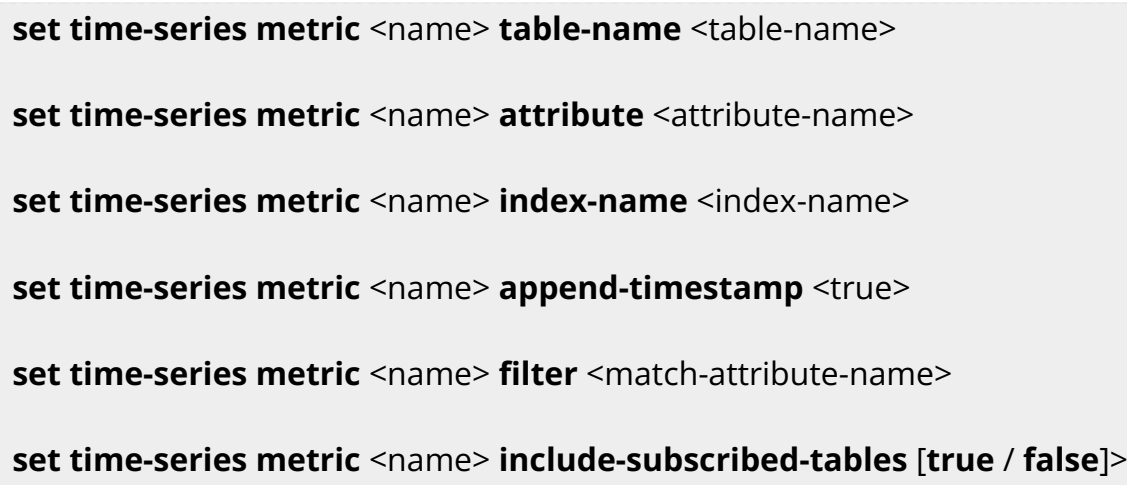

## **Command arguments**

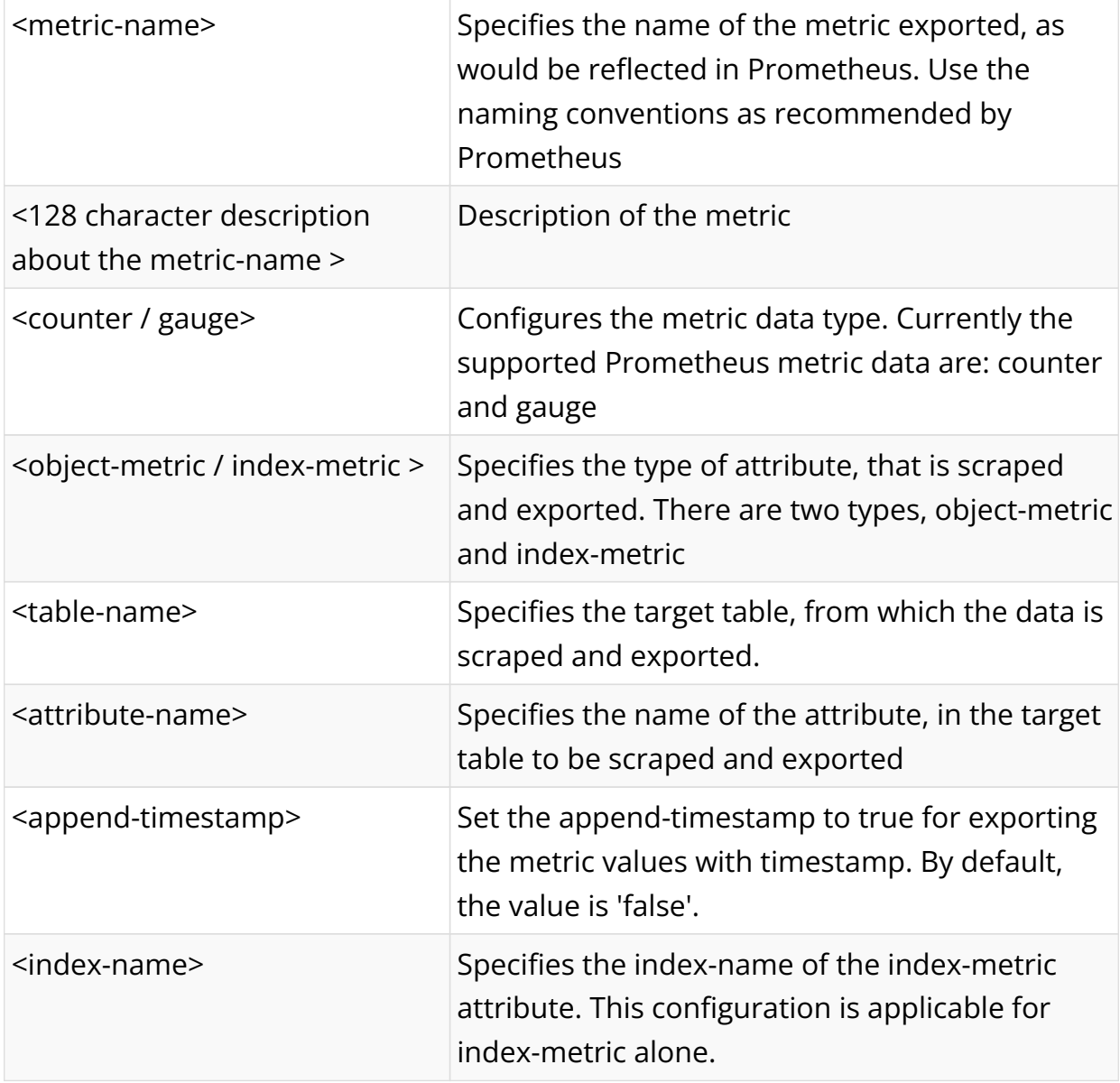

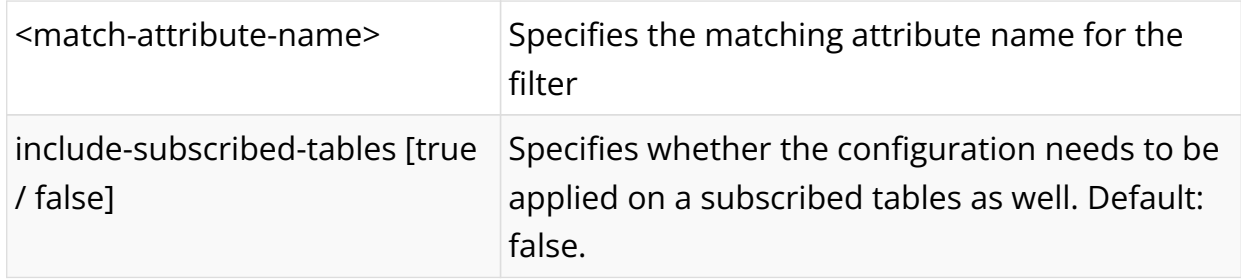

### **Example**

admin@rtbrick: cfg> set time-series metric chassis\_fan\_speed\_rpm admin@rtbrick: cfg> set time-series metric chassis\_fan\_speed\_rpm table-name global.chassis\_0.resource.sensor admin@rtbrick: cfg> set time-series metric chassis\_fan\_speed\_rpm bds-type objectmetric admin@rtbrick: cfg> set time-series metric chassis\_fan\_speed\_rpm prometheus-type gauge admin@rtbrick: cfg> set time-series metric chassis\_fan\_speed\_rpm description "Chassis fan speed in rpm" admin@rtbrick: cfg> set time-series metric chassis\_fan\_speed\_rpm attribute rpm admin@rtbrick: cfg> set time-series metric chassis\_fan\_speed\_rpm includesubscribed-table false

## **Allowed Attribute Types (Type Converters)**

Normally only attributes are allowed, which are of type numeric, but for some types, there are built-in type converters, which allow also to use attributes of their types.

For the following BDS types, built-in type converters are provided by BDS. As per [Prometheus data model,](https://prometheus.io/docs/concepts/data_model/) type converter will convert the BDS type into a 64bit float number.

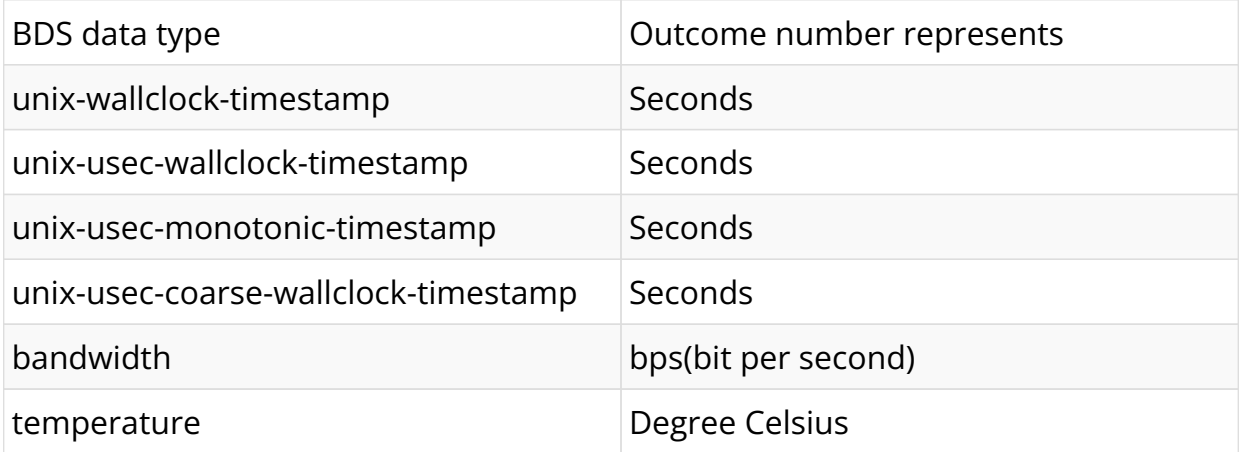

#### **Metric Filter Configuration**

Metric filter configuration is used to configure the parameters of the filter. It is used to filter the exported metric. This is an optional configuration.

### **Syntax**

**set time-series metric** <name> **filter** <match-attribute-name>

**set time-series metric** <name> **filter** <match-attribute-name> **match-type** <exact / regular-expression>

**set time-series metric** <name> **filter** <match-attribute-name> match**attribute-value** <match-attribute-value>

### **Command arguments**

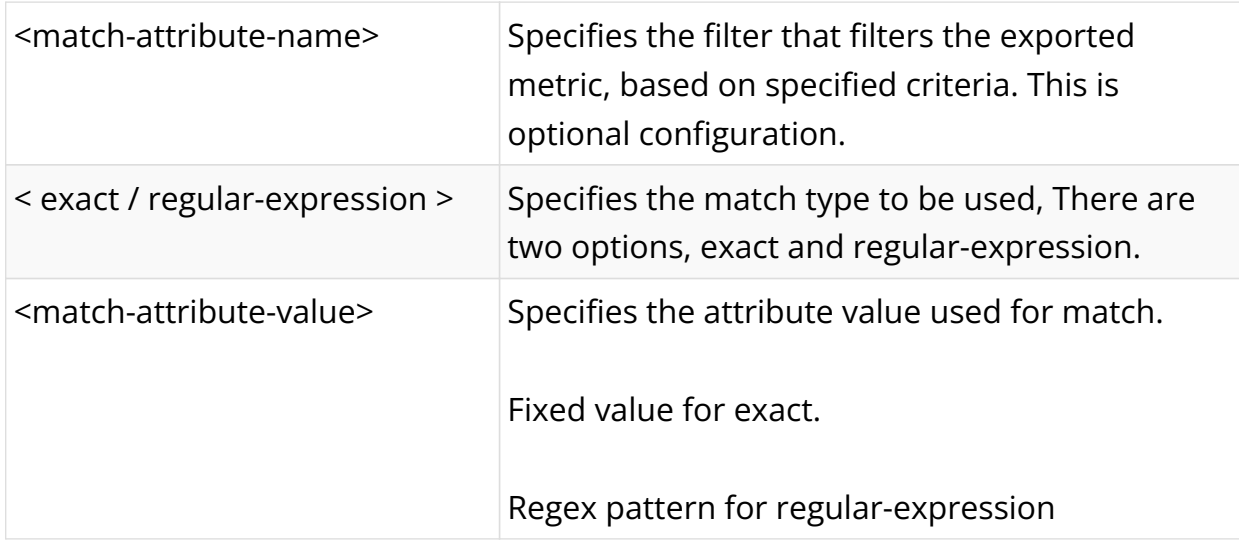

## **Example**

#### **Exact Value**

admin@rtbrick: cfg> set time-series metric chassis\_fan\_speed\_rpm filter resource\_type match-attribute-value fan admin@rtbrick: cfg> set time-series metric chassis\_fan\_speed\_rpm filter resource\_type match-type exact

#### **Regular Expression**

admin@rtbrick: cfg> set time-series metric chassis\_fan\_speed\_rpm filter resource\_name match-attribute-value Chassis.\* admin@rtbrick: cfg> set time-series metric chassis\_fan\_speed\_rpm filter resource\_name match-type regular-expression

#### **Metric Attribute Label Configuration**

Metric attribute config is used to configure the labels to be attached to the exported metric.

#### **Syntax**

**set time-series metric** <name> **attribute** <attribute-name> label <labelname>

**set time-series metric** <name> **attribute** <attribute-name> **label** <labelname> **label-type** <dynamic / static>

**set time-series metric** <name> **attribute** <attribute-name> **label** <labelname> **label-value** <label-value>

#### **Command arguments**

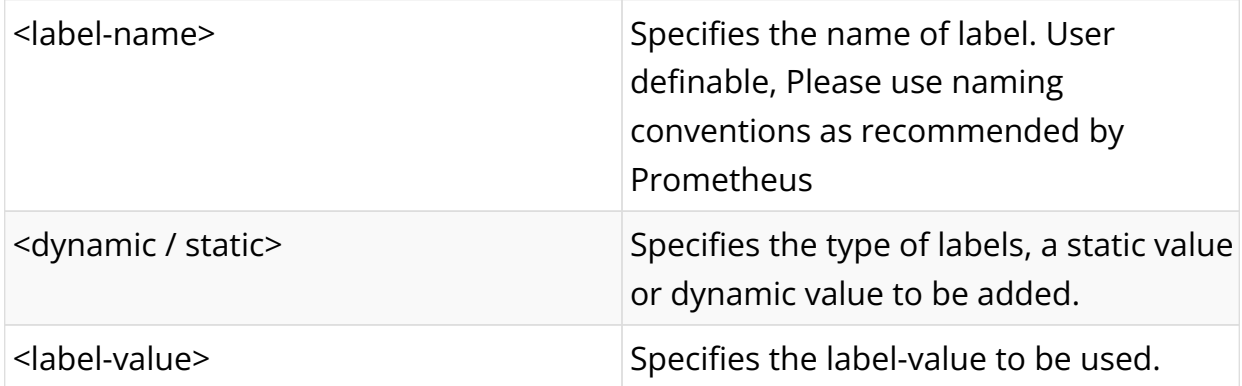

### **Example**

#### **Dynamic Label**

```
admin@rtbrick: cfg> set time-series metric chassis_fan_speed_rpm attribute rpm
label fan
admin@rtbrick: cfg> set time-series metric chassis_fan_speed_rpm attribute rpm
label fan label-value resource_name
admin@rtbrick: cfg> set time-series metric chassis_fan_speed_rpm attribute rpm
```
label fan label-type dynamic

#### **Static Label**

admin@rtbrick: cfg> set time-series metric chassis\_fan\_speed\_rpm attribute rpm label vender admin@rtbrick: cfg> set time-series metric chassis\_fan\_speed\_rpm attribute rpm label fan label-value rtbrick admin@rtbrick: cfg> set time-series metric chassis\_fan\_speed\_rpm attribute rpm label fan label-type static

#### **Metric Attribute Filter Configuration**

Attribute filter config is used to configure the parameters of Attribute filter. It is used to filter the exported metric based on certain fields of the attribute. This is an optional configuration.

#### **Syntax**

**set time-series metric** <name> **attribute** <attribute-name> **filter** <matchattribute-name>

**set time-series metric** <name> **attribute** <attribute-name> **filter** <matchattribute-name> **match-type** <exact/regular-expression>

**set time-series metric** <name> **attribute** <attribute-name> **filter** <matchattribute-name> **match-value** <match-attribute-value>

#### **Command arguments**

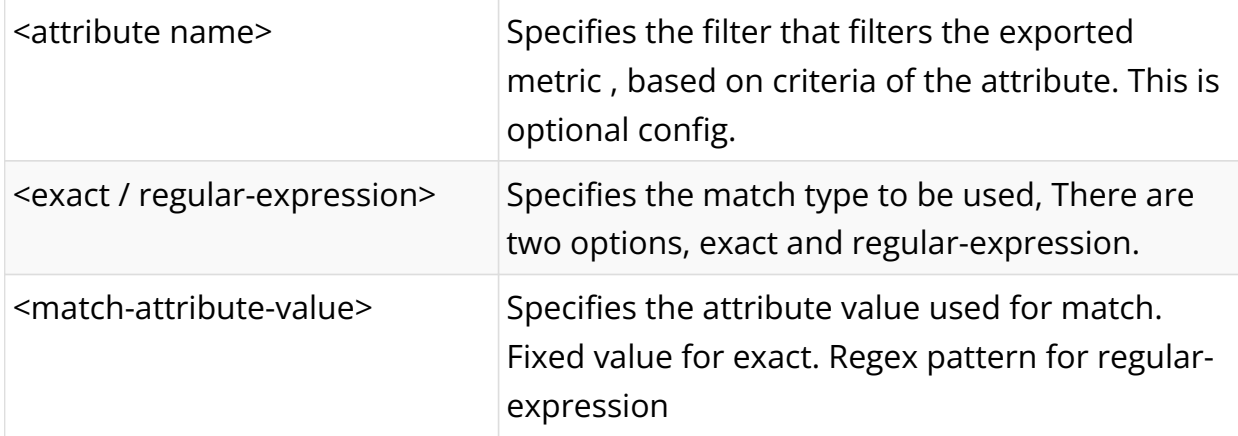

## **Example**

The below example shows, the metric attribute will be exported only if the port\_stat\_if\_in\_discards is exactly 0.

admin@rtbrick: cfg> set time-series metric interface\_statistics\_data attribute port\_stat\_if\_in\_ucast\_pkts filter port\_stat\_if\_in\_discards admin@rtbrick: cfg> set time-series metric interface\_statistics\_data attribute port\_stat\_if\_in\_ucast\_pkts filter port\_stat\_if\_in\_discards match-type exact admin@rtbrick: cfg> set time-series metric interface\_statistics\_data attribute port\_stat\_if\_in\_ucast\_pkts filter port\_stat\_if\_in\_discards match-attribute-value 0

#### **Metric Label Filter Configuration**

Label filter configuration is used to set filter parameters that can be used to attach label based on certain criteria. This is an optional configuration.

#### **Syntax**

**set time-series metric** <name> **attribute** <attribute-name> **label** <labelkey> **filter** <match-attribute-name>

**set time-series metric** <name> **attribute** <attribute-name> label <labelkey> **filter** <match-attribute-name> **match-type** <regular-expression/exact>

**set time-series metric** <name> **attribute** <attribute-name> label <labelkey> **filter** <match-attribute-name> **match-attribute-value** <matchattribute-value>

#### **Command arguments**

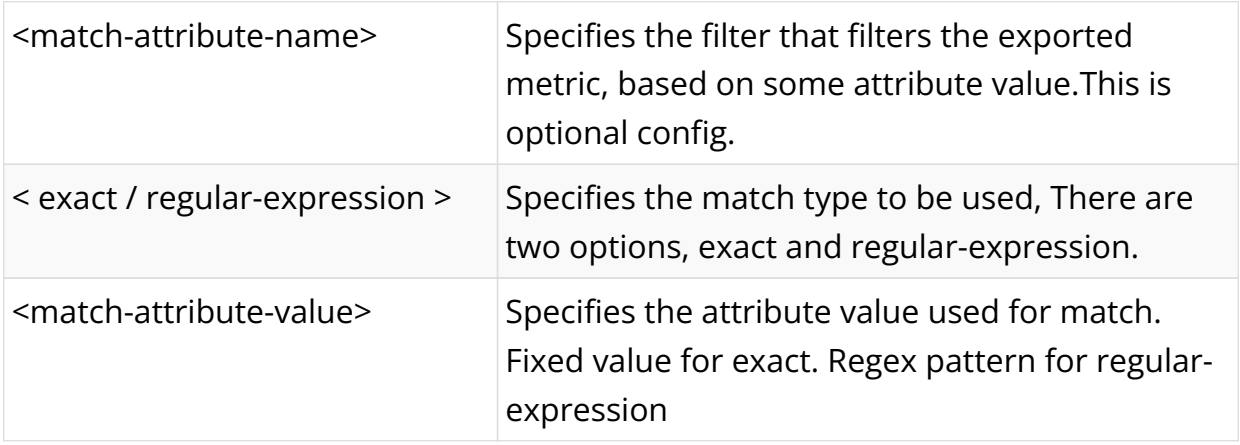

## **Example**

The below example sets label, interface\_orientation to the exported data, only if the interface\_name matches ifp-0/0/50.

admin@rtbrick: cfg> set time-series metric interface\_statistics\_data attribute port\_stat\_if\_in\_ucast\_pkts label interface\_orientation admin@rtbrick: cfg> set time-series metric interface\_statistics\_data attribute port\_stat\_if\_in\_ucast\_pkts label interface\_orientation filter interface\_name admin@rtbrick: cfg> set time-series metric interface\_statistics\_data attribute port\_stat\_if\_in\_ucast\_pkts label interface\_orientation filter interface\_name match-type exact admin@rtbrick: cfg> set time-series metric interface\_statistics\_data attribute port\_stat\_if\_in\_ucast\_pkts label interface\_orientation filter interface\_name match-attribute-value ifp-0/0/50

## **Alert**

RBFS uses the [prometheus alerting](https://prometheus.io/docs/prometheus/latest/configuration/alerting_rules/) feature to generate alerts. These alerts are forwarded to an alertmanager instance inside the rbfs container. The alertmanager instance sends the alert to CTRLD which distributes the alert to an HTTP Endpoint.

Alerts are also configured in a BDS table, and they are exported to Prometheus by the system.

#### **Alert Data Model**

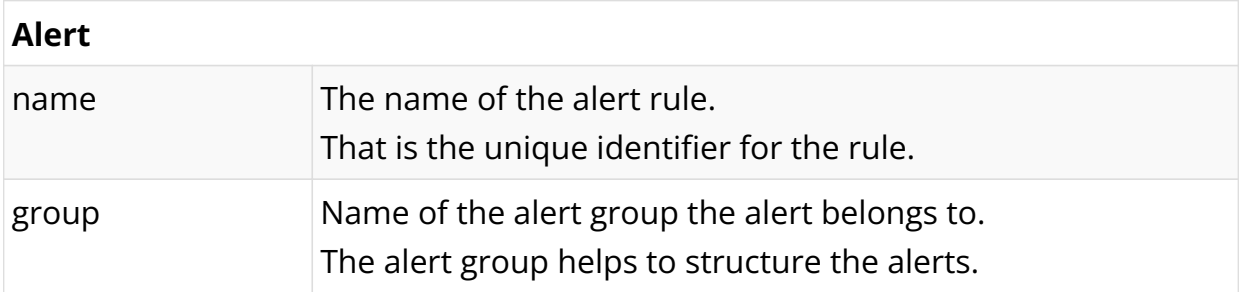

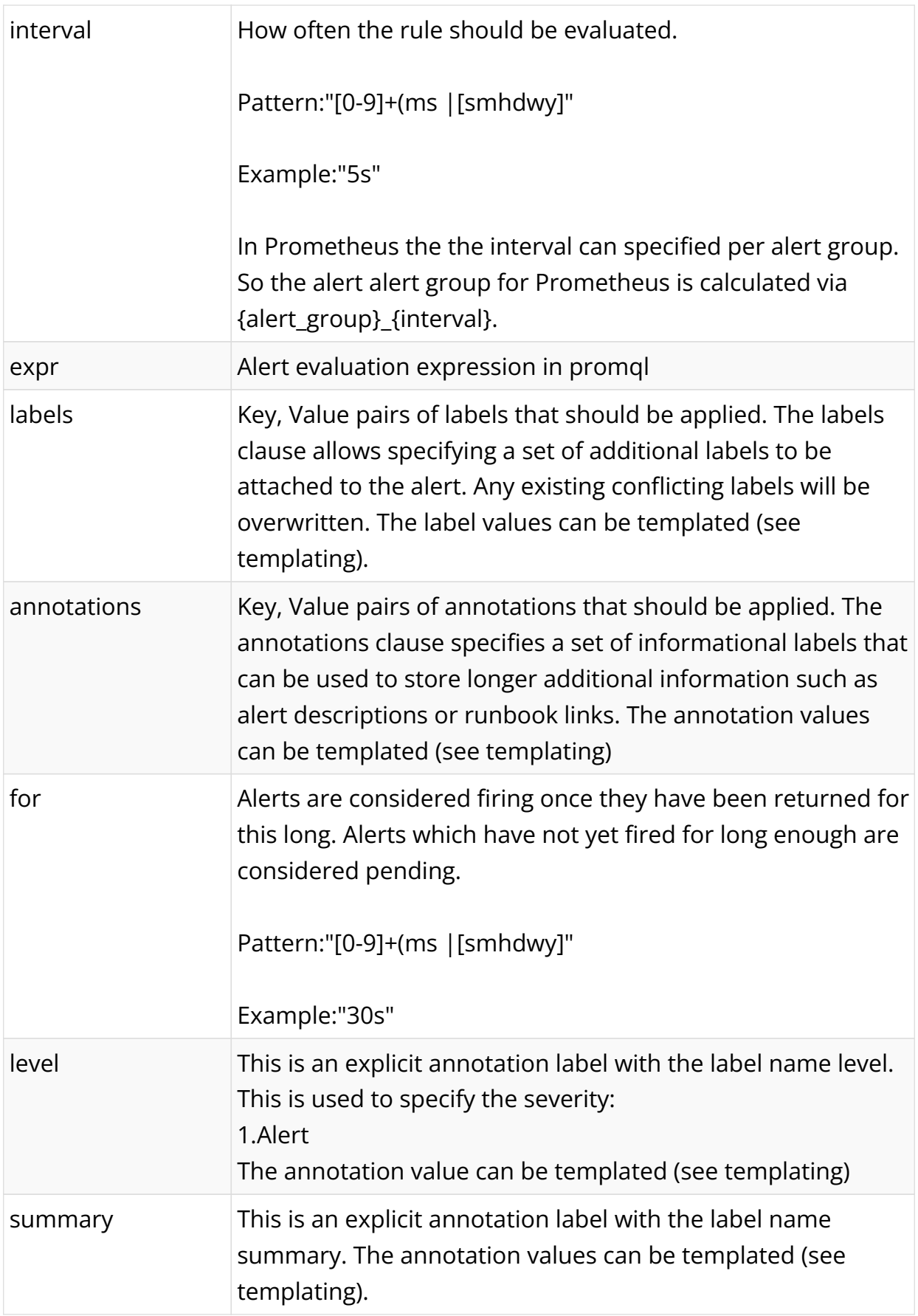

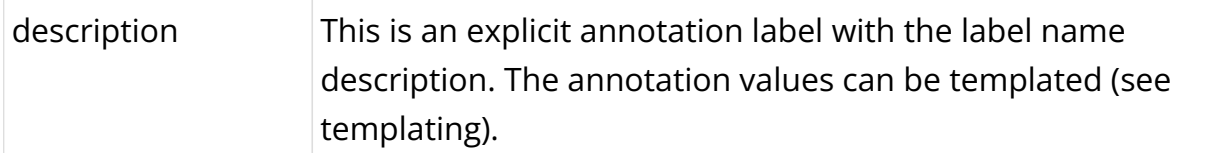

## **Configuration**

The configuration of the Metrics can be done in various ways.

## **Configuring Alert Using CLI**

## **Syntax**

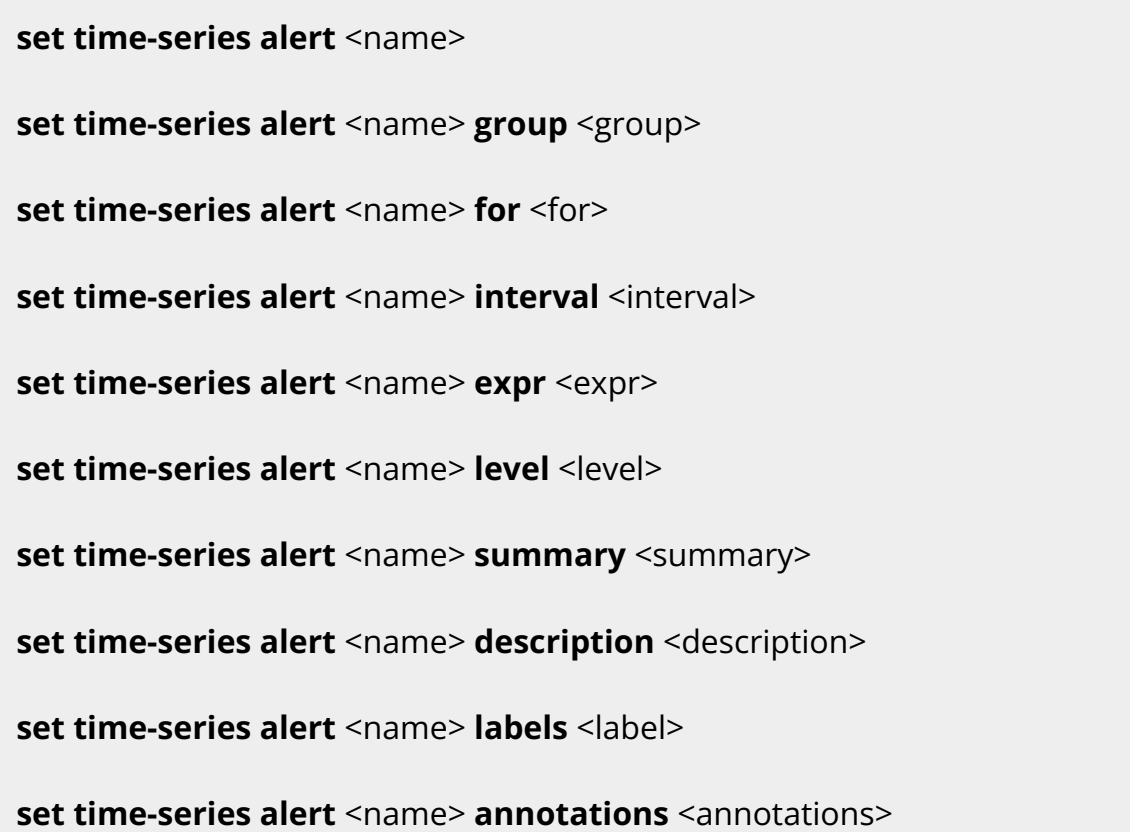

## **Command arguments**

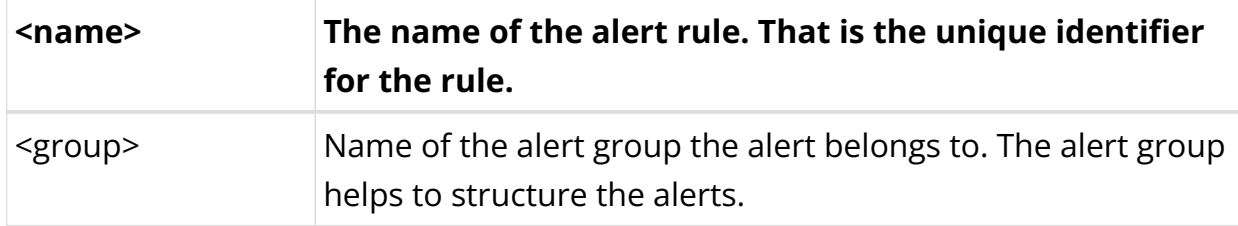

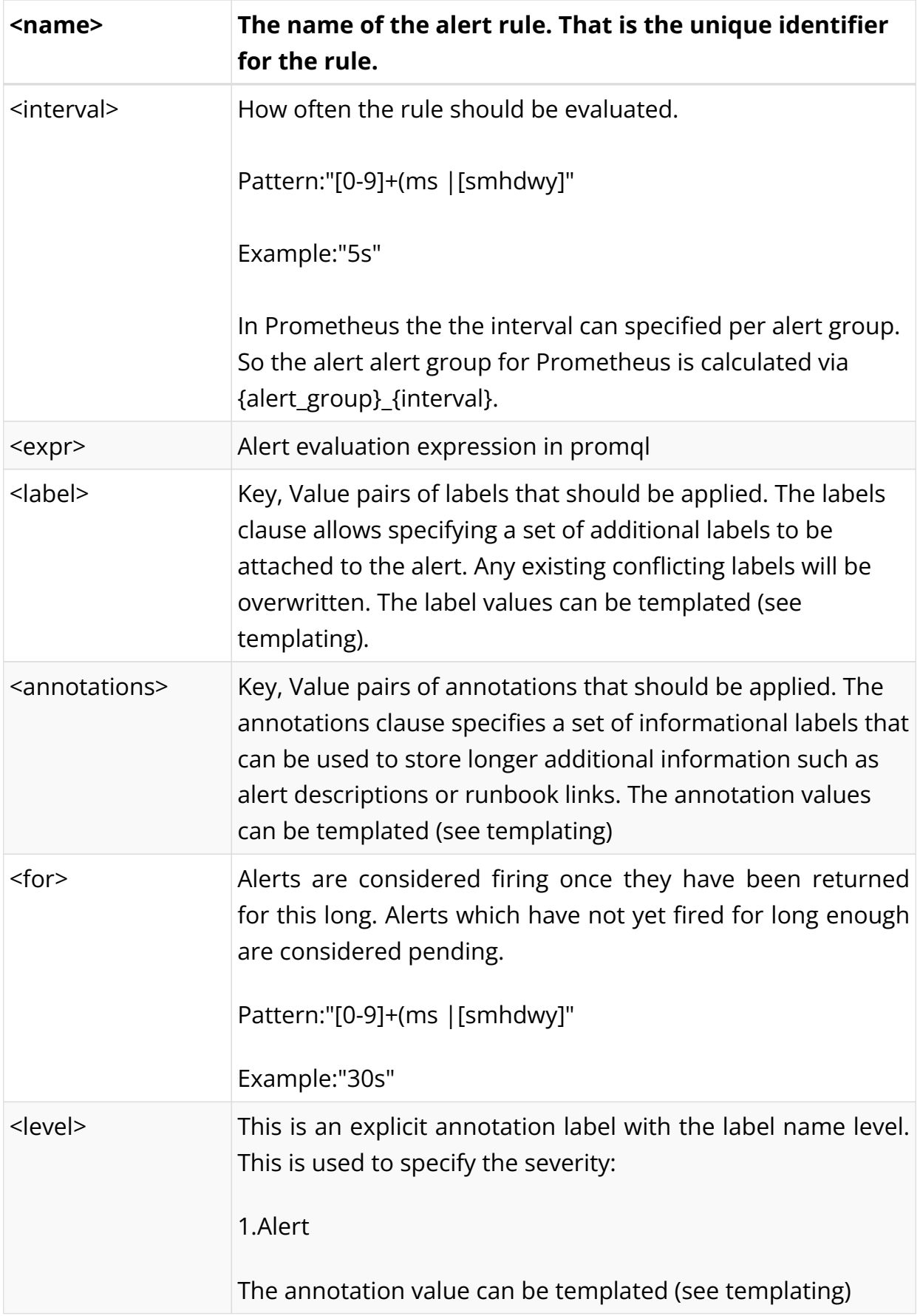

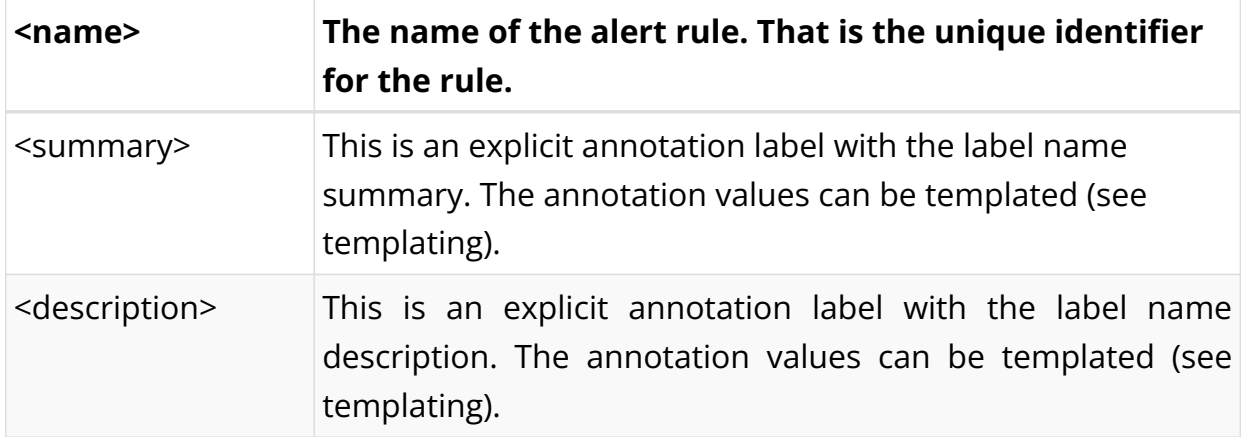

## **Example**

```
admin@rtbrick: cfg> set time-series alert sample_alert
admin@rtbrick: cfg> set time-series alert sample_alert group hardware_metrics
admin@rtbrick: cfg> set time-series alert sample_alert for 30s
admin@rtbrick: cfg> set time-series alert sample_alert interval 5s
admin@rtbrick: cfg> set time-series alert sample_alert expr
avg_over_time(cpu_temperature_celcius[1m])>100
admin@rtbrick: cfg> set time-series alert sample_alert level 2
admin@rtbrick: cfq> set time-series alert sample alert summary "Element {{
$labels.element_name }} CPU {{$labels.cpu}} HIGH temperature"
admin@rtbrick: cfg> set time-series alert sample_alert description "Cpu {{
$labels.cpu }} of element {{ $labels.element_name }} has a temperature o
ver 100 for more than 30 seconds"
admin@rtbrick: cfg> set time-series alert sample_alert labels device:leaf1
admin@rtbrick: cfg> set time-series alert sample_alert annotations "sample-
annotation-key:sample-value"
```
## **Enabling/Disabling Time Series Database History**

In every Brick Daemon, the history of time series databases can be enabled. By default, time series database history is disabled.

#### **Syntax**

#### set time-series history-status <option>

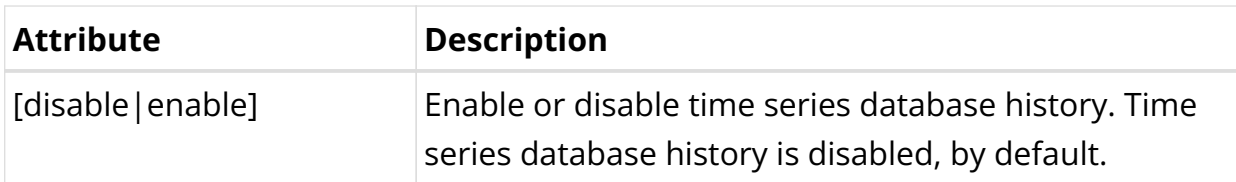

#### Example:

```
supervisor@S2-STD-7-7006>bm06-tst.fsn.rtbrick.net: cfg> show datastore confd table
global.time-series.config
```

```
Object: 0, Sequence 3, Last update: Mon May 23 09:02:28 GMT +0000 2022
  Attribute Length Communication Communication Communication Communication Communication Communication Communication Communication Communication Communication Communication Communication Communication Communication Communica
Value
  configuration name (1) string (9) 8
rtbrick
   time-series-history-enable (2) boolean (6) 1
False
```
#### **Graylog Alert Distribution**

The alertmanager on RBFS is configured to send alerts to CTRLD.

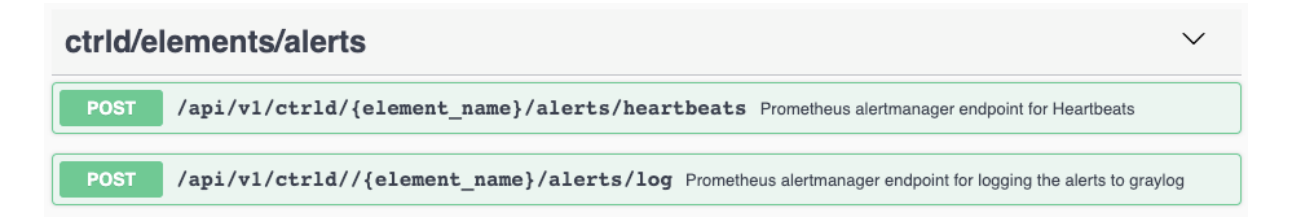

CTRLD therefore has an endpoint where the alerts are sent to. CTRLD translates the notification and forwards the message to the configured log management system. The instance used for forwarding is "prometheus".

## **Installation**

The RtBrick fullstack comes with a ready to use tsdb instance. So no more installation on RBFS has to be done.

For federation of metrics, a global prometheus instance is needed. To visualize the metrics a Grafana instance has to be installed, and to get the alert messages, a graylog instance has to be set up. This document does not contain an installation guide for that systems.

The information about configuring a federation Pprometheus to scrape metrics from a RBFS installation is described in the [tsdb:tsdb\_installation:::federation\_deployment\_model] section.

## **Resmon**

## **Overview**

Monitoring the system resources is very crucial to analyze the health of devices. RBFS has a dedicated daemon called resmond to discover and monitor the device resources. Resmond polls the system resources to gather the status of the resource and store this data in the resource-specific BDS table.

The Resource Monitoring (resmon) functionality of RBFS provides support for monitoring the following components:

- CPU
- Memory
- Processes
- Disks
- Sensor
- Optics

## **CPU**

Resmond collects CPU hardware information from the global.chassis\_0.resource.cpu table. In addition, Resmond calculates CPU usage dynamically and stores this information in the global.chassis\_0.resource.cpu\_usage table.

## **Memory**

Resmond collects RAM hardware information from the global.chassis\_0.resource.mem table. In addition, Resmond gathers memory usage information in the global.chassis 0.resource.mem usage table.

#### **Processes**

Resmond collects process usage information of Brick Daemon(BD) that runs in the RBFS and stores the information in the global.chassis\_0.resource.proc\_usage table. It dynamically gathers the process information and calculates the CPU and the memory usage of the individual Brick Daemons.

### **Disks**

Resmond collects the disk information from the global.chassis\_0.resource.disk table. In addition, Resmond collects disk usage information in the global.chassis\_0.resource.disk\_usage table.

### **Sensor**

Resmond collects the reading data of the hardware sensor such as temperature, fan, power-supply, and system LED. The data collected from the sensor are stored in the global.chassis\_0.resource.sensor table.

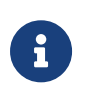

The RBFS implementation supports pluggable optics modules on white box switches only.

## **System Clock**

Resmond provides support for monitoring the system clock so that the system clock is always in sync with the NTP server clock. This ensures that the deviation from the NTP server clock always remains within acceptable limits. Resmond collects the system clock information from the global.os.timex table.

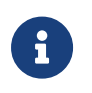

The RBFS implementation supports pluggable optics modules on white box switches only.

## **Optical Modules**

Resmond monitors optical transceivers plugged onto the chassis. It reads transceivers EEPROM (Electrically Erasable Programmable Read-Only Memory) data and translates the data to respective fields in the BDS tables.

Resmond provides the following functionalities for monitoring optical transceivers:

- Provides a mechanism to discover and monitor optics modules. Supported optics modules include SFP, SFP+, QSFP, QSFP+, and QSFP28 (DAC is not supported).
- Provides CLIs to write to optics modules
- Provides show commands to see optics inventory and status of each module
- Logs the status of the optics module

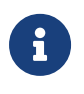

The RBFS implementation supports monitoring of pluggable optics modules on white box switches only.

The following are some of the important tasks (but not limited to) that the Resmond application performs:

• Optics inventory: Identifying the following brief information of a discovered optics module and stores in table global.chassis 0.resource.optics.inventory.

Port

Type

Vendor

Serial Number

Part Number

• Read the following optics data from a module and stores in the table: global.chassis\_0.resource.optics.module.

RX/TX alarming (loss of light and loss of signal)

• RX/TX power status

Voltage and BIAS status

**Temperature** 

• Write the optics data to an optics module

Enabling high power class on QSFP28

Shutdown lasers (QSFP28, SFP+ and SFP)

## **Optics Logging**

The Resmond can log the following Optics module events:

- Temperature high alarm
- Temperature high warning
- Temperature low alarm
- Temperature low warning
- Voltage high alarm
- Voltage high warning
- Voltage low alarm
- Voltage low warning
- Lane power high alarm
- Lane power high warning
- Lane power low alarm
- Lane power low warning
- Lane bias high alarm
- Lane bias high warning
- Lane bias low alarm
- Lane bias low warning

# **Q2C Resource Monitoring**

Q2C platform resource-specific usage metrics are stored in the BDS table: local.bcm.q2c.resource.monitor. Resource usage information enables you to understand the scale of services that the device performs and how it optimally leverages the resource usage.

The following table provides the list of supported resource types for monitoring in RBFS.

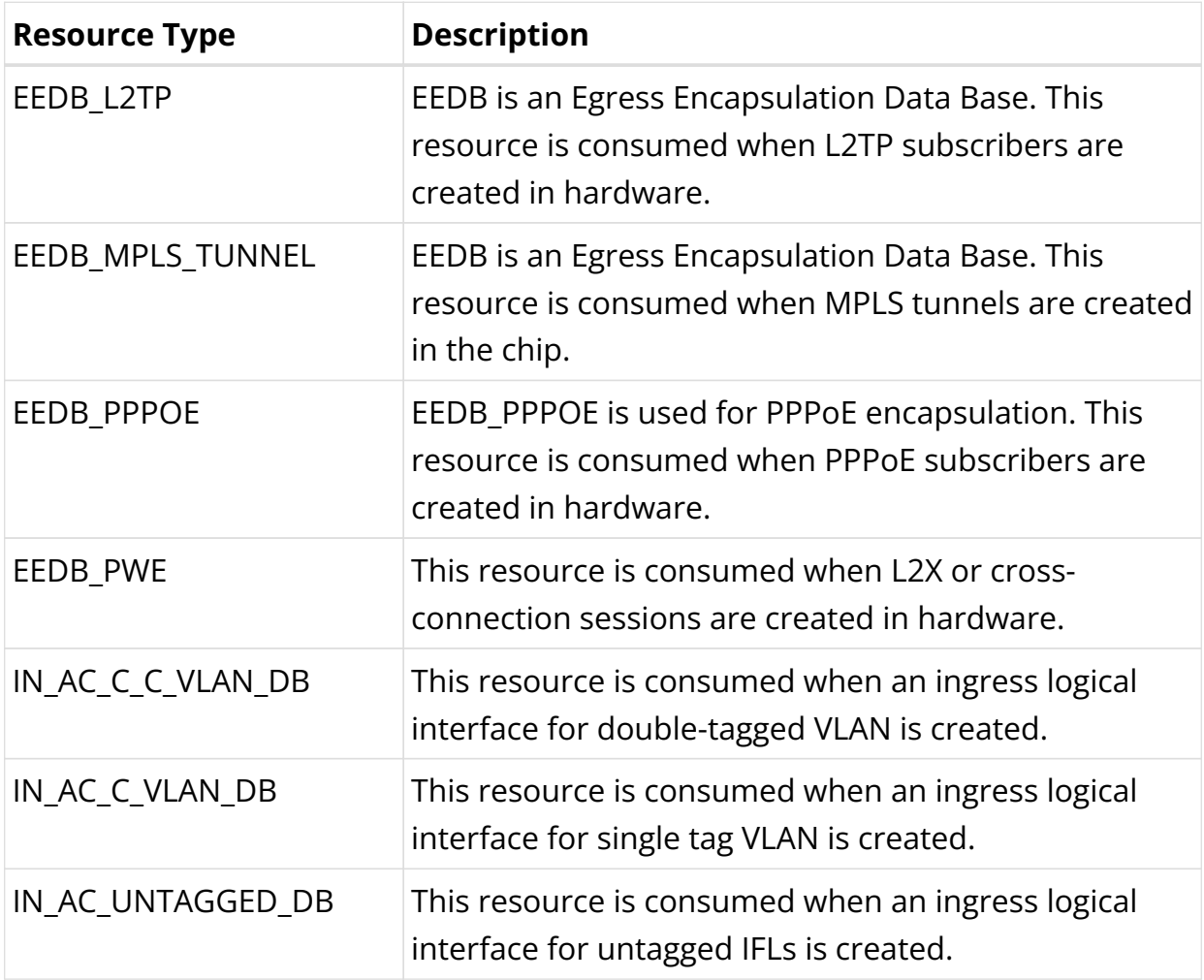

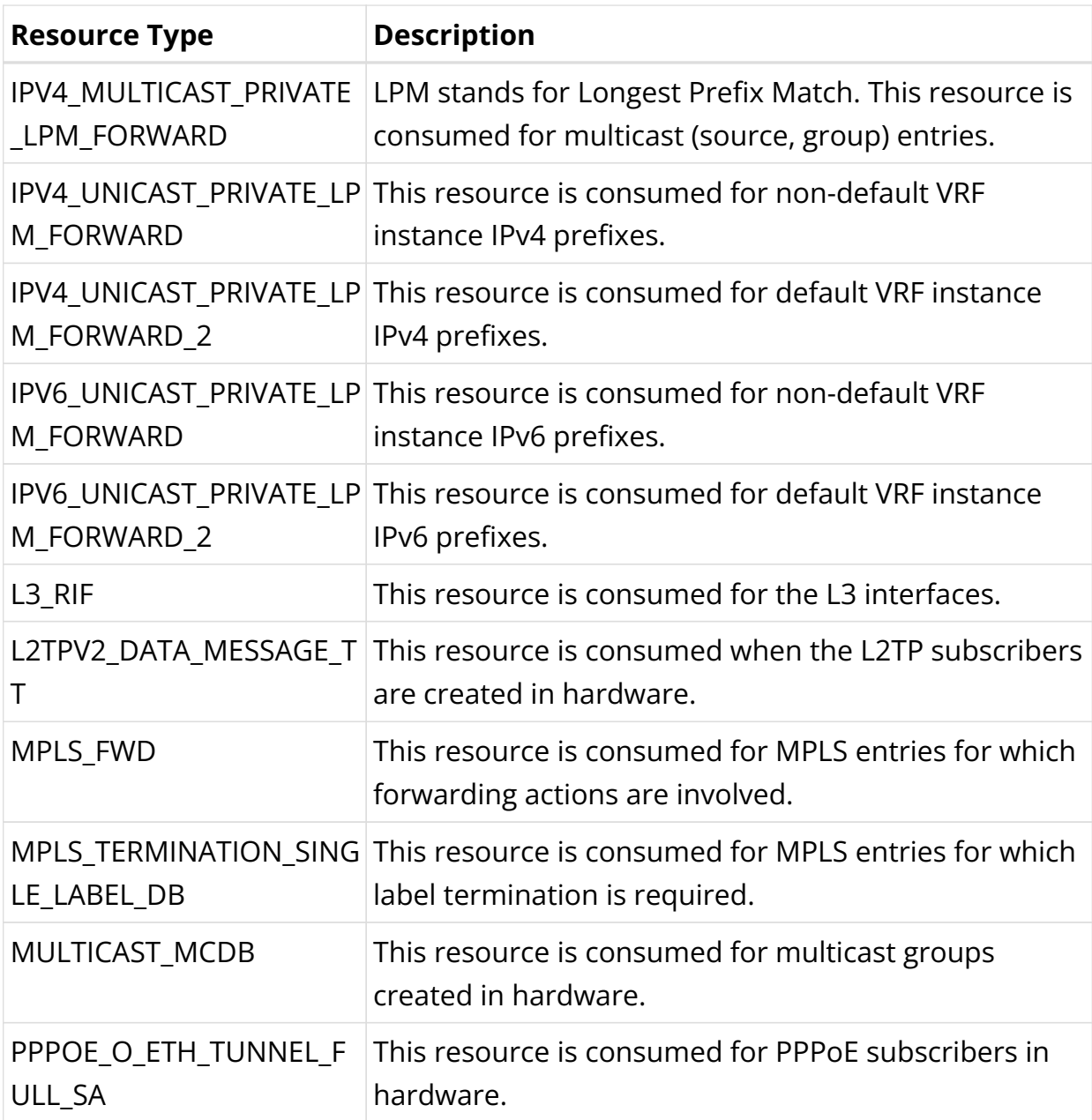

Example: Logical table information for the resource type EEDB\_L2TP

```
supervisor@ufi08.q2c.u23.r4.nbg.rtbrick.net: dbg> bcm "dbal table info
table=EEDB_L2TP"
Logical table info EEDB_L2TP
=============================
         Access method: MDB
         Table type: DIRECT
         Touched status: Initialized
         Entries Status: Max Capacity: HW dependent (see mapping), Committed 0
         Bulk mode range NOT supported
         Maturity_level: HIGH
         Table Labels: L2, L3, MPLS, EEDB
         Core mode: SBC
         Max key value: 1048575
         Max payload size in bits: 101
```
 $\langle \ldots \rangle$ 

Example: Logical table information for the resource type EEDB\_MPLS\_TUNNELEEDB\_MPLS\_TUNNEL

```
supervisor@rtbrick>ufi07.q2c.u21.r4.nbg.rtbrick.net: dbg> bcm "dbal table info
table=EEDB_MPLS_TUNNEL"
Logical table info EEDB_MPLS_TUNNEL
====================================
         Access method: MDB
         Table type: DIRECT
         Touched status: Initialized
         Entries Status: Max Capacity: HW dependent (see mapping), Committed 18
         Bulk mode range NOT supported
         Maturity_level: HIGH
         Table Labels: L2, L3, MPLS, EEDB
         Core mode: SBC
         Max key value: 1048575
         Max payload size in bits: 147
\langle \ldots \rangle
```
#### **Supported Platforms**

Not all features are necessarily supported on each hardware platform. Refer to the *Platform Guide* for the features and the sub-features that are or are not supported by each platform.

# **Configuration**

#### **Configuration Hierarchy**

The diagram illustrates the Resmon configuration hierarchy.

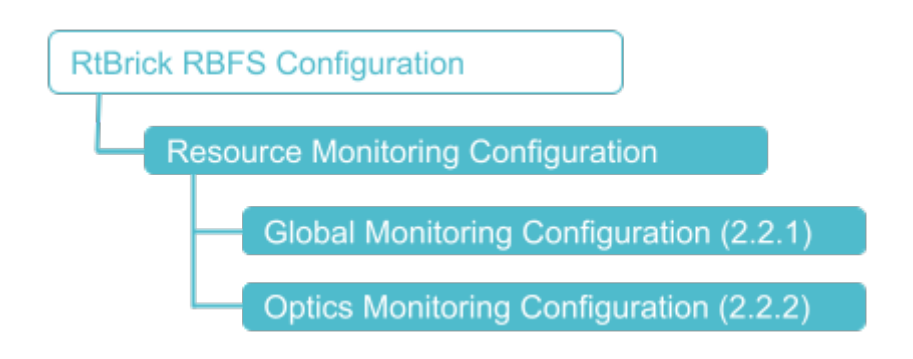

# **Configuration Syntax and Commands**

The following sections describe the Resmon configuration syntax and commands.

#### **Global Monitoring Configuration**

This command sets the poll-interval for the resmond to discover optics.

#### **Syntax:**

#### set resmon monitoring <poll-interval>

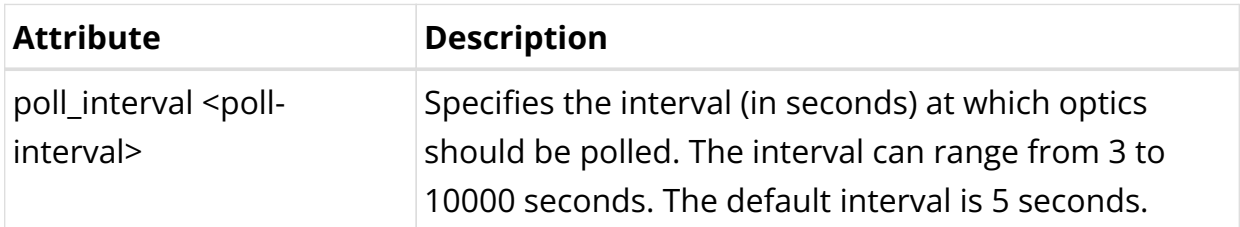

#### **Optics Configuration**

You can use this command to disable or enable (By, default enabled) tx laser or high-power class of an optics module on a specific interface.

#### **Syntax:**

#### set resmon optics <interface> ...

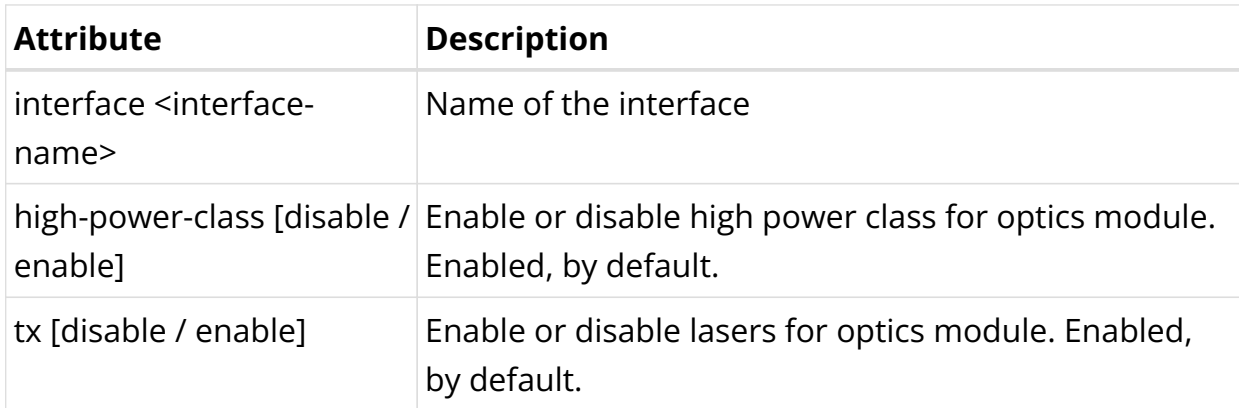

# **Operational Commands**

# **Resmon Show Commands**

The Resmon show commands provide detailed information about the resources

and their usage.

# **CPU Information**

This command displays the CPU detail and CPU information.

#### **Syntax:**

#### show cpu <option>

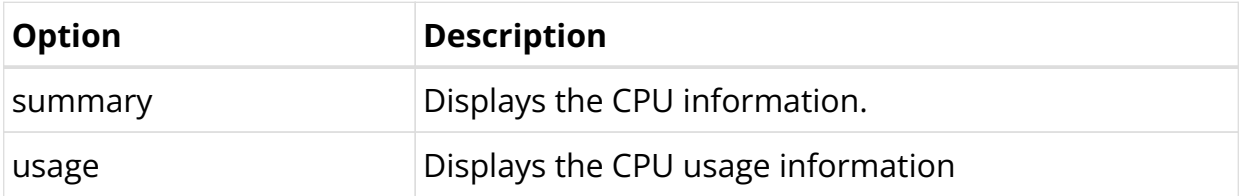

Example 1: CPU summary

```
supervisor@rtbrick: op> show cpu summary
CPU_0
 Vendor : GenuineIntel
                   : Intel(R) Xeon(R) CPU D-1518 @ 2.20GHz
 Architecture : x86_64
Serial No \qquad \qquad : 63 \; 06 \; 05 \; 00 \; \text{FF} \; \text{FB} \; \text{EB} \; \text{BF} Clock(MHz) : 1996.620
 BogoMIPS : 4400.00
Physical cores : 4
 Logical cores : 8
 Endian : True
 Cache alignment : 64 Bytes
L1 data cache : 32768 Bytes
  L1 instruction cache : 32768 Bytes
 L2 unified cache : 262144 Bytes
 L3 unified cache : 6291456 Bytes
  L4 unified cache : 0 Bytes
supervisor@rtbrick: op>
```
#### Example 2: CPU usage information.

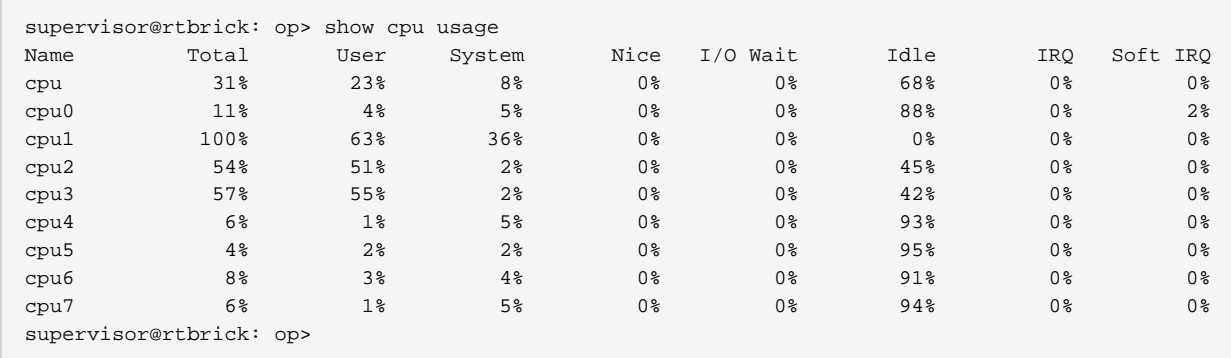

# **Memory Details**

This command displays the memory details and usage information.

#### **Syntax:**

#### **show memory** <option>

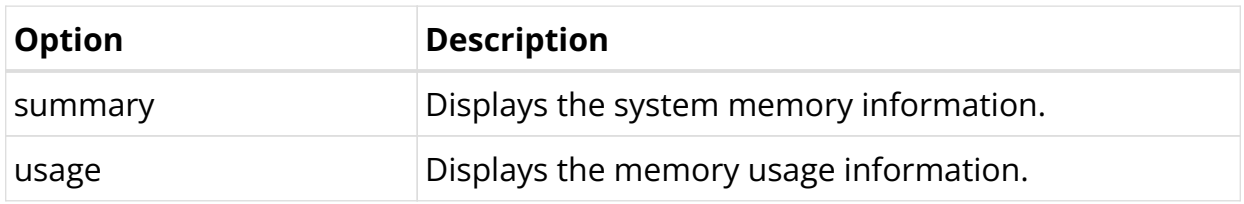

Example 1: System memory information

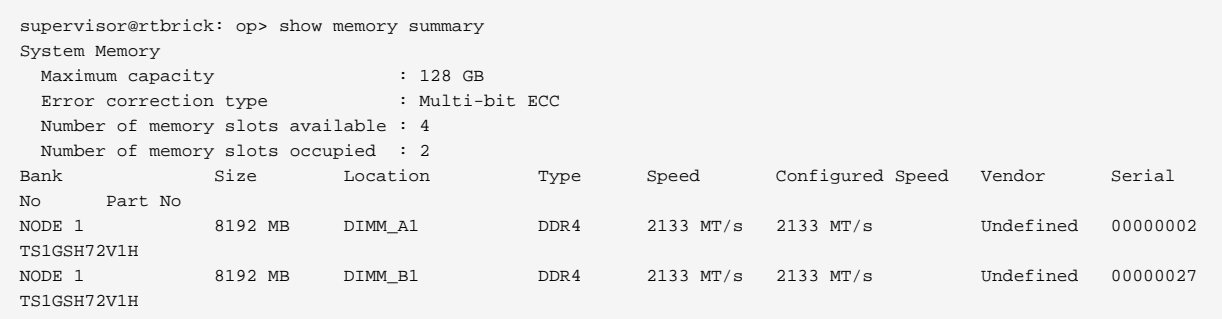

Example 2: System memory usage information.

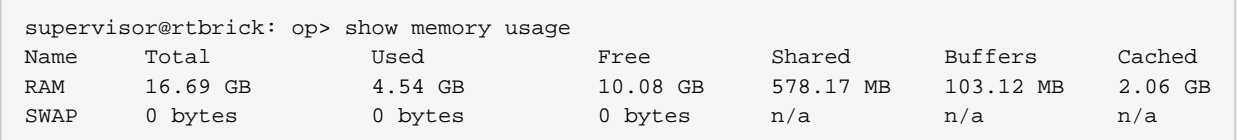

# **Process Details**

This command displays the process usage information.

#### **Syntax:**

#### **show process usage** <option>

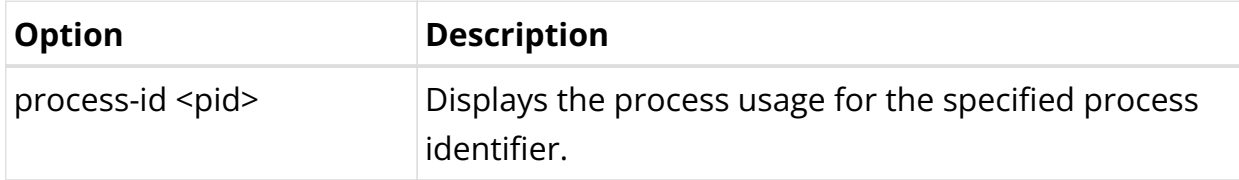

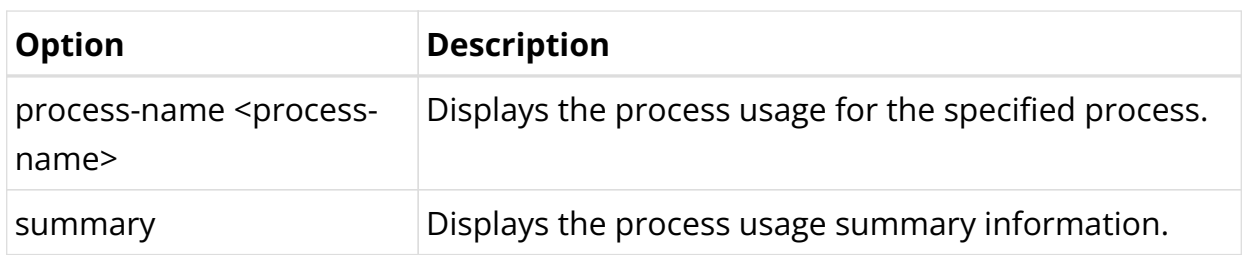

Example 1: Process usage summary information.

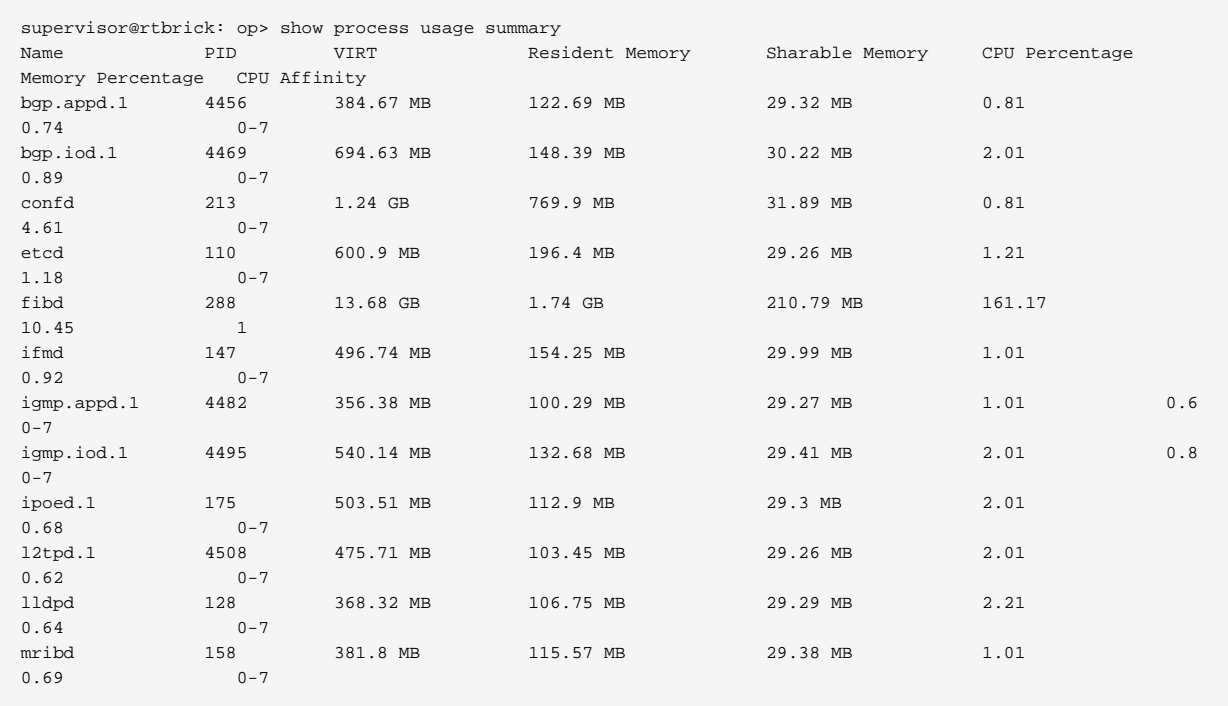

Example 2: Process usage for the specified process.

```
supervisor@rtbrick: op> show process usage process-name fibd
Process Name: fibd
  PID : 288
 REST port : 5522
 Debug port : 5521
 Allowed CPU list : 1
 CPU usage at user space : 25964
  CPU usage at kernel space : 12633
 CPU usage percentage : 152.815678
Memory usage percentage : 10.452729
 Peak virtual memory usage : 13355692
  Current virtual memory usage : 13.68 GB
 \langle \ldots \rangle
```
Example 3: Process usage for the specified process ID.

supervisor@rtbrick: op> show process usage process-id 4456 Process Name: bgp.appd.1 PID : 4456

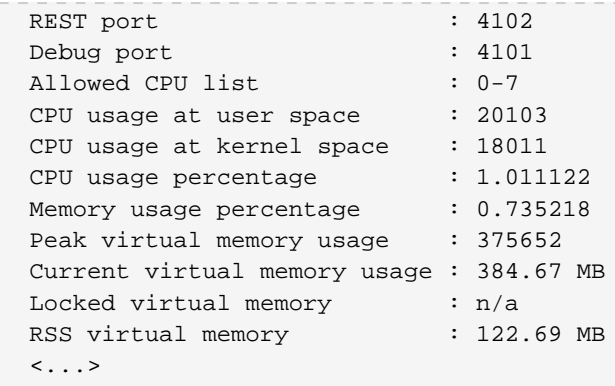

# **Sensor Details**

This command displays the fan, power-supply, system-led, and temperature information.

#### **Syntax:**

#### **show sensor** <option>

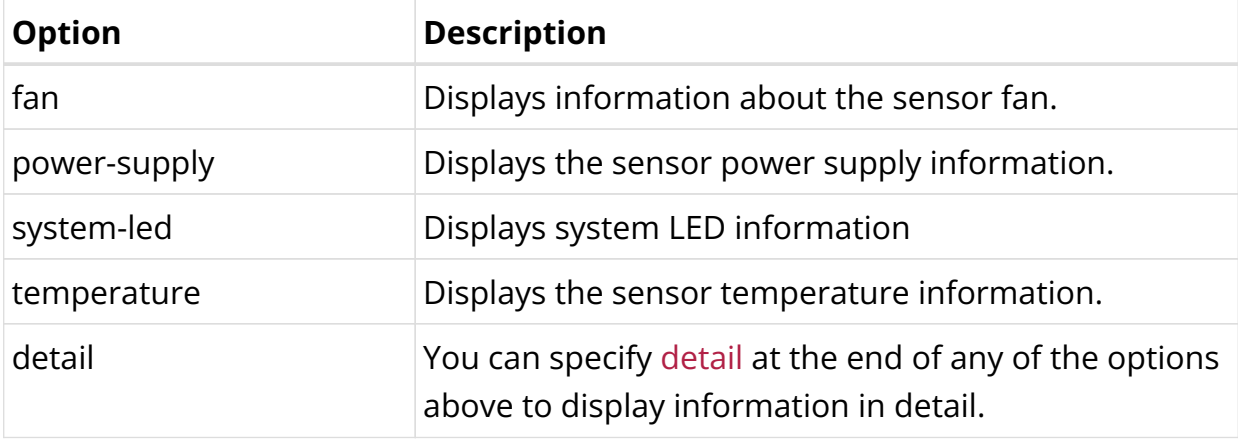

Example 1: Sensor temperature information.

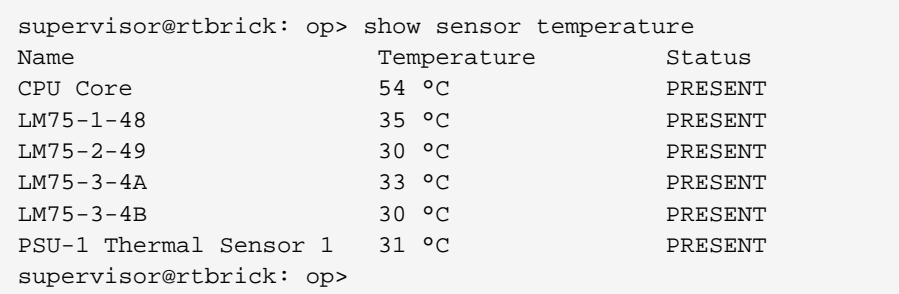

#### Example 2: Detailed information about the sensor temperature.

supervisor@rtbrick: op> show sensor temperature

```
Technical Documentation: RBFS User Guides
```
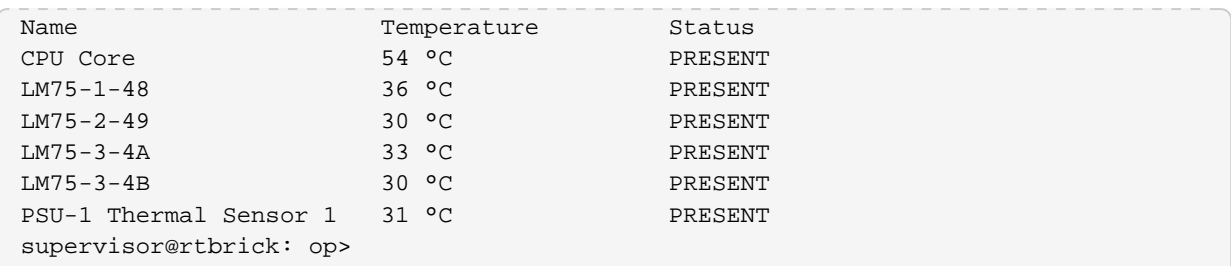

Example 3: Information about sensor fan

supervisor@rtbrick: op> show sensor fan Name Fan Speed (rpm) Status PSU 1 - Fan 1 26496 PRESENT, F2B Chassis Fan - 1 8700 PRESENT, F2B Chassis Fan - 2 8700 PRESENT, F2B Chassis Fan - 3 8700 PRESENT, F2B Chassis Fan - 4 8700 PRESENT, F2B Chassis Fan - 5 8700 PRESENT, F2B Chassis Fan - 6 8600 PRESENT, F2B supervisor@rtbrick: op>

Example 4: Detailed information about sensor fan.

```
supervisor@rtbrick: op> show sensor fan detail
PSU 1 - Fan 1
 Sensor resource ID : 8388614
  Vendor : n/a
  Model : NULL
 Serial No : n/a
  Status : PRESENT, F2B
 Status<br>Status code
  Fan speed : 26496 rpm
  Location : PSU 1
Chassis Fan - 1
 Sensor resource ID : 8388608
  Vendor : ALTERA
 Model : 5M1270ZF256C5N
Serial No : n/a
Status : PRESENT, F2B
 Status code : 9
Fan speed : 8700 rpm
 Fan speed : 8700 rpm<br>
Location : Fan Board
Chassis Fan - 2
 Sensor resource ID : 8388609
  Vendor : ALTERA
  Model : 5M1270ZF256C5N
 Serial No : 3M1.<br>Serial No : n/a
 Status : PRESENT, F2B
 Status code : 9
Fan speed : 8800 rpm
 Location : Fan Board
```
Example 5: Sensor power supply information

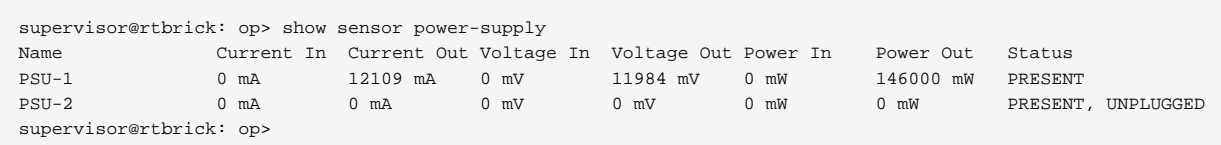

Example 6: Detailed information about the sensor power supply.

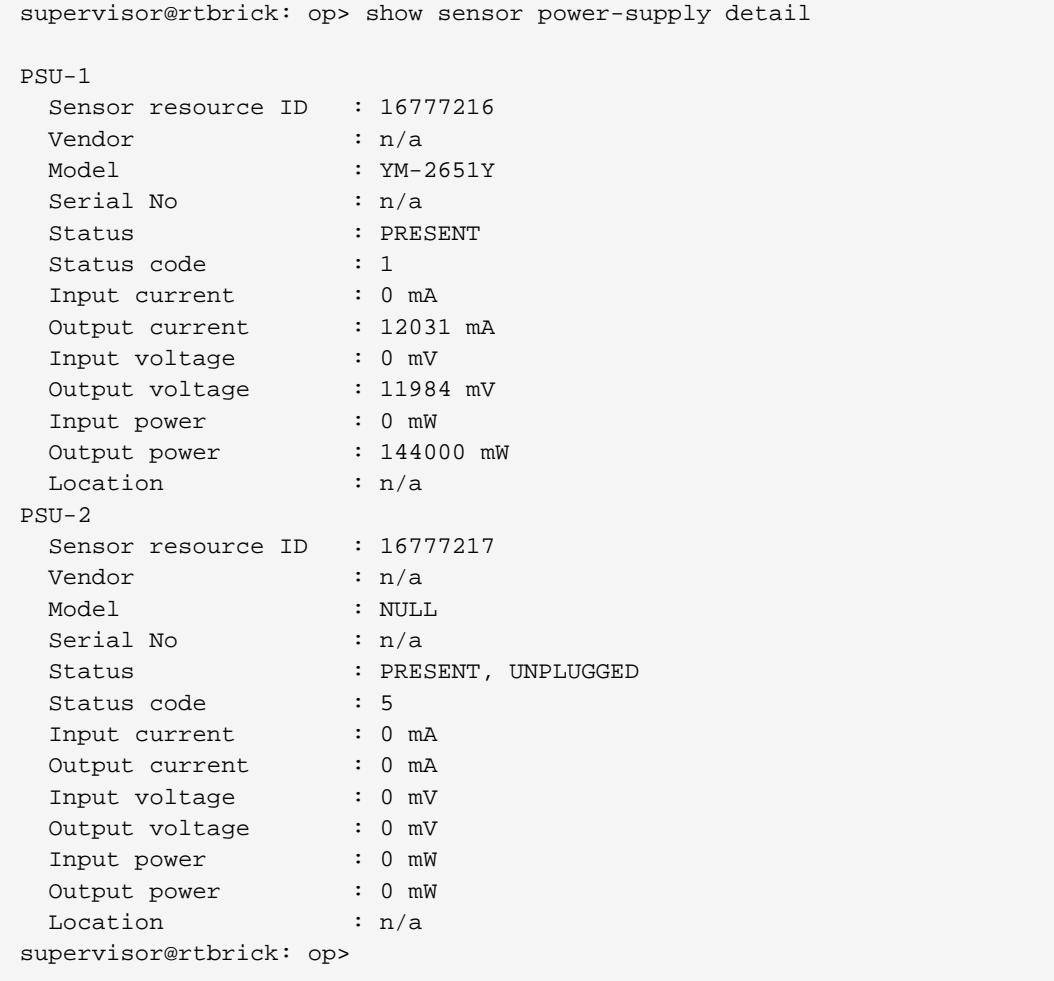

Example 7: Sensor system LED information

```
supervisor@rtbrick: op> show sensor system-led
Name Communist Communist Communist Communist Communist Communist Communist Communist Communist Communist Communist Communist Communist Communist Communist Communist Communist Communist Communist Communist Communist Commun
Chassis LED 1 (LOC LED) OFF PRESENT
Chassis LED 5 (FAN LED) AUTO PRESENT, ON
Chassis LED 2 (DIAG LED) OFF PRESENT
Chassis LED 3 (PSU1 LED) AUTO PRESENT, ON
Chassis LED 4 (PSU2 LED) AUTO PRESENT, ON
supervisor@rtbrick: op>
```
Example 8: Detailed information about the system LED

supervisor@rtbrick: op> show sensor system-led detail

```
Chassis LED 1 (LOC LED)
 Sensor resource ID : 12582912
 LED mode : OFF<br>Status : PRESENT
Status : PRESENT
Status code : 1
 Capability : ON_OFF, ORANGE
 Capability code : 4097
Chassis LED 5 (FAN LED)
 Sensor resource ID : 12582916
LED mode : AUTO
Status : PRESENT, ON
 Status code : 5
 Capability : ON_OFF, AUTO
 Capability code : 4194305
Chassis LED 2 (DIAG LED)
 Sensor resource ID : 12582913
 LED mode : OFF
Status : PRESENT
Status code : 1
 Capability : ON_OFF, ORANGE, GREEN
 Capability code : 69633
```
# **Optics Details**

This command displays optics information for inventory and interface.

#### **Syntax:**

#### show optics <option>

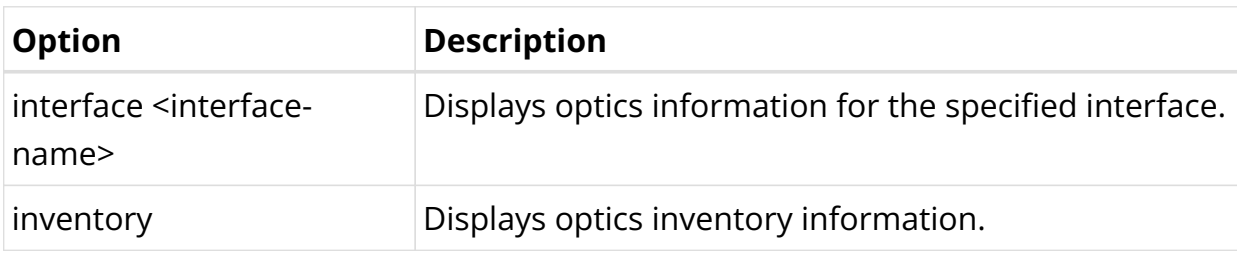

Example: Optics information for the specified interface.

```
supervisor@rtbrick: op> show optics interface ifp-0/1/6
Physical Interface: ifp-0/1/6
Type : QSFP28
Description : 100G-CWDM4
Connector Type : Lucent Connector
Vendor : FS
Serial Number : F2030882972
Part Number : QSFP28-IR4-100G
Vendor Material Number : CMUIAMACAB10-3146-02
Power Class : Class 4 (3.5W)
Power Class State : HIGH
Wavelength : 1310.000000
Lane Id \qquad \qquad : 1
```
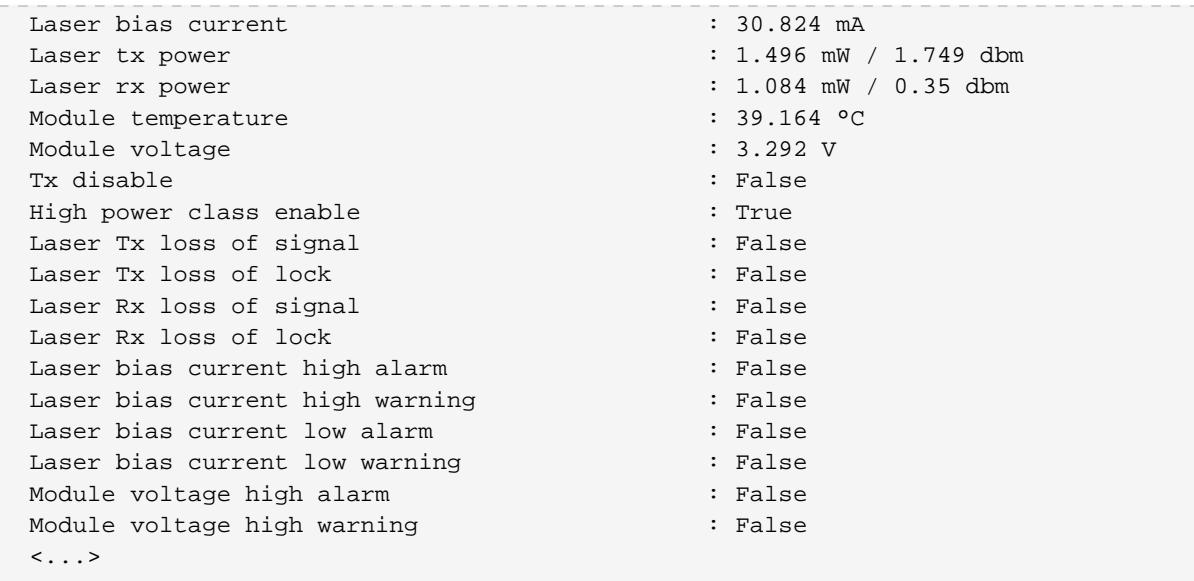

Example 2: Optics inventory information.

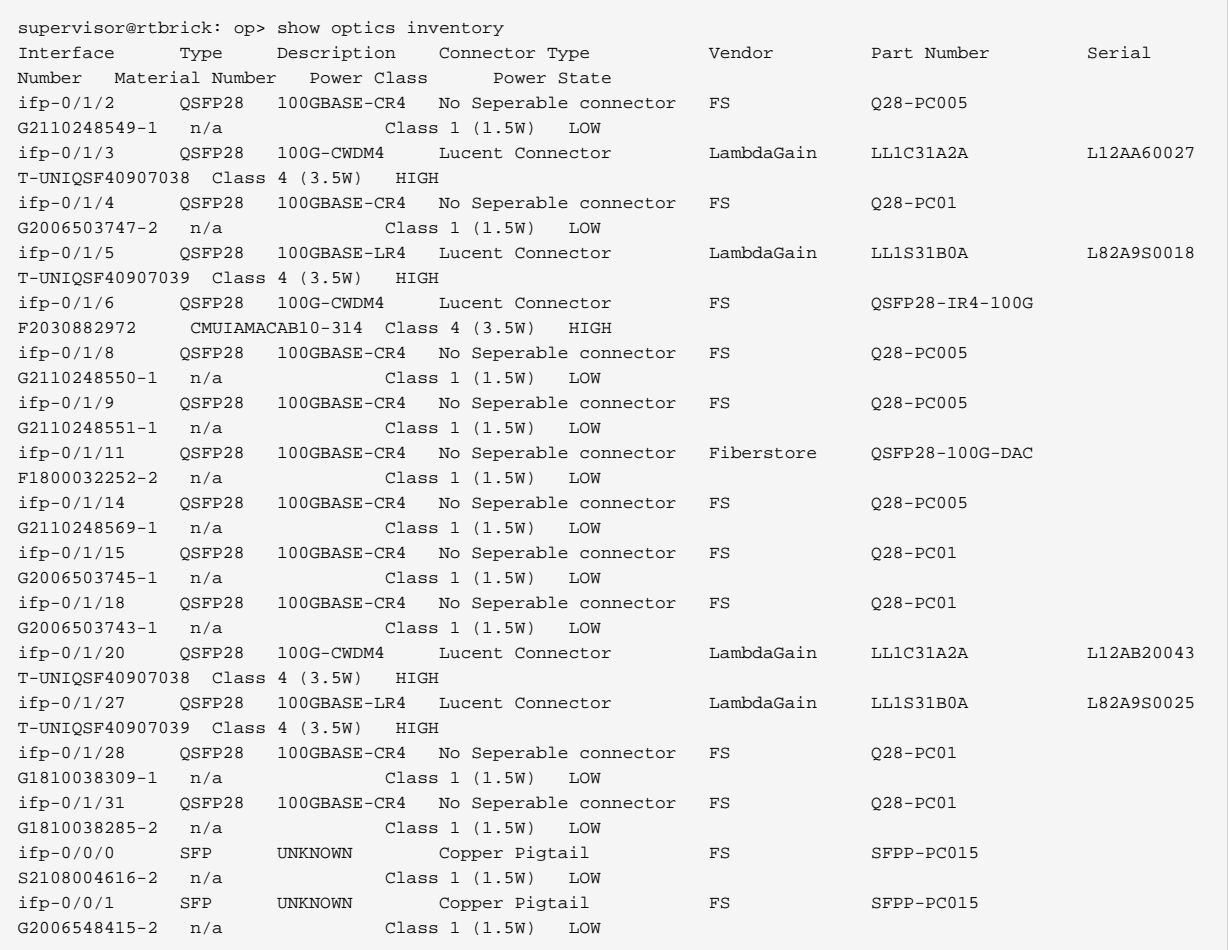

# **Disk Details**

This command displays disk information.

#### **Syntax:**

#### **show disk** <option>

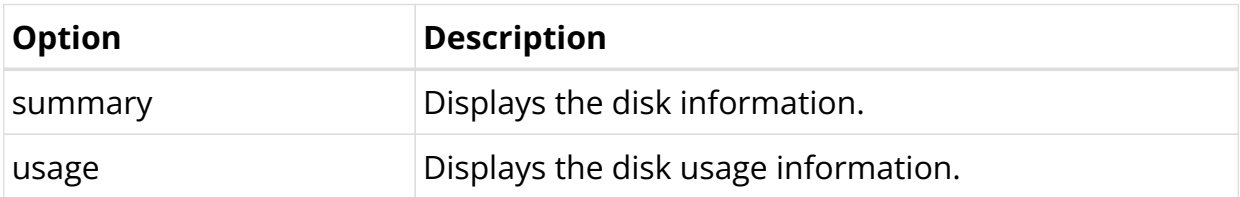

Example: Summary of disks and their partitions.

```
supervisor@rtbrick: op> show disk summary
sda
 Size : 29.8G
 Vendor : ATA
 Model : TS32ZBTMM1600
 Partitions
Name Size Mountpoint
 sda1 256M n/a
 sda2 128M n/a
 sda3 2G n/a
 sda4 128M n/a
 sda5 128M n/a
 sda6 2G n/a
 sda7 25.2G /platform
supervisor@rtbrick: op>
```
Example 2: Summary of disk usage information.

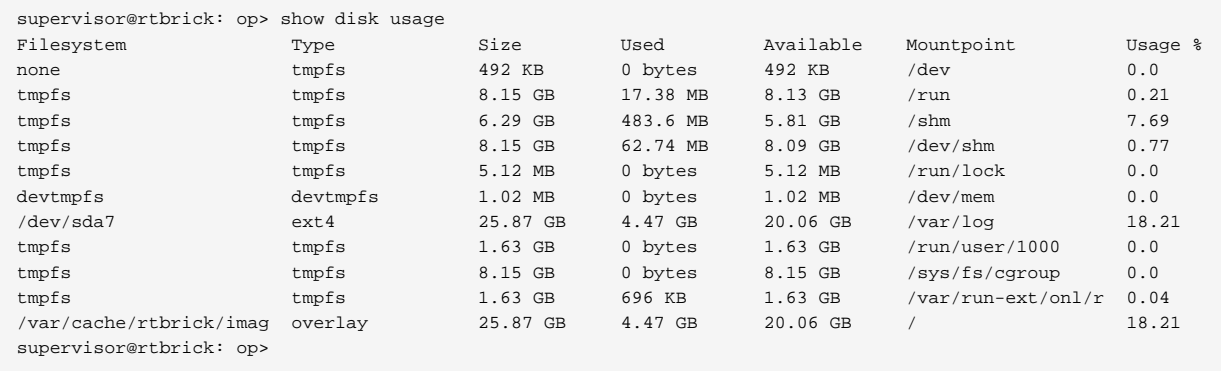

# **Platform Details**

This command displays platform information.

#### **Syntax:**

#### **show platform**

# Example: Platform information

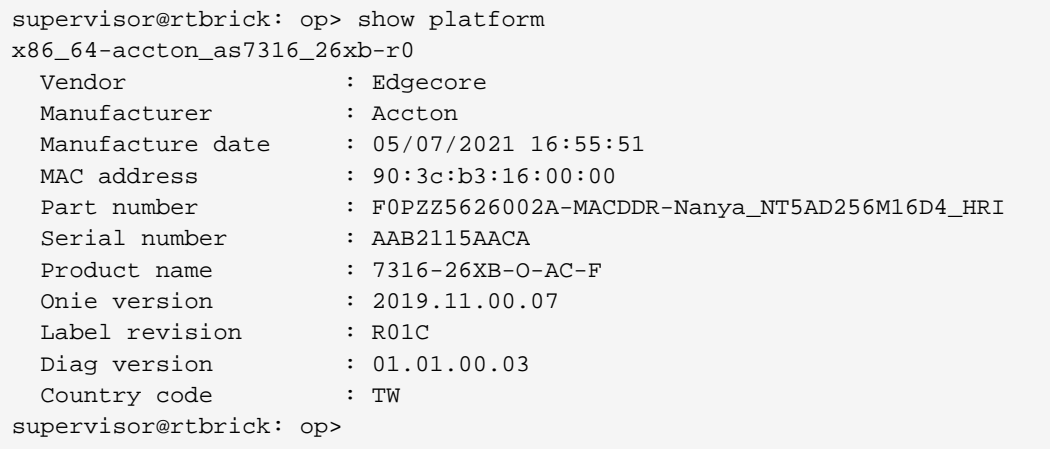

# **Security**

# **Securing Management Plane**

# **Overview**

The Securing Management Plane feature provides the capability to restrict the access to the management plane only to authenticated and authorized subjects.

The authentication identifies a subject, and the authorization validates if the subject is allowed to execute the action.

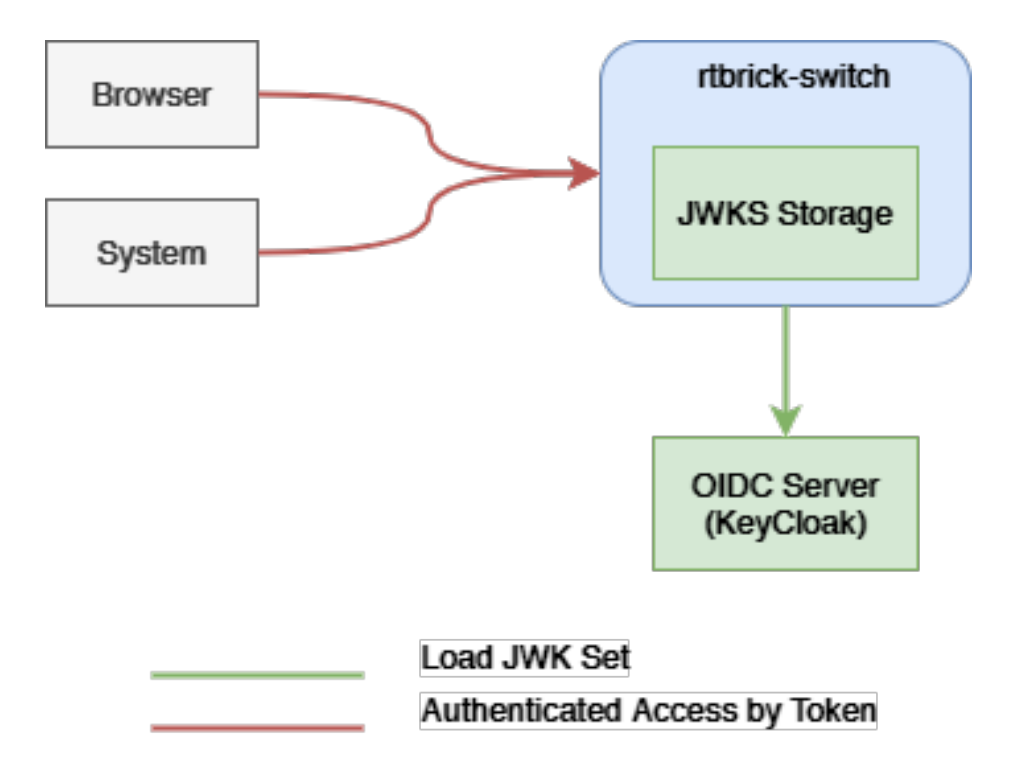

*Figure 30. External Dataflow*

The figure-1 shows the data flow when accessing an rtbrick-switch. Each call against the switch in more detail against the API Gateway Daemon (APIGWD) of the switch has to be authenticated with an access token. There is only one exception when accessing the CTLRD's UI; it is possible to be redirected to an OpenIDConnect Authenticator.

The APIGWD validates the access token against an JSON Web Key Set (JWKS) ([https://tools.ietf.org/html/rfc7517\)](https://tools.ietf.org/html/rfc7517). This key set can be loaded from a file locally on the system or auto discovered via the OpenIDConnect server.

A valid access token, in the sense of syntactically correct but also successfully validated signature by one of the JSON Web Key of the JWKS files, leads in an authenticated user. If the validation is unsuccessful, the call will be rejected.

The access token contains scopes which are used internally for the authorization checks. The authorization is a role based authorization where the scopes equal to the roles.

Internally the access token is converted to an RtBrick token, and all the communications inside the switch is authenticated via this RtBrick token.

The dataflow inside of the switch can be seen in Figure 2.

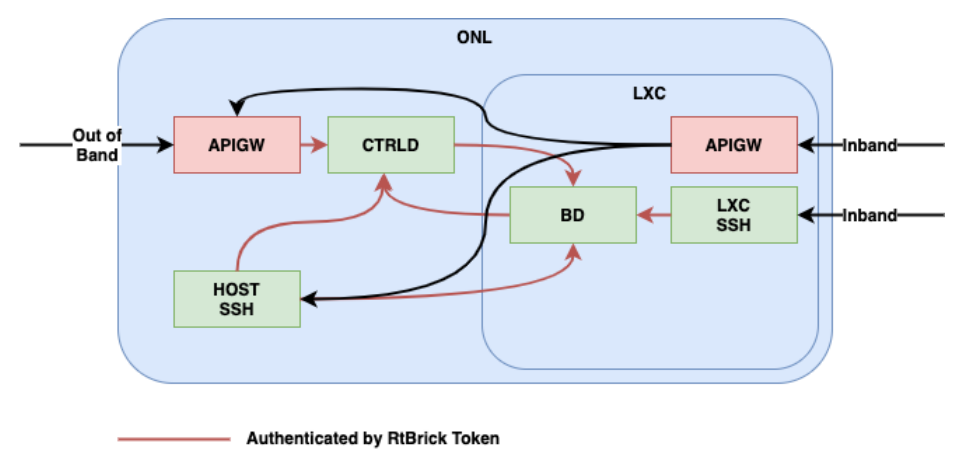

The scopes of the access token are copied to the RtBrick Token.

# **Supported Platforms**

Not all features are necessarily supported on each hardware platform. Refer to the *Platform Guide* for the features and the sub-features that are or are not supported by each platform.

# **RtBrick Token**

# **JSON Web Tokens**

JSON Web Token (JWT) is an open standard (RFC 7519) that defines a compact and self-contained way for securely transmitting information between parties as a JSON object.

This information can be verified and trusted because it is digitally signed. JWTs can

*Figure 31. Internal Dataflow*

be signed using a secret (with the HMAC algorithm) or a public/private key pair using RSA or ECDSA.

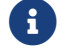

RFC and draft compliance are partial except as specified.

For more information about JSON Web Token, see [https://jwt.io/introduction/.](https://jwt.io/introduction/)

#### **Structure**

In its compact form, JSON Web Tokens consist of three parts separated by dots (.), which are:

- Header
- Payload
- Signature

Therefore, a JWT typically looks like the following.

xxxxx.yyyyy.zzzzz

#### **Header**

The header typically consists of two parts:

- The **type of the token**, which is JWT
- The signing algorithm that is being used, such as HMAC SHA256 or RSA

The suite of specifications on JWT provisions a few different options to identify particular cryptographic keys. The most straightforward mechanism is the "kid" claim. This claim can be added to the header of the token. It is intended to contain a string-based key identifier.

For example:

```
{
   "alg": "HS256",
   "typ": "JWT",
   "kid": "0815"
}
```
Then, this JSON is Base64Url encoded to form the first part of the JWT.

#### **Payload**

The second part of the token is the **payload**, which contains the claims. Claims are statements about an entity (typically, the user) and additional data.

There are three types of claims:

- registered
- public
- private

#### **Registered claims**

These are a set of predefined claims which are not mandatory but recommended, to provide a set of useful, interoperable claims. Some of them are: iss (issuer), exp (expiration time), sub (subject), aud (audience), and others.

#### **Public claims**

These can be defined at will by those using JWTs. But to avoid collisions they should be defined in the IANA JSON Web Token Registry or be defined as a URI that contains a collision resistant namespace.

#### **Private claims**

These are the custom claims created to share information between parties that agree on using them and are neither registered or public claims.

An example payload is as follows:

```
\left\{ \right. "sub": "1234567890",
   "name": "John Doe",
   "iat": 1516239022,
  "exp": 1600000000,
   "scope": "user"
}
```
The payload is then Base64Url encoded to form the second part of the JSON Web Token.

#### **Signature**

To create the signature part you have to take the encoded header, the encoded

payload, a secret, the algorithm specified in the header, and sign that.

For example if you want to use the HMAC SHA256 algorithm, the signature will be created in the following way:

```
HMACSHA256(
  base64UrlEncode(header) + "." +
  base64UrlEncode(payload),
   secret)
```
The signature is used to verify the message wasn't changed along the way, and, in the case of tokens signed with a private key, it can also verify that the sender of the JWT is who it says it is.

#### **Putting all together**

The output is three Base64-URL strings separated by dots that can be easily passed in HTML and HTTP environments.

#### **AccessToken**

The Access Token is a JSON Web Token. The token is typically sent in the Authorization header using the Bearer schema. The content of the header should look like the following:

Authorization: Bearer <token>

The API Gateway also supports sending the token as Cookie, but this is not described here, that is only used for the CTRLD web UI.

The token has to have the kid claim in the header. This kid is used to find the right JSON Web Key (JWK) from one of the JSON Web Key Sets (JWKS).

APIGWD searches for the jwks file under /etc/rtbrick/apigwd/access\_secret\_jwks.json, but it is also possible to provide an additional oicd endpoint. By that the keysets are searched in the provided order:

- local file specified by command line -access-token-jwks-file-name
- oicd auto discovery -oidc-issuer

The scope claim contains the roles the user has. For example:

```
{
  "sub": "1234567890",
  "name": "John Doe",
  "admin": true,
  "iat": 1516239022,
  "exp": 1600000000,
   "scope": "user operator"
}
```
This user has the roles user and operator.

#### **JWKS Validation**

The example below shows how to create a public/private key set file (for example with<https://mkjwk.org/>)

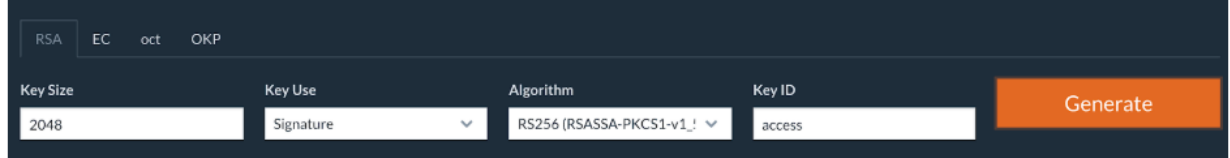

#### Example PubPrivJwks.json:

```
{
   "keys": [
    \{ "p": "-
3WNqU2aWKy8Q7mblRpw_aOknW47YvZKVNQzlWdijXW5E1hQ5c6sfjqo92pq5mNKJ_Xkl71xHyp-WBfw-
xJqZ9pUuG4jnUiKgzYHvkccDF5XIMrpA67VnBozmyLckQOKEXesRD2hacrjb-
T89dcIZQHBUK1RYXGRxHCM_hPeBok",
       "kty": "RSA",
       "q": "07STzbuUh6p_iN2wzTegIQdnXBLnzPObCKt-KLSjkLtrZMv2YxM2yhMs-
56SsLR7EICFRAB2vdCzlovXKShubU9NSKgVI38qpGV9hii8rqN5N3dEM4Gscp_TR36ex1NoSC6kHBF2hsy
PfgD7U-txguZr6w9MN6rK4bAcg0TWGM0",
       "d": "IWcC4aKuPVlVGZeBhb3mla1mOsOcJuLxjpkZAu-
QaQO7phWzeGLEfln3tojKtIK6e11FEz137ow75Je0_oMAzE-
eTAMyseUTHZhn4LhmIdOwnsp9OZrMbNmLFpaF_rGYb0630xg27GdR4gC_lZvMuy1uCP1sr8Iyl1ujN7n_6
ETMYbdXPLOtEAB4Dag6XFTjy1l8aVvBxpscm8gKg64fgBGRvGY6PiUfqY3gaq_vX9SOOHVPN5WoShKA4fg
uxukRBiLLYNxDMDb3-h8pd1_fr2WayDzmcIXpxvVjRVZHt71C-
0Uhap6eRDMQocZXih8IdNV8zHUF_LeciE36fIb3oQ",
       "e": "AQAB",
       "use": "sig",
       "kid": "access",
       "qi": "3His_DaBkf_r7uDx9-8BOhOQPhcudT95XC9WyS5MrYIBtgqQi6IscHIqvtXFpjmPRey-
chO7p9msOAB_T8j_mg1l6UWOx6j4h_fyHEbOwRqfNemKng2Hs0uCrwpjgGf2eXzaBY8T9HlbFlTJAAARGh
_PePBi-F-IfAxGayj4hiM",
       "dp": "NJuYYpZAt1KUJJsdSKl6gCYPV3xrYj3iuTKYBCbYAH5jlP-
CFUIS5mnBVdnmuYKGTivsgi55DysluapwmSZ2KnoMBXXNb6dwixjvr8hSvuex1MN-
0m1udTUqHMfDW3dhGFxwJuq57VcsFAnVPl2ZfQBMAGPyRa-r7mwZo0Jmzfk",
       "alg": "RS256",
       "dq": "XL-
4IWIU6Hrh9OxrEP1VwiKkPcpqk3gGa_31_49kOXxiyH4zK6S3VECibHpEefYYFFq6B9jMLMzKYSJS2U1FU
85yZWp-GFcWL3_nRmeCgmBMMuilkIs3KeCrh58JoPoBrd4BN-rOqq_kDagQc-
```

```
uqh1a74PeKxLimucmWNExsH-E",
       "n": "z_NDmLu8M3KGvxvfJt8CAhdLdsqkskfY7vf9X9pW1LE_r31_HU85-
l6NNHeUWYbSNe6lt9YODnL8-
vTT6oCgre96byvpdYZ7Ki5KGe4fU96x0_ZF5LceUQc4l5dx6aptNi9mWgcZ9nkc2Xh83ASg9otG2YoYsAn
I1cO0TjzV9cMI7u7VON6SON9wbWFY01--ixMqxRAZuEJjbg4QAdL7DndRQXvmq1m7lv-
nnPPQ0a7ZTg7NZDEn5lMmadUlTVl5uvSNsACtC49R5kEkNCc1Hc-
3gootU5VyVPBx6IFHtNC2BiGasQAUpsDXZl7YtvBZwzYZwznUlluPiKLDk-4TtQ"
     }
   ]
}
```
The APIGWD only needs to know the Public part:

```
{
  "keys": [
  {
      "kty": "RSA",
      "e": "AQAB",
      "use": "sig",
      "kid": "access",
      "alg": "RS256",
      "n": "z_NDmLu8M3KGvxvfJt8CAhdLdsqkskfY7vf9X9pW1LE_r31_HU85-
l6NNHeUWYbSNe6lt9YODnL8-
vTT6oCgre96byvpdYZ7Ki5KGe4fU96x0_ZF5LceUQc4l5dx6aptNi9mWgcZ9nkc2Xh83ASg9otG2YoYsAn
I1cO0TjzV9cMI7u7VON6SON9wbWFY01--ixMqxRAZuEJjbg4QAdL7DndRQXvmq1m7lv-
nnPPQ0a7ZTg7NZDEn5lMmadUlTVl5uvSNsACtC49R5kEkNCc1Hc-
3gootU5VyVPBx6IFHtNC2BiGasQAUpsDXZl7YtvBZwzYZwznUlluPiKLDk-4TtQ"
    }
  ]
}
```
Now to create a token you can use [https://keytool.online/,](https://keytool.online/) and paste the PubPrivJwks.json into the RSA Key Field and provide as Payload.

For example:

```
{
   "sub": "1234567890",
  "scope": "user operator",
  "name": "John Doe",
  "admin": true,
   "exp": 1600000000,
   "iat": 1516239022
}
```
This results in the following token:

```
eyJraWQiOiJhY2Nlc3MiLCJ0eXAiOiJKV1QiLCJhbGciOiJSUzI1NiJ9.eyJzdWIiOiIxMjM0NTY3ODkwI
iwic2NvcGUiOiJ1c2VyIG9wZXJhdG9yIiwibmFtZSI6IkpvaG4gRG9lIiwiYWRtaW4iOnRydWUsImV4cCI
6MTYwMDAwMDAwMCwiaWF0IjoxNTE2MjM5MDIyfQ.mP0mXR96-
9gYIzh6_2saUQckKDwpC7jDFpo2m0g9YAj4DkSf4xDoxBqMRwFkntLC6NV0sxyUNzC-
nv5yBretJAbbX_hCMS5Jk392piCVMt9ucbwnCKs6xaJDJmMHI1qxyf7lCgd9nIlawme4_nQnMJ4N9RdVeI
```

```
uyv1siuNUOo9RdSE4cX2JIzlrjgoZmtcU-
nq_I7S2QTkdro2e1wPZKktTMAoG6VjGb7ieIQ5XyLKNQt9PWSZ2sHkd85MxXMRUWUcrEagW6JrV3uixeT3
QTZ3g9Y6Qb4XDPH3EXUoAHJ0V26rpqXDsB_nmNvI5CVvCUcaZLPYoSEzBUPa9NaFIBcg
```
The apigwd can decode that token and validates the token with the corresponding key in the specified JKWS file.

# **OIDC Authentication**

If you use OpenID Connect for Authentication, that the Token is generated by the OIDC Connect server.

It is important to understand how the validation of the tokens works. Either the JWKS file which corresponds to the OIDC server is located locally on the system, or the OpenID Connect Server (issuer) is specified.

The first configuration possibility we already discussed. If the oicd connect server is specified the server provides an endpoint where the clients can download the public keys.

As an example for this configuration of an oidc-issuer here an excerpt of:

*/etc/rtbrick/apigwd/config.json*

```
 "oidc_issuer" : "http://<keycloak>/auth/realms/<real name>",
 "client_id" : "<client id>",
 "client_secret" : "<secret>",
 "redirect_url": "",
```
Specific information about the issuer can be found at [http://<keycloak>/auth/](http://<keycloak>/auth/realms/<realm) [realms/<realm](http://<keycloak>/auth/realms/<realm) name>/.well-known/openid-configuration.

If you also specify the client secret and the client id, this allows the APIGWD to redirect to the login page of the OIDC server. This is needed for browser-based applications like CTRLD UI.

# **Role Based Access Control (RBAC)**

Role Based Access Control (RBAC) is an approach to restrict the system access to authorized users. The authorization model is role-based. There will be three items in a role-based modeel: sub, obj, and act.

• **sub**: the user (role) that wants to access a resource.

- **obj**: the resource that is going to be accessed
- **act**: the operation that the user performs on the resource

The RBAC Data Model is implemented in RBFS, and it allows you to define Permission or User Roles to various type of resources.

The model contains:

- **Resource Type**: The type of resource we are talking about (for example, BDS Table, BDS Object, REST)
- **Resource**: The identifier of the Resource (for example, Table Name, Rest endpoints). Regular expressions are allowed.
- **Permissions**: Indicates the action that a user is allowed to perform on the resource. The Permissions are CRUD (Create, Read Update, Delete). The permission gets a semantic with respect to the resource type.
- **Role**: The role of a user who tries to access a resource.

#### **CTRLD Authorization Configuration**

#### **Activate or Deactivate Authorization in CTRLD**

"auth\_disabled": true

It is possible to specify the permissions in CTRLD exactly in the way specified above.

Where sub is the role a user needs to have, obj species the url endpoint the user wants to reach, and act is the HTTP Method the user wants to call on the endpoint.

For example:

```
{
  "permissions": [
   {"sub": "supervisor", "obj": "/*", "act": ".*" },
   {"sub": "reader", "obj": "/*", "act": "GET"},
   {"sub": ".*", "obj":
"/api/v1/rbfs/elements/\{element_name}/services/\{service_name}/proxy/*", "act":
".*"}
 ]
}
```
• The user with the role supervisor is allowed to access all rest endpoints, and act on them with all HTTP methods.

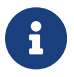

- The user with the role reader is allowed to access all rest endpoints, but can only call the HTTP GET method.
- All authenticated users are allowed to access the proxy endpoint with all HTTP methods.

To configure that policy CTRLD offers 2 endpoints:

- PUT /api/v1/ctrld/authorization/permissions
- GET /api/v1/ctrld/authorization/permissions

Please refer to API Documentation for more information.

#### **RBFS Authorization configuration**

#### **RBFS Role Configuration via REST**

```
{
  "objects": [
   { "attribute": { "role": "operator", "permission": "create|read|delete",
"resource_regex": "global.*", "resource_type": "object" } },
    { "attribute": { "role": "operator", "permission": "create|read|delete",
"resource_regex": "global.*", "resource_type": "table" } }
 ],
 "table": { "table_name": "secure.global.rbac.authorization.config", "table_type":
"authorization_config_table" }
}
{
  "objects": [
    { "attribute": { "role": "user", "permission": "-|read|-", "resource_regex":
"global.*", "resource_type": "table" } },
    { "attribute": { "role": "user", "permission": "-|read|-", "resource_regex":
"global.*", "resource_type": "object" } }
 ],
 "table": { "table_name": "secure.global.rbac.authorization.config", "table_type":
"authorization_config_table" }
}
```
- **role** : Represents role in the system
- **resource\_type** : Represents resources in the RBFS (table|object).
- **resource regex** : Regex for the resources to be accessed.
- **permission** : Bitmap representing permissions to create, read and delete.

#### create|read|delete

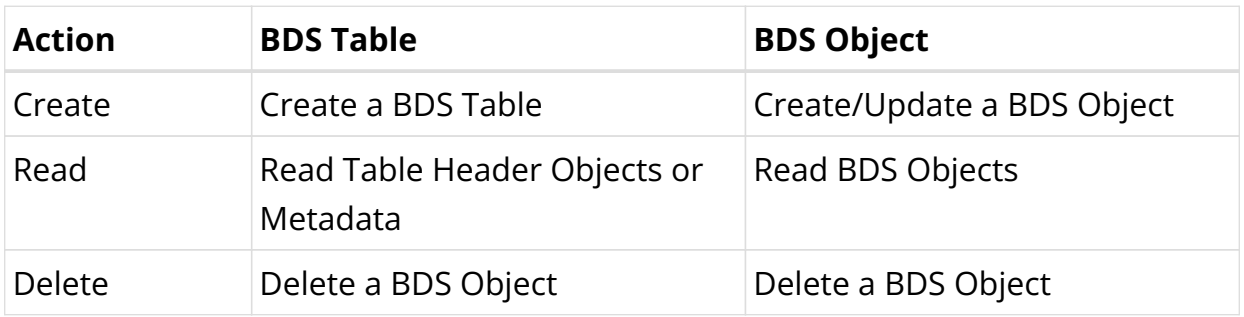

#### **RBFS Authorization CLI Configurations**

#### **Global user role configuration**:

set system authorization global role <name> rbac-permission <resource-type> <resource-regex> **permission** <permission-map>

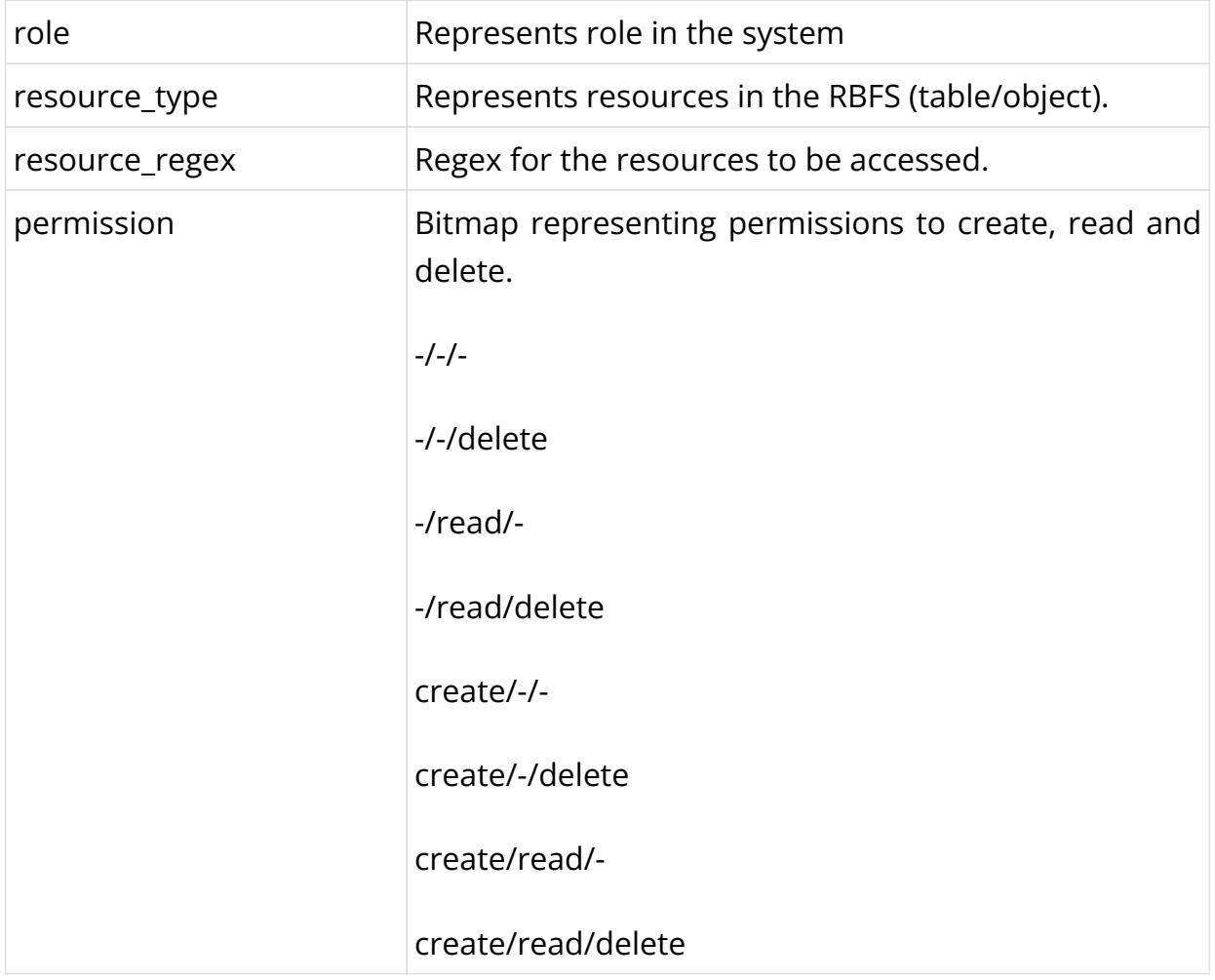

# **Example**

```
admin@rtbick: cfg> set system authorization global role admin rbac-permission
table global.* permission create/read/delete
```
#### **Lawful user role configuration**

set system authorization lawful role <name> rbac-permission <resource-type> <resource-regex> **permission** <permission>

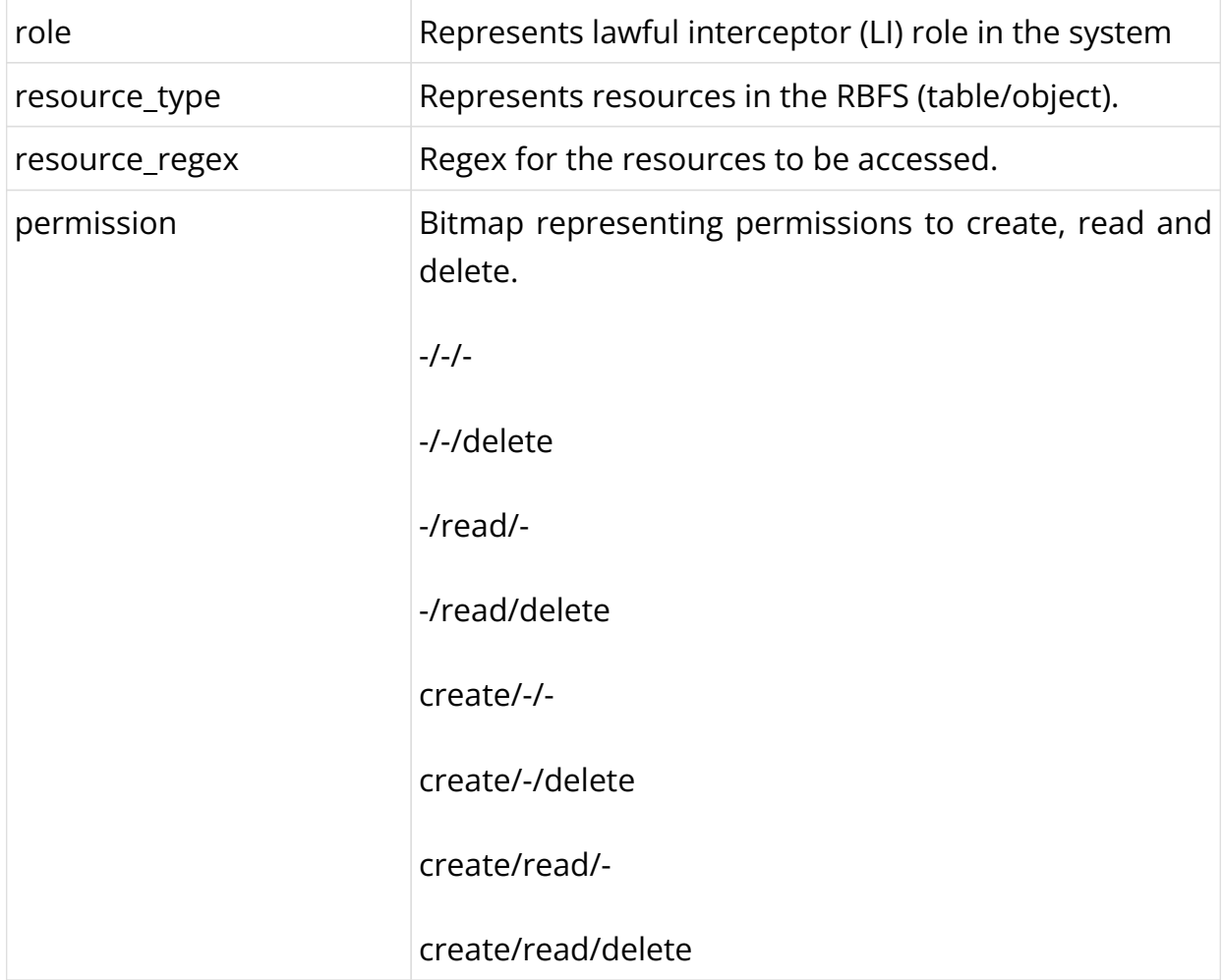

# **Example**

```
admin@rtbick: cfg> set system authorization lawful role fbi rbac-permission table
local.* permission -/read/-
```
# **SSH with TACACS+**

RBFS provides a custom pluggable authentication module that gets invoked by the

stock sshd on login. The necessary configurations are pre-installed on RBFS.

RtBrick-PAM, referred to as RTB-PAM helps in landing the TACACS authentication on the appropriate user in the Ubuntu container and helps in providing necessary details for the secure management plane feature.

Once the PAM client requests TACACS for the authentication, with successful authentication TACACS responds with a few RtBrick specific details.

```
{
     rtb-deny-cmds: "clear bgp peer"
     priv_lvl : some_level
}
```
On successful authentication, the RTB-PAM module creates a token (JWT) for the logged-in ssh user.

# **RTB-PAM Token**

Token created by the RTB-PAM module contains the same claims that are defined under the RtBrick Token section, and this token is signed with the secret jwks.json key.

The scope claim in the rtb-token is derived from the Linux groups that the locally mapped user belongs to.

The deny commands are converted into the claim rtb-deny-cmds. Once the token is created, it is transferred to the environment variable.

```
setenv RTB_TOKEN = {
  "sub": "83692",
  "iat": 1516239022,
   "exp": 1517239022,
  "name": "Admin User",
  "preferred_username", "user1",
  "scope": "operator tacacs_priv_lvl_8"
  "rtb-deny-cmds": "^clear bgp peer"
}
```
After the RTB-PAM token is created, the CLI prompt appears. If a token is not created for the logged-in user, then the user cannot perform communication with the BD.

# **SSH User Prompt**

After you successfully log into RBFS via SSH, you can see the rtb-token using the shell environment. For example, an SSH prompt may look like the example below.

```
rtbng@b908f71f63b7:~$ env
SSH_CONNECTION=198.51.100.1 33136 198.51.100.44 22
LESSCLOSE=/usr/bin/lesspipe %s %s
LANG=C.UTF-8
USER=rtbng
PWD=/home/tacacs12
HOME=/home/tacacs12
SSH_CLIENT=198.51.100.1 33136 22
SUDO_USER=rtbng
PRIV_LVL=1
SSH_TTY=/dev/pts/1
SUDO_PROMPT=[sudo] password for rtbng:
MAIL=/var/mail/rtbng
TERM=xterm-256color
SHELL=/bin/bash
SHLVL=1
LOGNAME=rtbng
PATH=/usr/local/sbin:/usr/local/bin:/usr/sbin:/usr/bin:/sbin:/bin:/usr/games:/usr/
local/games
LESSOPEN=| /usr/bin/lesspipe %s
_=/usr/bin/env
RTB_TOKEN=eyJhbGciOiJIUzI1NiIsImtpZCI6InJ0YnJpY2siLCJ0eXAiOiJKV1QifQ.eyJleHAiOjE0N
TE2MDczMDAsImlhdCI6MTQ1MTYwNjQwMCwiaXNzIjoicnRicmljay1hcGktZ3ciLCJuYW1lIjoiQmhpc2h
tYSBBY2hhcnlhIiwicHJlZmVycmVkX3VzZXJuYW1lIjoiYmhpc2htYSIsInNjb3BlIjoic3lzdGVtIiwic
3ViIjoiOTllOGI0YTEtM2E2Yi00YzI5LWJlZGItN2U3N2NjOTFjZTZiIn0.NOOAcafmHfgx-QFwiC-
_VGokbvUwrTOjhfpD9px3hMY
```
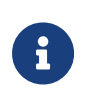

The users having access to the Linux shell only can see the installed rtb-token in the shell environment.

# **User Login Flow**

The figure below shows the user login flow.

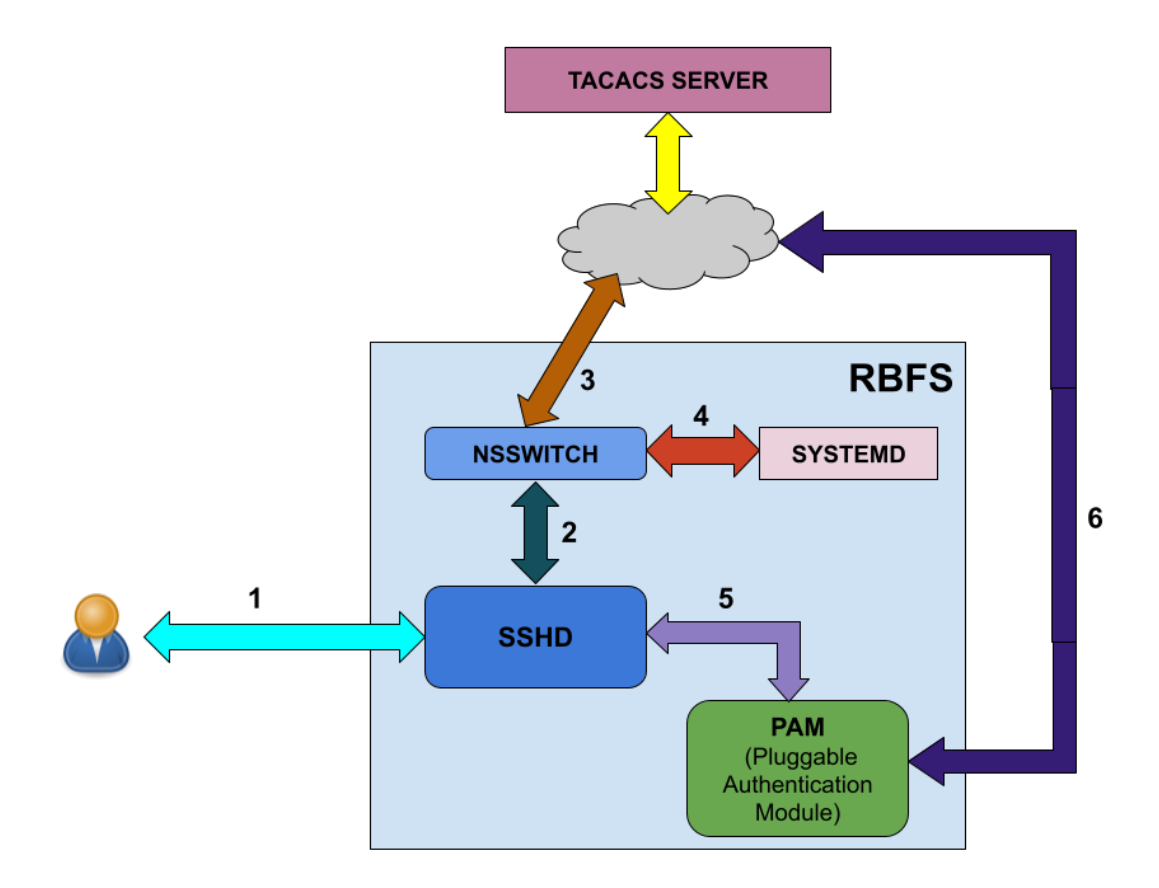

As shown in the figure above, the following steps are involved in the user login flow.

- 1. User starts to initialize using ssh
- 2. The SSH daemon (sshd) refers to the Name Service Switch (NSSWITCH) for user lookup
- 3. NSSWITCH performs a user lookup at the TACACS server

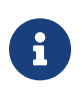

A user lookup happens at TACACS user database even for the local users, except for the user 'supervisor'.

- 4. If the user is not found at TACACS user database, then the user look up happens at the local user database.
- 5. User authentication is performed by PAM modules
- 6. PAM communicates to the TACACS server for authentication if it is a TACACS user

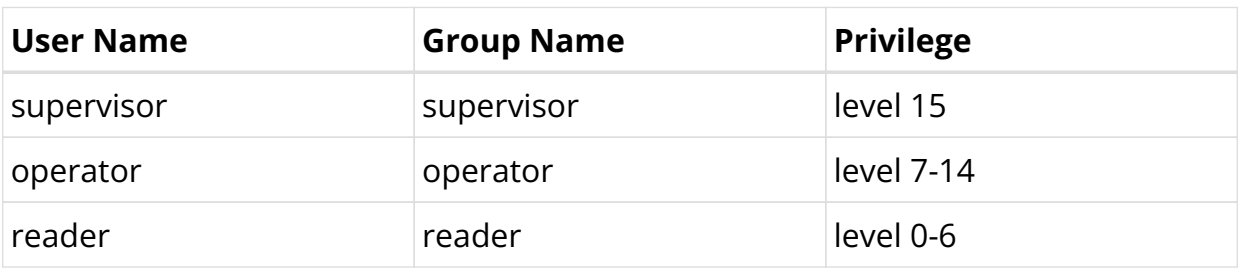

# **Linux pre-configured users and groups**

# **In-Band and Out-of-Band TACACS user SSH Login**

#### **In-band TACACS user SSH Login**

A TACACS user can login using SSH to rtbrick container through inband management. RBFS should be configured with inband-management TACACS server for TACACS user login, and inband management configuration should be enabled with TACACS service.

#### **Out-of-band TACACS user SSH Login**

TACACS user can login via SSH to ONL though out-of-band management. RBFS should be configured with out-of-band management TACACS server for TACACS user login.

# **Configuring TACACS+ for RBFS**

To configure TACACS+ server for RBFS, enter the the following commands.

# **Syntax**

**set system authorization tacacs server-ip** <IP address> type <management type> **secret-plain-text** <secret key>

**set system authorization tacacs server-ip** <IP address> **type** <management type> **server-port** <server port number>

# **Command Arguments**

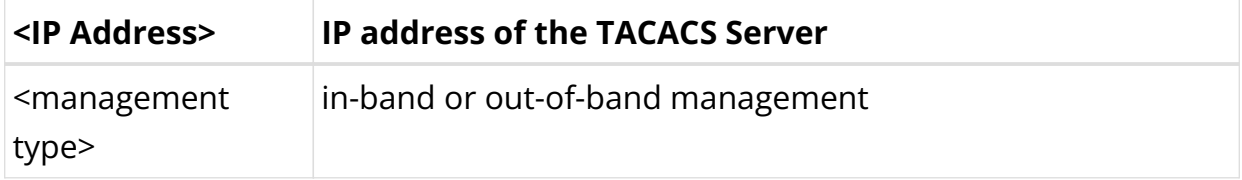

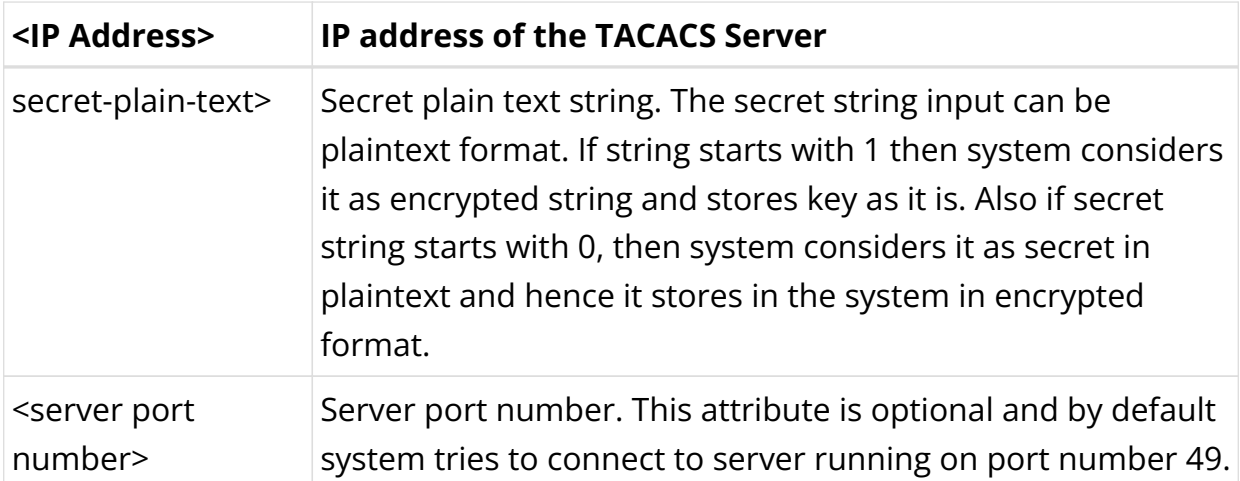

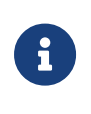

For TACACS login to work with inband management, inband configuration must be enabled with the following command: **set inband-management instance** <instance-name> **tacacs true**

# **Example**

```
root@rtbrick: cfg> set system authorization tacacs 198.51.100.111 out-of-band
secret-plain-text testkey
```

```
root@rtbrick: cfg> set system authorization tacacs server-ip 198.51.100.101 type
inband server-port 1234
```
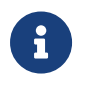

A TACACS user is not allowed to login without TACACS server configuration.

The example below shows the running configuration after you configure TACACS.

```
{
   "rtbrick-config:system": {
      "authorization": {
        "tacacs": [
\left\{ \begin{array}{c} \end{array} \right. "ipv4-address": "198.51.100.111",
             "type": "out-of-band",
              "secret-encrypted-text": "$202a74ca845585855b6f8df57cdbf7858"
          }
        ]
     }
   }
}
```
#### **Example: TACACS User Configuration in the TACACS Server**

The example below shows the server configurations for rtb-deny-cmds.

```
accounting file = /var/log/tac_plus.acct
key = tacacskey
user = bob \{ login = cleartext "bob"
     member = Network_Operator
}
group = Network_Operator {
   default service = permit
   service = exec {
        priv-lvl = 10
        rtb-deny-cmds = "show bgp.*"
   }
}
```
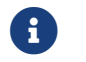

**EXECUTE:** 1 priv-lyl is a mandatory attribute in the TACACS user configuration.

Multiple cmd-regexes can be configured with each regexes separated by semicolon (;).

Example:

```
rtb-deny-cmds = "show bgp .*;show isis .*"
```
#### **Troubleshooting NSS User Lookup Issues**

To look up the TACACS username with all NSS methods, enter the following command:

ubuntu@rtbrick:~\$ sudo getent passwd <tac\_user>

To look up the local user within the local user database, enter the following command:

ubuntu@rtbrick:~\$ sudo getent -s compat passwd <local\_user>

To look up the TACACS user within the TACACS+ server database, enter the following command:

ubuntu@batman:~/development\$ sudo getent -s tacplus passwd <tacuser>

If TACACS does not appear to be working correctly, You can enable debug logging by adding the debug=1 parameter to one or more of these files:

```
/etc/tacplus_servers
/etc/tacplus_nss.con
```
# **Configuring Secure Management Logs**

#### **SSH User Login Logs**

The transaction logs of users (in the PAM module) are available in the following log file:

/var/log/auth.log

Commands to enable secure-management logging:

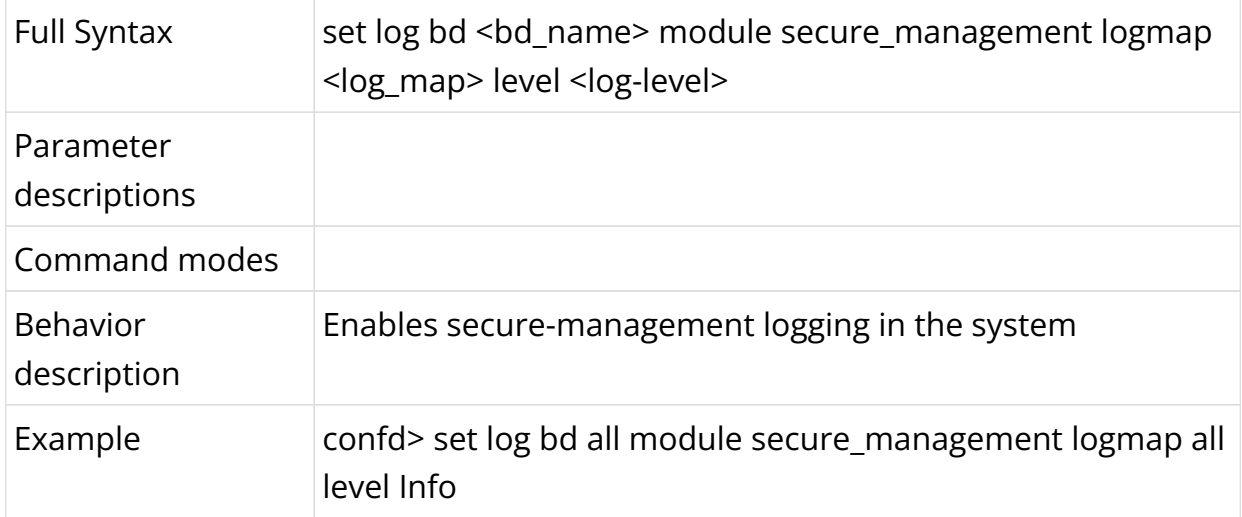

# **Securing Control Plane**

# **Overview**

# **Control Plane Traffic**

Control plane security enables you to filter or rate-limit unwanted traffic that is transmitted from the forwarding plane to the control plane. In RBFS, you can use Access Control Lists (ACL) and policers to secure the router's control plane.

All routing protocols, management protocols, service protocols run in the control plane. The output of these protocols result in certain databases like routing table, MAC table, ARP table, etc., which eventually get programmed in the forwarding

plane.

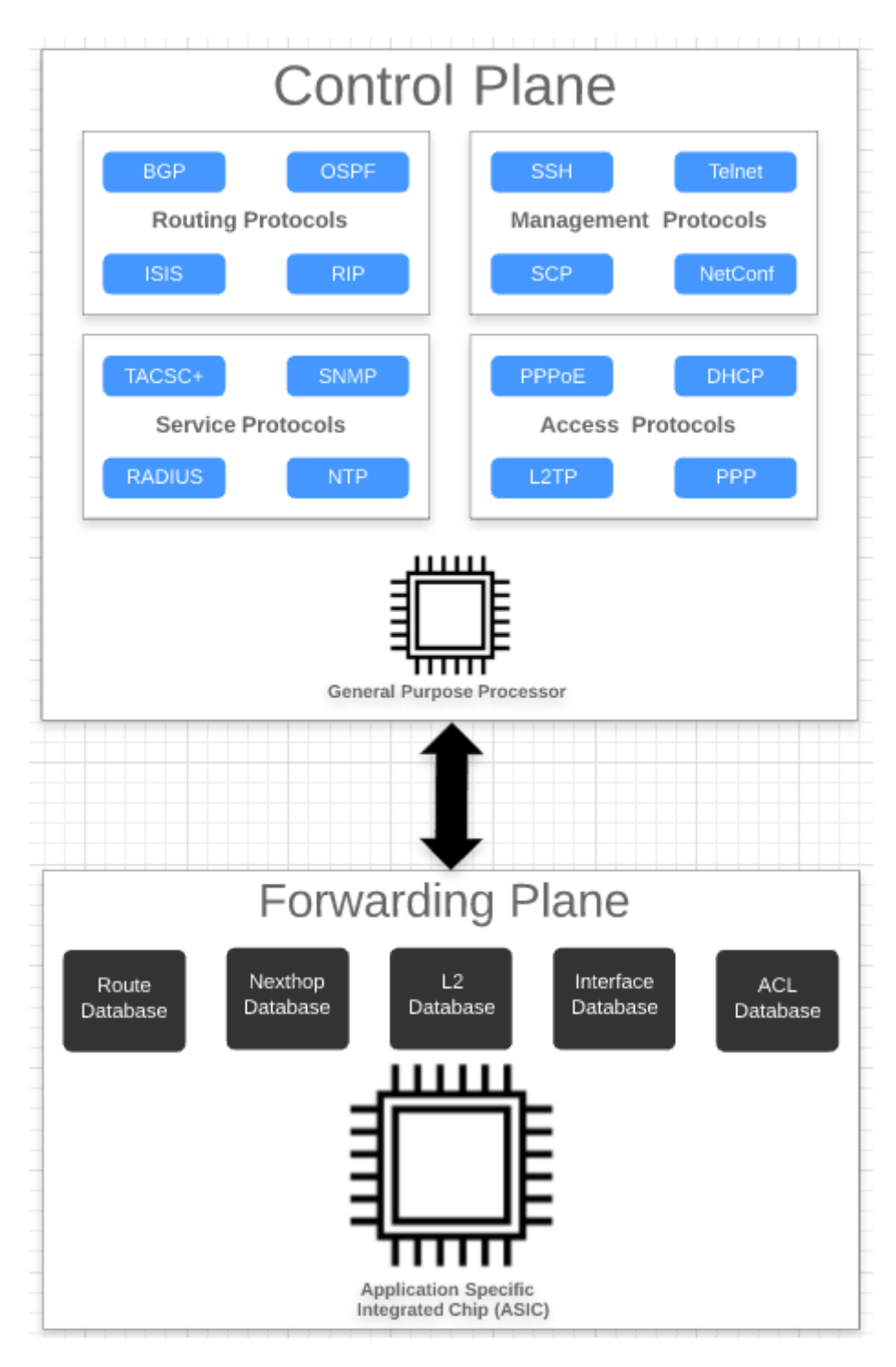

In the diagram above, you see the routing protocols (BGP, OSPF, ISIS), management protocols (SSH, RESTCONF, etc), service protocols (RADIUS, NTP, TACACS+), and access protocols (PPPoE, DHCP, L2TP, PPP) associated with the control plane. The control plane is generally implemented in software by using general-purpose processors. These protocols typically build a large number of databases like routing, switching, and ACL tables.

In contrast, a forwarding plane is associated with a copy of the databases (Routing,

Switching, ACL, etc) built by the control plane. These entries typically contain the match and action which decide the packet flow in the forwarding plane. The forwarding plane functionality is realized in high performance Application Specific Integrated Circuits (ASICs) that are capable of handling very high packet rates.

There are two kinds of traffic:

- 1. **Control traffic**: Control traffic is destined to the device itself, that means, packets are handled by the router itself. The traffic is classified as control traffic based on matching destination IP, or because of ACL rules, or because of some kind of exception that occurred while parsing the packet (non-acceptable fields, TTL expiry, etc).
- 2. **Transit traffic**: Transit traffic not destined to the device itself. These packets will be sent out on one of the routers physical interfaces.

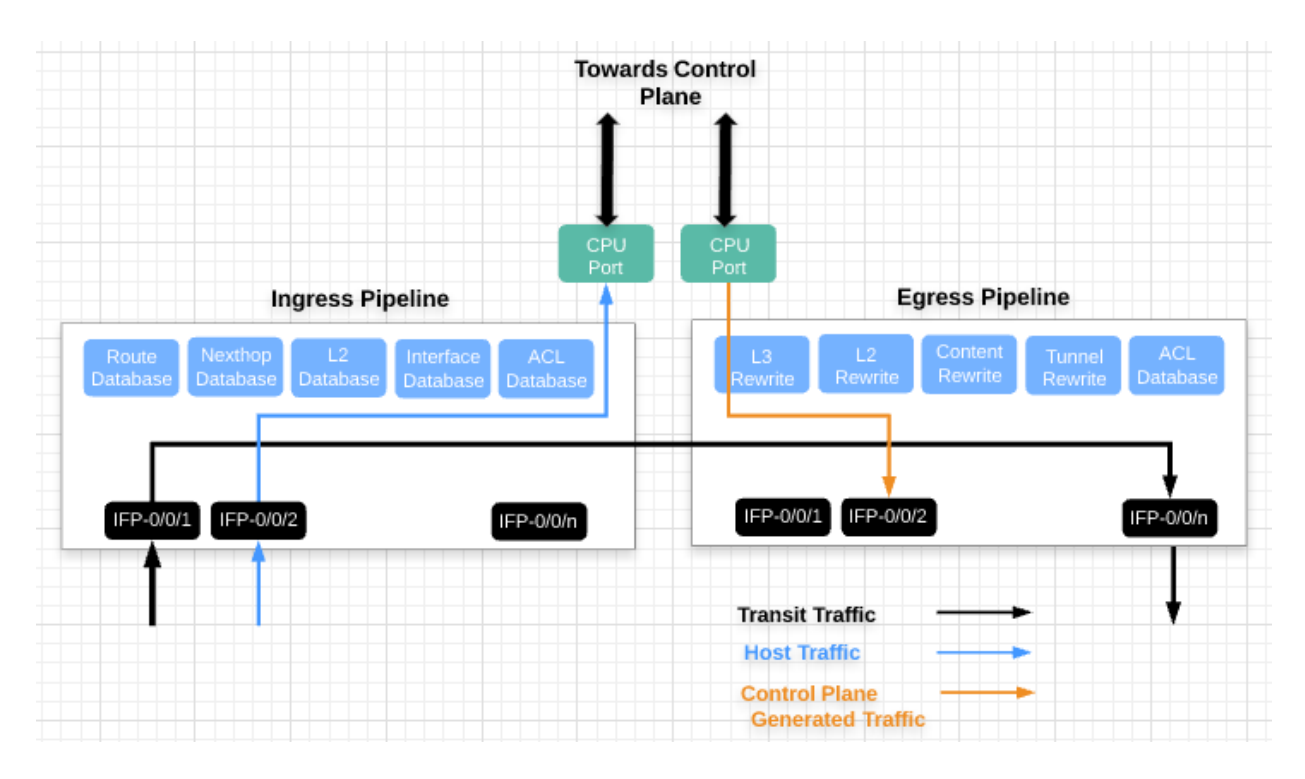

All control traffic packets will be destined to the CPU port(s). These packets are redirected to the control plane for further processing. However, general purpose processors in the control plane are not designed for packet processing, and might get overloaded if the rate of control plane traffic is too high, for example caused by a DDoS attack. Therefore you should to protect the router control plane by implementing mechanisms to filter completely or rate-limit traffic not required or unwanted at the control plane level.

#### **Securing the Control Plane**

In RBFS, there are two fundamental mechanisms how control-plane traffic is redirected to the CPU:

- 1. Via protocol ACLs
- 2. Via route lookup

Both mechanisms need to be considered and secured separately, as described in the following sections.

#### **Control Plane Traffic via Protocol ACLs**

All routing protocols (BGP, OSPF, ISIS), management protocols (SSH, RESTCONF, etc), service protocols (RADIUS, NTP, TACACS+), and access protocols (PPPoE, DHCP, L2TP, PPP), if enabled by configuration, automatically create Access Control Lists (ACLs) required to punt the protocol traffic to the control plane CPU. ACLs are the building block for securing the control plane. An ACL defines a rule, which typically contains match conditions and actions. If a packet matches the rule conditions, the associated actions will be applied. Protocol ACLs do not need to be defined by configuration. Another benefit is, they are very specific, for example match on auto-discovered IPv6 link-local neighbors. The protocol ACLs can verified using the 'show acl (detail)' command.

Example 1: Protocol ACL created by LLDP

```
supervisor@rtbrick: op> show acl detail
Rule: lldp.ifp-0/0/1.trap.rule
  ACL type: l2
   Ordinal: -
     Match:
       Attachment point: ifp-0/0/1
       Direction: ingress
       Destination MAC: 01:80:c2:00:00:0e
     Action:
      Redirect to CPU: True
     Result:
      Trap ID: LLDP
\langle \ldots \rangle
```
Example 2: Protocol ACL created by RADIUS

```
supervisor@rtbrick: op> show acl detail
Rule: radius-srv1-v4-auth-trap
  ACL type: l3v4
```
```
 Ordinal: -
     Match:
       Source L4 port: 1812
       IP protocol: UDP
     Action:
      Redirect to CPU: True
     Result:
      Trap ID: Radius
\langle \ldots \rangle
```
By default, for most of the control protocols, there is a single action Redirect to CPU: True. Thereby all traffic matching the match criteria gets punted to the CPU without any rate limit. There is one exception, for PPPoE only the traffic is ratelimited by default. As shown in the following example, there is an additional action Policer profile name: created by default that limits the PPPoE traffic to 50 Mbps per session:

Example 3: Protocol ACL with Policer created by PPPoE

```
supervisor@rtbrick: op> show acl detail
Rule: pppoed_hostif-0/0/1_7-7-1-4090_8863
  ACL type: PPPOE
  Ordinal: -
    Match:
      Attachment point: ifl-0/0/1
      Ethertype: 34915
    Action:
       Redirect to CPU: True
       Policer profile name: _DEFAULT_POLICER_50_MB
    Result:
      Trap ID: PPPoE
\langle \ldots \rangle
```
For all other protocols, rate limiting needs to enabled by configuration in order to secure the control plane. This is described in section 2.1 below.

#### **Control Plane Traffic via Route Lookup**

By default, any other traffic destined to one of the router's IP addresses, commonly referred to as "my IP", and not matching any ACL is redirected to the CPU via a route lookup. This applies to loopback as well physical interface addresses. In order to secure the control plane against malicious traffic sent to one of the router's IP addresses (not matching any protocol ACL), ACLs need to be defined by configuration. In RFBS, such "manually" created ACLs are referred to user-defined ACLs.

Typically you will want to completely block some unwanted traffic sent to "my IP",

but allow and rate-limit some required traffic like for example ICMP. Please note, when designing the security ACLs to protect "my IP", you do NOT need to consider the protocol traffic already handled by the protocol ACLs.

When configuring ACLs, protocol ACLs and user-defined ACLs may conflict. For example, an ACLs created by the BGP routing protocol might match on TCP traffic sent to the routers loopback address with port 179. A user-defined ACL however might deny any traffic sent to this loopback address. In this case, protocol ACLs shall take precedence over user-defined ACLs, so that you do not accidentally break the protocol operation. In RBFS, this is implemented using different ACL database priorities.

Configuring ACLs to protect "my IP" is described in section 2.2 below.

# **Limitations and Notes**

- The control-plane security features are supported on hardware platforms. They are not supported on virtual deployments.
- On the Edgecore AS5916-54XKS platform, BGPv6 with link-local peering uses route lookup instead of protocol ACLs. Therefore traffic sent to IPv6 link local addresses cannot be restricted via ACL to not break BGPv6 link-local peerings.

# **Supported Platforms**

Not all features are necessarily supported on each hardware platform. Refer to the *Platform Guide* for the features and the sub-features that are or are not supported by each platform.

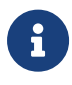

Control Plane security is currently not supported for PIM, IGMP, and L2TP protocol traffic.

# **Configuration**

As highlighted above, there are two fundamental mechanisms how traffic is redirected to the CPU, via protocol ACLs, and via route lookup. These are addressed in following two sections.

# **Secure Control Plane Traffic via Protocol ACLs**

This section describes the configuration options for control plane traffic that is

redirected to the CPU via protocol ACLs. These ACLs are automatically created by the protocols, and do not need to be - and cannot be - configured manually. For example if you configure a routing protocol like BGP, the required ACLs to match and punt the BGP packets to the control plane are created automatically.

#### **Enabling the Control Plane Security Feature**

By default, all packets matching the protocol ACLs will be sent to the control plane without any rate limit, except for PPPoE. The RBFS Control Plane Security feature allows to add policers to all protocol ACLs. If enabled, this feature creates a set of default policers, and applies them to the protocol ACLs. Thereby the control plane gets secured against DDoS attacks matching these ACLs.

Syntax:

#### set forwarding-options control-plane-security <attribute> <value>

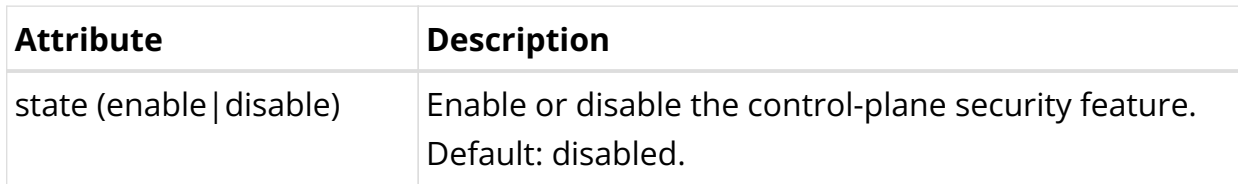

Example:

```
{
     "rtbrick-config:forwarding-options": {
       "control-plane-security": {
         "state": "enable"
 }
     }
}
```
## **Configuring Host Path QoS**

The host-path-qos enable feature is disabled by default. Once it is enabled, you cannot disable it.

To enable the `host-path-qos' feature, enter the following command:

Syntax:

**set forwarding-options class-of-service control-plane-qos ingress-qos** <attribute> <value>

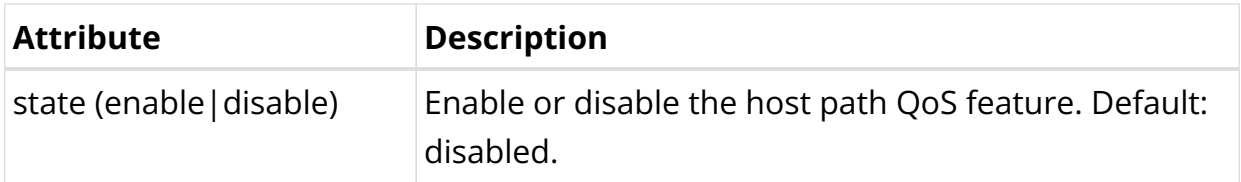

# **Example**

8

```
supervisor@rtbrick>LEAF01: cfg> show config forwarding-options class-of-service
control-plane-qos
{
     "rtbrick-config:control-plane-qos": {
       "ingress-qos": {
         "state": "enable"
       }
     }
   }
```
By enabling this feature, the default scheduler and queue configurations are installed and the CPU ports queue mapping will change. Also, all control plane ACLs will be reprogrammed to update action forward class.

## **Marking Outbound Control Plane Traffic**

RBFS enables you to configure the various protocols to mark the egress control plane traffic. The control plane traffic can be marked with type-of-service (ToS) values.

- For BGP, OSPF, RADIUS, PIM, L2TPv2, and DHCP protocols, the remark-type should be configured as ToS
- For the IGMP and PPPoE protocols, the remark-type can be be configured as p-bit or tos
- The outbound-marking attributes such as name, code-point and remark-type are mandatory
- If the name of the protocol is L2-all, then the remark-type should configured as p-bit
- If the name of the protocol is L3-all, then the remark-type should configured as tos
- Redundancy related control traffic can be marked with specific tos value with the L3-all option

**set forwarding-options class-of-service control-plane-qos outboundmarking protocol** <protocol-name> <remark-type-value> **codepoint** <codepoint-value>

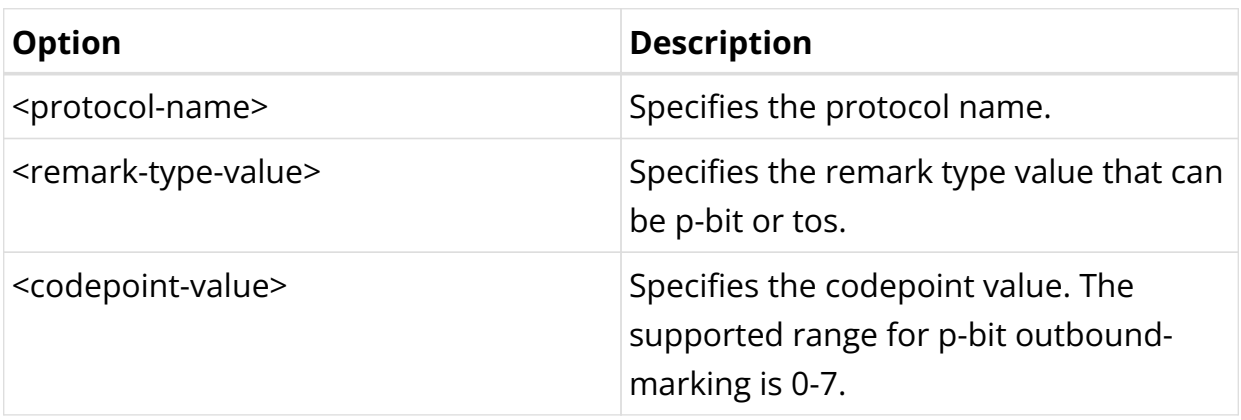

# **Example: Marking Outbound CP Traffic Configuration**

```
supervisor@rtbrick>LEAF01: cfg> show config
{
  "ietf-restconf:data": {
    "rtbrick-config:forwarding-options": {
      "class-of-service": {
        "control-plane-qos": {
          "outbound-marking": {
            "protocol": [
\{ "protocol": "bgp",
               "remark-type": "tos",
               "codepoint": 192
             },
\{ "protocol": "dhcp",
               "remark-type": "p-bit",
               "codepoint": 5
             },
\{ "protocol": "l3-all",
               "remark-type": "tos",
               "codepoint": 224
             },
\{ "protocol": "igmp",
               "remark-type": "p-bit",
               "codepoint": 7
             },
\{ "protocol": "igmp",
               "remark-type": "tos",
               "codepoint": 192
             },
\{
```

```
 "protocol": "ppp",
               "remark-type": "p-bit",
               "codepoint": 7
             },
\{ "protocol": "ppp",
               "remark-type": "tos",
               "codepoint": 192
             },
\{ "protocol": "radius",
               "remark-type": "tos",
               "codepoint": 100
 }
 ]
          }
       }
     }
    }
  }
}
```
#### **Restricting Management Access**

If you enable inband management access for example via SSH, protocol ACLs will be created that match on the enabled protocols and redirect the management traffic to the control plane. By default, this traffic is not restricted in terms of source IP addresses. You can optionally restrict management access to trusted IP addresses by applying a source prefix list. An additional match condition will then be added to the protocol ACLs for inband management.

#### **Configuring a Prefix List**

Syntax:

## set forwarding-options prefix-list <options>

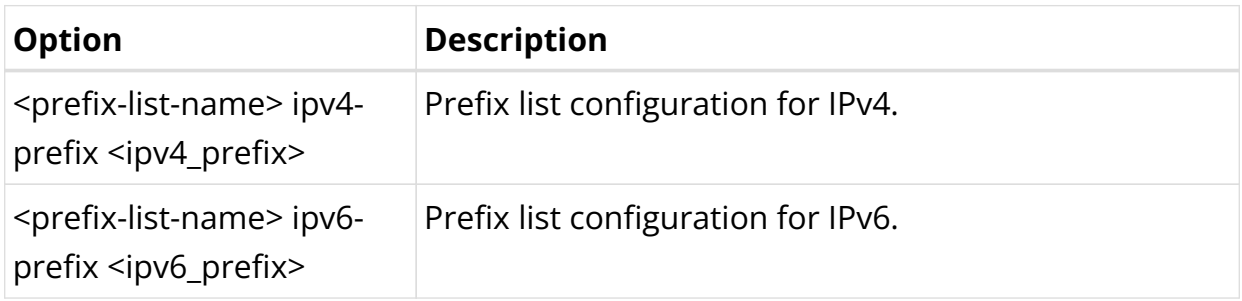

# **Applying a Prefix List**

Syntax:

**set inband-management** instance <instance-name> source-prefix-list <list-name>

Example: Inband Management Configuration with Source Prefix List

```
"rtbrick-config:inband-management": {
       "instance": [
         {
           "name": "default",
           "ssh": "true",
           "ntp": "true",
           "source-prefix-list": "list1"
         }
       ]
     },
"rtbrick-config:forwarding-options": {
       "prefix-list": [
\left\{ \begin{array}{c} \end{array} \right. "prefix-list-name": "list1",
           "ipv4-prefix": [
\{ "ipv4-prefix": "198.51.100.100/24"
             },
\{ "ipv4-prefix": "198.51.100.33/24"
             },
\{ "ipv4-prefix": "198.51.100.44/24"
             }
 ]
         }
```
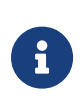

The inband management is provided to only the source address specified in the prefix list if the prefix list is configured. If the prefix list not configured, it works for all source IPs. Also, the prefix addresses configured should be of /32.

#### **Configuring Protocol ACL Options**

This section describes how to configure policers per protocol and configure match on IPv4 ToS or IPv6 TC fields for protocol ACLs.

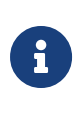

- If control plane security is disabled, this configuration has no effect in the system
- Protocol-specific configuration will take priority over ALL configuration in the control-plane-security protocol

Syntax:

set forwarding-options control-plane-security protocol <protocol-name> <attribute> <value>

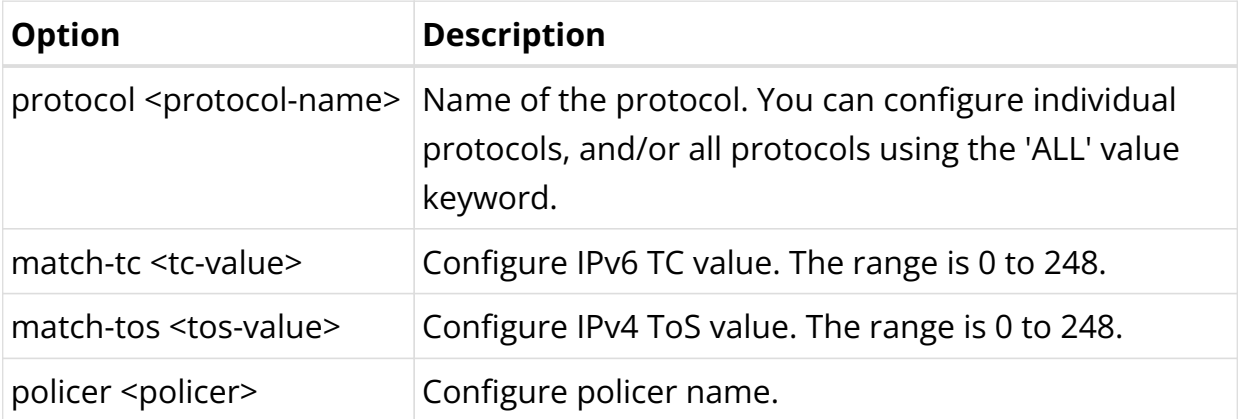

Example:

```
{
   "ietf-restconf:data": {
     "rtbrick-config:forwarding-options": {
       "class-of-service": {
         "policer": [
           {
              "policer-name": "_DEFAULT_POLICER_BGP_LL",
              "flags": "color-blind",
              "level1-rates": {
                "cir": 1000,
                "cbs": 1000,
                "pir": 1200,
                "pbs": 1000
              },
              "levels": 1,
             "type": "two-rate-three-color"
           }
         ]
       },
       "control-plane-security": {
         "state": "enable",
         "protocol": [
           {
              "protocol": "PIM",
              "policer": "_DEFAULT_POLICER_PIM",
              "match-tos": 192,
              "match-tc": 120
           }
         ]
       }
    }
  }
}
```
# **Secure Control Plane Traffic via Route Lookup**

This section describes the configuration to secure the control plane for traffic that is redirected to the CPU via route lookup. Any packet sent to one of the router's IP addresses ("my IP") and not matching any ACL, will be redirected to the CPU via route lookup. By default this type of traffic is not restricted or rate-limited. In order to secure the control plane, you need to apply ACLs by configuration. Please note you do not need to consider and allow any protocol traffic that is already captured by the automatically created protocol ACLs. You only need to explicitly define rules for any other traffic sent to "my IP". In the simplest case, you can deny any other traffic sent to the router. Typically you will want to allow some additional traffic like ICMP, and deny anything else.

#### **Configuring ACLs**

This section describes how to configure ACLs to secure the control plane to protect "my IP". In RFBS, ACLs are applied globally, that is, you do not need to attach them by configuration. Besides, for ACLs matching traffic sent to one of the router's IP addresses, the redirect-to-cpu action applies implicitly and does not need to be configured.

Syntax:

#### set forwarding-options acl <options>

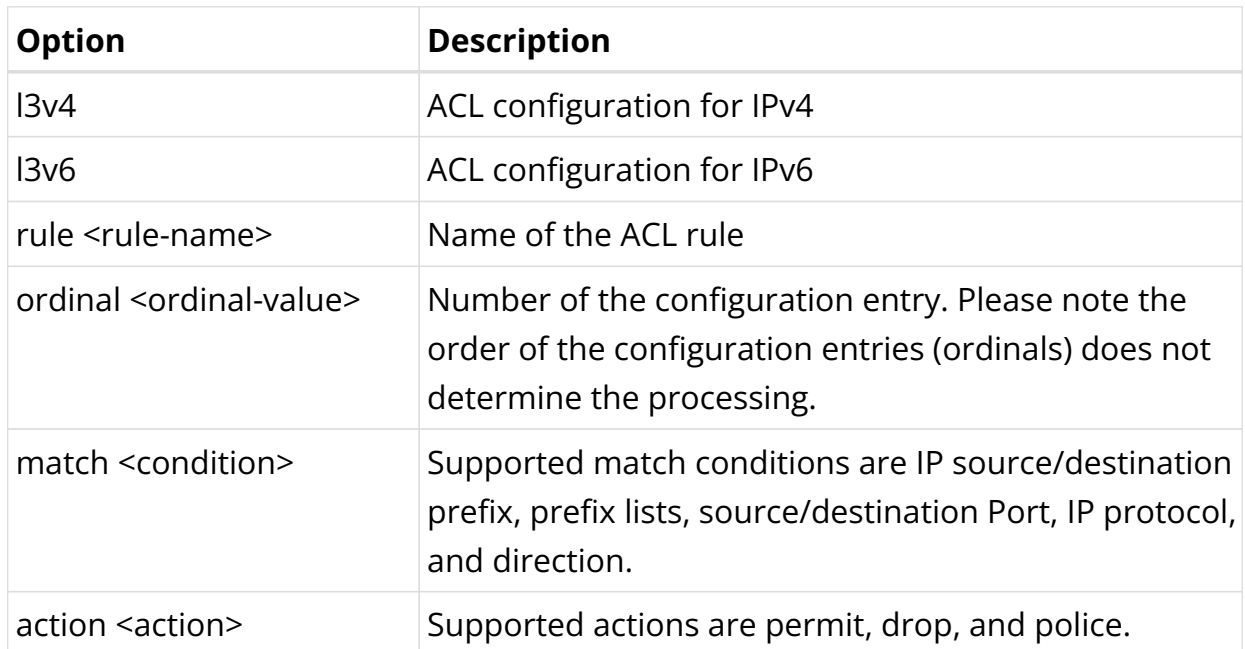

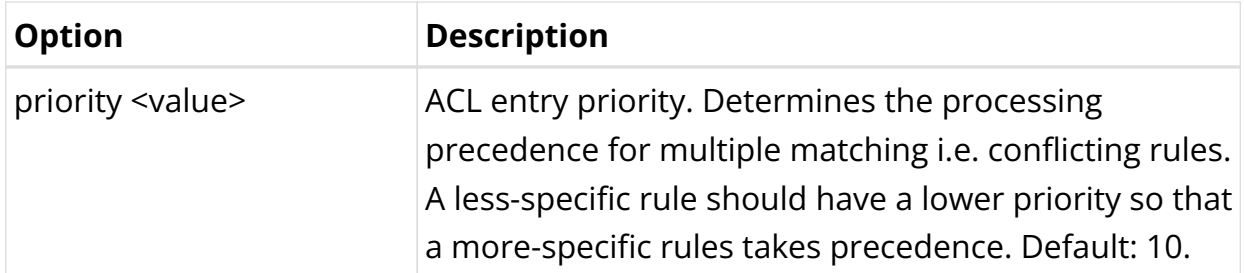

Example 1: Denying any Traffic destined to the Router's Loopback Addresses

```
supervisor@rtbrick>LEAF01: cfg> show config forwarding-options acl
{
    "rtbrick-config:acl": {
      "l3v4": {
        "rule": [
          {
            "rule-name": "BLOCK_LOOPBACK_TRAFFIC_v4",
            "ordinal": [
\{ "ordinal-value": 20,
                "match": {
                  "destination-ipv4-prefix": "198.51.100.43/24",
                  "direction": "ingress"
                },
                "action": {
                  "drop": "true"
                },
                "priority": 20
 }
 ]
 }
        ]
      },
      "l3v6": {
        "rule": [
          {
            "rule-name": "BLOCK_LOOPBACK_TRAFFIC_v6",
            "ordinal": [
\{ "ordinal-value": 20,
                "match": {
                  "destination-ipv6-prefix": "2001:db8:0:10::/32",
                  "direction": "ingress"
                },
                "action": {
                  "drop": "true"
                },
                "priority": 20
 }
 ]
          }
        ]
      }
    }
  }
supervisor@rtbrick>LEAF01: cfg>
```
Example 2: ACL allowing and rate-limiting ICMPv4/v6, and denying any other Traffic

```
supervisor@rtbrick>LEAF01: cfg> show config forwarding-options acl
{
    "rtbrick-config:acl": {
      "l3v4": {
        "rule": [
          {
             "rule-name": "BLOCK_LOOPBACK_TRAFFIC_v4",
            "ordinal": [
\{ "ordinal-value": 20,
                "match": {
                  "destination-ipv4-prefix": "198.51.100.43/24",
                  "direction": "ingress",
                  "ip-protocol": "ICMP"
                },
                "action": {
                  "permit": "true"
                },
                "priority": 20
 }
 ]
 }
        ]
      },
      "l3v6": {
        "rule": [
          {
            "rule-name": "BLOCK_LOOPBACK_TRAFFIC_v6",
            "ordinal": [
\{ "ordinal-value": 20,
                "match": {
                  "destination-ipv6-prefix": "2001:db8:0:10::/32",
                  "direction": "ingress",
                  "ip-protocol": "IPv6_ICMP"
                },
                "action": {
                  "permit": "true"
                },
                "priority": 20
 }
 ]
          }
        ]
      }
    }
  }
```
# **Operational Commands**

## **Show Commands**

This section describes operational commands available to verify various control-

plane security features.

#### **Verifying ACLs**

The show acl command allows to verify protocol ACLs as well as user-defined ACLs.

Syntax:

**show acl** <options>

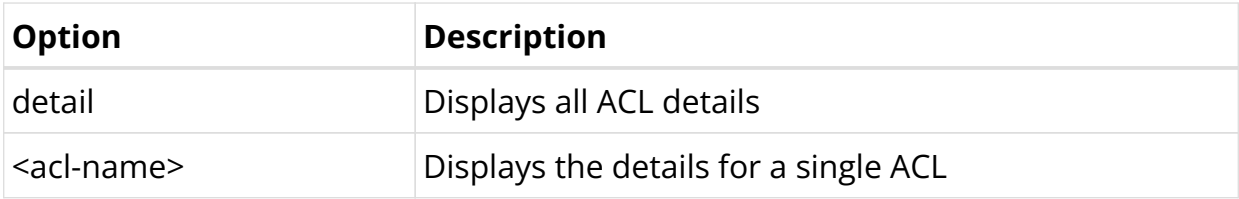

Example 1: Protocol ACL with Control-Plane Security enabled

```
supervisor@rtbrick>LEAF01: op> show acl detail
Rule: lldp.ifp-0/0/1.trap.rule
   ACL type: l2
   Ordinal: -
     Match:
       Attachment point: ifp-0/0/1
       Direction: ingress
       Destination MAC: 01:80:c2:00:00:0e
     Action:
       Redirect to CPU: True
       Policer profile name: _DEFAULT_POLICER_50_MB
     Result:
       Trap ID: LLDP
\langle \ldots \rangleRule: radius-srv1-v4-auth-trap
   ACL type: l3v4
   Ordinal: -
     Match:
       Source L4 port: 1812
       IP protocol: UDP
     Action:
       Redirect to CPU: True
       Policer profile name: _DEFAULT_POLICER_20_MB
     Result:
       Trap ID: Radius
\langle \ldots \rangle
```
Example 2: ACL for Inband Management with Source Prefix List

```
supervisor@rtbrick>LEAF01: op> show acl detail
Rule: ifm.inband.mgmt.lo-0/0/0/1.ssh.client.v4.trap.rule.1
  ACL type: l3v4
```

```
 Ordinal: 1
  Match:
     Destination IPv4 address: 198.51.100.91
     Source IPv4 address: 198.51.100.92
     Source L4 port: 22
    IP protocol: TCP
  Action:
    Redirect to CPU: True
  Result:
     Trap ID: INBAND
```
Example 3: User-defined ACL to Protect "my IP"

```
supervisor@rtbrick>LEAF01: op> show acl Protect-CP-v4
Rule: Protect-CP-v4
  ACL type: l3v4
   Ordinal: 1
    Match:
       Direction: ingress
       Destination IPv4 prefix: 198.51.100.91/24
       Source IPv4 prefix: 198.51.100.90/24
       IP protocol: ICMP
    Action:
       Permit: True
    Result:
      Trap ID: User Defined
   Ordinal: 2
     Match:
      Direction: ingress
      Destination IPv4 prefix: 198.51.100.91/24
     Action:
      Drop: True
     Priority: 5
     Result:
       Trap ID: User Defined
```
#### **Verifying ACL Counters**

The "show acl statistics" command displays information about the ACL packet counters. The counters are useful to verify if the ACL rules actually match, and if potentially malicious traffic gets dropped.

Syntax:

#### **show acl statistics**

Example 1: ACL statistics information

```
supervisor@rtbrick>LEAF01: cfg> show acl statistics
ACL Units Total
Accepted Dropped
lldp.ifp-0/0/12.trap.rule Packets - - - - - - - - - - - - - - - - - - Packets
```
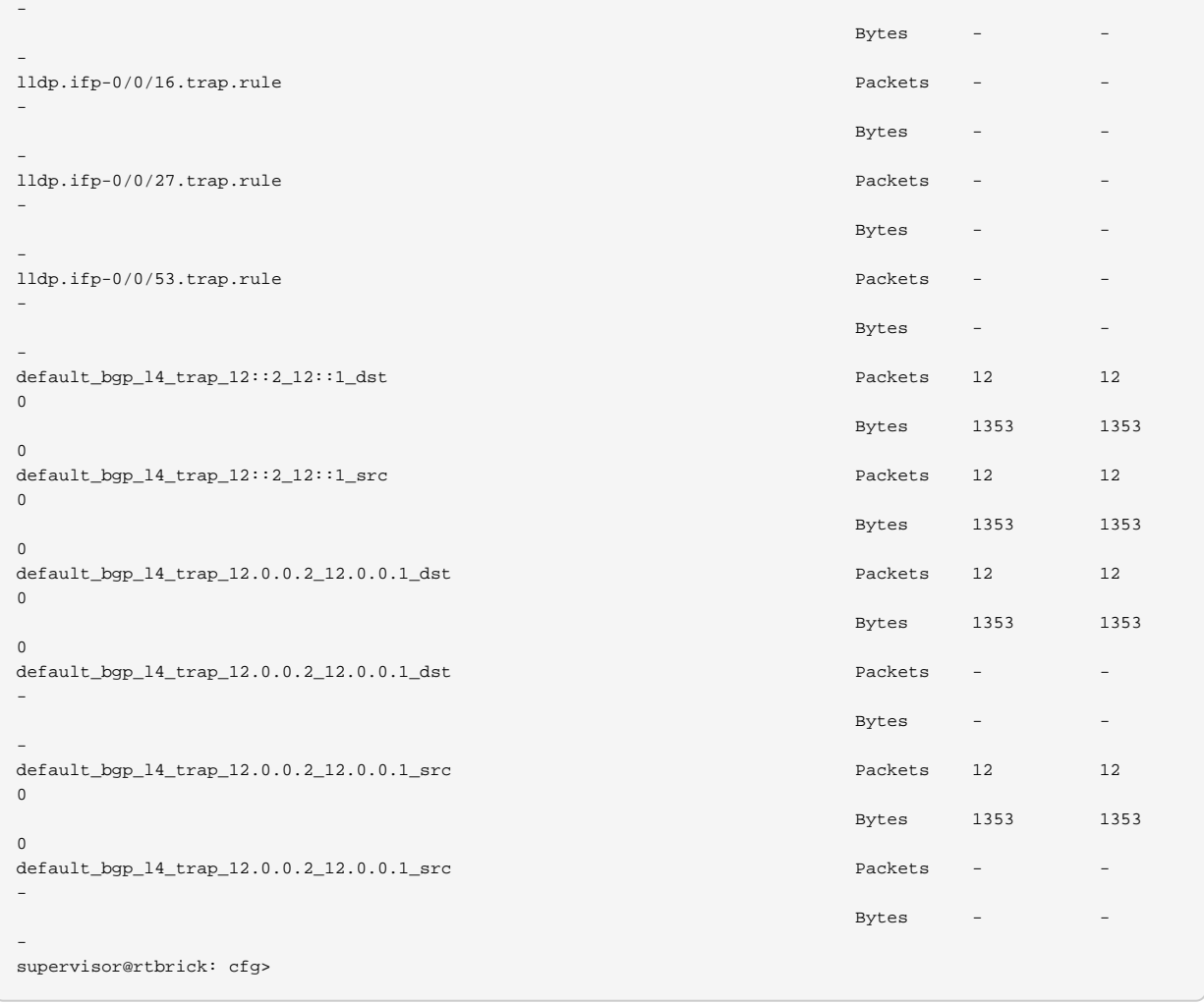

Example 2: Display ACL statistics information for the specified ACL

```
supervisor@rtbrick>LEAF01: cfg> show acl default_bgp_l4_trap_12.0.0.2_12.0.0.1_dst statistics
ACL Units Total
Accepted Dropped
default_bgp_l4_trap_12.0.0.2_12.0.0.1_dst Packets 20 20
\theta Bytes 1917 1917
\Omegadefault_bgp_l4_trap_12.0.0.2_12.0.0.1_dst Packets - -
-
\mathsf{Bytes} - \mathsf{Bytes} - \mathsf{Bytes} -
-
supervisor@rtbrick>LEAF01: cfg>
```
#### **Verifying Control Plane Policers**

This command allows to view the policers created by the control-plane security feature.

Syntax:

**show qos policer** <options>

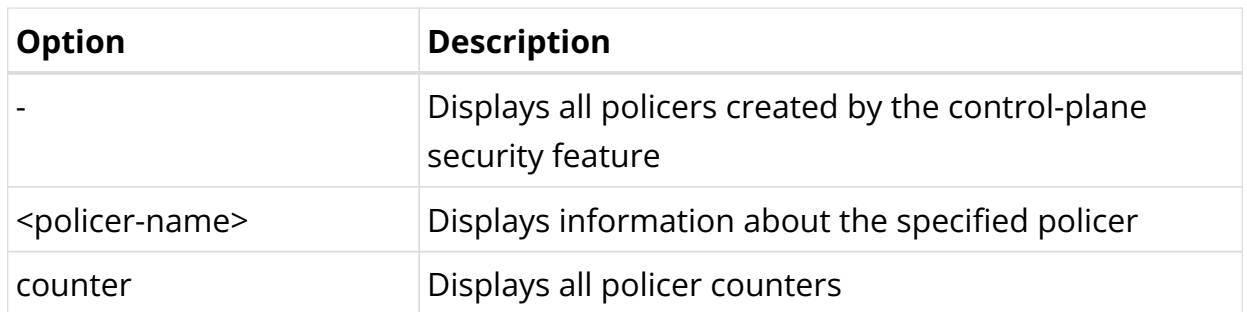

Example 1: Display information of all policers created by the control-plane security feature

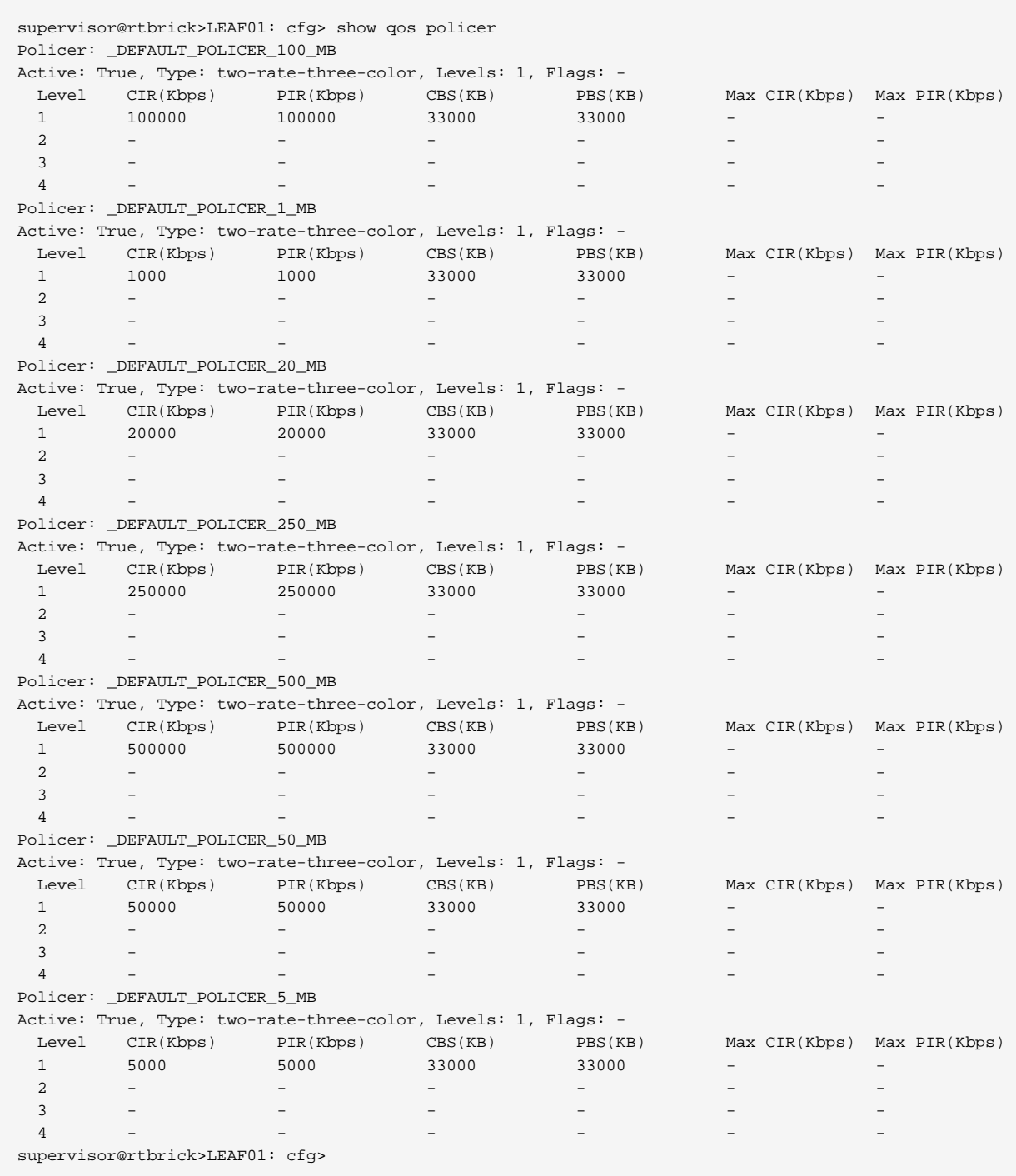

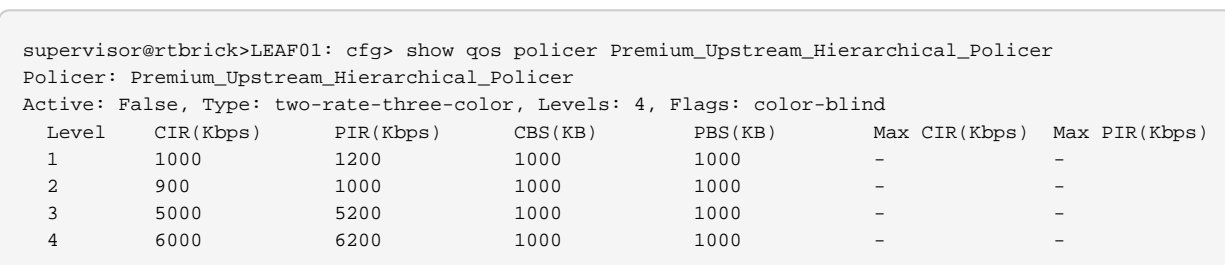

#### Example 2: Display information of a specific policer

#### Example 3: Display information of policer counter

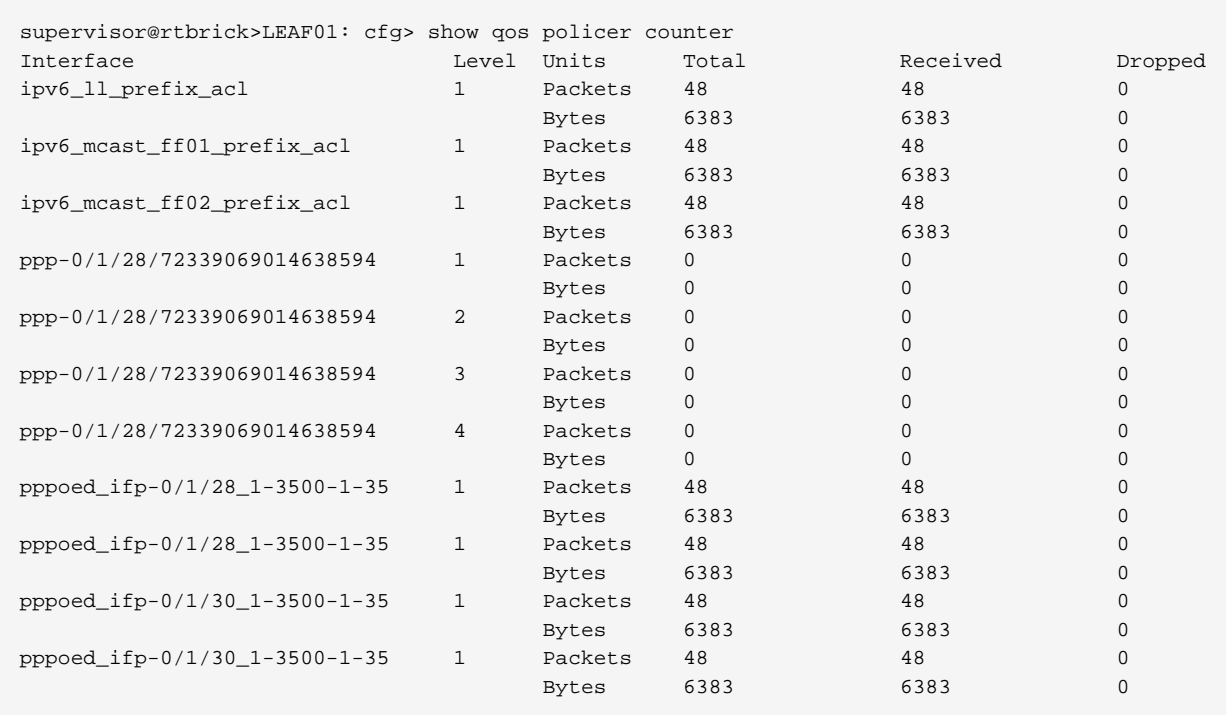

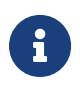

The show qos policer counter command displays the policer-level counters for the subscribers. The packets that get dropped after the RPF check, are currently updated in the local.bcm.q2c.trap.stats table in FIBD.

# **Local User Management**

# **Overview**

Local User Management enables you to create, manage, and secure the Linux local users and groups through the RBFS configuration. This enables you to manage users and groups in the following environments:

- In the RBFS container only for the virtual platform
- In the RBFS container and on the ONL host for the hardware platforms

## **Supported Platforms**

Not all features are necessarily supported on each hardware platform. Refer to the *Platform Guide* for the features and the sub-features that are or are not supported by each platform.

# **Configuration**

RBFS allows you to create privileges that are configurable for user-defined and predefined roles. RBFS supports a combination of permit and deny regular expressions and a configurable default privilege to support both blacklisting and whitelisting of users. If both permit and deny command regular expressions match, the allow regular expression takes precedence.

# **Creating Roles**

To create a role, you need to configure the following:

- Configure RBAC privilege for the role
- Configure the command privilege for the role

#### **Configuring the RBAC Privilege**

You need to configure the RBAC privilege for both table and object.

**set system authorization global role** <name> **rbac-permission** ( **object** | **table** ) <resource> <permission-type>

## **Command arguments**

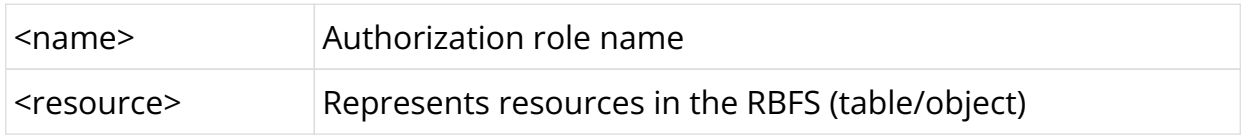

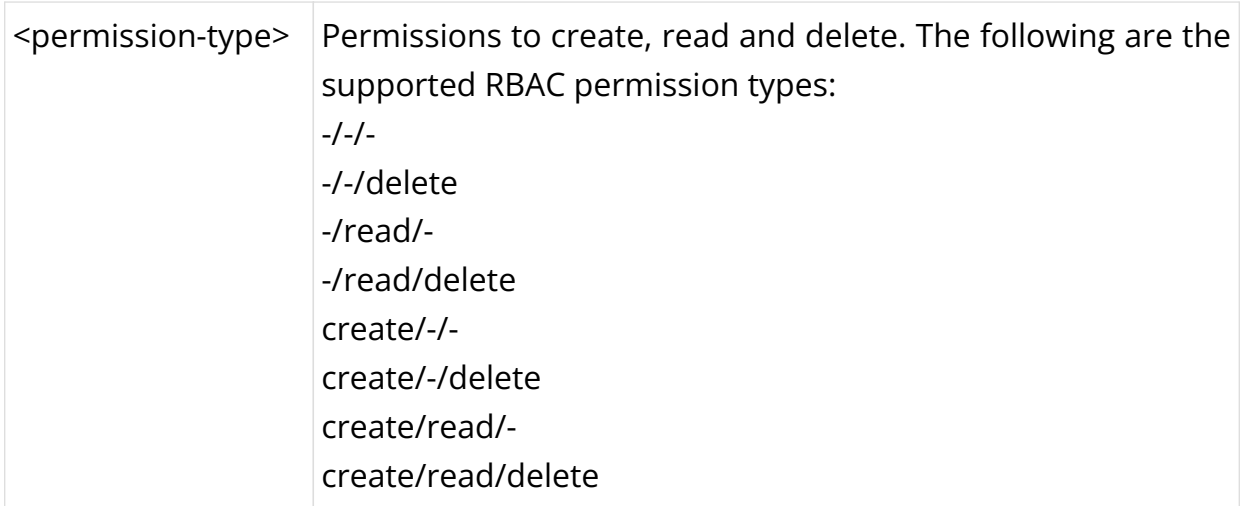

#### **Configuring the Command Privilege**

set system authorization global role <name> cmd-permission ( allow**cmds** <allow-cmds> | **deny-cmds** <deny-cmds> )

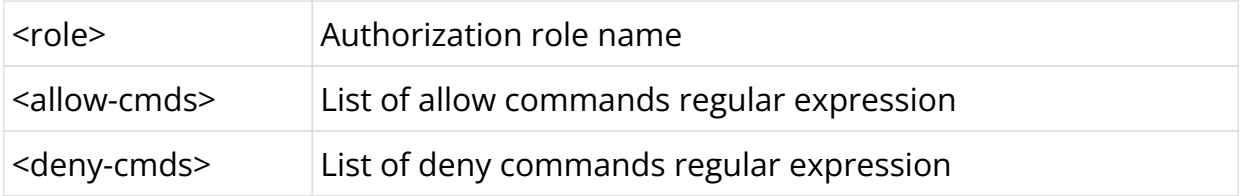

- If you configure a privilege for any of the pre-defined roles (supervisor, operator, reader), then it replaces the default privilege.
- If you delete the configured privilege for a pre-defined role, then it will revert to the default privilege of the role.
- Priority of privilege rules is as follows: explicit deny, explicit permit, default privilege.

The example below shows the new role named "support" which has RBAC permission to read any table and objects. Also, the user is denied everything except the allowed commands (ping, set, show, traceroute, and watch-mode).

```
\left\{ \right. "ietf-restconf:data": {
     "rtbrick-config:system": {
       "authorization": {
         "global": {
            "role": [
\{
```
 $\mathbf{i}$ 

```
 "name": "support",
                "rbac-permission": [
\{ "permission": "-/read/-",
                    "resource-type": "object",
                    "resource": ".*"
                  },
\left\{ \begin{array}{c} \end{array} \right\} "permission": "-/read/-",
                    "resource-type": "table",
                    "resource": ".*"
                  }
                ],
                "cmd-permission": {
                  "allow-cmds": [
                    "ping .*",
                    "set .*",
                    "show .*",
                    "traceroute .*",
                    "watch .*"
                    ],
                  "deny-cmds": ".*"
 }
             }
           ]
         }
       }
     }
  }
}
```
# **Linux pre-configured users, roles and privileges**

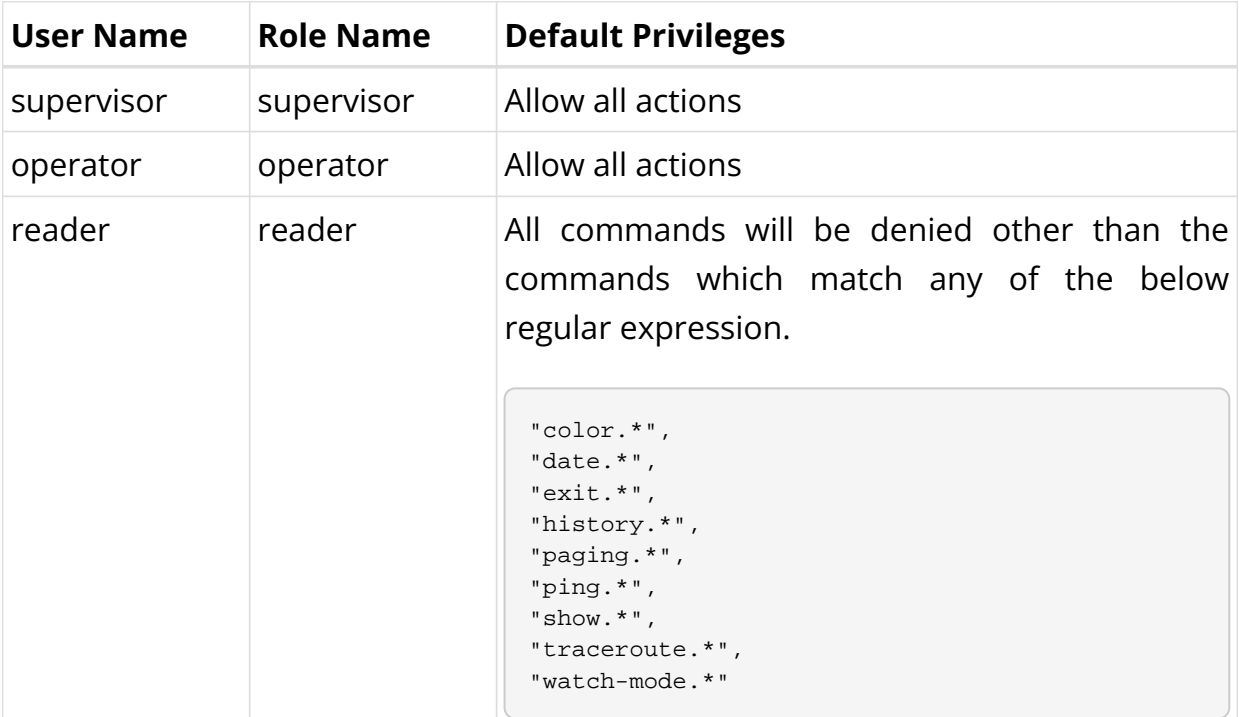

# **Creating New Users**

The new users created through local user management will always have a primary group with the same name and ID of the created user. The new user's ID will be allocated within the range of 3000 and 3999.

J

You cannot use usernames such as root, wheel, admin, sudo or any of the SMP Linux pre-configured users and groups such as supervisor, operator, reader. Also, a username cannot start with "rtbrick ". If a Linux user with the same username already exists but has an ID outside of the 3000-3999 range then the user creation through the RBFS configuration will fail.

To create a new user, enter the following command:

```
set system user <username>
```
## **Command arguments**

<username> Name of the local user

# **Assigning Roles to Users**

A "role" is an RBFS RBAC construct and it is mapped to a Linux group. The list of user roles from the RBFS configuration becomes the list of additional Linux groups that the Linux user belongs to. You can create new users and assign "roles" to the new users. The supervisor, operator, and reader are the pre-defined and preconfigured roles both in Linux and RBFS.

When a user is configured in RBFS under "system users", RBFS/confd validates that the list of user roles only contain roles that are pre-defined or that are configured under "system authorization".

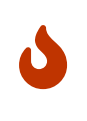

Do not create role names that start with "rtbrick\_". In addition, "root", "wheel", "admin", and "sudo" are not acceptable role names.

To assign a role to a new user, enter the following command:

#### set system user <username> role <role>

#### **Command arguments**

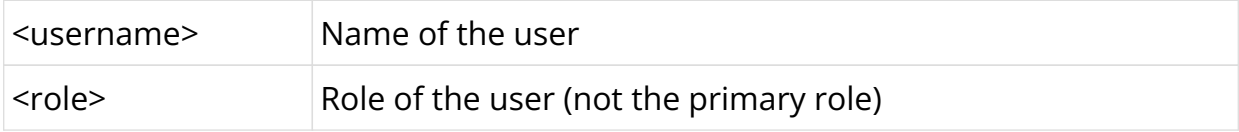

Example: Assigning Roles to Users

```
{
   "ietf-restconf:data": {
     "rtbrick-config:system": {
        "user": [
\left\{ \begin{array}{c} \end{array} \right. "username": "bob",
            "role": [
              "operator"
              ],
            "shell": "/usr/local/bin/cli",
            "password-hashed-text":
"$6$uTE4OYn0iRq.Vppe$JBVMQ5DZHfuCuUP5yTnfl9IJsRLQAXqTLlLMKRO8bCz9WDlB2ele8puwMrT4/
QDF2nNOcoHtqYqFljly4B.Vu0"
 }
        ]
     }
  }
}
```
# **Configuring Authentication for a New User**

There are two ways in which you can create a password for a new user in RBFS:

- 1. Configuring hashed password
- 2. Configuring plain-text password

#### **Configuring Hashed Password**

You can verify the integrity of your password using hashed passwords. When a user is present in the configuration but a "password hashed text" is not present, the password authentication is considered disabled for that specific user.

You can also disable password authentication for any of the predefined supervisor, operator and reader users by adding a "system users supervisor" configuration section without any "password hashed text" and thus disabling password

authentication for the supervisor user.

SSH public keys can still be configured even if "password hashed text" is not present.

To create a password hashed text and authenticate the new user, perform the following steps:

- 1. Generate hash password on any Linux server. mkpasswd --method=SHA-512
- 2. Configure authentication using a password hashed text and an SSH public key. **set system user** <username> **password-hashed-text** <password-hashedtext>

**set system user** <username> **ssh-pub-key** <ssh-pub-key>

#### **Command arguments**

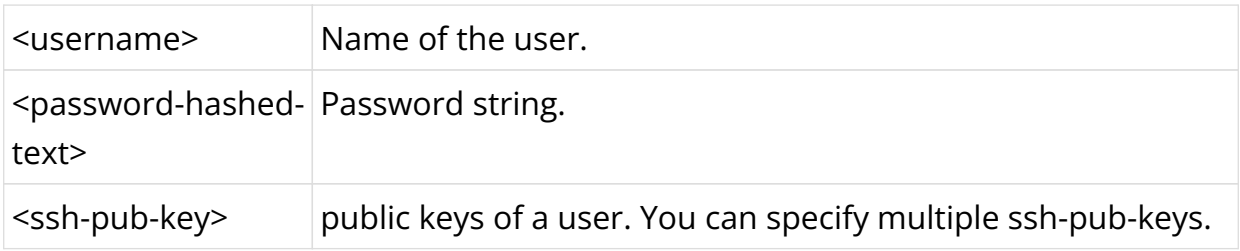

3. Log in using username and password hashed text.

• It is possible to change shell, password-hash and ssh-pub-keys for supervisor, reader, and operator roles.

• The password string provided as part of the RBFS configuration needs to be a compatible password hashed text as defined by the shadow manual page: [https://manpages.debian.org/buster/passwd/](https://manpages.debian.org/buster/passwd/shadow.5.en.html) [shadow.5.en.html](https://manpages.debian.org/buster/passwd/shadow.5.en.html) and by the crypt [https://manpages.debian.org/buster/manpages-dev/](https://manpages.debian.org/buster/manpages-dev/crypt.3.en.html) [crypt.3.en.html.](https://manpages.debian.org/buster/manpages-dev/crypt.3.en.html)

# **Example**

8

```
{
   "ietf-restconf:data": {
     "rtbrick-config:system": {
       "user": [
```
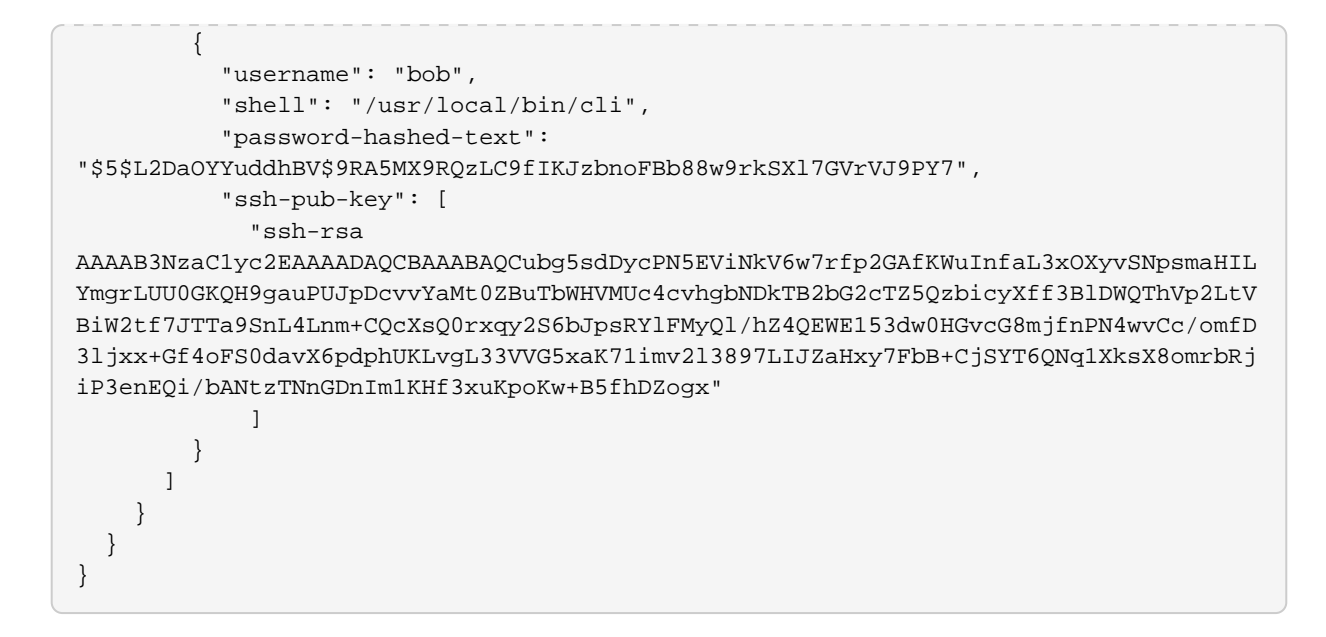

#### **Configuring a Plain-Text Password**

To configure a password with plain text password for a new user, enter the following command:

set system user <username> password-plain-text <password-plain-text>

#### **Command arguments**

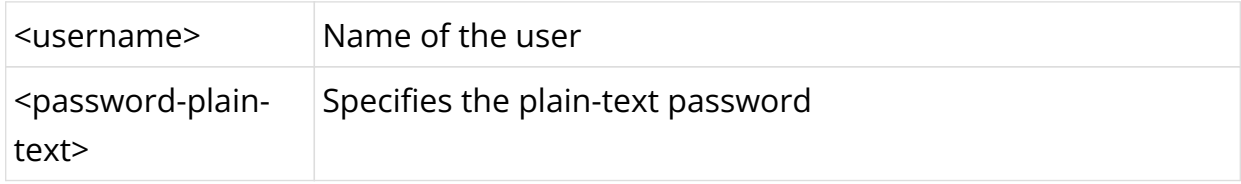

# **Example for Configuring Plain Text Password**

```
set system user bob password-plain-text bob123
set system user bob shell /usr/local/bin/cli
set system user bob role operator
```
#### **Viewing Configuration of Plain Text Password**

```
{
  "ietf-restconf:data": {
     "rtbrick-config:system": {
       "user": [
         {
            "username": "bob",
```

```
 "role": [
              "operator"
            \mathbf{1},
            "shell": "/usr/local/bin/cli",
           "password-hashed-text":
"$6$uTE4OYn0iRq.Vppe$JBVMQ5DZHfuCuUP5yTnfl9IJsRLQAXqTLlLMKRO8bCz9WDlB2ele8puwMrT4/
QDF2nNOcoHtqYqFljly4B.Vu0"
 }
       ]
     }
  }
}
```
## **Setting the User Shell**

RBFS validates that the shell is one of the following 3 valid options:

- /usr/sbin/nologin
- /bin/bash
- /usr/local/bin/cli

To configure user shell, enter the following command:

set system user <username> shell <shell>

# **Command arguments**

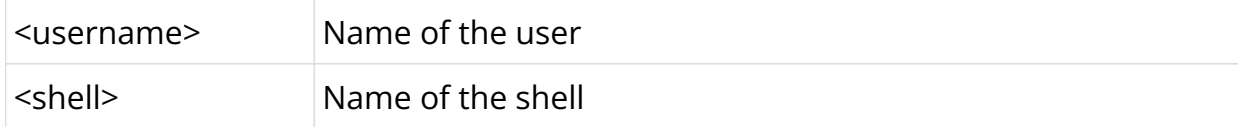

## **Example**

root@rtbrick: cfg> set system user smith shell /usr/local/bin/cli

## **Specifying the Display Name for User Names**

The display name allows you to specify a preferred name so that you can easily identify the user. You can change your display name by entering the following command:

#### set system user <username> display-name <display\_name>

#### **Command arguments**

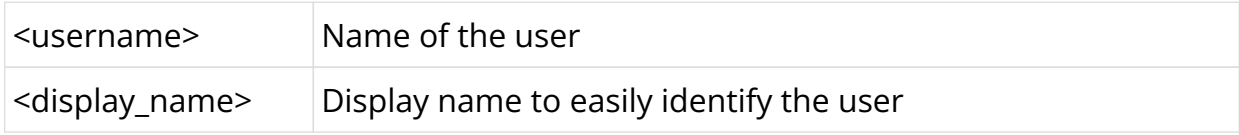

## **Example**

set system user smith display-name primeuser

# **Enabling or disabling CLI access**

You can control a user's access to the CLI. By default, users will have access to the  $C<sub>1</sub>$ 

**set system user** <username> **no-cli-access** < **true** | **false** >

#### **Command arguments**

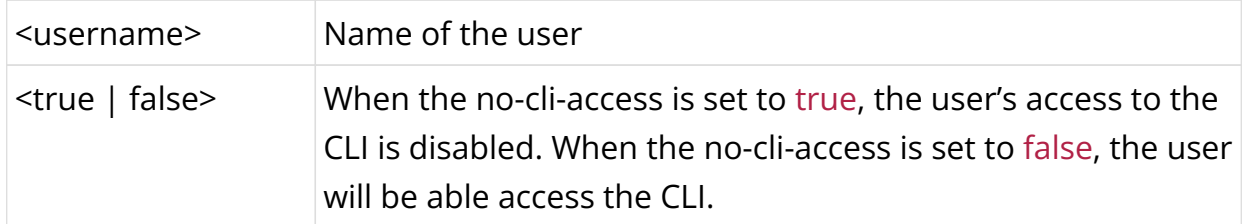

# **Example**

set system user smith no-cli-access false

# **Configuring sudo Without Password**

You can configure local system users to log in via passwords or using SSH keys. From a security perspective, it is desirable to allow authentication with SSH keys only. RBFS provides a configuration knob to disable the requirement for a 'sudo' password so that local users can authenticate with SSH keys only. This knob is configurable only if the user or one of its roles is supervisor.

You can enter the following command to enable or disable the 'sudo' password. By default, this is set to false which ensures that the supervisor must provide a password when using sudo.

**set system user** <user> **no-sudo-password** < **true** | **false** >

## **Command arguments**

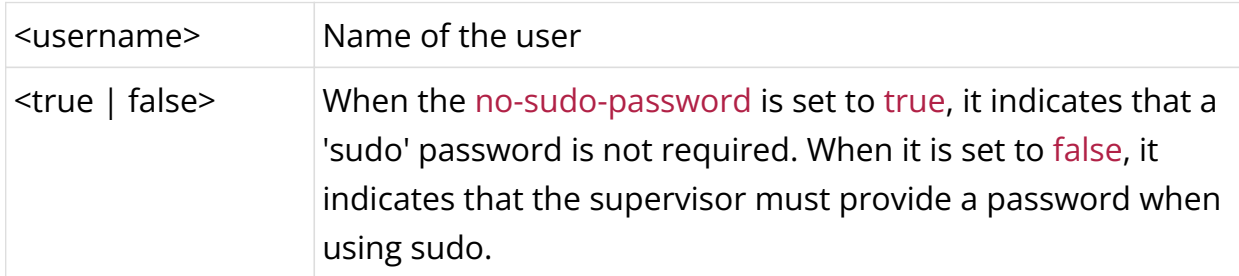

Example Configuration:

```
{
     "rtbrick-config:user": [
       {
         "username": "smith",
         "role": "supervisor",
         "shell": "/bin/bash",
         "ssh-pub-key": "ssh-rsa AAAAB3Nza<...>",
         "no-sudo-password": "true"
       }
     ]
  }
```
Note: If 'no-sudo-password' is set, you can log in with your SSH key.

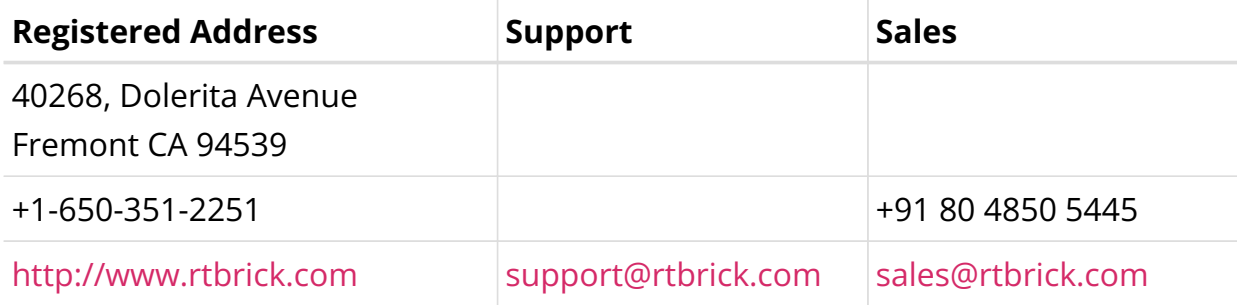

©Copyright 2024 RtBrick, Inc. All rights reserved. The information contained herein is subject to change without notice. The trademarks, logos and service marks ("Marks") displayed in this documentation are the property of RtBrick in the United States and other countries. Use of the Marks are subject to RtBrick's Term of Use Policy, available at <https://www.rtbrick.com/privacy>. Use of marks belonging to other parties is for informational purposes only.